## aludu CISCO.

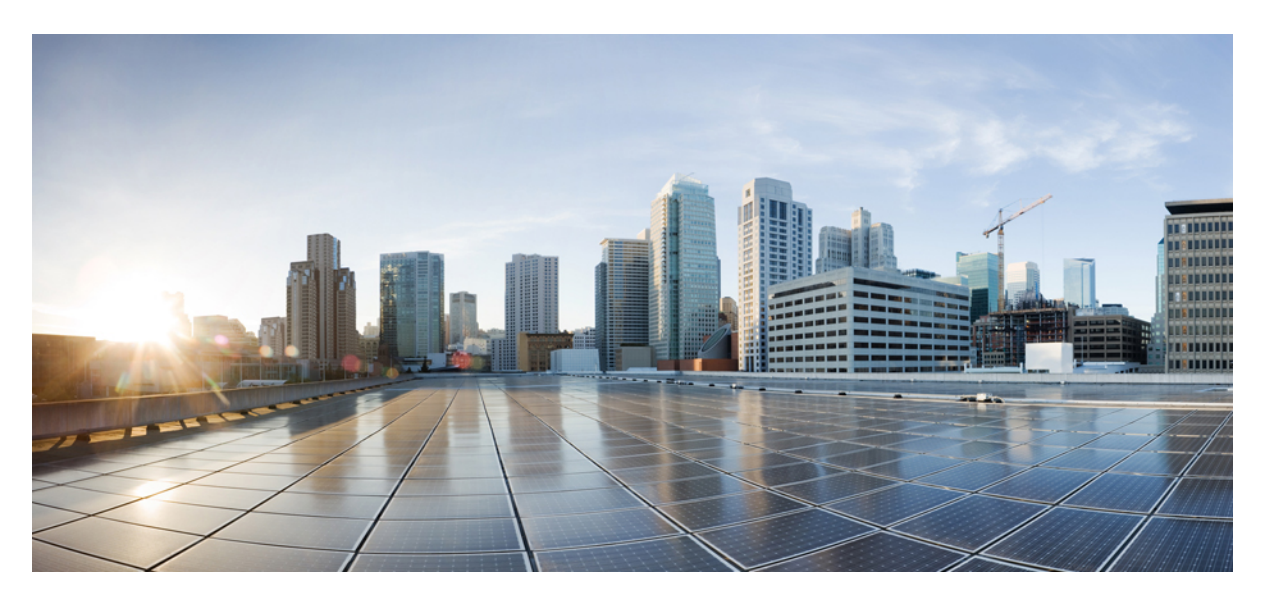

# **Command Line Interface Reference, Modes R - Z, StarOS Release 21.28**

**First Published:** 2022-09-29 **Last Modified:** 2023-06-30

## **Americas Headquarters**

Cisco Systems, Inc. 170 West Tasman Drive San Jose, CA 95134-1706 USA http://www.cisco.com Tel: 408 526-4000 800 553-NETS (6387) Fax: 408 527-0883

THE SPECIFICATIONS AND INFORMATION REGARDING THE PRODUCTS IN THIS MANUAL ARE SUBJECT TO CHANGE WITHOUT NOTICE. ALL STATEMENTS, INFORMATION, AND RECOMMENDATIONS IN THIS MANUAL ARE BELIEVED TO BE ACCURATE BUT ARE PRESENTED WITHOUT WARRANTY OF ANY KIND, EXPRESS OR IMPLIED. USERS MUST TAKE FULL RESPONSIBILITY FOR THEIR APPLICATION OF ANY PRODUCTS.

THE SOFTWARE LICENSE AND LIMITED WARRANTY FOR THE ACCOMPANYING PRODUCT ARE SET FORTH IN THE INFORMATION PACKET THAT SHIPPED WITH THE PRODUCT AND ARE INCORPORATED HEREIN BY THIS REFERENCE. IF YOU ARE UNABLE TO LOCATE THE SOFTWARE LICENSE OR LIMITED WARRANTY, CONTACT YOUR CISCO REPRESENTATIVE FOR A COPY.

The Cisco implementation of TCP header compression is an adaptation of a program developed by the University of California, Berkeley (UCB) as part of UCB's public domain version of the UNIX operating system. All rights reserved. Copyright © 1981, Regents of the University of California.

NOTWITHSTANDING ANY OTHER WARRANTY HEREIN, ALL DOCUMENT FILES AND SOFTWARE OF THESE SUPPLIERS ARE PROVIDED "AS IS" WITH ALL FAULTS. CISCO AND THE ABOVE-NAMED SUPPLIERS DISCLAIM ALL WARRANTIES, EXPRESSED OR IMPLIED, INCLUDING, WITHOUT LIMITATION, THOSE OF MERCHANTABILITY, FITNESS FOR A PARTICULAR PURPOSE AND NONINFRINGEMENT OR ARISING FROM A COURSE OF DEALING, USAGE, OR TRADE PRACTICE.

IN NO EVENT SHALL CISCO OR ITS SUPPLIERS BE LIABLE FOR ANY INDIRECT, SPECIAL, CONSEQUENTIAL, OR INCIDENTAL DAMAGES, INCLUDING, WITHOUT LIMITATION, LOST PROFITS OR LOSS OR DAMAGE TO DATA ARISING OUT OF THE USE OR INABILITY TO USE THIS MANUAL, EVEN IF CISCO OR ITS SUPPLIERS HAVE BEEN ADVISED OF THE POSSIBILITY OF SUCH DAMAGES.

Any Internet Protocol (IP) addresses and phone numbers used in this document are not intended to be actual addresses and phone numbers. Any examples, command display output, network topology diagrams, and other figures included in the document are shown for illustrative purposes only. Any use of actual IP addresses or phone numbers in illustrative content is unintentional and coincidental.

All printed copies and duplicate soft copies of this document are considered uncontrolled. See the current online version for the latest version.

Cisco has more than 200 offices worldwide. Addresses and phone numbers are listed on the Cisco website at www.cisco.com/go/offices.

Cisco and the Cisco logo are trademarks or registered trademarks of Cisco and/or its affiliates in the U.S. and other countries. To view a list of Cisco trademarks, go to this URL: <https://www.cisco.com/c/en/us/about/legal/trademarks.html>. Third-party trademarks mentioned are the property of their respective owners. The use of the word partner does not imply a partnership relationship between Cisco and any other company. (1721R)

© 2022-2023 Cisco Systems, Inc. All rights reserved.

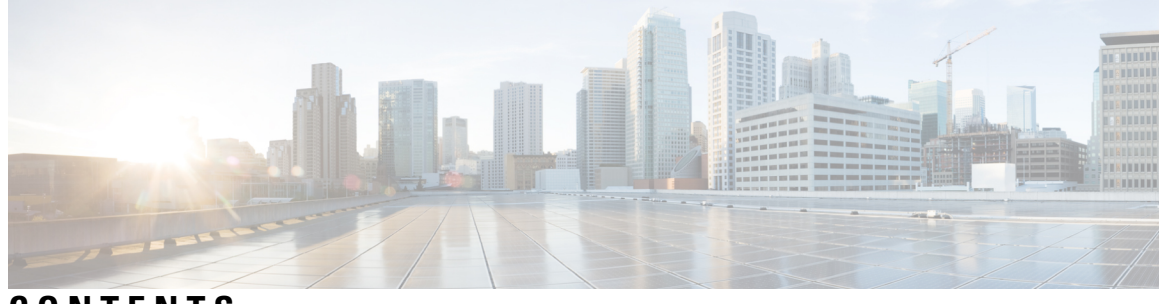

**CONTENTS**

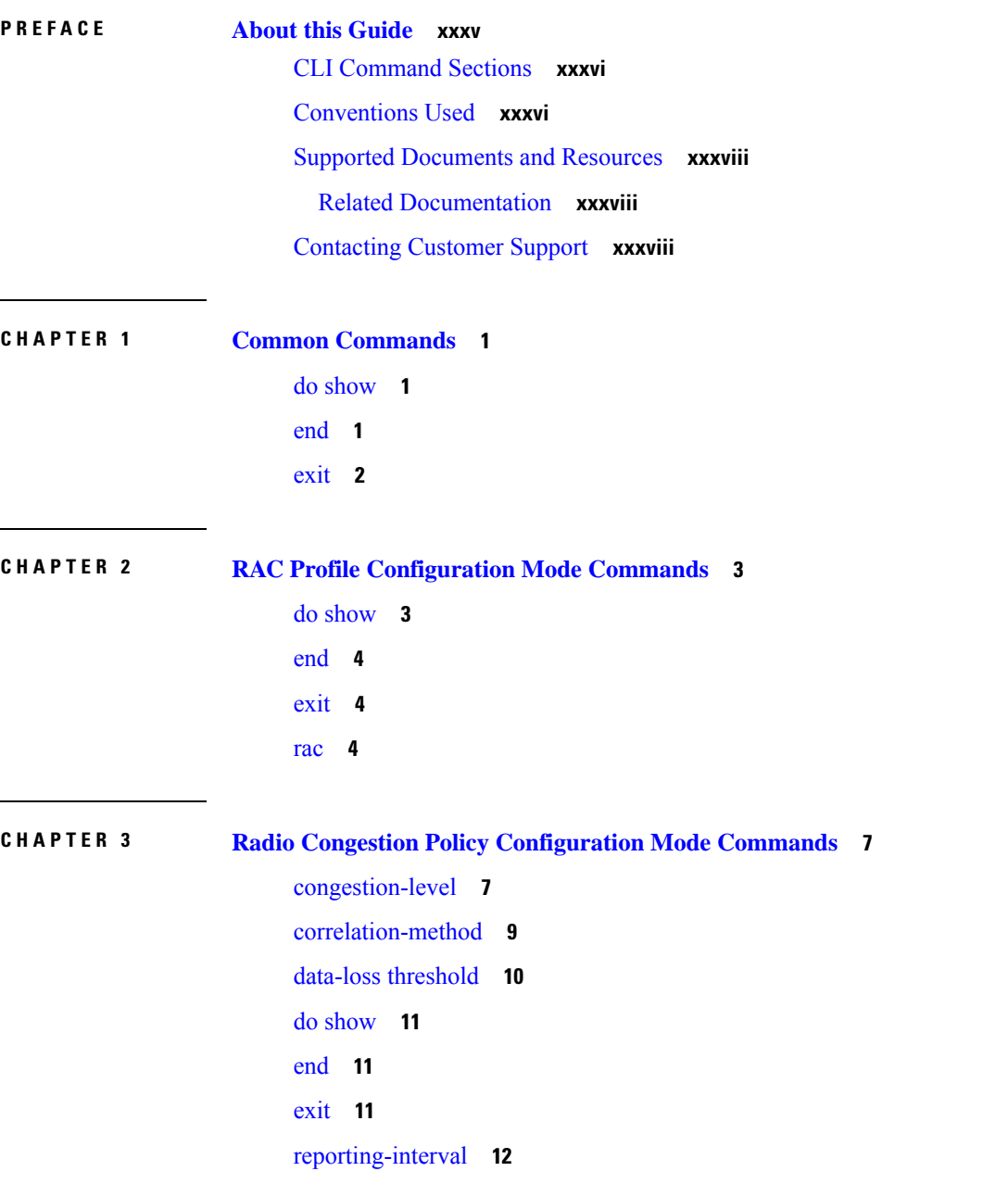

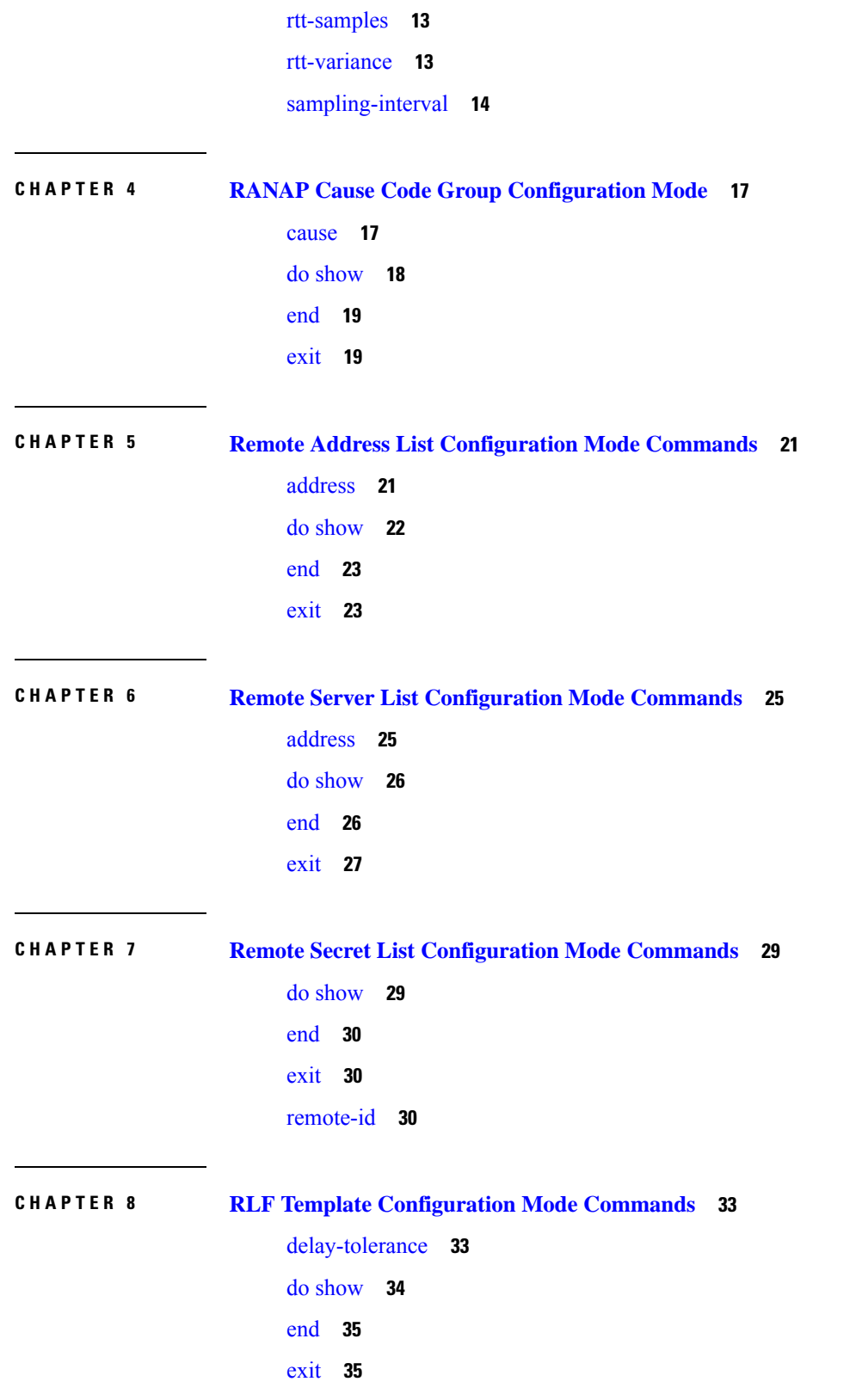

Г

 $\mathbf I$ 

[msg-rate](#page-74-2) **35** [threshold](#page-75-0) **36**

### **CHAPTER 9 RNC [Configuration](#page-78-0) Mode Commands 39**

[associate-gtpu-bind-address](#page-79-0) **40** [description](#page-80-0) **41** [direct-tunnel](#page-80-1) **41** do [show](#page-81-0) **42** [dual-address-pdp](#page-82-0) **43** [enb-data-forward](#page-83-0) **44** [enb-direct-data-forward](#page-84-0) **45** [end](#page-84-1) **45** [exit](#page-85-0) **46** [lac](#page-85-1) **46** [mbms](#page-86-0) **47** [overload-action](#page-86-1) disable **47** [paging-non-searching-indication](#page-88-0) **49** [pointcode](#page-89-0) **50** [pooled](#page-90-0) **51** [rab-asymmetry-indicator](#page-90-1) **51** [rab-modify-procedure](#page-91-0) **52** ranap [arp-ie](#page-93-0) **54** ranap [bidirectional-always](#page-93-1) **54** ranap [eutran-service-handover-ie](#page-94-0) **55** ranap [global-cn-id](#page-96-0) **57** ranap [paging-area-id](#page-97-0) **58** ranap [paging-cause-ie](#page-98-0) **59** ranap [rab-arsp-ue-radio-lost](#page-100-0) **61** ranap [rab-release-with-radiolost](#page-101-0) **62** ranap [rfsp-id-ie](#page-102-0) **63** ranap [signalling-indication-ie](#page-102-1) **63** ranap [ue-ambr-ie](#page-103-0) **64** [ran-information-management](#page-104-0) **65** [release-compliance](#page-105-0) **66**

[reset-resource](#page-107-0) **68 CHAPTER 1 0 RoHC Profile Common Options [Configuration](#page-110-0) Mode Commands 71** [delay-release-hc-context-timer](#page-110-1) **71** do [show](#page-111-0) **72** [end](#page-112-0) **73** [exit](#page-112-1) **73** [inactive-traffic-release-hc-context-timer](#page-112-2) **73 CHAPTER 1 1 RoHC Profile Compression [Configuration](#page-114-0) Mode Commands 75** [context-timeout](#page-115-0) **76** do [show](#page-116-0) **77** [end](#page-116-1) **77** [exit](#page-116-2) **77** [ipid-history-size](#page-117-0) **78** [max-jitter-cd](#page-117-1) **78** [max-sliding-window](#page-118-0) **79** [multiple-ts-stride](#page-119-0) **80** [new-context-blocking-time](#page-119-1) **80** [num-pkts-ts](#page-120-0) **81** [num-pkts-u-mode](#page-121-0) **82** [num-updates-ir](#page-122-0) **83** [optimistic-repeats](#page-122-1) **83** [rtp-sn-p](#page-123-0) **84** [rtp-sn-p-override](#page-124-0) **85** [rtp-time-stride](#page-125-0) **86** [rtp-ts-deviation](#page-126-0) **87** [rtp-ts-stride](#page-126-1) **87** [sliding-window-ts](#page-127-0) **88** [total-jitter-ipv4](#page-128-0) **89** [total-jitter-ipv6](#page-129-0) **90** [unimode-timeout-to-fo-state](#page-129-1) **90** [unimode-timeout-to-ir-state](#page-130-0) **91** [use-calculated-rtp-time-stride](#page-131-0) **92**

[use-calculated-rtp-ts-stride](#page-131-1) **92** [use-ipid-override](#page-132-0) **93**

[use-optimized-talkspurt](#page-133-0) **94**

[use-optimized-transience](#page-134-0) **95**

[use-timer-based-compression](#page-134-1) **95**

[use-uncomp-profile](#page-135-0) **96**

## **CHAPTER 1 2 RoHC Profile [Configuration](#page-138-0) Mode Commands 99**

[common-options](#page-138-1) **99**

[compression-options](#page-139-0) **100**

[decompression-options](#page-140-0) **101**

do [show](#page-141-0) **102**

[end](#page-141-1) **102**

[exit](#page-141-2) **102**

**CHAPTER 1 3 RoHC Profile [Decompression](#page-142-0) Configuration Mode Commands 103**

[accept-delayed-pkts](#page-143-0) **104** [context-timeout](#page-143-1) **104** [crc-errors-fo](#page-144-0) **105** [crc-errors-so](#page-145-0) **106** do [show](#page-146-0) **107** [end](#page-147-0) **108** [exit](#page-147-1) **108** [nack-limit](#page-147-2) **108** [optimistic-mode-ack](#page-148-0) **109** [optimistic-mode-ack-limit](#page-149-0) **110** [piggyback-wait-time](#page-150-0) **111** [preferred-feedback-mode](#page-150-1) **111** [rtp-sn-p](#page-152-0) **113** [rtp-sn-p-override](#page-153-0) **114** [sliding-window-ts](#page-153-1) **114**

[use-clock-option](#page-154-0) **115**

[use-crc-option](#page-155-0) **116**

[use-feedback](#page-156-0) **117**

[use-jitter-option](#page-156-1) **117** [use-reject-option](#page-157-0) **118** [use-sn-not-valid-option](#page-158-0) **119** [use-sn-option](#page-159-0) **120**

**CHAPTER 1 4 Route-map [Configuration](#page-160-0) Mode Commands 121**

do [show](#page-161-0) **122** [end](#page-161-1) **122** [exit](#page-161-2) **122** match [as-path](#page-162-0) **123** match [community](#page-162-1) **123** match [extcommunity](#page-163-0) **124** match [interface](#page-164-0) **125** match ip [address](#page-165-0) **126** match ip [next-hop](#page-166-0) **127** match ipv6 [address](#page-166-1) **127** match ipv6 [next-hop](#page-167-0) **128** match [metric](#page-168-0) **129** [match](#page-169-0) origin **130** match [route-type](#page-170-0) external **131** [match](#page-170-1) tag **131** set [as-path](#page-171-0) **132** set [community](#page-172-0) **133** set [extcommunity](#page-173-0) rt **134** set ip [next-hop](#page-174-0) **135** set ipv6 [next-hop](#page-174-1) **135** set [local-preference](#page-175-0) **136** set [metric](#page-176-0) **137** set [metric-type](#page-177-0) **138** set [origin](#page-177-1) **138** set [tag](#page-178-0) **139** set [weight](#page-179-0) **140**

**CHAPTER 1 5 RS-232 Port [Configuration](#page-180-0) Mode Commands 141**

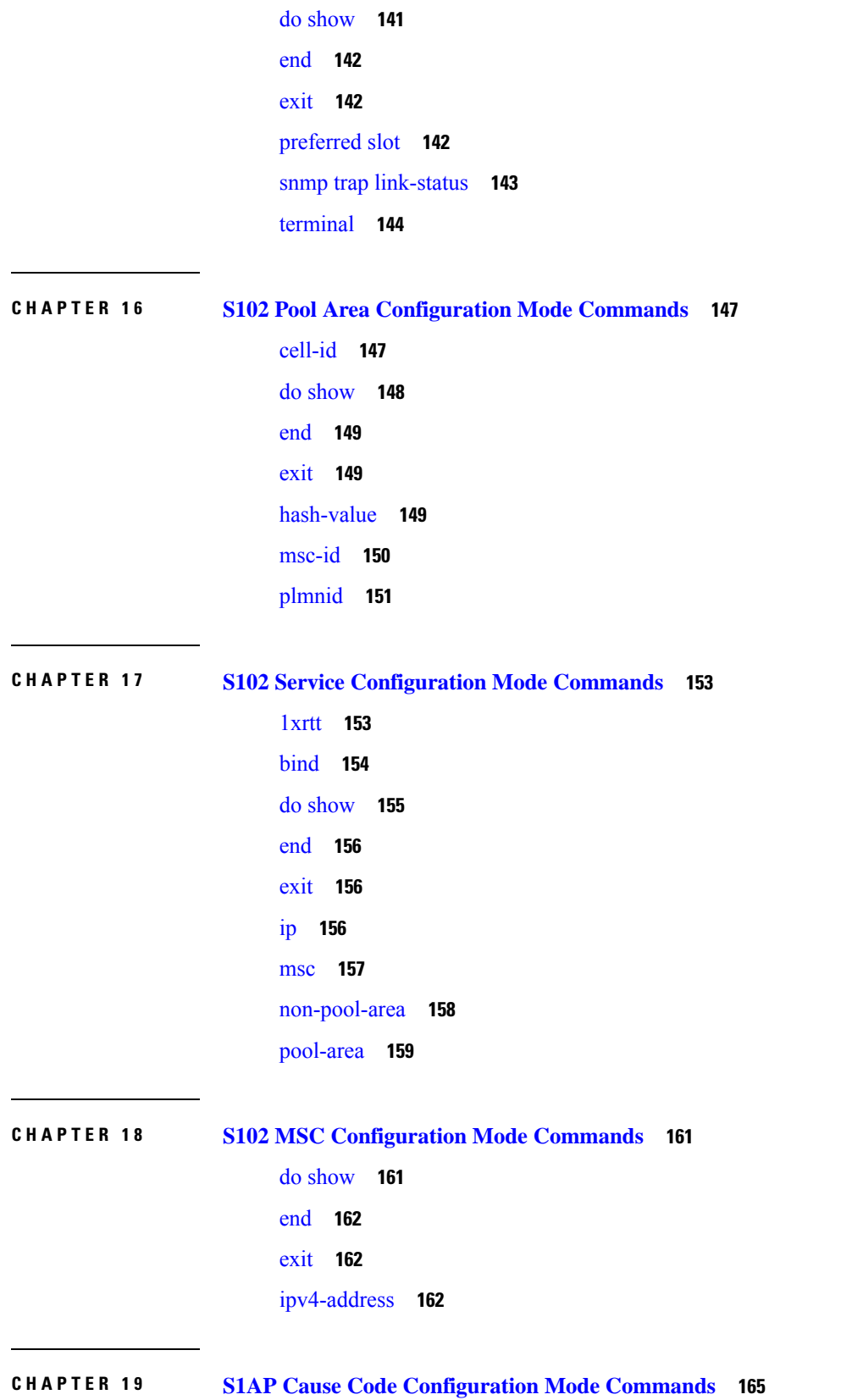

 $\blacksquare$ 

 $\mathbf l$ 

[class](#page-204-1) **165** do [show](#page-205-0) **166** [end](#page-206-0) **167** [exit](#page-206-1) **167**

**CHAPTER 2 0 S1-U Relay [Configuration](#page-208-0) Mode Commands 169** [associate](#page-208-1) **169** do [show](#page-209-0) **170**

> [exit](#page-210-1) **171** ip **[171](#page-210-2)**

[end](#page-210-0) **171**

**CHAPTER 2 1 SAEGW Service [Configuration](#page-214-0) Mode Commands 175**

[associate](#page-214-1) **175** do [show](#page-216-0) **177** gtpc [handle-collision](#page-216-1) upc nrupc **177** [end](#page-217-0) **178** [exit](#page-217-1) **178** [sxa-tunnel-del-at-dsr-on-sgw-change](#page-217-2) **178**

## **CHAPTER 2 2 SaMOG Service [Configuration](#page-220-0) Mode Commands 181**

[associate](#page-220-1) **181** do [show](#page-222-0) **183** [end](#page-223-0) **184** [exit](#page-223-1) **184** [max-sessions](#page-223-2) **184** [reporting-action](#page-224-0) **185** [timeout](#page-224-1) **185**

**CHAPTER 2 3 SBc Service [Configuration](#page-228-0) Mode Commands 189**

[associate](#page-228-1) **189** [bind](#page-229-0) **190** [cbc-associations](#page-230-0) **191** do [show](#page-231-0) **192**

[end](#page-231-1) **192** [exit](#page-232-0) **193** ip **[193](#page-232-1)** [sbc-mme](#page-233-0) **194** [send](#page-234-0) **195**

**CHAPTER 2 4 SCCP Network [Configuration](#page-236-0) Mode Commands 197**

[associate](#page-236-1) **197** [description](#page-237-0) **198** [destination](#page-238-0) **199** do [show](#page-240-0) **201** [end](#page-240-1) **201** [exit](#page-241-0) **202** [global-title-translation](#page-241-1) **202** [hop-count](#page-242-0) **203** [self-point-code](#page-243-0) **204** [timeout](#page-244-0) **205**

## **CHAPTER 2 5 SCTP Parameter Template [Configuration](#page-248-0) Mode Commands 209**

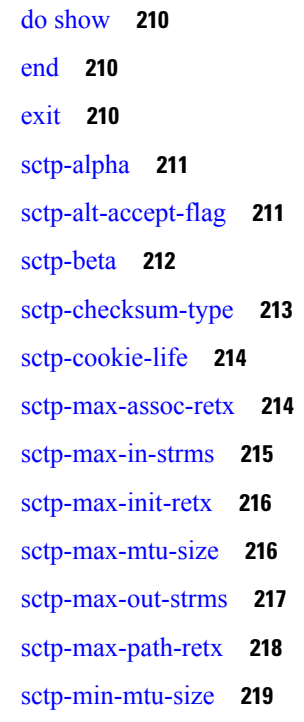

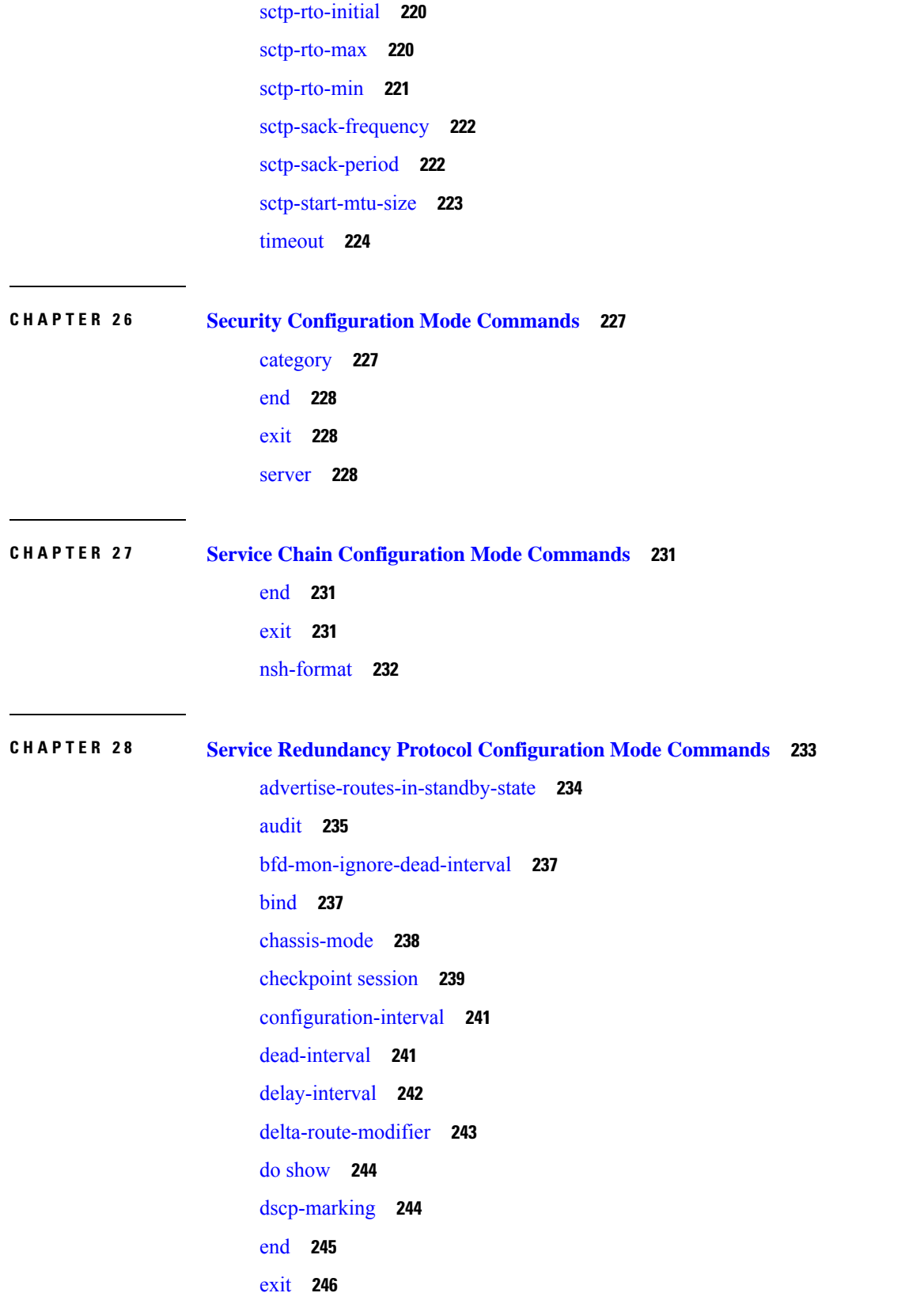

Г

 $\mathbf I$ 

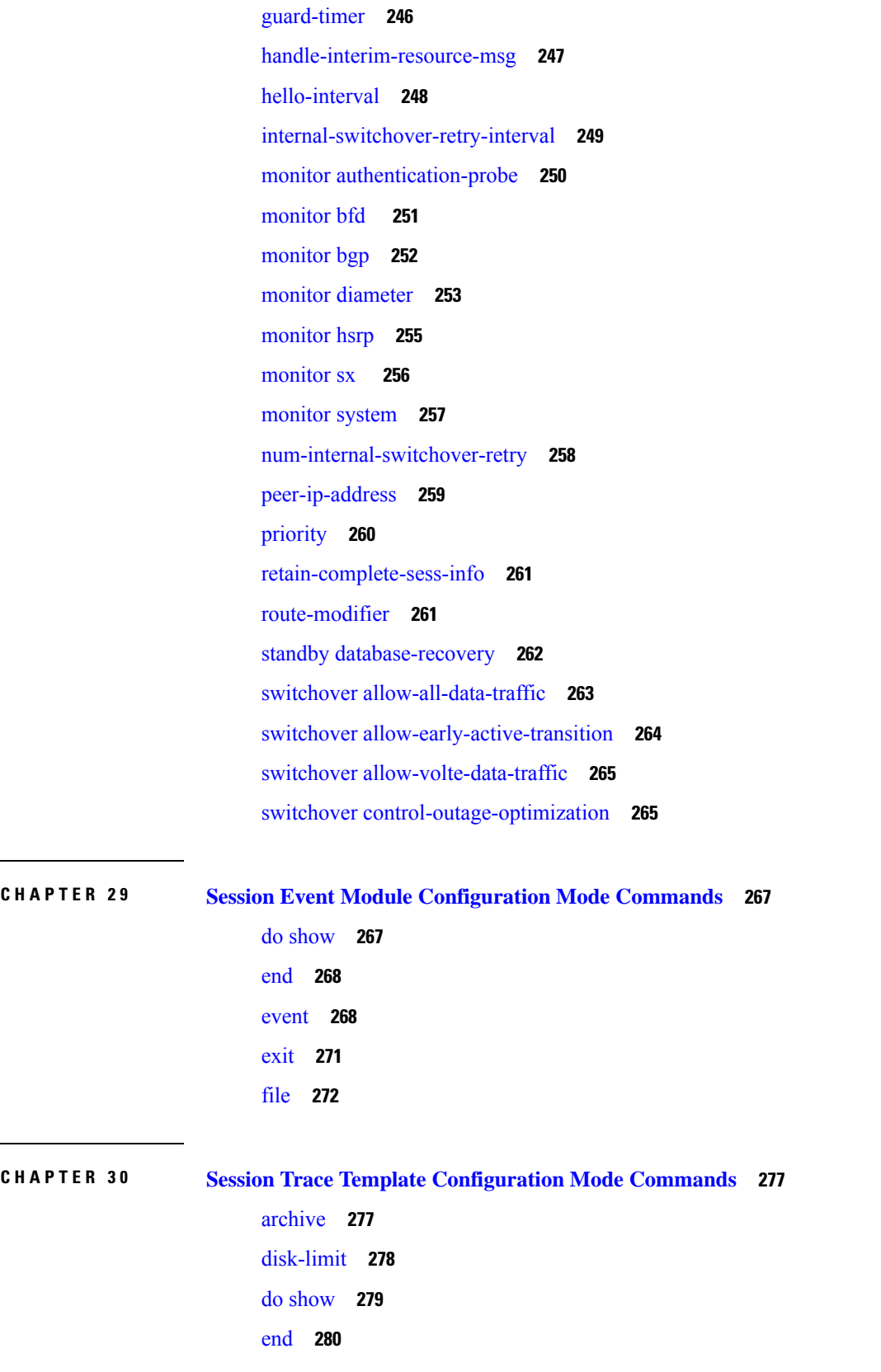

 $\blacksquare$ 

 $\mathbf l$ 

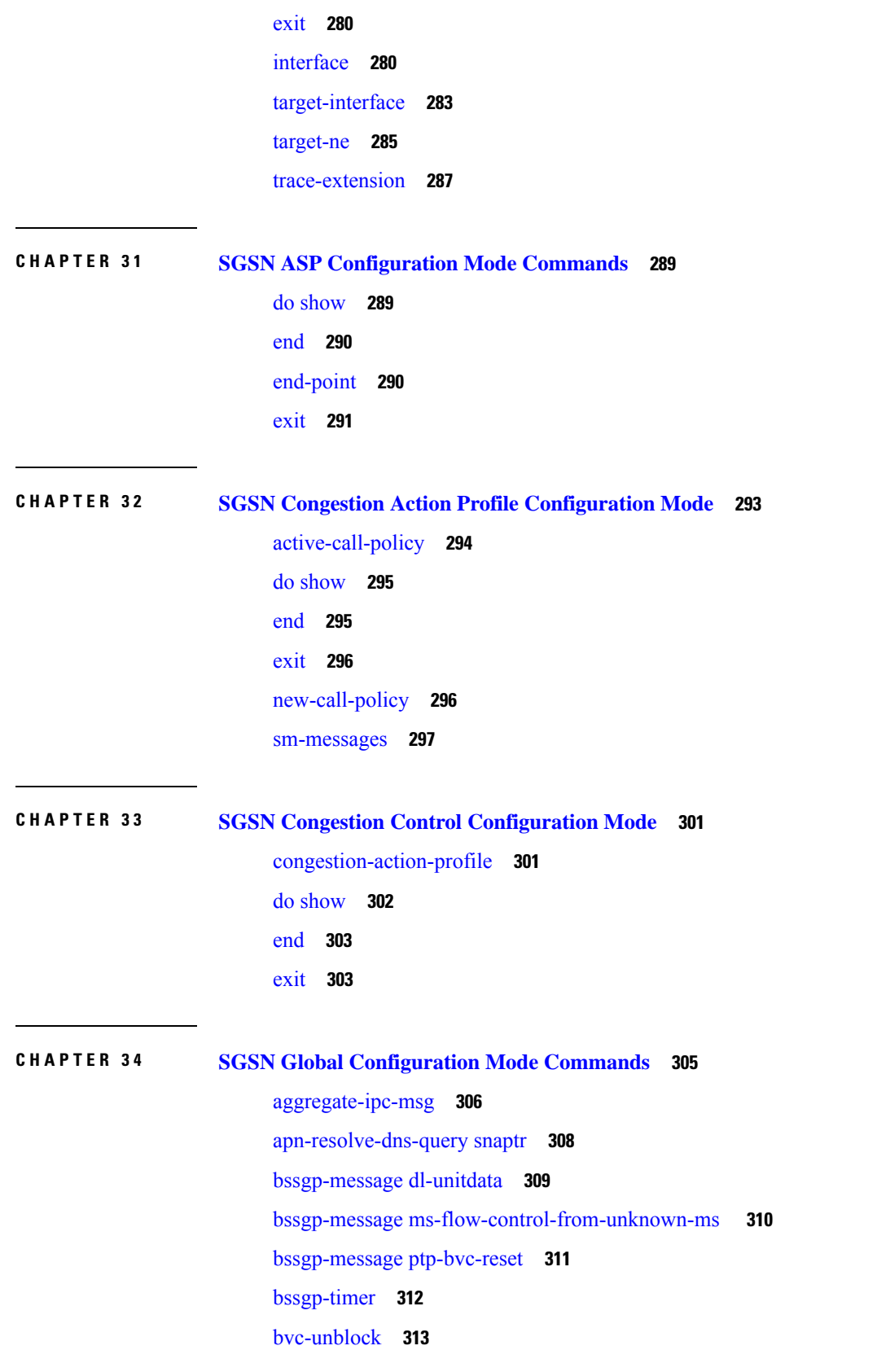

Г

 $\mathbf I$ 

[canonical-node-name](#page-353-0) **314** [common-ra-paging](#page-353-1) **314** [congestion-control](#page-354-0) **315** do [show](#page-355-0) **316** [dscp-template](#page-355-1) **316** [dual-address-pdp](#page-357-0) **318** [ec-gsm](#page-358-0) **319** [eir-profile](#page-358-1) **319** [end](#page-359-0) **320** [exit](#page-359-1) **320** [gmm-message](#page-360-0) **321** [gmm-sm-statistics](#page-360-1) **321** [gprs-mocn](#page-361-0) **322** [interface-management](#page-361-1) **322** [ipms-suppress](#page-362-0) **323** [imsi-range](#page-363-0) **324** [location-services](#page-365-0) **326** [map-message](#page-366-0) **327** [max-pending-attaches](#page-367-0) **328** [msisdn-group](#page-368-0) **329** [msisdn-range](#page-368-1) **329** old-tlli [invalidate](#page-369-0) tlli **330** old-tlli [hold-time](#page-370-0) **331** [pdp-deactivation-rate](#page-371-0) **332** [qos-arp-rp-map-profile](#page-373-0) **334** ranap [excess-len](#page-373-1) ignore **334** [ran-information-management](#page-374-0) **335** [target-offloading](#page-375-0) **336** [tlli-cb-audit](#page-376-0) **337** [umts-aka-r99](#page-377-0) **338**

**CHAPTER 3 5 SGSN Interface Management [Configuration](#page-378-0) Mode 339**

- do [show](#page-378-1) **339**
- [end](#page-379-0) **340**

[exit](#page-379-1) **340** [interface](#page-379-2) **340** [lock-interface](#page-381-0) **342** [paging-rlf-template](#page-382-0) **343**

### **CHAPTER 3 6 SGSN Pool Area [Configuration](#page-384-0) Mode Commands 345**

I

do [show](#page-384-1) **345** [end](#page-385-0) **346** [exit](#page-385-1) **346** [hash-value](#page-385-2) **346** lac **[348](#page-387-0)**

### **CHAPTER 3 7 SGSN PSP [Configuration](#page-388-0) Mode Commands 349**

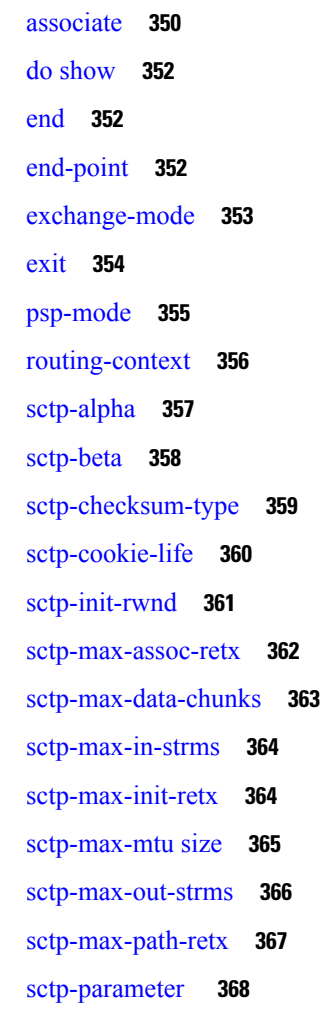

[sctp-rto-initial](#page-408-0) **369** [sctp-rto-max](#page-409-0) **370** [sctp-rto-min](#page-410-0) **371** [sctp-sack-frequency](#page-411-0) **372** [sctp-sack-period](#page-412-0) **373** [sctp-suppress-alarm](#page-413-0) **374** [shutdown](#page-414-0) **375** [timeout](#page-415-0) **376**

**CHAPTER 3 8 SGSN Service [Configuration](#page-418-0) Mode Commands 379**

[accounting](#page-419-0) **380** [admin-disconnect-behavior](#page-420-0) **381** [associate](#page-422-0) **383**

cc [profile](#page-425-0) **386**

[check-imei](#page-427-0) **388**

[check-imei-timeout-action](#page-428-0) **389**

[core-network](#page-428-1) **389**

[disable/enable](#page-428-2) super-charger **389**

dns [israu-mcc-mnc-encoding](#page-429-0) **390**

dns [mcc-mnc-encoding](#page-430-0) **391**

do [show](#page-431-0) **392**

[end](#page-431-1) **392** [exit](#page-432-0) **393**

[gmm](#page-432-1) **393**

[gs-service](#page-437-0) **398**

[lac](#page-438-0) **399**

[max-pdp-contexts](#page-439-0) **400**

[mobile-application-part](#page-440-0) **401**

network-sharing [cs-ps-coordination](#page-441-0) **402**

nri [length](#page-442-0) **403**

[override-lac-li](#page-444-0) **405**

[override-rac-li](#page-444-1) **405**

[qos-modification](#page-444-2) **405**

[rac](#page-446-0) **407**

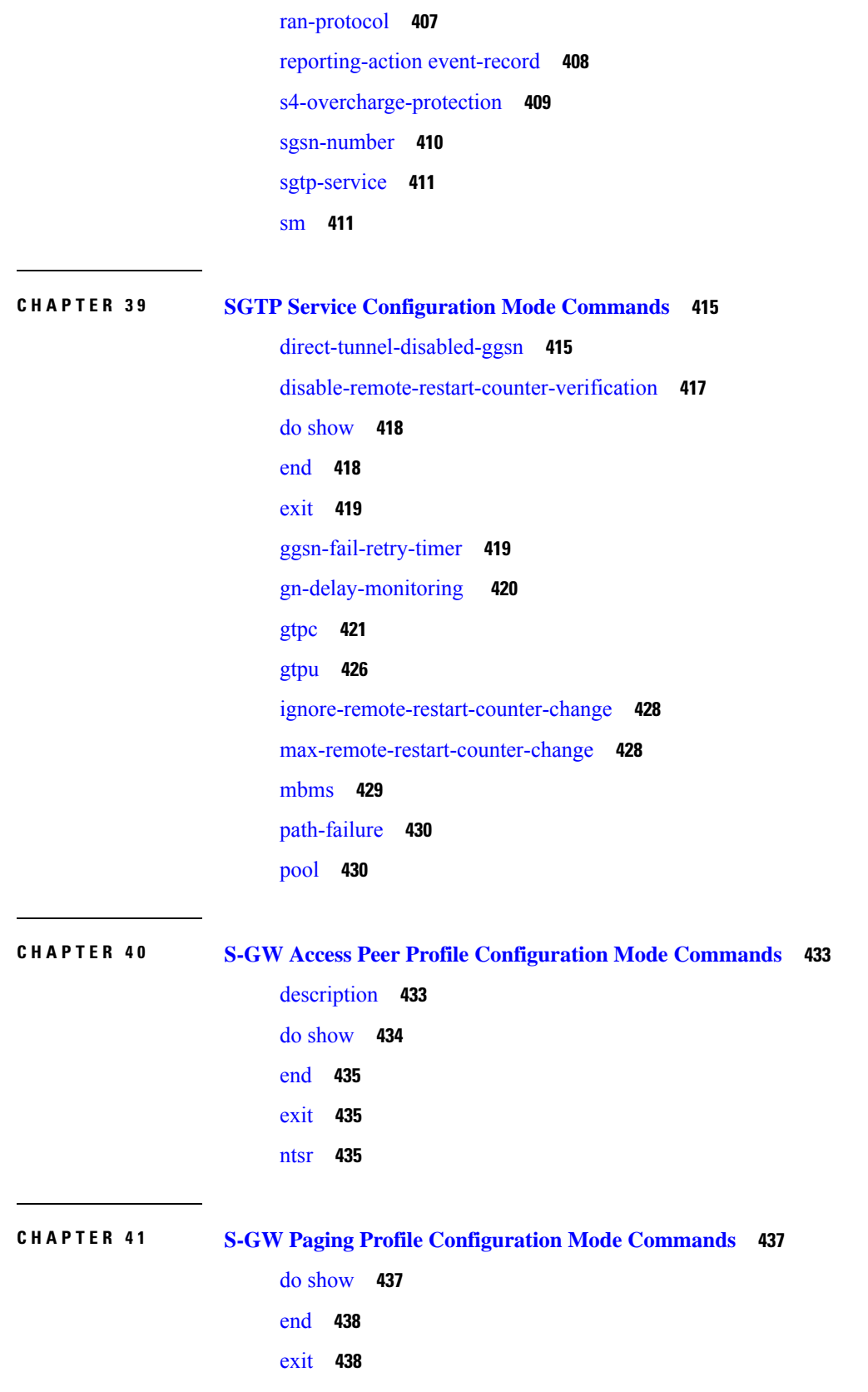

Г

 $\mathbf I$ 

[ipv4](#page-477-2) | ipv6 **438**

## **CHAPTER 4 2 S-GW Service [Configuration](#page-480-0) Mode Commands 441**

[accounting](#page-481-0) context **442** [accounting](#page-482-0) mode **443** accounting [stop-trigger](#page-483-0) **444** [associate](#page-483-1) **444** ddn [failure-action](#page-486-0) **447** ddn [isr-sequential-paging](#page-487-0) **448** ddn success-action [no-user-connect](#page-488-0) ddn-retry-timer **449** ddn [temp-ho-rejection](#page-489-0) mbr-guard-timer **450** ddn [throttle](#page-490-0) **451** do [show](#page-492-0) **453** egtp [idft-support](#page-493-0) **454** [egtp](#page-493-1) **454** [egtp-service](#page-494-0) **455** [end](#page-495-0) **456** [exit](#page-496-0) **457** gtpc [handle-collision](#page-496-1) upc nrupc **457** [gtpu-error-ind](#page-497-0) **458** [mag-service](#page-498-0) **459** ntsr [session-hold](#page-499-0) timeout **460** [page-ue](#page-500-0) **461** [paging-policy-differentiation](#page-500-1) **461** [path-failure](#page-502-0) **463** [pgw-fteid-in-relocation-cs-rsp](#page-503-0) **464** [plmn](#page-504-0) **465** [reporting-action](#page-505-0) **466** [timeout](#page-506-0) idle **467**

**CHAPTER 4 3 SLs Service [Configuration](#page-508-0) Mode Commands 469**

[bind](#page-508-1) **469** do [show](#page-510-0) **471** [end](#page-510-1) **471**

[esmlc](#page-510-2) **471** [exit](#page-512-0) **473** ip **[473](#page-512-1)** [max-retransmissions](#page-513-0) **474** [t-3x01](#page-513-1) **474** [t-3x02](#page-514-0) **475**

**CHAPTER 4 4 SMS Service [Configuration](#page-516-0) Mode Commands 477** [cp-data](#page-516-1) **477** do [show](#page-517-0) **478** [end](#page-518-0) **479** [exit](#page-518-1) **479** [mo-message-forwarding-destination](#page-518-2) **479** [smsc-address-restiction-list](#page-519-0) **480** [smsc-address-restiction-type](#page-520-0) **481** [smsc-address-selection-prioritization](#page-521-0) **482** [smsc-routing](#page-522-0) **483** [timeout](#page-523-0) **484**

**CHAPTER 4 5 SS7 Routing Domain [Configuration](#page-526-0) Mode Commands 487**

[asp](#page-526-1) **487** [description](#page-527-0) **488** do [show](#page-528-0) **489** [end](#page-529-0) **490** [exit](#page-529-1) **490** [inbound-asp-identifier](#page-529-2) validate **490** [linkset](#page-530-0) **491** [MTU-size](#page-531-0) **492** [peer-server](#page-531-1) **492** [route](#page-532-0) **493** [routing-context](#page-533-0) **494** ssf **[495](#page-534-0)**

**CHAPTER 4 6 SSHD [Configuration](#page-536-0) Mode Commands 497**

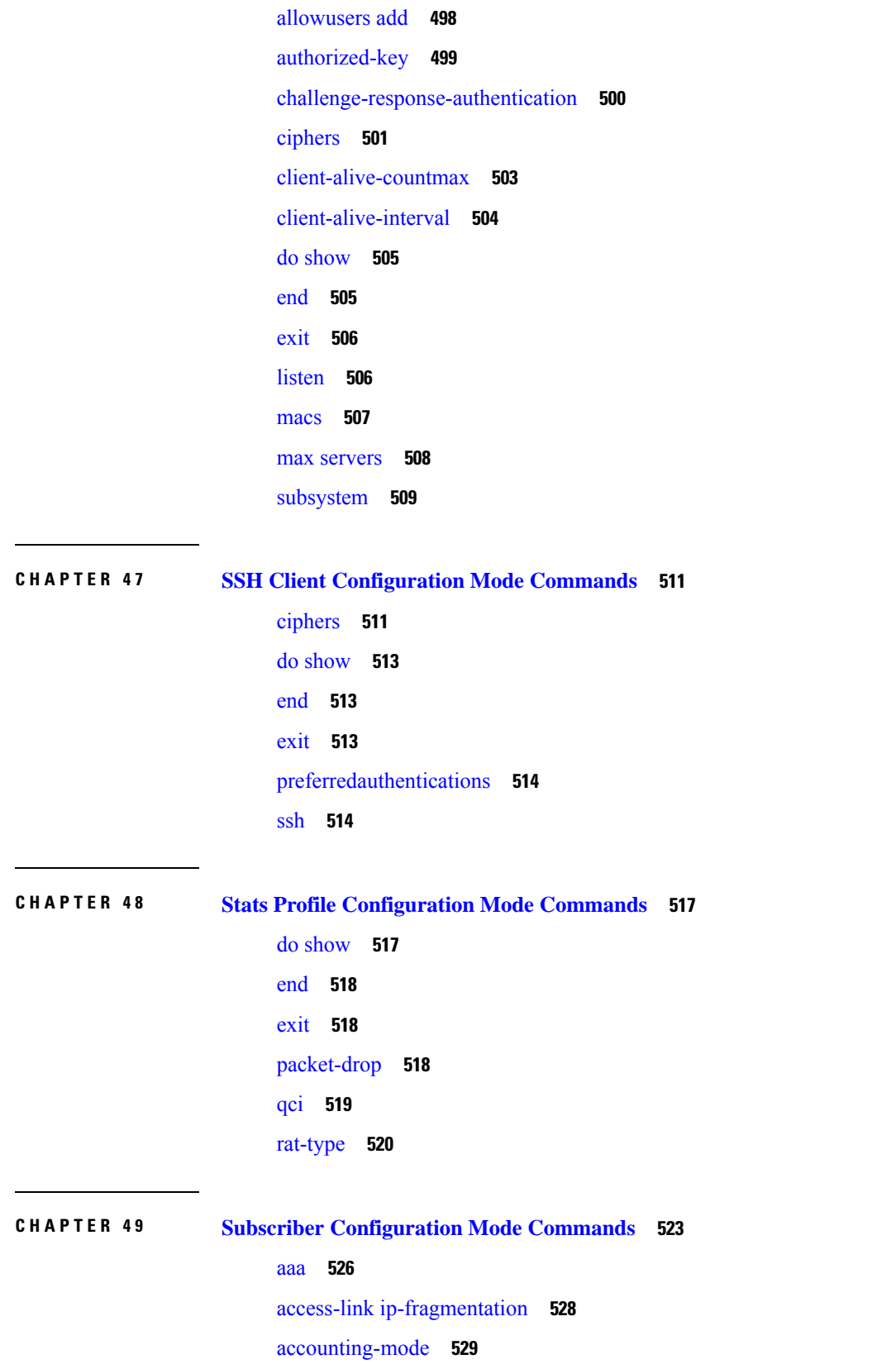

 $\blacksquare$ 

 $\mathbf l$ 

active-charging [bandwidth-policy](#page-569-0) **530** [active-charging](#page-570-0) link-monitor tcp **531** active-charging [radio-congestion](#page-571-0) **532** [active-charging](#page-572-0) rulebase **533** [always-on](#page-573-0) **534** [asn-header-compression-rohc](#page-574-0) **535** asn [nspid](#page-575-0) **536** [asn-pdfid](#page-576-0) **537** [asn-policy](#page-577-0) **538** associate [accounting-policy](#page-579-0) **540** [authorized-flow-profile-id](#page-580-0) **541** [content-filtering](#page-581-0) category **542** [credit-control-client](#page-582-0) **543** [credit-control-group](#page-583-0) **544** [credit-control-service](#page-584-0) **545** [data-tunneling](#page-585-0) ignore df-bit **546** dcca [peer-select](#page-585-1) **546** [default](#page-586-0) **547** [description](#page-589-0) **550** dhcp [dhcpv6](#page-590-0) **551** dhcp [options](#page-591-0) **552** dhcp [parameter-request-list-option](#page-591-1) **552** dhcp [service](#page-592-0) **553** [dns](#page-593-0) **554** do [show](#page-594-0) **555** [eap](#page-594-1) **555** [encrypted](#page-596-0) password **557** [end](#page-596-1) **557** [exit](#page-596-2) **557** [external-inline-server](#page-597-0) **558** [firewall](#page-597-1) policy **558** [gtpp](#page-598-0) **559** [idle-timeout-activity](#page-599-0) **560** [ikev2](#page-600-0) tsr **561**

ims [application-manager](#page-601-0) **562** [ims-auth-service](#page-602-0) **563** [inter-pdsn-handoff](#page-603-0) **564** ip [access-group](#page-603-1) **564** ip [address](#page-604-0) **565** ip [address](#page-605-0) pool **566** ip address [secondary-pool](#page-606-0) **567** ip [allowed-dscp](#page-607-0) **568** ip [context-name](#page-610-0) **571** ip [header-compression](#page-611-0) **572** ip [hide-service-address](#page-614-0) **575** ip [local-address](#page-614-1) **575** ip [multicast](#page-615-0) discard **576** ip [qos-dscp](#page-616-0) **577** ip [route](#page-617-0) **578** ip [source-validation](#page-618-0) **579** ip [user-datagram-tos](#page-619-0) copy **580** ip [vlan](#page-620-0) **581** ipv6 [access-group](#page-621-0) **582** ipv6 [address](#page-622-0) **583** [ipv6](#page-623-0) dns **584** ipv6 [dns-proxy](#page-624-0) **585** ipv6 [egress-address-filtering](#page-624-1) **585** ipv6 [initial-router-advt](#page-625-0) **586** ipv6 [interface-id](#page-627-0) **588** ipv6 [minimum-link-mtu](#page-628-0) **589** ipv6 [secondary-address](#page-628-1) **589** l2tp send [accounting-correlation-info](#page-629-0) **590** [l3-to-l2-tunnel](#page-630-0) address-policy **591** [loadbalance-tunnel-peers](#page-631-0) **592** [long-duration-action](#page-632-0) **593** [max-pdn-connections](#page-633-0) **594** [mediation-device](#page-634-0) **595** [mobile-ip](#page-635-0) **596**

[mobile-ip](#page-638-0) ha **599** mobile-ip [reg-lifetime-override](#page-639-0) **600** mobile-ip send [access-technology](#page-640-0) **601** mobile-ip send [accounting-correlation-info](#page-641-0) **602** [mobile-ip](#page-642-0) send bsid **603** mobile-ip send [pcf-address](#page-643-0) **604** mobile-ip send [service-option](#page-644-0) **605** [mobile-ip](#page-645-0) send subnet-id **606** [mobile-ipv6](#page-646-0) **607** [nai-construction-domain](#page-647-0) **608** [nbns](#page-647-1) **608** [nexthop-forwarding-address](#page-648-0) **609** [npu](#page-649-0) qos **610** [nw-reachability-server](#page-650-0) **611** [outbound](#page-651-0) **612** [overload-disconnect](#page-652-0) **613** [password](#page-654-0) **615** pdif [mobile-ip](#page-655-0) **616** [permission](#page-656-0) **617** policy ipv6 [tunnel](#page-657-0) **618** [policy-group](#page-657-1) **618** [ppp](#page-658-0) **619** [prepaid](#page-661-0) 3gpp2 **622** [prepaid](#page-663-0) custom **624** prepaid [unclassify](#page-664-0) **625** prepaid [voice-push](#page-665-0) **626** [prepaid](#page-665-1) wimax **626** [proxy-dns](#page-665-2) intercept list-name **626** [proxy-mip](#page-666-0) **627** qos [apn-ambr](#page-667-0) **628** qos [rate-limit](#page-668-0) **629** qos [traffic-police](#page-674-0) **635** qos [traffic-shape](#page-676-0) **637** radius [accounting](#page-678-0) **639**

[radius](#page-680-0) group **641** radius [returned-framed-ip-address](#page-681-0) **642** radius [rulebase-format](#page-682-0) **643** [rohc-profile-name](#page-684-0) **645** [secondary](#page-685-0) ip pool **646** [send-destination-pgw](#page-685-1) **646** [simultaneous](#page-686-0) **647** timeout [absolute](#page-687-0) **648** [timeout](#page-688-0) idle **649** timeout [long-duration](#page-689-0) **650** tpo [policy](#page-690-0) **651** tunnel [address-policy](#page-690-1) **651** [tunnel](#page-692-0) ipip **653** [tunnel](#page-692-1) ipsec **653** [tunnel](#page-693-0) l2tp **654** [w-apn](#page-695-0) **656**

## **CHAPTER 5 0 Sx Service [Configuration](#page-696-0) Mode Commands 657**

[bind](#page-696-1) **657** [instance-type](#page-697-0) **658** [sx-protocol](#page-698-0) heartbeat **659** sx-protocol [pdi-optimization](#page-699-0) **660** [sxa](#page-700-0) **661** [sxab](#page-701-0) **662** [sxb](#page-701-1) **662**

## **CHAPTER 5 1 TACACS+ [Configuration](#page-704-0) Mode Commands 665**

[accounting](#page-705-0) **666** [authorization](#page-706-0) **667** do [show](#page-707-0) **668** [end](#page-707-1) **668** [exit](#page-707-2) **668** [idle-session](#page-708-0) threshold **669** [max-sessions](#page-709-0) **670**

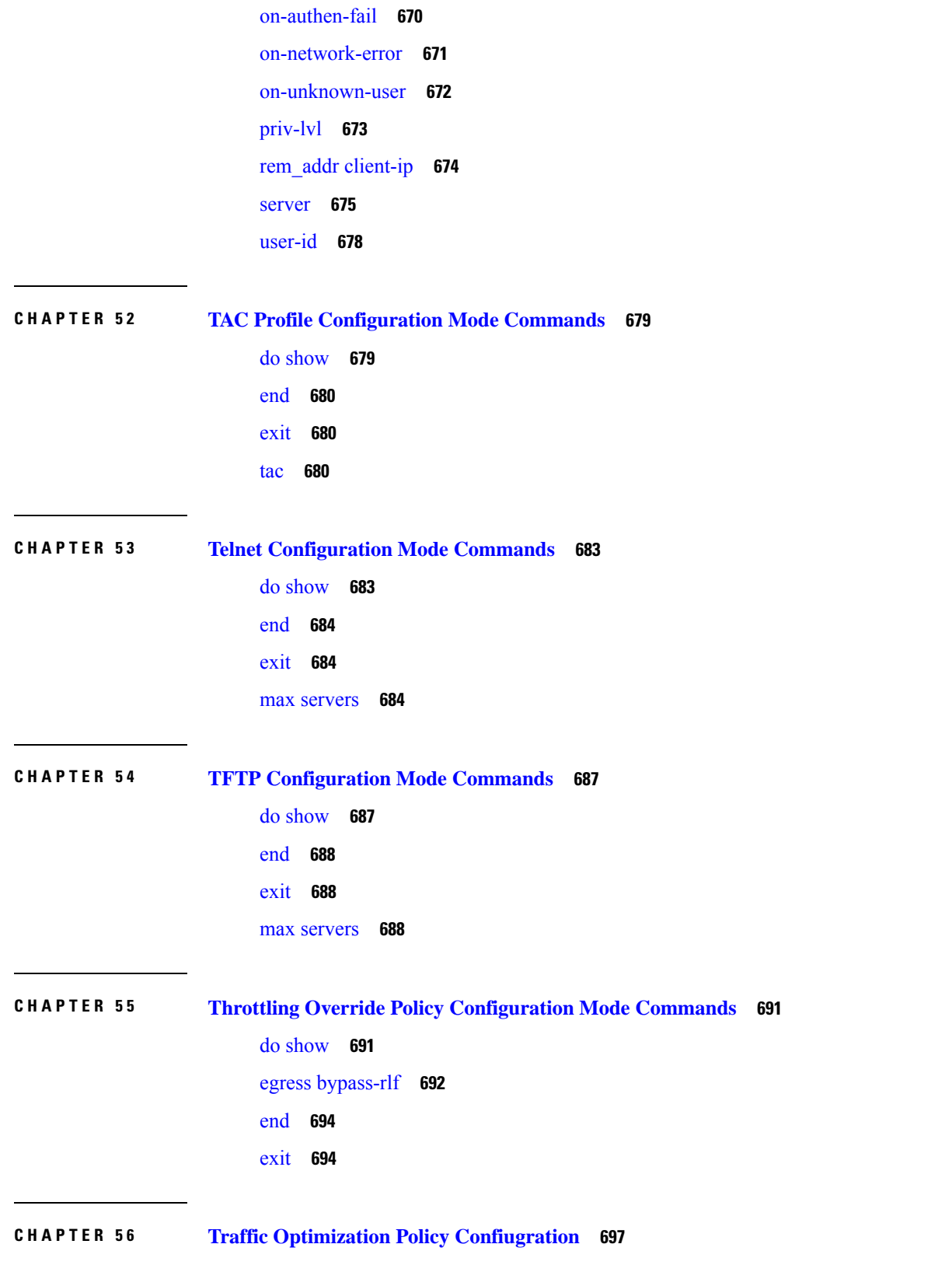

Г

 $\mathbf I$ 

[bandwidth-mgmt](#page-736-1) **697** [curbing-control](#page-737-0) **698** do [show](#page-738-0) **699** [end](#page-739-0) **700** [exit](#page-739-1) **700** [heavy-session](#page-739-2) **700** [link-profile](#page-740-0) **701** [session-params](#page-741-0) **702**

**CHAPTER 5 7 Traffic Optimization Profile [Configuration](#page-744-0) Mode Commands 705**

[data-record](#page-744-1) **705** [efd-flow-cleanup-interval](#page-745-0) **706** [end](#page-746-0) **707** [exit](#page-746-1) **707** heavy-session [detection-threshold](#page-746-2) **707** [mode](#page-747-0) **708** [stats-interval](#page-748-0) **709** [stats-options](#page-748-1) **709**

## **CHAPTER 5 8 Traffic Policy-Map [Configuration](#page-750-0) Mode Commands 711**

3gpp2 [data-over-signaling](#page-751-0) **712** [access-control](#page-751-1) **712** [accounting](#page-752-0) suppress **713** [accounting](#page-753-0) trigger **714** [class-map](#page-755-0) **716** [description](#page-756-0) **717** do [show](#page-756-1) **717** [end](#page-757-0) **718** [exit](#page-757-1) **718** [flow-tp-trigger](#page-757-2) **718** ip [header-compression](#page-758-0) **719** qos [encaps-header](#page-759-0) **720** qos [traffic-police](#page-760-0) **721** qos [user-datagram](#page-762-0) dscp-marking **723**

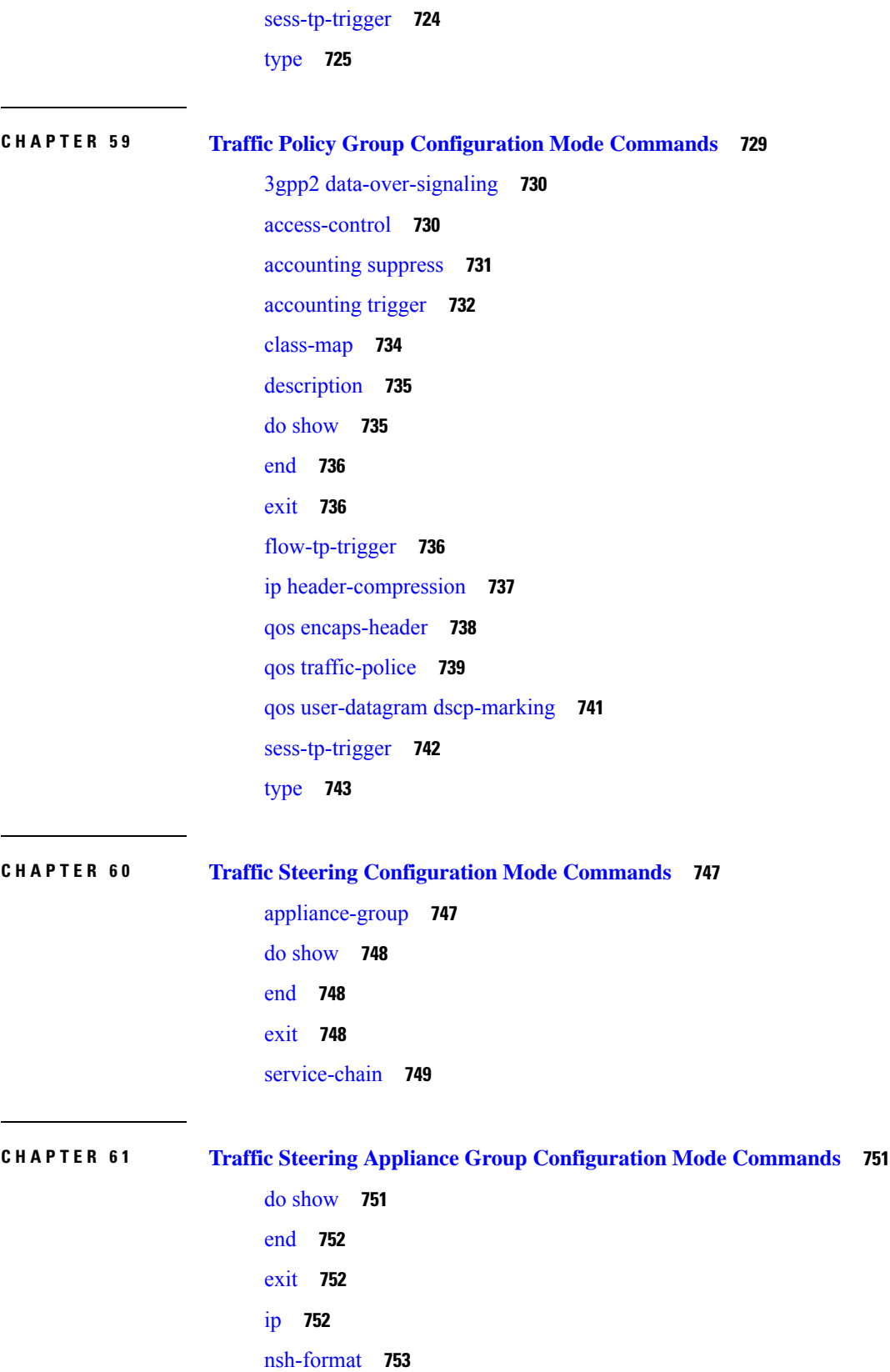

 $\mathbf I$ 

Г

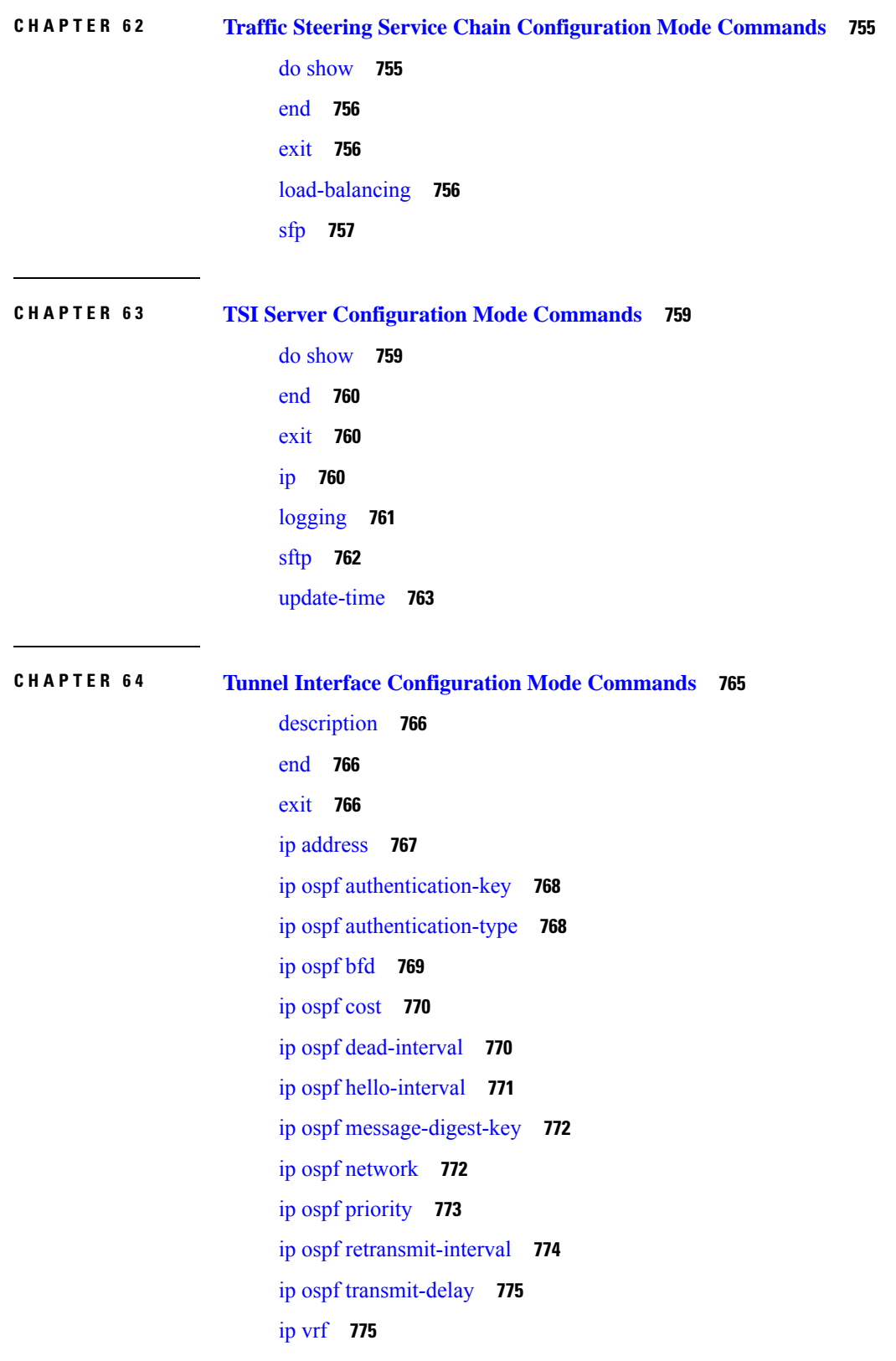

 $\blacksquare$ 

 $\mathbf l$ 

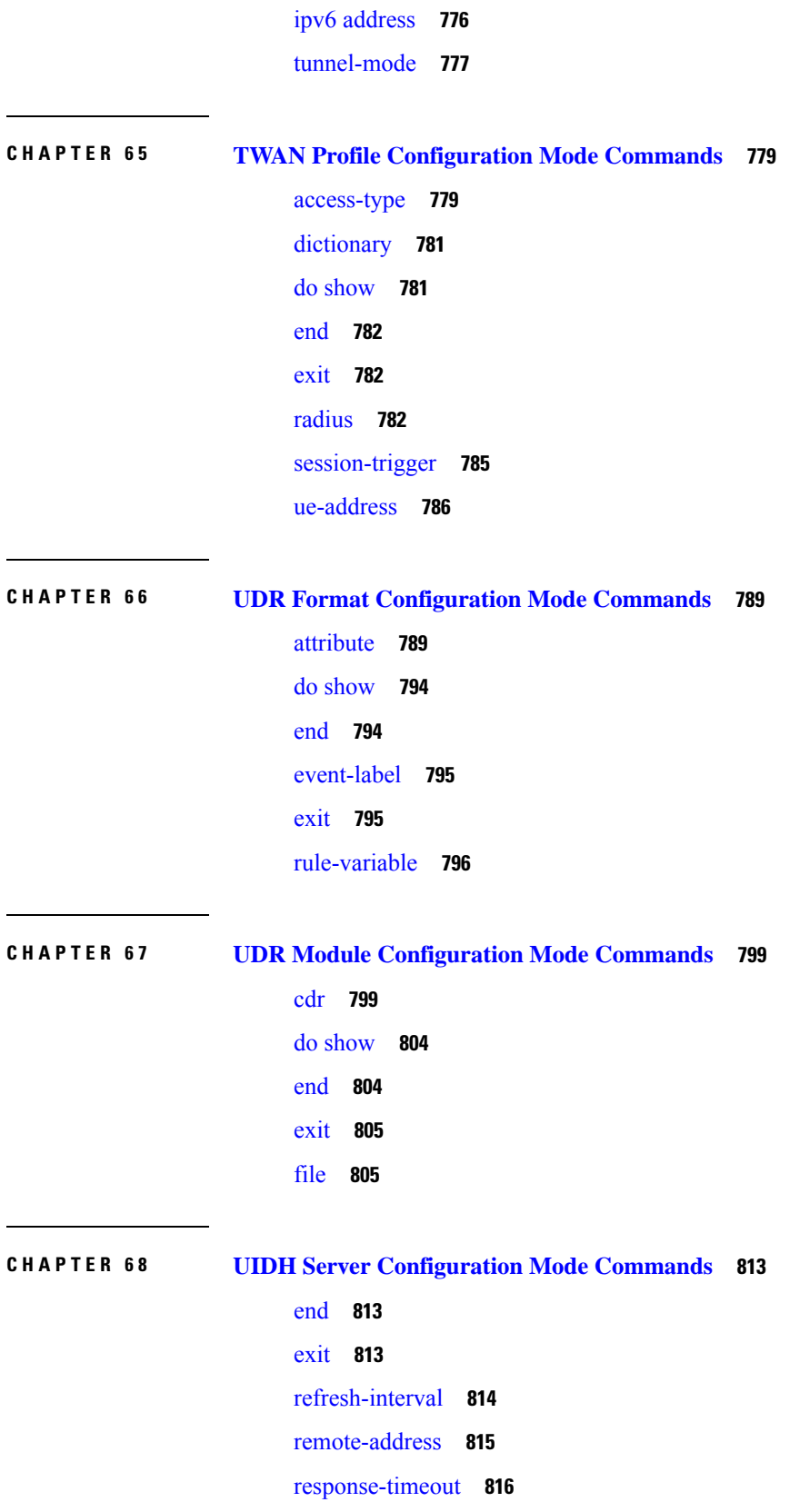

Г

 $\mathbf I$ 

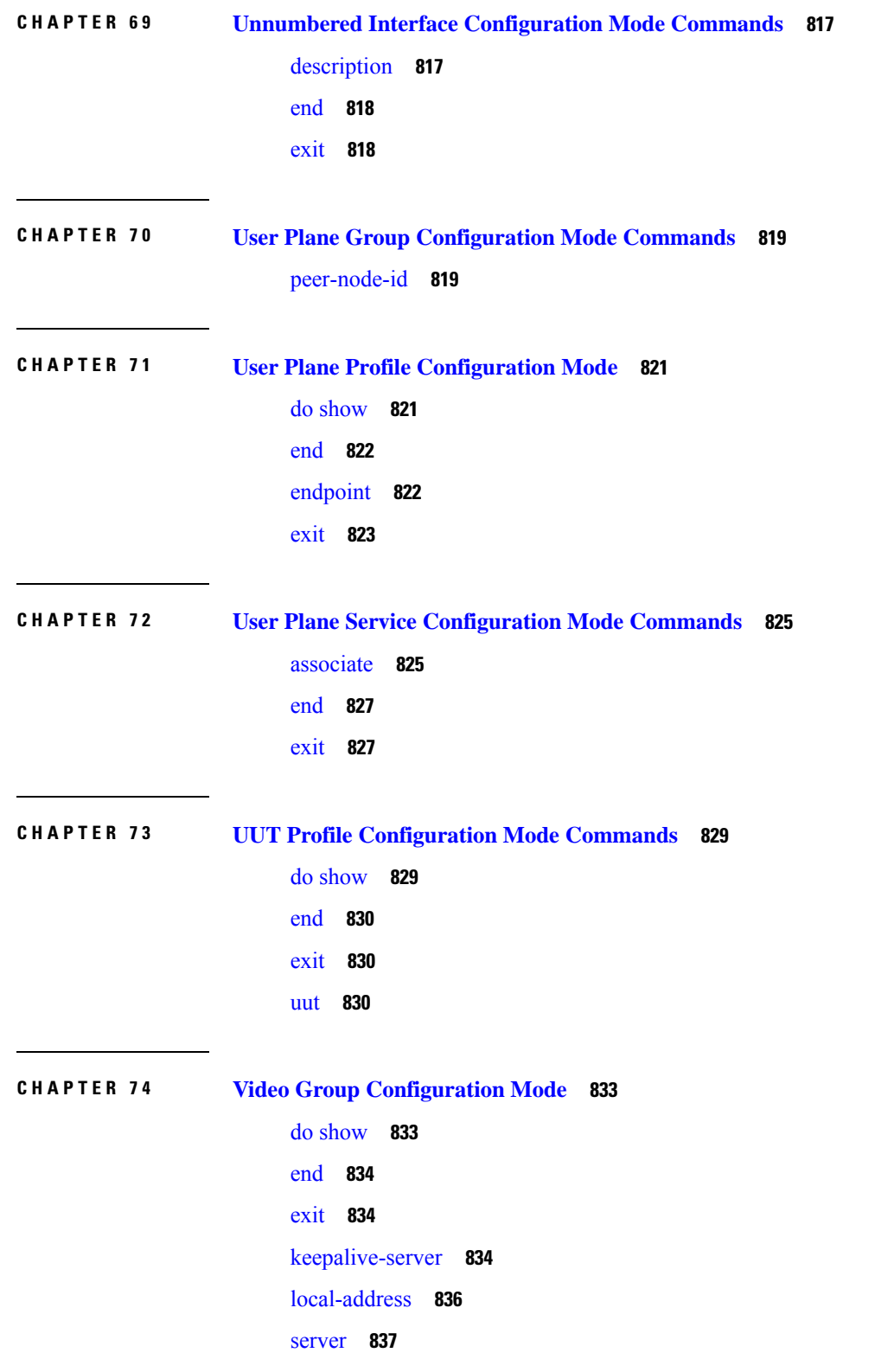

 $\blacksquare$ 

 $\mathbf l$ 

**CHAPTER 7 5 VLAN [Configuration](#page-878-0) Mode Commands 839** bind [interface](#page-878-1) **839** do [show](#page-879-0) **840** [end](#page-880-0) **841** [exit](#page-880-1) **841** [ingress-mode](#page-880-2) **841** [priority](#page-881-0) **842** [shutdown](#page-882-0) **843** [vlan-map](#page-883-0) **844 CHAPTER 7 6 WSG Lookup Priority List [Configuration](#page-884-0) Mode Commands 845** do [show](#page-884-1) **845** [end](#page-885-0) **846** [exit](#page-885-1) **846** [priority](#page-885-2) **846 CHAPTER 7 7 WSG Service [Configuration](#page-888-0) Mode Commands 849** associate [subscriber-map](#page-889-0) **850** bind [address](#page-889-1) **850** [deployment-mode](#page-890-0) **851** [dhcp](#page-891-0) **852** [dns-server](#page-892-0) **853** do [show](#page-893-0) **854** [duplicate-session-detection](#page-893-1) **854** [end](#page-894-0) **855** [exit](#page-894-1) **855** [initiator-mode-duration](#page-894-2) **855** ip **[856](#page-895-0)** [ipv6](#page-896-0) **857** [peer-list](#page-897-0) **858** [pre\\_fragment](#page-898-0) mtu **859** [responder-mode-duration](#page-899-0) **860** [Server](#page-900-0) dhcp **861**

 $\mathbf I$ 

## **CHAPTER 7 8 X2-GW Service [Configuration](#page-902-0) Mode Commands 863** [bind](#page-902-1) **863** do [show](#page-903-0) **864** [end](#page-904-0) **865** [exit](#page-904-1) **865** [x2-c](#page-904-2) **865**

### **Contents**

Г

 $\mathbf I$ 

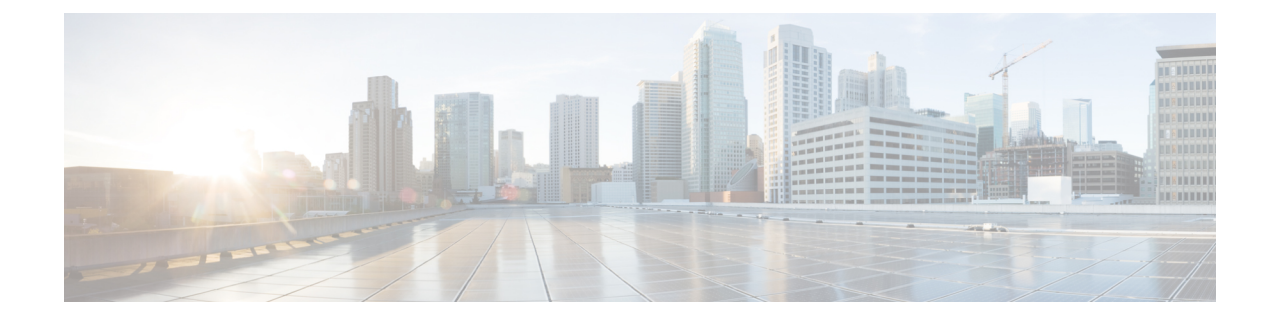

# <span id="page-34-0"></span>**About this Guide**

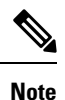

Control and User Plane Separation (CUPS) represents a significant architectural change in the way StarOS-based products are deployed in the 3G, 4G, and 5G networks. Unless otherwise specified, it should not be assumed that any constructs (including, but not limited to, commands, statistics, attributes, MIB objects, alarms, logs, services) referenced in this document imply functional parity between legacy/non-CUPS and CUPS products. Please contact your Cisco Account or Support representative for any questions about parity between these products.

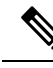

The documentation set for this product strives to use bias-free language. For purposes of this documentation set, bias-free is defined as language that does not imply discrimination based on age, disability, gender, racial identity, ethnic identity, sexual orientation, socioeconomic status, and intersectionality. Exceptions may be present in the documentation due to language that is hardcoded in the user interfaces of the product software, language used based on RFP documentation, or language that is used by a referenced third-party product. **Note**

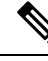

The ASR 5000 hardware platform has reached end of life and is not supported in this release. Any references to the ASR 5000 (specific or implied) or its components in this document are coincidental. Full details on the ASR 5000 hardware platform end of life are available at: <https://www.cisco.com/c/en/us/products/collateral/wireless/asr-5000-series/eos-eol-notice-c51-735573.html>. **Note**

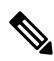

The HA, HSGW, PDSN, and SecGW products have reached end of life and are not supported in this release. Any referencesto these products(specific or implied) their components or functionsincluding CLI commands and parameters in this document are coincidental and are not supported. Full details on the end of life for these products are available at: **Note**

<https://www.cisco.com/c/en/us/products/collateral/wireless/asr-5000-series/eos-eol-notice-c51-740422.html>.

This preface describes the *Command Line Interface Reference* and its document conventions.

This reference describes how to use the command line interface (CLI) to interact with the products supported by the StarOS™. The CLI commands are organized by command modes in the code and in this reference. The command modes are presented alphabetically. The description of each command states the command's function, describes its syntax, presents limitations when applicable, and offers an example of its usage.

- CLI [Command](#page-35-0) Sections, on page xxxvi
- [Conventions](#page-35-1) Used, on page xxxvi
- Supported [Documents](#page-37-0) and Resources, on page xxxviii
- [Contacting](#page-37-2) Customer Support, on page xxxviii

# <span id="page-35-0"></span>**CLI Command Sections**

The following table describes the individual sections in the command descriptions presented in this reference.

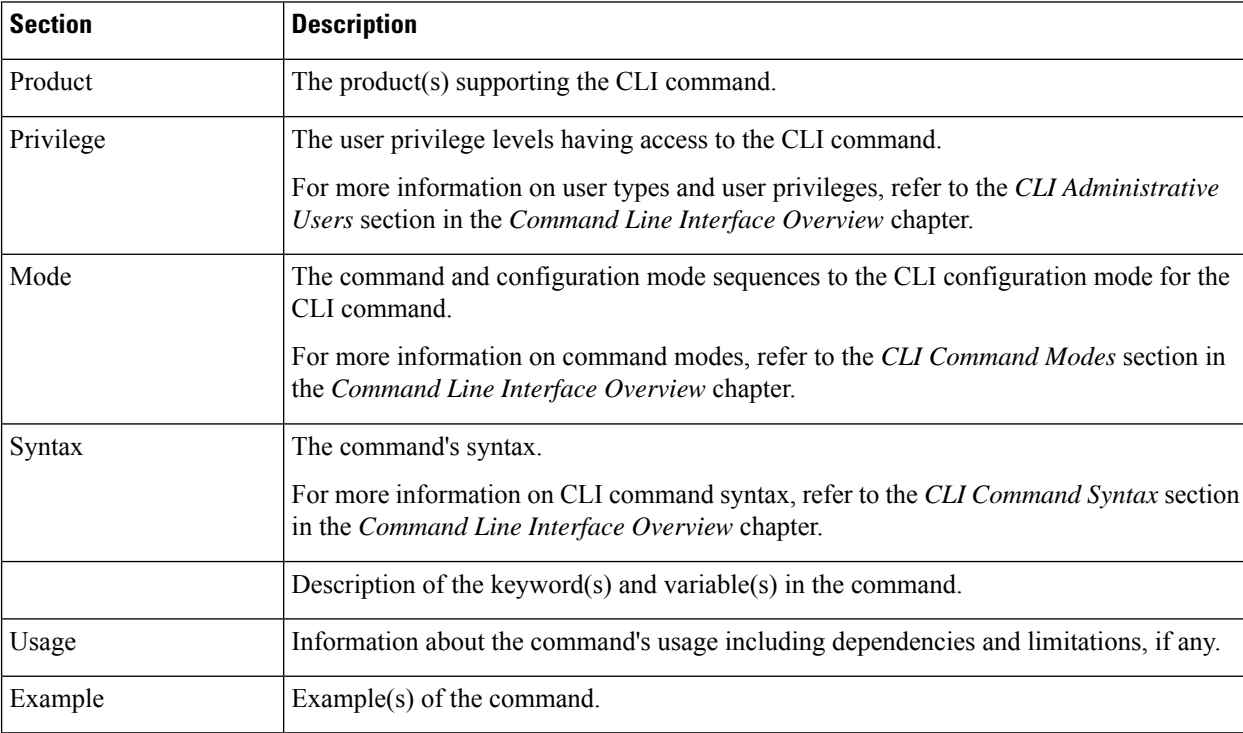

# <span id="page-35-1"></span>**Conventions Used**

The following tables describe the conventions used throughout this documentation.

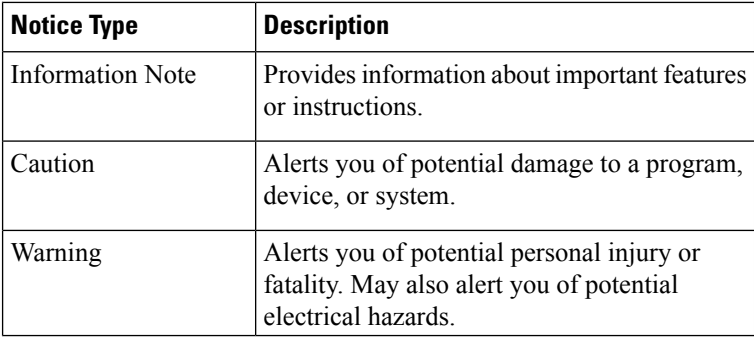
J

 $\mathbf l$ 

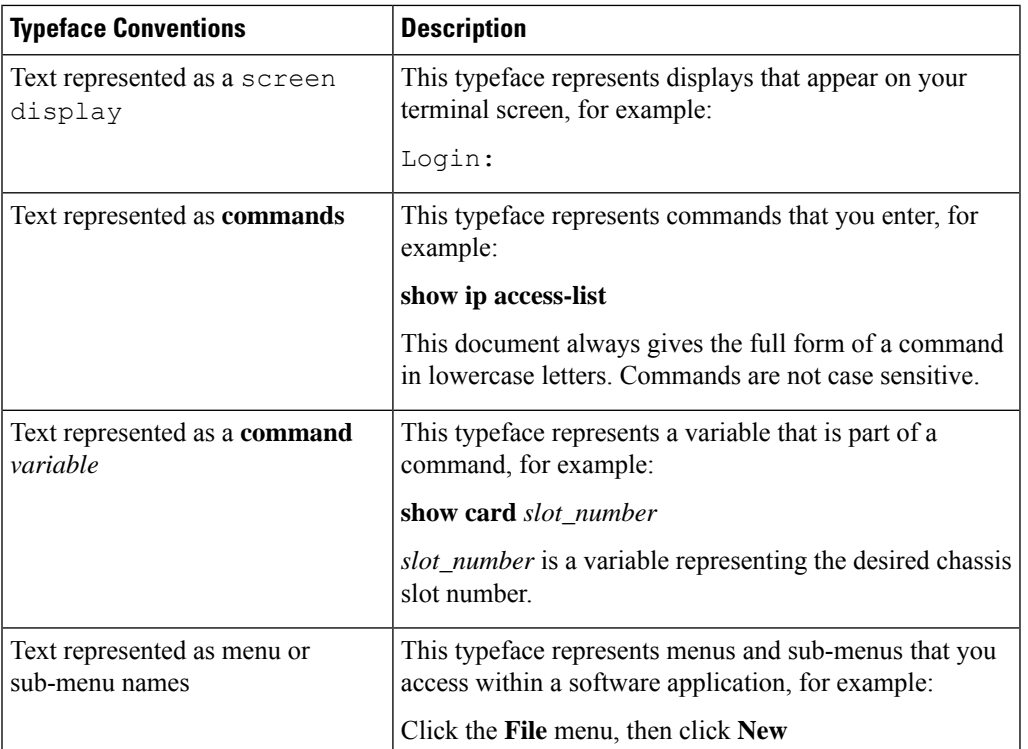

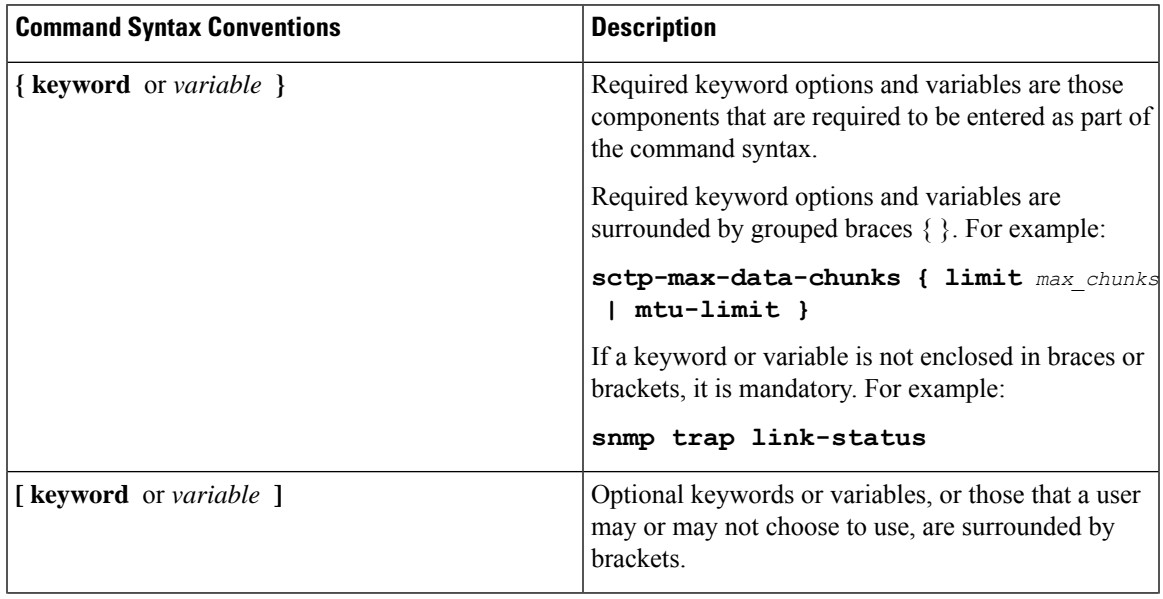

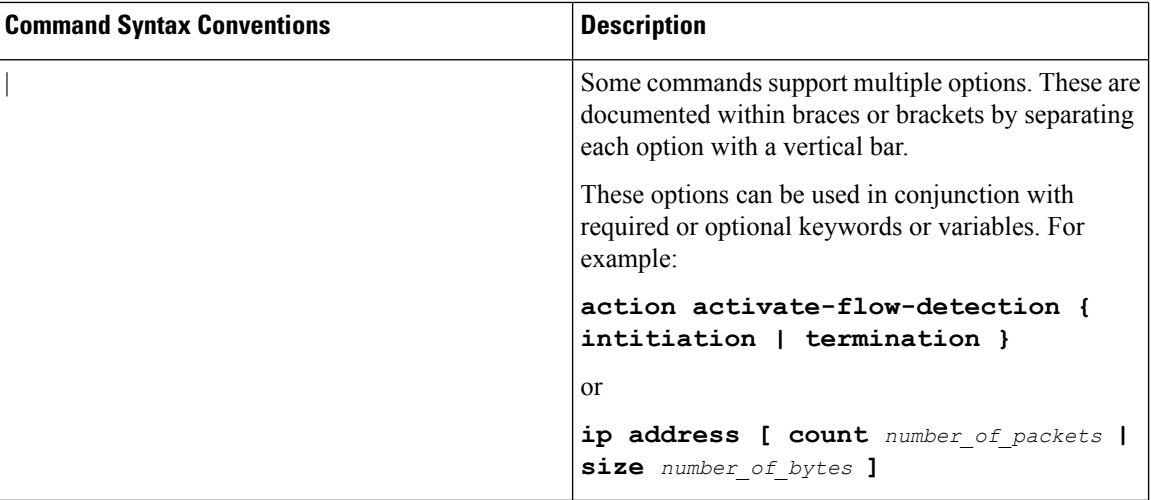

### **Supported Documents and Resources**

### **Related Documentation**

The most up-to-date information for this product is available in the product *Release Notes* provided with each software release.

The following related product documents are also available:

- *AAA Interface Administration and Reference*
- *GTPP Interface Administration and Reference*
- *IPSec Reference*
- Platform-specific System Administration Guides
- Product-specific Administration Guides
- *Release Change Reference*
- *SNMP MIB Reference*
- *Statistics and Counters Reference*
- *Statistics and Counters Reference - Bulk Statistics Descriptions*
- *Thresholding Configuration Guide*

### **Contacting Customer Support**

Use the information in this section to contact customer support.

Refer to the support area of http://www.cisco.com for up-to-date product documentation or to submit a service request. A valid username and password are required to access this site. Please contact your Cisco sales or service representative for additional information.

 $\mathbf I$ 

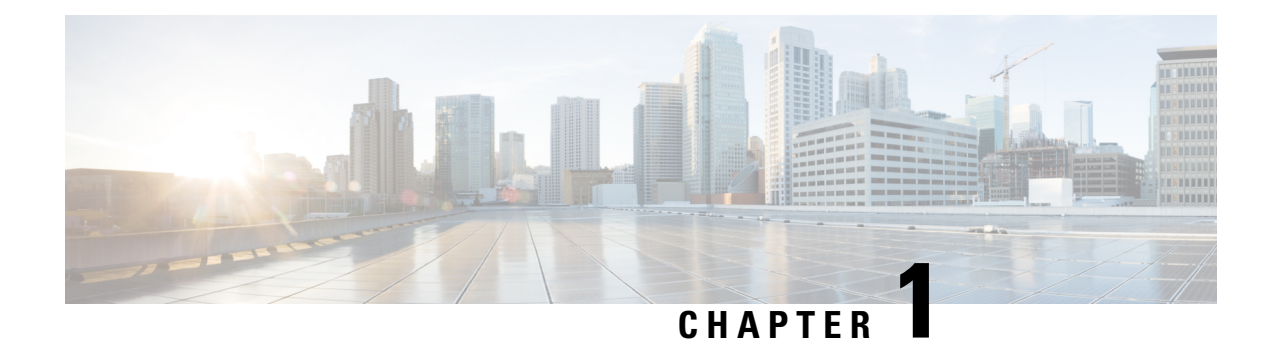

# **Common Commands**

This chapter describes the common commands available in each CLI configuration mode.

- do [show,](#page-40-0) on page 1
- end, on [page](#page-40-1) 1
- exit, on [page](#page-41-0) 2

### <span id="page-40-0"></span>**do show**

Executes all **show** commands while in Configuration mode.

<span id="page-40-1"></span>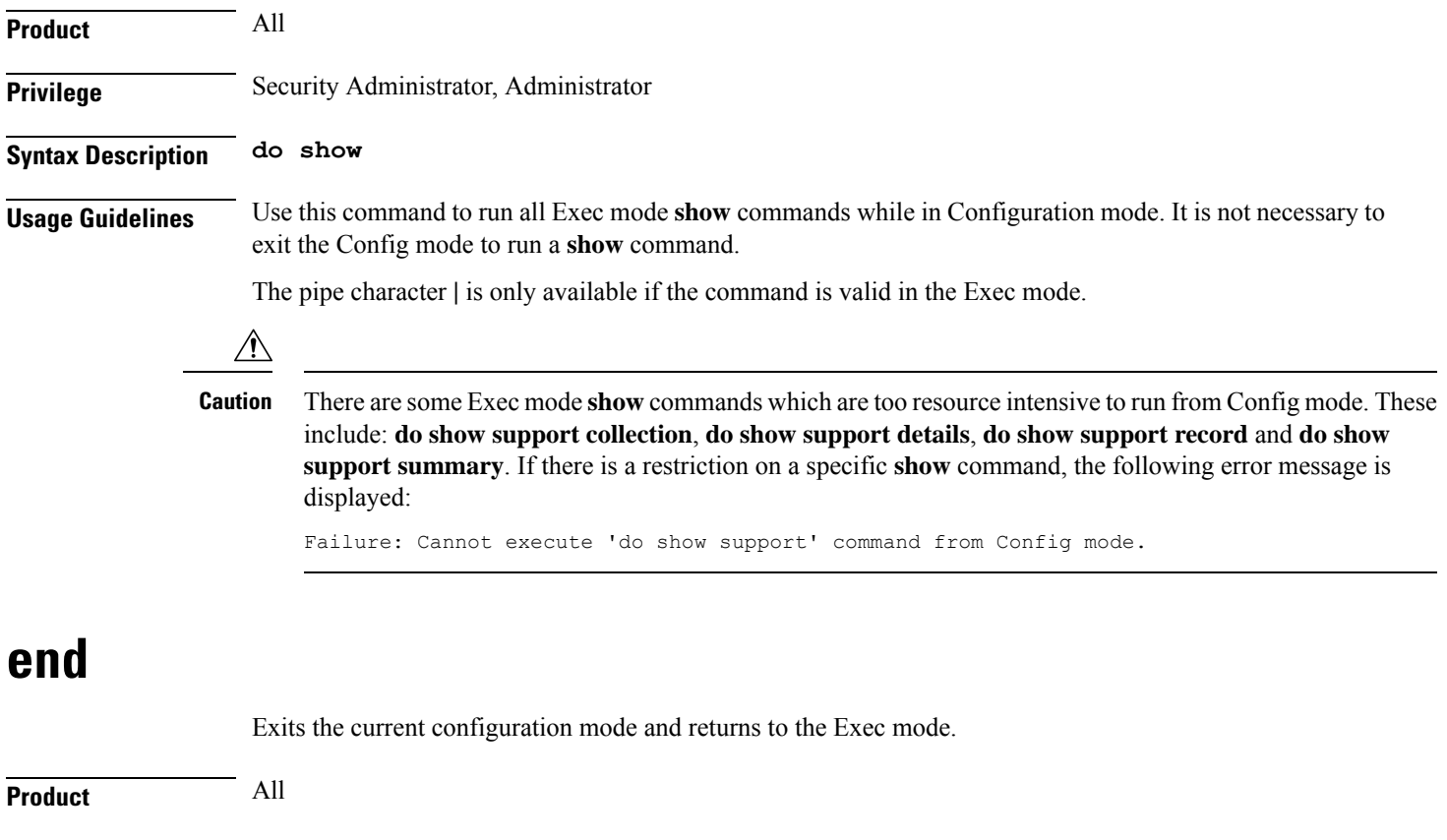

I

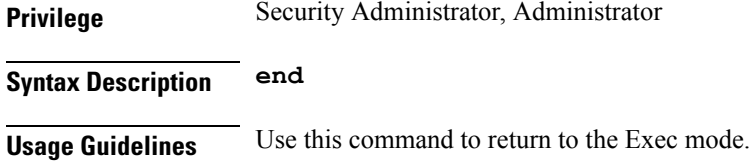

# <span id="page-41-0"></span>**exit**

Exits the current mode and returns to the parent configuration mode.

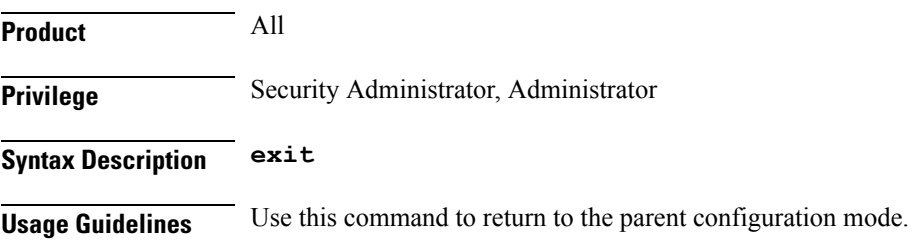

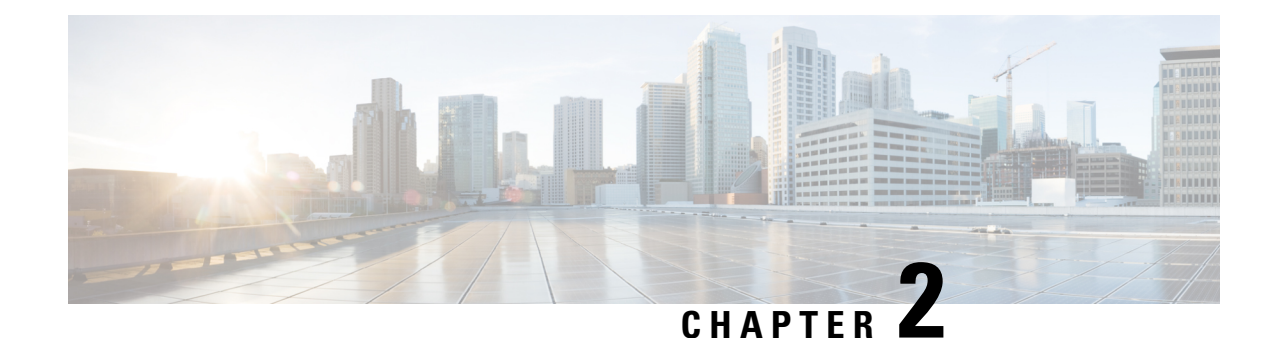

# **RAC Profile Configuration Mode Commands**

The Routing Area Code (RAC) Profile Configuration Mode is used to configure RAC profiles on a per-context basis. This mode enablesto select a Virtual APN (vAPN) based on RAC range and discrete values, and thereby a specific UP group and/or IP pool associated with vAPN.

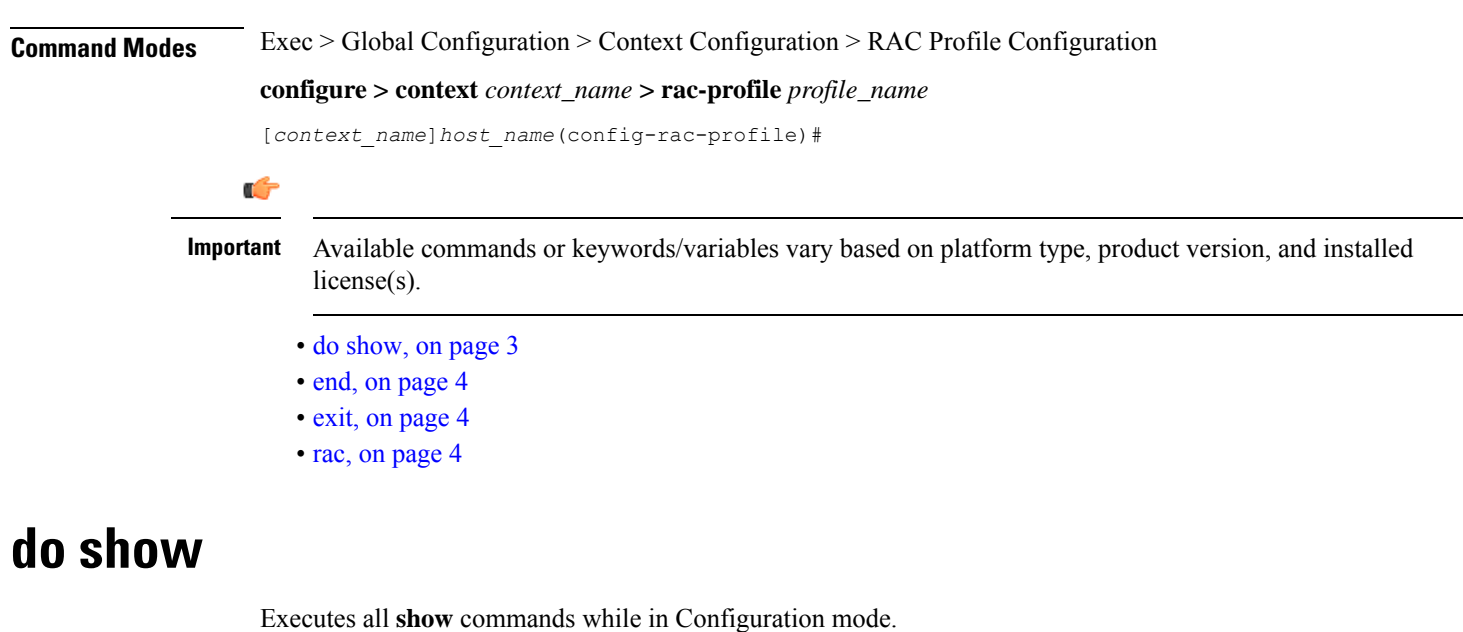

<span id="page-42-0"></span>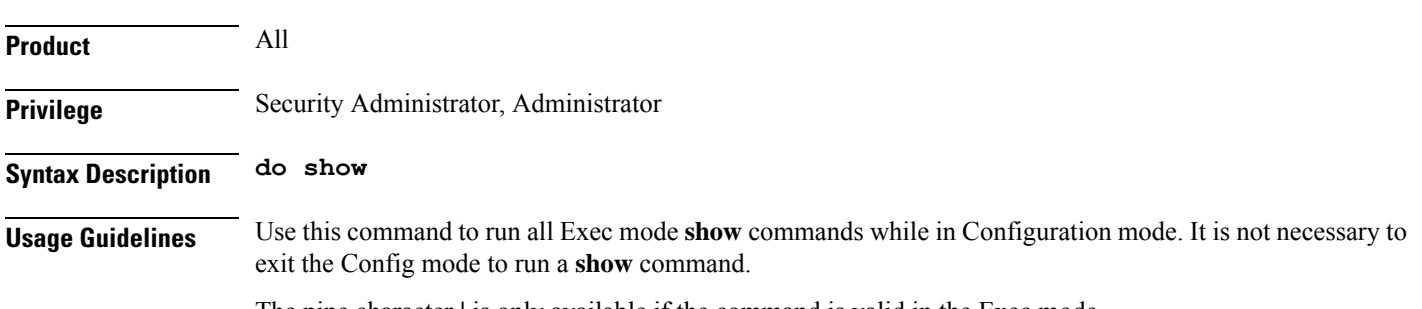

The pipe character **|** is only available if the command is valid in the Exec mode.

### $\bigtriangleup$

There are some Exec mode **show** commands which are too resource intensive to run from Config mode. These include: **do show support collection**, **do show support details**, **do show support record** and **do show support summary**. If there is a restriction on a specific **show** command, the following error message is displayed: **Caution**

Failure: Cannot execute 'do show support' command from Config mode.

### <span id="page-43-0"></span>**end**

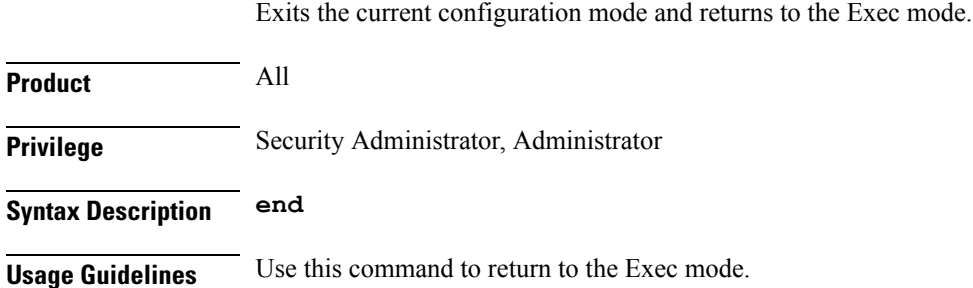

### <span id="page-43-1"></span>**exit**

Exits the current mode and returns to the parent configuration mode.

<span id="page-43-2"></span>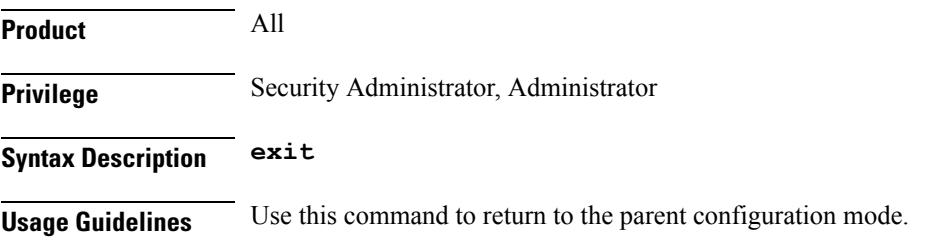

### **rac**

Configures Routing Area Code (RAC) profile with discrete values and range.

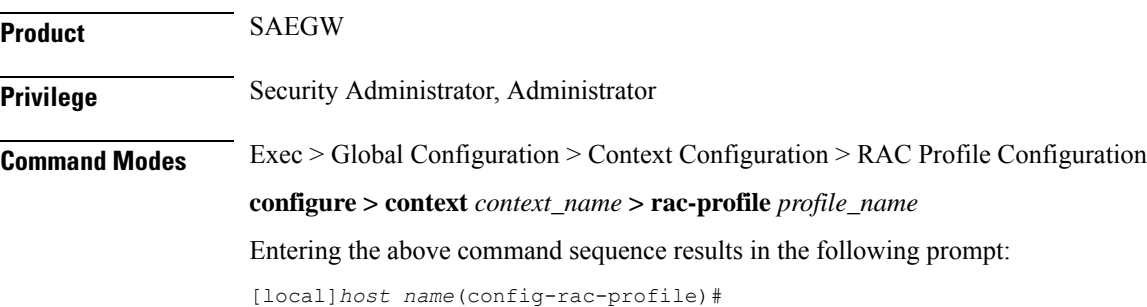

 $\mathbf{l}$ 

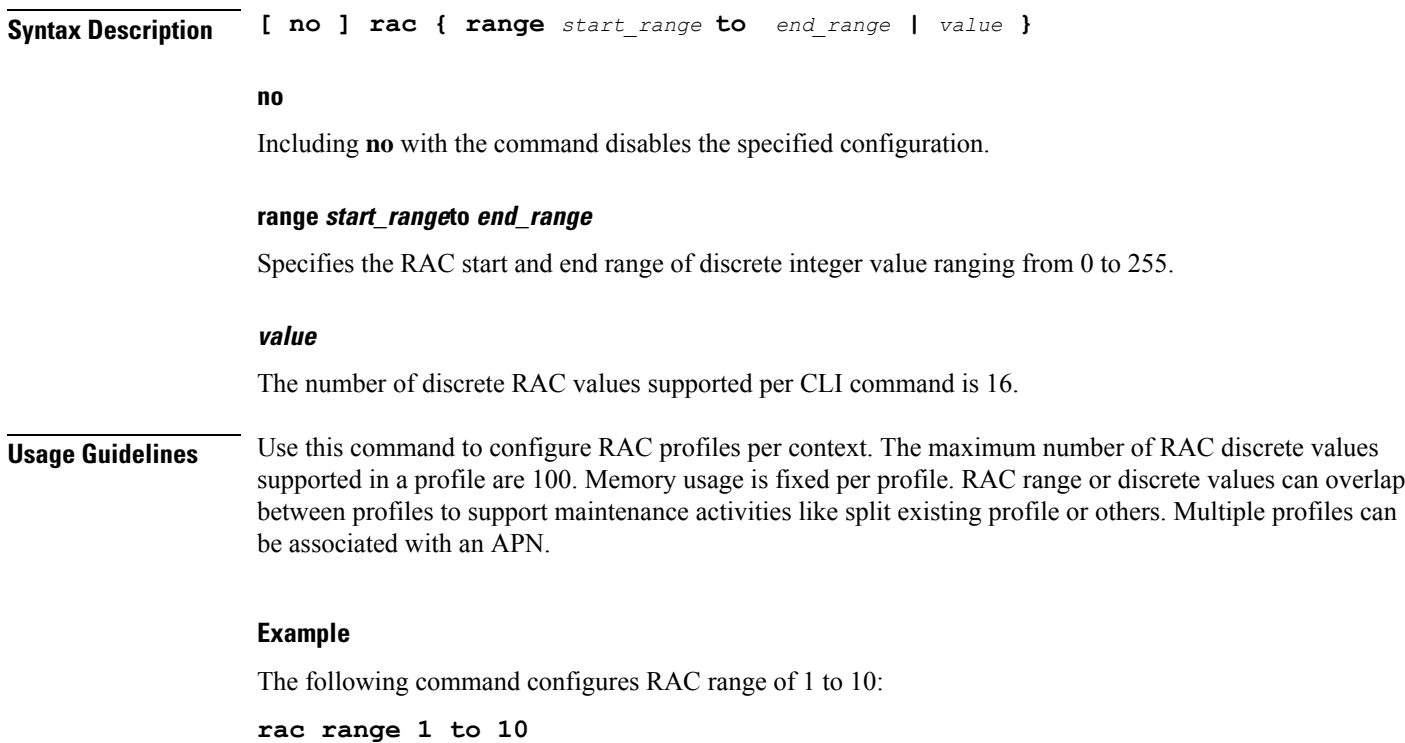

I

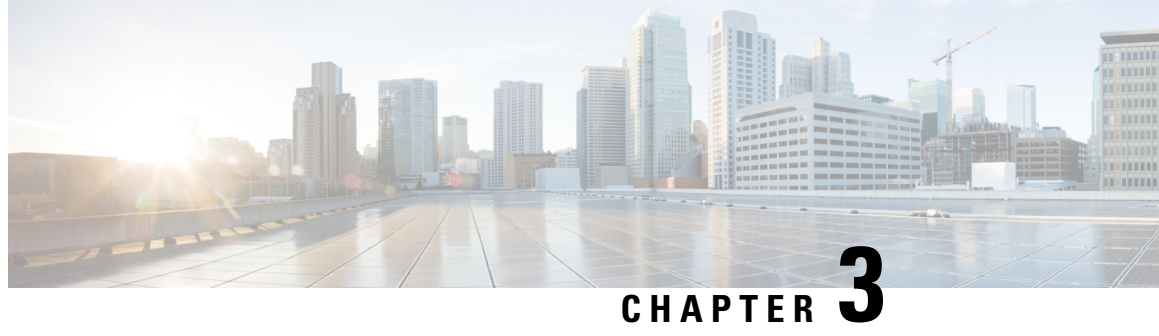

# **Radio Congestion Policy Configuration Mode Commands**

The Radio Congestion Policy Configuration Mode provides the commands to configure the parameters to interpret the congestion indications per TCP flow, the congestion sampling time and reporting frequency.

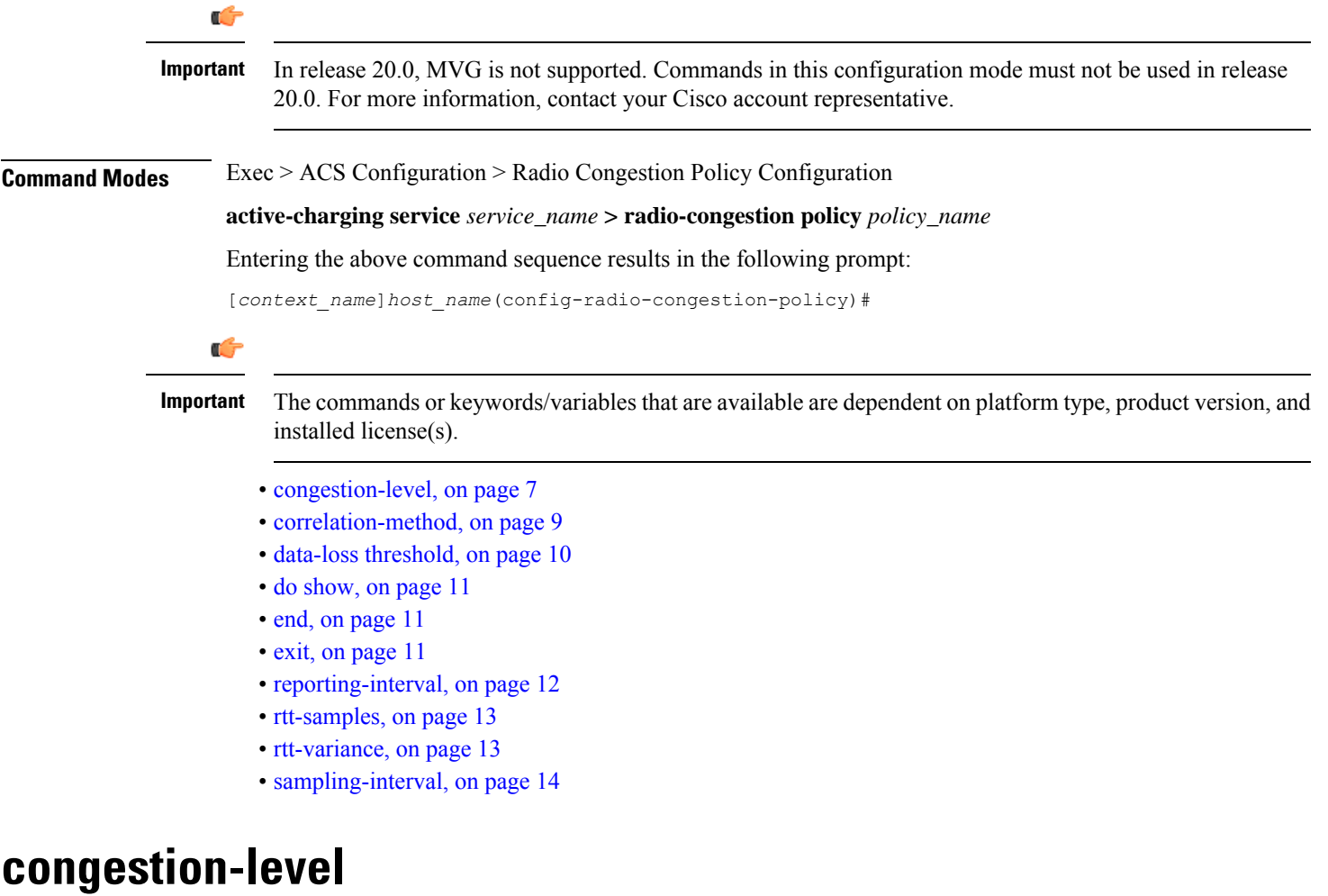

<span id="page-46-0"></span>Configures the congestion values for each congestion level — None, Low, Medium, High, and Extreme.

 $\mathbf I$ 

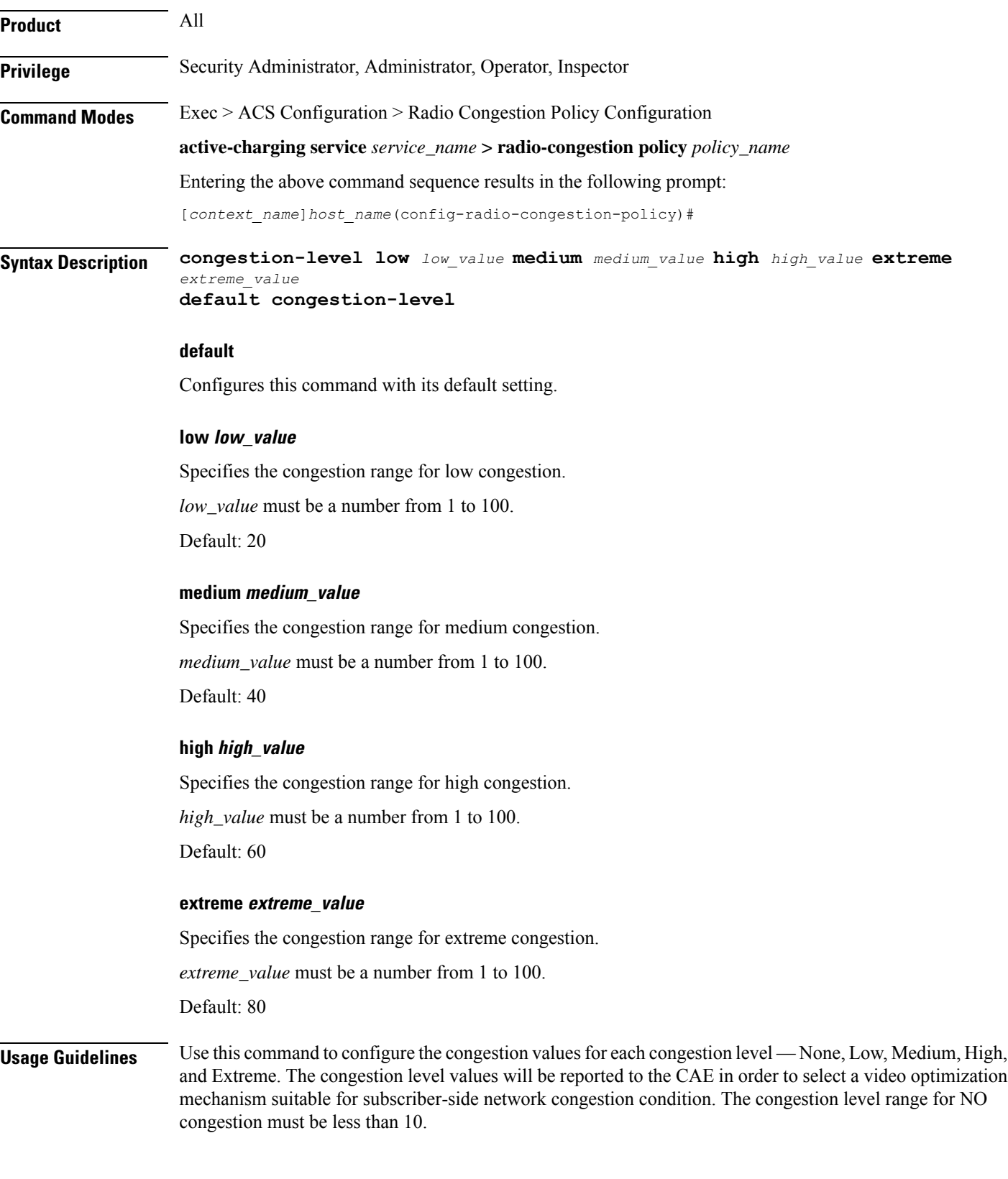

### **Example**

The following command configures the values — *10*, *20*, *30* and *40* for Low, Medium, High and Extreme congestion respectively:

```
congestion-level low 10 medium 20 high 30 extreme 40
```
### <span id="page-48-0"></span>**correlation-method**

Configures the correlation method used to correlate multiple flows of a subscriber to calculate the congestion level of a subscriber.

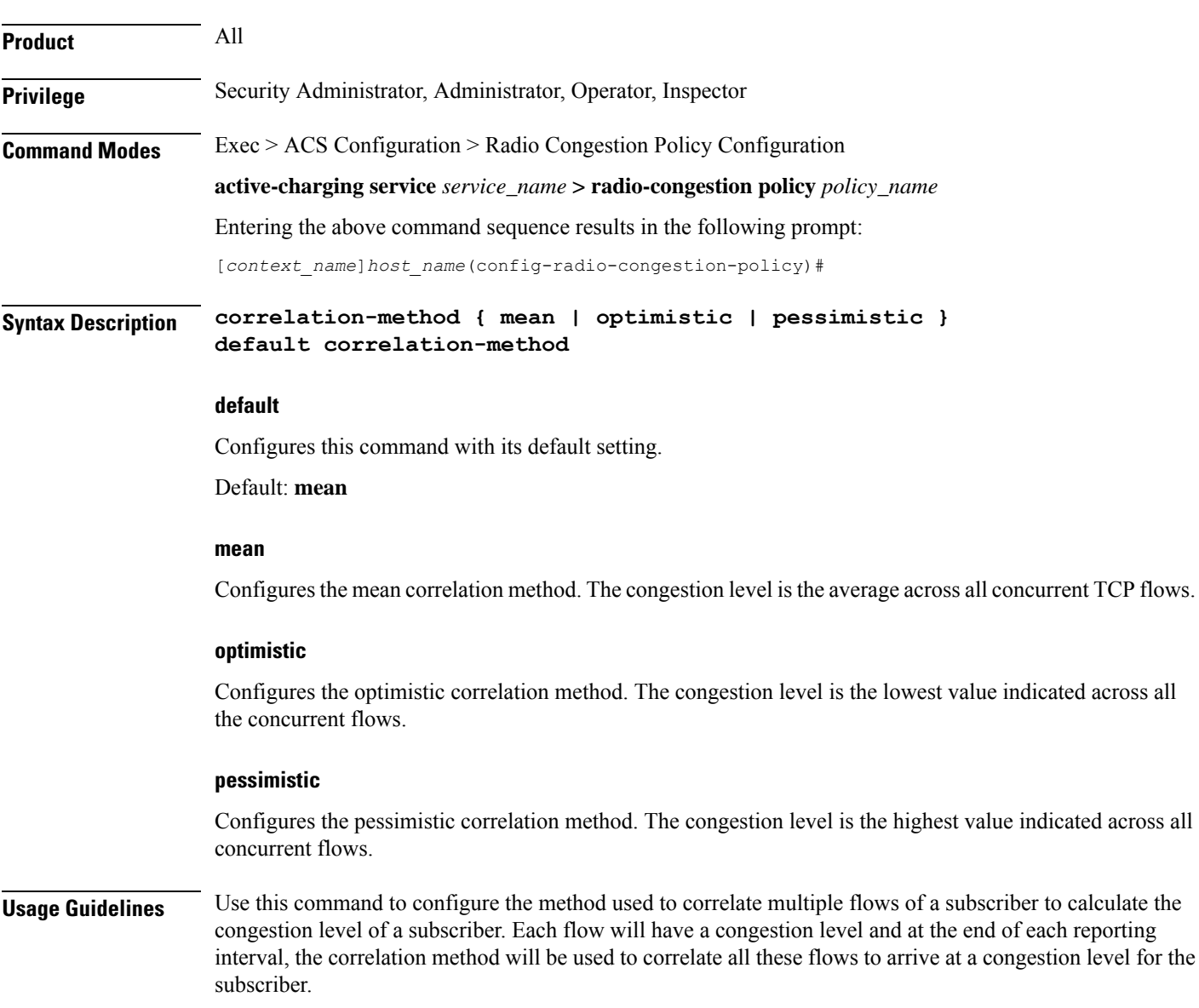

### **Example**

The following command configures the **optimistic** correlation method: **correlation-method optimistic**

### <span id="page-49-0"></span>**data-loss threshold**

Configures the acceptable data loss percentage in the network.

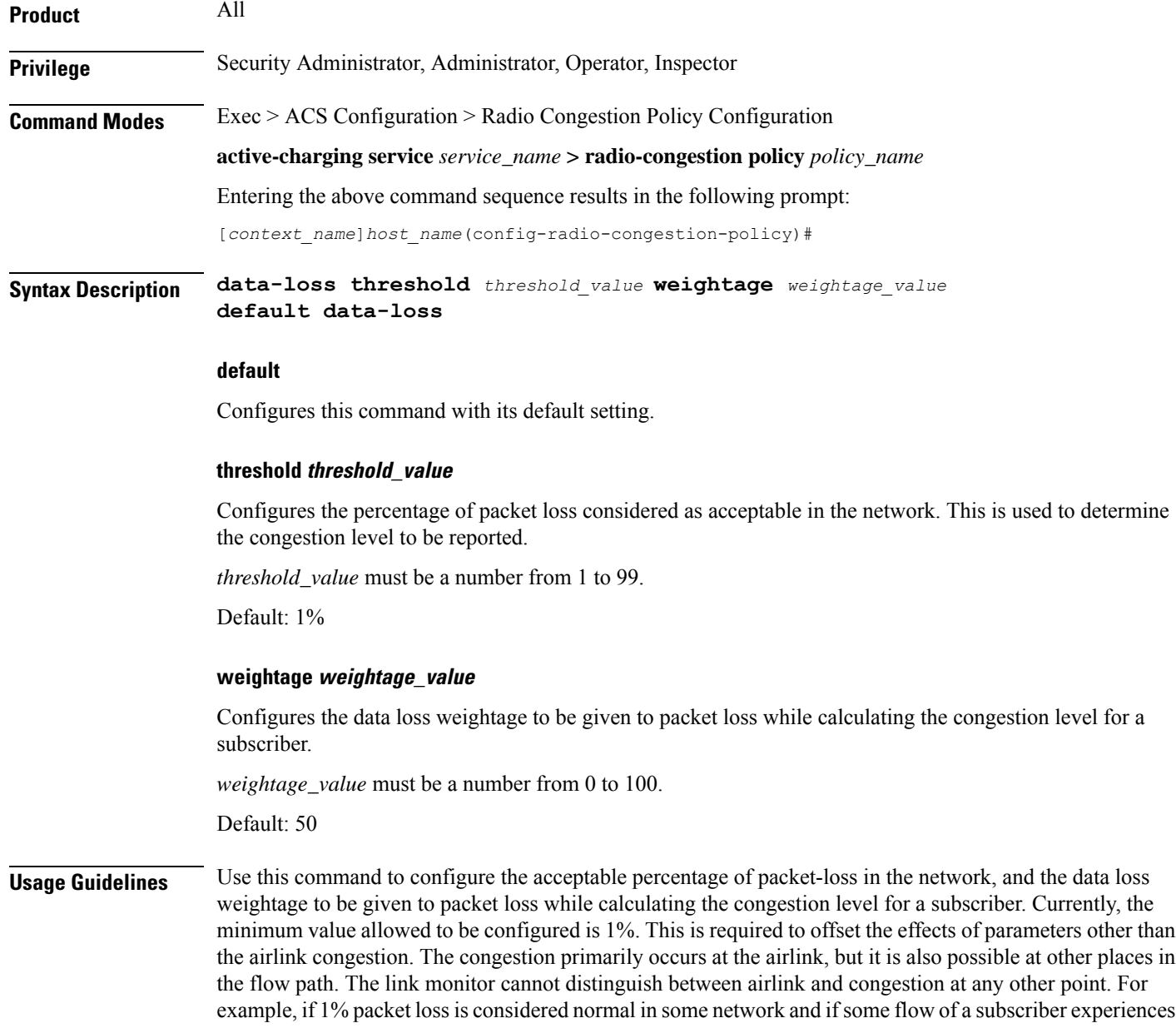

a packet loss of 2%, then it will be considered as a sign of congestion. If some flow of a subscriber has a packet loss of 1% or less, then it is not considered as congestion, as it is in the normal range for that network.

### **Example**

The following command sets the packet loss percentage to *1* and the data loss weightage to *50*:

```
data-loss threshold 1 weightage 50
```
### <span id="page-50-0"></span>**do show**

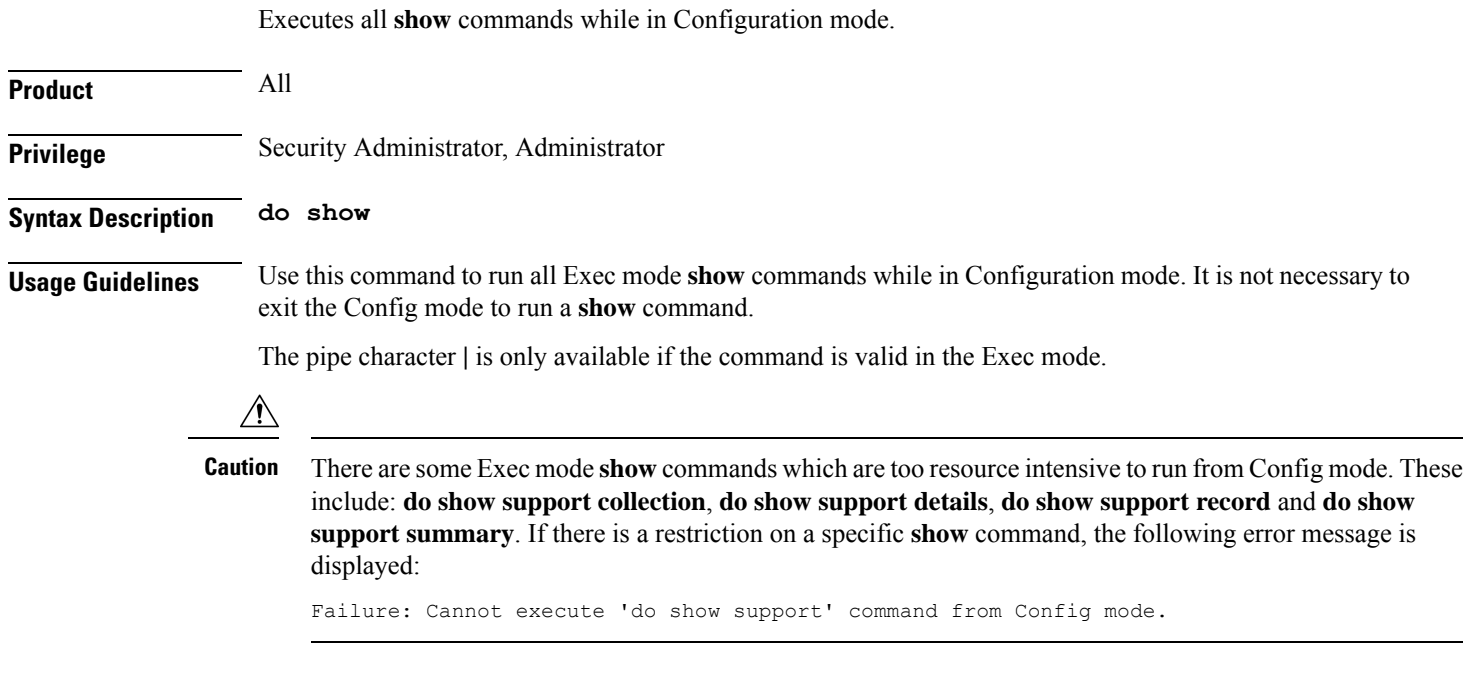

### <span id="page-50-1"></span>**end**

Exits the current configuration mode and returns to the Exec mode.

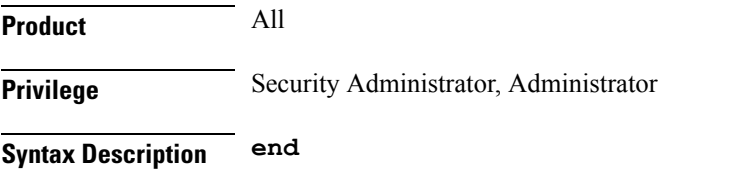

<span id="page-50-2"></span>**Usage Guidelines** Use this command to return to the Exec mode.

### **exit**

Exits the current mode and returns to the parent configuration mode.

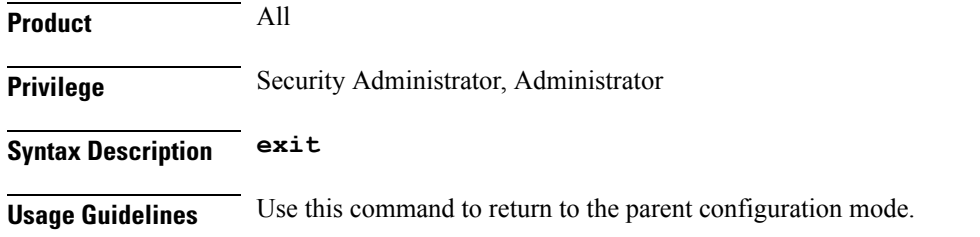

# <span id="page-51-0"></span>**reporting-interval**

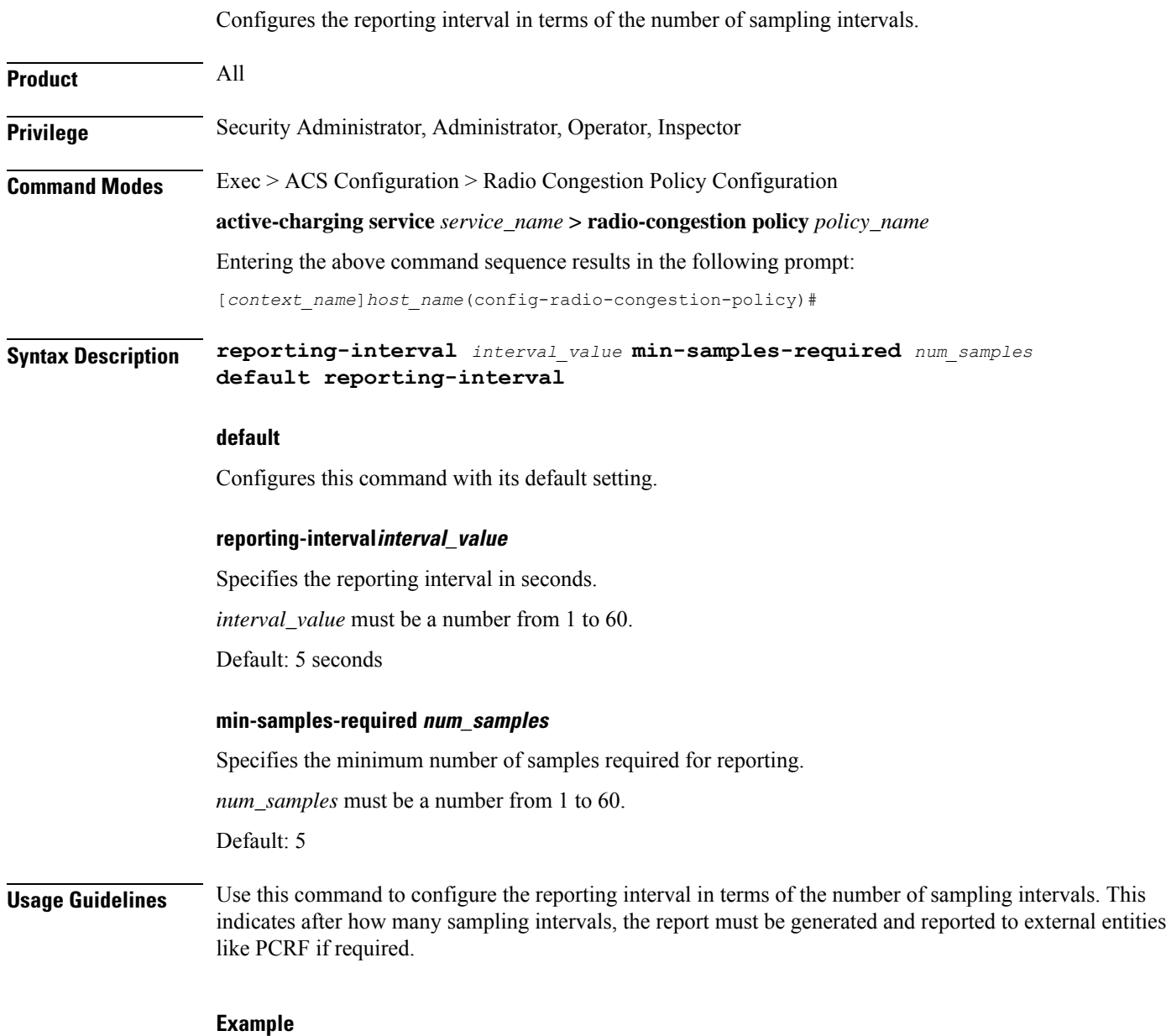

The following command configures the reporting interval as 10 seconds and 5 samples for a subscriber:

**reporting-interval 10 min-samples-required 5**

### <span id="page-52-0"></span>**rtt-samples**

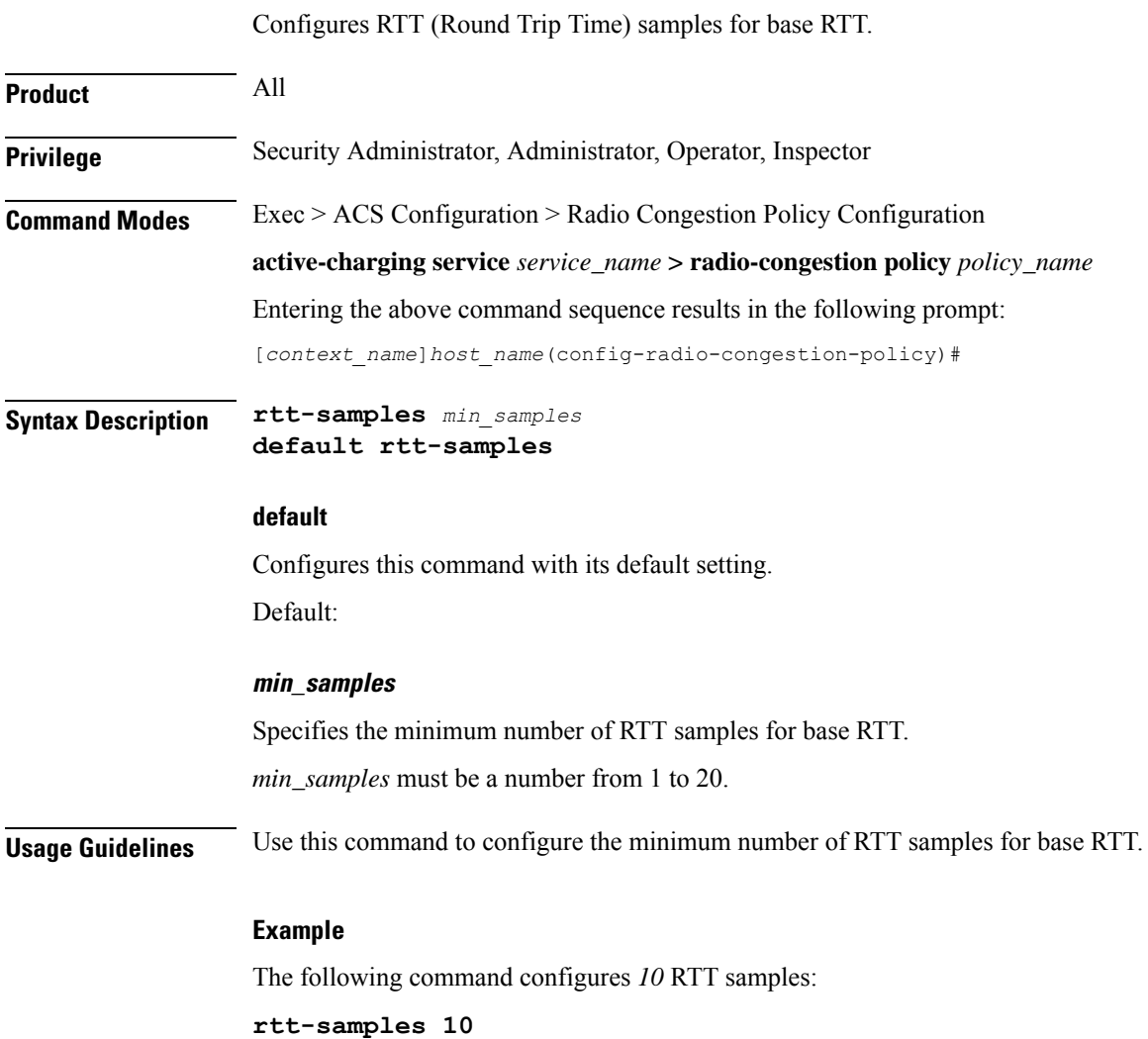

### <span id="page-52-1"></span>**rtt-variance**

Configures the RTT (Round Trip Time) variance. **Product** MVG **Privilege** Security Administrator, Administrator, Operator, Inspector

**Command Modes** Exec > ACS Configuration > Radio Congestion Policy Configuration

I

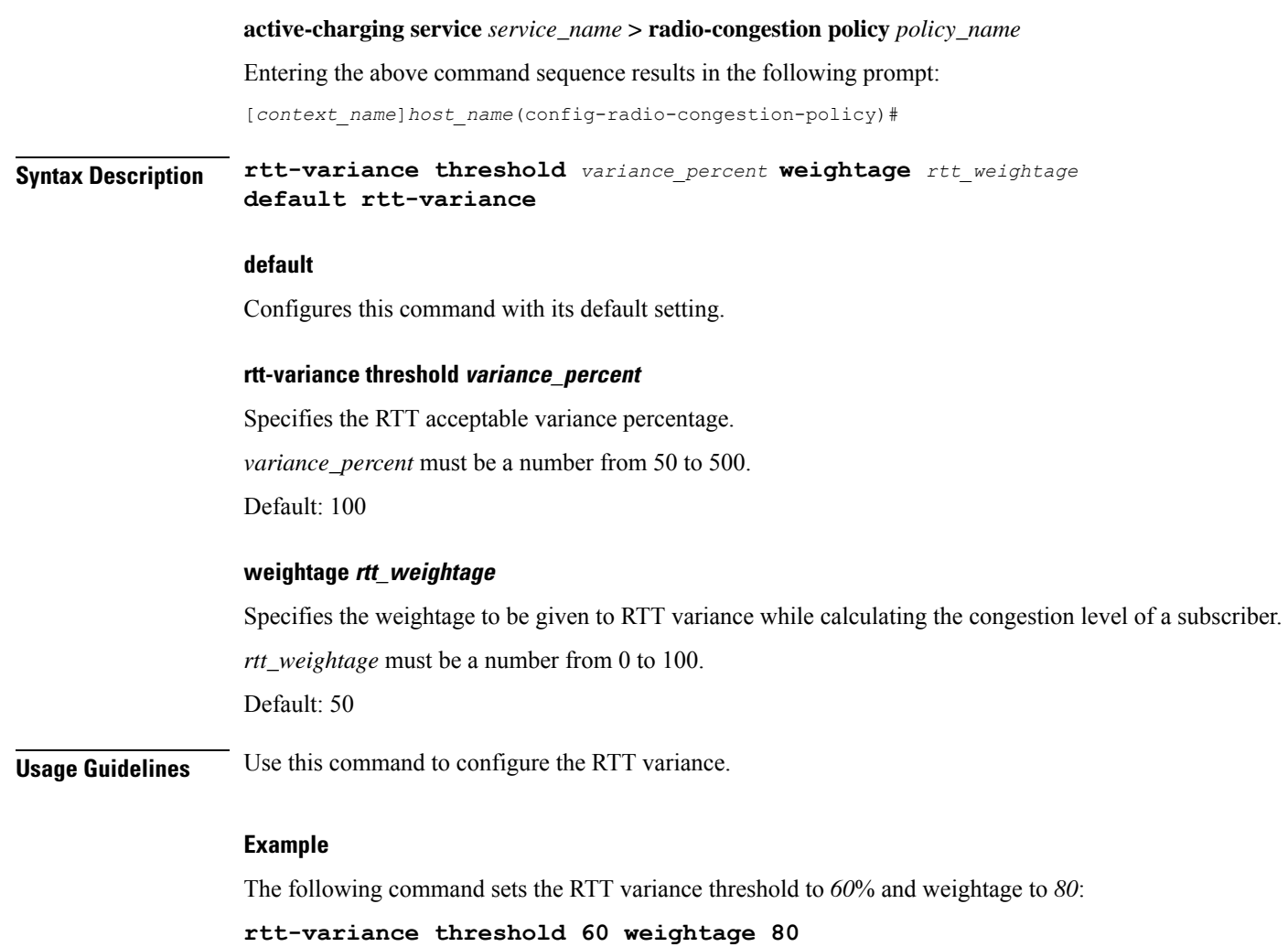

# <span id="page-53-0"></span>**sampling-interval**

Configures the sampling interval.

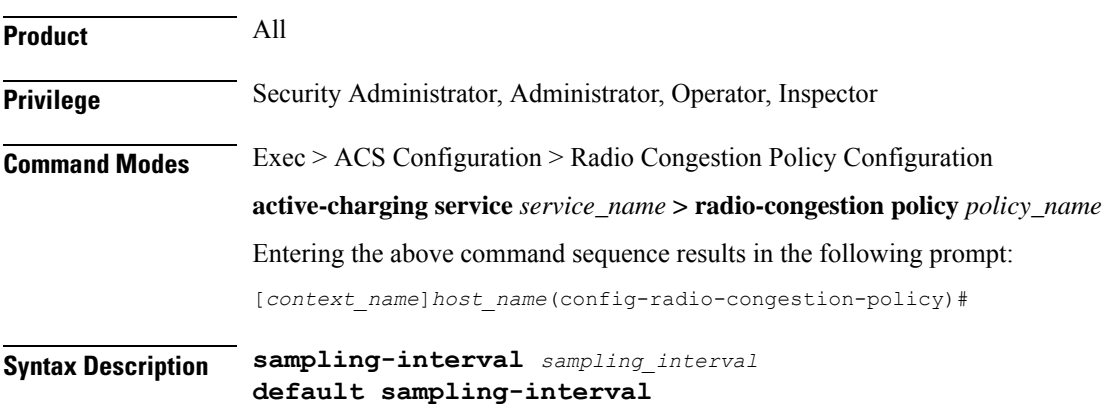

### **default**

Configures this command with its default setting.

Default: 5 seconds

### **sampling\_interval**

Specifies the sampling interval, in seconds.

*sampling\_interval* must be a number from 2 to 60.

**Usage Guidelines** Use this command to configure the sampling interval. This indicates the interval in seconds at which various TCP parameters are captured to determine the congestion level.

### **Example**

The following command specifies a sampling interval of *20* seconds:

**sampling-interval 20**

 $\mathbf I$ 

i.

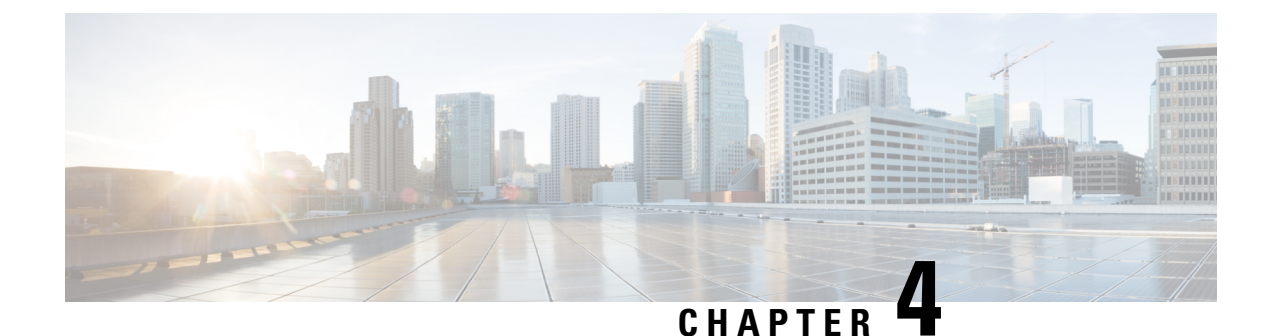

# **RANAP Cause Code Group Configuration Mode**

Commands in this mode enable the operator to define multiple cause codes for the 3G service.

**Command Modes** Exec > Global Configuration > LTE Policy Configuration > RANAP Cause Code Configuration

**configure > lte-policy > cause-code-group** *group\_name* **protocol ranap**

Entering the above command sequence results in the following prompt:

[local] *host\_name*(ranap-cause-code)

### Ú

**Important**

The commands or keywords/variables that are available are dependent on platform type, product version, and installed license(s).

- [cause,](#page-56-0) on page 17
- do [show,](#page-57-0) on page 18
- end, on [page](#page-58-0) 19
- exit, on [page](#page-58-1) 19

### <span id="page-56-0"></span>**cause**

Enables the operator to specify one or more cause codes for the 3G service.

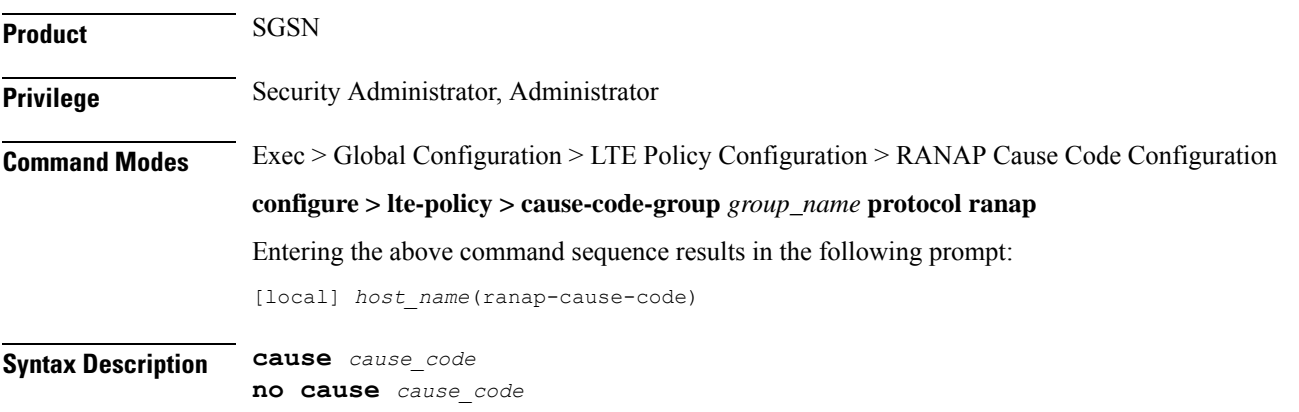

I

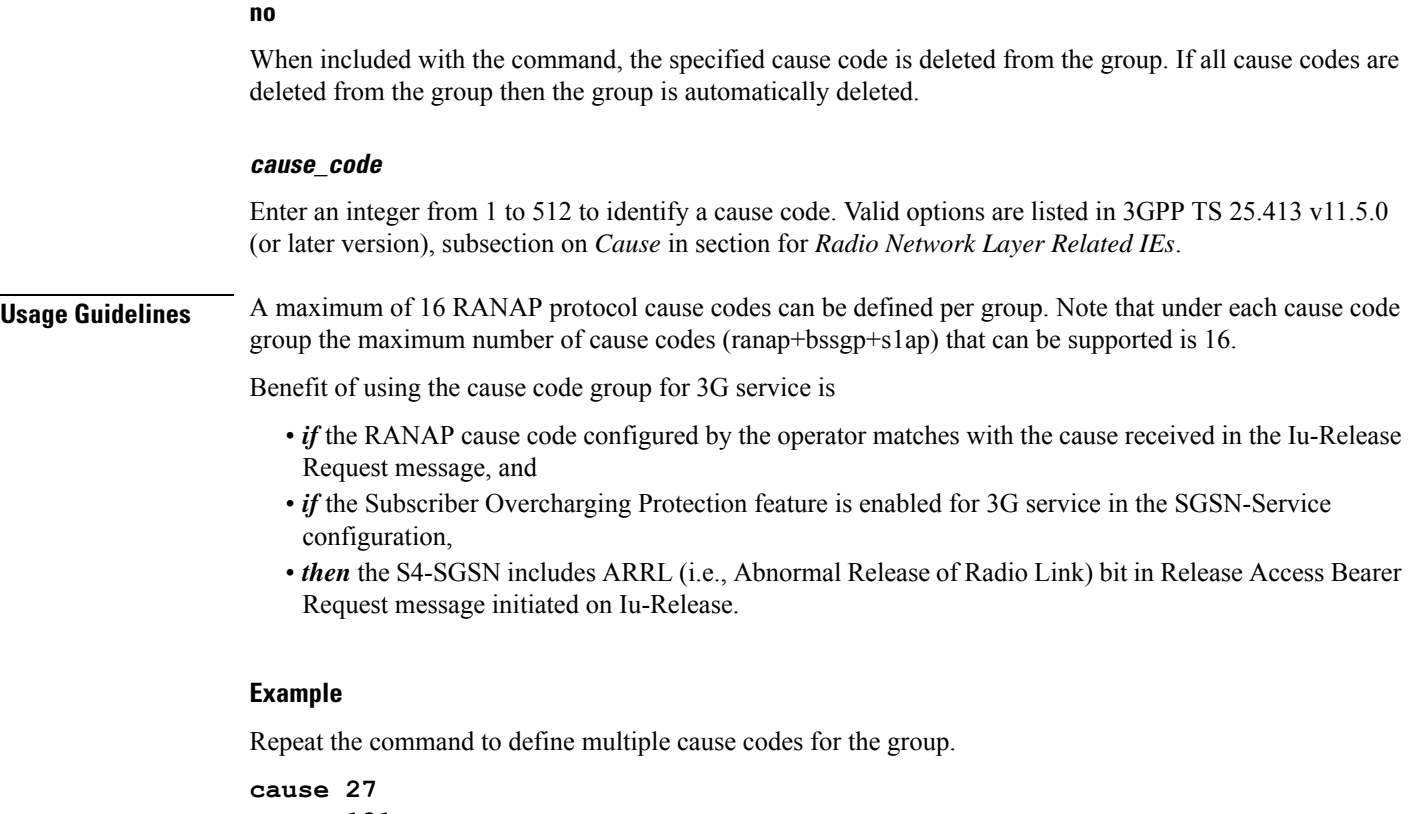

**cause 121 cause 200**

### <span id="page-57-0"></span>**do show**

Executes all **show** commands while in Configuration mode.

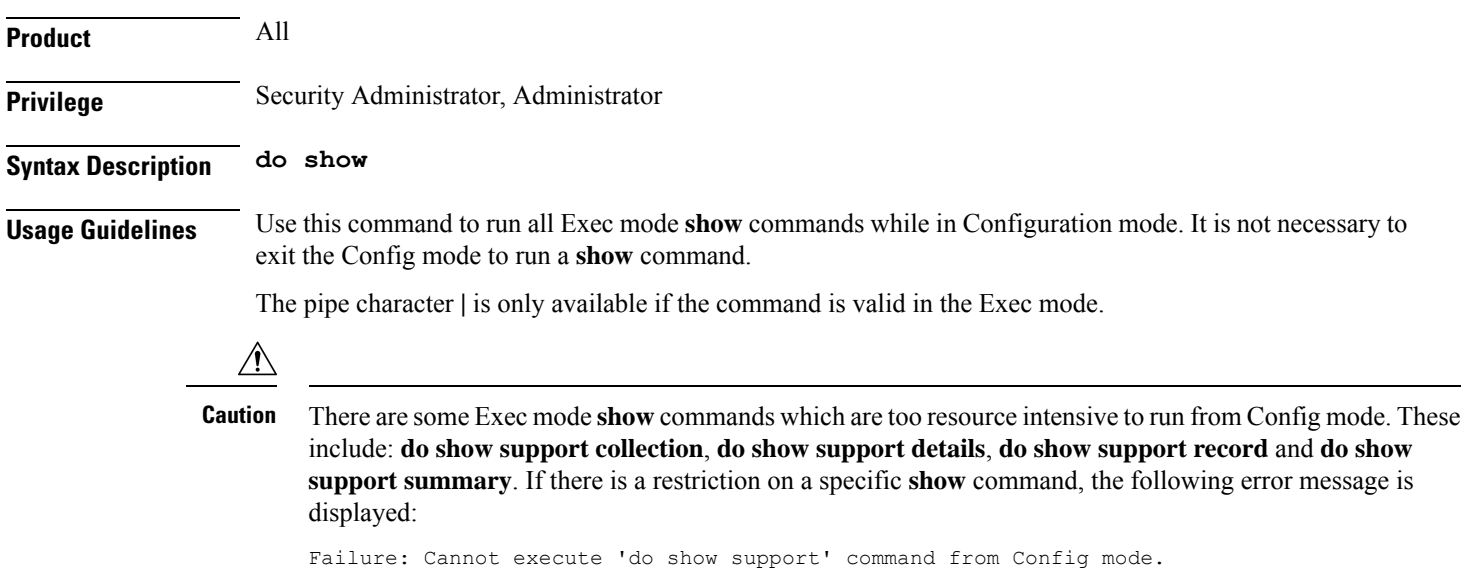

### <span id="page-58-0"></span>**end**

Exits the current configuration mode and returns to the Exec mode.

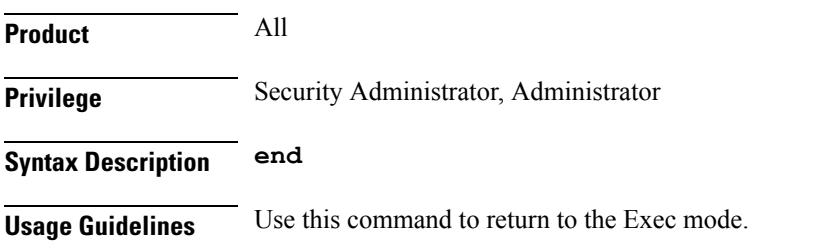

# <span id="page-58-1"></span>**exit**

I

Exits the current mode and returns to the parent configuration mode.

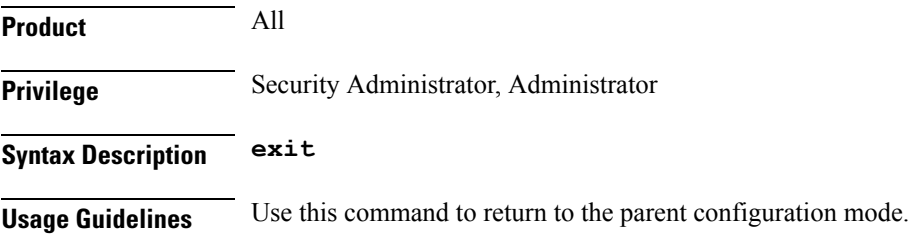

 $\mathbf I$ 

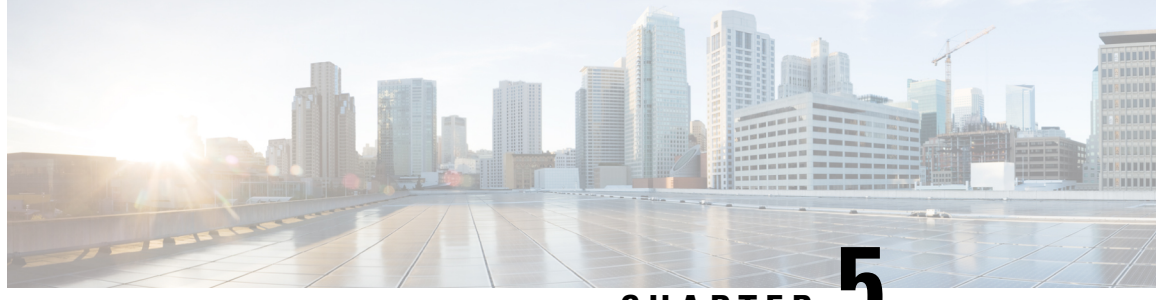

### **CHAPTER 5**

# **Remote Address List Configuration Mode Commands**

The Remote Address List Configuration Mode is used to configure address lists for the Remote Address-based Accounting feature on a per-context basis.

**Command Modes** Exec > Global Configuration > Context Configuration > Remote Address List Configuration

**configure > context** *context\_name* **> radius accounting ip remote-address list** *list\_number*

Entering the above command sequence results in the following prompt:

[*context\_name*]*host\_name*(config-ctx-remaddr-list)#

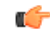

**Important**

The commands or keywords/variables that are available are dependent on platform type, product version, and installed license(s).

- [address,](#page-60-0) on page 21
- do [show,](#page-61-0) on page 22
- end, on [page](#page-62-0) 23
- exit, on [page](#page-62-1) 23

### <span id="page-60-0"></span>**address**

Configures addresses within a Remote Address List.

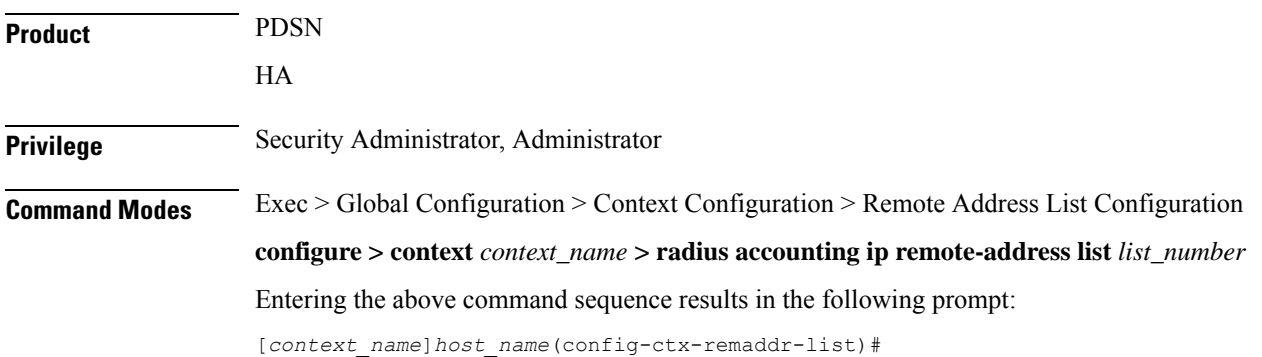

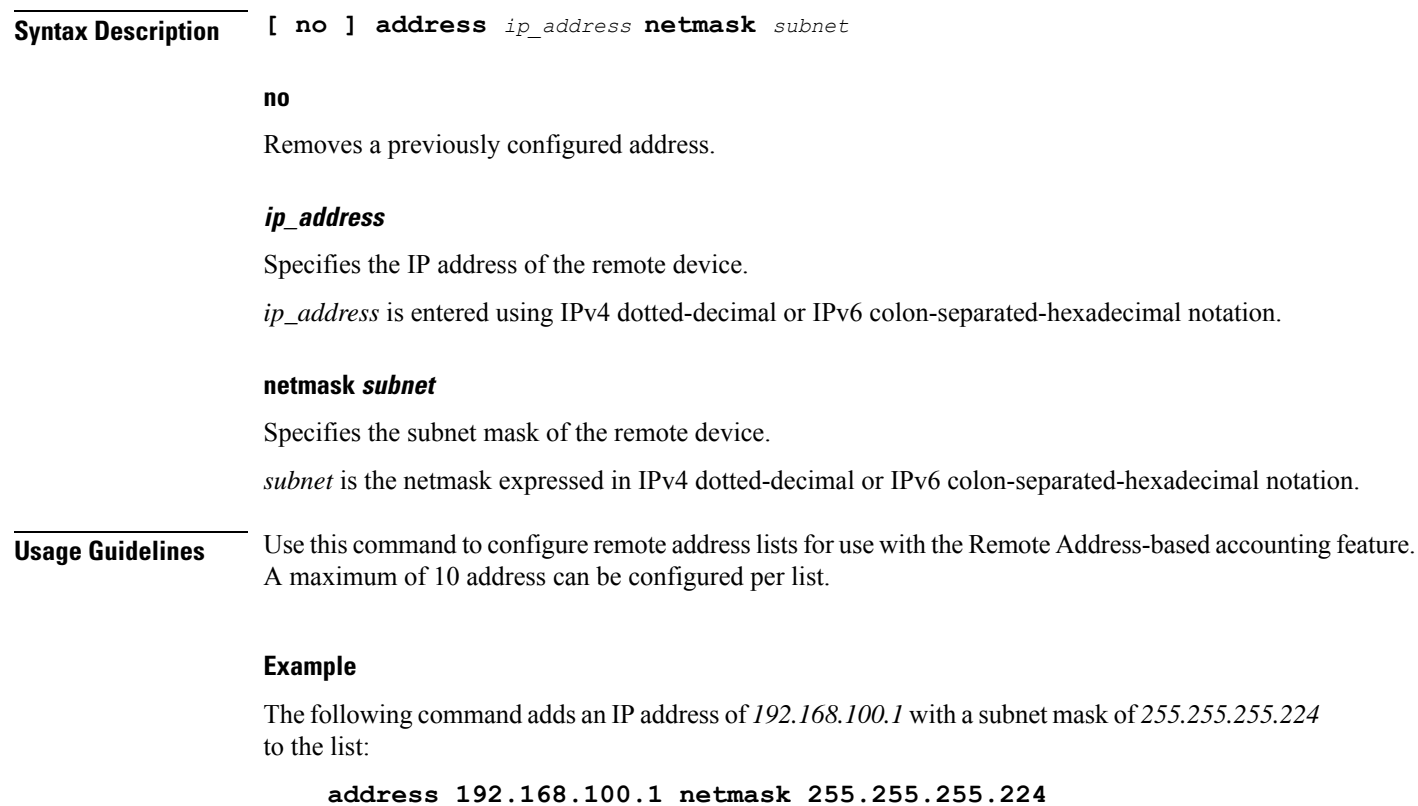

## <span id="page-61-0"></span>**do show**

Executes all **show** commands while in Configuration mode.

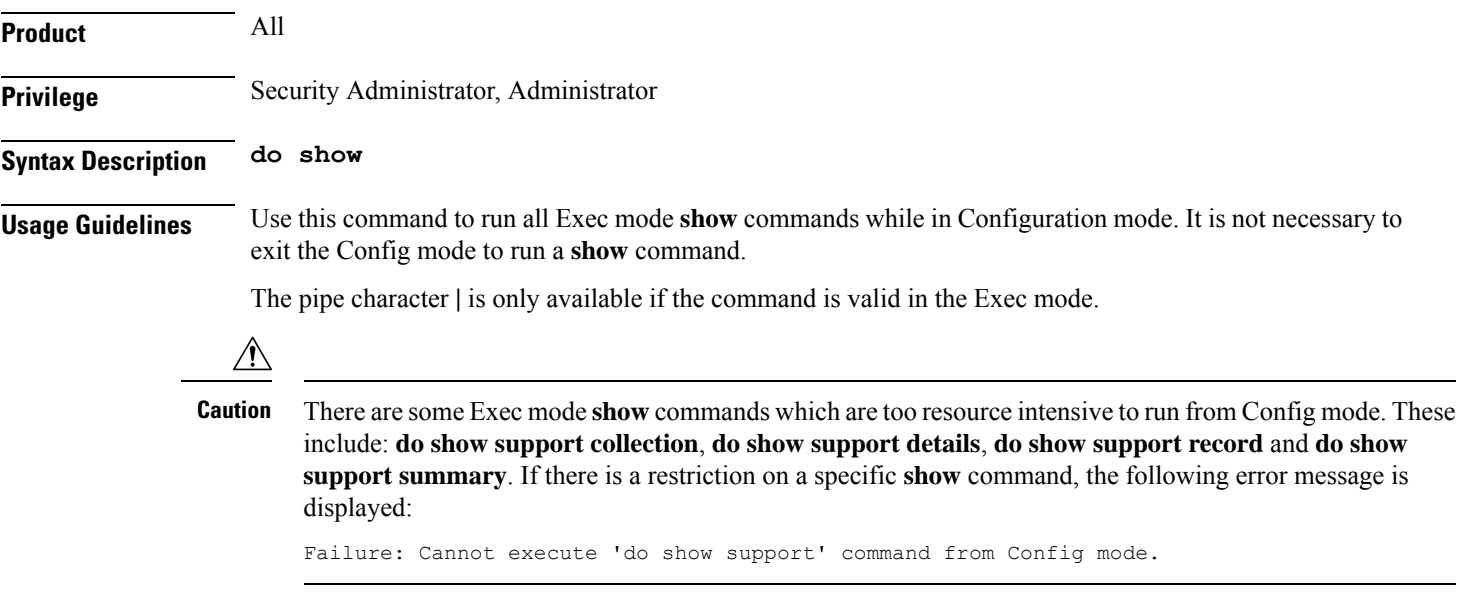

### <span id="page-62-0"></span>**end**

Exits the current configuration mode and returns to the Exec mode.

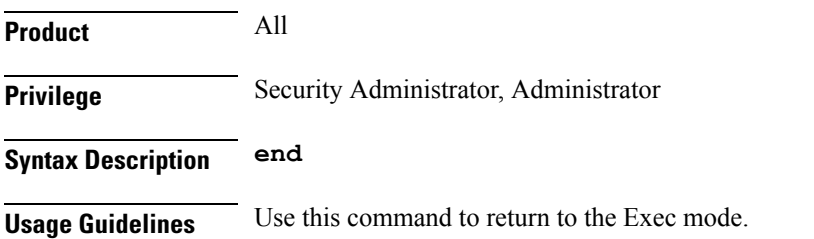

### <span id="page-62-1"></span>**exit**

I

Exits the current mode and returns to the parent configuration mode.

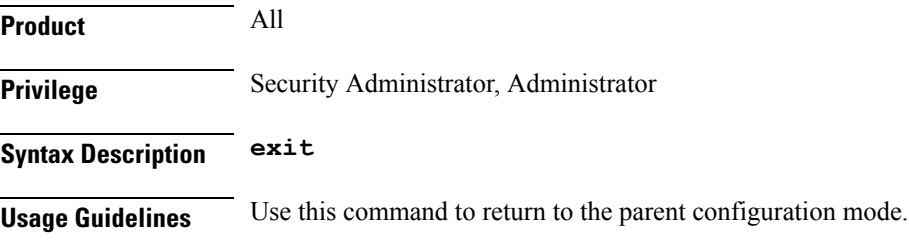

 $\mathbf I$ 

i.

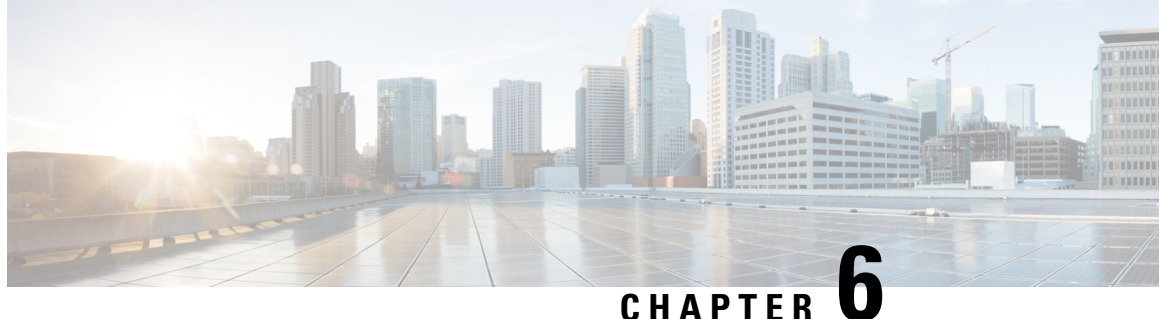

# **Remote Server List Configuration Mode Commands**

### **Command Modes** The Remote Server List Configuration Mode manages the list of server addresses to which a context has access. Exec > Global Configuration > Remote Server List Configuration **configure > context** *context\_name* **> remote-server-list name** *list\_name* [*context\_name*]*host\_name*(config-remote-server-list)# Ú **Important** Available commands or keywords/variables vary based on platform type, product version, and installed license(s). • [address,](#page-64-0) on page 25 • do [show,](#page-65-0) on page 26 • end, on [page](#page-65-1) 26 • exit, on [page](#page-66-0) 27 **address**

Configures or removes an IP address to a remote server.

<span id="page-64-0"></span>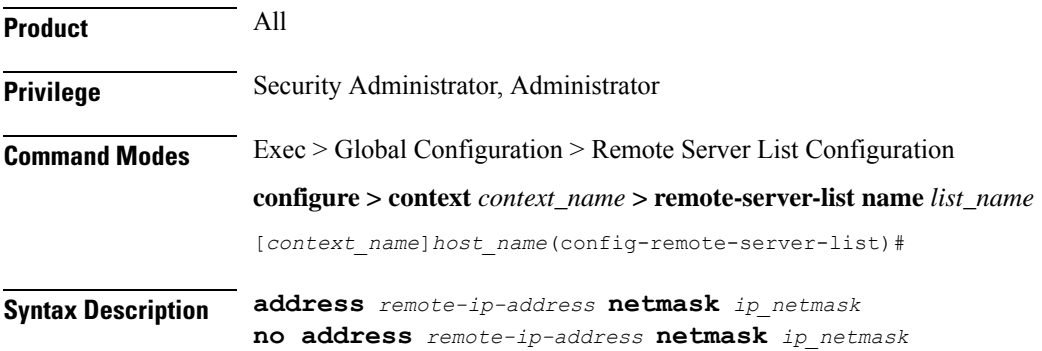

I

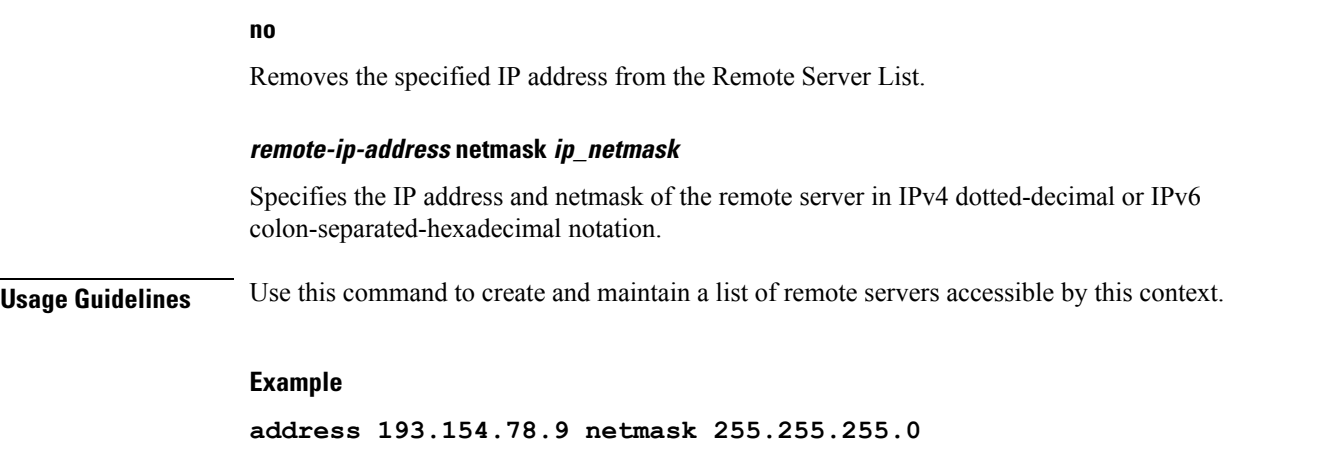

## <span id="page-65-0"></span>**do show**

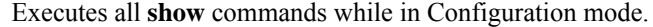

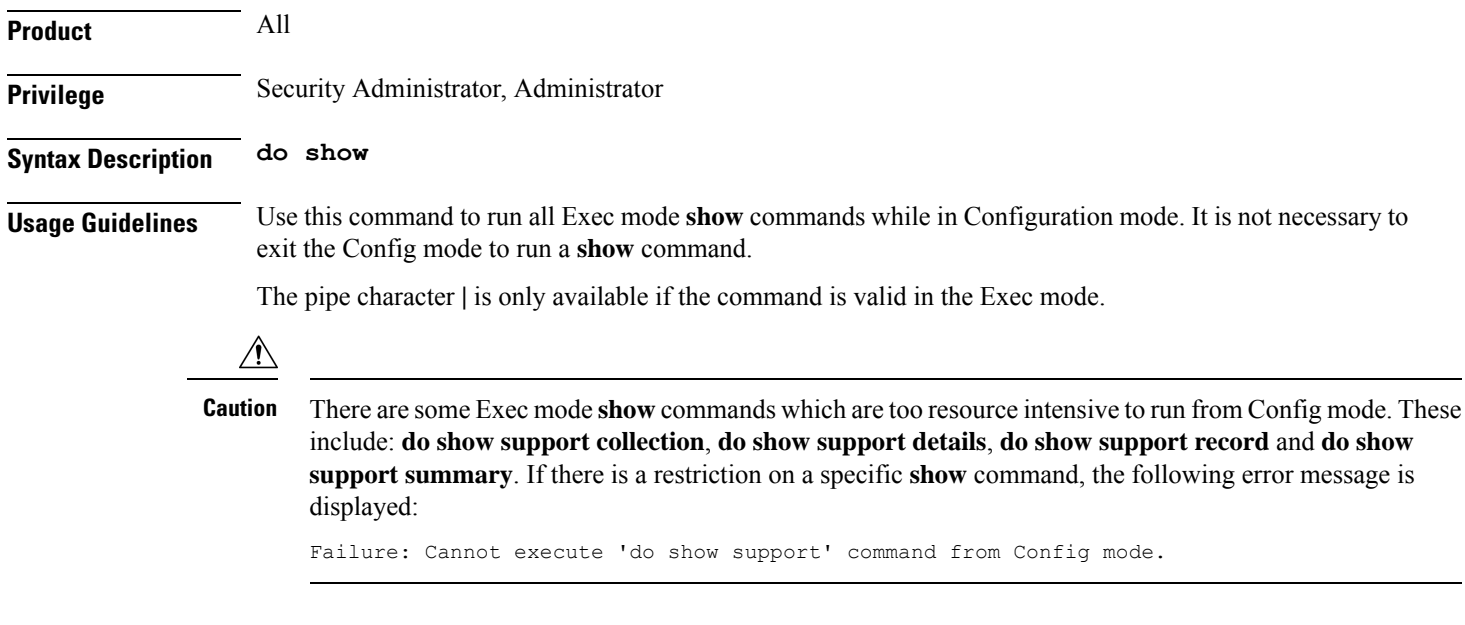

## <span id="page-65-1"></span>**end**

Exits the current configuration mode and returns to the Exec mode.

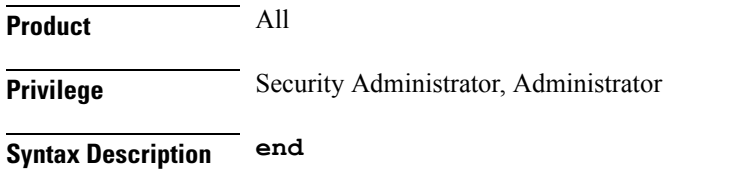

**Usage Guidelines** Use this command to return to the Exec mode.

## <span id="page-66-0"></span>**exit**

Exits the current mode and returns to the parent configuration mode.

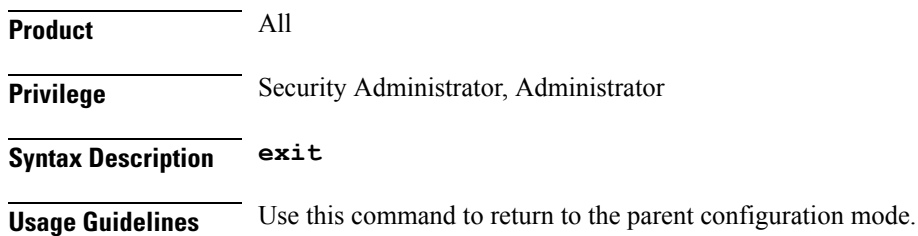

 $\mathbf I$ 

i.

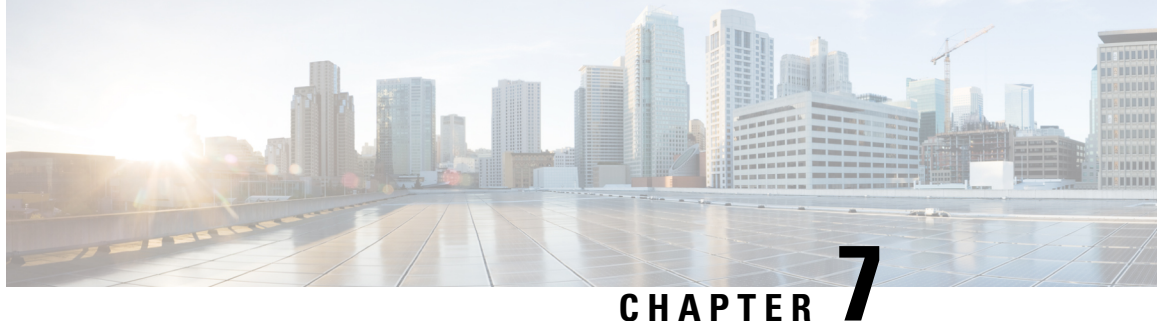

# **Remote Secret List Configuration Mode Commands**

**Command Modes** The Remote Secret List Configuration Mode manages the list of for storing remote secrets based on ID type.

Exec > Global Configuration > Remote Secret List Configuration

**> crypto remote-secret-list** *listname*

[*local\_context*]*host\_name*(config-remote-server-list)#

- do [show,](#page-68-0) on page 29
- end, on [page](#page-69-0) 30
- exit, on [page](#page-69-1) 30
- [remote-id,](#page-69-2) on page 30

### <span id="page-68-0"></span>**do show**

Executes all **show** commands while in Configuration mode.

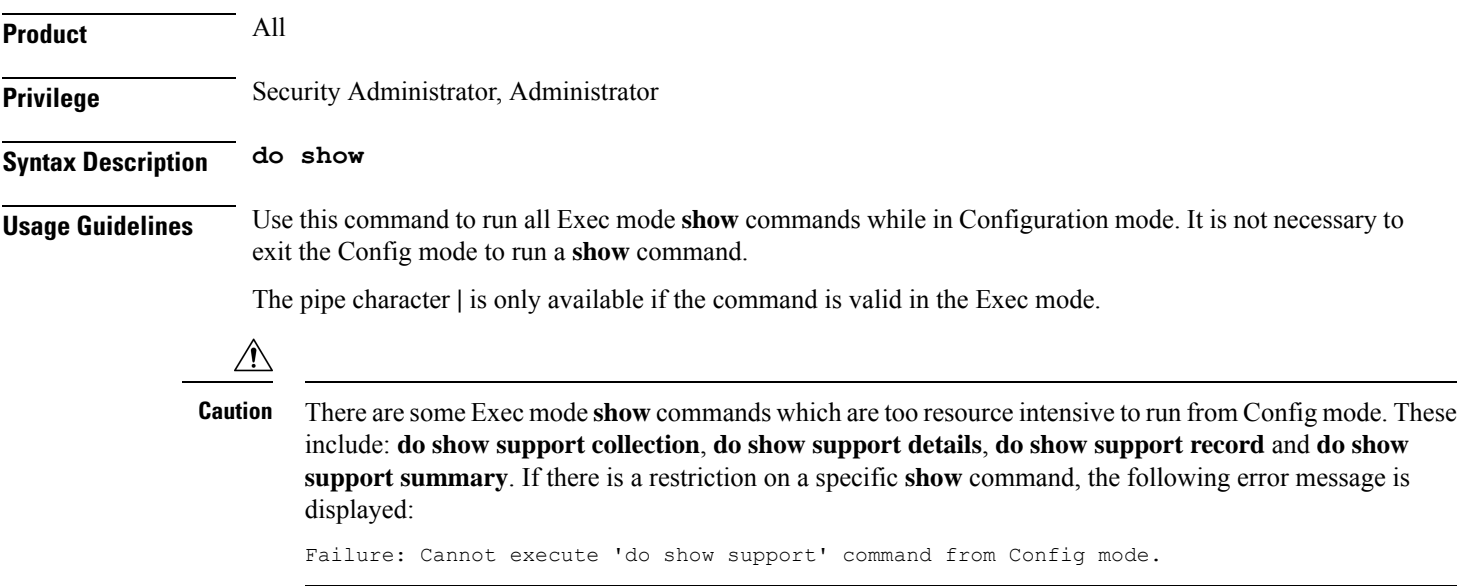

### <span id="page-69-0"></span>**end**

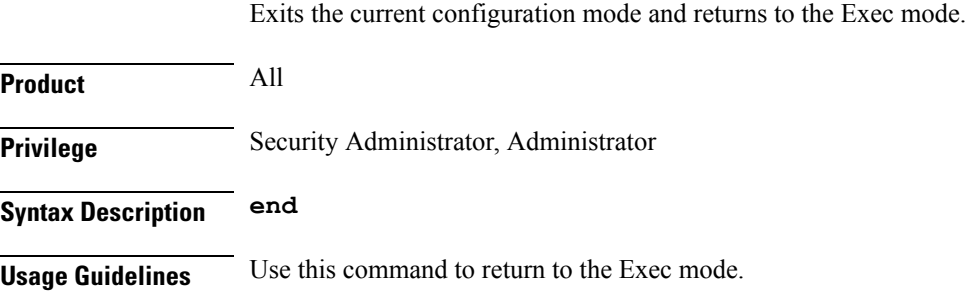

## <span id="page-69-1"></span>**exit**

Exits the current mode and returns to the parent configuration mode.

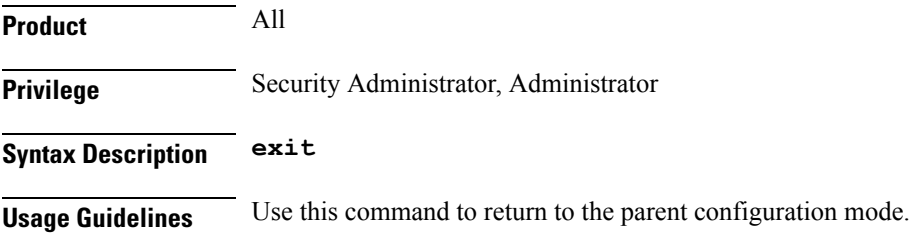

## <span id="page-69-2"></span>**remote-id**

Configures the remote pre-shared key based on the ID type.

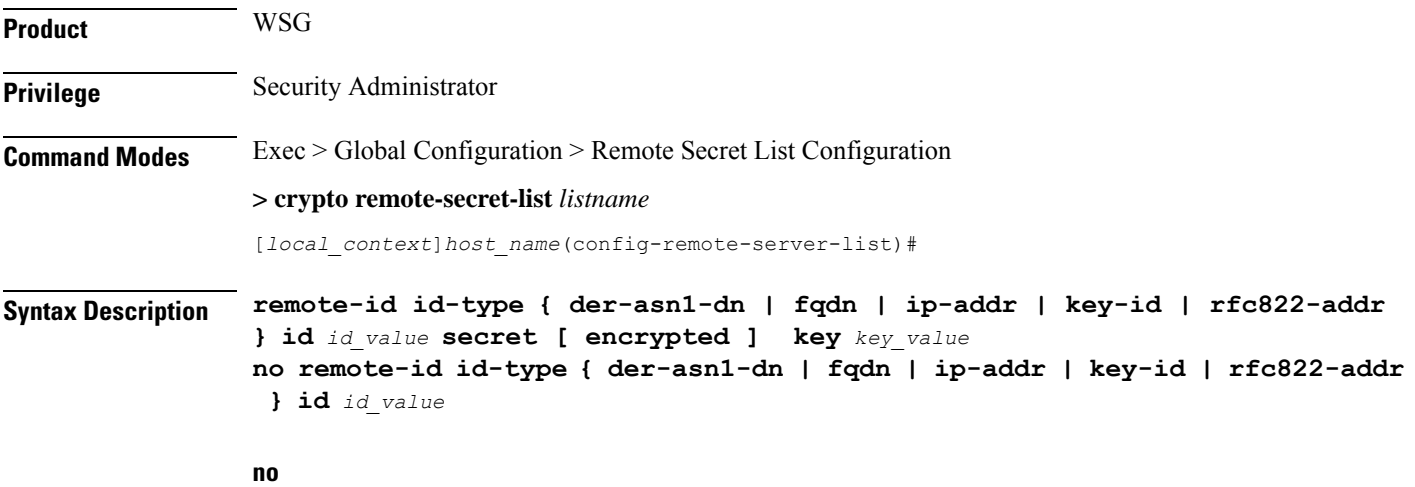

Removes the specified ID from the remote secret list.

Ш

### **id-type { der-asn1-dn | fqdn | ip-addr | key-id | rfc822-addr }**

Configures the NAI IDr type parameter. If no id-type is specified, then **rfc822-addr** is assumed.

- **der-asn1-dn**: configures NAI Type DER\_ASN1\_DN (Distinguished Encoding Rules, ASN.1 encoding, Distinguished Name)
- **fqdn**: configures NAI Type ID\_FQDN (Internet Fully Qualified Domain Name).
- **ip-addr**: configures NAI Type ID\_IP\_ADDR (IP Address).
- **key-id**: configures NAI Type ID\_KEY\_ID (opaque octet string).
- **rfc822-addr**: configures NAI Type ID\_RFC822\_ADDR (RFC 822 email address).

### **secret [ encrypted ] key key\_value**

Specifies the use of an encrypted or plain text secret key. *key\_value* is an alphanumeric string of 1 through 255 bytes or a hexadecimal string of 16 to 444 bytes.

**Usage Guidelines** Use this command to enter up to 1000 entries in the remote secret list. Each entry is designated by ID type and ID value. Repeat the command sequence to add entries to the list.

### **Example**

The following command enters an ip address in the remote secret list:

**remote-id id-type ip-addr id 10.1.1.1**

 $\mathbf I$ 

i.
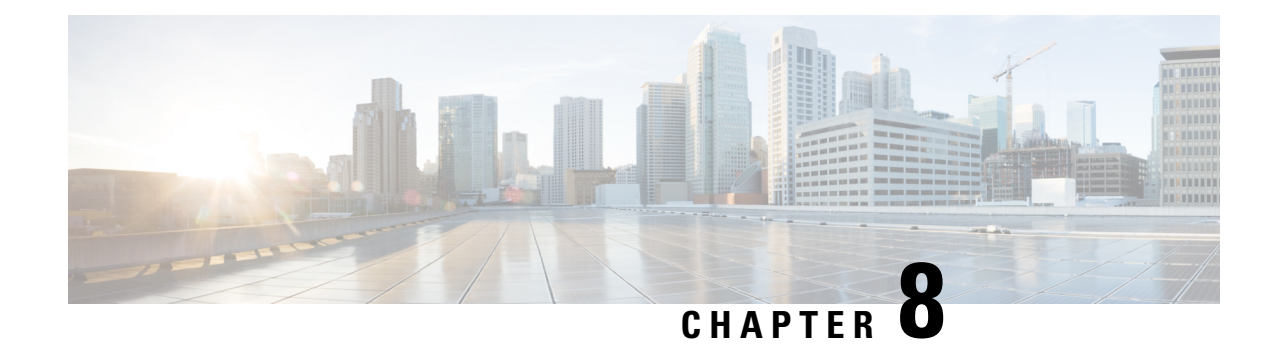

# **RLF Template Configuration Mode Commands**

Rate Limiting Function (RLF) Template Configuration Mode is accessed from the Global Configuration Mode. This mode allows an operator to configure the RLF template that can be associated with Diameter and other applications for throttling and rate controlling of messages sent to external network interfaces.

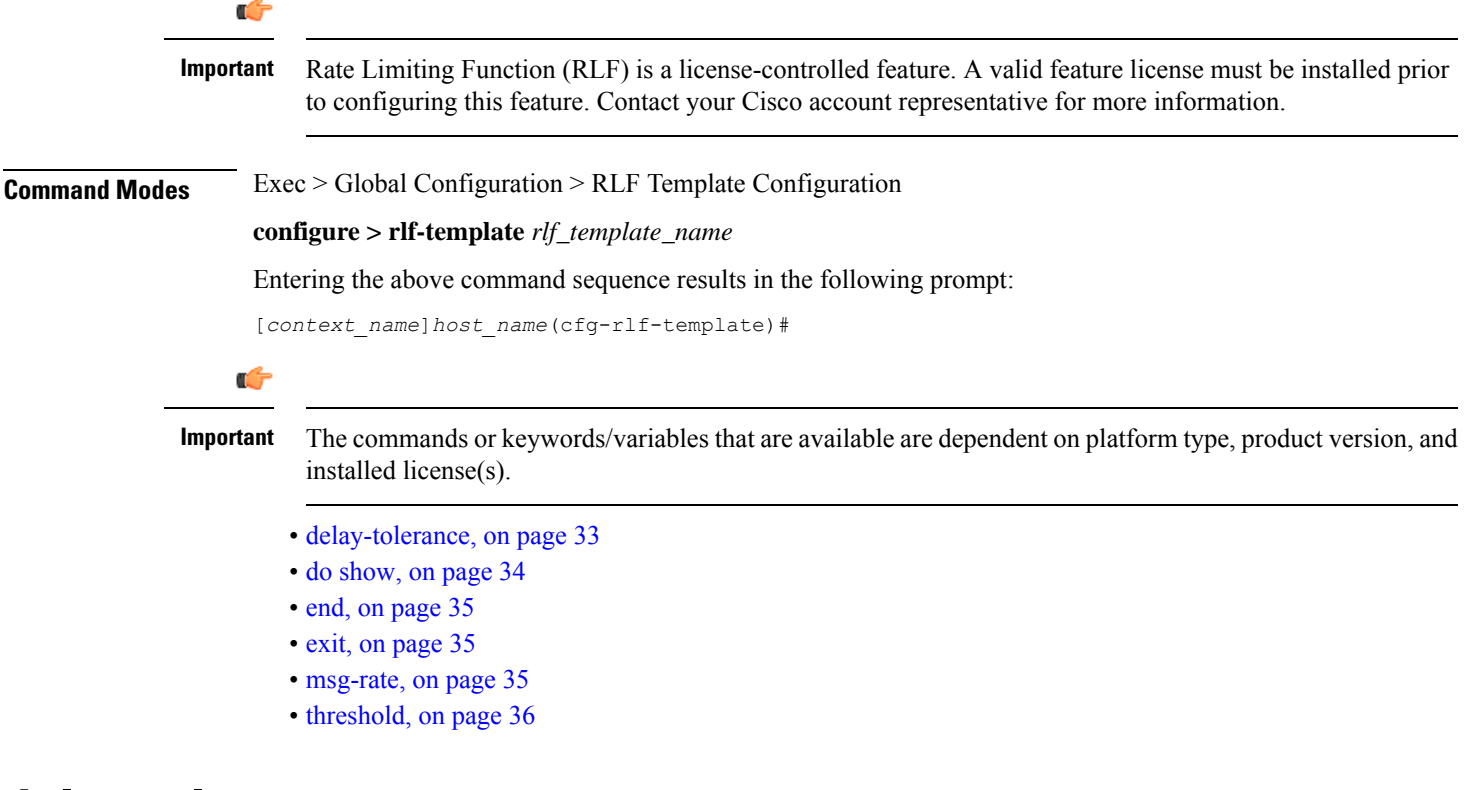

### <span id="page-72-0"></span>**delay-tolerance**

Defines the maximum number of seconds a control plane signaling message can be queued before being processed. After exceeding this delay, the message is dropped.

**Product GGSN** 

P-GW

I

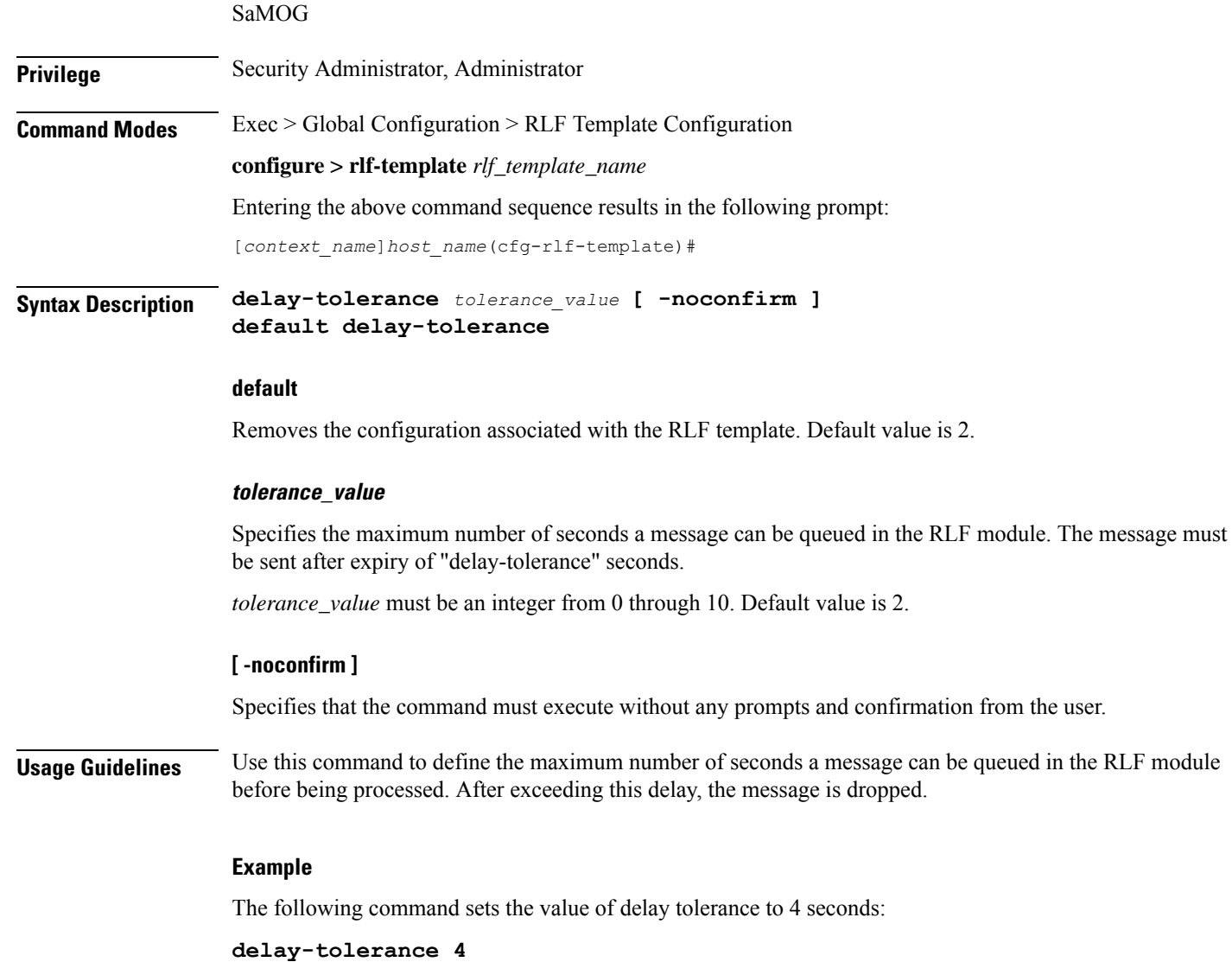

## <span id="page-73-0"></span>**do show**

Executes all **show** commands while in Configuration mode.

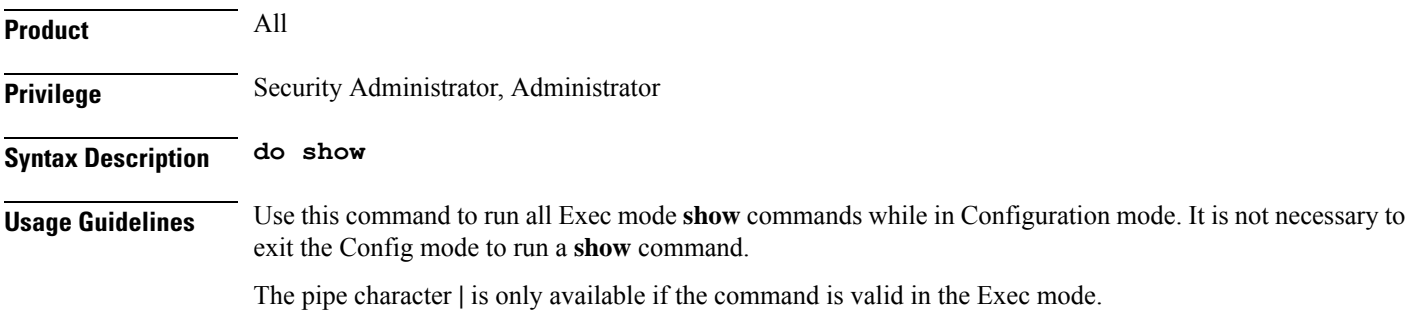

### $\bigtriangleup$

**Caution**

There are some Exec mode **show** commands which are too resource intensive to run from Config mode. These include: **do show support collection**, **do show support details**, **do show support record** and **do show support summary**. If there is a restriction on a specific **show** command, the following error message is displayed:

Failure: Cannot execute 'do show support' command from Config mode.

### <span id="page-74-0"></span>**end**

Exits the current configuration mode and returns to the Exec mode.

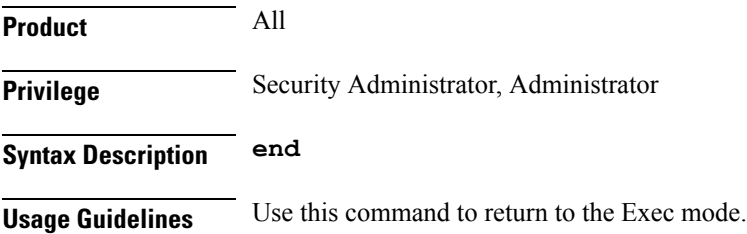

## <span id="page-74-1"></span>**exit**

Exits the current mode and returns to the parent configuration mode.

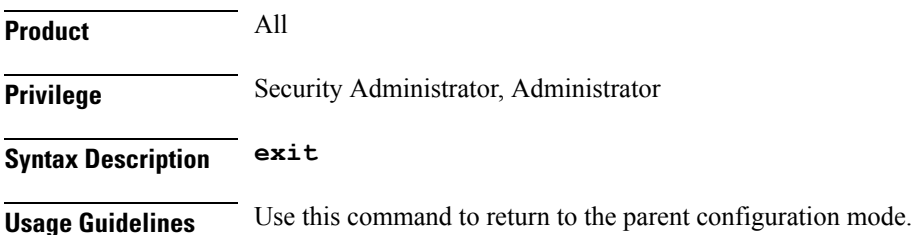

### <span id="page-74-2"></span>**msg-rate**

Sets the maximum number of messages that can be processed per second.

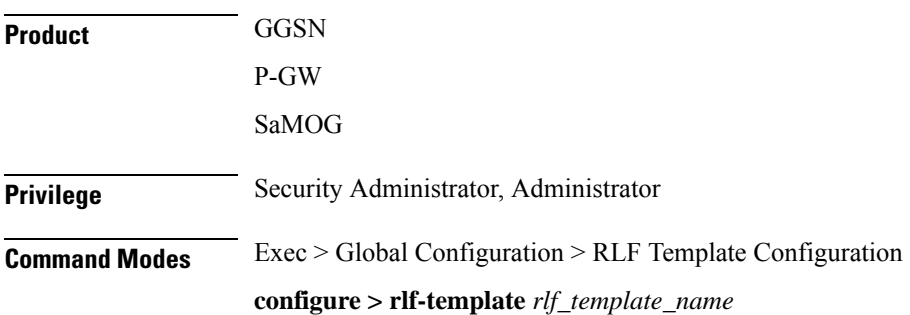

Entering the above command sequence results in the following prompt:

```
[context_name]host_name(cfg-rlf-template)#
```
**Syntax Description msg-rate** *tps\_value* **burst-size** *size* **[ -noconfirm ]**

#### **tps\_value**

Specifies the number of messages that can be processed per second. This is the maximum number of allowed transactions per second (TPS) for an external interface.

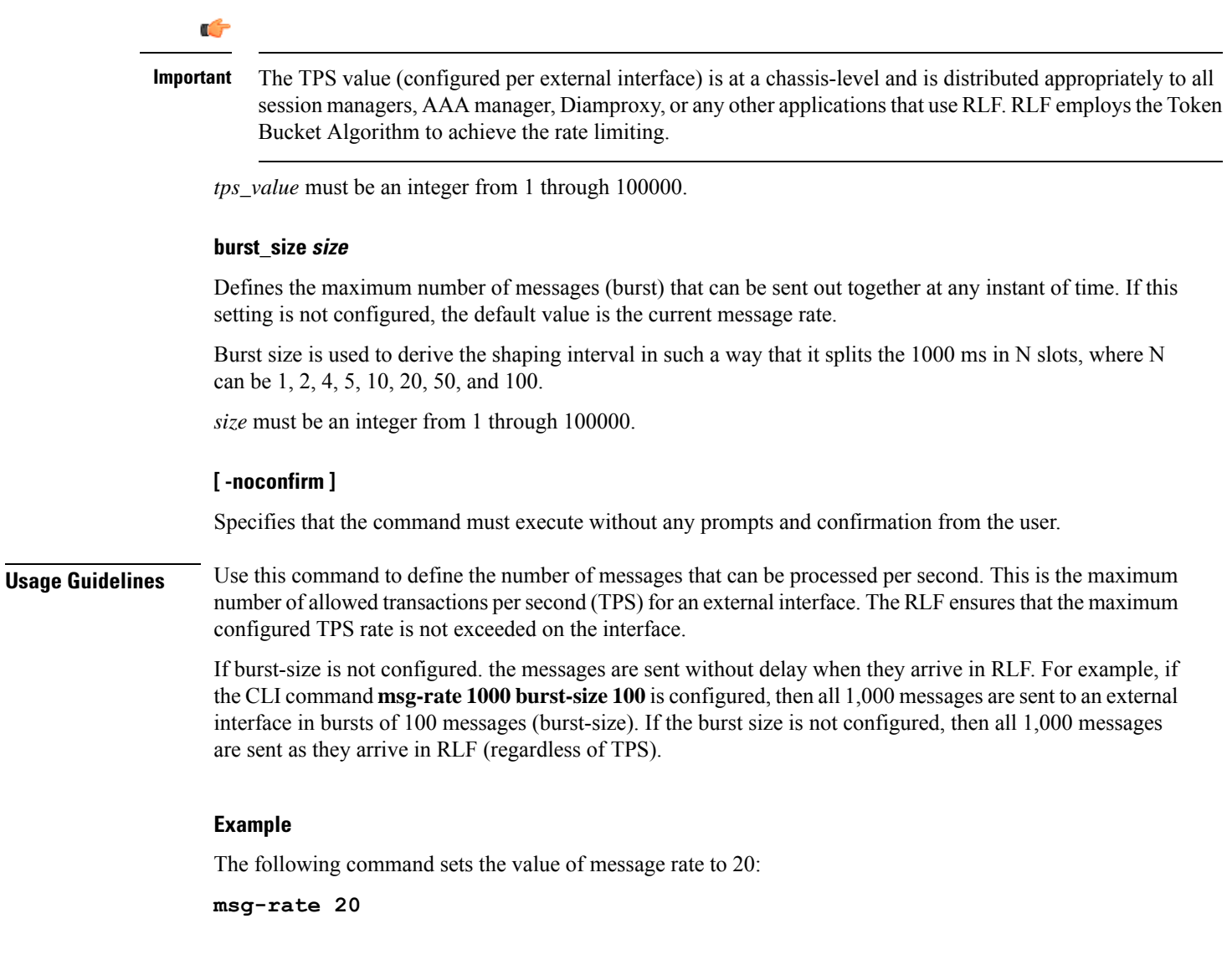

## <span id="page-75-0"></span>**threshold**

Configures the threshold for rate-limiting the outgoing messages.

**Product GGSN** 

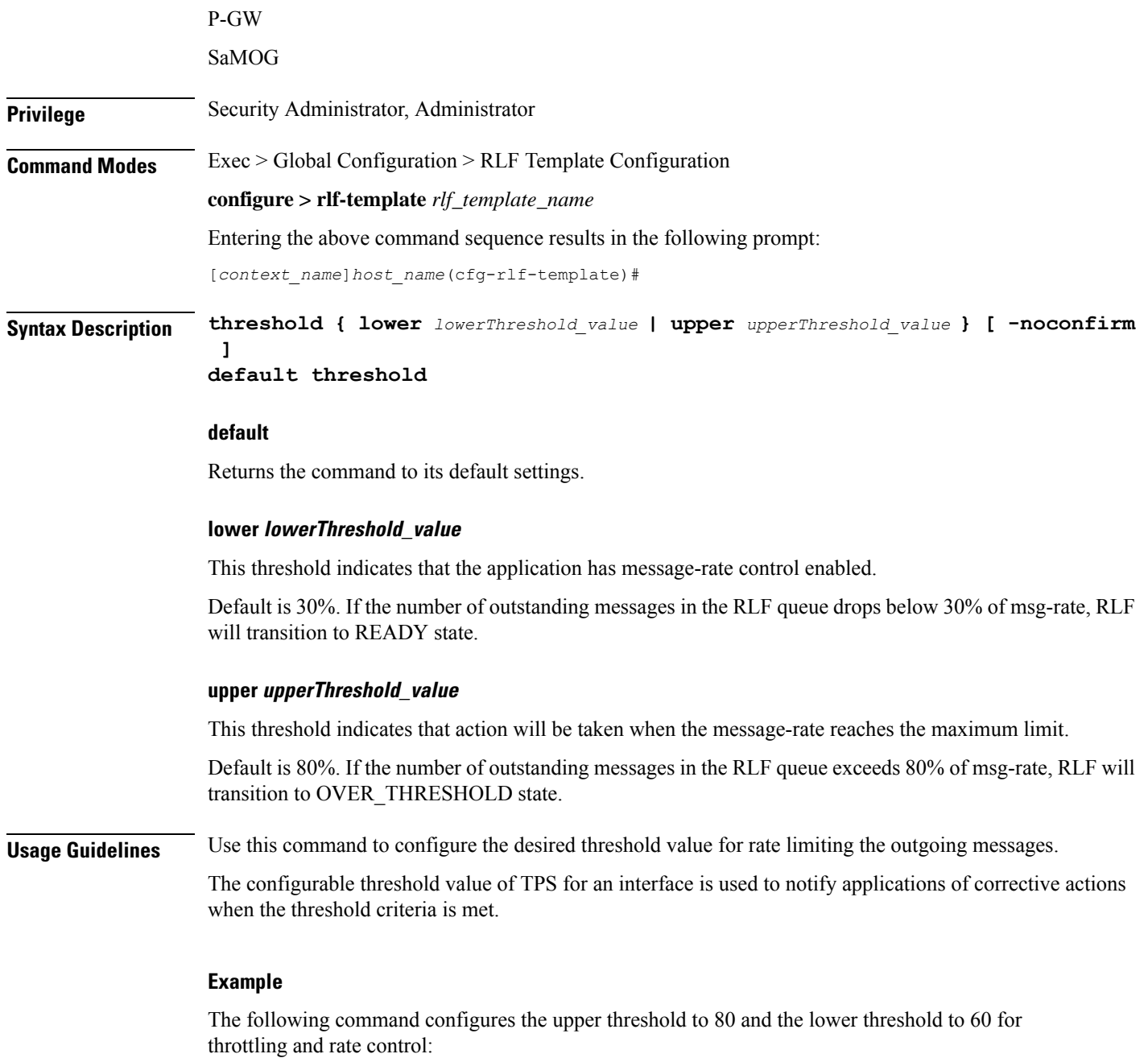

**threshold upper 80 lower 60**

 $\mathbf{l}$ 

 $\mathbf I$ 

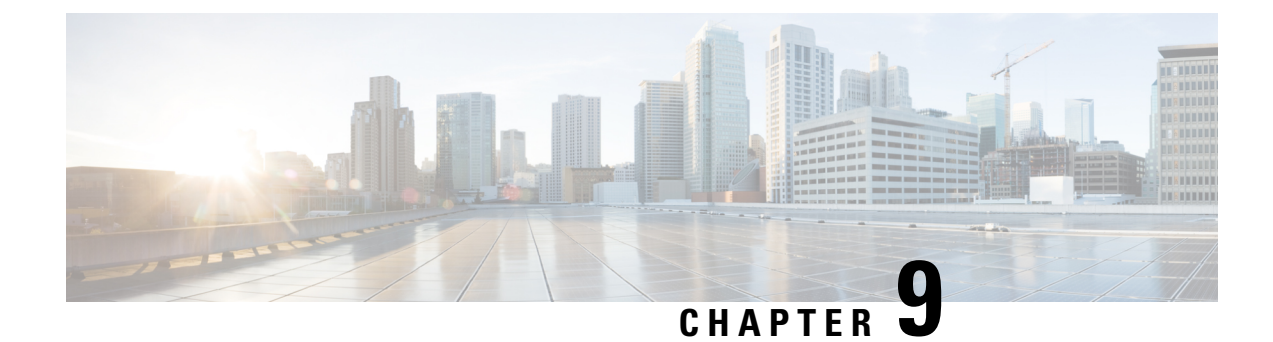

## **RNC Configuration Mode Commands**

**Command Modes** The RNC (radio network controller) configuration mode defines the parameters related to the SGSN connection with an RNC.

Exec > Global Configuration > Context Configuration > luPS Service Configuration > RNC Configuration

**configure > context** *context\_name* **> iups-service** *service\_name* **> rnc id** *rnc\_id*

Entering the above command sequence results in the following prompt:

[*context\_name*]*host\_name*(config-ctx-iups-service-rnc)#

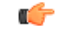

**Important**

The commands or keywords/variables that are available are dependent on platform type, product version, and installed license(s).

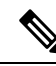

**Note** From R15.0 onwards, License Control is implemented on all Network Sharing related commands.

- [associate-gtpu-bind-address,](#page-79-0) on page 40
- [description,](#page-80-0) on page 41
- [direct-tunnel,](#page-80-1) on page 41
- do [show,](#page-81-0) on page 42
- [dual-address-pdp,](#page-82-0) on page 43
- [enb-data-forward,](#page-83-0) on page 44
- [enb-direct-data-forward,](#page-84-0) on page 45
- end, on [page](#page-84-1) 45
- exit, on [page](#page-85-0) 46
- lac, on [page](#page-85-1) 46
- [mbms,](#page-86-0) on page 47
- [overload-action](#page-86-1) disable, on page 47
- [paging-non-searching-indication,](#page-88-0) on page 49
- [pointcode,](#page-89-0) on page 50
- [pooled,](#page-90-0) on page 51
- [rab-asymmetry-indicator,](#page-90-1) on page 51
- [rab-modify-procedure,](#page-91-0) on page 52
- ranap [arp-ie,](#page-93-0) on page 54
- ranap [bidirectional-always,](#page-93-1) on page 54
- ranap [eutran-service-handover-ie,](#page-94-0) on page 55
- ranap [global-cn-id,](#page-96-0) on page 57
- ranap [paging-area-id,](#page-97-0) on page 58
- ranap [paging-cause-ie,](#page-98-0) on page 59
- ranap [rab-arsp-ue-radio-lost,](#page-100-0) on page 61
- ranap [rab-release-with-radiolost,](#page-101-0) on page 62
- ranap [rfsp-id-ie,](#page-102-0) on page 63
- ranap [signalling-indication-ie,](#page-102-1) on page 63
- ranap [ue-ambr-ie,](#page-103-0) on page 64
- [ran-information-management,](#page-104-0) on page 65
- [release-compliance,](#page-105-0) on page 66
- [reset-resource,](#page-107-0) on page 68

### <span id="page-79-0"></span>**associate-gtpu-bind-address**

This command defines the GTP-U loopback address and associates (binds) this address with a particular interface (non-loopback) address.

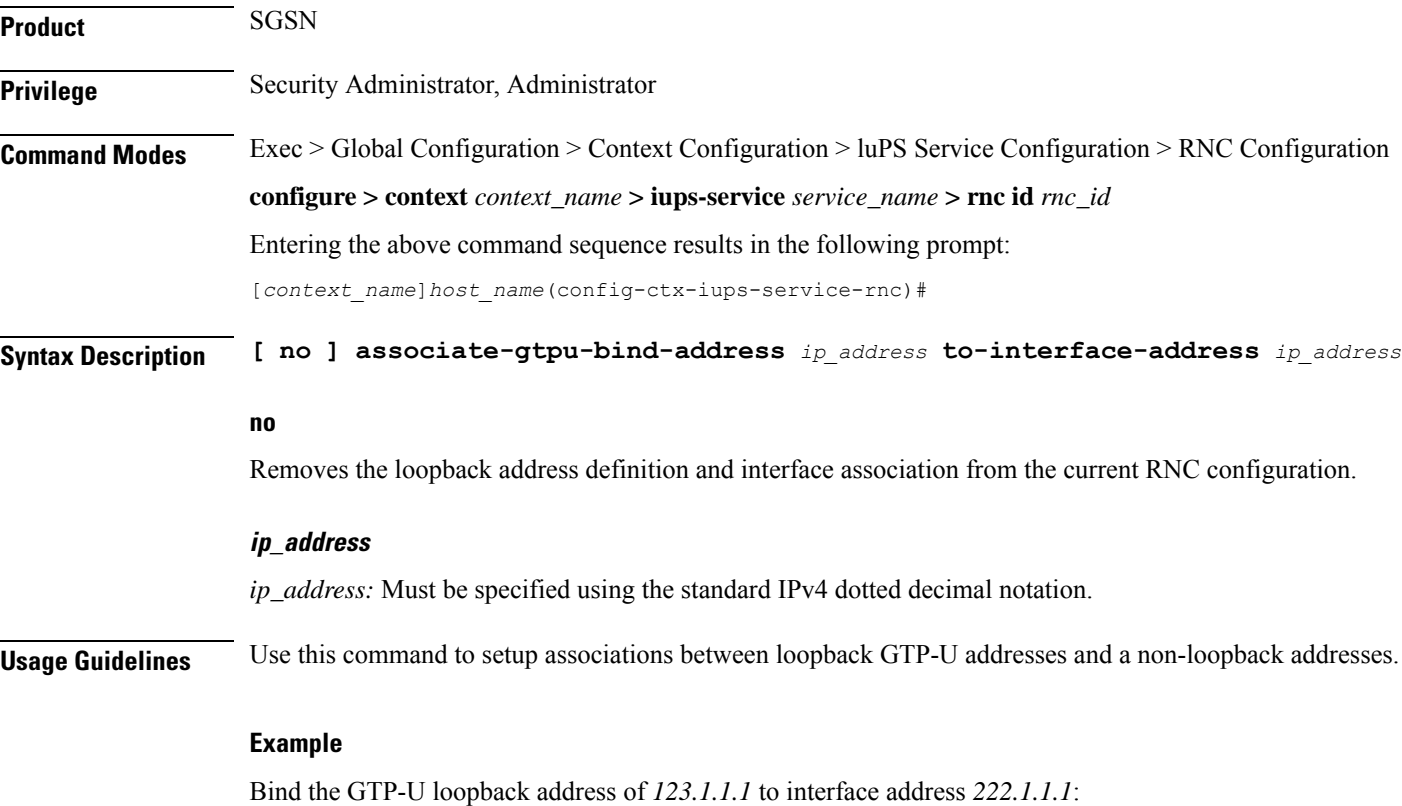

**associate-gtpu-bind-address 123.1.1.1 to-interface-address 222.1.1.1**

## <span id="page-80-0"></span>**description**

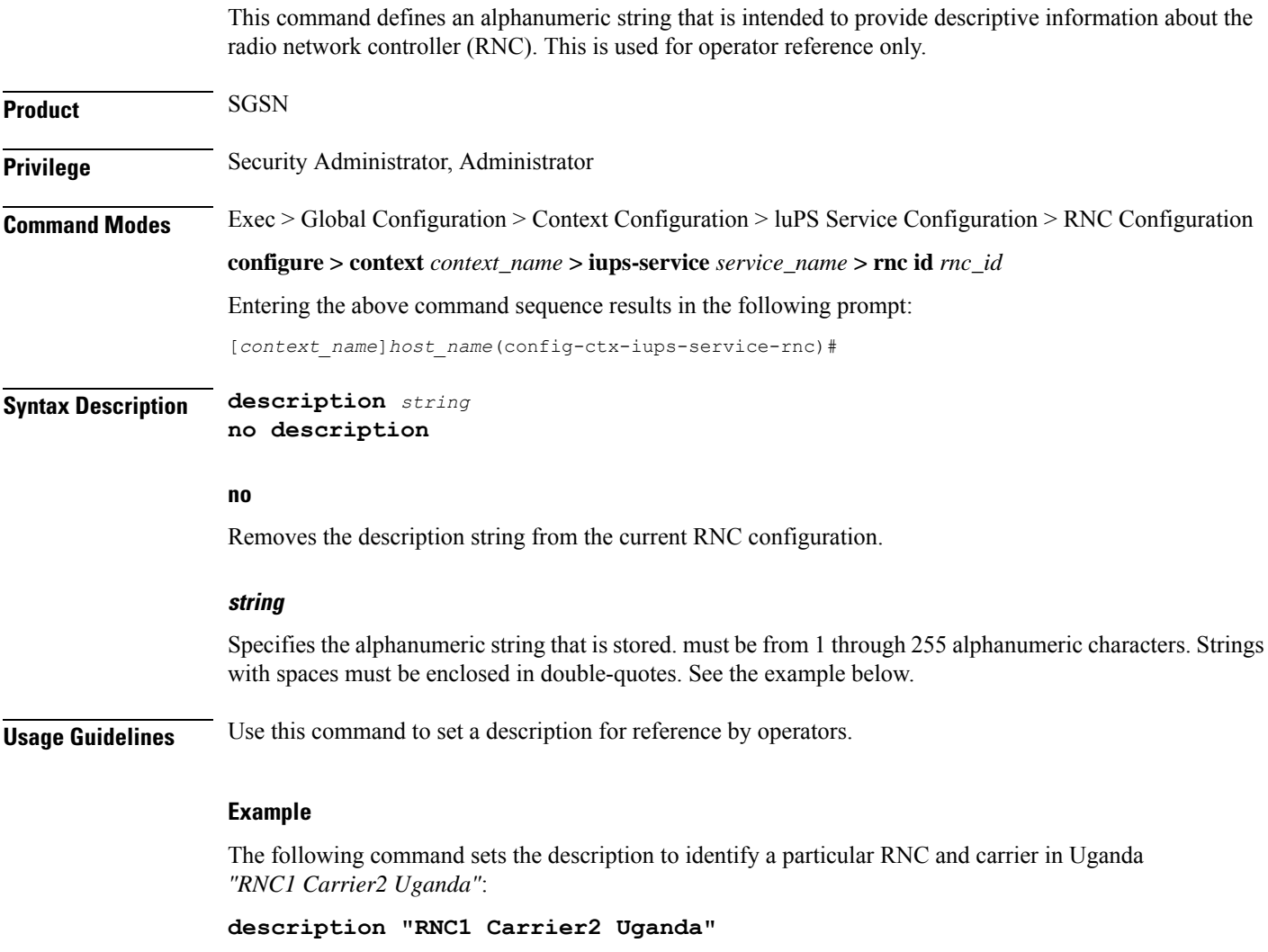

## <span id="page-80-1"></span>**direct-tunnel**

This command enables/disables the direct tunnel feature through the interface to the radio network controller (RNC).

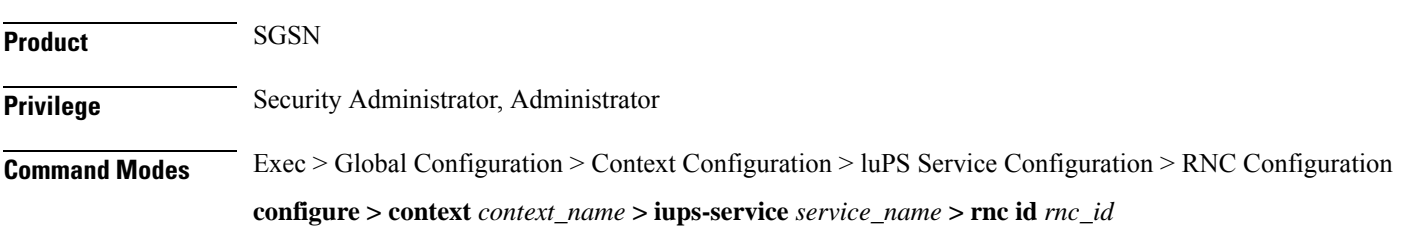

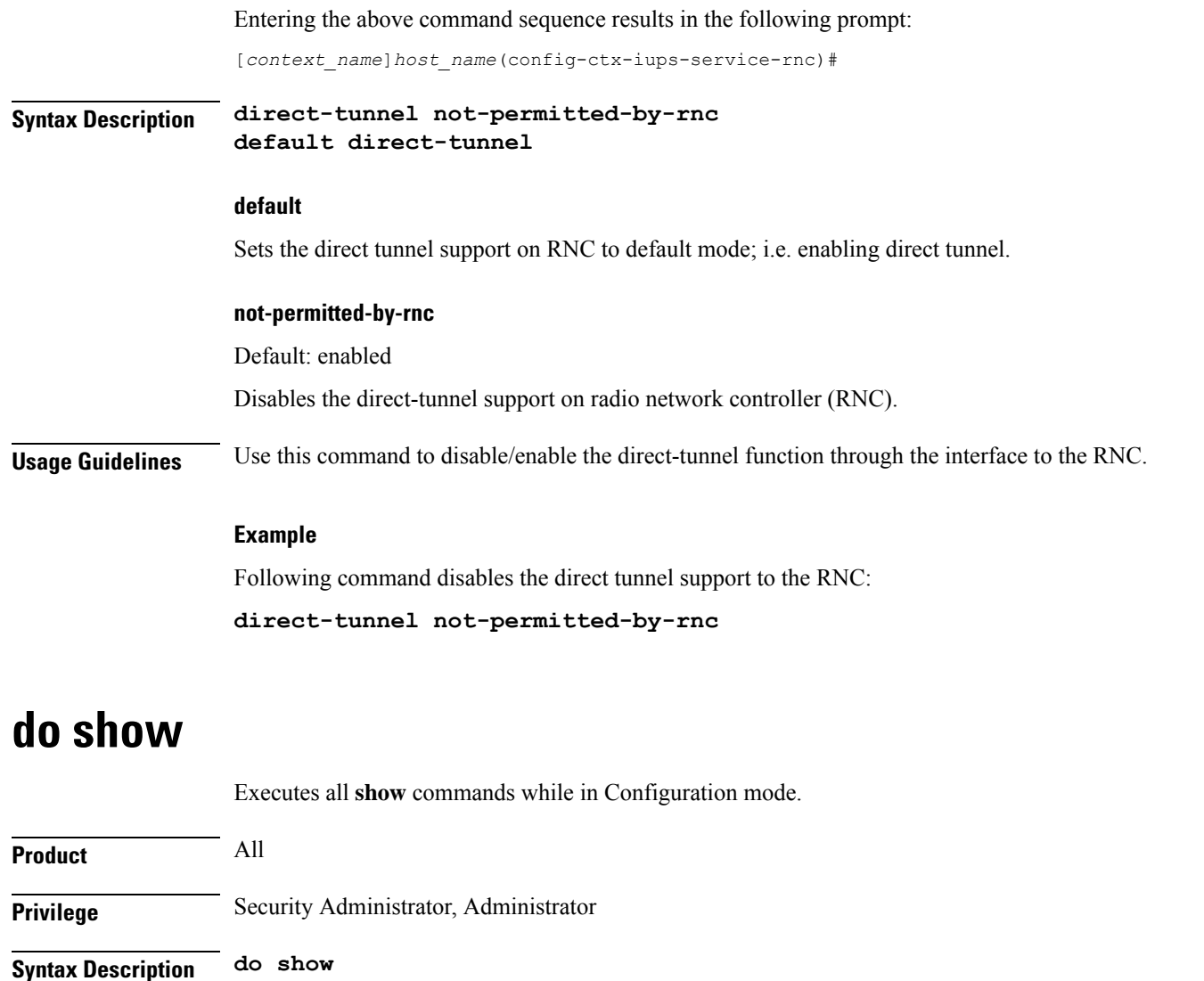

<span id="page-81-0"></span>**Usage Guidelines** Use this command to run all Exec mode show commands while in Configuration mode. It is not necessary to exit the Config mode to run a **show** command.

The pipe character **|** is only available if the command is valid in the Exec mode.

$$
\overbrace{\overbrace{\psi}}
$$

There are some Exec mode **show** commands which are too resource intensive to run from Config mode. These include: **do show support collection**, **do show support details**, **do show support record** and **do show support summary**. If there is a restriction on a specific **show** command, the following error message is displayed: **Caution**

Failure: Cannot execute 'do show support' command from Config mode.

## <span id="page-82-0"></span>**dual-address-pdp**

This command enables the SGSN to work with an RNC with functioning dual address (IPv4v6) bearer support capability. By default, it is assumed that the RNC does not support dual PDP-type addressing.

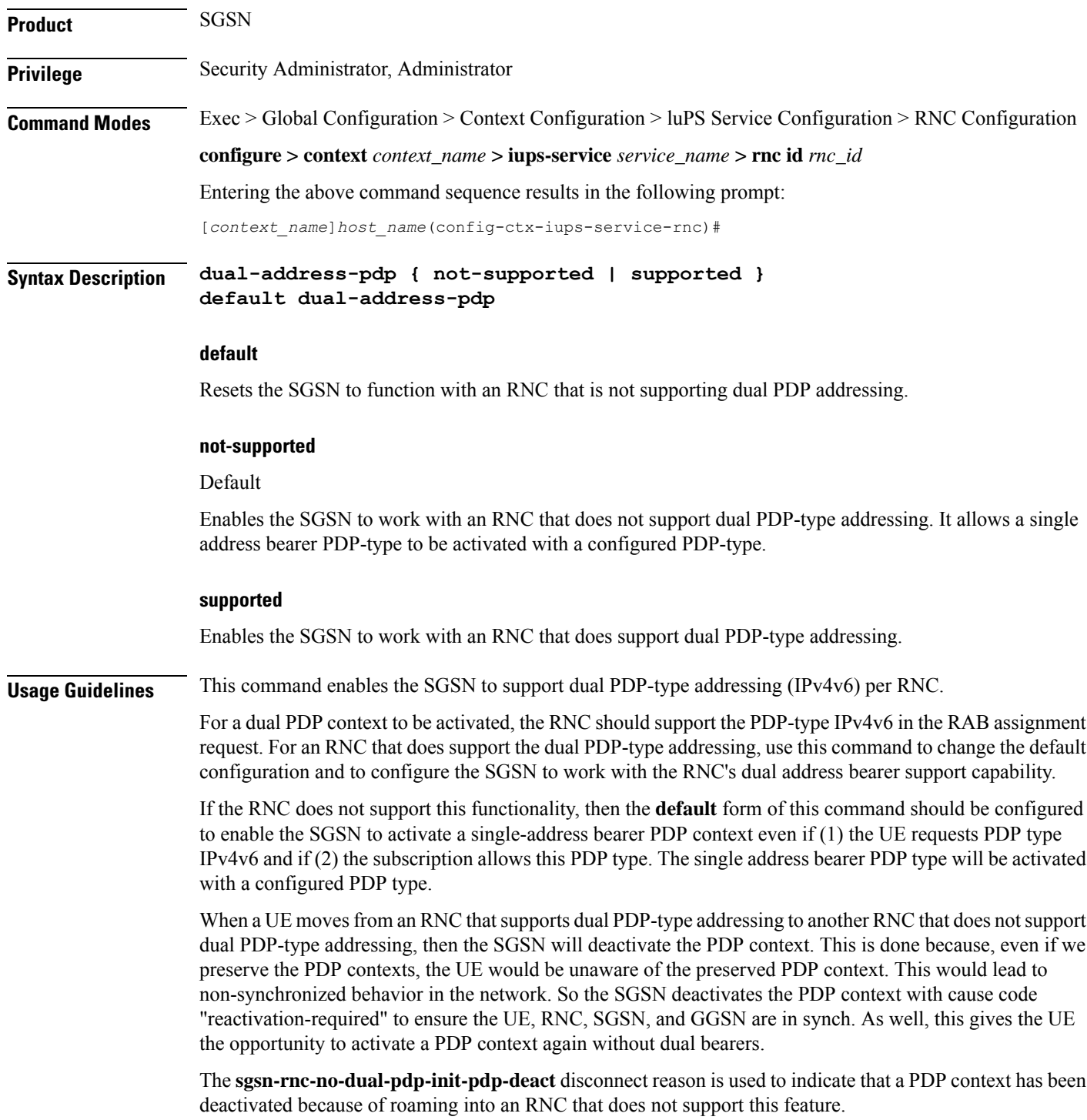

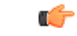

For this configuration to function, support for dual PDP-type addressing must be enabled at the global level (the default). To confirm the functionality is enabled, issue the **show sgsn-mode** command from the Exec mode. If the PDP-type addressing is not enabled, then refer to the instructions for the **dual-address-pdp** command in the *SGSN Global Configuration Mode Commands* section. **Important**

#### **Example**

Use the following command to enable dual PDP-type addressing with a supporting RNC:

**dual-address-pdp supported**

## <span id="page-83-0"></span>**enb-data-forward**

Use this command to enable forwarding of data from this RNC to eNodeB.

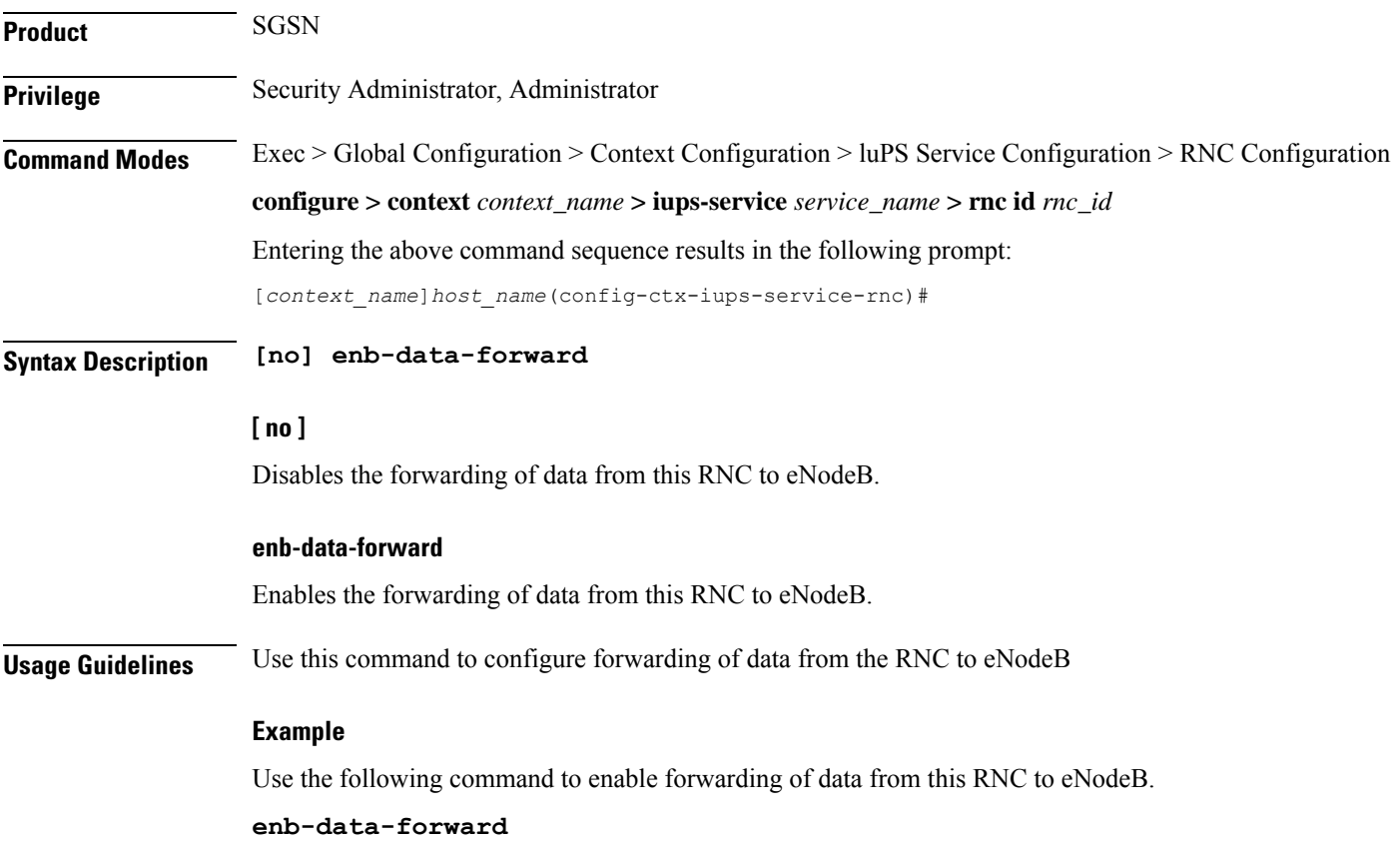

### <span id="page-84-0"></span>**enb-direct-data-forward**

Selects the setup of indirect data forwarding tunnels (IDFT) between the eNodeB and the RNC via the SGW during SRNS relocation, or, selects the use of direct data forwarding.

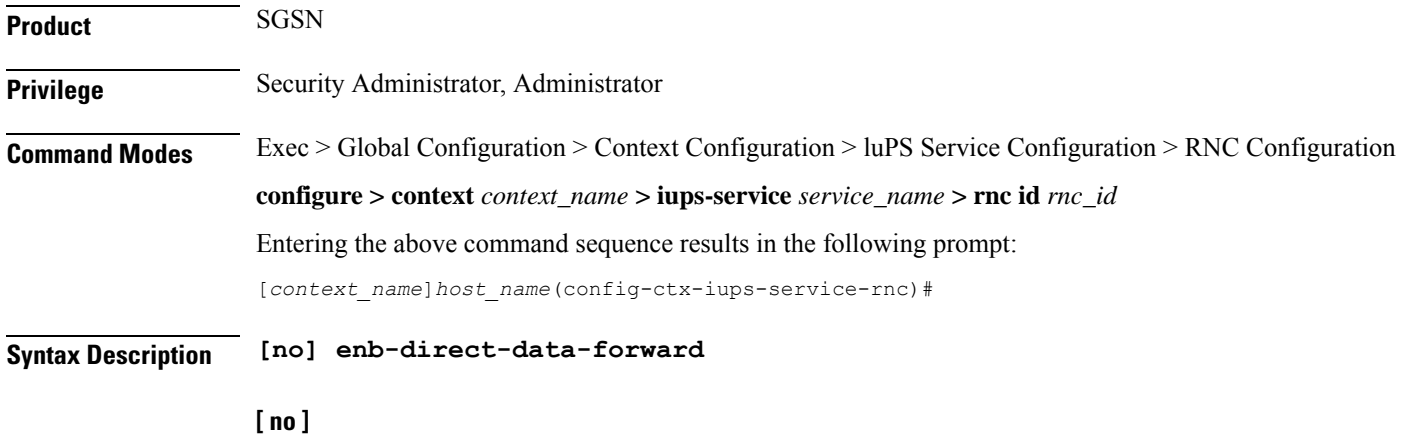

Disables direct data forwarding and enables the setup of indirect data forwarding tunnels between the eNodeB and the RNC via the SGW during SRNS relocation. This allows the S4-SGSN to support connected mode handovers between the UTRAN and E-UTRAN networks across the S3 interface. This is the default setting.

#### **enb-direct-data-forward**

Enables the use of direct data forwarding between the eNodeB and the RNC via the SGW. If this setting is configured and the SGSN receives a Relocation Required message from this RNC for a subscriber with target node as an eNodeB, then the SGSN will set the indication->DFI (direct forwarding indicator) flag in the Forward Relocation Request message sent across the S3 interface. Use of this command disables the setup of indirect data forwarding tunnels.

**Usage Guidelines** Use this command to enable the setup of direct data forwarding tunnels between the eNodeB and the RNC during inter RAT connected mode handover. Enabling direct data forwarding tunnels allows the S4-SGSN to support connected mode handovers between the UTRAN and E-UTRAN networks across the S3 interface without the use of indirect data forwarding tunnels through SGW. Once direct data forwarding is enabled, indirect data forwarding is automatically disabled.

#### **Example**

Enable the setup of indirect data forwarding tunnels between the eNodeB and RNC via the SGW during SRNS relocation. This command also disables direct data forwarding.

```
no enb-direct-data-forward
```
### <span id="page-84-1"></span>**end**

Exits the configuration mode and returns to the Exec mode.

**Product** SGSN

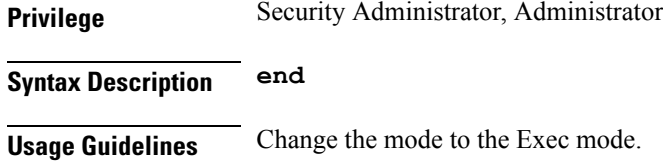

### <span id="page-85-0"></span>**exit**

Exits the current configuration mode and returns to the IuPS Service configuration mode.

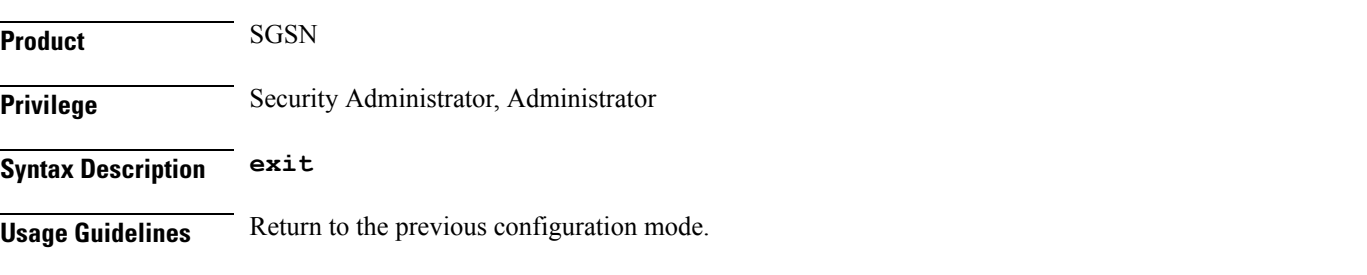

### <span id="page-85-1"></span>**lac**

This command identifies a Local Area Concentrator (LAC) and a Remote Area Concentrator (RAC) and associates them with this RNC definition. **Product** SGSN **Privilege** Security Administrator, Administrator **Command Modes** Exec > Global Configuration > Context Configuration > luPS Service Configuration > RNC Configuration **configure > context** *context\_name* **> iups-service** *service\_name* **> rnc id** *rnc\_id* Entering the above command sequence results in the following prompt: [*context\_name*]*host\_name*(config-ctx-iups-service-rnc)# **Syntax Description** [ **no** ] **lac** *lac\_id* **rac** *rac\_id* **no** Deletes the LAC and RAC information from the system configuration. **lac\_id**

> A unique numeric identifier for the LAC associated with the RNC. *lac\_id* must be an integer between 1 and 65535.

### **rac\_id**

A unique numeric identifier for the RLAC associated with the RNC. *rac\_id* must be an integer between 1 and 255.

**Usage Guidelines** Creates an association with a specific LAC and RAC.

#### **Example**

Associate LAC *545* and RAC *23* with this RNC: **lac 545 rac 23**

### <span id="page-86-0"></span>**mbms**

Configures RNC options for multimedia broadcast multicast service.

**Important** This feature and command are currently under development and are not supported.

<span id="page-86-1"></span>**Product** SGSN

## **overload-action disable**

Ú

This command maps an action to be taken if traffic reaches or exceeds defined levels.

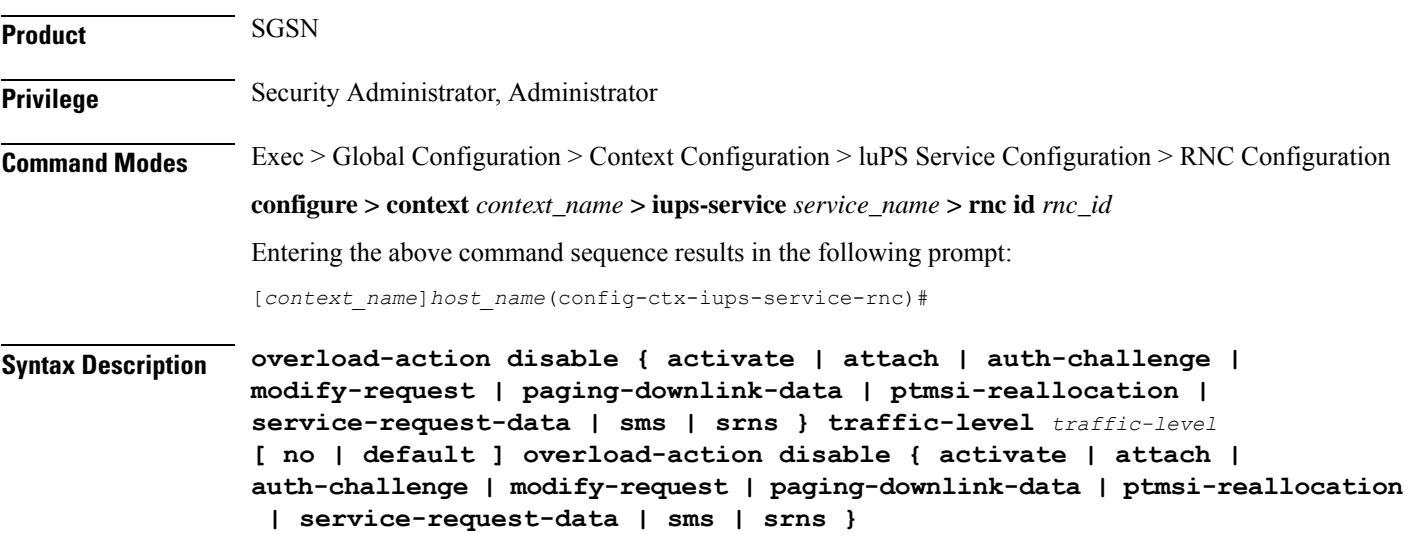

#### **no**

Removes the defined overload action from configuration.

#### **default**

Resets the traffic level to the default level for the associated overload action.

#### **activate traffic-level traffic-level**

The system rejects new requests to activate PDP contexts if the defined traffic-level is exceeded. *traffic-level*: An integer 1 to 15. Default: 14

#### **attach traffic-level traffic-level**

The system rejects new requests for GPRS attach if the defined traffic-level is exceeded.

*traffic-level*: An integer 1 to 15.

Default: 15

#### **auth-challenge traffic-level traffic-level**

The system skips performing authentication challenges if the defined traffic-level is exceeded.

*traffic-level*: An integer 1 to 15.

Default: 4

#### **modify-request traffic-level**

The system rejects requests to modify a PDP context if the defined traffic-level is exceeded.

*traffic-level*: An integer 1 to 15.

Default: 12

#### **paging-downlink-data traffic-level traffic-level**

If the defined traffic-level is exceeded, then paging is not performed for data during downlinks if RABs are not available.

*traffic-level*: An integer 1 to 15.

Default: 11

#### **ptmsi-reallocation traffic-level traffic-level**

The system skips performing ptmsi-reallocation if the defined traffic-level is reached or exceeded.

*traffic-level*: An integer from 1 to 15.

Default: 4

#### **service-request-data traffic-level traffic-level**

The system rejects service requests to accept data and establish new RABs if the defined traffic-level is reached or exceeded.

*traffic-level*: An integer from 1 to 15.

Default: 10

#### **sms traffic-level traffic-level**

The system rejects SMS signaling if the defined traffic-level is reached or exceeded.

Ш

*traffic-level*: An integer 1 to 15.

Default: 8

#### **srns traffic-level traffic-level**

The SGSN rejects/disables SRNS if the target RNC is in overload at the specified traffic level. This keyword setting is effective for both Inter-SGSN SRNS and Intra-SGSN SRNS.

*traffic-level*: An integer 1 to 15.

Default: 15

**Usage Guidelines** This command defines traffic levels and the actions to take if traffic exceeds the defined levels. The command can be re-entered multiple times to create individual definitions for each type of traffic level and action.

#### **Example**

Use the following to instruct the system to reject service requests to establish new RABs if the traffic level reaches *3*:

**overload-action disable service-request-data traffic-level 3**

### <span id="page-88-0"></span>**paging-non-searching-indication**

This command instructs the SGSN to include the non-searching indicator flag in the page-request message.

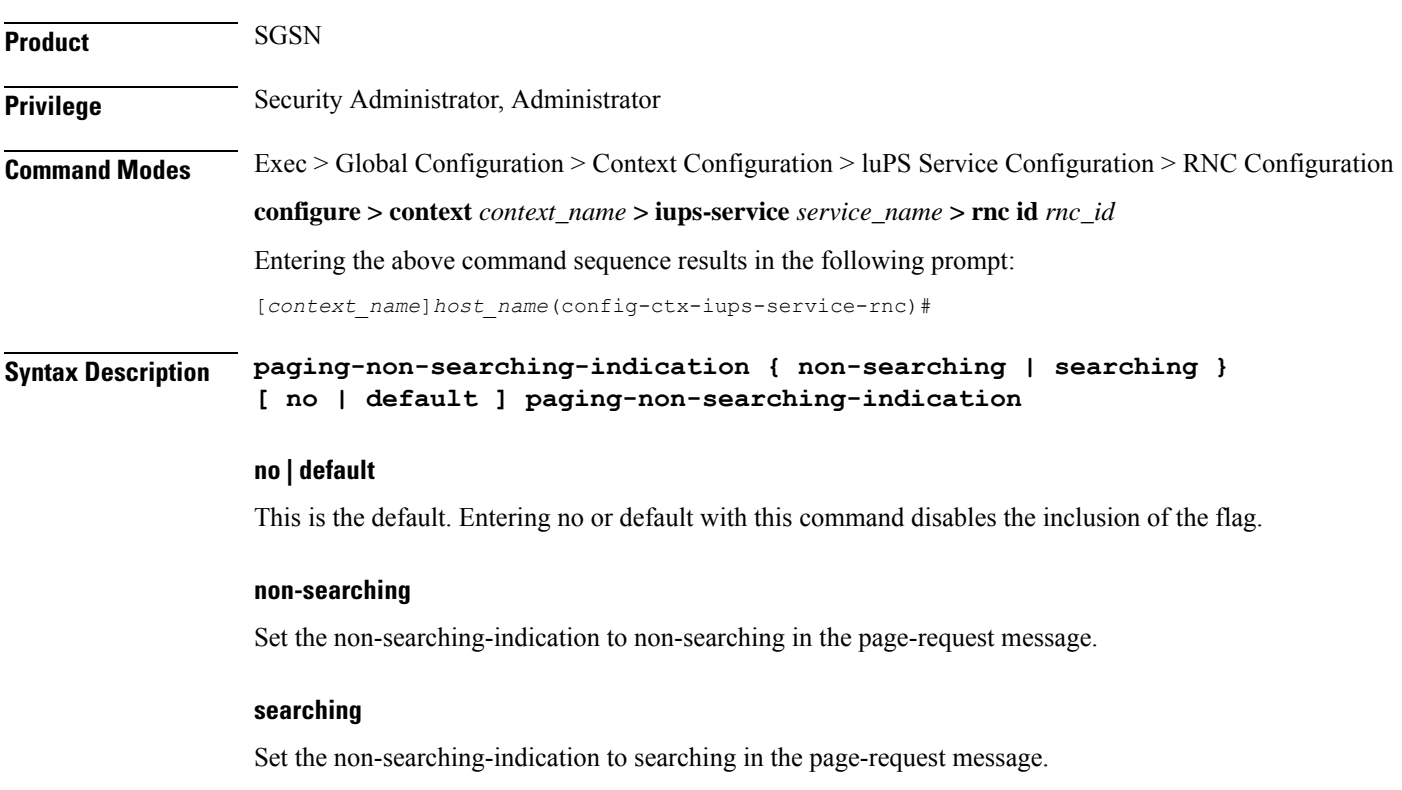

#### **Usage Guidelines** Use this command to determine which type of search indicator flag will be included in the page-request message.

#### **Example**

Use this command to include the non-searching flag in page-request messages:

**paging-non-searching-indication non-searching**

## <span id="page-89-0"></span>**pointcode**

Configures the point code of the RNC.

The access protocol that is part of the IuPS Service configuration mode must be configured prior to defining the RNC's point code.

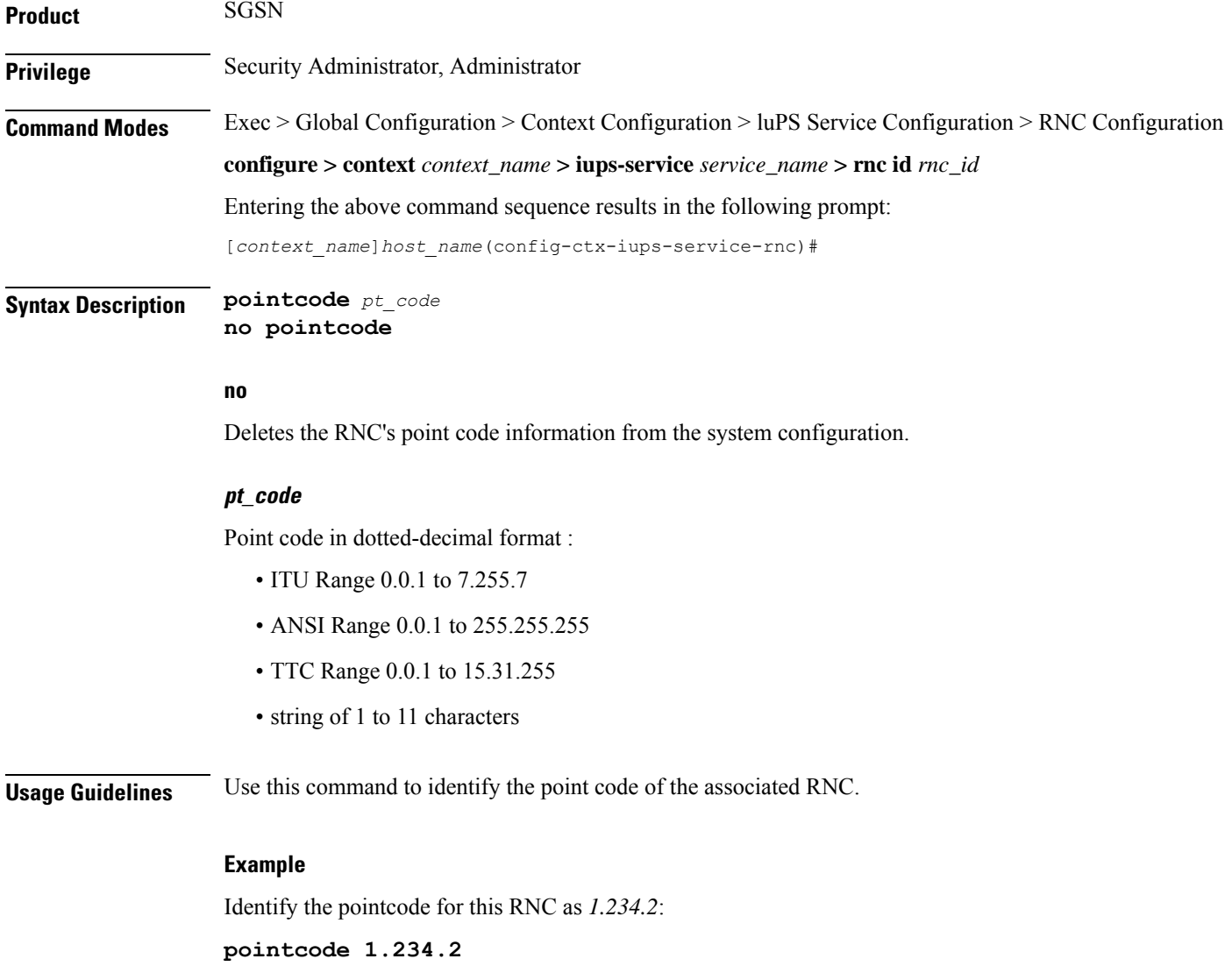

## <span id="page-90-0"></span>**pooled**

 $\overline{\phantom{a}}$ 

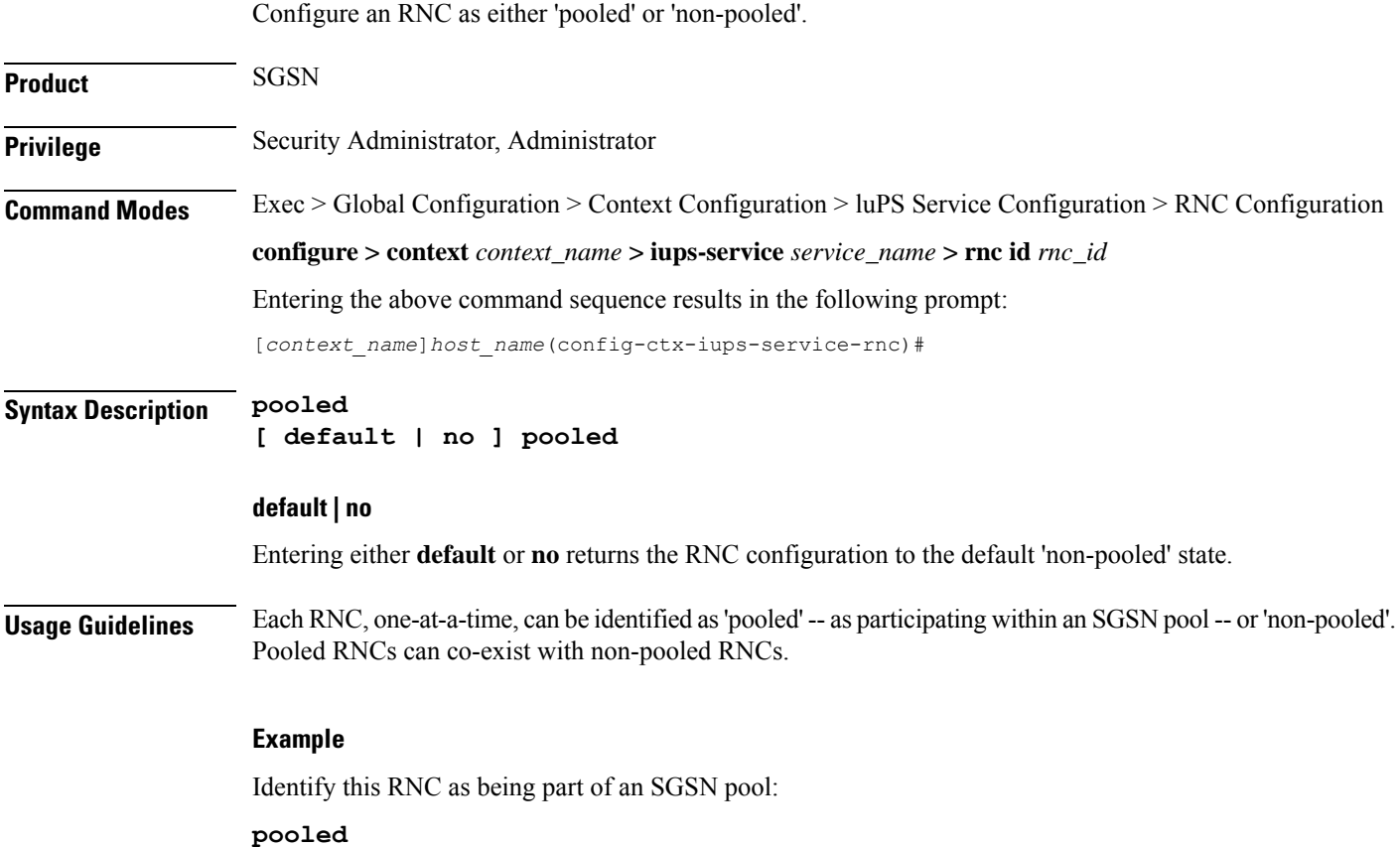

## <span id="page-90-1"></span>**rab-asymmetry-indicator**

Configures the SGSN to force "Asymmetric-Bidirecitonal" as the RAB Asymmetry Indicator when uplink/downlink bitrates are equal.

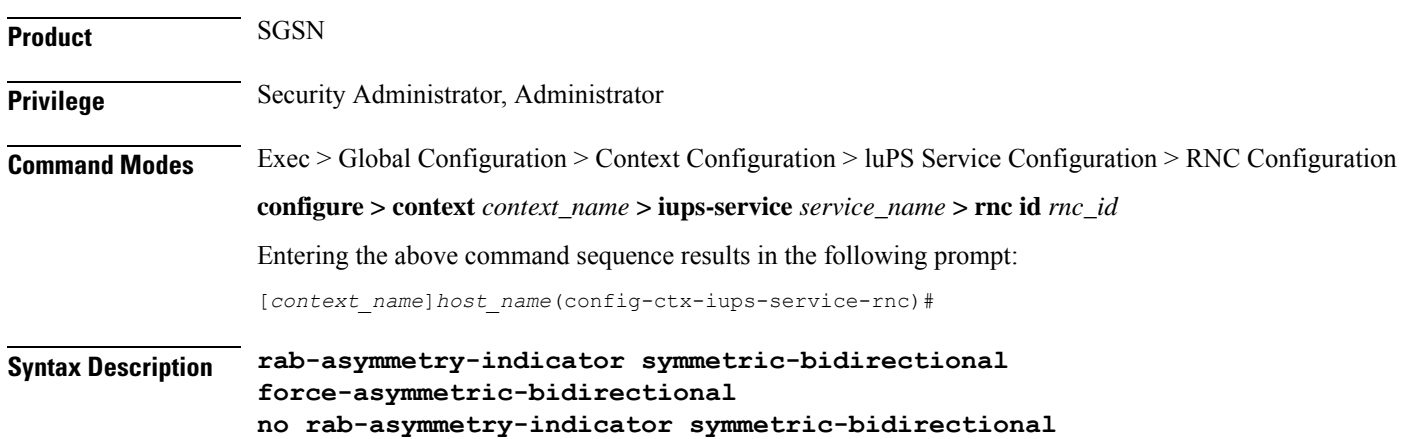

#### **force-asymmetric-bidirectional default rab-asymmetry-indicator**

#### **default | no**

Disables the override and sets the indicator based on the symmetry of the bitrates as described for the Default Functionality below.

**Usage Guidelines** This command defines an override that uses "Asymmetric-Bidirecitonal" as the RAB Asymmetry Indicator when uplink/downlink bitrates are equal (default functionality item  $#1$ ). This overrides the default functionality (see below) for the RAB indicator in the RAB Assignment Request.

> As a result of using this override command, two sets of bitrates, one for downlink and one for uplink, will be included in RAB Assignment Requests for establish or modify per 3GPP TS 25.413.

**Default Functionality:** The SGSN sets the value of the RAB Asymmetry Indicator based on symmetry of negotiated maximum bitrates in the following manner:

- If the uplink and downlink bitrates are equal, then it is set to "Symmetric-Bidirectional".
- If uplink bitrate is set to 0 kbps, then it is set to "Asymmetric-Unidirectional-Downlink".
- If downlink bitrate is set to 0 kbps, then it is set to "Asymmetric-Unidirectional-Uplink".
- If the uplink and downlink bitrates are non-zero and different, then it isset to "Asymmetric-Bidirectional".

#### **Example**

Override the use of the "Symmetric-Bidirectional" RAB Asymmetry Indicator for equal up/downlink bitrates with the following command:

**rab-asymmetry-indicator symmetric-bidirectional force-asymmetric-bidirectional**

Disable the override with the following command:

```
no rab-asymmetry-indicator symmetric-bidirectional
force-asymmetric-bidirectional
```
### <span id="page-91-0"></span>**rab-modify-procedure**

This command configures how the RAB (radio access bearer) assignment procedure will be modified.

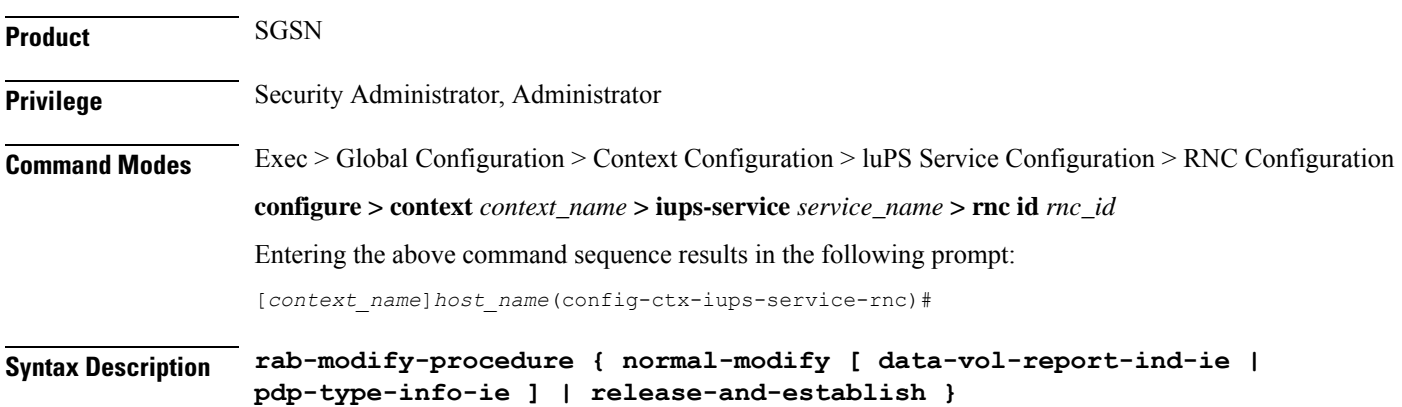

**default rab-modify-procedure no rab-modify-procedure normal-modify [ data-vol-report-ind-ie | pdp-type-info-ie ]**

#### **default**

Resets the configuration to use 'release-and-establish', the SGSN's default RAB Assignment modification procedure.

#### **normal-modify**

Selects the normal modification procedure for RAB assignment. Either one of two IE options can be included:

- **data-vol-report-ind-ie** sends the "Data Volume Reporting Indication IE" as part of the modification request of the RAB Assignment Request procedure.
- **pdp-type-info-ie** sends the "PDP Type Information IE" as part of the modification request of the RAB Assignment Request procedure.

#### **release-and-establish**

Instructs the system to release and establish the RAB procedure.

In the case of S4-SGSN, SGSN does not send the Release Access Bearer Request to the S-GW as the RAB is immediately re-established after the release of RAB in direct tunnel.

**Usage Guidelines** Set the type of modification procedure to be used to establish the radio access bearer (RAB) assignment.

The command can be issued multiple times to configure either or both IEs for 'normal-modify' procedure.

The effect of adding the**no** prefix to the command depends on the keyword optionsincluded with the command:

- **no rab-modify-procedure normal-modify** disables a previously configured normal modify procedure and sets the configuration to use the default RAB Assignment modification procedure (**release-and-establish**).
- **no** rab-modify-procedure normal-modify data-vol-report-ind-ie changes the configuration to disable sending "Data Volume Reporting Indication IE" in the RAB Assignment request for modification. NOTE: This command does not change the use of the normal RAB modification procedure (**normal-modify**).
- **no rab-modify-procedure normal-modify pdp-type-info-ie** changes the configuration to disable sending "PDP Type Information IE" in the RAB Assignment request for modification. NOTE: This command does not change the use of the normal RAB modification procedure (**normal-modify**).

Use either of the following commands to verify the current configuration for type of RAB Assignment modification procedure, and if optional IEs are to be used:

- **show configuration verbose**
- **show iups-service**

#### **Example**

Use the following command to enable 'normal-modify' as the modification procedure to be used for RAB Assignment:

#### **rab-modify-procedure normal-modify**

Use the following command to configure 'release-establish' as the modification procedure to be used by the SGSN for RAB Assignments:

#### **default rab-modify-procedure**

Use the following command to enable the "Data Volume Reporting Indication IE" as part of the normal modification request of the RAB Assignment Request procedure.

**rab-modify-procedure normal-modify data-vol-report-ind-ie**

### <span id="page-93-0"></span>**ranap arp-ie**

This command enables or disables the inclusion of ARP-IE in RAB assignment / Relocation request RANAP messages per RNC.

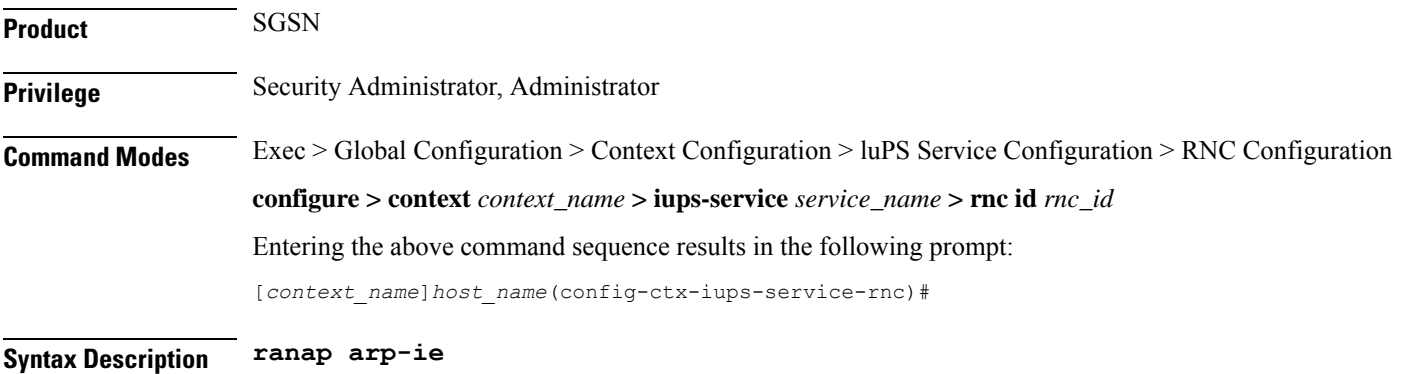

**[ default | no ] ranap arp-ie**

#### **default**

Returns the configuration to the default setting, the inclusion of ARP-IE in RAB assignment / Relocation request RANAP messages is disabled.

#### **no**

Disables the inclusion of ARP-IE in RAB assignment / Relocation request RANAP messages per RNC.

### <span id="page-93-1"></span>**ranap bidirectional-always**

Enables or disables sending of extended bitrates bi-directionally. When this command is enabled, the specified extended bitrates (MBR or GBR) are included bi-directionally (uplink and downlink directions) in the RAB Assignment Request even if the negotiated birate indicates that extended birates should be included in one direction.

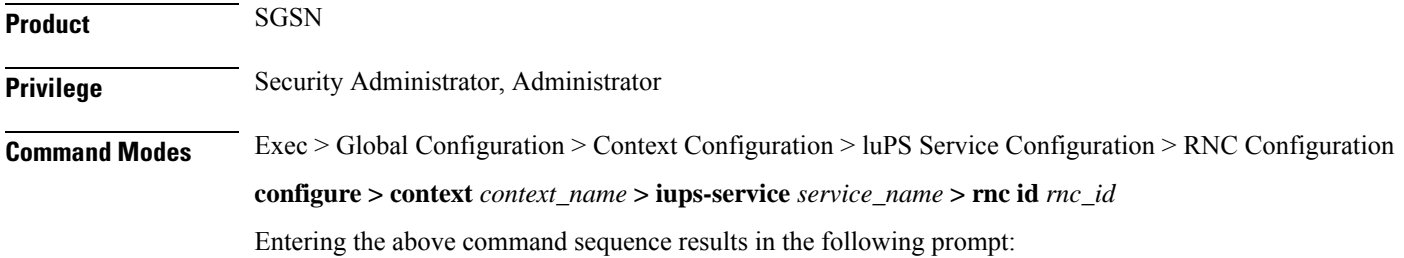

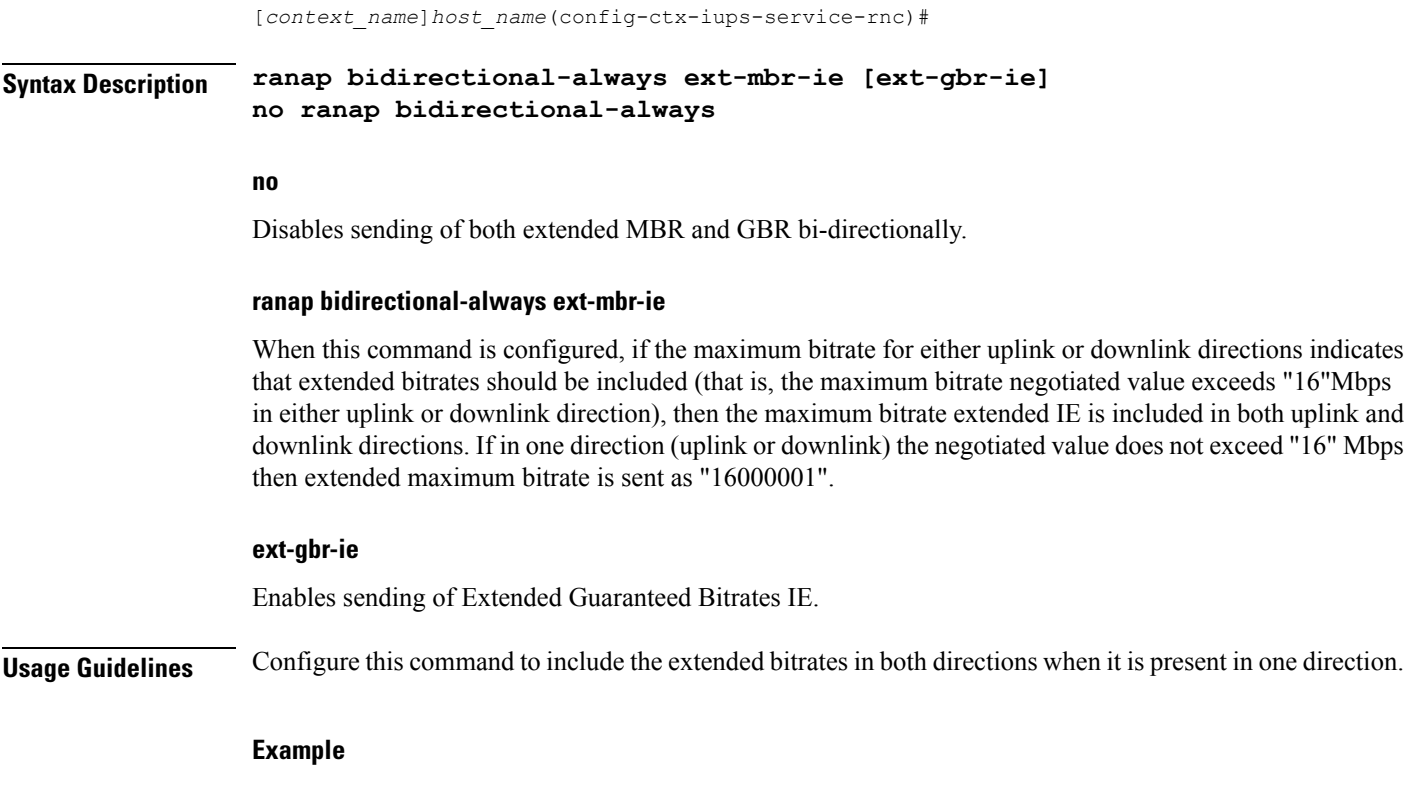

Use the following command to include extended MBR bitrates bi-directionally in the RAB Assignment Request:

**ranap bidirectional-always ext-mbr-ie**

### <span id="page-94-0"></span>**ranap eutran-service-handover-ie**

Enables/disables the inclusion of the E-UTRAN Service Handover Information Element in RAB Assignment Request messages (during the PDP activation phase) and Relocation Request RANAP messages (during the SRNS relocation phase). This ensures that an SRNS relocation handover to E-UTRAN is not allowed for E-UTRAN capable UEs that have only a UTRAN/GERAN roaming agreement in place.

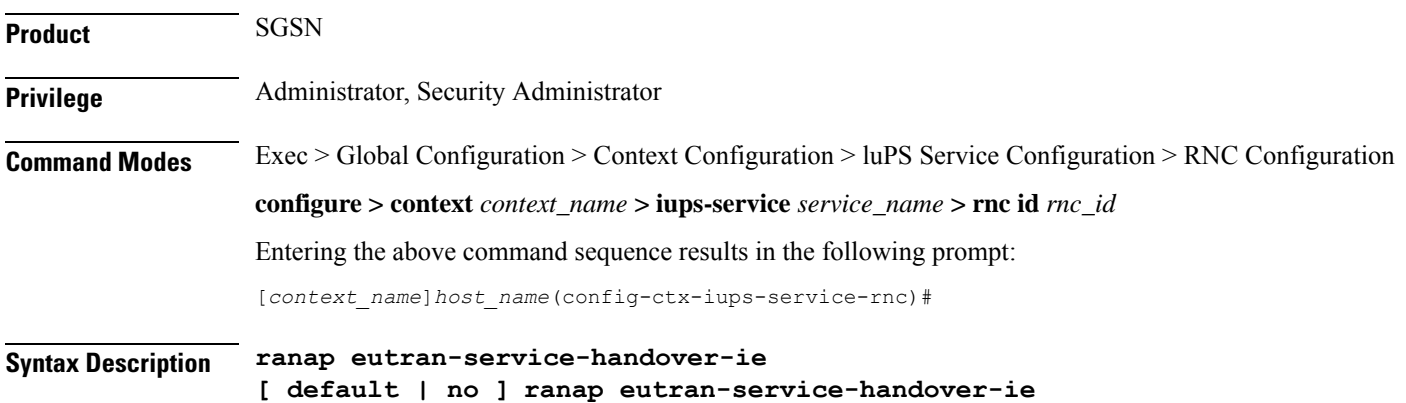

#### **ranap eutran-service-handover-ie**

Enables the inclusion of the E-UTRAN Service Handover Information Element in RAB Assignment Request (during the PDP activation phase) and Relocation Request RANAP messages (during the SRNS relocation phase). The IE in the RAB Assignment Request during the PDP activation phase informs the RNC not to handover the subscriber to E-UTRAN. The IE in Relocation Request is sent when there is an intra- SGSN SRNS or inter-SGSN SRNS relocation within the UTRAN itself so that the target RNC knows that it shall not handover the subscriber to E-UTRAN.

#### **no ranap eutran-service-handover-ie**

Specifies that the SGSN will not include the E-UTRAN Service Handover IE in RAB Assignment Request and Relocation Request RANAP messages.

#### **default**

Returns the configuration to the default setting, The inclusion of the E-UTRAN Service Handover Information Element in RAB Assignment Request and Relocation Request RANAP messages is disabled.

#### **no**

Disables the inclusion of the E-UTRAN Service Handover Information Element in RAB Assignment Request and Relocation Request RANAP messages is disabled.

**Usage Guidelines** Use this feature to prevent handovers to E-UTRAN in the following scenarios:

- **1.** A UE is E-UTRAN capable, the PLMN is E-UTRAN capable, but the UE has not subscribed to EPS services (no 4G subscription available).
- **2.** The VPLMN is E-UTRAN-capable, and the UE of an inbound roamer is E-UTRAN capable, but the UE has only a UTRAN/GERAN roaming agreement in place.

Enabling this parameter helps ensure that an SRNS relocation handover to E-UTRAN is not allowed for E-UTRAN capable UEs that have only a UTRAN/GERAN roaming agreement. This results in an elimination of potential service denial or disruption issues, and unnecessary signaling.

The following commands and features must be executed before enabling the **ranapeutran-service-handover-ie** setting:

- The SRNS relocation feature must be configured in *Call Control Profile Configuration Mode* via the **srns-inter** and/or **srns-intra** commands.
- The **eutran-not-allowed** flag must be enabled in the access-restriction-data command in *Call Control Profile Configuration Mode*.
- The call-control-profile must then be associated with an operator policy via the **associate** command in *Operator Policy Configuration Mode*.

#### **Example**

This example enables the inclusion of the E-UTRAN Service Handover IE in RAB Assignment Request and Relocation Request RANAP messages.

**ranap eutran-service-handover-ie**

## <span id="page-96-0"></span>**ranap global-cn-id**

 $\overline{\phantom{a}}$ 

This command configures the SGSN to use include the Global Core Network ID IE in the various messages.

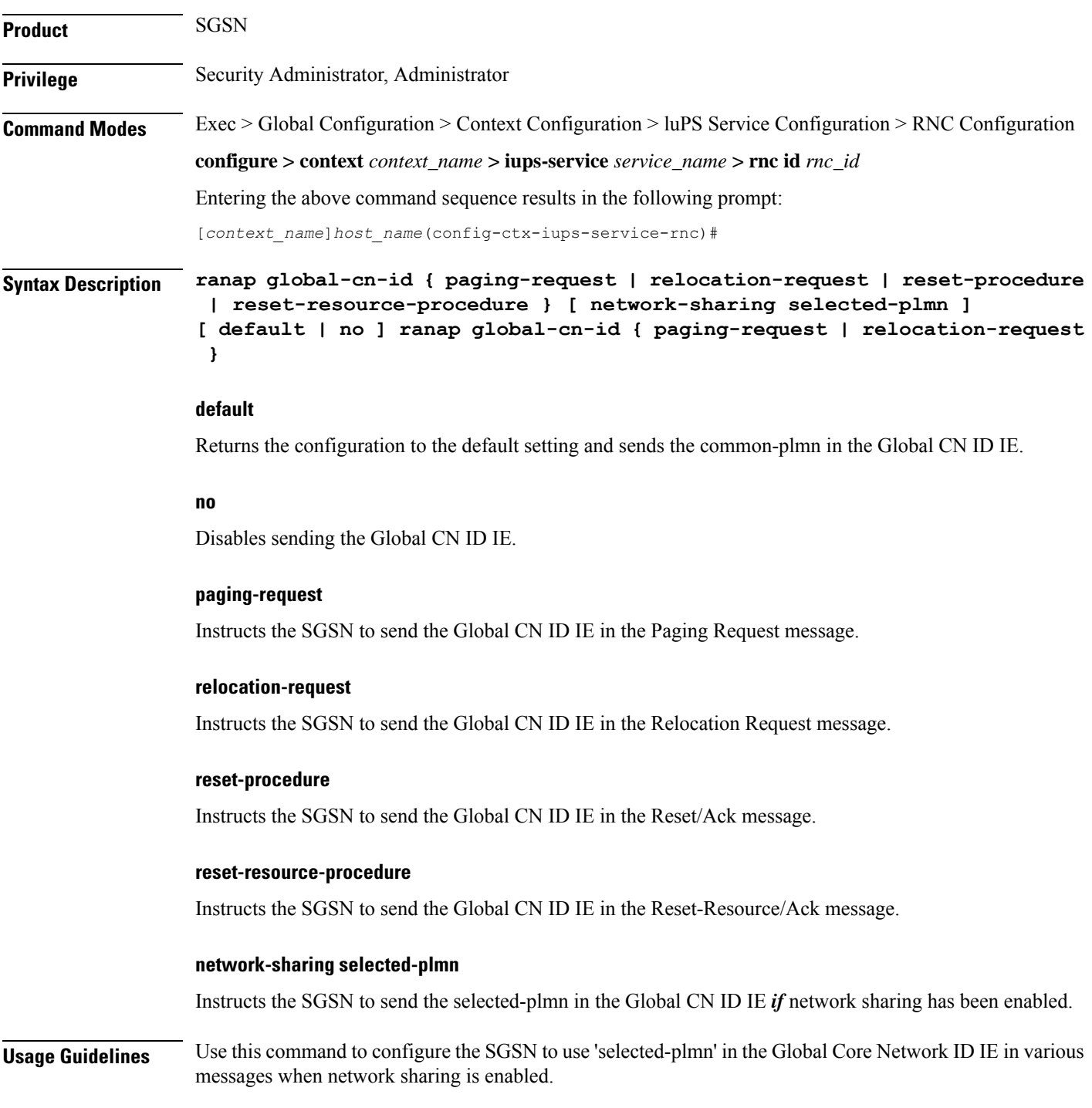

#### **Example**

Use the following command to include the global-cn-id IE in a Paging Request with the common PLMN when network sharing is enabled :

**default ranap global-cn-id paging-request**

Use the following command to include global-cn-id IE in Relocation Request with the selected-plmn (assumes network sharing has been enabled):

```
ranap global-cn-id relocation-request network-sharing selected-plmn
```
## <span id="page-97-0"></span>**ranap paging-area-id**

This command configures the SGSN to use include the Paging Area ID IE in the Paging Request message.

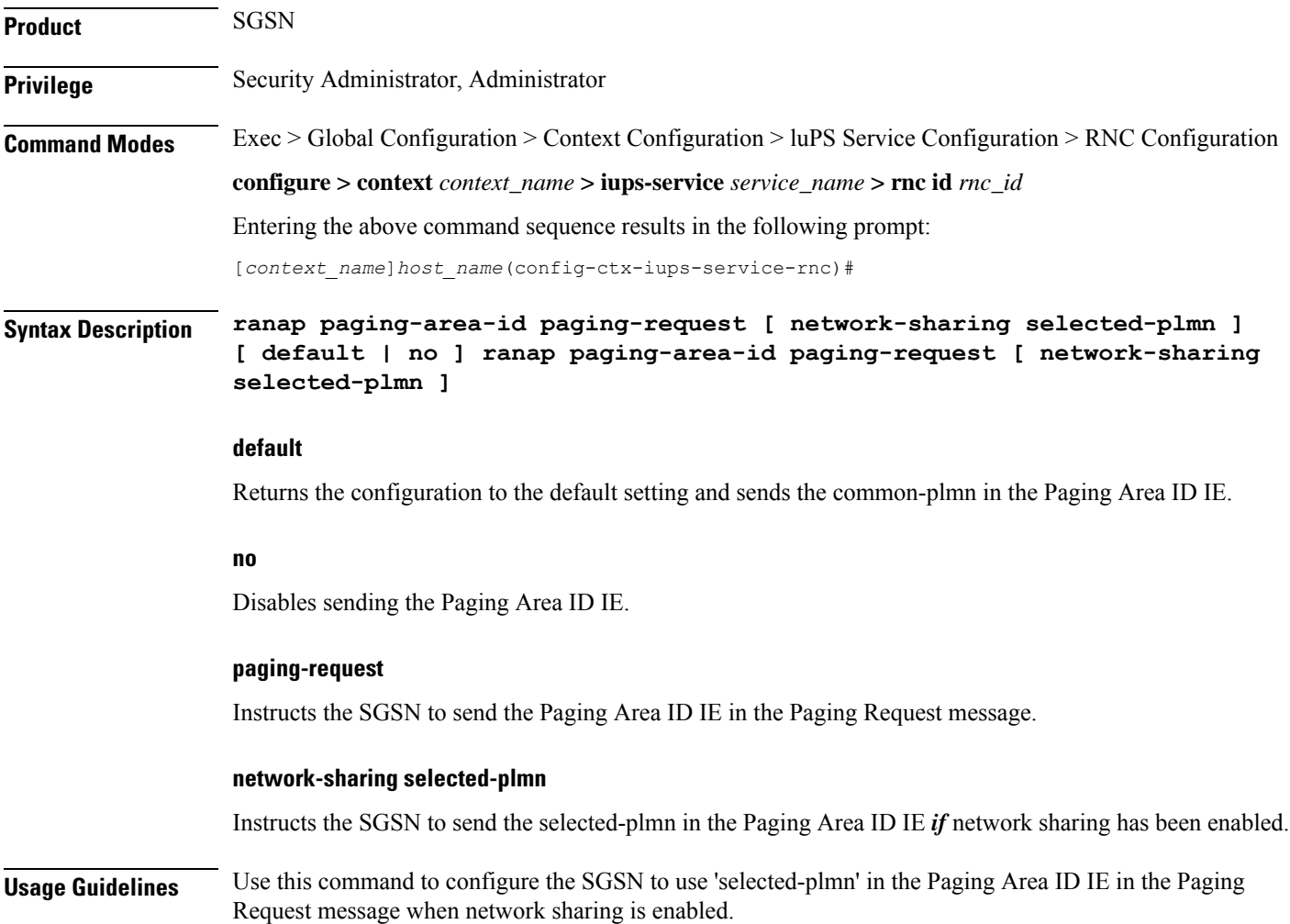

Ш

#### **Example**

Use the following command to include the paging-area-id IE in a Paging Request with the common PLMN when network sharing is enabled :

```
default ranap paging-area-id paging-request
```
Use the following command to include global-cn-id IE in Paging Request with the selected-plmn (assumes network sharing has been enabled):

```
ranap global-cn-id paging-request network-sharing selected-plmn
```
### <span id="page-98-0"></span>**ranap paging-cause-ie**

This command sets the paging cause value and either includes or suppresses the Paging Cause IE in responses to Paging Requests due to various sources. This command is available in releases 8.1 and higher.

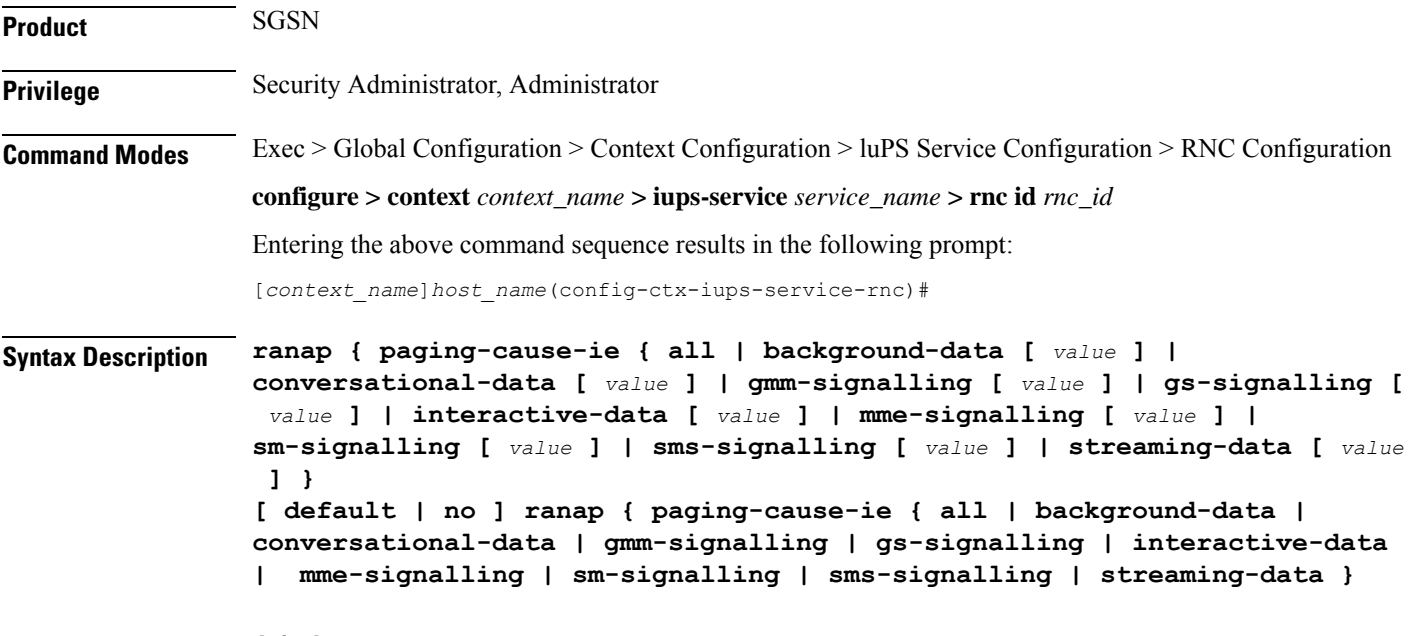

#### **default**

Resets the specific parameters value to default.

#### **no**

Suppresses the Paging Cause IE so that it is not included in responses to Paging Requests from respective sources.

#### **all**

Using **all** sets the action for the Paging Cause IE value for all paging due to all sources.

#### **background-data [ value ]**

Default: 3 (terminating background call)

Set the Paging Cause IE value for paging due to background data.

*value* : Must be an integer from 0 to 5. See Paging Cause value mapping in Usage section.

#### **conversational-data [ value ]**

Default: 5 (terminating high priority signaling)

Set the Paging Cause IE value for paging due to conversational data.

*value* : Must be an integer from 0 to 5. See Paging Cause value mapping in Usage section.

#### **gmm-signalling [ value ]**

Default: 5 (terminating high priority signaling) Set the Paging Cause IE value for paging due to gmm-signaling. *value* : Must be an integer from 0 to 5. See Paging Cause value mapping in Usage section.

#### **gs-signalling [ value ]**

Default: 5 (terminating high priority signaling) Set the Paging Cause IE value for paging due to VLR Paging Request. *value* : Must be an integer from 0 to 5. See Paging Cause value mapping in Usage section.

#### **interactive-data [ value ]**

Default: 2 (terminating interactive call) Set the Paging Cause IE value for paging due to interactive data. *value* : Must be an integer from 0 to 5. See Paging Cause value mapping in Usage section.

#### **mme-signalling [ value ]**

Default: 5 (terminating high priority signaling)

Sets the Paging Cause IE value for paging from MME due to Circuit Switch Fallback (CSFB). *value* : Must be an integer from 0 to 5. See Paging Cause value mapping in Usage section.

#### **sm-signalling [ value ]**

Default: 5 (terminating high priority signaling)

Set the Paging Cause IE value for paging due to SM signaling.

*value* : Must be an integer from 0 to 5. See Paging Cause value mapping in Usage section.

#### **sms-signalling [ value ]**

Default: 4 (terminating low priority signaling) Set the Paging Cause IE value for paging due to SMS signaling. *value* : Must be an integer from 0 to 5. See Paging Cause value mapping in Usage section.

#### **streaming-data [ value ]**

Default: 5 (terminating high priority signaling)

Set the Paging Cause IE value for paging due to streaming data.

*value* : Must be an integer from 0 to 5. See Paging Cause value mapping in Usage section.

**Usage Guidelines** This command can be used to set the value (meaning) of the Paging Cause IE included in responses to Paging Requests or it can be used to suppress the inclusion of the Paging Cause IE in the responses. These actions can be configured for paging for all sources or for a specified source.

The following values are applicable to all Paging Cause IEs:

- **0** Terminating conversational call
- **1** Terminating streaming call
- **2** Terminating interactive call
- **3** Terminating background call
- **4** Terminating low priority signaling
- **5** Terminating high priority signaling

#### **Example**

Use the following command to set Paging Cause value to 3 for paging due to GMM signaling without affecting cause values for other sources:

#### **ranap paging-cause-ie gmm-signalling 3**

Use the following command to suppress the Paging Cause IE from all Paging Requests to the RNC:

```
no ranap paging-cause-ie all
```
Either of the following commands will cause the Paging Cause IE to be included in Paging Requests with the default value for SM signaling without affecting the cause for other sources:

```
ranap paging-cause-ie sm-signalling
default ranap paging-cause-ie sm-signalling
```
### <span id="page-100-0"></span>**ranap rab-arsp-ue-radio-lost**

This command configures the Iu Release Command when SGSN receives the RAB Assignment Response with cause 46 "Radio Connection with UE Lost".

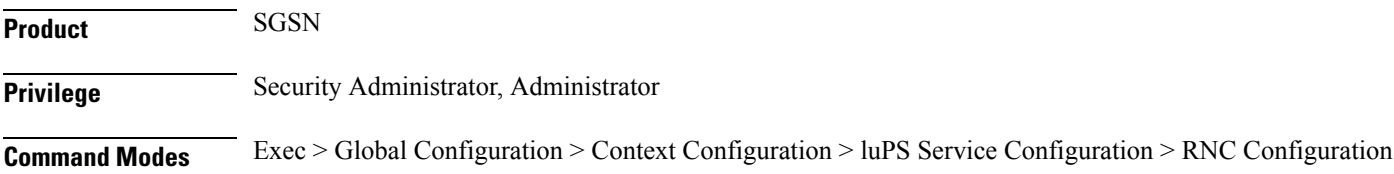

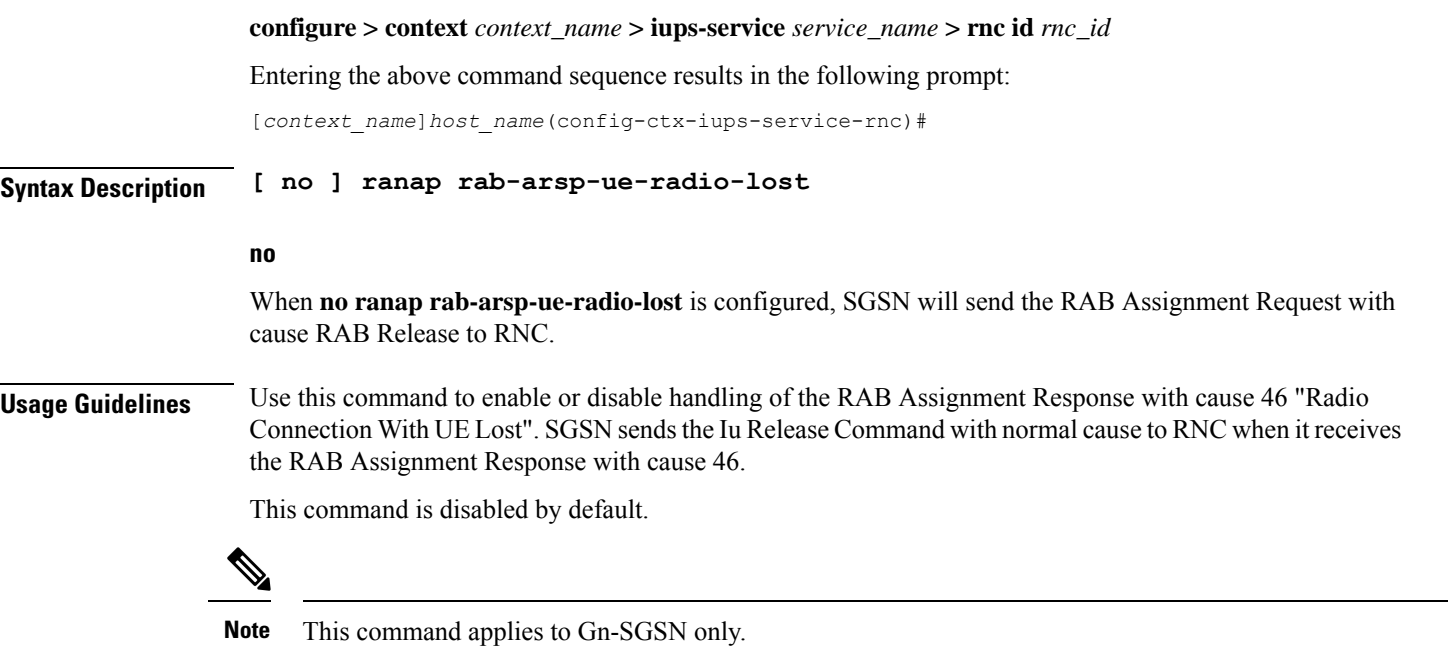

## <span id="page-101-0"></span>**ranap rab-release-with-radiolost**

This command configures the Iu Release Command when SGSN receives the RAB Release Request with cause 46 "Radio Connection with UE Lost".

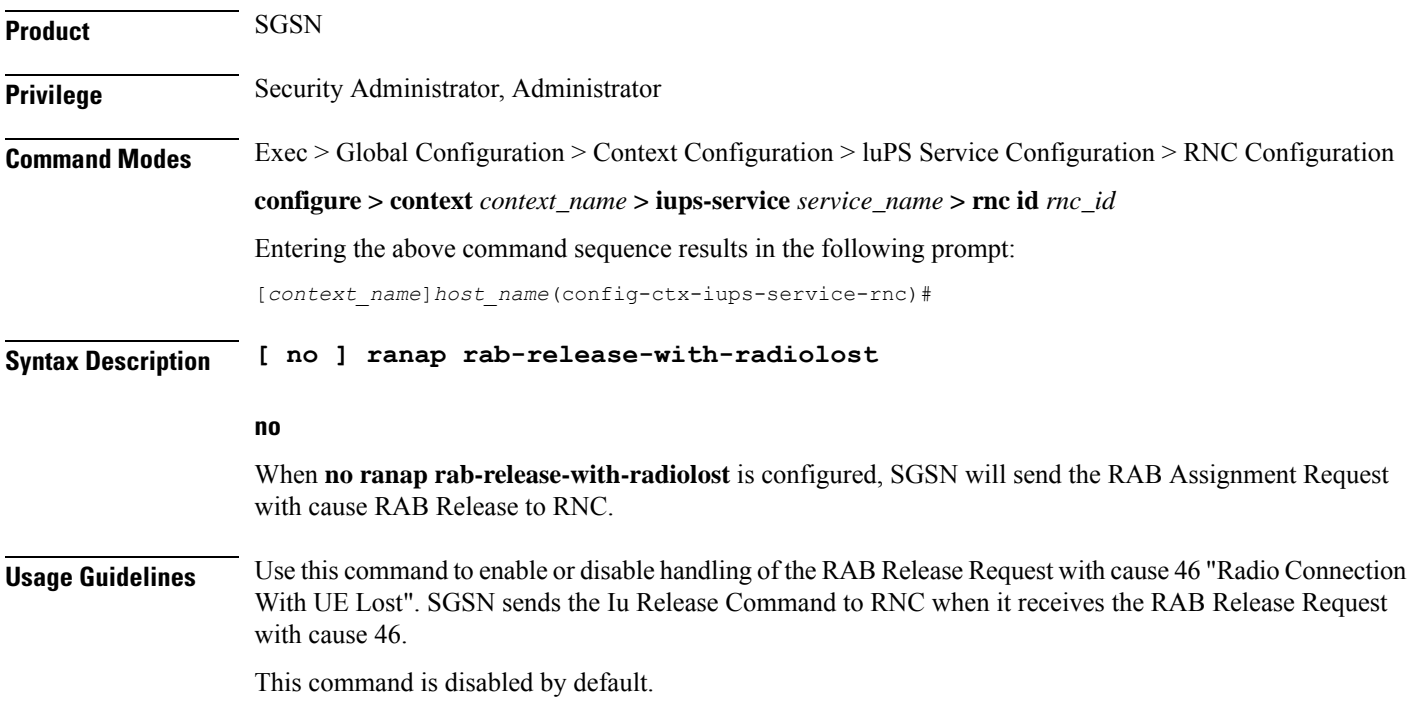

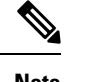

**Note** This command applies to Gn-SGSN only.

## <span id="page-102-0"></span>**ranap rfsp-id-ie**

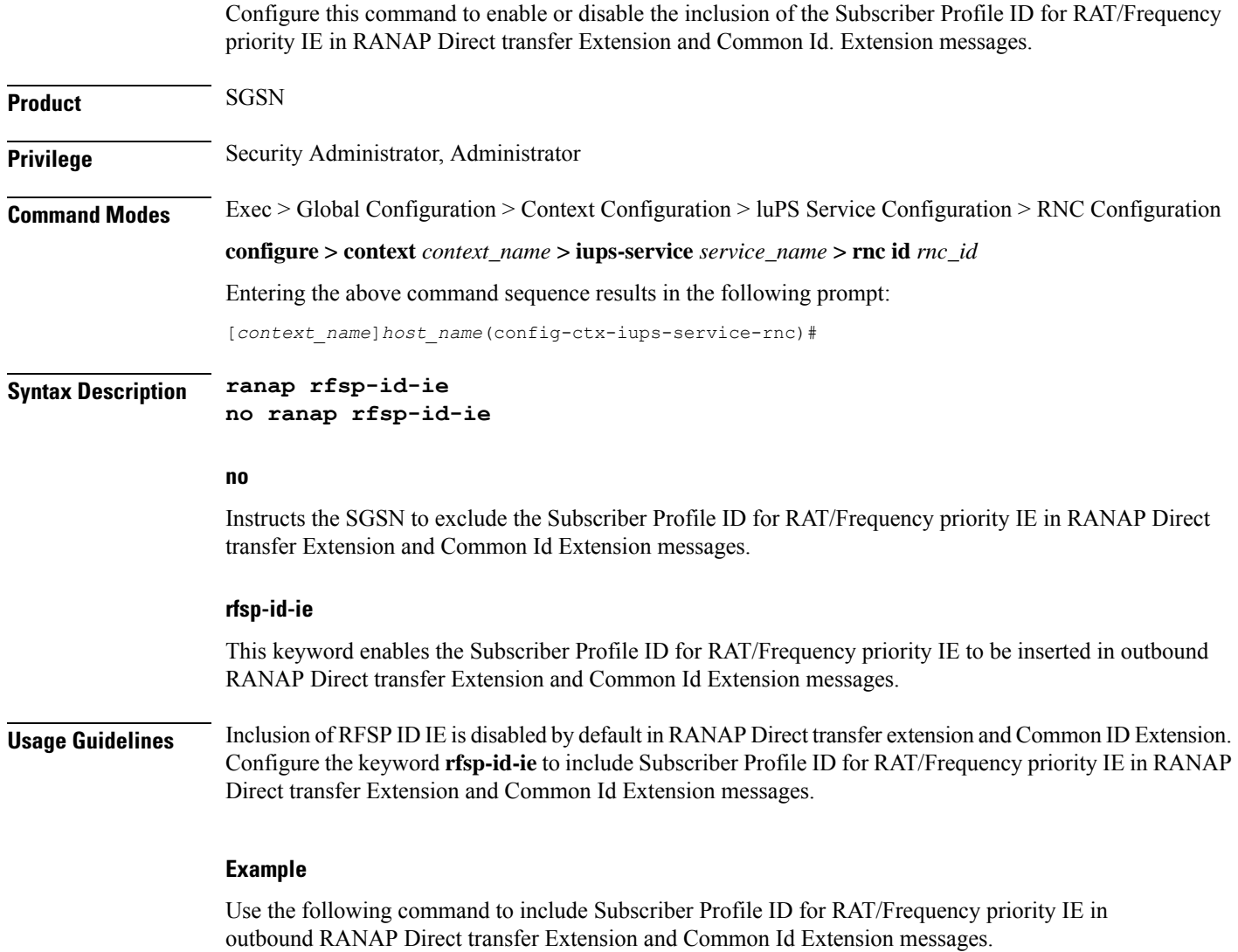

```
ranap rfsp-id-ie
```
## <span id="page-102-1"></span>**ranap signalling-indication-ie**

This command enables/disables the inclusion of the Signaling Indication IE in either or both the RAB Assignment Request and/or the Relocation Request RANAP messages.

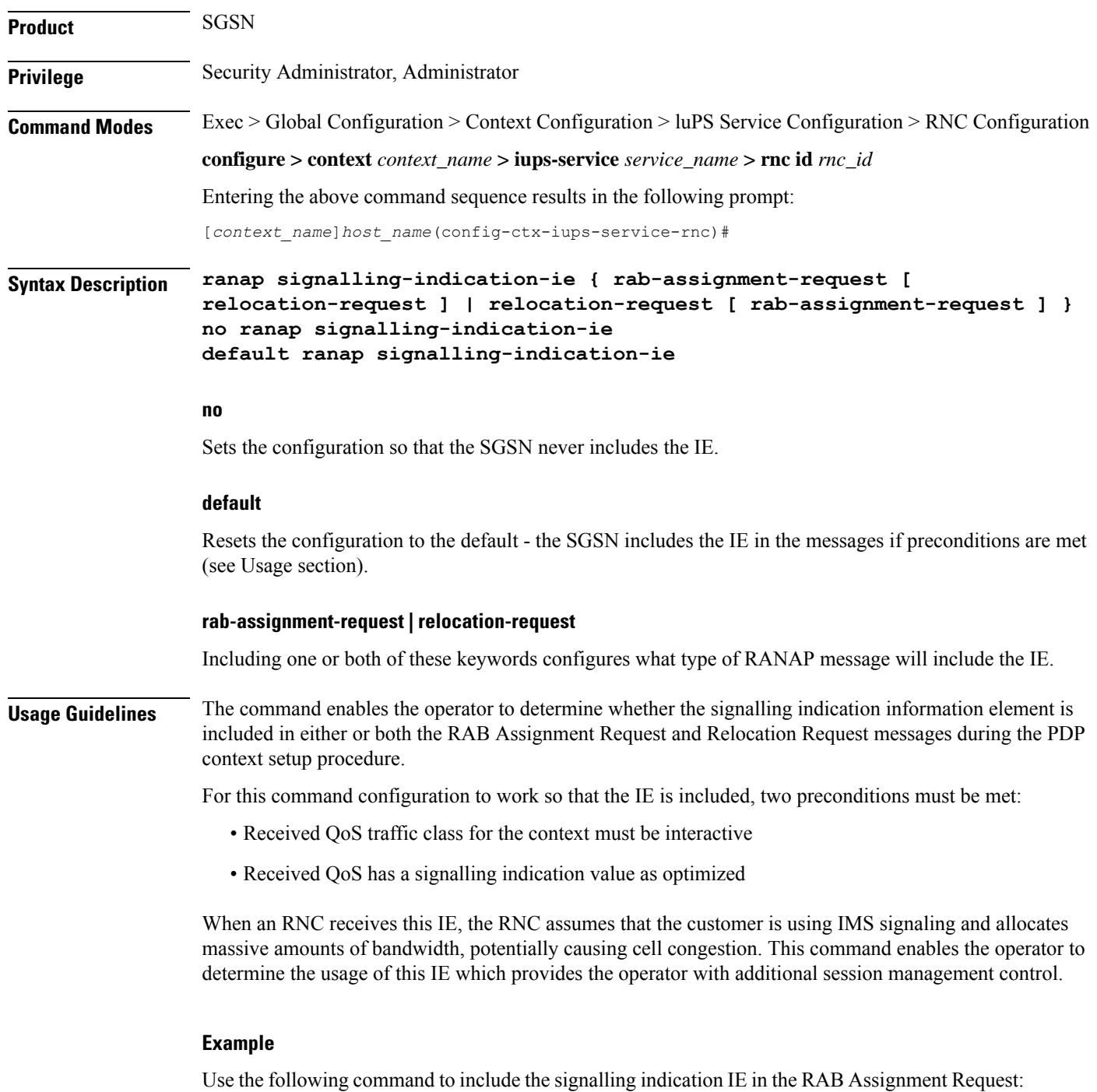

**ranap signalling-indication-ie rab-assignment-request**

## <span id="page-103-0"></span>**ranap ue-ambr-ie**

Enables the SGSN to include UE AMBR IE when sending RANAP messages.

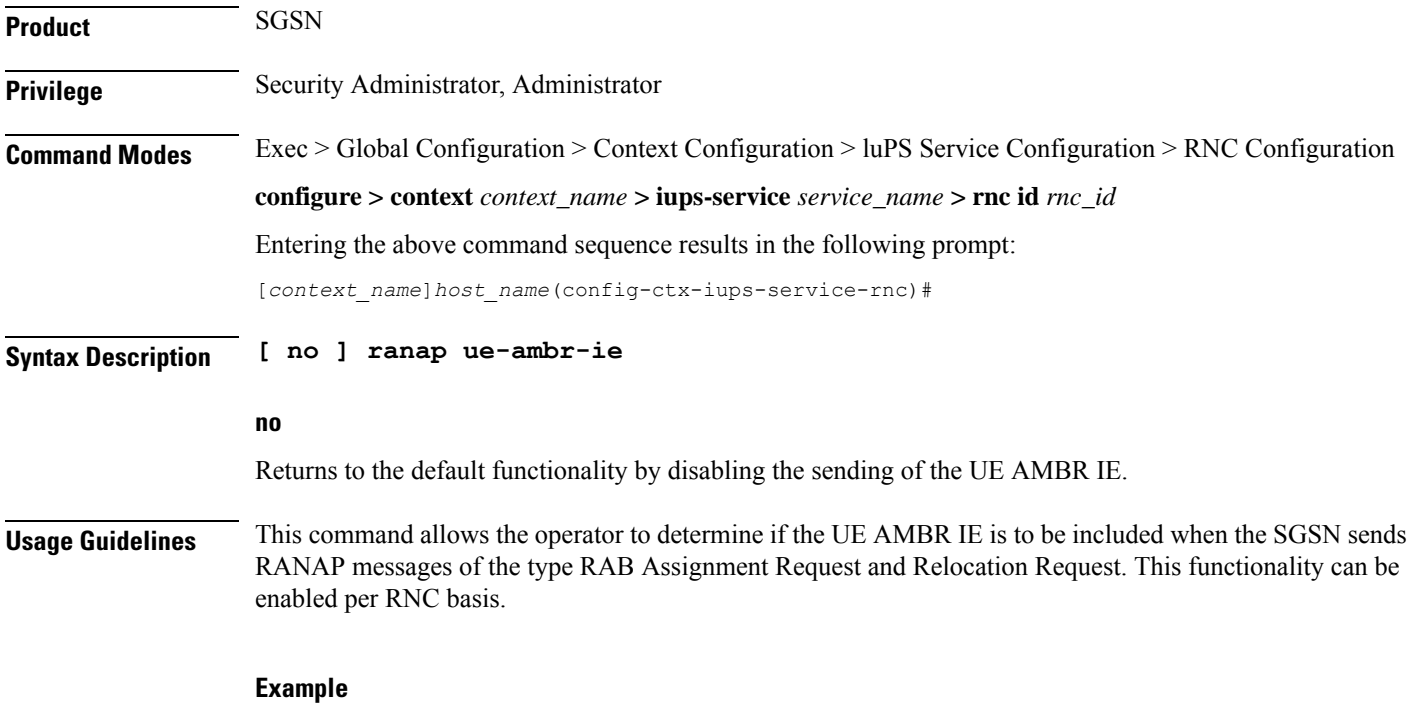

If configuration for this functionality has been enabled, using the following command disables the sending of UE AMBR IE in RANAP messages.

**no ranap ue-ambr-ie**

## <span id="page-104-0"></span>**ran-information-management**

Use this command to inform the SGSN which RNC are capable of handling RAN information management (RIM) messages.

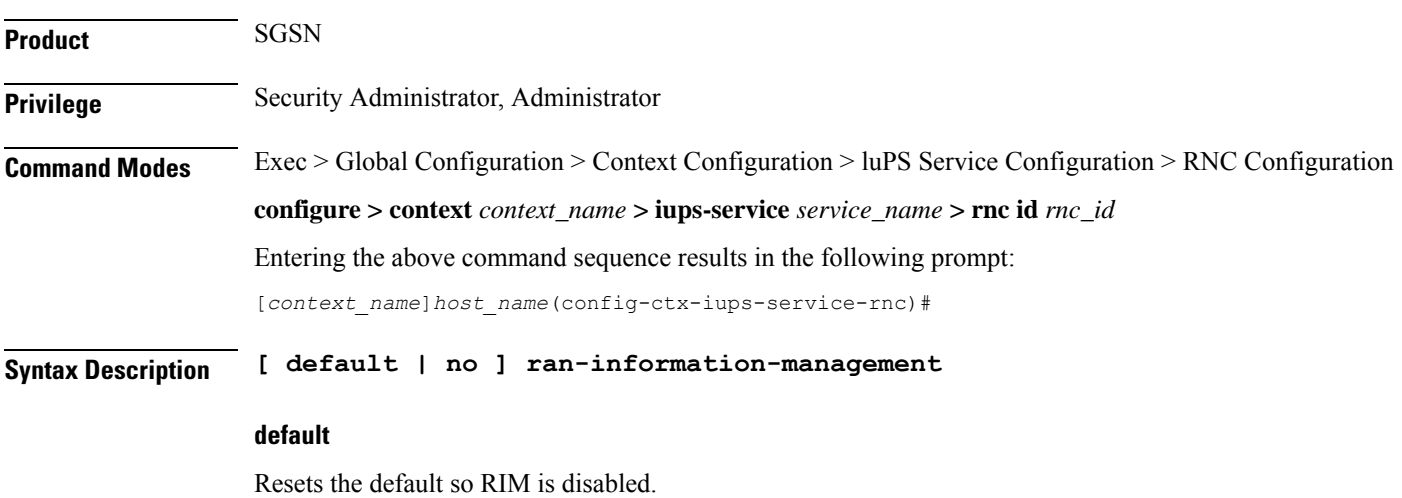

**no** Disables the RIM support in the configuration file. **Usage Guidelines** By default, handling of RAN information management (RIM) messages is disabled. This command informs the SGSN which RNC are capable of handling RIM messages. This configuration only becomes 'operational' if the **ran-information-management** command is enabled in the SGSN global configuration mode. When RIM support is enabled on both the SGSN and the destination node, then all RIM PDUs are forwarded to the BSC/RNC. If RIM message handling is not enabled on both nodes, then the RIM PDUs are dropped silently. **Example** Use the following command to enable RIM support: **ran-information-management** Use the following command to disable RIM support that has been added to the configuration: **no ran-information-management**

### <span id="page-105-0"></span>**release-compliance**

This command allows the SGSN to set support based on the RNC's 3GPP release compliance and to define per RNC QoS overrides.

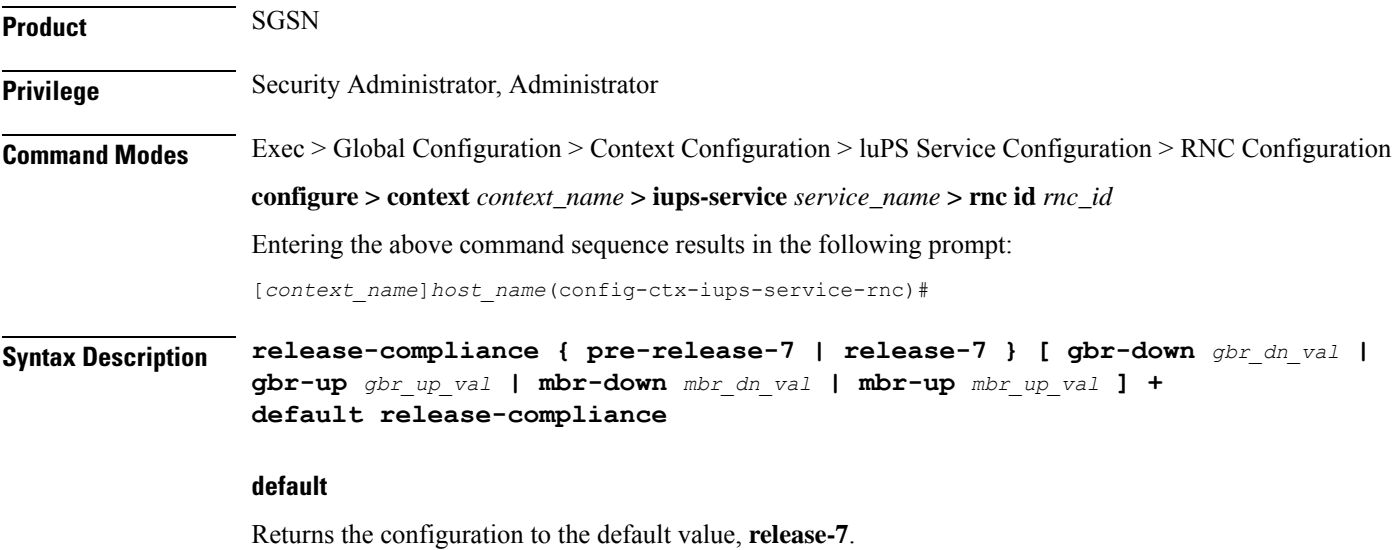

#### **pre-release-7**

Enables support for an RNC with capabilities compliant with releases prior to Release 7, such as HSPA in R6.

#### **release-7**

Enables support for RNC with capabilities compliant with 3GPP Release 7 or later, such as HSPA+ available in R7.

#### **gbr-down gbr\_dn\_val**

Defines a guaranteed kbps bit rate for downlink direction,

- options for **pre-release-7** include: 16, 32, 64, 128, 256, 512, 1024, 2048, 4096, 8192, 11500, 16000. Default cap is 16000.
- options for **release-7** include: 16, 32, 64, 128, 256, 512, 1024, 2048, 4096, 8192, 11500, 16000, 21000, 28000, 42000. See default cap information below.

#### **gbr-up gbr\_up\_val**

Defines a guaranteed kbps bit rate for uplink direction,

- options for **pre-release-7** include: 16, 32, 64, 128, 256, 512, 1024, 2048, 4096, 8192, 11500, 16000. Default cap is 16000.
- options for **release-7** include: 16, 32, 64, 128, 256, 512, 1024, 2048, 4096, 8192, 11500, 16000, 21000, 28000, 42000. See default cap information below.

#### **mbr-down mbr\_dn\_val**

Defines a maximum kbps bit rate for downlink direction,

- options for **pre-release-7** include: 16, 32, 64, 128, 256, 512, 1024, 2048, 4096, 8192, 11500, 16000. Default cap is 16000.
- options for **release-7** include: 16, 32, 64, 128, 256, 512, 1024, 2048, 4096, 8192, 11500, 16000, 21000, 28000, 42000. See default cap information below.

#### **mbr-up mbr\_up\_val**

Defines a maximum kbps bit rate for uplink direction,

- options for **pre-release-7** include: 16, 32, 64, 128, 256, 512, 1024, 2048, 4096, 8192, 11500, 16000. Default cap is 16000.
- options for **release-7** include: 16, 32, 64, 128, 256, 512, 1024, 2048, 4096, 8192, 11500, 16000, 21000, 28000, 42000. See default cap information below.
- **Usage Guidelines** Use this command to match the 3GPP release support by the RNC. As the 3GPP releases each support differing data rate options - R6 supports HSPA and R7 supports HSPA+ - then selecting the compliance is a method of preforming data rate management on a per RNC basis.

Also use this command to set QoS capping overrides for each RNC separately. Default caps for Release 7 RNC will vary depending upon which overrides are set.

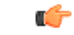

Once caps are set for an RNC, if the RNC release level changes the capping remains the same until the QoS override values are changed for that RNC. Values do not automatically change to the default values appropriate for that release . **Important**

#### **Example**

Enable HSPA fallback to R6 compliance:

**release-compliance pre-release-7**

### <span id="page-107-0"></span>**reset-resource**

This command enables the operator to control message length by configuring the number of IuConIDs sent in each RANAP Reset Resource messages.

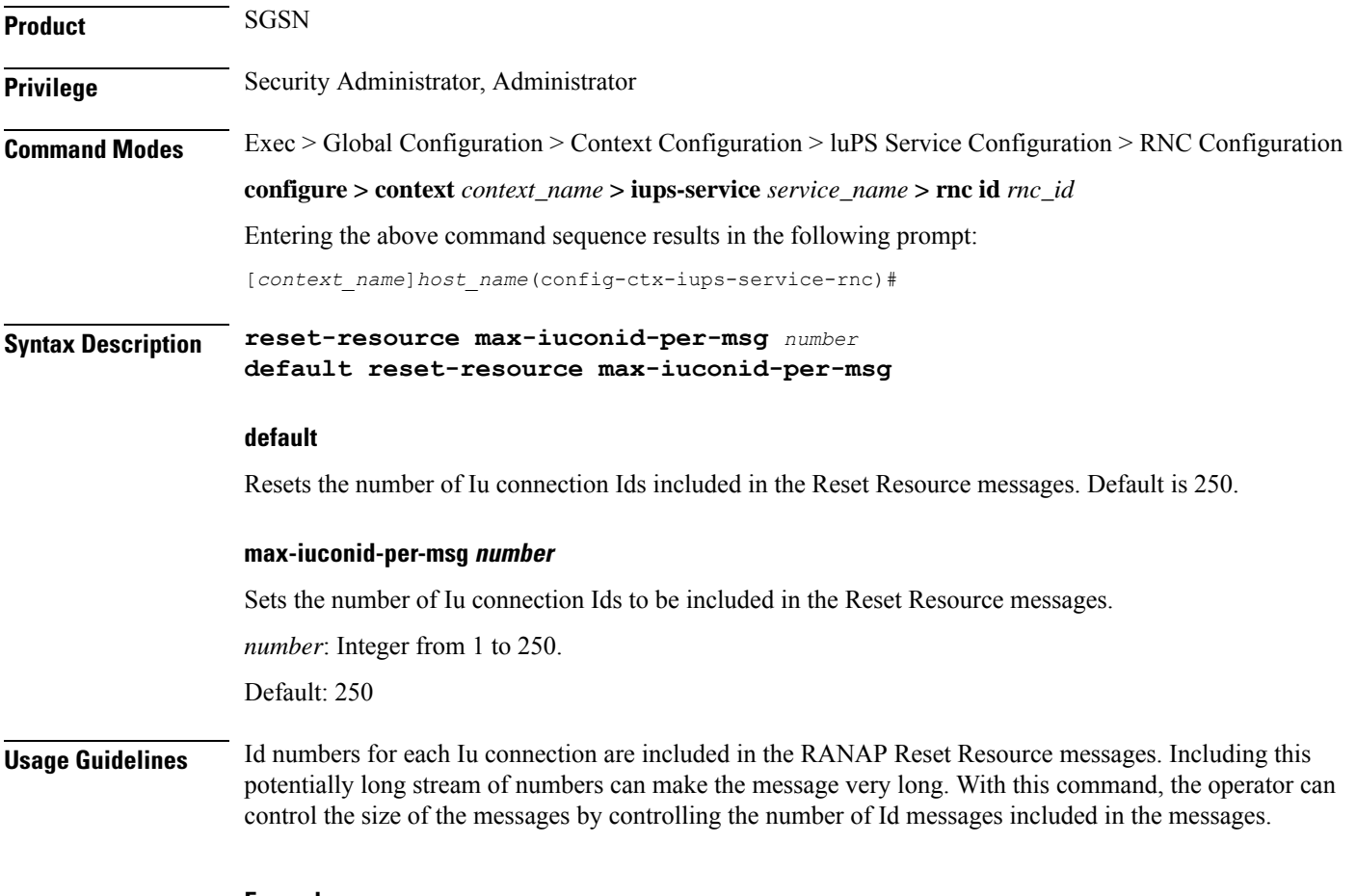

#### **Example**

Limit the number of Iu connection IDs to *30*:
I

**reset-resource max-iuconid-per-msg 30**

 $\mathbf I$ 

i.

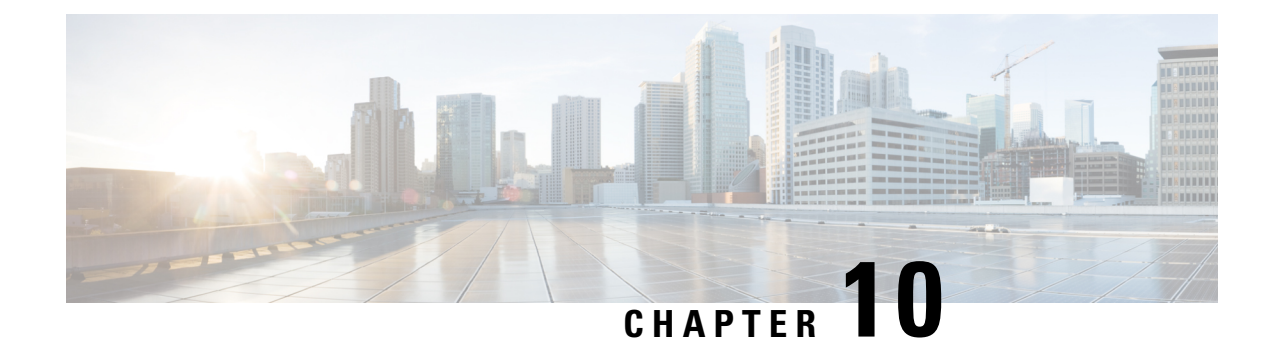

# **RoHC Profile Common Options Configuration Mode Commands**

The RoHC Profile Common Options Configuration Mode is used to set timers that, upon expiration, release robust header compression contexts.

#### **Command Modes** Exec > Global Configuration > RoHC Profile Configuration > RoHC Profile Common Options Configuration

**configure > rohc-profile profile-name** *profile\_name* **> compression-options**

Entering the above command sequence results in the following prompt:

[*context\_name*]*host\_name*(config-rohcprofile-*profile\_name*-common)#

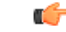

**Important**

The commands or keywords/variables that are available are dependent on platform type, product version, and installed license(s).

- [delay-release-hc-context-timer,](#page-110-0) on page 71
- do [show,](#page-111-0) on page 72
- end, on [page](#page-112-0) 73
- exit, on [page](#page-112-1) 73
- [inactive-traffic-release-hc-context-timer,](#page-112-2) on page 73

#### <span id="page-110-0"></span>**delay-release-hc-context-timer**

Sets a delay in releasing Robust Header Compression (RoHC) contexts allowing for context continuation during intra-gateway handoffs.

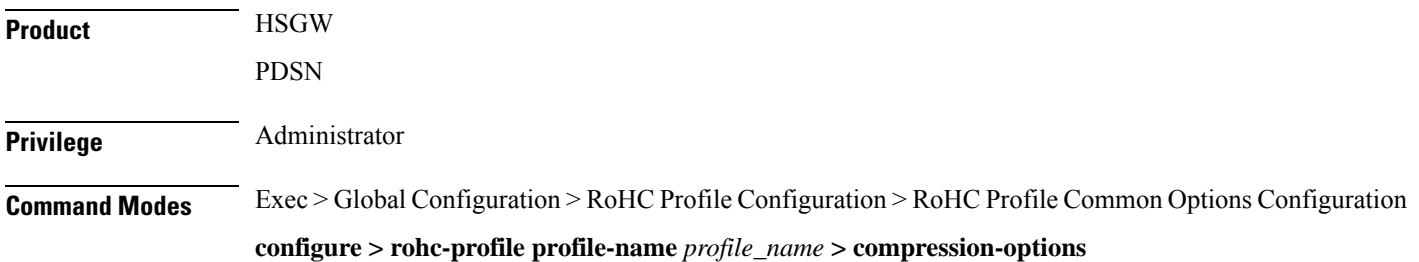

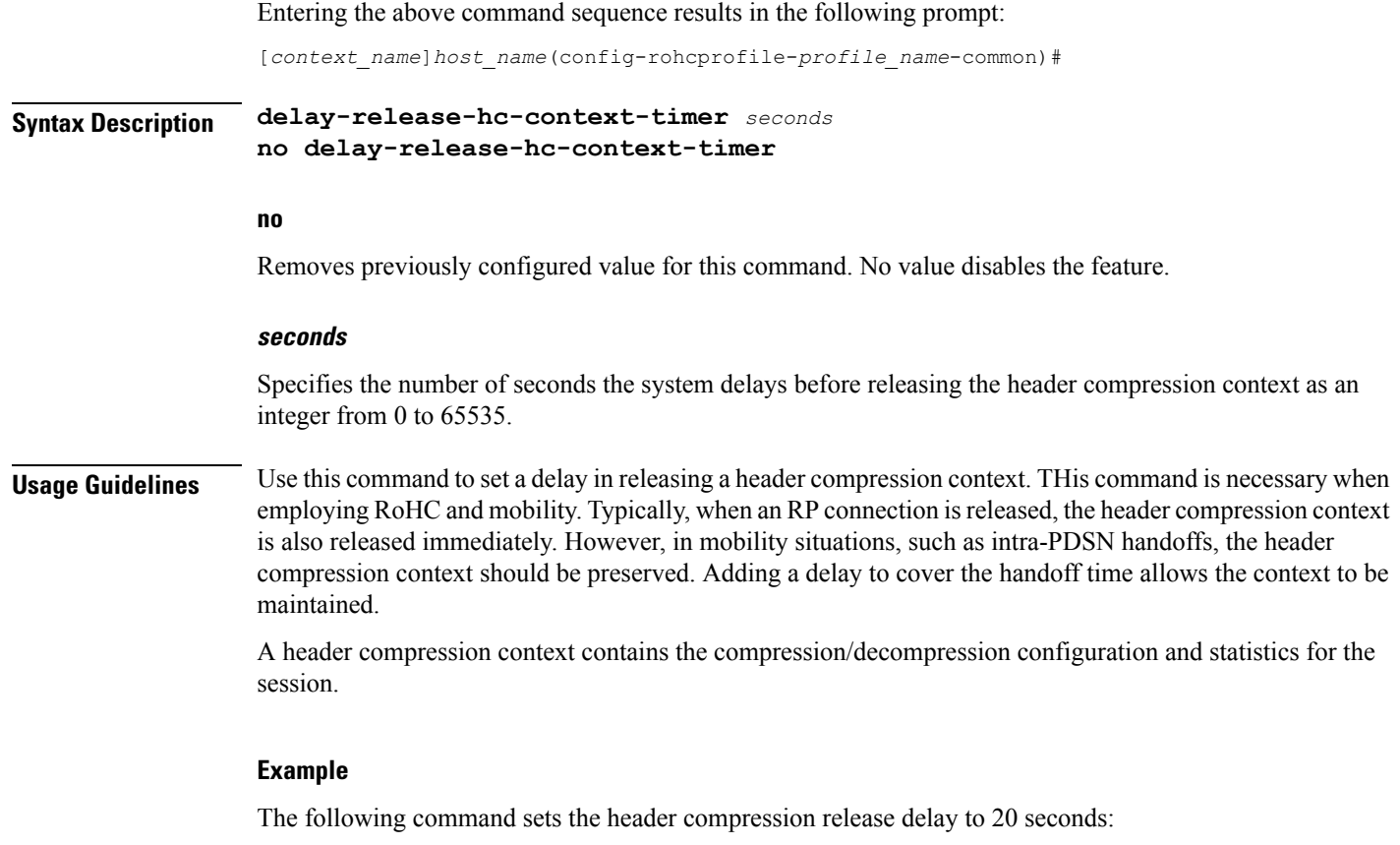

**delay-release-hc-context-timer 20**

### <span id="page-111-0"></span>**do show**

Executes all **show** commands while in Configuration mode.

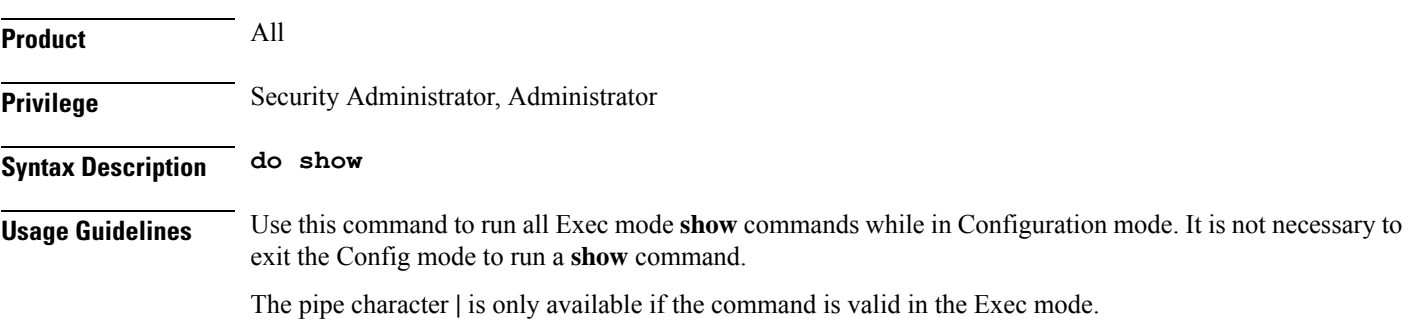

#### $\bigwedge$

There are some Exec mode **show** commands which are too resource intensive to run from Config mode. These include: **do show support collection**, **do show support details**, **do show support record** and **do show support summary**. If there is a restriction on a specific **show** command, the following error message is displayed: **Caution**

Failure: Cannot execute 'do show support' command from Config mode.

#### <span id="page-112-0"></span>**end**

Ш

Exits the current configuration mode and returns to the Exec mode.

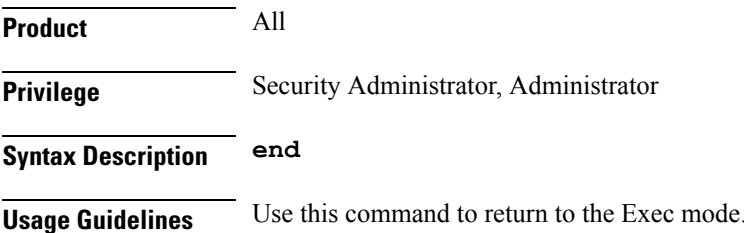

#### <span id="page-112-1"></span>**exit**

Exits the current mode and returns to the parent configuration mode.

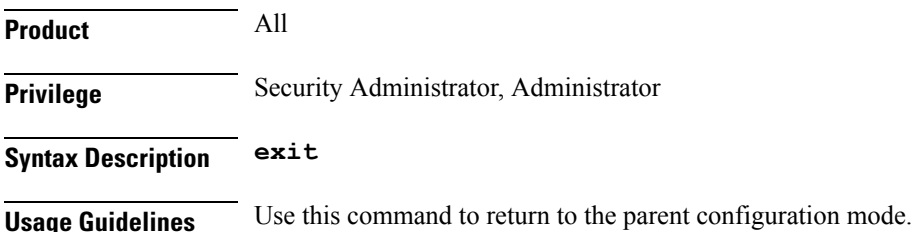

#### <span id="page-112-2"></span>**inactive-traffic-release-hc-context-timer**

Sets an inactivity timer that is checked when inactivity is detected on an SO67 A10 bearer connection with negotiated RoHC parameters. When this timer expires, the header compression context is released.

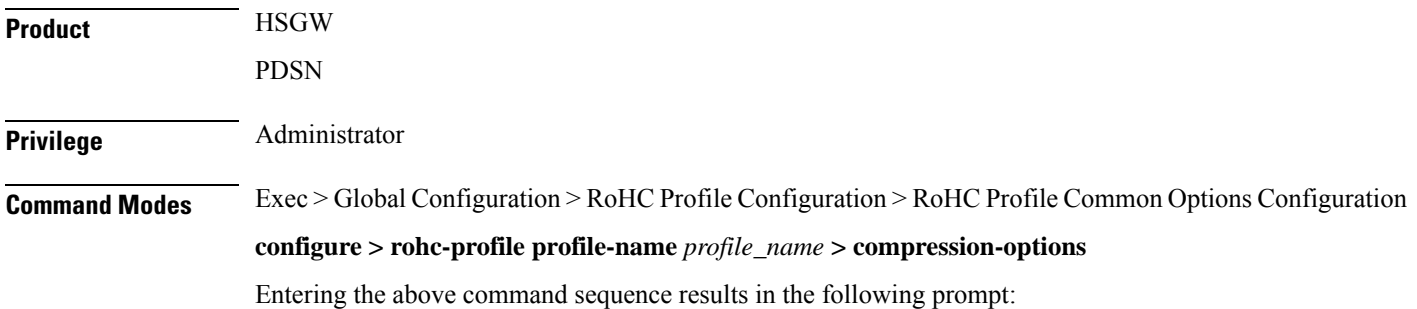

I

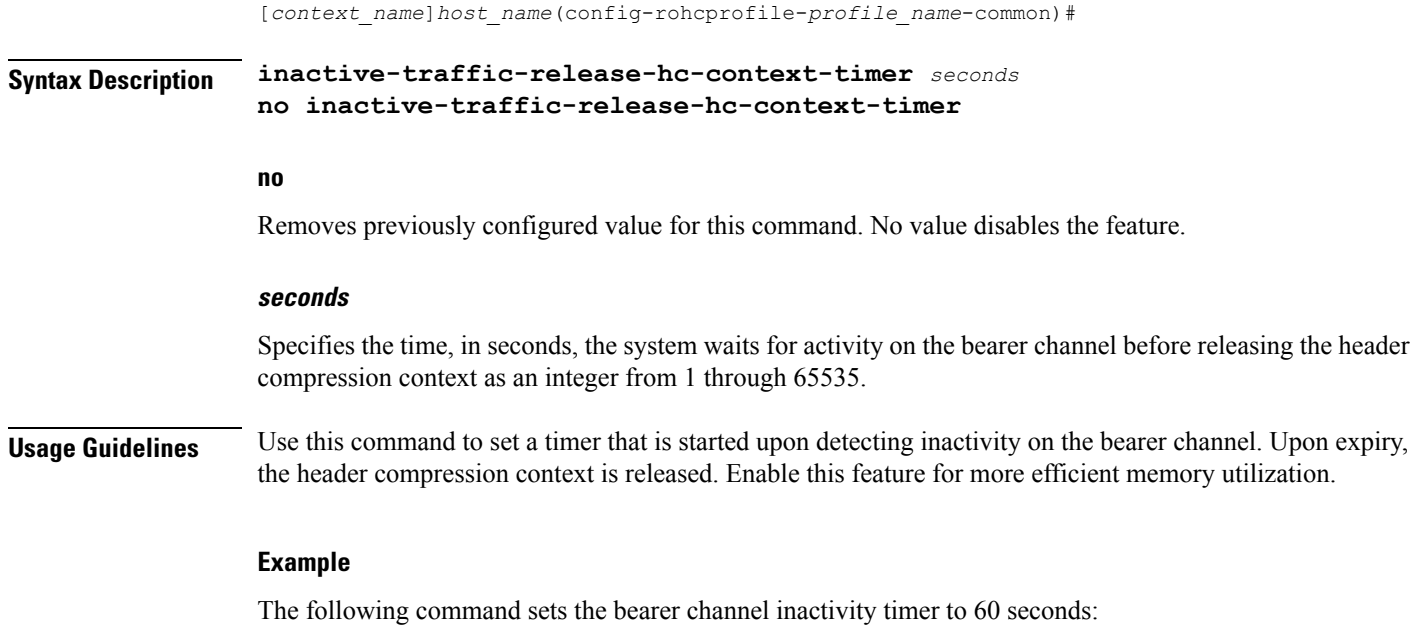

**inactive-traffic-release-hc-context-timer 60**

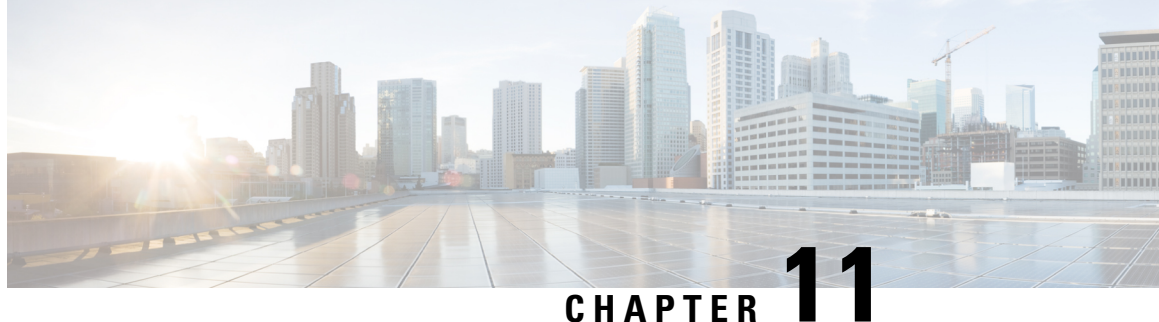

# **RoHC Profile Compression Configuration Mode Commands**

The RoHC Profile Compression Configuration Mode is used to configure RoHC (Robust Header Compression) Compressor parameters. RoHC is not supported on GGSN.

**Command Modes** Exec > Global Configuration > RoHC Profile Configuration > RoHC Profile Compression Configuration

#### **configure > rohc-profile profile-name** *profile\_name* **> compression-options**

Entering the above command sequence results in the following prompt:

[*context\_name*]*host\_name*(config-rohcprofile-*profile\_name*-comp)#

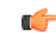

#### **Important**

The availability of commands, keywords and variables in this mode are dependent on platform type, product version, and installed license(s).

- [context-timeout,](#page-115-0) on page 76
- do [show,](#page-116-0) on page 77
- end, on [page](#page-116-1) 77
- exit, on [page](#page-116-2) 77
- [ipid-history-size,](#page-117-0) on page 78
- [max-jitter-cd,](#page-117-1) on page 78
- [max-sliding-window,](#page-118-0) on page 79
- [multiple-ts-stride,](#page-119-0) on page 80
- [new-context-blocking-time,](#page-119-1) on page 80
- [num-pkts-ts,](#page-120-0) on page 81
- [num-pkts-u-mode,](#page-121-0) on page 82
- [num-updates-ir,](#page-122-0) on page 83
- [optimistic-repeats,](#page-122-1) on page 83
- [rtp-sn-p,](#page-123-0) on page 84
- [rtp-sn-p-override,](#page-124-0) on page 85
- [rtp-time-stride,](#page-125-0) on page 86
- [rtp-ts-deviation,](#page-126-0) on page 87
- [rtp-ts-stride,](#page-126-1) on page 87
- [sliding-window-ts,](#page-127-0) on page 88
- [total-jitter-ipv4,](#page-128-0) on page 89
- [total-jitter-ipv6,](#page-129-0) on page 90
- [unimode-timeout-to-fo-state,](#page-129-1) on page 90
- [unimode-timeout-to-ir-state,](#page-130-0) on page 91
- [use-calculated-rtp-time-stride,](#page-131-0) on page 92
- [use-calculated-rtp-ts-stride,](#page-131-1) on page 92
- [use-ipid-override,](#page-132-0) on page 93
- [use-optimized-talkspurt,](#page-133-0) on page 94
- [use-optimized-transience,](#page-134-0) on page 95
- [use-timer-based-compression,](#page-134-1) on page 95
- [use-uncomp-profile,](#page-135-0) on page 96

#### <span id="page-115-0"></span>**context-timeout**

Context timeout in seconds.

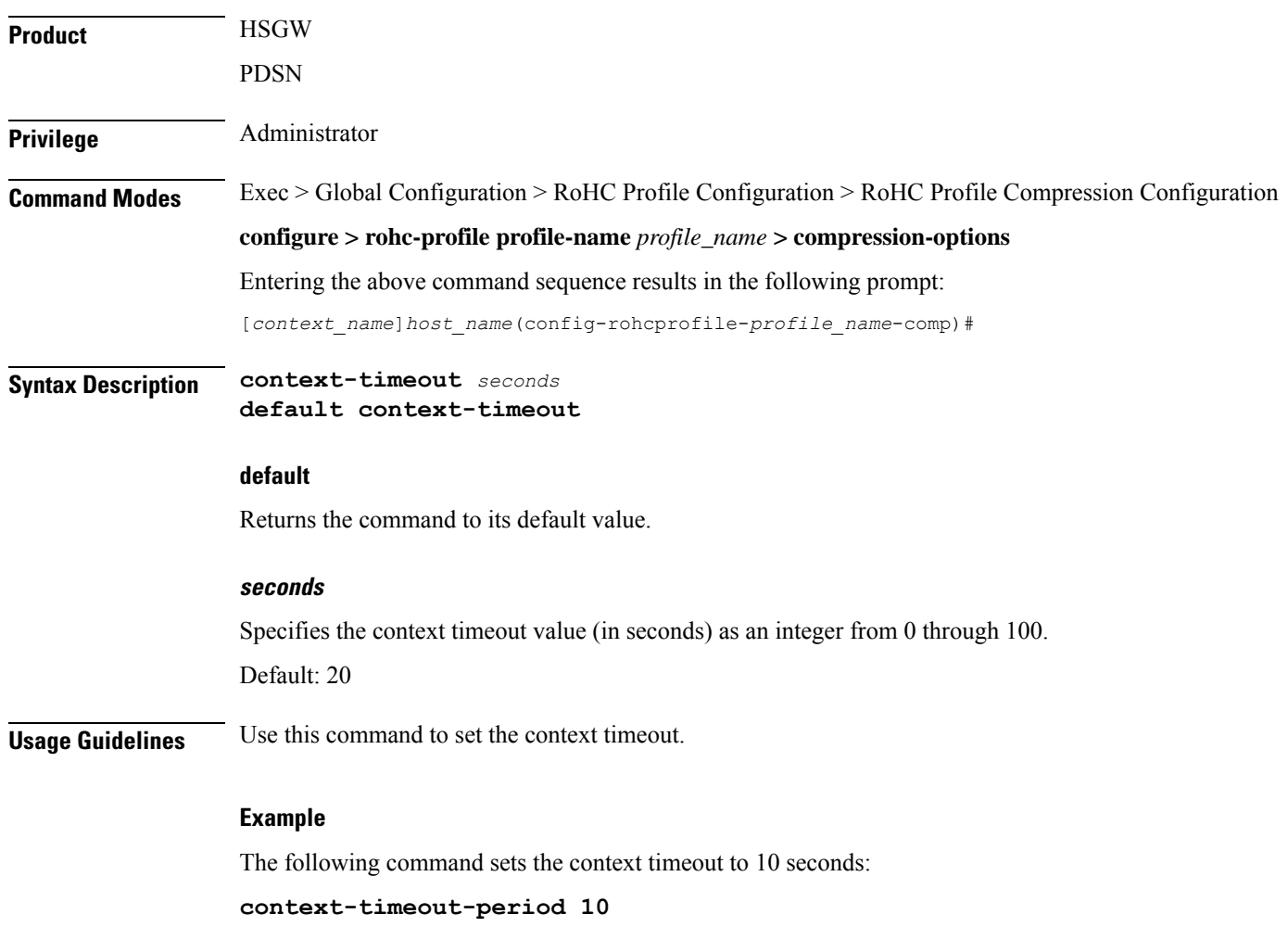

#### <span id="page-116-0"></span>**do show**

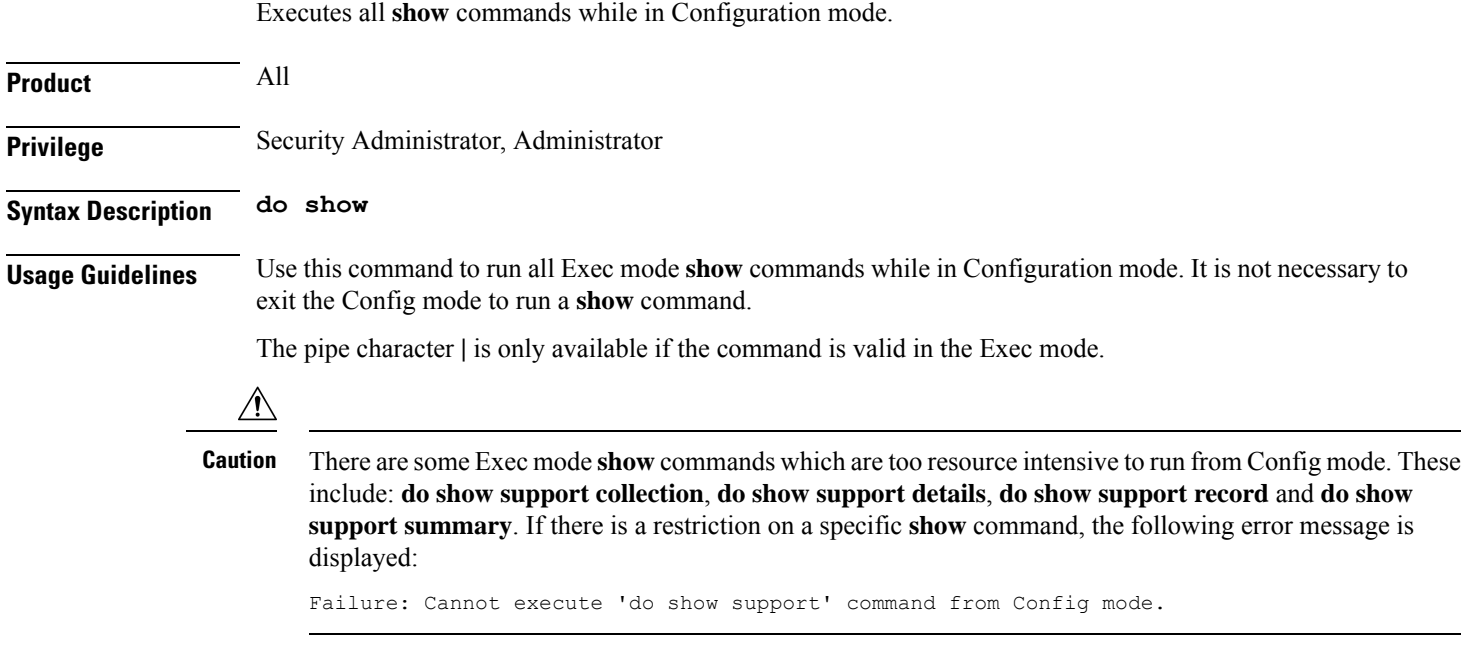

#### <span id="page-116-1"></span>**end**

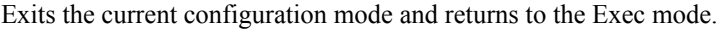

<span id="page-116-2"></span>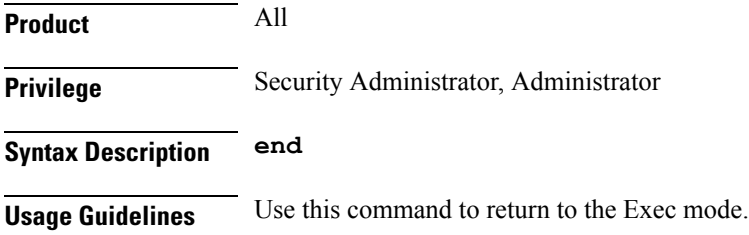

### **exit**

 $\mathbf l$ 

Exits the current mode and returns to the parent configuration mode.

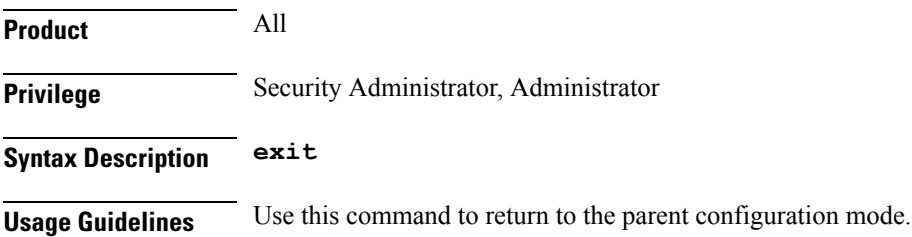

### <span id="page-117-0"></span>**ipid-history-size**

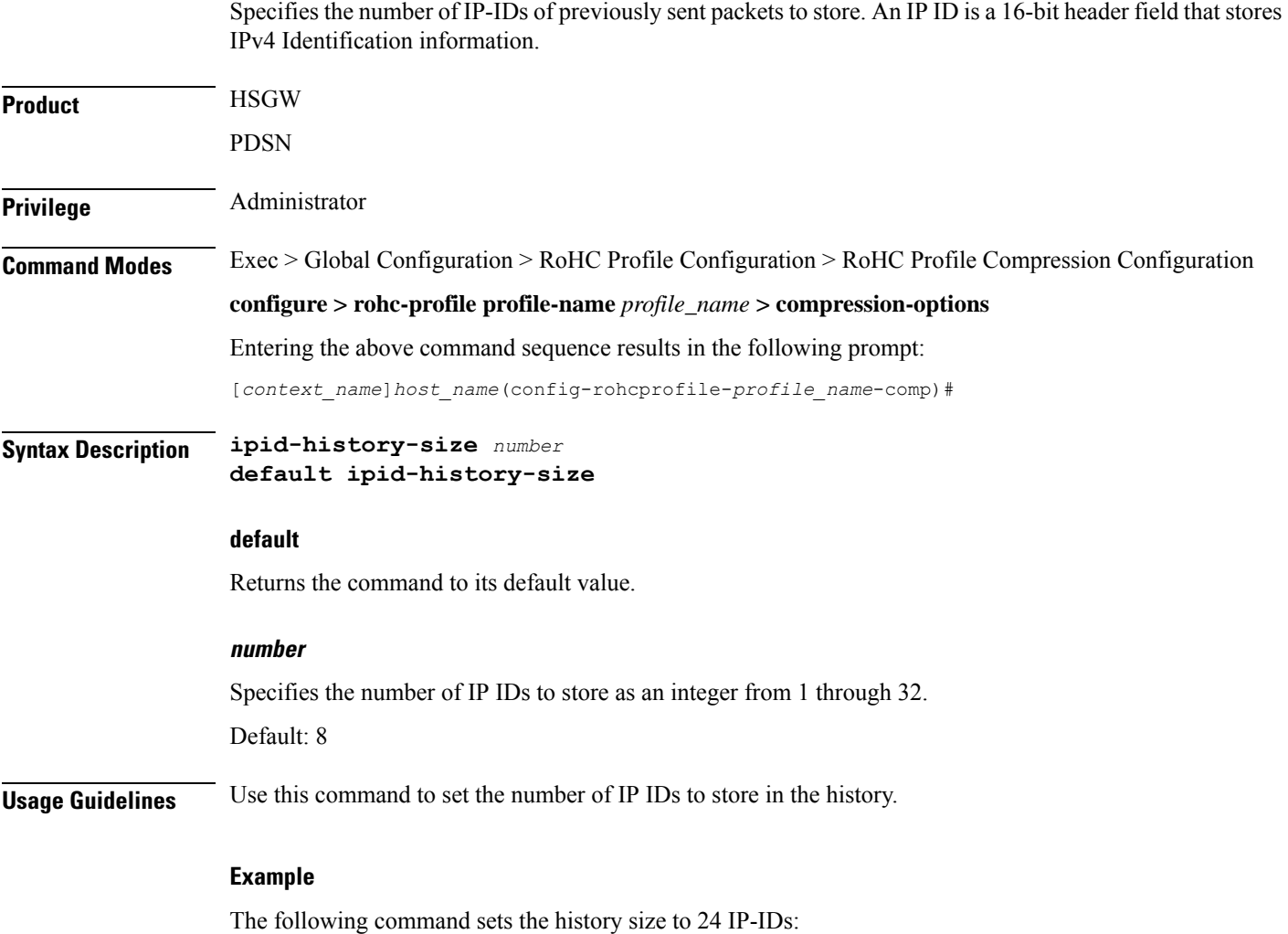

**ipid-history-size 24**

### <span id="page-117-1"></span>**max-jitter-cd**

Specifies the upper boundary of jitter expected on the communication channel between the compressor and decompressor.

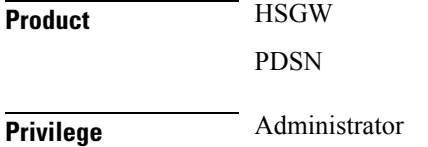

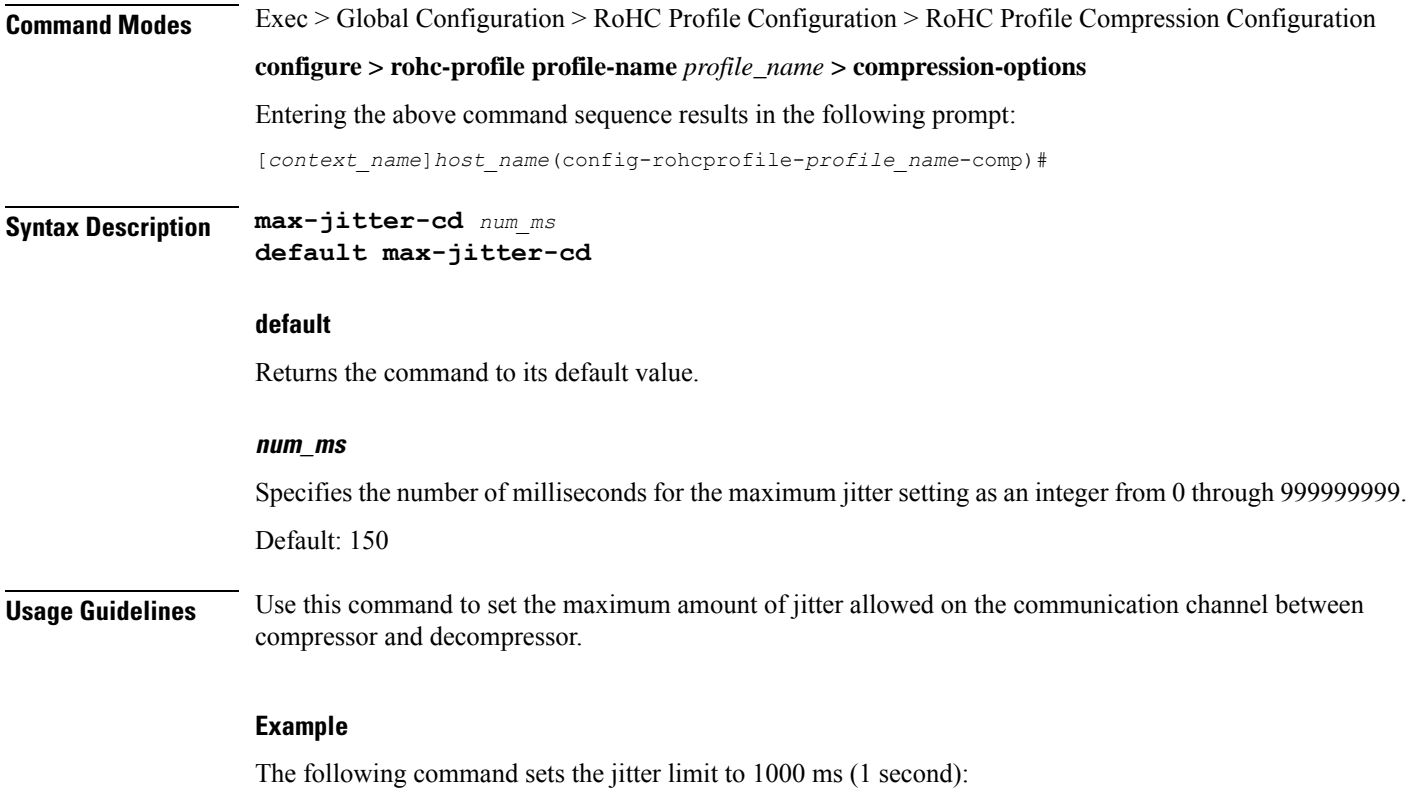

**max-jitter-cd 1000**

# <span id="page-118-0"></span>**max-sliding-window**

Specifies the width of the sliding window for W-LSB (Windows-based Least Significant Bits) encoded values.

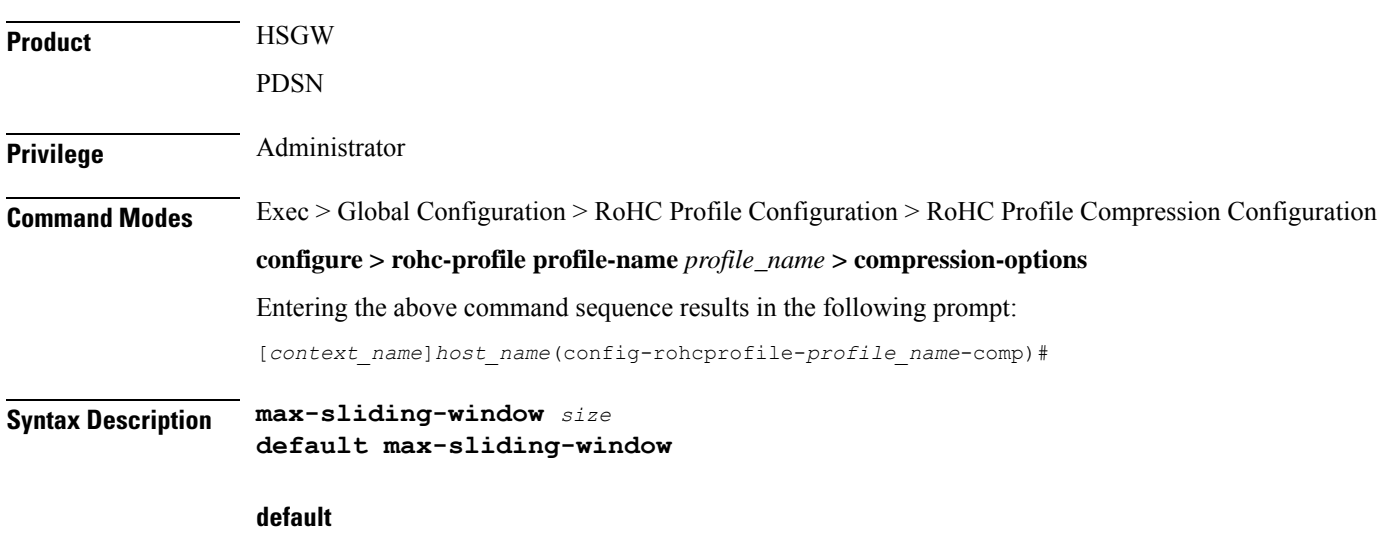

Returns the command to its default value.

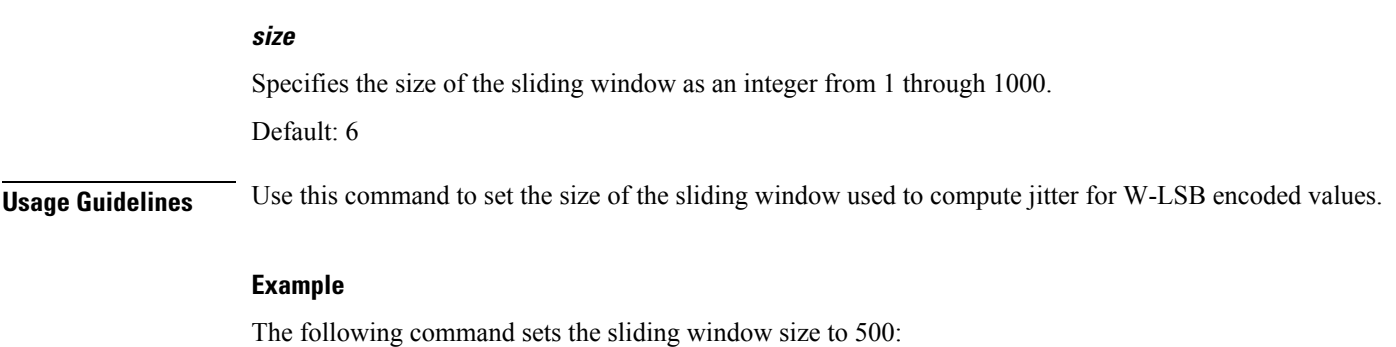

**max-sliding-window 500**

#### <span id="page-119-0"></span>**multiple-ts-stride**

Enables or disables the use of repeated transmission of RTS\_STRIDE for timer-based compression.

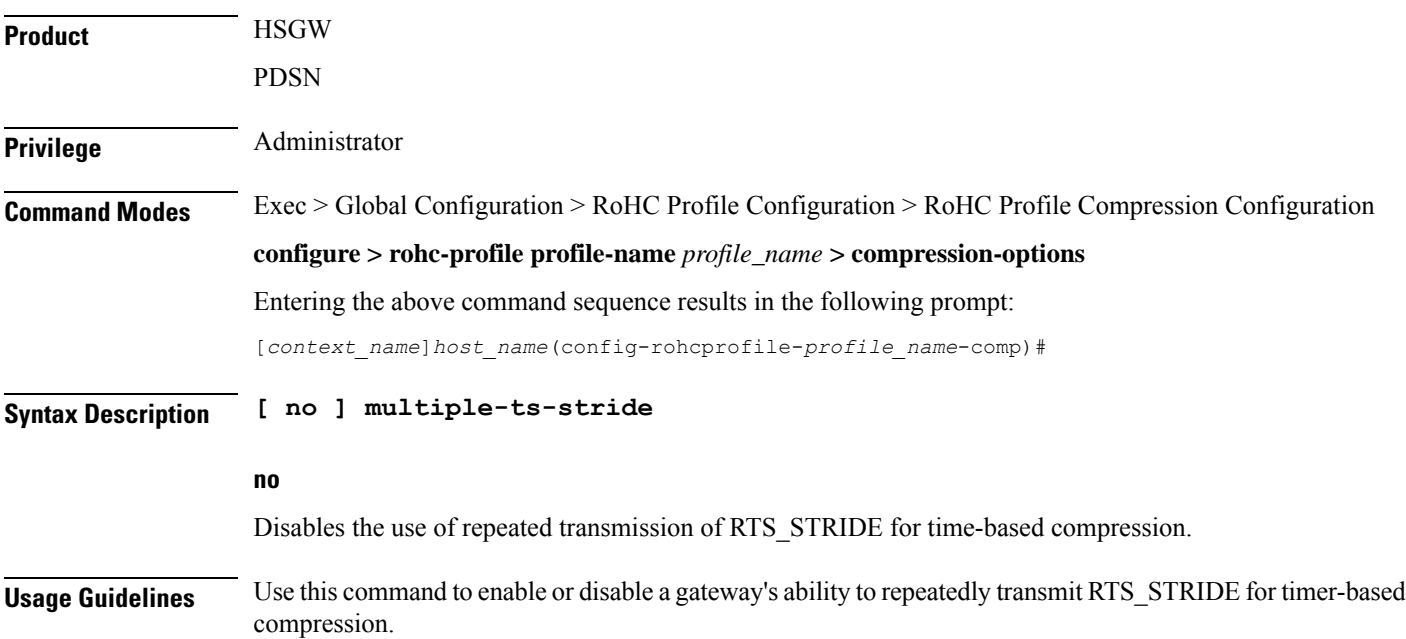

#### <span id="page-119-1"></span>**new-context-blocking-time**

Specifies the time period in seconds for blocking the establishment of new contexts after the compressor has received a feedback reject.

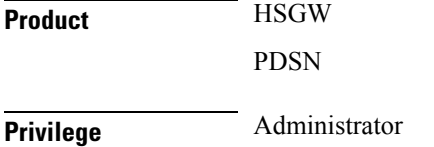

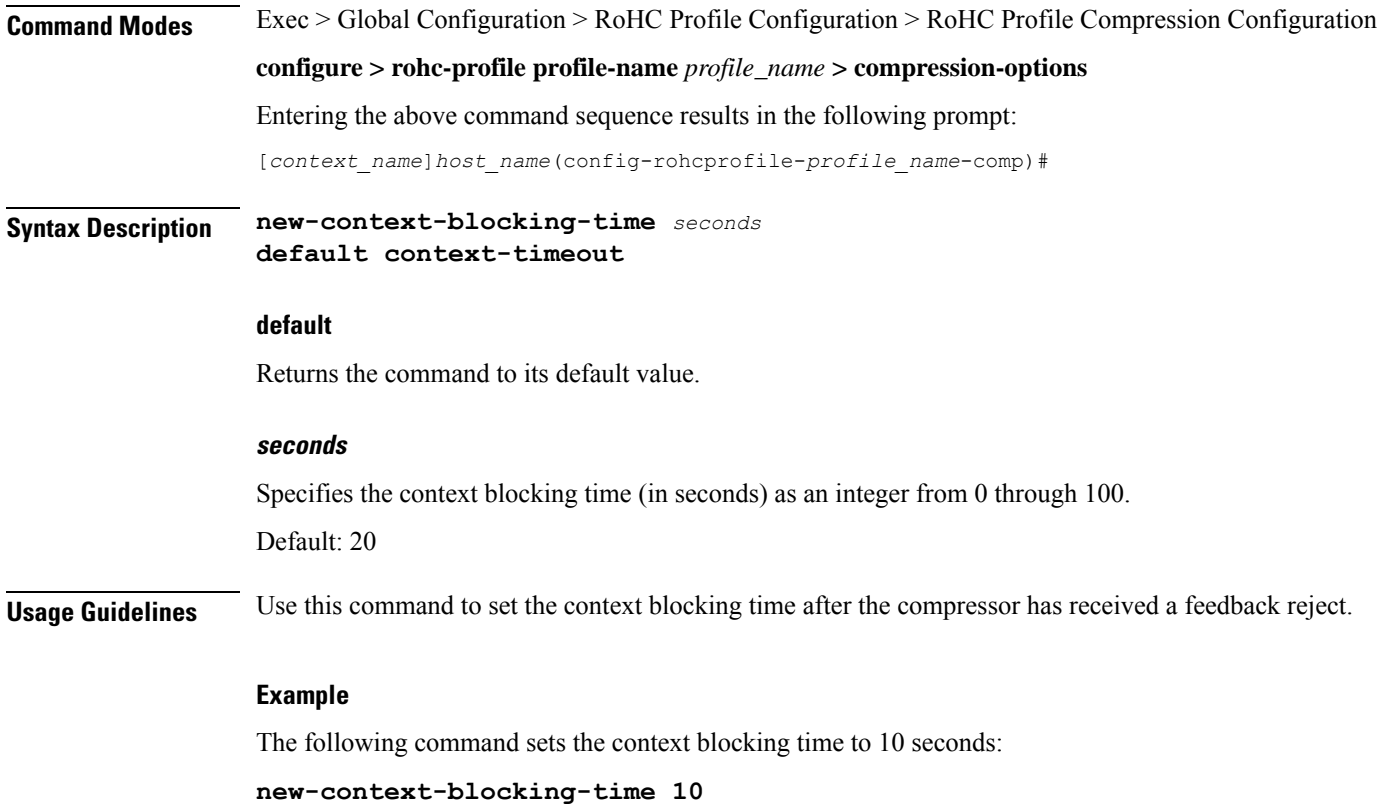

# <span id="page-120-0"></span>**num-pkts-ts**

 $\overline{\phantom{a}}$ 

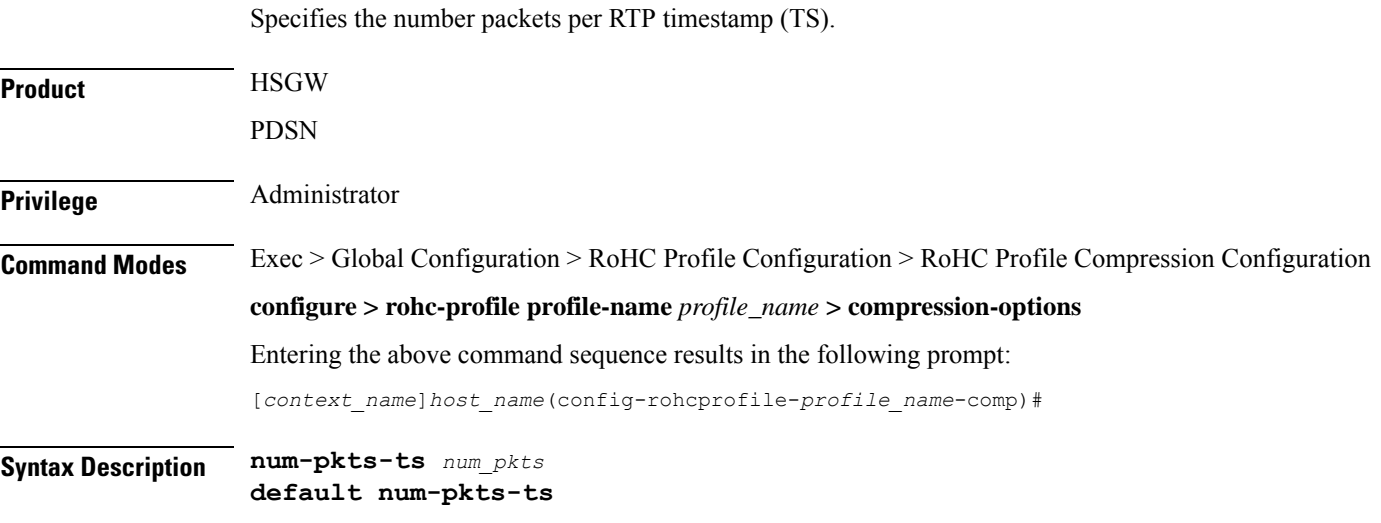

**default**

Returns the command to its default value.

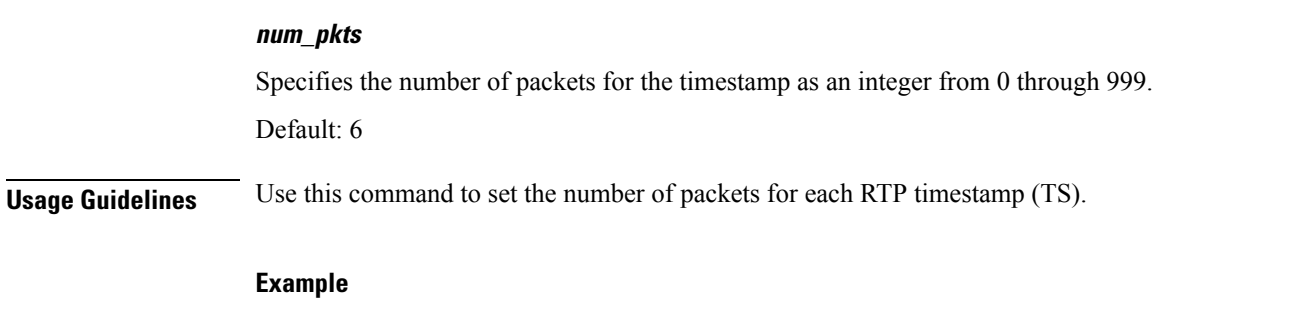

The following command sets the number of packets per timestamp to 50:

**num-pkts-ts 50**

### <span id="page-121-0"></span>**num-pkts-u-mode**

Specifies the number of packets sent when operating in U-Mode (unidirectional mode).

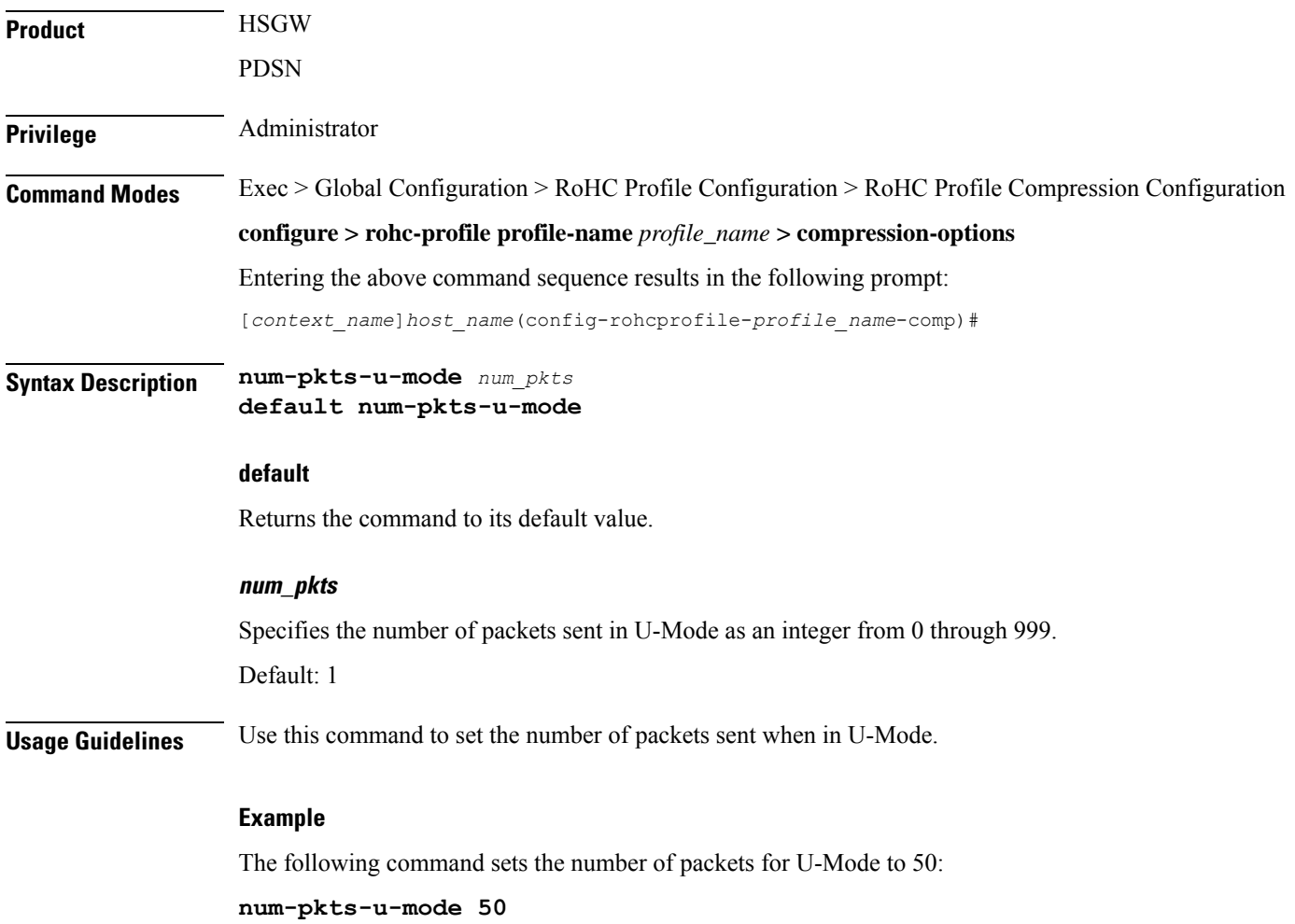

#### <span id="page-122-0"></span>**num-updates-ir**

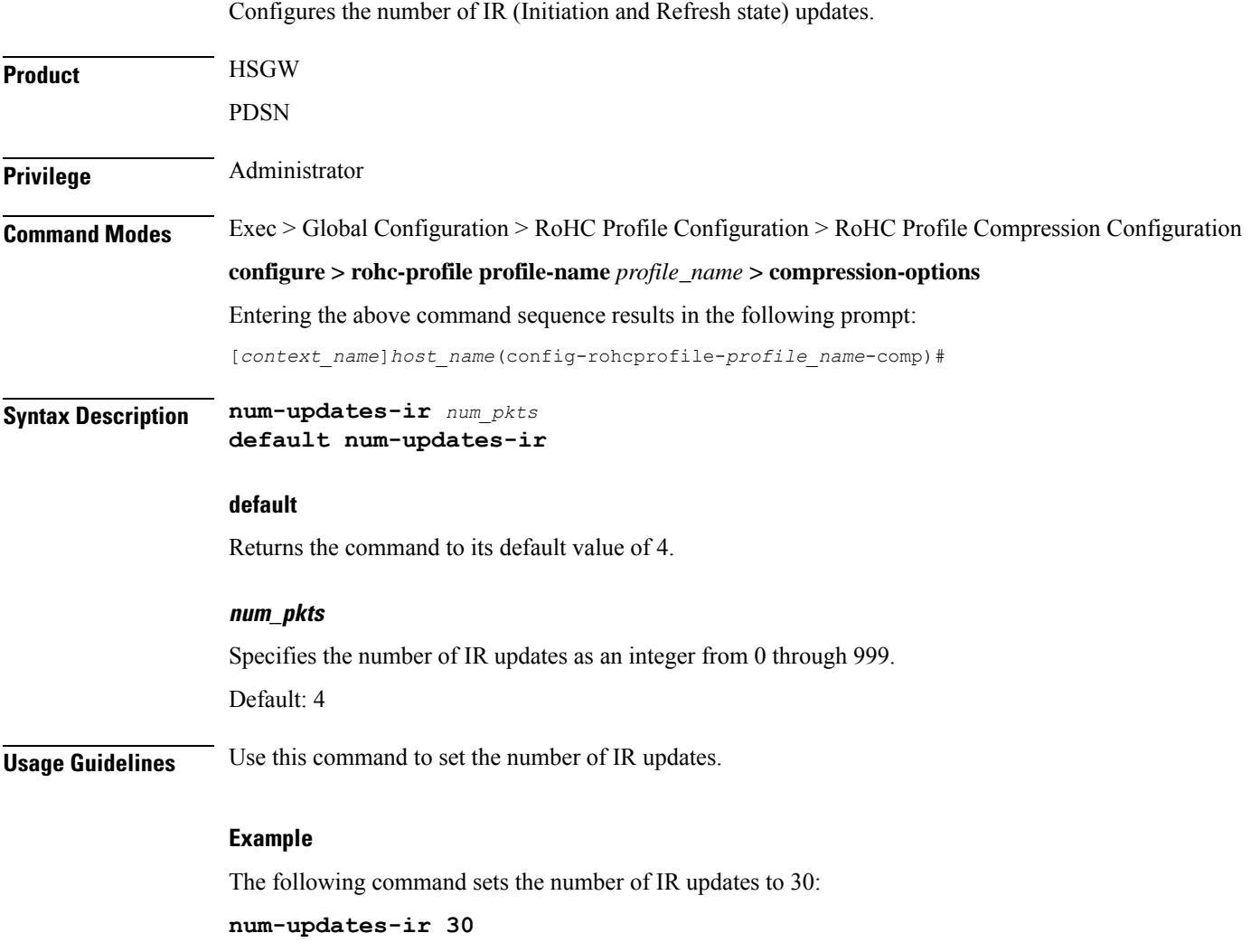

#### <span id="page-122-1"></span>**optimistic-repeats**

Specifies the number of repeated packets to send to the decompressor. For transition from the FO (First Order) to the SO (Second Order) state, the compressor should be confident that the decompressor has all the parameters needed to decompress according to a fixed pattern.The compressor obtainsits confidence about decompressor status by sending several packets with the same information according to the lower compression state. If the decompressor receives any of these packets, it is in sync with the compressor.

**Product** HSGW

PDSN

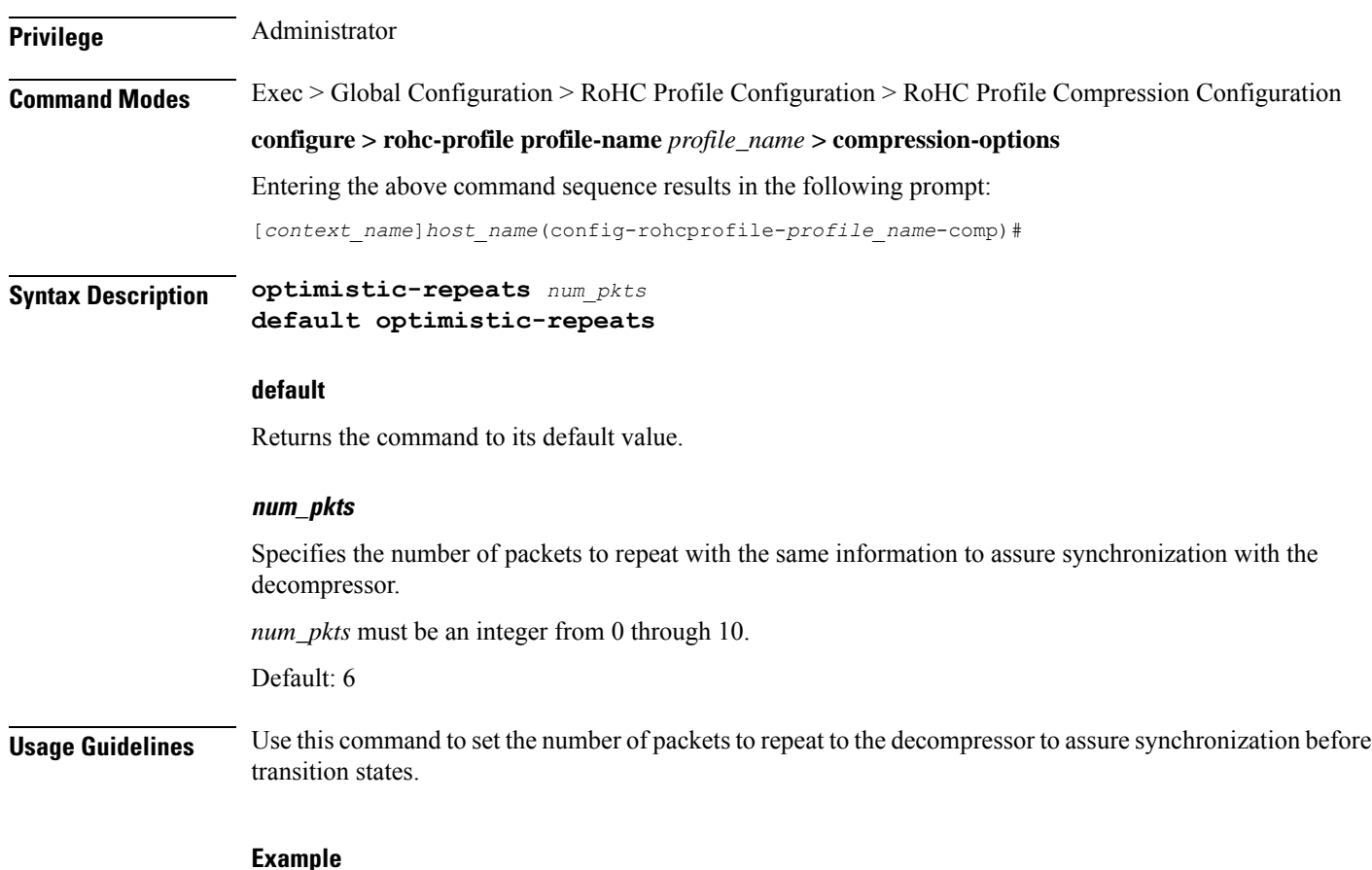

The following command sets the number of repeated packets to 5:

```
optimistic-repeats 5
```
#### <span id="page-123-0"></span>**rtp-sn-p**

Specifies the value of p in RTP SN (RTP Sequence Number) calculation. Least Significant Bits (LSB) encoding is used for header fields whose values are usually subject to small changes. With LSB encoding, the k least significant bits of the field value are transmitted instead of the original field value, where k is a positive integer. After receiving k bits, the decompressor derives the original value using a previously received value as reference (v\_ref). The scheme is guaranteed to be correct if the compressor and the decompressor each use interpretation intervals as follows:

- In which the original value resides
- And in which the original value is the only value that has the exact same k least significant bits as those transmitted.

The interpretation interval can be described as a function:

f(v\_ref, k). Let f(v\_ref, k) = [v\_ref - p, v\_ref + (2^k - 1) - p]

Where p is an integer.

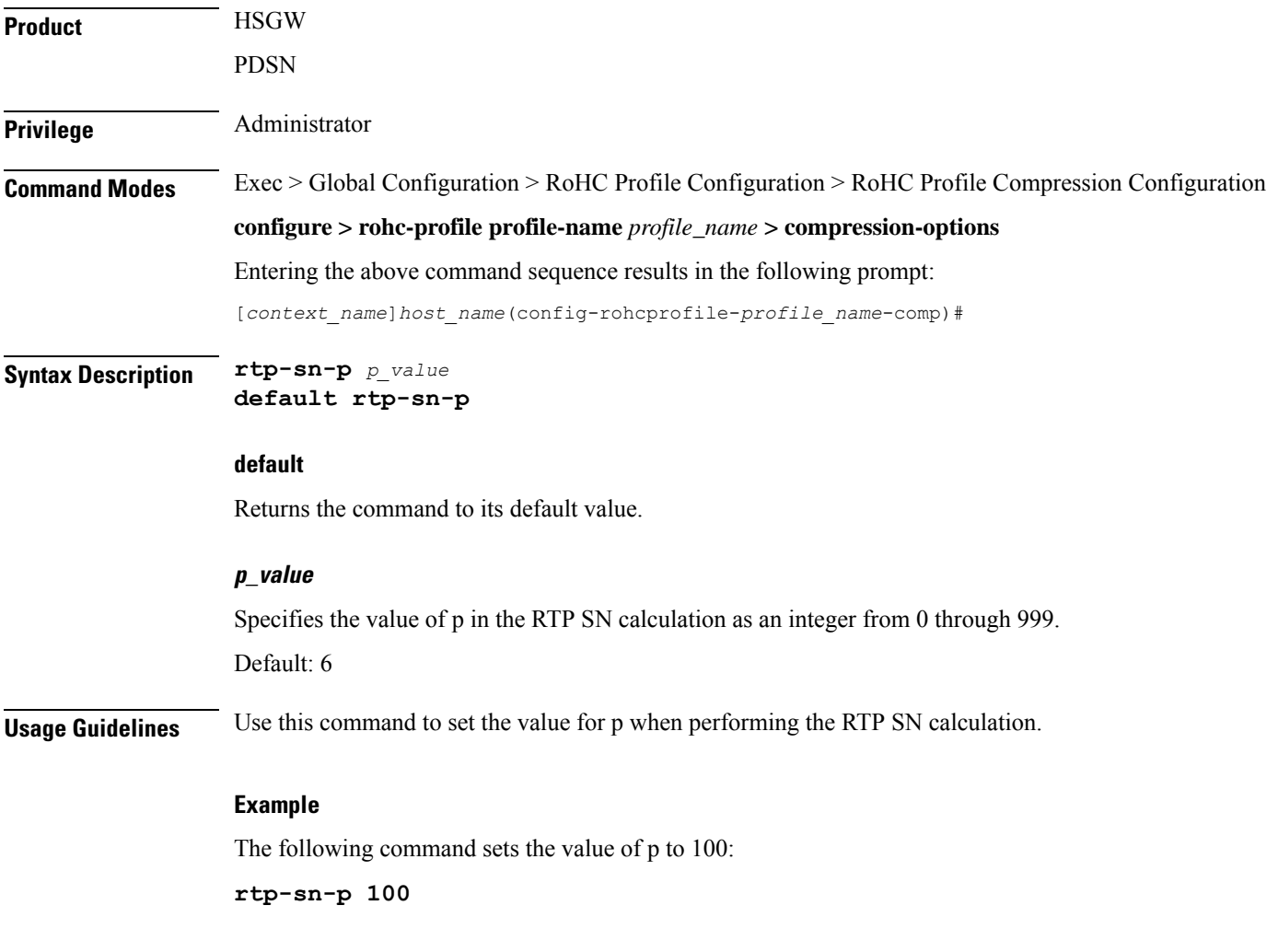

### <span id="page-124-0"></span>**rtp-sn-p-override**

 $\overline{\phantom{a}}$ 

Enables an override of p in the RTP SN calculation. This is disabled by default.

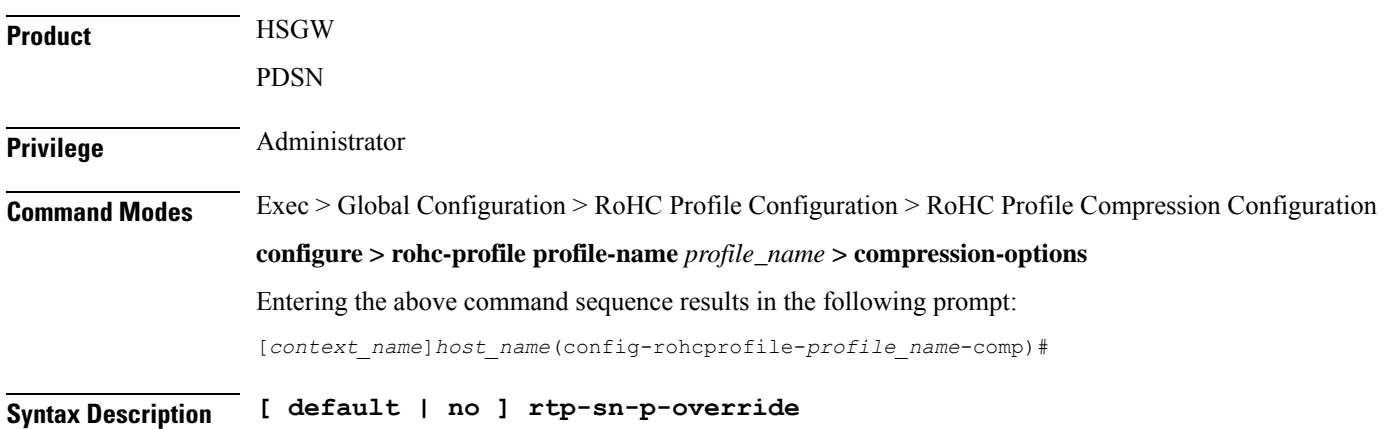

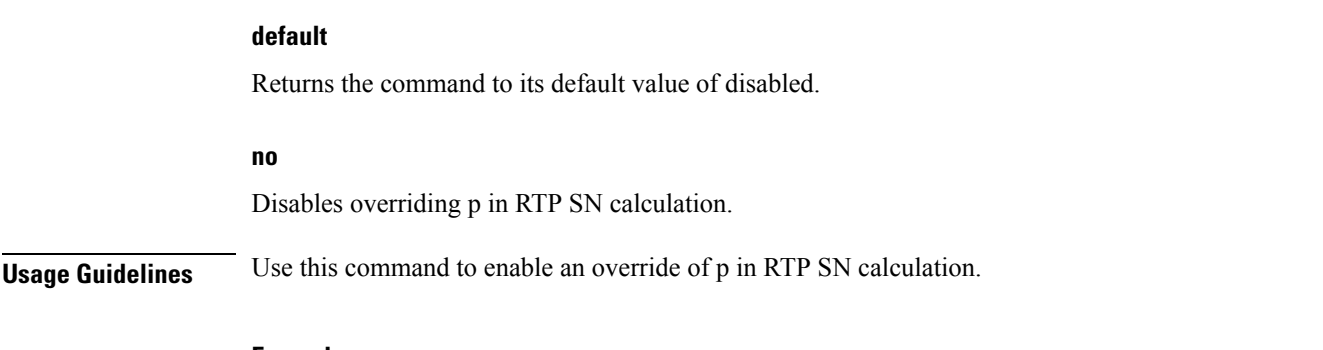

#### **Example**

The following command enables the override of p in the RTP SN calculation:

**rtp-sn-p-override**

# <span id="page-125-0"></span>**rtp-time-stride**

Sets the time interval used for one TS (RTP Time Stamp) stride. This interval is used when timer-based encoding is enabled.

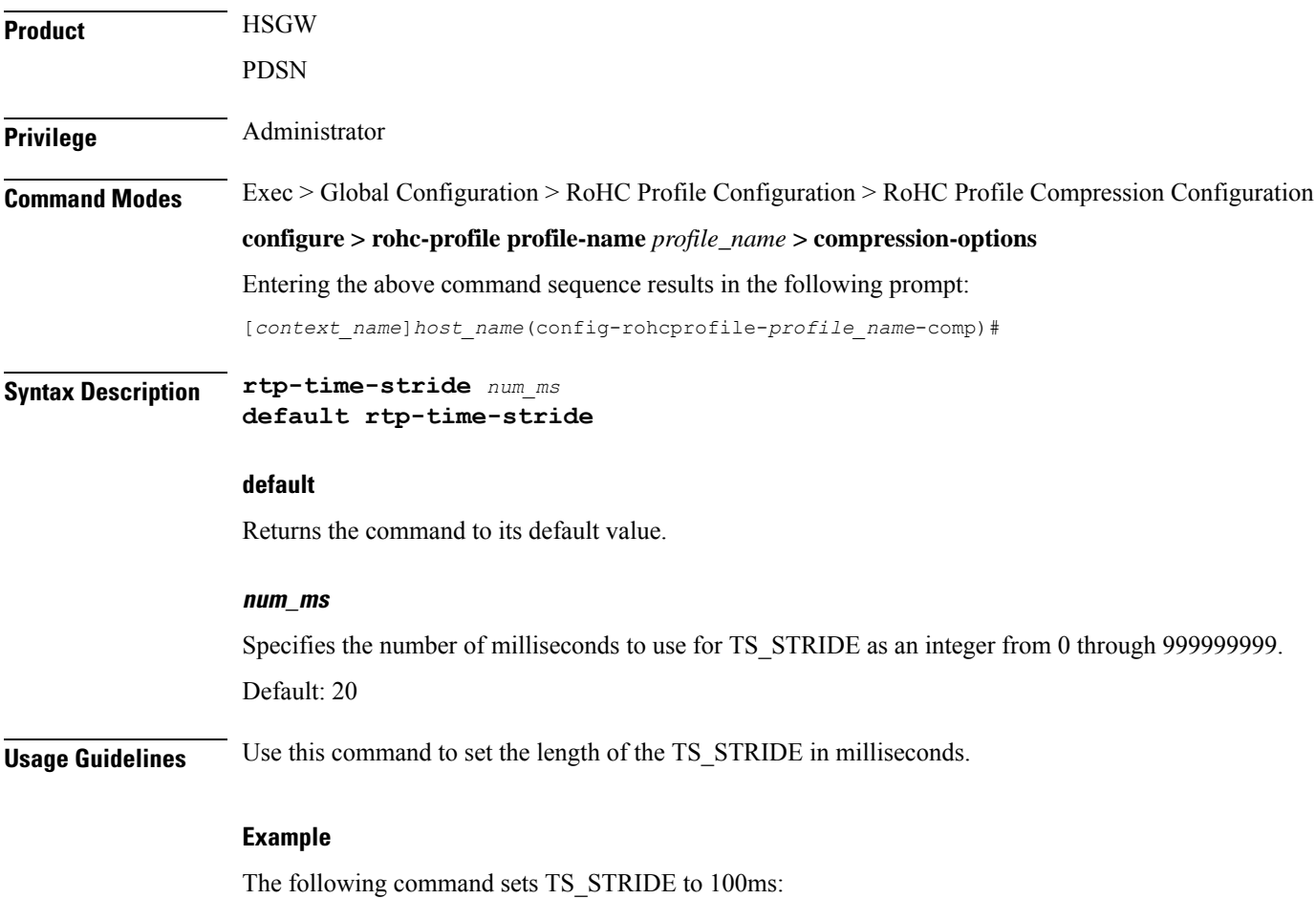

**rtp-time-stride 100**

### <span id="page-126-0"></span>**rtp-ts-deviation**

Sets the maximum percentage of deviation allowed for input RTP packets for timer-based compression.

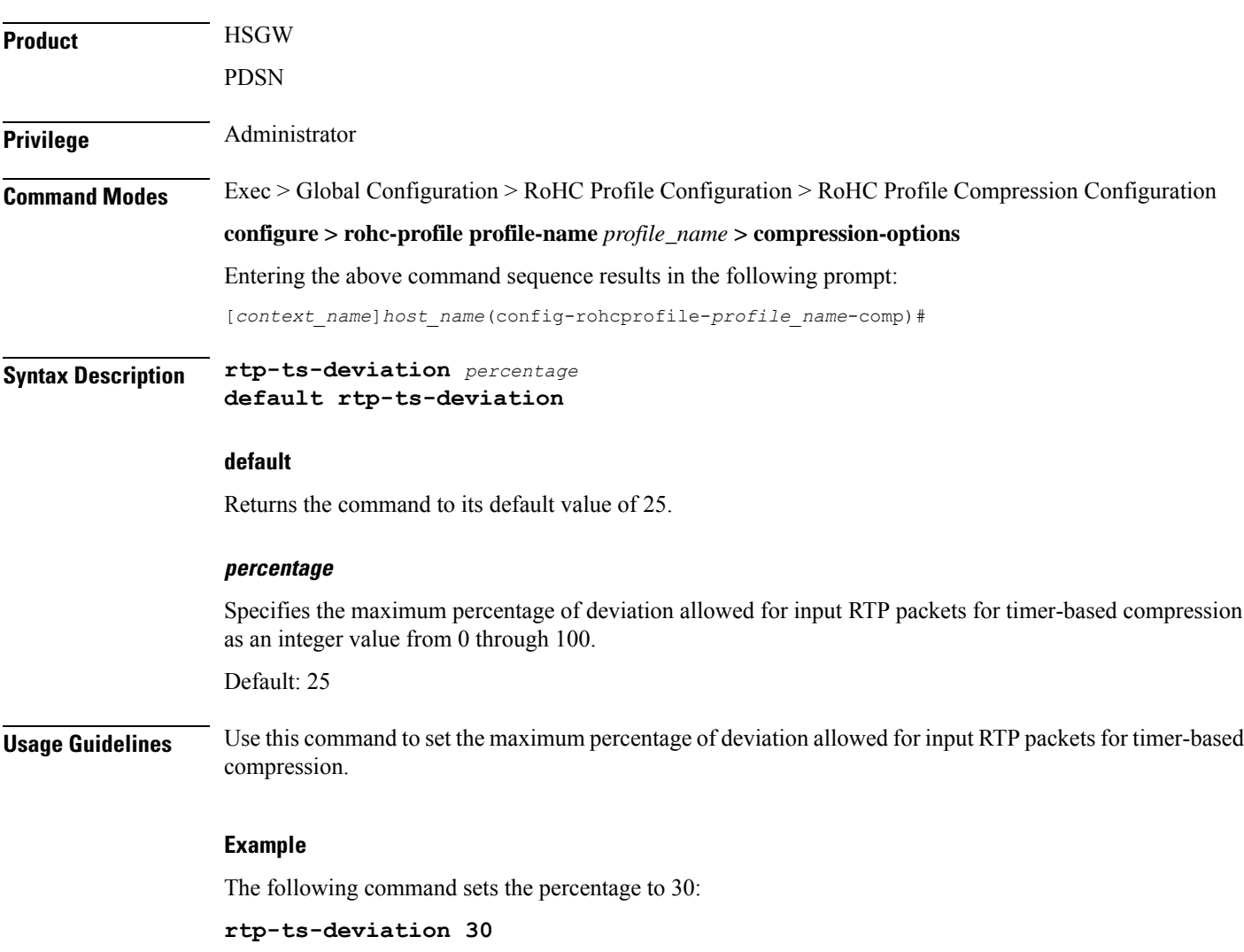

#### <span id="page-126-1"></span>**rtp-ts-stride**

Specifies the amount by which TS (RTP time stamp) is incremented. This value is used for Scaled RTP TS encoding.

**Product HSGW** 

PDSN

I

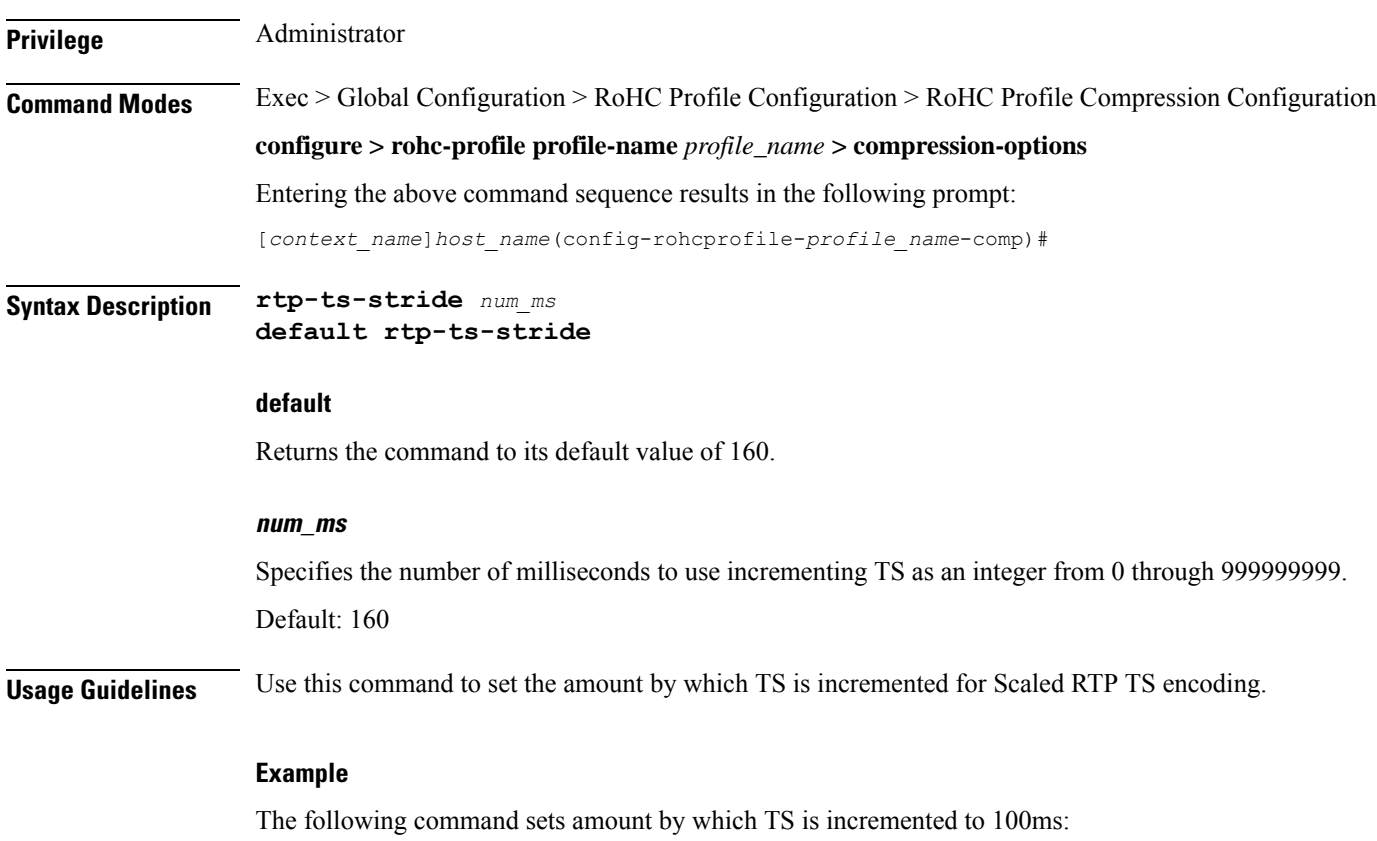

**rtp-ts-stride 100**

# <span id="page-127-0"></span>**sliding-window-ts**

Sets the sliding window used to compute jitter.

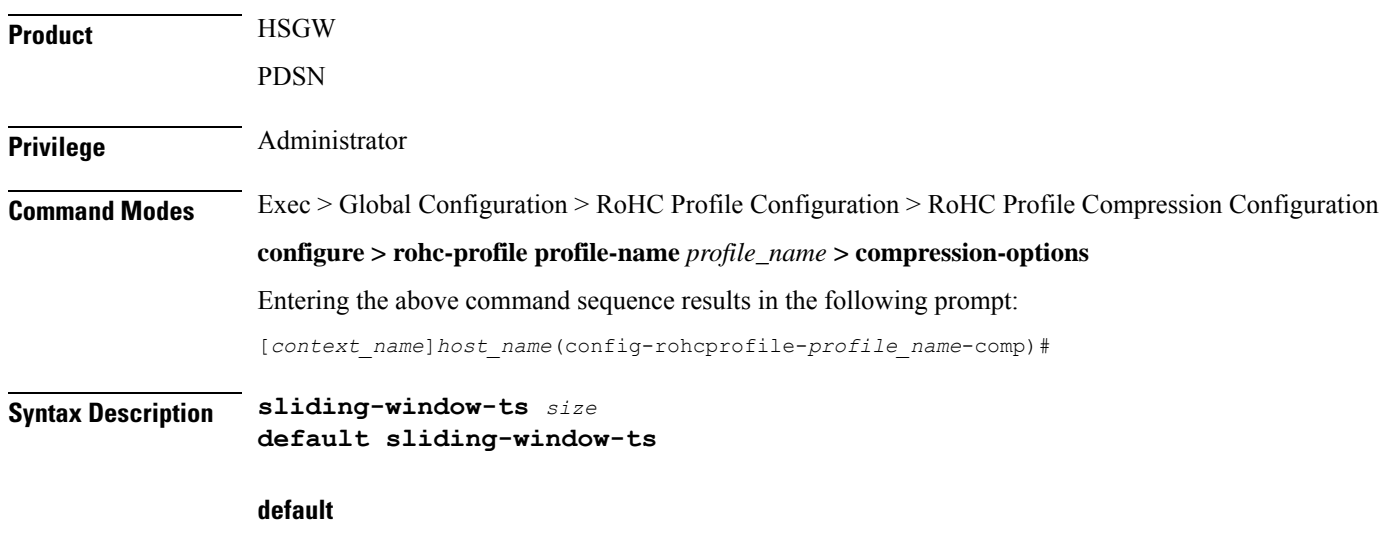

Returns the window to its default value of 4.

**sliding-window-ts 500**

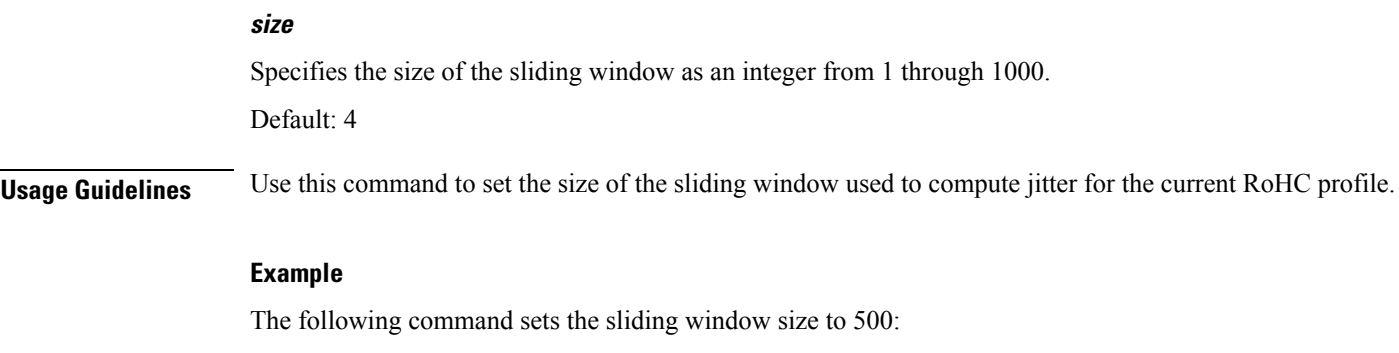

# <span id="page-128-0"></span>**total-jitter-ipv4**

 $\overline{\phantom{a}}$ 

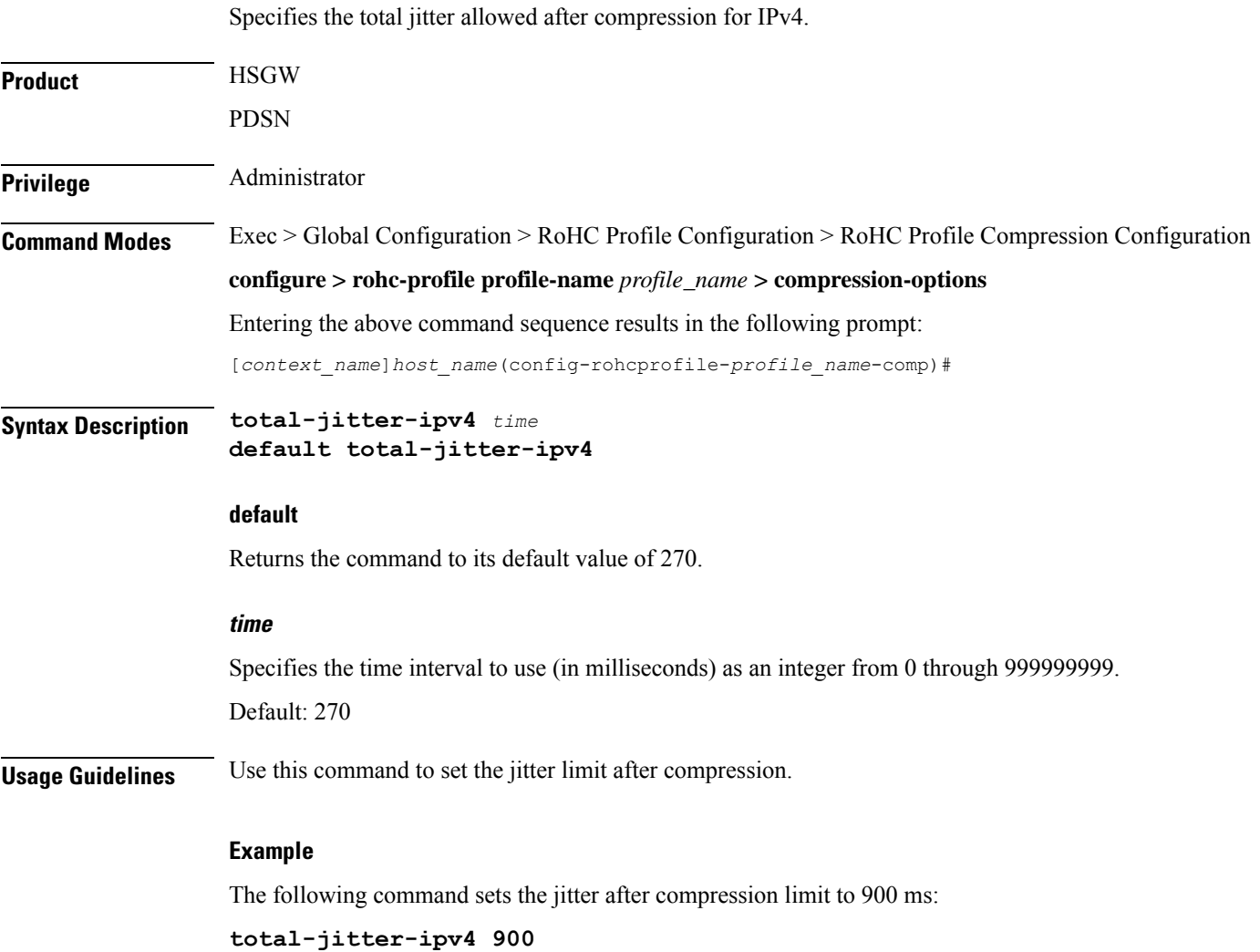

## <span id="page-129-0"></span>**total-jitter-ipv6**

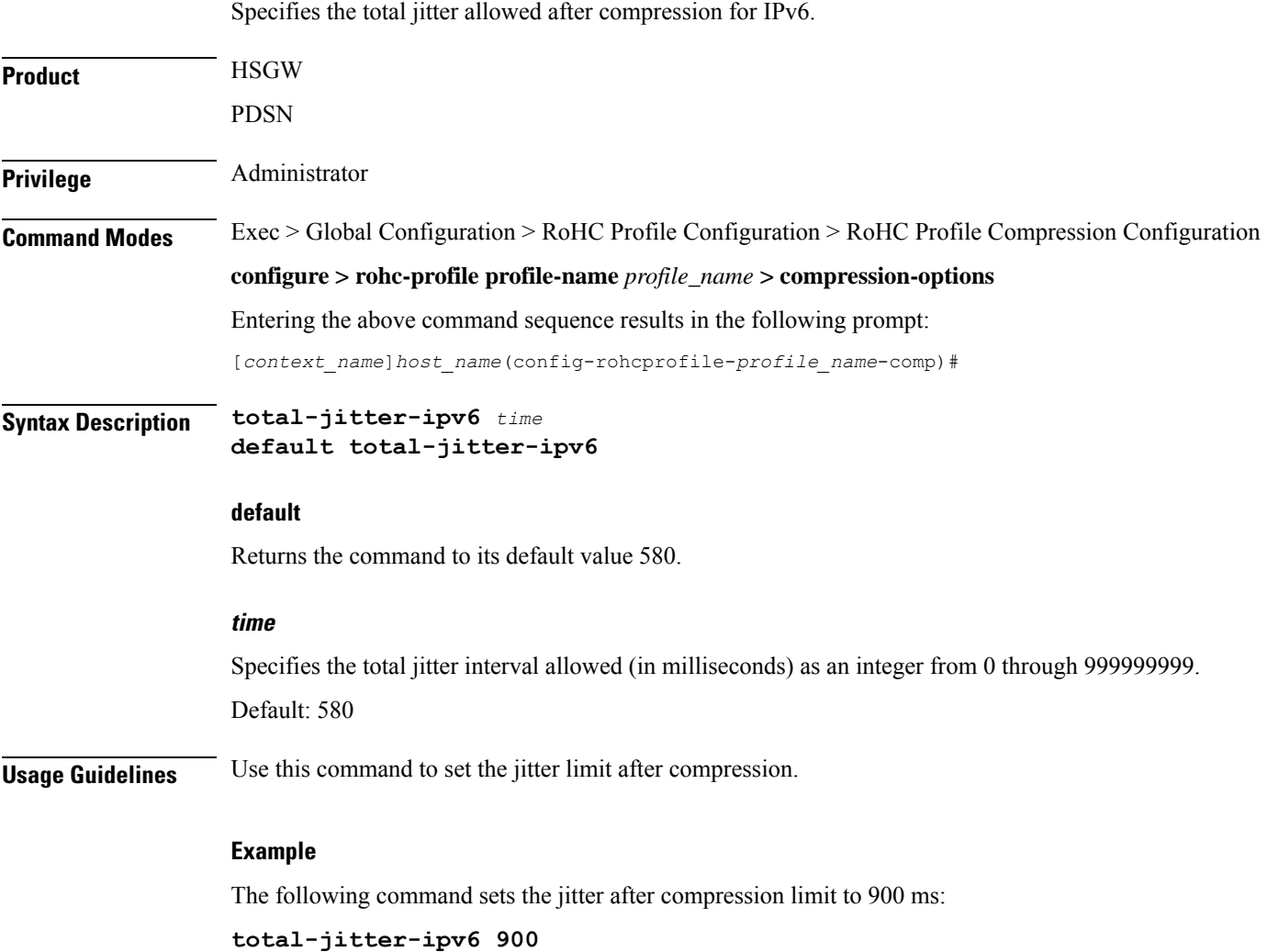

#### <span id="page-129-1"></span>**unimode-timeout-to-fo-state**

Specifies the time period in seconds before falling back to the FO (First Order) state.

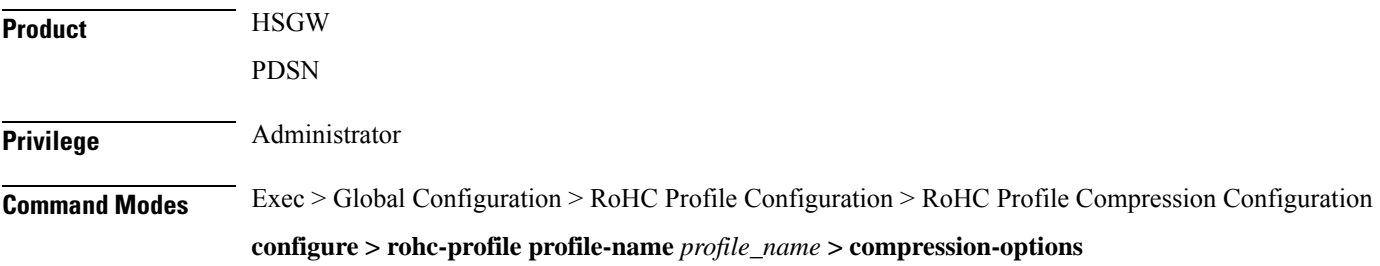

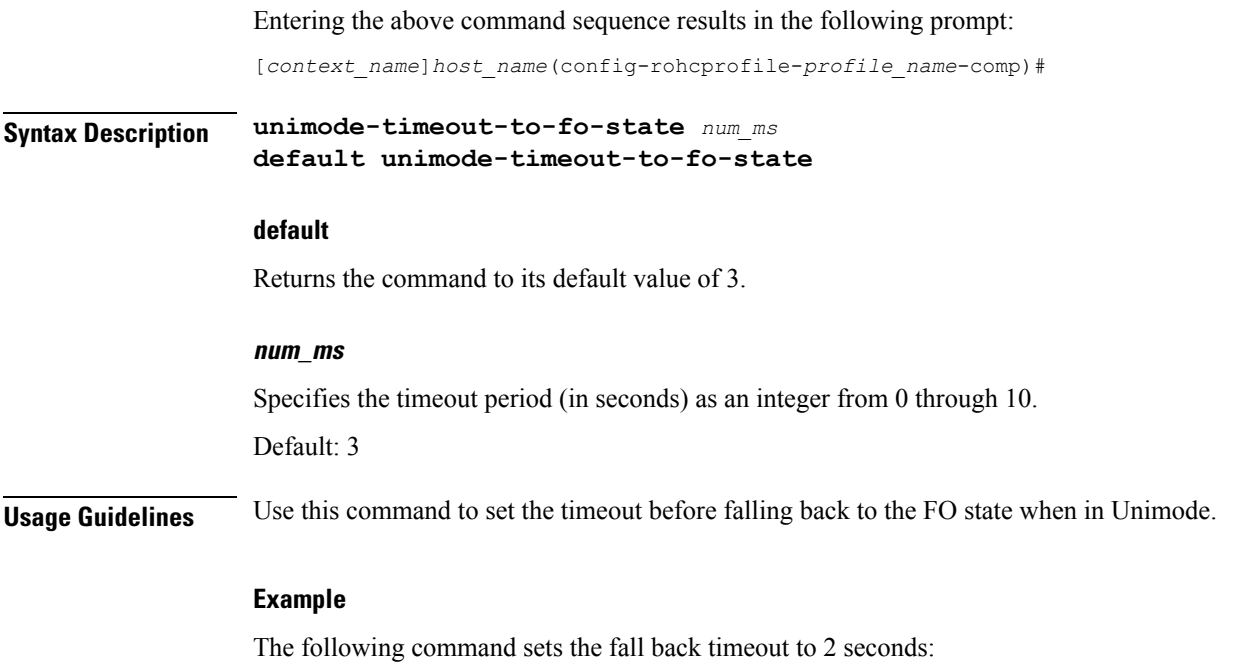

**unimode-timeout-to-fo-state 2**

#### <span id="page-130-0"></span>**unimode-timeout-to-ir-state**

Specifies the time period in seconds before falling back to the IR (Initiation and Refresh) state.

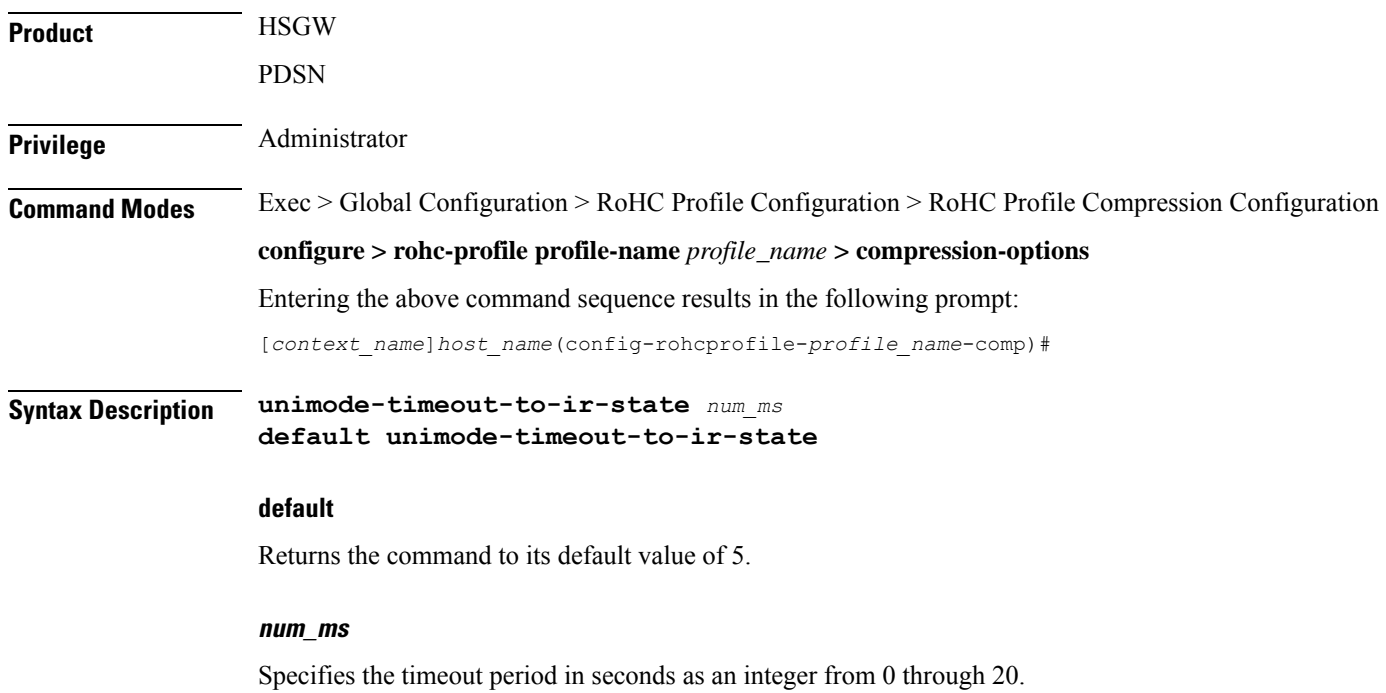

#### Default: 5 **Usage Guidelines** Use this command to set the timeout before falling back to the IR state when in Unimode. **Example**

The following command sets the fall back timeout to 3 seconds:

```
unimode-timeout-to-ir-state 3
```
### <span id="page-131-0"></span>**use-calculated-rtp-time-stride**

Overrides the configured value of rtp-time-stride with a calculated value.

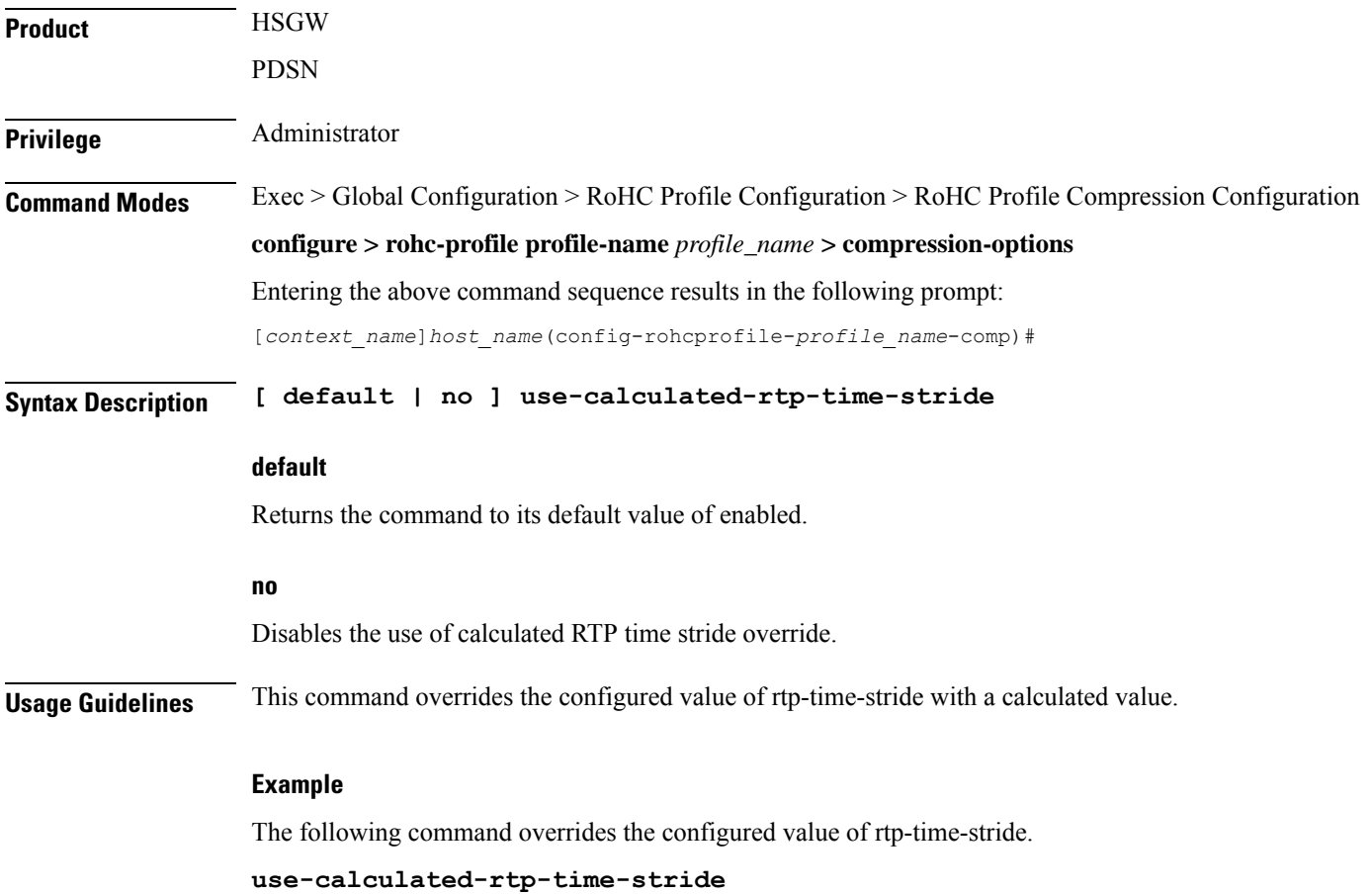

#### <span id="page-131-1"></span>**use-calculated-rtp-ts-stride**

Overrides the configured value of rtp-ts-stride with a calculated value.

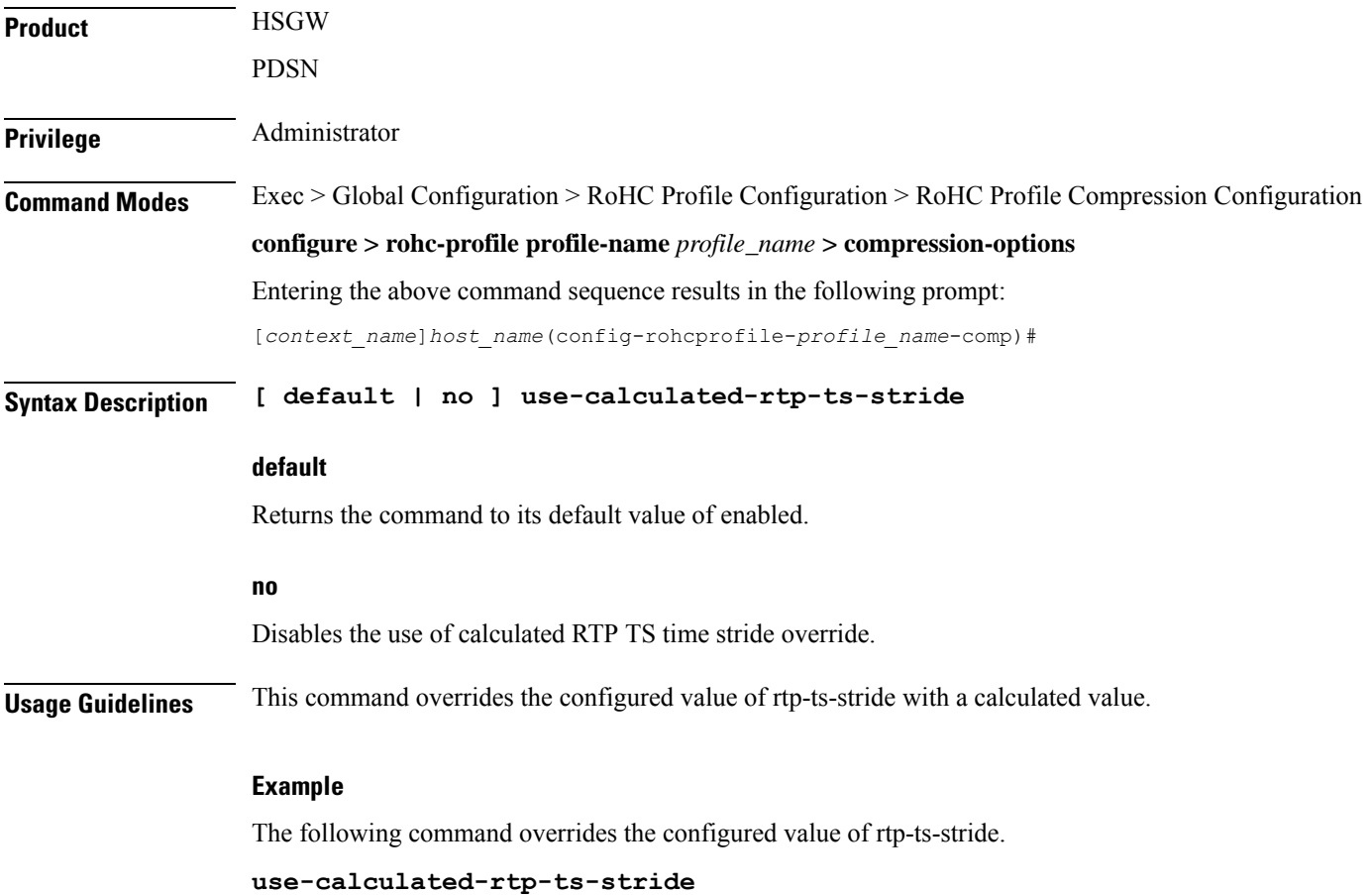

# <span id="page-132-0"></span>**use-ipid-override**

Enables or disables overriding the IP-ID (IPv4 Identification header field).

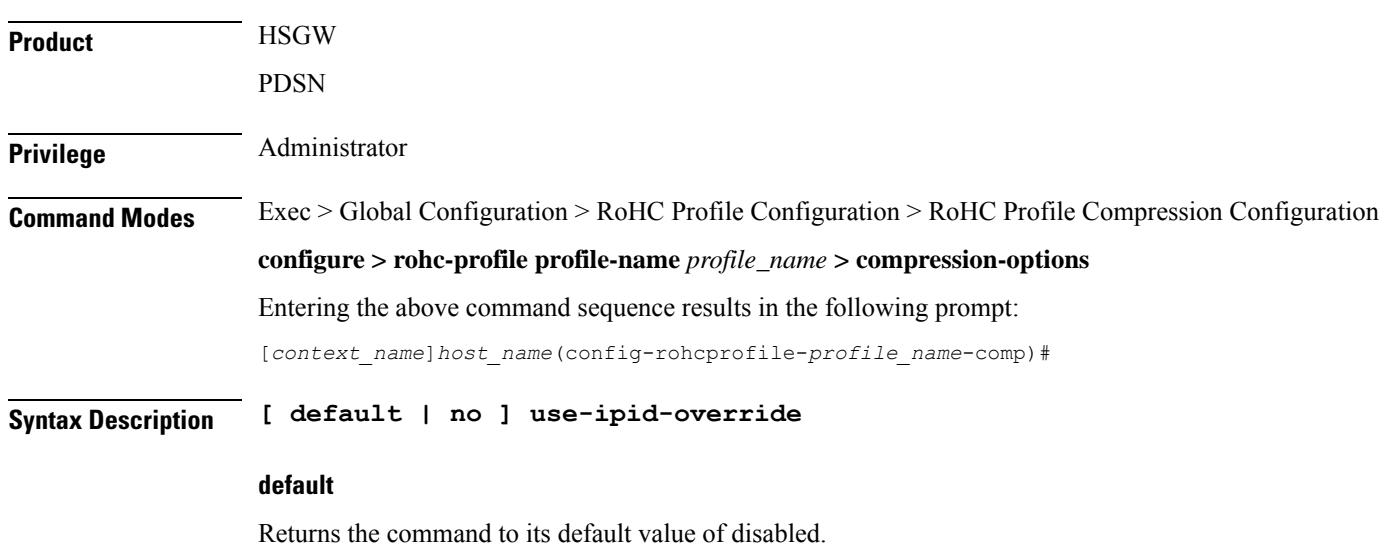

I

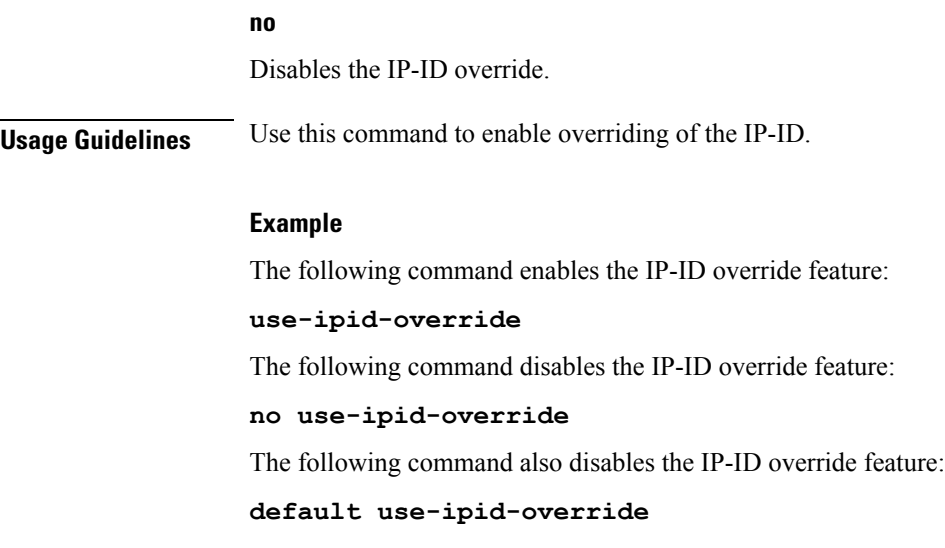

# <span id="page-133-0"></span>**use-optimized-talkspurt**

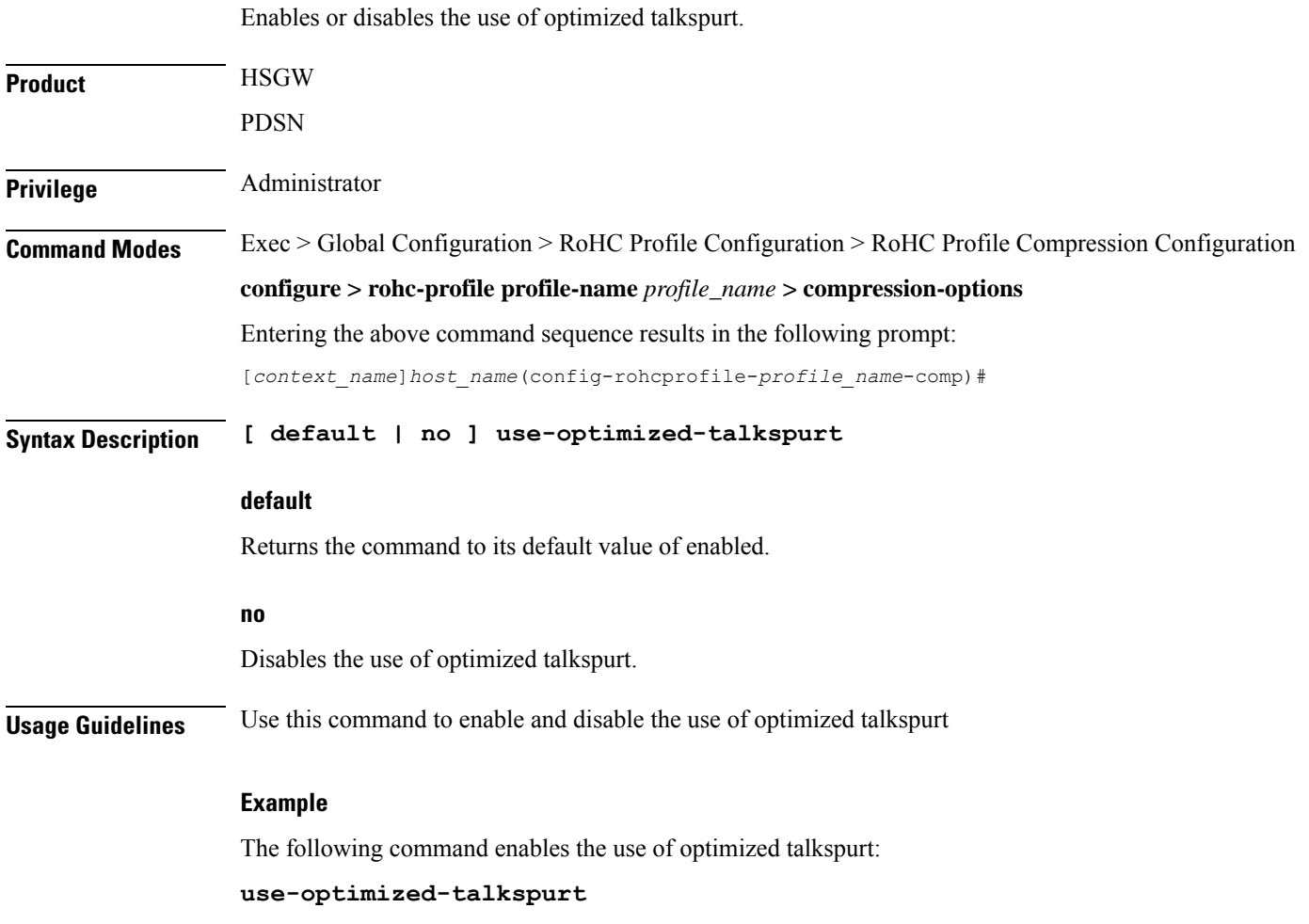

The following command disables the use of optimized talkspurt:

**no use-optimized-talkspurt**

#### <span id="page-134-0"></span>**use-optimized-transience**

Enables or disables the use of optimized transience.

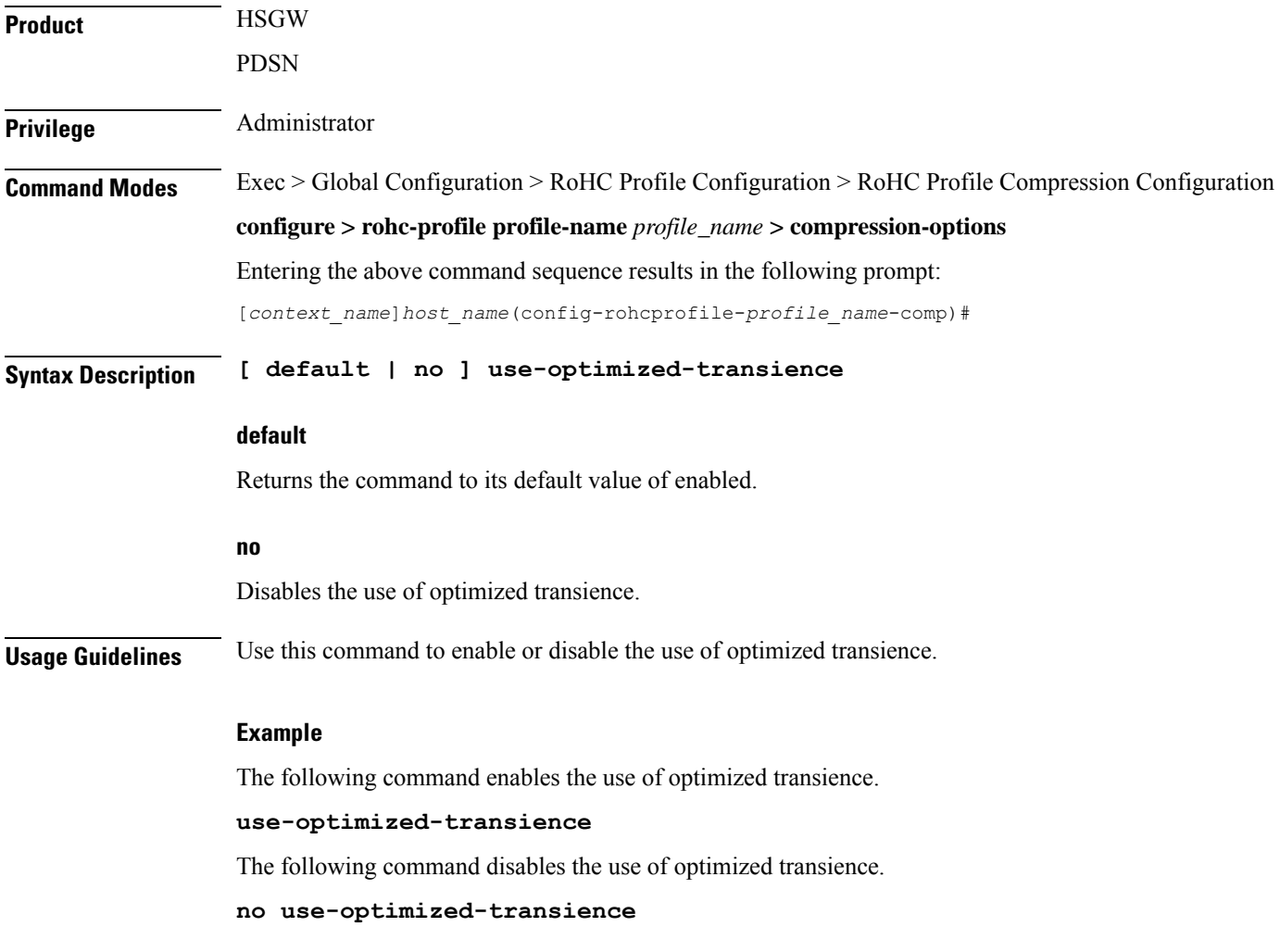

#### <span id="page-134-1"></span>**use-timer-based-compression**

Enables or disables timer-based compression of the RTP time stamp (TS) at the compressor.

**Product HSGW** 

PDSN

I

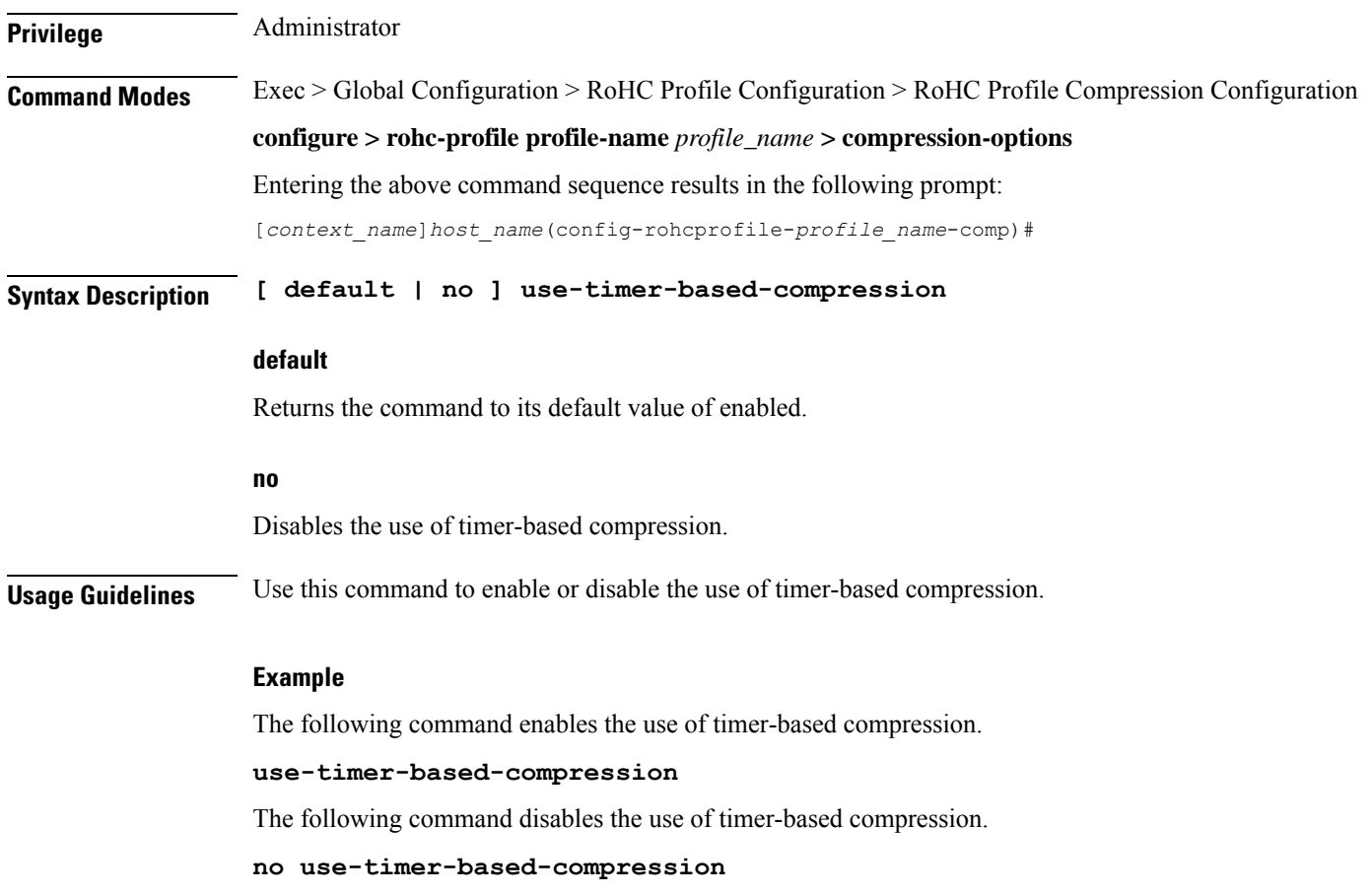

# <span id="page-135-0"></span>**use-uncomp-profile**

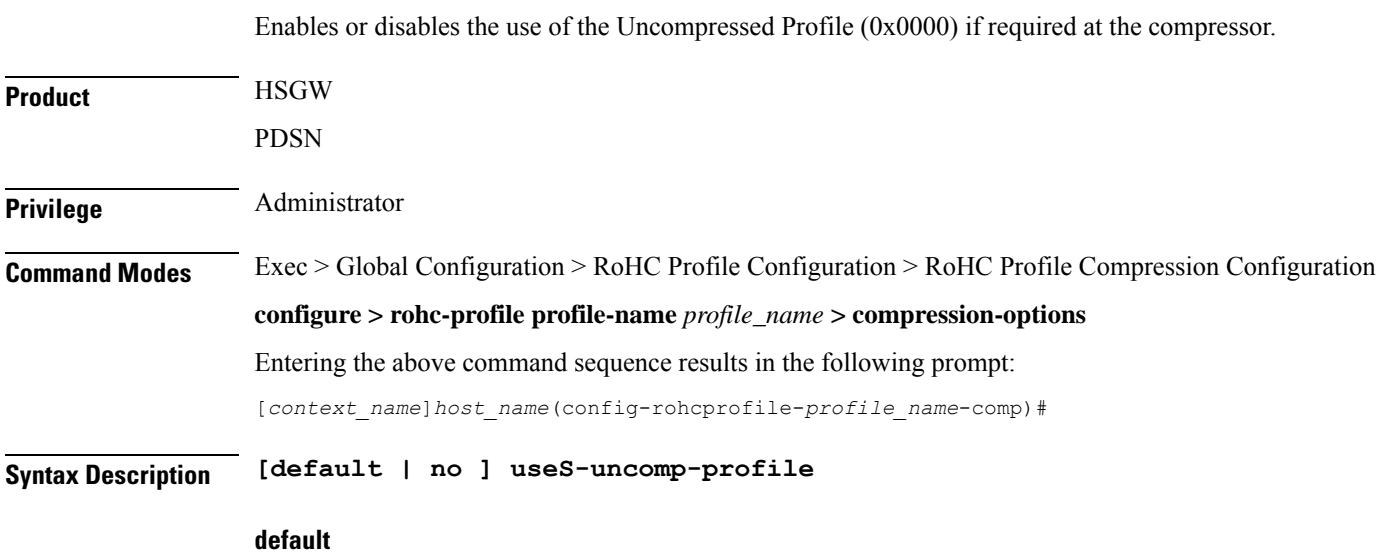

Returns the command to its default value of disabled.

#### **no**

Disables the use of the Uncompressed Profile.

**Usage Guidelines** Use this command to enable or disable the use of the Uncompressed Profile.

#### **Example**

The following command enables the use of the Uncompressed Profile.

#### **use-uncomp-profile**

The following command disables the use of the Uncompressed Profile.

**no use-uncomp-profile**

 $\mathbf I$ 

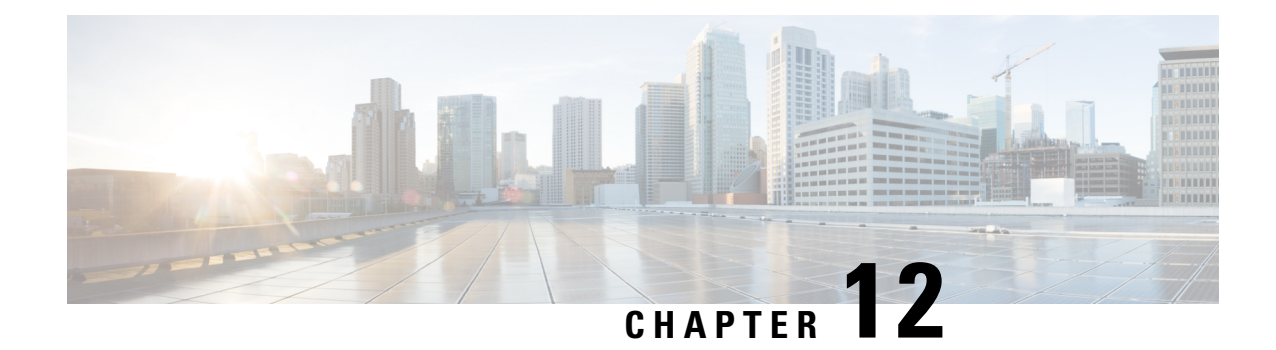

# **RoHC Profile Configuration Mode Commands**

The RoHC Profile Configuration Mode is used to configure RoHC (Robust Header Compression) Compressor and Decompressor parameters. The profiles can then be assigned to specific subscriber sessions when RoHC header compression is configured. RoHC is not supported on GGSN.

**Command Modes** Exec > Global Configuration > RoHC Profile Configuration

**configure > rohc-profile profile-name** *profile\_name*

Entering the above command sequence results in the following prompt:

[*context\_name*]*host\_name*(config-rohcprofile-*profile\_name*)#

$$
\mathbb{C}^2
$$

**Important**

The availability of commands, keywords and variables in this mode is dependent on platform type, product version, and installed license(s).

- [common-options,](#page-138-0) on page 99
- [compression-options,](#page-139-0) on page 100
- [decompression-options,](#page-140-0) on page 101
- do [show,](#page-141-0) on page 102
- end, on [page](#page-141-1) 102
- exit, on [page](#page-141-2) 102

#### <span id="page-138-0"></span>**common-options**

Enters the RoHC Profile Common Options Configuration Mode where inactivity and delay timers are set to support dynamic header compression contexts and context preservation during handoffs.

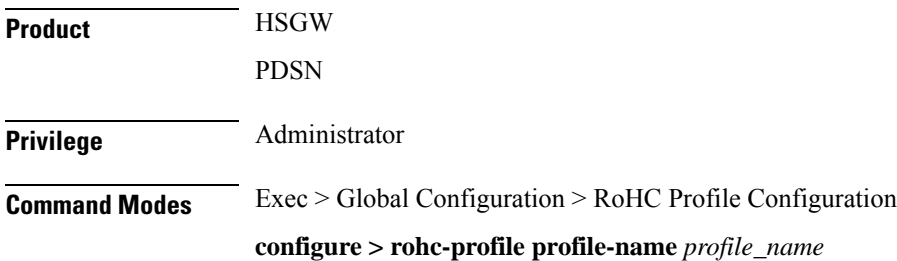

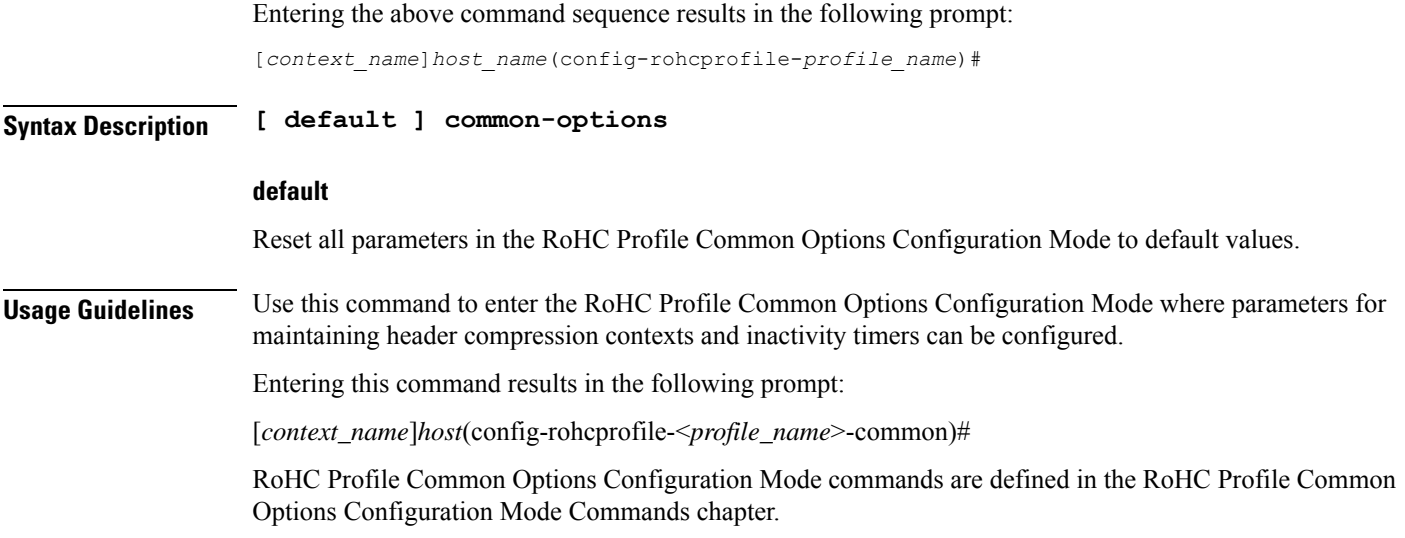

# <span id="page-139-0"></span>**compression-options**

Entersthe RoHC Profile Compression Options Configuration Mode allowing configuration of options applied during RoHC compression for the current RoHC profile.

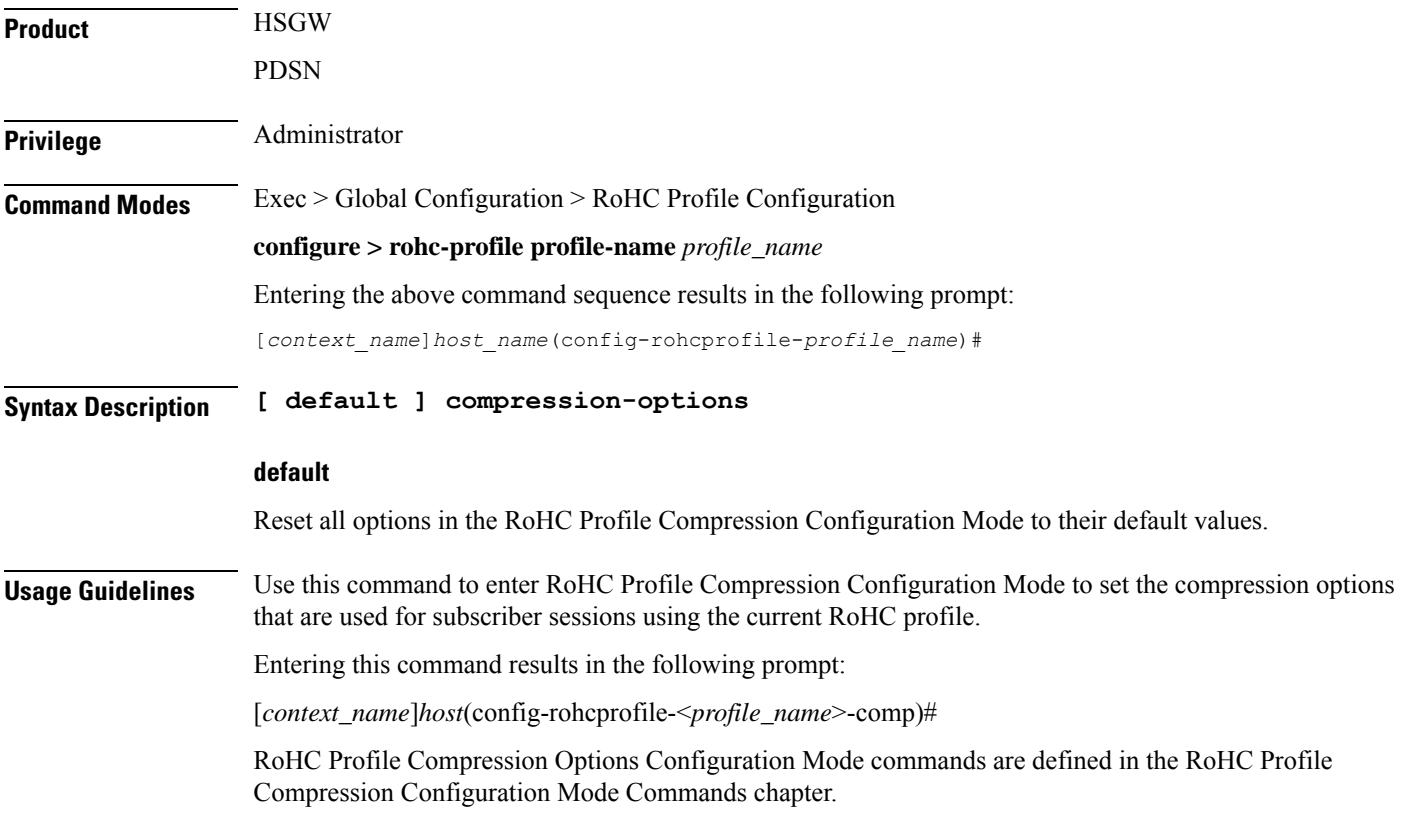

#### **Example**

The following command enters RoHC Profile Compression Options Configuration Mode:

**compression-options**

The following command sets all compression options to their default values:

```
default compression-options
```
### <span id="page-140-0"></span>**decompression-options**

Enters the RoHC Profile Decompression Options Configuration Mode allowing configuration of options applied during RoHC decompression for the current RoHC profile.

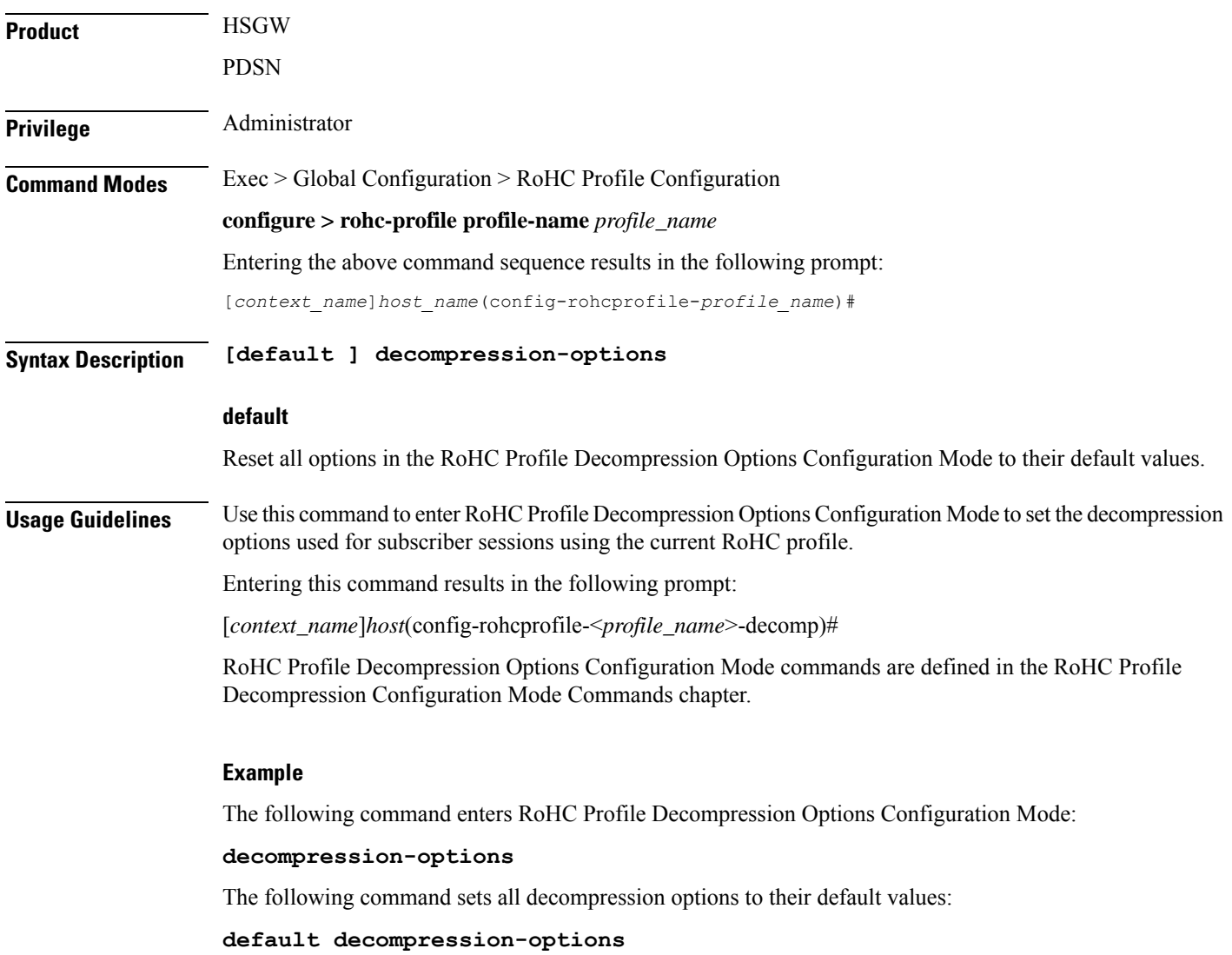

### <span id="page-141-0"></span>**do show**

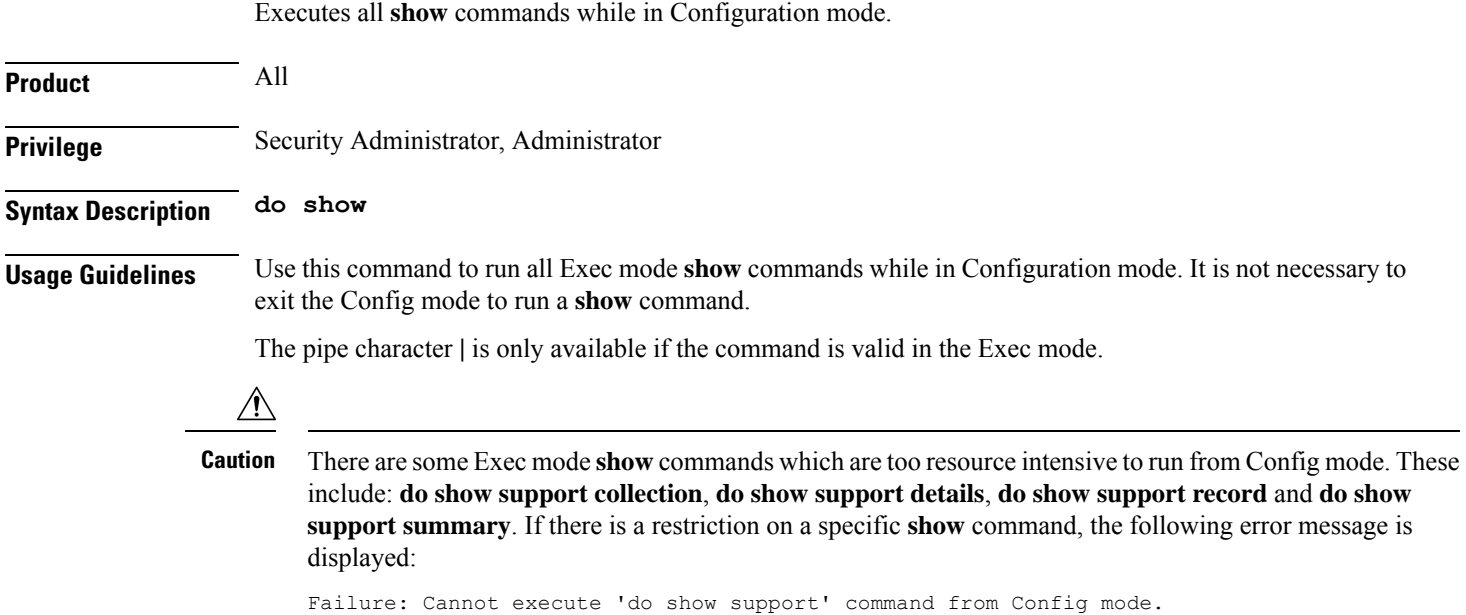

#### <span id="page-141-1"></span>**end**

Exits the current configuration mode and returns to the Exec mode.

<span id="page-141-2"></span>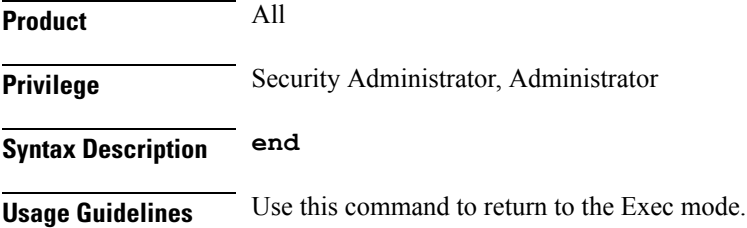

#### **exit**

Exits the current mode and returns to the parent configuration mode.

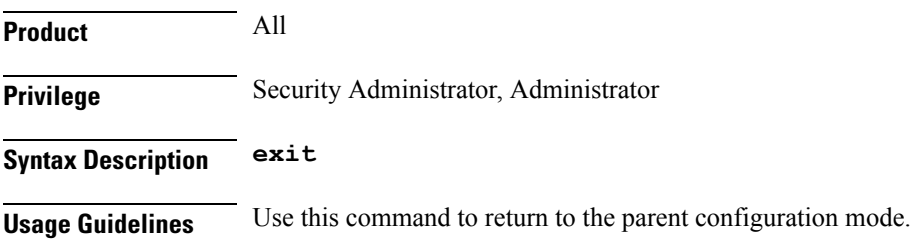

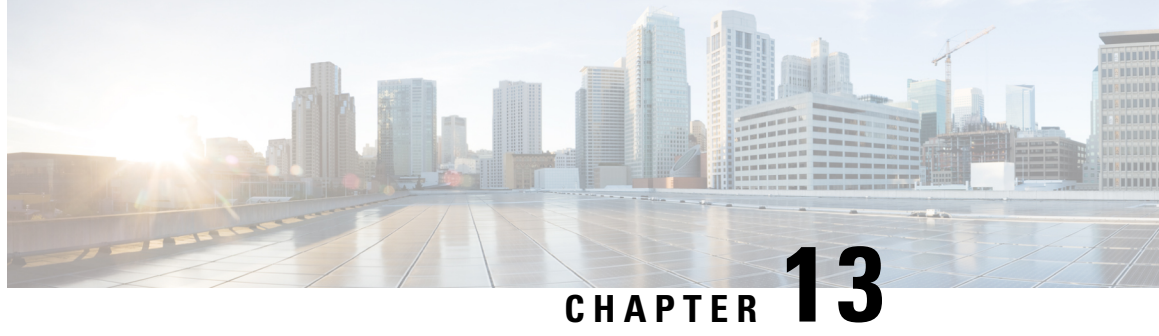

# **RoHC ProfileDecompression Configuration Mode Commands**

The RoHC Profile Decompression Configuration Mode is used to configure RoHC (Robust Header Compression) Decompressor parameters.

**Command Modes** Exec > Global Configuration > RoHC Profile Configuration >

#### **configure > rohc-profile profile-name** *profile\_name* **> decompression-options**

Entering the above command sequence results in the following prompt:

[*context\_name*]*host\_name*(config-rohcprofile-*profile\_name*-decomp)#

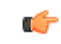

#### **Important**

The availability of commands, keywords and variables in this mode are dependent on platform type, product version, and installed license(s).

- [accept-delayed-pkts,](#page-143-0) on page 104
- [context-timeout,](#page-143-1) on page 104
- [crc-errors-fo,](#page-144-0) on page 105
- [crc-errors-so,](#page-145-0) on page 106
- do [show,](#page-146-0) on page 107
- end, on [page](#page-147-0) 108
- exit, on [page](#page-147-1) 108
- [nack-limit,](#page-147-2) on page 108
- [optimistic-mode-ack,](#page-148-0) on page 109
- [optimistic-mode-ack-limit,](#page-149-0) on page 110
- [piggyback-wait-time,](#page-150-0) on page 111
- [preferred-feedback-mode,](#page-150-1) on page 111
- [rtp-sn-p,](#page-152-0) on page 113
- [rtp-sn-p-override,](#page-153-0) on page 114
- [sliding-window-ts,](#page-153-1) on page 114
- [use-clock-option,](#page-154-0) on page 115
- [use-crc-option,](#page-155-0) on page 116
- [use-feedback,](#page-156-0) on page 117
- [use-jitter-option,](#page-156-1) on page 117
- [use-reject-option,](#page-157-0) on page 118
- [use-sn-not-valid-option,](#page-158-0) on page 119
- [use-sn-option,](#page-159-0) on page 120

#### <span id="page-143-0"></span>**accept-delayed-pkts**

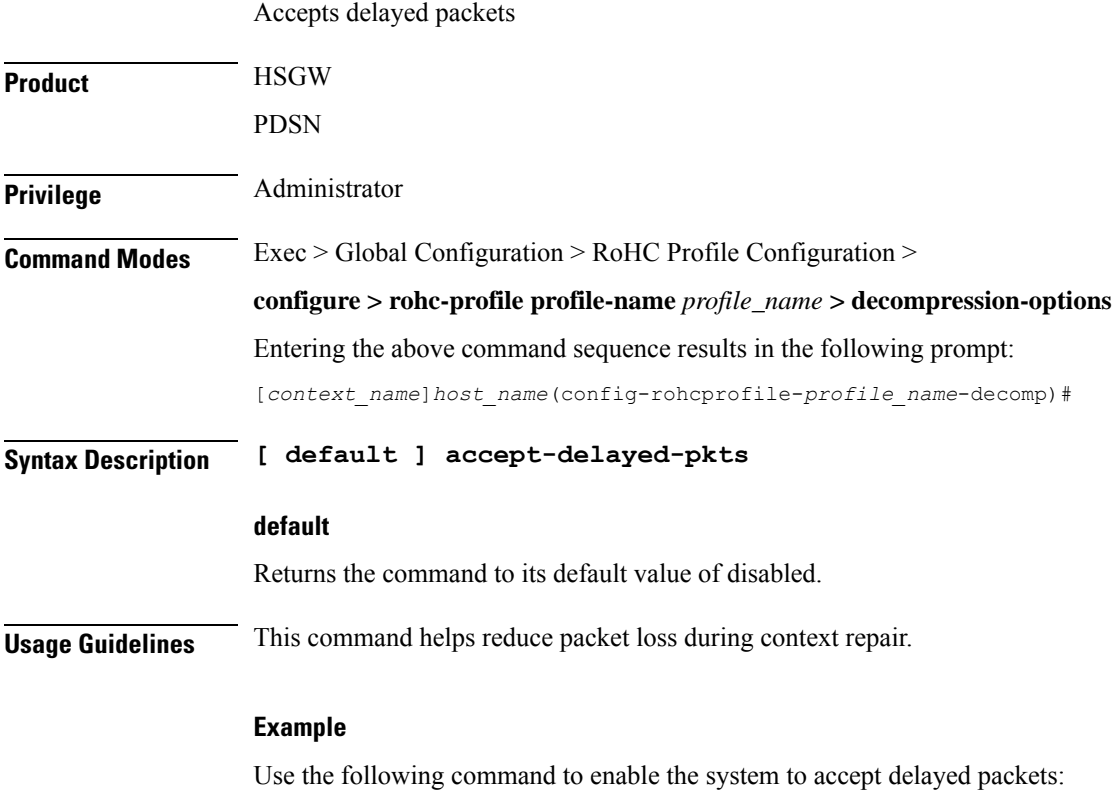

**accept-delayed-pkts**

#### <span id="page-143-1"></span>**context-timeout**

Ensures that no expired contexts are used for data compression.

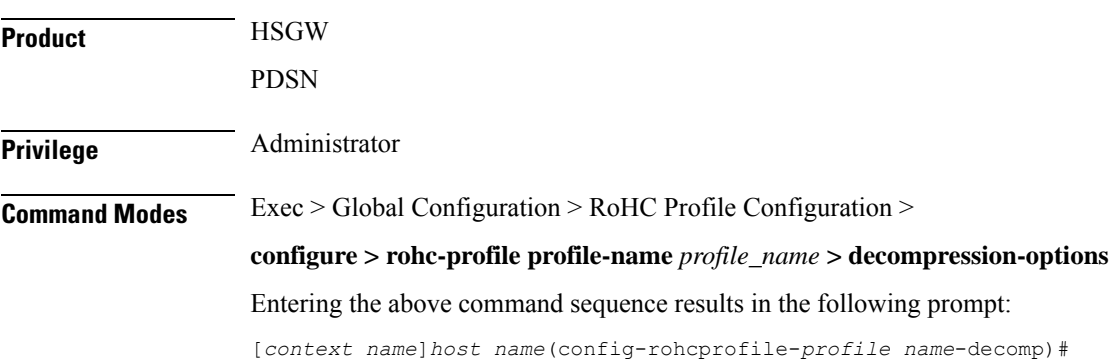
### **Syntax Description context-timeout** *seconds* **default context-timeout default** Returns the command to its default value. **seconds** Specifies the context timeout value (in seconds) as an integer from 0 through 100. Default: 20 **Usage Guidelines** The RoHC stack should periodically clean up expired contexts and release memory in case there is no data activity for the call on this context. The context cleanup period is internally calculated to be set to half of the value of the context-timeout value. This will ensure that no expired contexts are used for data compression. **Example** The following command sets the context-timeout parameter to 30 seconds: **context-timeout 30**

### **crc-errors-fo**

Sets the limits for when a NACK message is sent while in the FO (First Order) state. A NACK is sent whenever CRC errors are detected within a specified number of packets.

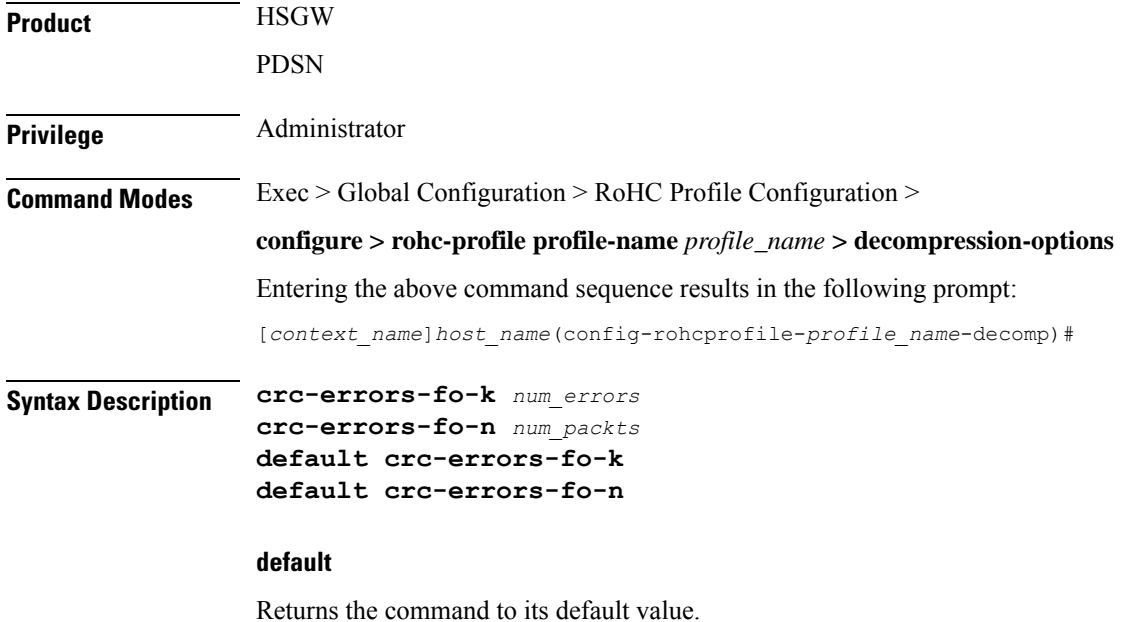

#### **crc-errors-fo-k num\_errors**

Specifies the number of received packets that trigger the sending of a NACK as an integer from 1 through 10.

Default: 1

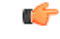

**Important** *num\_errors* must be less than or equal to the value specified with the **crc-errors-fo-n** command.

#### **crc-errors-fo-n num\_packts**

Specifies the number of packets to check for CRC errors as an integer from 1 through 10. Default: 1

**Usage Guidelines** Use this command to set the parameters that trigger sending a NACK message when in the FO state.

#### **Example**

To configure a NACK to be sent when 4 out of the last 10 packets have CRC errors when in the FO state, use the following commands:

```
crc-errors-fo-k 4
crc-errors-fo-n 10
```
### **crc-errors-so**

Sets the limits for when a NACK message is sent while in the SO (Second Order) state. A NACK is sent whenever CRC errors are detected within a specified number of packets.

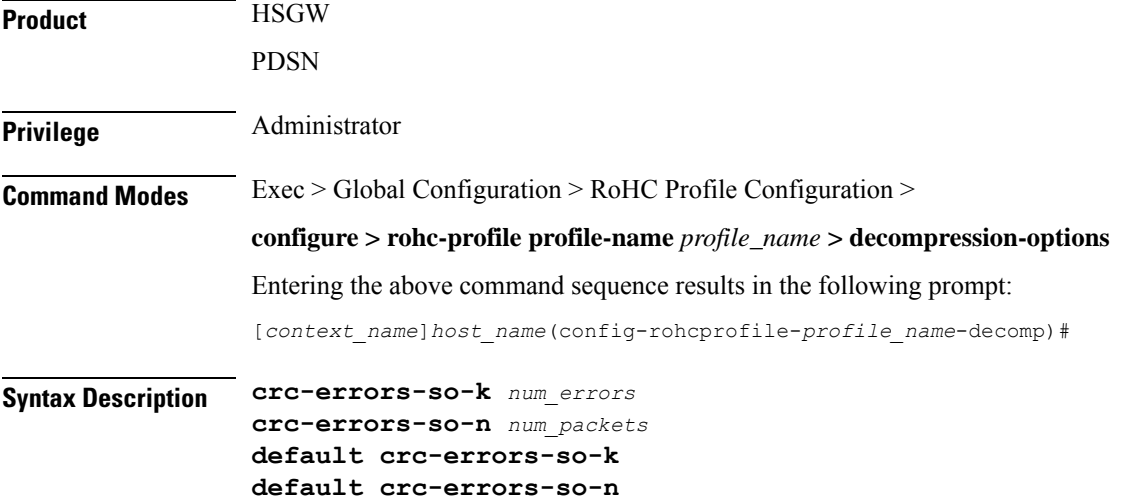

### **default** Returns the command to its default value. **crc-errors-so-k num\_errors** Specifies the number of received packets that trigger the sending of a NACK as an integer from 0 through 10. Default: 1 Ú **Important** *num\_errors* must be less than or equal to the value specified with the **crc-errors-so-n** command. **crc-errors-so-n num\_packets** Specifies the number of packets to check for CRC errors as an integer from 1 through 10. Default: 1 **Usage Guidelines** Use this command to set the parameters that trigger sending a NACK message when in the SO state. **Example** To configure a NACK to be sent when 4 out of the last 10 packets have CRC errors when in the SO state, use the following commands: **crc-errors-so-k 4 crc-errors-so-n 10**

### **do show**

Executes all **show** commands while in Configuration mode.

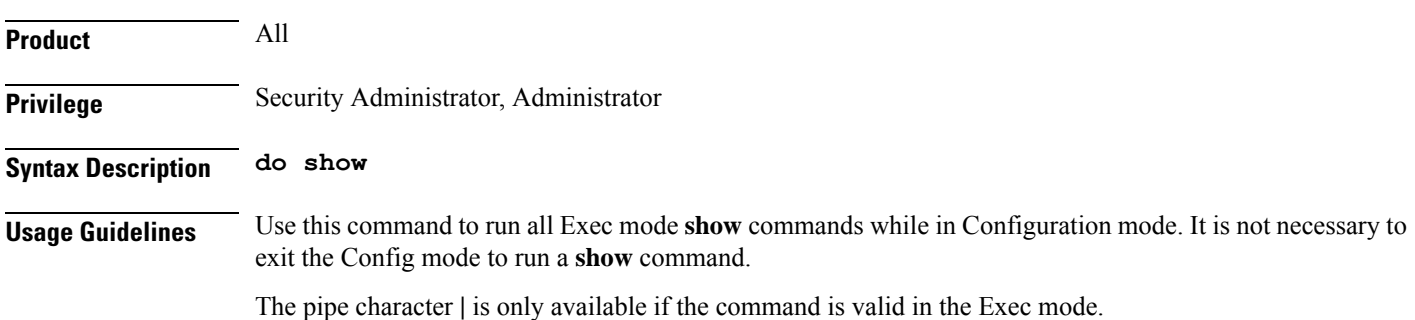

### $\bigtriangleup$ **Caution** There are some Exec mode **show** commands which are too resource intensive to run from Config mode. These include: **do show support collection**, **do show support details**, **do show support record** and **do show support summary**. If there is a restriction on a specific **show** command, the following error message is displayed:

Failure: Cannot execute 'do show support' command from Config mode.

### **end**

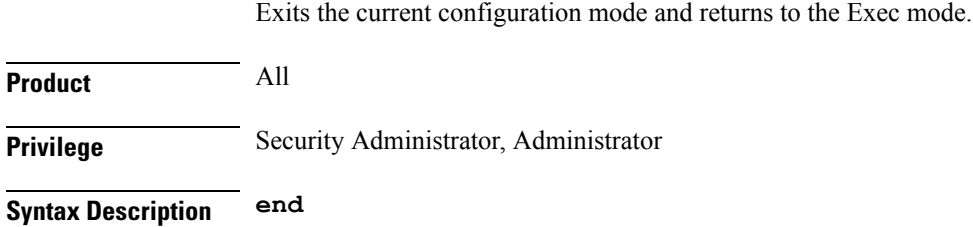

**Usage Guidelines** Use this command to return to the Exec mode.

### **exit**

Exits the current mode and returns to the parent configuration mode.

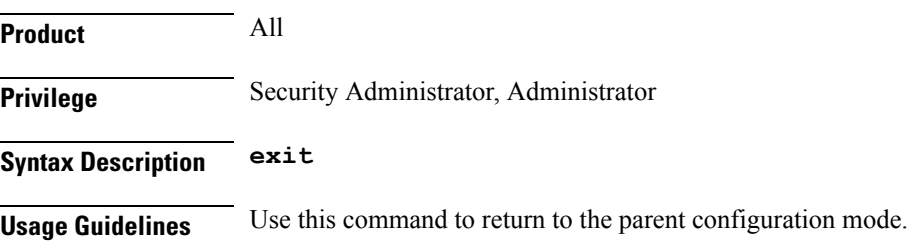

## **nack-limit**

Sets the number of unsuccessful decompressions allowed before a NACK is sent.

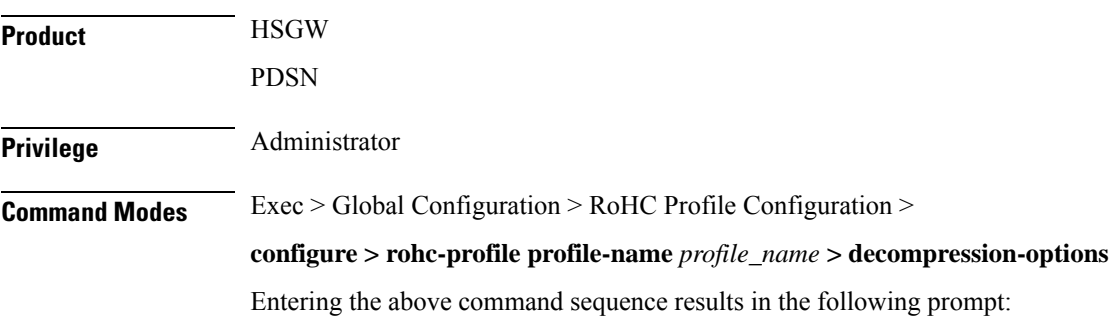

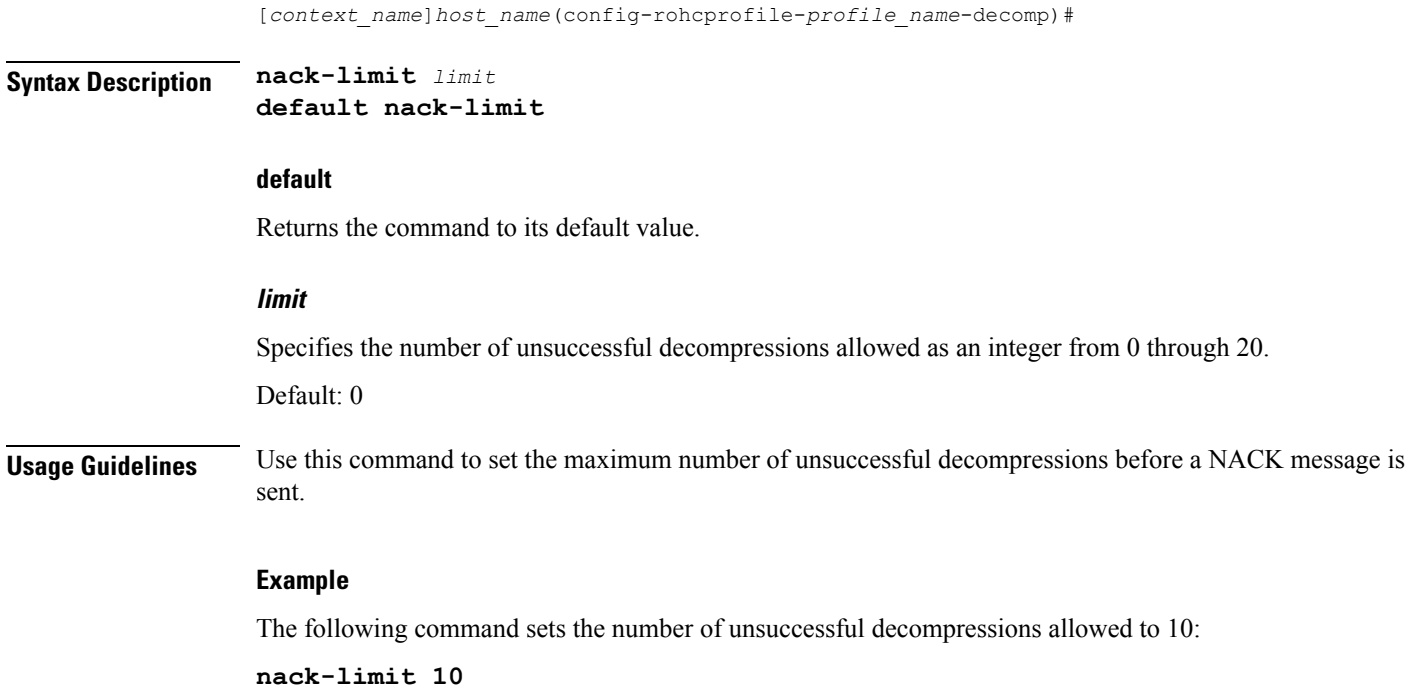

# **optimistic-mode-ack**

When this command is enabled and a type 2 IR-DYN packet is successfully decompressed, an optional ACK is sent in U-mode.

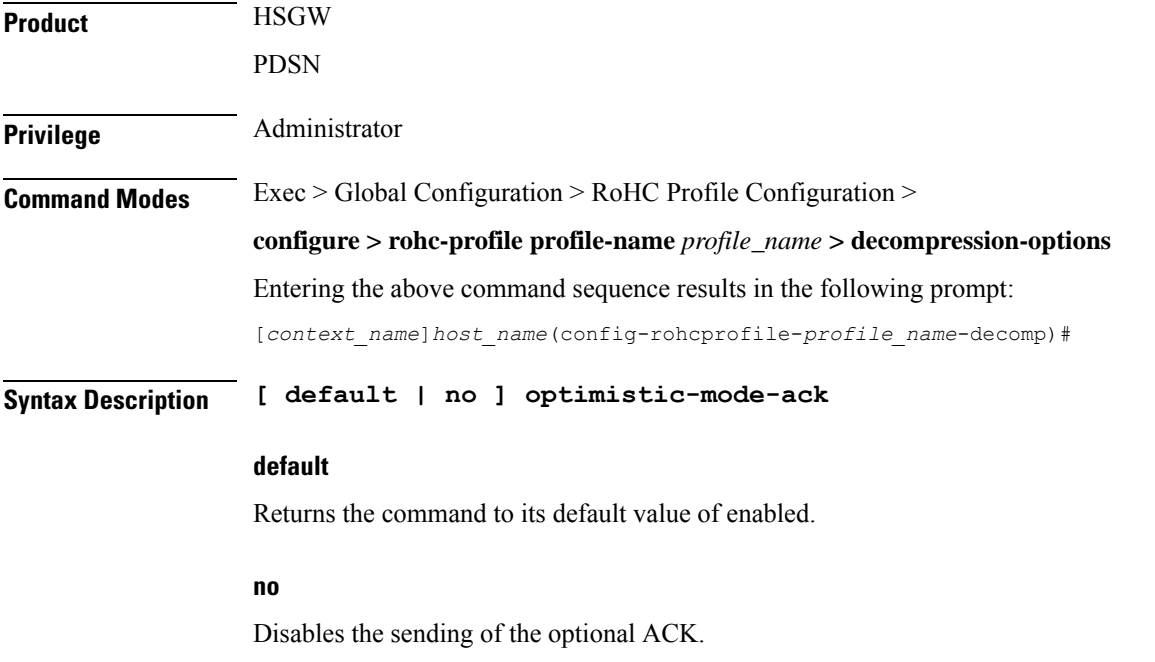

**Usage Guidelines** Use this command to enable and disable the sending of an optional ACK in U-mode when a type 2 IR-DYN packet is successfully decompressed.

#### **Example**

To enable the sending of the optional ACK, enter the following command:

**optimistic-mode-ack**

To disable the sending of the optional ACK, enter the following command:

**no optimistic-mode-ack**

### **optimistic-mode-ack-limit**

Sets the number of packets for which to send ACKs.

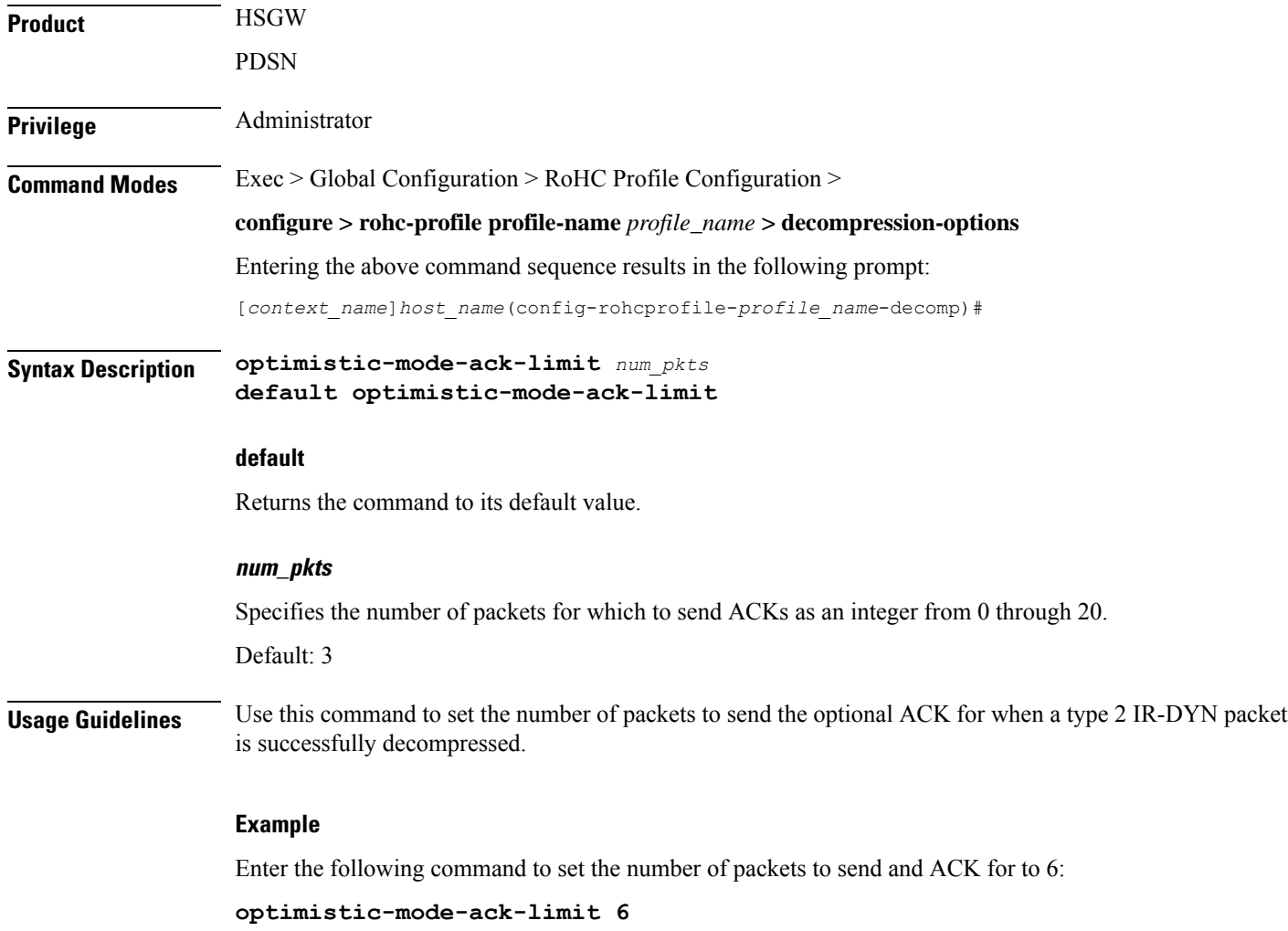

Use the following command to set the number of packets to send an ACK for back to the default of 3:

```
default optimistic-mode-ack-limit
```
# **piggyback-wait-time**

Specifies the time in milliseconds to wait for a feedback packet to be picked up as piggybacked feedback by the associated compressor.

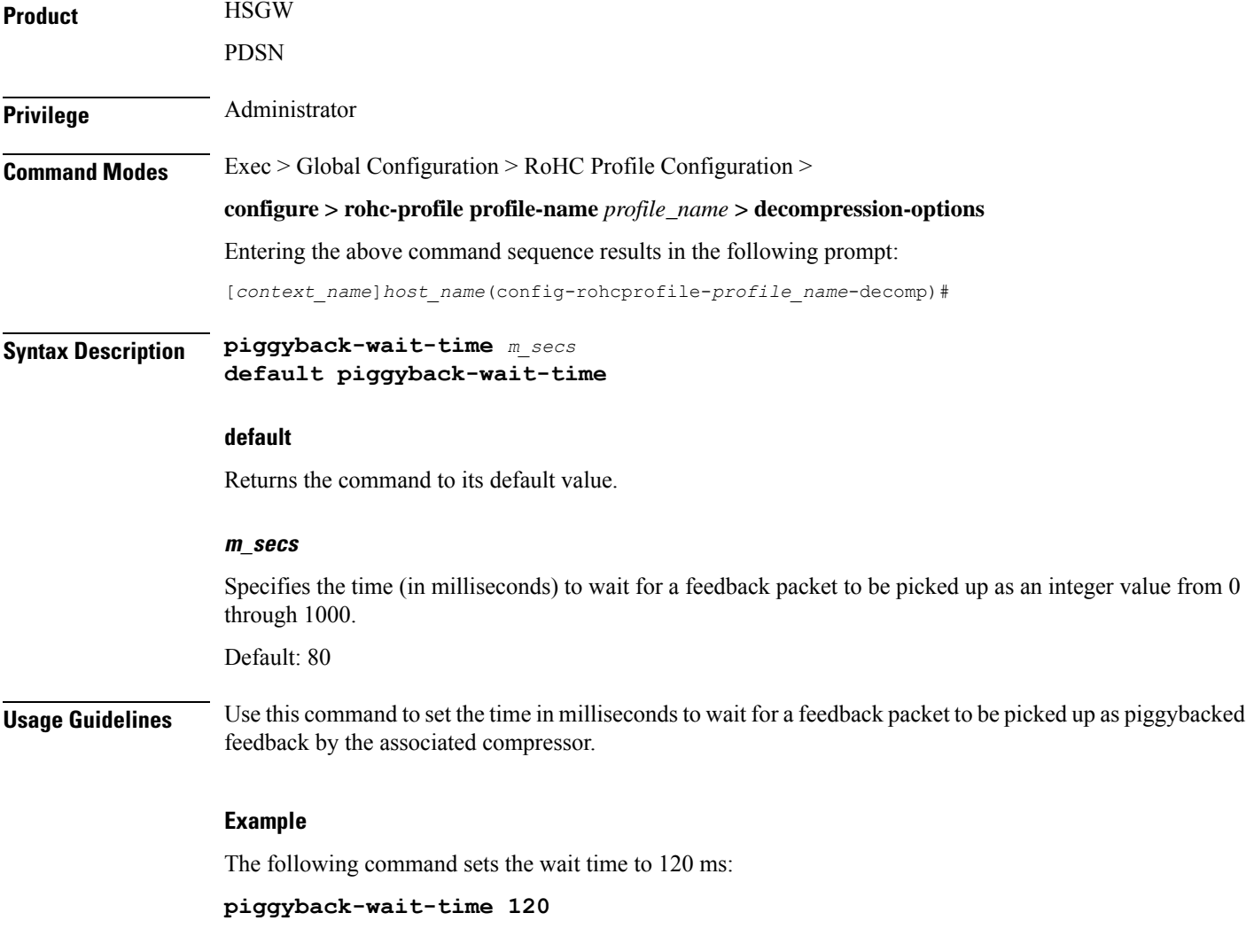

## **preferred-feedback-mode**

Specifies the preferred feedback mode to use between the compressor and the decompressor

I

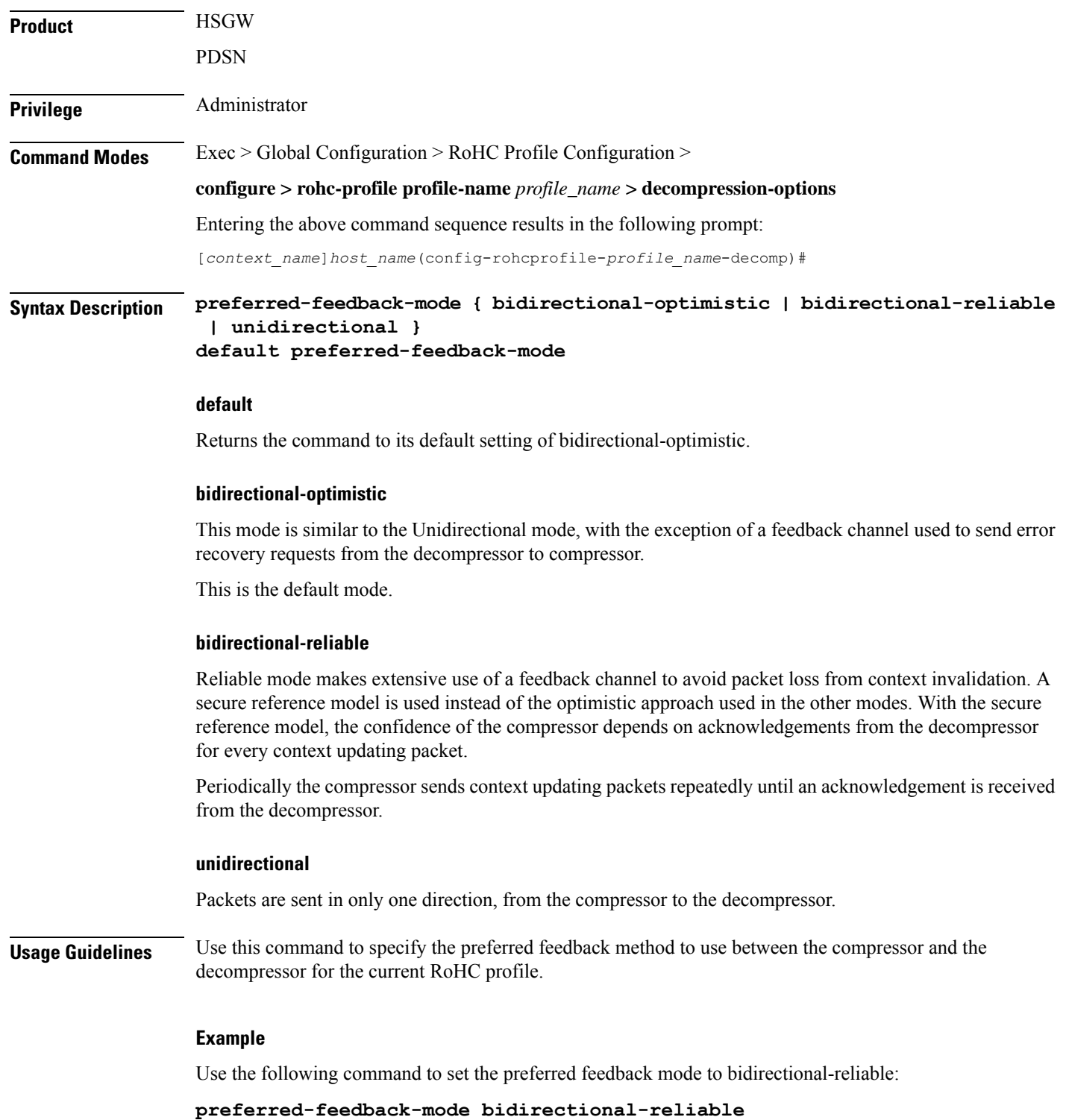

### **rtp-sn-p**

Specifies the value of p in RTP SN (RTP Sequence Number) calculation. Least Significant Bits (LSB) encoding is used for header fields whose values are usually subject to small changes. With LSB encoding, the k least significant bits of the field value are transmitted instead of the original field value, where k is a positive integer. After receiving k bits, the decompressor derives the original value using a previously received value as reference (v\_ref). The scheme is guaranteed to be correct if the compressor and the decompressor each use interpretation intervals as follows:

- In which the original value resides
- And in which the original value is the only value that has the exact same k least significant bits as those transmitted.

The interpretation interval can be described as a function:

f(v\_ref, k). Let  $f(v_ref, k) = [v_ref - p, v_ref + (2^k - 1) - p]$ Where p is an integer. **Product HSGW** PDSN **Privilege** Administrator **Command Modes** Exec > Global Configuration > RoHC Profile Configuration > **configure > rohc-profile profile-name** *profile\_name* **> decompression-options** Entering the above command sequence results in the following prompt: [*context\_name*]*host\_name*(config-rohcprofile-*profile\_name*-decomp)# **Syntax Description rtp-sn-p** *value* **default rtp-sn-p default** Returns the command to its default value. **value** Specifies the number the value of p in the RTP SN calculation as an integer from 0 through 999. **Usage Guidelines** Use this command to set the value to use for p when performing the RTP SN calculation. **Example** The following command sets the RTP Sequence Number integer "p" value to 100: **rtp-sn-p 100**

# **rtp-sn-p-override**

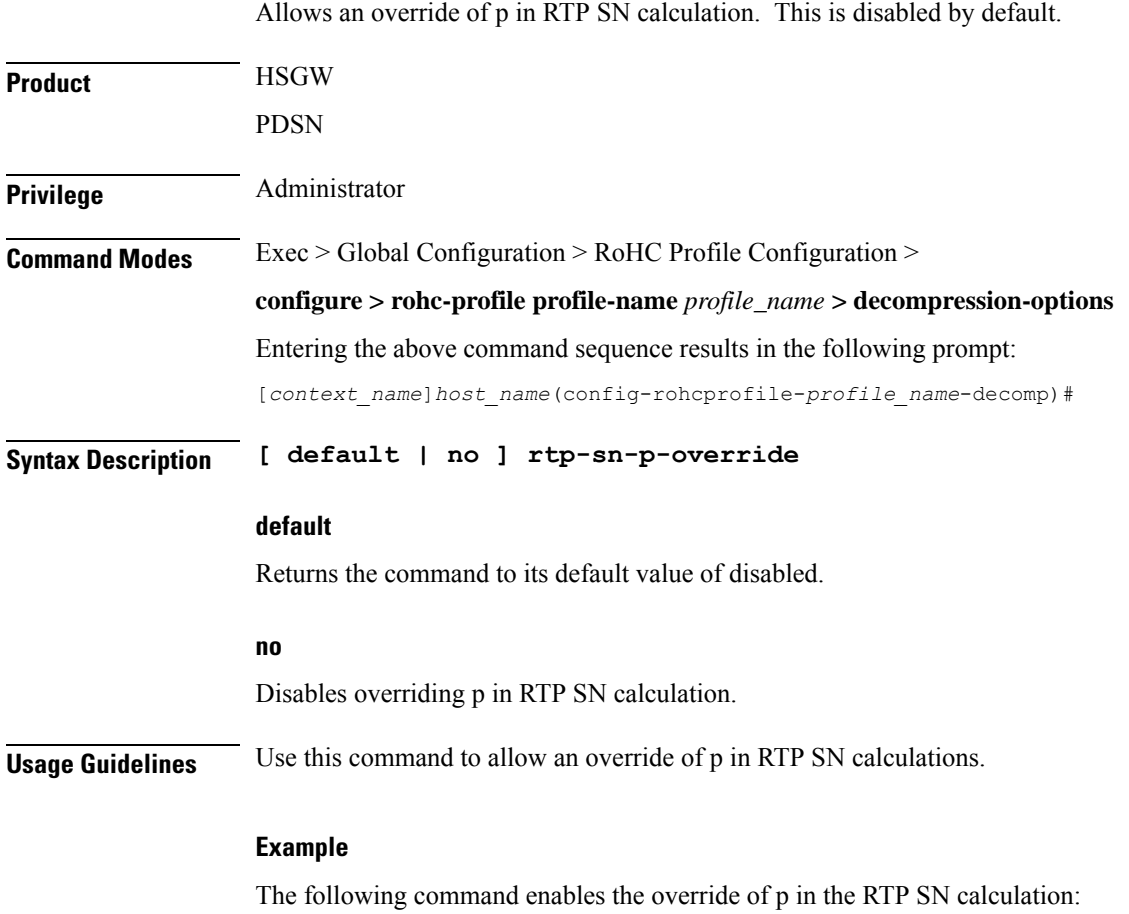

**rtp-sn-p-override**

# **sliding-window-ts**

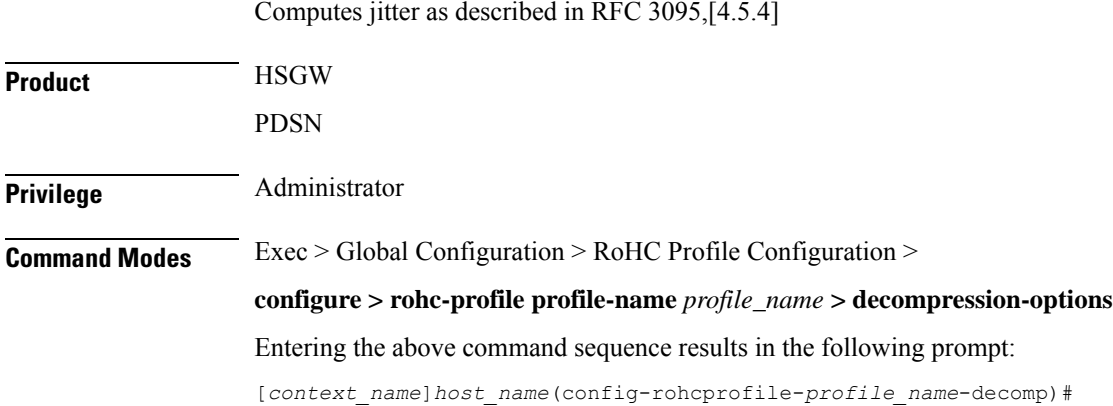

### **Syntax Description sliding-window-ts** *size* **default sliding-window-ts default** Returns the command to its default value of 4. **size** Sets the size of the sliding window. *size* must be an integer from 1 through 1000. Default: 4 **Usage Guidelines** Use this command to set the size of the sliding window used to compute jitter for the current RoHC profile. **Example** The following command sets the sliding window size to 500: **sliding-window-ts 500**

### **use-clock-option**

Controls usage of the RoHC clock option. The clock option informs the compressor of the clock resolution of the decompressor. This allows the compressor to estimate the jitter introduced by the clock of the decompressor when doing timer-based compression of the RTP timestamp.

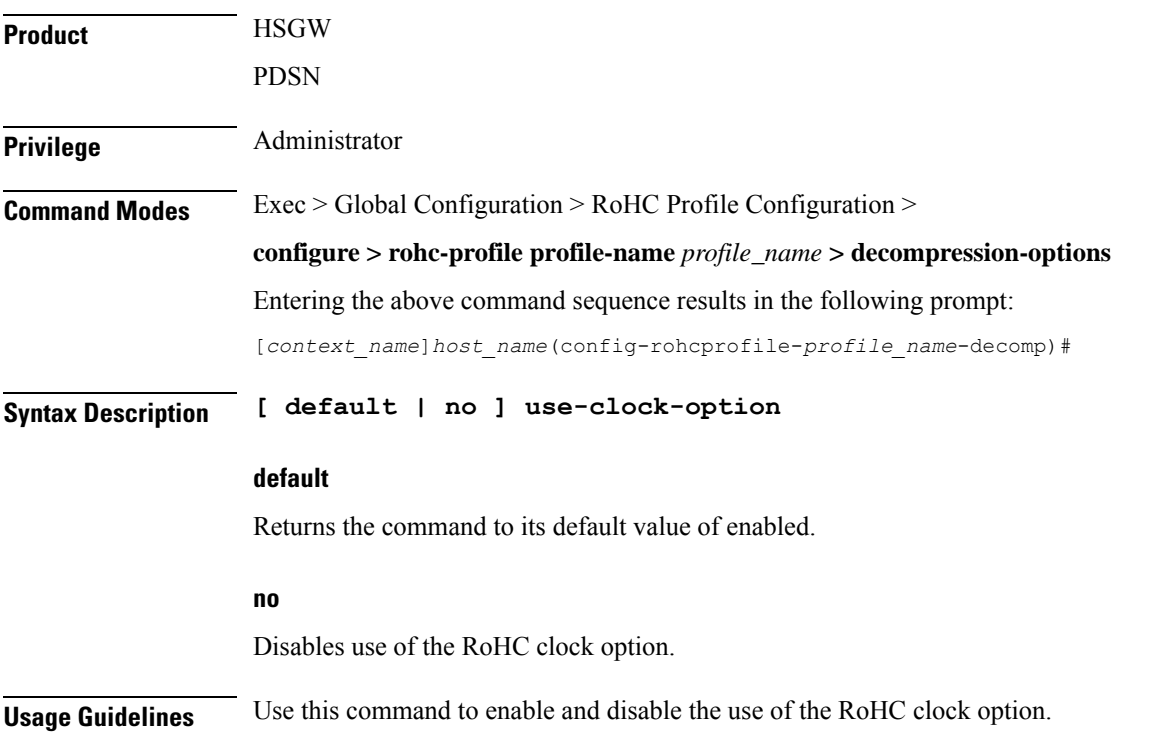

#### **Example**

The following command enables RoHC clock option usage:

**use-clock-option**

The following command disables RoHC clock option usage:

**no use-clock-option**

## **use-crc-option**

Controls usage of the RoHC cyclic redundancy check (CRC) option. The CRC option contains an 8-bit CRC computed over the entire feedback payload, without the packet type and code octet, but including any CID fields,

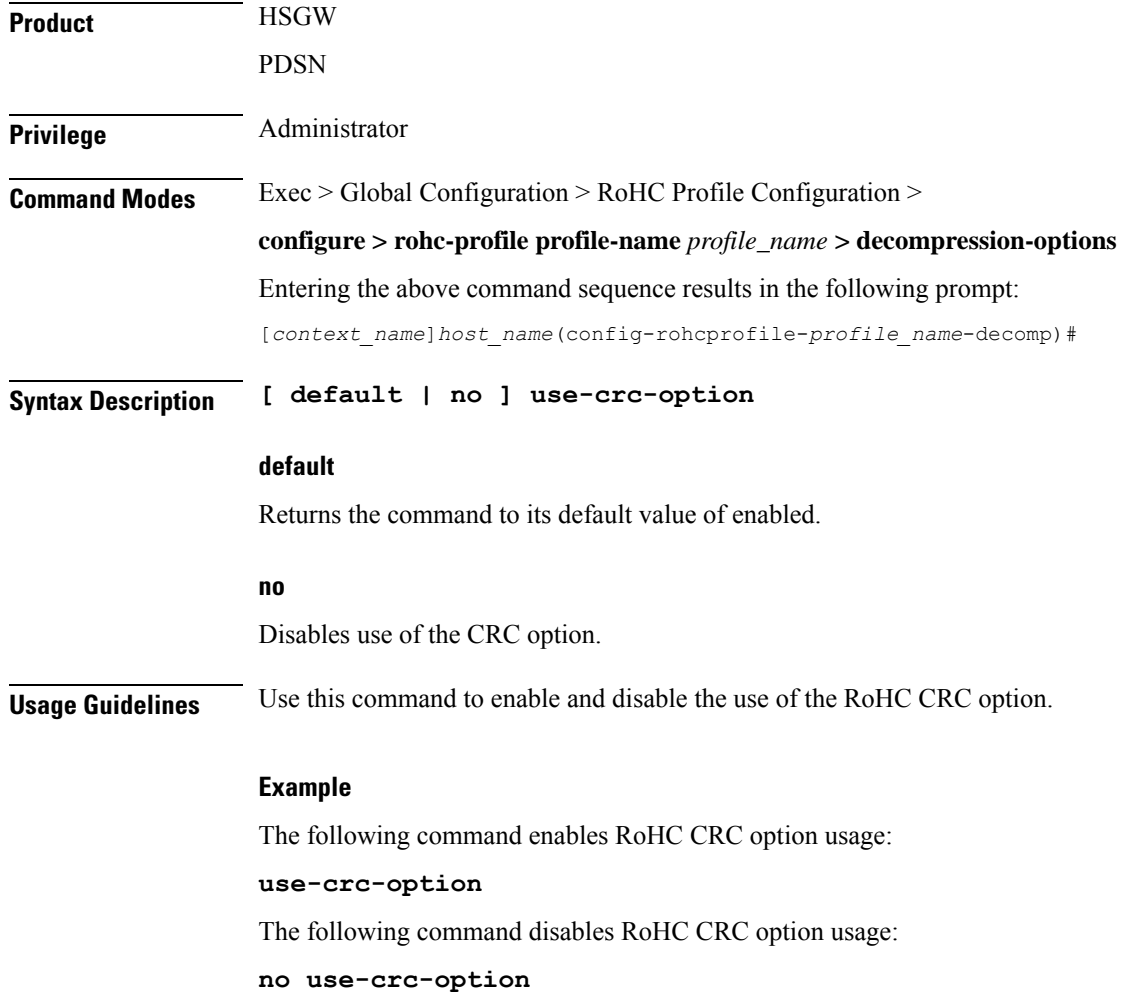

### **use-feedback**

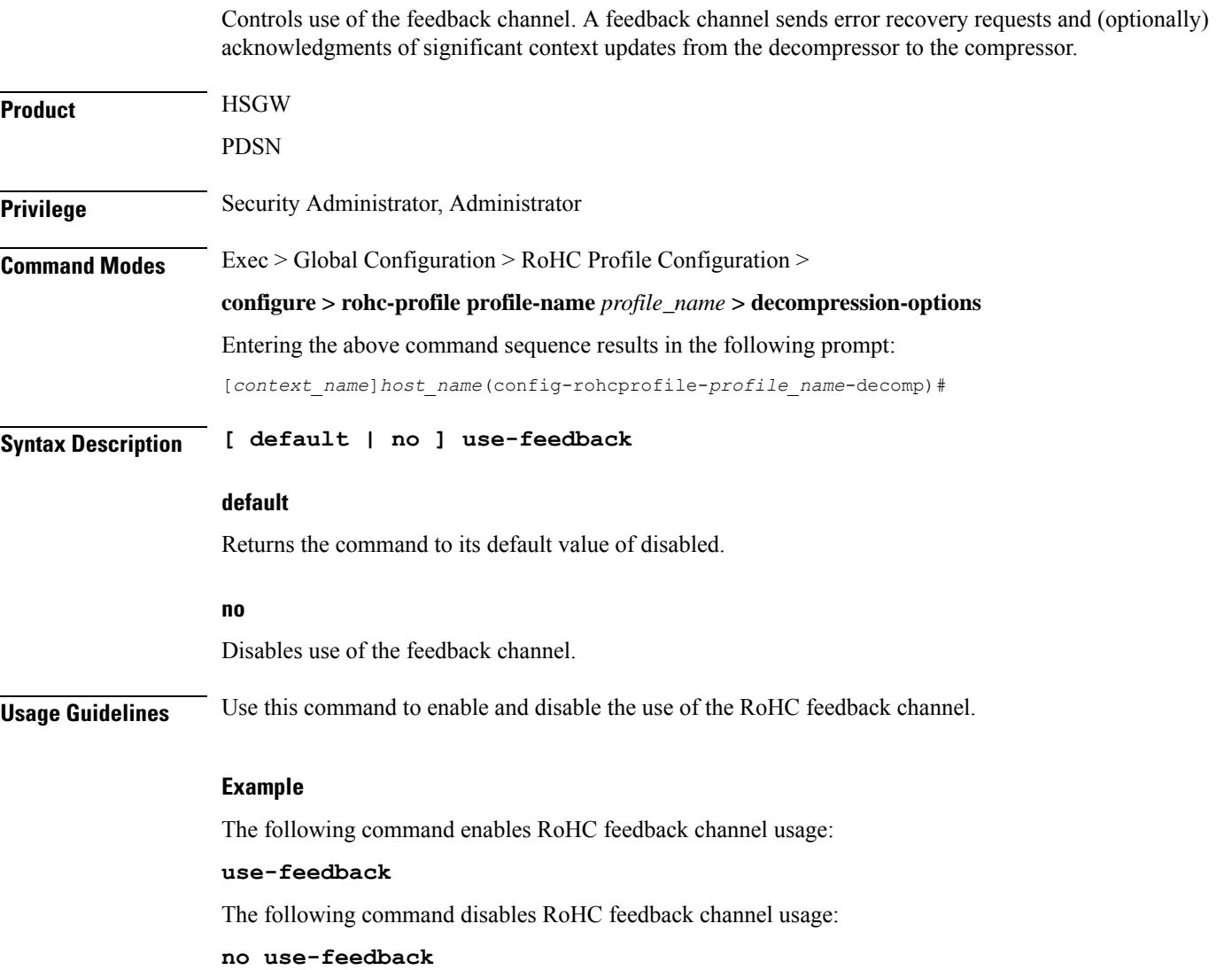

## **use-jitter-option**

Controls usage of RoHC jitter option. The jitter option allows the decompressor to report the maximum jitter it has observed

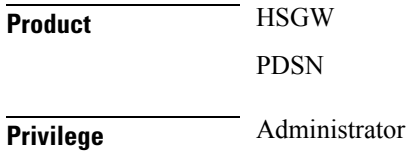

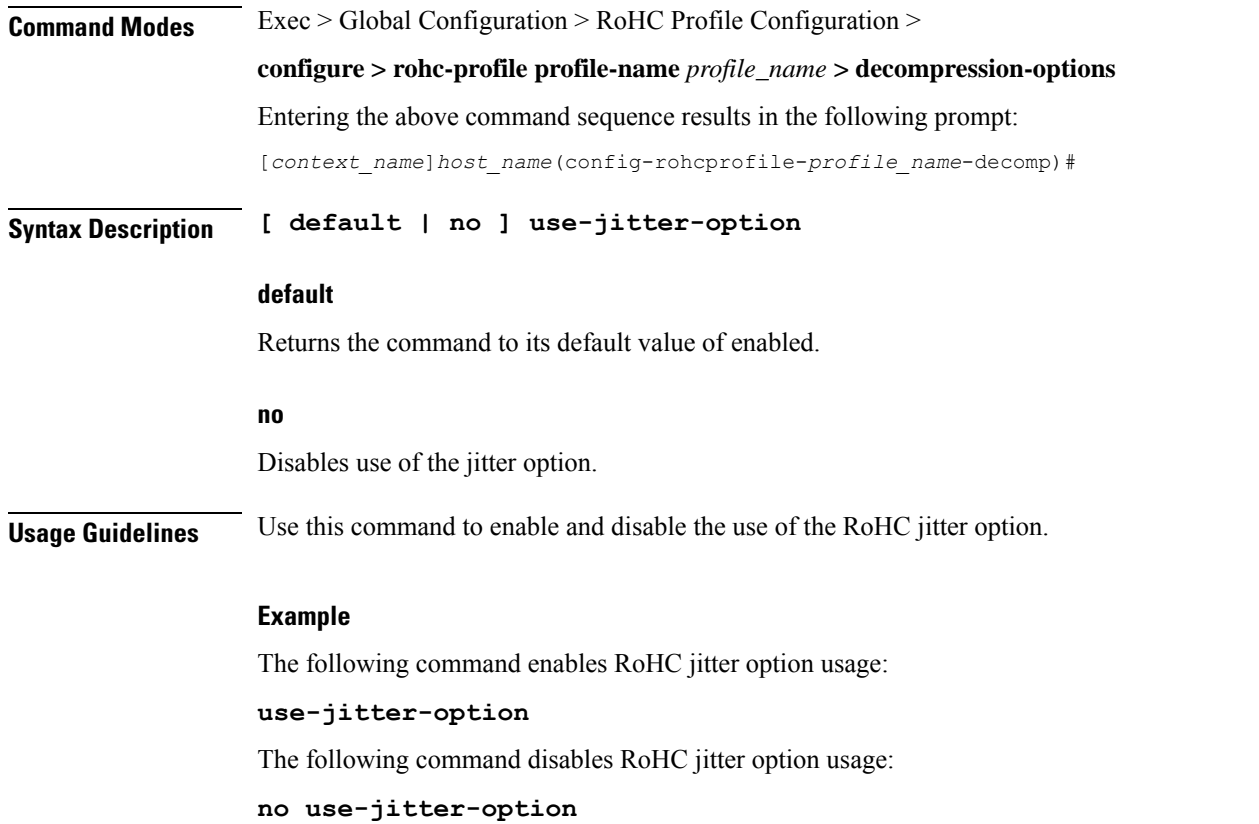

## **use-reject-option**

Controls usage of RoHC reject option. The reject option informs the compressor that the decompressor does not have sufficient resources to handle the flow.

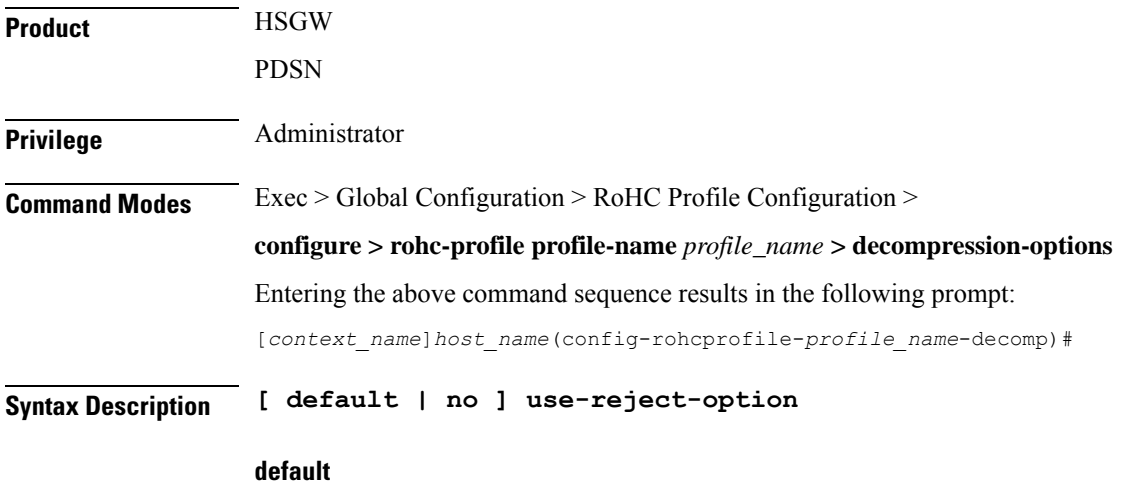

Returns the command to its default value of disabled.

#### **no**

Disables use of the reject option.

**Usage Guidelines** Use this command to enable and disable the use of the RoHC reject option.

#### **Example**

The following command enables RoHC reject option usage:

```
use-reject-option
```
The following command disables RoHC reject option usage:

**no use-reject-option**

### **use-sn-not-valid-option**

Controls usage of the RoHC SN not valid option. The sn-not-valid option indicates that the SN of the feedback is not valid. A compressor must not use the SN of the feedback to find the corresponding sent header when this option is present.

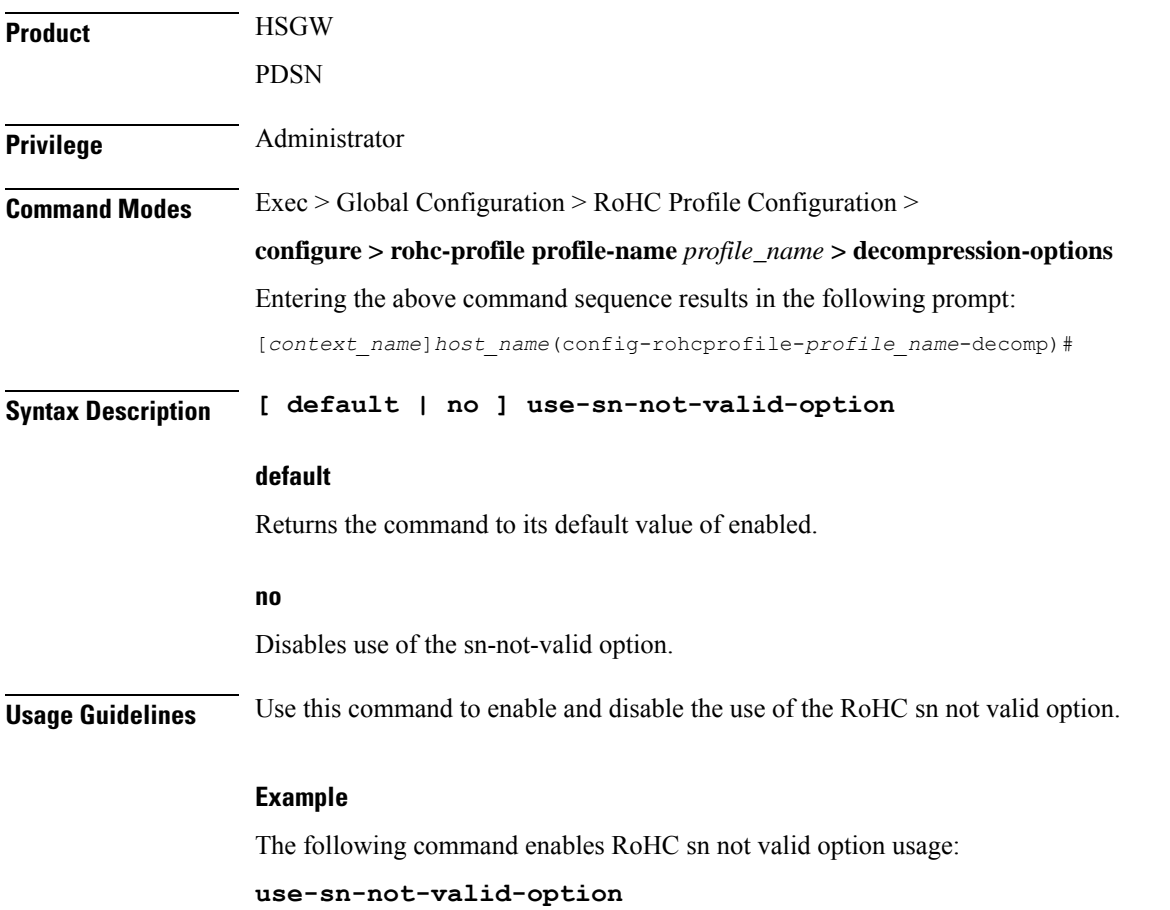

The following command disables RoHC sn not valid option usage:

```
no use-sn-not-valid-option
```
# **use-sn-option**

Controls usage of RoHC sn option. The sn option provides eight additional bits of SN (Sequence Number, usually the RTP Sequence Number.)

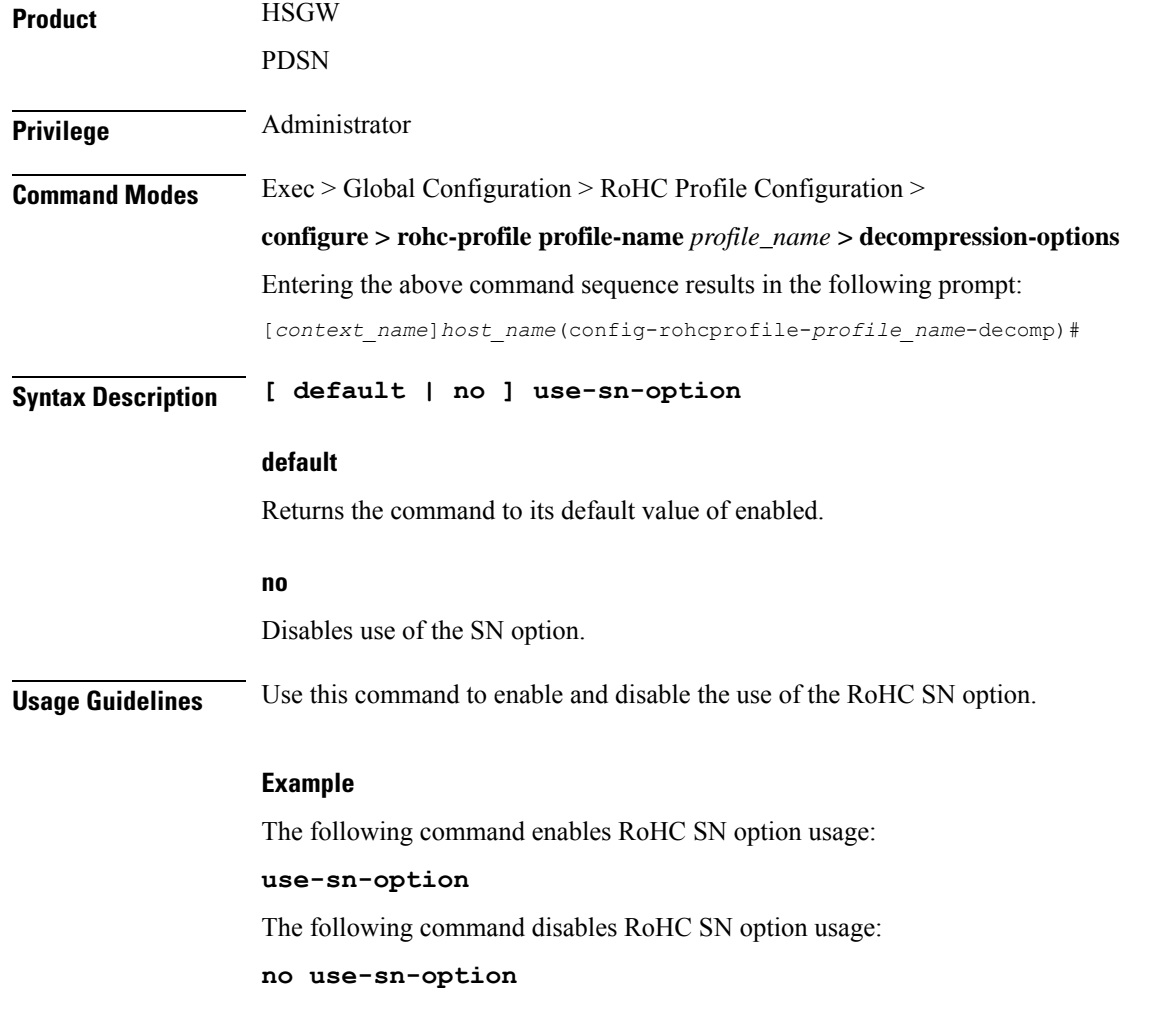

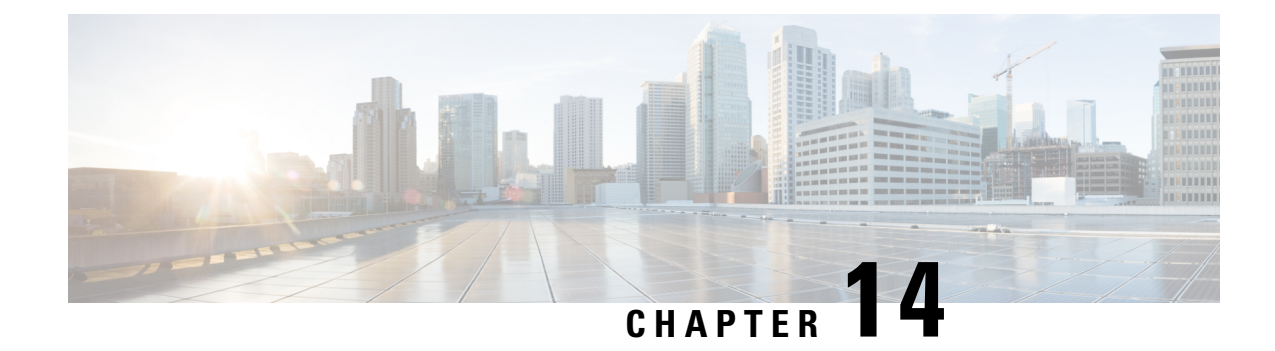

# **Route-map Configuration Mode Commands**

The Route-Map Configuration sub-mode is used for the OSPFv2 and BGP-4 routing protocols. This mode includes commands that configure matching rules and set actions to perform on matched routes.

**Command Modes** Exec > Global Configuration > Context Configuration > Route-map Configuration

**configure > context** *context\_name* **> route-map** *map\_name* **{ deny | permit }** *seq\_number*

Entering the above command sequence results in the following prompt:

[*context\_name*]*host\_name*(config-route-map)#

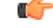

The commands or keywords/variables that are available are dependent on platform type, product version, and installed license(s). **Important**

- do [show,](#page-161-0) on page 122
- end, on [page](#page-161-1) 122
- exit, on [page](#page-161-2) 122
- match [as-path,](#page-162-0) on page 123
- match [community,](#page-162-1) on page 123
- match [extcommunity,](#page-163-0) on page 124
- match [interface,](#page-164-0) on page 125
- match ip [address,](#page-165-0) on page 126
- match ip [next-hop,](#page-166-0) on page 127
- match ipv6 [address,](#page-166-1) on page 127
- match ipv6 [next-hop,](#page-167-0) on page 128
- match [metric,](#page-168-0) on page 129
- match [origin,](#page-169-0) on page 130
- match [route-type](#page-170-0) external, on page 131
- [match](#page-170-1) tag, on page 131
- set [as-path,](#page-171-0) on page 132
- set [community,](#page-172-0) on page 133
- set [extcommunity](#page-173-0) rt, on page 134
- set ip [next-hop,](#page-174-0) on page 135
- set ipv6 [next-hop,](#page-174-1) on page 135
- set [local-preference,](#page-175-0) on page 136
- set [metric,](#page-176-0) on page 137
- set [metric-type,](#page-177-0) on page 138
- set [origin,](#page-177-1) on page 138
- set tag, on [page](#page-178-0) 139
- set [weight,](#page-179-0) on page 140

### <span id="page-161-0"></span>**do show**

Executes all **show** commands while in Configuration mode.

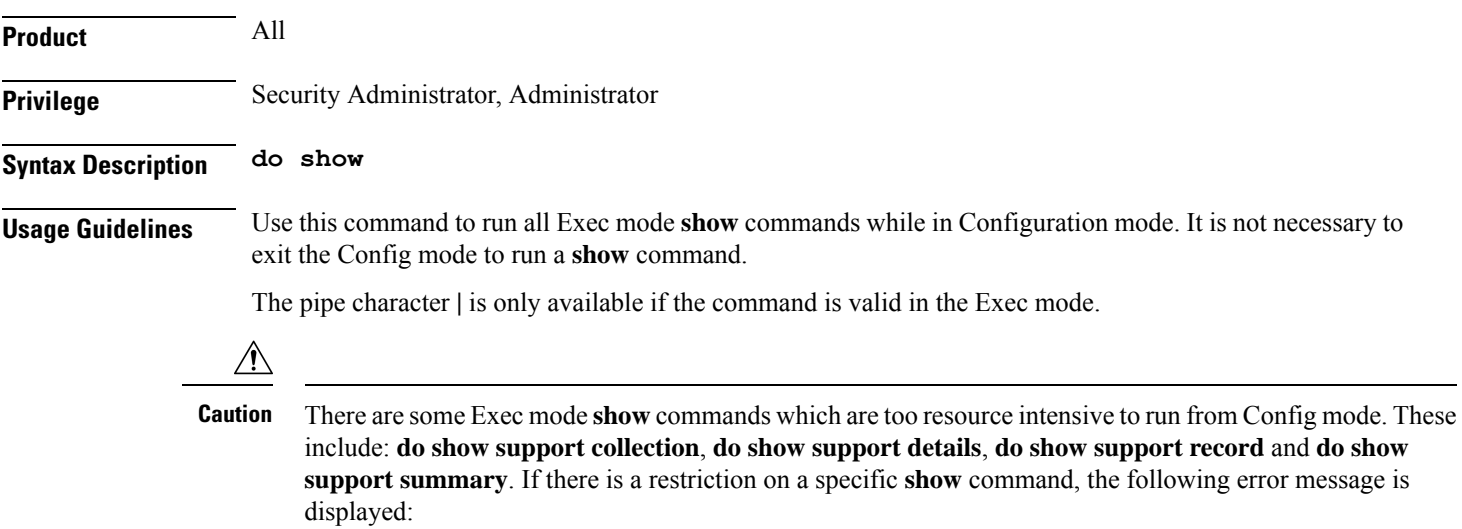

Failure: Cannot execute 'do show support' command from Config mode.

## <span id="page-161-1"></span>**end**

Exits the current configuration mode and returns to the Exec mode.

<span id="page-161-2"></span>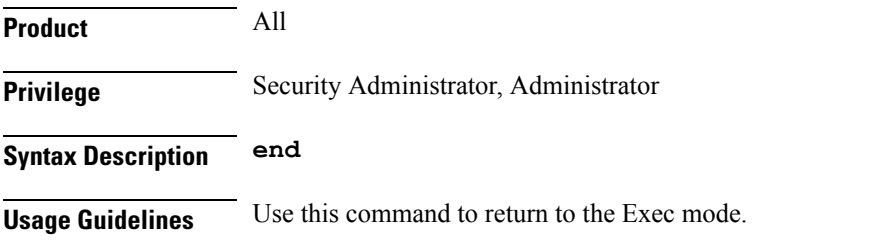

# **exit**

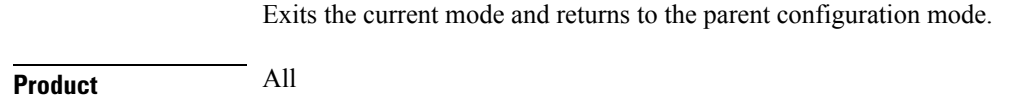

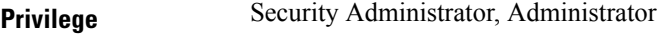

### **Syntax Description exit**

<span id="page-162-0"></span>**Usage Guidelines** Use this command to return to the parent configuration mode.

### **match as-path**

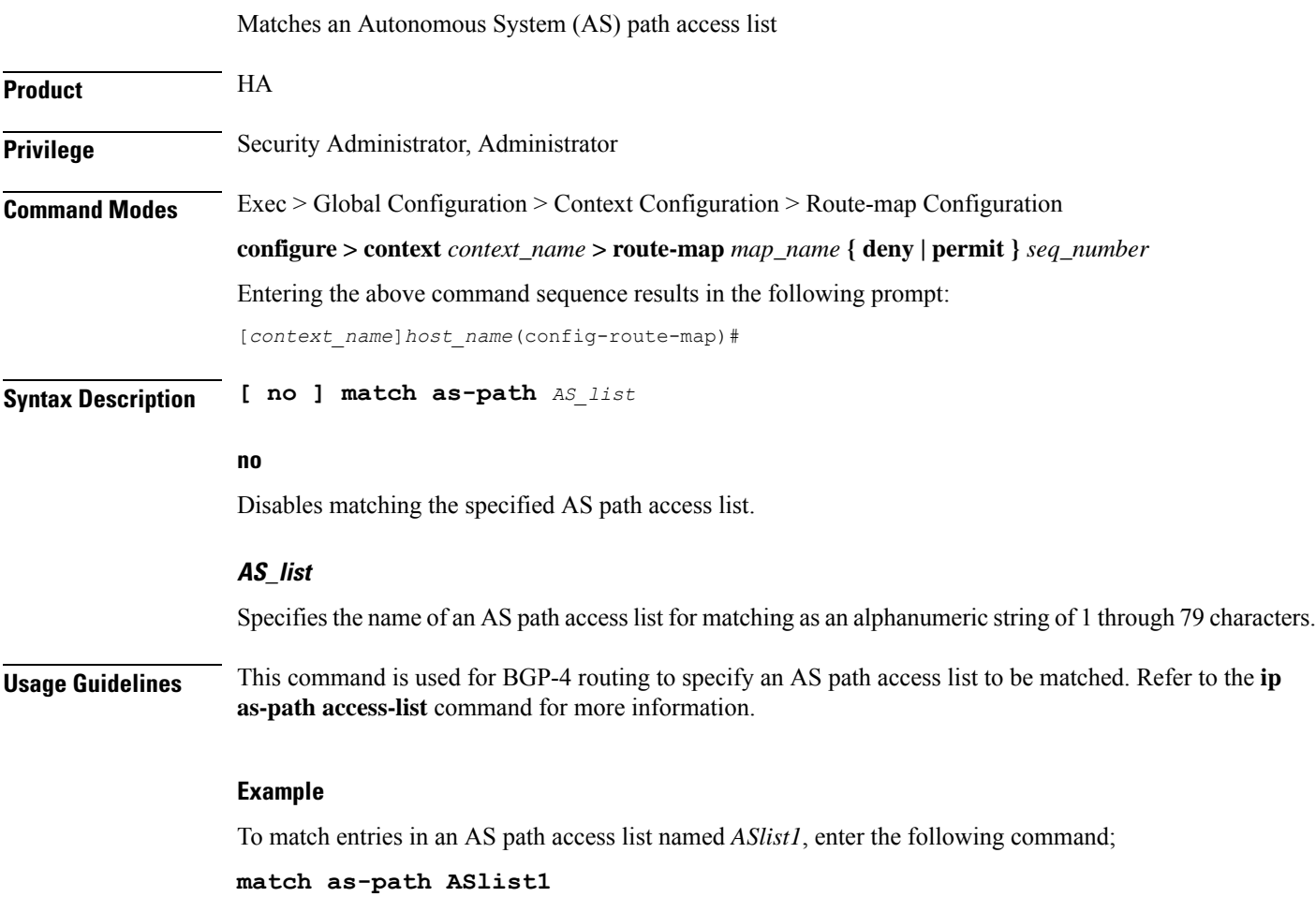

## <span id="page-162-1"></span>**match community**

Configures filtering (permit or deny) via a BGP community-list in a route map.

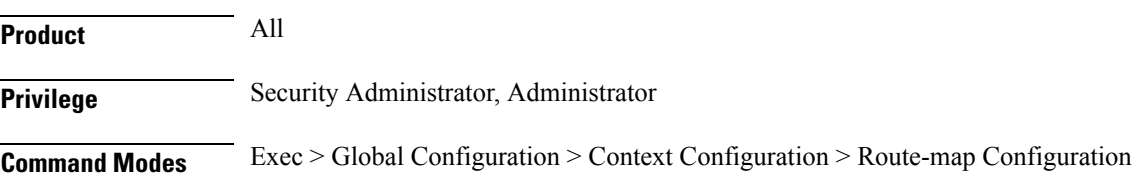

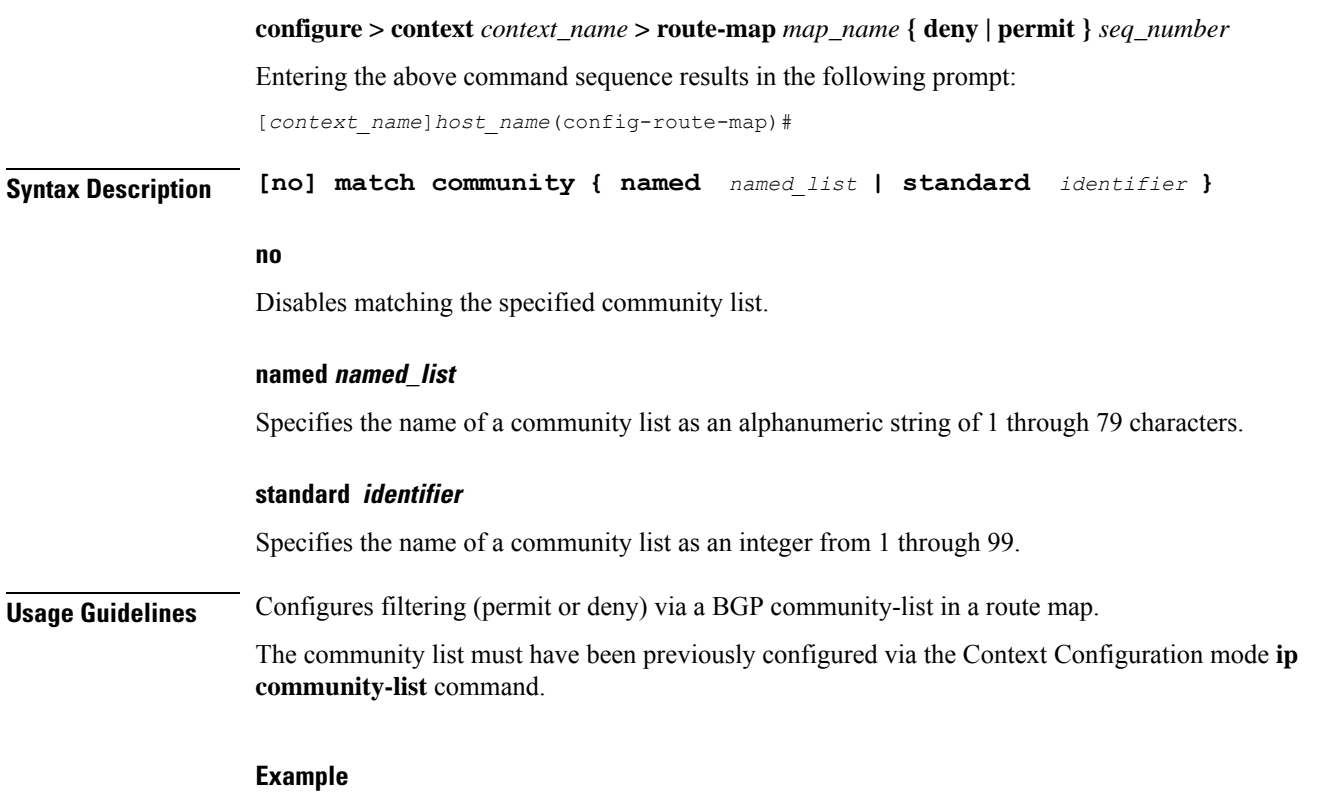

This command matches community-list number 2:

**match community standard 2**

### <span id="page-163-0"></span>**match extcommunity**

Configures filtering (permit or deny) via a BGP external community-list in a route map. An external community-list is a Route Target.

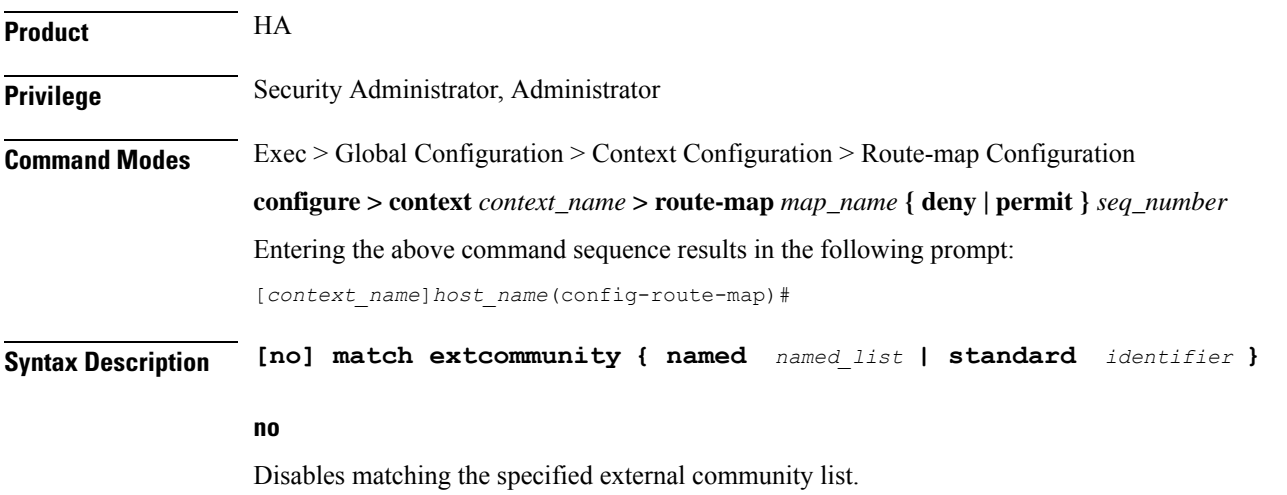

П

#### **named named\_list**

Specifies the name of an external community list as an alphanumeric string of 1 through 79 characters.

#### **standard identifier**

Specifies the name of an external community list as an integer from 1 through 99.

**Usage Guidelines** Configures filtering (permit or deny) via a BGP external community-list in a route map. An external community-list is a Route Target.

> A BGP extended community defines a route target. MPLS VPNs use a 64-bit Extended Community attribute called a Route Target (RT). An RT enables distribution of reachability information to the correct information table.

The external community list must have been previously configured via the Context Configuration mode **ip extcommunity-list** command.

#### **Example**

This command matches external community-list number 99:

**match extcommunity standard 99**

### <span id="page-164-0"></span>**match interface**

Specifies the next-hop interface name of a route to be matched.

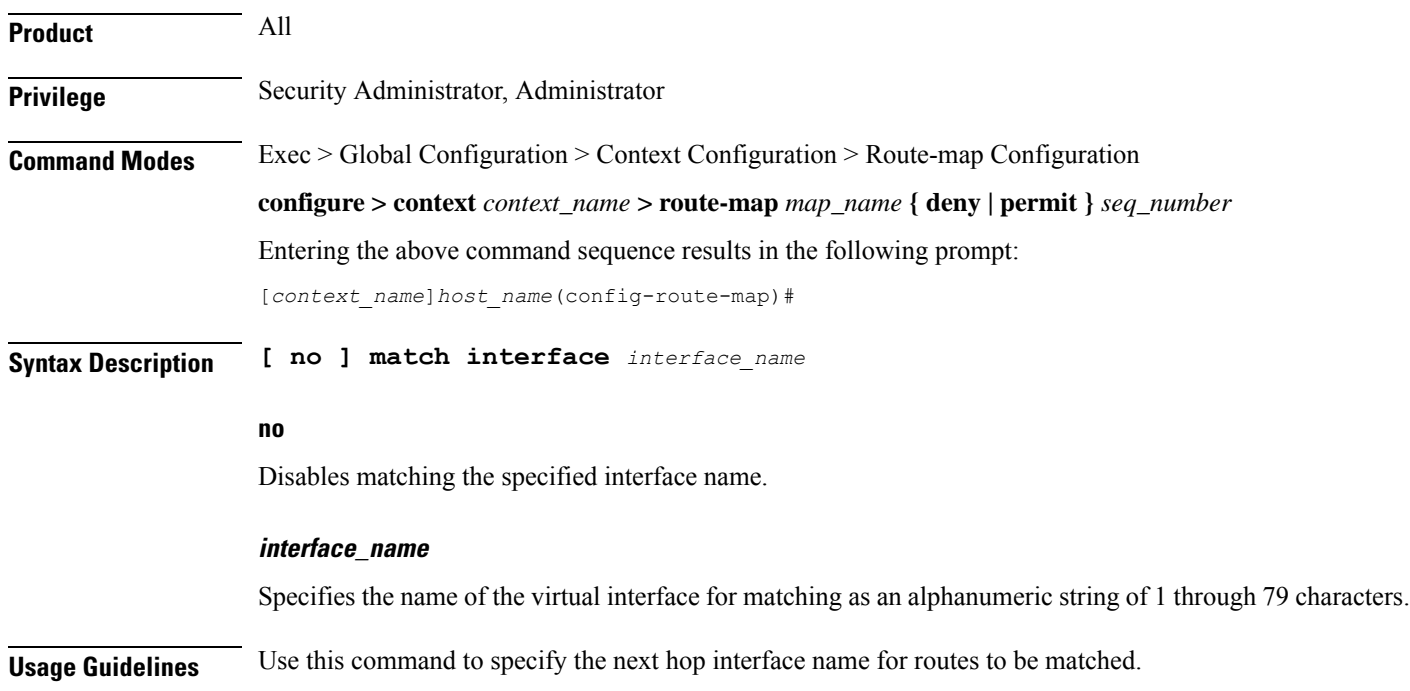

#### **Example**

To match routes that have the next hop interface specified as *Interface123*, enter the following command:

```
match interface Interface123
```
# <span id="page-165-0"></span>**match ip address**

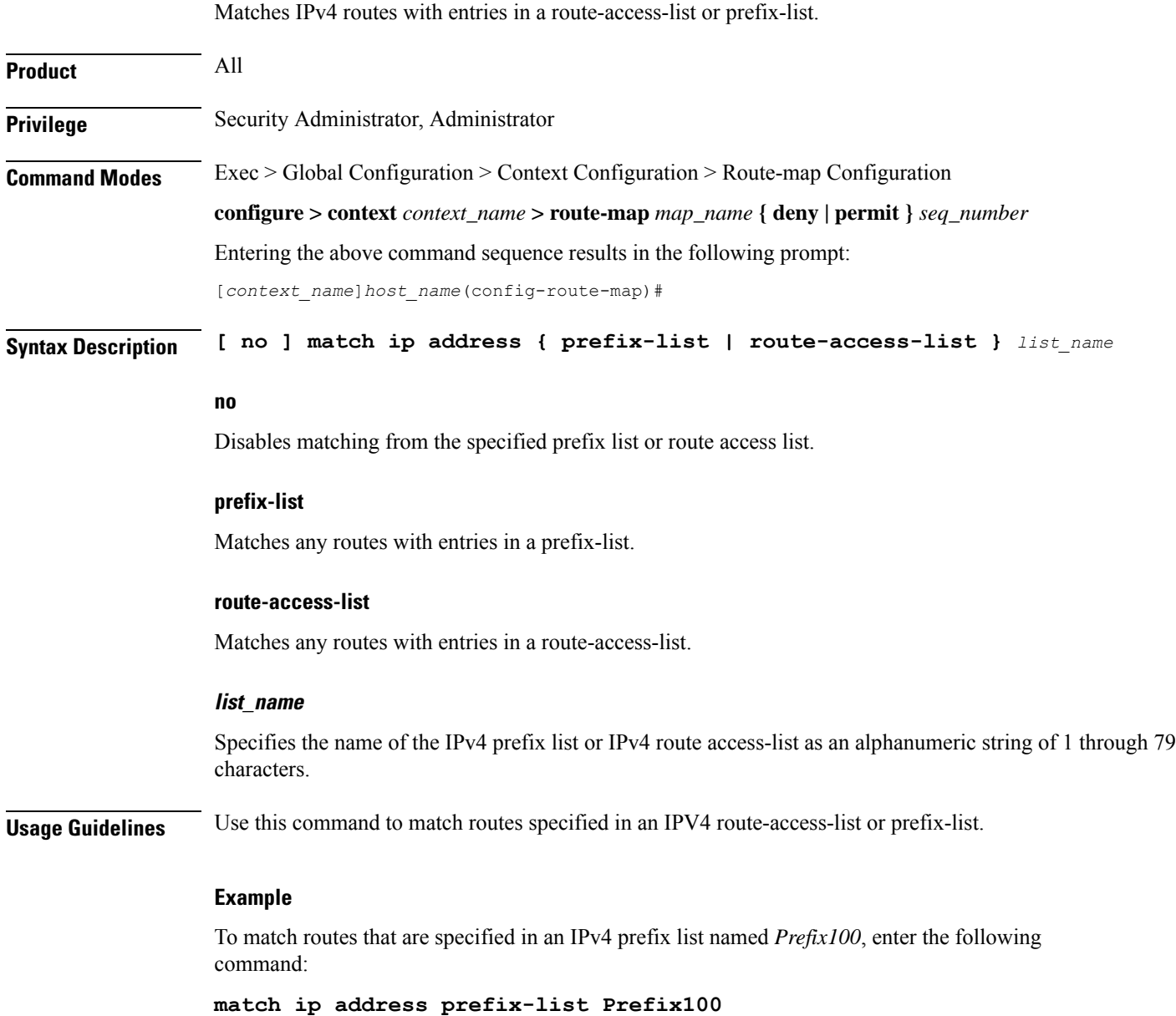

# <span id="page-166-0"></span>**match ip next-hop**

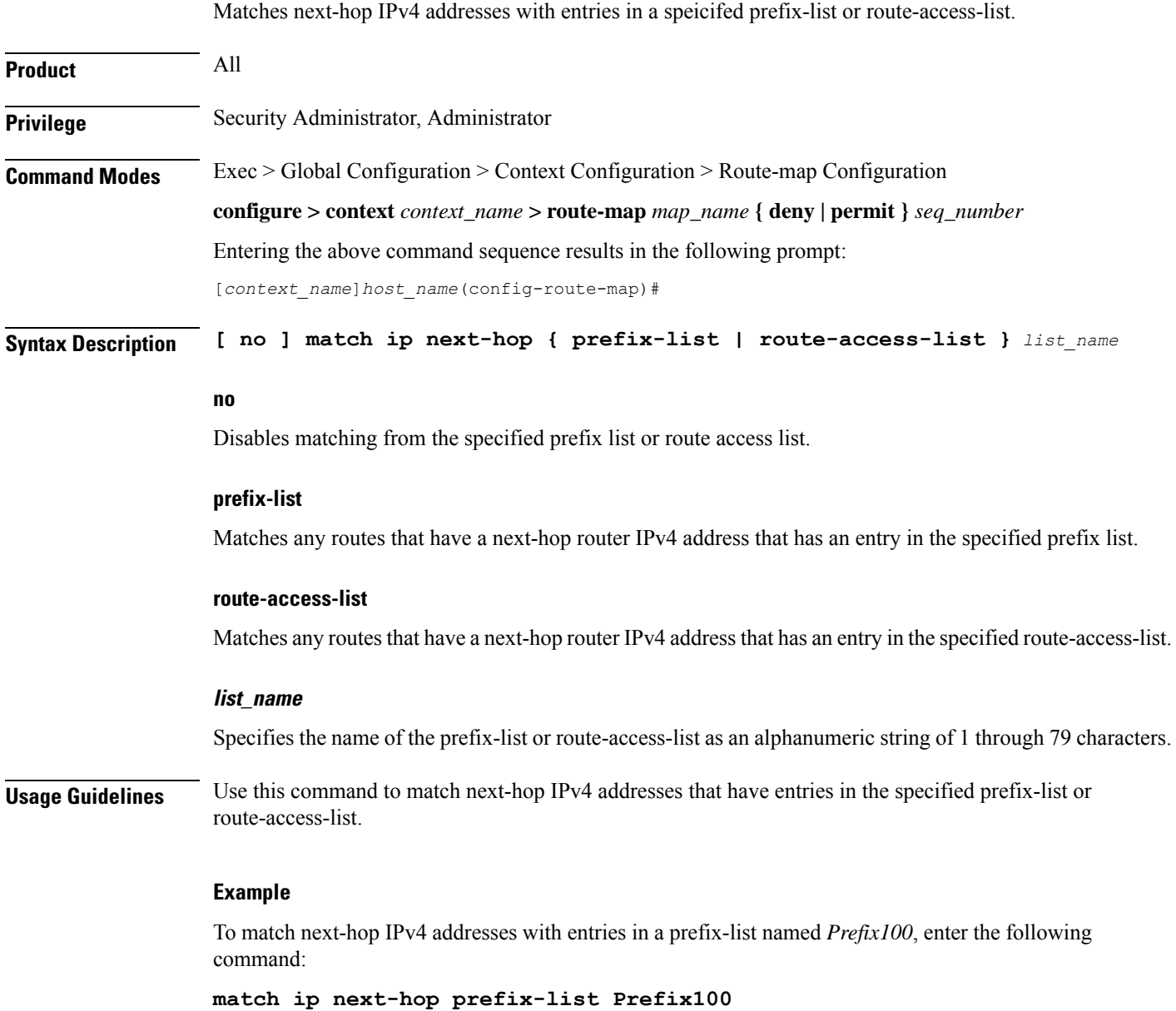

# <span id="page-166-1"></span>**match ipv6 address**

Matches IPv6 routes with entries in a specified route-access-list or prefix-list.

**Product** All

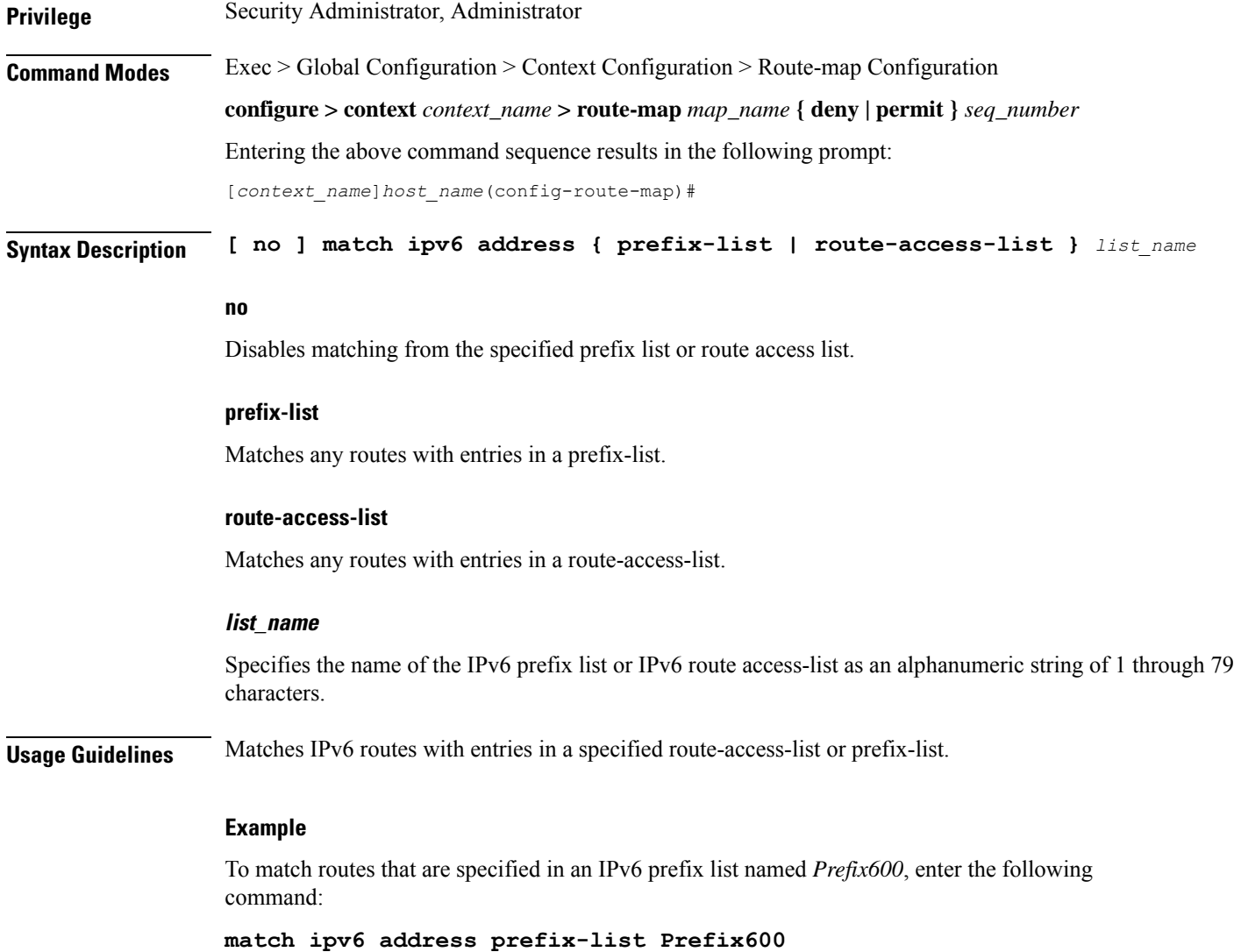

# <span id="page-167-0"></span>**match ipv6 next-hop**

Matches next-hop IPv6 addresses with entries in specified standard prefix-list or route-access-list.

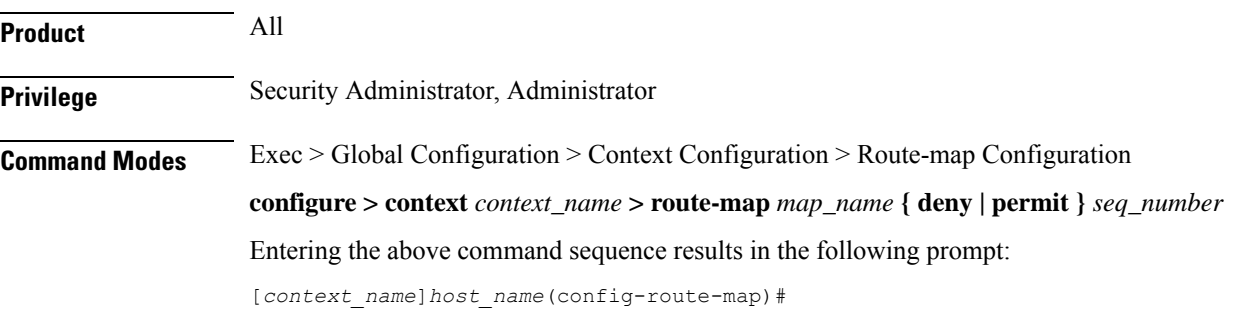

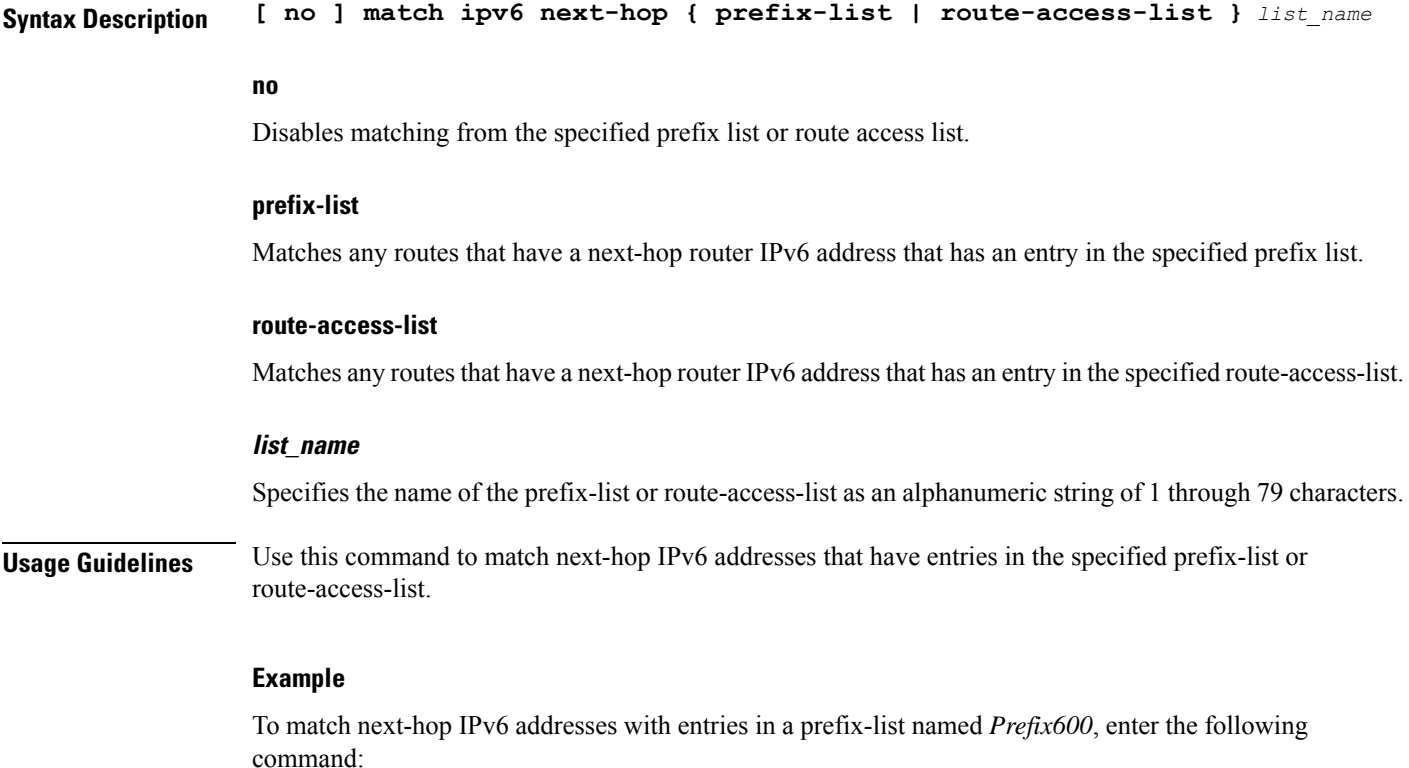

**match ipv6 next-hop prefix-list Prefix600**

# <span id="page-168-0"></span>**match metric**

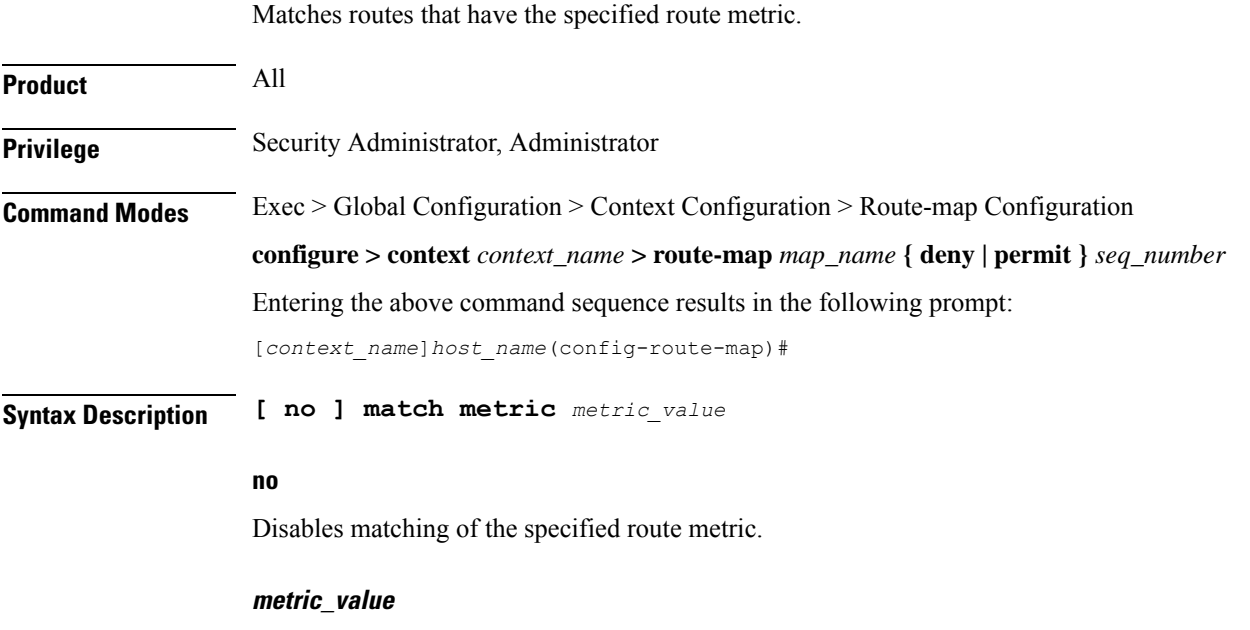

Specifies the route metric to match as an integer from 0 through 4294967295.

**Usage Guidelines** Use this command to match routes that have the specified route metric.

#### **Example**

To match routes with the route metric of 1200, enter the following command:

**match metric 1200**

# <span id="page-169-0"></span>**match origin**

Matches the origin code learned from BGP. This command is for route maps that are used with BGP routing only.

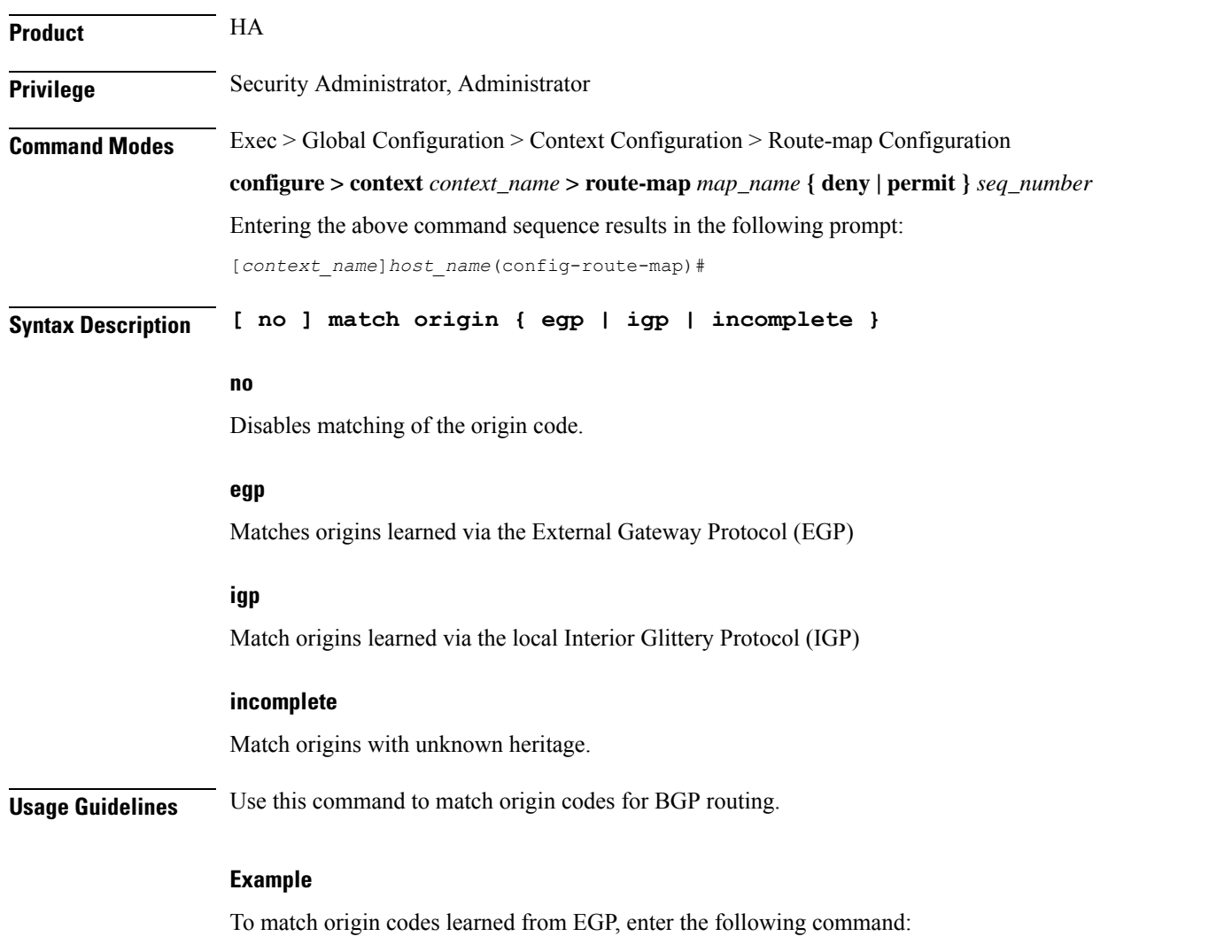

**match origin egp**

# <span id="page-170-0"></span>**match route-type external**

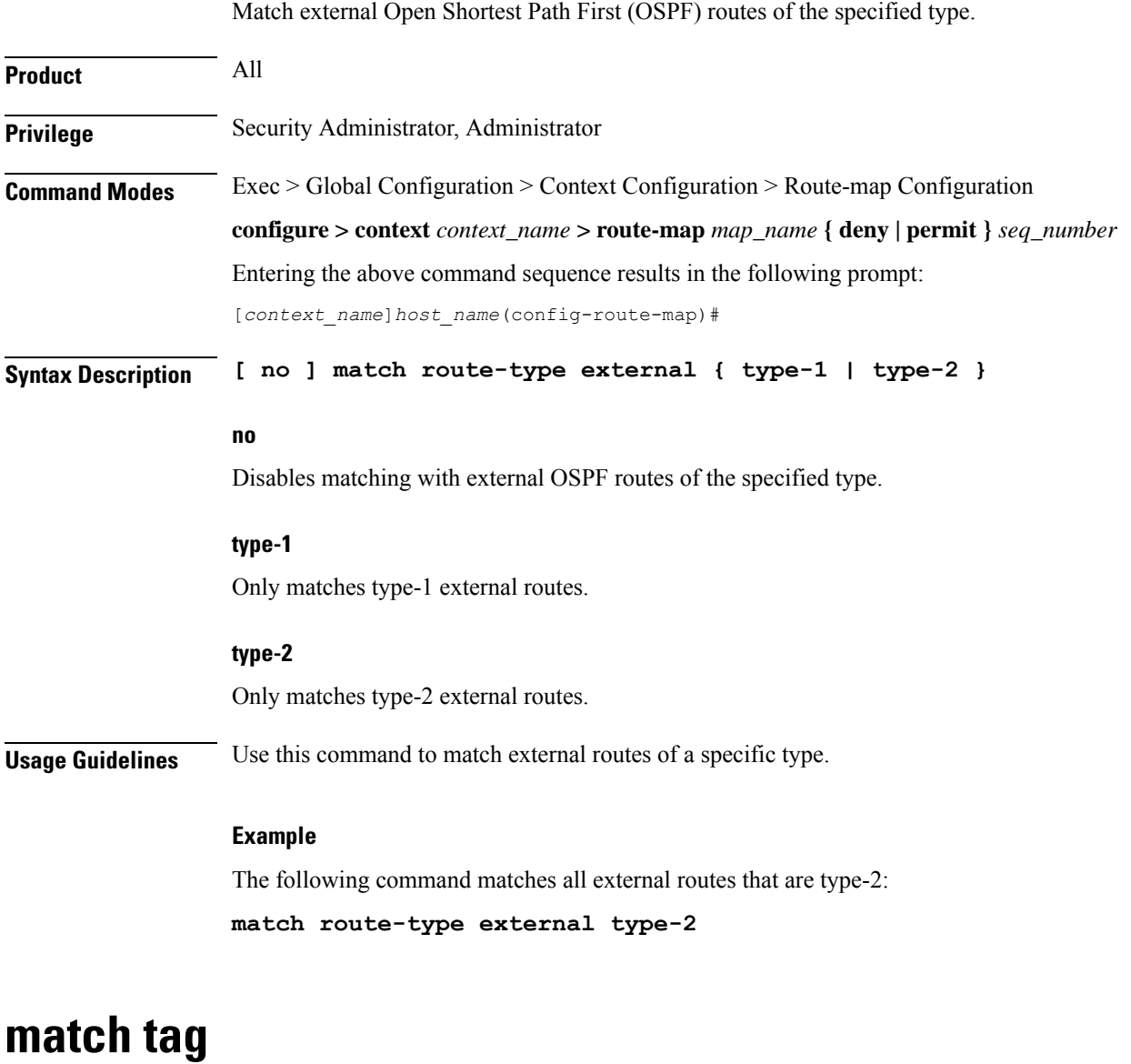

<span id="page-170-1"></span>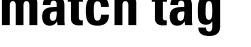

Matches routes with the specified route tag value.

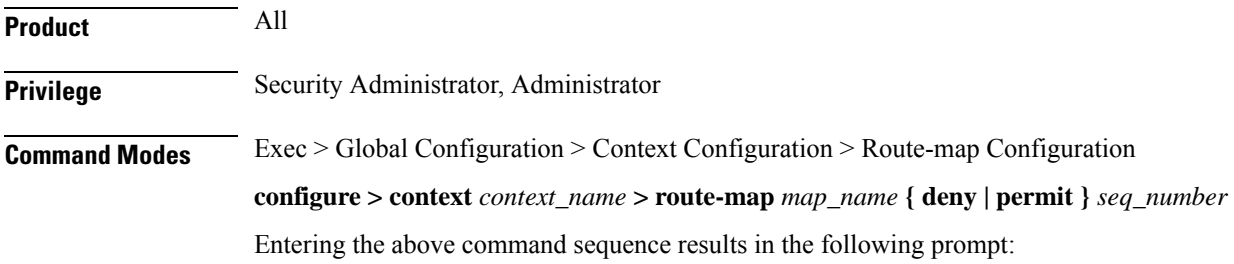

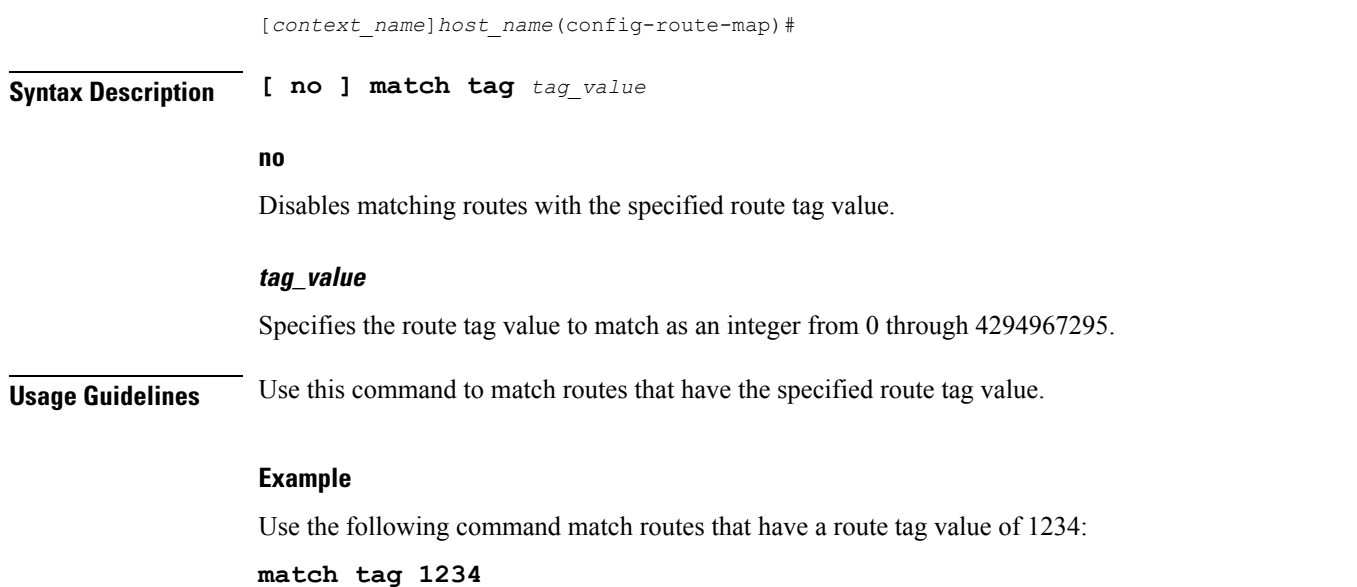

# <span id="page-171-0"></span>**set as-path**

Modifies an Autonomous System (AS) path for a route by adding the specified AS numbers to the front of the path.

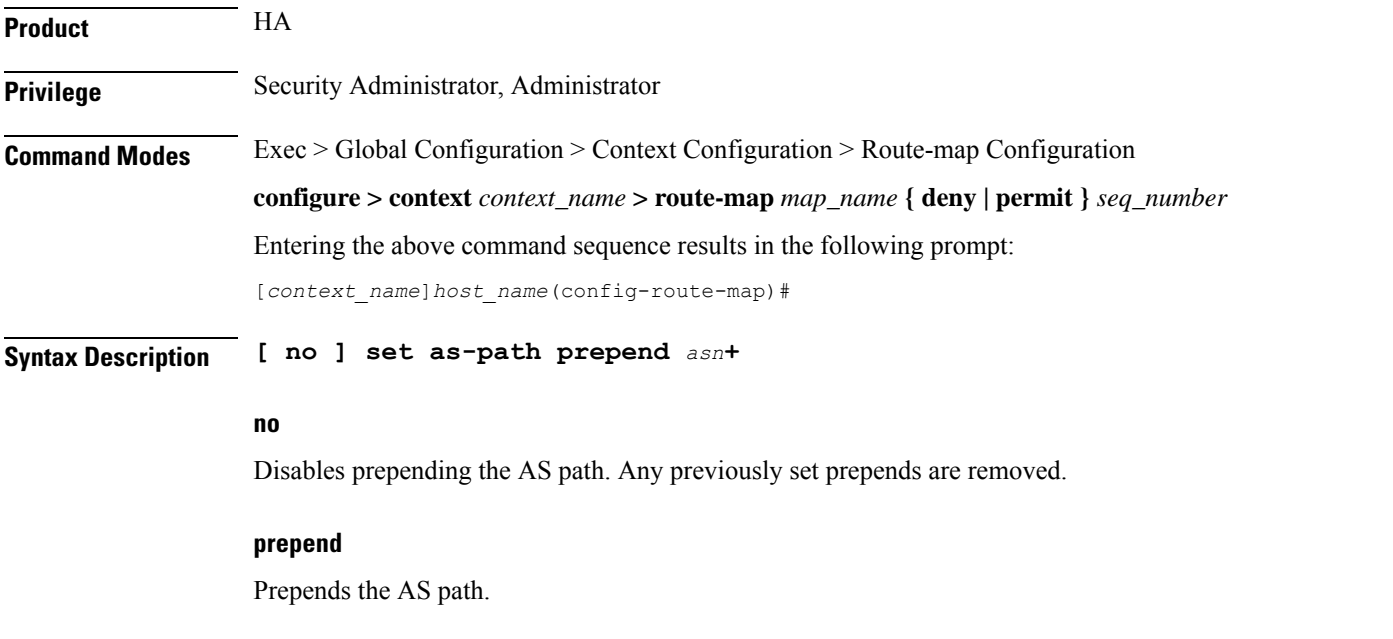

#### **asn**

AS number(s) to be prepended to the AS path. You can specify up to 16 different AS numbers to be prepended in the order specified. Each AS number must be separated by a space. *asn* must be an integer from 1 through 65535.

Ш

**Usage Guidelines** Use this command to add up to 16 specified AS numbers to the front of the AS path.

#### **Example**

The following command prepends the AS numbers 100, 200, and 1000 to matching AS paths:

**set as-path prepend 100 200 1000**

### <span id="page-172-0"></span>**set community**

Sets the BGP community destination for the routes matching the route-map.

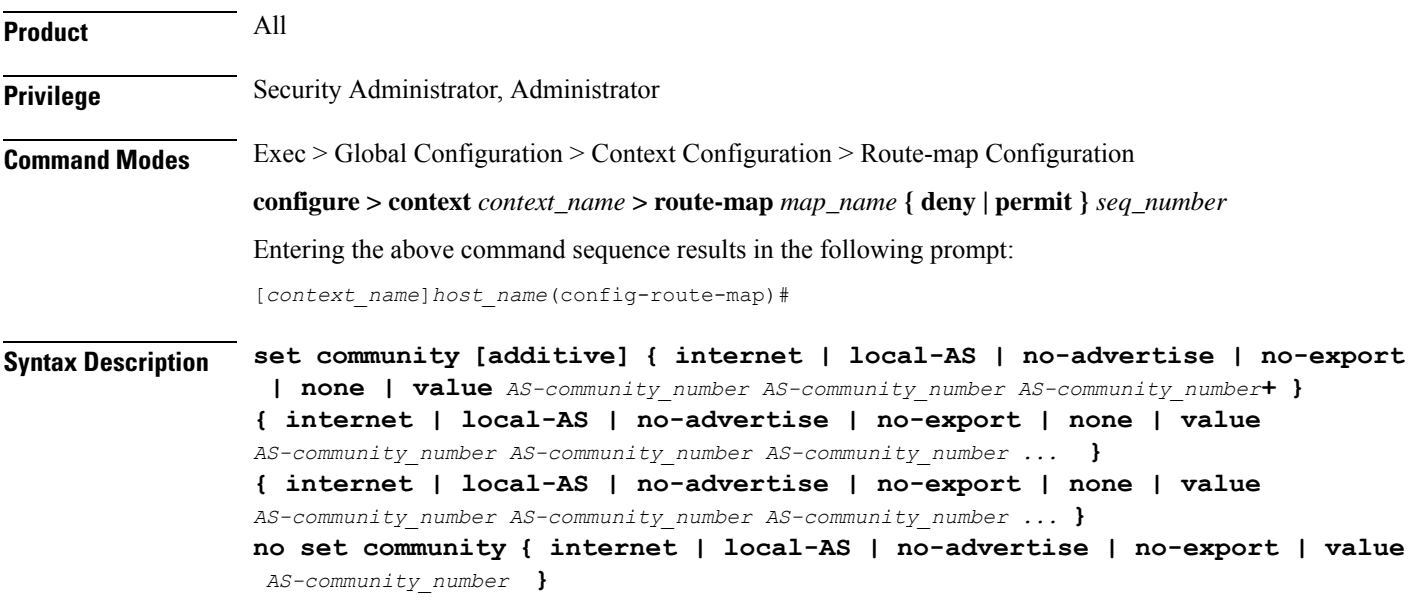

#### **no**

Unsets the specified community destination.

#### **[additive]**

When enabled this option allows multiple BGP destinations and route targets to be included in the same community.

#### **{ internet | local-AS | no-advertise | no-export | value AS-community\_number**

Specifies the destination for the community.

- **internet** Advertise this route to the internet community, and any router that belongs to it.
- **local-AS** Use in confederation scenarios to prevent sending packets outside the local autonomous system (AS).
- **no-advertise** Do not advertise this route to any BGP peer, internal or external.
- **no-export** Do not advertise to external BGP (eBGP) peers. Keep this route within an AS.
- **none** No community attribute

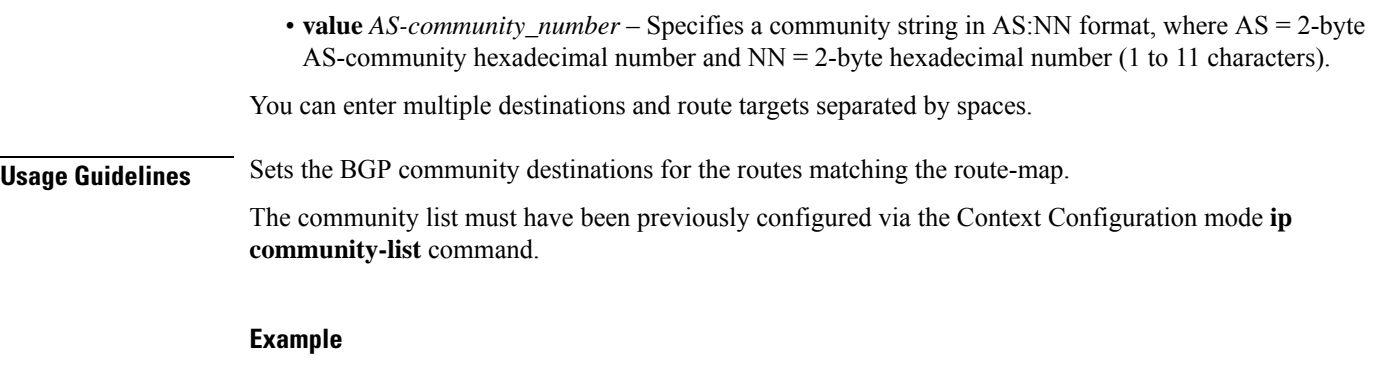

The following command sets the BGP community destination to AS 400:50:

```
set community value 400:50
```
# <span id="page-173-0"></span>**set extcommunity rt**

Sets the BGP external community destination for the routes matching the route-map. The external community is the Route Target (RT).

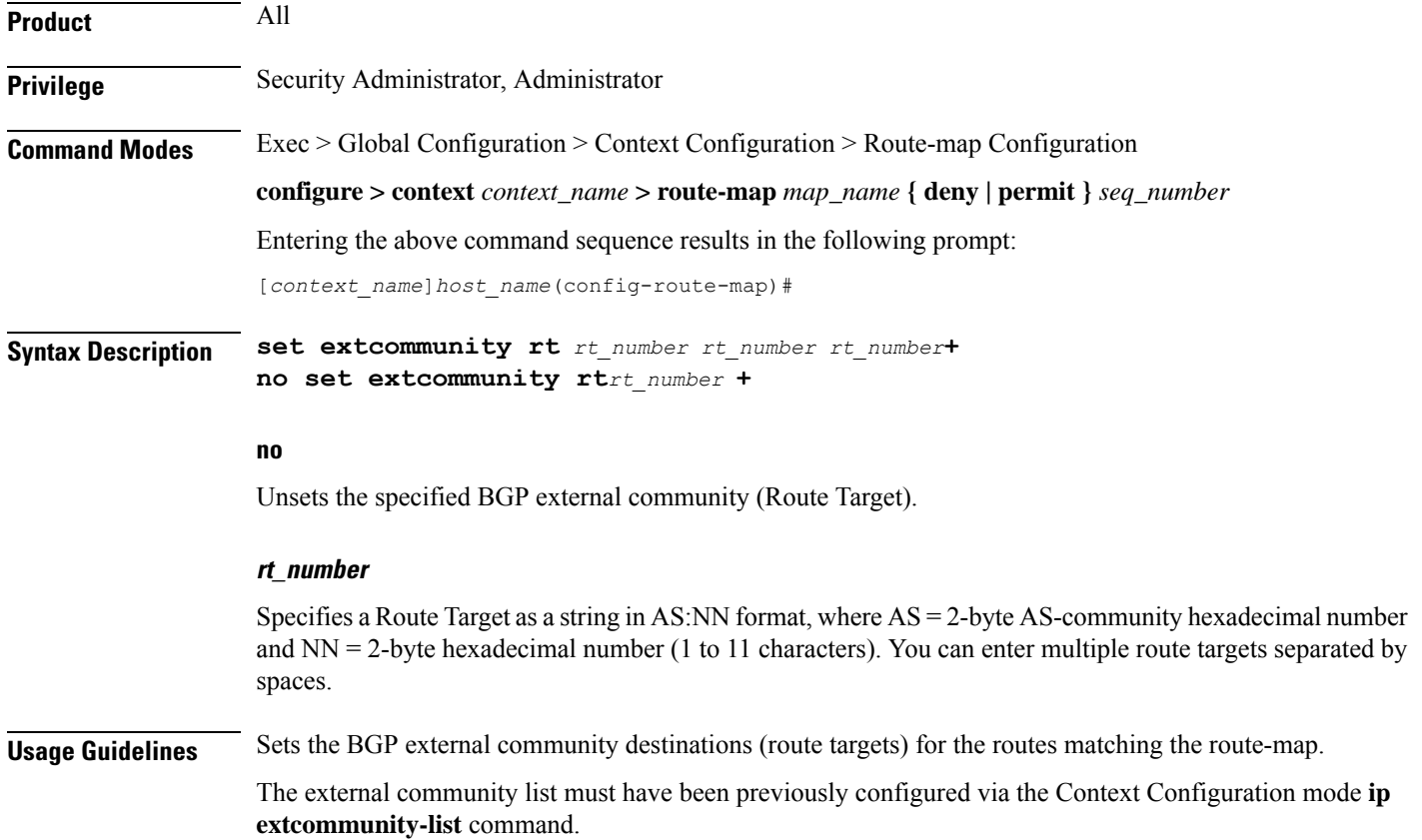

#### **Example**

The following command sets the BGP route target to AS 212:34: **set extcommunity rt 212:34**

## <span id="page-174-0"></span>**set ip next-hop**

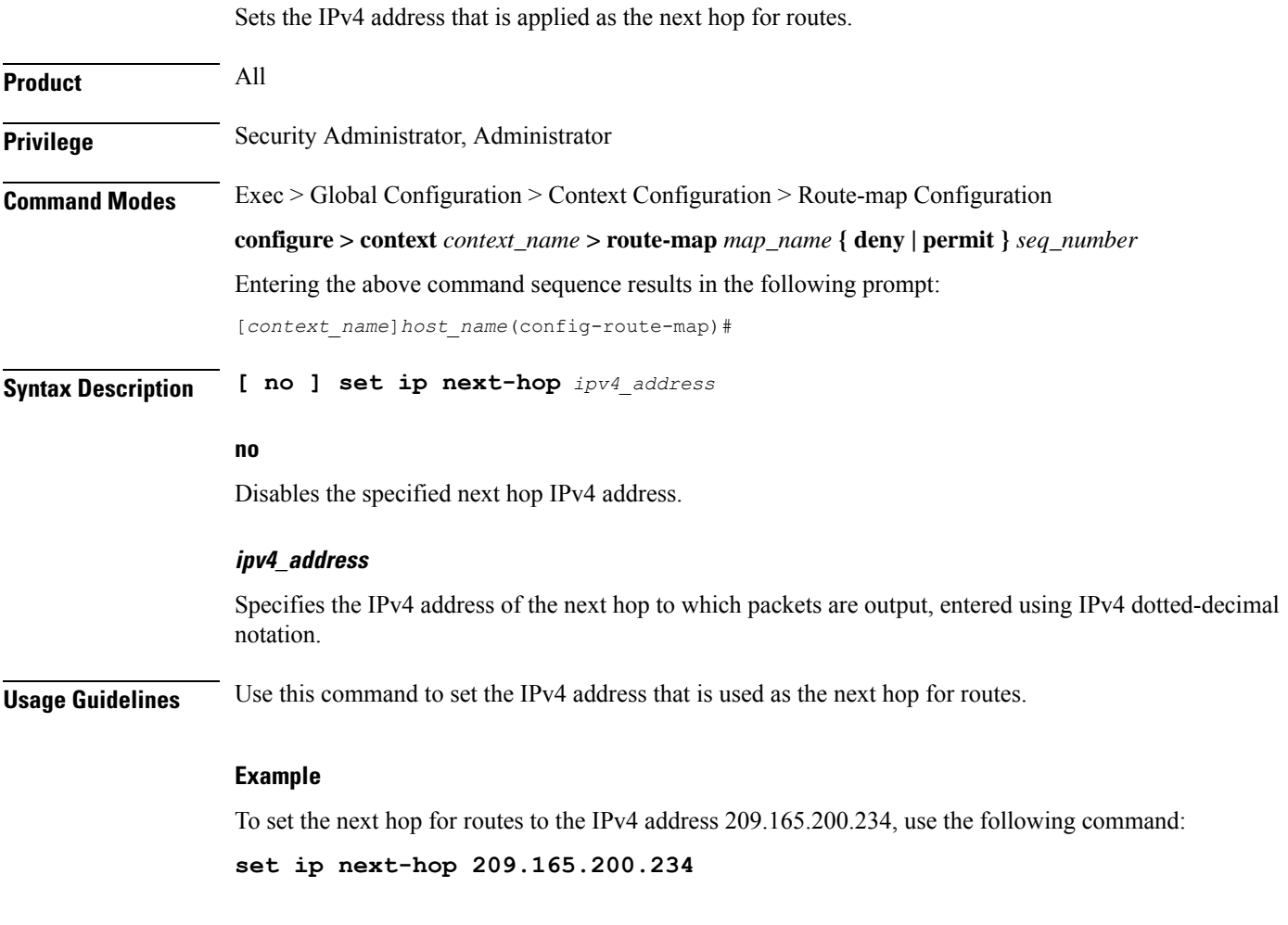

## <span id="page-174-1"></span>**set ipv6 next-hop**

Sets the IPv6 address that is applied as the next hop for routes.

**Product** All

**Privilege** Security Administrator, Administrator

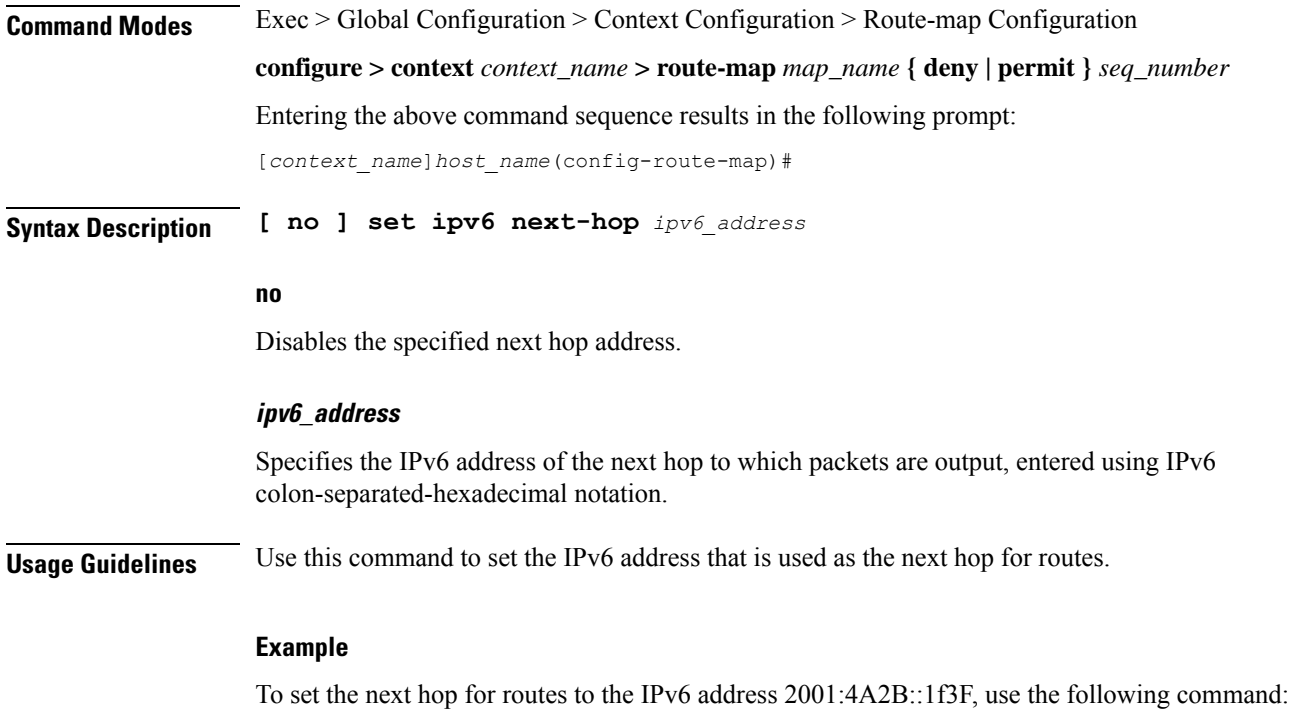

**set ipv6 next-hop 2001:4A2B::1f3F**

## <span id="page-175-0"></span>**set local-preference**

Sets the BGP local preference attribute that is sent by the BGP speaker only to IBGP peers.

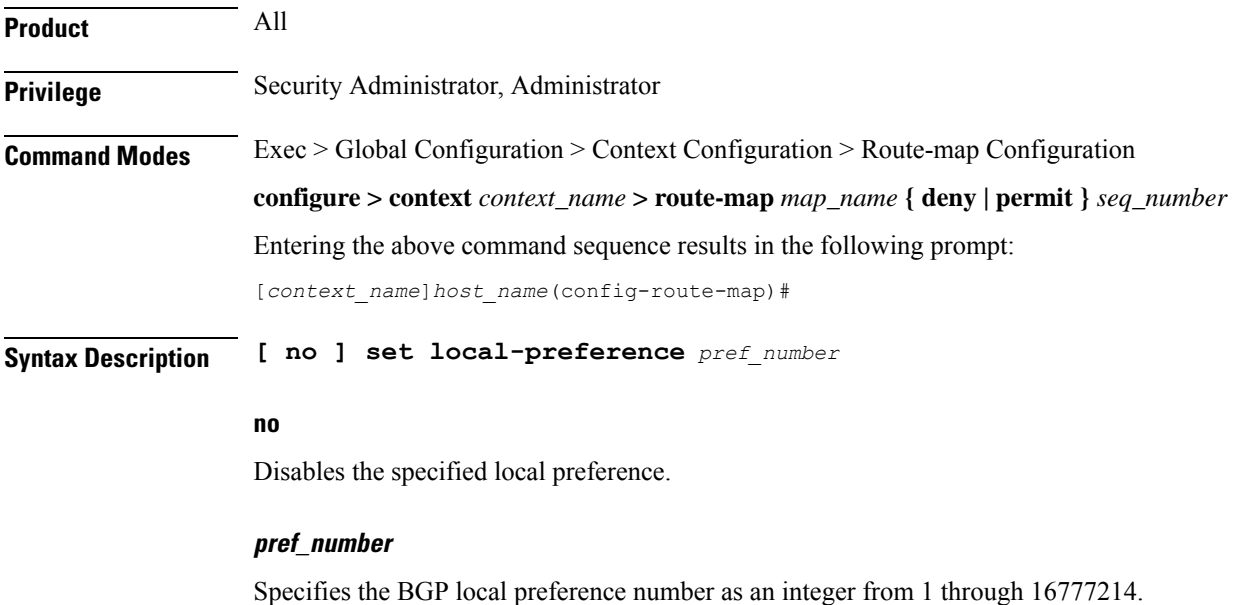

**Usage Guidelines** Sets the BGP local preference attribute that is sent by the BGP speaker only to IBGP peers. This value can be used by peers to determine the exit point of the Autonomous System (AS).

> There is no **match** clause corresponding to local preference in the route-map because local-preference is directly used in the route selection algorithm.

#### **Example**

The following command sets the BGP local preference attribute to 33:

**set local-preference 33**

### <span id="page-176-0"></span>**set metric**

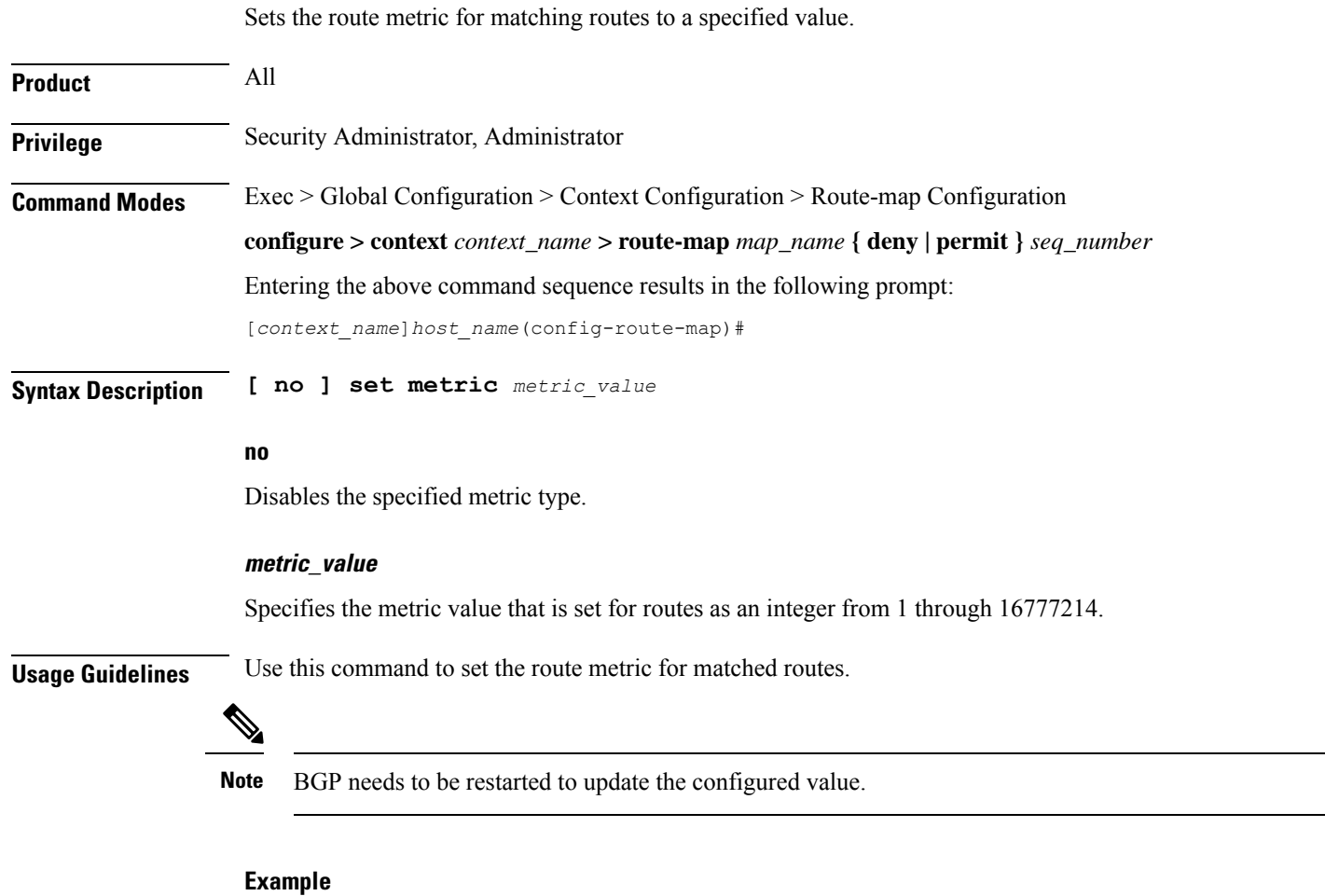

To set the route metric to 12345, use the following command:

**set metric 12345**

# <span id="page-177-0"></span>**set metric-type**

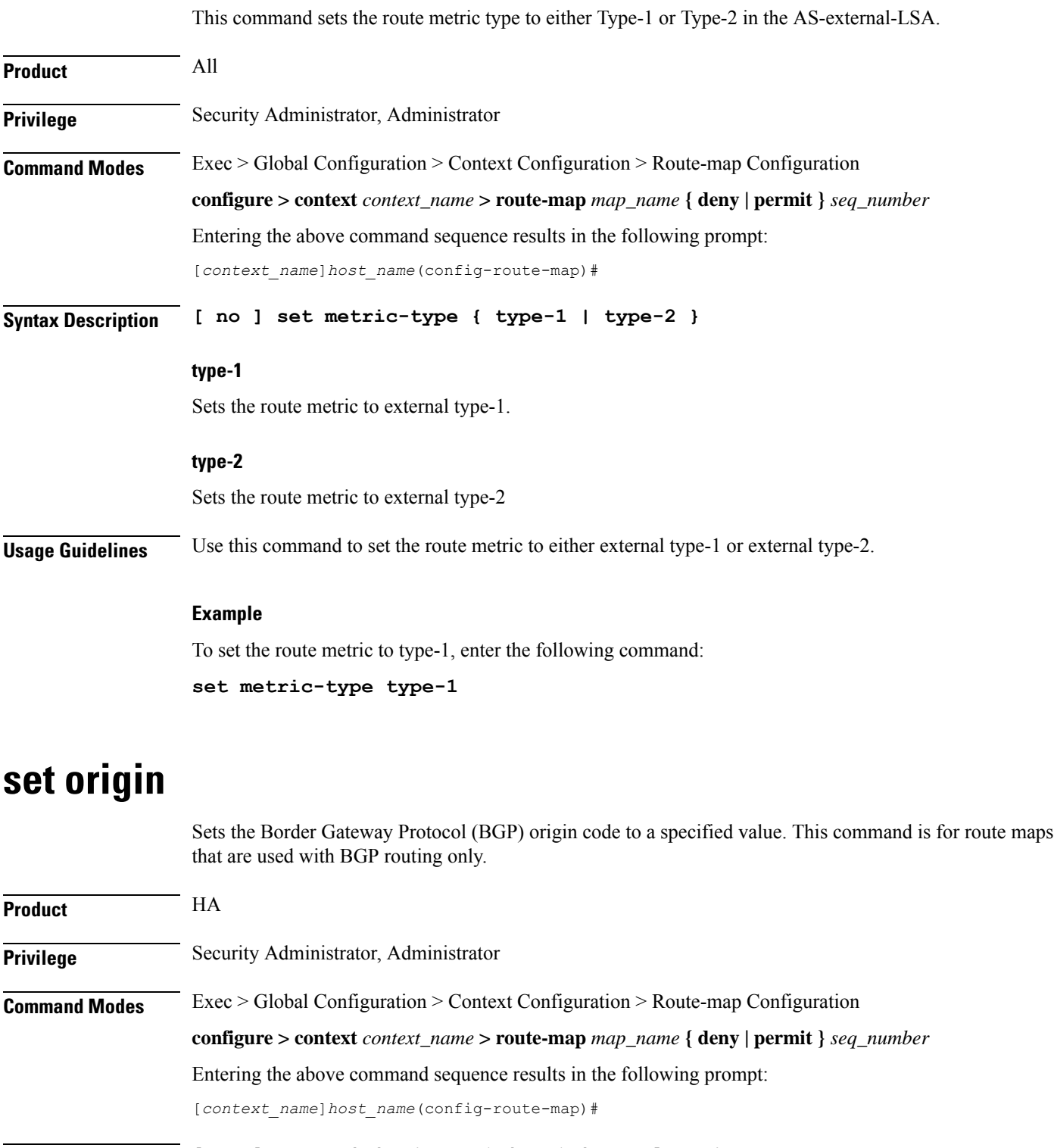

<span id="page-177-1"></span>**Syntax Description [ no ] set origin { egp | igp | incomplete }**

#### **no**

Disables setting the origin code.

#### **egp**

Sets the origin code to specify that the path is from a remote External Gateway Protocol (EGP) system.

#### **igp**

Sets the origin code to specify that the path is from a local Interior Gateway Protocol (IGP) system.

#### **incomplete**

Sets the origin code to specify that the path is from an unknown system.

**Usage Guidelines** Use this command to set a specified origin code for BGP.

#### **Example**

To set the origin code to be from an External Gateway Protocol (EGP) system, enter the following command:

**set origin egp**

### <span id="page-178-0"></span>**set tag**

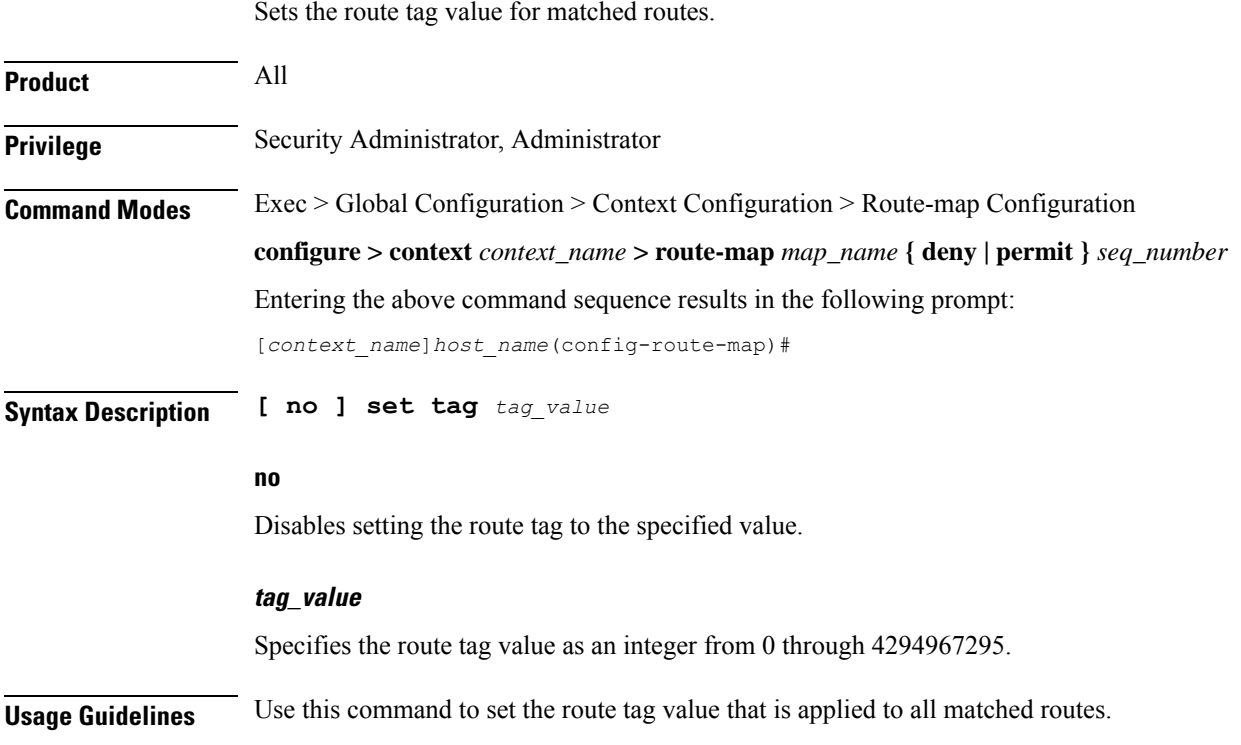

#### **Example**

To set the route tag value to 12345, enter the following command: **set tag 12345**

# <span id="page-179-0"></span>**set weight**

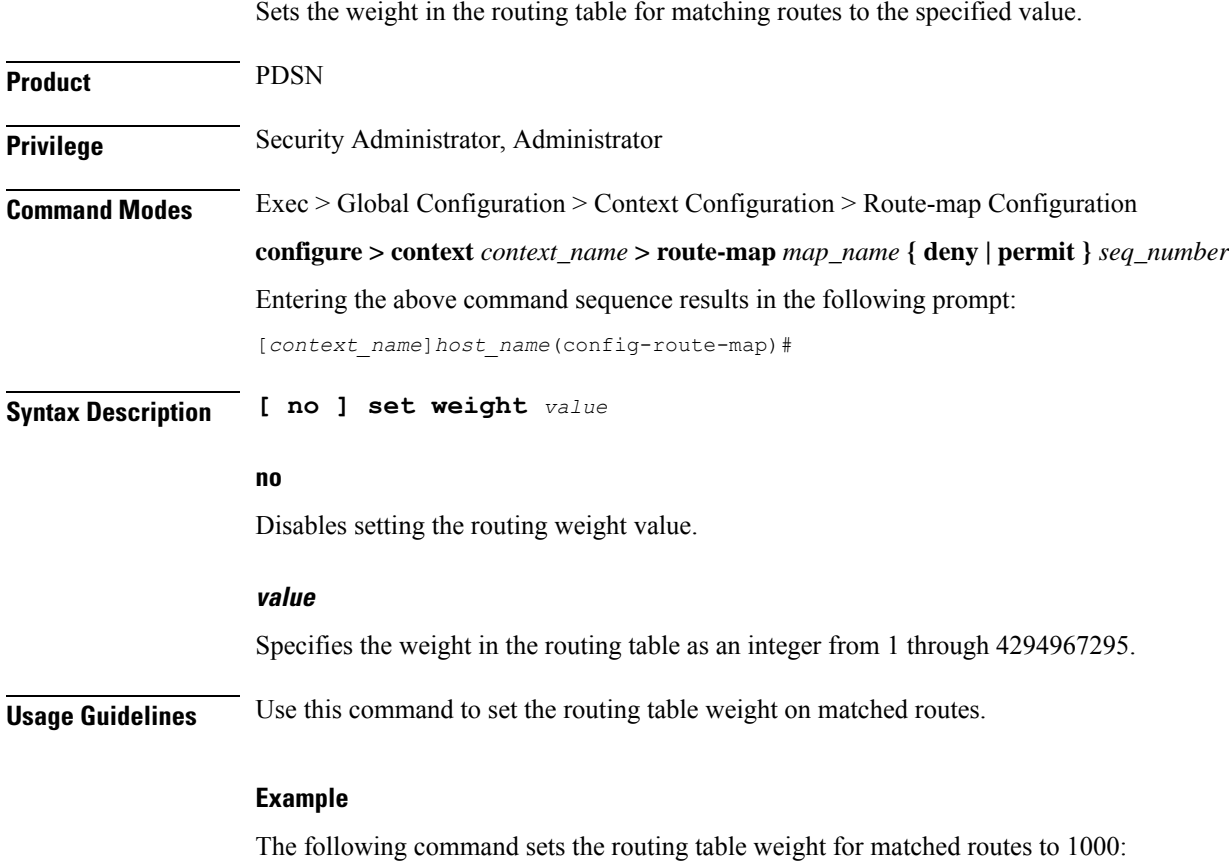

**set weight 1000**
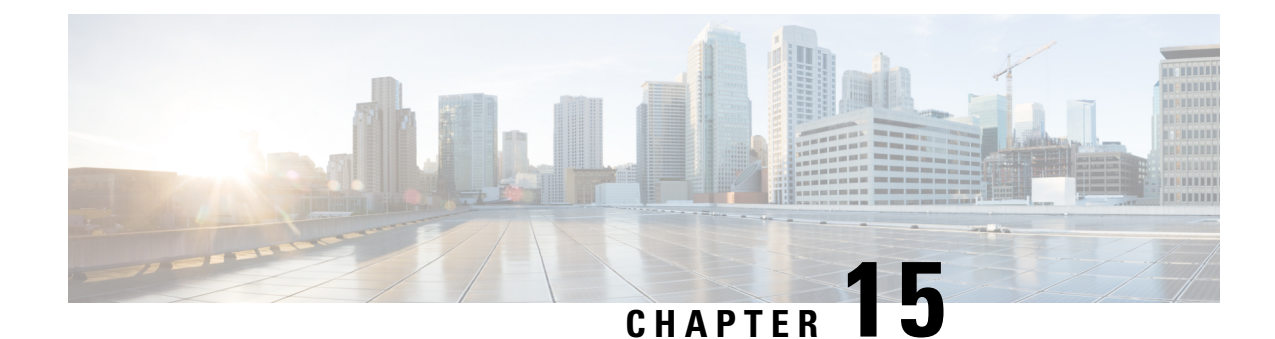

# **RS-232 Port Configuration Mode Commands**

The RS-232 Port Configuration Mode is used to manage the RS-232 ports on the SPIO cards.

**Command Modes** Exec > Global Configuration > RS-232 Port Configuration

**configure > port rs232** *slot\_number/port\_number*

Entering the above command sequence results in the following prompt:

[local]*host\_name*(config-port-*slot\_number/port\_number*)#

### Ú

**Important**

The commands or keywords/variables that are available are dependent on platform type, product version, and installed license(s).

- do [show,](#page-180-0) on page 141
- end, on [page](#page-181-0) 142
- exit, on [page](#page-181-1) 142
- [preferred](#page-181-2) slot, on page 142
- snmp trap [link-status,](#page-182-0) on page 143
- [terminal,](#page-183-0) on page 144

### <span id="page-180-0"></span>**do show**

Executes all **show** commands while in Configuration mode.

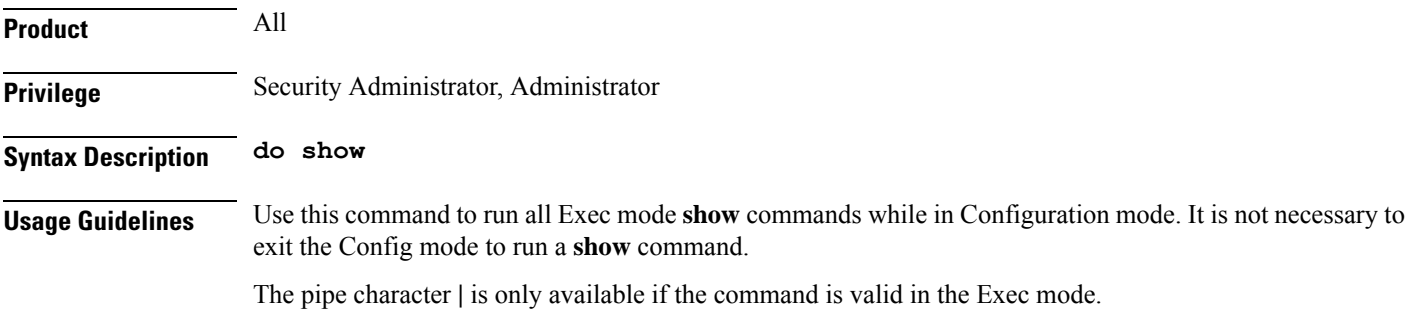

### $\bigtriangleup$ **Caution** There are some Exec mode **show** commands which are too resource intensive to run from Config mode. These include: **do show support collection**, **do show support details**, **do show support record** and **do show support summary**. If there is a restriction on a specific **show** command, the following error message is displayed:

Failure: Cannot execute 'do show support' command from Config mode.

# <span id="page-181-0"></span>**end**

**Product** 

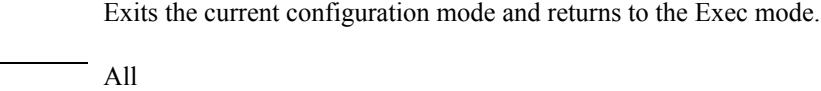

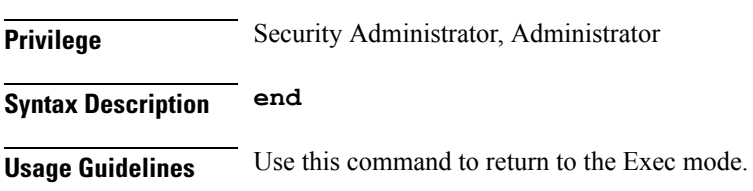

# <span id="page-181-1"></span>**exit**

Exits the current mode and returns to the parent configuration mode.

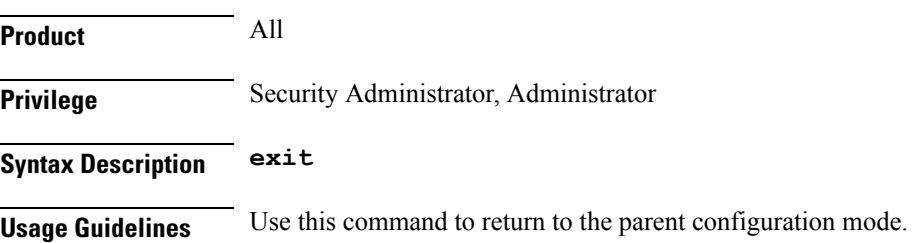

# <span id="page-181-2"></span>**preferred slot**

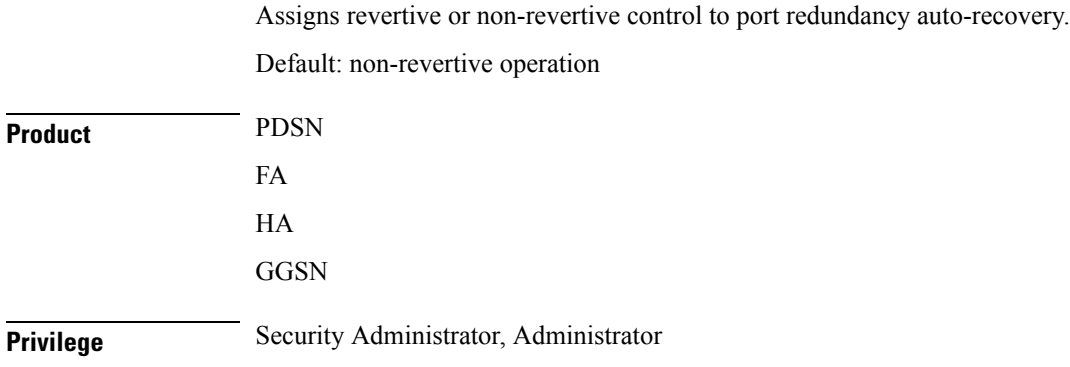

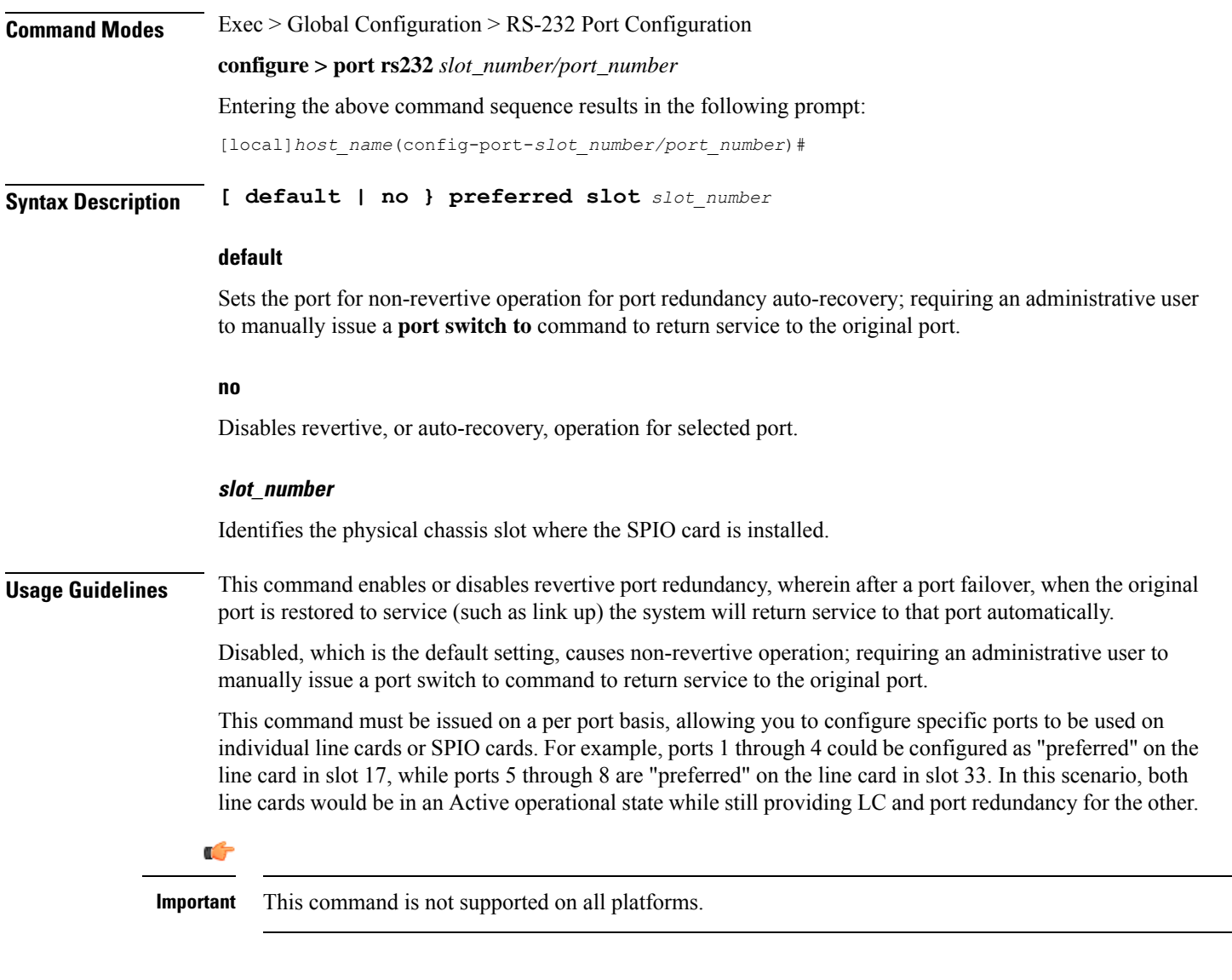

### **Example**

The following command sets the preferred slot to 24:

```
preferred slot 24
```
# <span id="page-182-0"></span>**snmp trap link-status**

Enables or disables the generation of an SNMP trap for link status changes.

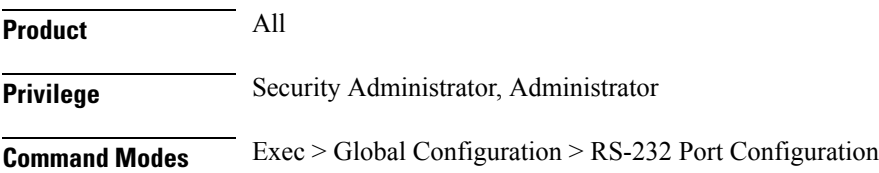

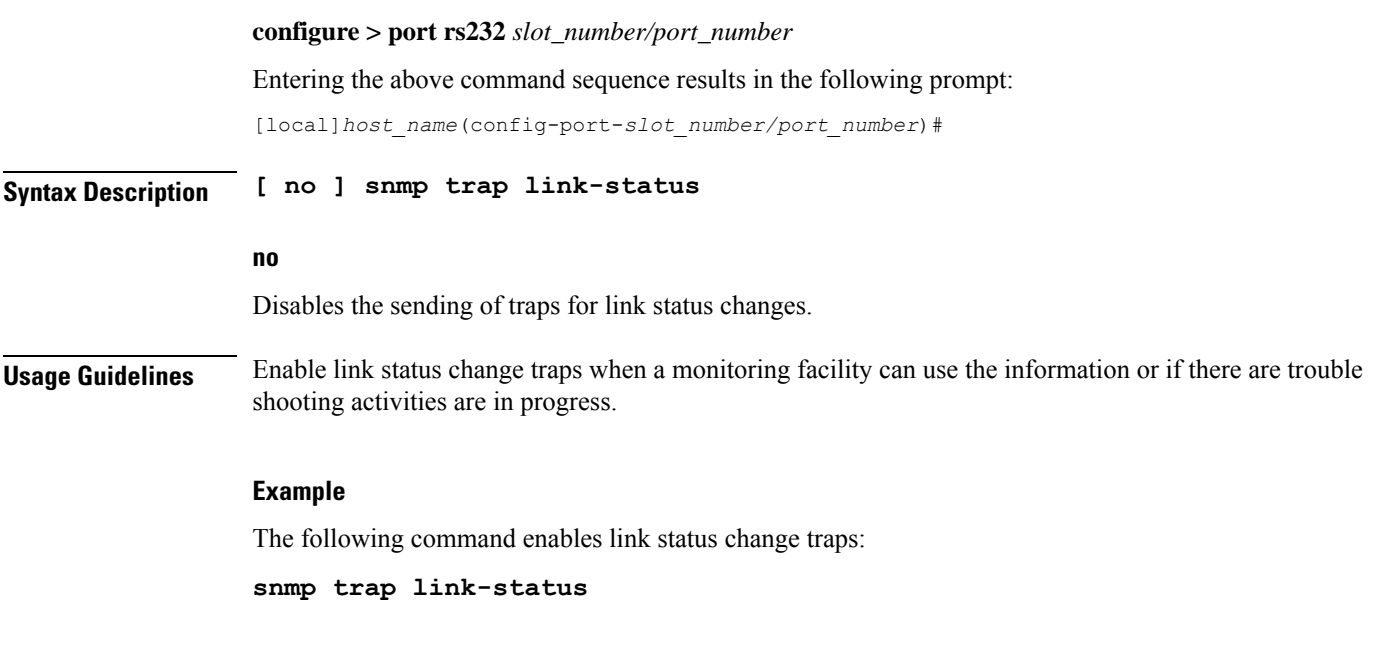

# <span id="page-183-0"></span>**terminal**

Configures the console port on the SPIO.

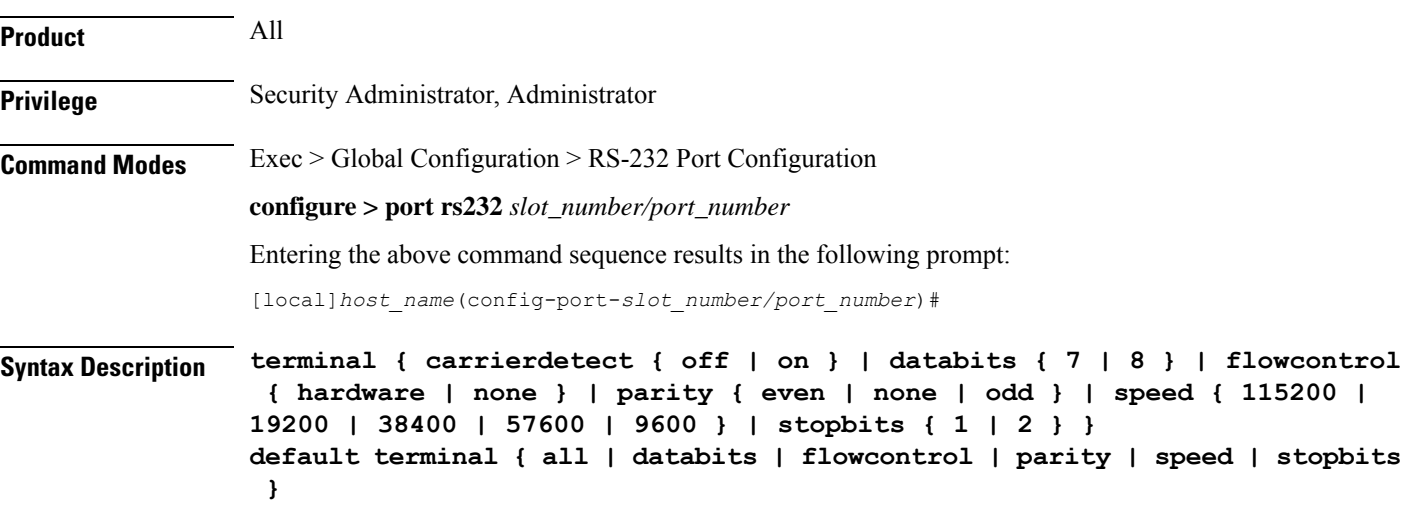

### **carrierdetect { off | on }**

Specifies whether or not the console port is to use carrier detect when connecting to a terminal.

**databits { 7 | 8 }**

Specifies the number of data bits used to transmit and receive characters. Default: 8

### **default terminal all**

Restores all settings to their default values.

### **flowcontrol { hardware | none }**

Specifies how the flow of data is controlled between the SPIO and a terminal. Default: none

### **parity { even | none | odd }**

Specifies the type of error checking used on the port.

**even**: Enables error checking by setting the parity bit to 1 (if needed) making the number of 1s in the data bits even.

**none**: Disables error checking. This is the default setting.

**odd**: Enables error checking by setting the parity bit to 1 (if needed) making the number of 1s in the data bits odd.

### **speed { 115200 | 19200 | 38400 | 57600 | 9600 }**

Specifies the flow of data in bits per second between the console port and terminal. Default: 9600

### **stopbits { 1 | 2 }**

Specifies the number of stop bits between each transmitted character. Default: 1

**Usage Guidelines** Sets the SPIO console port parameters for communication with the terminal device.

#### **Example**

The following sequence of commands set the SPIO's console port to operate with specific values. The terminal must support these values.

**terminal carrierdetect off terminal databits 7 terminal flowcontrol hardware terminal parity even terminal speed 115200 terminal stopbits 1**

 $\mathbf I$ 

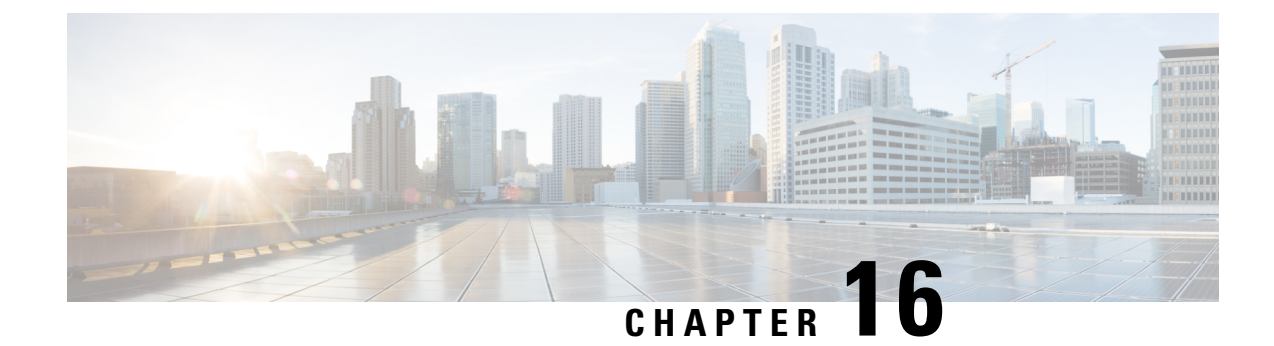

# **S102 Pool Area Configuration Mode Commands**

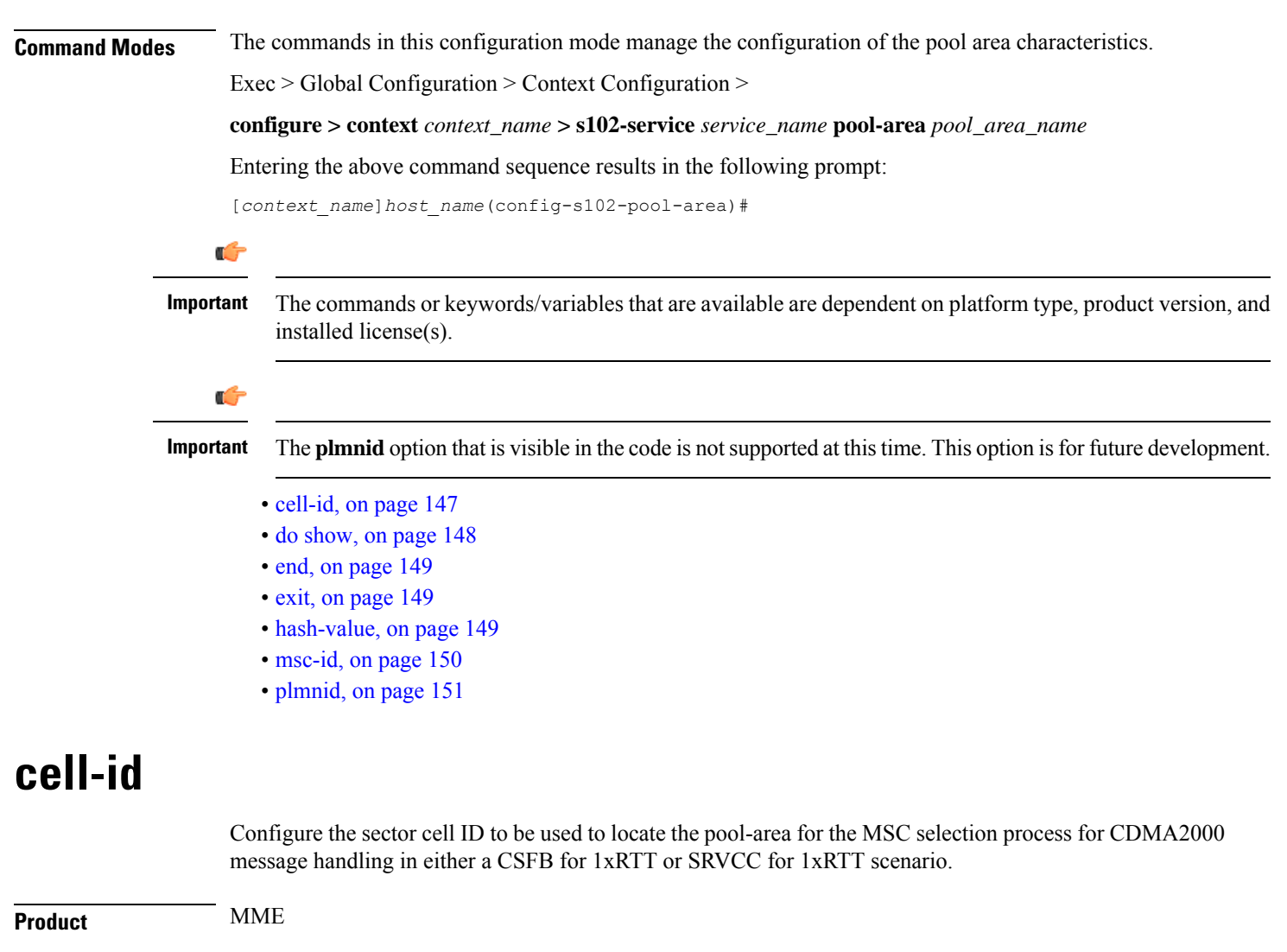

<span id="page-186-0"></span>Privilege **Administrator** 

**Command Modes** Exec > Global Configuration > Context Configuration >

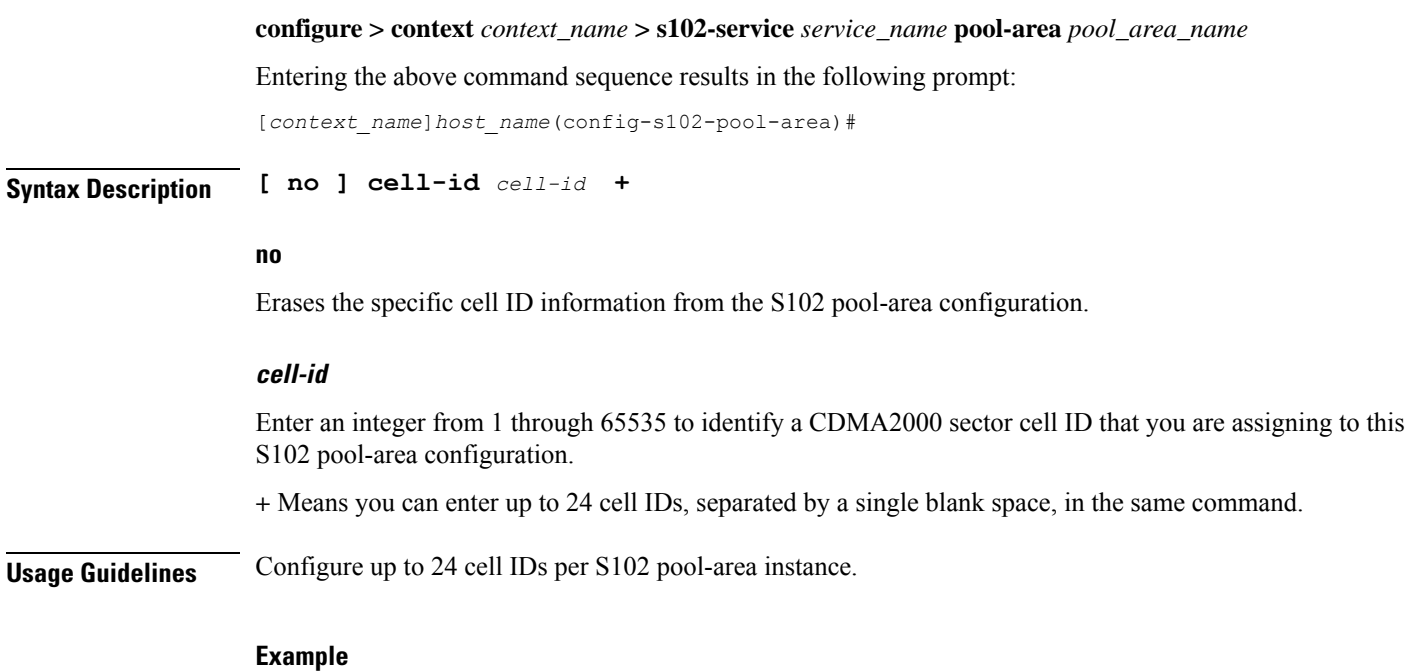

Use a command similar to the following to define the three cell ID(s) for this S102 pool-area configuration:

**cell-id 6 8 11 17**

# <span id="page-187-0"></span>**do show**

Executes all **show** commands while in Configuration mode.

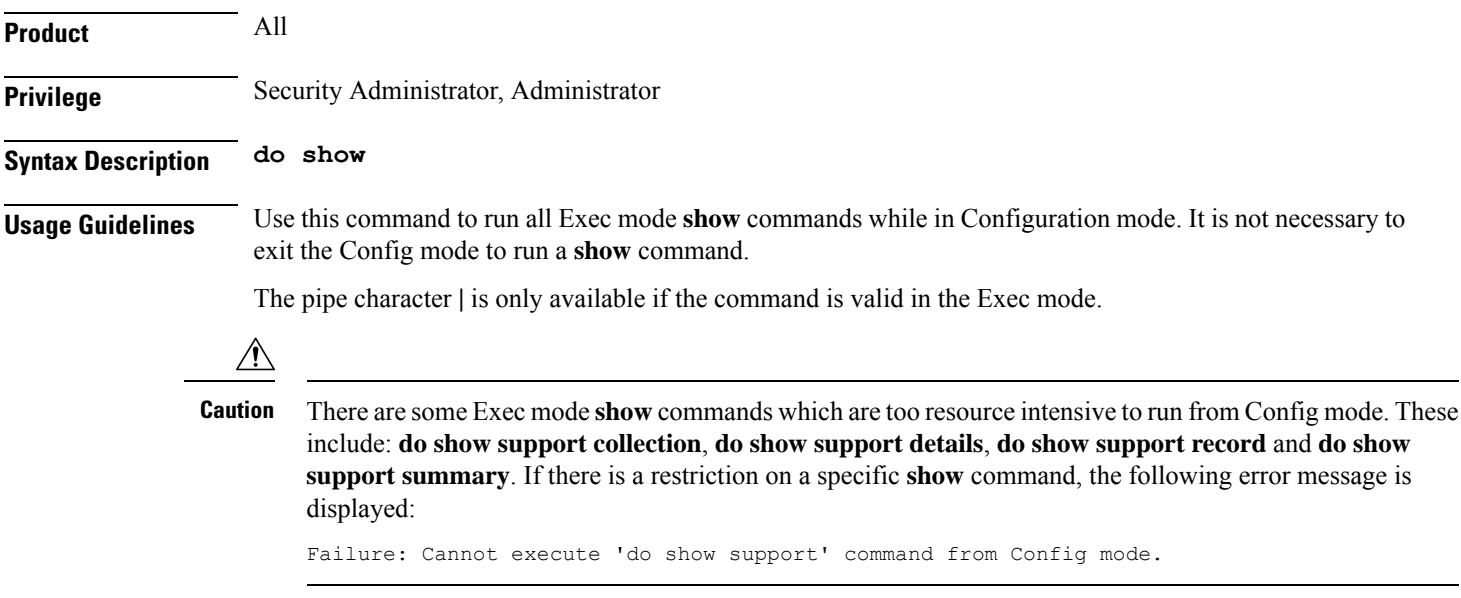

### <span id="page-188-0"></span>**end**

Exits the current configuration mode and returns to the Exec mode.

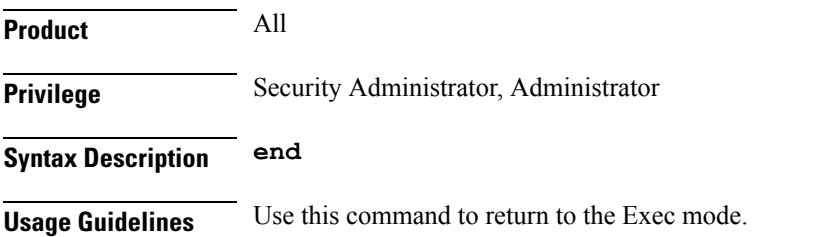

## <span id="page-188-1"></span>**exit**

Exits the current mode and returns to the parent configuration mode.

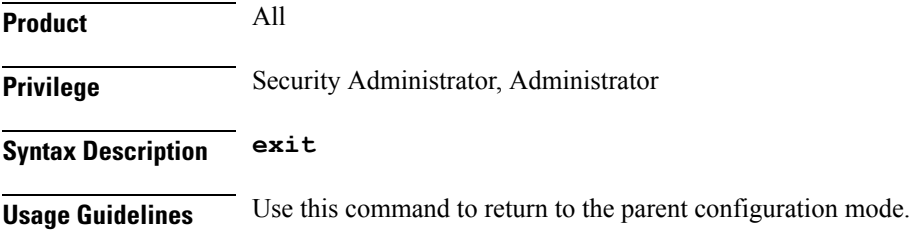

# <span id="page-188-2"></span>**hash-value**

This command configures the hash-value(s) for the S102 pool-area. The hash-value is to be used by the MME for MSC selection for CDMA2000 message handling in either a CSFB for 1xRTT or SRVCC for 1xRTT scenario.

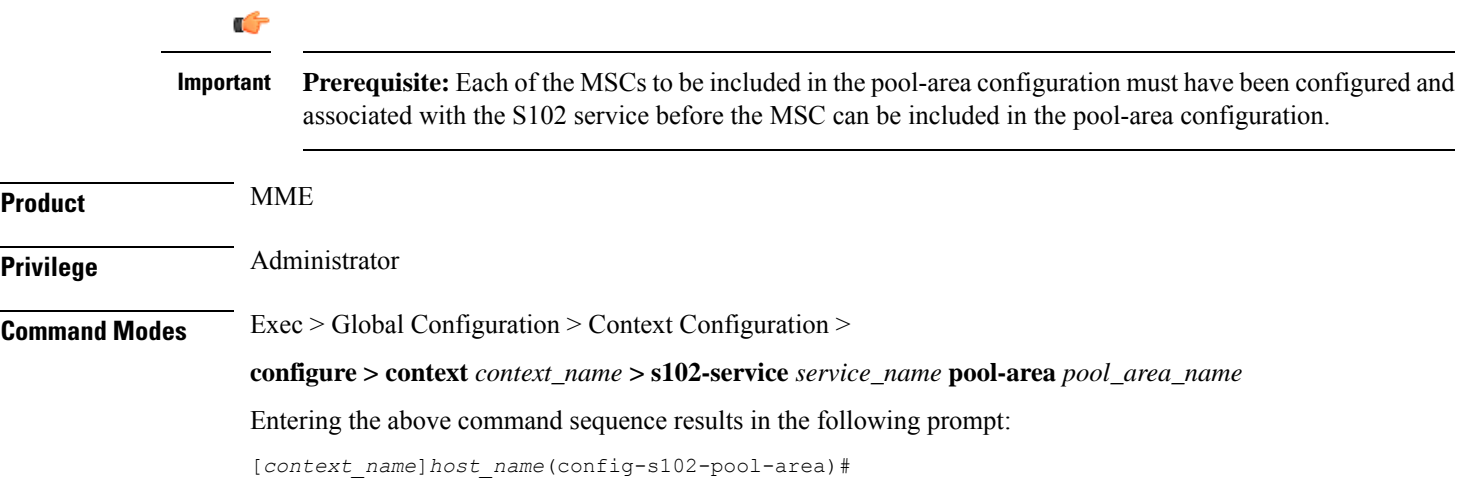

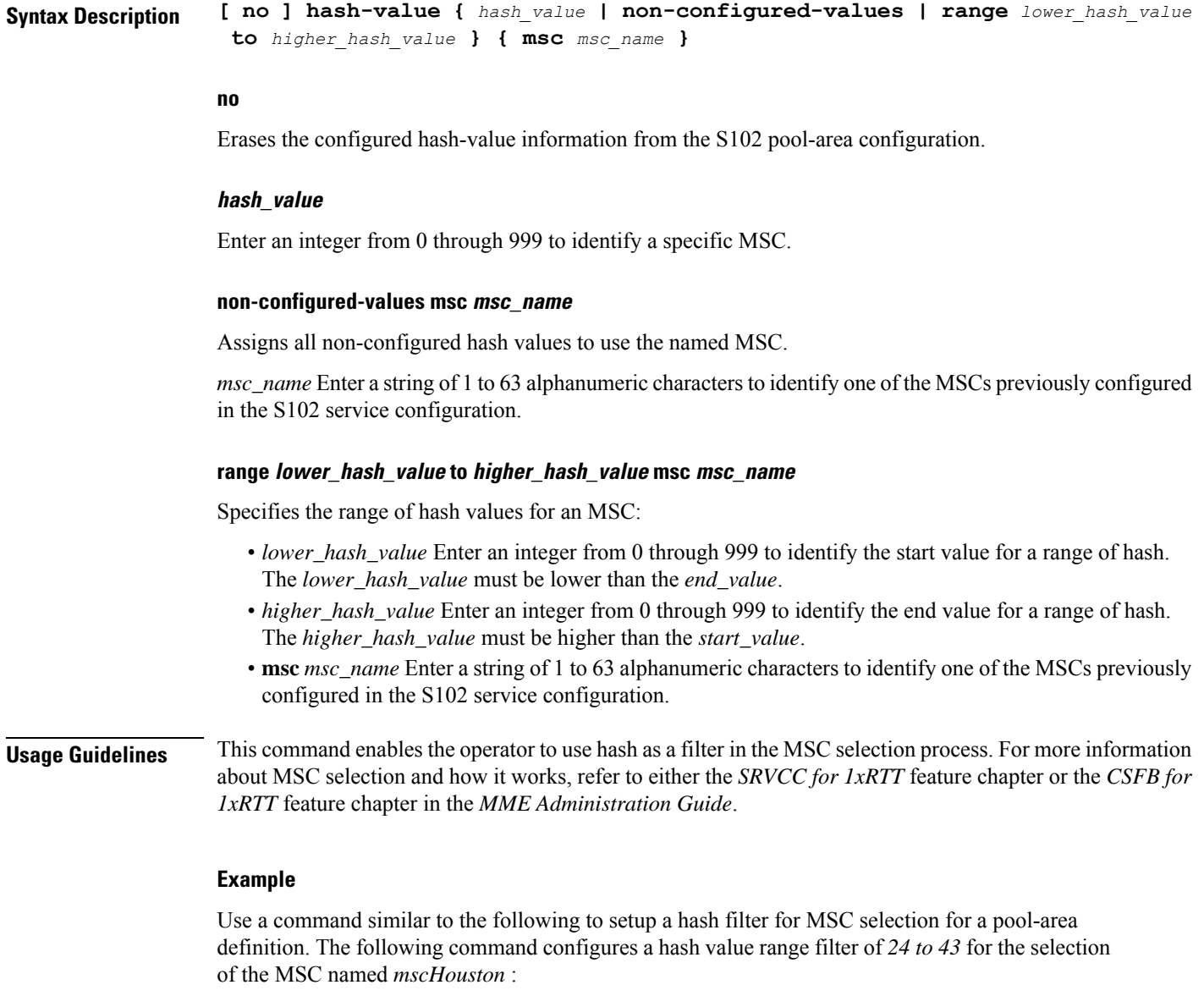

**hash-value range 24 to 43 msc mscHouston**

# <span id="page-189-0"></span>**msc-id**

Configures the numeric ID for an MSC in the S102 pool-area configuration.

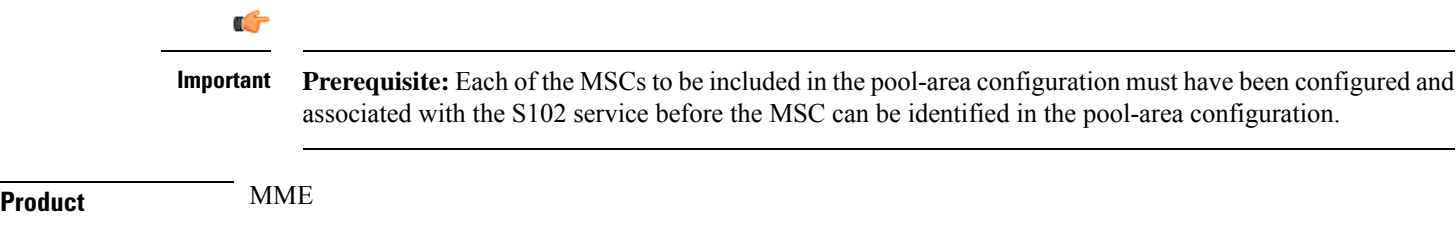

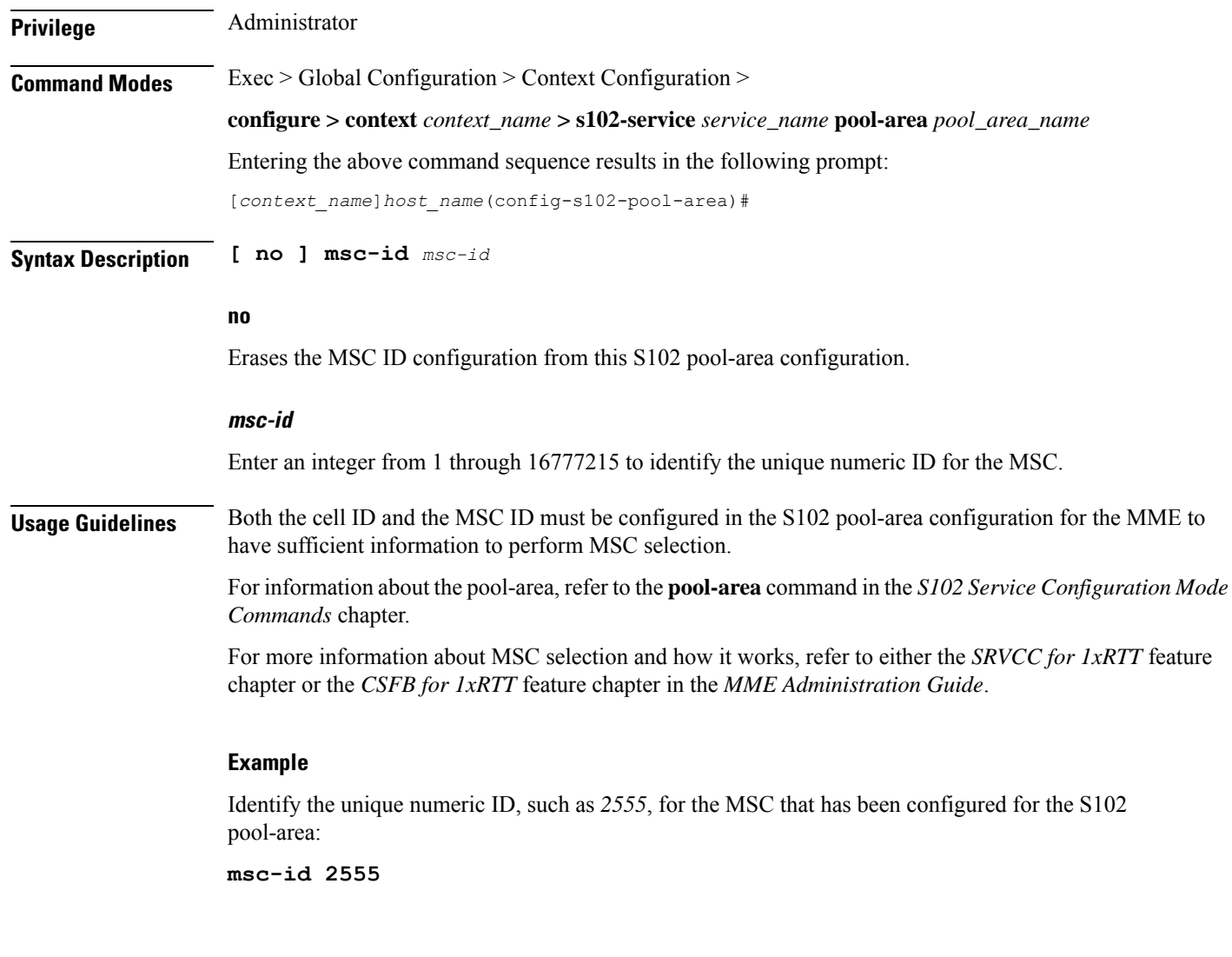

# <span id="page-190-0"></span>**plmnid**

I

**Product** MME

Ú

**Important** The **plmnid** option that is visible in the code is not supported at this time. This option is for future development.

**plmnid**

I

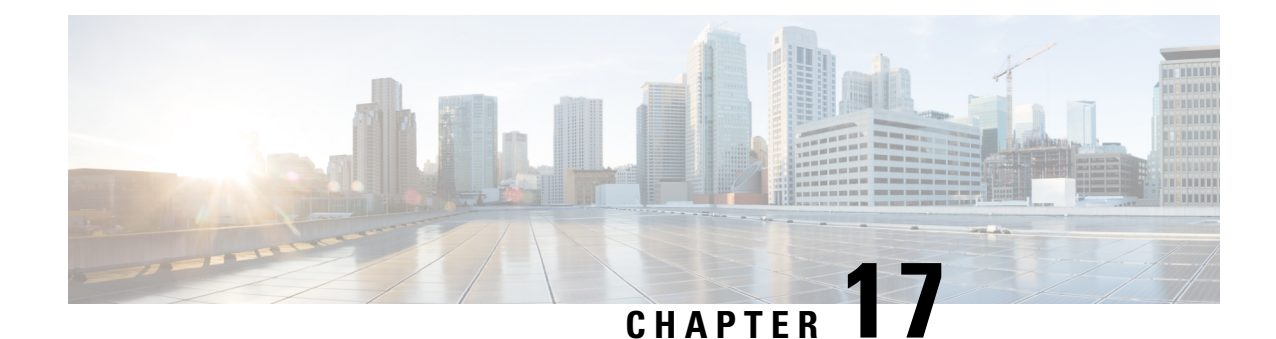

# **S102 Service Configuration Mode Commands**

The S102 Service configuration mode is used to create and manage the configuration instance for the S102 Service which controls the S102 interface. This service works in conjunction with the MME Service.

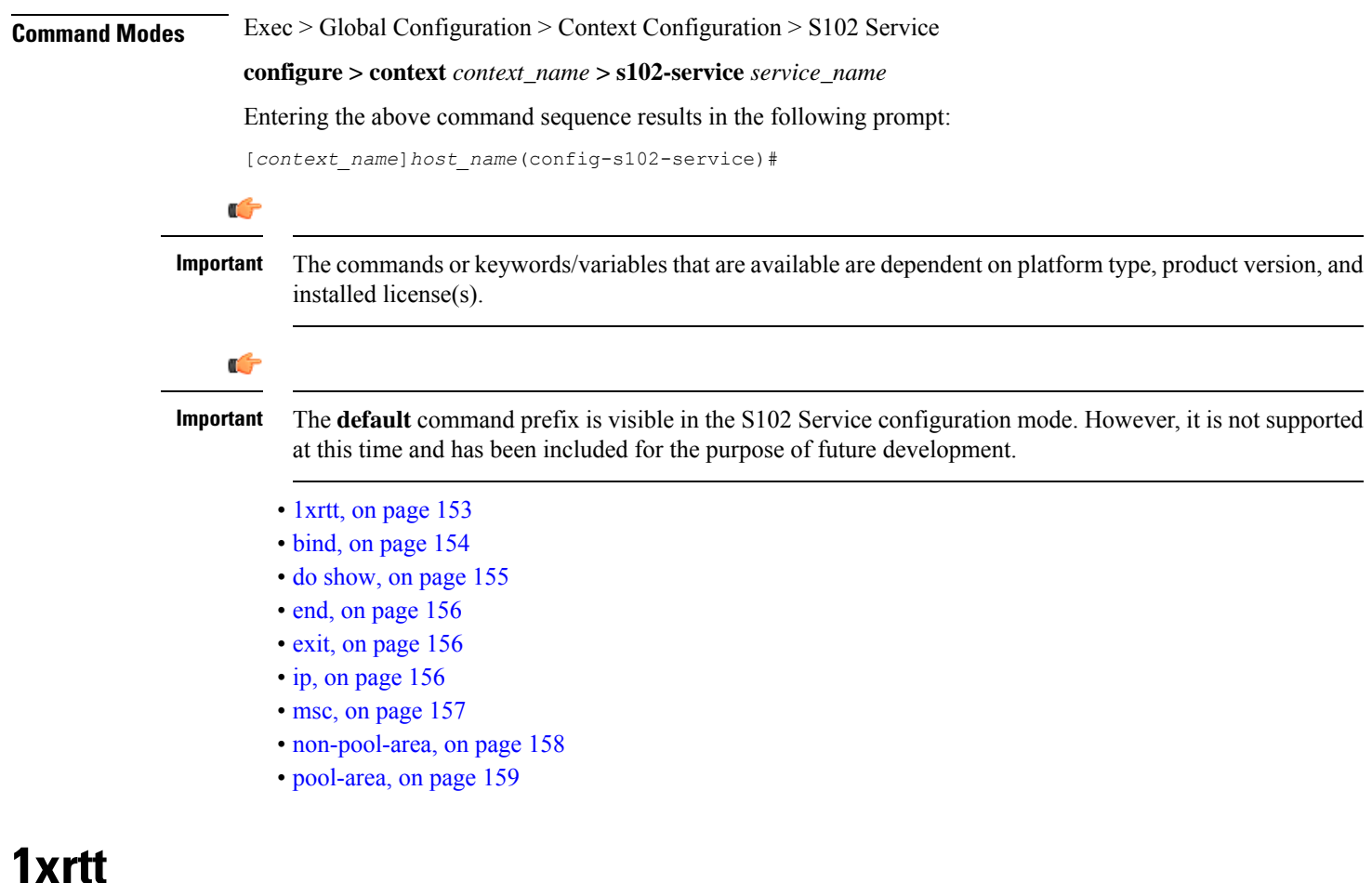

Identifies the type of CDMA2000 single-carrier radio transmission technology (1xRTT) functionality, CSFB or SRVCC, to be enabled for this S102 service.

<span id="page-192-0"></span>**Product** MME

**Command Line Interface Reference, Modes R - Z, StarOS Release 21.28**

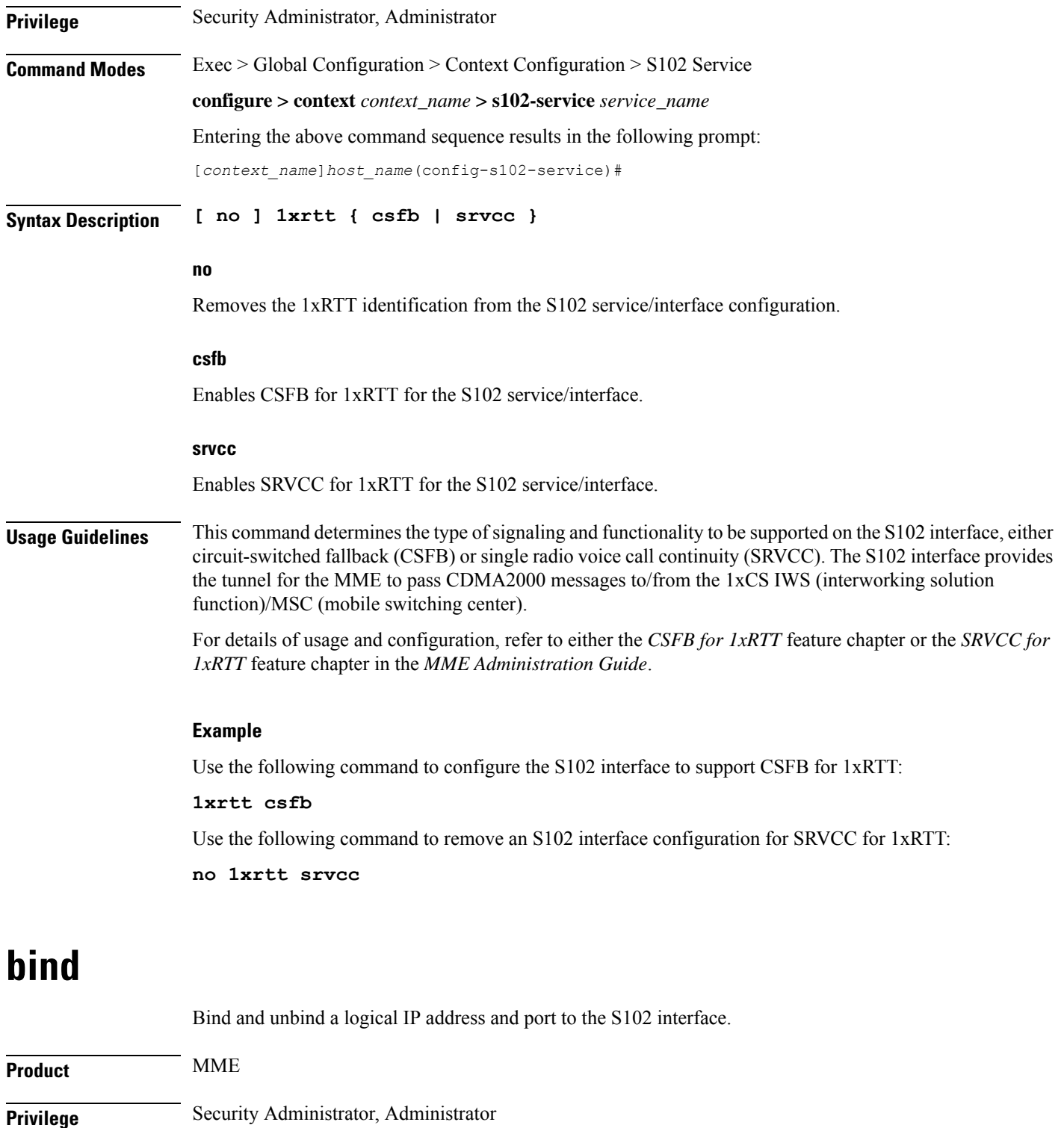

<span id="page-193-0"></span>**configure > context** *context\_name* **> s102-service** *service\_name*

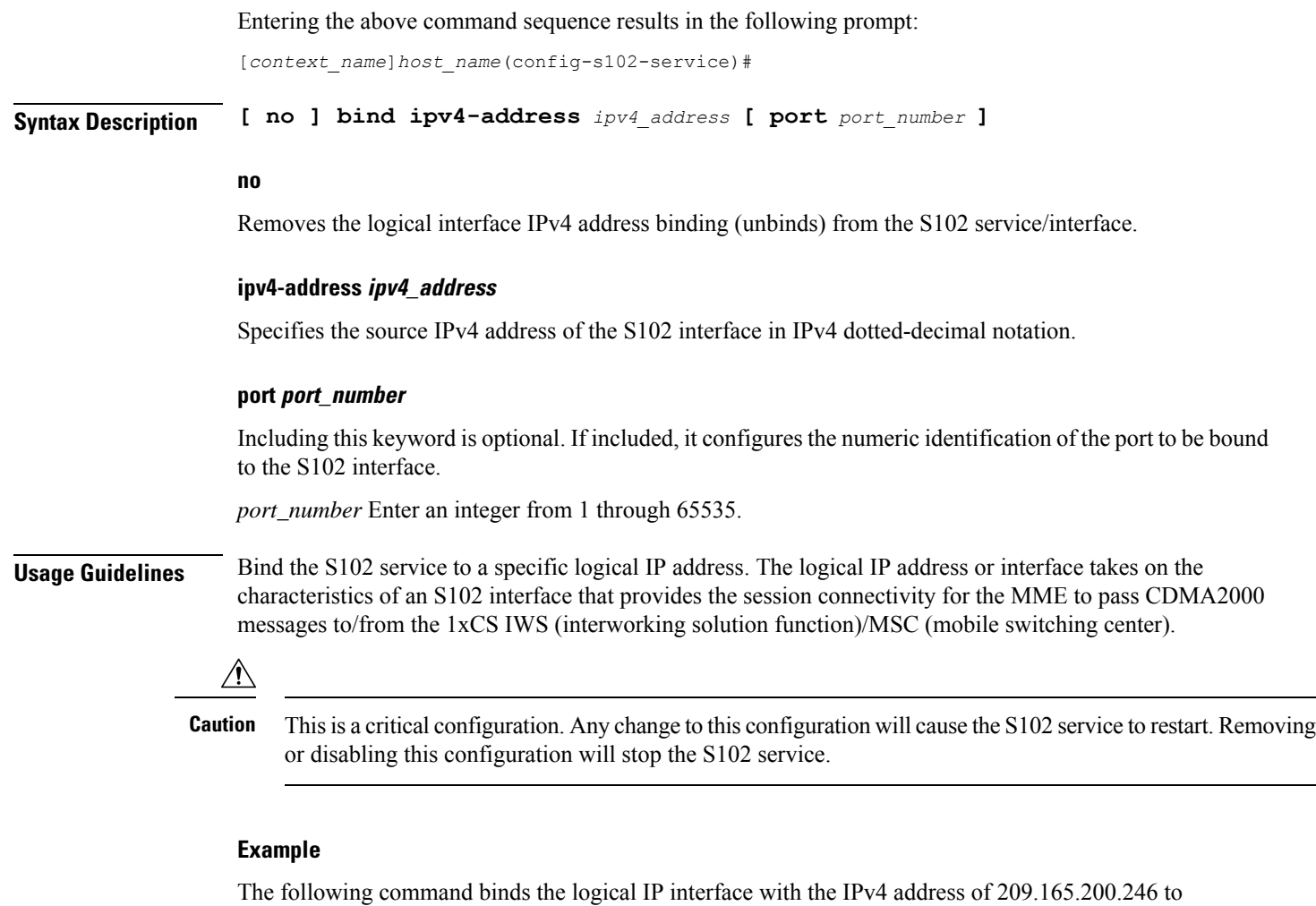

the S102 service.

**bind ipv4-address 209.165.200.246**

# <span id="page-194-0"></span>**do show**

Executes all **show** commands while in Configuration mode.

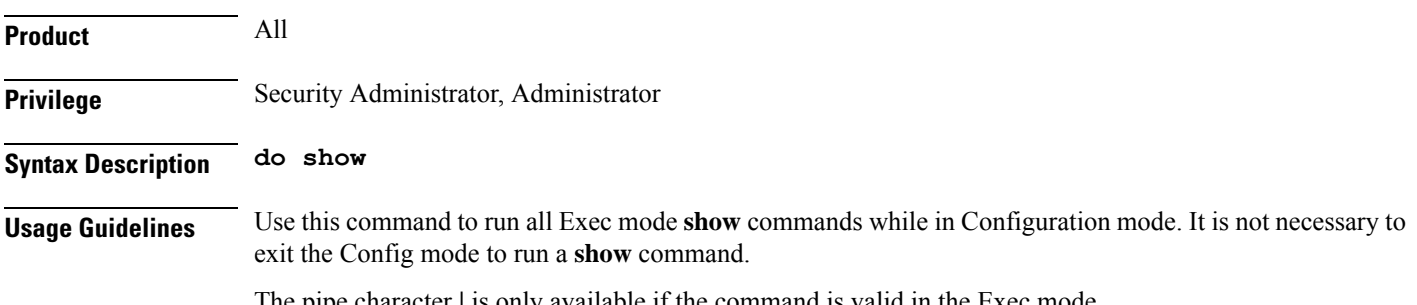

The pipe character **|** is only available if the command is valid in the Exec mode.

### $\bigtriangleup$

There are some Exec mode **show** commands which are too resource intensive to run from Config mode. These include: **do show support collection**, **do show support details**, **do show support record** and **do show support summary**. If there is a restriction on a specific **show** command, the following error message is displayed: **Caution**

Failure: Cannot execute 'do show support' command from Config mode.

# <span id="page-195-0"></span>**end**

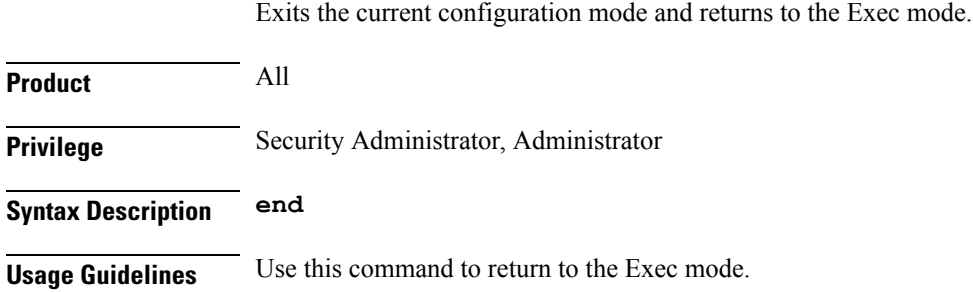

# <span id="page-195-1"></span>**exit**

Exits the current mode and returns to the parent configuration mode.

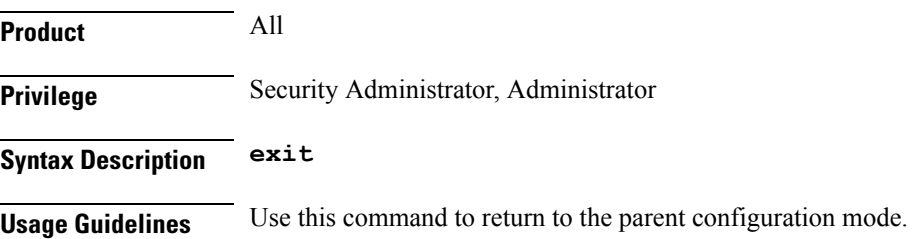

# <span id="page-195-2"></span>**ip**

This command configures the IP parameters on the S102 interface.

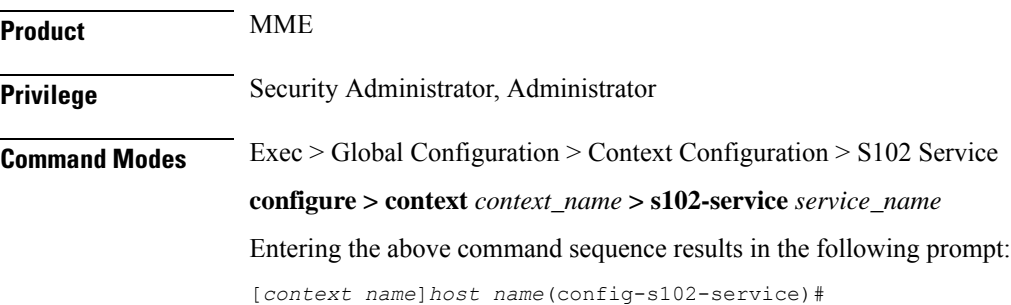

Ш

### **Syntax Description [ no ] ip qos-dscp** *dscp\_value*

#### **no**

Removes IP parameter configuration from the S102 service/interface.

#### **qos-dscp dscp\_value**

The **qos-dscp** keyword designates the Quality of Service - Differentiated Services Code Point value to the packet leaving through the S102 interface.

*dscp\_value* is a value assigned to the packet for DSCP marking. The value can be a pre-defined DSCP value or an arbitrary value ranging from 0x01 to 0x3F.

**Usage Guidelines** S102 interface allows Differentiated Services Code Point (DSCP) marking functionality. DSCP marking helps in packet traffic management. DSCP marking can be performed only on IPv4 packets leaving the S102 interface.

> Either the pre-defined DSCP values can be used for marking, or any arbitrary value ranging from 0x01 to 0x3F can be assigned. The default DSCP value is 0x00 or be (Best Effort). The default DSCP value is automatically set when the configuration is disabled.

### **Example**

The following command shows the IP configuration for DSCP marking on the S102 service.

**ip qos-dscp ef**

### <span id="page-196-0"></span>**msc**

Command creates a configuration instance for a single mobile switching center (1x RTT MSC) in the S102 service configuration. The MSCs are used by the SRVCC and CSFB functions when the MME handles CDMA2000 messages from/to UEs.

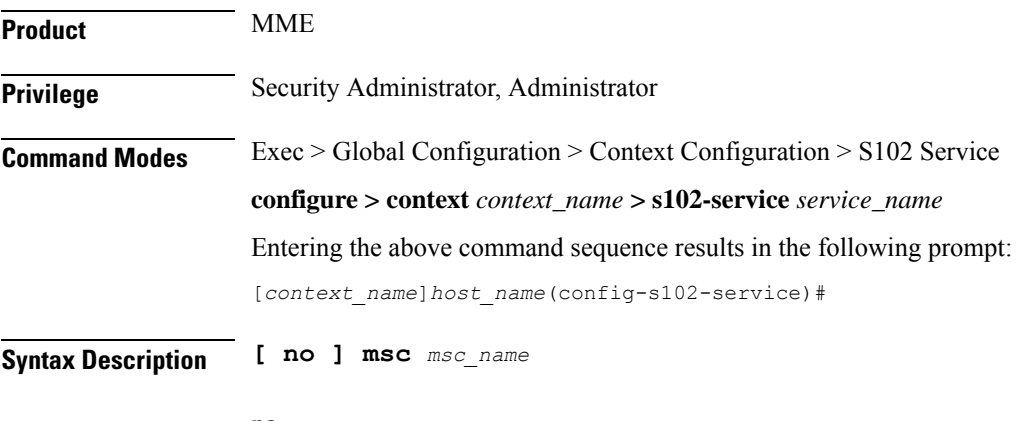

**no**

Erases the MSC configuration from the S102 service configuration.

I

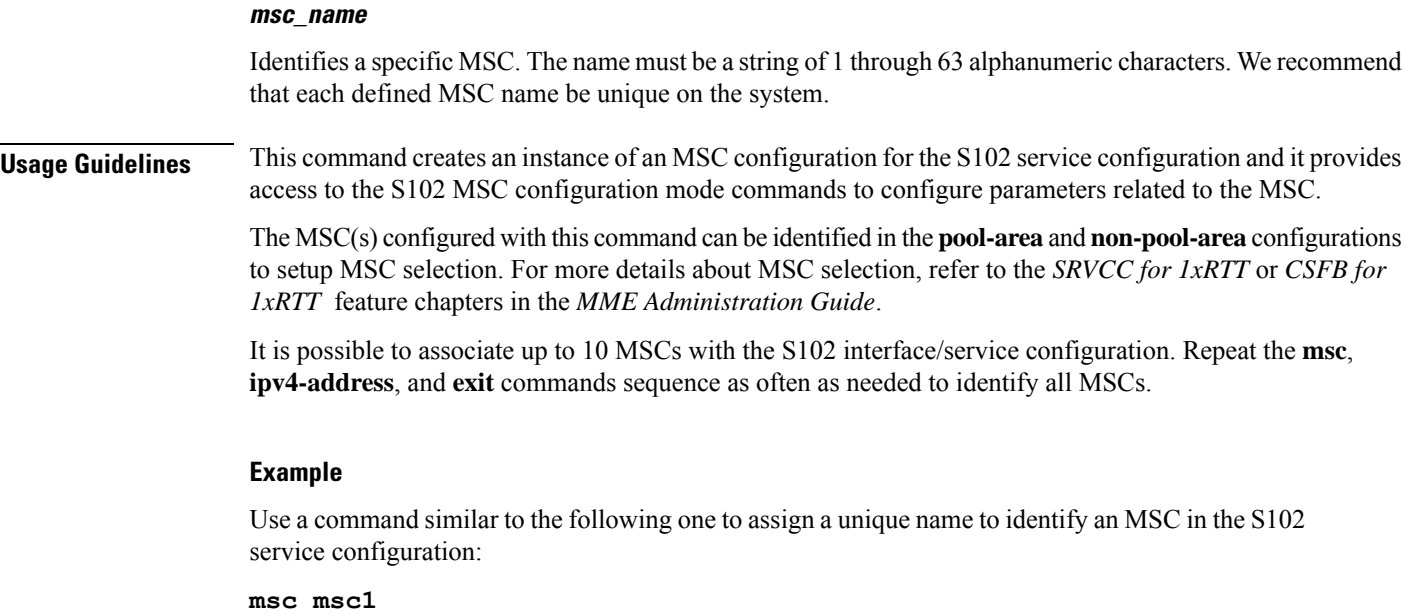

# <span id="page-197-0"></span>**non-pool-area**

This command configures a non-pool-area instance to be used by the MME for MSC selection for CDMA2000 message handling in either a CSFB for 1xRTT or SRVCC for 1xRTT scenario.

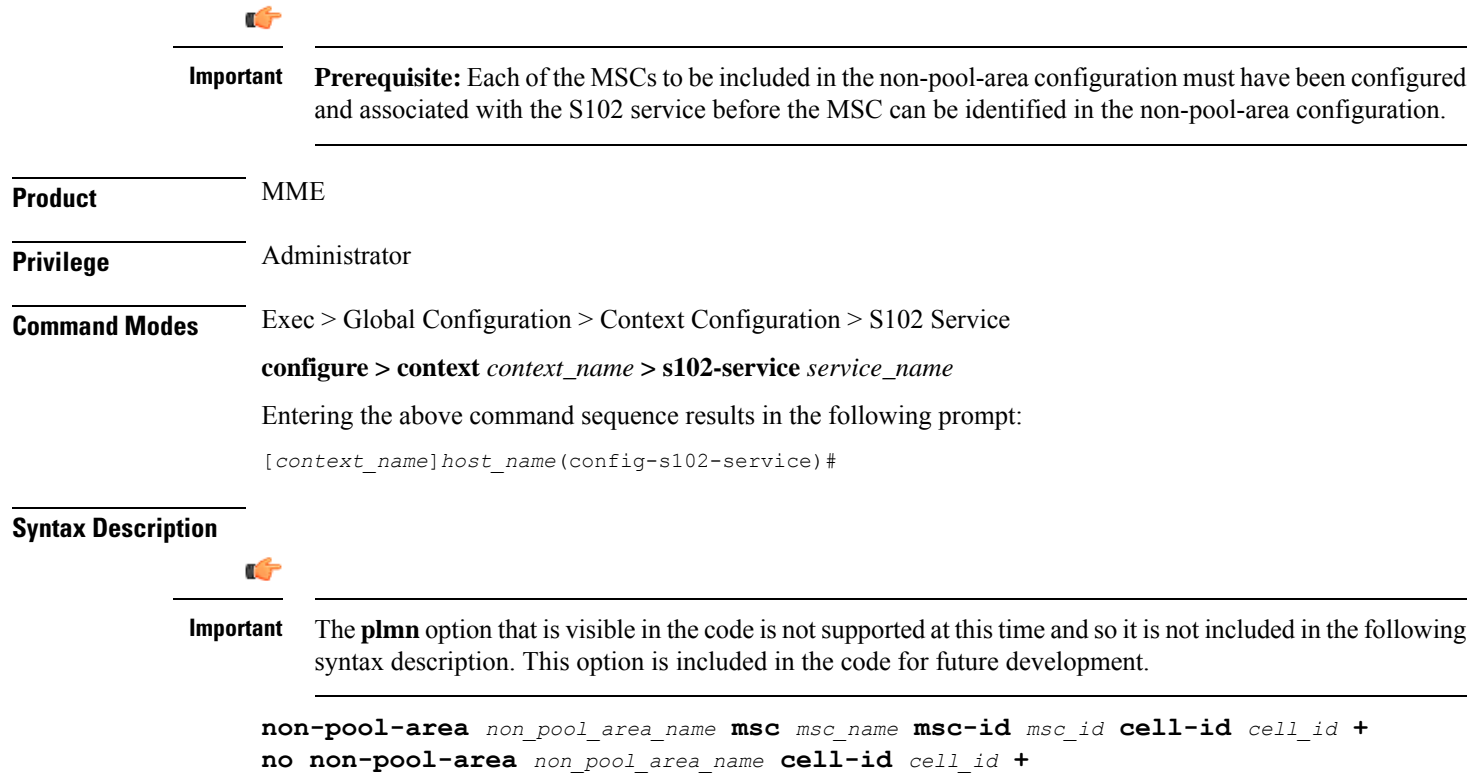

#### **no**

Erases the configured non-pool-area information.

#### **non\_pool\_area\_name**

Enter a string of 1 to 63 alphanumeric characters to uniquely identify this non-pool-area configuration to be used for MSC selection.

### **msc msc\_name**

Identify a 1x RTT mobile switching center (MSC) that is associated with the S102 service/interface configuration.

*msc\_name* Enter a string of 1 to 63 alphanumeric characters to identify one of the MSCs previously configured in the S102 service configuration.

#### **msc-id msc\_id**

*msc\_id*Enter an integer from 1 through 16777215 to identify the unique numeric ID for the MSC.

### **cell-id cell\_id +**

*cell\_id*Enter an integer from 1 through 65535 to identify a CDMA2000 sector cell ID that you are assigning to this non-pool area configuration.

**+** Indicates that more than one cell ID can be included in the command. Enter up to 24 cell IDs, separated by a single blank space, in the same command.

**Usage Guidelines** Up to 10 MSC pool or non-pool areas can be configured per S102 service in support of MSC selection for the MME handling either SRVCC or CSFB 1xRTT CDMA2000 messages from a UE. Both the MSC-Id and the Cell-Id are used to locate the pool or non-pool area for the MSC selection process.

> For information about the pool-area, refer to the **pool-area** command sheet also in the S102 Service configuration mode.

For more information about MSC selection and how it works, refer to either the *SRVCC for 1xRTT* feature chapter or the *CSFB for 1xRTT* feature chapter in the *MME Administration Guide*.

#### **Example**

Use a command similar to the following to setup a non-pool-area definition. The following command configures a non-pool-area named *npoolLondon1* and includes an MSC named *mscLondon* that has a numeric ID of *2443* and includes cells *5, 6, 7, and 22*:

**non-pool-area npoolLondon1 msc mscLondon msc-id 2443 cell-id 5 6 7 22**

### <span id="page-198-0"></span>**pool-area**

This command creates a pool-area instance to be used by the MME for MSC selection for CDMA2000 message handling in either a CSFB for 1xRTT or SRVCC for 1xRTT scenario.

**Product** MME

I

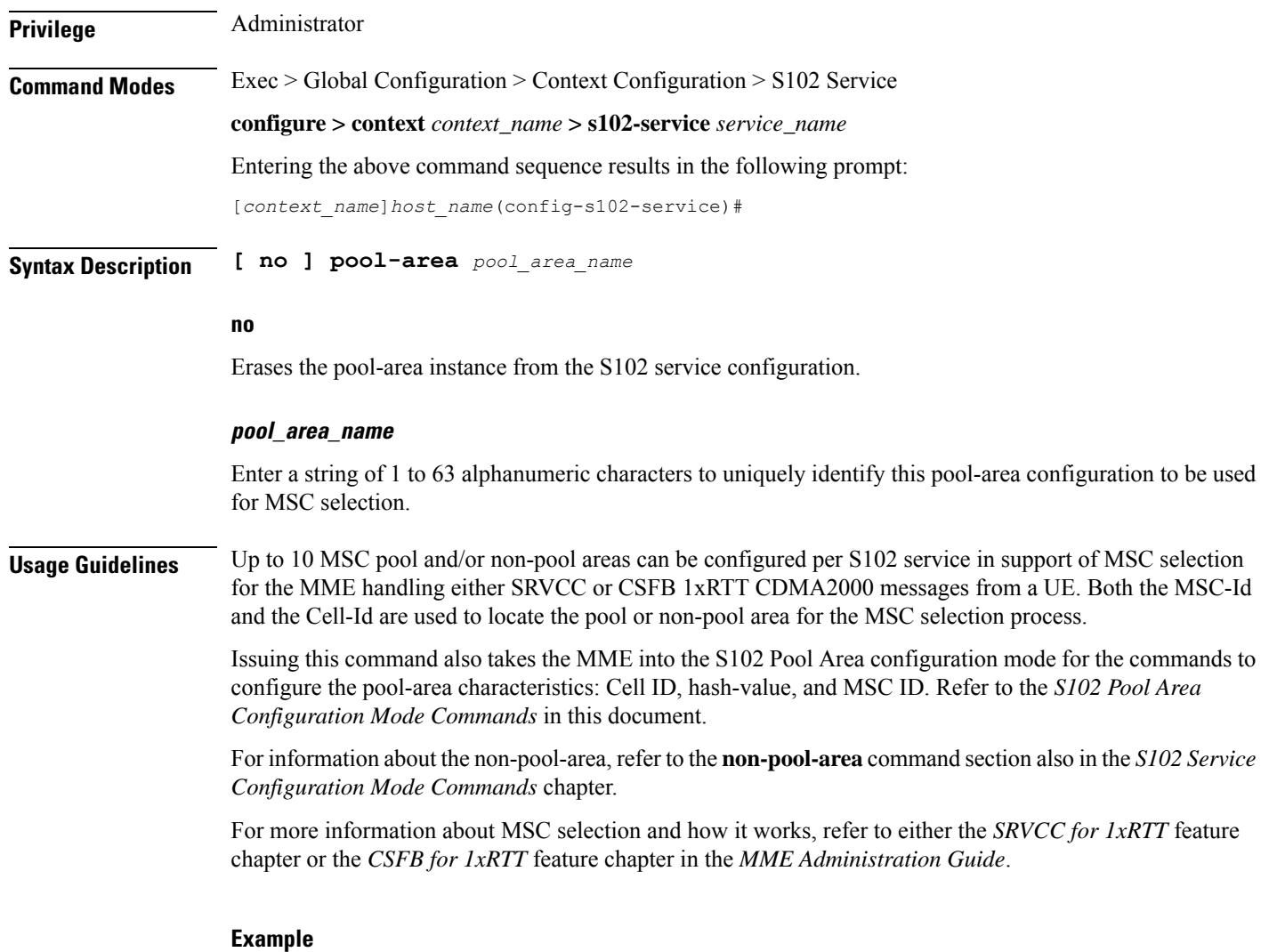

The following command creates the S102 pool-area instance named *s102pool-1*:

**pool-area s102pool-1**

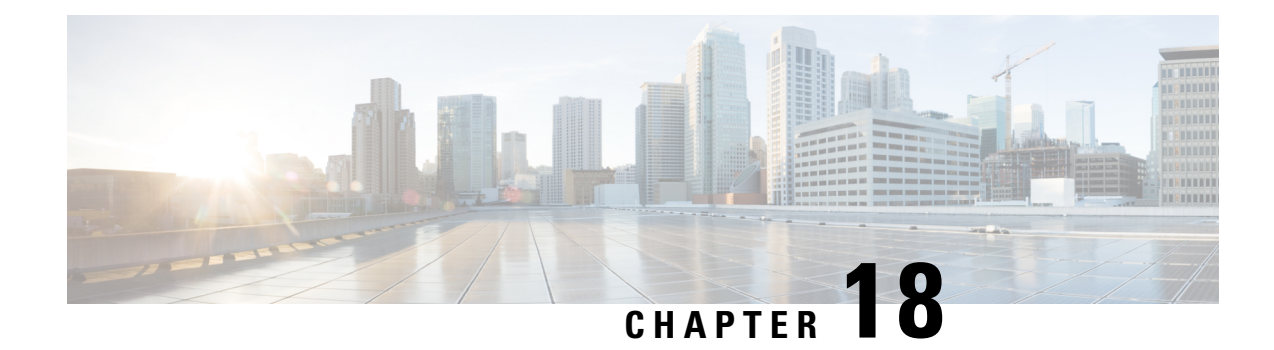

# **S102 MSC Configuration Mode Commands**

The commands of the S102 MSC configuration mode define the characteristics of the CDMA2000 1xRTT mobile switching center (MSC) associated with the S102 interface.

**Command Modes** Exec > Global Configuration > Context Configuration > S102 Service Configuration > S102 MSC Configuration

**configure > context** *context\_name* **> s102-service** *service\_name* **msc** *msc\_name*

Entering the above command sequence results in the following prompt:

[*context\_name*]*host\_name*(config-s102-msc)#

### Ú

The commands or keywords/variables that are available are dependent on platform type, product version, and installed license(s). **Important**

- do [show,](#page-200-0) on page 161
- end, on [page](#page-201-0) 162
- exit, on [page](#page-201-1) 162
- [ipv4-address,](#page-201-2) on page 162

### <span id="page-200-0"></span>**do show**

Executes all **show** commands while in Configuration mode.

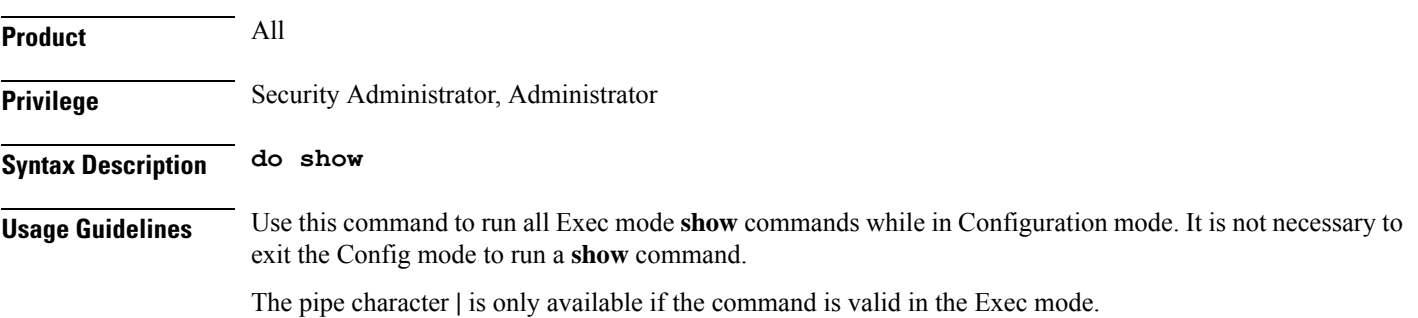

### $\bigtriangleup$

There are some Exec mode **show** commands which are too resource intensive to run from Config mode. These include: **do show support collection**, **do show support details**, **do show support record** and **do show support summary**. If there is a restriction on a specific **show** command, the following error message is displayed: **Caution**

Failure: Cannot execute 'do show support' command from Config mode.

### <span id="page-201-0"></span>**end**

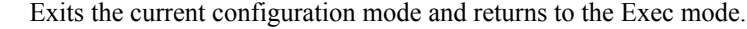

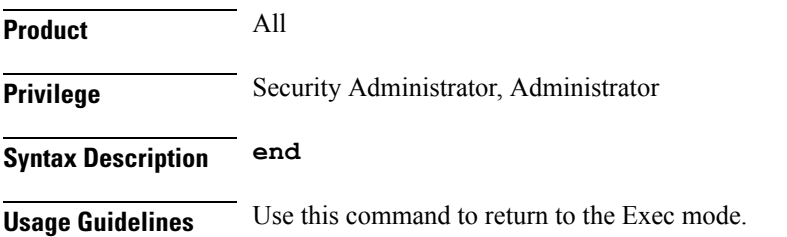

### <span id="page-201-1"></span>**exit**

Exits the current mode and returns to the parent configuration mode.

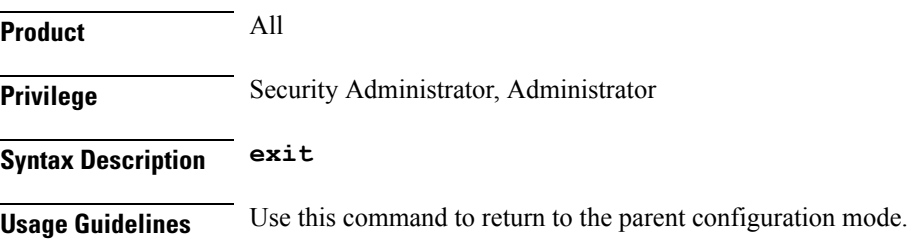

# <span id="page-201-2"></span>**ipv4-address**

Adds the IPv4 address of the interface associated with the MSC, and optionally the port ID, to the S102 service configuration.

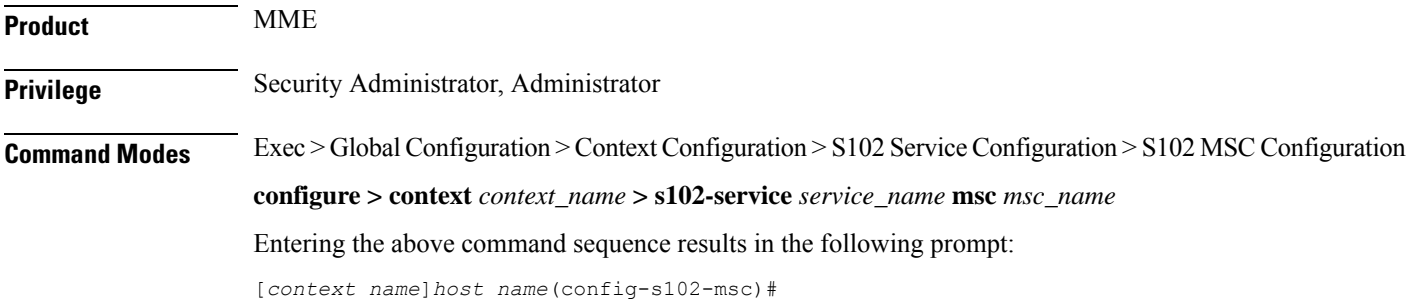

### **Syntax Description [ no ] ipv4-address** *ipv4\_address* **port** *port\_number*

#### **no**

Erases the specific IPv4 address configuration for the MSC from the S102 service configuration.

### **ipv4\_address**

IdentifiesIPv4 address of the interface to the MSC. The value for the IPv4 address must be entered in standard IPv4 dotted-decimal notation.

### **port port\_number**

If this keyword option is included with the command, it configures an identifying port number for the MSC. The port number must be an integer from 1 through 65535.

**Usage Guidelines** It is possible to associate up to 10 IWS/MSCs with the S102 interface/service configuration. Repeat the **msc**, **ipv4-address**, and **exit** commands sequence as often as needed to identify all MSCs.

### **Example**

Use a command similar to the following to define the target IPv4 address and port number for the MSC's interface:

**msc 111.111.111.1 port 4334**

 $\mathbf I$ 

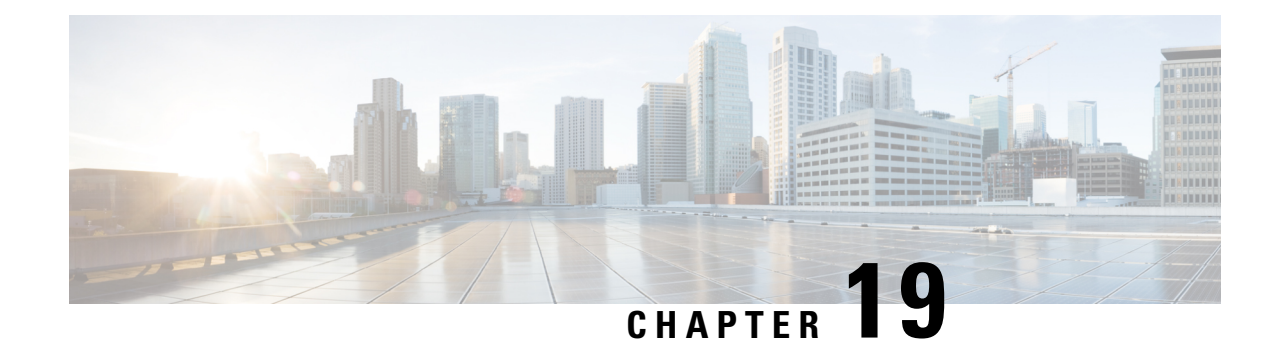

# **S1AP Cause Code Configuration Mode Commands**

The cause code group object allows an operator to group together a set of cause codes. This group can then be used as a named object in other commands.

**Command Modes** Exec > Global Configuration > LTE Policy Configuration > S1AP Cause Code Configuration **configure > lte-policy > cause-code-group** *group\_name* Entering the above command sequence results in the following prompt: [local] *host\_name* (s1ap-cause-code) Ú **Important** The commands or keywords/variables that are available are dependent on platform type, product version, and installed license(s). • [class,](#page-204-0) on page 165 • do [show,](#page-205-0) on page 166 • end, on [page](#page-206-0) 167 • exit, on [page](#page-206-1) 167

## <span id="page-204-0"></span>**class**

Configures a set of cause codes within a cause code group.

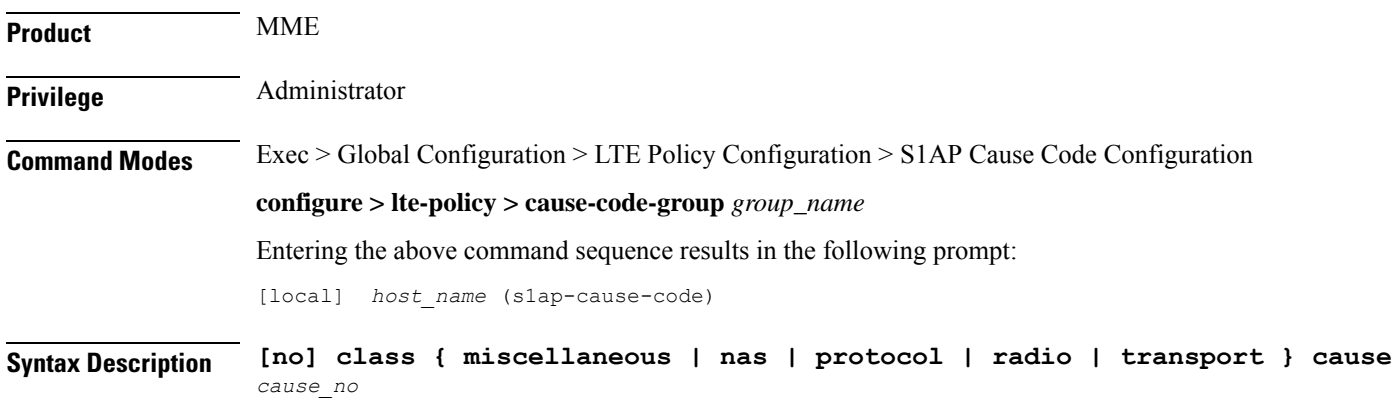

### **no** Removes the specified cause code class. **miscellaneous** Specifies the class of miscellaneous cause codes. **nas** Specifies the class of NAS cause codes. **protocol** Specifies the class of protocol cause codes. **radio** Specifies the class of radio cause codes. **transport** Specifies the class of transport cause codes. **cause cause\_no** Specifies the cause codes to add to this class. Cause codes must be defined one at a time. *cause\_no* is a numeric cause code value, as defined in 3GPP TS 36.413. **Usage Guidelines** Use this command to configure the specific cause codes within this S1AP Cause Code Group. A maximum of 16 cause codes can be added to a cause-code-group entry. Refer to the **policy service-request** command and **policy tau** command in the MME Service Configuration Commands Chapter to configure the behavior of the MME when the intial context setup fails during a service request procedure or while processing a TAU request. The specific action taken by the MME can be mapped to the cause codes defined in this command.

### **Example**

The following commands add causes **failure-in-radio-interface-procedure** and **interaction-with-other-procedure** to the cause code group.

```
class radio cause 26
class radio cause 29
```
### <span id="page-205-0"></span>**do show**

Executes all **show** commands while in Configuration mode.

**Product** All

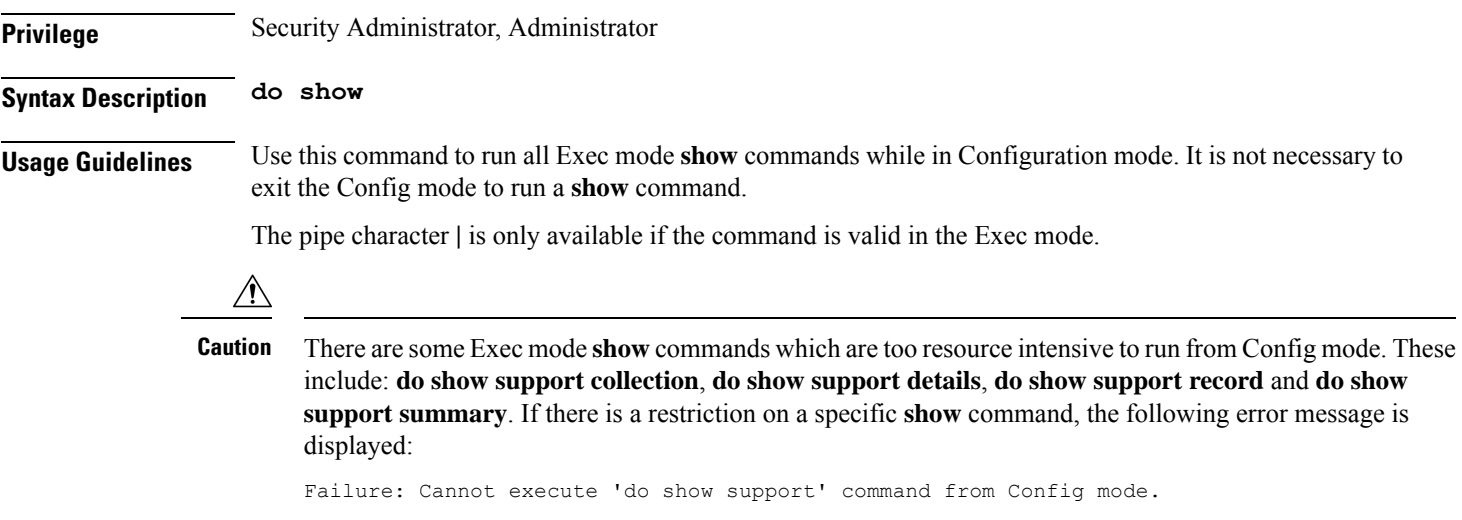

# <span id="page-206-0"></span>**end**

Exits the current configuration mode and returns to the Exec mode.

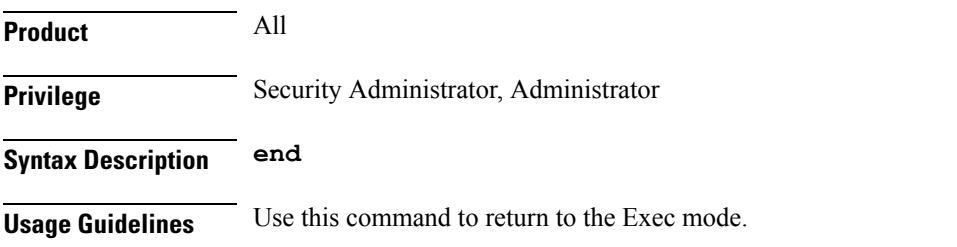

# <span id="page-206-1"></span>**exit**

 $\overline{\phantom{a}}$ 

Exits the current mode and returns to the parent configuration mode.

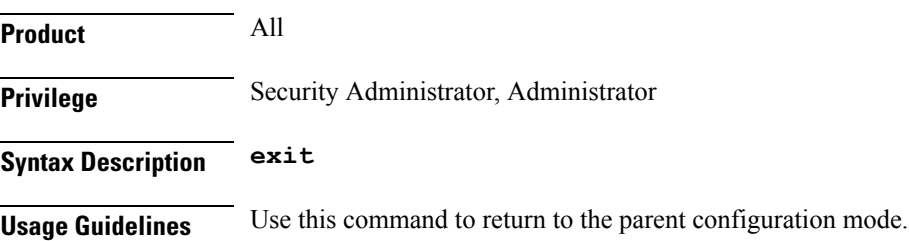

I

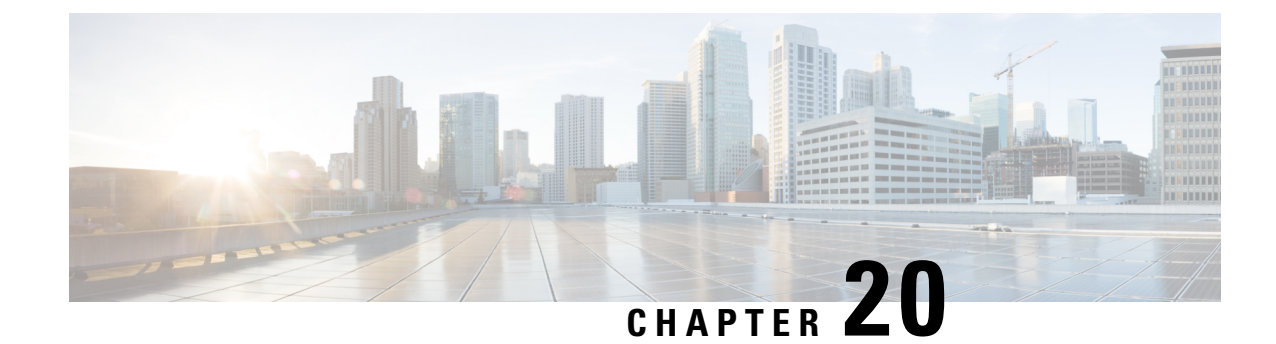

# **S1-U Relay Configuration Mode Commands**

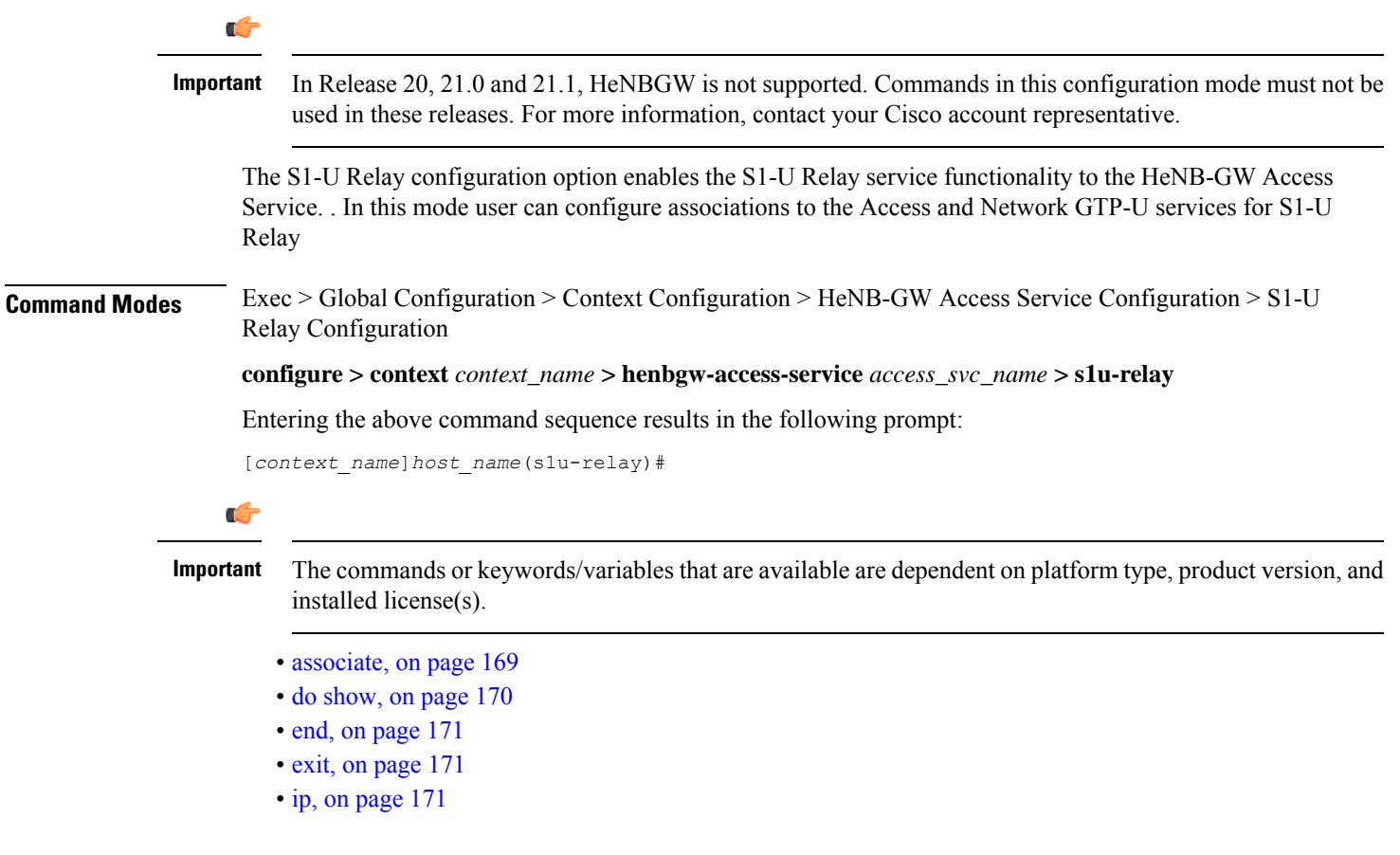

# <span id="page-208-0"></span>**associate**

Associates previously configured Access GTP-U service as well as the Network GTP-U service to this HeNB-GW Access Service for S1-U relay service functionality. The Access and Network GTP-U services must be configured in the Context Configuration mode before using this configuration.

**Product** HeNB-GW

L

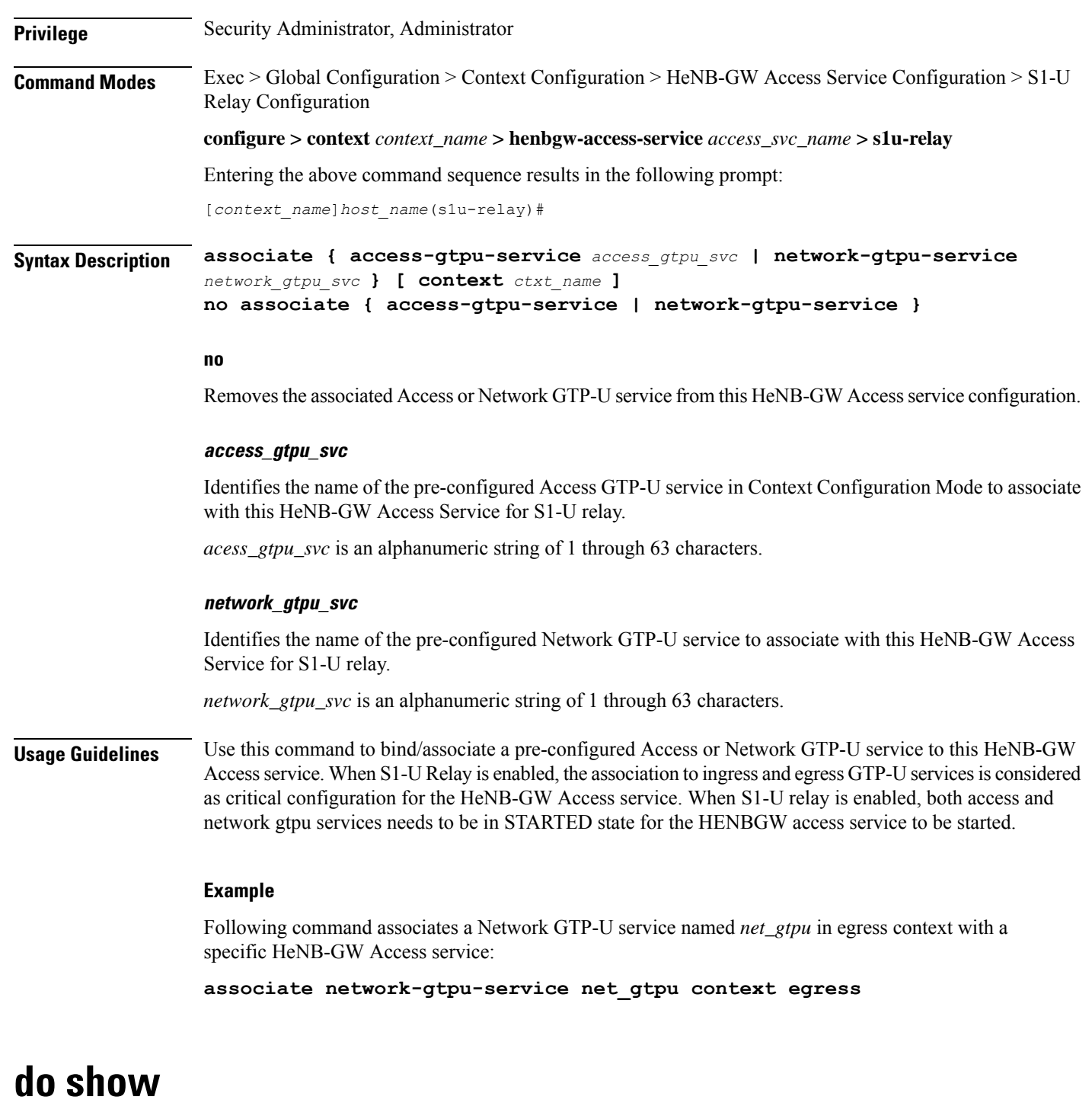

<span id="page-209-0"></span>Executes all **show** commands while in Configuration mode.

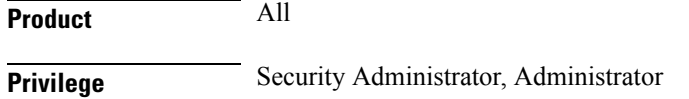

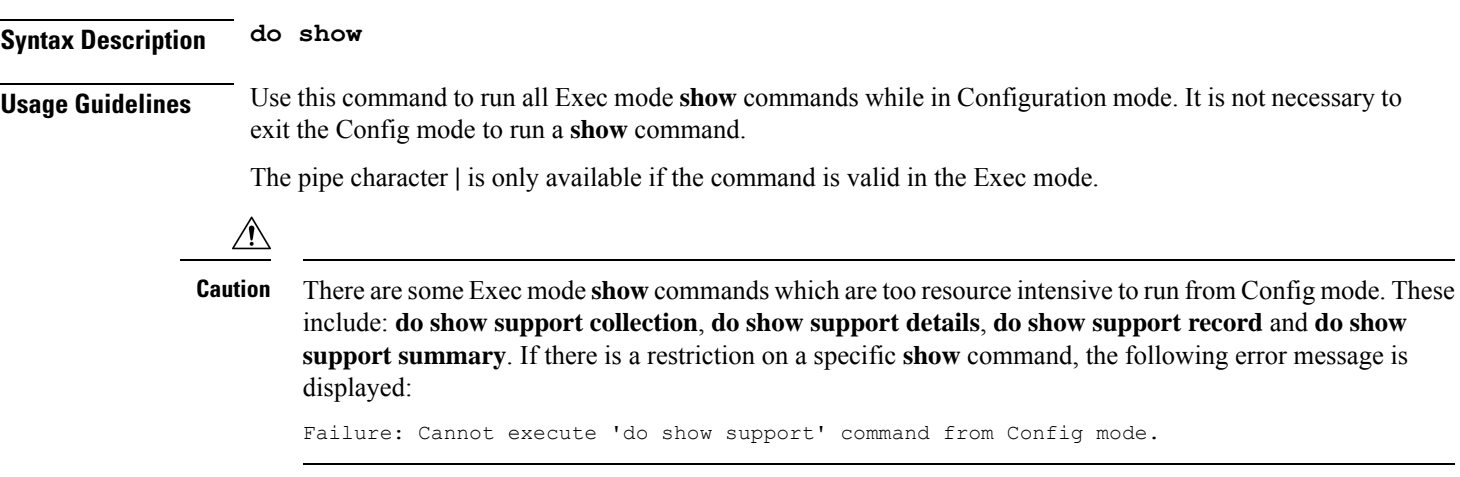

# <span id="page-210-0"></span>**end**

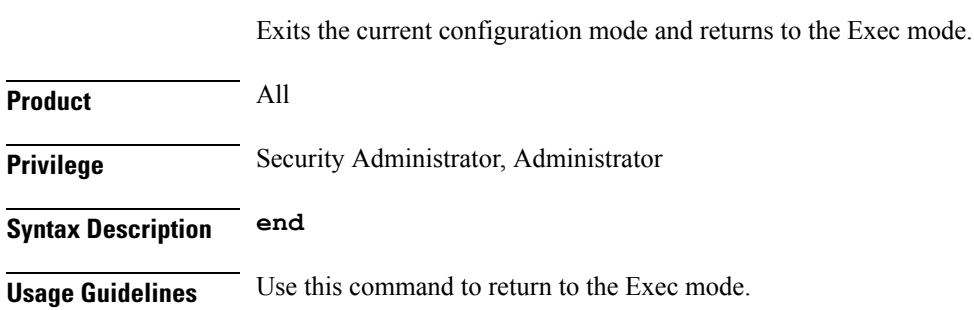

# <span id="page-210-1"></span>**exit**

Exits the current mode and returns to the parent configuration mode.

<span id="page-210-2"></span>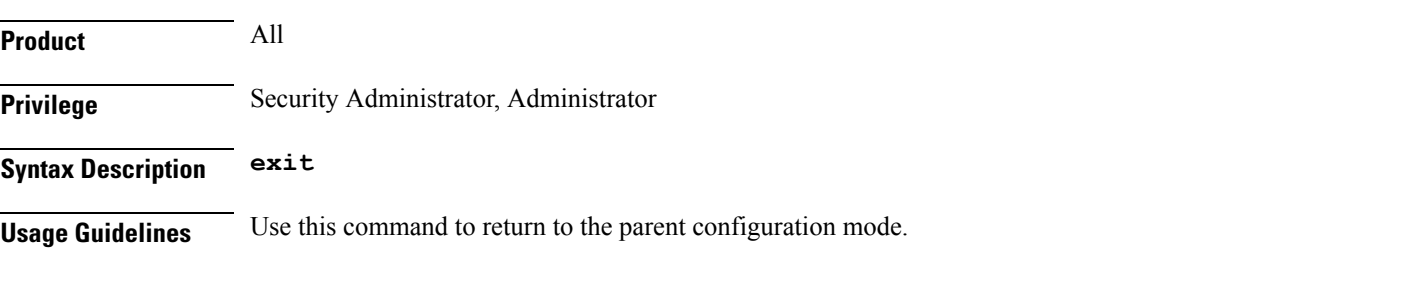

# **ip**

Configures the Internet protocol (IP) parameters including downlink and uplink of data for specified HENBGW ACCESS service.

**Product** HeNB-GW

**Privilege** Security Administrator, Administrator

**end**

#### **ip**

**Command Modes** Exec > Global Configuration > Context Configuration > HeNB-GW Access Service Configuration > S1-U Relay Configuration **configure > context** *context\_name* **> henbgw-access-service** *access\_svc\_name* **> s1u-relay** Entering the above command sequence results in the following prompt: [*context\_name*]*host\_name*(s1u-relay)# **Syntax Description Release 19.2 and later: ip { downlink | uplink } qci-dscp-mapping-table** *table\_name* **Release 18 and earlier: ip { downlink | uplink } qos-dscp { af11 | af12 | af13 | af21 | af22 | af23 | af31 | af32 | af33 | af41 | af42 | af43 | be | ef }** Œ

**Important** The **qos-dscp** keyword is deprecated from 19.2 and later releases.

### **no ip { downlink | uplink } qci-dscp-mapping-table**

### **no**

Removes the IP parameters for downlink/uplink data from this HeNB-GW Access service configuration.

Removes the QCI-DSCP mapping table for downlink/uplink data from this HeNB-GW Access service configuration.

#### **downlink**

Direction (towards henb) in which DSCP marking shall be done.

#### **uplink**

Direction (towards sgw) in which DSCP marking shall be done.

### **qci-dscp-mapping-table table\_name**

QCI-DSCP mapping table to refer for this HENBGW ACCESS service.

*table\_name* is the table name , which is a string of size 1 to 63.

### qos-dscp { af11 | af12 | af13 | af21 | af22 | af23 | af31 | af32 | af33 | af41 | af42 | af43 | be | ef }

Default: **af11**

Specifies the DSCP for the specified QoS traffic pattern. **qos-dscp** can be configured to any one of the following:

**af11**: Assured Forwarding 11 per-hop-behavior (PHB)

**af12**: Assured Forwarding 12 PHB

**af13**: Assured Forwarding 13 PHB

**af21**: Assured Forwarding 21 PHB

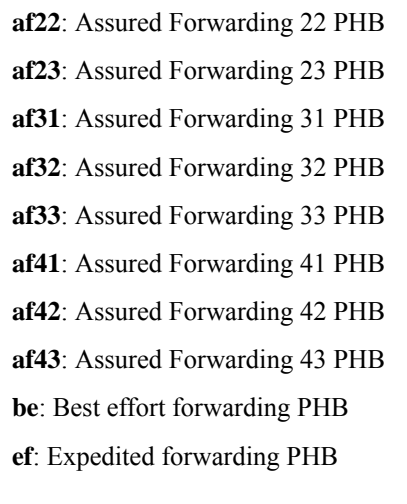

**Usage Guidelines** Use this command to configure the Internet protocol (IP) parameters including downlink and uplink of data for specified HENBGW ACCESS service.

### **Example**

Following command configures the DSCP-level for uplink data traffic through a specific HeNB-GW Access service to **af31**:

**ip uplink qos-dscp af31**

Following command configures the QCI-DSCP mapping table table1.

**ip uplink qci-dscp-mapping-table table1**

I

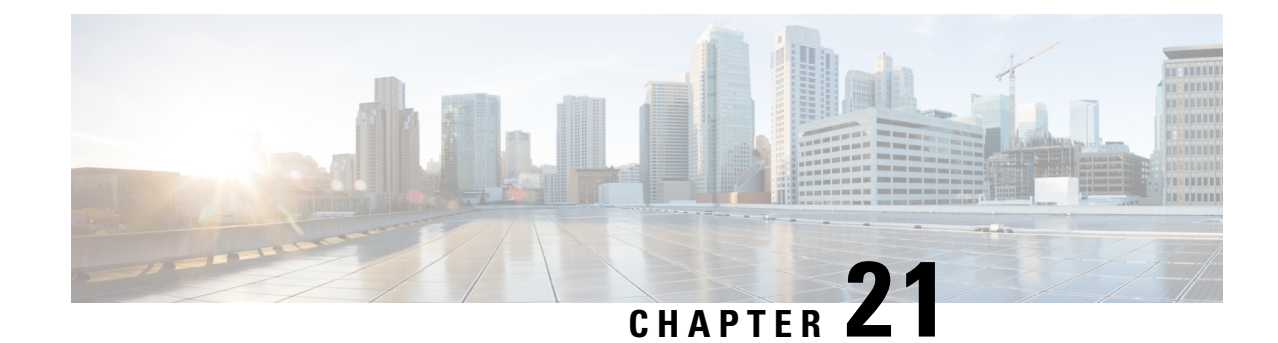

# **SAEGW Service Configuration Mode Commands**

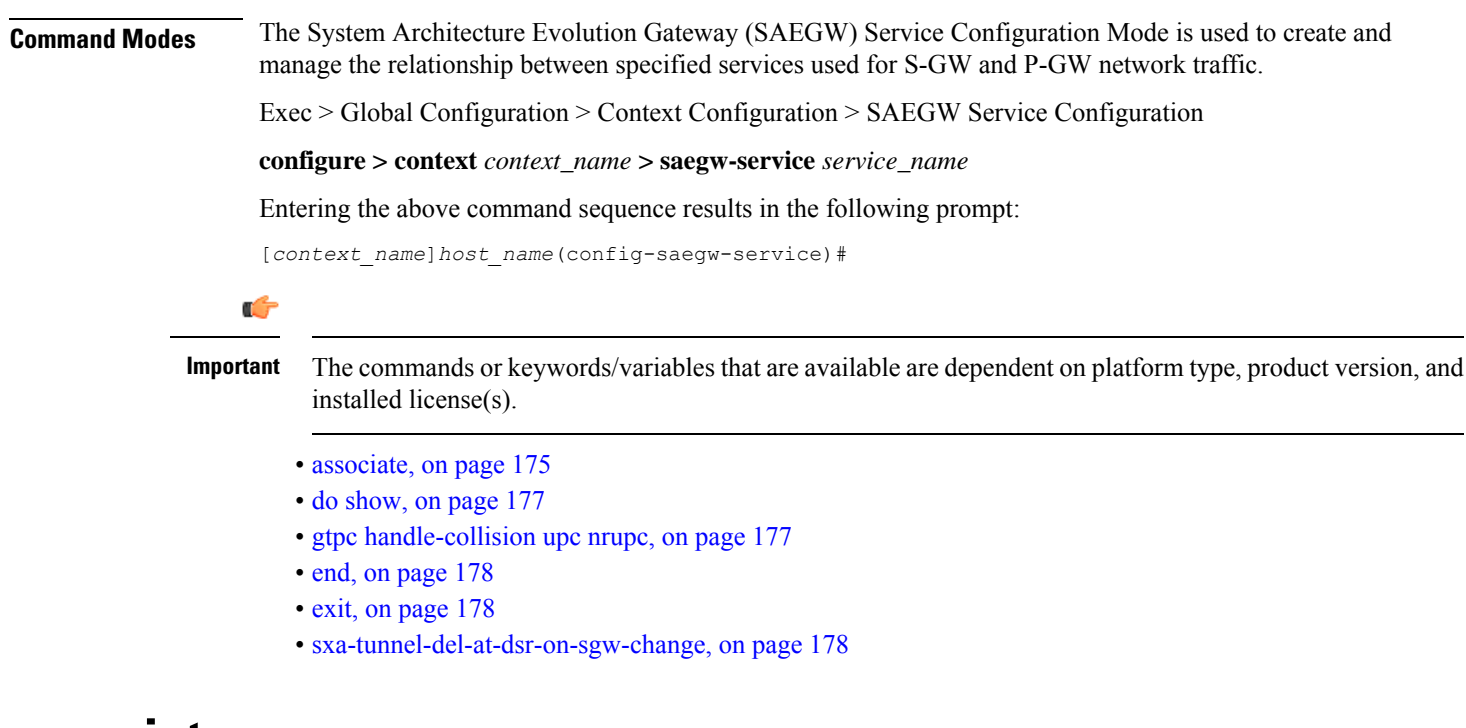

### <span id="page-214-0"></span>**associate**

Associates the SAEGW service with specific pre-configured services configured in the same context.

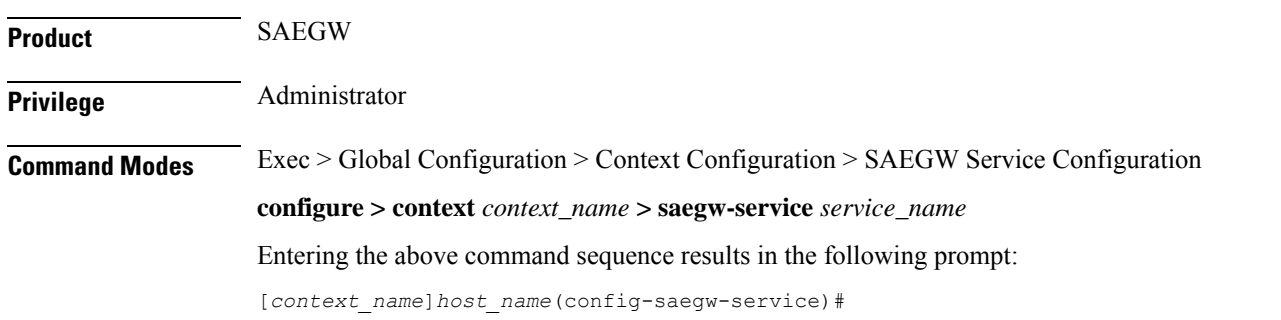

### **Syntax Description [ no ] associate { pgw-service** *name* **| gtpu-service** *service\_name* **up-tunnel | sgw-service** *name* **sx-service** *name* **}**

#### **no**

Removes the selected association from this service.

### **pgw-service name**

Specifies that the SAEGW service is to be associated with an existing P-GW service within this context. *name* must be an alphanumeric string of 1 through 63 characters and be an existing P-GW service.

#### **sgw-service name**

Specifies that the SAEGW service is to be associated with an existing S-GW service within this context. *name* must be an alphanumeric string of 1 through 63 characters and be an existing S-GW service.

Ú

S-GW egress eGTP service must be in the same context as this SAEGW service. In addition, PMIP is not supported for the S-GW service egress. **Important**

### **sx-service name**

Specifies that the SAEGW service is to be associated with an existing Sx service within this context.

*name* must be an alphanumeric string of 1 through 63 characters and be an existing Sx service.

### **up-tunnel**

Configures the interface type as up-tunnel (tunnel towards User Plane function).

**Usage Guidelines** Use this command to associate the SAEGW service with other pre-configured services configured in the same context.

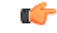

Each P-GW or S-GW service may only be associated with one SAEGW service; however, there may be multiple SAEGW services configured on a system in separate contexts. **Important**

### **Example**

The following commands associate this SAEGW service with a P-GW service called *pgw1* and a S-GW service called *sgw2*:

**associate pgw-service pgw1 associate sgw-service sgw2**
### **do show**

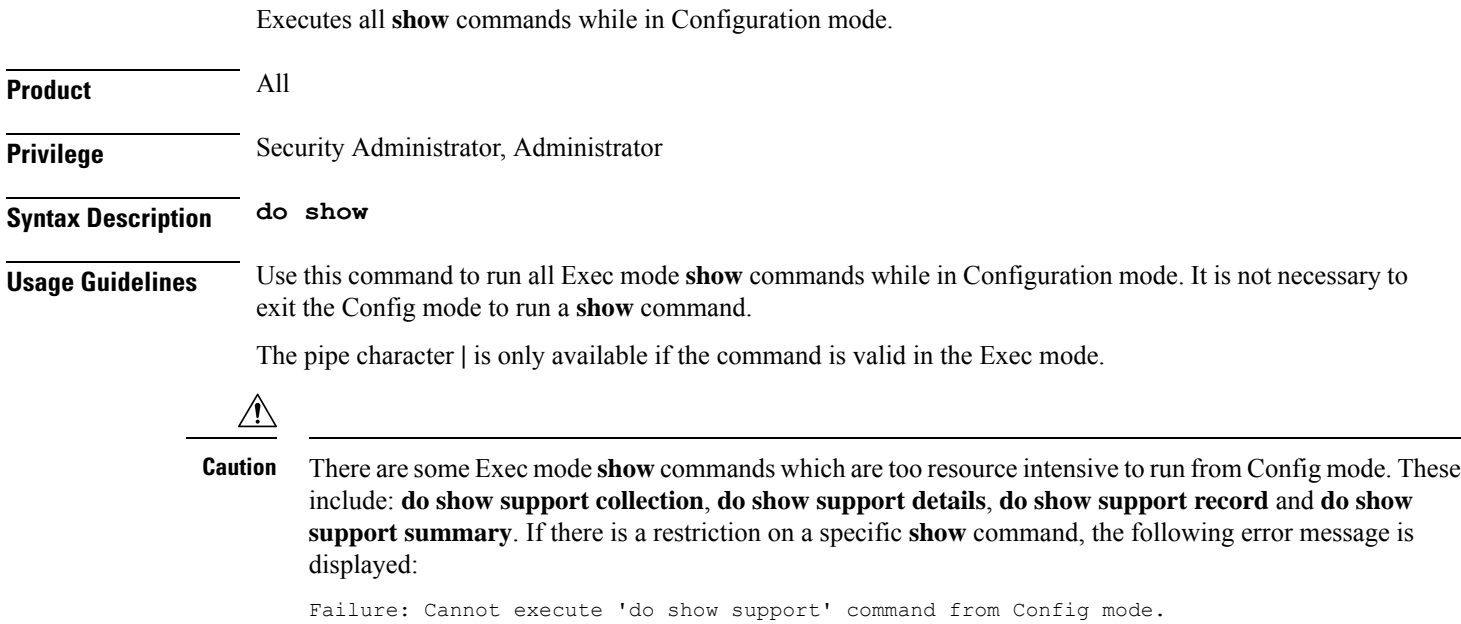

## **gtpc handle-collision upc nrupc**

This command helps in enabling or disabling collision handling between SGSN initiated UPC and NRUPC request.

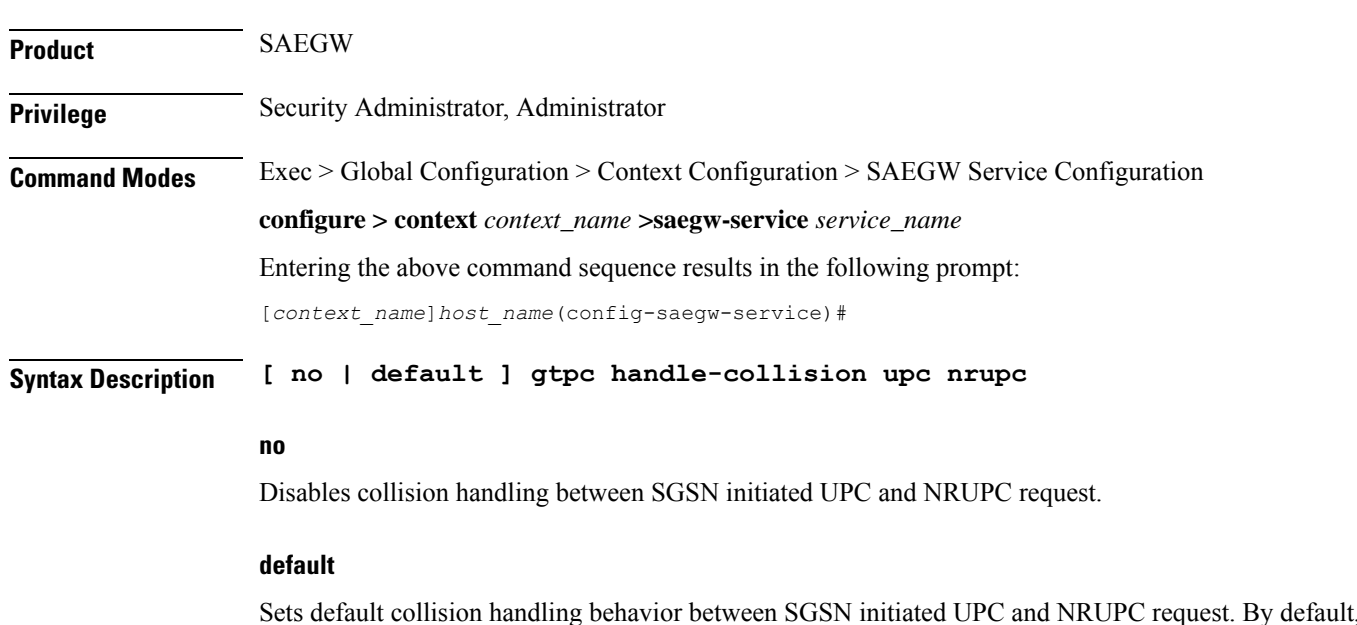

Sets default collision handling behavior between SGSN initiated UPC and NRUPC request. By default, collision handling is enabled.

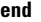

### **handle-collision upc nrupc** Enables/Disables collision handling between SGSN initiated UPC and network requested UPC. By default, collision handling is enabled. **Usage Guidelines** This command is used to enable or disable collision handling between SGSN initiated UPC and NRUPC request. **Example** The following example disables collision handling between SGSN initiated UPC and NRUPC request. **no gtpc handle-collision upc nrupc**

### **end**

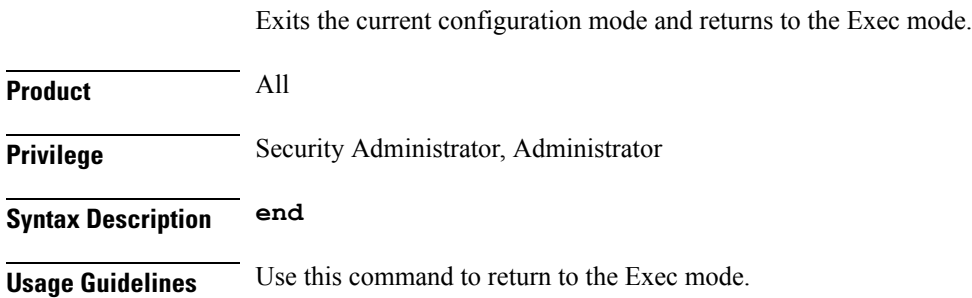

### **exit**

Exits the current mode and returns to the parent configuration mode.

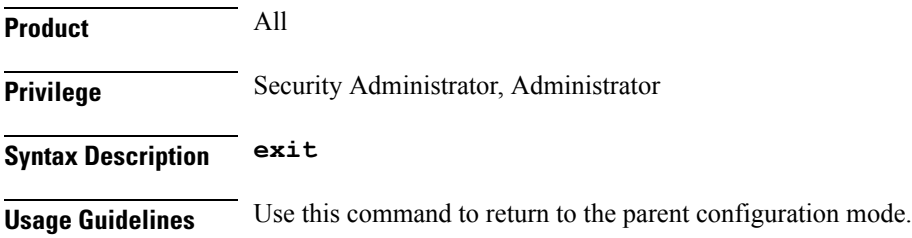

# **sxa-tunnel-del-at-dsr-on-sgw-change**

This command enables or disables the Sxa tunnel deletion at DSR during X2 based and S1 based handover with SGW relocation. **Product** SAEGW **Privilege** Security Administrator, Administrator

 $\mathbf l$ 

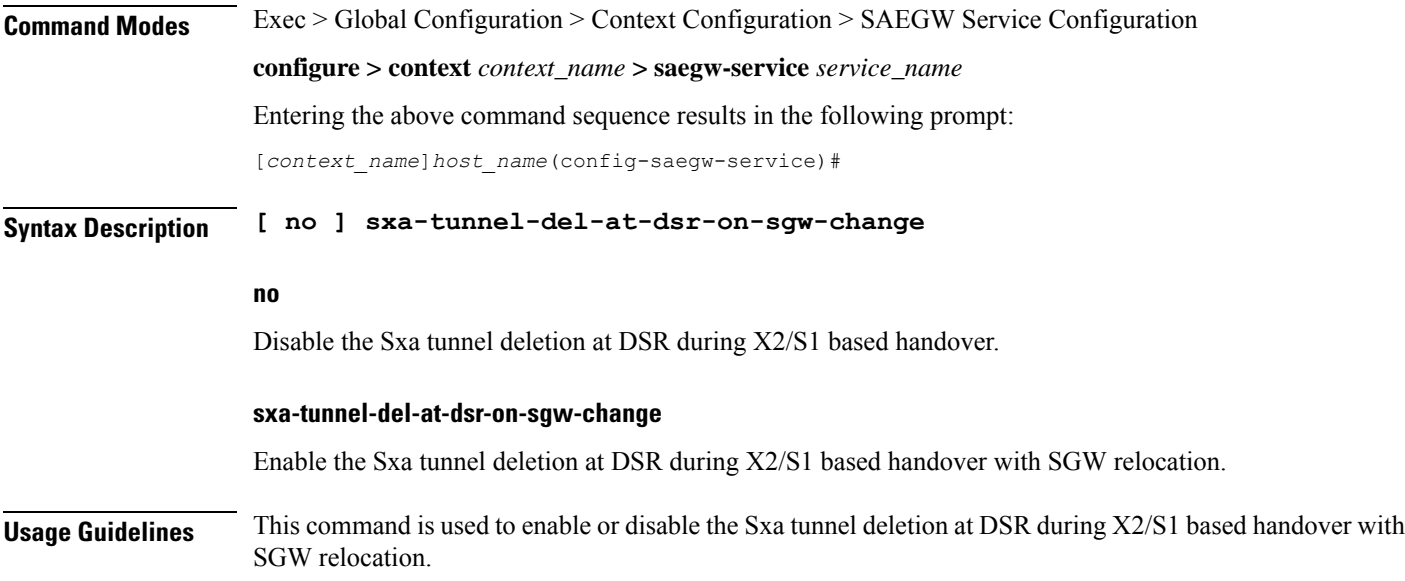

I

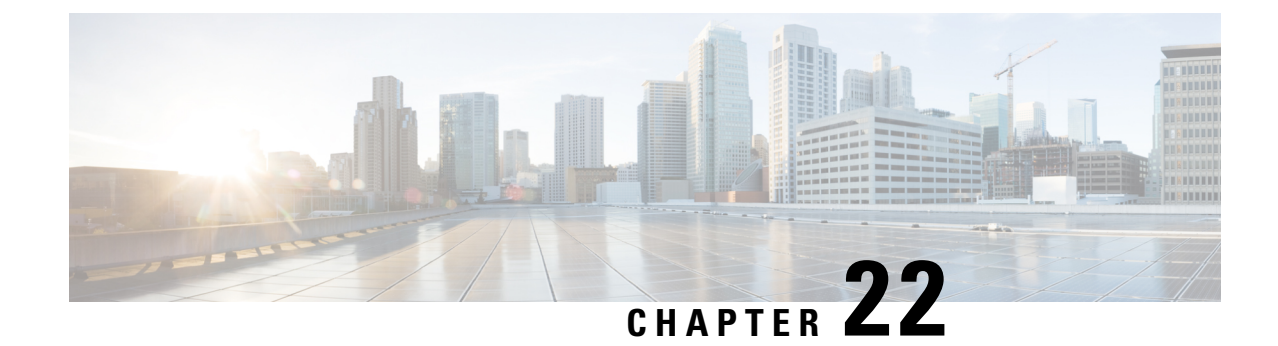

# **SaMOG Service Configuration Mode Commands**

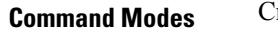

reates SaMOG service and enters SaMOG service configuration mode.

Exec > Global Configuration > Context Configuration > SAMOG Service Configuration

**configure > context** *context\_name* **> samog-service** *samog\_service\_name*

Entering the above command sequence results in the following prompt:

[*context\_name*]*host\_name*(config-samog-service)#

```
œ
```
Available commands or keywords/variables vary based on platform type, product version, and installed license(s). **Important**

- [associate,](#page-220-0) on page 181
- do [show,](#page-222-0) on page 183
- end, on [page](#page-223-0) 184
- exit, on [page](#page-223-1) 184
- [max-sessions,](#page-223-2) on page 184
- [reporting-action,](#page-224-0) on page 185
- [timeout,](#page-224-1) on page 185

### <span id="page-220-0"></span>**associate**

SaMOG associates another service to this SAMOG service.

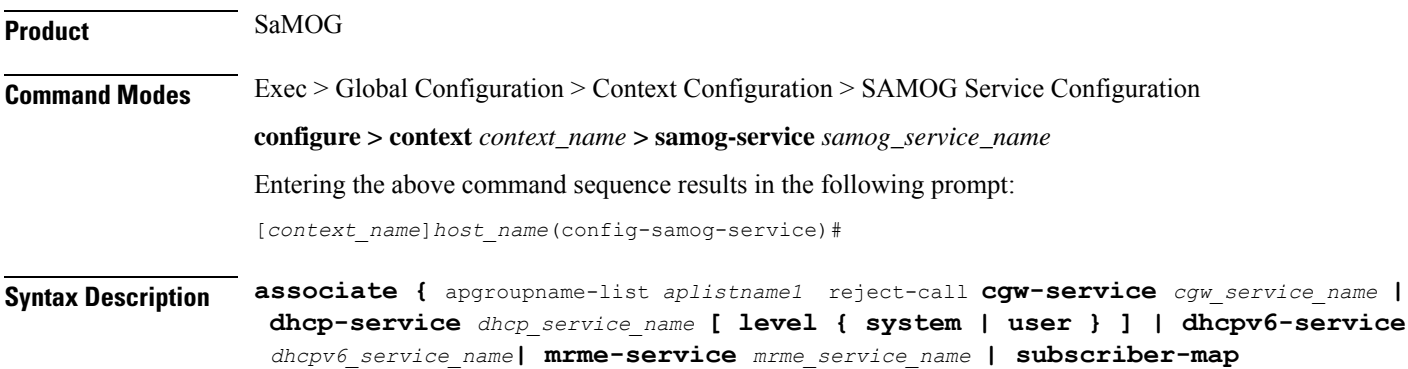

```
subscriber_map_name }
no associate { apgroupname-list reject-call cgw-service | dhcp-service |
dhcpv6-service | mrme-service | subscriber-map }
```
#### **no**

Disables the association of the service with the SaMOG service.

The **no associate dhcp-service** command does not disassociate existing sessions, and only new sessions will not be established. Existing sessions continue to use the DHCPv4 service to which it was bound during session establishment.

The **no associate dhcpv6-service** command stops the SaMOG service from processing DHCPv6 packets.

#### **cgw-service cgw\_service\_name**

The CGW service should be configured before associating the same with SaMOG service.

*cgw\_service\_name* must be an alphanumeric string between 1 and 63 characters.

#### **dhcp-service dhcp\_service\_name [ level { system | user } ]**

Specifies the DHCPv4 service to associate with the SaMOG service. DHCPv4 is optional while starting an SaMOG service.

*dhcp\_service\_name* must be an alphanumeric string from 1 through 63.

While the association of the DHCPv4 service with the SaMOG service is optional, DHCPv4 service must be associated with the SaMOG service for the SaMOG Ethernet over GRE (EoGRE) feature to function. If no DHCPv4 service is configured and associated, and at least one EoGRE access type Radius client exist, the output of the **show configurationerrors** command will display a warning under the**SaMOG service system errors** section.

Ú

The associated DHCPv4 service must not be used for any service other than SaMOG, as packets are always forwarded over the EoGRE tunnel only. **Important**

**level** { system | user }: Specifies the processing level of the DHCP server messages. system will enable DHCP server messages to be processed at the system and user-level. **user** will enable DHCP server messages to be processed at the user-level only. The default value for processing DHCP messages is user level.

#### **dhcpv6-service dhcpv6\_service\_name**

Specifies the DHCPv6 service to associate with the SaMOG service, to process DHCPv6 packets. Configure the DHCPv6 server using the **bind address** command in the DHCPv6 Service Configuration Mode.

*dhcpv6\_service\_name* must be an alphanumeric string from 1 through 63 characters.

#### **mrme-service mrme\_service\_name**

The MRME service should be configured before associating the same with SaMOG service.

*mrme\_service\_name* must be an alphanumeric string from 1 through 63 characters.

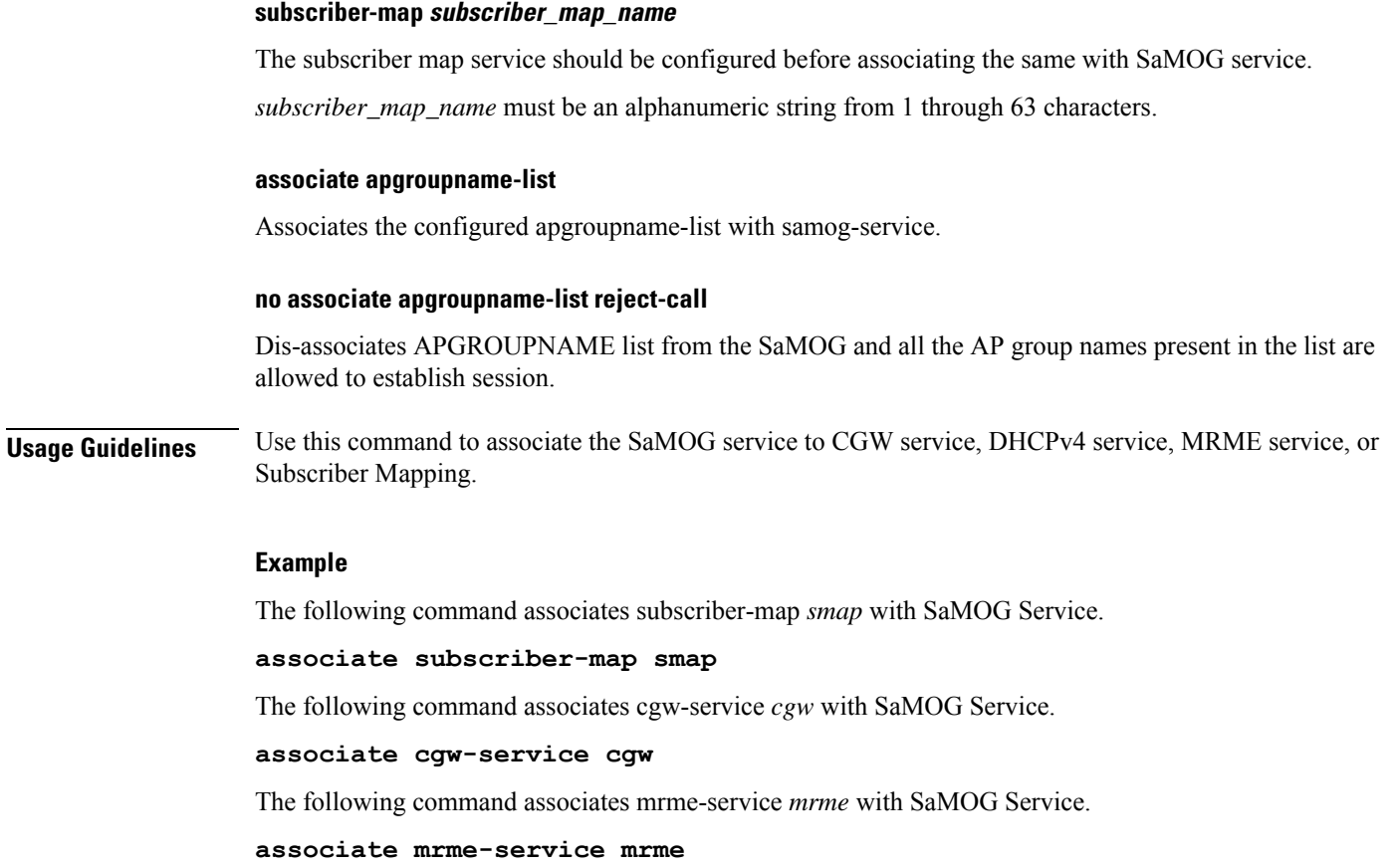

### <span id="page-222-0"></span>**do show**

Ι

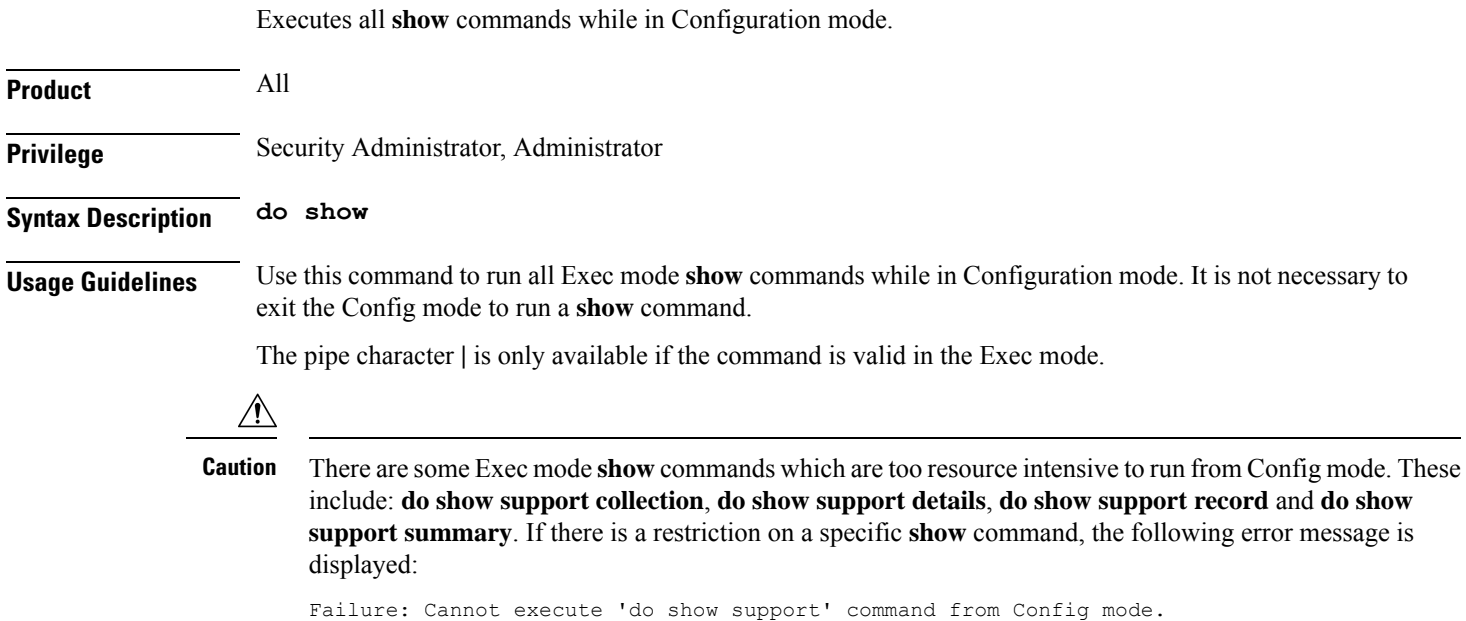

### <span id="page-223-0"></span>**end**

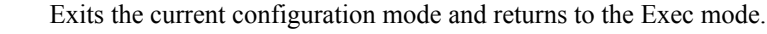

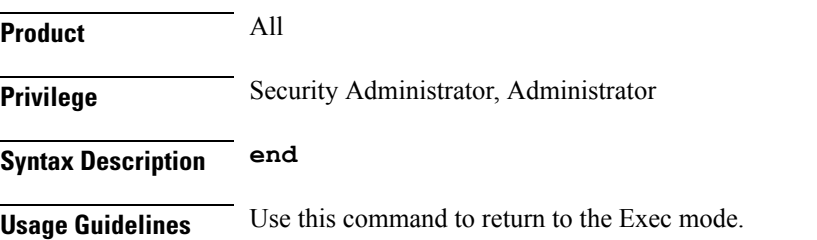

### <span id="page-223-1"></span>**exit**

Exits the current mode and returns to the parent configuration mode.

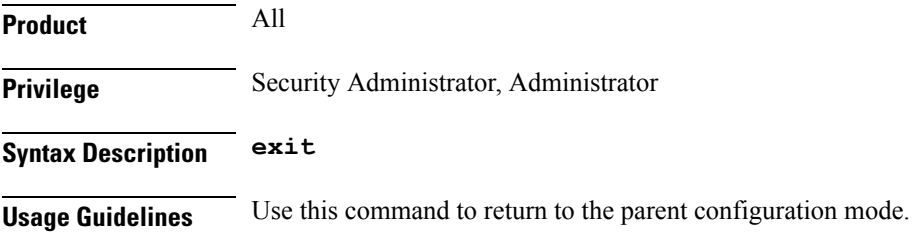

## <span id="page-223-2"></span>**max-sessions**

Configures maximum number of subscribers SAMOG service can support, ranging from 0 to 4000000.

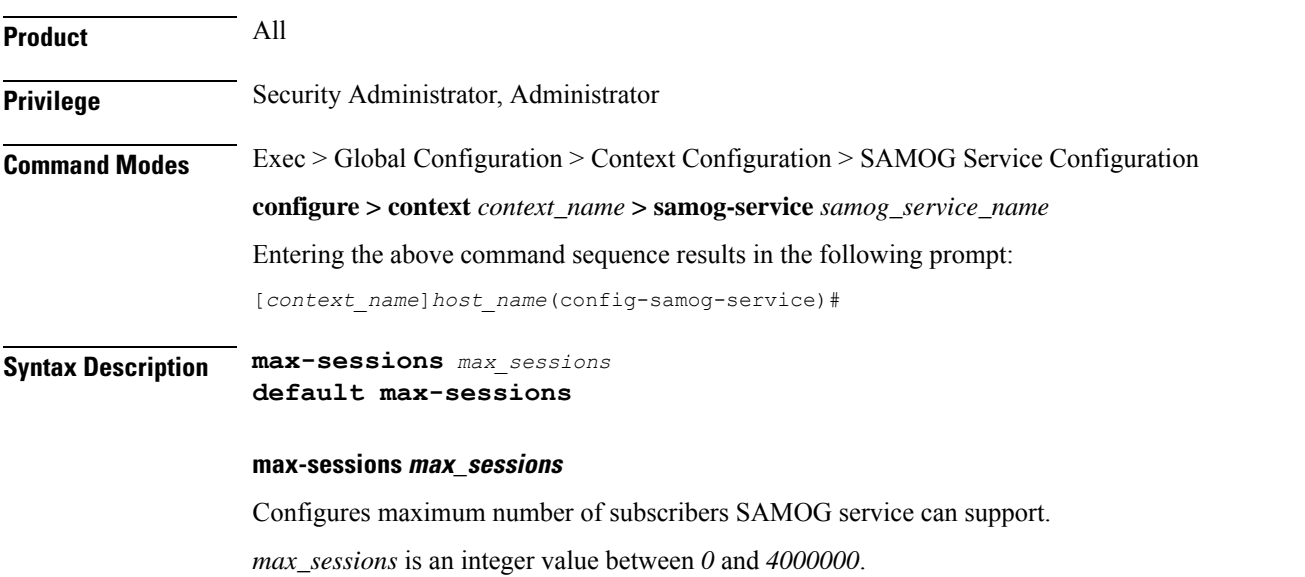

#### **default**

Sets the default value, 4000000 for Max Sessions.

**Usage Guidelines** Use this command to configure the maximum number of subscribers SAMOG service can support.

#### **Example**

Use the following command to configure the maximum number of subscribers SAMOG service can support:

**max-sessions** *500*

## <span id="page-224-0"></span>**reporting-action**

Configures reporting of events.

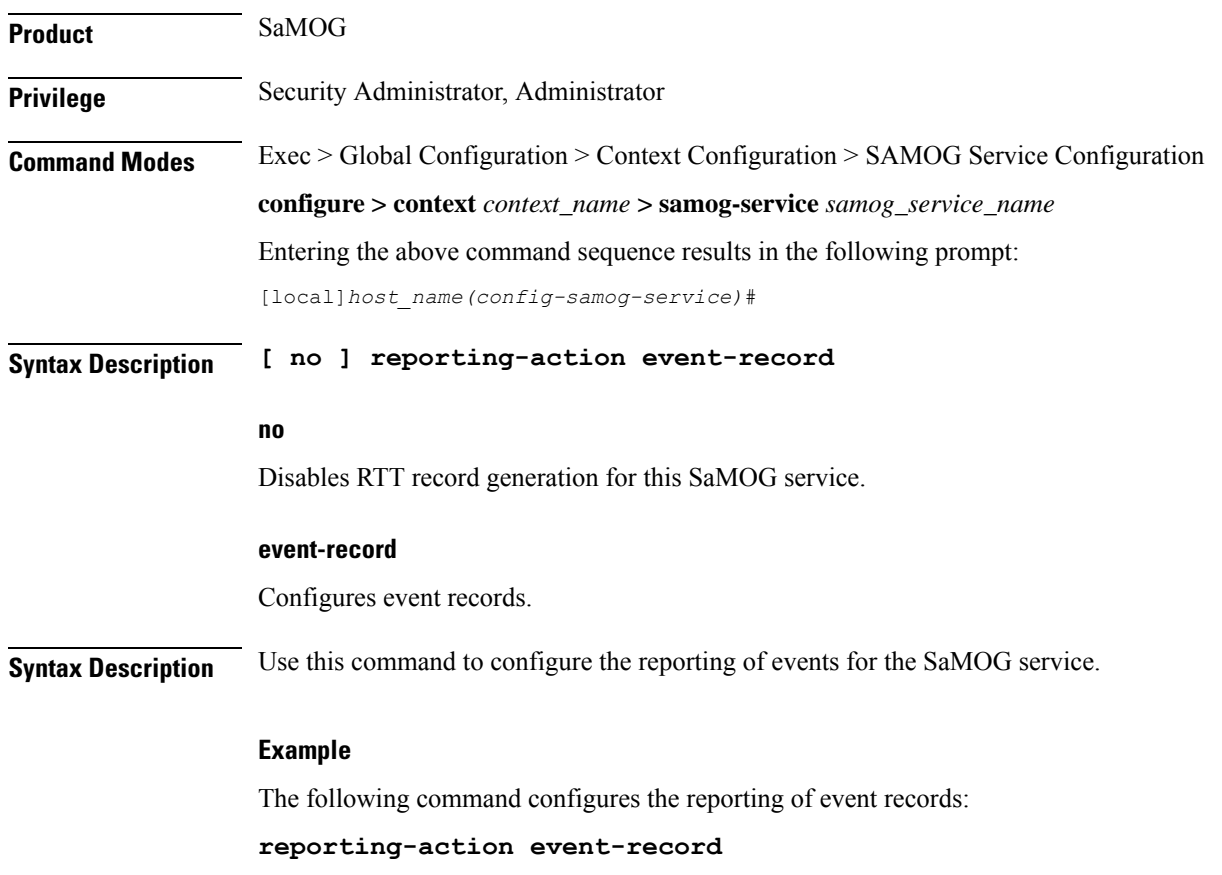

### <span id="page-224-1"></span>**timeout**

Configures the session's time-to-live (TTL) settings under SAMOG service.

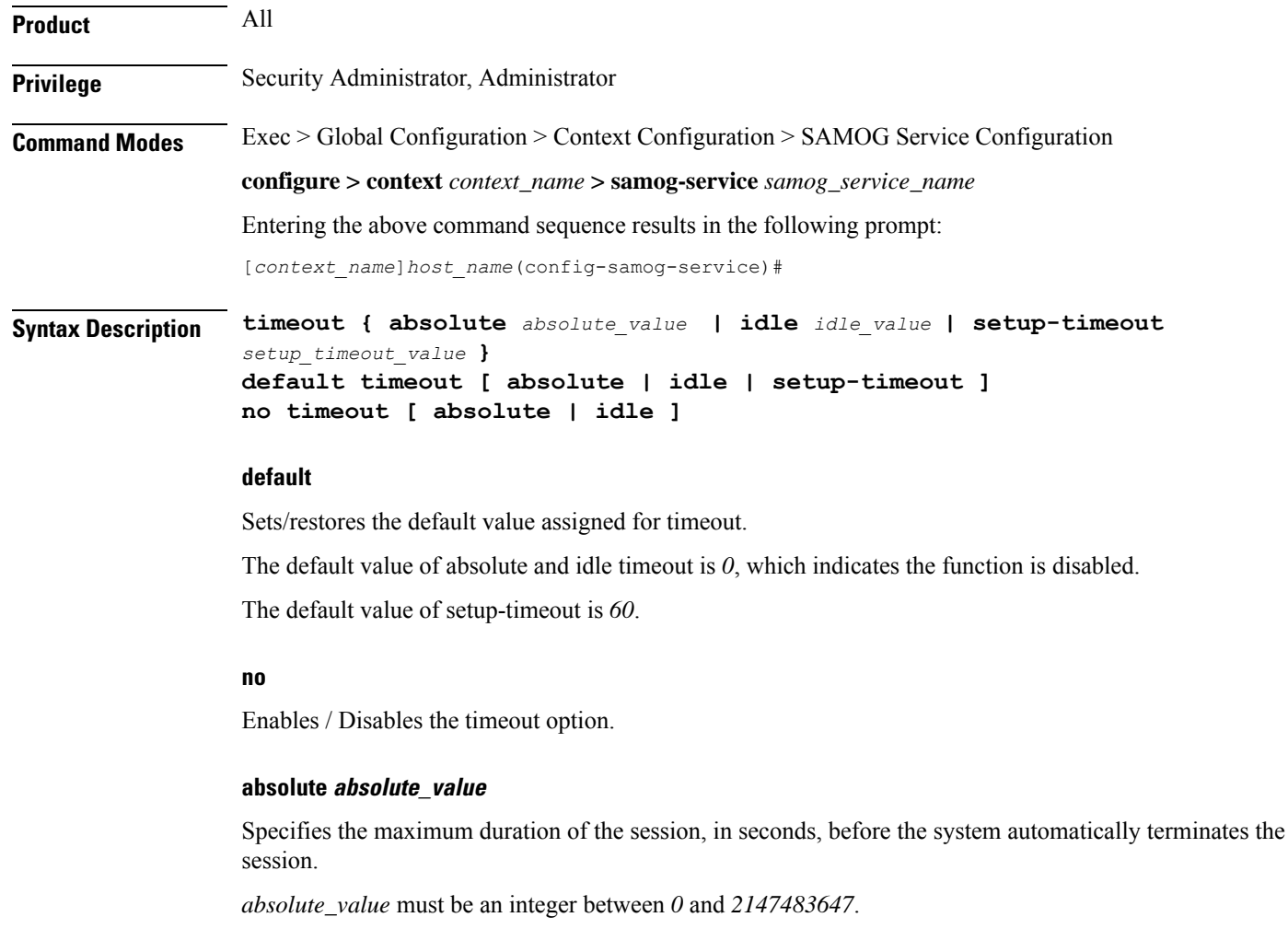

#### **idle idle\_value**

Specifies the maximum duration a session can remain idle, in seconds, before the system automatically terminates the session. Zero indicates that the timeout function is disabled. Default is *0*.

*idle\_value* must be an integer between *0* and *2147483647*.

#### **setup-timeout setup\_timeout\_value**

Specifies the maximum time allowed for session setup in seconds. Default is *60* seconds.

*setup\_timeout\_value*must be an integer between *0* and *1000000*.

**Usage Guidelines** Use this command to configure the session's time-to-live (TTL) settings under SAMOG service.

#### **Example**

Use the following command to configure the setup-timeout to 500 seconds:

**timeout setup-timeout** *500*

Use the following command to configure the absolute timeout to 120 seconds:

**timeout absolute** *120*

**timeout**

I

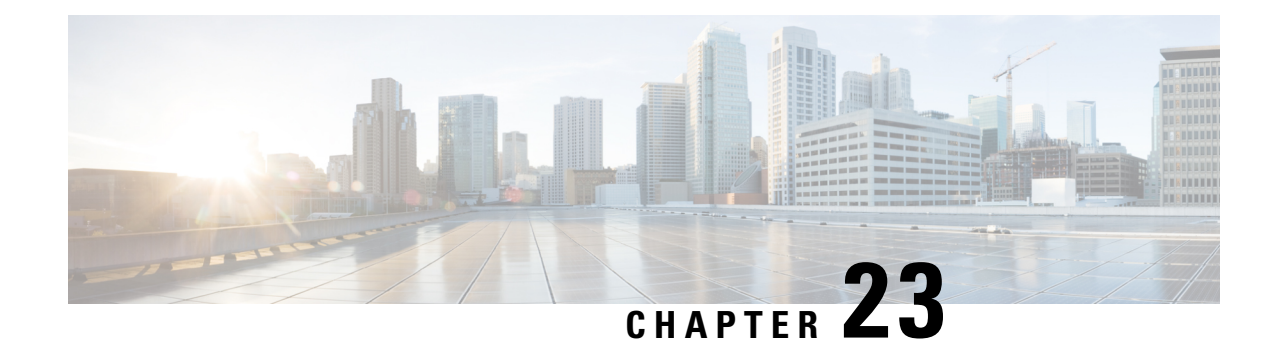

# **SBc Service Configuration Mode Commands**

The SBc (SBc-AP) interface is used by the MME to communicate with Cell Broadcast Centers (CBC) and deliver Public Warning Messages to eNodeBs. The SBc Service provides support on the MME for the Commercial Mobile Alert System (CMAS).

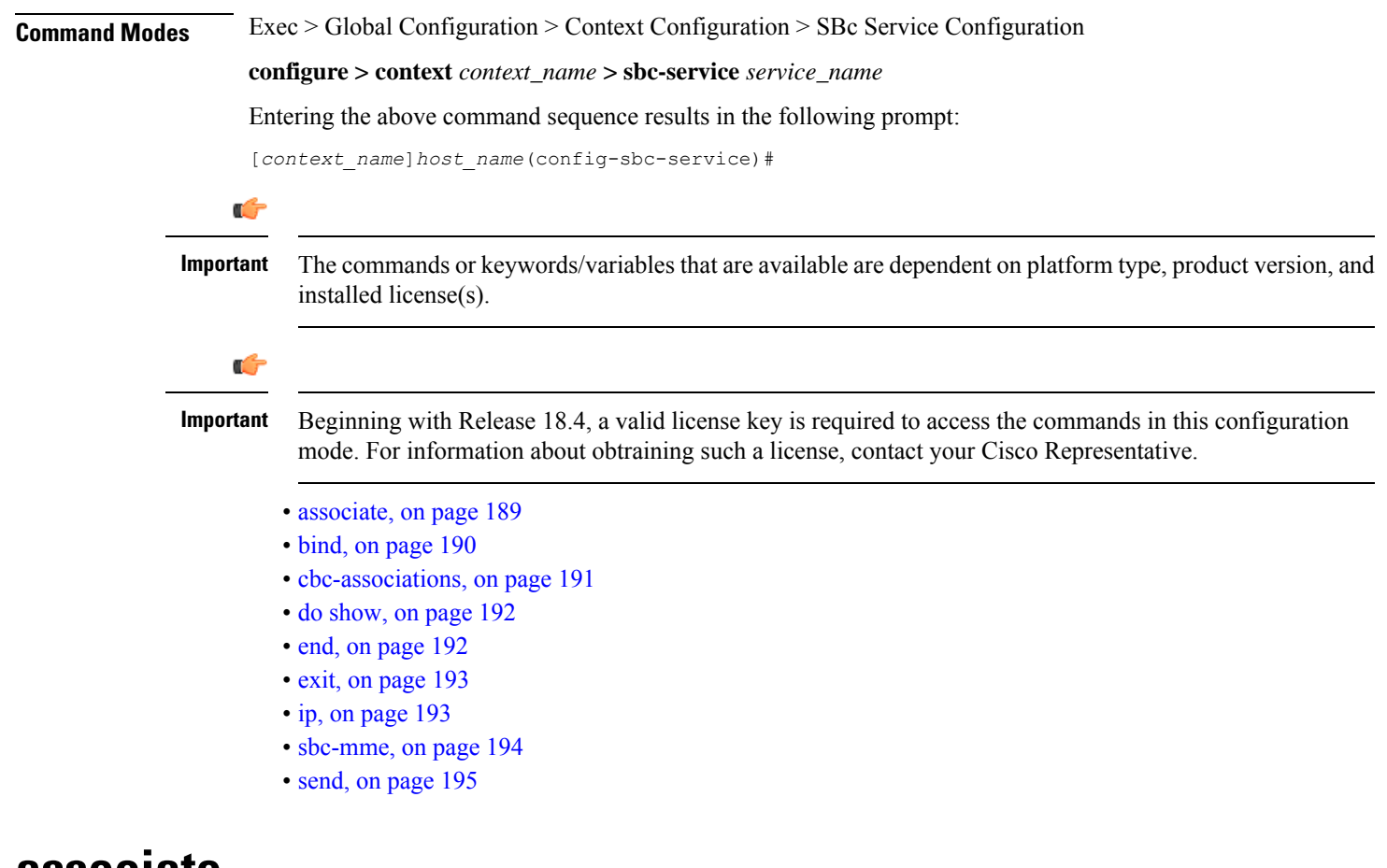

### <span id="page-228-0"></span>**associate**

This new command specifies the SCTP parameter template to employ for this SBc-AP interface.

**Product** MME

I

ш

<span id="page-229-0"></span>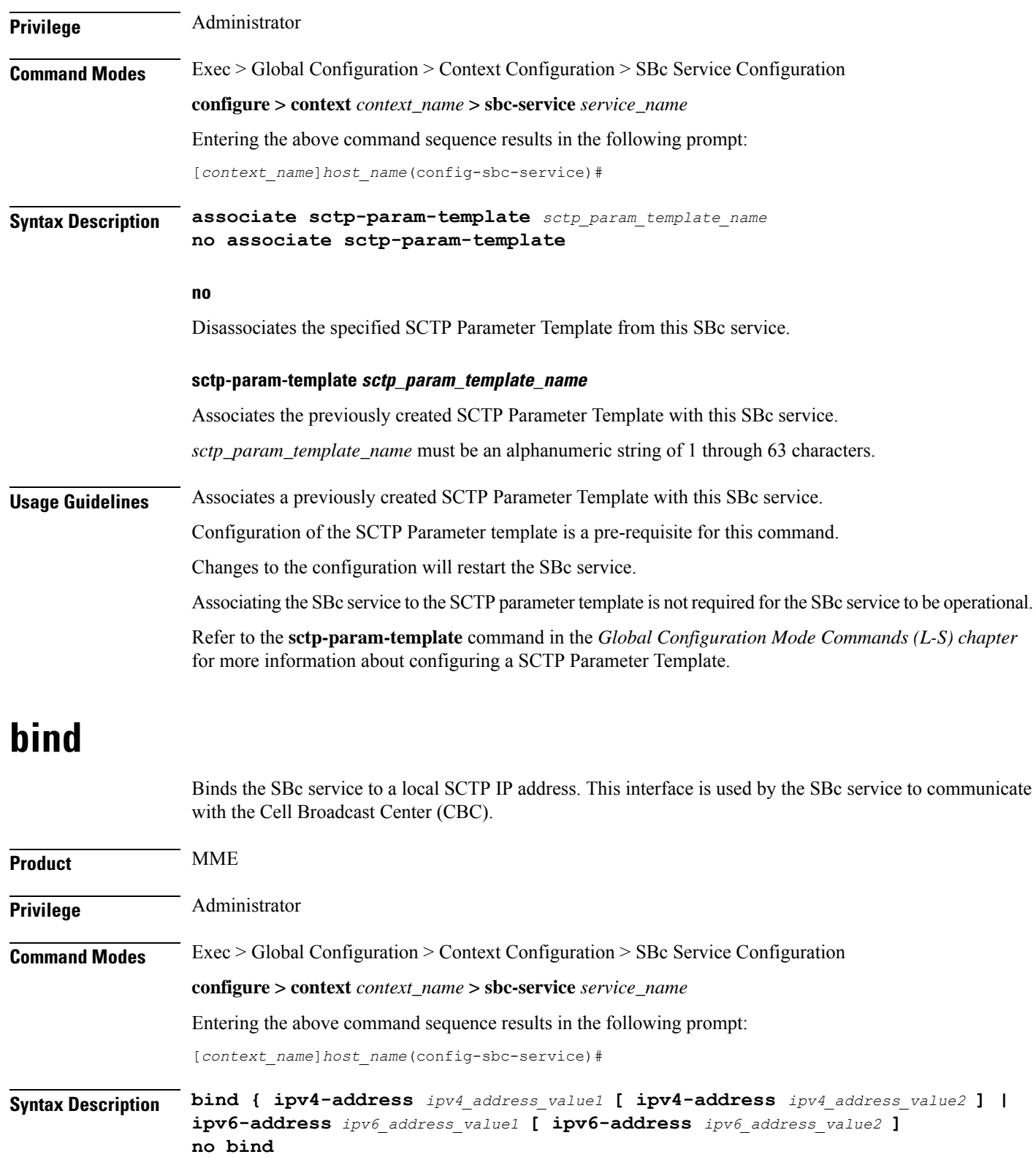

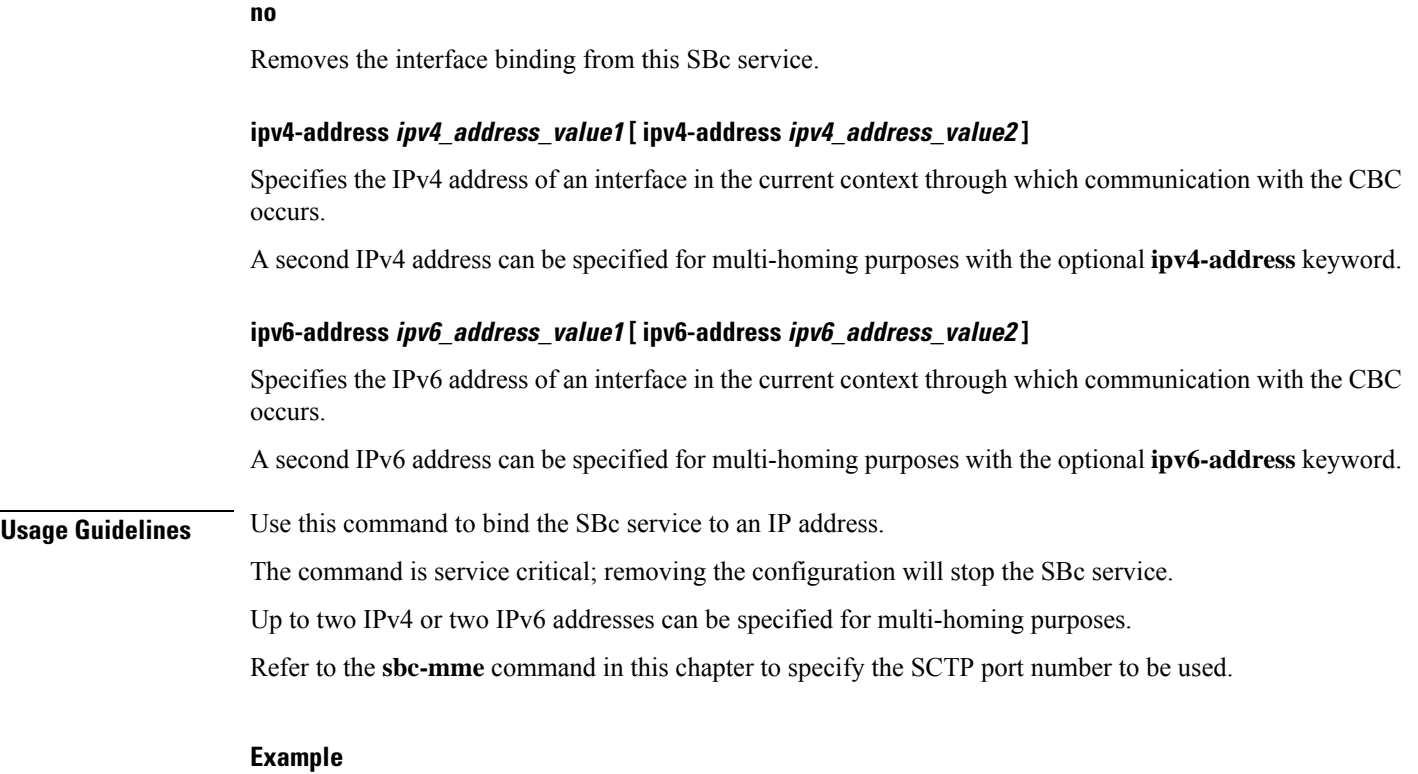

The following command configures 2 IPv4 addresses for the SCTP connection (for multi homing): **bind ipv4-address 209.165.200.234 ipv4-address 209.165.200.244**

## <span id="page-230-0"></span>**cbc-associations**

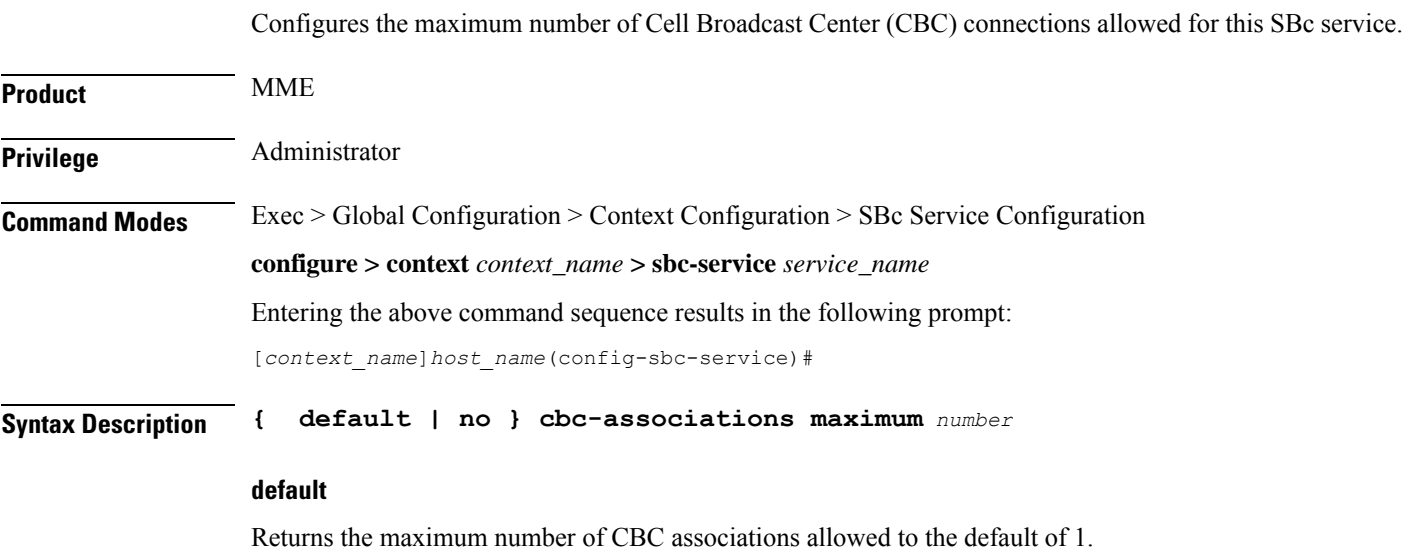

#### **no**

Removesthe configured maximum number of CBC associations allowed, and returnsthe setting to the default value of 1.

#### **maximum number**

Configures the maximum number of CBC associations allowed for this SBc service.

*number* must be an integer from 1 to 2.

Default: 1.

**Usage Guidelines** Use this command to configure the maximum number of CBC associations allowed for this SBc service.

 $\triangle$ 

**Caution** Changes to this configuration will restart the SBc service.

### <span id="page-231-0"></span>**do show**

Executes all **show** commands while in Configuration mode.

<span id="page-231-1"></span>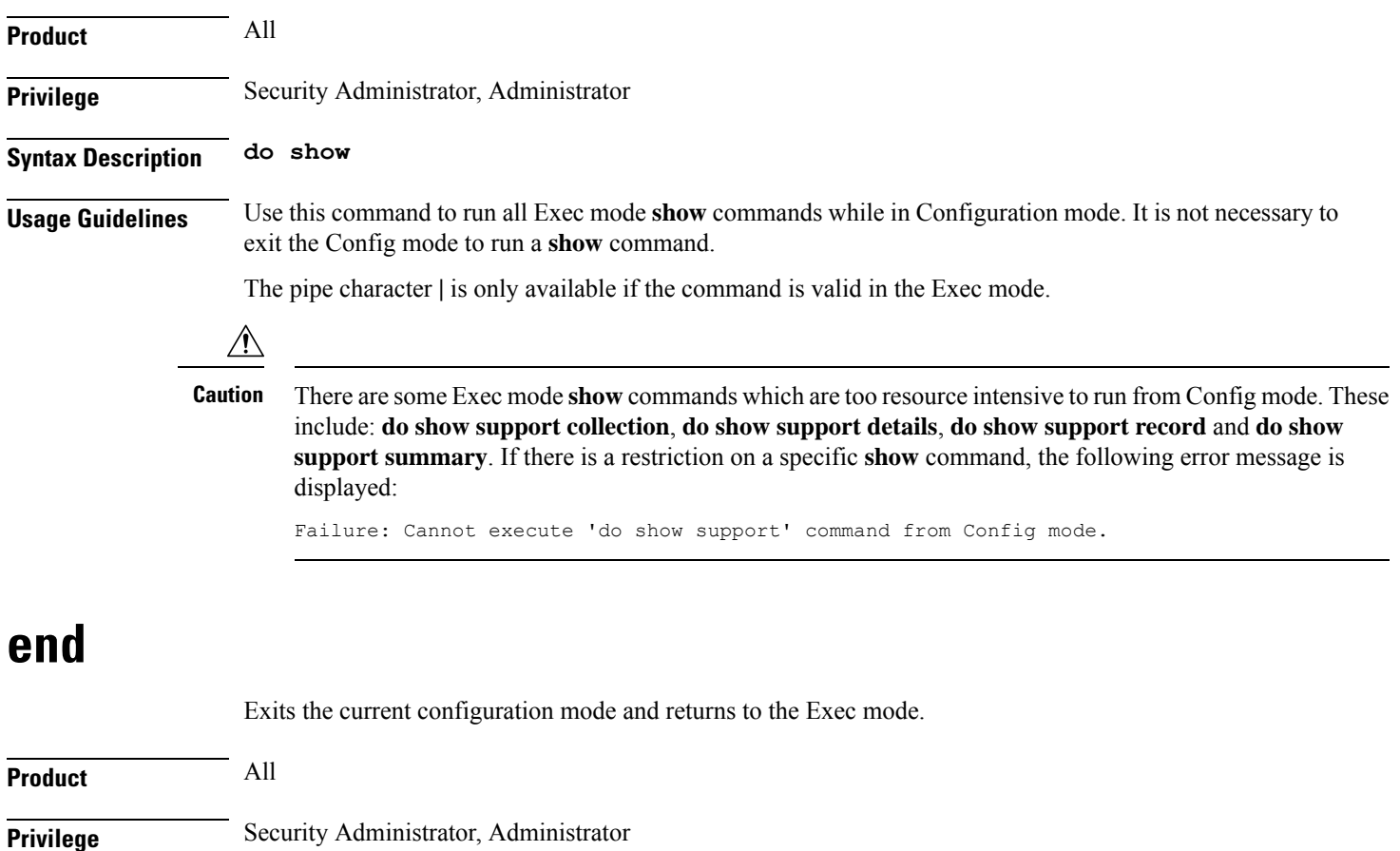

### **Syntax Description end**

**Usage Guidelines** Use this command to return to the Exec mode.

### <span id="page-232-0"></span>**exit**

Exits the current mode and returns to the parent configuration mode.

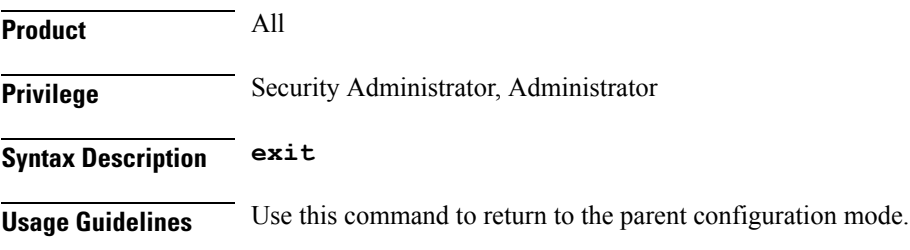

## <span id="page-232-1"></span>**ip**

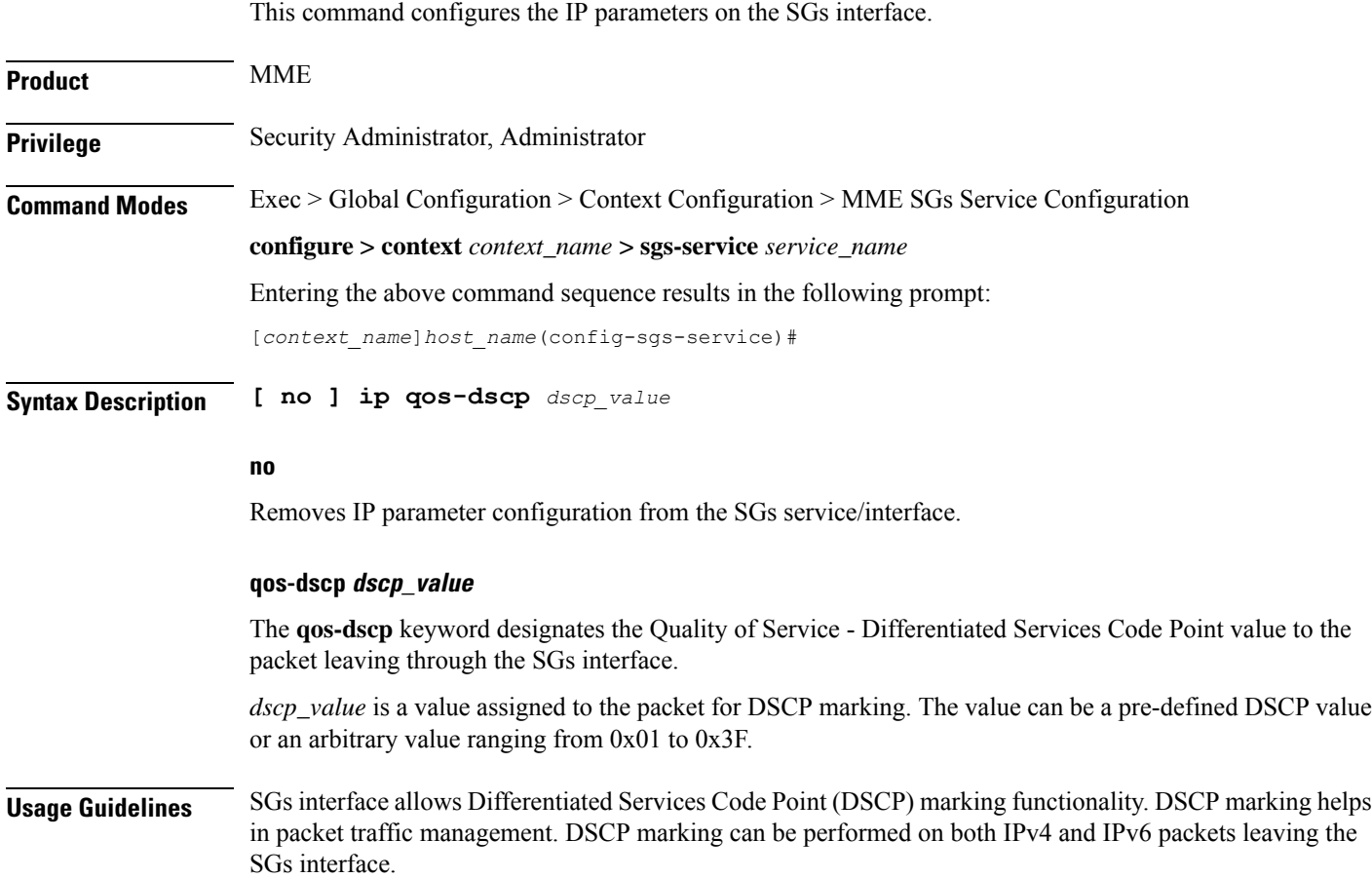

Either the pre-defined DSCP values can be used for marking, or any arbitrary value ranging from 0x01 to 0x3F can be assigned. The default DSCP value is 0x00 or be (Best Effort). The default DSCP value is automatically set when the configuration is disabled.

#### **Example**

The following command shows the IP configuration for DSCP marking on the SGs service.

**ip qos-dscp ef**

### <span id="page-233-0"></span>**sbc-mme**

Configures the SCTP port to be used for the SBc interface.

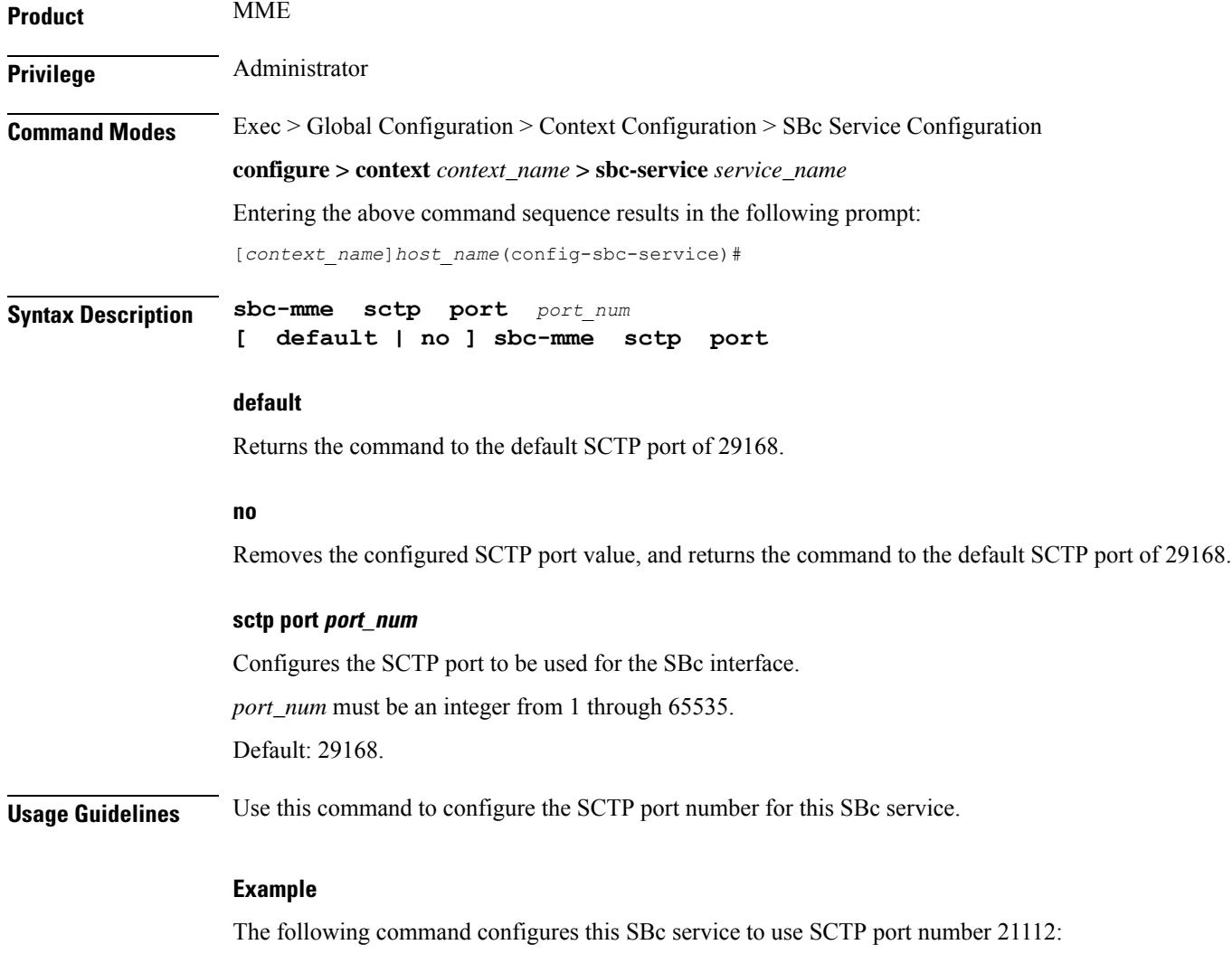

**mme-sbc sctp-port 21112**

.

### <span id="page-234-0"></span>**send**

 $\mathbf I$ 

This command enables or disables the warning indication messages towards CBC from MME.

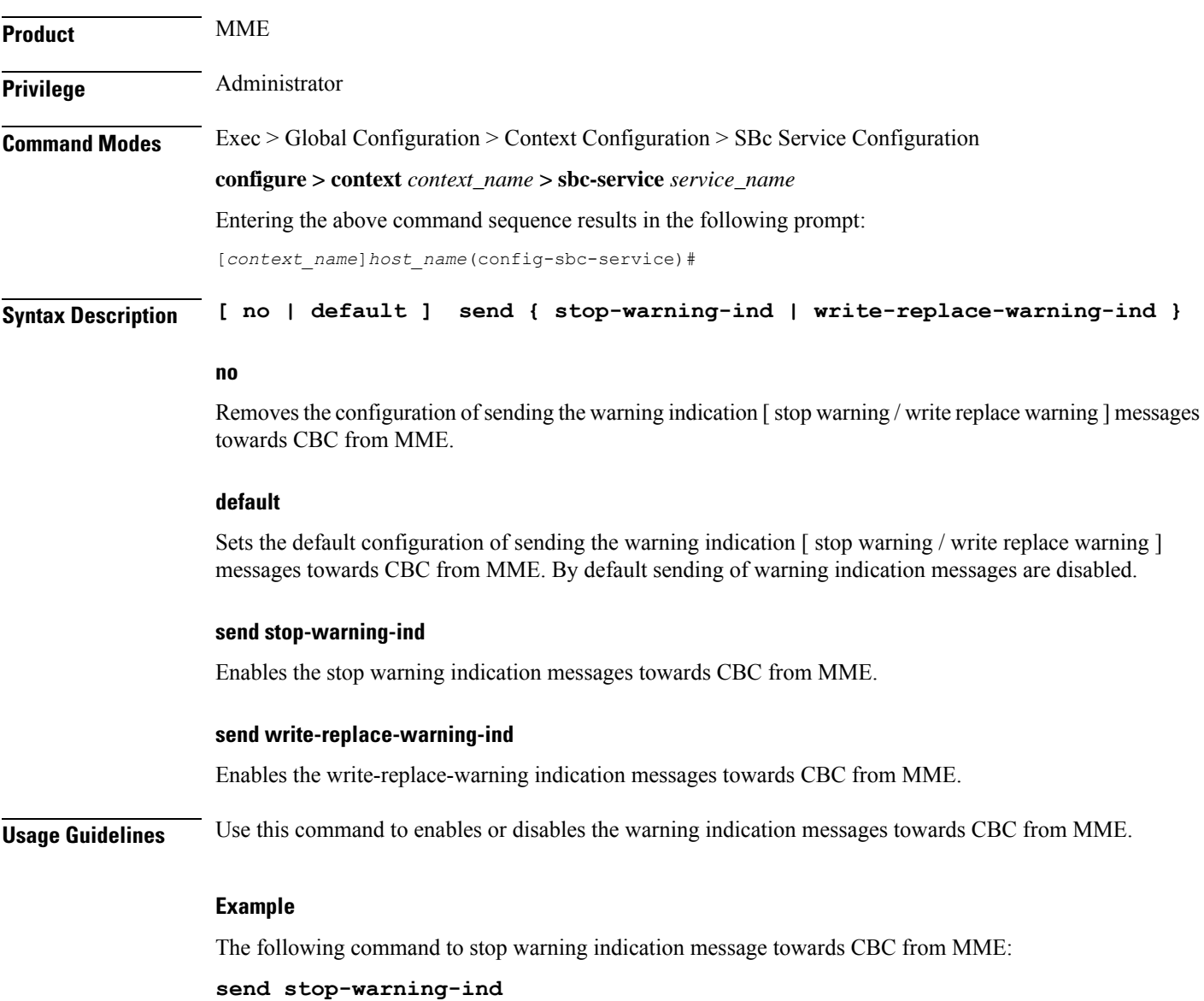

 $\mathbf I$ 

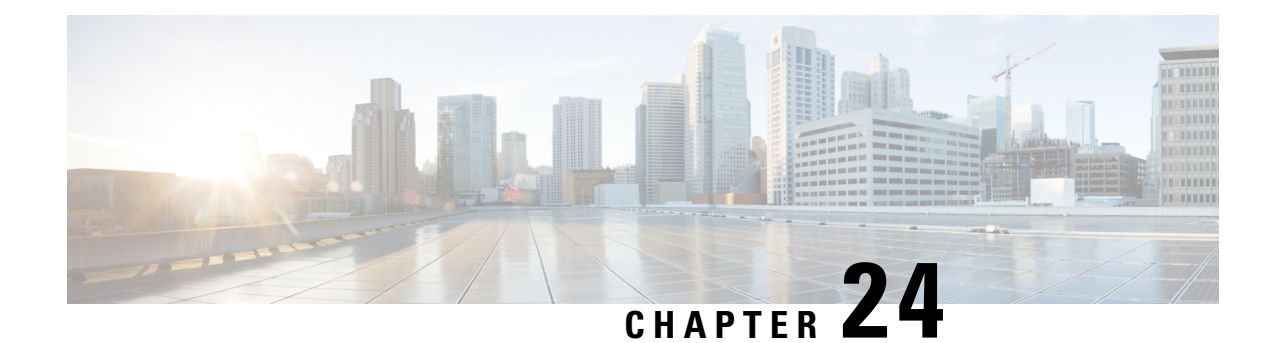

# **SCCP Network Configuration Mode Commands**

Signaling Connection Control Part (SCCP) is a routing protocol in the SS7 protocol suite in layer 4, which provides end-to-end routing for TCAP messages to their proper database.

**Command Modes** The SCCP Network Configuration Mode is used to configure properties for Signaling Connection Control Part (SCCP) services for SS7.

Exec > Global Configuration > SCCP Network Configuration

**configure > sccp-network** *id\_number*

Entering the above command sequence results in the following prompt:

[local]*host\_name*(config-sccp-network-*sccp\_id*)#

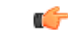

The commands or keywords/variables that are available are dependent on platform type, product version, and installed license(s). **Important**

- [associate,](#page-236-0) on page 197
- [description,](#page-237-0) on page 198
- [destination,](#page-238-0) on page 199
- do [show,](#page-240-0) on page 201
- end, on [page](#page-240-1) 201
- exit, on [page](#page-241-0) 202
- [global-title-translation,](#page-241-1) on page 202
- [hop-count,](#page-242-0) on page 203
- [self-point-code,](#page-243-0) on page 204
- [timeout,](#page-244-0) on page 205

### <span id="page-236-0"></span>**associate**

Associates an SS7 routing domain with the SCCP network.

#### Ú

**Important**

In Release 20 and later, HNBGW is not supported. This command must not be used for HNBGW in Release 20 and later. For more information, contact your Cisco account representative.

I

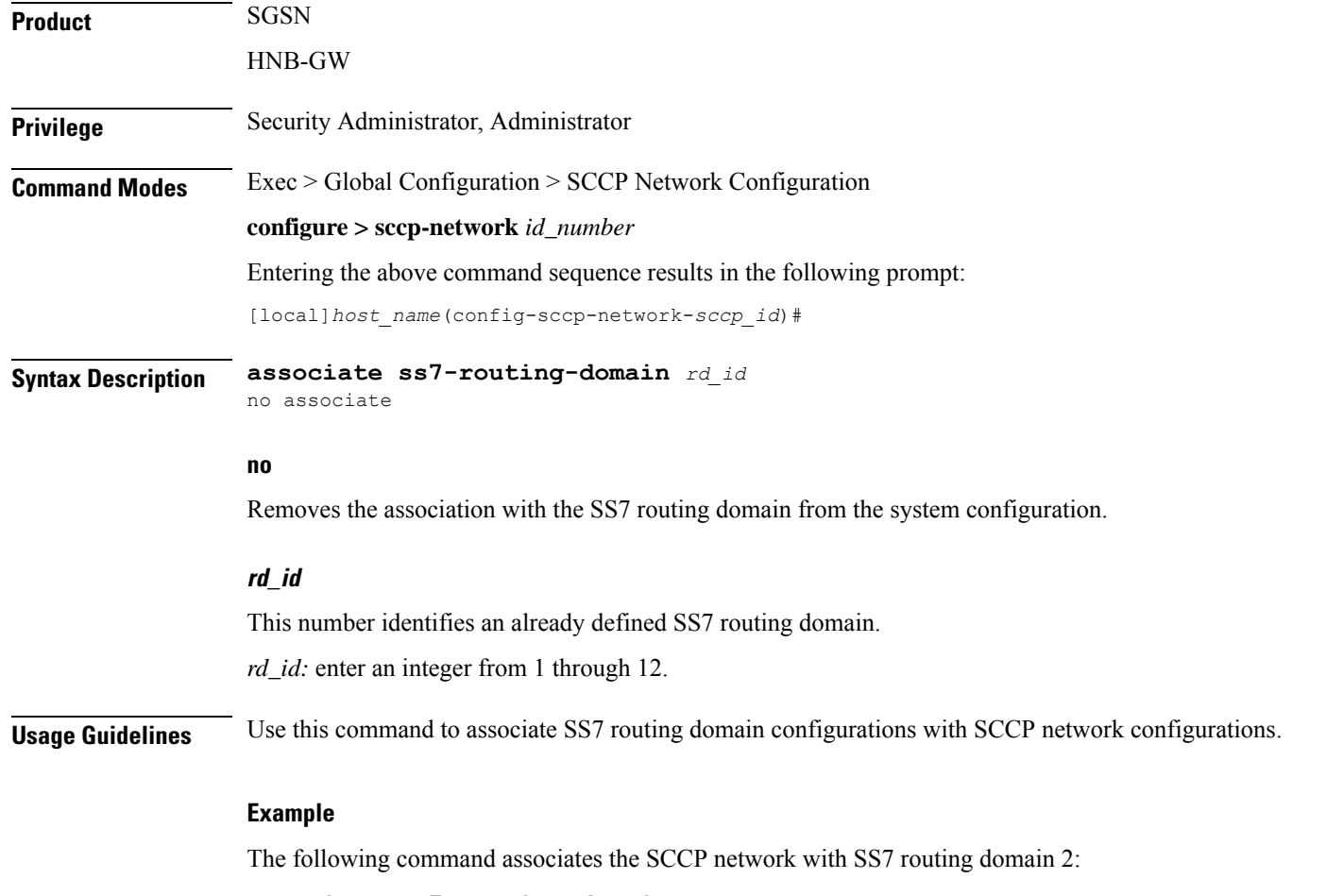

**associate ss7-routing-domain** *2*

# <span id="page-237-0"></span>**description**

This command defines a string that describes the SCCP network. The description is used for operator reference.

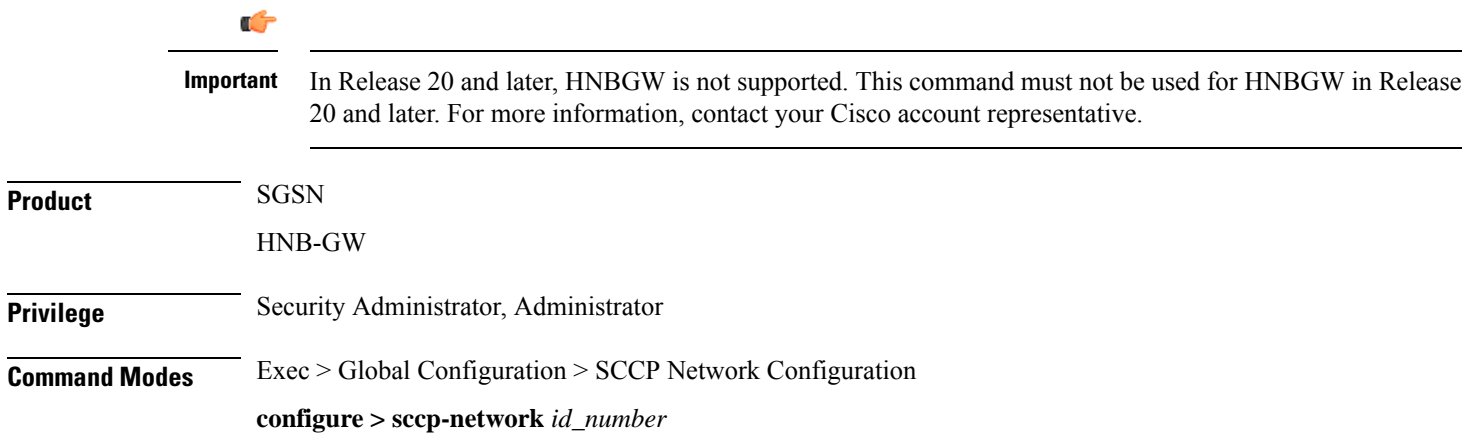

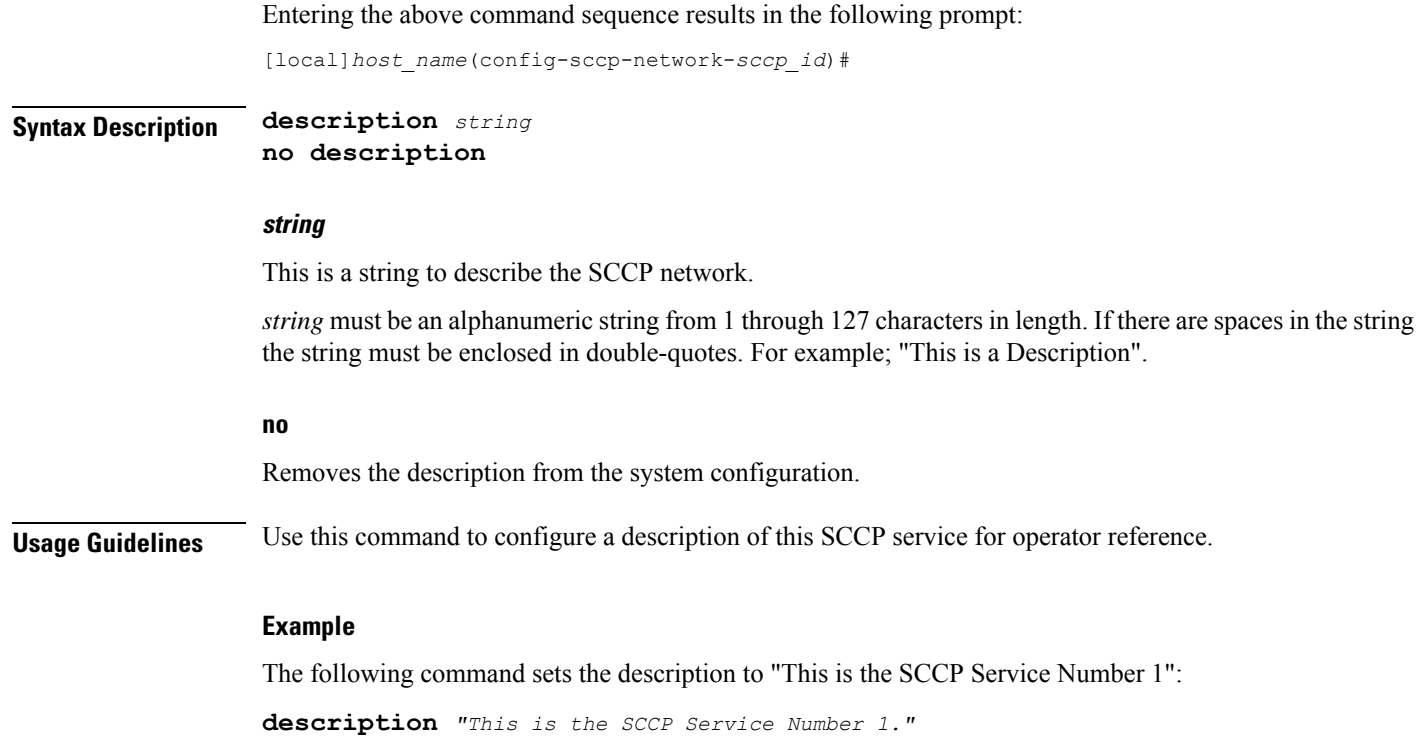

# <span id="page-238-0"></span>**destination**

This command configures the SCCP network destination information. Use this command multiple times to set all of the destination information required.

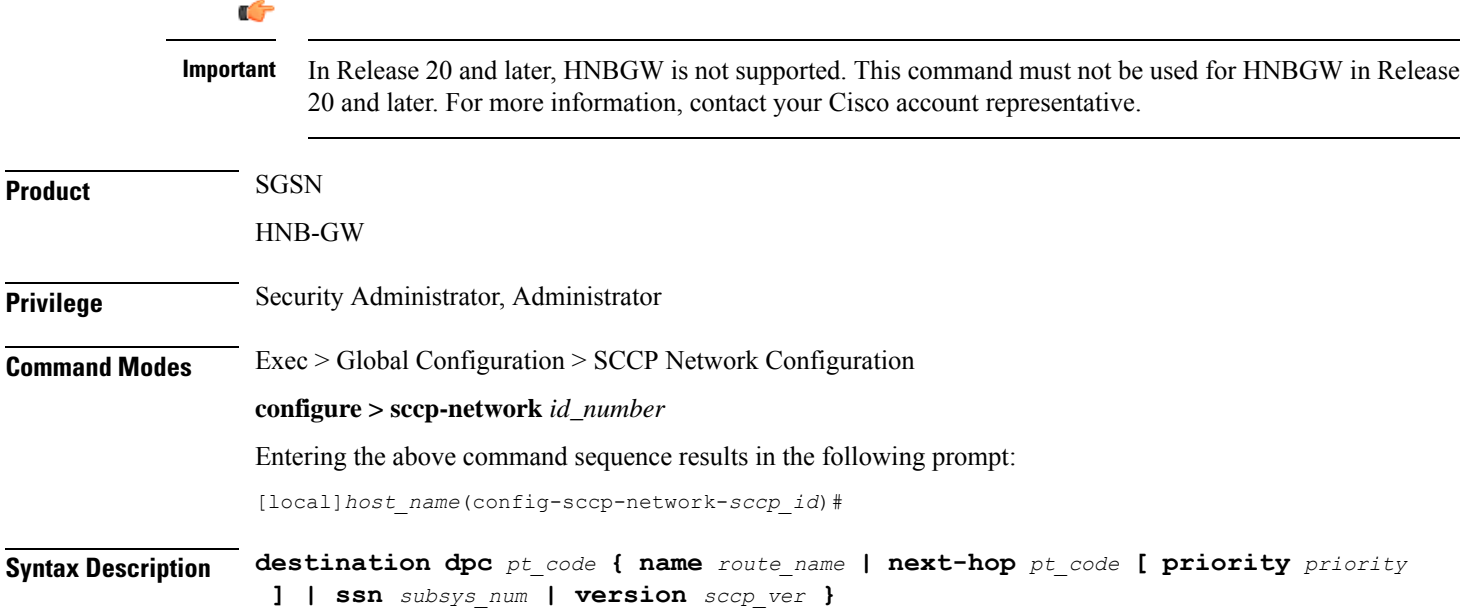

**no destination dpc** *p\_code* **[ name** *route\_name* **| ssn** *ssn\_num* **| version** *sccp\_ver* **]**

#### **no**

Deletes the specified destination information from the SCCP network configuration.

#### **dpc pt\_code**

Specifies the SCCP destination point code.

*pt\_code:* Must be in SS7 point code dotted-decimal ###.###.### format or decimal ######## format.

#### **name route\_name**

The name of the SCCP destination route.

*route\_name:* enter an alphanumeric string from 1 through 64 characters in length.

#### **next-hop pt\_code [ priority priority**

Associates the next destination defined in the SS7 routing domain and assigns the next-hop a priority for use. *pt\_code:* Must be in SS7 point code dotted-decimal ###.###.### format or decimal ######## format. *priority:* Must be an integer from 0 to 15, with 0 setting the highest priority.

#### **ssn subsys\_num**

The destination subsystem number. *subsys\_num:* enter an integer from 1 through 255.

#### **version sccp\_ver**

*sccp\_ver:* enter one of the following to select the SCCP variant:

- ANSI88
- ANSI92
- ANSI96
- BELL05
- CHINA
- GSM0806
- ITU88
- ITU92
- ITU96

**Usage Guidelines** Use this command to configure the destination information for the SCCP network.

#### **Example**

The following commands set the name of the destination route to default route, the subsystem number to 1, and the variant version to ITU96, all with a destination point code of 1:

```
destination dpc 1 name default_route
destination dpc 1 ssn 1
destination dpc version ITU96
```
### <span id="page-240-0"></span>**do show**

<span id="page-240-1"></span>**Syntax Description end**

**Usage Guidelines** Return to the Exec mode.

Executes all **show** commands while in Configuration mode.

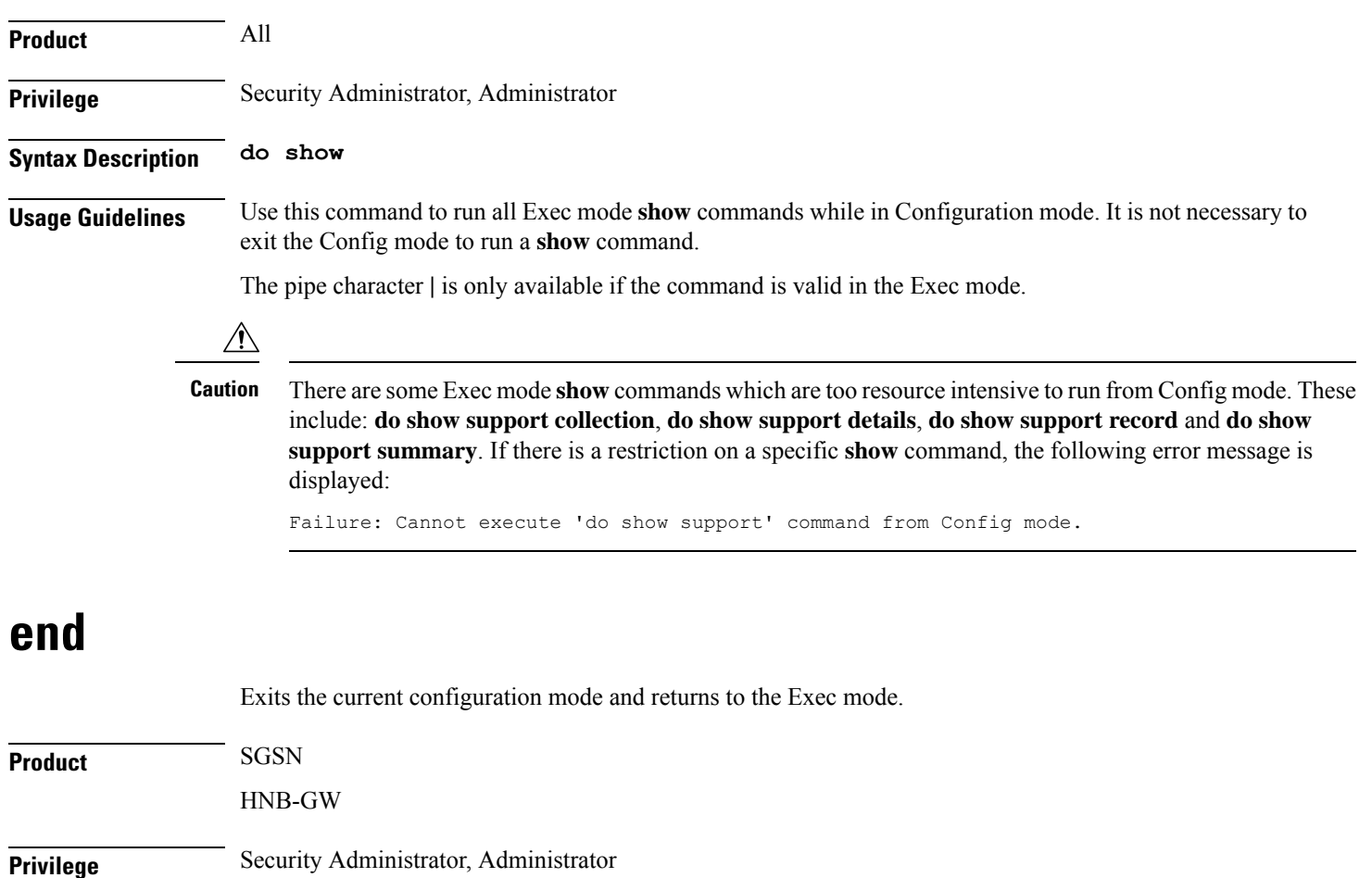

### <span id="page-241-0"></span>**exit**

Exits the current configuration mode and returns to the global configuration mode.

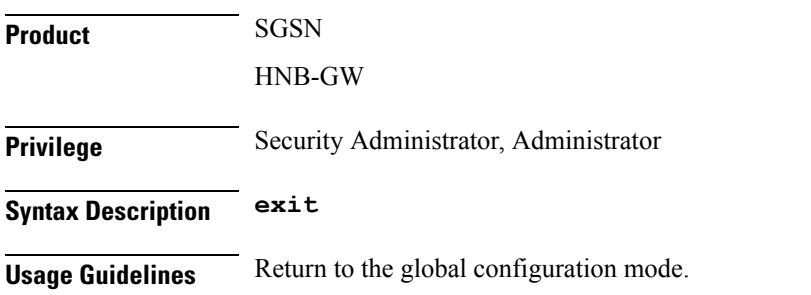

## <span id="page-241-1"></span>**global-title-translation**

This command associates a GTT address-map with this SCCP network.

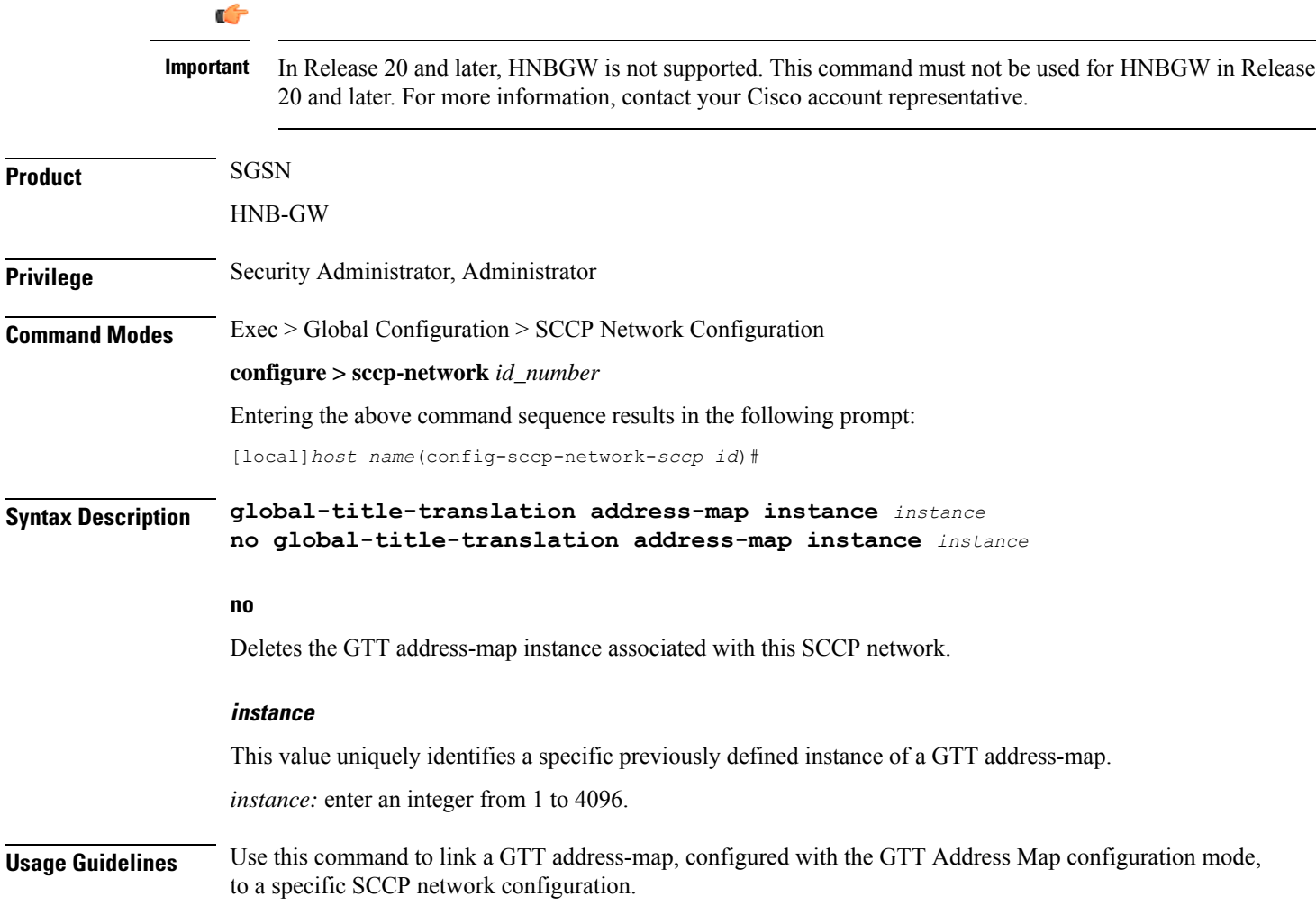

### **Example**

**global-title-translation address-map instance** *gtt-map1*

This command specifies the hop count for this SCCP network.

### <span id="page-242-0"></span>**hop-count**

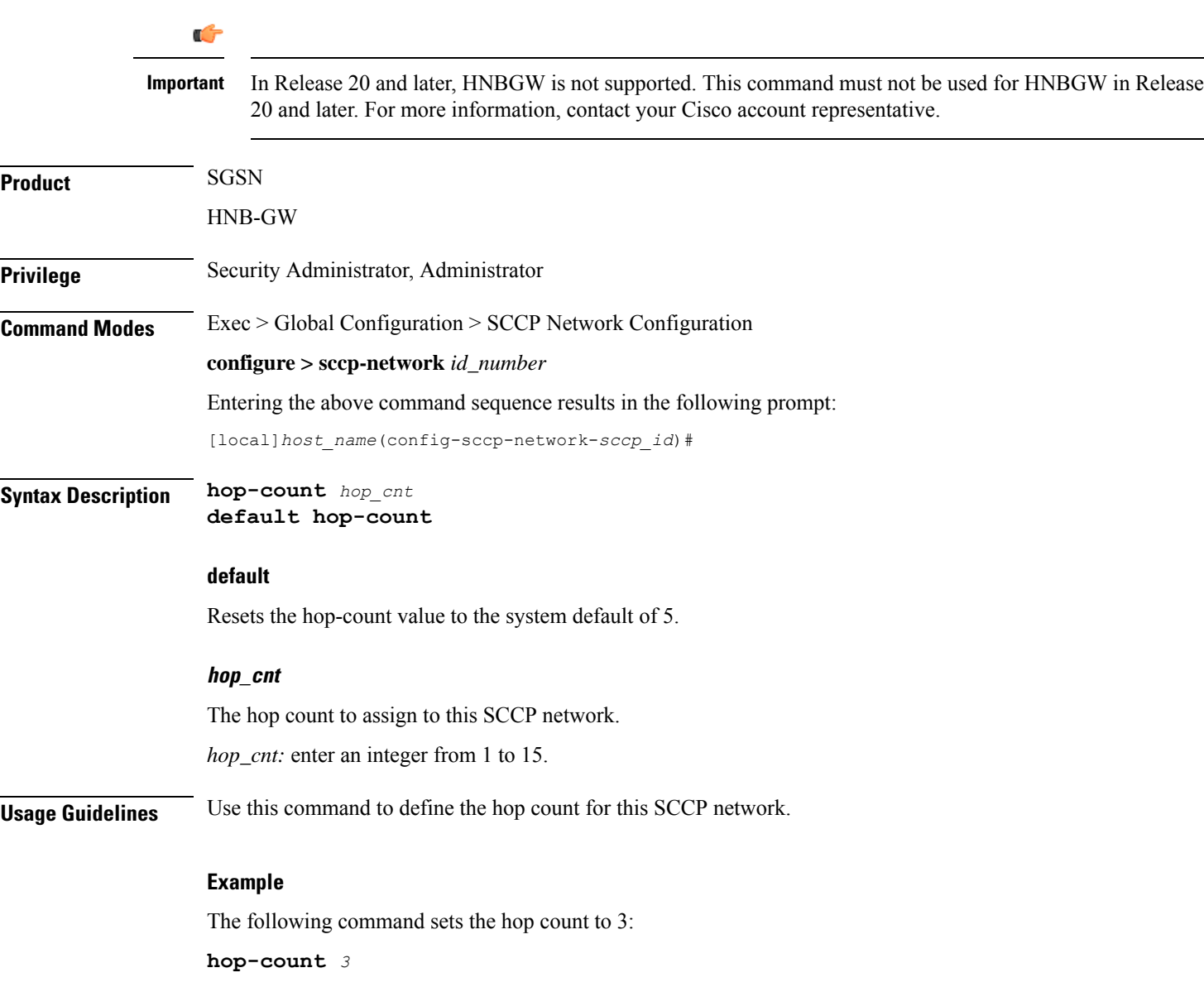

I

## <span id="page-243-0"></span>**self-point-code**

This command specifies the SS7 point code for this SCCP service.

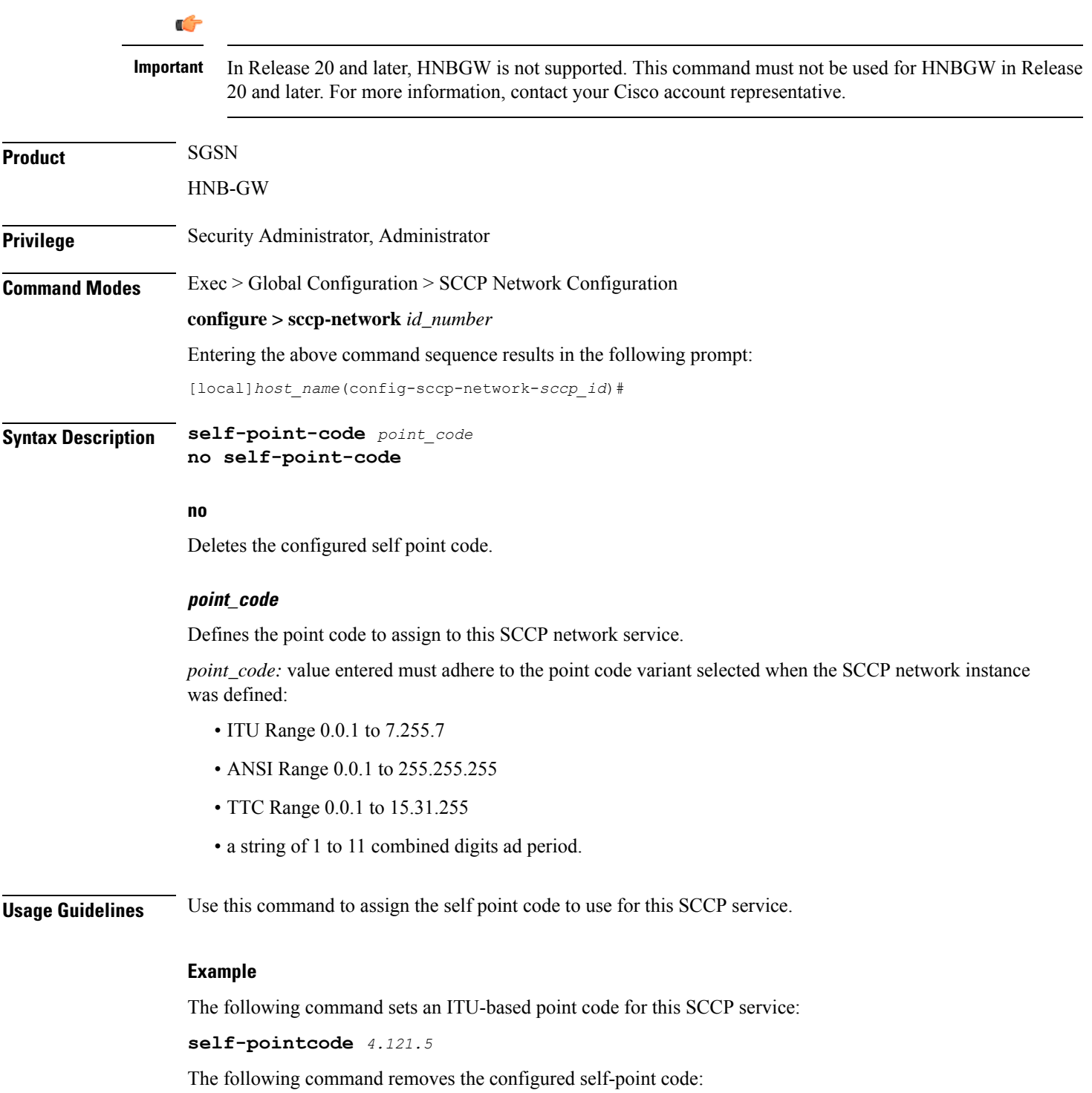

**no self-pointcode**

### <span id="page-244-0"></span>**timeout**

I

This command configures the timeout parameters for this SCCP network.

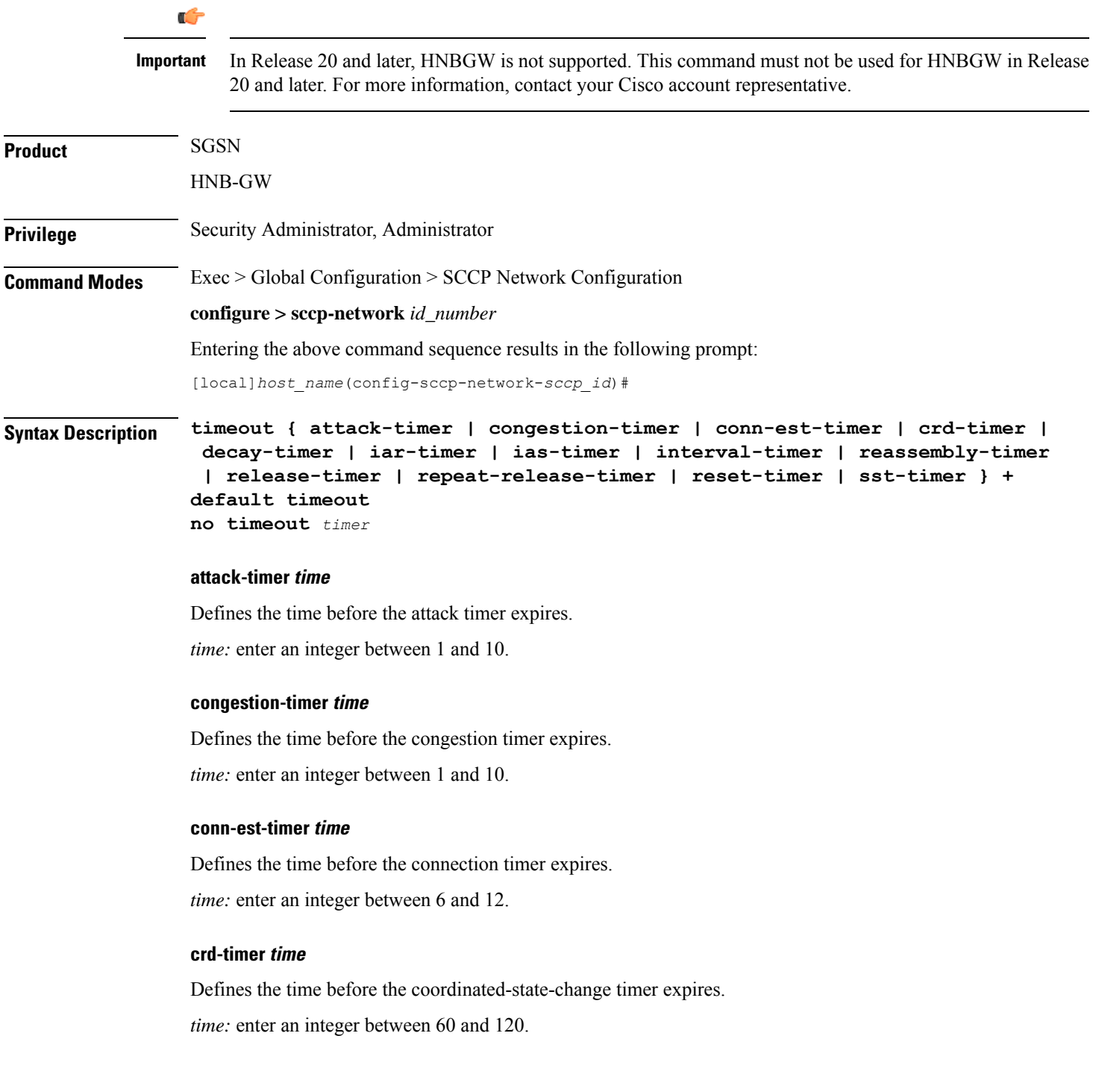

#### **decay-timer time**

Defines the time before the decay timer expires. *time:* enter an integer between 1 and 10.

#### **iar-timer time**

Defines the time before the inactivity-receive timer expires. *time:* enter an integer between 60 and 120.

#### **ias-timer time**

Defines the time before the inactivity-send timer expires. *time:* enter an integer between 30 and 60.

#### **interval-timer time**

Defines the time before the interval timer expires. *time:* enter an integer between 6 and 12

#### **reassembly-timer time**

Defines the time before the reassembly-timer expires. *time:* enter an integer between 10 and 20.

#### **release-timer time**

Defines the time before the release-assembly timer expires. *time:* enter an integer between 1 and 2.

#### **repeat-release-timer time**

Defines the time before repeat-release timer expires. *time:* enter an integer between 1 and 2

#### **reset-timer time**

Defines the amount of time before the reset timer expires. *time:* enter an integer between 1 and 2

#### **sst-timer time**

Defines the amount of time before the subsystem status test timer expires. *time:* enter an integer between 5 and 1200.

#### **default**

Resets the timeout parameter to the system default.

#### **no**

Deletes the specified timer configuration.

**Usage Guidelines** Use this command to assign timeout timers and timeout values for this SCCP service.

#### **Example**

**timeout reset-timer** *75*

**timeout**

 $\mathbf I$ 

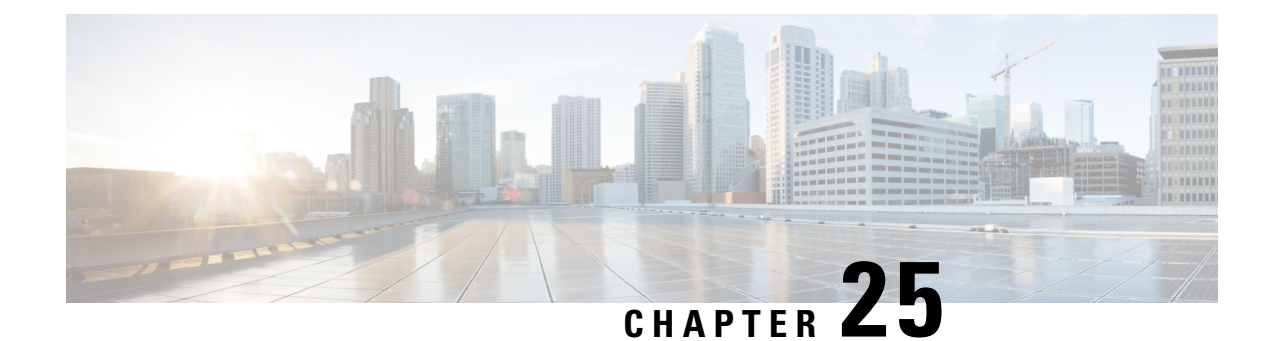

# **SCTP Parameter Template Configuration Mode Commands**

This chapter provides information about commands used to configure parameters for Stream Control Transmission Protocol (SCTP) associations. The commands become part of a template that can be associated with services running on the system.

**Command Modes** Exec > Global Configuration > SCTP Parameter Template Configuration

**configure > sctp-param-template** *template\_name*

Entering the above command sequence results in the following prompt:

[local]*host\_name*(sctp-param-template)#

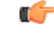

**Important**

The commands or keywords/variables that are available are dependent on platform type, product version, and installed license(s).

- do [show,](#page-249-0) on page 210
- end, on [page](#page-249-1) 210
- exit, on [page](#page-249-2) 210
- [sctp-alpha,](#page-250-0) on page 211
- [sctp-alt-accept-flag,](#page-250-1) on page 211
- [sctp-beta,](#page-251-0) on page 212
- [sctp-checksum-type,](#page-252-0) on page 213
- [sctp-cookie-life,](#page-253-0) on page 214
- [sctp-max-assoc-retx,](#page-253-1) on page 214
- [sctp-max-in-strms,](#page-254-0) on page 215
- [sctp-max-init-retx,](#page-255-0) on page 216
- [sctp-max-mtu-size,](#page-255-1) on page 216
- [sctp-max-out-strms,](#page-256-0) on page 217
- [sctp-max-path-retx,](#page-257-0) on page 218
- [sctp-min-mtu-size,](#page-258-0) on page 219
- [sctp-rto-initial,](#page-259-0) on page 220
- [sctp-rto-max,](#page-259-1) on page 220
- [sctp-rto-min,](#page-260-0) on page 221
- [sctp-sack-frequency,](#page-261-0) on page 222
- [sctp-sack-period,](#page-261-1) on page 222
- [sctp-start-mtu-size,](#page-262-0) on page 223
- [timeout,](#page-263-0) on page 224

### <span id="page-249-0"></span>**do show**

Executes all **show** commands while in Configuration mode.

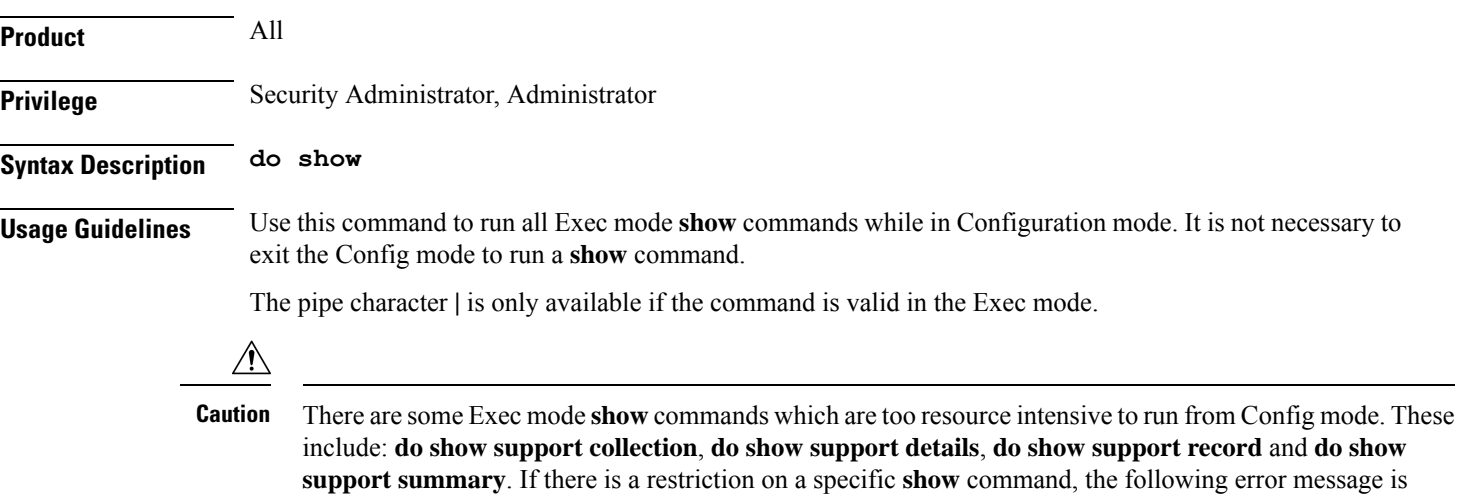

displayed:

Failure: Cannot execute 'do show support' command from Config mode.

### <span id="page-249-1"></span>**end**

Exits the current configuration mode and returns to the Exec mode.

<span id="page-249-2"></span>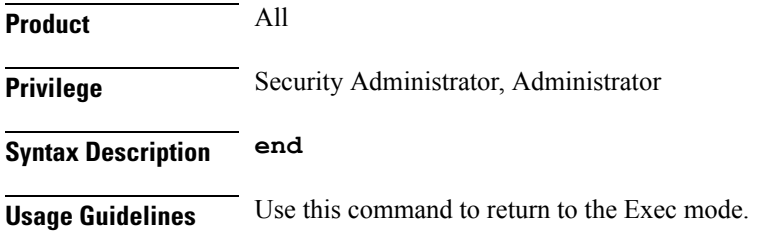

## **exit**

Exits the current mode and returns to the parent configuration mode.

**Product** All **Privilege** Security Administrator, Administrator

### **Syntax Description exit**

**Usage Guidelines** Use this command to return to the parent configuration mode.

### <span id="page-250-0"></span>**sctp-alpha**

Configures the SCTP retransmission timeout (RTO) alpha value.

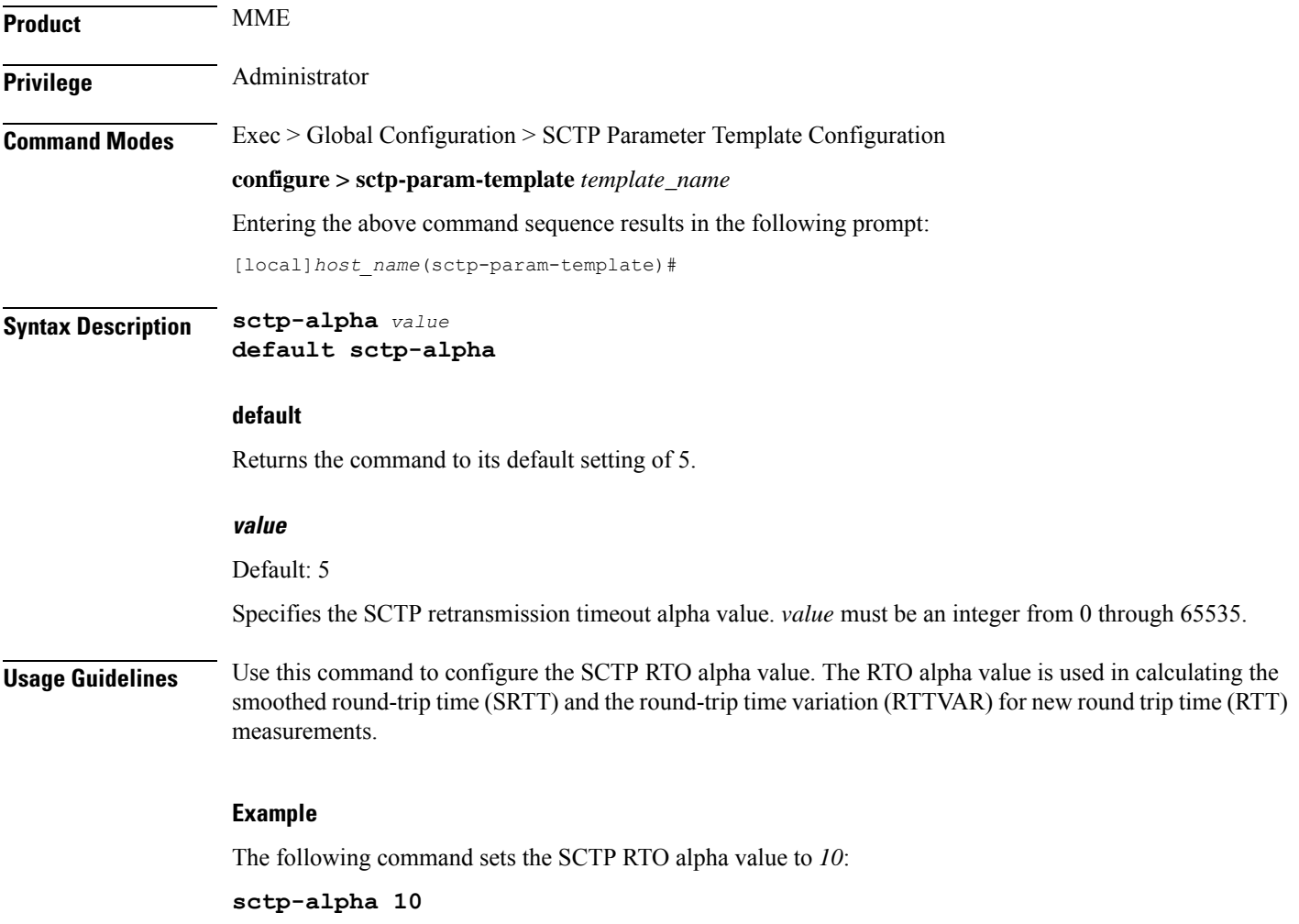

### <span id="page-250-1"></span>**sctp-alt-accept-flag**

Configures the SCTP alternate accept flag for additional life time for the association.

**Product** MME

Privilege **Administrator** 

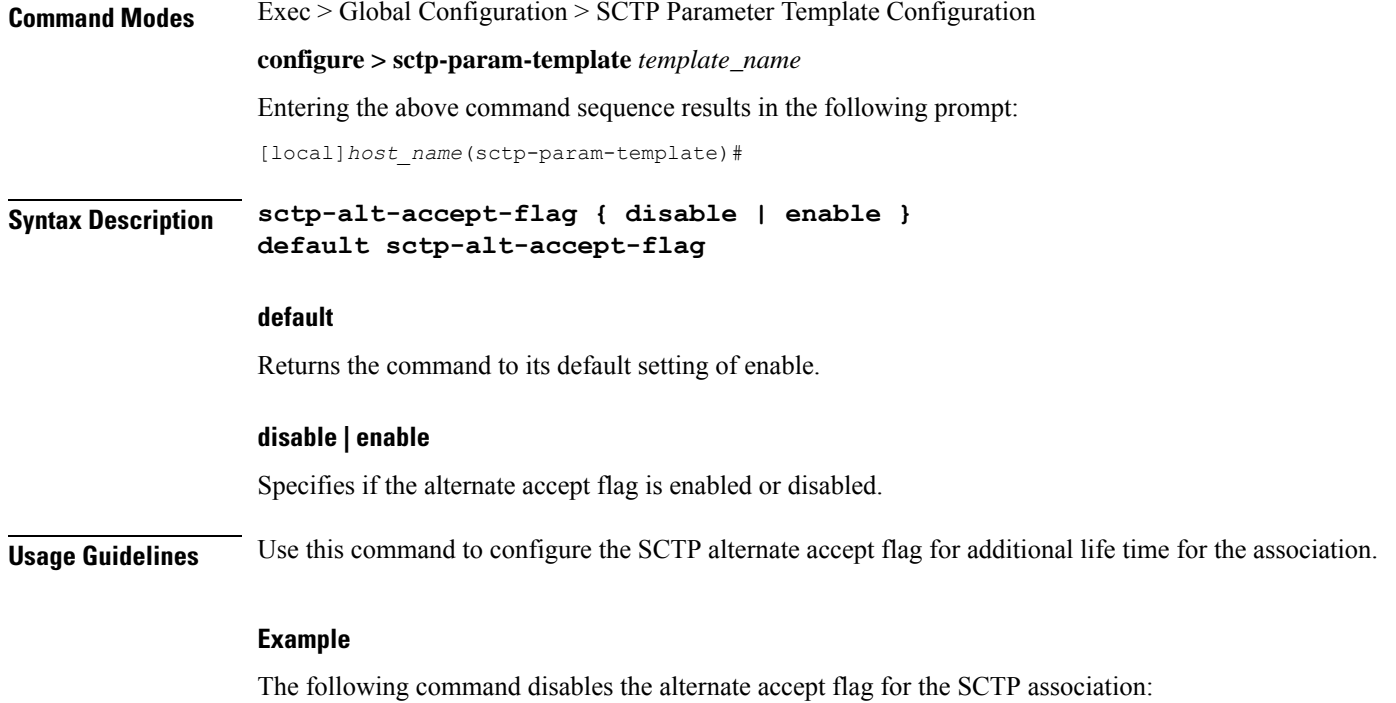

**sctp-alt-accept-flag disable**

### Configures the SCTP retransmission timeout (RTO) beta value. **Product** MME Privilege **Administrator Command Modes** Exec > Global Configuration > SCTP Parameter Template Configuration **configure > sctp-param-template** *template\_name* Entering the above command sequence results in the following prompt: [local]*host\_name*(sctp-param-template)# **Syntax Description sctp-beta** *value* **default sctp-beta default** Returns the command to its default setting of 10. **value** Specifies the SCTP retransmission timeout beta value as an integer from 0 through 65535. Default: 10

<span id="page-251-0"></span>**sctp-beta**
**Usage Guidelines** Use this command to configure the SCTP RTO beta value. The RTO beta value is used in calculating the smoothed round-trip time (SRTT) and the round-trip time variation (RTTVAR) for new round trip time (RTT) measurements.

### **Example**

The following command sets the SCTP RTO beta value to *20*:

**sctp-beta 20**

## **sctp-checksum-type**

Configures the checksum type used to increase the integrity of the SCTP packets during transmission.

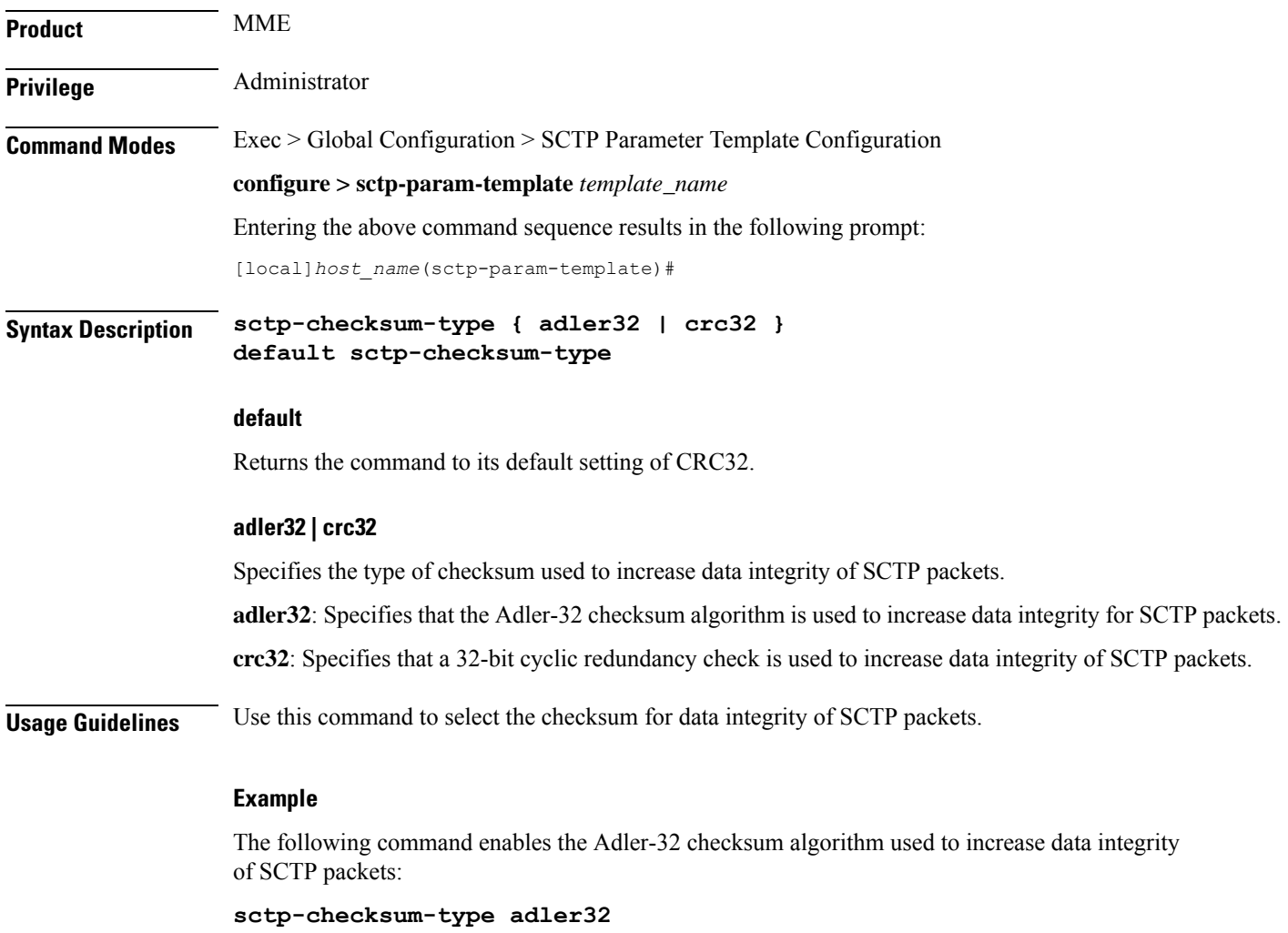

I

## **sctp-cookie-life**

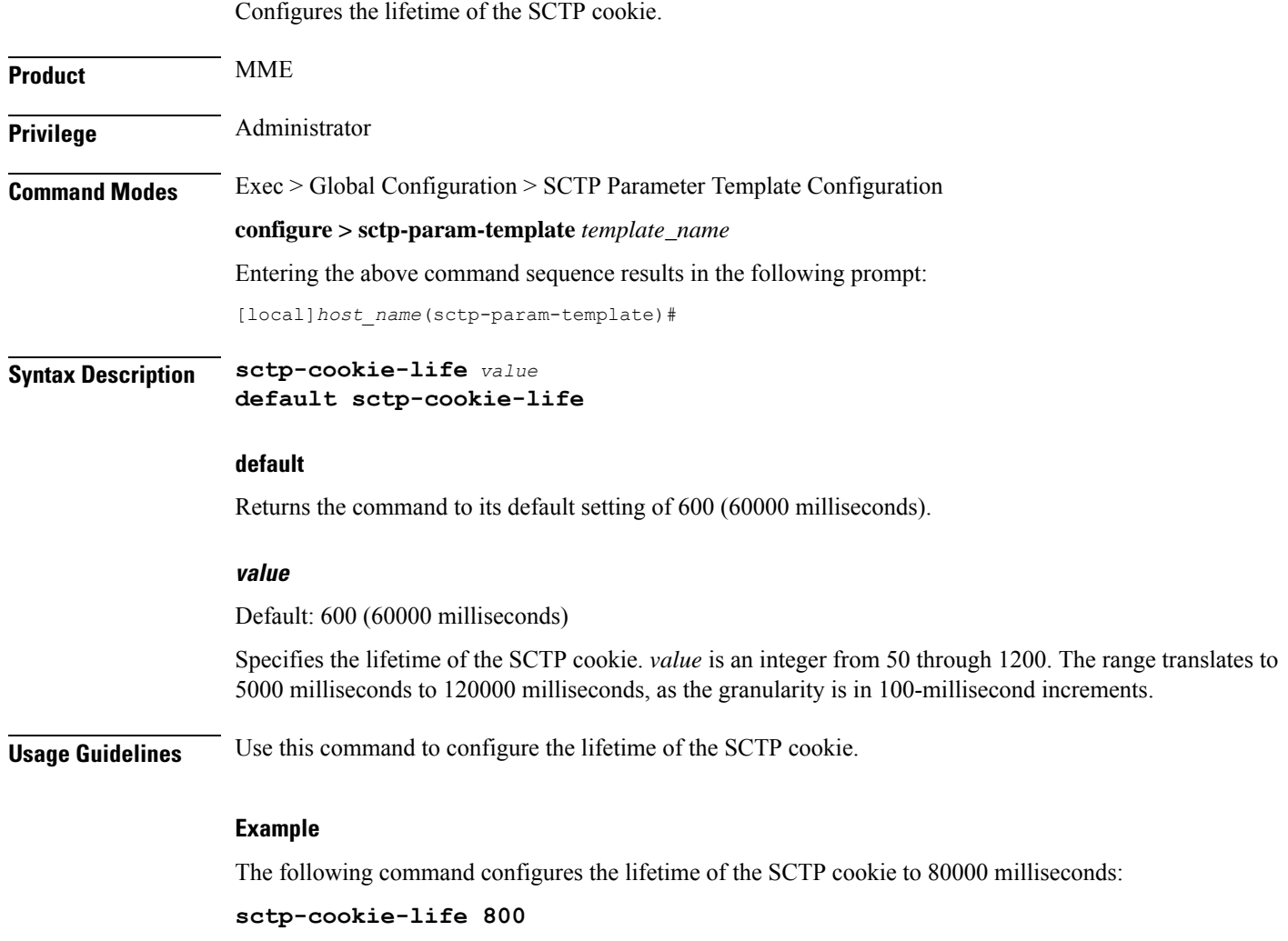

### **sctp-max-assoc-retx**

Configures the maximum number of retransmissions for SCTP associations.

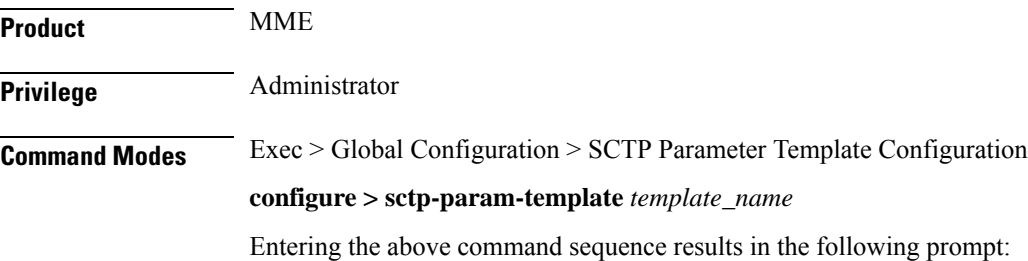

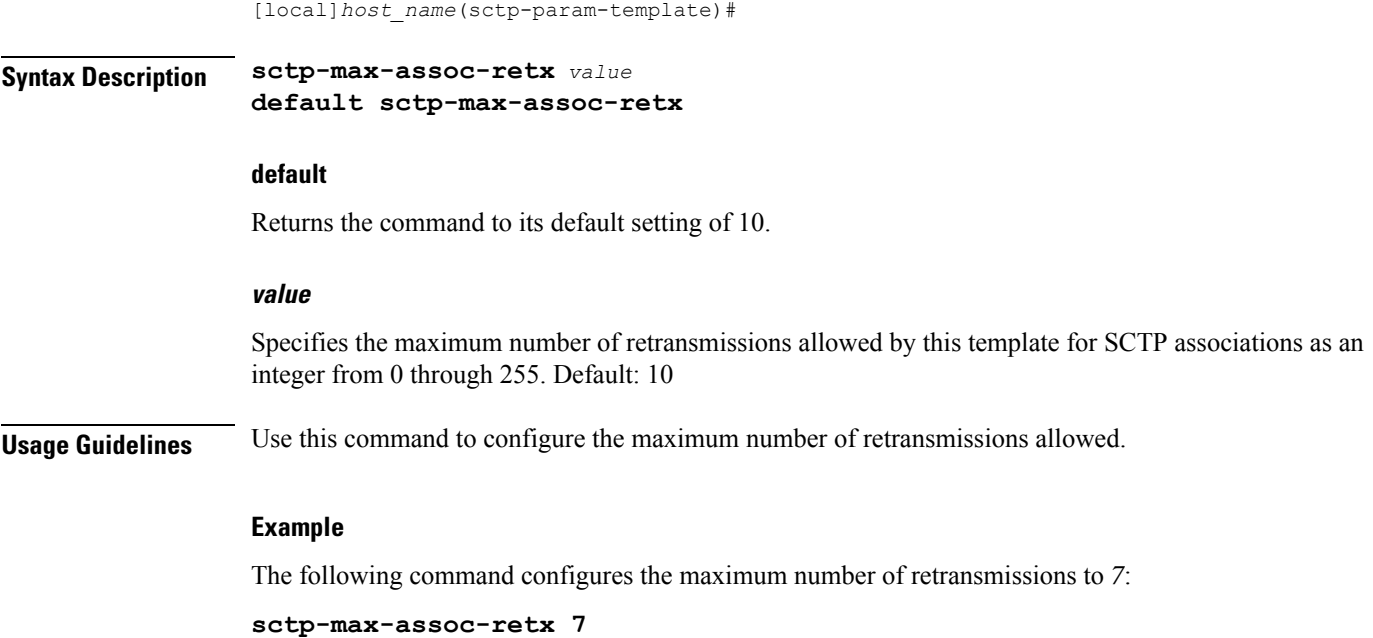

## **sctp-max-in-strms**

Configures the maximum number of incoming SCTP streams.

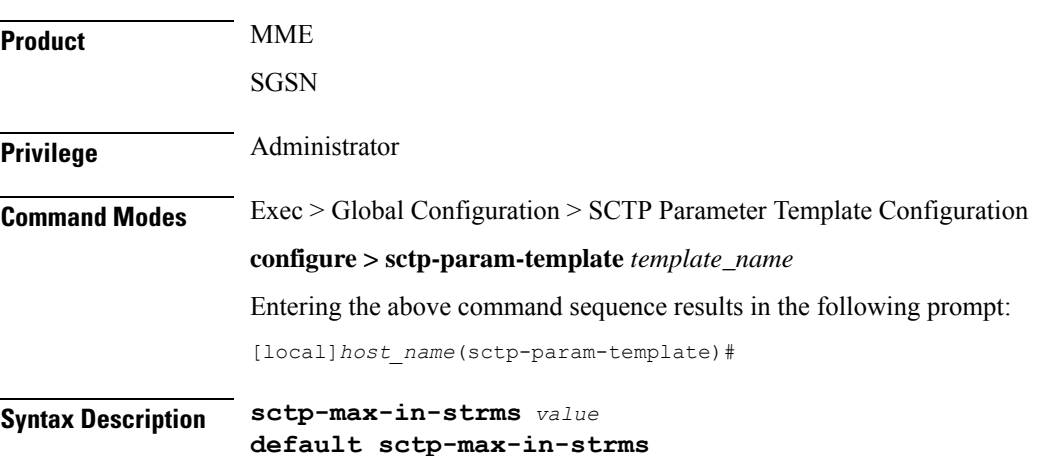

**default**

Returns the command to its default setting of 16.

#### **value**

Specifies the maximum number of incoming SCTP streams as an integer from 1 through 16. Default: 16.

The MME restricts the allowable range as 2-16. If a value of 1 is entered, value 2 will be applied for any MME service associated with this SCTP parameter template.

**Usage Guidelines** Use this command to configure the maximum number of incoming SCTP streams.

### **Example**

The following command configures the maximum number of incoming SCTP streams to *5*:

**sctp-max-in-strms 5**

## **sctp-max-init-retx**

Configures the maximum number of retransmissions for SCTP initiations.

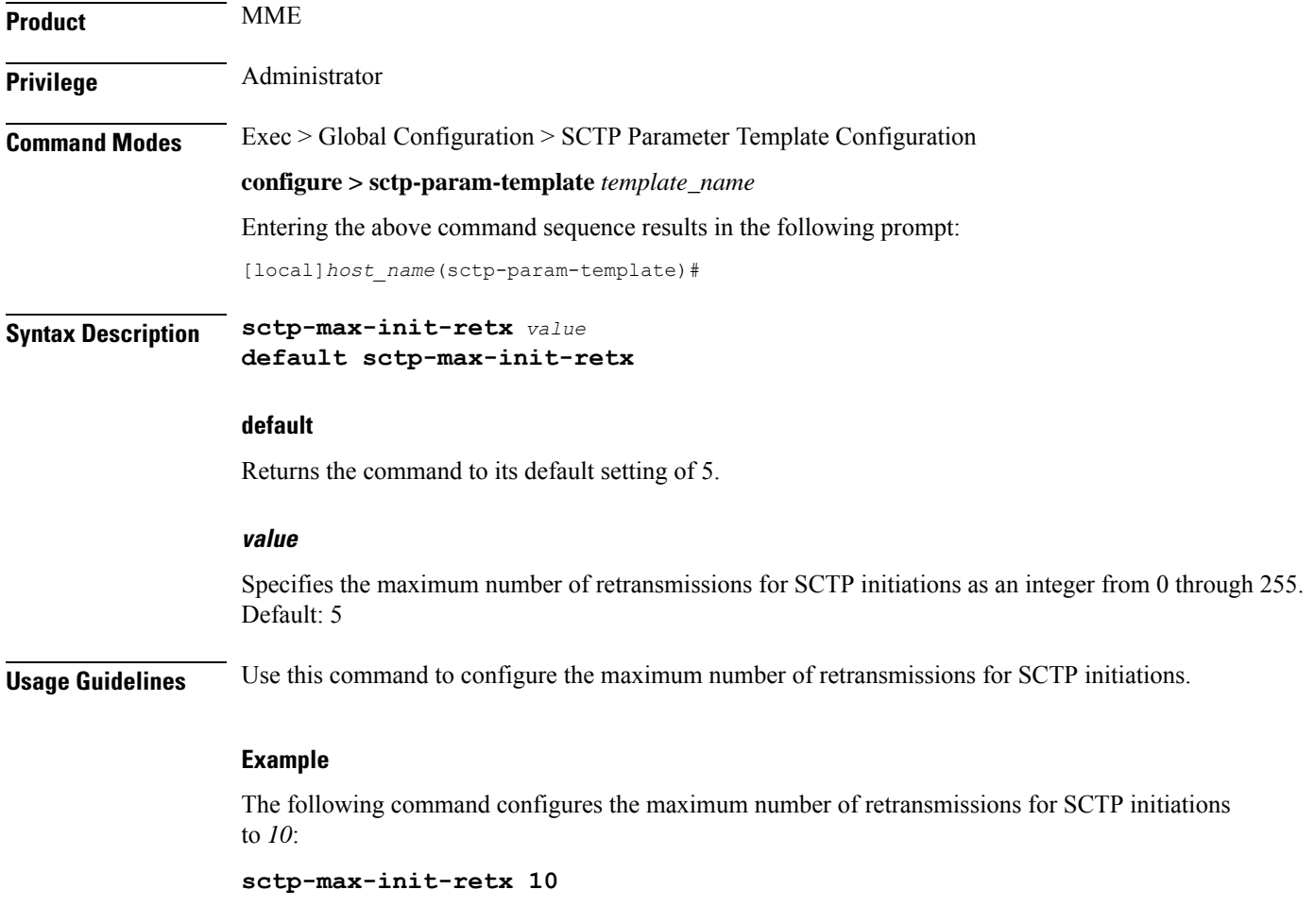

### **sctp-max-mtu-size**

Configures the maximum transmission unit (MTU) size (in bytes) for SCTP streams.

**Product** MME

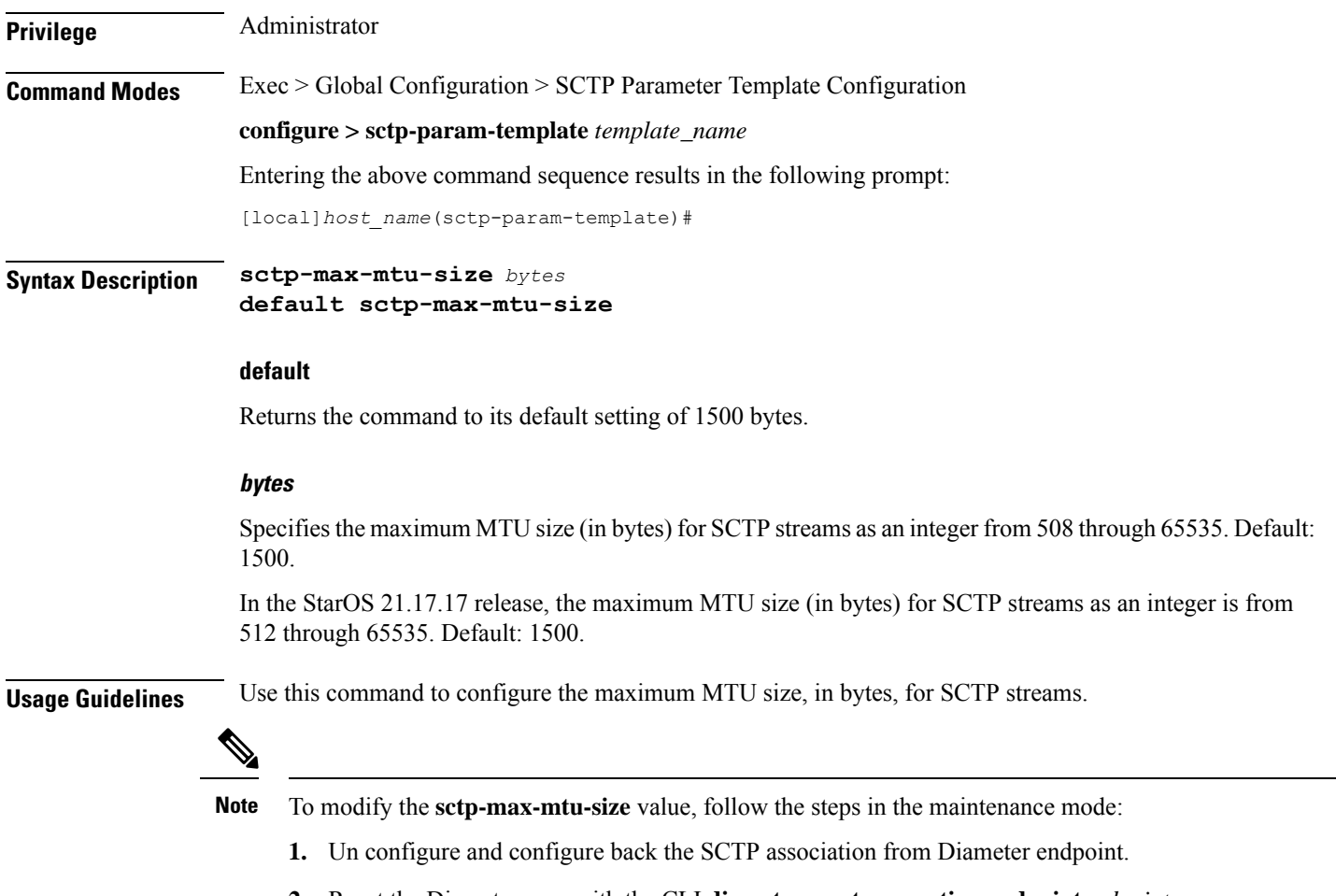

**2.** Reset the Diameter peer with the CLI **diameter reset connection endpoint***endpoint name*.

### **Example**

The following command configures the maximum MTU size for SCTP streams to *3000*:

**sctp-max-mtu-size 3000**

### **sctp-max-out-strms**

Configures the maximum number of outgoing SCTP streams.

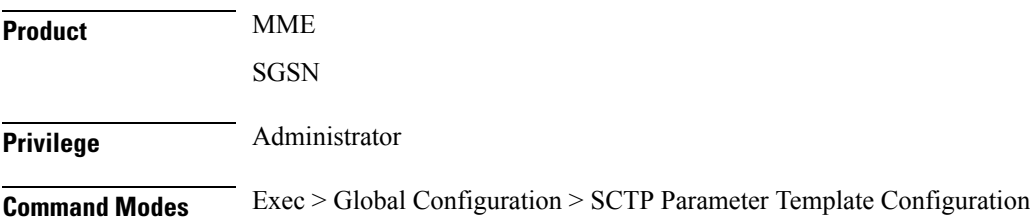

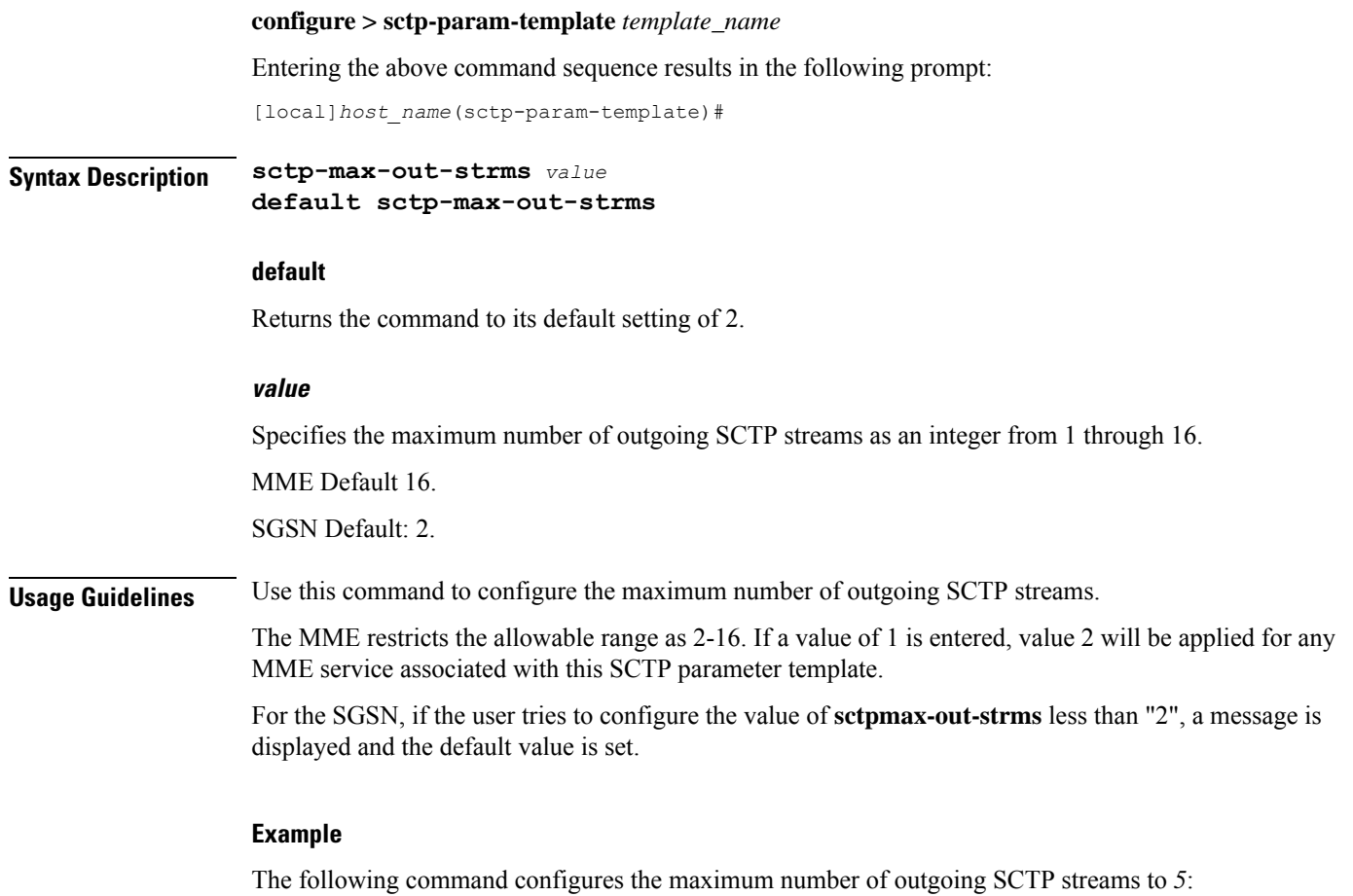

```
sctp-max-out-strms 5
```
## **sctp-max-path-retx**

Configures the maximum number of retransmissions of SCTP paths.

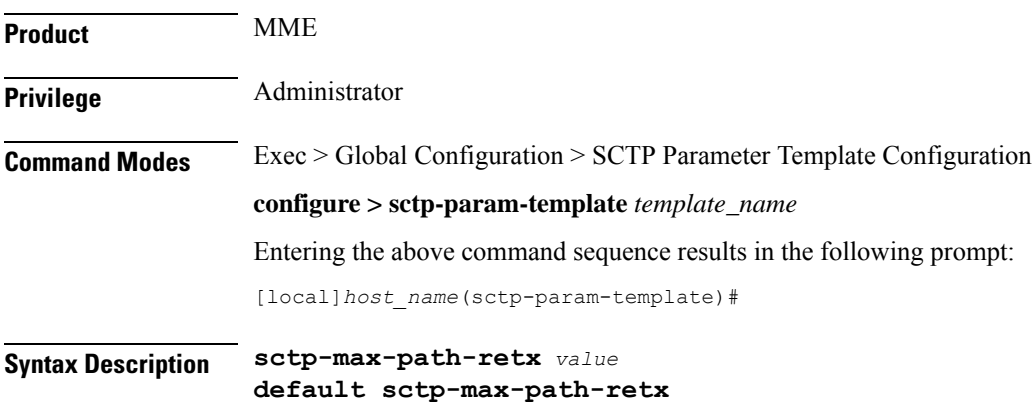

### **default**

Returns the command to its default setting of 5.

### **value**

Specifies the maximum number of retransmissions of SCTP paths as an integer from 0 through 255. Default: 5

**Usage Guidelines** Use this command to configure the maximum number of retransmissions of SCTP paths. An SCTP path is a connection between an endpoint address and a peer endpoint address.

### **Example**

The following command configures the maximum number of retransmissions of SCTP paths to *10*:

```
sctp-max-path-retx 10
```
## **sctp-min-mtu-size**

Configures the minimum maximum transmission unit (MTU) size (in bytes) for SCTP streams.

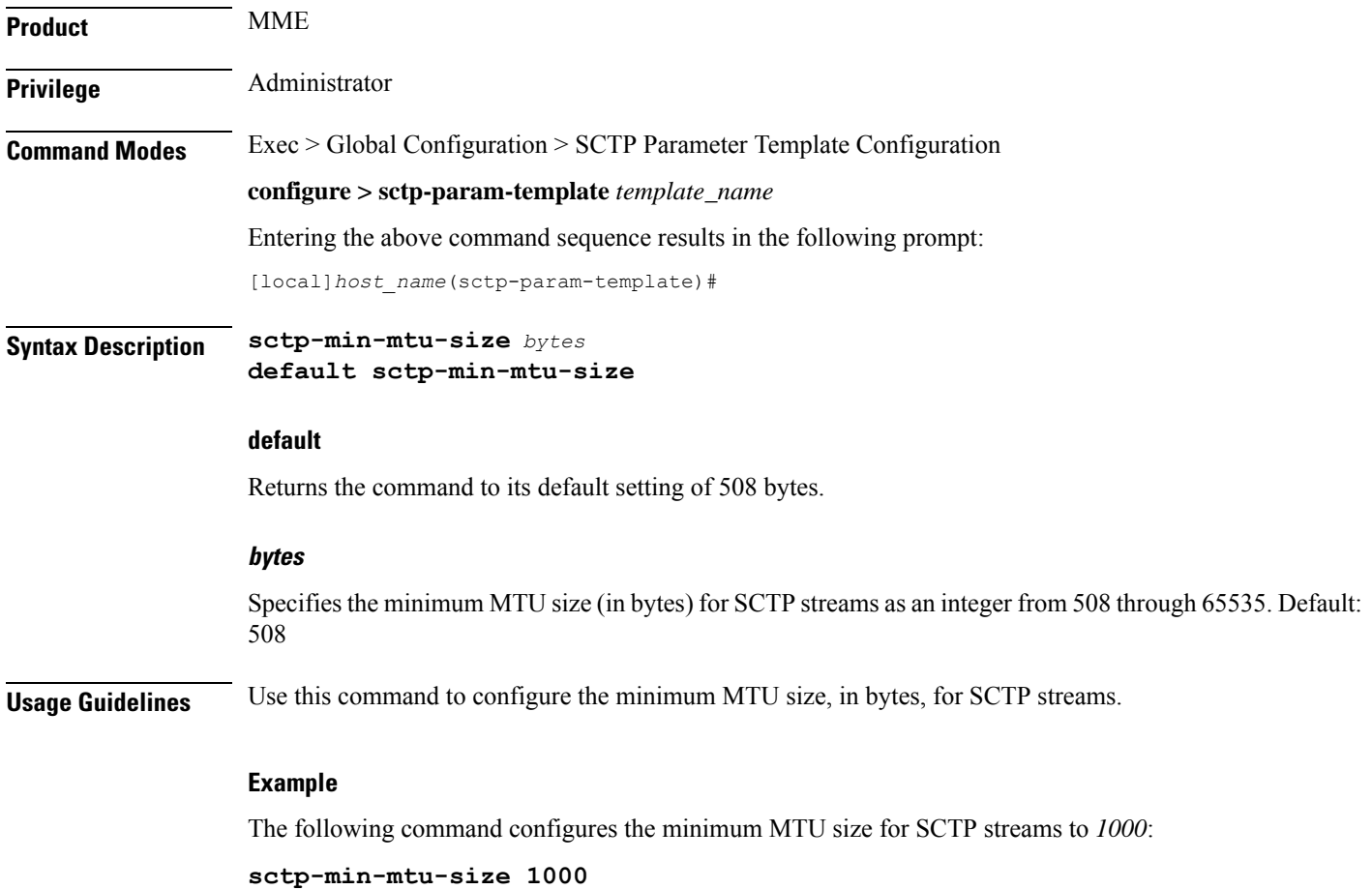

I

## **sctp-rto-initial**

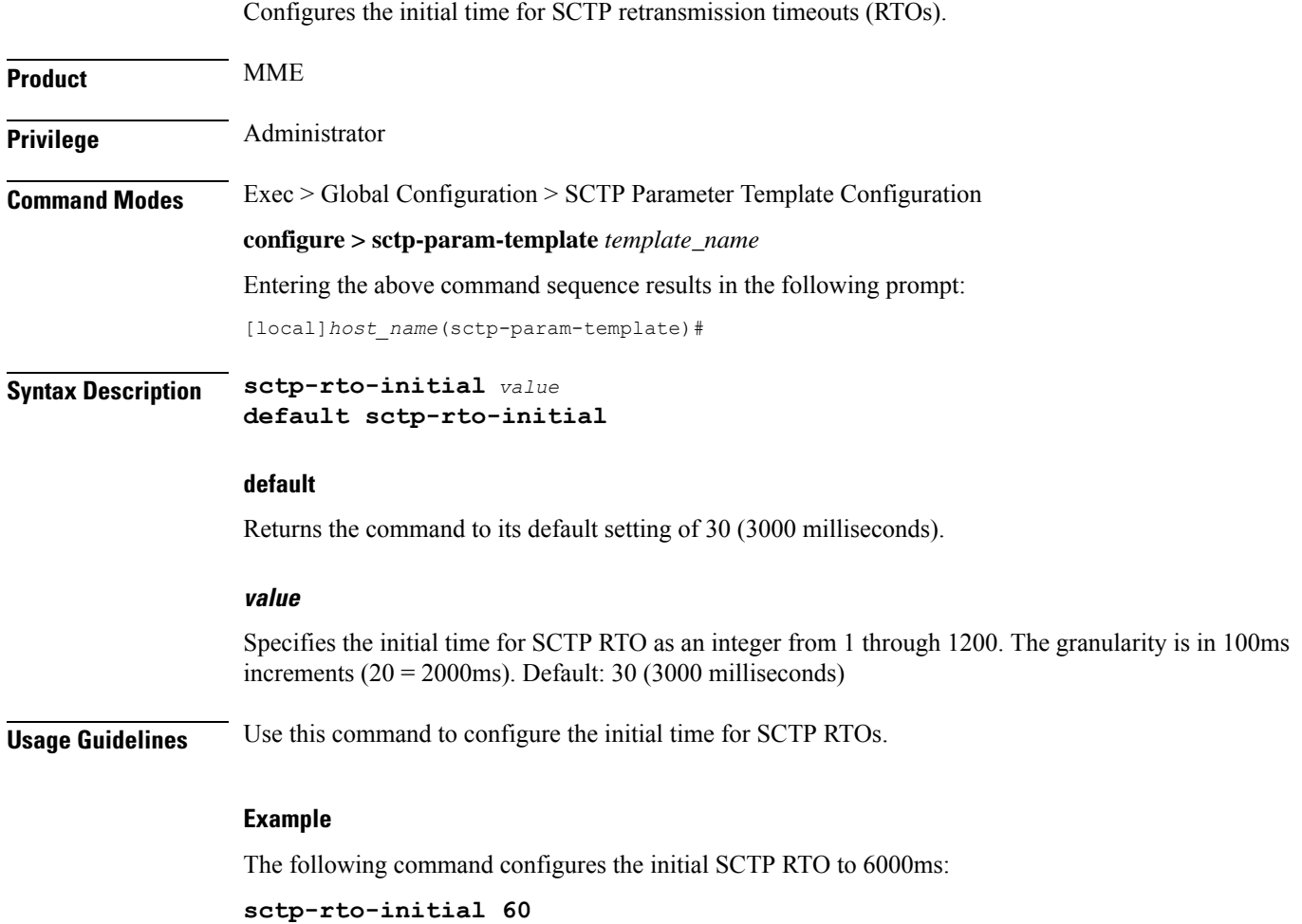

### **sctp-rto-max**

Configures the maximum time for SCTP retransmission timeouts (RTOs).

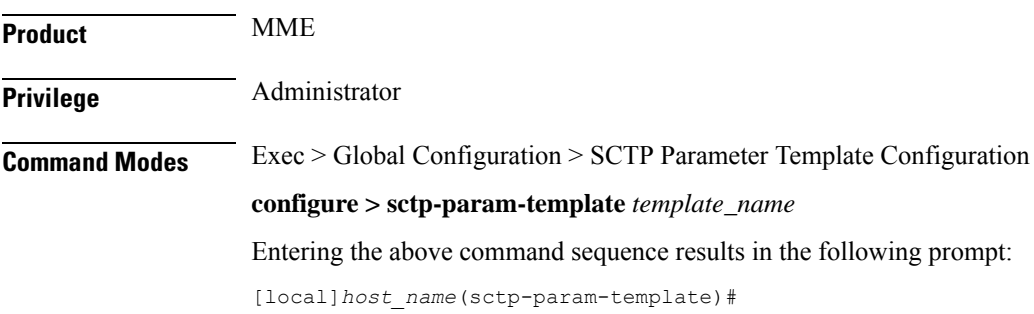

### **Syntax Description sctp-rto-max** *value* **default sctp-rto-max default** Returns the command to its default setting of 600 (60000 milliseconds). **value** Specifies the maximum time for SCTP RTOs as an integer from 5 through 1200. The granularity is in 100ms increments ( $120 = 12000$ ms). Default: 600 (60000 milliseconds) **Usage Guidelines** Use this command to configure the maximum time for SCTP RTOs. **Example** The following command configures the maximum time for SCTP RTOs to 120000ms: **sctp-rto-max 120**

### **sctp-rto-min**

Configures the minimum SCTP retransmission timeout (RTO).

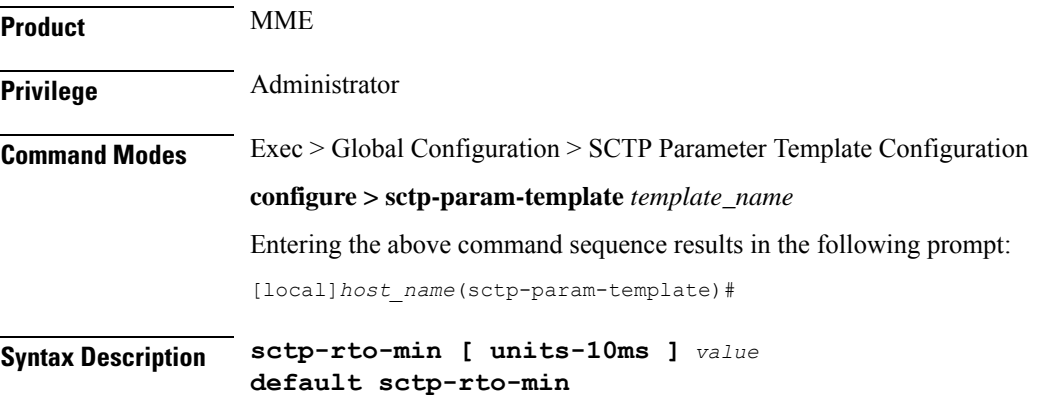

#### **default**

Returns the command to its default setting of 10 (1000 milliseconds).

#### **units-10ms**

Including this keyword specifies that the integer *value* is to be calculated using 10ms increments (instead of 100ms increments) to allow for finer granularity. *value* is an integer from 0 through 500.

### **value**

Specifies the minimum time for SCTP RTOs as an integer from 1 through 50. The granularity is in 100ms increments (20 = 2000ms). Default: 10 (1000 milliseconds)

### **Usage Guidelines** Use this command to configure the minimum time for SCTP RTOs.

### **Example**

The following command configures the minimum time for SCTP RTOs to 2000ms:

**sctp-rto-min 20**

## **sctp-sack-frequency**

Configures the frequency of transmission of SCTP selective acknowledgements (SACK).

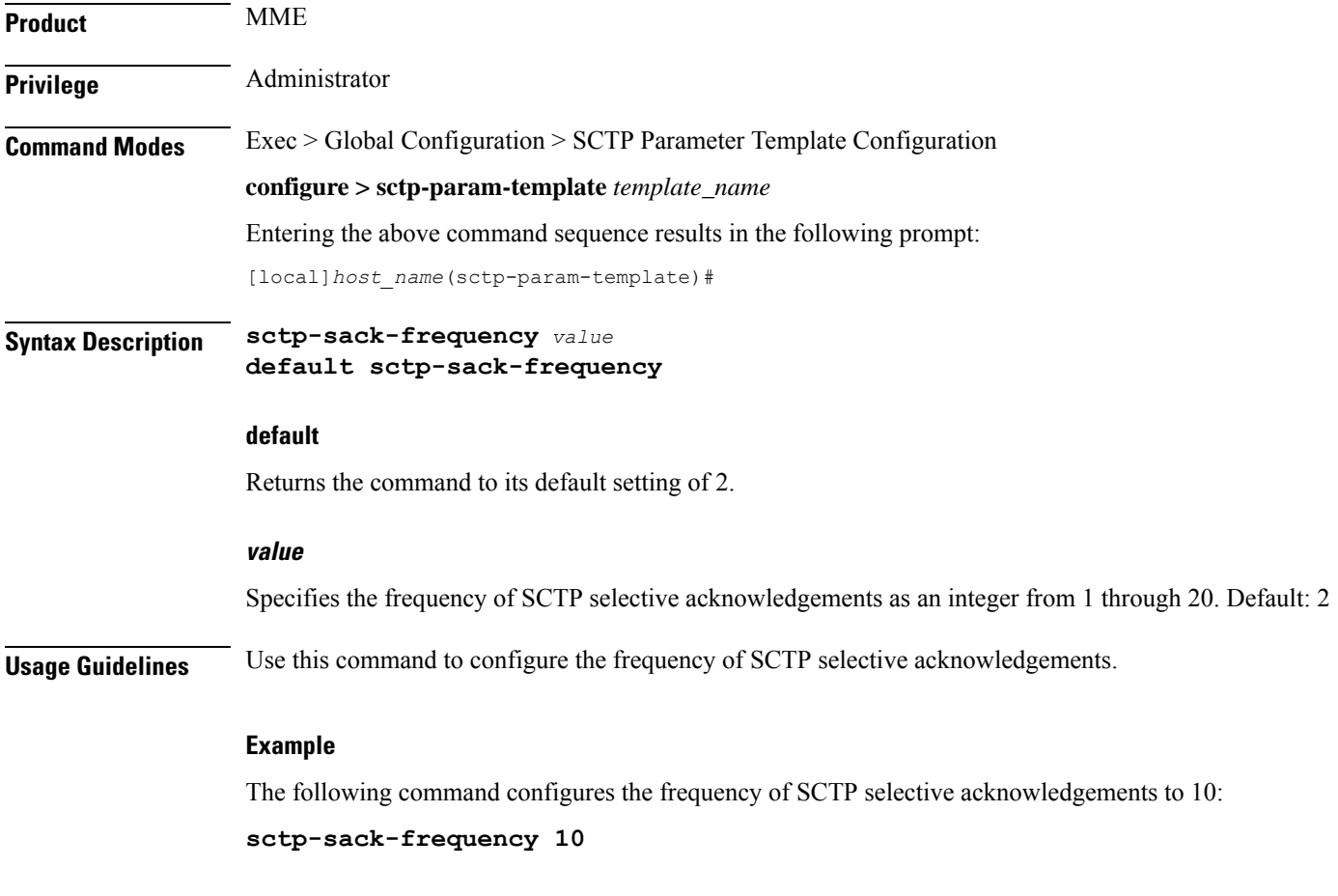

## **sctp-sack-period**

Configures the delay before sending an SCTP selective acknowledgement (SACK).

**Product** MME

**Privilege** Administrator

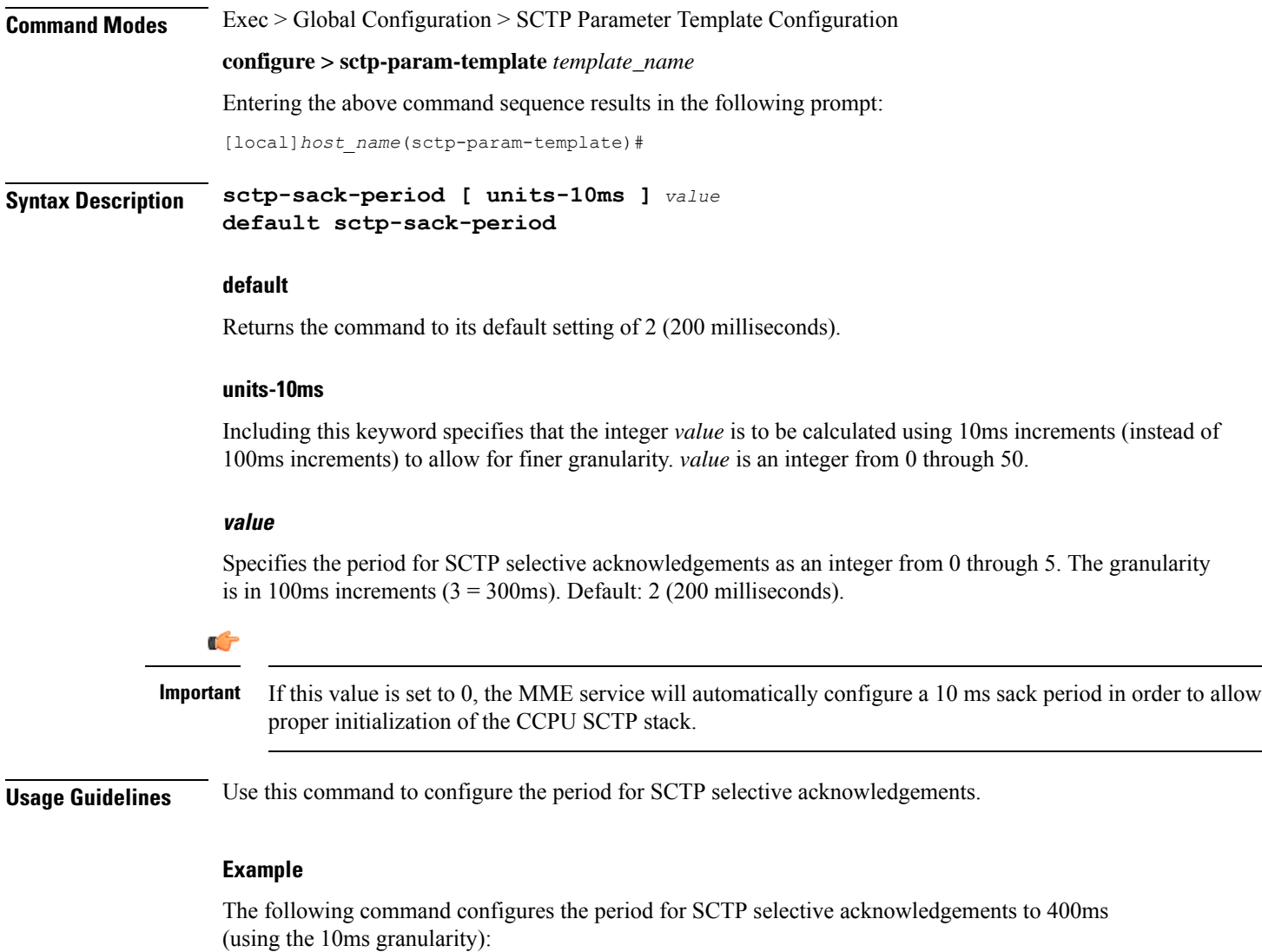

```
sctp-sack-period units-10ms 40
```
### **sctp-start-mtu-size**

Configures the start maximum transmission unit (MTU) size (in bytes) for SCTP streams.

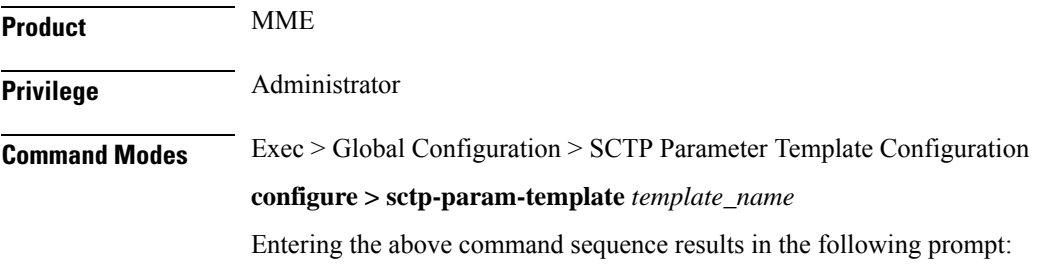

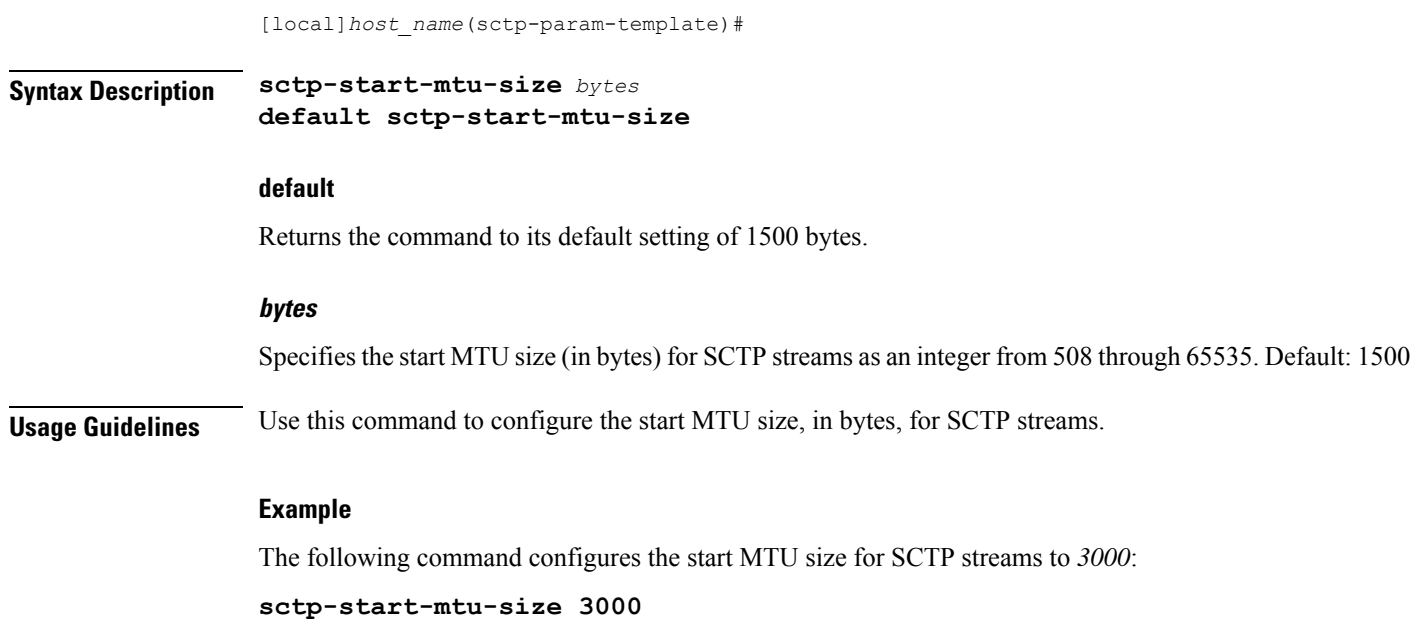

## **timeout**

Configures timeouts for SCTP data chunk bundle transmissions and/or SCTP heartbeat request responses.

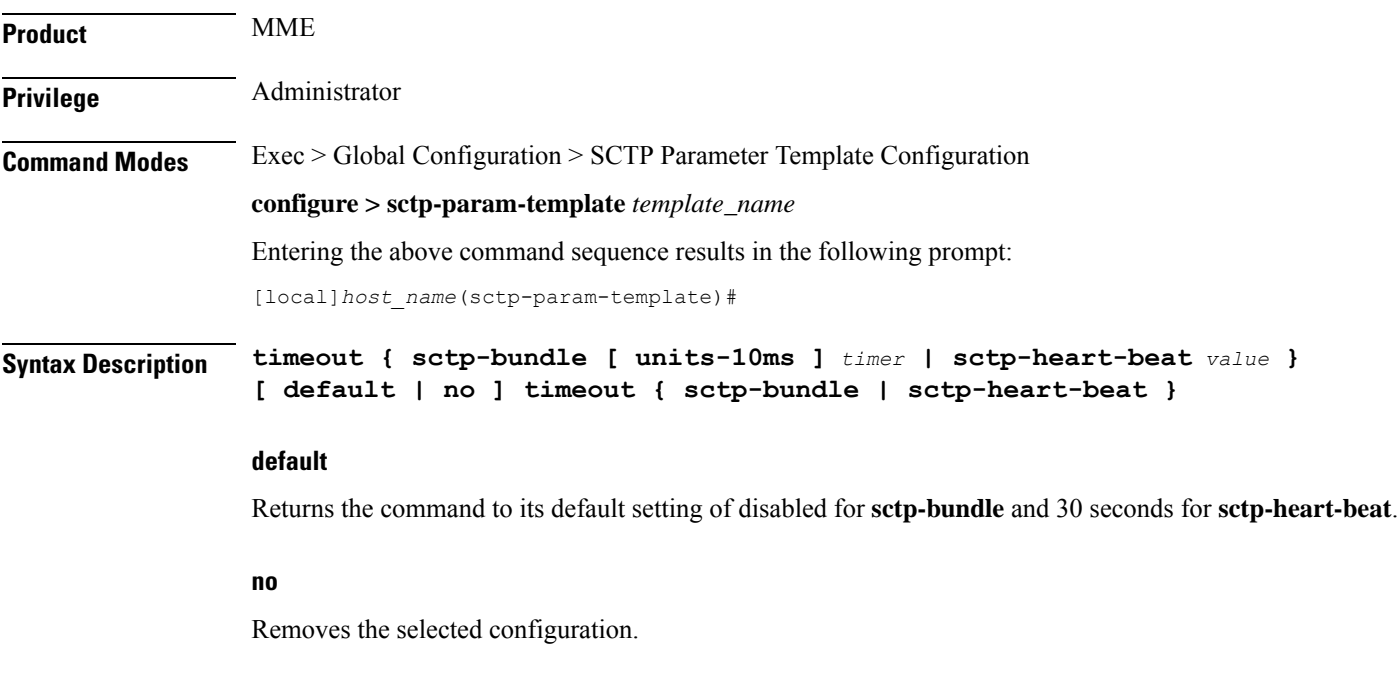

### **sctp-bundle [ units-10ms ] timer**

Specifies that SCTP data chunks are to be queued until this timer expires at which time the data chunks are bundled and committed for transmission.

*timer* is an integer from 1 through 65535, in 100ms increments  $(10 = 1000 \text{ms or } 1 \text{ second})$ .

**[ units-10ms ]**: Including this optional keyword specifies that the integer *timer* is to be calculated using 10ms increments (instead of 100ms increments) to allow for finer granularity.

Default: Disabled.

#### **sctp-heart-beat value**

Default: 30 seconds

Specifies the SCTP heartbeat timeout (in seconds) as an integer from 1 through 300. An SCTP heartbeat is sent to a peer to determine reachability. If an acknowledgement is not received before this timer runs out, heartbeat requests are no longer sent and the peer is considered unreachable.

**Usage Guidelines** Use this command to configure timeouts for SCTP data chunk bundle transmissions and/or SCTP heartbeat request responses.

#### **Example**

The following command enables the SCTP data chunk bundle timeout value and configures it to 2 seconds:

**timeout sctp-bundle 20**

**timeout**

 $\mathbf I$ 

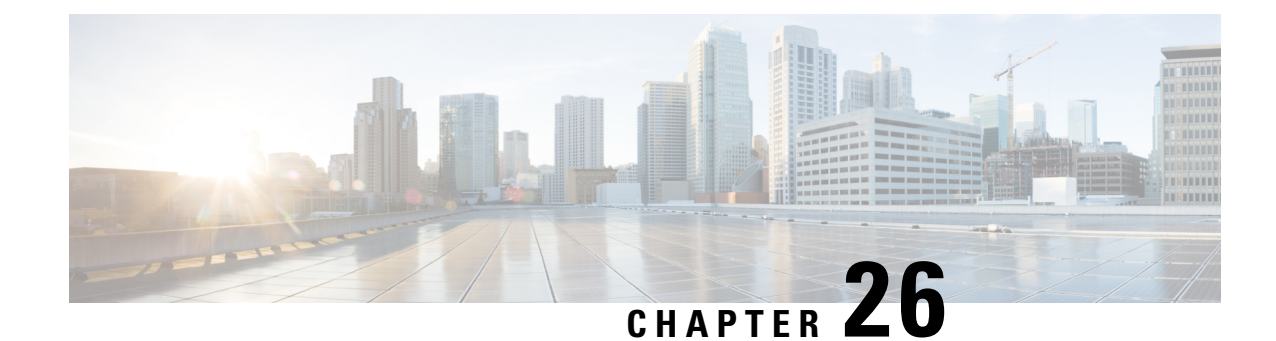

# **Security Configuration Mode Commands**

The Security configuration mode is a sub-mode of the Global Configuration mode. This sub-mode enables you to define or modify the connection with the Talos Intelligence content-filtering server and configure URL categorization parameters.

**Command Modes** Exec > Global Configuration > Security Configuration **configure > security** Entering the above command sequence results in the following prompt: [local]*host\_name*(config-security)# Ú **Important** The commands or keywords/variables that are available are dependent on platform type, product version, and installed license(s). • [category,](#page-266-0) on page 227 • end, on [page](#page-267-0) 228 • exit, on [page](#page-267-1) 228 • [server,](#page-267-2) on page 228 **category**

Adds or removes a URL categorization server.

Ú

<span id="page-266-0"></span>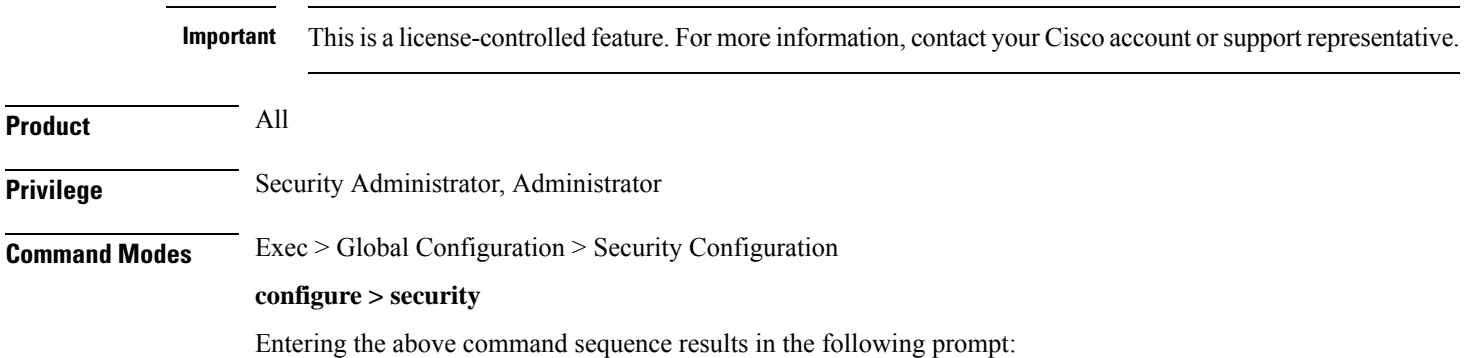

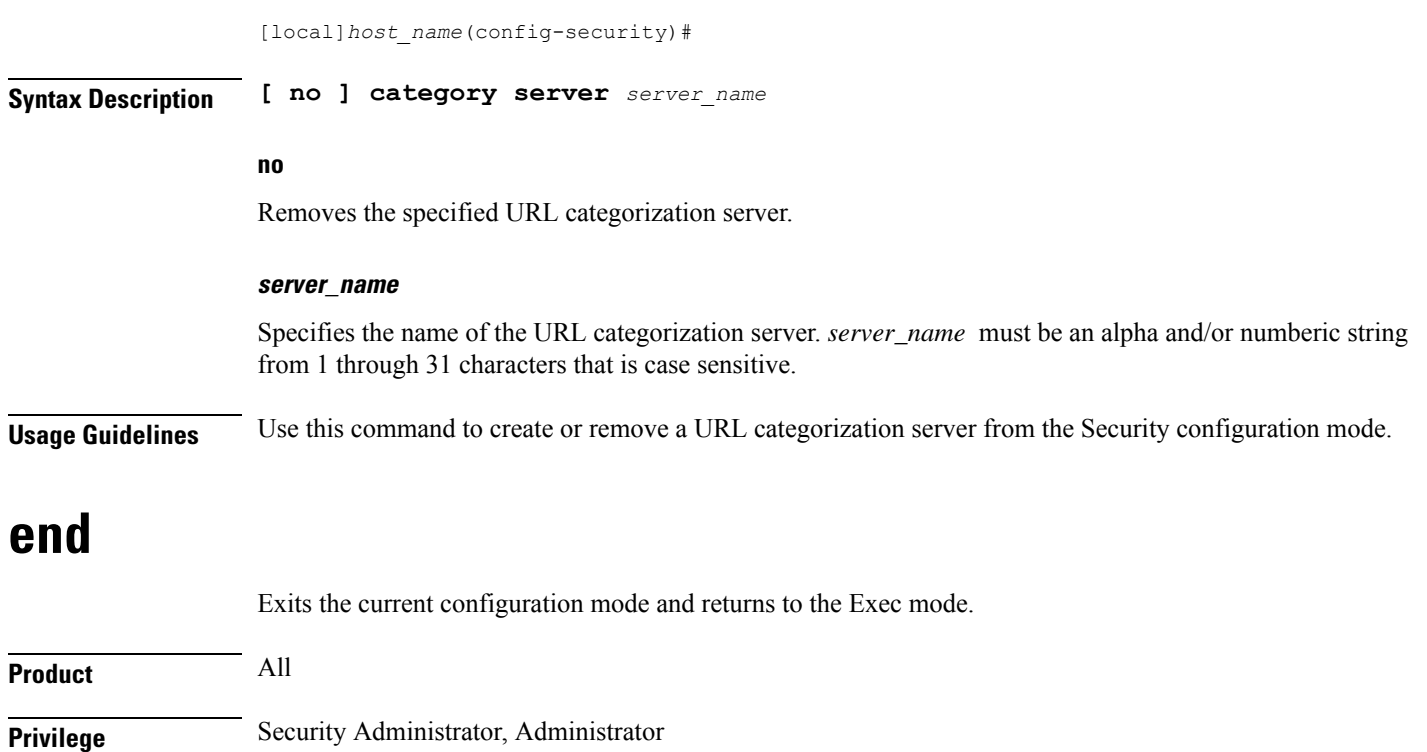

<span id="page-267-1"></span><span id="page-267-0"></span>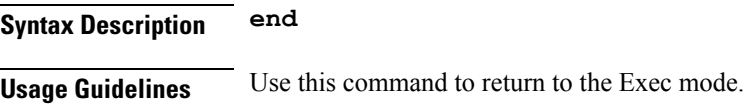

## **exit**

Exits the current mode and returns to the parent configuration mode.

<span id="page-267-2"></span>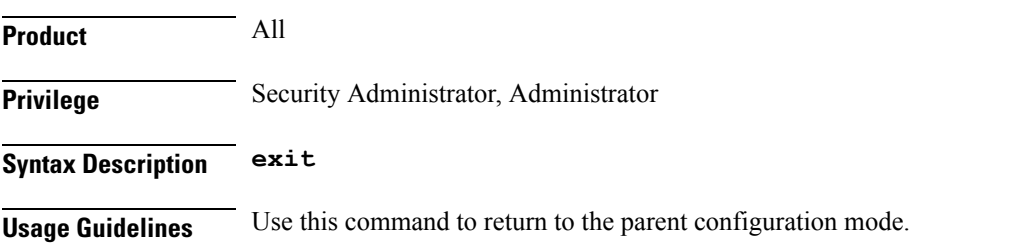

### **server**

This command creates or specifies a Talos Security Intelligence (TSI) server entry and enters the TSI Server Configuration mode.

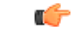

**Important** This is a license-controlled feature. For more information, contact your Cisco account or support representative.

 $\mathbf{l}$ 

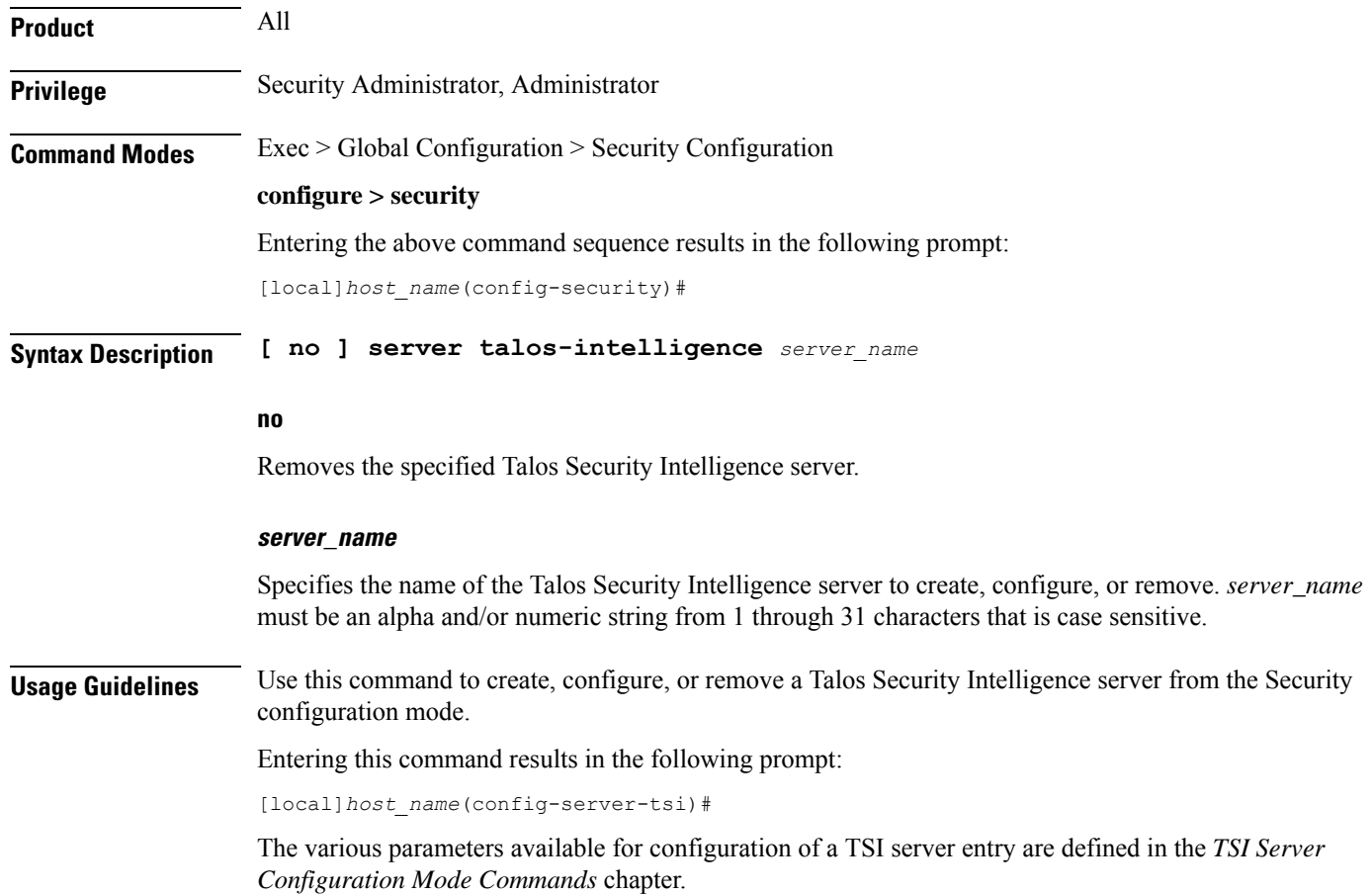

**server**

 $\mathbf I$ 

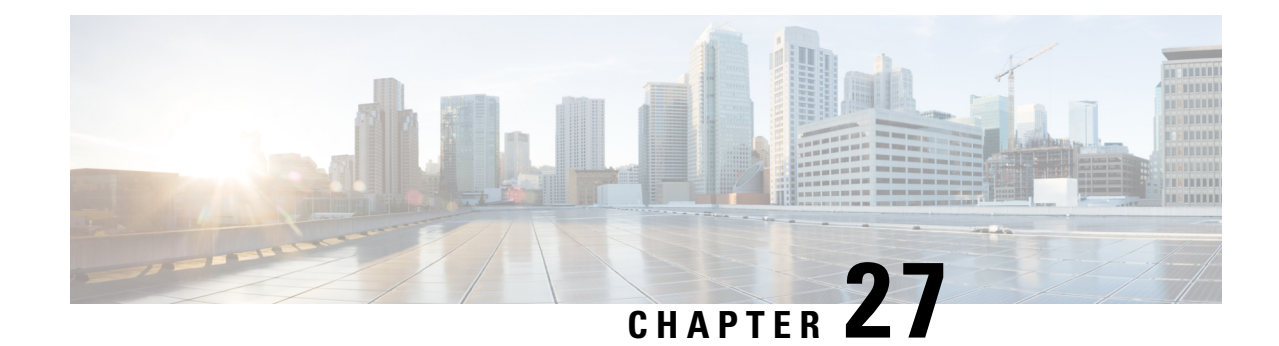

# **Service Chain Configuration Mode Commands**

The Service Chain configuration mode is a sub-mode of the Global Configuration mode. This sub-mode associates nsh-format to service-chain.

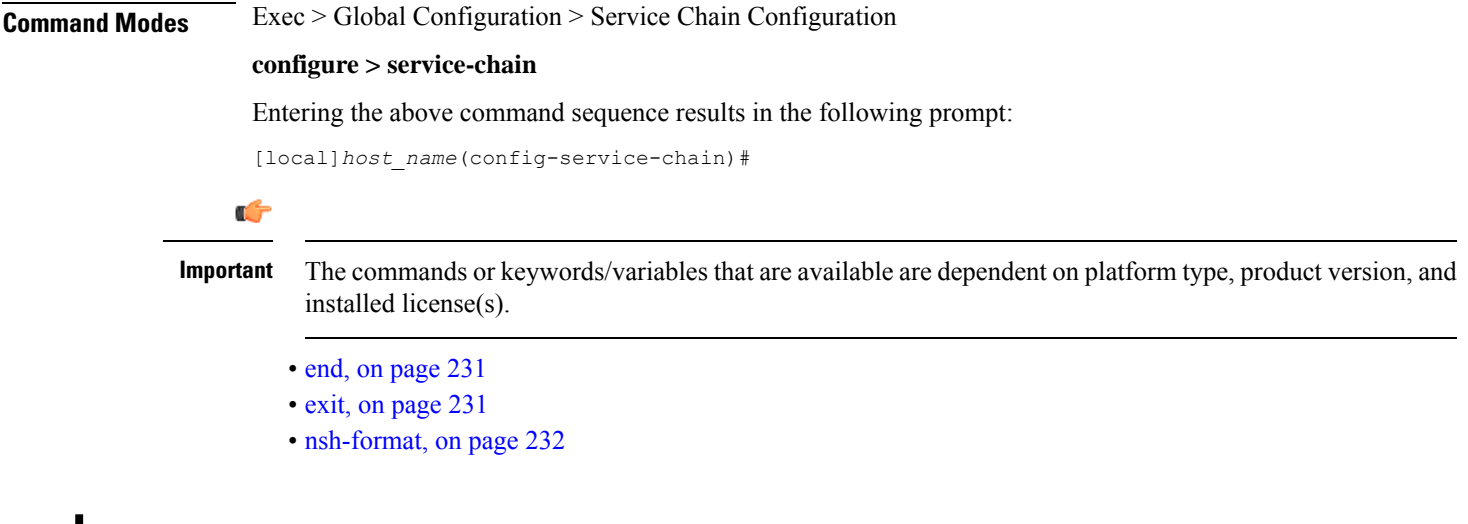

### <span id="page-270-0"></span>**end**

Exits the current configuration mode and returns to the Exec mode.

<span id="page-270-1"></span>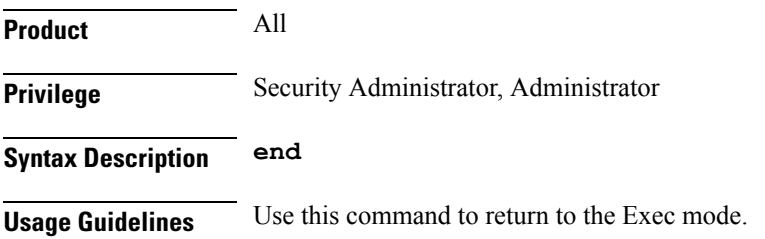

## **exit**

Exits the current mode and returns to the parent configuration mode.

 $\mathbf l$ 

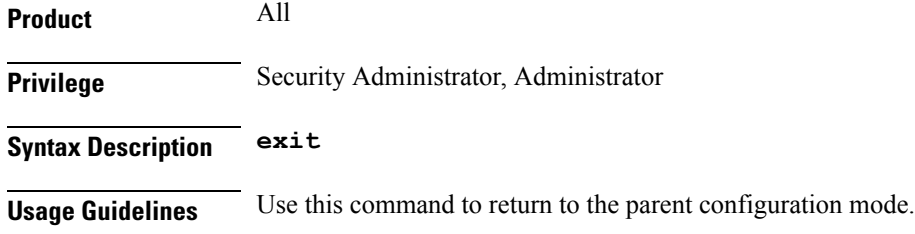

## <span id="page-271-0"></span>**nsh-format**

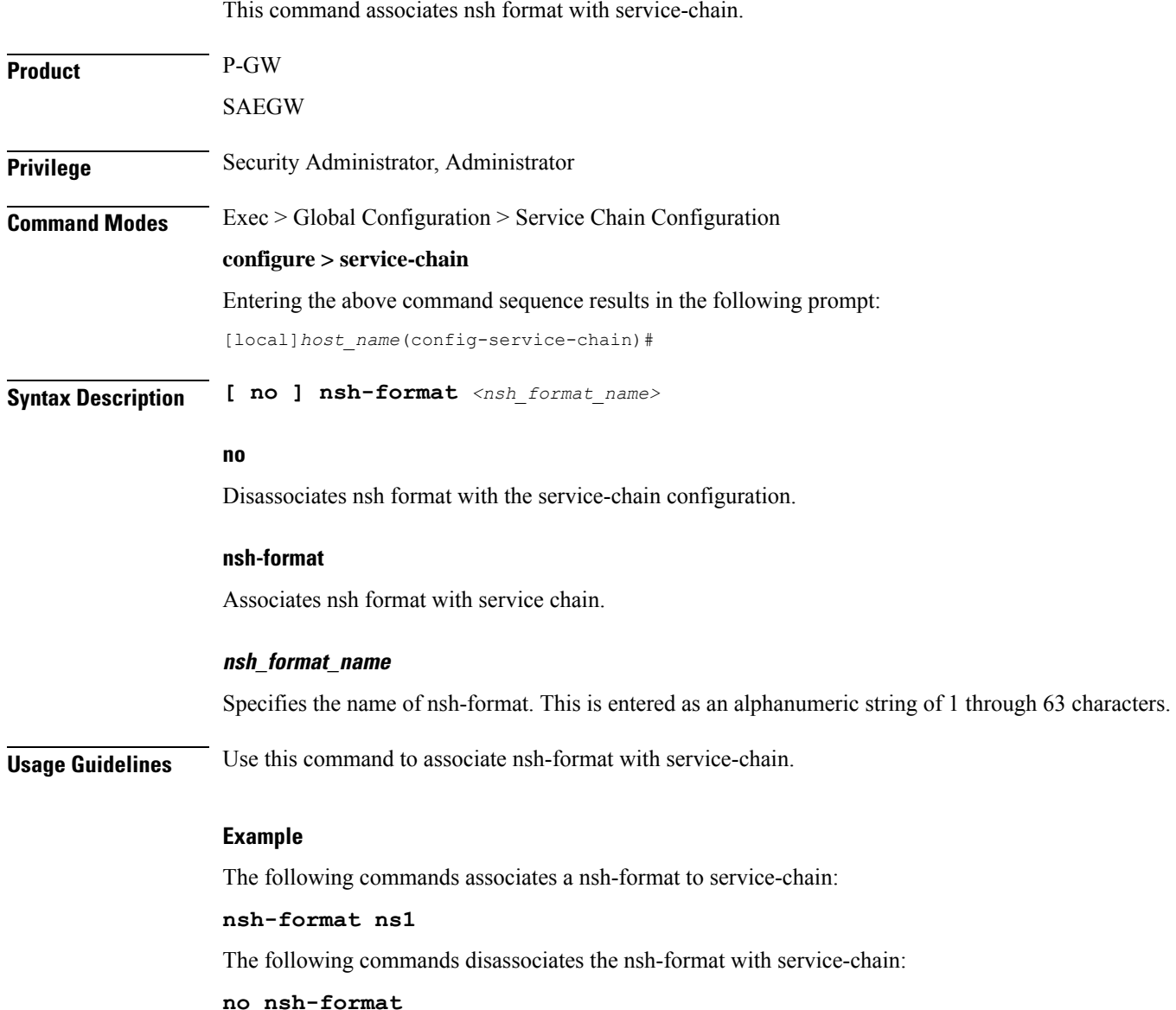

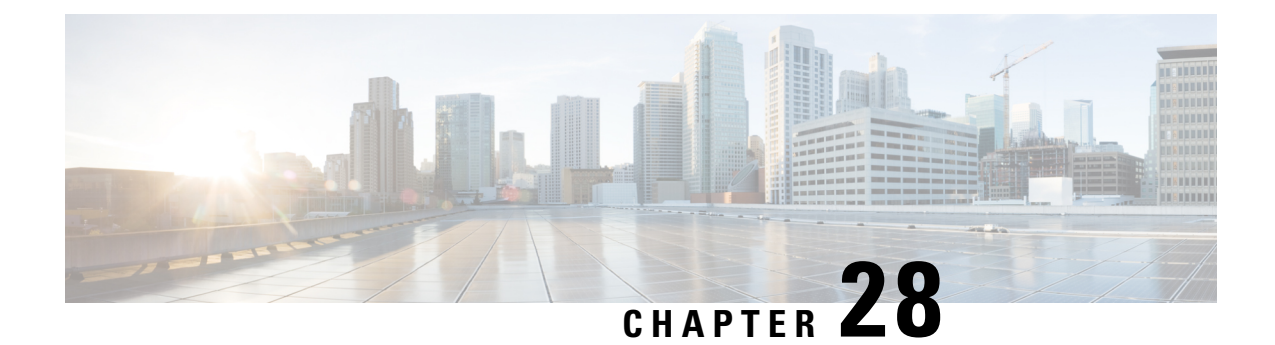

# **Service Redundancy Protocol Configuration Mode Commands**

The Service Redundancy Protocol Mode is used to configure properties for Interchassis Session Recovery (ICSR) services.

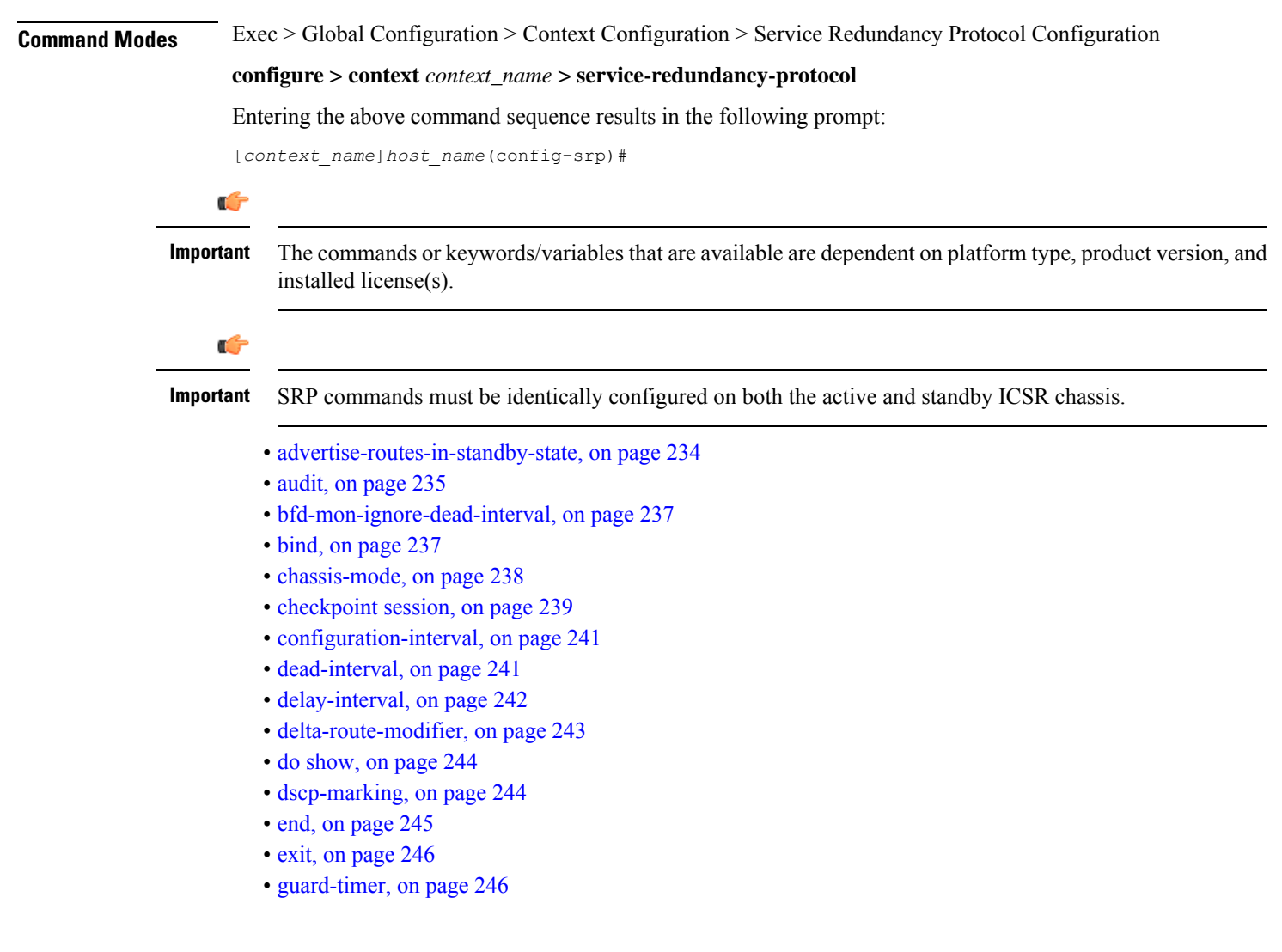

- [handle-interim-resource-msg,](#page-286-0) on page 247
- [hello-interval,](#page-287-0) on page 248
- [internal-switchover-retry-interval,](#page-288-0) on page 249
- monitor [authentication-probe,](#page-289-0) on page 250
- [monitor](#page-290-0) bfd, on page 251
- [monitor](#page-291-0) bgp, on page 252
- monitor [diameter,](#page-292-0) on page 253
- [monitor](#page-294-0) hsrp, on page 255
- [monitor](#page-295-0) sx , on page 256
- [monitor](#page-296-0) system, on page 257
- [num-internal-switchover-retry,](#page-297-0) on page 258
- [peer-ip-address,](#page-298-0) on page 259
- [priority,](#page-299-0) on page 260
- [retain-complete-sess-info,](#page-300-0) on page 261
- [route-modifier,](#page-300-1) on page 261
- standby [database-recovery,](#page-301-0) on page 262
- switchover [allow-all-data-traffic,](#page-302-0) on page 263
- switchover [allow-early-active-transition,](#page-303-0) on page 264
- switchover [allow-volte-data-traffic,](#page-304-0) on page 265
- switchover [control-outage-optimization,](#page-304-1) on page 265

### <span id="page-273-0"></span>**advertise-routes-in-standby-state**

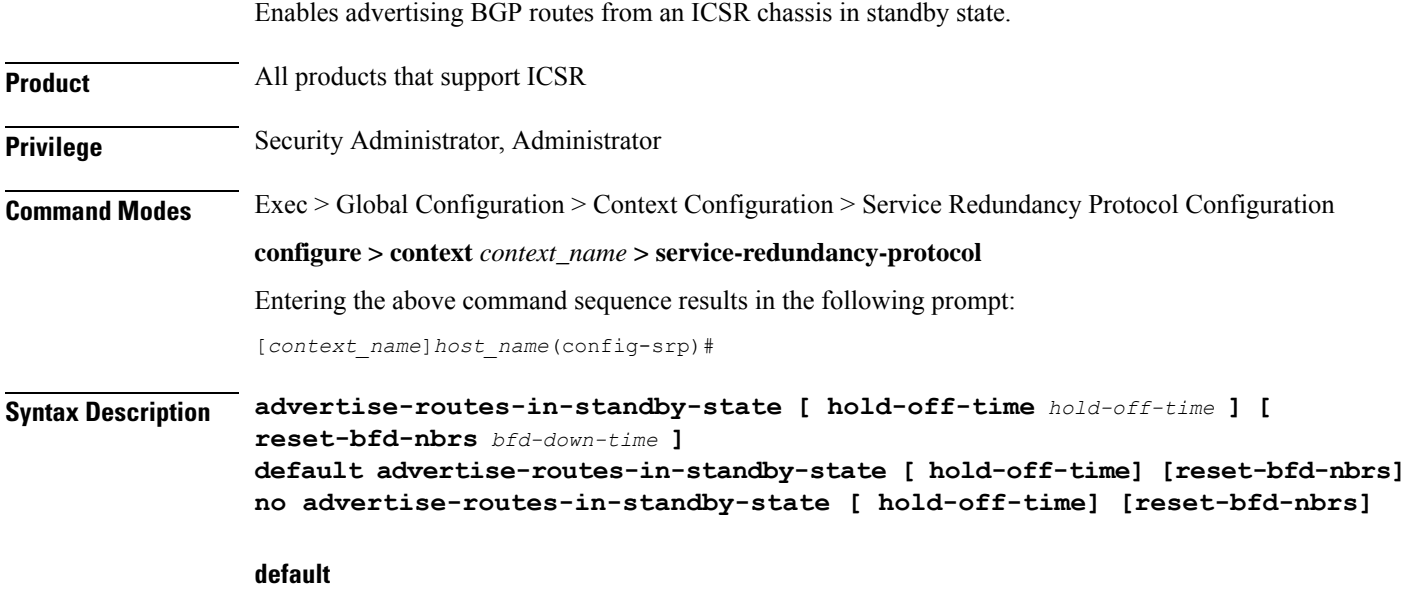

Sets the specified route advertisement option to its default value–:

- **hold-off-time** 30 seconds
- **reset-bfd-nbrs** ??? milliseconds

#### **no**

Disables the specified type of route advertisement.

#### **[ hold-off-time hold-off-time ]**

This option delays advertising the BGP routes until the timer expires. Specify *hold-off-time* in seconds as an integer from 1 to 300.

#### **[ reset-bfd-nbrs bfd-down-time ]**

After resetting BFD, this option keeps the BFD sessions down for the configured number of milliseconds to improve network convergence. Specify *bfd-down-time* as an integer from 50 to 120000.

**Usage Guidelines** Use this command and its keywords to take advantage of faster network convergence accrued from deploying BGP Prefix Independent Convergence (PIC) in the Optical Transport Network Generation Next (OTNGN).

> BGP PIC is intended to improve network convergence which will safely allow for setting aggressive ICSR failure detection timers.

#### **Example**

The following command enables route advertisement from a standby ICSR chassis after a 40-second delay and will suppress BFD sessions for 50 milliseconds following a BFD reset.

**advertise-routes-in-standby-state hold-off-time 40 reset-bfd-nbrs 50**

### <span id="page-274-0"></span>**audit**

П

Sets the start time and periodicity for ICSR Service Redundancy Protocol (SRP) audits. This command can also be used to enter a schedule for running the audit.

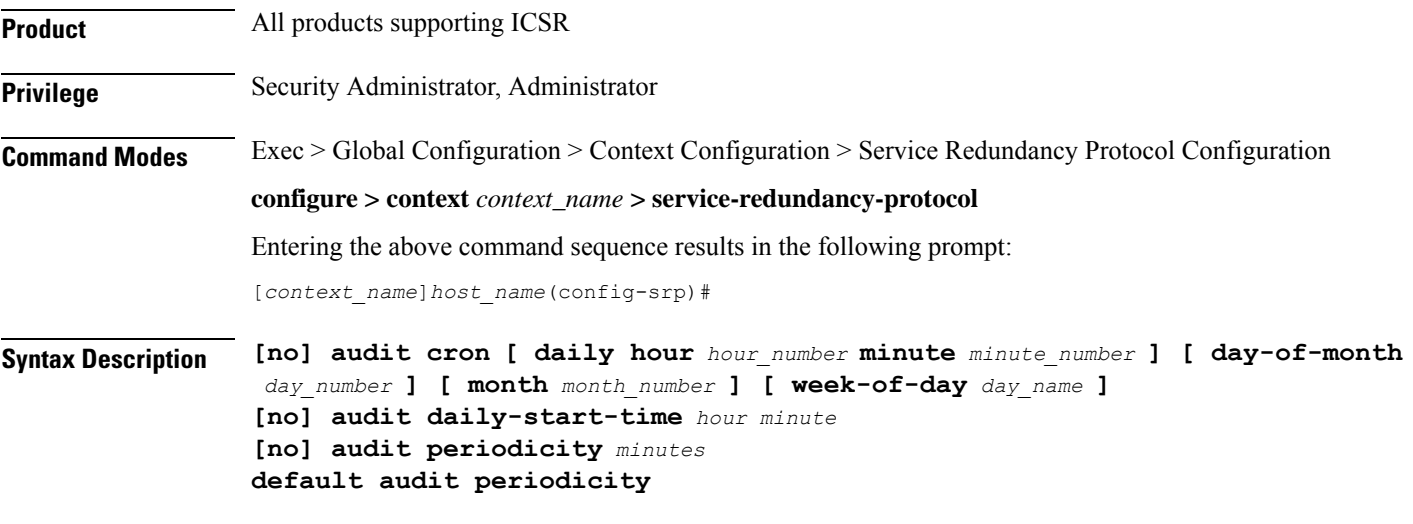

### **default**

Resets the specified parameter to its default setting of 60.

**no**

Disables the specified function.

### **audit cron [ daily hour hour\_number minute minute\_number ] [ day-of-month day\_number ] [ month month\_number ] [ week-of-day day\_name ]**

Configures a cron job (time-based job scheduler) for running the audit. Supported scheduling variables include:

- **daily hour** *hour\_number* **minute** *minute\_number* configures the hour and minute of the day when the job will run. Specify *hour\_number* as an integer from 0 to 23 and *minute\_number* as an integer from 0 to 59.
- **day-of-month** *day\_number* configures the day of the month when the job will run. Specify *day\_number* as an integer from 1 to 31.
- **month** *month\_number* configures the month of the year when the job will run. Specify month number as an integer from 1 to 12.
- **week-of-day** *day\_name* configures the week day on which the job will run. Specify *day\_name* as one of the following names: friday, monday, saturday, sunday, thursday, tuesday, or wednesday.

#### **daily-start-time hour minute**

Specifies the daily start time. *hour* is a two-digit integer from 00 through 23. *minute* is a two-digit interval from 00 through 59. For example, a start time of 06 00 indicates that the audit will begin at 6:00 AM.

### **periodicity minutes**

Specifies the interval in minutes for generating SRP audit statistics as an integer from 60 through 43200. For example, a periodicity of 90 indicates that SRP audit statistics will be generated every 90 minutes beginning at the specified start time. Default  $= 60$ .

**Usage Guidelines** Use this command and its keywords to specify the start time and periodicity for generating ICSR SRP audit statistics.

You can also schedule audits to be run based on time-of-day, day-of-week, day-of-month and month-of-year.

This audit ensures that two ICSR peers are in synch and identifies any discrepancies prior to scheduled or unscheduled switchover events.

#### **Example**

The following command sequence specifies a start time of midnight and a periodicity of every two hours for generating SRP statistics:

**audit daily-start-time 06 00 audit periodicity 90**

The following command schedules the audit to run at midnight every Sunday.

**cron daily hour 0 minute 0 week-of-day sunday**

## <span id="page-276-0"></span>**bfd-mon-ignore-dead-interval**

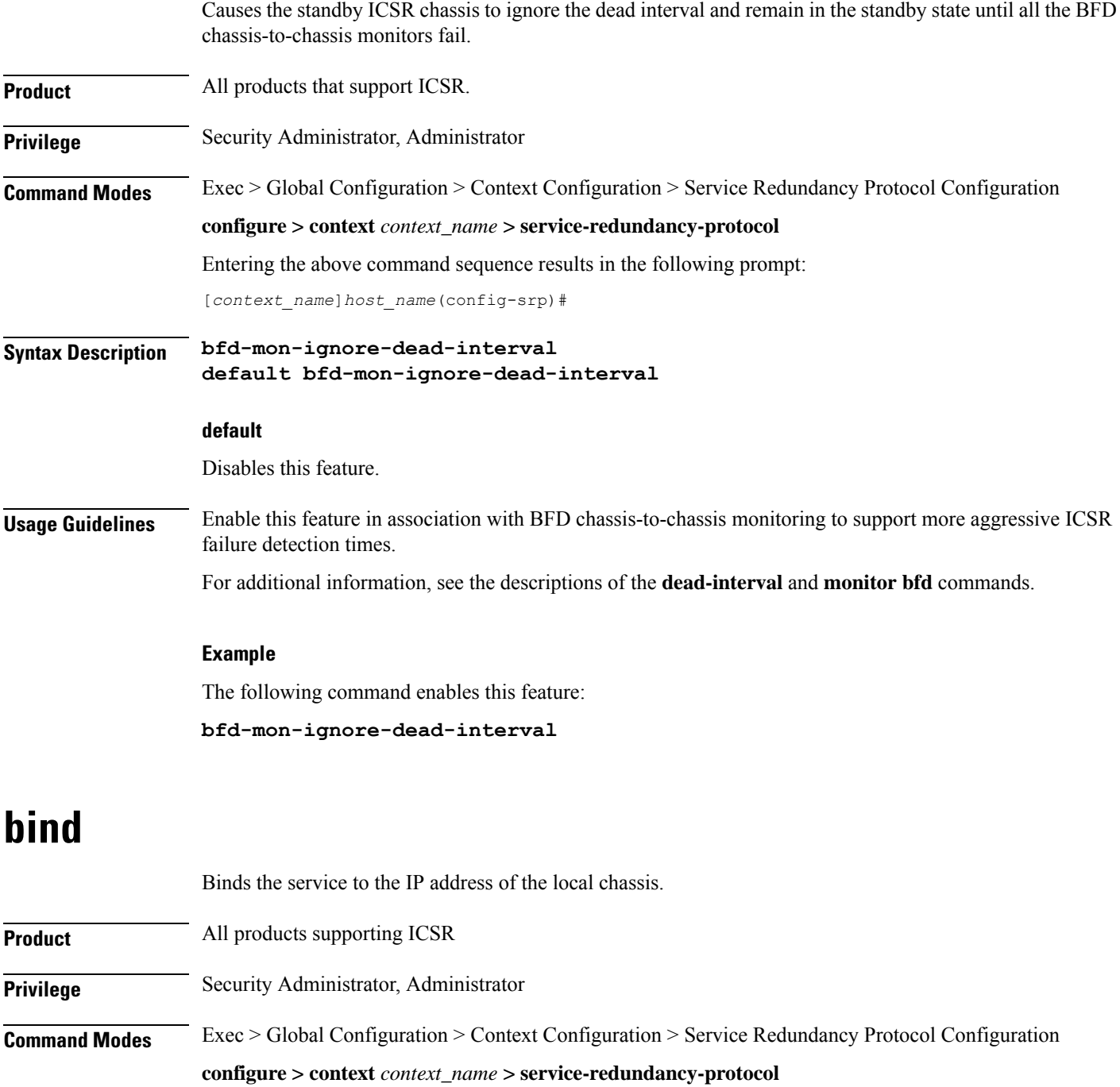

<span id="page-276-1"></span>Entering the above command sequence results in the following prompt:

[*context\_name*]*host\_name*(config-srp)#

<span id="page-277-0"></span>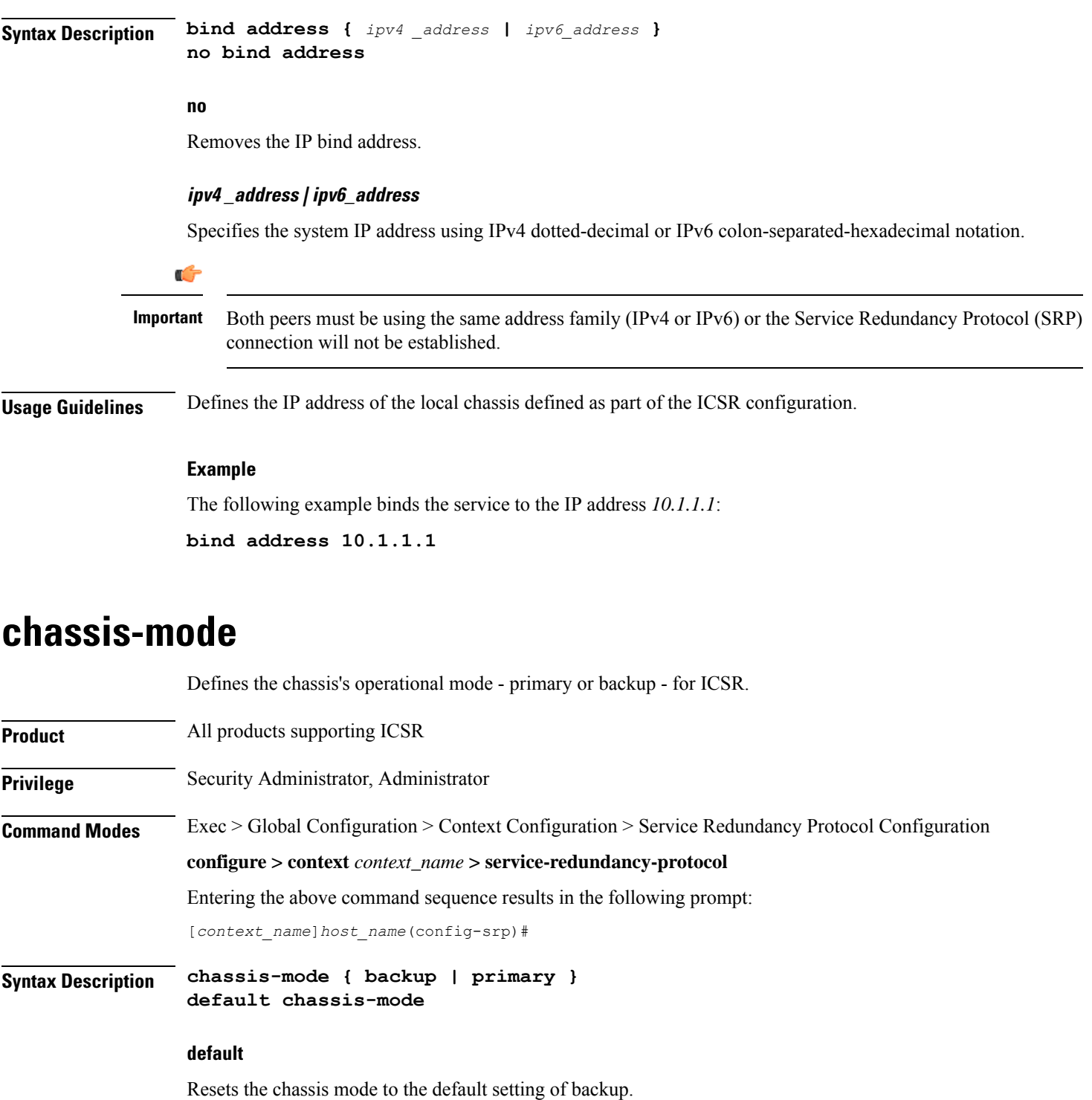

**backup**

(Default) Configures the system as the backup chassis operating in standby state.

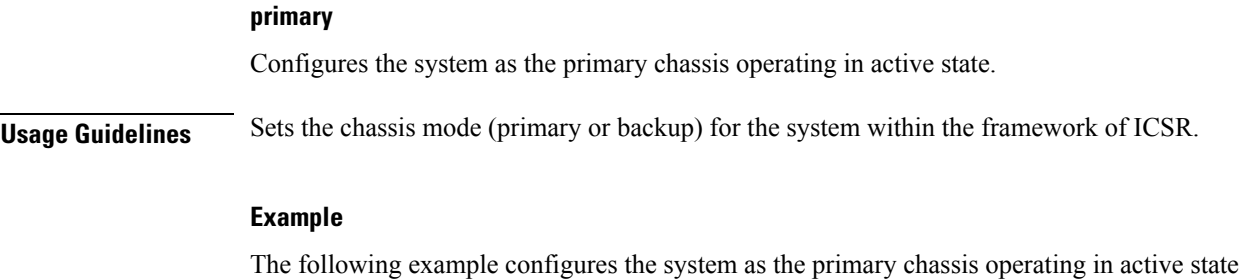

### **chassis-mode primary**

## <span id="page-278-0"></span>**checkpoint session**

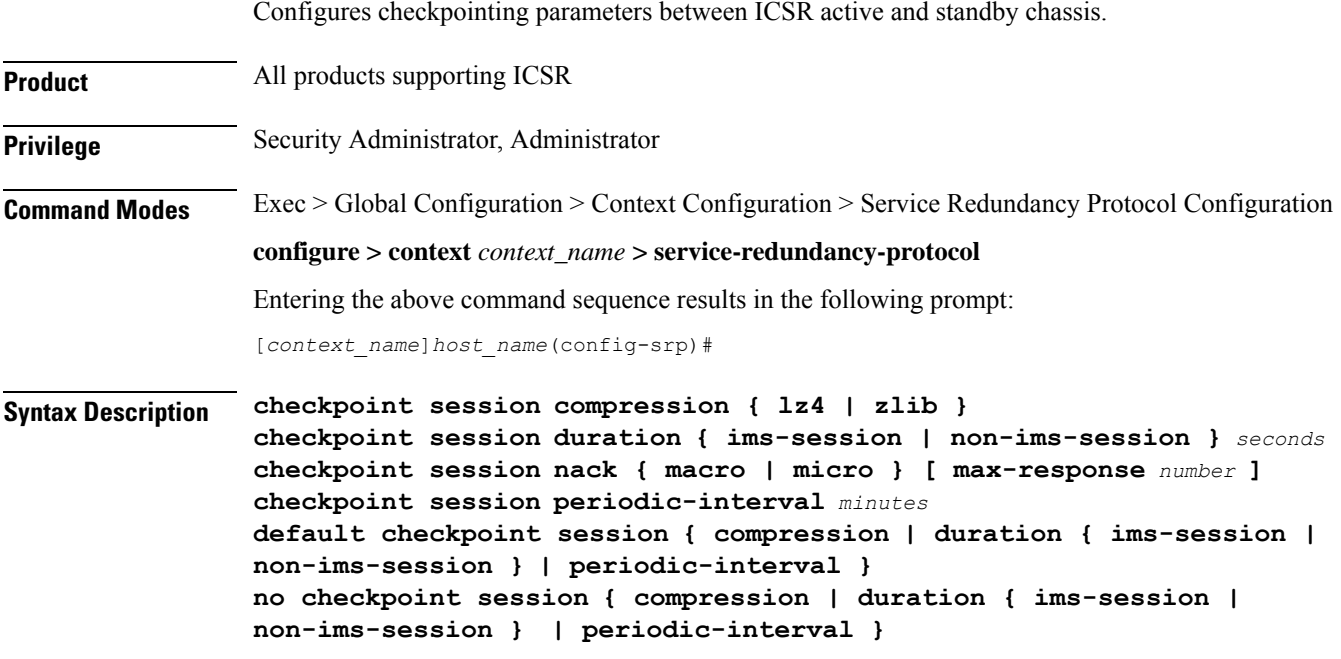

### **default**

Resets the following checkpoint session parameters to their default values:

- compression = zlib
- $\cdot$  duration = 60 seconds
- $\bullet$  periodic-interval = 48 minutes

### **no**

Disables **compression, duration, nack,** and **periodic-interval** features.

### **compression { lz4 | zlib }**

Specifies whether the LZ4 or zlib compression algorithm will be used to compress SRP payload messages.

LZ4 compression is effective only if both chassis are configured with LZ4. If any one chassis has zlib (default) configured, the compression algorithm reverts to zlib. The algorithm is negotiated only during initial socket establishment. Once agreed no more negotiation takes place until the TCP socket connection is reset.

Ú

**Important** A change in the configured compression algorithm resets the TCP Link.

#### **duration { ims-session | non-ims-session } seconds**

Specifies whether the checkpoint duration is being set for IMS (IP Multimedia Subsystem) or non-IMS sessions. The duration is the amount of time that a call must be active before it is check pointed. and is expressed as an integer from 0 through 65535 (Default =  $60$ ).

#### **nack { macro | micro } [ max-response number ]**

Enables a NACK feature for checkpoints. When this feature is enabled, the standby chassis sends a NACK in response to the receipt of a micro-checkpoint (MC) that fails to be successfully applied. The standby chassis will send more NACKs (configurable, default = 3) within a 10-minute window if an FC is not received. NACKs will continue to be sent within the 10-minute reset window until an FC is received and applied, or the configured number of maximum-responses is reached.

**max-response** is the total number NACKs that can be sent within the 10-minute window in response to a failed MC or FC expressed as an integer from 1 through 65535 (Default = 3).

**Note** The time interval window of 10 minutes is not configurable.

#### **periodic-interval minutes**

Configures the minimum periodic checkpoint duration in multiples of 12 minutes for sending macro-checkpoints (FCs) from the Active to the Standby chassis. The interval is specified as an integer divisible by 12 in the range from 24 through 1440 (Default = 48 minutes). The interval range for sending full checkpoints is  $24$ minutes to 24 hours (1140 minutes).

**Usage Guidelines** Sets the type of compression algorithm to be used for SRP payload messages.

Sets the amount of time the chassis waits before check pointing an existing call session. Checkpoints can be separately set for IMS and/or non-IMS sessions.

Enable the NACK feature for handling checkpointing messaging on the Standby chassis.

Configures the interval between the sending of macro-checkpoints (full checkpoints) between the active and standby chassis.

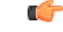

The **compression**, **nack** and **periodic-interval** keywords will only appear if a special ICSR optimization feature license has been purchased and installed. Contact your Cisco account representative for assistance. **Important**

For additional information on ICSR checkpointing, see the *System Administration Guide*.

### **Example**

The following example configures sets the checkpoint session duration for an IMS session to 6500 seconds:

```
checkpoint session duration ims-session 6500
```
The following command resets the periodic interval for sending full checkpoints to 36 minutes:

```
checkpoint session periodic-interval 36
```
## <span id="page-280-0"></span>**configuration-interval**

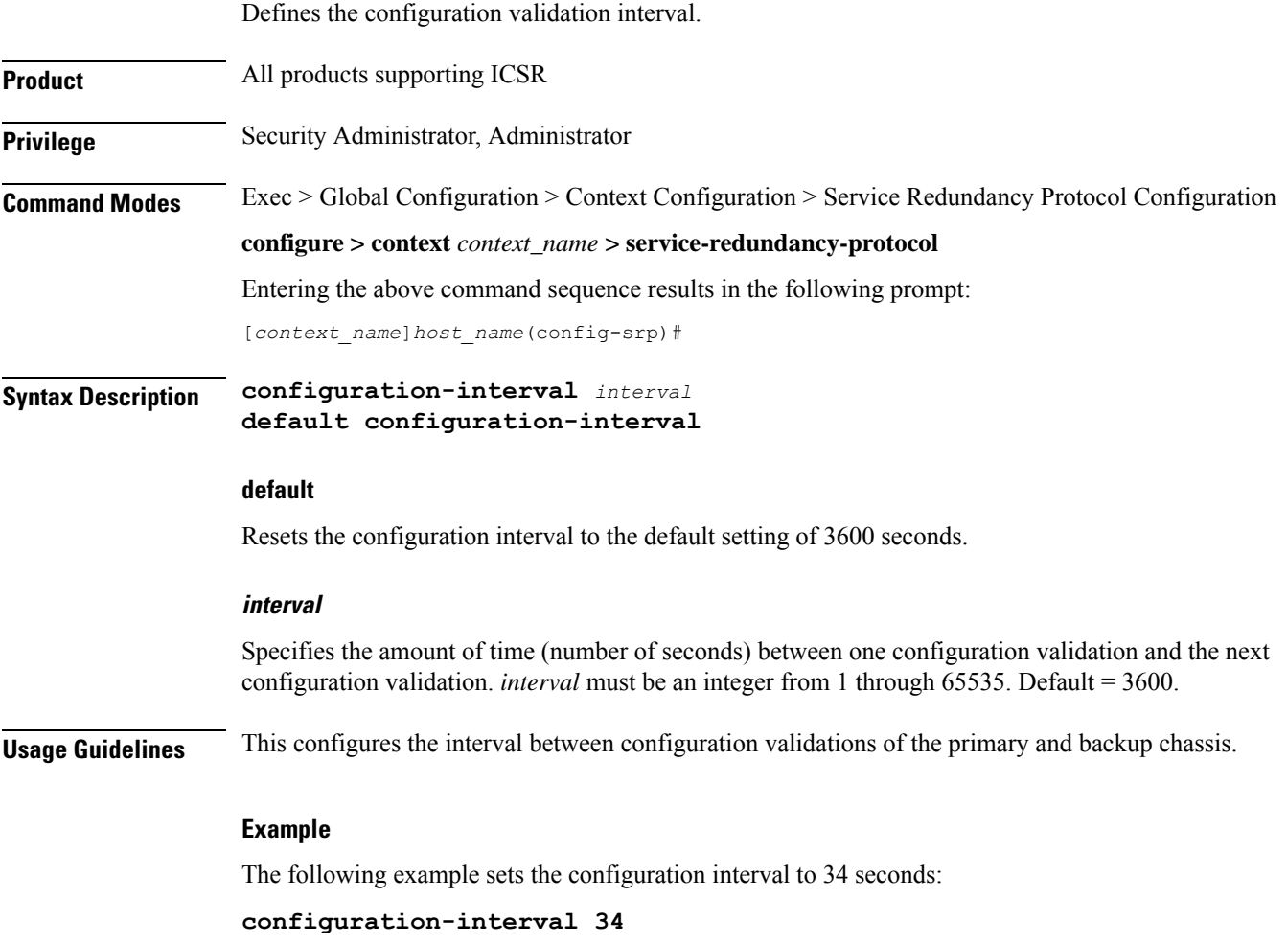

## <span id="page-280-1"></span>**dead-interval**

Defines the timeout interval before a peer is determined to be down.

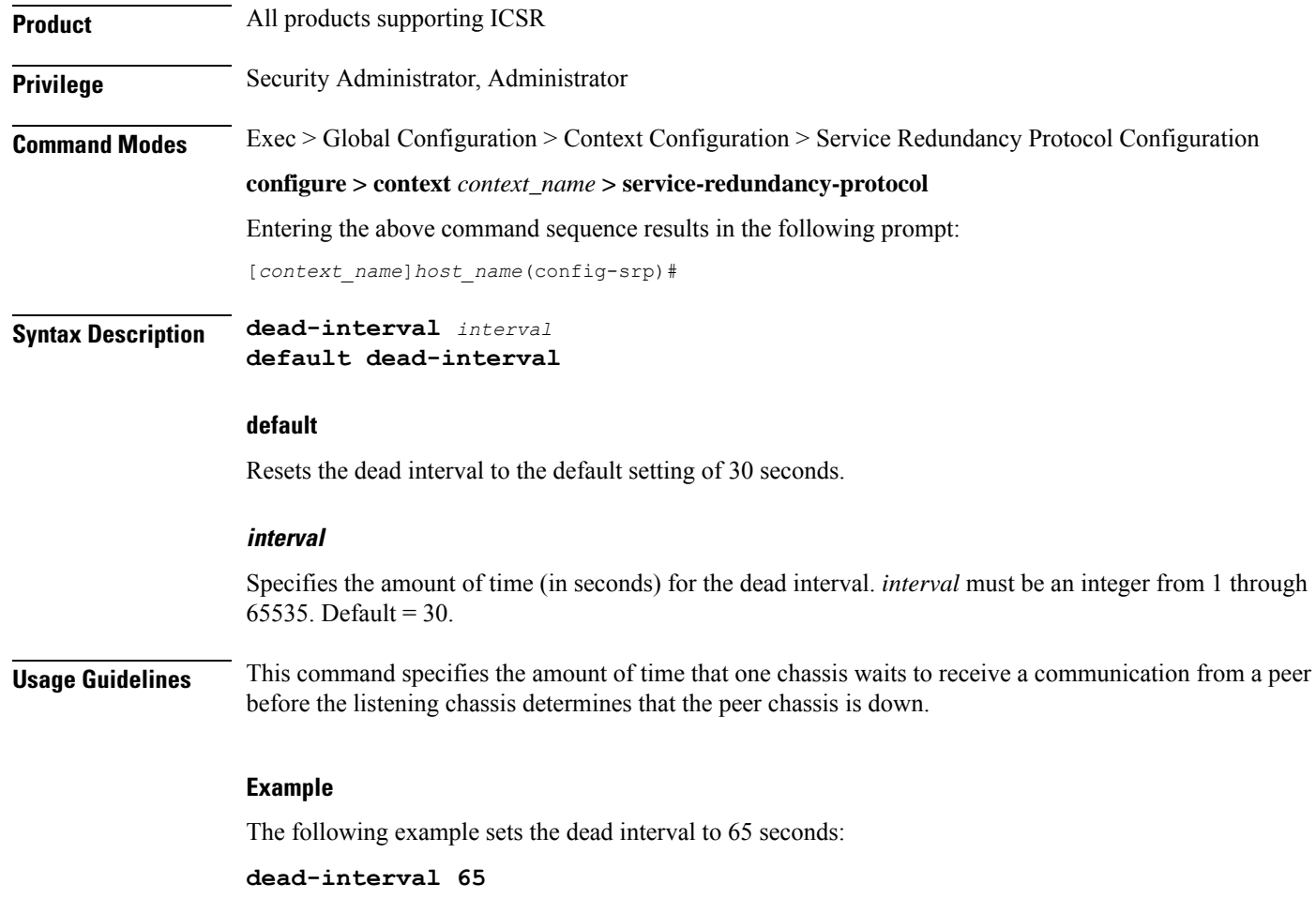

# <span id="page-281-0"></span>**delay-interval**

Configures the delay time for starting the dead timer after configuration files are loaded.

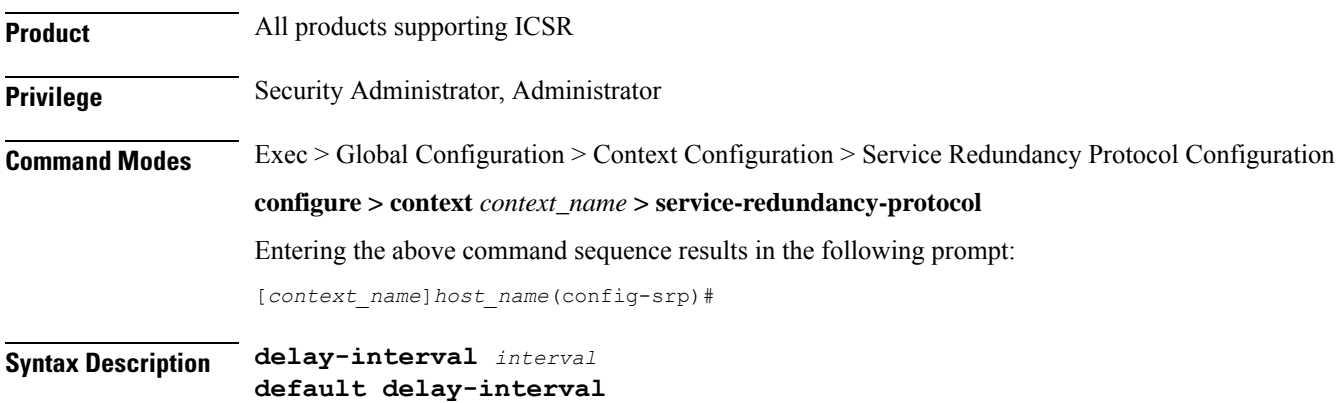

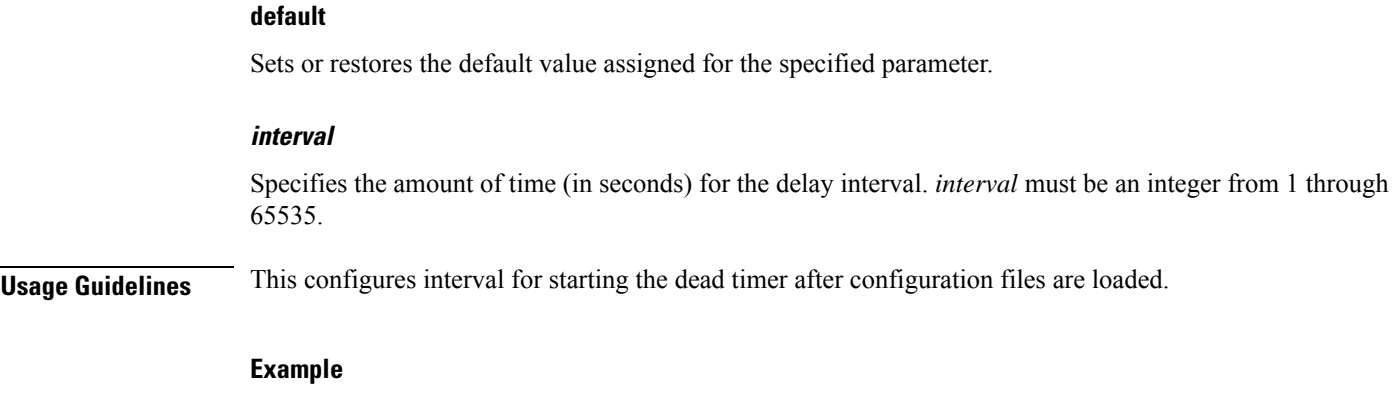

The following example sets the delay interval to 65 seconds after the configuration files are loaded:

**delay interval 65**

### <span id="page-282-0"></span>**delta-route-modifier**

Specifies the delta used to compute the route modifier difference between the active and standby chassis. This delta is applied only in the standby state. *For Release 15.0 or higher,* it is used in both states.

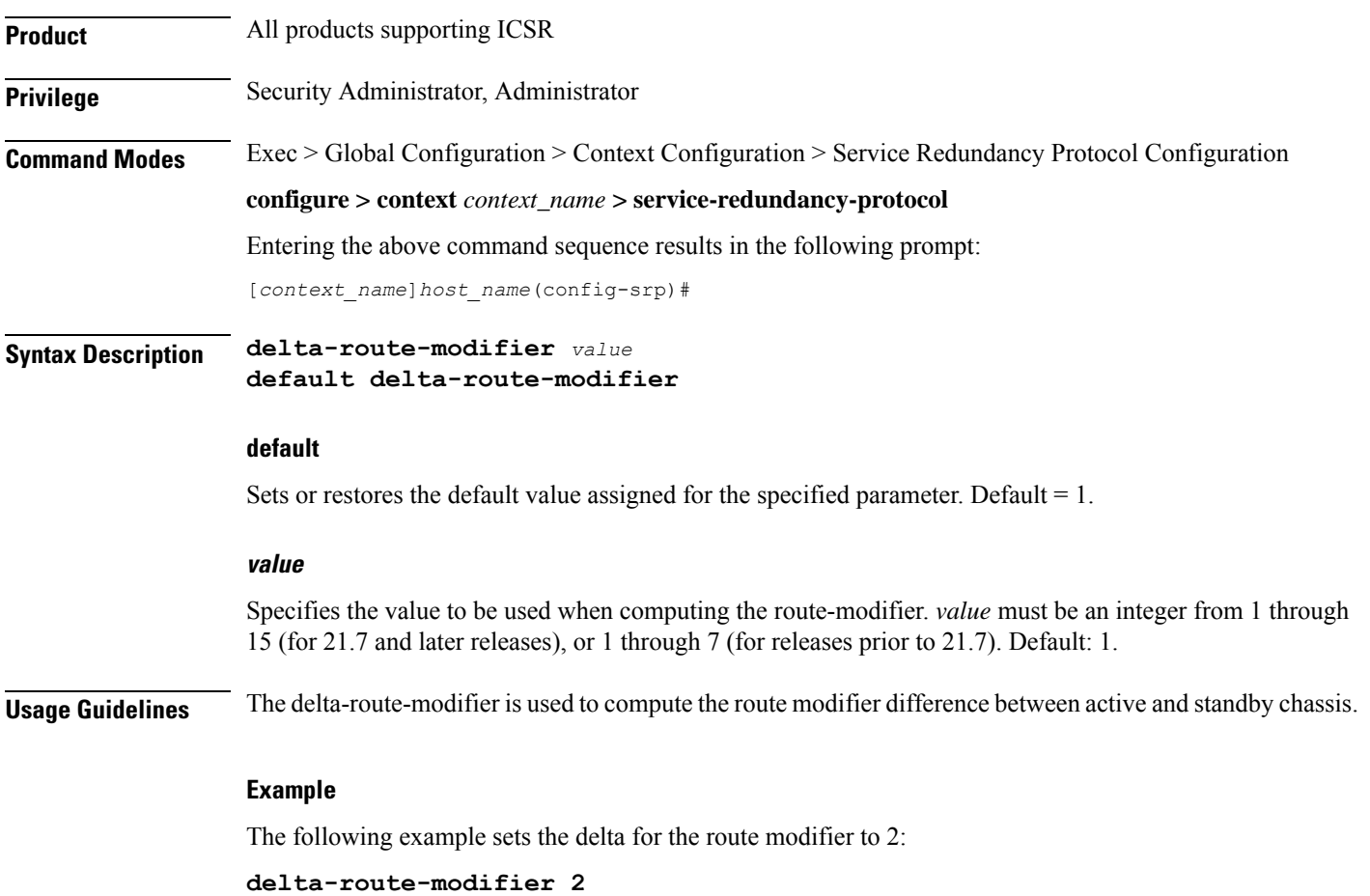

### <span id="page-283-0"></span>**do show**

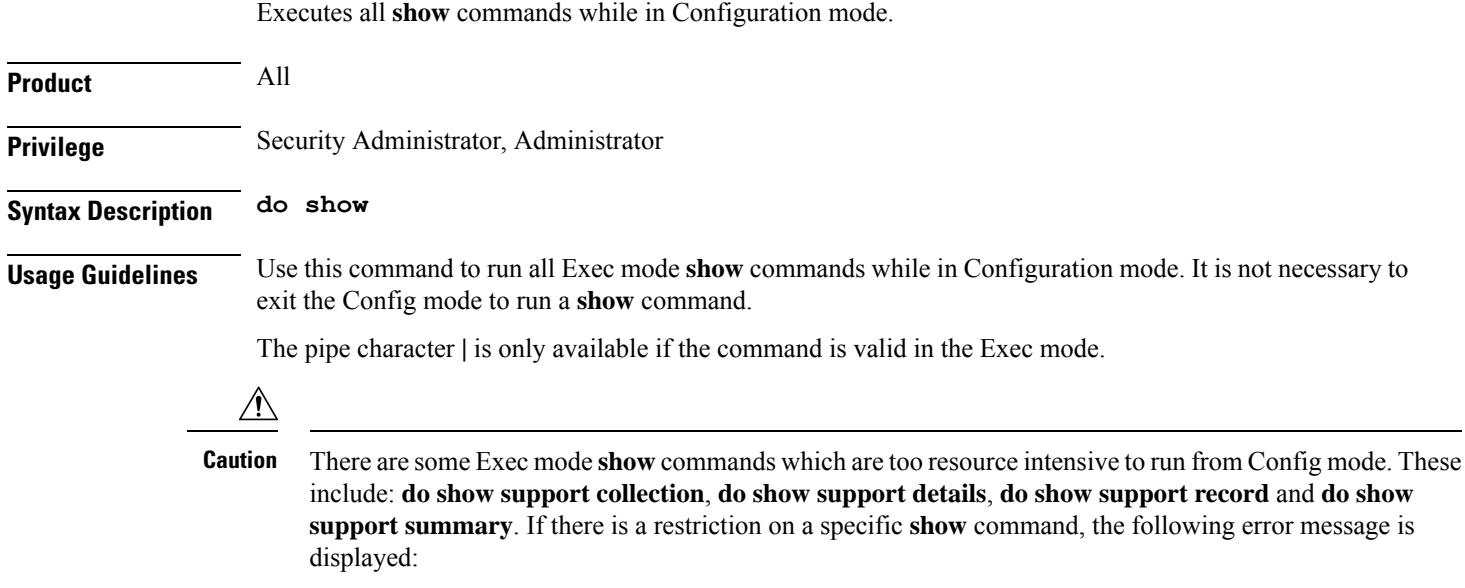

Failure: Cannot execute 'do show support' command from Config mode.

### <span id="page-283-1"></span>**dscp-marking**

Sets DSCP marking values for SRP control and checkpoint (session maintenance) messages. **Product** All products supporting ICSR **Privilege** Security Administrator, Administrator **Command Modes** Exec > Global Configuration > Context Configuration > Service Redundancy Protocol Configuration **configure > context** *context\_name* **> service-redundancy-protocol** Entering the above command sequence results in the following prompt: [*context\_name*]*host\_name*(config-srp)# **Syntax Description dscp-marking { control | session }** *dscp\_value* **default dscp-marking { control | session } default** Sets the DSCP value to its default: **be** (Best Effort Per-Hop-Behaviour). **{ control | session }** Specifies the SRP message type for which a DSCP value is being set. • **control** – SRP control messages [originate from vpnmgr]

П

• **session** – checkpoint messages (session maintenance) [originate from sessmgr]

#### **dscp\_value**

Specifies the DSCP value to be used:

- **af11** Assured Forwarding Class 1 low drop PHB (Per Hop Behavior)
- **af12** Assured Forwarding Class 1 medium drop PHB
- **af13** Assured Forwarding Class 1 high drop PHB
- **af21** Assured Forwarding Class 2 low drop PHB
- **af22** Assured Forwarding Class 2 medium drop PHB
- **af23** Assured Forwarding Class 2 high drop PHB
- **af31** Assured Forwarding Class 3 low drop PHB
- **af32** Assured Forwarding Class 3 medium drop PHB
- **af33** Assured Forwarding Class 3 high drop PHB
- **af41** Assured Forwarding Class 4 low drop PHB
- **af42** Assured Forwarding Class 4 medium drop PHB
- **af43** Assured Forwarding Class 4 high drop PHB
- **be** Best effort Per-Hop-Behaviour (default)
- **cs1** Class selector 1 PHB
- **cs2** Class selector 2 PHB
- **cs3** Class selector 3 PHB
- **cs4** Class selector 4 PHB
- **cs5** Class selector 5 PHB
- **cs6** Class selector 6 PHB
- **cs7** Class selector 7 PHB
- **ef** Expedited Forwarding PHB, for low latency traffic

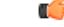

**Important** If *dscp\_value* is set incorrectly, packet drops may occur in intermediate devices.

<span id="page-284-0"></span>**Usage Guidelines** Use this command to enable DSCP marking of SRP and checkpoint messages in ICSR environments.

### **Example**

The following command sequence sets DSCP marking of control messages to Expedited Forwarding:

**dcsp-marking control ef**

### **end**

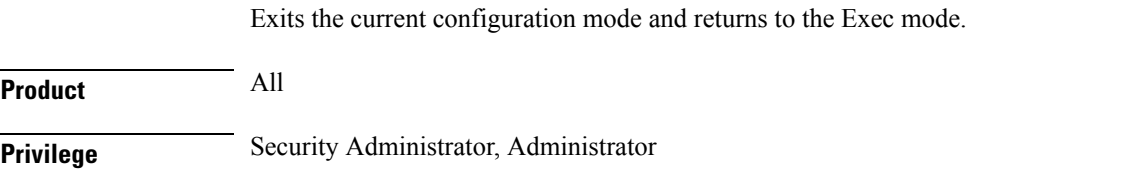

### **Syntax Description end**

**Usage Guidelines** Use this command to return to the Exec mode.

### <span id="page-285-0"></span>**exit**

Exits the current mode and returns to the parent configuration mode.

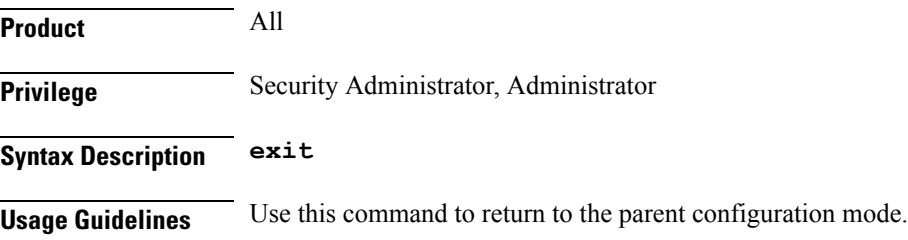

## <span id="page-285-1"></span>**guard-timer**

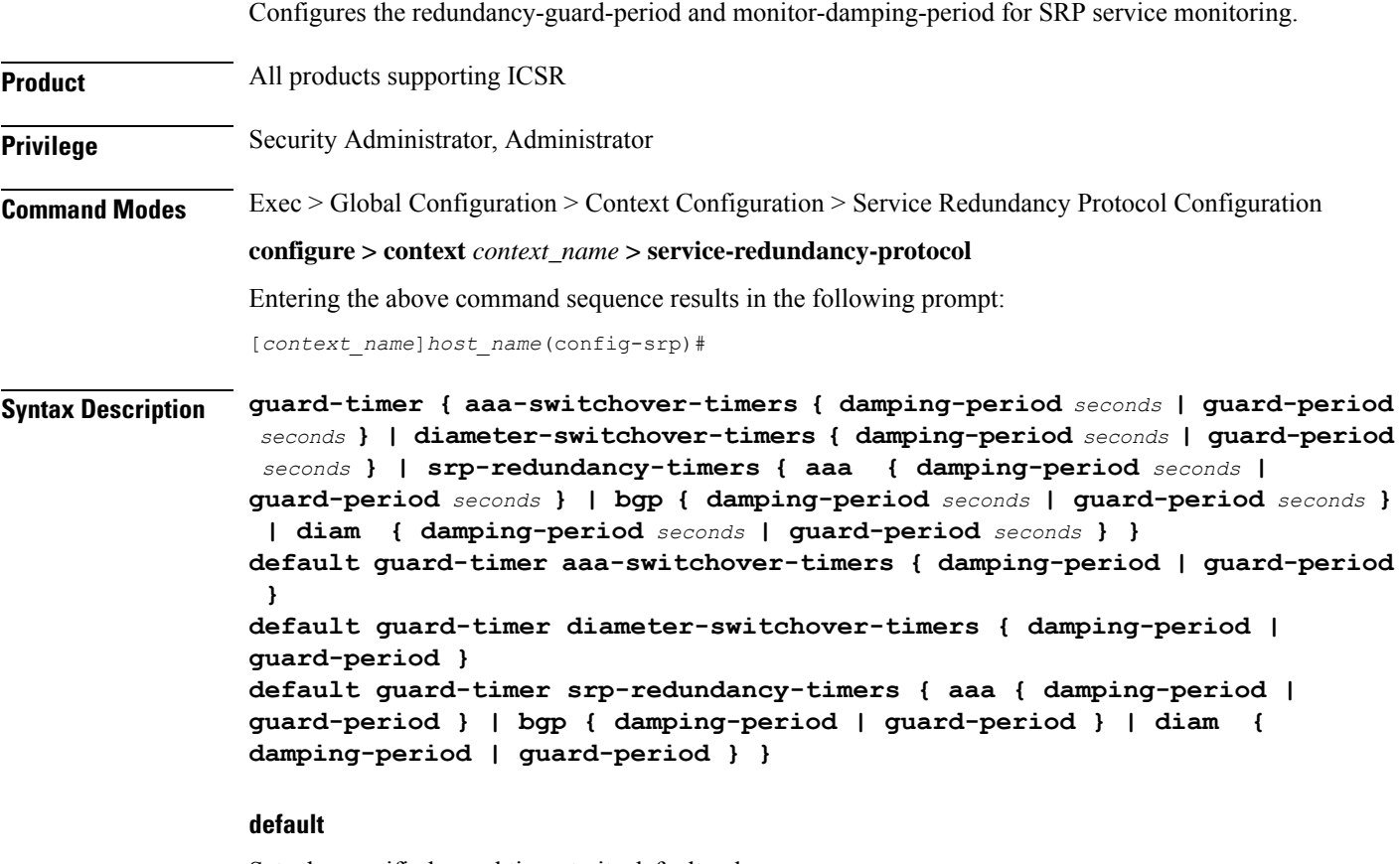

Sets the specified guard timer to its default value:

- **damping-period** = 60 seconds
- **guard-period** = 60 seconds

### **aaa-switchover-timers**

Sets timers that prevent back-to-back ICSR switchovers due to an AAA failure (post ICSR switchover) while the network is still converging.

#### **diameter-switchover-timers**

Sets timers that prevent a back-to-back ICSR switchover due to a Diameter failure (post ICSR switchover) while the network is still converging.

#### **srp-redundancy-timers**

Sets timers that prevent an ICSR switchover while the system is recovering from a local card-reboot/critical-task-restart failure.

### **damping-period seconds**

Configures a delay time to trigger an ICSR switchover due to a monitoring failure within the guard-period. Specify *seconds* as an integer from 0 to 300.

#### **guard-period seconds**

Configures the local-failure-recovery network-convergence timer. Specify *seconds* as an integer from 0 to 300.

### **{ aaa | bgp | diam }**

Specifies the type of SRP redundancy timer:

- **aaa** local failure followed by AAA monitoring failure
- **bgp** local failure followed by BGP monitoring failure
- **diam** local failure followed by Diameter monitoring failure

**Usage Guidelines** Use these guard timers to ensure that local failures, such as card reboots and task restarts, do not result in ICSR events which can be disruptive.

#### **Example**

The following command sets an SRP redundancy AAA guard period of 45 seconds:

**guard-timer srp-redundancy-timers aaa guard-period 45**

## <span id="page-286-0"></span>**handle-interim-resource-msg**

Enables the proper handling of version 16.1 SRP Interim Resource messages during an ICSR upgrade from prior releases.

**Product** All products supporting ICSR

**Privilege** Security Administrator, Administrator

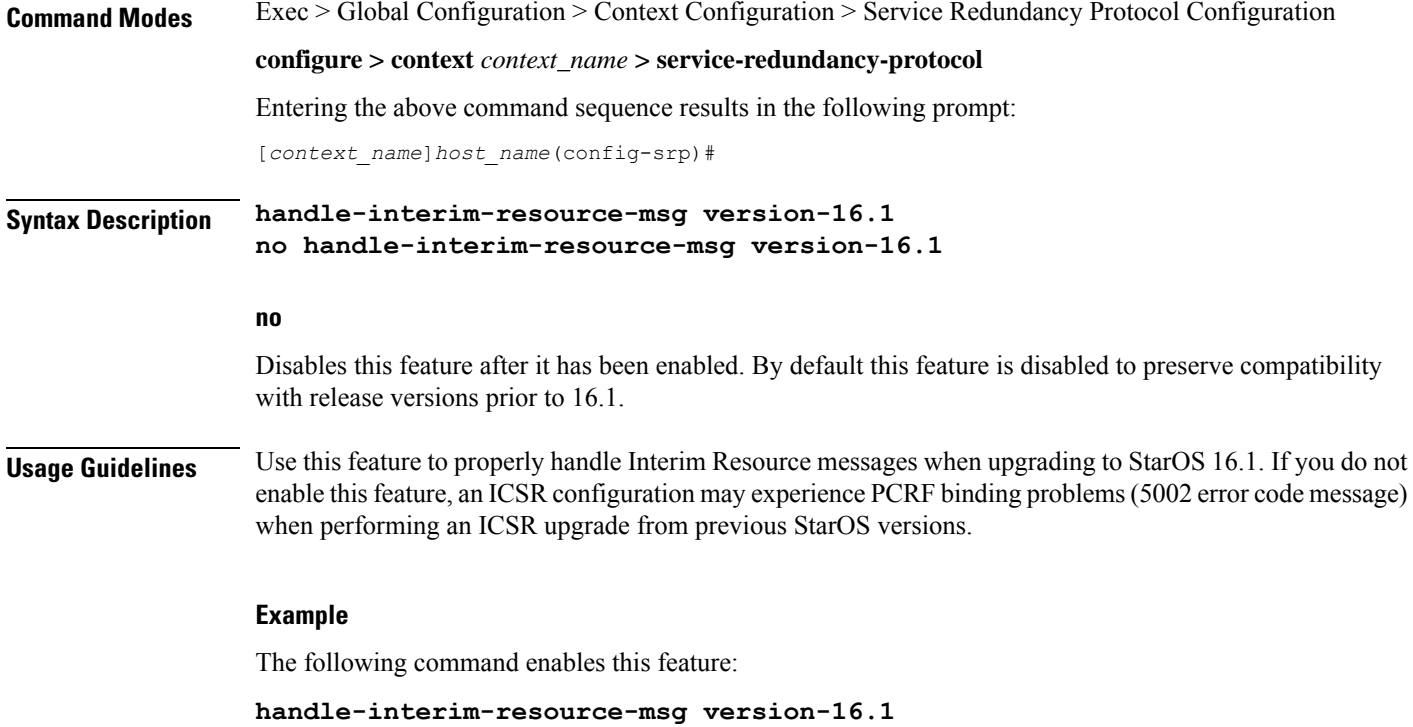

## <span id="page-287-0"></span>**hello-interval**

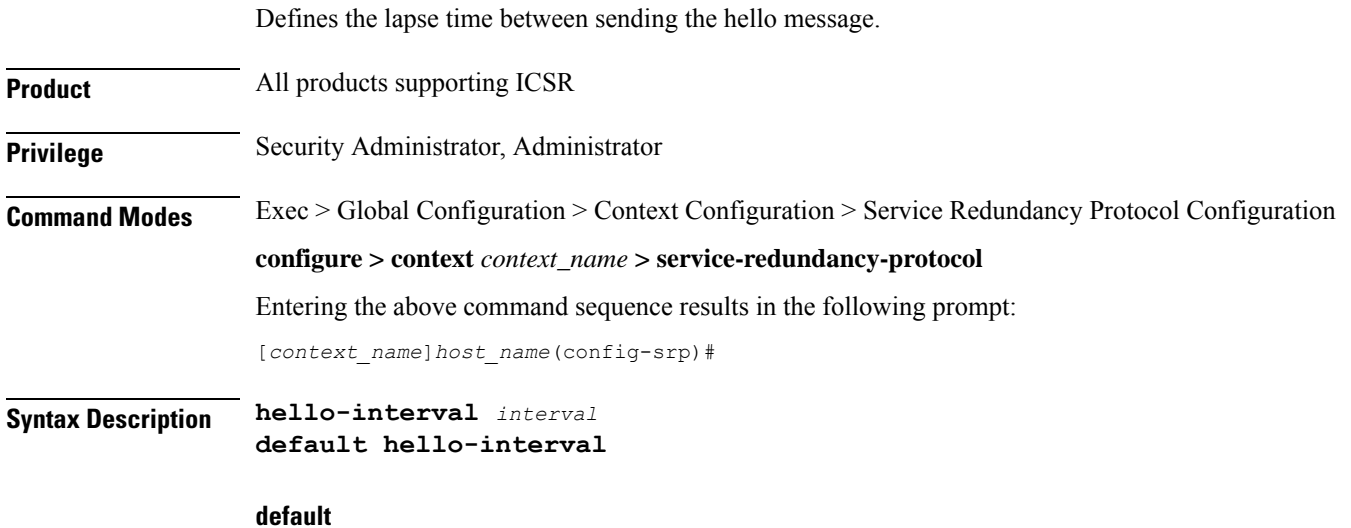

Resets the hello interval to the default setting of 10 seconds.

### **interval**

Specifies the lapse time (in seconds) between sending the hello message. *interval* must be an integer from 1 through 65535. Default =  $10$ .
**Usage Guidelines** This command configures the hello interval - the amount of time that lapses between the sending of each hello message. Each chassis sends the other chassis a hello message at the expiration of every hello interval.

### **Example**

The following example sets the hello interval to 35 seconds:

```
hello-interval 35
```
# **internal-switchover-retry-interval**

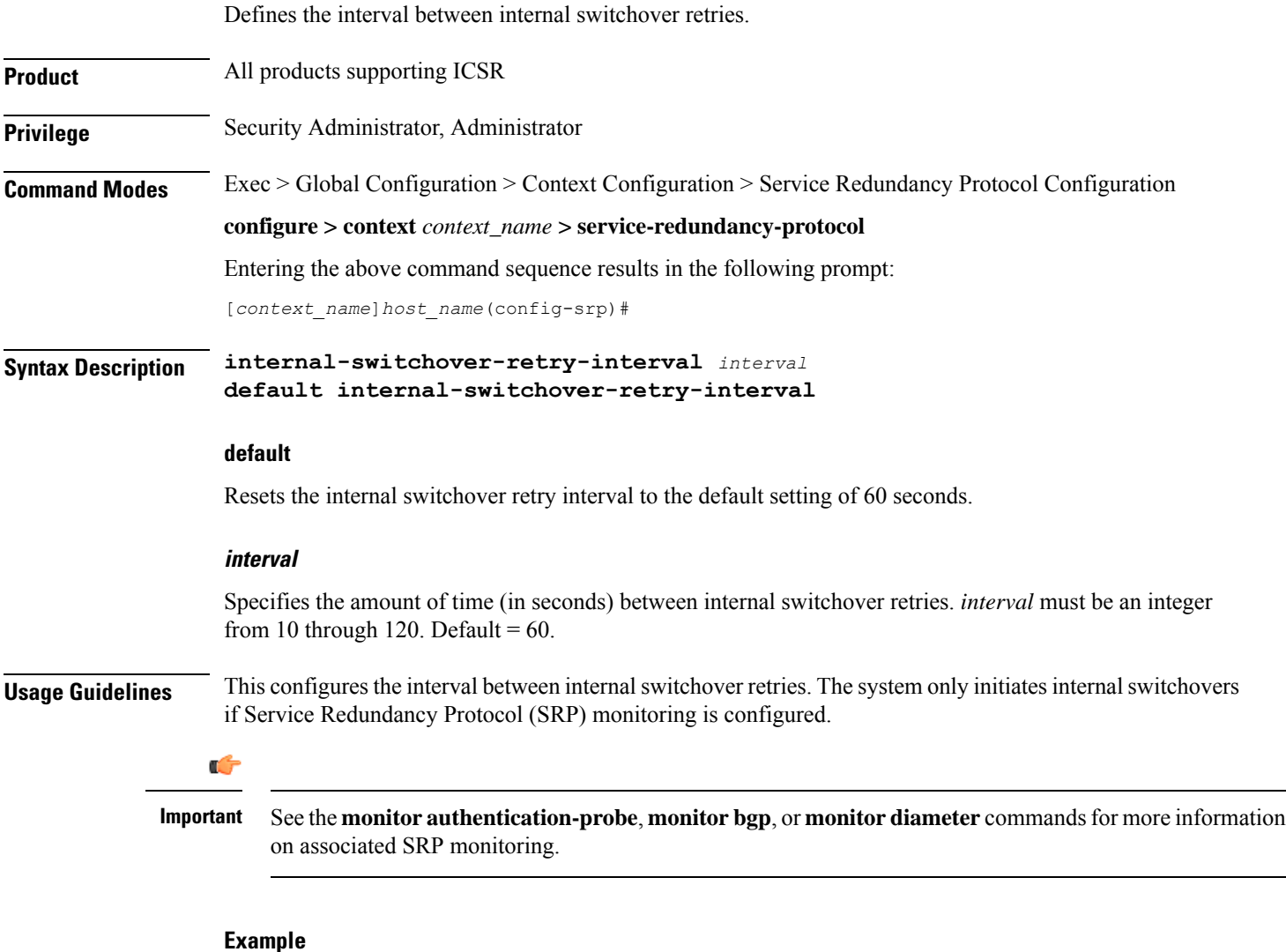

The following example sets the internal switchover retry interval to 34 seconds:

```
internal-switchover-retry-interval 34
```
# **monitor authentication-probe**

Enables SRP monitoring of the connection between the specified AAA server and the primary chassis.

**Product** All products supporting ICSR

**Privilege** Security Administrator, Administrator

**Command Modes** Exec > Global Configuration > Context Configuration > Service Redundancy Protocol Configuration **configure > context** *context\_name* **> service-redundancy-protocol** Entering the above command sequence results in the following prompt: [*context\_name*]*host\_name*(config-srp)#

**Syntax Description [ no ] monitor authentication-probe context** *context\_name* **{** *ipv4\_address* **|** *ipv6\_address* **} [ group** *group\_id* **] [ port** *port\_number* **]**

#### **no**

Turns off the monitoring.

#### **context context\_name**

Identifies the context being used.

*context\_name* must be an existing context expressed as an alphanumeric string of 1 through 79 characters.

### **ipv4 \_address | ipv6\_address**

Defines the IP address of the AAA server to be monitored in IPv4 dotted-decimal or IPv6 colon-separated-hexadecimal notation.

### **group group\_id**

Defines a Service Redundancy Protocol (SRP) peer group as an integer from 0 through 9. Default = 0.

In an Interchassis Session Recovery (ICSR) configuration, failover would occur if all peers within a group fail.

#### **port port\_number**

Identifies a specific AAA server port for the authentication probe. *port\_number* must be an integer from 1 through 65535.

**Usage Guidelines** This command initiates monitoring of the connection between the primary chassis and the specified AAA server through the use of authentication probe packets. If the connection drops, the standby chassis becomes active.

### **Example**

The following example initiates the connection monitoring between the primary chassis and AAA server *10.2.3.4* at port *1025*:

```
monitor authentication-probe context test1 10.2.3.4 port 1025
```
# **monitor bfd**

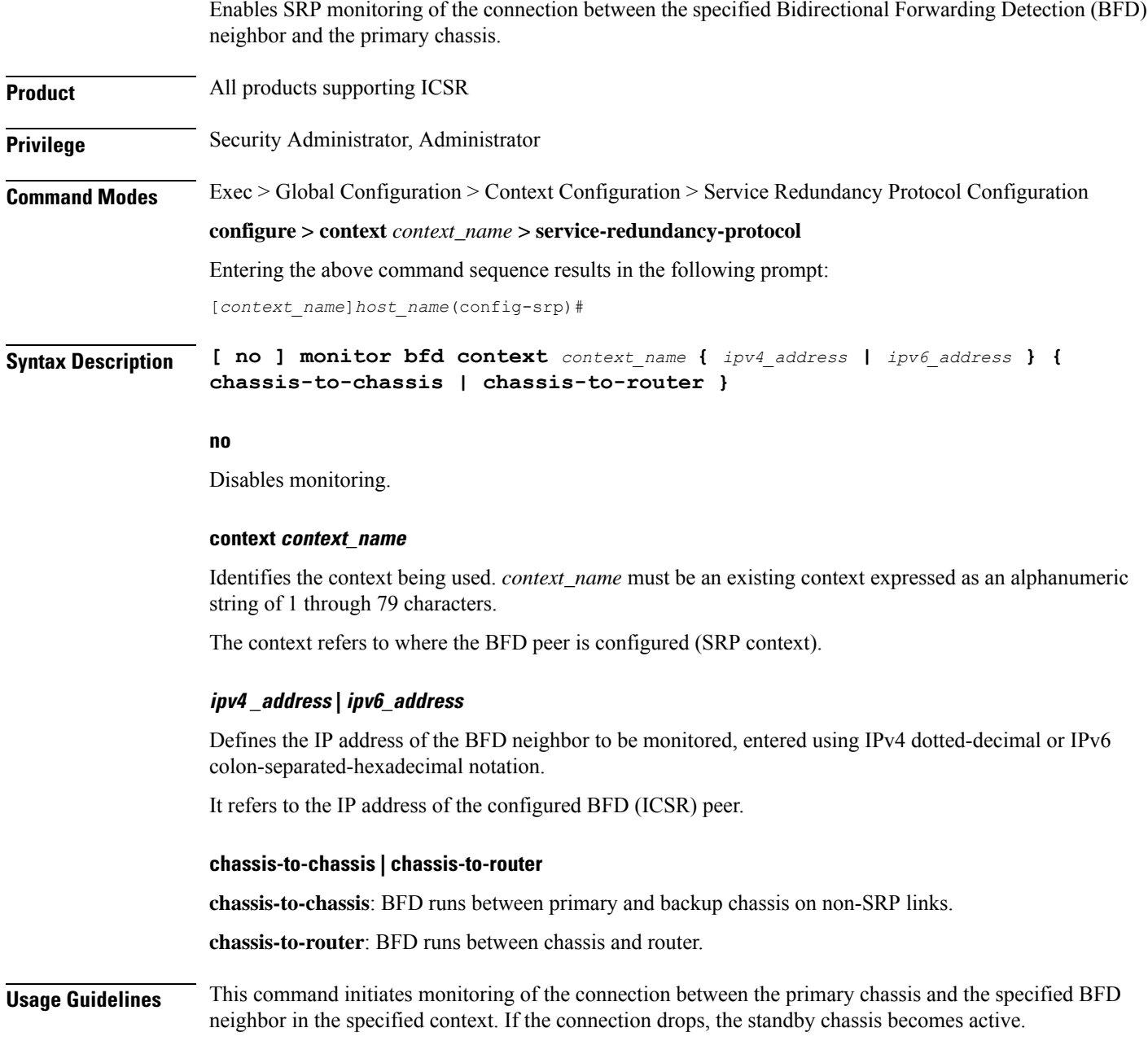

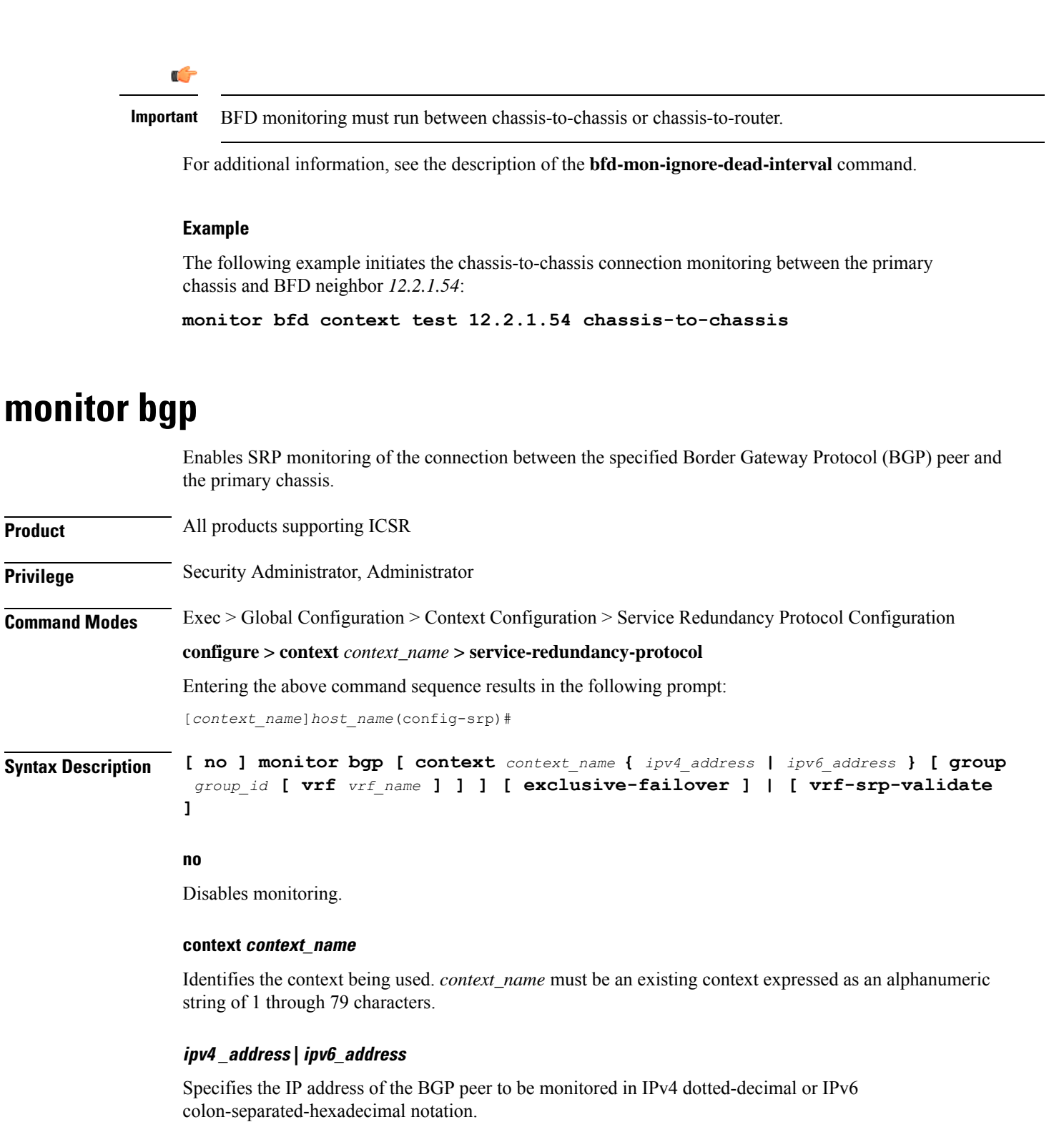

## **group group\_id**

Defines a Service Redundancy Protocol (SRP) peer group as an integer from 0 through 9. Default = 0.

Ш

In an Interchassis Session Recovery (ICSR) configuration, failover would occur if all peers within a group fail (instead of all BGP peers in a context). This option is useful in deployments in which a combination of IPv4 and IPv6 peers are spread across multiple paired VLANs and IPv4 or IPv6 connectivity is lost by all members of a peer group.

#### **vrf vrf\_name**

Defines the VPN Routing/Forwarding instance as an alphanumeric string of 1 through 63 characters.

### **exclusive-failover**

Flags BGP monitor failure on a single BGP peer failure.

On implementing this keyword, the behavior is as follows:

- BGP peer group is Up if any BGP peer in that group is Up.
- Including a BGP peer in group 0 is same as making it non-group (omitting group).
- BGP monitor is down if any BGP peer group or any non-group BGP peer is down.

#### **vrf-srp-validate**

Enables SRP validation for BGP VRF configuration.

**Usage Guidelines** This command initiates monitoring of the connection between the primary chassis and the specified BGP peer in the specified context. If the connection drops, the standby chassis becomes active.

### **Example**

The following example initiates the connection monitoring between the primary chassis and BGP peer *125.2.1.56*:

**monitor bgp context test 125.2.1.56**

# **monitor diameter**

Enables SRP monitoring of the connection between the specified Diameter server and the primary chassis.

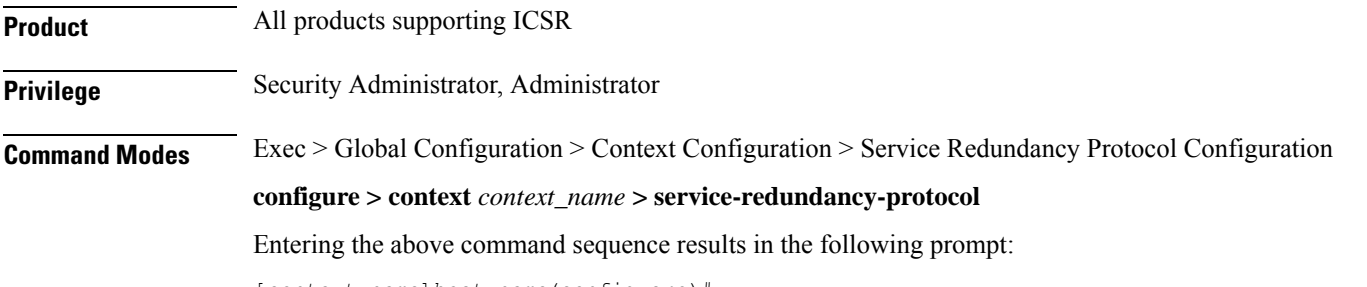

[*context\_name*]*host\_name*(config-srp)#

**Syntax Description [ no ] monitor diameter context** *context\_name* **endpoint** *endpoint\_name* **[ fqdn** *fqdn* **| group** *group\_id* **| peer {** *ipv4\_address* **|** *ipv6\_address* **} ] [ port** *port\_number* **]**

#### **no**

Turns off the monitoring.

#### **context context\_name**

Identifies the context being used. *context\_name* must be an existing context expressed as an alphanumeric string of 1 through 79 characters.

#### **endpoint endpoint\_name**

Identifies the endpoint being used. *endpoint\_name* must be for the Diameter server expressed as an alphanumeric string of 1 through 63 characters.

#### **fqdn fqdn**

Identifies a Fully Qualified Domain Name (FQDN). *fqdn* must be for the Diameter server expressed an alphanumeric string of 1 through 127 characters.

#### **group group\_id**

Defines a Service Redundancy Protocol (SRP) peer group as an integer from 0 through 9. Default = 0.

In an Interchassis Session Recovery (ICSR) configuration, failover would occur if all peers within the specified group fail.

### **peer { ipv4 \_address | ipv6\_address }**

Defines the IP address of the Diameter server to be monitored, entered using IPv4 dotted-decimal or IPv6 colon-separated-hexadecimal notation.

#### **port port\_number**

Identifies a specific port to monitor. *port\_number* must be the port for the Diameter server and an integer from 1 through 65535.

**Usage Guidelines** This command initiates monitoring of the connection between the primary chassis and the specified Diameter server in the specified context. If the connection drops, the standby chassis becomes active.

#### Ú

Endpoint name, FQDN, IP address, and port must all match the Diameter protocol configured values for the peer state to be updated. **Important**

#### **Example**

The following example initiates the connection monitoring between the primary chassis and the Diameter server on context *test1* and endpoint *end2*:

```
monitor diameter context test1 10.6.7.8 endpoint end2
```
# **monitor hsrp**

 $\mathbf l$ 

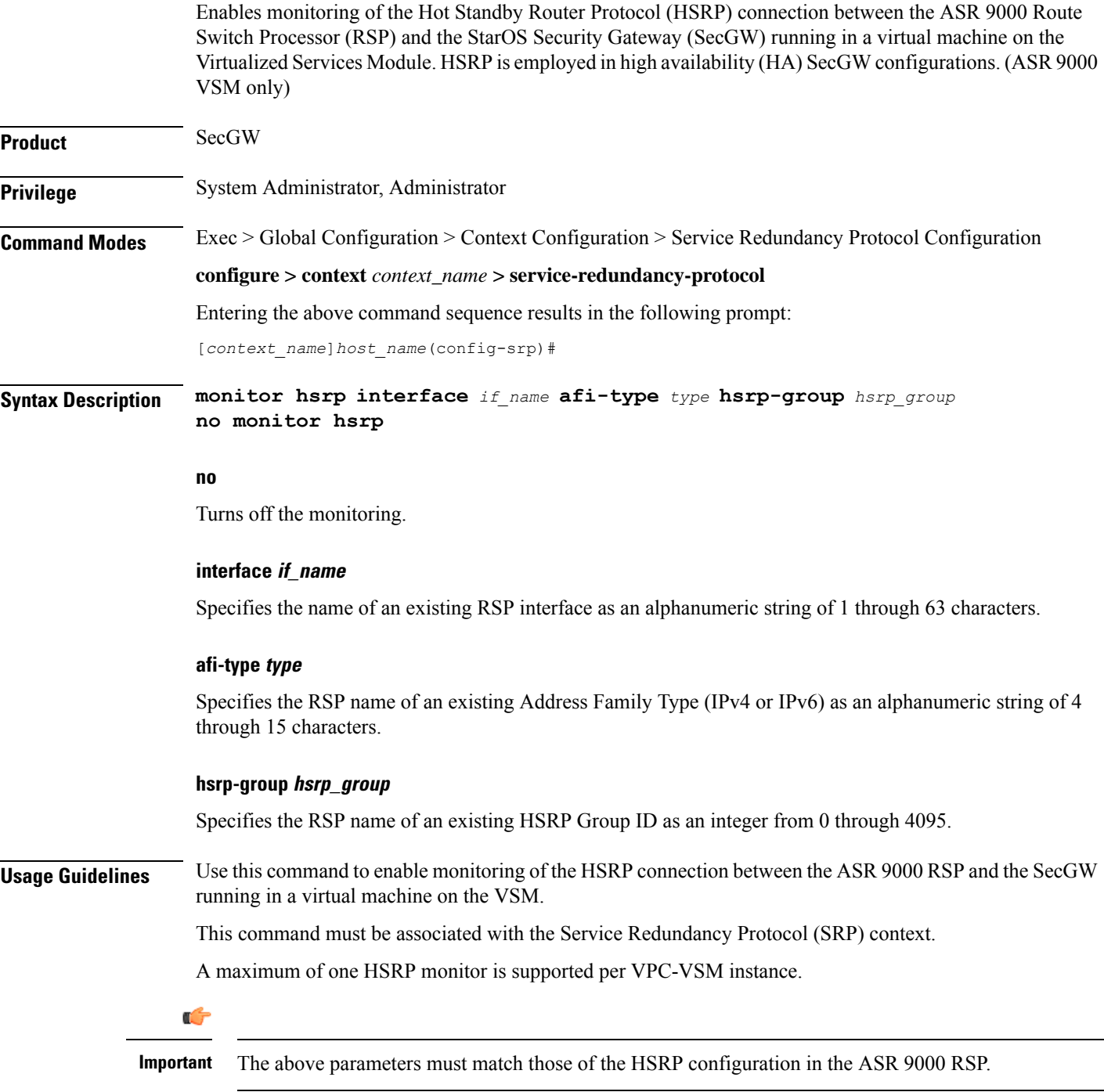

#### **Example**

The following command enables monitoring of Cisco HSRP on an ASR 9000 VSM running SecGW in a virtual machine:

**monitor hsrp interface GigabitEthernet0/1/0/3 afi-type ipv4 hsrp-group 2**

# **monitor sx**

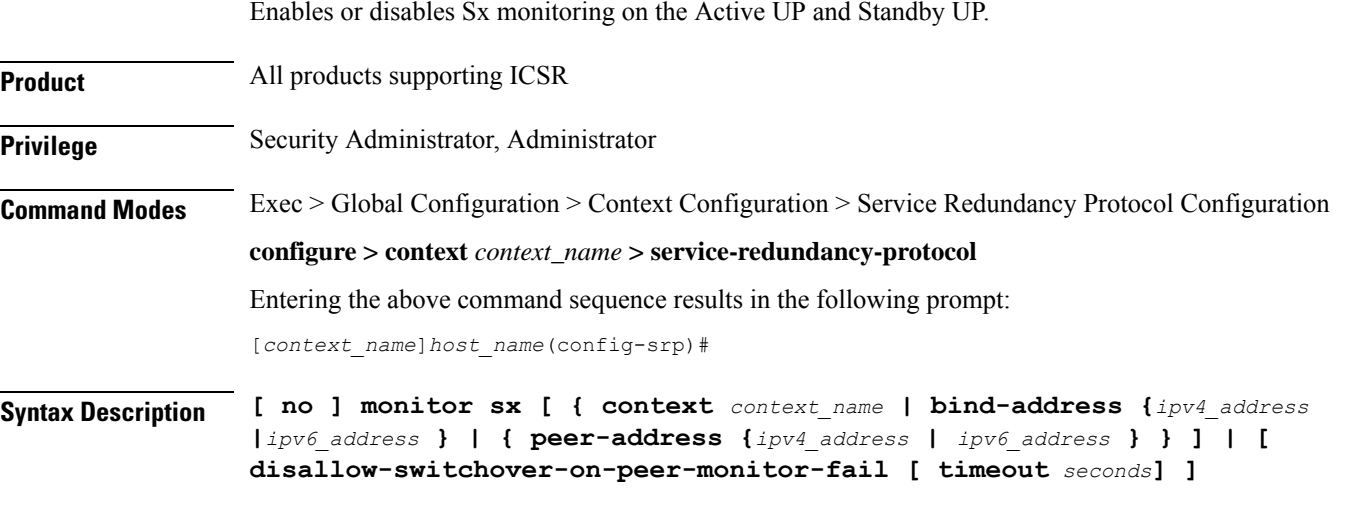

## **no**

Disables monitoring.

#### **context context\_name**

Specifies the context of the Sx service. *context\_name* must be an existing context expressed as an alphanumeric string of 1 through 79 characters.

### **bind-address {ipv4 \_address | ipv6\_address}**

Defines the service IP address of the Sx service entered using IPv4 dotted-decimal or IPv6 colon-separated-hexadecimal notation.

### **peer-address {ipv4 \_address | ipv6\_address}**

Defines the service IP address of the Sx service entered using IPv4 dotted-decimal or IPv6 colon-separated-hexadecimal notation.

### **disallow-switchover-on-peer-monitor-fail [ timeout seconds ]**

Prevents the switchback of the UP to Active state when the working status of the UP to CP link is unknown.

**timeout** *seconds*: Timeout after which the switchback is allowed even if the Sx failure status is not reset in the Standby peer. The valid values range from 0 to 2073600 (24 days).

▲

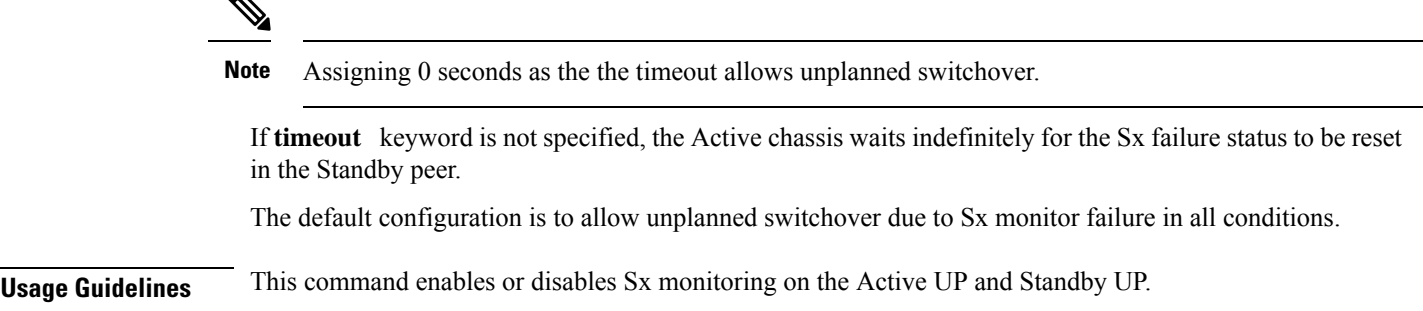

# **monitor system**

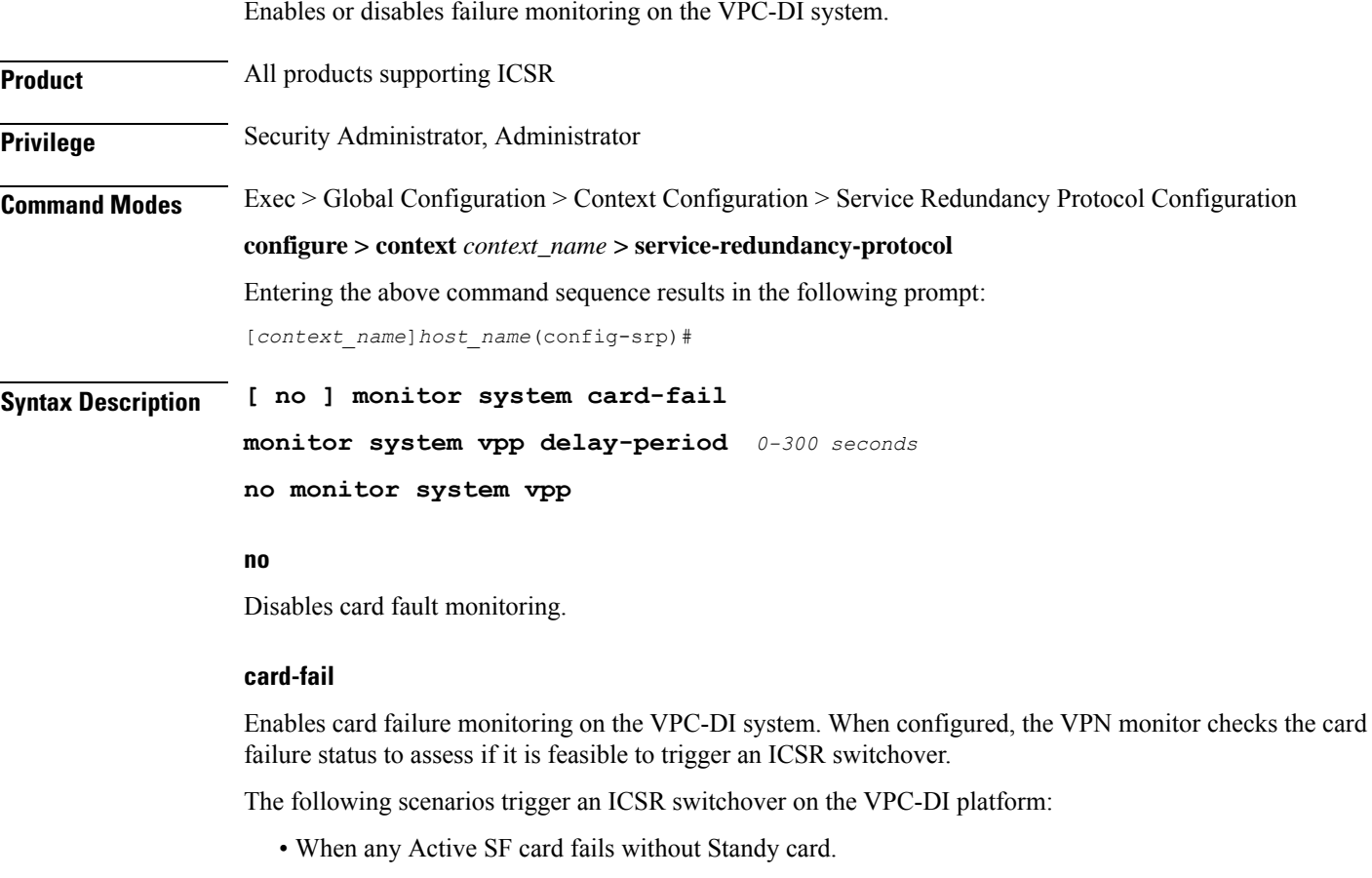

• During a planned SF card migration failure without a standby card available.

## **vpp delay-period { 0-300 seconds}**

Specifies the delay period in seconds for a switchover, after a VPP failure.

If the delay period is a value greater than zero, then the switchover is initiated after the specified delay period when VPP fails. The last VPP status notification within the delay period is the final trigger for switchover

action. The default value is 0 seconds. When the value is 0, there is an immediate switchover when VPP goes down.

The need for delay is to address the scenario wherein the VPP is temporarily down and the revival is in process. This implies that a switchover may not be necessary.

**Usage Guidelines** Use this command to enable or disable failure monitoring on the VPC-DI system.

This command is disabled by default.

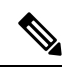

This CLI command is *not*supported on the ASR 5500 or VPC-SI platforms. It issupported only on the VPC-DI platform. **Note**

### **Example**

The following command enables card failure monitoring.

```
monitor system card-fail
```
# **num-internal-switchover-retry**

Defines the number of times an internal switchover would be retried.

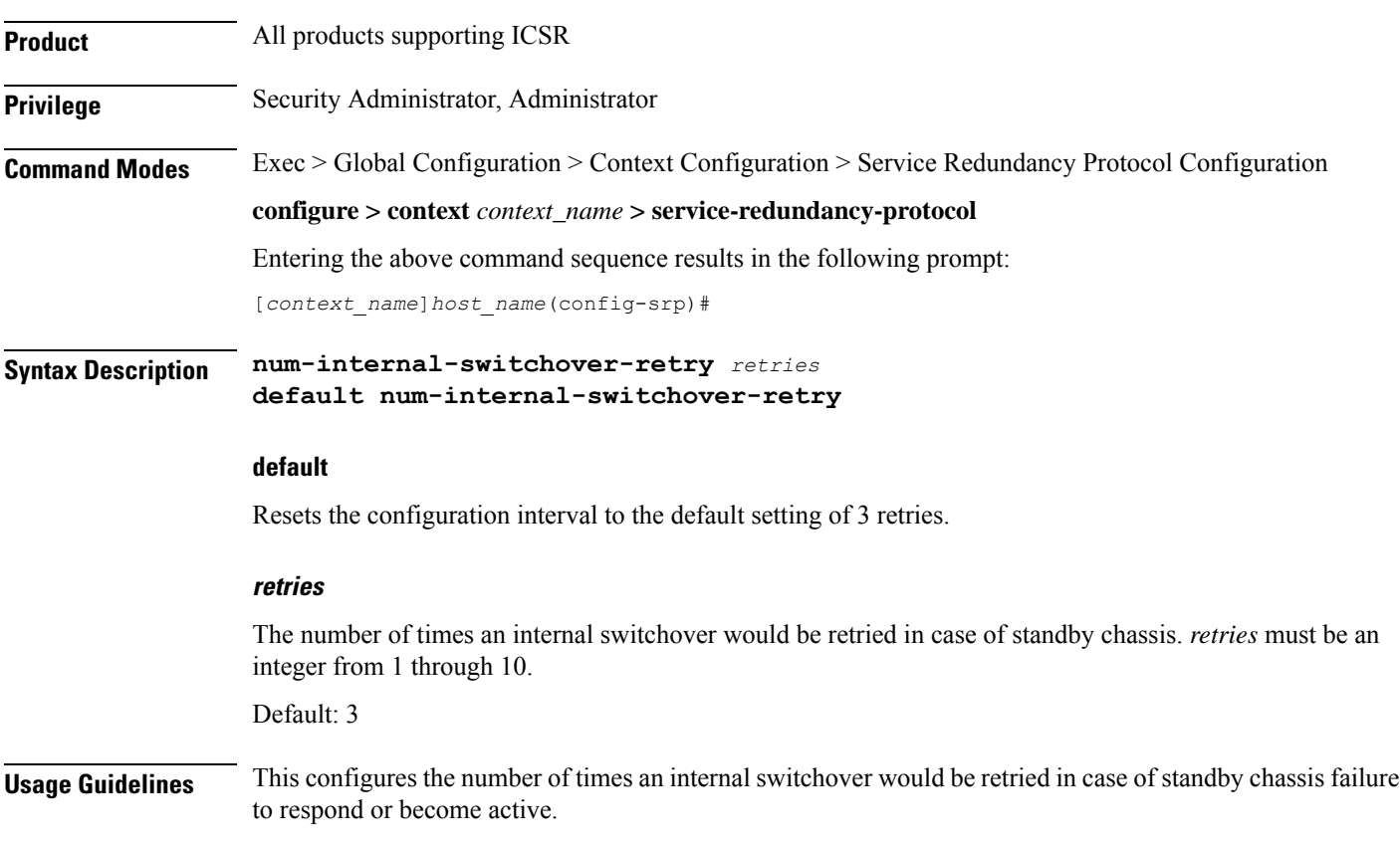

### **Example**

The following example sets the retry number to *5*:

```
num-internal-switchover-retry 5
```
# **peer-ip-address**

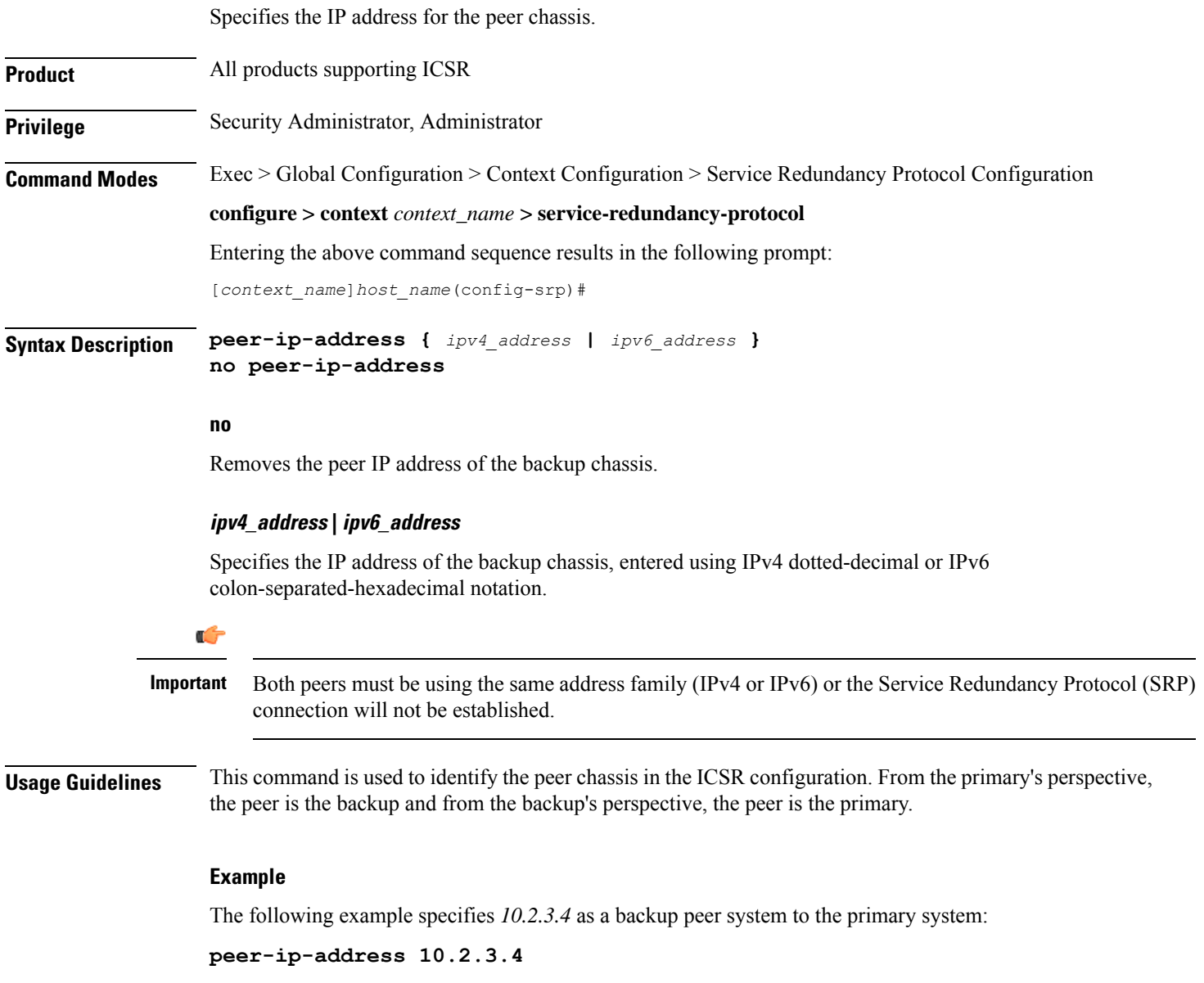

I

# **priority**

Sets the initial ICSR priority of each peer chassis.

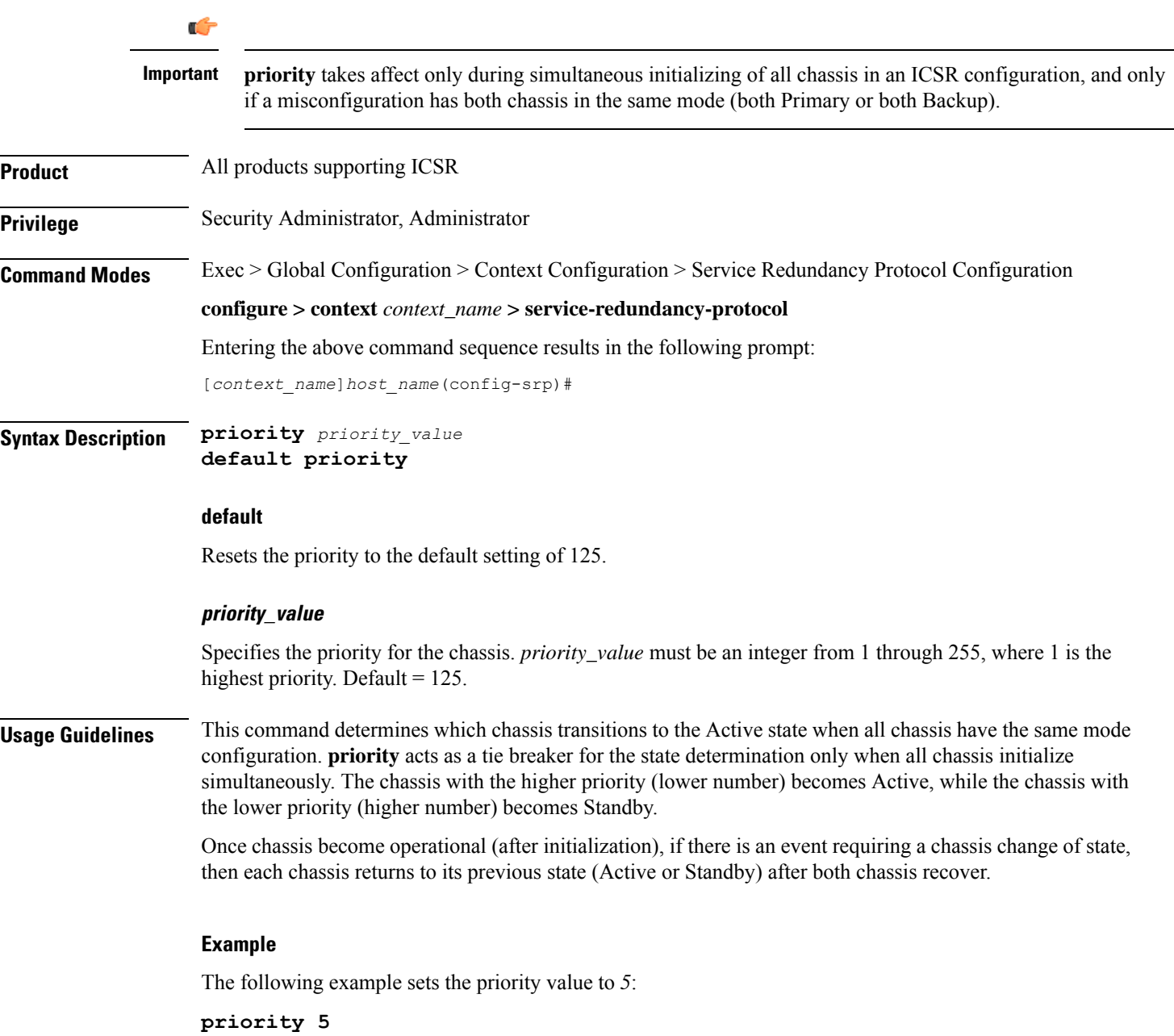

# **retain-complete-sess-info**

The new CLI command is added to retain complete session information locally when transitioning to the Standby state during a switchover.

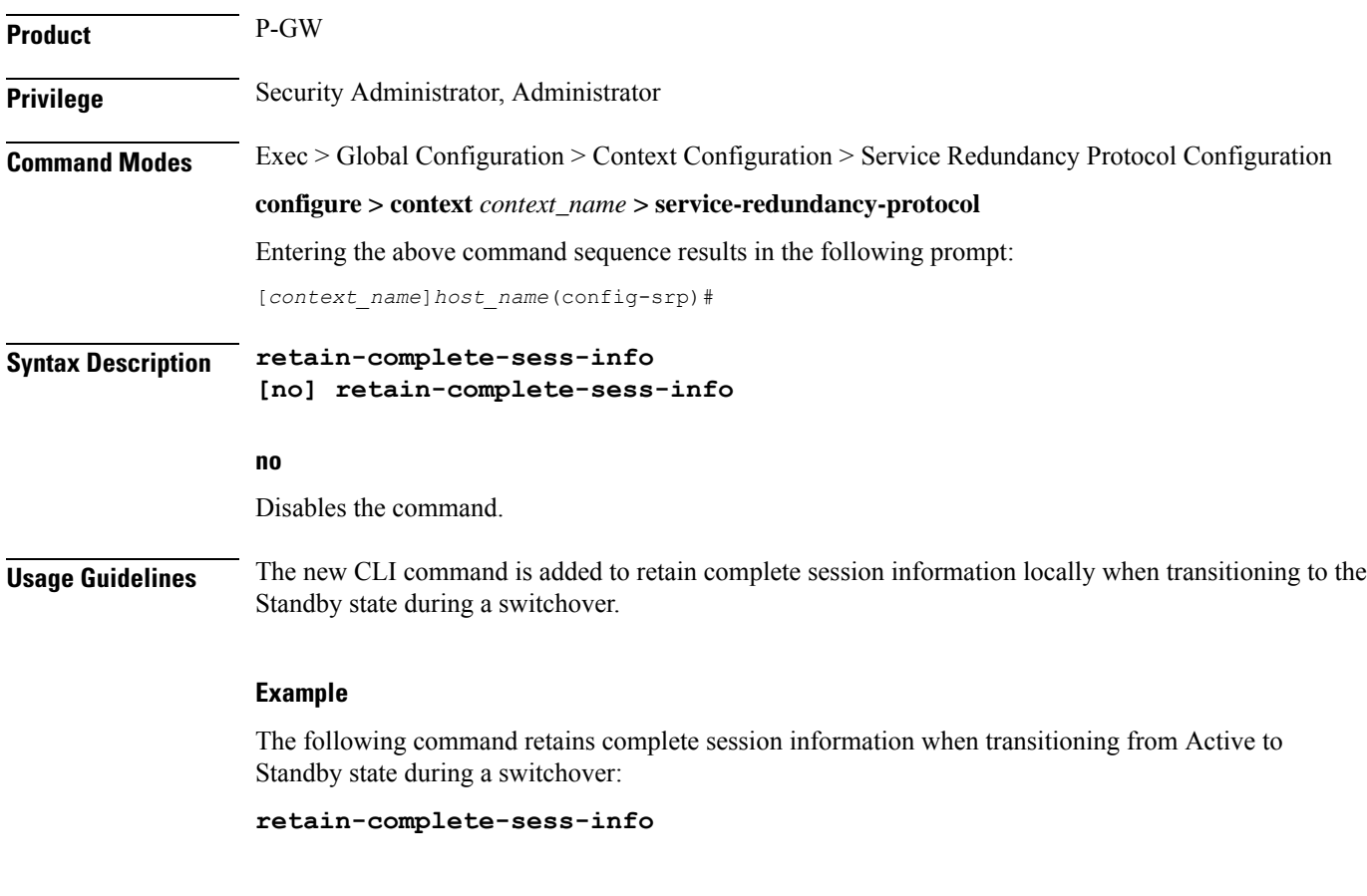

# **route-modifier**

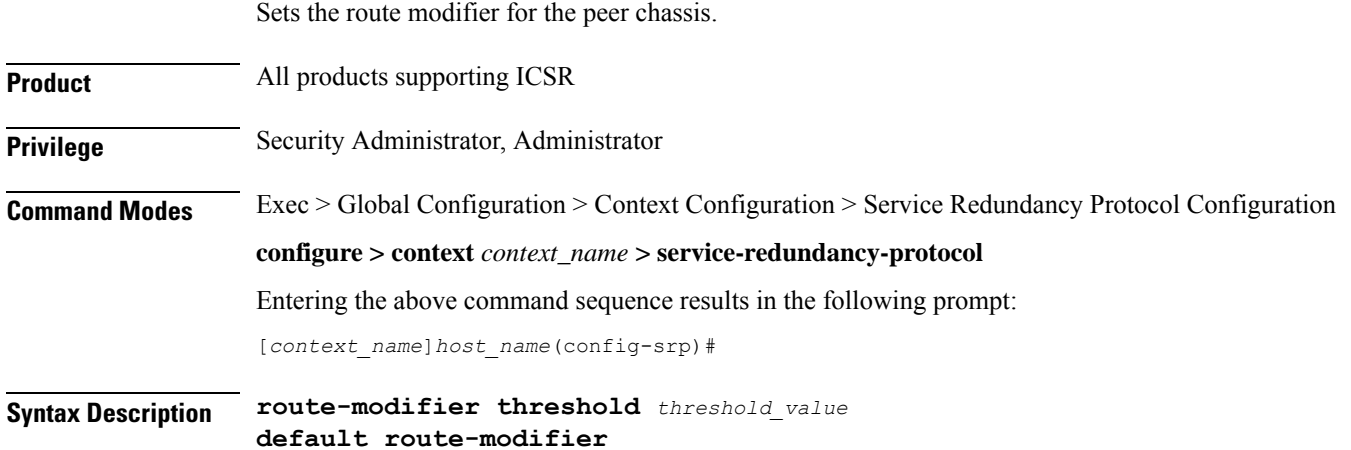

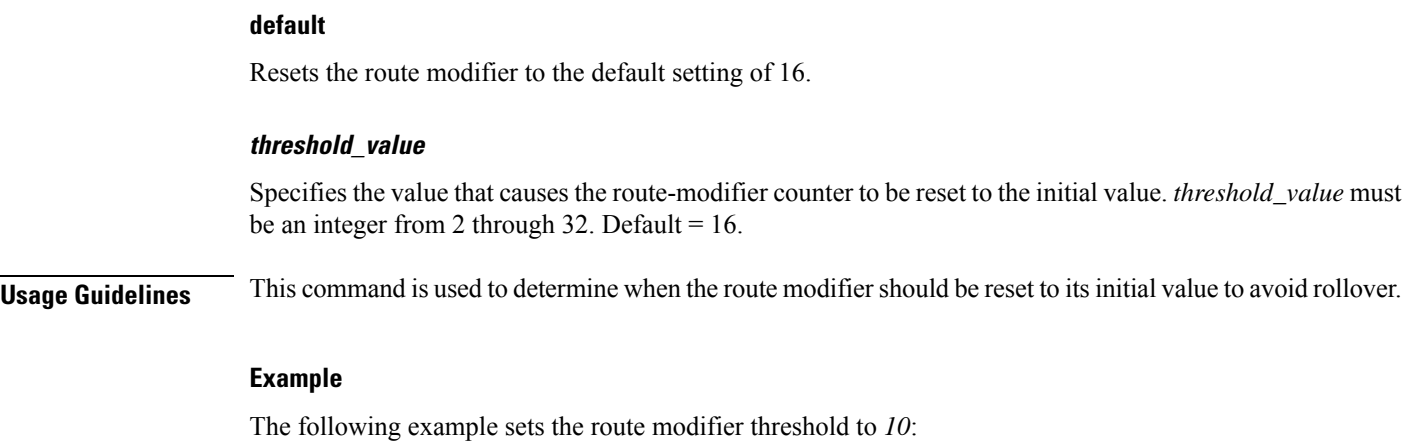

**route-modifier threshold 10**

# **standby database-recovery**

Configures the preferred method of SRP database synchronization on the Standby ICSR chassis.

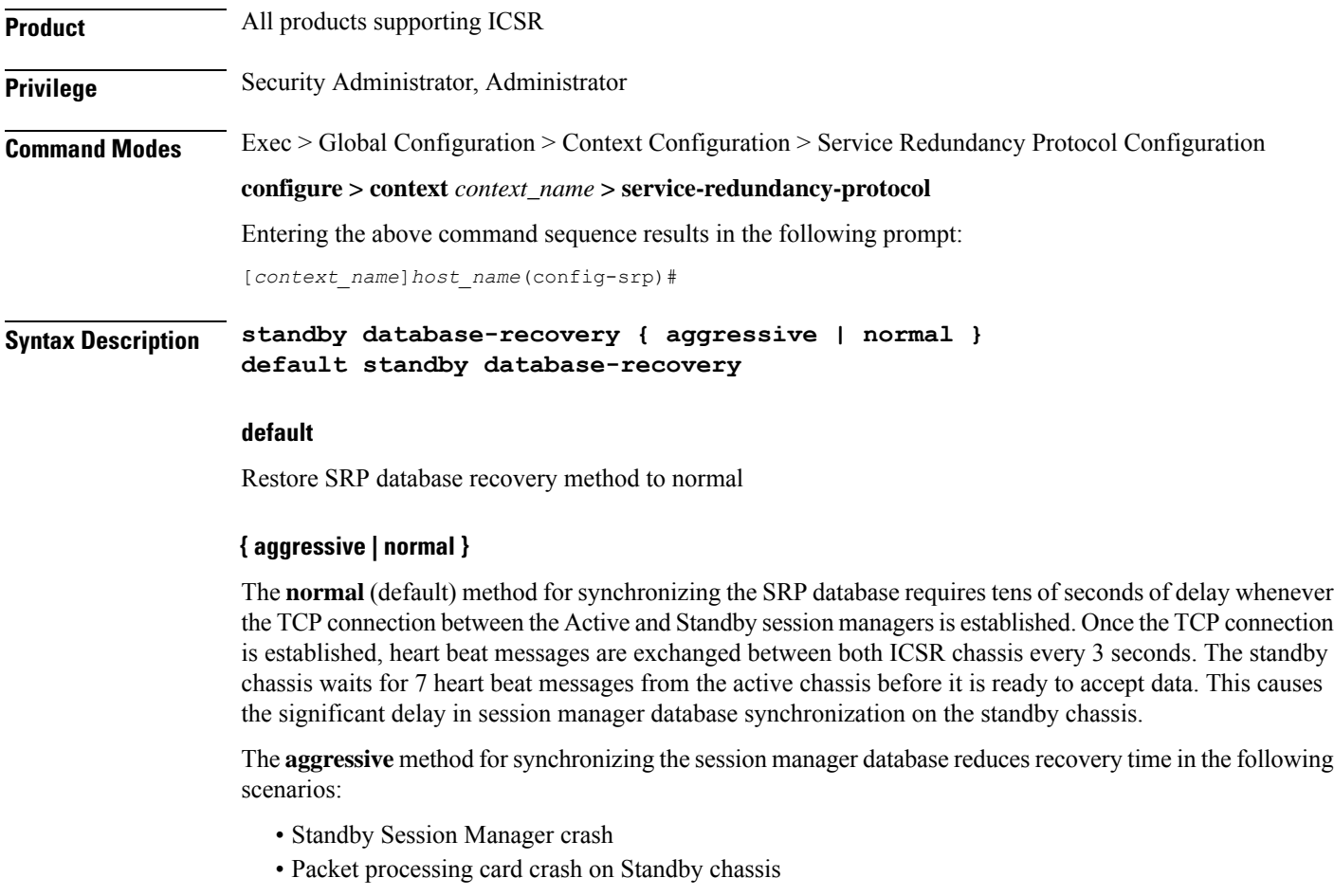

• Standby chassis crash/reboot • Temporary loss and recovery of SRP connection The **aggressive** method reduces the number of heartbeat messages and amount of housekeeping information exchanged between ICSR chassis. **Usage Guidelines** Use this command to enable a more aggressive method for synchronizing the session manager database on a Standby ICSR chassis. **Example** The following command enables the aggressive method of session manager database recovery on a

```
standby database-recovery aggressive
```
# **switchover allow-all-data-traffic**

Ú

standby ICSR chassis:

Allows all data traffic (VoLTE and non-VoLTE) during switchover transition. This command overwrites the **switchover allow-volte-data-traffic** command if enabled on a P-GW.

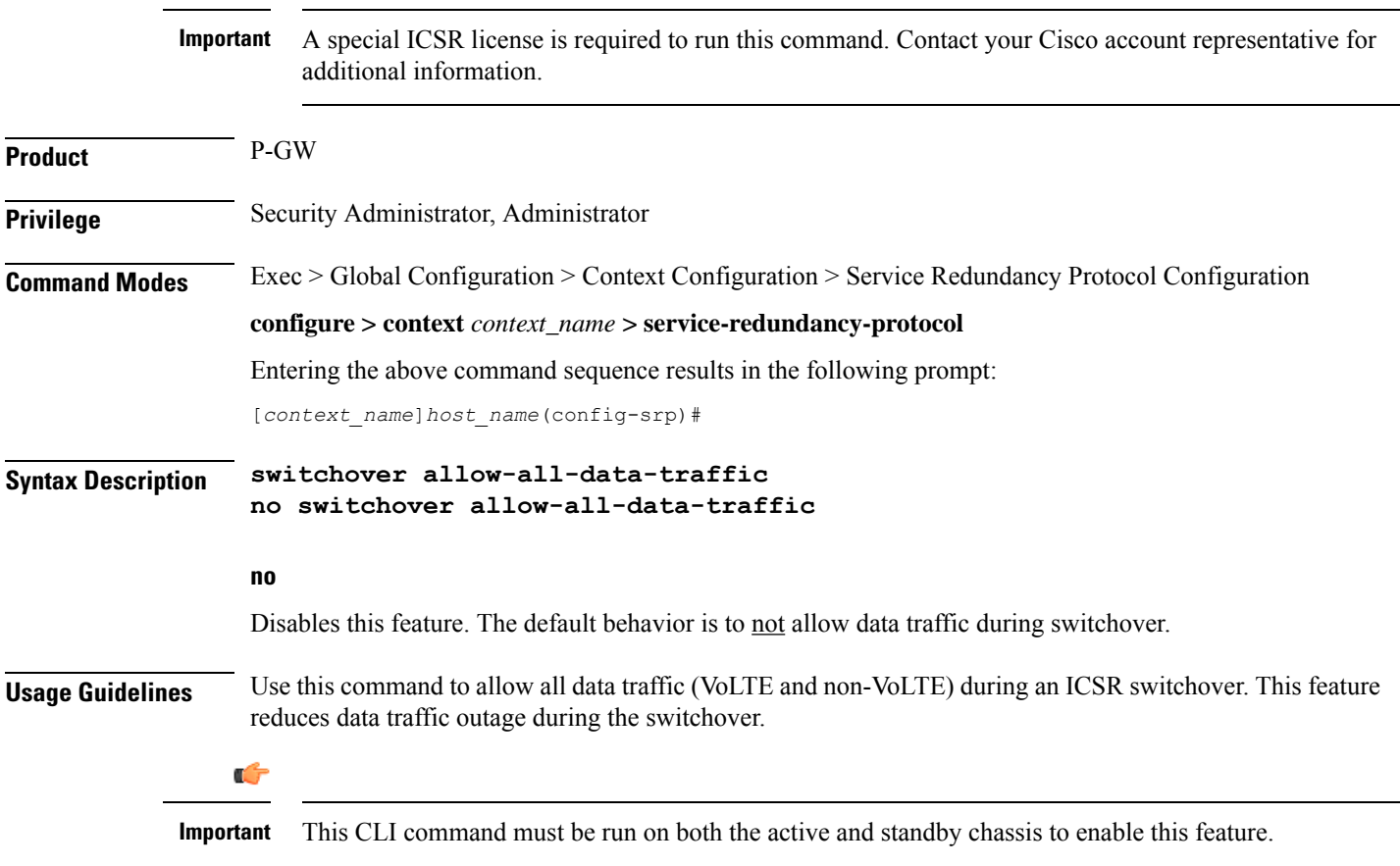

All data traffic is allowed on the active chassis during flushing and internal auditing. The billing information is reconciled in the background once the flush is complete.

#### **Example**

The following command enables this feature:

```
switchover allow-all-data-traffic
```
# **switchover allow-early-active-transition**

Enables or disables early transition to active state during an ICSR switchover. By default this feature is disabled.

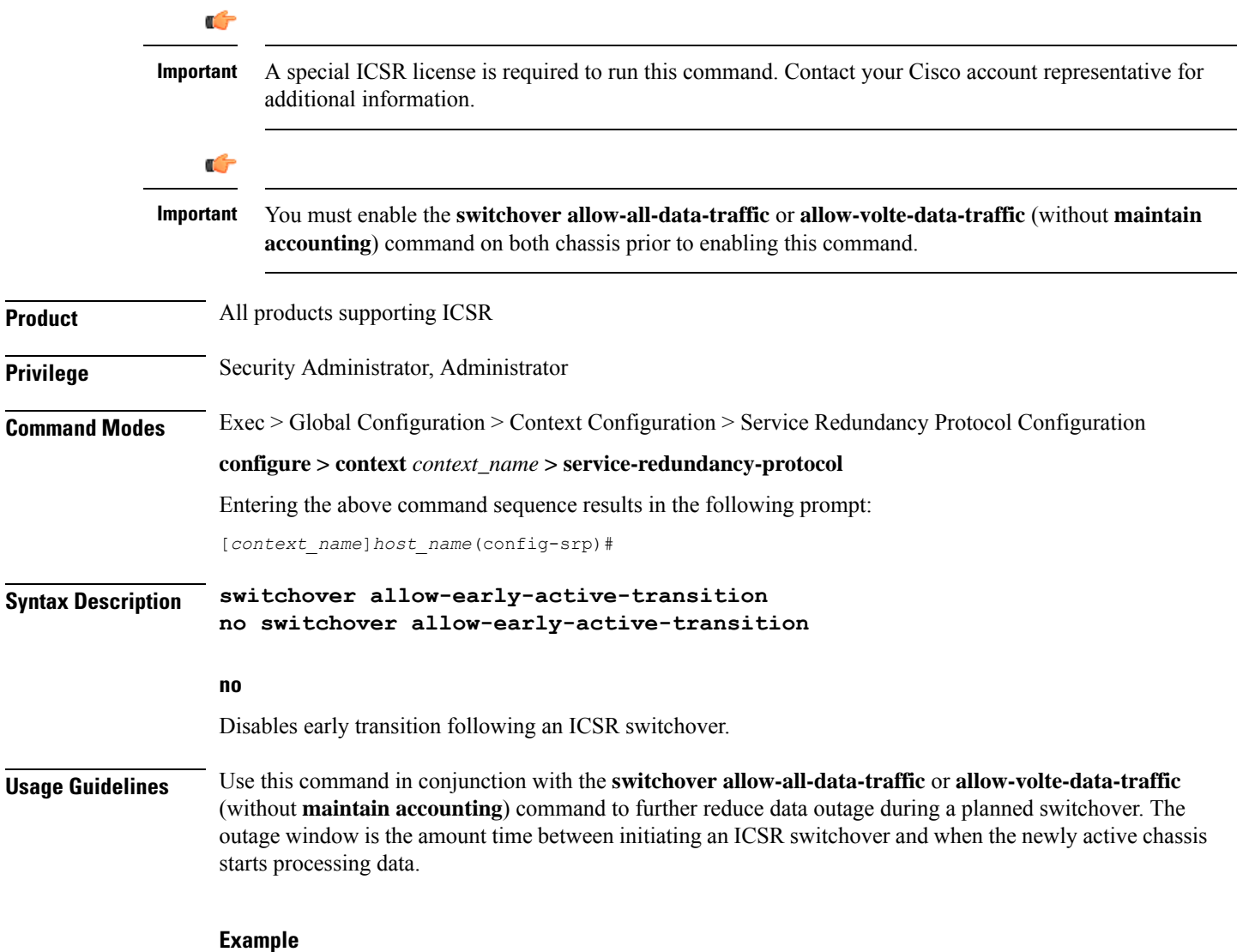

### The following command enables this feature:

**switchover allow-early-active-transition**

# **switchover allow-volte-data-traffic**

Allows VoLTE data traffic during ICSR switchover transition.

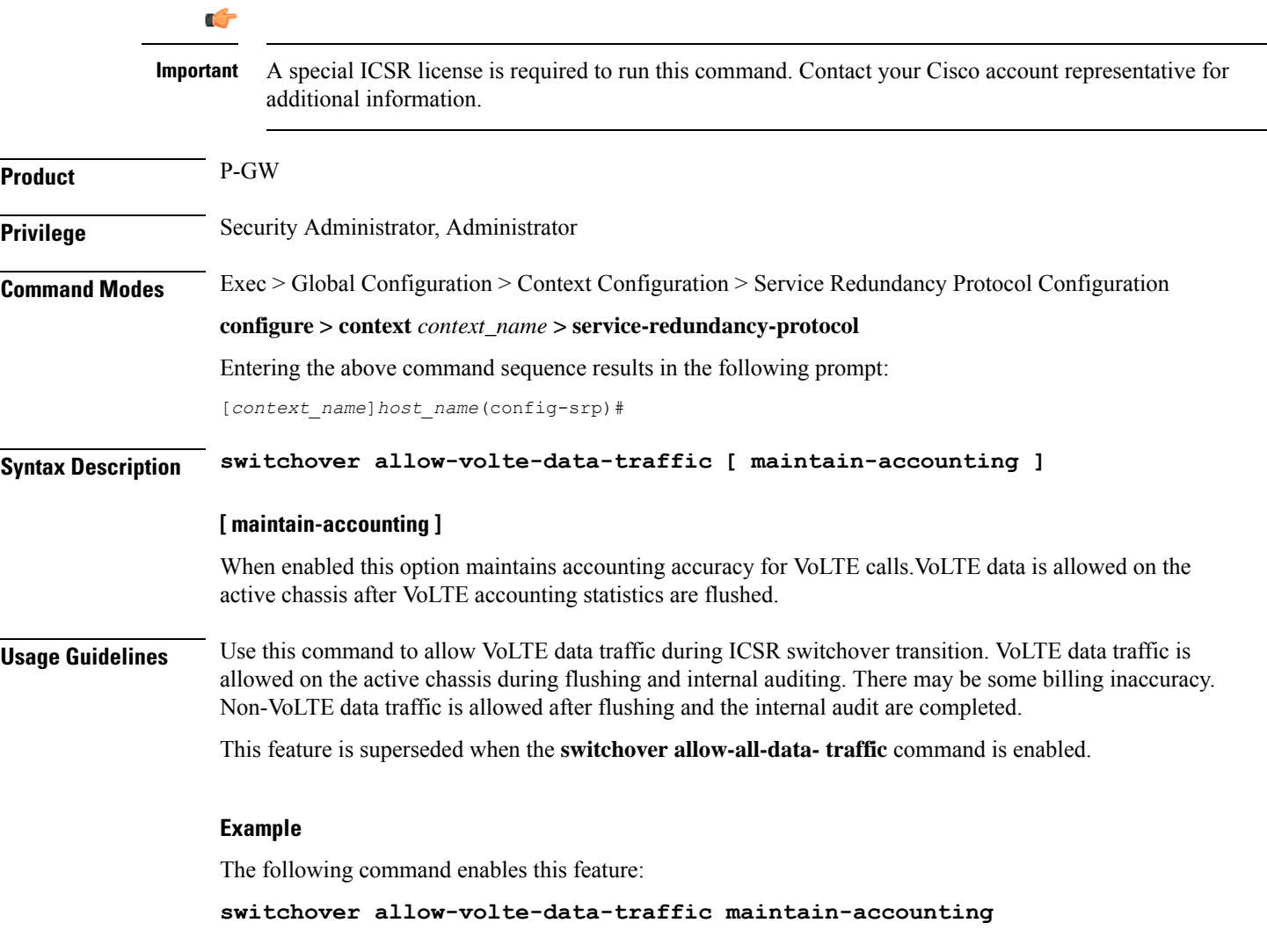

# **switchover control-outage-optimization**

Optimizes restoration of control traffic (call-setup, modification, deletion) following an ICSR switchover.

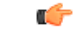

**Important**

A special ICSR license is required to run this command. Contact your Cisco account representative for additional information.

I

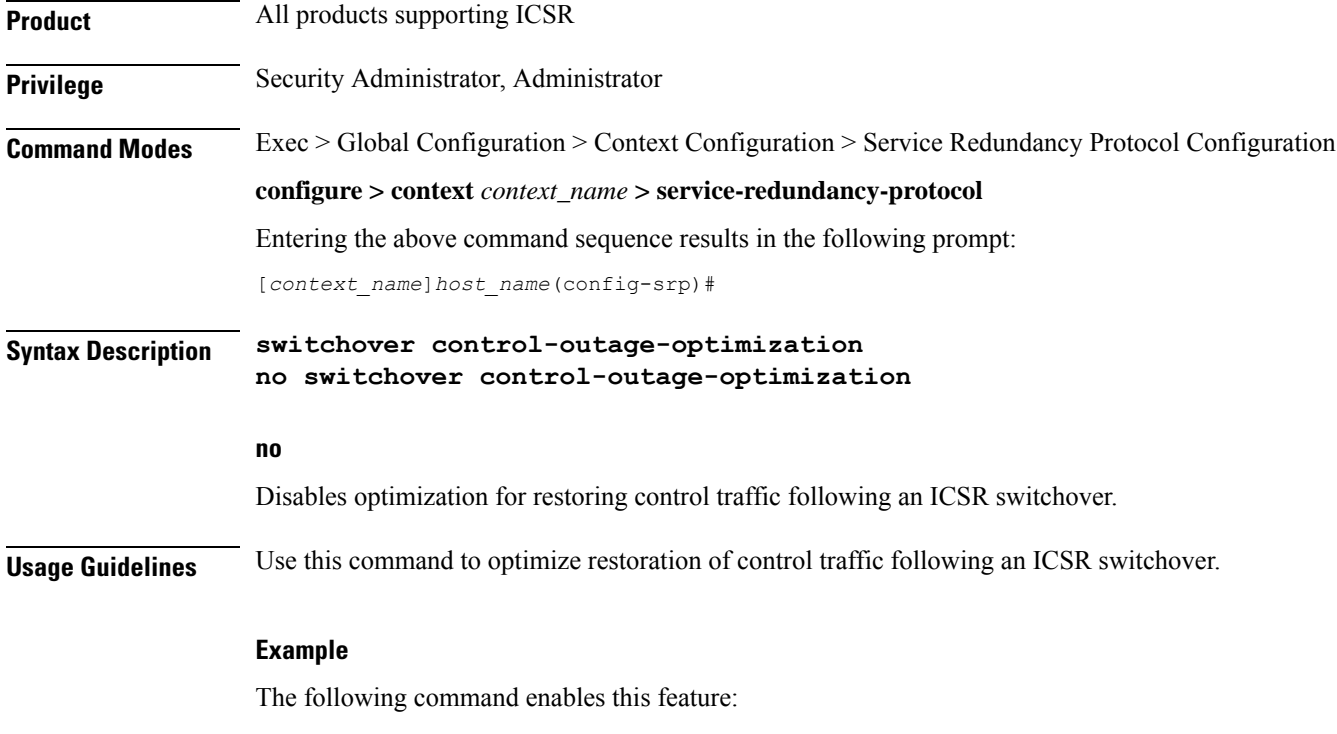

**switchover control-outage-optimization**

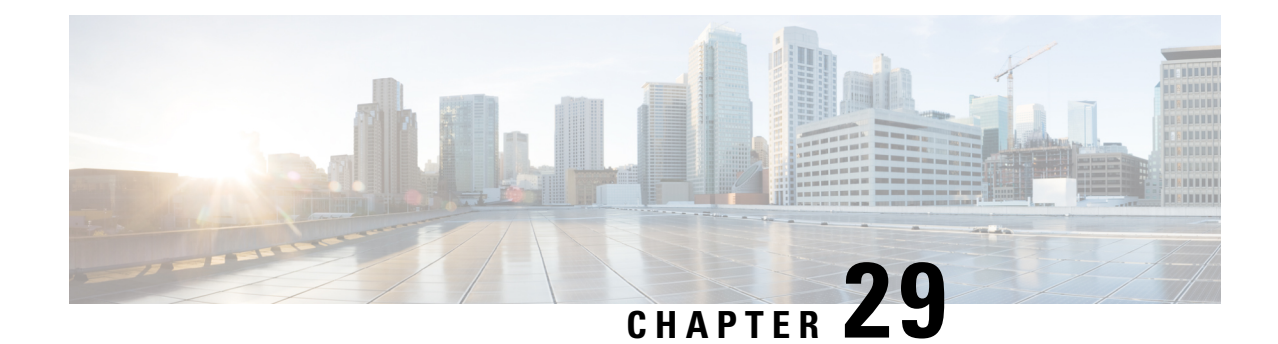

# **Session Event Module Configuration Mode Commands**

**Command Modes** The Session Event Module Configuration Mode is used to configure how subscriber-specific event data is handled on the S-GW. As users attach, detach, and move through the network, they trigger signaling events that need to be recorded. To provide a per-subscriber level of reporting, the S-GW sends a stream of user event data to an event reporting server over SFTP.

Exec > Global Configuration > Context Configuration > Session Event Module Configuration

**configure > context** *context\_name* **> session-event-module**

Entering the above command sequence results in the following prompt:

[*context\_name*]*host\_name*(config-event)#

## Ú

The commands or keywords/variables that are available are dependent on platform type, product version, and installed license(s). **Important**

- do [show,](#page-306-0) on page 267
- end, on [page](#page-307-0) 268
- [event,](#page-307-1) on page 268
- exit, on [page](#page-310-0) 271
- file, on [page](#page-311-0) 272

# <span id="page-306-0"></span>**do show**

Executes all **show** commands while in Configuration mode.

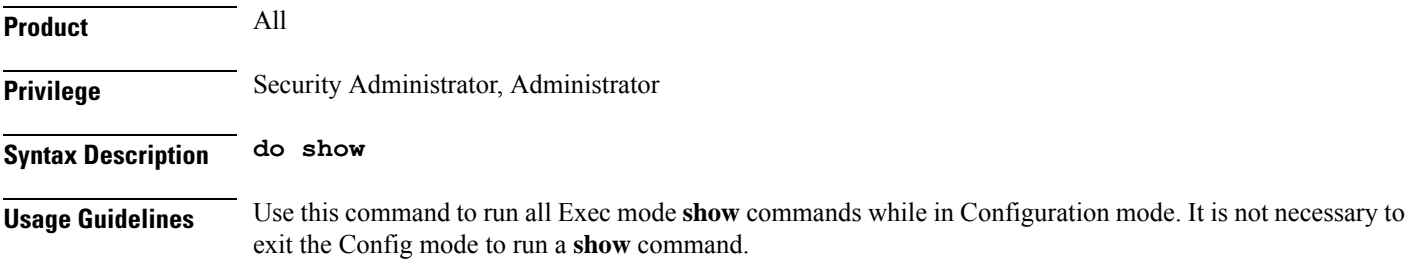

<span id="page-307-1"></span><span id="page-307-0"></span>**end**

**Caution**

include: **do show support collection**, **do show support details**, **do show support record** and **do show support summary**. If there is a restriction on a specific **show** command, the following error message is displayed: Failure: Cannot execute 'do show support' command from Config mode. Exits the current configuration mode and returns to the Exec mode. **Product** All **Privilege** Security Administrator, Administrator **Syntax Description end Usage Guidelines** Use this command to return to the Exec mode. **event** Sets the method and destination for transferring event files. **Product** P-GW SAEGW S-GW **Privilege** Administrator **Command Modes** Exec > Global Configuration > Context Configuration > Session Event Module Configuration **configure > context** *context\_name* **> session-event-module** Entering the above command sequence results in the following prompt: [*context\_name*]*host\_name*(config-event)# **Syntax Description event { purge { storage-limit** *bytes* **| time-limit** *seconds* **} | push-interval** *value* **| push-trigger space-usage-percent** *trigger\_percentage* **| remove-file-after-transfer | transfer-mode { pull [ module-only ] | push primary { encrypted-url** *encrypted\_url* **| url** *url* **} [ max-files** *files* **] [ module-only ] [ secondary { encrypted-secondary-url** *url* **| secondary-url** *url* **} ] [ via local-context ] } | use-harddisk } default event [ purge | push-interval | push-trigger space-usage-percent | remove-file-after-transfer | transfer-mode | file name | rotation**

The pipe character **|** is only available if the command is valid in the Exec mode.

There are some Exec mode **show** commands which are too resource intensive to run from Config mode. These

#### **Command Line Interface Reference, Modes R - Z, StarOS Release 21.28**

```
volume | rotation time | compression | extension | use-harddisk ]
no event [ purge | remove-file-after-transfer | use-harddisk ]
```
#### **default**

Configures the default setting for the specified keyword(s):

- **purge**: Not enabled.
- **push-interval**: 300 seconds
- **push-trigger**: 80 percent
- **remove-file-after-transfer**: Disabled
- **transfer mode**: Pull
- **file name**: Specifies the RTT file name where the records are stored.
- **rotation volume**: The volume based on which the RTT file is generated.
- **rotation time**: The time based on which the RTT file is generated.

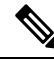

The RTT files are pushed to the external server based on the rotation volume or rotation time, whichever occurs first. **Note**

- **compression**: Specifies the file compression type. If enabled, the RTT file is generated as a Gzip file, else it is generated as a normal file.
- **extension**: Specifies the RTT file extension (.csv).
- **use-harddisk**: Disabled

#### **no**

Disables the configured event file storage and processing in this mode:

- **purge**: Disables the deleting of record files on the hard disk based on a storage limit or a time limit.
- **remove-file-after-transfer**: Retains a copy of the file even after it has been pushed or pulled to another server.
- **use-harddisk**: Disables data storage on the system's hard disk.

#### **purge { storage-limit bytes | time-limit seconds }**

Configures parameters for deleting event records from the hard drive. This command is not enabled by default.

**storage-limit** *bytes*: Specifies that event records are to be deleted from the hard drive upon reaching a storage limit defined in bytes.

*bytes* must be an integer value from 10485760 to 146800640.

**time-limit** *seconds*: Specifies that event records are to be deleted from the hard drive upon reaching a time limit defined in seconds.

*seconds* must be an integer value from 600 to 2592000.

#### **push-interval value**

Default: 300

Specifies the transfer interval (in seconds) when event files will be pushed to an external file server.

*value* must be an integer from 30 through 3600.

#### **push-trigger space-usage-percent trigger\_percentage**

Default: 80

Specifies the disk space utilization percentage threshold at which an automatic push is triggered and files are transferred to the external server.

*trigger\_percentage* must be an integer from 10 through 80.

#### **remove-file-after-transfer**

Default: Disabled

Specifies that the system must delete event files after they have been transferred to the external file server.

### transfer-mode { pull [ module-only ] | push primary { encrypted-url *encrypted\_url* | url *url* } [ max-files *files* ] [module-only][secondary{encrypted-secondary-url *url*|secondary-url *url*}][via local-context]}

Specifies the transfer mode to be used when transferring event files to an external file server.

- **pull**: Specifies that the destination server will pull the event files. This is the default mode.
- **push**: Specifies that the system will push event files to the destination server.
- **primary encrypted-url** *encrypted\_url*: Specifies the primary URL location to which the system pushes the files in encrypted format.

*encrypted\_url* must be an alphanumeric string of 1 through 8192 characters.

- **primary url** *url*: Specifies the primary URL location to which the system pushes the event files. *url* must be an alphanumeric string of 1 through 1024 charactersin the format:*//user:password@host:[port]/direct*.
- **max-files** *number*: Specifies the maximum number of files that can be transferred per push.

*number* must be an integer from 4 to 4000.

- **module-only**: Specifies that the transfer of event records is to be applied only to the module type for which the configuration was originally created. If this option is not enabled, the transfer will occur for all record types.
- **secondary encrypted-secondary-url** *url*: Specifies the secondary URL location to which the system pushes the files in encrypted format.

*url* must be an alphanumeric string of 1 through 8192 characters.

• **secondary-url** *url*: Specifies the secondary URL location to which the system pushes the event files.

*url* must be an alphanumeric string of 1 through 1024 characters in the format: *//user:password@host:[port]/direct*

• **via local-context**: Specifies that the local context, and, subsequently, the SPIO management ports, will be used to pull or push event files from/to the event server.

#### **use-harddisk**

Default: Disabled

Specifies that the hard disk drive on the SMC is to be used to store P-GW or S-GW event records.

**Usage Guidelines** Use this command to configure how the P-GW or S-GW event records are moved and stored. By default, records are stored in the PSC RAM where the CDRMOD instance is running.

> The **event use-harddisk** command can be run only in a context where CDRMOD is running. Configuring in any other context will result in failure with the message "Failure: Please Check if CDRMOD is running in this context or not."

If push transfer mode is configured, the server URL to which the event files will be transferred must be specified.

When changing the transfer-mode from pull to push, disable the pull setting before changing the transfer mode to push. The push to server URL must be accessible from the local context. Also, make sure that its base directory contains an **event** subdirectory.

After changing the transfer mode from push to pull, enable pull on the destination server. Any ongoing push activity will continue until all the file transfers are completed. If there is no ongoing push activity at the time of this configuration change, the push-related configuration is nullified immediately.

#### **Example**

The following command sets the space usage trigger for pushing files to the event server to 60%:

event push-trigger space-usage-percent 60

The following command specifies that the event files are to be transferred to a server with the URL of user:password@event-server.com:

event transfer-mode pull primary url //user:password@event-server.com

# <span id="page-310-0"></span>**exit**

Exits the current mode and returns to the parent configuration mode.

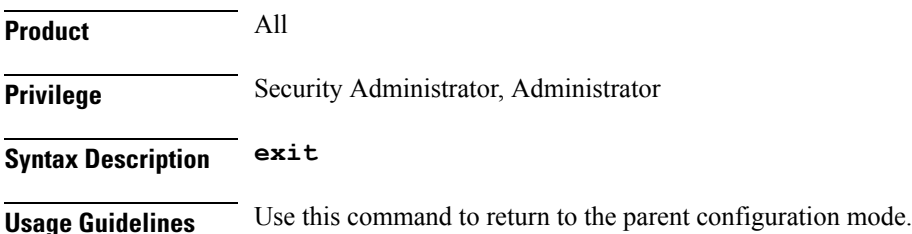

# <span id="page-311-0"></span>**file**

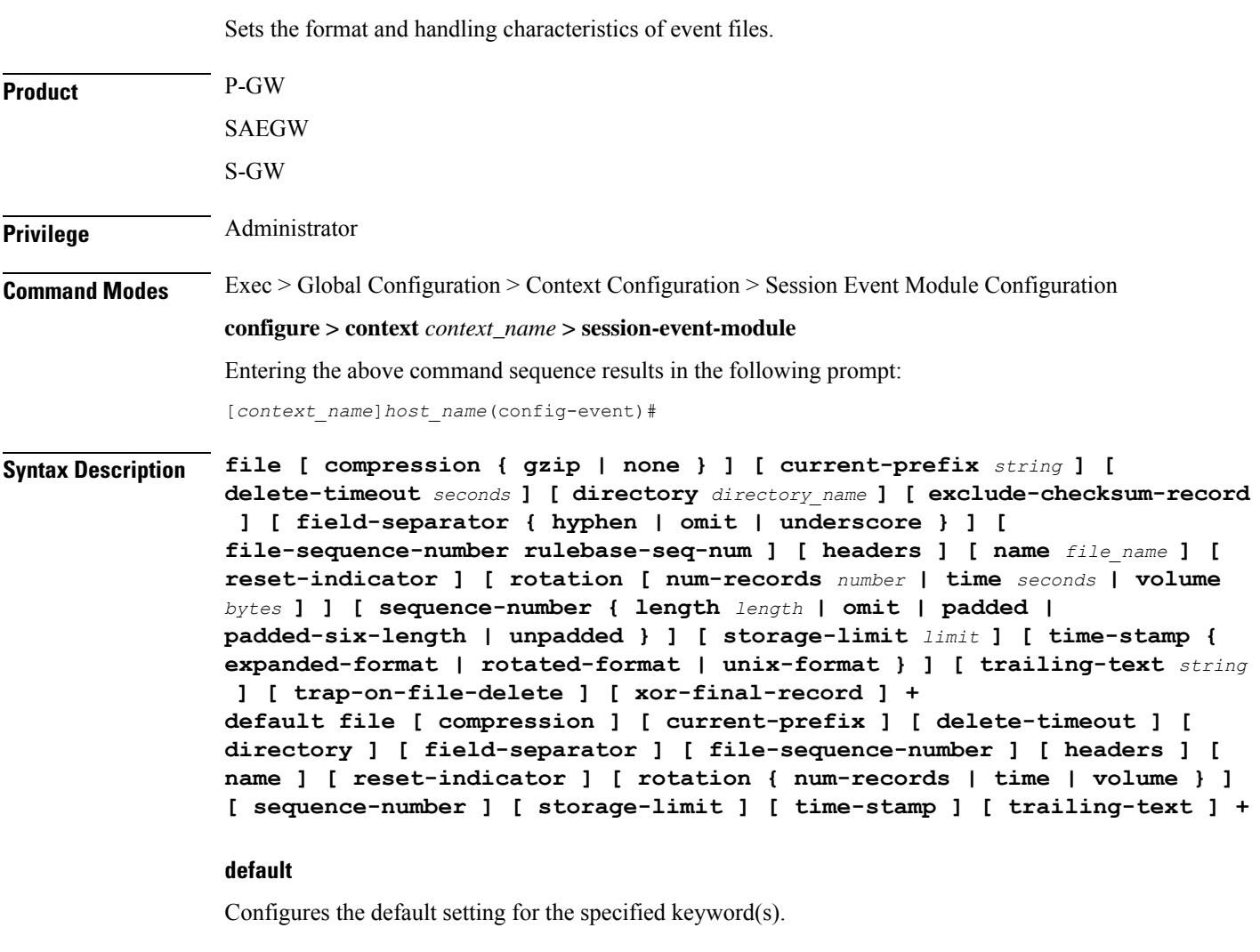

### **compression { gzip | none }**

Specifies compression of P-GW or S-GW event files.

- **gzip**: Enables GNU zip compression of the event file at approximately 10:1 ratio.
- **none**: Disables Gzip compression.

### **current-prefix string**

Specifies a string to add to the beginning of the event file that is currently being used to store records. *string* must be an alphanumeric string of 1 through 31 characters. Default: **curr**

### **delete-timeout seconds**

Specifies a time period, in seconds, after which event files are deleted. By default, files are never deleted. *seconds* must be an integer from 3600 through 31536000. Default: Disabled

### **directory directory\_name**

Specifies a subdirectory in the default directory in which to store event files.

*directory\_name* must be an alphanumeric string of 1 through 191 characters. Default: **/records/event**

### **exclude-checksum-record**

Excludes the final record containing #CHECKSUM followed by the 32-bit Cyclic Redundancy Check (CRC) of all preceding records from the event file.

Default: Disabled, a checksum record is included in the event file header.

### **field-separator [ hyphen | omit | underscore ]**

Specifies the type of separators between two fields of an event file name:

- **hyphen**: Specifies the field separator as a "-" (hyphen) symbol between two fields.
- **omit**: Removes or omits the field separator between two fields.
- **underscore**: Specifies the field separator as an " " (underscore) symbol between two fields.

### **file-sequence-number rulebase-seq-num**

Specifies that the file name sequence numbers be unique per rulebase and event format name combination.

### **headers**

Includes a file header summarizing the record layout.

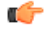

**Important** This keyword is not supported for S-GW event reporting.

### **name file\_name**

Specifies a string to be used as the base file name for event files.

*file\_name* must be an alphanumeric string of 1 through 31 characters. The file name format is as follows:

*base\_sequencenum\_timestamp* Default: **event**

- *base*: Specifies type of record in file or contains the operator-specified string. Default: **event**
- *sequencenum*: This is a 5-digit sequence number to detect the missing file sequence. It is unique among all event files on the system.
- *timestamp*: Adds a file creation timestamp (UTC time) in MMDDYYYYHHMMSS format.

### **reset-indicator**

**file**

Specifies the inclusion of the reset indicator counter (value from 0 through 255) in the event file name. The counter is incremented whenever any of the following conditions occur:

- A peer chassis has taken over in compliance with Interchassis Session Recovery (ICSR).
- The sequence number (see **sequence-number** keyword) has rolled over to zero.

#### **rotation { num-records number | time seconds | volume bytes }**

Specifies when to close an event file and create a new one.

- **num-records** *number*: Specifies the maximum number of records that should be added to an event file. When the number of records in the file reaches this value, the file is complete.
- *number* must be an integer 100 through 10240. Default: 1024
- **time** *seconds*: Specifies the period of time to wait (in seconds) before closing the current event file and creating a new one.

*seconds* must be an integer from 30 through 86400. Default: 3600

• **volume** *bytes*: Specifies the maximum size of the event file (in bytes) before closing it and creating a new one.

*bytes* must be an integer from 51200 through 62914560. Note that a higher setting may improve the compression ratio when the compression keyword is set to gzip. Default: 102400

#### **sequence-number { length length | omit | padded | padded-six-length | unpadded }**

Includes with a specified format or excludes the sequence number in the file name.

• **length** *length*: Includes the sequence number with the specified length.

*length* must be the file sequence number length with preceding zeroes in the file name, and must be an integer from 1 through 9.

- **omit**: Excludes the sequence number from the file name.
- **padded**: Includes the padded sequence number with preceding zeros in the file name. This is the default setting.
- **padded-six-length**: Includes the padded sequence number with six preceding zeros in the file name.
- **unpadded**: Includes the unpadded sequence number in the file name.

Default: **padded**

#### **storage-limit limit**

Files will be deleted when the specified amount of space (in bytes) is reached.

*limit* must be an integer from 10485760 through 536870912. Default: 33554432

#### **time-stamp { expanded-format | rotated-format | unix-format }**

Specifies the format of the file creation timestamp to be included in the file name.

- **expanded-format**: Specifies the UTC (Universal Time Coordinated) MMDDYYYYHHMMSS format.
- **rotated-format**: Specifies the time stamp format to YYYYMMDDHHMMSS format.
- **unix-format**: Specifies the UNIX format of *x*.*y*, where *x* is the number of seconds since 1/1/1970 and *y* is the fractional portion of the current second that has elapsed.

#### **trailing-text string**

Specifies the inclusion of an arbitrary text string in the file name as an alphanumeric string of 1 through 30 characters.

### **trap-on-file-delete**

Instructs the system to send an SNMP notification (trap) when an event file is deleted due to lack of space.

Default: Disabled

### **xor-final-record**

Specifies inserting an exclusive OR (XOR) checksum (instead of a CRC checksum) into the event file header if the **exclude-checksum-record** is left at its default setting. Default: Disabled

**+**

More than one of the previous keywords can be entered within a single command.

**Usage Guidelines** Use this command to configure event file characteristics.

### **Example**

The following command sets the prefix of the current active event file to *Current*:

### **file current-prefix Current**

The following command sets the base file name to *Eventfile*:

**file name Eventfile**

I

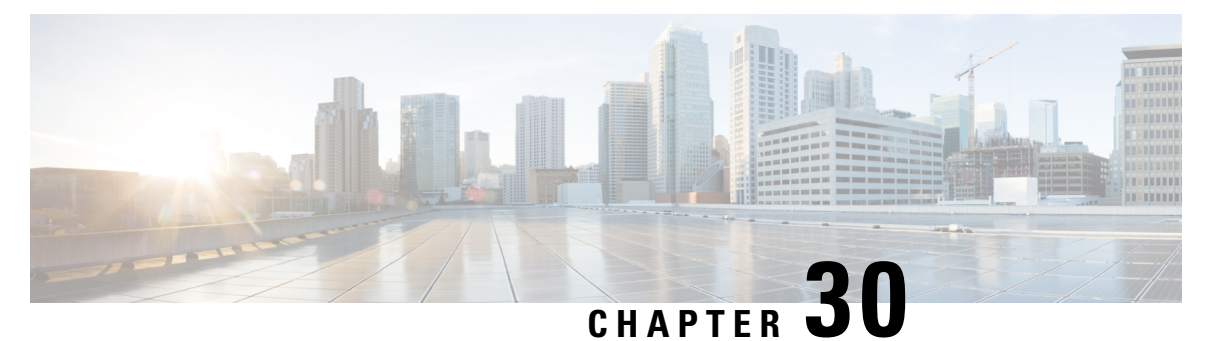

# **Session Trace Template Configuration Mode Commands**

The commands of the Session Trace Template configuration mode define the various template parameters needed to manage the trace functionality of the Session Trace and Cell Traffic Trace features. These functions are described in your product Administration Guide.

**Command Modes** Exec > Global Configuration > Session Trace Template Configuration

**configure > template-session-tracenetwork-element{{ enbtemplate-name cell-trace }|{{ ggsn|hnbgw | mme | pgw | saegw | sgw } template-name** *template\_name* **} }**

Entering the above command sequence results in the following prompt:

[local]*host\_name*(config-sesstrc-template)#

## Ú

- The commands or keywords/variables that are available are dependent on platform type, product version, and installed license(s). **Important**
	- [archive,](#page-316-0) on page 277
	- [disk-limit,](#page-317-0) on page 278
	- do [show,](#page-318-0) on page 279
	- end, on [page](#page-319-0) 280
	- exit, on [page](#page-319-1) 280
	- [interface,](#page-319-2) on page 280
	- [target-interface,](#page-322-0) on page 283
	- [target-ne,](#page-324-0) on page 285
	- [trace-extension,](#page-326-0) on page 287

# <span id="page-316-0"></span>**archive**

This command defines the archive directory capacity and other related parameters.

**Product** MME **Privilege** Security Administrator, Administrator

### **Command Modes** Exec > Global Configuration > Session Trace Template Configuration

**configure > template-session-tracenetwork-element{{ enbtemplate-name cell-trace }|{{ ggsn|hnbgw | mme | pgw | saegw | sgw } template-name** *template\_name* **} }**

Entering the above command sequence results in the following prompt:

[local]*host\_name*(config-sesstrc-template)#

**Syntax Description [ no ] archive files** *number\_of\_files* **size** *size***timer***timer\_value*

#### **files number\_of\_files**

Specifies the number of files that go into a directory before it is closed for archiving. The range is an integer from 1 to 10000.

#### **size**

Specifies the total file size in Megabytes (MB) an Archive Directory can hold. The range is an integer from 1 to 10.

### **timer timer\_value**

Specifies the timer expiry limit for files to be collected in the directory after which the pending directories are archived. The timer value is specified in seconds.

**Usage Guidelines** The **archive** command is specific to the Cell Traffic Trace. This command is available under the **cell-trace** template under the eNodeB network element.

> The **archive** command is used to archive file directories in a cell traffic tracing procedure. The file directories archived are displayed using a C Type file format. The C Type file includes trace information, which are available in the following fields: IMEI, IMSI, eNodeB identity, UE S1 AP identity and the MME UE S1 AP identity.

#### **Example**

The following configuration archives 100 files that can be stroed in a diectory of size 2 MB with timer limit of 200 seconds:

**archive files 100 size 2 timer 200**

# <span id="page-317-0"></span>**disk-limit**

This command defines the total space reserved for files in the hard-disk.

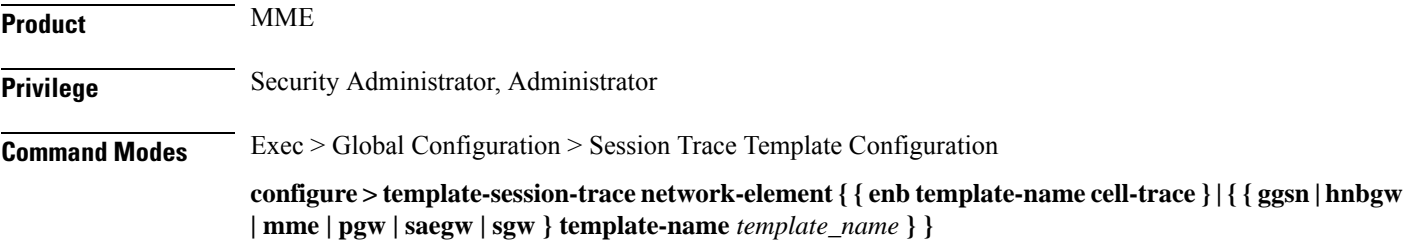

Entering the above command sequence results in the following prompt:

[local]*host\_name*(config-sesstrc-template)#

**Syntax Description [ no ] disk-limit** *disk\_size*

#### **no**

Disables its following configured options.

#### **disk\_size**

Specifies the disk reservation size in megabytes (MB). The disk-limit size ranges from 1 MB to 20480 MB. If disk-limit is not configured, a default size of 200 MB is allocated in the hard disk.

**Usage Guidelines** The **disk-limit** command is specific to Cell Traffic Trace. This command is available under the **cell-trace** template under the eNodeB network element.

> The **disk-limit** command defines the total space to be reserved on the hard disk. If disk-limit alone is configured then compression is not considered. However, a default size of 200 MB is allocated in the hard disk for storing Cell Traffic Trace files.

### **Example**

The following configuration reserves 100 MB of space in the hard-disk for storing Cell Traffic Trace files:

**disk-limit 100**

# <span id="page-318-0"></span>**do show**

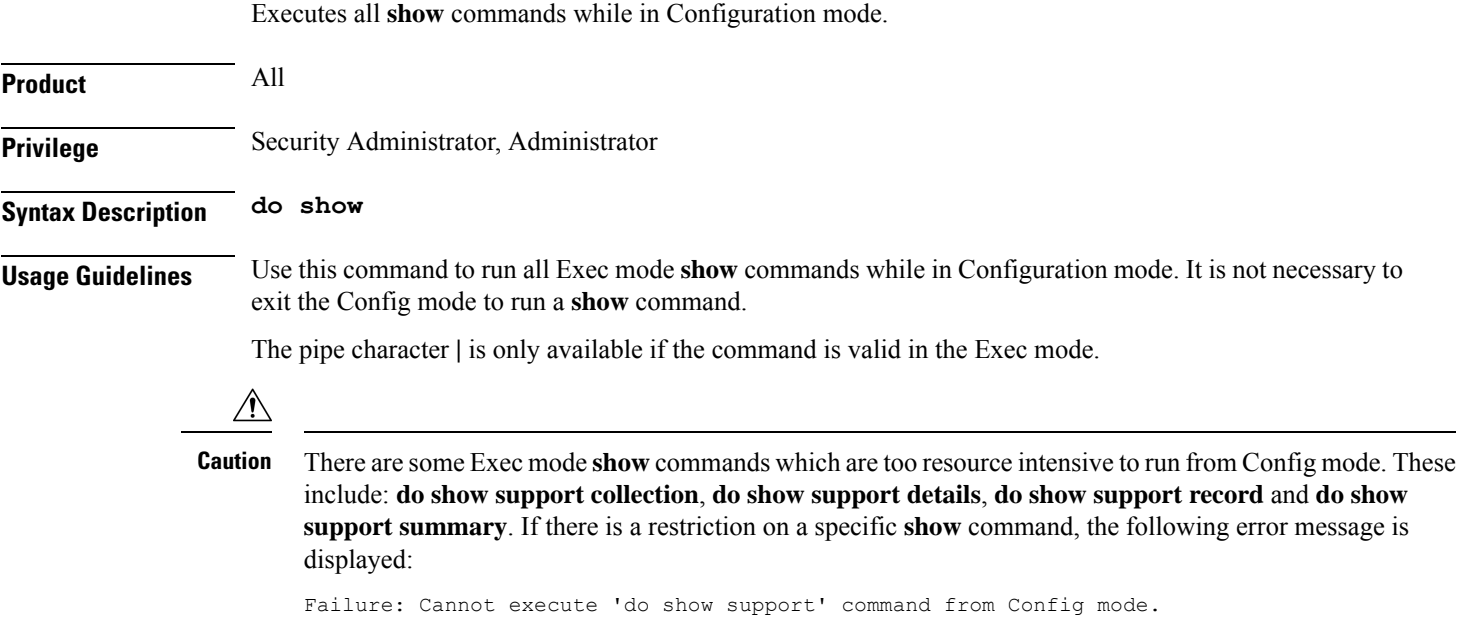

# <span id="page-319-0"></span>**end**

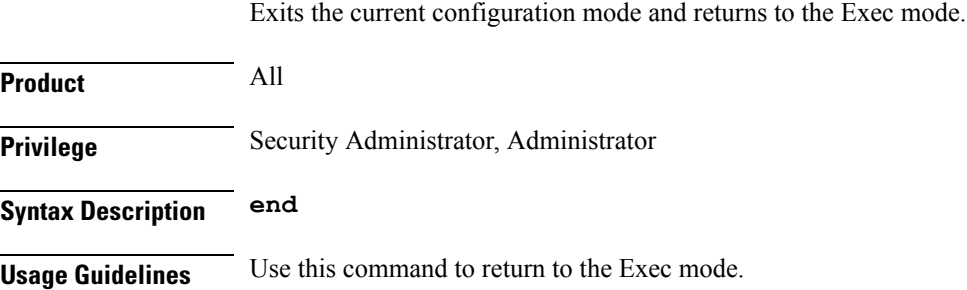

# <span id="page-319-1"></span>**exit**

Exits the current mode and returns to the parent configuration mode.

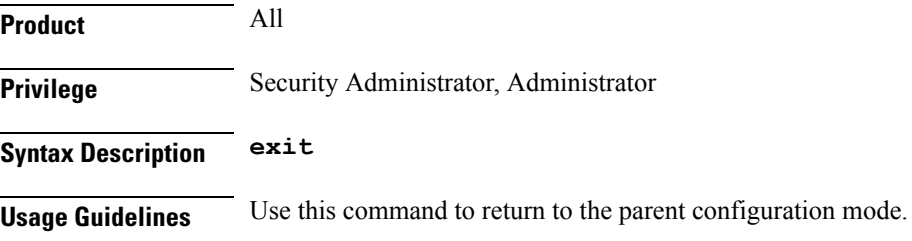

# <span id="page-319-2"></span>**interface**

This command specifies the name of the interface applicable for a specific Network Element (NE) on which subscriber session traces have to be collected.

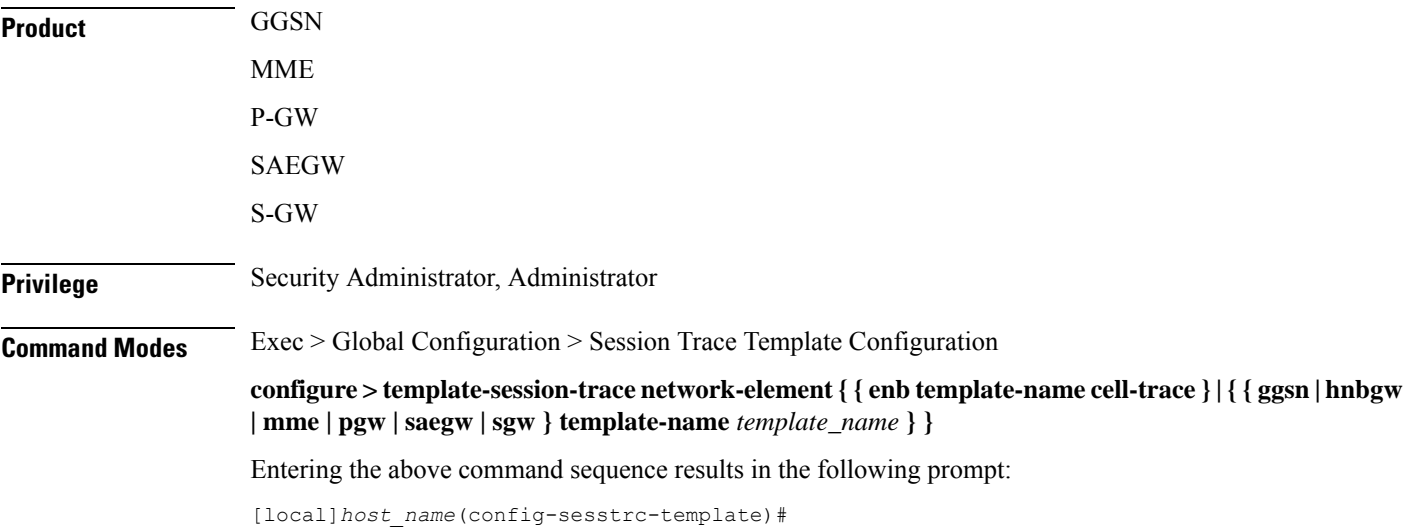

**Syntax Description [ no ] interface** *interface\_name*

#### **no**

Disables its following configured options.

#### **interface\_name**

Specifies the interface name for tracing. The available interfaces depend on the **network-element** selected.

**GGSN**. The available **ggsn** interfaces are:

- **all**: Specifies that all interfaces are to be traced.
- **gi**: Specifies that the interface where the trace will be performed is the Gi interface between the GGSN and RADIUS server.
- **gmb**: Specifies that the interface where the trace will be performed is the Gmb interface between the GGSN and BM-SC.
- **gn**: Specifies that the interface where the trace will be performed is the Gn interface between the GGSN and the SGSN.
- **gx**: Specifies that the interface where the trace will be performed is the Gx interface between the GGSN and PCRF.
- **gy**: Specifies that the interface where the trace will be performed is the Gy interface between the GGSN and OCS.

**HNBGW**. The available interfaces for **hnbgw** are as follows:

- **all**: Specifies that all **hnbgw** interfaces are to be traced.
- **iucs**: Specifies that the interface where the trace will be performed is the **iucs** interface between the HNB-GW and the Mobile Switching Centre (3G MSC) in a 3G UMTS Femtocell Access Network.
- **iups**: Specifies that the interface where the trace will be performed is the **iups** interface between the HNB-GW and the SGSN.

**MME**. The available interfaces for **mme** are as follows:

- **all**
- **s10:** Specifies that the interface where the trace will be performed is the S10 interface between the MME and another MME.
- s11: Specifies that the interface where the trace will be performed is the S11 interface between the MME and the S-GW.
- s13: Specifies that the interface where the trace will be performed is the S13 interface between the MME and the EIR.
- **s1mme:** Specifies that the interface where the trace will be performed is the S1-MME interface between the MME and the eNodeB.
- **s3:** Specifies that the interface where the trace will be performed is the S3 interface between the MME and an SGSN.
- **s6a:** Specifies that the interface where the trace will be performed is the S6a interface between the MME and the HSS.

**PGW**. The available interfaces for **pgw** are as follows:

- **all**: Specifies that all interfaces are to be traced.
- **gx**: Specifies that the interface where the trace will be performed is the Gx interface between the P-GW and the PCRF.
- **gy**: Specifies that the interface where the trace will be performed is the Gy interface between the P-GW and OCS.
- s2a: Specifies that the interface where the trace will be performed is the S2a interface between the P-GW and the HSGW.
- s2b: Specifies that the interface where the trace will be performed is the S2b interface between the P-GW and an ePDG.
- s2c: Specifies that the interface where the trace will be performed is the S2c interface between the P-GW and a trusted, non-3GPP access device.
- **s5**: Specifies that the interface where the trace will be performed is the S5 interface between an S-GW and P-GW located within the same administrative domain (non-roaming).
- **s6b**: Specifies that the interface where the trace will be performed is the S6b interface between the P-GW and the 3GPP AAA server.
- **s8**: Specifies that the interface where the trace will be performed is the S8 interface -- an inter-PLMN reference point between the S-GW and the P-GW used during roaming scenarios.
- **sgi**: Specifies that the interface where the trace will be performed is the SGi interface between the P-GW and the PDN.

**SAEGW**: The available interfaces for the SAEGW are as follows:

- **func-pgw interface**: The following interfaces are available for a configured P-GW under an SAEGW service:
	- **all**: Specifies that all interfaces are to be traced.
	- **gx**: Specifies that the interface where the trace will be performed is the Gx interface between the P-GW and the PCRF.
	- **gy**: Specifies that the interface where the trace will be performed is the Gy interface between the P-GW and OCS.
	- **s2a**: Specifies that the interface where the trace will be performed is the S2a interface between the P-GW and the HSGW.
	- **s2b**: Specifies that the interface where the trace will be performed is the S2b interface between the P-GW and an ePDG.
	- **s2c**: Specifies that the interface where the trace will be performed is the S2c interface between the P-GW and a trusted, non-3GPP access device.
	- **s5**: Specifies that the interface where the trace will be performed is the S5 interface between an S-GW and P-GW located within the same administrative domain (non-roaming).
	- **s6b**: Specifies that the interface where the trace will be performed is the S6b interface between the P-GW and the 3GPP AAA server.
	- **s8**: Specifies that the interface where the trace will be performed is the S8 interface -- an inter-PLMN reference point between the S-GW and the P-GW used during roaming scenarios..
	- **sgi**: Specifies that the interface where the trace will be performed is the SGi interface between the P-GW and the PDN.
- **func-sgw interface**: The following interfaces are available for a configured S-GW under an SAEGW service:
	- **all**: Specifies that all interfaces are to be traced.
	- **gxc**: Specifies that the interface where the trace will be performed is the Gxc interface between the S-GW and the PCRF.
	- **s11**: Specifies that the interface where the trace will be performed is the S11 interface between the S-GW and the MME.

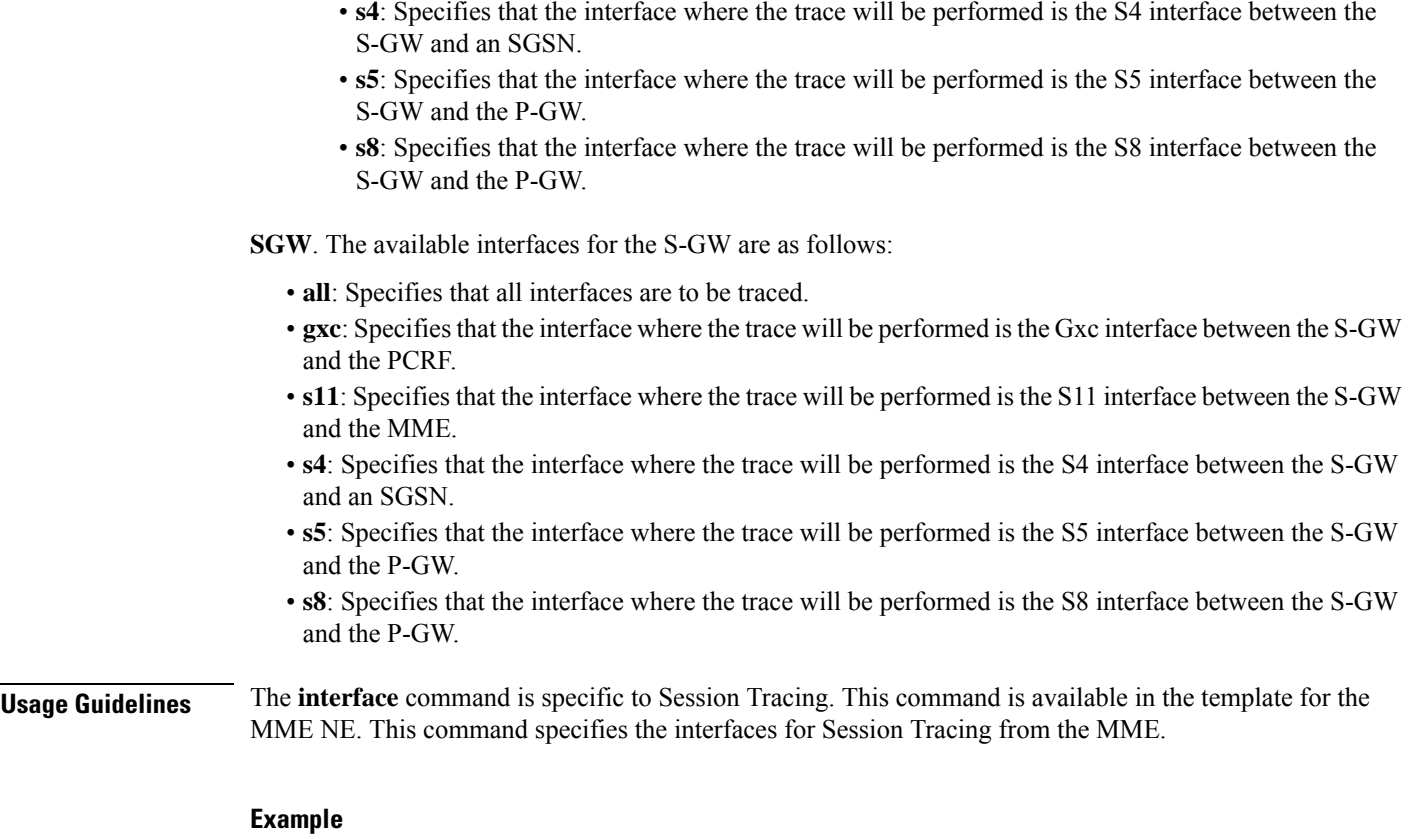

The following command selects S1-MME as the interface for session tracing:

**interface s1mme**

# <span id="page-322-0"></span>**target-interface**

This command specifies the interface for the selected Network Element for session tracing.

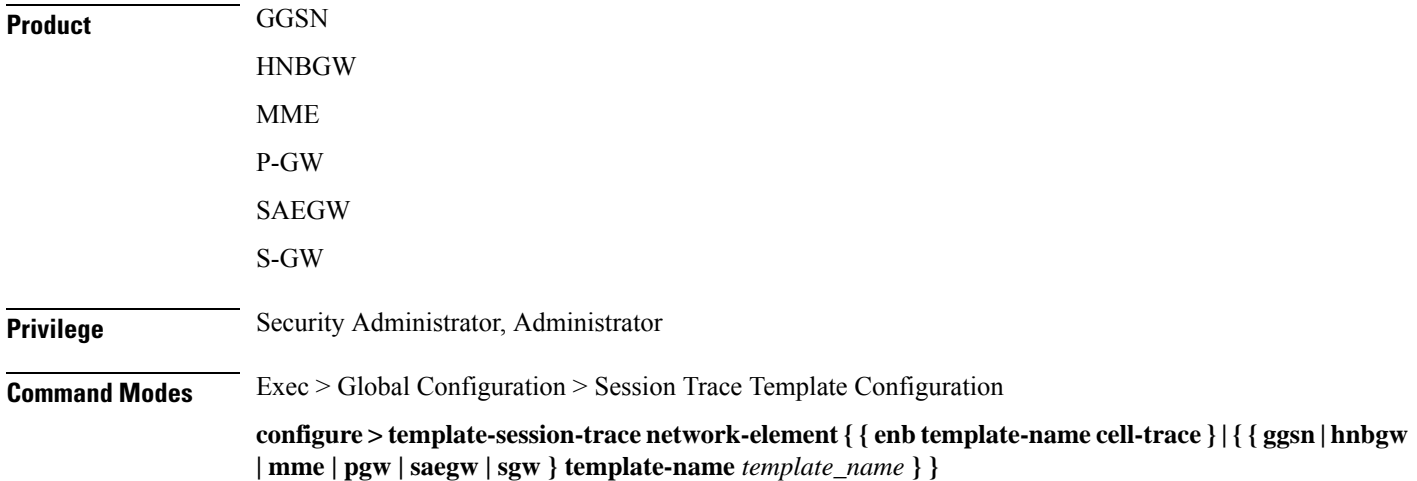

Entering the above command sequence results in the following prompt:

[local]*host\_name*(config-sesstrc-template)#

**Syntax Description target-interface** *interface\_name*

#### **interface\_name**

Specifies the interface for the selected Network Element for tracing.

- Available **target-interface** options for **enb** are as follows:
	- **all**
	- **s1mme:** Specifies that the interface where the trace will be performed is the S1-MME interface between the MME and the eNodeB.
	- **uu:** Specifies that the interface where the trace will be performed is the UU interface between the MME and the eNodeB.
	- **x2:** Specifies that the interface where the trace will be performed is the X2 interface between the MME and the eNodeB.
- Available **target-interface** options for **pgw** are as follows:
	- **all**
	- **gx:** Specifies that the interface where the trace will be performed is the Gx interface between the P-GW and the PCRF.
	- **s2a:** Specifies that the interface where the trace will be performed is the S2a interface between the PGW and the HSGW.
	- **s2b:** Specifies that the interface where the trace will be performed is the S2b interface between the PGW and an ePDG.
	- **s2c:** Specifies that the interface where the trace will be performed is the S2c interface between the PGW and a trusted, non-3GPP access device.
	- **s5:** Specifies that the interface where the trace will be performed is the S5 interface between the P-GW and the S-GW.
	- **s6b:** Specifies that the interface where the trace will be performed is the S6b interface between the PGW and the 3GPP AAA server.
	- **s8:** Specifies that the interface where the trace will be performed is the S8b interface between the PGW and the S-GW.
	- **sgi:** Specifies that the interface where the trace will be performed is the SGi interface between the PGW and the PDN.
- Available **target-interface** options for **sgw** are as follows:
	- **all**
	- **gxc:** Specifies that the interface where the trace will be performed is the Gx interface between the PGW and the PCRF.
	- **s11:** Specifies that the interface where the trace will be performed is the S11 interface between the MME and the S-GW.
	- **s4:** Specifies that the interface where the trace will be performed is the S4 interface between the S-GW and the SGSN.
	- **s5:** Specifies that the interface where the trace will be performed is the S5 interface between the P-GW and the S-GW.
	- **s8:** Specifies that the interface where the trace will be performed is the S8b interface between the PGW and the S-GW.
**Usage Guidelines** The **target-interface** specifies the interface for tracing for a specified NE. This keyword is prompted only when a specific Network Element is selected using the **target-ne** command.

### **Example**

The following configures session tracing for the network element **pgw** and its S8 interface:

```
target-ne pgw target-interface s8
```
### **target-ne**

This command initiates tracing towards other network elements.

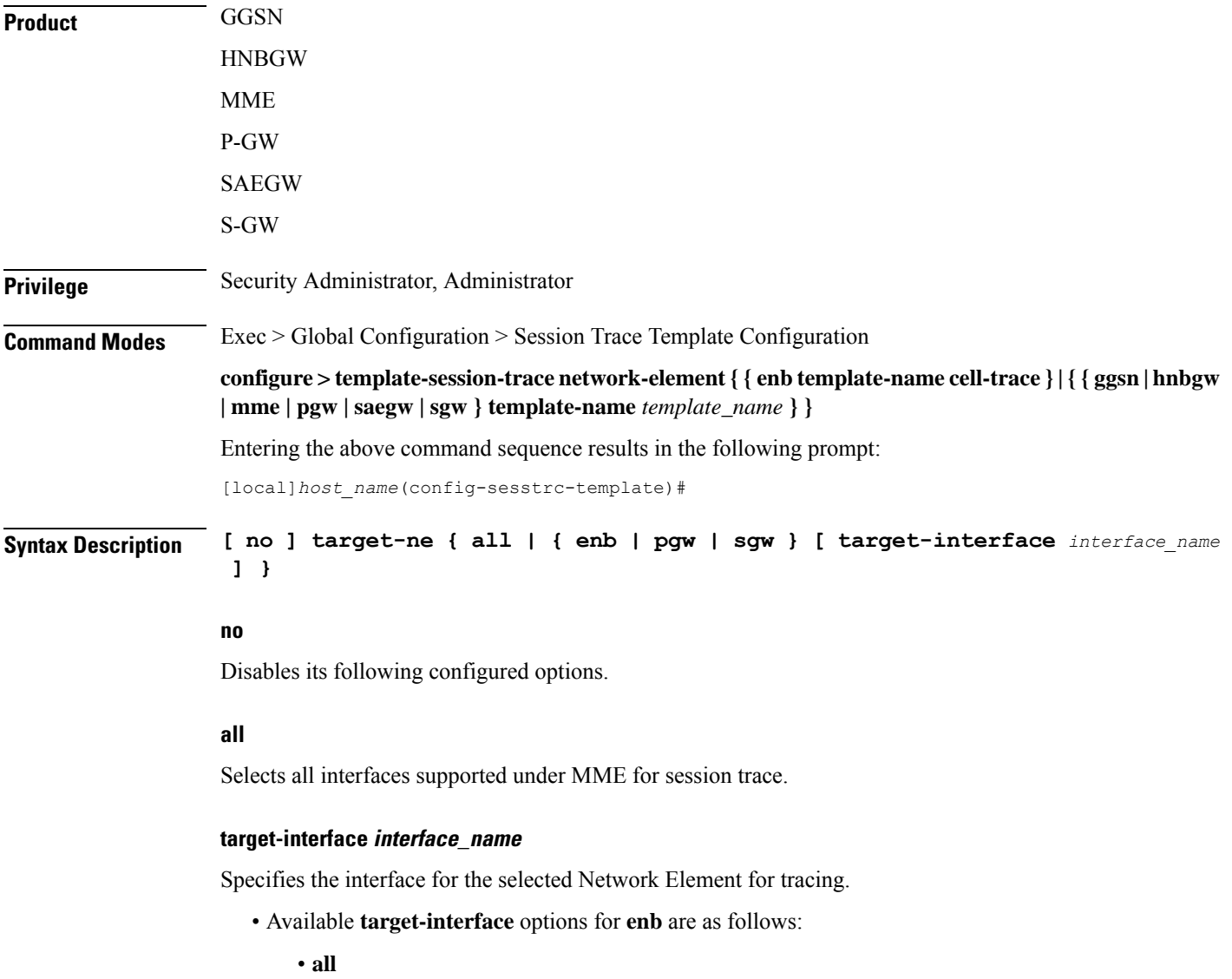

- **s1mme:** Specifies that the interface where the trace will be performed is the S1-MME interface between the MME and the eNodeB.
- **uu:** Specifies that the interface where the trace will be performed is the UU interface between the MME and the eNodeB.
- **x2:** Specifies that the interface where the trace will be performed is the X2 interface between the MME and the eNodeB.
- Available **target-interface** options for **pgw** are as follows:
	- **all**
	- **gx:** Specifies that the interface where the trace will be performed is the Gx interface between the P-GW and the PCRF.
	- **s2a:** Specifies that the interface where the trace will be performed is the S2a interface between the PGW and the HSGW.
	- **s2b:** Specifies that the interface where the trace will be performed is the S2b interface between the PGW and an ePDG.
	- **s2c:** Specifies that the interface where the trace will be performed is the S2c interface between the PGW and a trusted, non-3GPP access device.
	- **s5:** Specifies that the interface where the trace will be performed is the S5 interface between the P-GW and the S-GW.
	- **s6b:** Specifies that the interface where the trace will be performed is the S6b interface between the PGW and the 3GPP AAA server.
	- **s8:** Specifies that the interface where the trace will be performed is the S8b interface between the PGW and the S-GW.
	- **sgi:** Specifies that the interface where the trace will be performed is the SGi interface between the PGW and the PDN.
- Available **target-interface** options for **sgw** are as follows:
	- **all**
	- **gxc:** Specifies that the interface where the trace will be performed is the Gx interface between the PGW and the PCRF.
	- **s11:** Specifies that the interface where the trace will be performed is the S11 interface between the MME and the S-GW.
	- **s4:** Specifies that the interface where the trace will be performed is the S4 interface between the S-GW and the SGSN.
	- **s5:** Specifies that the interface where the trace will be performed is the S5 interface between the P-GW and the S-GW.
	- **s8:** Specifies that the interface where the trace will be performed is the S8b interface between the PGW and the S-GW.

**Usage Guidelines** The **target-ne** command is specific to Session Tracing. This command is available in the template for the MME NE. This command initiates tracing towards other network elements. The **target-interface** specifies the interface for tracing for a specified NE.

### **Example**

The following configures session tracing for the network element **pgw** and its S8 interface:

**target-ne pgw target-interface s8**

## **trace-extension**

I

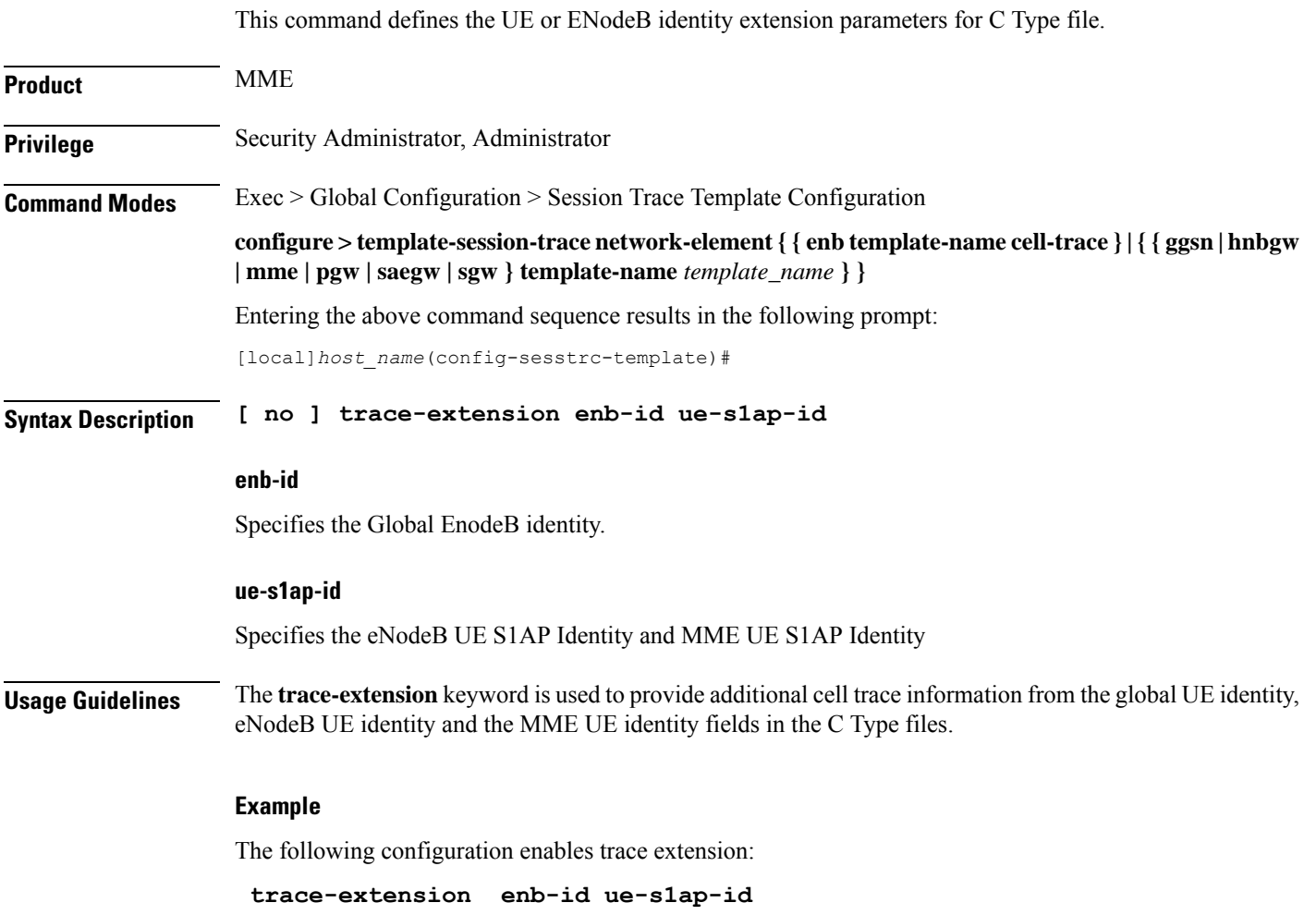

 $\mathbf I$ 

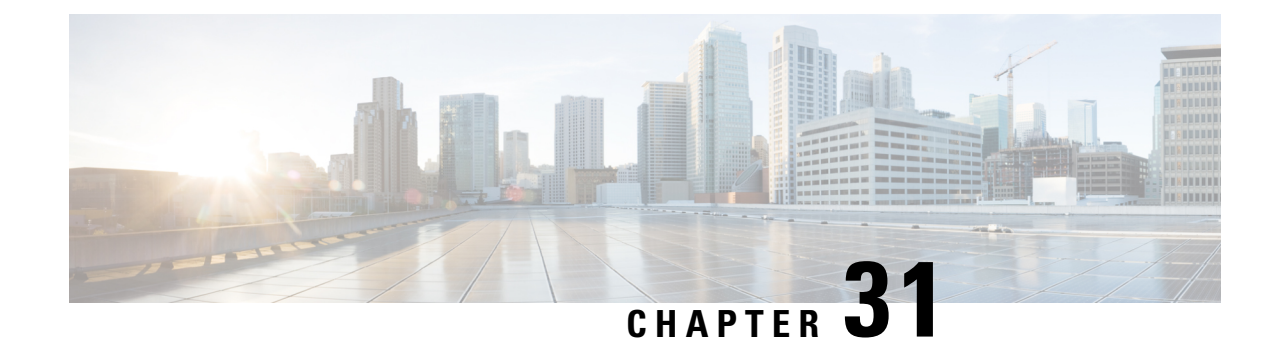

# **SGSN ASP Configuration Mode Commands**

**Command Modes** The ASP (application server process) configuration mode defines the M3UA end-point parameters for a specific SS7 routing domain instance. The ASP instance is generated and accessed via the SS7 routing domain configuration mode commands.

Exec > Global Configuration > SS7 Routing Domain Configuration > ASP Configuration

**configure > ss7-routing-domain** *routing\_domain\_id* **variant** *variant\_type* **> asp instance** *asp\_number*

Entering the above command sequence results in the following prompt:

[local]*host\_name*(config-ss7-rd-*ss7rd\_id*-asp-inst-instance)#

Ú

The commands or keywords/variables that are available are dependent on platform type, product version, and installed license(s). **Important**

- do [show,](#page-328-0) on page 289
- end, on [page](#page-329-0) 290
- [end-point,](#page-329-1) on page 290
- exit, on [page](#page-330-0) 291

### <span id="page-328-0"></span>**do show**

Executes all **show** commands while in Configuration mode.

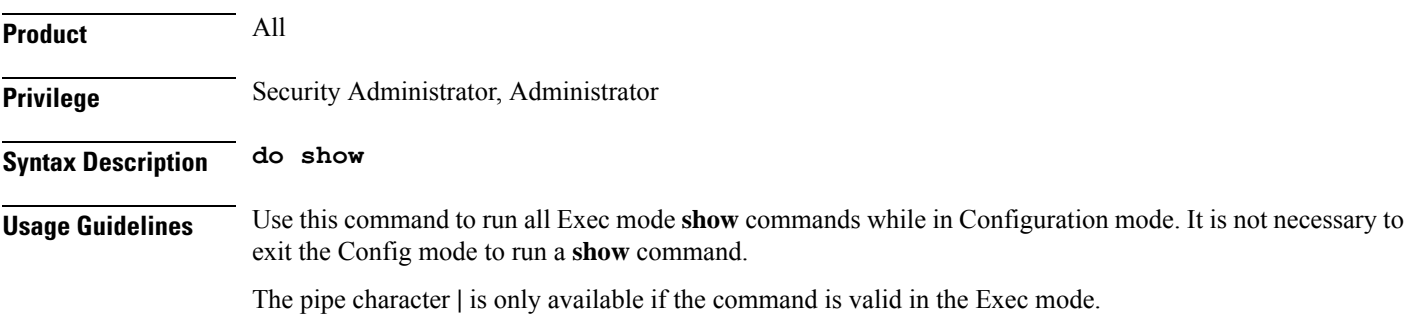

### $\bigtriangleup$

There are some Exec mode **show** commands which are too resource intensive to run from Config mode. These include: **do show support collection**, **do show support details**, **do show support record** and **do show support summary**. If there is a restriction on a specific **show** command, the following error message is displayed: **Caution**

Failure: Cannot execute 'do show support' command from Config mode.

### <span id="page-329-0"></span>**end**

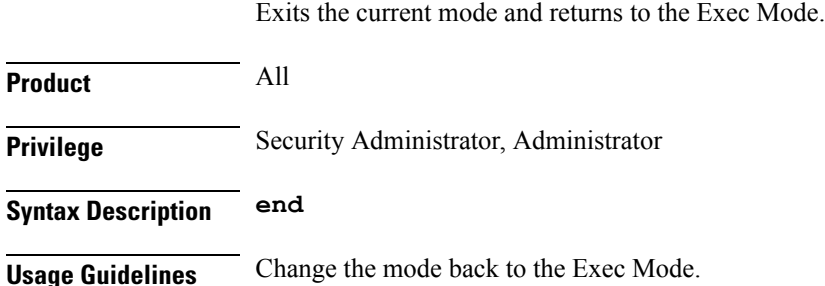

## <span id="page-329-1"></span>**end-point**

This command defines or deletes the IP address and/or port number to be associated with the local SCTP end-point for this ASP. At least one address needs to be configured before the end-point can be activated.

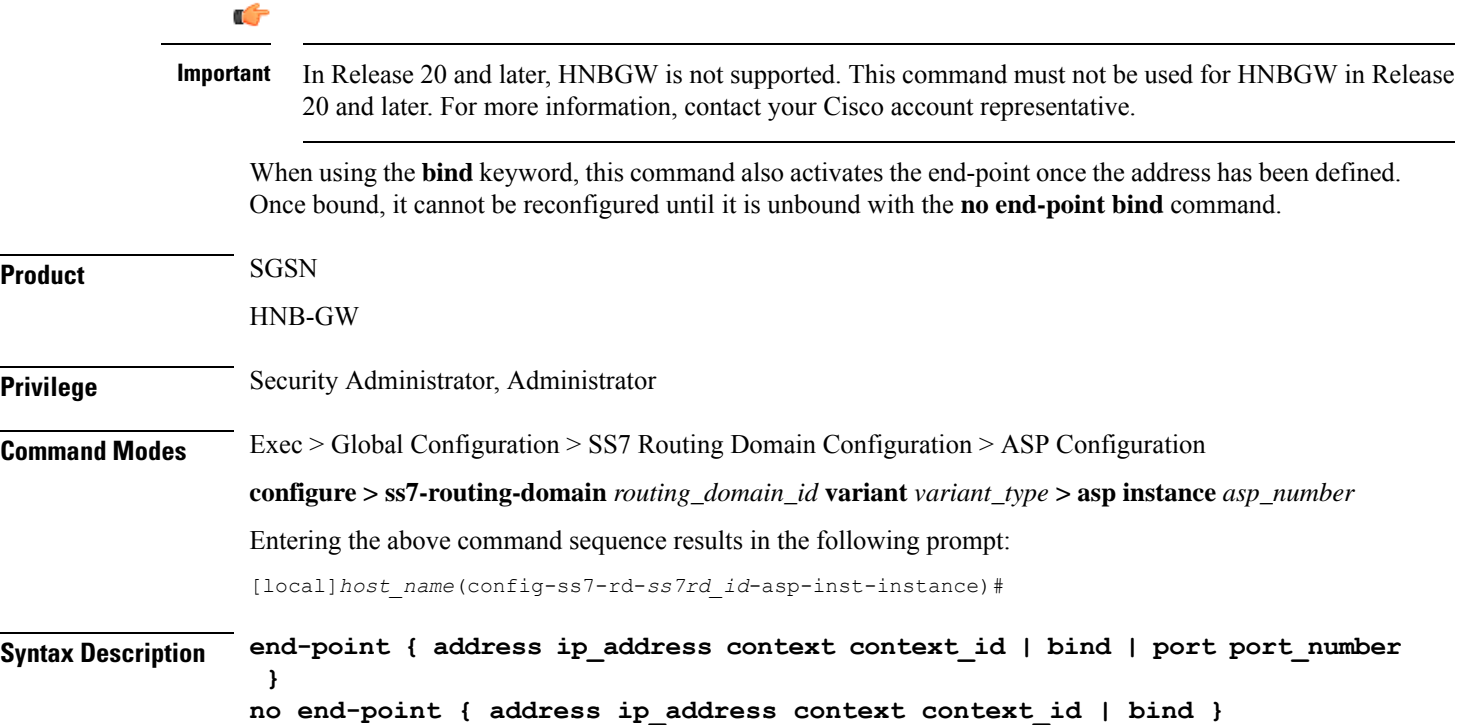

Ш

#### **address ip\_address context context\_id:**

Specifies the IP address and the context associated with the address for this end-point.

ip\_address**:** must be defined using the standard IPv4 dotted decimal notation or the colon notation of IPv6.

**context** context\_id: a string of 1 to 79 alphanumeric characters to identify the specific context associated with the end-point address.

### **bind**

Activates (binds) the end-point.

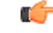

**Important** Only use **bind** after you have configured other parameters.

### **port port\_number**

Identifies the M3UA's SCTP port associated with this end-point.

port number: must be an integer fom 1 to 65535. Default is 2905.

#### **no**

Removes the end-point configuration or deactivates the end-point.

 $\wedge$ 

**Caution** Entering this command will terminate all current subscriber sessions for associated peers.

**Usage Guidelines** Use this command to manage the ASP end-point. Once the ASP end-point is bound the end-point configuration can not be changed until it is unbound.

#### **Example**

Activate the end-point with the following command:

**end-point bind**

Deactivate or unbind the end-point with the following command:

**no end-point bind**

Set the end-point port to default for ASP 1 with the following command:

**default asp instance 1 end-point port**

### <span id="page-330-0"></span>**exit**

Exits the current mode and returns to the previous mode.

**Product** SGSN

 $\mathbf I$ 

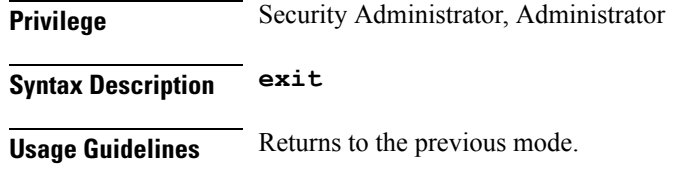

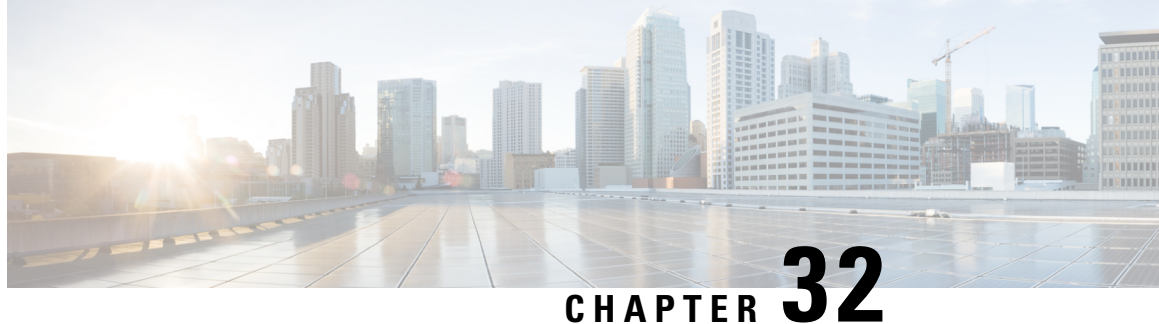

# **SGSN Congestion Action Profile Configuration Mode**

- active calls
- new calls
- SM messages

For more information about the SGSN's MTC congestion control functionality, refer to the *MTC Congestion Control* section in the *SGSN Administration Guide.*

**Command Modes** This mode provides the commands to configure the congestion-action-profile, which incorporates the actions to be taken by the SGSN during specified congestion scenario as part of the SGSN's machine type communications (MTC) congestion control reponses for the call/messages events.

> Exec > Global Configuration > SGSN Global Configuration > Congestion Control Configuration > Congestion Action Profile Configuration

configure > sgsn-global > congestion-control > congestion-action-profile *act\_prof\_name*

Entering the above command sequence results in the following prompt:

[local]*host\_name*(config-cong-act-prof-*act\_prof\_name*)#

Ú

The commands or keywords/variables that are available are dependent on platform type, product version, and installed license(s). **Important**

- [active-call-policy,](#page-333-0) on page 294
- do [show,](#page-334-0) on page 295
- end, on [page](#page-334-1) 295
- exit, on [page](#page-335-0) 296
- [new-call-policy,](#page-335-1) on page 296
- [sm-messages,](#page-336-0) on page 297

### <span id="page-333-0"></span>**active-call-policy**

This command instructs the SGSN to drop or reject any active call messages when congestion occurs during an active call. The active call instructions in the congestion-action-profile can be refined to only drop or reject active call messages with LAPI.

**Product** SGSN **Privilege** Security Administrator, Administrator **Command Modes** Exec > Global Configuration > SGSN Global Configuration > Congestion Control Configuration > Congestion Action Profile Configuration configure > sgsn-global > congestion-control > congestion-action-profile *act\_prof\_name* Entering the above command sequence results in the following prompt: [local]*host\_name*(config-cong-act-prof-*act\_prof\_name*)# **Syntax Description active-call-policy { rau | service-req } { drop | reject } [ low-priority-ind-ue ] no active-call-policy { rau | service-req }**

#### **no**

When this filter is added to the command, the SGSN deletes the active call policy definitions from the congestion-action-profile.

### **rau**

Defines the action, either drop or reject, to be taken when the SGSN receives a Routing Area Update (RAU) message during congestion.

#### **service-req**

Defines the action, either drop or reject, to be taken when the SGSN receives a Service Request message during congestion.

### **drop**

Instructs the SGSN to drop the defined message type as the congestion control response.

#### **reject**

Instructs the SGSN to reject the defined message type as the congestion control response.

#### **low-priority-ind-ue**

Instructs the SGSN to only take defined action if messages from the UE include a low priority access indicator (LAPI). This keyword can be use with either message type: RAU or Service Request.

**Usage Guidelines** Use the **show sgsn-mode** command to display the SGSN's congestion control configuration defined with the command listed above. .

This command defines some of the congestion responses for the congestion-action-profile. These responses are a part of the overall SGSN machine type communication (MTC) congestion control functionality. For more information about the SGSN's MTC congestion control functionality, refer to the *MTC Congestion Control* section in the *SGSN Administration Guide.*

### **Example**

Use a command similar to the following to instruct the SGSN to drop RAU Requests received during an active call if LAPI is set in the request:

### **active-call-policy rau drop low-priority-ind-ue**

Use a command similar to the following to remove all active-call congestion response definitions, for Service Requests, from the congestion-action-profile :

```
no active-call-policy service-req
```
### <span id="page-334-0"></span>**do show**

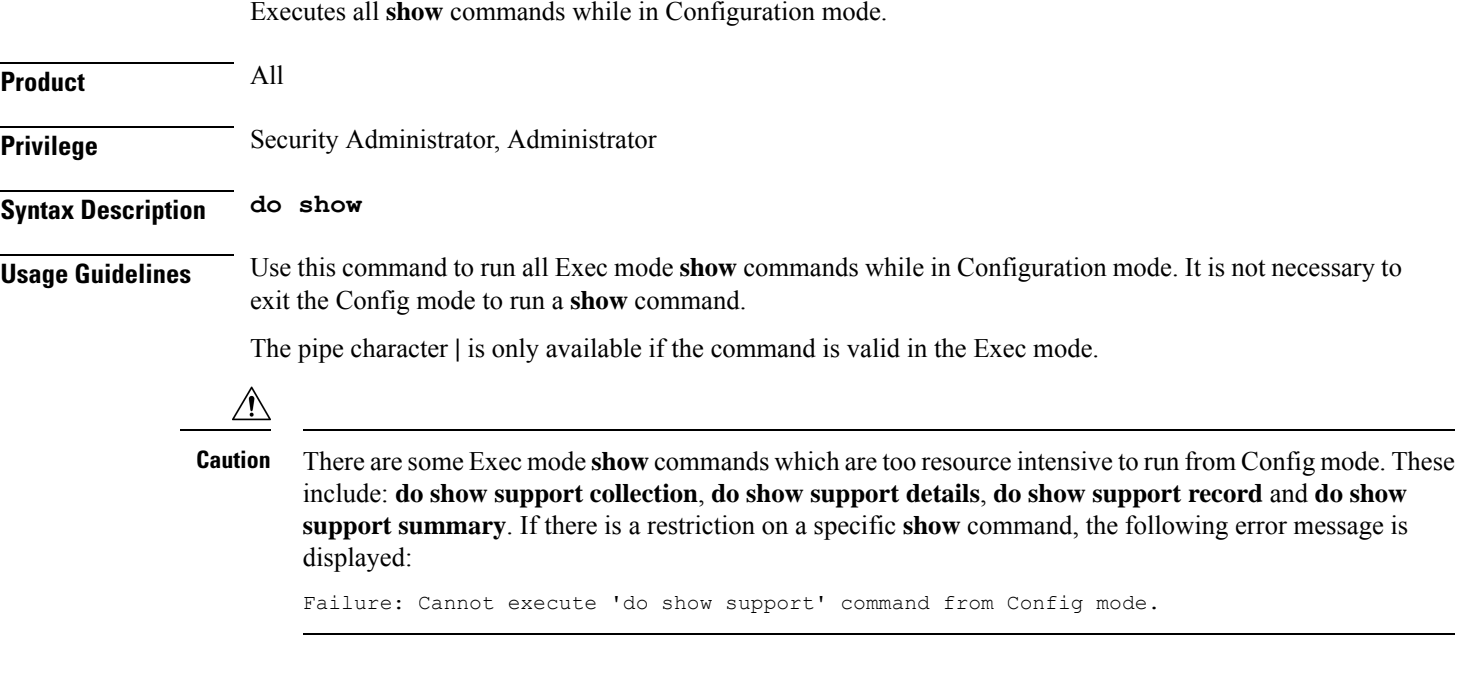

### <span id="page-334-1"></span>**end**

Exits the current configuration mode and returns to the Exec mode.

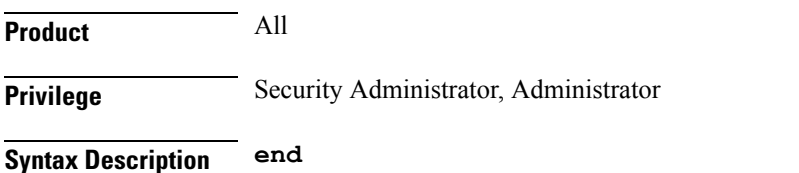

**Usage Guidelines** Use this command to return to the Exec mode.

### <span id="page-335-0"></span>**exit**

Exits the current mode and returns to the parent configuration mode.

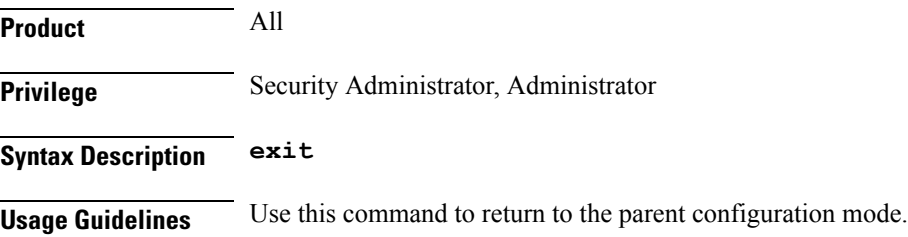

### <span id="page-335-1"></span>**new-call-policy**

This command instructs the SGSN to drop or reject any new calls (Attach Request messages or new Inter SGSN RAU messages) if new call messages are received during congestion. The new call instructions in the congestion-action-profile can be refined to only drop or reject new call messages with low access priority indicator (LAPI).

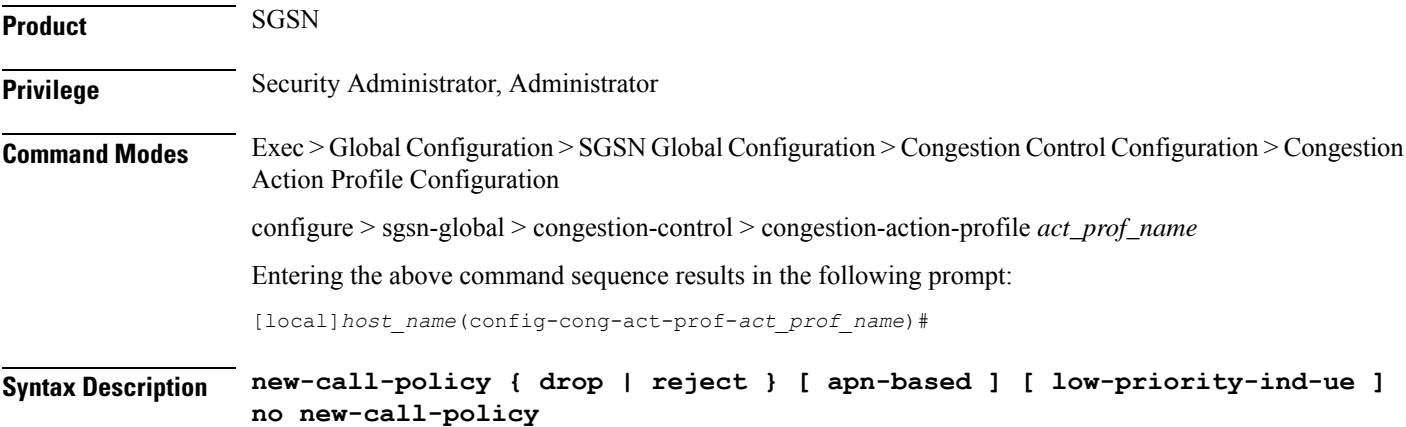

### **no**

When this filter is added to the command, the SGSN deletes the new call policy definitions from the congestion-action-profile.

### **drop**

Instructs the SGSN to drop the any new call messages (Attach Request or new RAU) if the new call messages are received during congestion.

### **reject**

Instructs the SGSN to reject any new call messages (Attach Request or new RAU ) if the new call messages are received during congestion.

#### **apn-based**

Instructs the SGSN to reject a new call request based on the APN if congestion control is configured for that APN under an applicable Operator Policy.

#### **low-priority-ind-ue**

Instructs the SGSN to only take defined action if messages from the UE include a low priority access indicator (LAPI).

**Usage Guidelines** Use the **show operator-policy full name** *policy\_name* command to display whether congestion control has been implemented for a specific APN.

> Use the **show sgsn-mode** command to display the SGSN's congestion control configuration defined with the command listed above. .

> This command defines some of the congestion responses for the congestion-action-profile. These responses are a part of the overall SGSN machine type communication (MTC) congestion control functionality. For more information about the SGSN's MTC congestion control functionality, refer to the *MTC Congestion Control* section in the *SGSN Administration Guide.*

### **Example**

Use a command similar to the following to instruct theSGSN to drop new call messages that include LAPI :

**new-call-policy drop low-priority-ind-ue**

Use a command similar to the following to instruct the SGSN to reject new call messages only if the messagesincludes a LAPI and the APN is configured for congestion-control in an applicable operator policy :

**new-call-policy reject apn-based low-priority-ind-ue**

Use a command similar to the following to remove all new-call congestion response definitions from the congestion-action-profile :

```
no new-call-policy
```
### <span id="page-336-0"></span>**sm-messages**

This command instructs the SGSN to reject any SM signaling messages (activation or modification) as a response to congestion. This congestion-action-profile parameter can be refined to only reject SM signaling messages when the low access priority indicator (LAPI) is included in the message.

**Product** SGSN **Privilege** Security Administrator, Administrator **Command Modes** Exec > Global Configuration > SGSN Global Configuration > Congestion Control Configuration > Congestion Action Profile Configuration

configure > sgsn-global > congestion-control > congestion-action-profile *act\_prof\_name*

Entering the above command sequence results in the following prompt:

[local]*host\_name*(config-cong-act-prof-*act\_prof\_name*)#

**Syntax Description sm-messages reject [ apn-based] [ low-priority-ind-ue ]**

**no sm-messages**

### **no**

When this filter is added to the command, the SGSN deletes the sm-messages definition from the congestion-action-profile.

#### **reject**

Instructs the SGSN to reject any sm-messages received during congestion.

#### **apn-based**

Instructs the SGSN to reject sm-messages only if congestion control is configured for that APN under an applicable Operator Policy.

### **low-priority-ind-ue**

Instructs the SGSN to reject sm-messages from the UE only if the messages includes a low priority access indicator (LAPI).

### **Usage Guidelines**

#### Ú

**Important** ForSM congestion to work, the **apn-based**option must be configured with the **sm-messages reject** command.

If both the LAPI and APN-based options are included in the action-profile, then the sm-messages will only be rejected if both conditions are matched.

Use the **show operator-policy full name** *policy\_name* command to display whether congestion control has been implemented for a specific APN.

Use the **show sgsn-mode** command to display the SGSN's congestion control configuration defined with the command listed above. .

This command defines some of the congestion responses for the congestion-action-profile. These responses are a part of the overall SGSN machine type communication (MTC) congestion control functionality. For more information about the SGSN's MTC congestion control functionality, refer to the *MTC Congestion Control* section in the *SGSN Administration Guide.*

#### **Example**

Use a command similar to the following to instruct the SGSN to reject sm-messages that include LAPI :

### **sm-messages reject low-priority-ind-ue**

Use a command similar to the following to instruct the SGSN to reject sm-messages only if the messagesincludes a LAPI and the APN is configured for congestion-control in an applicable operator policy :

### **sm-messages reject apn-based low-priority-ind-ue**

Use a command similar to the following to remove all congestion response definitions related to sm-messages from the congestion-action-profile :

**no sm-messages**

 $\mathbf I$ 

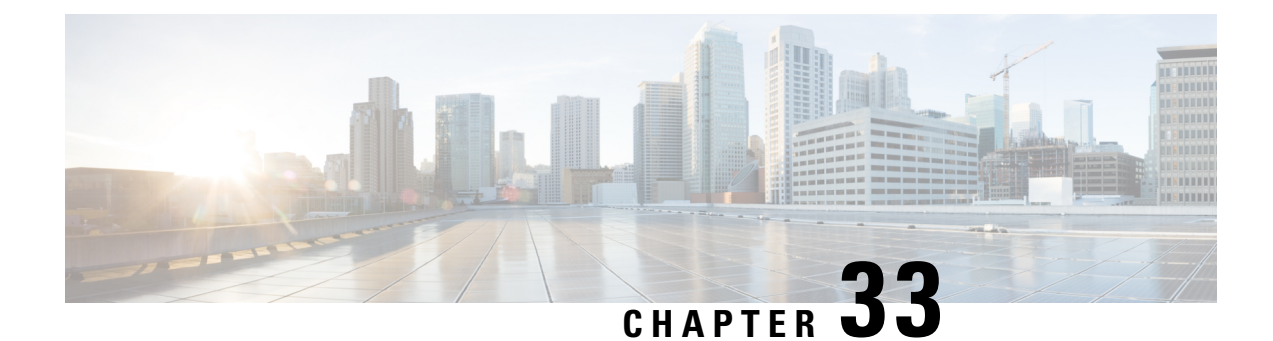

# **SGSN Congestion Control Configuration Mode**

[this paragraph is needed as a minimum and must be completed as a continuation of the shortdesc]

**Command Modes** The SGSN Congestion Control configuration mode provides the commands to access and configure the congestion control for the SGSN globally.

Exec > Global Configuration > SGSN Global Configuration > Congestion Control Configuration

**configure > sgsn-global > congestion-control**

Entering the above command sequence results in the following prompt:

[local]*host\_name*(config-congestion-ctrl)#

Ú

The commands or keywords/variables that are available are dependent on platform type, product version, and installed license(s). **Important**

- [congestion-action-profile,](#page-340-0) on page 301
- do [show,](#page-341-0) on page 302
- end, on [page](#page-342-0) 303
- exit, on [page](#page-342-1) 303

### <span id="page-340-0"></span>**congestion-action-profile**

Creates an instance of a congestion-action-profile, which defines action to be take during congestion control scenario. Command also provides access to the Congestion Action Profile configuration mode commands.

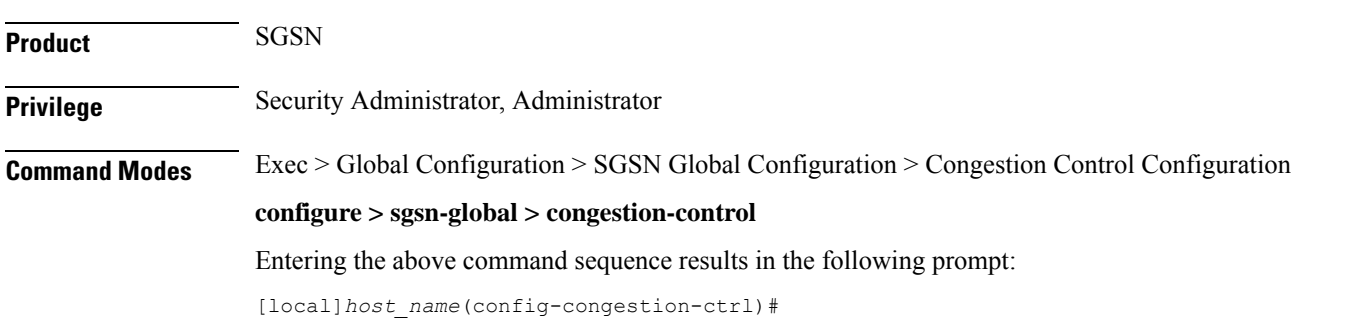

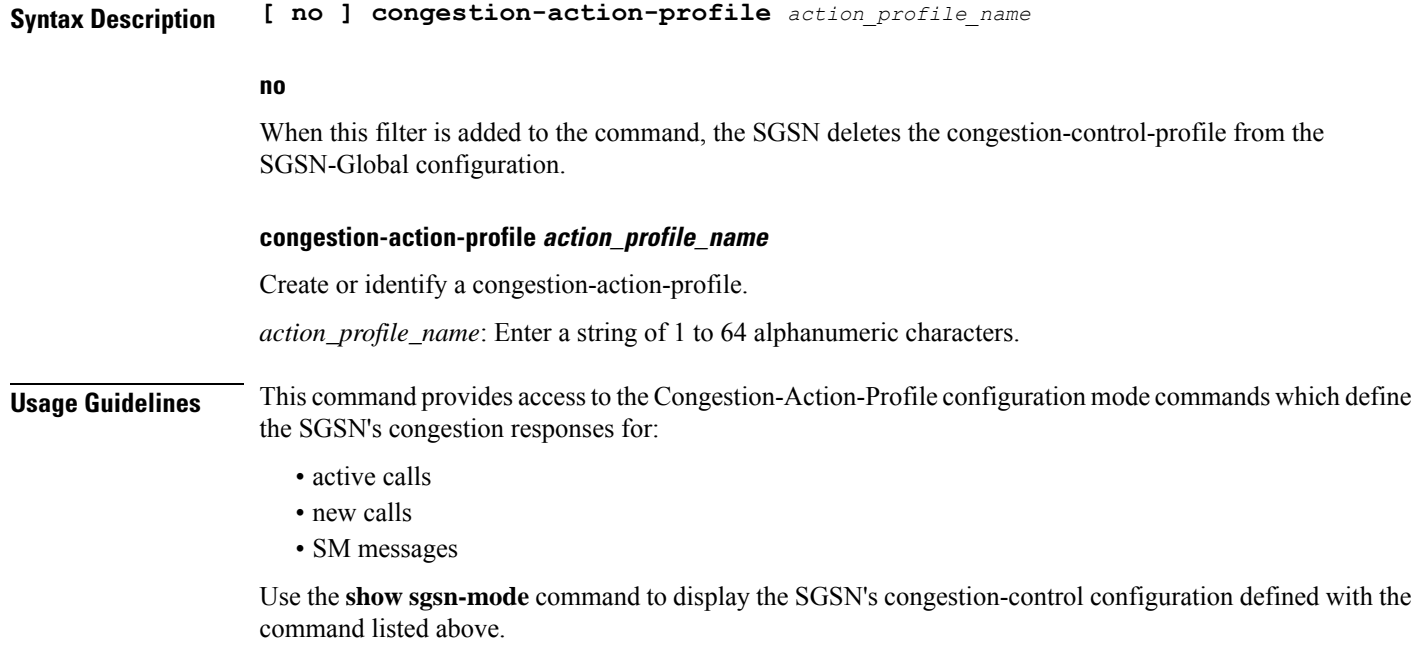

### **Example**

Use a command similar to the following to gain access to the commands to modify an existing congestion-action-profile named *sgsnCongActProf1*:

**congestion-action-profile sgsnCongActProf1**

## <span id="page-341-0"></span>**do show**

Executes all **show** commands while in Configuration mode.

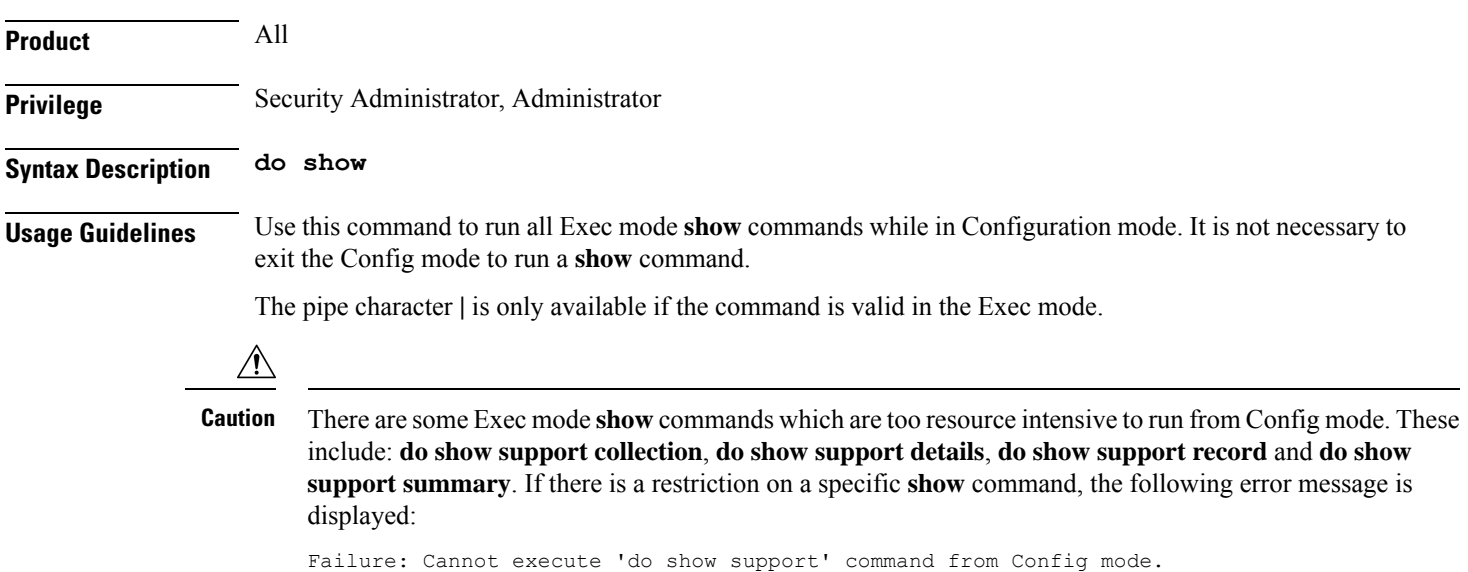

### <span id="page-342-0"></span>**end**

Exits the current configuration mode and returns to the Exec mode.

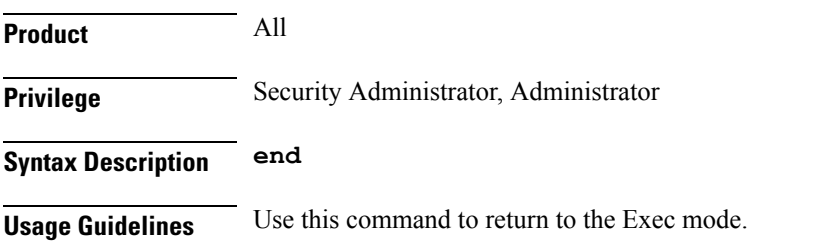

# <span id="page-342-1"></span>**exit**

I

Exits the current mode and returns to the parent configuration mode.

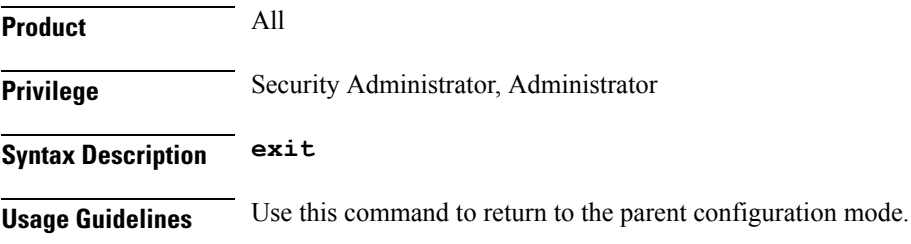

 $\mathbf I$ 

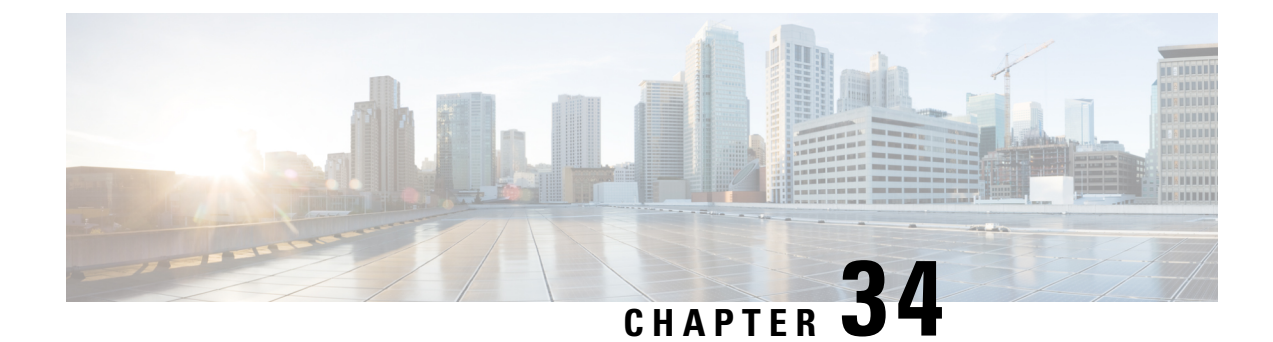

# **SGSN Global Configuration Mode Commands**

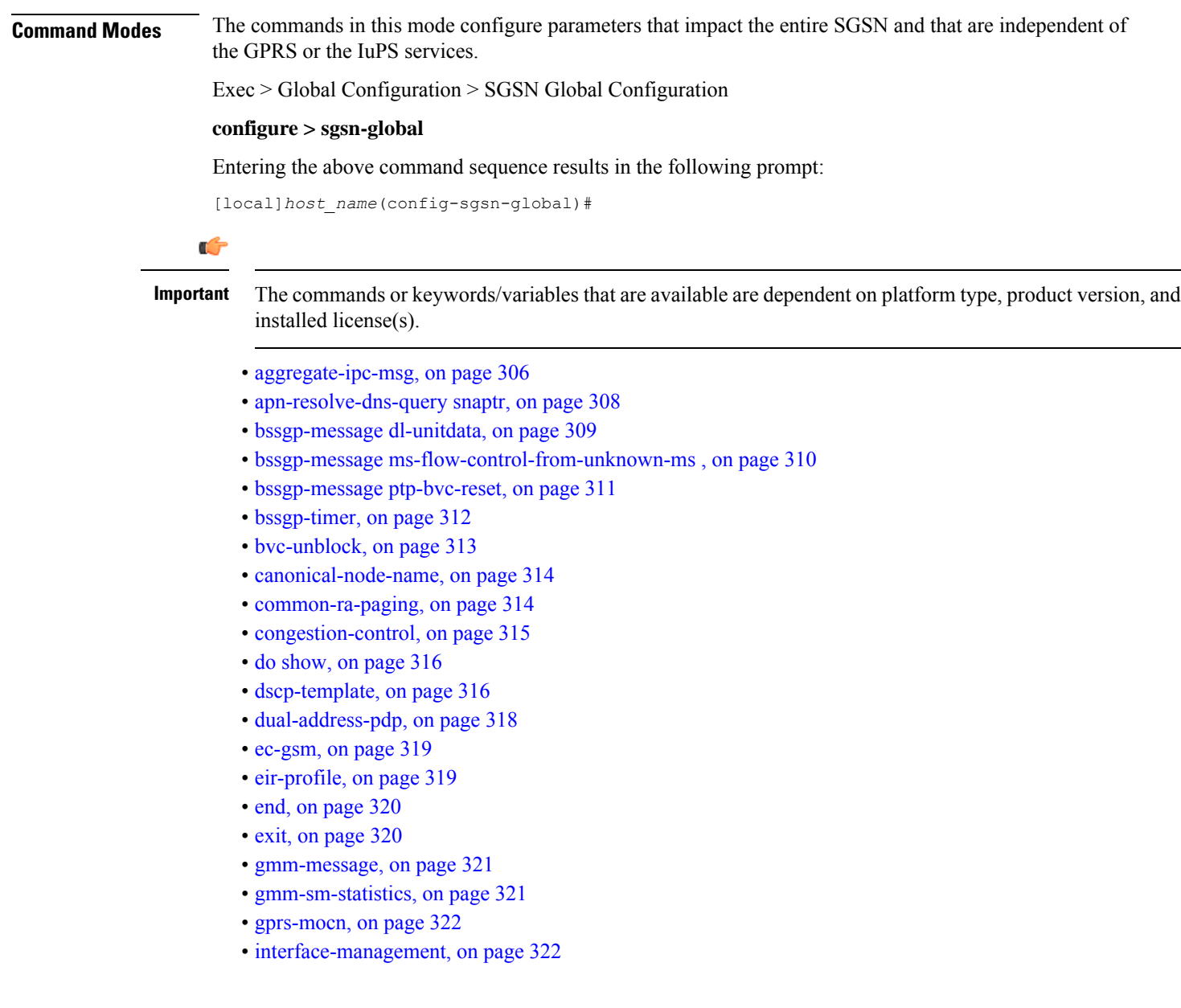

- [ipms-suppress,](#page-362-0) on page 323
- [imsi-range,](#page-363-0) on page 324
- [location-services,](#page-365-0) on page 326
- [map-message,](#page-366-0) on page 327
- [max-pending-attaches,](#page-367-0) on page 328
- [msisdn-group,](#page-368-0) on page 329
- [msisdn-range,](#page-368-1) on page 329
- old-tlli [invalidate](#page-369-0) tlli, on page 330
- old-tlli [hold-time,](#page-370-0) on page 331
- [pdp-deactivation-rate](#page-371-0) , on page 332
- [qos-arp-rp-map-profile,](#page-373-0) on page 334
- ranap [excess-len](#page-373-1) ignore, on page 334
- [ran-information-management,](#page-374-0) on page 335
- [target-offloading,](#page-375-0) on page 336
- [tlli-cb-audit,](#page-376-0) on page 337
- [umts-aka-r99,](#page-377-0) on page 338

## <span id="page-345-0"></span>**aggregate-ipc-msg**

 $\overline{\phantom{a}}$ 

Configures the number of inter-process communication (IPC) messages that can be aggregated in the various managers and defines the frequency of flushing the messages.

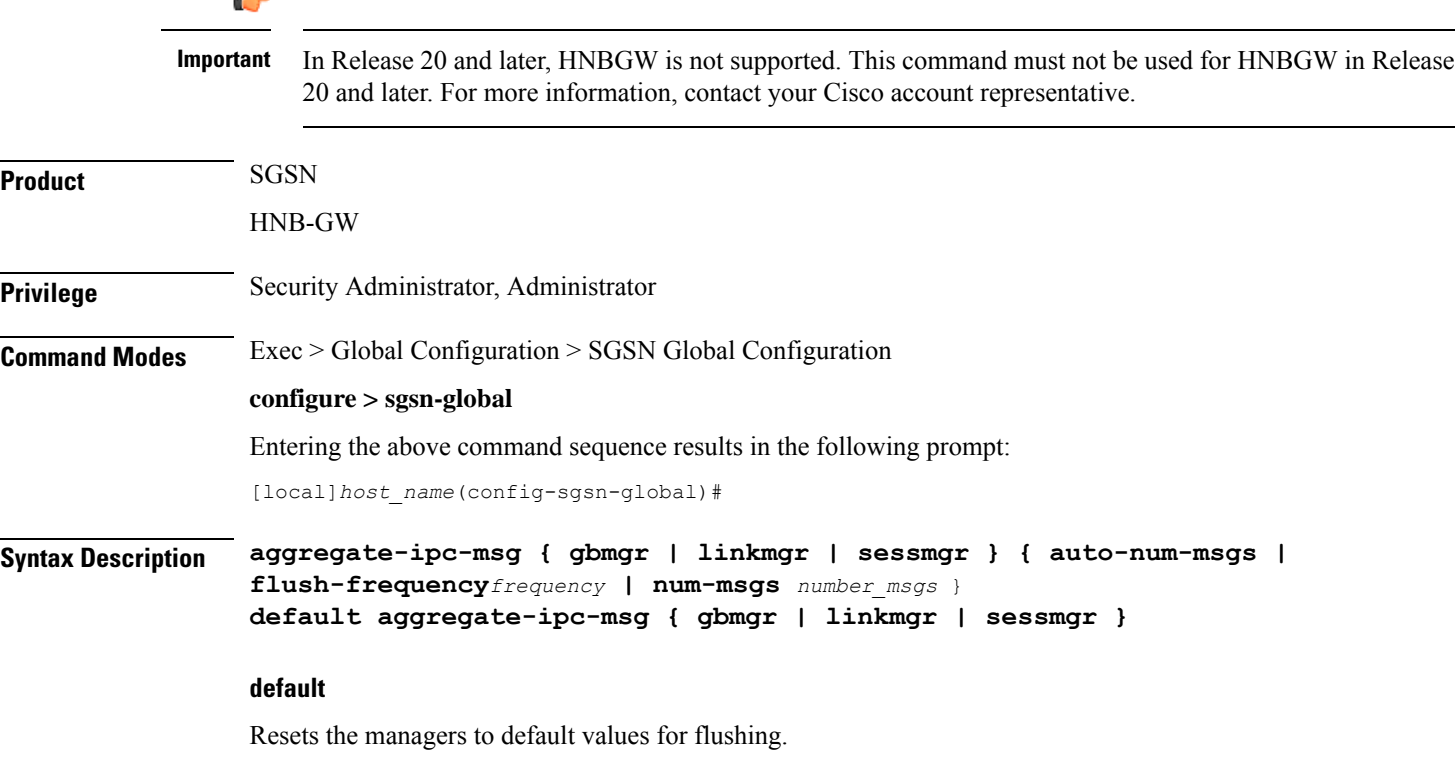

### **gbmgr**

Selects the Gb manager to configure the number of IPC messages to be aggregated and frequency of flushing messages to the Session Manager that have been aggregated at the Gb Manager.

### **linkmgr**

Selects the linkmgr to configure the number of IPC messages to be aggregated and frequency of flushing.

#### **sessmgr**

Selects the sessmgr to configure the number of IPC messages to be aggregated and frequency of flushing.

#### **auto-num-msgs**

Enables the automated aggregation of messages sent from LinkMgr or GbMgr to the SessMgr.

Default is Disabled.

### **flush-frequency frequency**

Configure the frequency, in 100-millisecond intervals, that the aggregated IPC messages will be flushed. Flushing limits the number of messenger calls between managers to transfer the received packets.

*frequency* : Enter an integer from 1 to 3. Default is 1.

### **num-msgs number\_msgs**

Configure the number of IPC messages to aggregate before flushing.

*number\_msgs* : Enter the integer 1 (to disable aggregation) or an integer from 2 to 164 to define the number of messages. Default is 10.

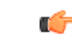

**Important** Setting **num-msgs** to a value of 1 will disable message packet aggregation.

**Usage Guidelines** Use this command to enable/disable aggregation of IPC messages in the linkmgr and/or the sessmgr. This command includes options to configure the frequency of aggregated message flushing and the number of packets to be buffered before the flush. This command provides a solution for reducing latency while sending the IPC messages towards the core network (CN).

> The flushing limit will be based on either desired flush-frequency or maximum number of messages to be aggregated. Repeat the command to engage multiple limits.

By default, the link manager buffers packets and then send them over the SCCP link if there are events to be sent via SCCP Connection Request (SCCP CR) towards the core node. The HNB-GW/SGSN aggregate packets for 100 msec and send them with whatever aggregation has been done during those 100 msecs.

At the HNB-GW/SGSN, this command can be used to reduce the processing involved in sending every event individually towards the core node in the following manner:

- If aggregation is enabled, then there could be a time delay for sending SCCP CRs depending on configuration of the HNB-GW or SGSN.
- If aggregation is reduced to 1, then there will be no delay for aggregation and events are sent via SCCP CR without delay. This reduces the SCCP connection setup time.

To view aggregate IPC message statistics, use command **show config | grep aggregate-ipc-msg**.

#### **Example**

Configure the linkmgr to buffer *45* messages before flushing the linkmgr IPC messages:

```
aggregate-ipc-msg linkmgr flush-frequency 45
```
The following command configures the *linkmgr* to flush the IPC messages towards the CN without aggregation:

```
aggregate-ipc-msg linkmgr1
```
The following command configures the *sessmgr* to flush the IPC messages towards the CN without aggregation:

```
aggregate-ipc-msg sessmgr1
```
# <span id="page-347-0"></span>**apn-resolve-dns-query snaptr**

Enable/disable sending of SNAPTR DNS query to resolve an APN for a subscriber with an EPS (evolved packet system)-capable handset.

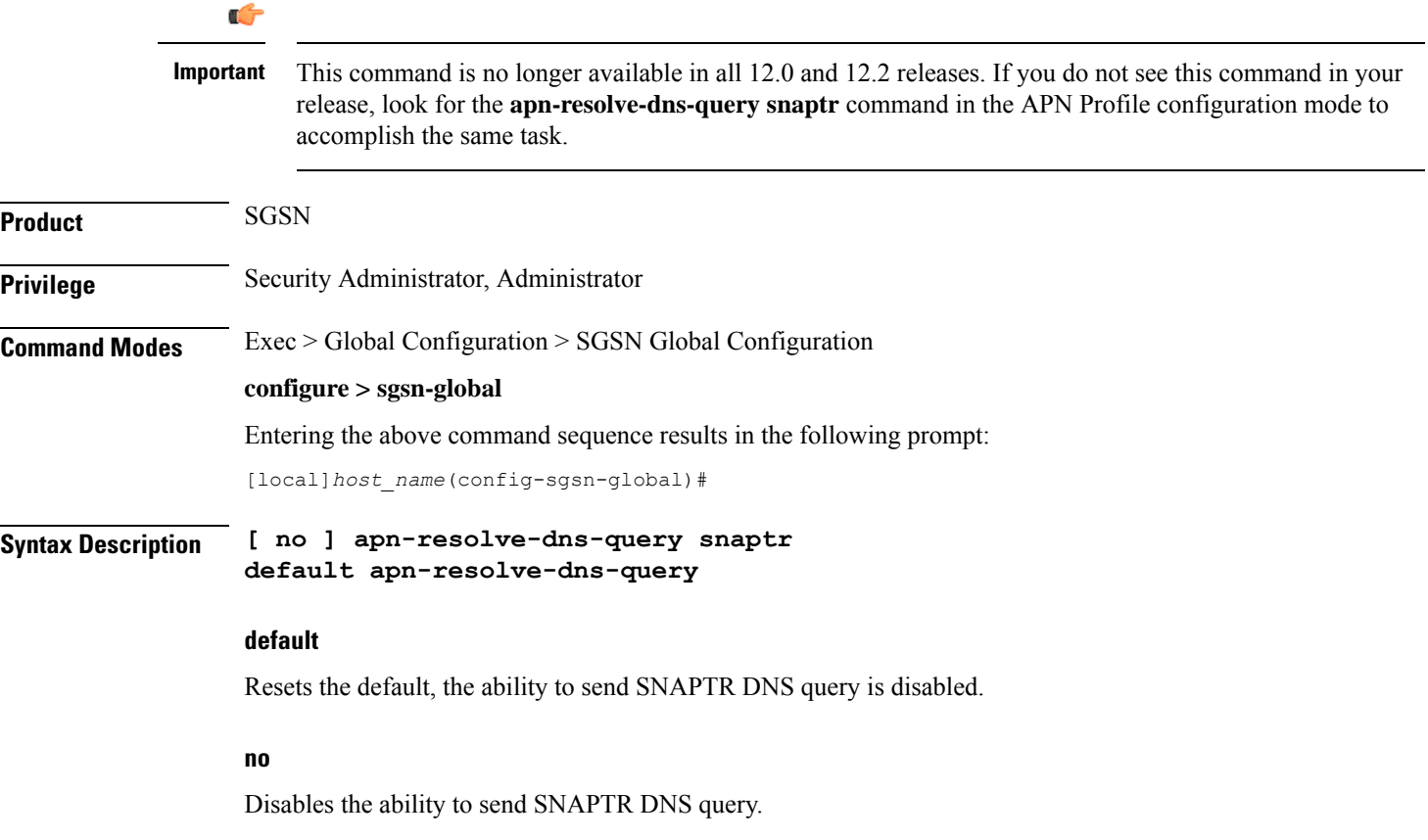

**Usage Guidelines** By default, sending the SNAPTR DNS query is disabled. Use this command to send SNAPTR DNS query when resolving an APN for an EPS-capable subscriber.

> At PDP context activation, the SGSN will use the UE capabilitly as input to select either a GGSN or a P-GW for the EPS-capable subscriber. The SNAPTR DNS query will be used for P-GW resolution. Enabling this feature will give priority to P-GW selection for E-UTRAN-capable UEs.

#### **Example**

Use the following command to enable sending of SNAPTR DNS query for APN resolution:

### **apn-resolve-dns-query**

Use the following command to disable the use of SNAPTR DNS query for APN resolution:

```
no apn-resolve-dns-query
```
### <span id="page-348-0"></span>**bssgp-message dl-unitdata**

Configure this command to exclude or include RAT/Frequency Selection Priority (RFSP ID) in BSSGP DL-Unitdata messages to the BSC.

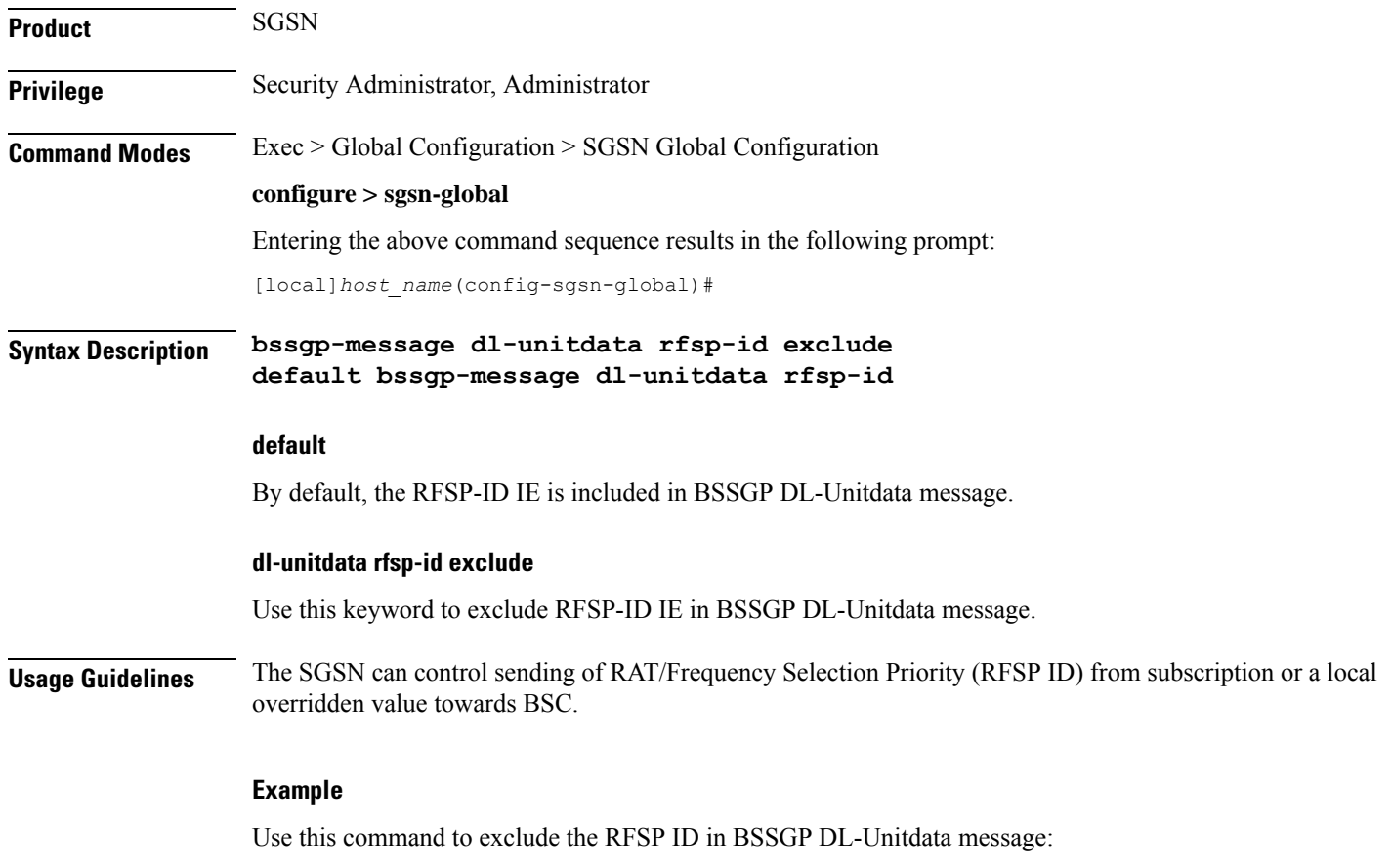

**bssgp-message dl-unitdata rfsp-id exclude**

Use this command to include the RFSP ID in BSSGP DL-Unitdata message:

```
default bssgp-message dl-unitdata rfsp-id
```
## <span id="page-349-0"></span>**bssgp-message ms-flow-control-from-unknown-ms**

This command determines the SGSN response to MS-Flow-Control messages received from an unknown MS.

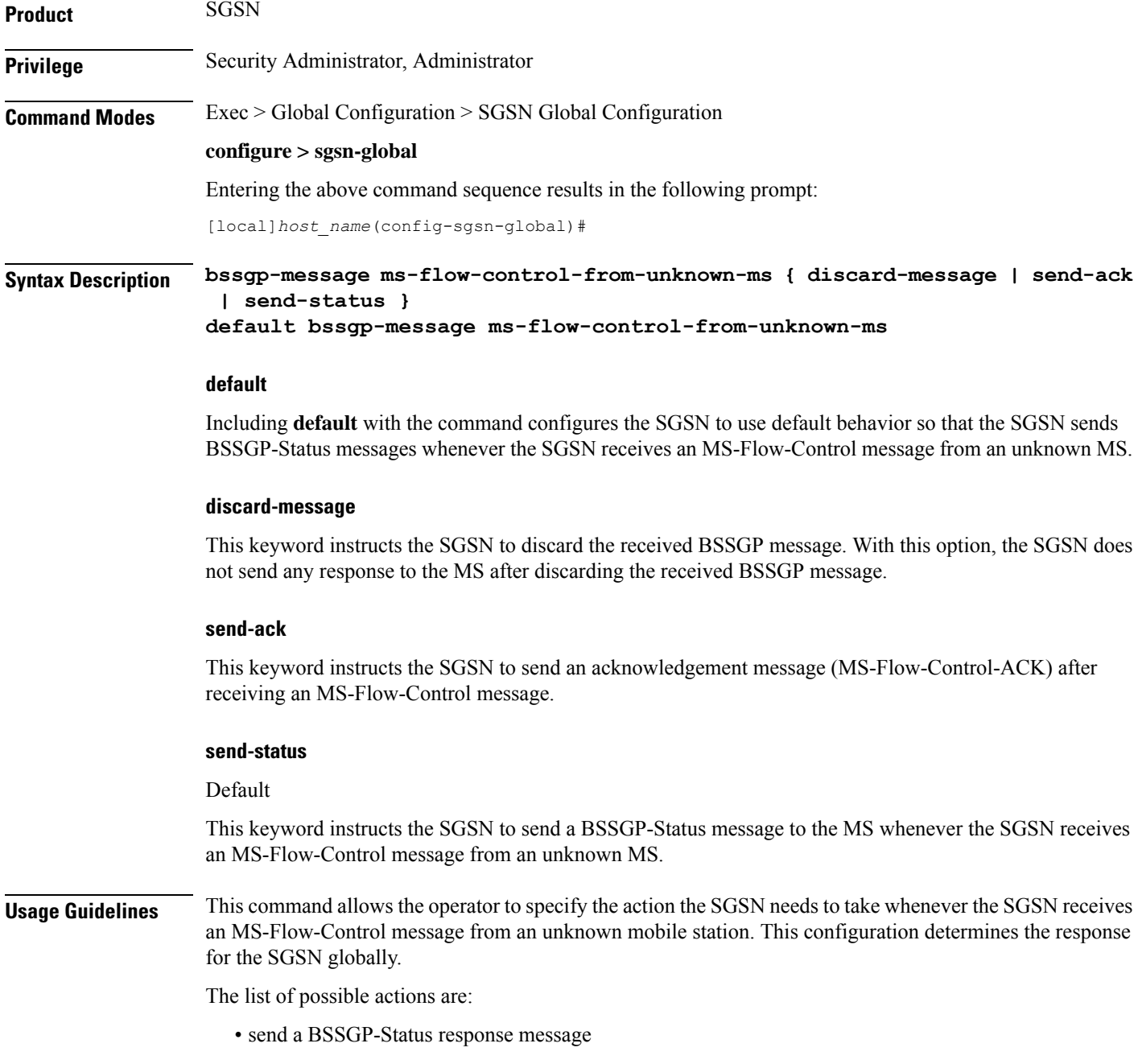

- send an ACK message (MS-Flow-Control-ACK)
- discard the BSSGP message

To see the statistics for the number of MS-Flow-Control messages that have been discarded, use the **show bssgp statistics** command from the Exec mode.

#### **Example**

Change the default configuration and have the SGSN acknowledge receipt of the MS-Flow-Control message:

```
bssgp-message ms-flow-control-from-unknown-ms send-ack
```
## <span id="page-350-0"></span>**bssgp-message ptp-bvc-reset**

This command determines the SGSN response, per BVCI, to receipt of a peer-to-peer BVC Reset.

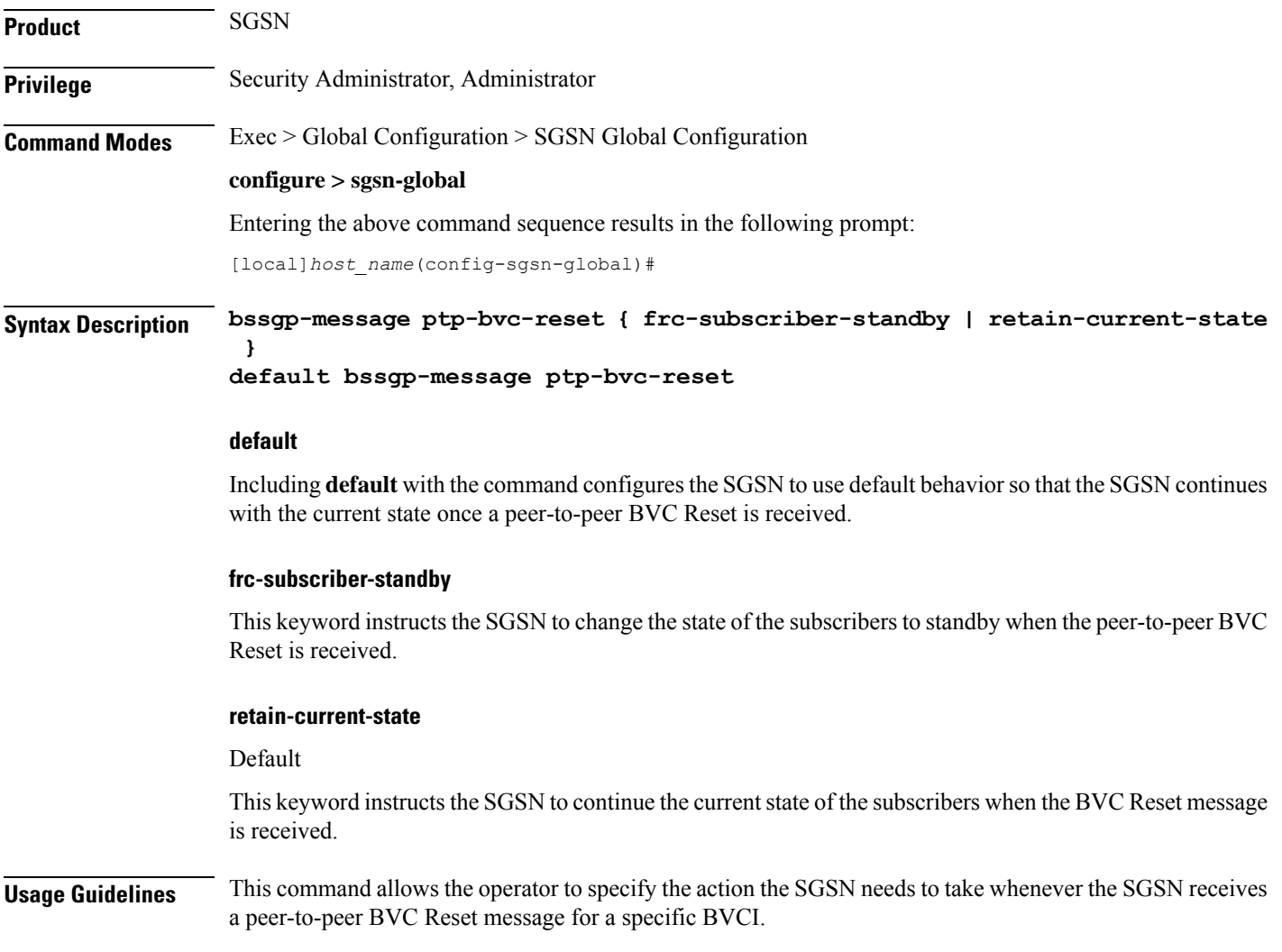

To confirm the configuration for the response to the BVC Reset, use the **show sgsn-mode** command from the Exec mode.

### **Example**

Change the default configuration and have the SGSN change subscriber states to standby:

```
bssgp-message ptp-bvc-reset frc-subscriber-standby
```
## <span id="page-351-0"></span>**bssgp-timer**

Configures the T2 and TH timers for the BVCs (BSSGP virtual connections) of the NSE (network service entities).

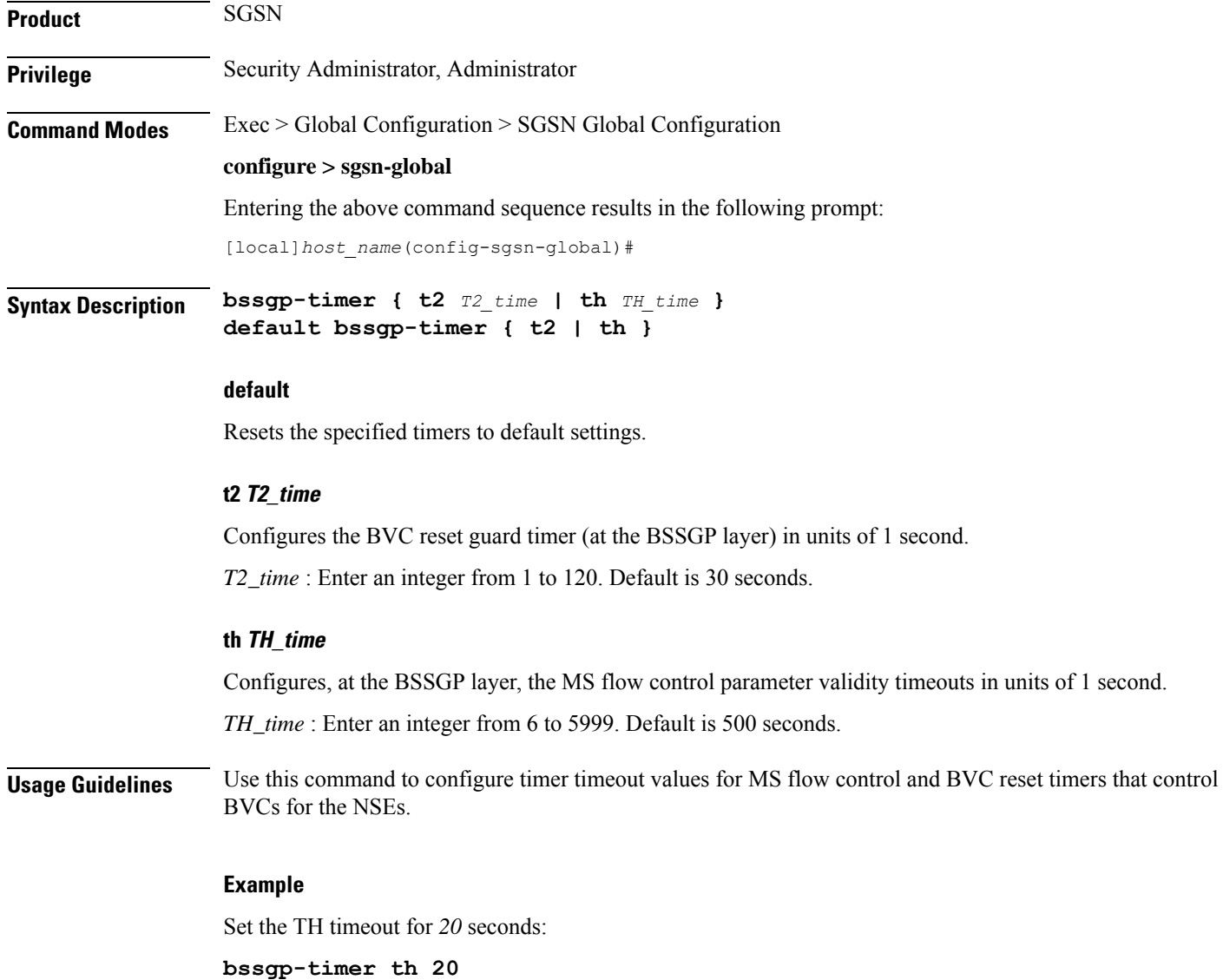

## <span id="page-352-0"></span>**bvc-unblock**

 $\overline{\phantom{a}}$ 

This command enables (disabled by default) or disables the SGSN to unblock blocked BVCs based on the receipt of uplink packets from the BSC.

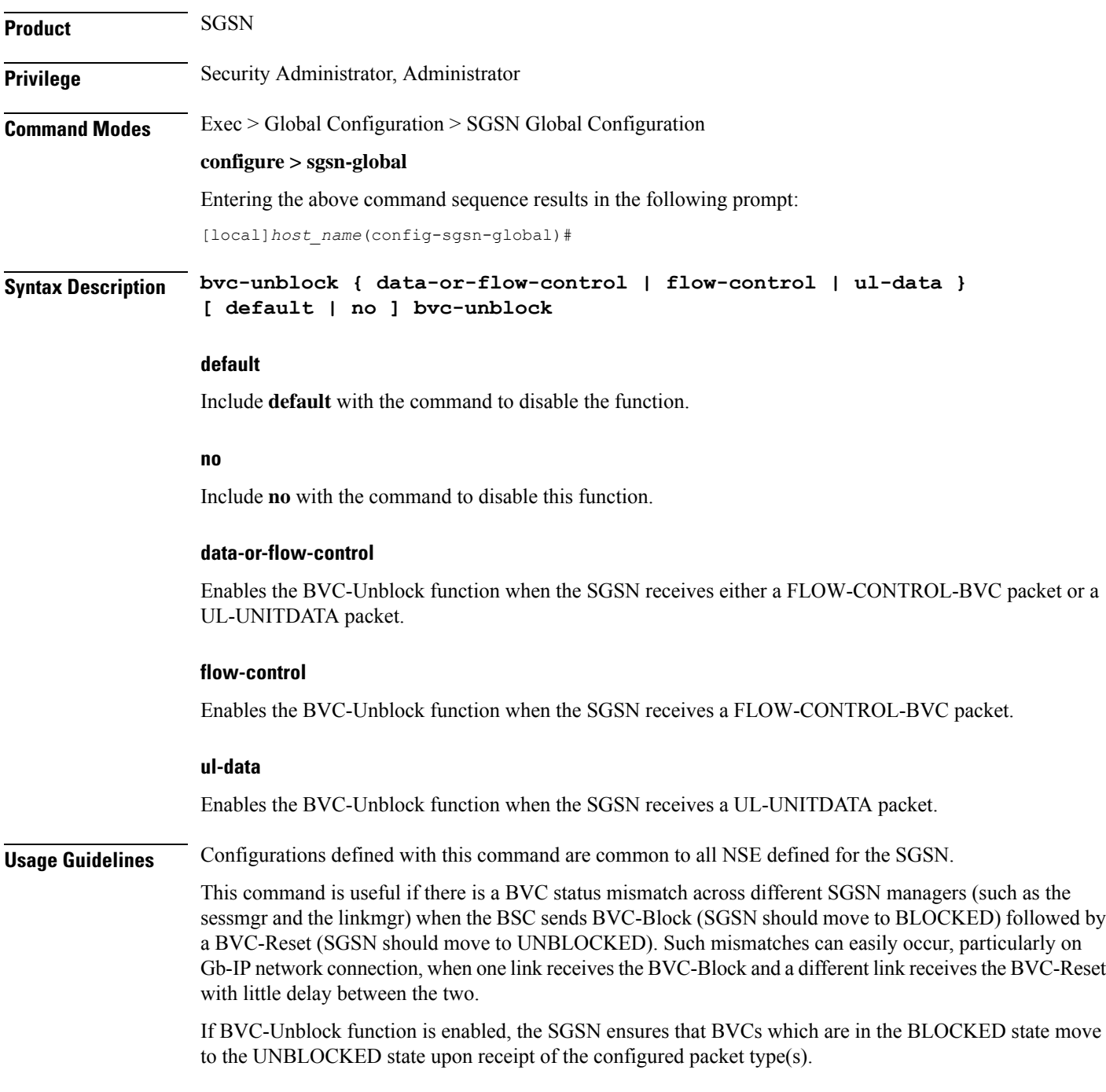

### **Example**

Instruct the SGSN to perform BVC-Unblock when a mismatch occurs and the SGSN receives a FLOW-CONTROL-BVC packet:

```
bvc-unblock flow-control
```
### <span id="page-353-0"></span>**canonical-node-name**

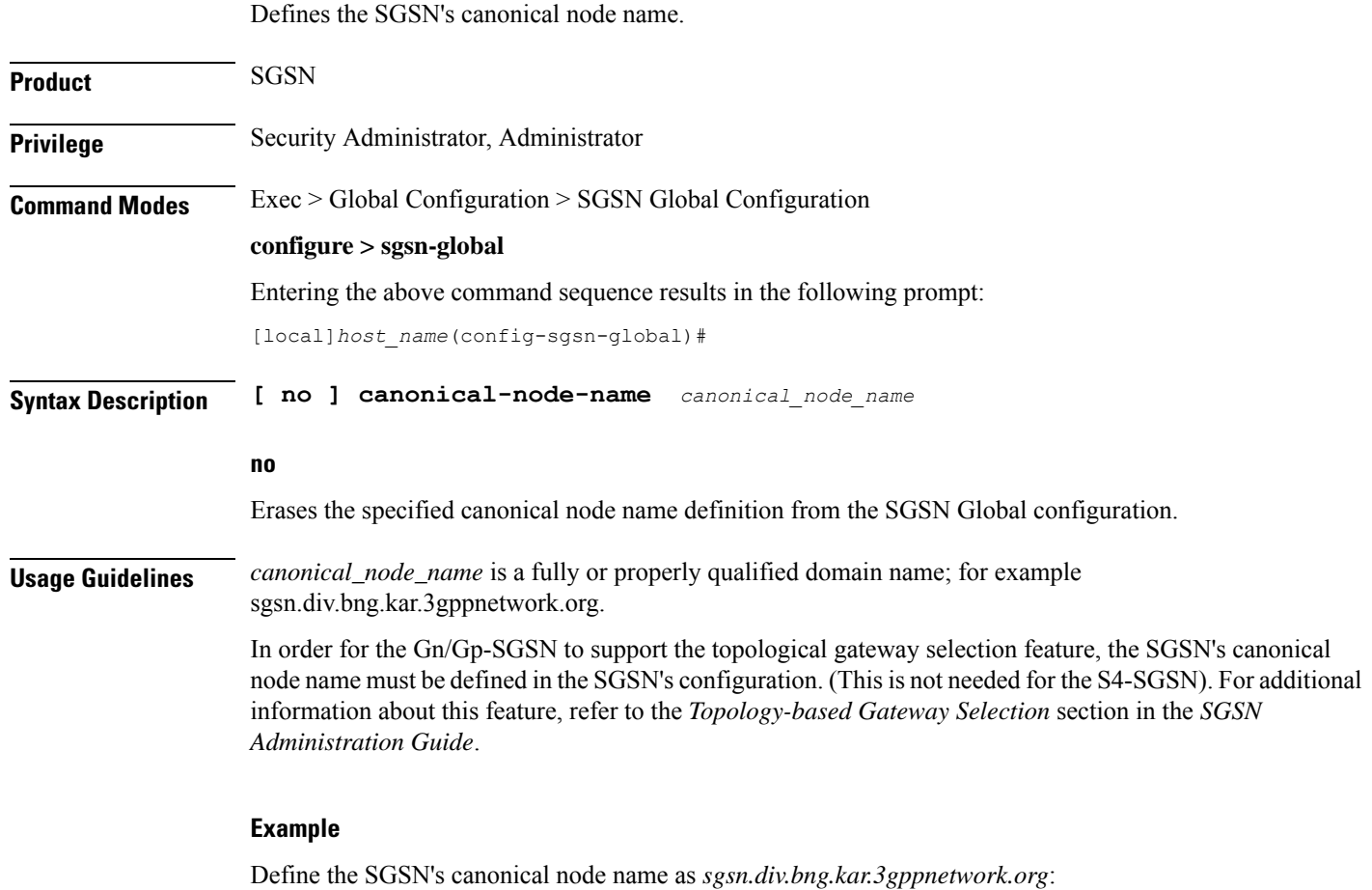

**canonical-node-name sgsn.div.bng.kar.3gppnetwork.org**

## <span id="page-353-1"></span>**common-ra-paging**

This command enables paging across common Routing Area (RA) for 2G and 3G.

**Product** SGSN

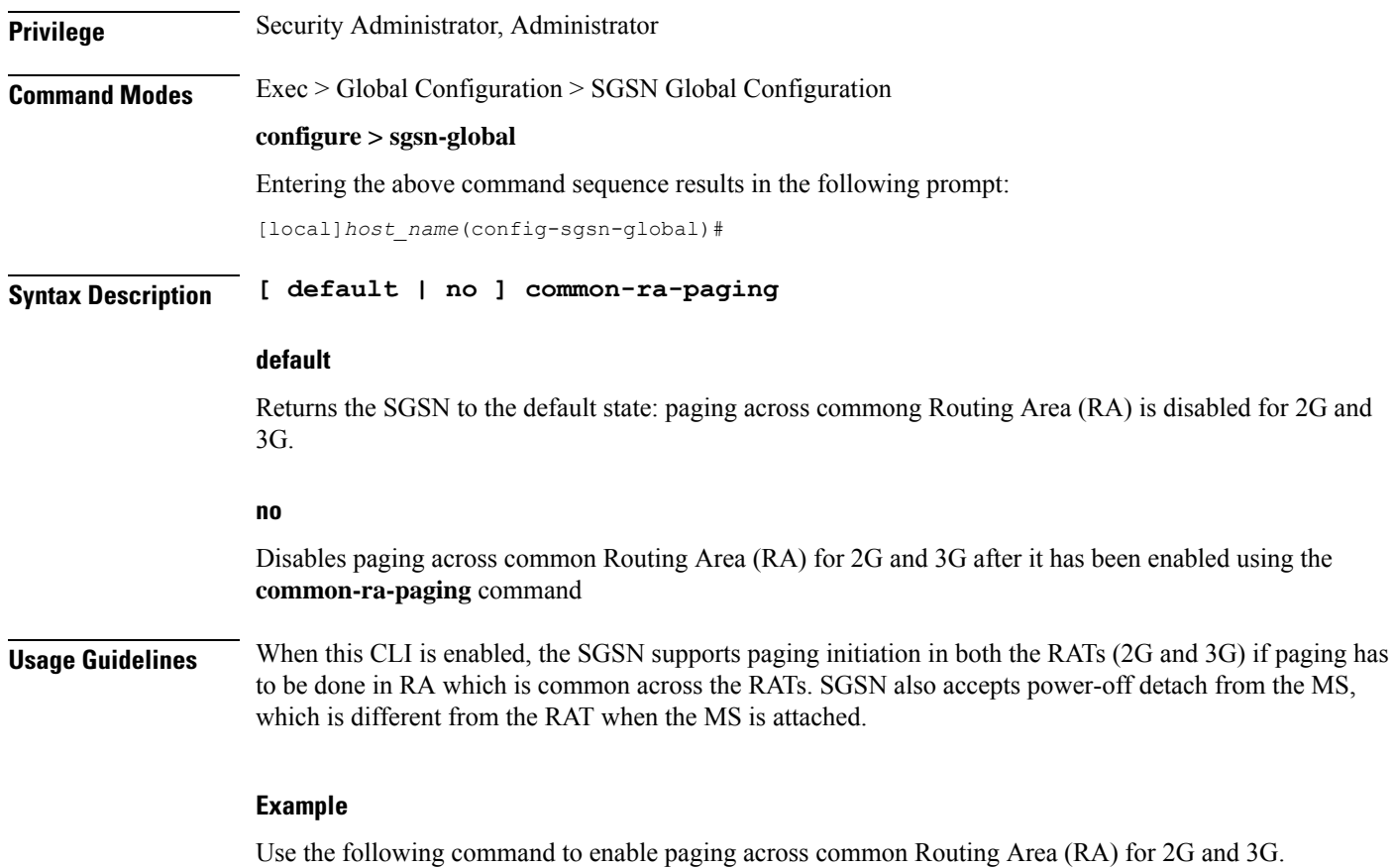

```
common-ra-paging
```
# <span id="page-354-0"></span>**congestion-control**

Sets up the environment on the SGSN to support Machine Type Communications (MTC) congestion control and opens a new SGSN Global Congestion Control command configuration mode.

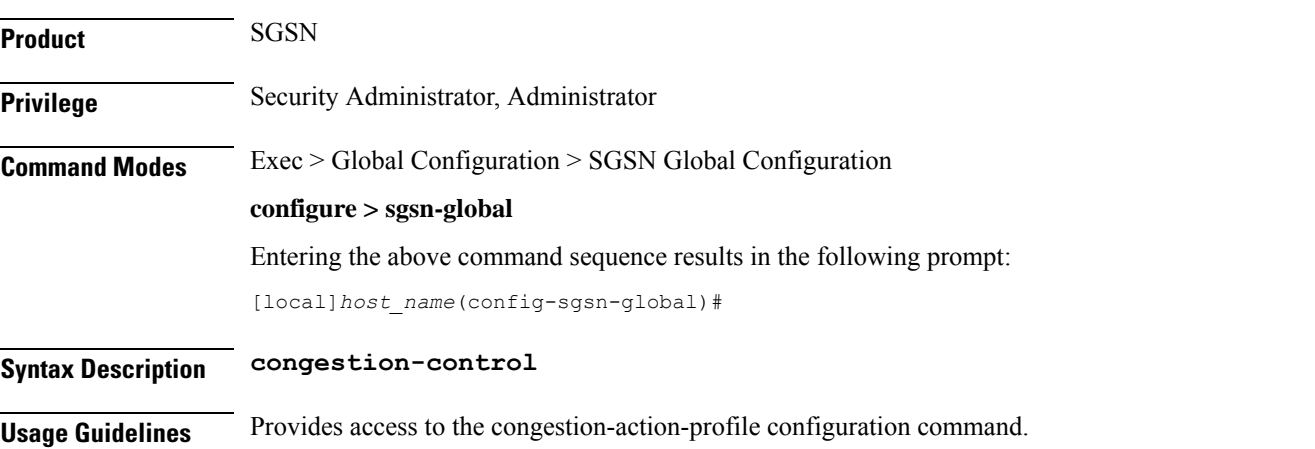

#### **Example**

Open the SGSN Global Congestion Control configuration mode. **congestion-control**

### <span id="page-355-0"></span>**do show**

Executes all **show** commands while in Configuration mode. **Product** All **Privilege** Security Administrator, Administrator **Syntax Description do show Usage Guidelines** Use this command to run all Exec mode **show** commands while in Configuration mode. It is not necessary to exit the Config mode to run a **show** command. The pipe character **|** is only available if the command is valid in the Exec mode. <u>/i\</u> **Caution** There are some Exec mode **show** commands which are too resource intensive to run from Config mode. These include: **do show support collection**, **do show support details**, **do show support record** and **do show support summary**. If there is a restriction on a specific **show** command, the following error message is displayed:

Failure: Cannot execute 'do show support' command from Config mode.

### <span id="page-355-1"></span>**dscp-template**

Creates and/or deletes DSCP templates that can be configured for use for all GPRS services on the SGSN and provides access to the DSCP Template configuration mode. This command is also supported on HNB-GW service to create a DSCP template.

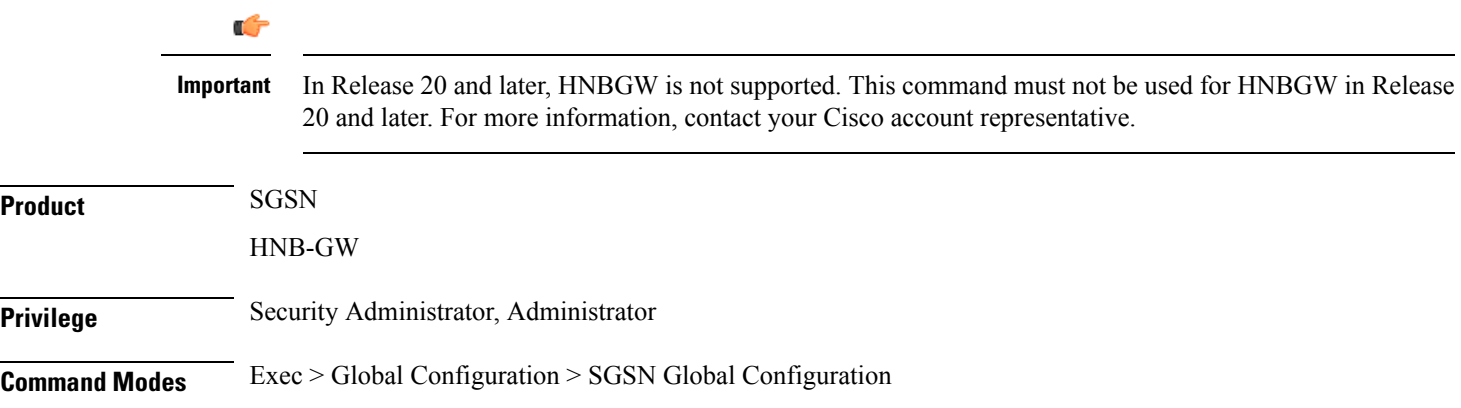

#### **configure > sgsn-global**

Entering the above command sequence results in the following prompt:

```
[local]host_name(config-sgsn-global)#
```
**Syntax Description dscp-template** *template\_name* **[ -noconfirm ] no dscp-template** *template\_name*

#### **no**

Deletes the template instance from the SGSN Global configuration.

#### **template\_name**

Enter 1 to 64 alphanumeric characters, including dots (.), dashes (-), and forward slashes (/). to identify a unique instance of a DSCP template.

There is no known limit to the number of templates that can be created.

**Usage Guidelines** This command enables the operator to create or delete an instance of a DSCP template and access the DSCP Template configuration mode. The DSCP templates are used to define the DSCP configuration for control packets and data packets for the GPRS services.

#### **Related commands:**

- This command provides access to the mode containing all the configuration commands used to define DSCP markings for the control packets and data packets for a particular GPRS service (see the *DSCP Template Configuration Mode Commands* section).
- To associated a specific DSCP template with a specific GPRS service configuration, for builds prior to release 14.0 use the **associate-dscp-template downlink** command and for builds in releases 14.0 and higher use the **associate dscp-template downlink**command. Both commands are documented in the *GPRS Service Configuration Mode Commands* section.
- To check the list of DSCP templates configured, use the **show sgsn-mode** command documented in the *Exec Mode Commands* section.

This command is also supported on HNB-GW service to create a DSCP template.

### **Related commands for HNB-GW:**

- This command provides access to the mode containing all the configuration commands used to define DSCP markings for the control packets and data packets for a particular HNB-GW service (see the *DSCP Template Configuration Mode Commands* chapter).
- To associated a specific DSCP template with a system for a PSP instance in SS7 routing domain, use the **associate-dscp-template downlink** documented in the *SGSN PSP Configuration Mode Commands* chapter.

### **Example**

Use a command similar to the following to create a DSCP template with ID *dscp\_london* that can be used specifically for Gb/IP calls from subscribers in London:

```
dscp-template dscp_london
```
Following command creates a DSCP template with ID *dscp\_hnb1* that can be used specifically for HNB-GW services on a chassis:

```
dscp-template dscp_hnb1
```
### <span id="page-357-0"></span>**dual-address-pdp**

This command makes it possible for the operator to enable (default) / disable SGSN support for MS requests for dual PDP type (IPv4v6) addressing. **Product** SGSN **Privilege** Security Administrator, Administrator **Command Modes** Exec > Global Configuration > SGSN Global Configuration **configure > sgsn-global** Entering the above command sequence results in the following prompt: [local]*host\_name*(config-sgsn-global)# **Syntax Description [ default | no ] dual-address-pdp default** Enables dual PDP type address support. **no** Disables the default behavior so that the SGSN does not honor requests for dual PDP type addresses. **Usage Guidelines** With release 12.2 and in accordance with 3GPP Release 9.0 specifications, by default the SGSN honors the MS/UE request for dual PDP type addressing (IPv4v6) for PDP context association with one IPv4 address and one IPv6 address/prefix. This support can be disabled by configuration. Ú **Important** For the dualPDPaddressing feature to function, **common-flags** must be enabled with the **gptc send**command in the SGTP service configuration mode *prior* to enabling the feature with the **dual-address-pdp** command. With this default behavior, the operator has multiple options to refine the level of support for dual PDP type addressing through the use of several related commands. • **dual-address-pdp** command in the RNC configuration mode disables SGSN support for dual PDP type addressing for a specific RNC that either does or does not support this type of addressing.. • **pdp-type-ipv4v6-override** in the APN profile configuration mode allows the SGSN to override the MS/UE request for dual PDP type addressing. • Using the **dual-ipv4v6** keyword with the **wildcard-apn pdp-type** command in the APN remap table configuration mode enables the operator to configure a default APN with a wildcard subscription with PDP type IPv4v6.

### **Example**

Use the following command to disable support for dual PDP type addressing (IPv4v6):

### **no dual-address-pdp**

If dual PDP addressing has been disabled, to renable the feature, move to the SGTP service configuration mode, in the appropriate context, to perform the following asthe *first* command needed to re-enable support for dual PDP type addressing in the configuration:

### **gtpc send common-flags**

Now in the SGSN global configuration mode, use the following as the second command required to re-enable support for dual PDP type addressing in the configuration:

**dual-address-pdp**

### <span id="page-358-0"></span>**ec-gsm**

This command enables extended coverage class support on the SGSN.

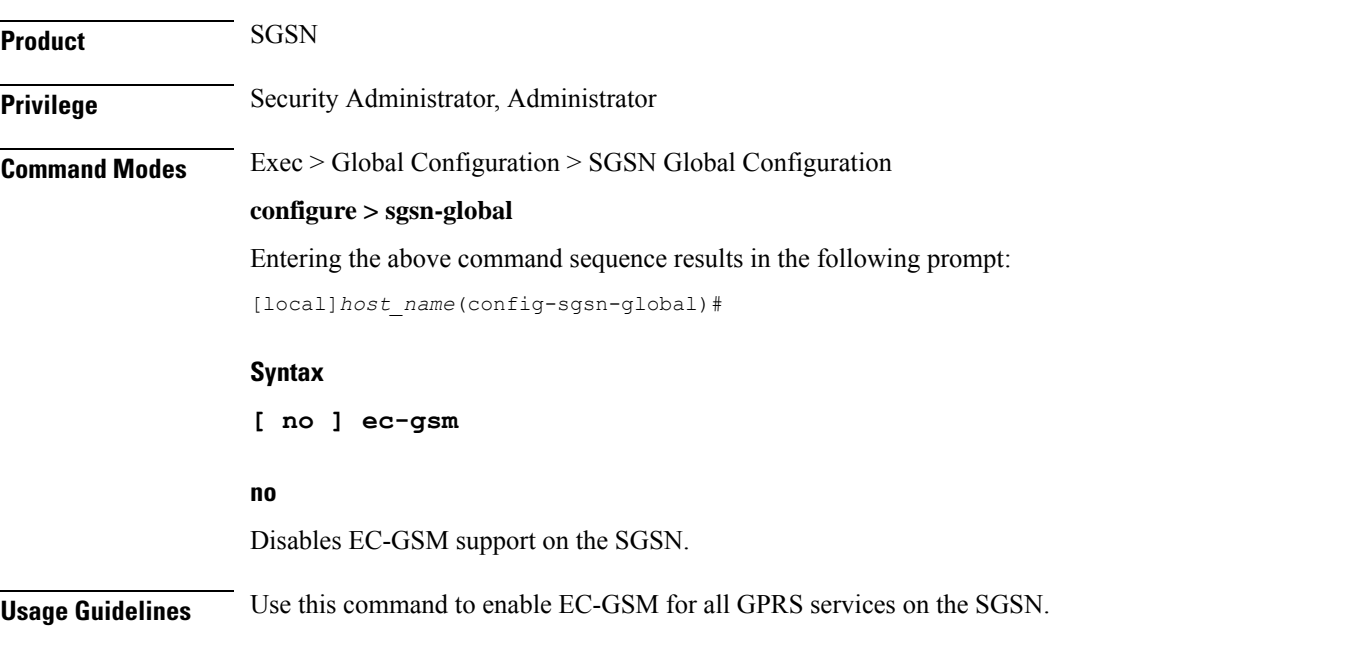

### <span id="page-358-1"></span>**eir-profile**

Creates an EIR profile and provides access to the EIR profile configuration mode commands that define the parameters of the profile.

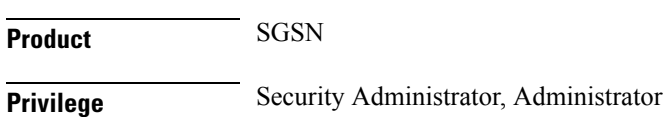

I

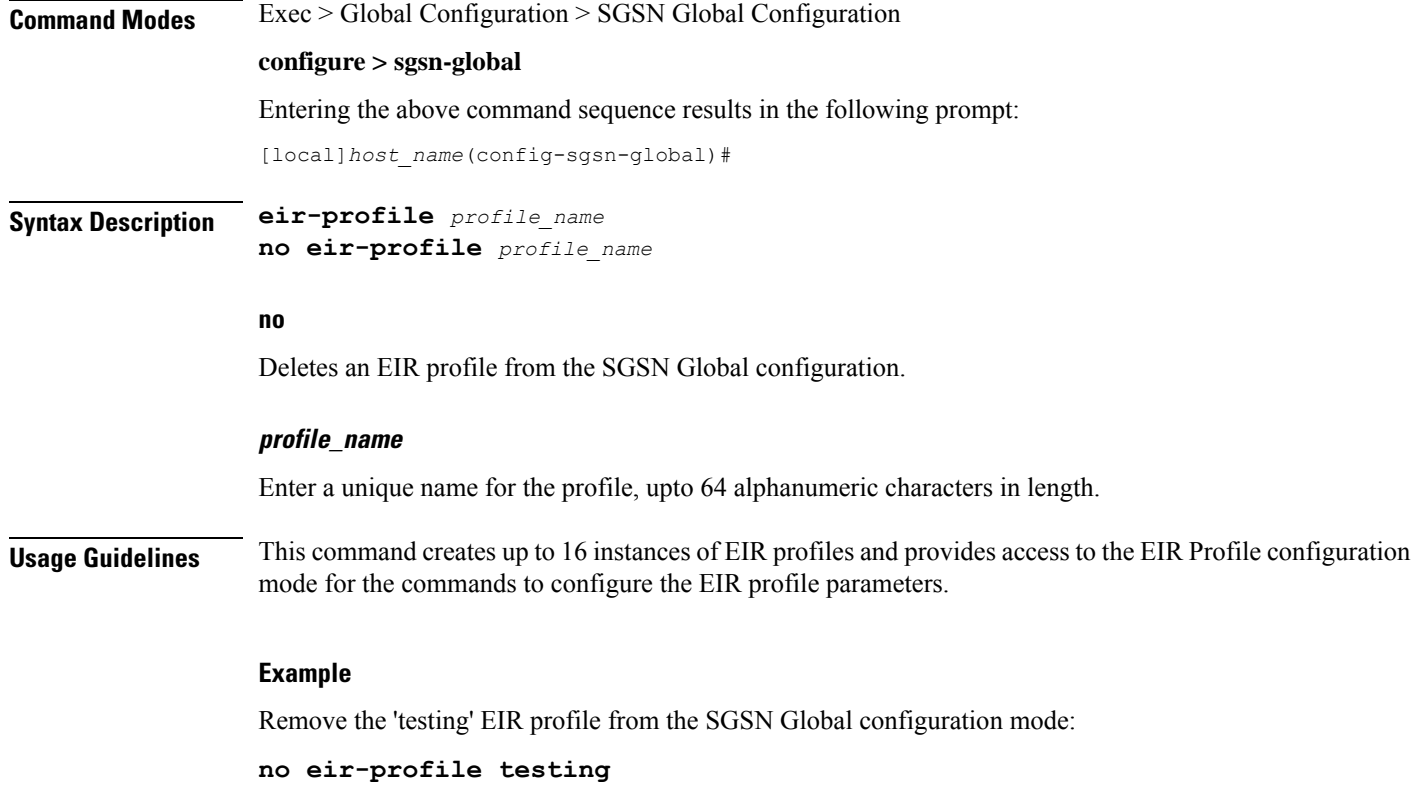

# <span id="page-359-0"></span>**end**

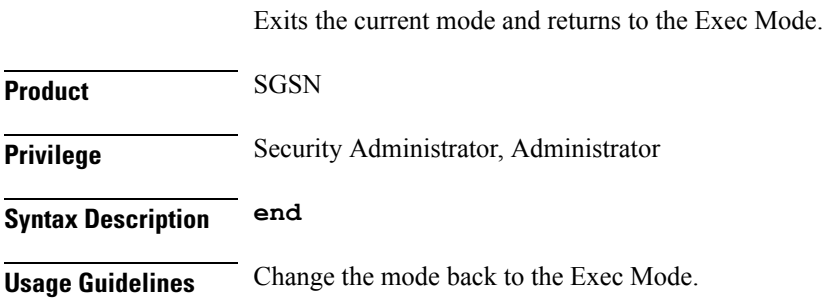

# <span id="page-359-1"></span>**exit**

Exits the current mode and returns to the previous configuration mode.

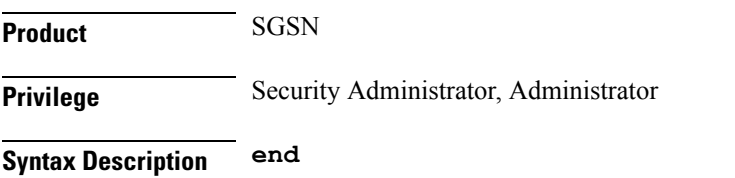
**Usage Guidelines** Change the mode to the Global Configuration Mode.

### **gmm-message**

This command configures the SGSN to discard (drop) the Attach-Request message received with a random TLLI already in use.

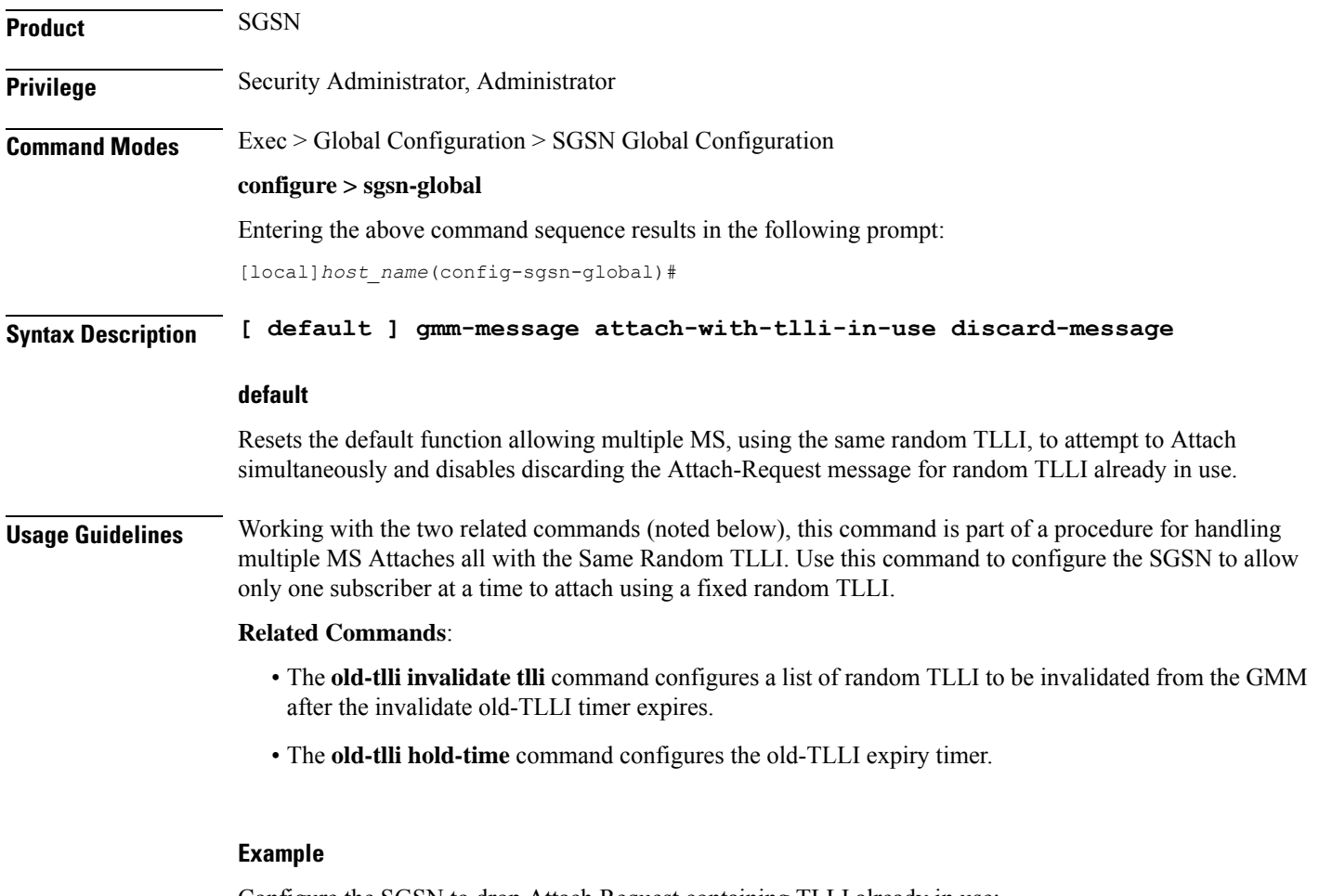

Configure the SGSN to drop Attach Request containing TLLI already in use:

**gmm-message attach-with-tlli-in-use discard-message**

## **gmm-sm-statistics**

Ú **Important** This command has been deprecated.

**Product** SGSN

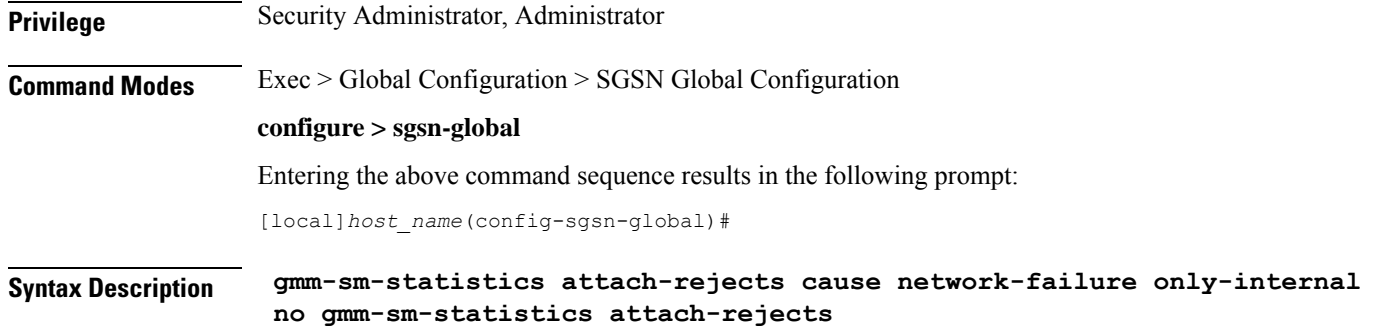

### **gprs-mocn**

Enables or disables General Packet Radio Service (GPRS) Multi-Operator Core Network (MOCN). With 2G MOCN, the radio network is shared among different operators, while each operator maintains its separate core network. **Product** SGSN **Privilege** Security Administrator, Administrator **Command Modes** Exec > Global Configuration > SGSN Global Configuration **configure > sgsn-global** Entering the above command sequence results in the following prompt: [local]*host\_name*(config-sgsn-global)# **Syntax Description [ no ] gprs-mocn no** Disables GPRS MOCN when it has been previously enabled. **Usage Guidelines** Use this command to enable 2G MOCN, which is disabled by default. For complete information about the 2G (GPRS) MOCN feature and its configuration, refer to the *MOCN for 2G SGSN* feature section in the *Serving GPRS Support Node Administration Guide* **Example** The following command enables GPRS MOCN support for SGSN: **gprs-mocn**

### **interface-management**

This command creates an interface management configuration and provides access to the SGSN Interface Management configuration mode.

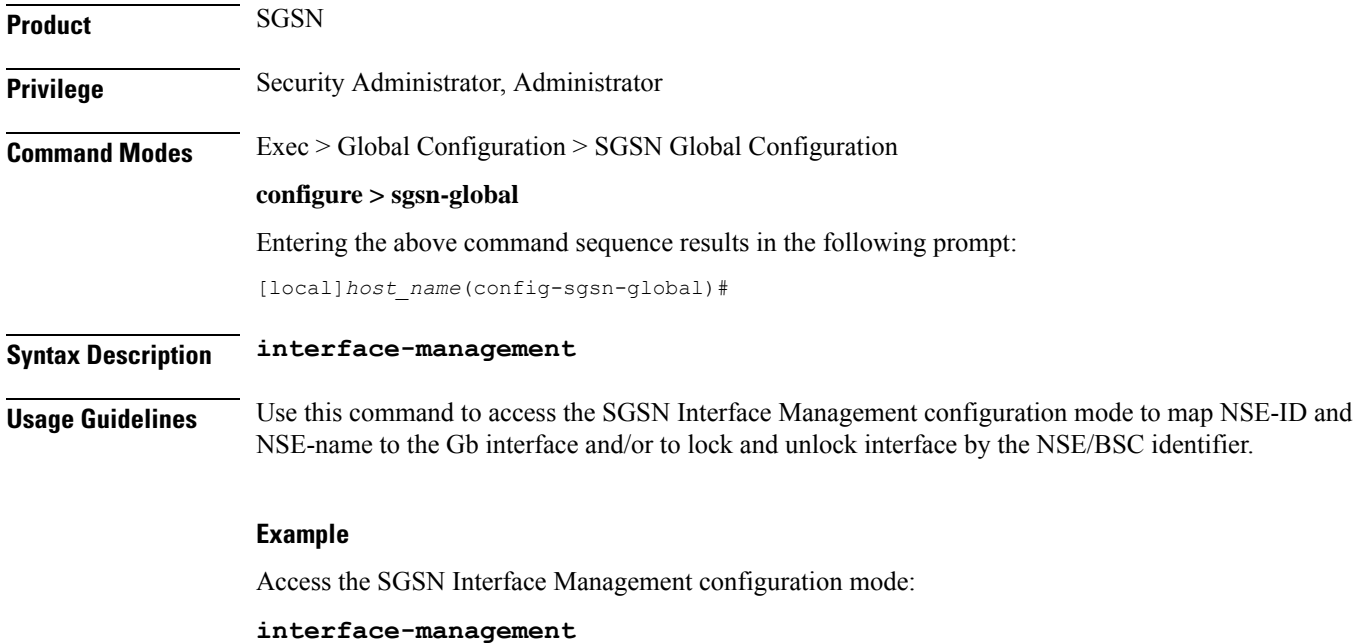

# **ipms-suppress**

This command enables suppressing of the specified RAT related ipms event reporting.

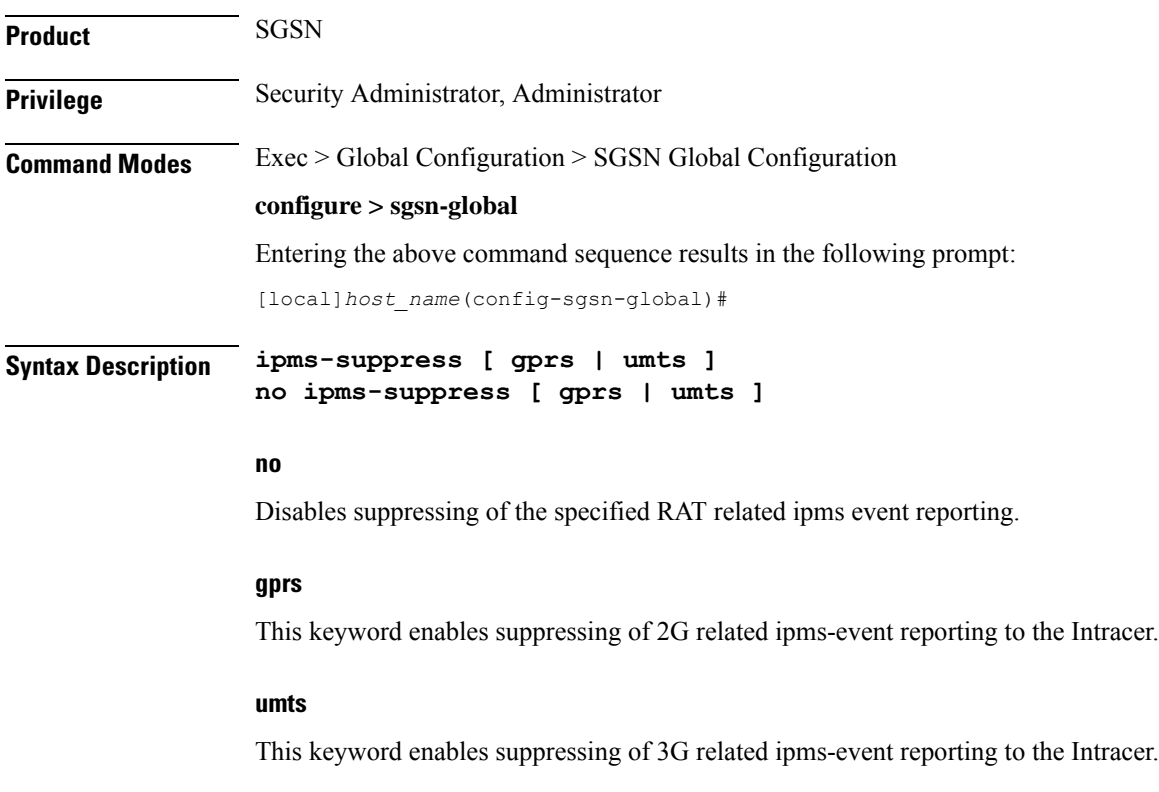

**Usage Guidelines** This command is configured to suppress or allow the IPMS-event reporting to Intracer for the specified RAT. This CLI command helps the operator to change the IPMS-event reporting and manage network load or congestion on the fly.

```
Note
```
• By default the IPMS event reporting will be done by both the services, provided there is a valid IPMS-context and IPMS-server configured.

• IPMS suppression can be enabled on both the services (GPRS and UMTS service) at the same time. This provides independent control on the suppression of ipms-events from the GPRS and UMTS services.

#### **Example**

Use this command to enable suppressing of 2G related ipms-event reporting to the Intracer:

```
ipms-suppress gprs
```
### **imsi-range**

Configure an IMSI range with an optional PLMN ID to associate with an Operator Policy.

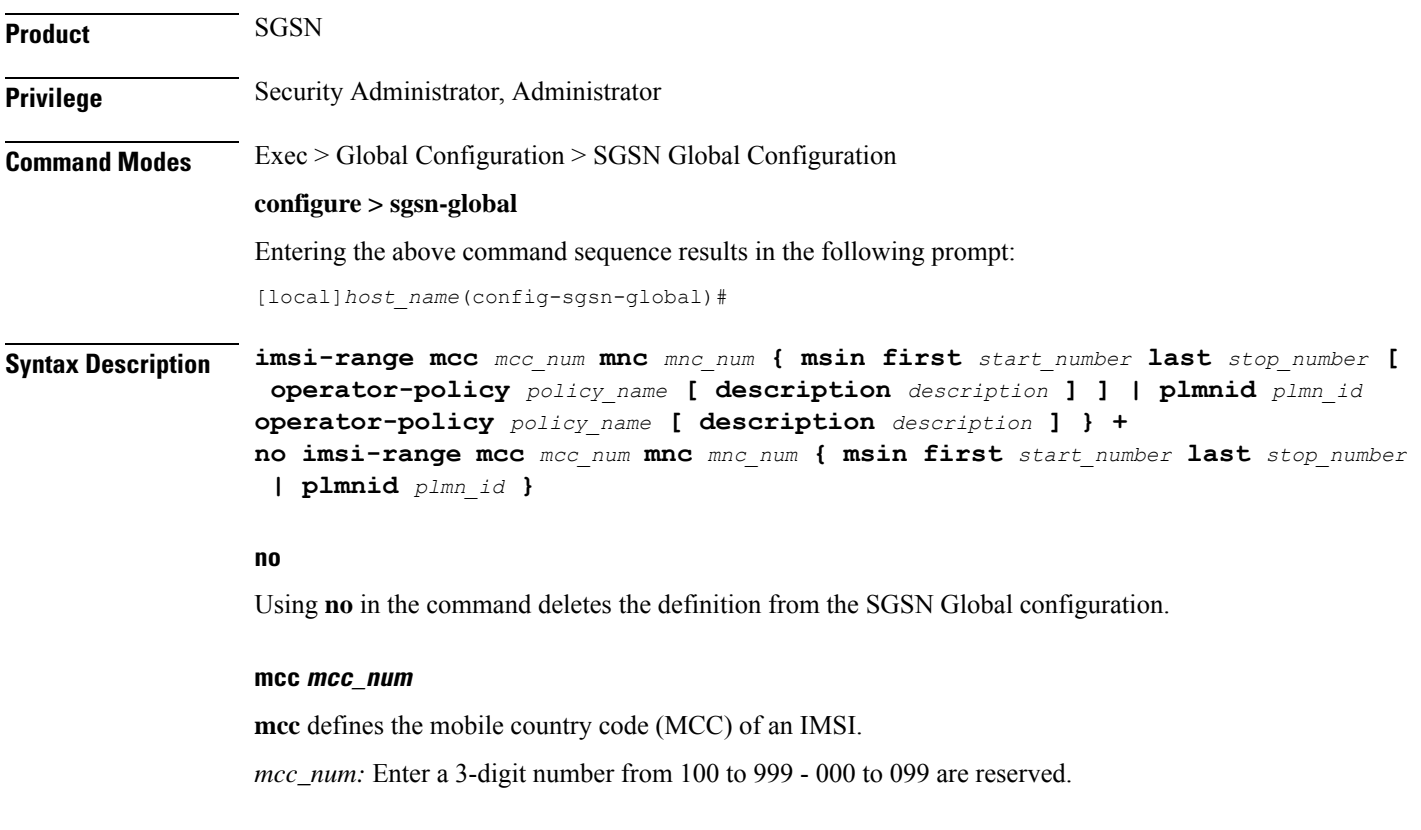

#### **mnc mnc\_num**

**mnc** defines the mobile network code (MNC) of an IMSI.

**Command Line Interface Reference, Modes R - Z, StarOS Release 21.28**

*mnc\_num:* Enter a 2 or 3-digit number from 00 to 999.

#### **msin**

MSIN (mobile subscriber international number) portion of the IMSI.

first *start\_num:* Defines first MSIN prefix number in a range

last *stop\_num:* Defines the last or final MSIN prefix number in a range.

### **operator-policy policy\_name description description**

Identify the operator policy that the IMSI range definition and/or the PLMN-ID is to be associated.

*policy\_name* : Enter a string of 1 to 64 alphanumeric characters.

*description*: Enter a string of 1 to 100 alphanumeric characters to provide range clarification for converted Release 9.0 configurations.

Description is just an information field. From release 19.0 onwards the length of the string supported for this field has been reduced, the supported range is now "1" up to "50" alphanumeric characters. The reduction of the supported string size results in improvement in boot up time.

If a PLMN-ID is to be included in the definition, enter the **plmnid** before entering the operator policy name.

#### **plmnid plmn\_id**

The 5-6 digit PLMN-ID consists of the MCC (mobile country code) plus the MNC (mobile network code) to identify the public land mobile network (PLMN) for a specific operator. This keyword associates a specific PLMN with this specific SGSN operator policy.

*plmn\_id* : Enter 5 to 6 digits.

**+**

This symbol indicates that command can be repeated to create repeated definitions.

**Usage Guidelines** An IMSI = maximum of 15 digits. An IMSI consists of the MCC (3 digits) + the MNC (2 or 3 digits) + the MSIN (the remaining 10 or 9 digits depending on the length of the MNC ).

> MCC and MNC are the minimum amount of information required to identify a unique operator policy with IMSI filtering. The MCC and MNC combine uniquely to identify the country and the network operator, for example: Cingular Wireless in the United States = **mcc** *311***mnc** *180*

> To improve the granularity of call handling, an operator policy with additional IMSI filtering parameters can be defined, to include filtering based on the MSIN, by defining a MSIN range - first (or start-of-range) MSIN and last (or end-of-range) MSIN. The range numbers do not include the maximum allowed for the MSIN but should include a sufficient number to enable the operator policy to filter effectively.

> For the most efficient IMSI filter, the operator policy should include all of the above parameters and the PLMN ID which defines the current location of the MS -- this parameter is particularly useful for highlighting which calls are roaming.

> And if none of the operator policies contain useful filtering information, then the default operator policy will be applied as the information in this command is never defined for the default operator policy.

> The following table will illustrate how these filtering parameters determine which operator policy will govern a call:

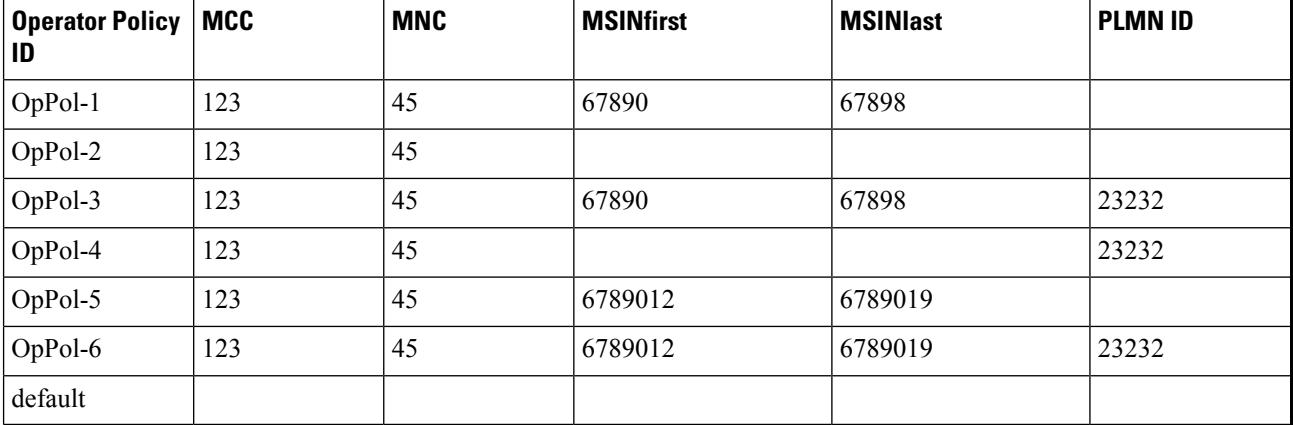

The filtering selects which operator policy will be used to determine how a call is handled - the operator policy that best matches the IMSI. So, a call with IMSI 123456789012345 PLMNID 23232 is best matched with OpPol-6.

In most cases, the operator policy with the most information defined will be used as a combination ofPLMNID and IMSI provides the best match. But OpPol-6 won't always be the best match. Using the table above:

OpPol-1 is the best match for IMSI 123456789011111

OpPol-2 is the best match for IMSI 123456789099999

OpPol-5 is the best match for IMSI 123456789012345 if the PLMNID is 12344

#### **Example**

The following associates operator policy *oppol1* with country code *310*, mobile network code of *33*, and IMSI range *1231234 - 1231244*:

**imsi-range mcc 310 mnc 33 msin first 1231234 last 1231244 operator-policy oppol1**

### **location-services**

Enable or 'start' Location Services (LCS) on the SGSN.

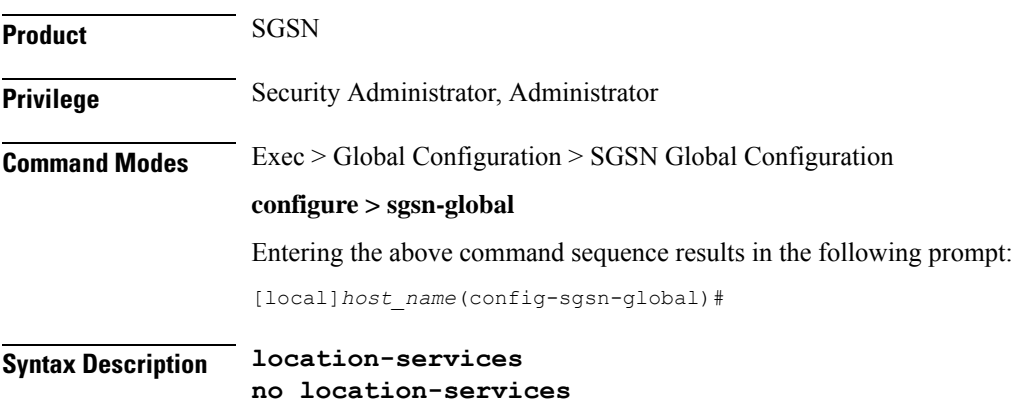

#### **no**

Disables or 'stops' LCS on the SGSN.

**Usage Guidelines** By default, Location Services is not enabled on the SGSN. This command is mandatory to enable the SGSN to support LCS, which is a license-controlled feature. Multiple other commands are required to configure LCS functionality. For more information about the operation and configuration of LCS on the SGSN, refer to the *Location Services* section of the *SGSN Administration Guide*.

#### **Example**

Use the following command to disable Location Services once they have been enabled:

**no location-services**

### **map-message**

This command instructs the SGSN to ignore the CAMEL subscription when there is no CAMEL service associated or in existence.

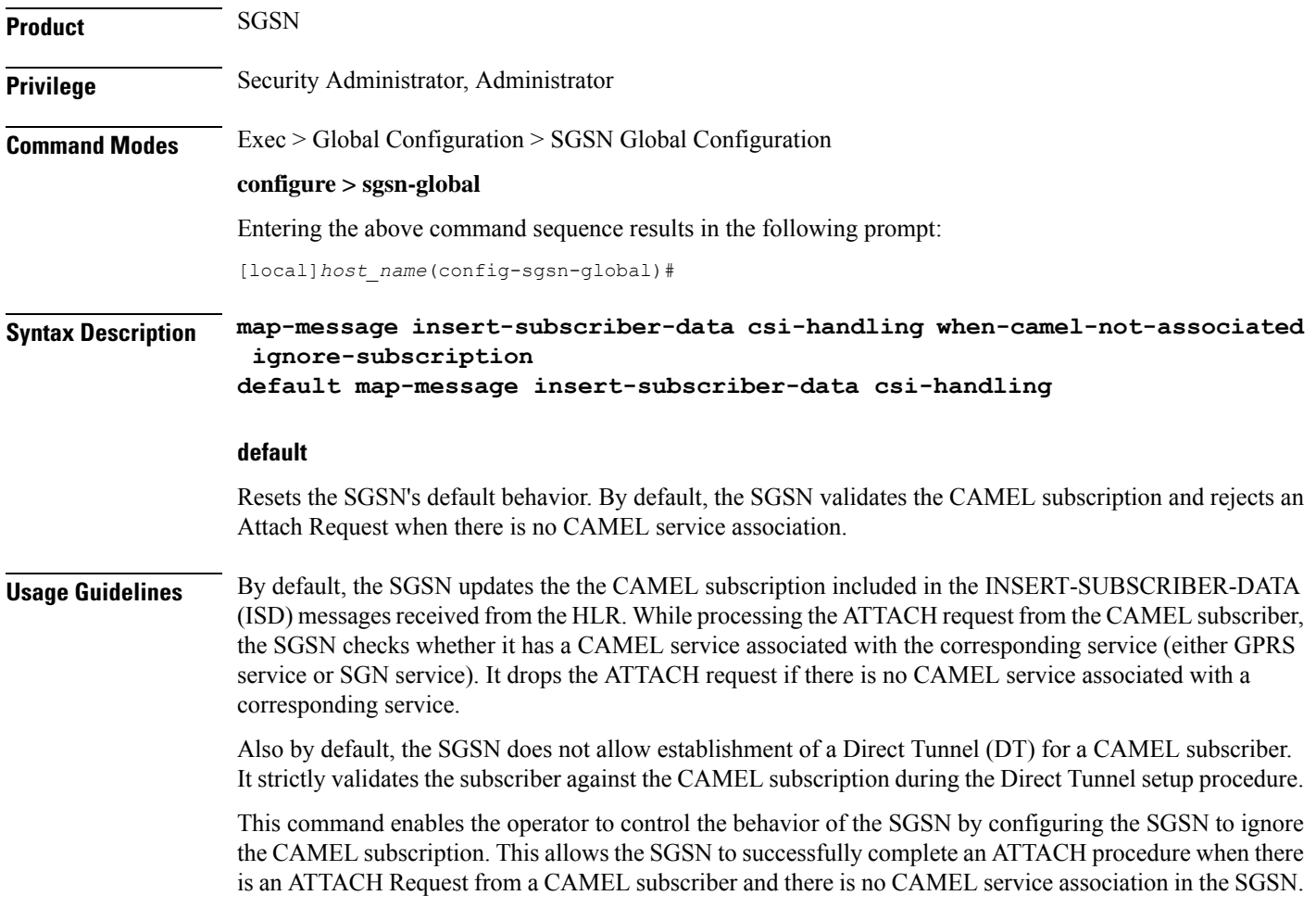

As well, during the Direct Tunnel establishment, validation of the CAMEL subscription is ignored to allow the DT to setup when there is no CAMEL service association in the SGSN.

### **Example**

Instruct the SGSN to validate the CAMEL subscription:

```
default map-message insert-subscriber-data csi-handling
```
### **max-pending-attaches**

Configure the maximum length of the pending attach queue.

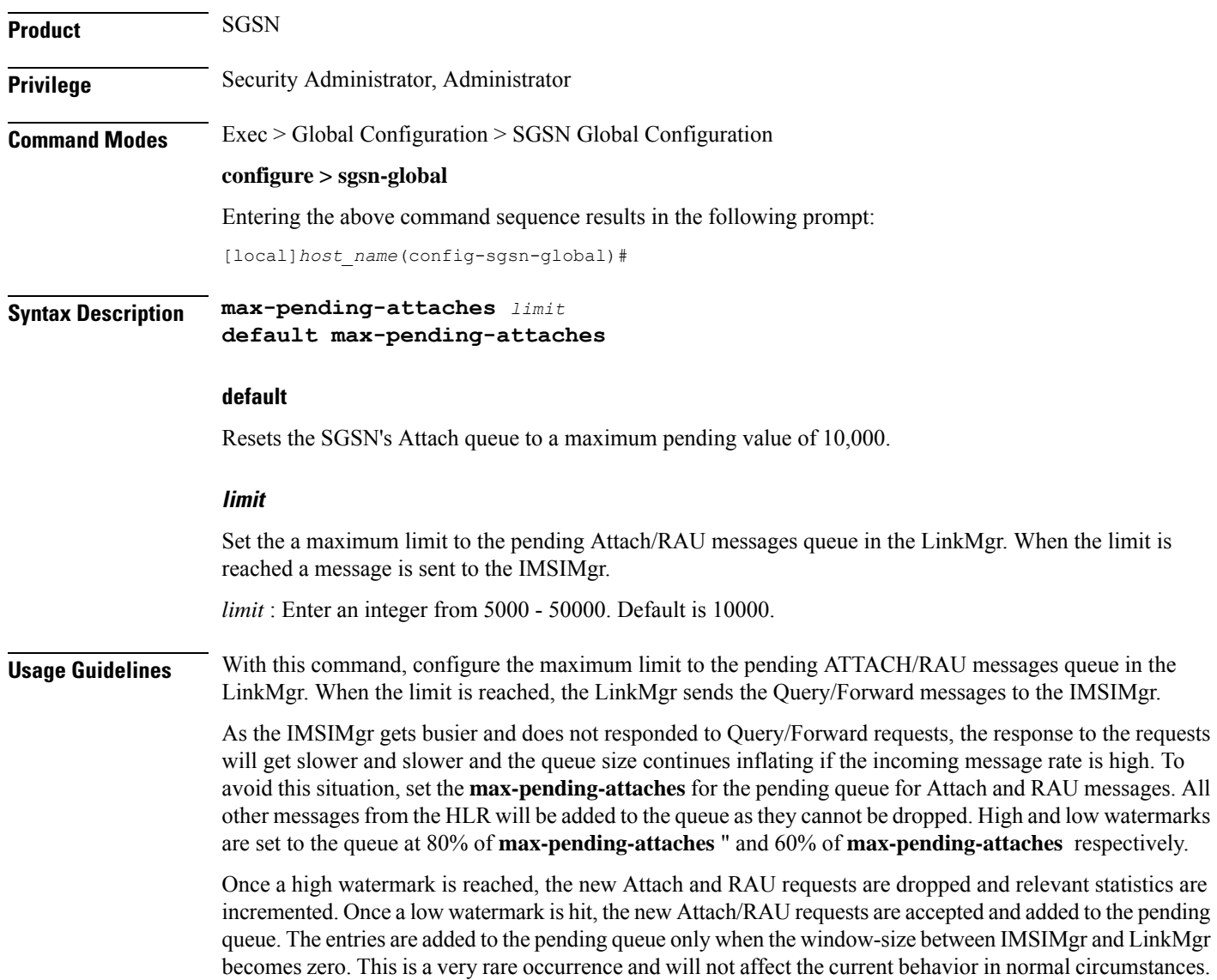

#### **Example**

Set the queue length to a maximum of *15000* requests:

```
max-pending-attaches 15000
```
## **msisdn-group**

This command configures the Mobile Subscriber Integrated Services Digital Network (MSISDN) group to which the operator policy should be associated.

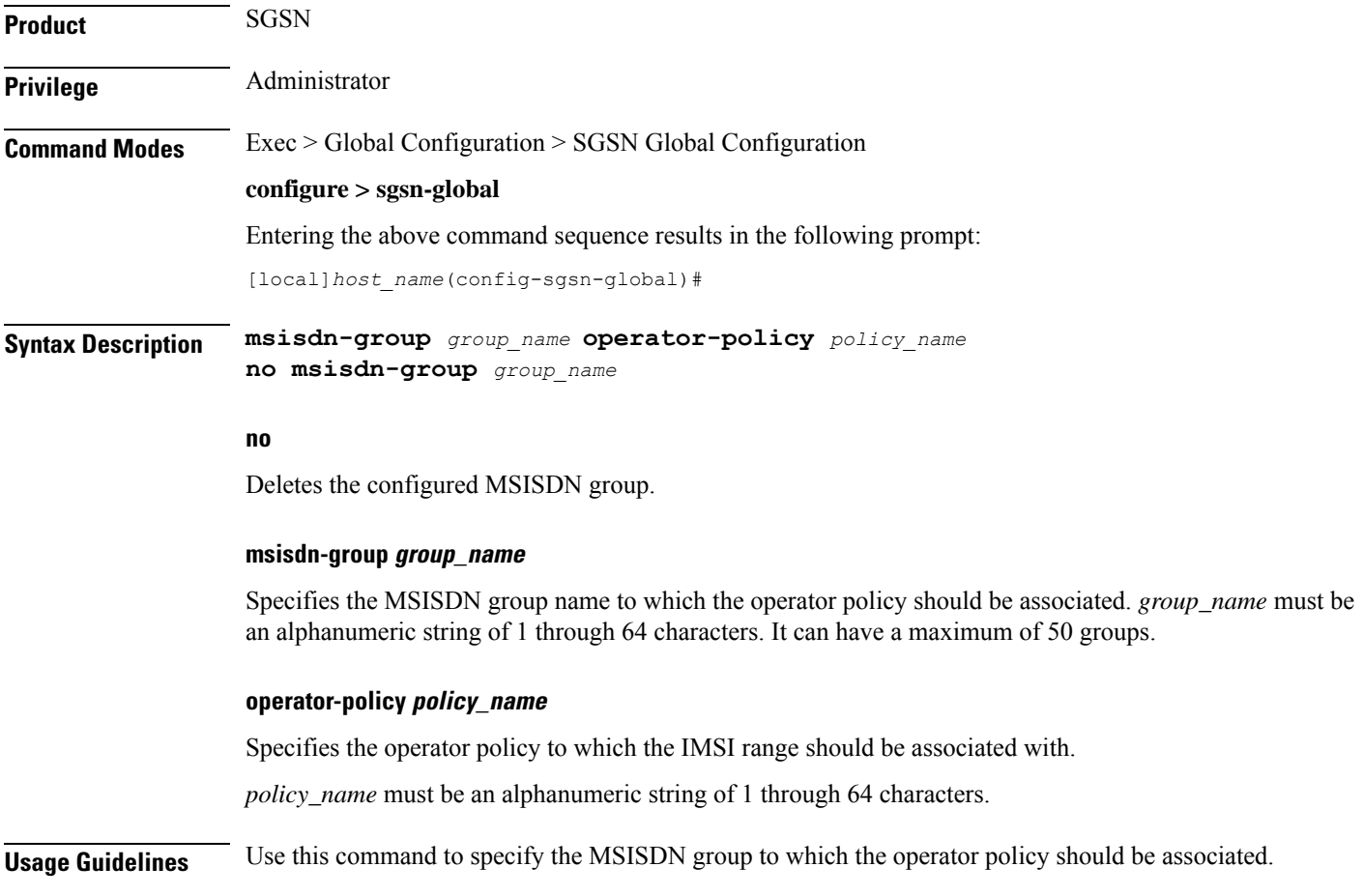

## **msisdn-range**

This command configures the MSISDN range to which operator policy should be associated.

**Product** SGSN

**Privilege** Administrator

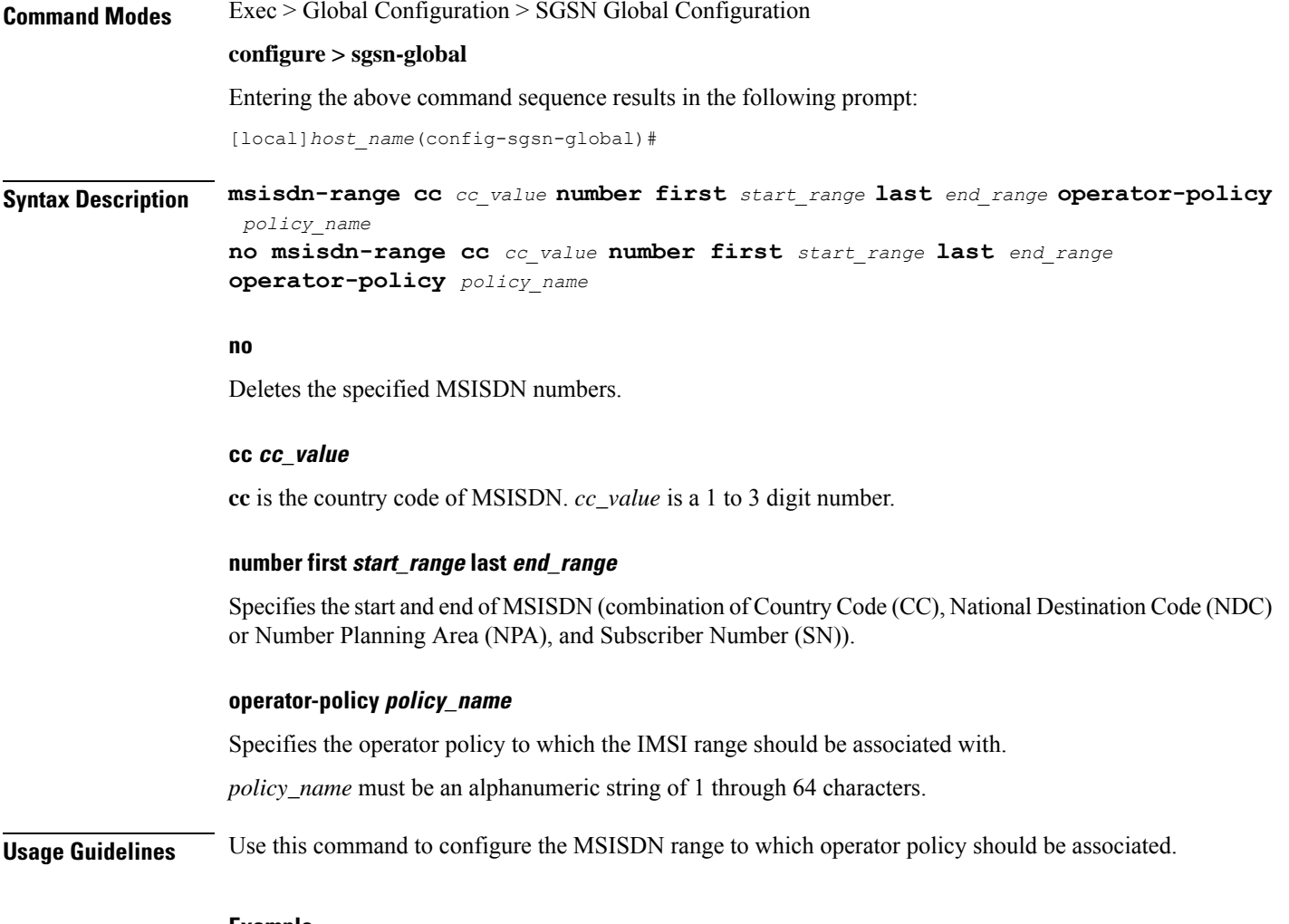

#### **Example**

The following command configures the MSISDN with CC as *334* and MSISDN range as *918369110173* and *918369110184*, and then associates with operator policy *OP1*:

**msisdn-range cc 334 number first 918369110173 last 918369110184 operator-policy op1**

## **old-tlli invalidate tlli**

This command configures a list of random TLLI to be invalidated (removed) from the GMM after the invalidate old-TLLI timer expires.

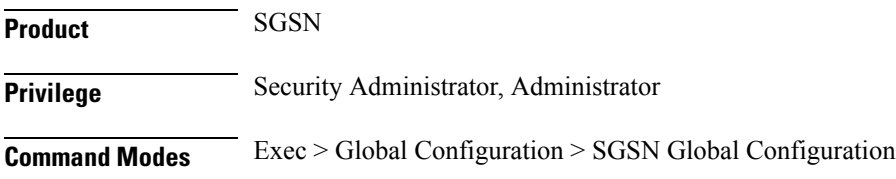

Ш

#### **configure > sgsn-global**

Entering the above command sequence results in the following prompt:

[local]*host\_name*(config-sgsn-global)#

```
Syntax Description [ no ] old-tlli invalidate tlli < hexadecimal >
```
#### **no**

Removes a single random TLLI from the configured list.

#### **< hexadecimal >**

Identifies a single random TLLI to be removed from the GMM after the old-TLLI timer expires.

**Usage Guidelines** Use this command to create a list of up to 50 random TLLI to be dropped from the GMM after the old-TLLI timer expires. This command also starts the invalidate old-TLLI timer.

#### Ú

If the old-TLLI expiry timer is not configured with the **old-tlli hold-time** command, then the SGSN will only drop second Attach Requests using the same random TLLI already in use. **Important**

#### **Related Commands**:

- The **gmm-message** configures the SGSN to discard (drop) the Attach-Request message received with a random TLLI already in use
- The **old-tlli hold-time** command configures the old-TLLI expiry timer.

#### **Example**

Add random TLLI *0x7f05a30a* to the Invalidate List:

```
old-tlli invalidate tlli 0x7f05a30a
```
### **old-tlli hold-time**

This command configures the old-TLLI expiry timer to be started in GMM when anyone of the listed random TLLI are received.

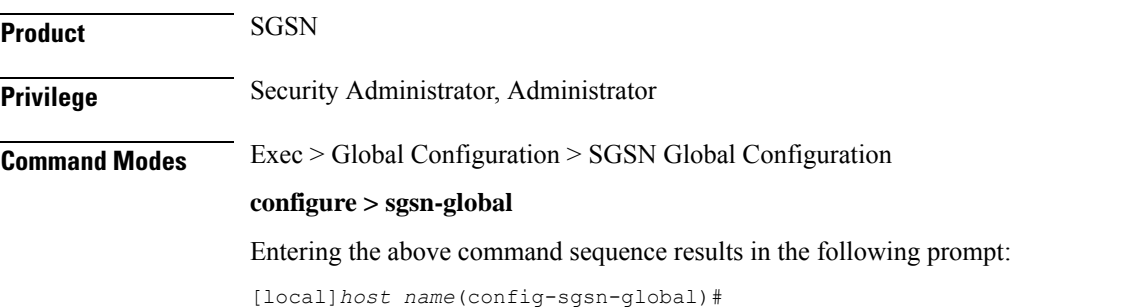

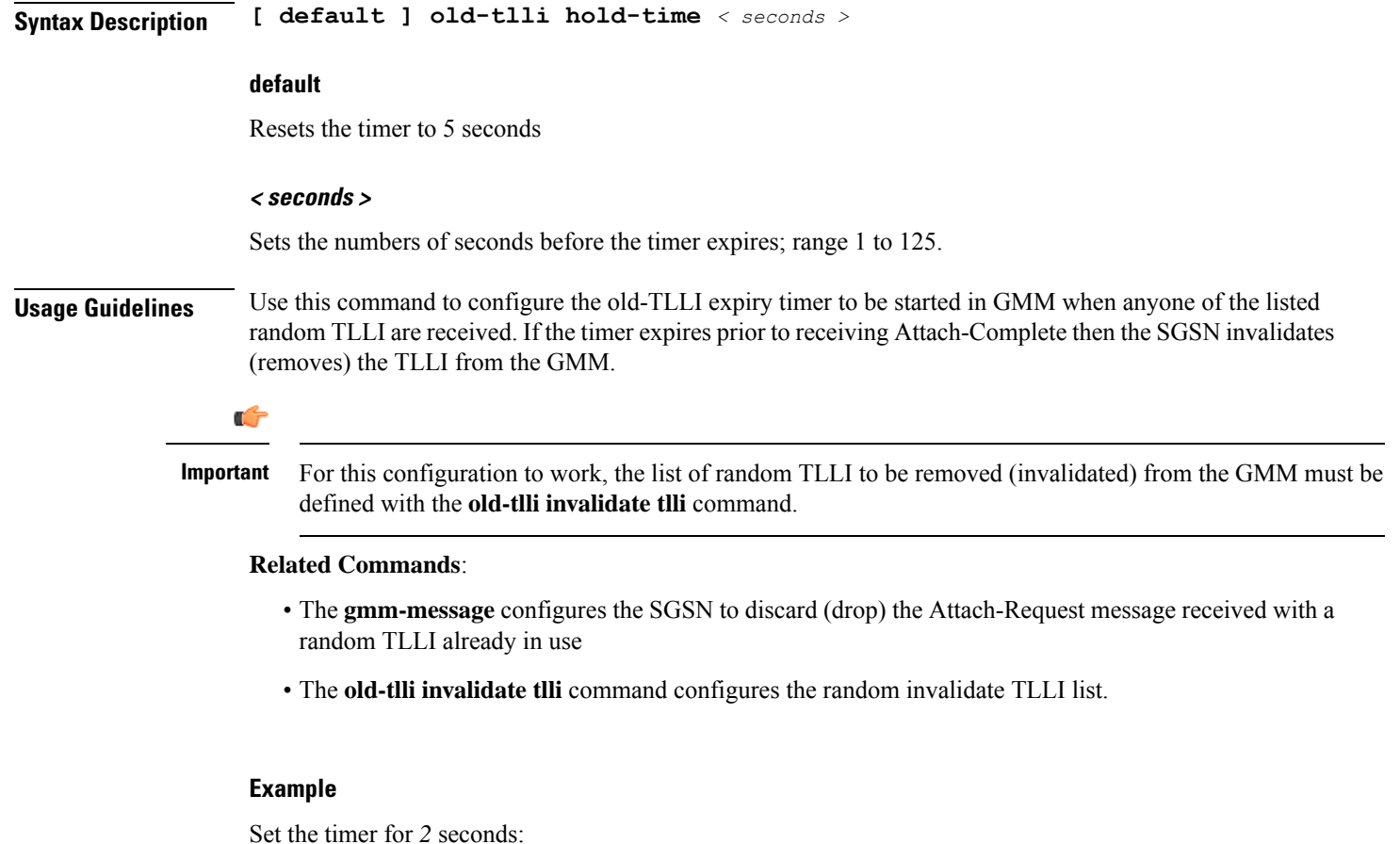

**old-tlli hold-time 2**

# **pdp-deactivation-rate**

Set the rate the SGSN deactivates PDP connections per second per SessMgr when GPT-C path failure is detected. Beginning with release 15.0, this command is also supported on the S4-SGSN.

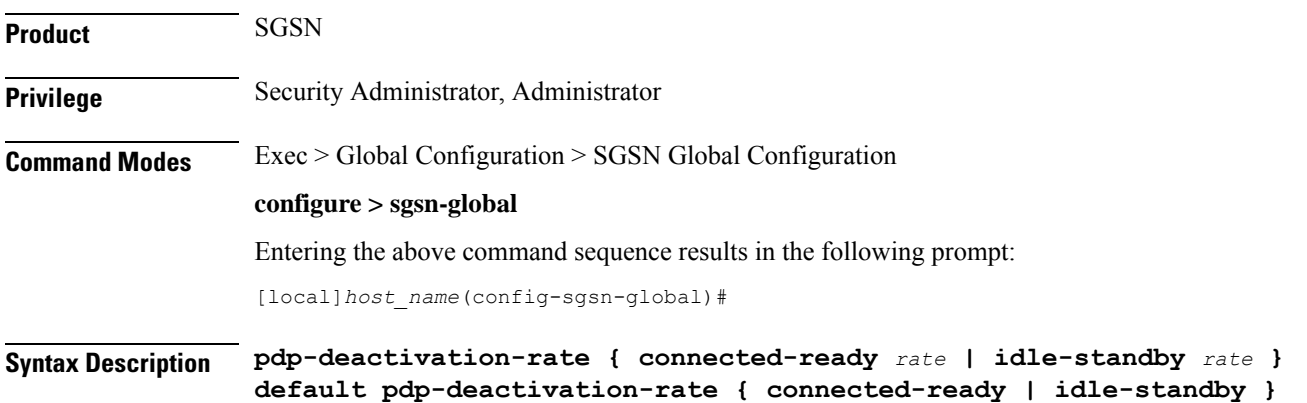

#### **default**

If this keyword is used with the command, then the default deactivation rates are used.

#### **connected-ready rate**

Subscribers that are in the PMM-Connected / GPRS-Ready state and actively using the SGSN service need to be deactivated at a faster rate to facilitate the deactivation/re-activation process.

*rate* -sets the number of subscribers to be deactivated per second per SessMgr and the valid range is 1 to 1000 and the default is 760 connected-ready subscribers deactivated per second.

#### **idle-standby rate**

Subscribers that are in the PMM-Idle / GPRS-Standby state are not actively using the SGSN service and can be deactivated at a slower rate. The deactivation process for idle-standby subscribers includes paging before the Deactivate Request is sent.

*rate* - sets the number of subscribers to be deactivated per second per SessMgr and the valid range is 1 to 1000 and the default is 240 idle-standby subscribers deactivated per second.

**Usage Guidelines** Use this command to define a rate at which the SGSN processes PDP deactivations when a GTP-C path failure is detected (and confirmed according to the SGSN's default behavior). The operator can use this command to set a deactivation rate that ensures radio network congestion is avoided.

#### **Related commands:**

- **max-remote-restart-counter-change** allows the operator to set a maximum variance between stored and received values for restart counter changes coming from the GGSN. For details, refer to the SGSN Global configuration mode documentation.
- **disable-remote-restart-counter-verification** allows the operator to disable the default behavior. For details, refer to this command in the SGSN Global configuration mode documentation.

#### **Example**

Use the following command to deactivate PDP connections for 600 PMM-Connected / GPRS-Ready subscribers per second:

#### **pdp-deactivation-rate connected-ready 600**

Use the following command to deactivate PDP connections for *320* PMM-Idle / GPRS-Standby subscribers per second:

#### **pdp-deactivation-rate idle-standby 320**

Use the following command to reset the default *760* per second deactivation rate for PMM-Connected / GPRS-Ready subscribers:

#### **default pdp-deactivation-rate connected-ready**

# **qos-arp-rp-map-profile**

This command creates an instance of an ARP-RP Mapping Profile and/or access the ARP-RP Mapping Profile configuration mode commands.

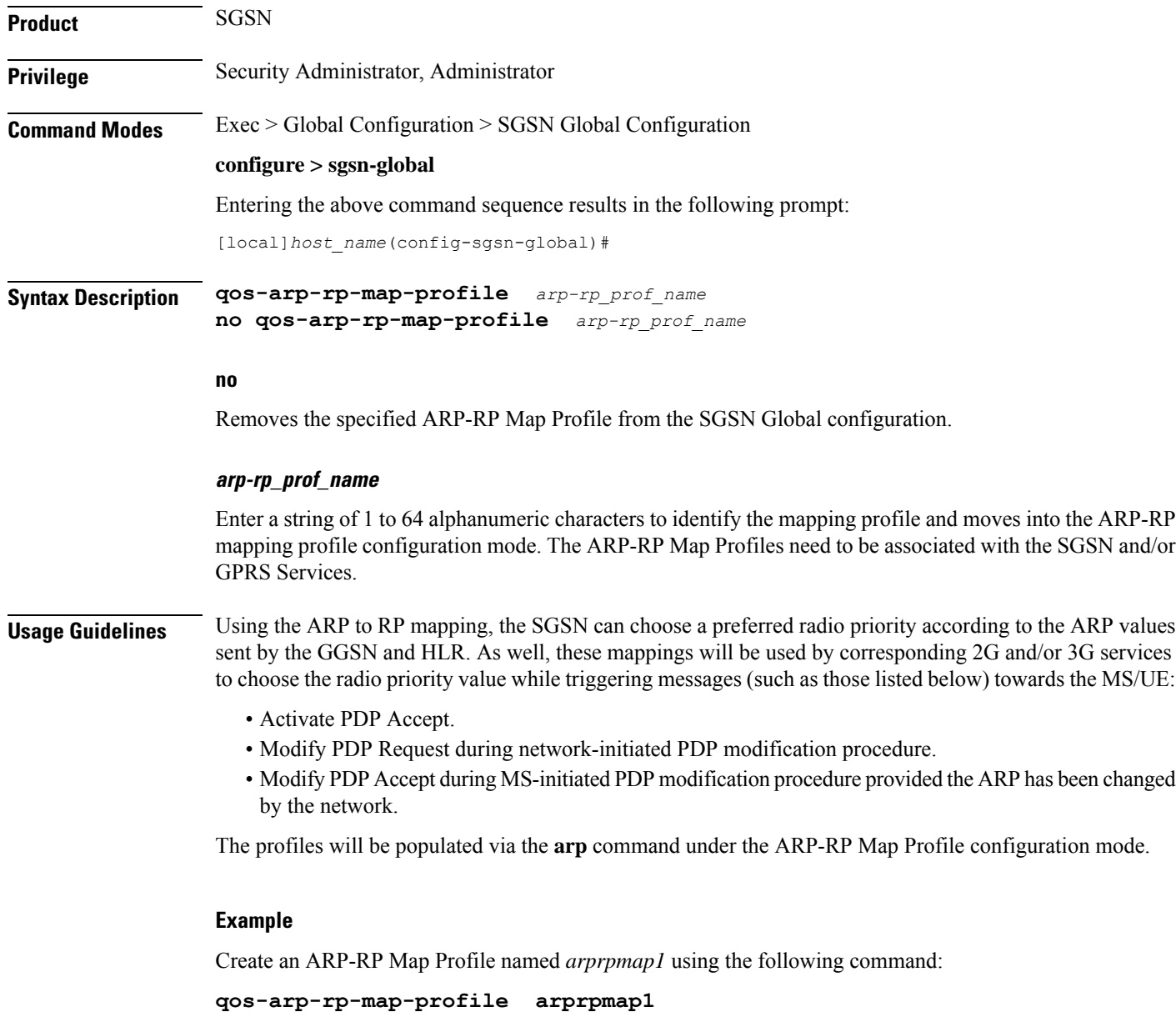

## **ranap excess-len ignore**

Configure the SGSN to ignore excess length of received RANAP messages.

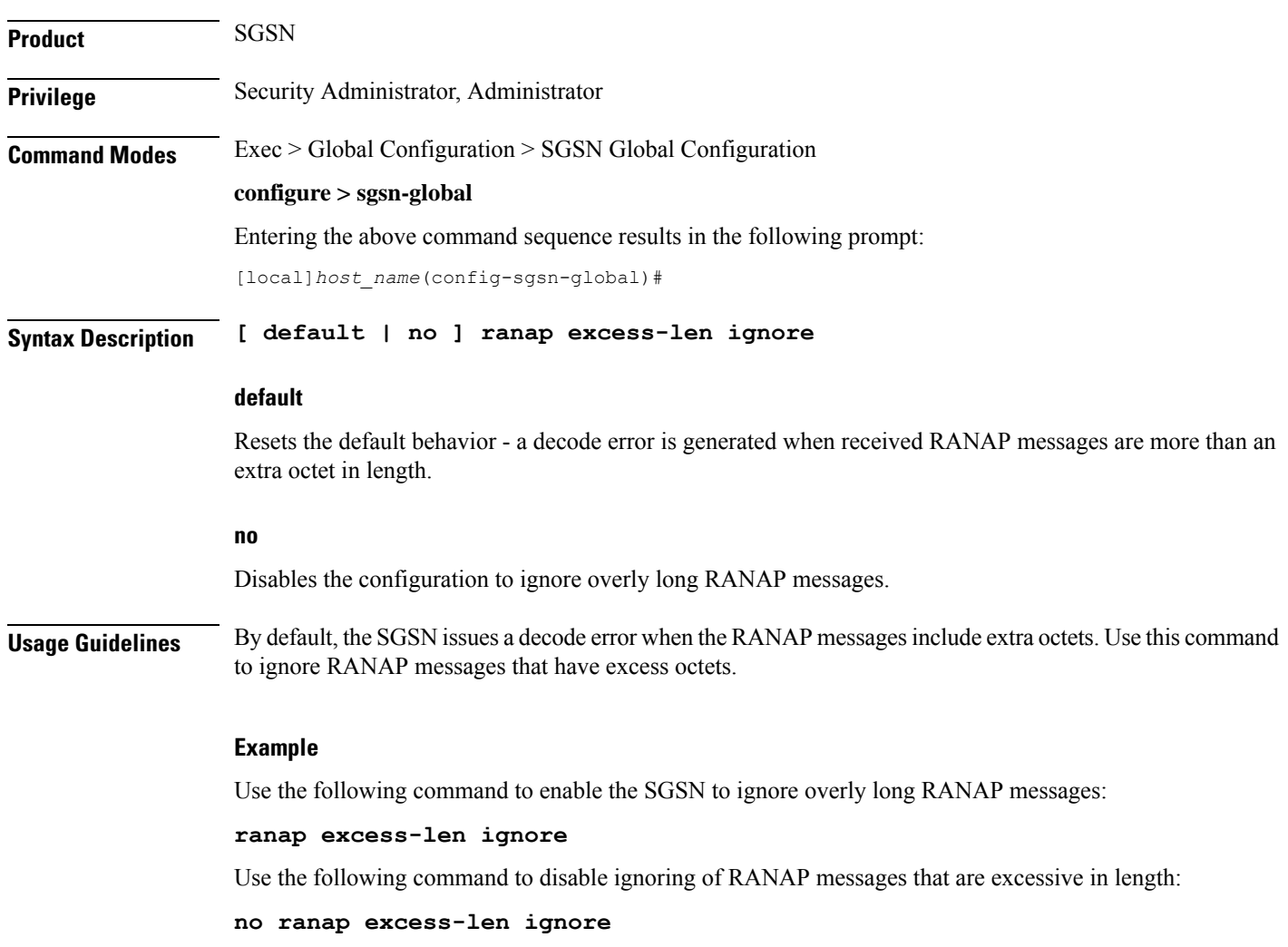

# **ran-information-management**

Enable/disable RAN information management (RIM) support for the SGSN.

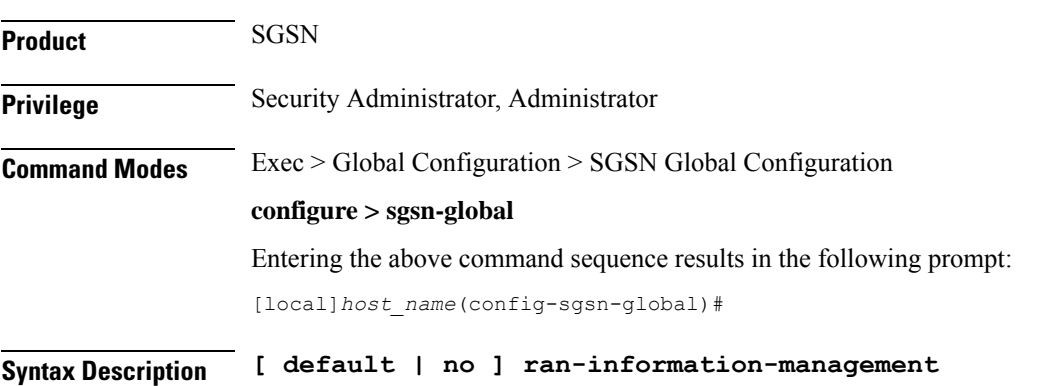

I

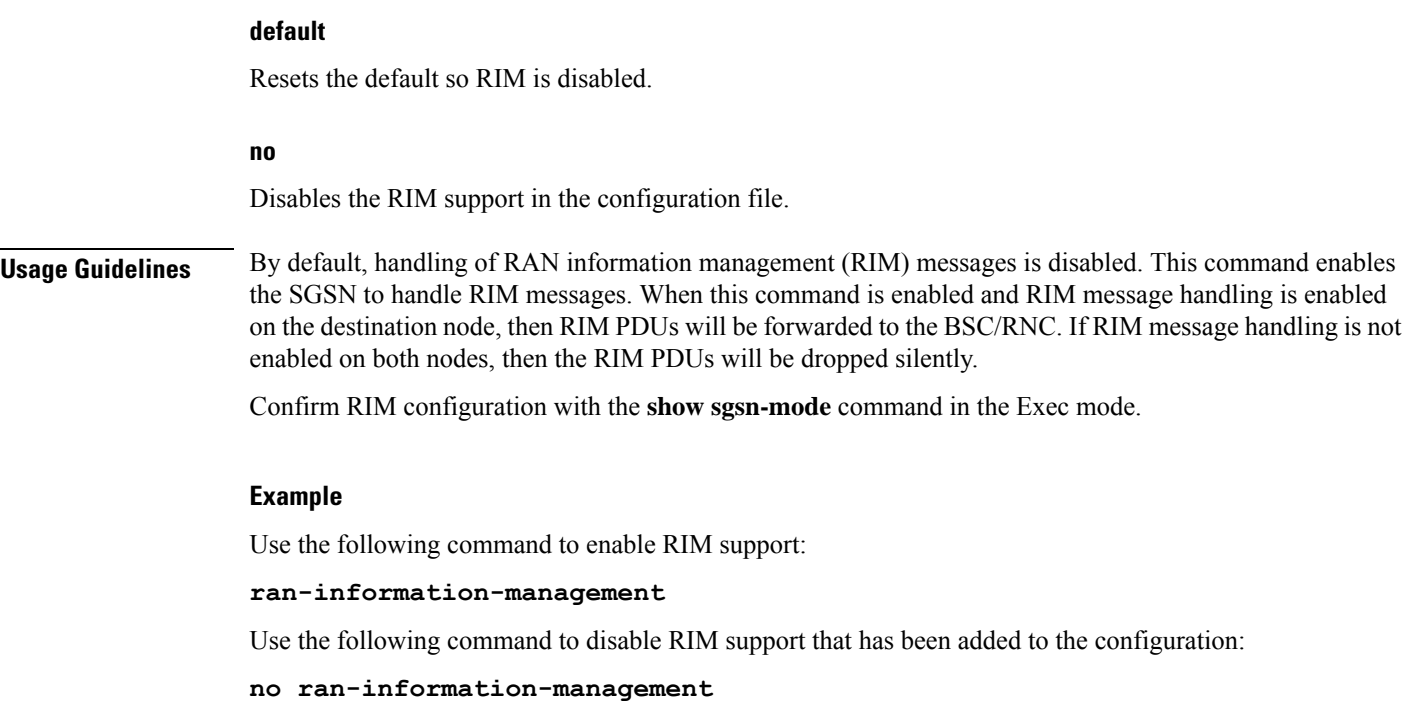

# **target-offloading**

Selects the subscriber offloading algorithm to be applied to the SessMgr and the IMSIMgr.

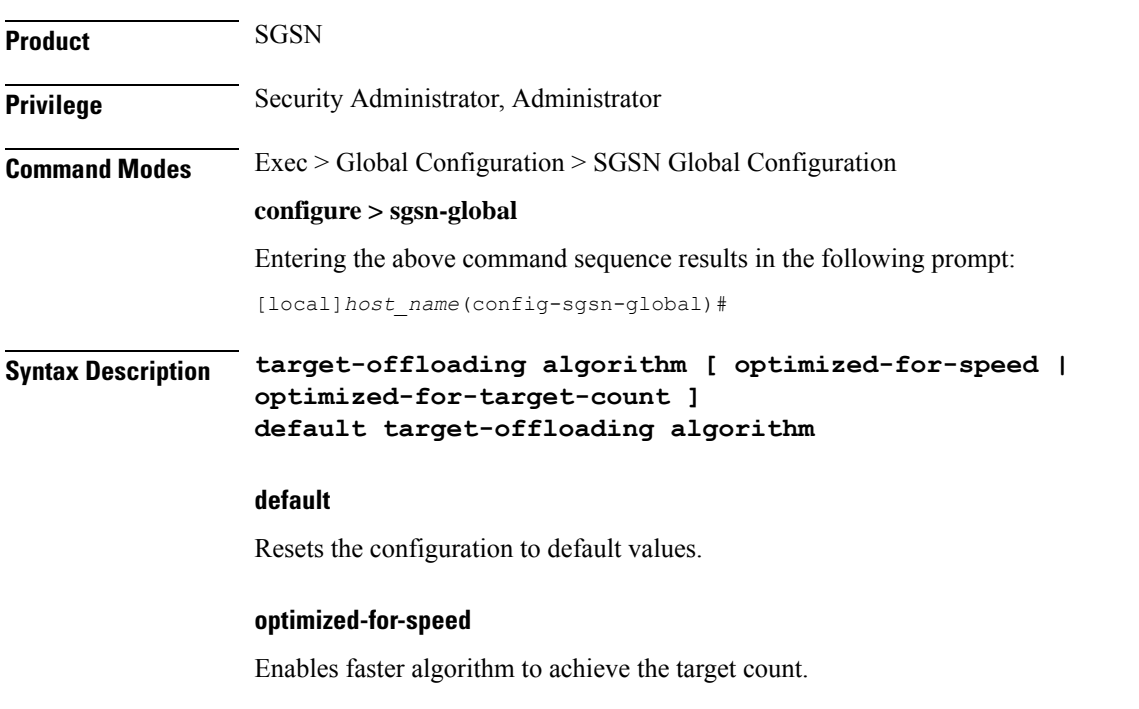

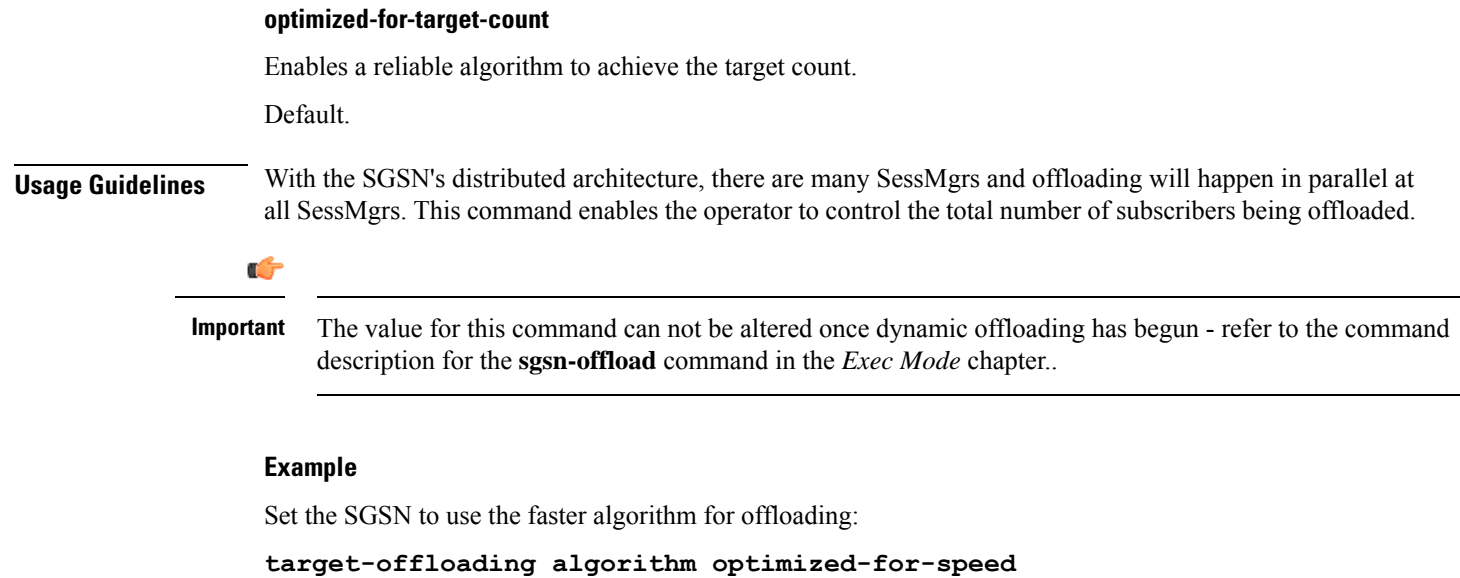

### **tlli-cb-audit**

I

This command enable (default is disabled) or disables a periodic (hourly) audit of TLLI-CBs in the BSSGP  $\blacklozenge$ layer.

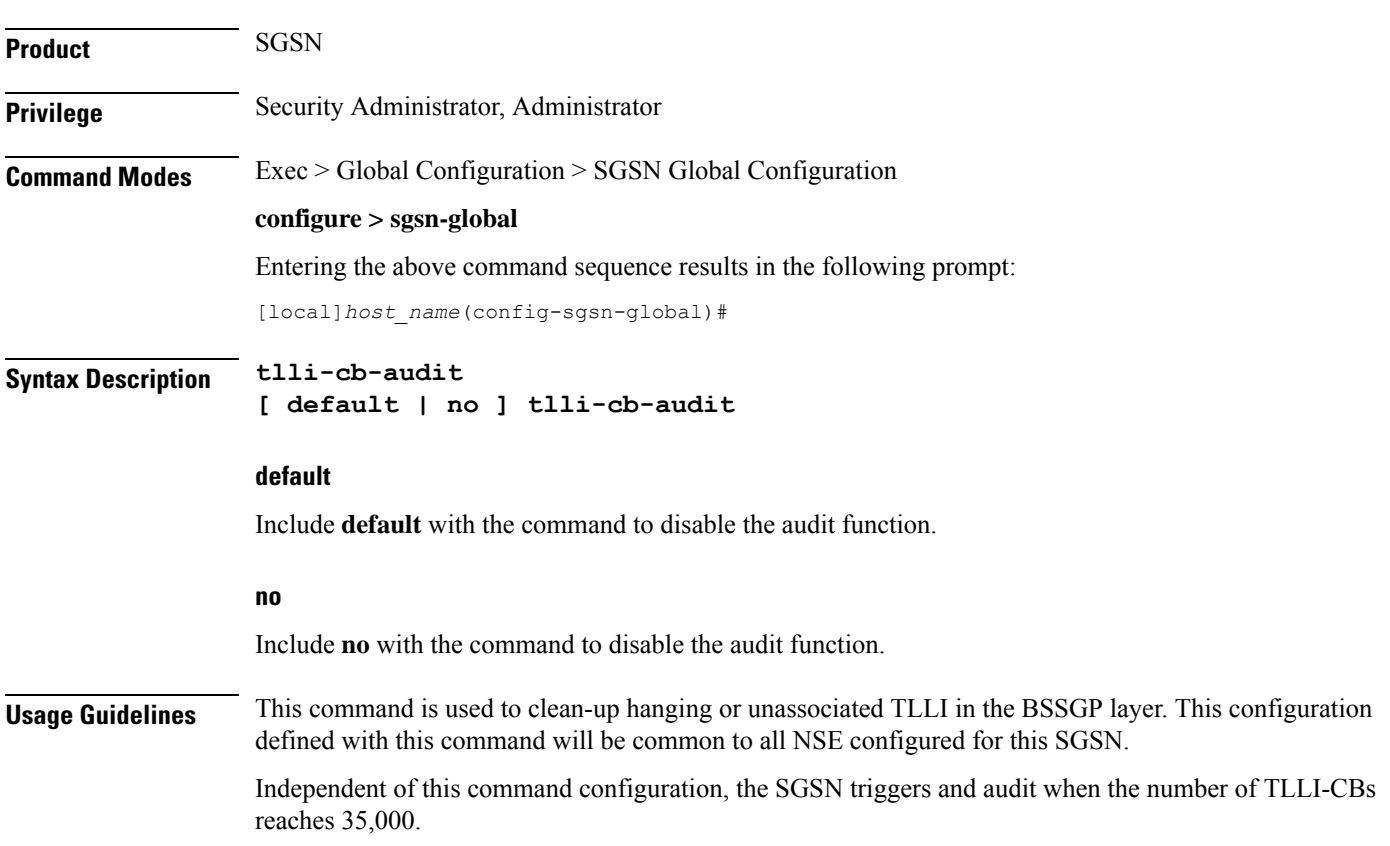

### **Example**

Use the following command to enable the hourly audit for unassociated TLLl-CBs:

**tlli-cb-audit**

### **umts-aka-r99**

This command enables the operator to authenticate mobile equipment (MEs) with R99+ USIMs and capable of UMTS AKA.

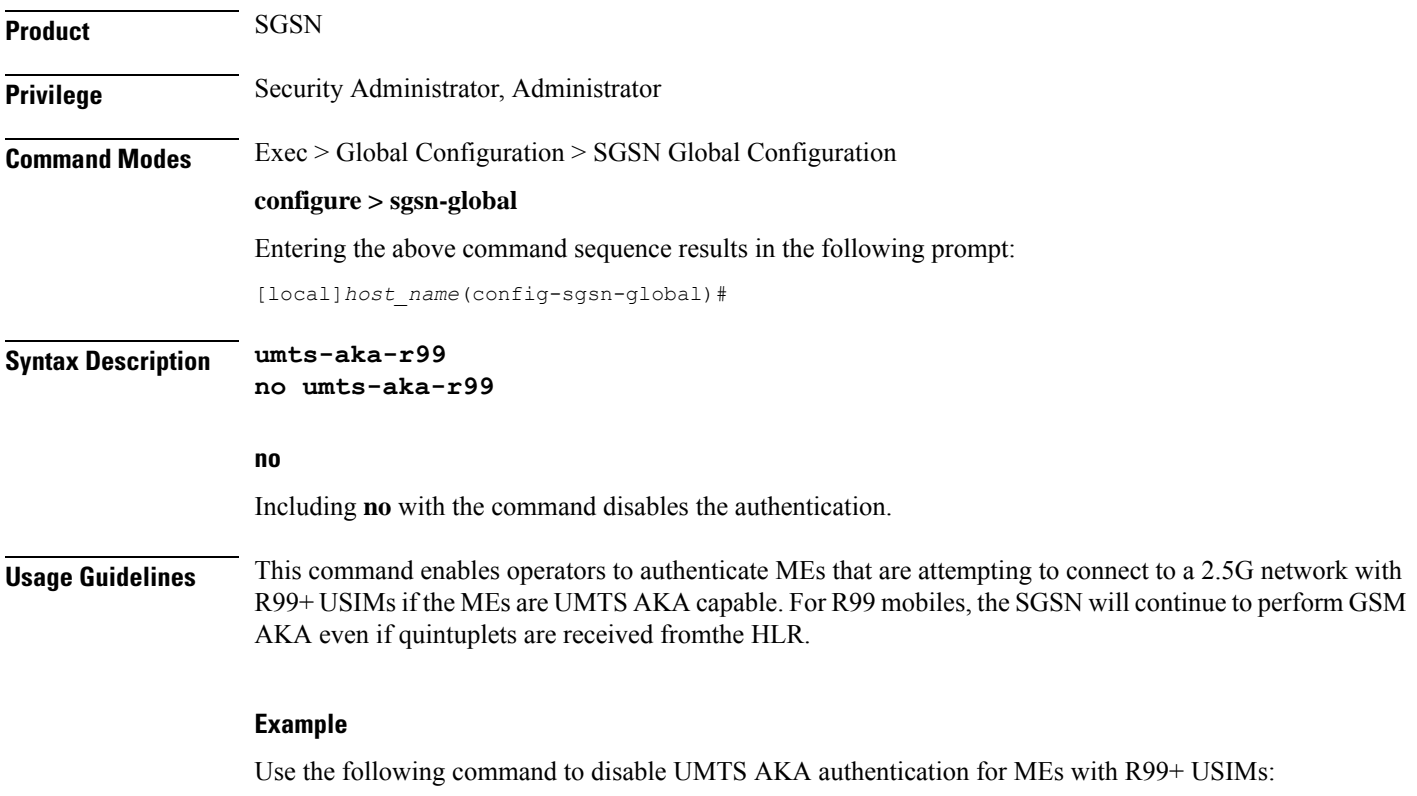

**no umts-aka-r99**

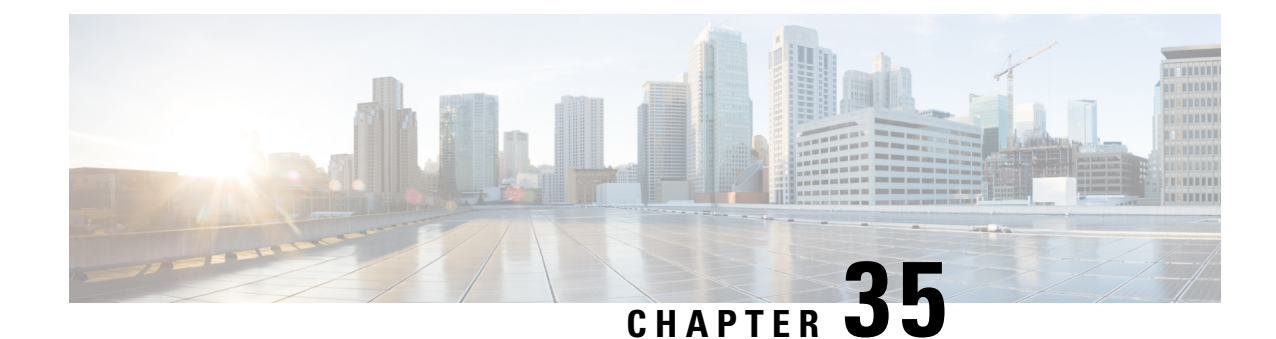

# **SGSN Interface Management Configuration Mode**

**Command Modes** The interface management commands, accessed via the SGSN Global configuration mode, are applicable to the SGSN on a global level. They map the NSC/BSC to the SGSN's Gb interface and enable the operator to quickly configure lock or unlock for the BSC interface on the basis of the NSE's ID or name.

Exec > Global Configuration > SGSN Global Configuration > Interface Management Configuration

**configure > sgsn-global > interface-management**

Entering the above command sequence results in the following prompt:

[local]*host\_name*(config-sgsn-interface-mgmt)#

Ú

**Important**

The commands or keywords/variables that are available are dependent on platform type, product version, and installed license(s).

- do [show,](#page-378-0) on page 339
- end, on [page](#page-379-0) 340
- exit, on [page](#page-379-1) 340
- [interface,](#page-379-2) on page 340
- [lock-interface,](#page-381-0) on page 342
- [paging-rlf-template,](#page-382-0) on page 343

### <span id="page-378-0"></span>**do show**

Executes all **show** commands while in Configuration mode.

**Product** All **Privilege** Security Administrator, Administrator **Syntax Description do show Usage Guidelines** Use this command to run all Exec mode **show** commands while in Configuration mode. It is not necessary to exit the Config mode to run a **show** command.

The pipe character **|** is only available if the command is valid in the Exec mode.

### $\bigwedge$ **Caution** There are some Exec mode **show** commands which are too resource intensive to run from Config mode. These include: **do show support collection**, **do show support details**, **do show support record** and **do show support summary**. If there is a restriction on a specific **show** command, the following error message is displayed:

Failure: Cannot execute 'do show support' command from Config mode.

### <span id="page-379-0"></span>**end**

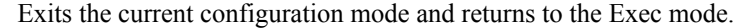

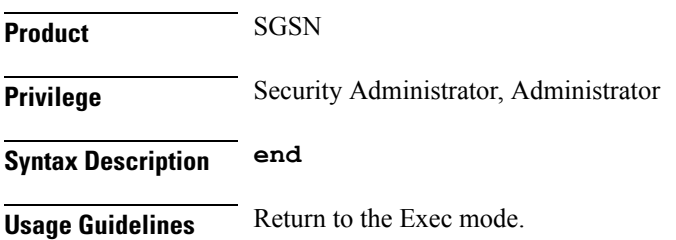

### <span id="page-379-1"></span>**exit**

Exits the current configuration mode and returns to the SGSN Global configuration mode.

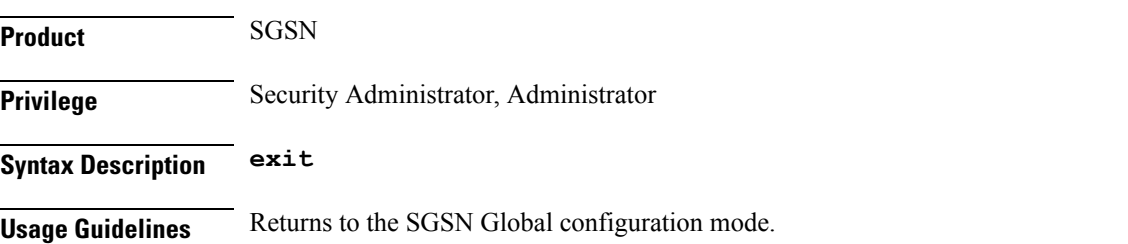

### <span id="page-379-2"></span>**interface**

Mapsthe Gb interface to an NSE-ID and an NSE-name to facilitate the identification of the peer NSE/BSC.This command also allows the SGSN to configure the mapping between RNC-ID and RNC-NAME which allows the operator to associate rlf-template either by NAME or ID.

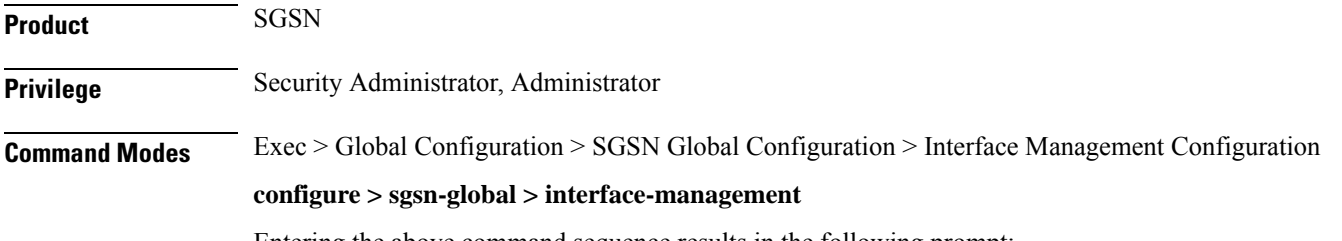

Entering the above command sequence results in the following prompt:

[local]*host\_name*(config-sgsn-interface-mgmt)#

**Syntax Description interface { gb peer-nsei id | iu peer-rnc id } { name** *<value>* **| id** *<value>* **}**

> **no interface{ gb peer-nsei id | iu peer-rnc id } { name** *<value>* **| id** *<value>* **}**

#### **no**

Removes the interface mapping from the configuration.

The "No" option removes the mapping and action configuration from the SGSN and it resets the behavior to default for that RNC. By default, no throttling is done.

#### **gb peer-nsei id id**

Maps a specific peer NSE/BSC to the Gb interface by the NSEI.

*id* - Enter an integer from 0 to 65535.

#### **gb peer-nsei name**

Identifies a BSC by name assigned to the NSEI, which is stored in the SCT.

*name* - Enter an alphanumeric string of 1 to 64 characters.

#### **iu peer-rnc id id**

Maps a specific peer RNC-ID .

*id* - Enter an integer from 0 to 65535.

#### **iu peer-rnc name**

Maps a specific peer RNC-Name.

*name* - Enter an alphanumeric string of 1 to 64 characters.

**Usage Guidelines** This command configures mapping between an NSE-ID and an NSE name and the SGSN's Gb interface. The mapping allows the operator to use the **lock-interface** command (also in this mode) to more easily configure locking or unlocking of the interface to the BSC by identifying the network service entity by ID or by name.

> This command provides a configuration option to create a mapping for RNC to the interface name for the interface identifier which allows the operator to associate rlf-template either by using name or identifier.

#### **Related Commands:**

**lock-interface**

#### **Example**

Map NSE with ID of *422* and the name *Dover* to the Gb interface:

### **interface gb peer-nsei id 422 name Dover**

The following example disables the mapping for NSEI *2321*:

```
no interface gb peer-nsei id 2321
```
### <span id="page-381-0"></span>**lock-interface**

This command enables the operator to configure the SGSN's Gb interface, toward the peer NSE/BSC, as locked or unlocked on the basis of the NSE's name or identifier. **Product** SGSN **Privilege** Security Administrator, Administrator **Command Modes** Exec > Global Configuration > SGSN Global Configuration > Interface Management Configuration **configure > sgsn-global > interface-management** Entering the above command sequence results in the following prompt: [local]*host\_name*(config-sgsn-interface-mgmt)# **Syntax Description [ no ] lock-interface gb peer-nsei { id** *nse-id* **| name** *nse\_name* **} no** Disables a previously configured lock on the interface to the NSE/BSC. **peer-nsei id nsei\_id** Specifies the numeric identifier of the network service entity mapped to the Gb interface. *nse\_id* - Enter an integer from 0 to 65535. **peer-nsei nsei\_name** Specifies the name of the NSE associated with the BSC, which is stored in the SCT. *nse\_id* - Enter an alphanumeric string of 1 to 64 characters. **Usage Guidelines** This command allows the operator to lock/unlock the interface, towards the NSE/BSC, based on the NSE name or NSE identifier. Lock is configured primarily to avoid the high CPU usage the SGSN can experience when BSCs attempt to reconnect after an SGSN reboot or reload. The lock stops the auto-learn procedure for the locked BSC connected via Gb over IP. The auto-learn facility can be enabled in a staggered manner for each BSC after reboot/reload by unlocking the BSCs one-by-one. The NSE unlock state is the default state and the NSE can accept or send any uplink and downlink data. **Related Commands: interface Example** Lockout NSE/BSC ID *319* from the SGSN: **lock-interface gb peer-nsei id 319**

### <span id="page-382-0"></span>**paging-rlf-template**

This command allows the SGSN to associate the RLF template either at global level which limits the paging messages initiated across both 2G (NSE level) and 3G (RNC level) access or at per entity level either at RNC level for 3G access or at NSE level for 2G access.

**Product** SGSN **Privilege** Security Administrator, Administrator **Command Modes** Exec > Global Configuration > SGSN Global Configuration > Interface Management Configuration **configure > sgsn-global > interface-management** Entering the above command sequence results in the following prompt: [local]*host\_name*(config-sgsn-interface-mgmt)# **Syntax Description [no] paging-rlf-template {template-name** *<template-name>***} {gb peer-nsei | iu peer-rnc} {name** *<value>* **| id** *<value>***} no** The "No" option removes the association of the rlf-template against the global level or at particular NSE/RNC. **template-name <template-name>** Specifies the template name. **gb peer-nsei id** Maps a specific peer NSE/BSC to the Gb interface by the NSEI. *id* - Enter an integer from 0 to 65535.

#### **gb peer-nsei name**

Identifies a BSC by name assigned to the NSEI, which is stored in the SCT. *name* - Enter an alphanumeric string of 1 to 64 characters.

### **iu peer-rnc id**

Maps a specific peer RNC-ID .

*id* - Enter an integer from 0 to 65535.

#### **iu peer-rnc name**

Maps a specific peer RNC-Name.

*name* - Enter an alphanumeric string of 1 to 64 characters.

**Usage Guidelines** This command helps to limit the paging load sent out from the SGSN as it consumes more bandwidth in the radio interface. The NSE/RNC level rlf-template association overrides the globally associated rlf-template

which throttles the paging messages initiated from that NSE/RNC with the configured message rate. The actual RLF template can be configured under the global configuration mode which provides the option to configure the message-rate, burst-size, threshold and delay-tolerance for throttling or rate-limiting.

### **Example**

Use the following command to associate a RLF template with name "rlf1":

**paging-rlf-template template-name** *rlf1*

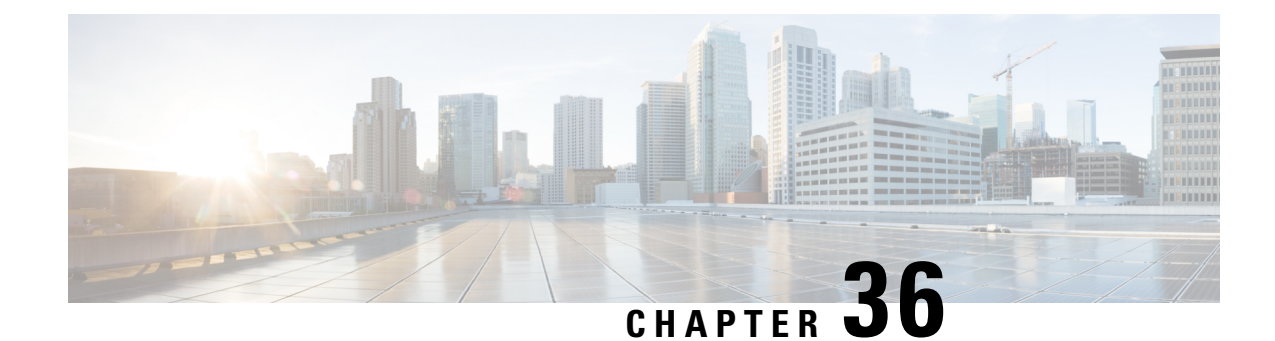

# **SGSNPoolArea Configuration Mode Commands**

**Command Modes** The Pool Area configuration mode configures the parameters used to setup the VLRs to use with a pool area in a Gs service. Exec > Global Configuration > Context Configuration > GsService Configuration > Pool Area Configuration **configure > context** *context\_name* **> gs-service** *service\_name* **> pool-area** *pool\_area\_name*

Entering the above command sequence results in the following prompt:

[*context\_name*]*host\_name*(config-gs-pool-area)#

Ú

The commands or keywords/variables that are available are dependent on platform type, product version, and installed license(s). **Important**

- do [show,](#page-384-0) on page 345
- end, on [page](#page-385-0) 346
- exit, on [page](#page-385-1) 346
- [hash-value,](#page-385-2) on page 346
- lac, on [page](#page-387-0) 348

### <span id="page-384-0"></span>**do show**

Executes all **show** commands while in Configuration mode.

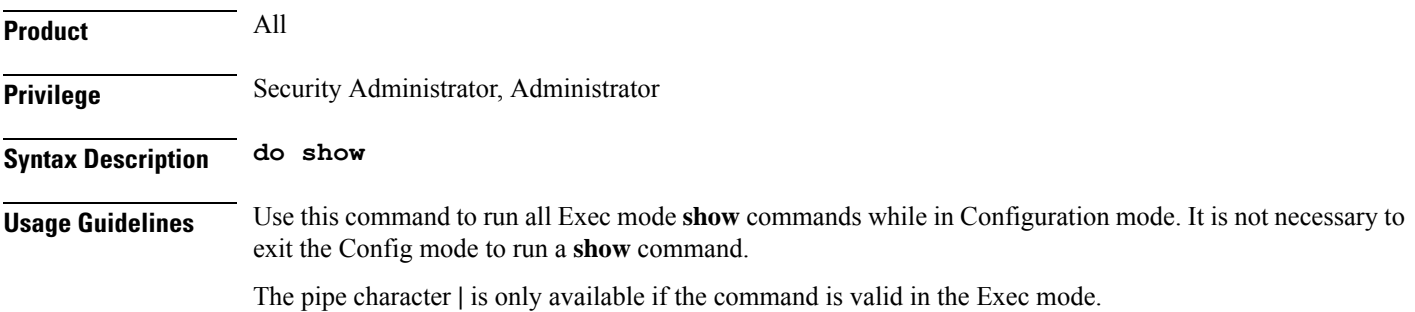

### $\triangle$ **Caution** There are some Exec mode **show** commands which are too resource intensive to run from Config mode. These include: **do show support collection**, **do show support details**, **do show support record** and **do show support summary**. If there is a restriction on a specific **show** command, the following error message is displayed:

Failure: Cannot execute 'do show support' command from Config mode.

### <span id="page-385-0"></span>**end**

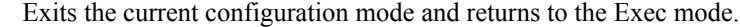

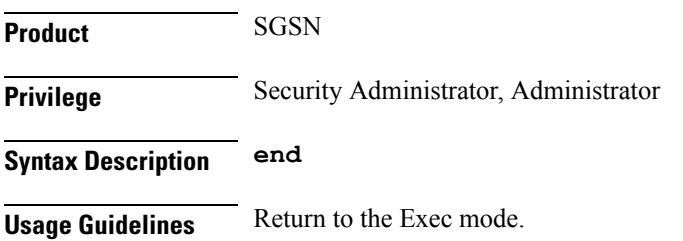

### <span id="page-385-1"></span>**exit**

Exits the current configuration mode and returns to the previous configuration mode.

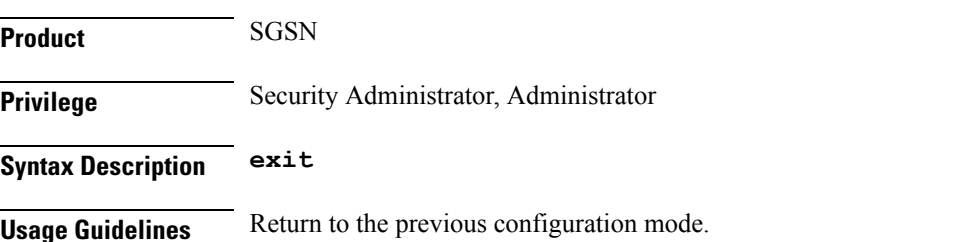

### <span id="page-385-2"></span>**hash-value**

This command configures the load distribution for the VLRs that service this pool area.

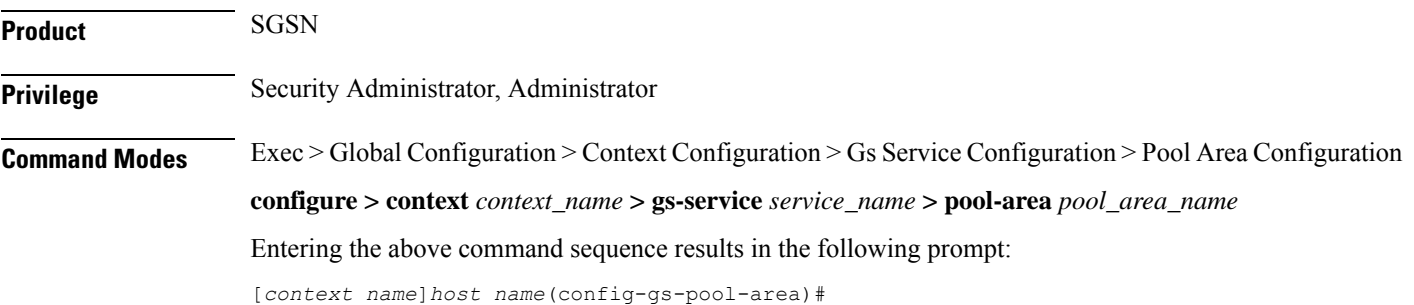

### **Syntax Description hash-value {** *hash\_value* **| non-configured-values | range** *start\_value* **to** *end\_value*

**} use-vlr** *vlr\_name*

**no hash-value {** *hash\_value* **| non-configured-values | range** *start\_value* **to** *end\_value* **}**

#### **no**

Removes the configured Gs procedures from this Gs service.

#### **hash\_value**

Specifies the specific hash value for VLR(s).

*hash\_value* must be an integer value from 0 through 999.

#### **range start\_value to end\_value**

Specifies the range of hash values for a VLR.

*start\_value* specifies the start value for range of hash and is an integer value from 0 through 999. *start\_value* must be lower than *end\_value.*

*end\_value* specifies the end value for range of hash and is an integer value from 0 through 999. *end\_value* must be higher than *start\_value*.

#### **non-configured-values**

This keyword assign all non-configured hash values to use the named VLR.

#### **use-vlr vlr\_name**

Specifies the name of the VLR to be associated with this pool area.

*vlr\_name* is the name of VLR and must be an alpha and/or numeric string of 1 to 63 characters.

**Usage Guidelines** Use this command to command configures the load distribution for the VLRs that service this pool area as defined in TS 23.236.

> The algorithm for selection of VLR from a pool area is based on the hash value computed on the IMSI digits. The SGSN derives a hash value (V) using procedure as defined in TS 23.236. Every hash value from the range 0 to 999 correspondsto a single MSC/VLR node. Typically many hash values may point to the same MSC/VLR node.

This command can be entered multiple times for different hash value.

#### **Example**

Following command configure the all non configured hash values to use VLR named *starvlr1* in this pool area:

```
hash-value non-configured-values use-vlr starvlr1
```
### <span id="page-387-0"></span>**lac**

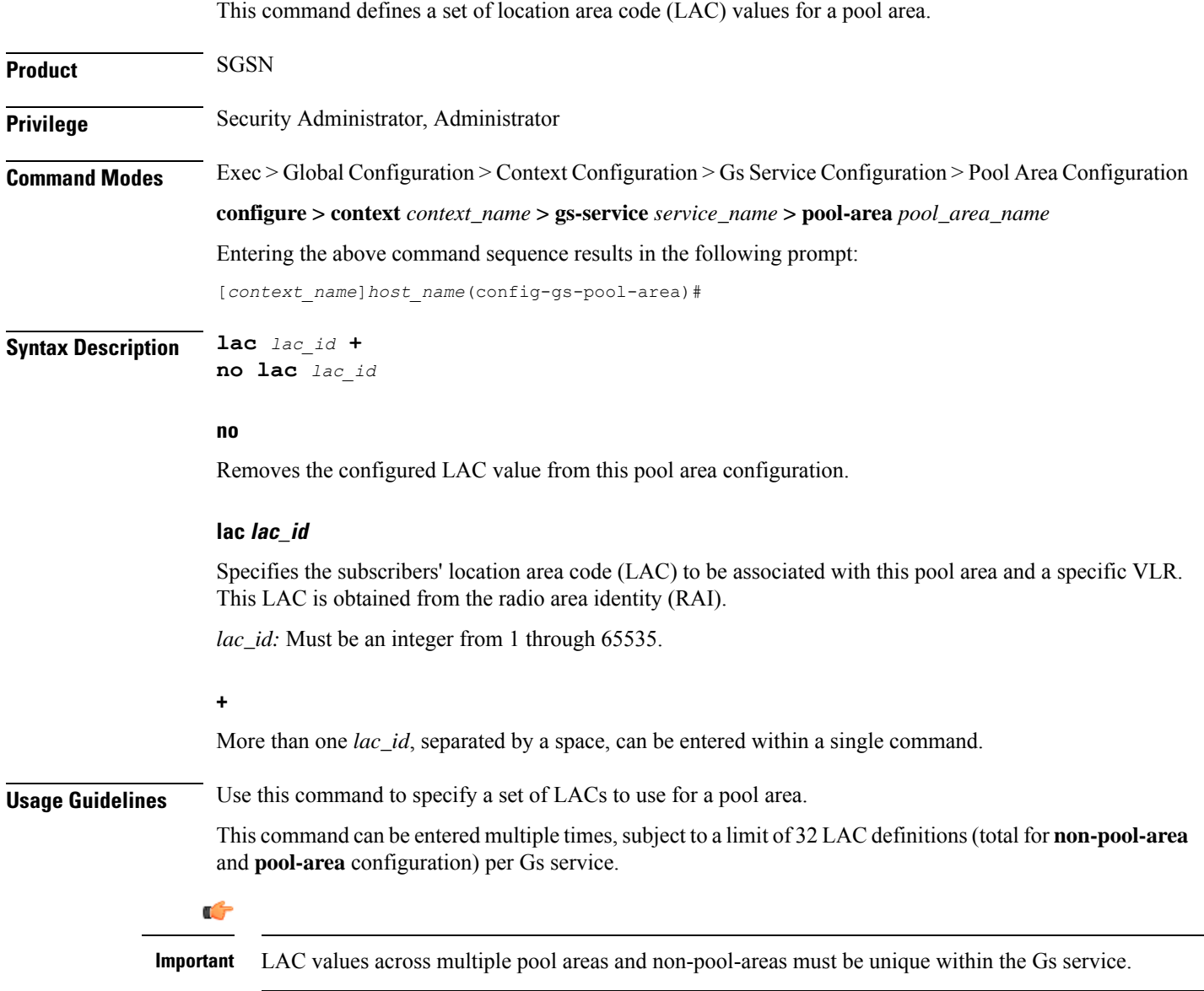

### **Example**

The following command configures LACs *101, 301,* and *222* for the pool area.

**lac** *101 301 222*

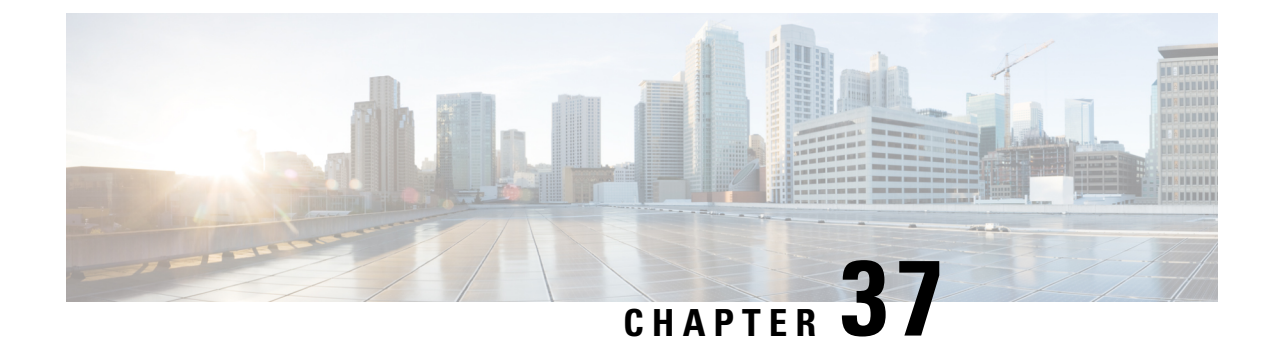

# **SGSN PSP Configuration Mode Commands**

**Command Modes** The Peer-Server Process (PSP) configuration mode provides the commands to create, configure, bind, and manage a specific PSP instance included in an SS7 routing domain configuration.

> Exec > Global Configuration > SS7 Routing Domain Configuration > Peer-Server Configuration > PSP Configuration

**configure > ss7-routing-domain***routing\_domain\_id* **variant** *variant\_type* **> peer-server id***id* **> pspinstance** *psp\_instance*

Entering the above command sequence results in the following prompt:

[local]*host\_name*(config-ss7-rd-*ss7rd\_id*-ps-peer-*server\_id*-psp-*psp\_instance*)#

$$
\mathbf{r} \in \mathbb{R}^{d}
$$

The commands or keywords/variables that are available are dependent on platform type, product version, and installed license(s). **Important**

- [associate,](#page-389-0) on page 350
- do [show,](#page-391-0) on page 352
- end, on [page](#page-391-1) 352
- [end-point,](#page-391-2) on page 352
- [exchange-mode,](#page-392-0) on page 353
- exit, on [page](#page-393-0) 354
- [psp-mode,](#page-394-0) on page 355
- [routing-context,](#page-395-0) on page 356
- [sctp-alpha,](#page-396-0) on page 357
- [sctp-beta,](#page-397-0) on page 358
- [sctp-checksum-type,](#page-398-0) on page 359
- [sctp-cookie-life,](#page-399-0) on page 360
- [sctp-init-rwnd,](#page-400-0) on page 361
- [sctp-max-assoc-retx,](#page-401-0) on page 362
- [sctp-max-data-chunks,](#page-402-0) on page 363
- [sctp-max-in-strms,](#page-403-0) on page 364
- [sctp-max-init-retx,](#page-403-1) on page 364
- [sctp-max-mtu](#page-404-0) size, on page 365
- [sctp-max-out-strms,](#page-405-0) on page 366
- [sctp-max-path-retx,](#page-406-0) on page 367
- [sctp-parameter](#page-407-0) , on page 368
- [sctp-rto-initial,](#page-408-0) on page 369
- [sctp-rto-max,](#page-409-0) on page 370
- [sctp-rto-min,](#page-410-0) on page 371
- [sctp-sack-frequency,](#page-411-0) on page 372
- [sctp-sack-period,](#page-412-0) on page 373
- [sctp-suppress-alarm,](#page-413-0) on page 374
- [shutdown,](#page-414-0) on page 375
- [timeout,](#page-415-0) on page 376

### <span id="page-389-0"></span>**associate**

Defines an association between the PSP instance and an application server process (ASP) instance and/or a DSCP marking template.

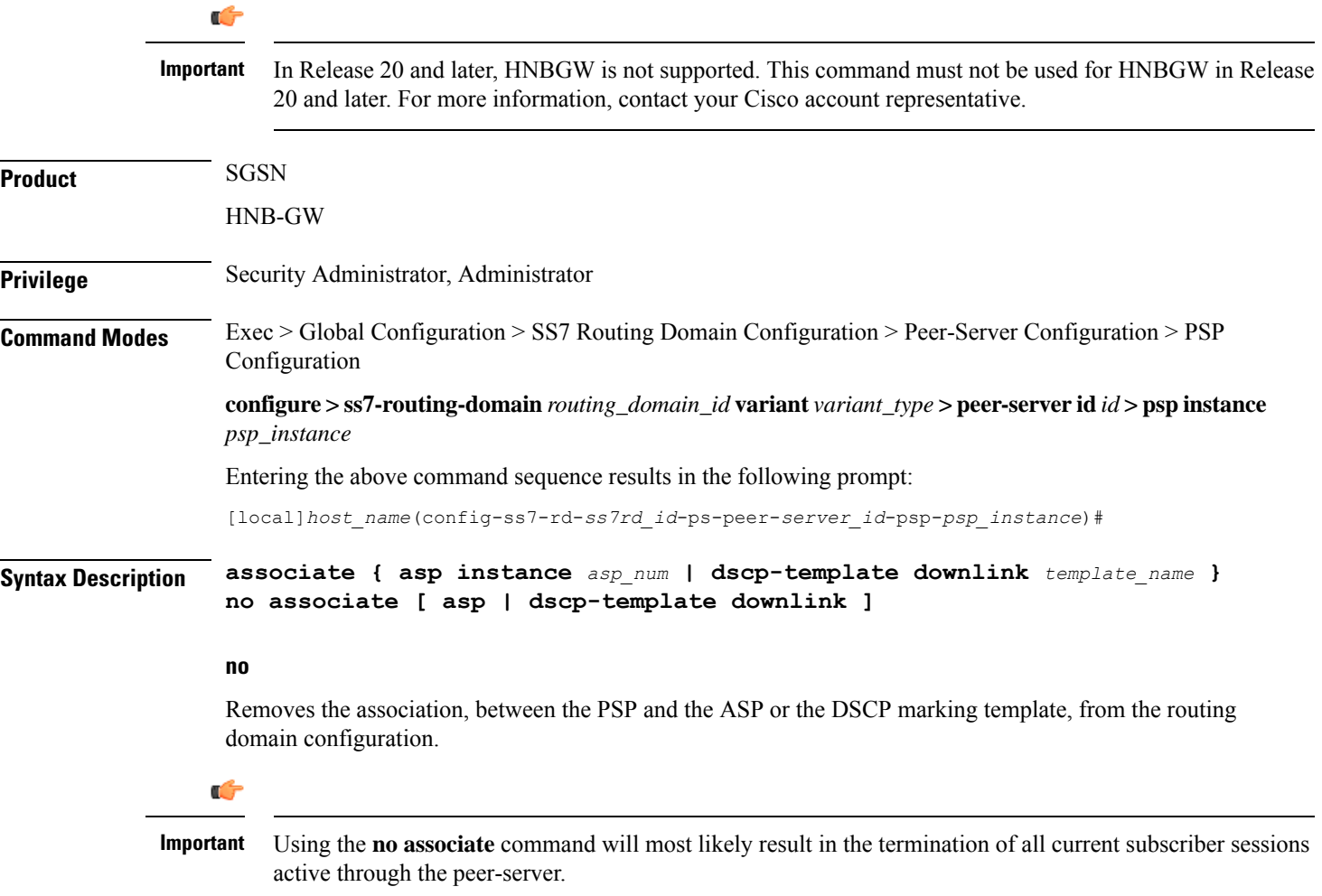

#### **asp instance asp\_num**

Identifies a specific ASP configuration. Up to four ASP instances can be configured for a single SS7 routing domain.

*asp\_num* is a digit from 1 to 4.

#### **dscp-marking downlink template\_name**

Identifies a specific DSCP marking template to associate with this PSP configuration.

*template\_name* is a string of 1 to 64 characters, including letters, digits, dots (.), dashes (-), and forward slashes (/), to identify a unique instance of a DSCP template. For more information about DSCP marking templates, refer to the *DSCP Template Configuration Commands Mode* chapter.

The DSCP marking template provides a mechanism enabling the SGSN to perform differentiated services code point (DSCP) marking of control packets and signaling messages at the SGSN's M3UA level on the Gb interface. This DSCP marking feature enables the SGSN to perform classifying and managing of network traffic and to determine quality of service (QoS) for the interfaces to an IP network

While enabling DSCP marking of SCTP (control packets) on HNB-GW only **associate dscp-template downlink** *template\_name* command is applicable. This command is used to provides a mechanism enabling the HNB-GW to perform differentiated services code point (DSCP) marking of control packets and signaling messages at the HNB-GW. This DSCP marking feature enables the HNB-GW to perform classifying and managing of network traffic and to determine quality of service (QoS) for the interfaces to an IP network

**Usage Guidelines** Use this command to create an association between a specific peer-server process (PSP) and a specific application server process (ASP) instance or a specific differentiated services code point (DSCP marking template).

> Before using the **associate** command, the values for the **psp-mode** and **end-point** commands must be configured.

Before using the **associate** command, the M3UA end-point of the ASP must be configured. Use the commands defined in the *ASP Configuration Mode* chapter of the *Command Line Interface Reference.*

While enabling DSCP marking of SCTP (control packets) on HNB-GW only **associate dscp-template downlink** *template\_name* command is applicable. For more information about DSCP marking templates, refer to the *DSCP Template Configuration Commands Mode* chapter.

#### **Example**

Associate this PSP instance with ASP configuration instance *2* :

#### **associate asp instance 2**

Use the following command to terminate all associations with this PSP instance:

#### **no associate**

Associate this PSP instance with a DSCP marking template identified as *dscptemp1* :

**associate dscp-template downlink dscptemp1**

### <span id="page-391-0"></span>**do show**

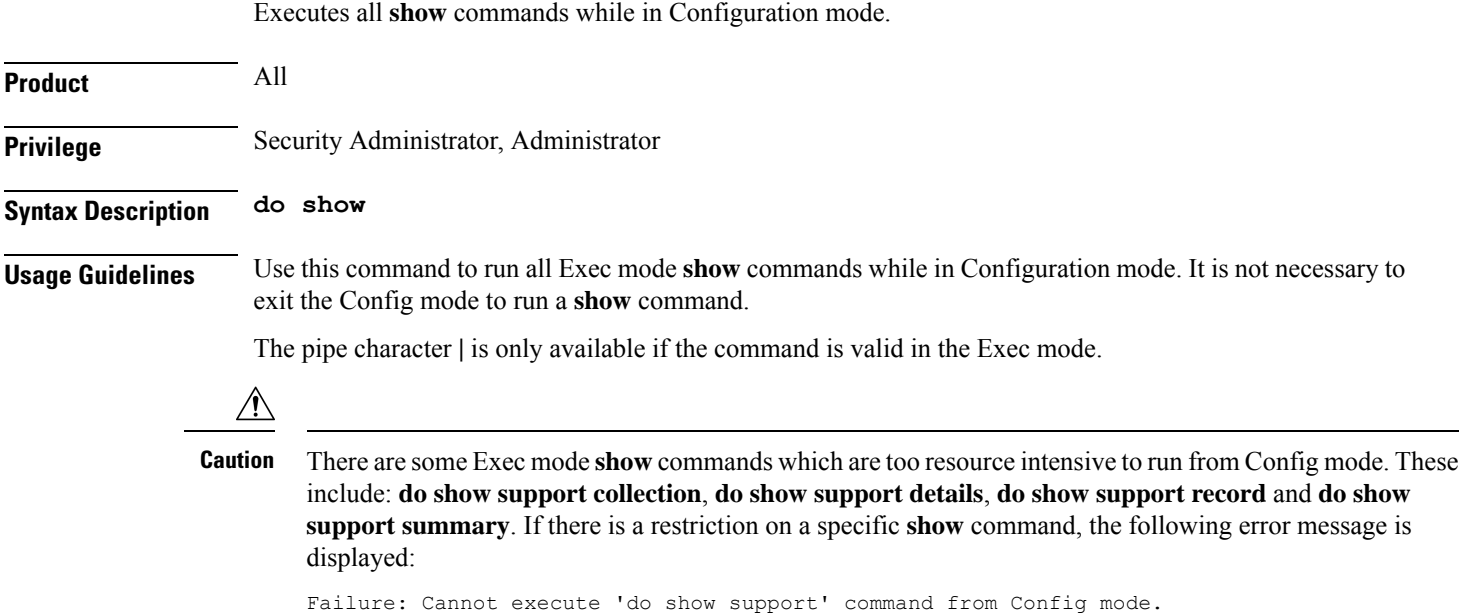

### <span id="page-391-1"></span>**end**

Exits the configuration mode and returns to the Exec mode.

<span id="page-391-2"></span>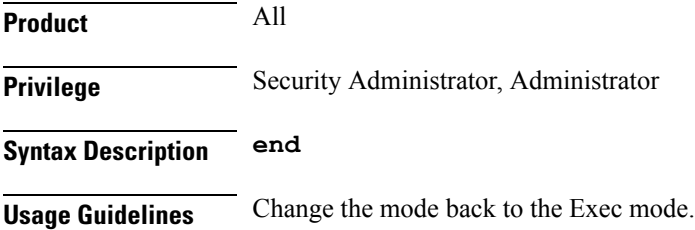

## **end-point**

This command defines or deletes the IP address to be associated with the local SCTP end-point for the application server process (ASP).

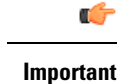

In Release 20 and later, HNBGW is not supported. This command must not be used for HNBGW in Release 20 and later. For more information, contact your Cisco account representative.

**Product** SGSN

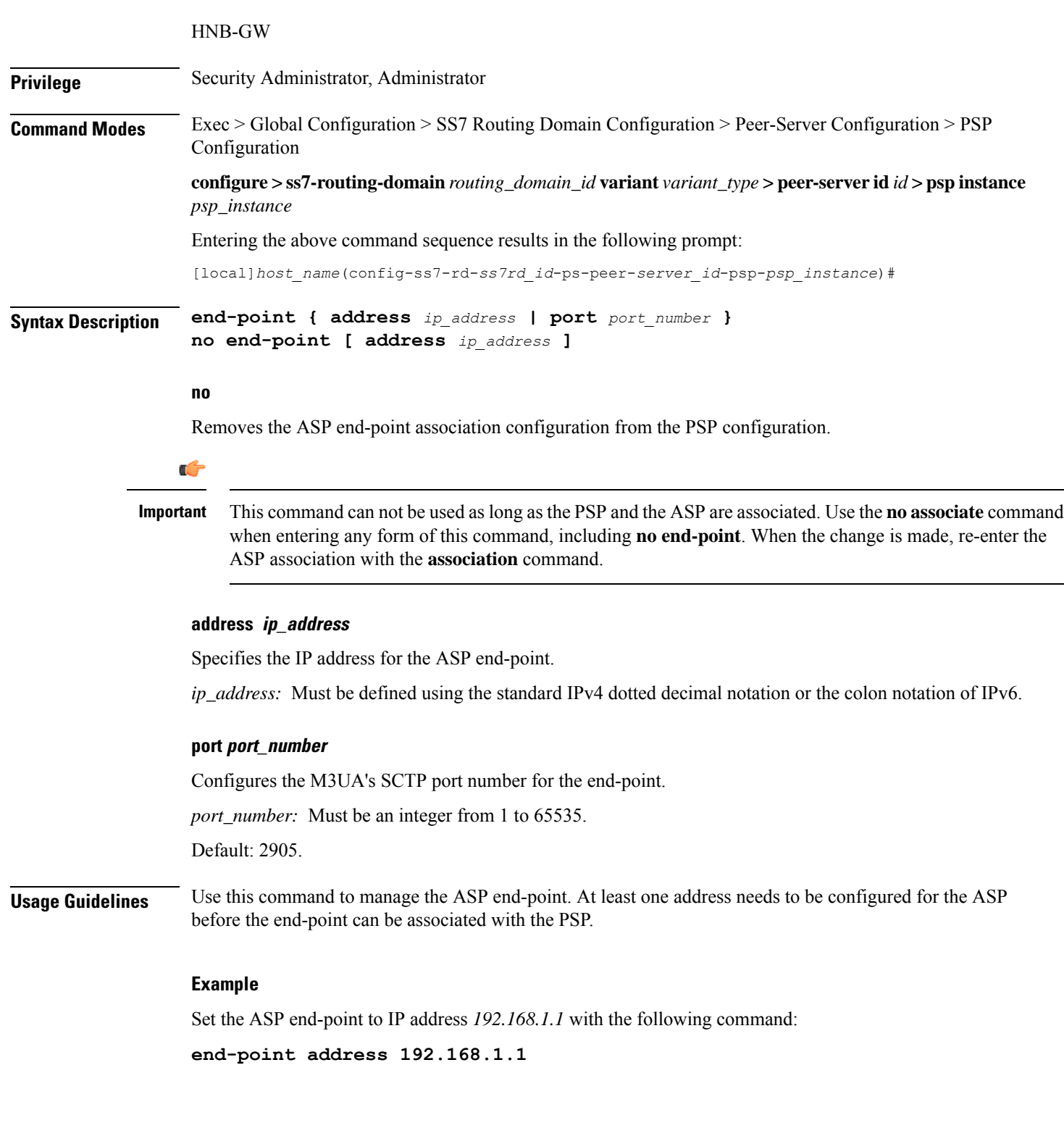

# <span id="page-392-0"></span>**exchange-mode**

Configures the exchange-mode for the PSP communication.

 $\mathbf I$ 

٠

<span id="page-393-0"></span>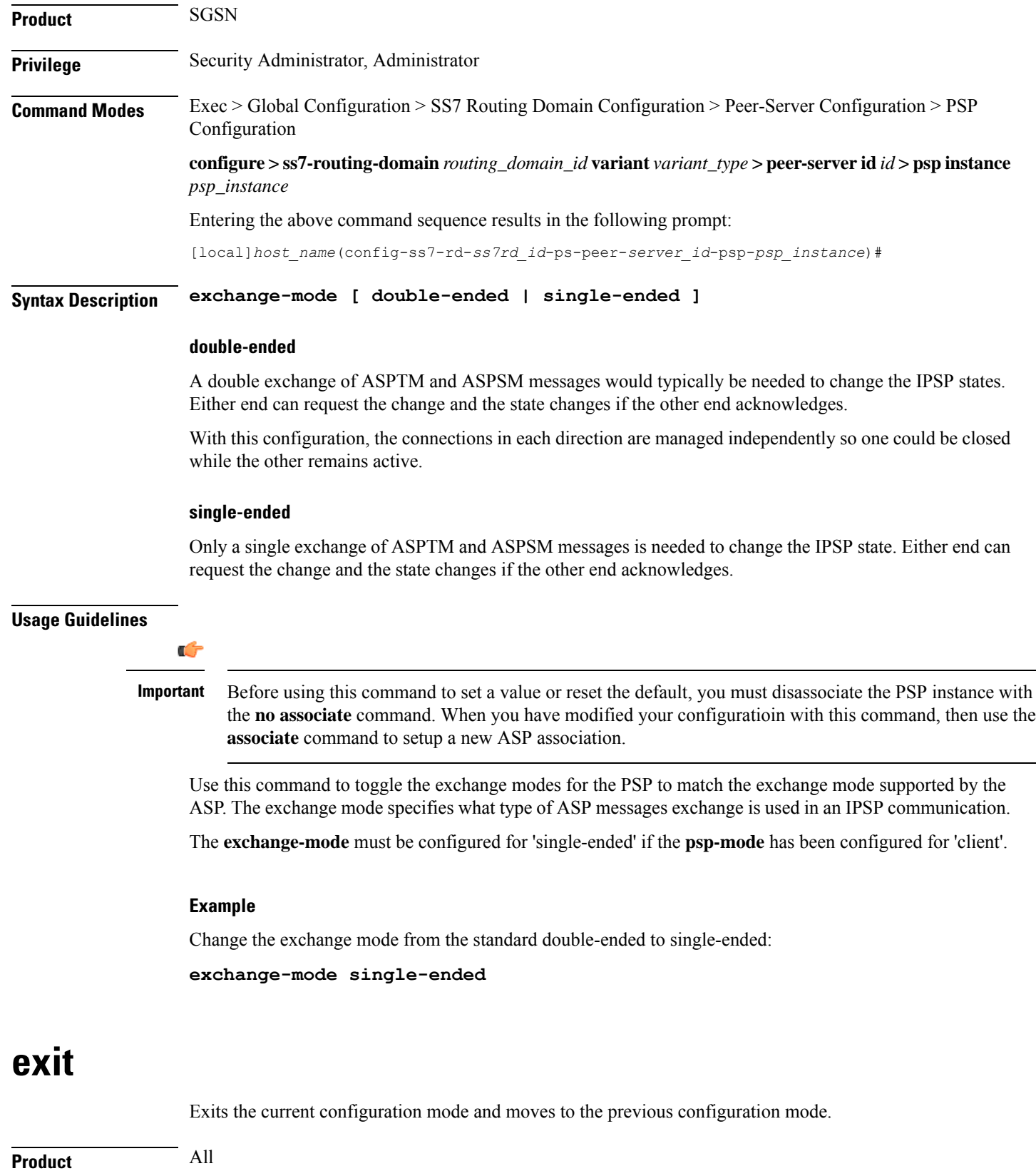

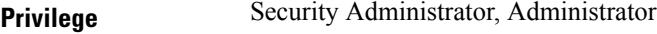

### **Syntax Description exit**

<span id="page-394-0"></span>**Usage Guidelines** Return to the Peer-Service configuration mode.

## **psp-mode**

Configures either client-mode or server-mode as the PSP's operational mode.

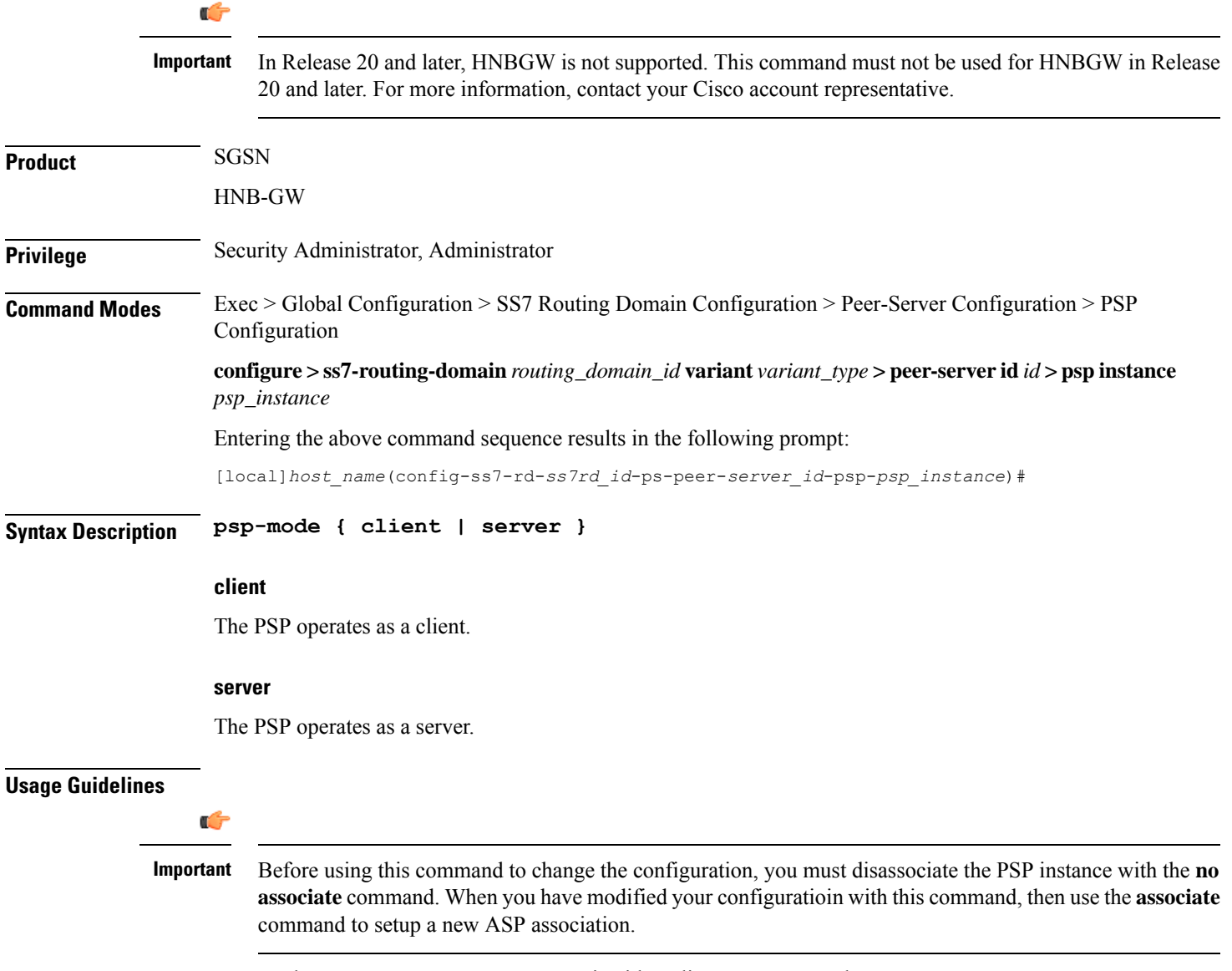

Instruct the peer-server process to operate in either client or server mode.

### **Example**

Configure the PSP to operate in server mode:

**psp-mode server**

# <span id="page-395-0"></span>**routing-context**

Configures the behavior of the routing context in M3UA messages.

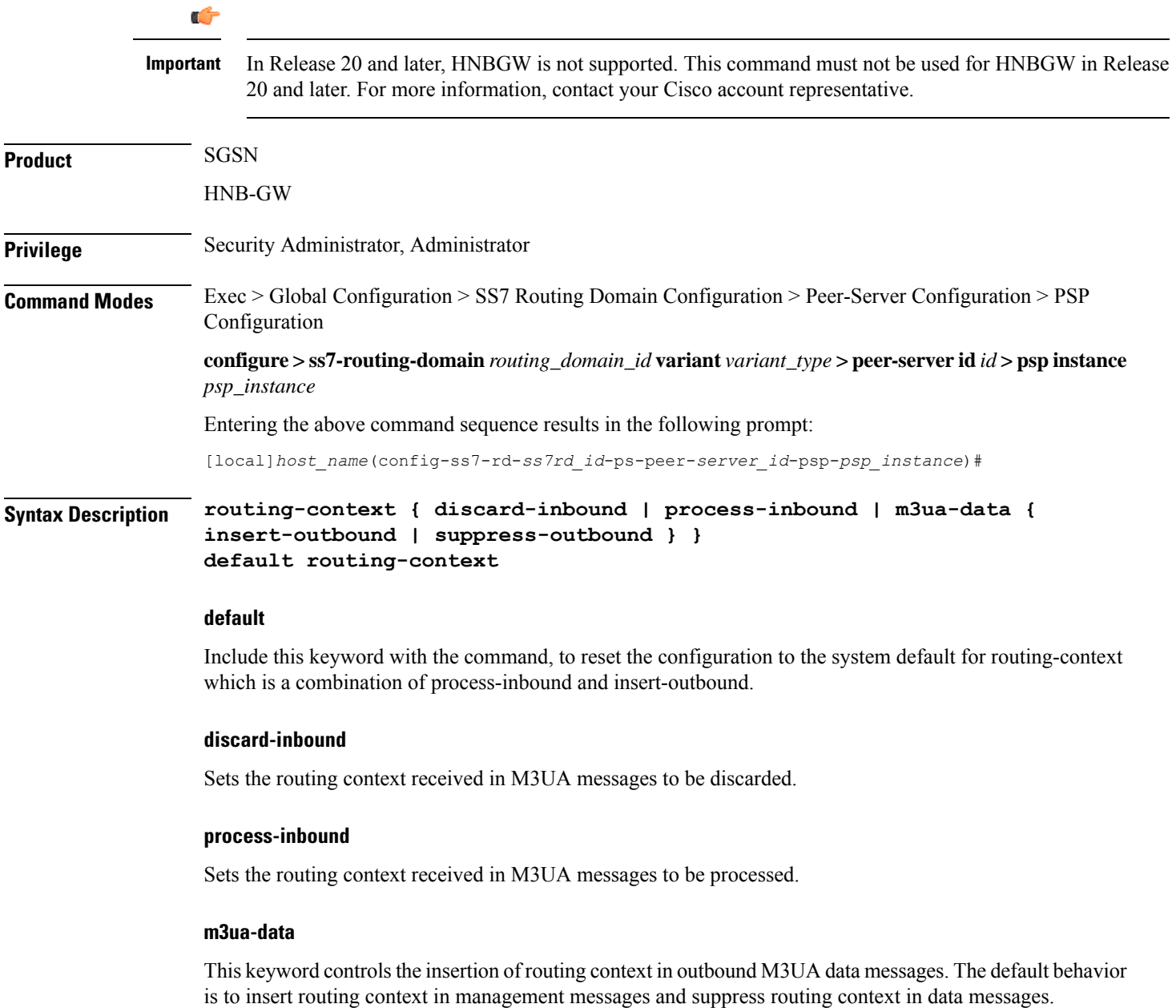
#### **insert-outbound**

Sets the routing context so that it is added in the M3UA messages.

#### **suppress-outbound**

Sets the routing context so that it is suppressed in the M3UA messages.

#### **Usage Guidelines**

Ш

**Important**

Ú

Before using this command to change the configuration or reset the default, you must disassociate the PSP instance with the **no associate** command. When you have modified your configuratioin with this command, then use the **associate** command to setup a new ASP association.

In PSP (singled-ended) configuration mode, the settings for both the local routing context (the SGSN's routing context) and the peer routing context (the RNC's routing context) should be the same. If the routing contexts created at the SGSN and on the peer are different then this can cause the M3UA link to fail.

Routing context is an optional parameter when an M3UA association has only one associated peer-server.

#### **Example**

If the peer does not support routing context, then disable the routing context feature:

**routing-context discard-inbound suppress-outbound**

### **sctp-alpha**

This stream control transmission protocol (SCTP) retransmission time out (RTO) parameter defines the RTO-Alpha value.

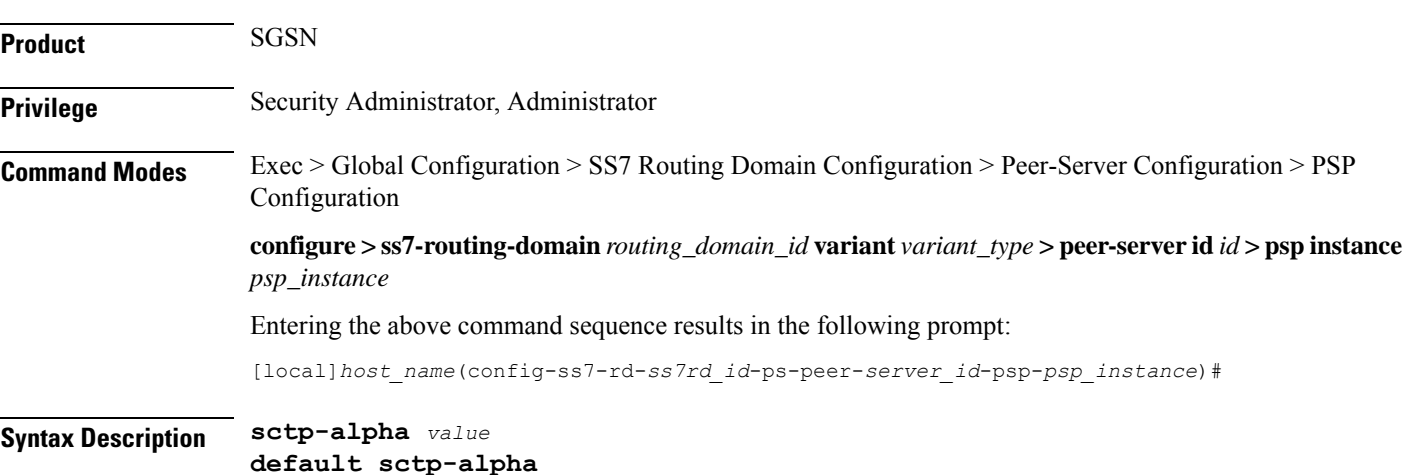

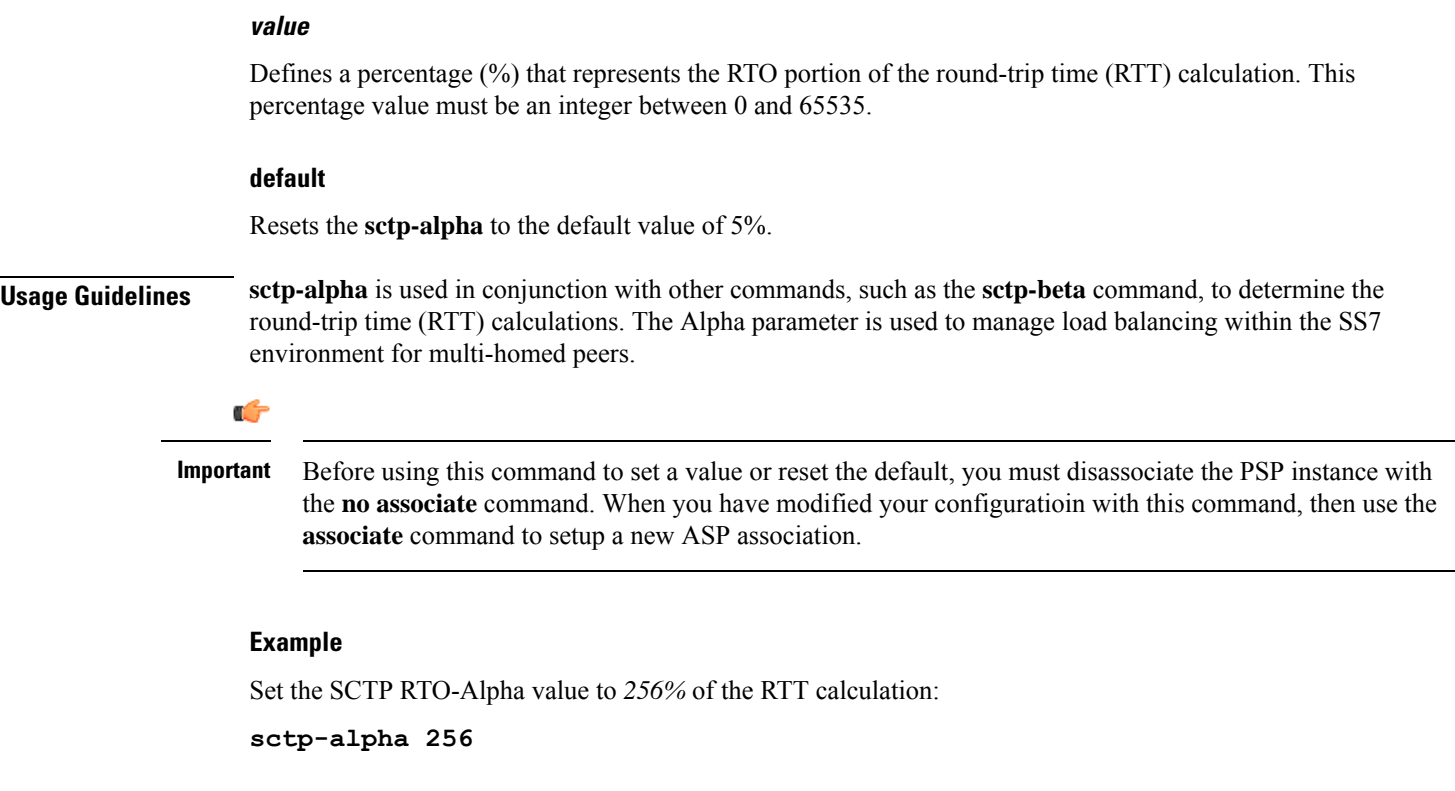

### **sctp-beta**

This stream control transmission protocol (SCTP) retransmission time out (RTO) parameter defines the RTO-Beta value.

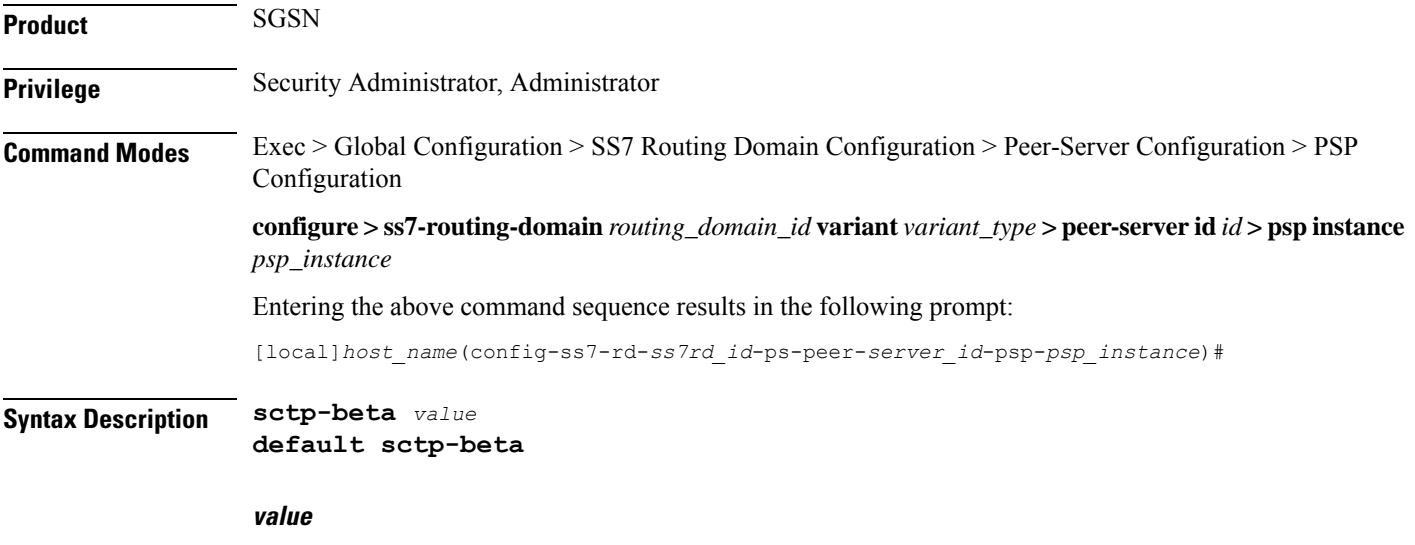

Defines a percentage (%) that represents the RTO portion of the round-trip time (RTT) calculation. This percentage value must be an integer between 0 and 65535.

#### **default**

Ú

Resets the **sctp-beta** to the default value of 10%.

**Usage Guidelines** Use this command in conjunction with other commands, such as the **sctp-alpha** command, to determine the round-trip time (RTT) calculations. The Beta parameter is used to manage load balancing within the SS7 environment for multi-homed peers.

> Before using this command to set a value, you must disassociate the PSP instance with the **no associate** command. When you have set the value with this command, then use the **associate** command to setup a new association. **Important**

#### **Example**

Set the SCTP RTO-Alpha value to *512%* of the RTT calculation:

```
sctp-beta 512
```
### **sctp-checksum-type**

This command selects the type of checksum algorithm to be used.

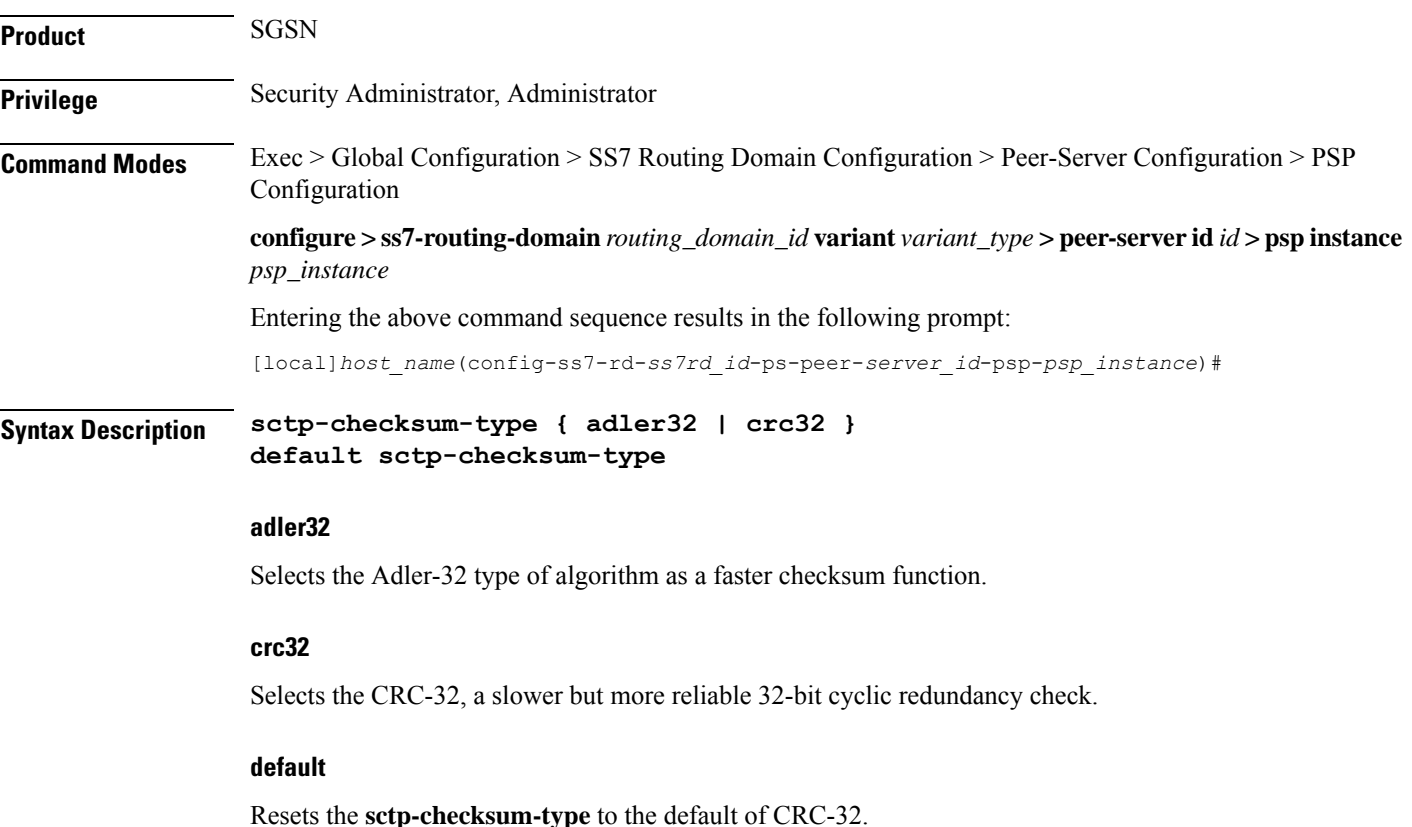

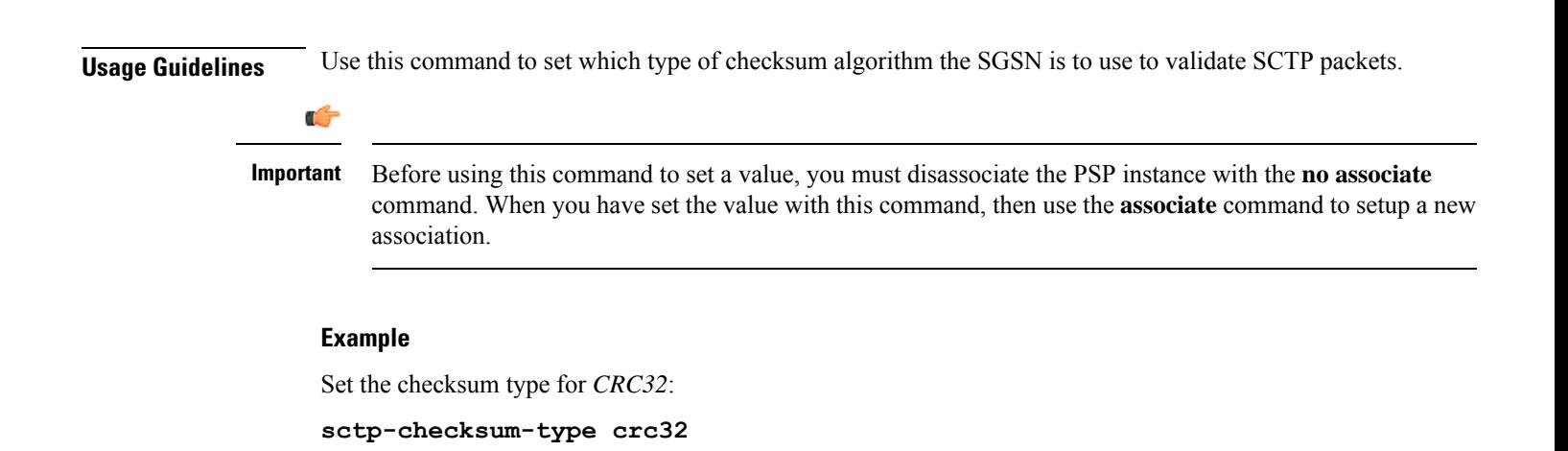

### **sctp-cookie-life**

This command sets the SCTP valid cookie life.

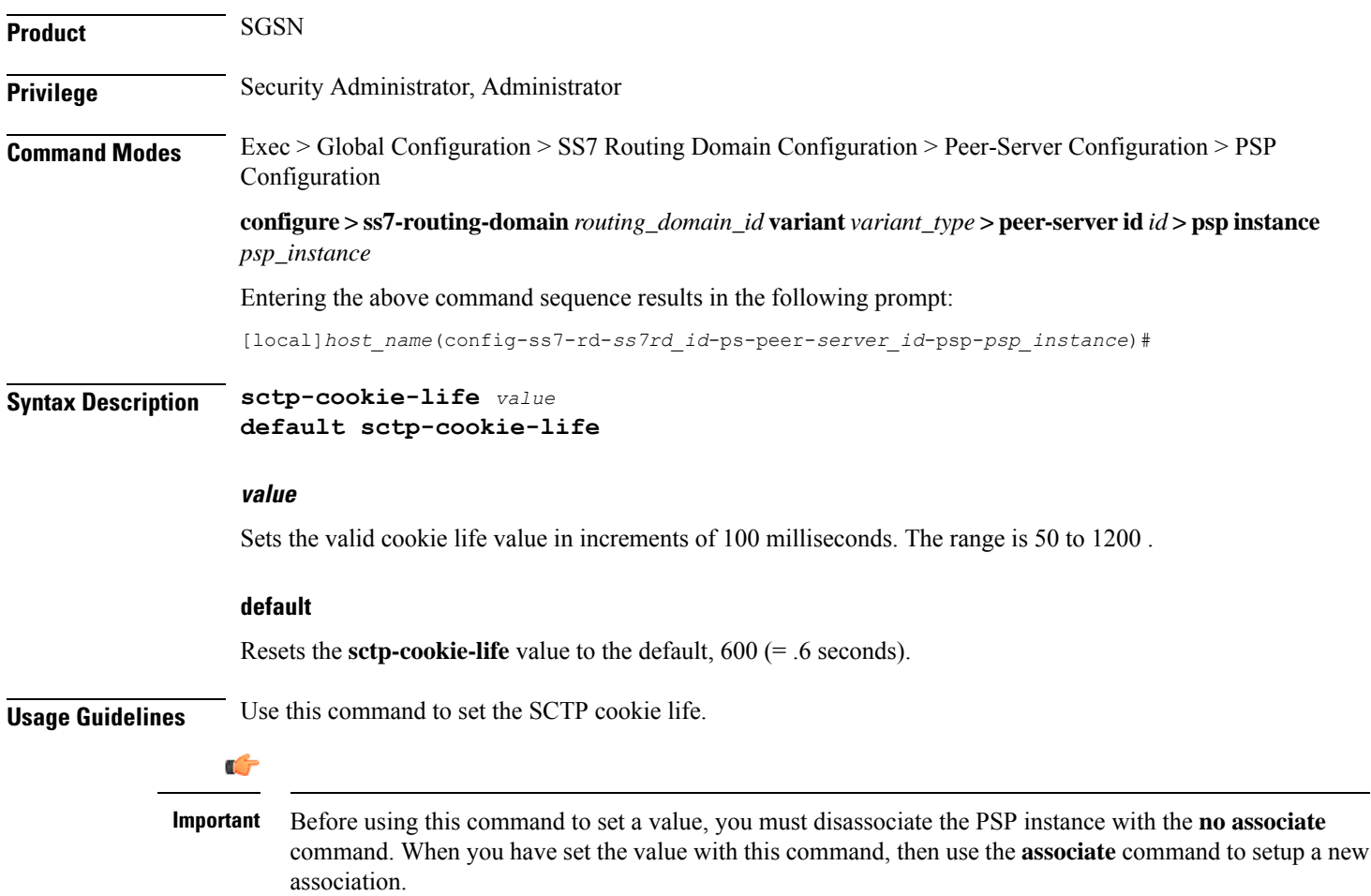

#### **Example**

Set the SCTP cookie life to 1 second (*1000* milliseconds):

```
sctp-cookie-life 1000
```
# **sctp-init-rwnd**

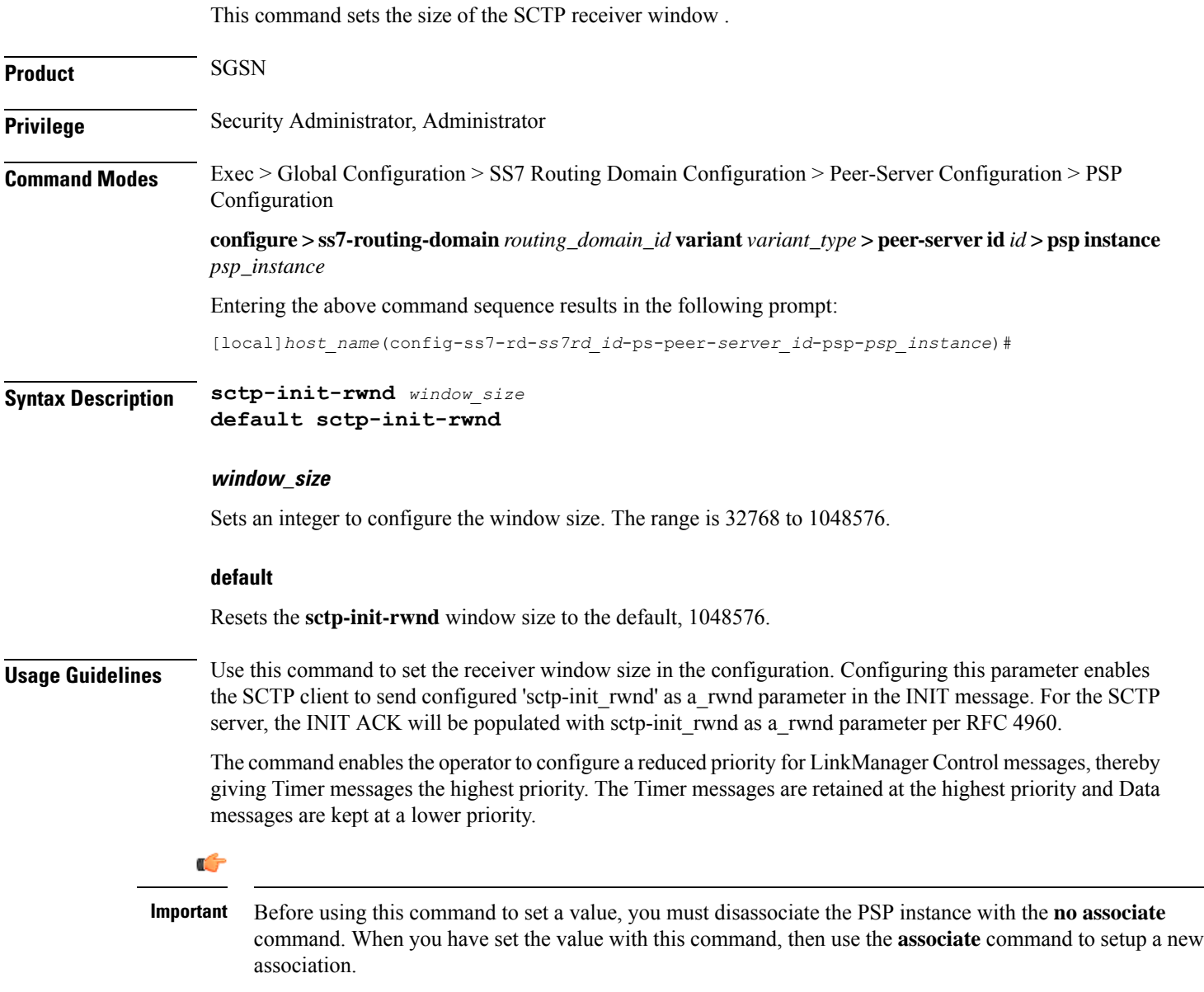

#### **Example**

Use the following command to set the SCTP window size to *32786*:

**sctp-init-rwnd 32768**

### **sctp-max-assoc-retx**

This command sets the maximum number of datagram retransmissions to be associated with this peer server configuration.

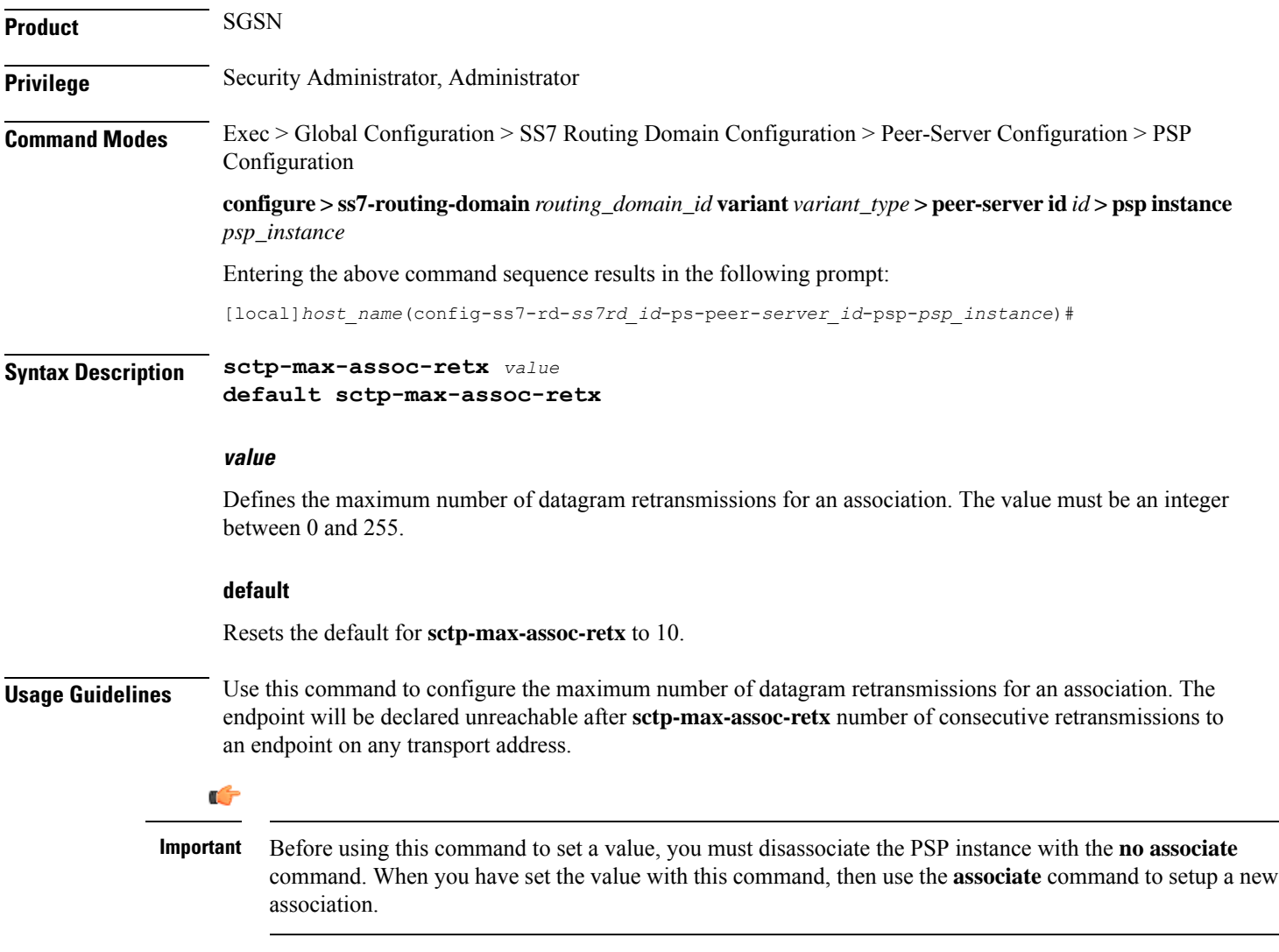

#### **Example**

Set the maximum number to *3* datagram retransmissions:

**sctp-max-assoc-retx 3**

# **sctp-max-data-chunks**

This command sets the operator-preferred limit to the number of data chunks that can be bundled in an SCTP message.

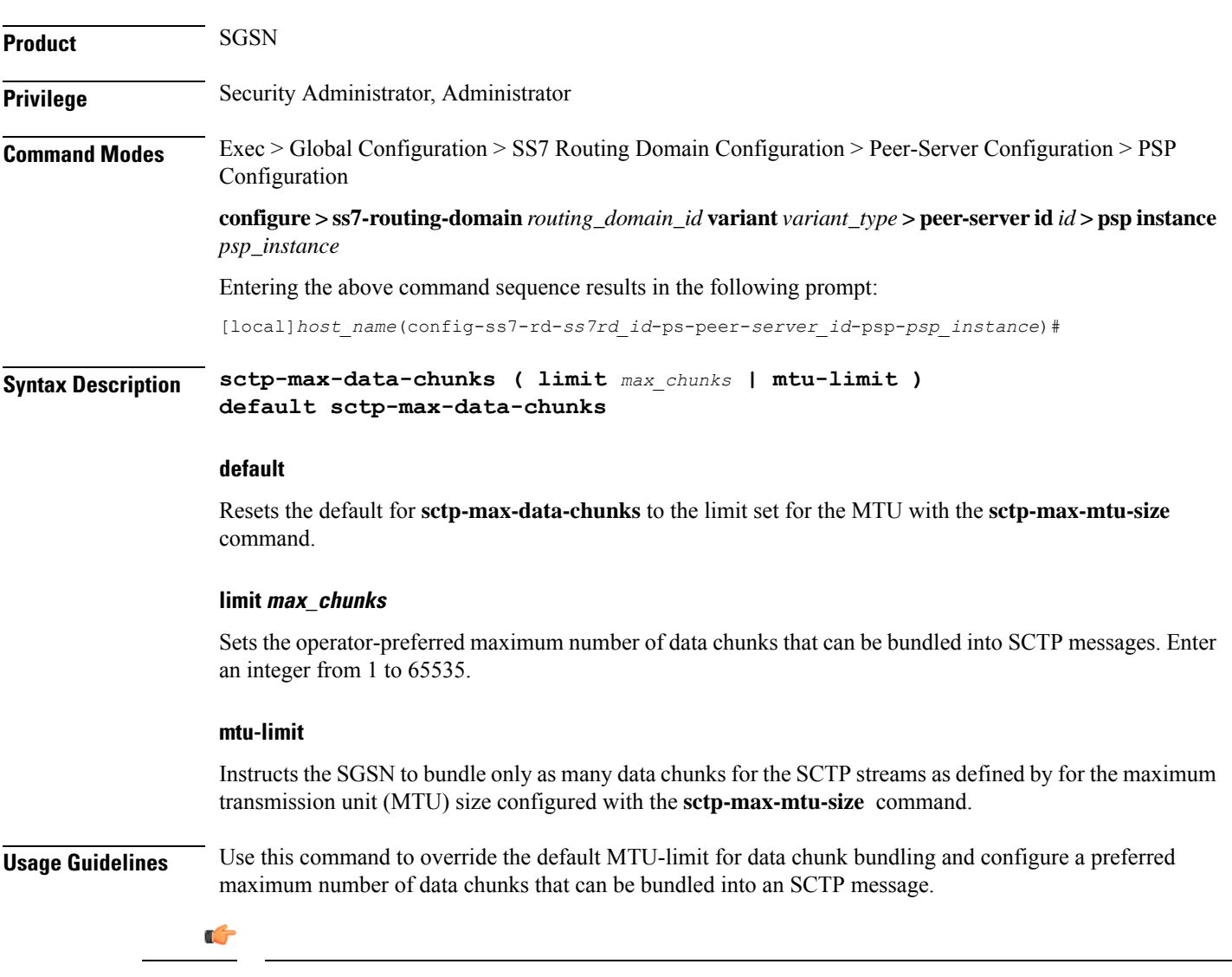

Before using this command to set a value, you must disassociate the PSP instance with the **no associate** command. When you have set the value with this command, then use the **associate** command to setup a new association. **Important**

#### **Example**

Set *1024* as a maximum number of data chunks to bundled:

**sctp-max-data-chunks limit 1024**

### **sctp-max-in-strms**

Configures the maximum number of incoming SCTP streams **Product** SGSN **Privilege** Administrator **Command Modes** Exec > Global Configuration > SS7 Routing Domain Configuration > Peer-Server Configuration > PSP Configuration **configure > ss7-routing-domain***routing\_domain\_id* **variant** *variant\_type* **> peer-server id***id* **> pspinstance** *psp\_instance* Entering the above command sequence results in the following prompt: [local]*host\_name*(config-ss7-rd-*ss7rd\_id*-ps-peer-*server\_id*-psp-*psp\_instance*)# **Syntax Description sctp-max-in-strms** *value* **default sctp-max-in-strms default** Returns the configuration to the default of 16. **value** Default: 16. Specifies the maximum number of incoming SCTP streams as an integer from 1 to 16. The SGSN restricts the allowable range to 2 to 16. If a value of 1 is entered, a value 2 will be applied for any SGSN service associated with this SCTP parameter template. **Usage Guidelines** Use this command to configure the maximum number of incoming SCTP streams. **Example** The following command configures the maximum number of incoming SCTP streams to *5*: **sctp-max-in-strms 5**

### **sctp-max-init-retx**

This command sets the maximum number of retries to send the INIT datagram.

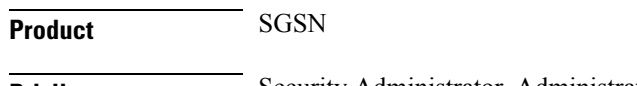

**Privilege** Security Administrator, Administrator

 $\mathbf I$ 

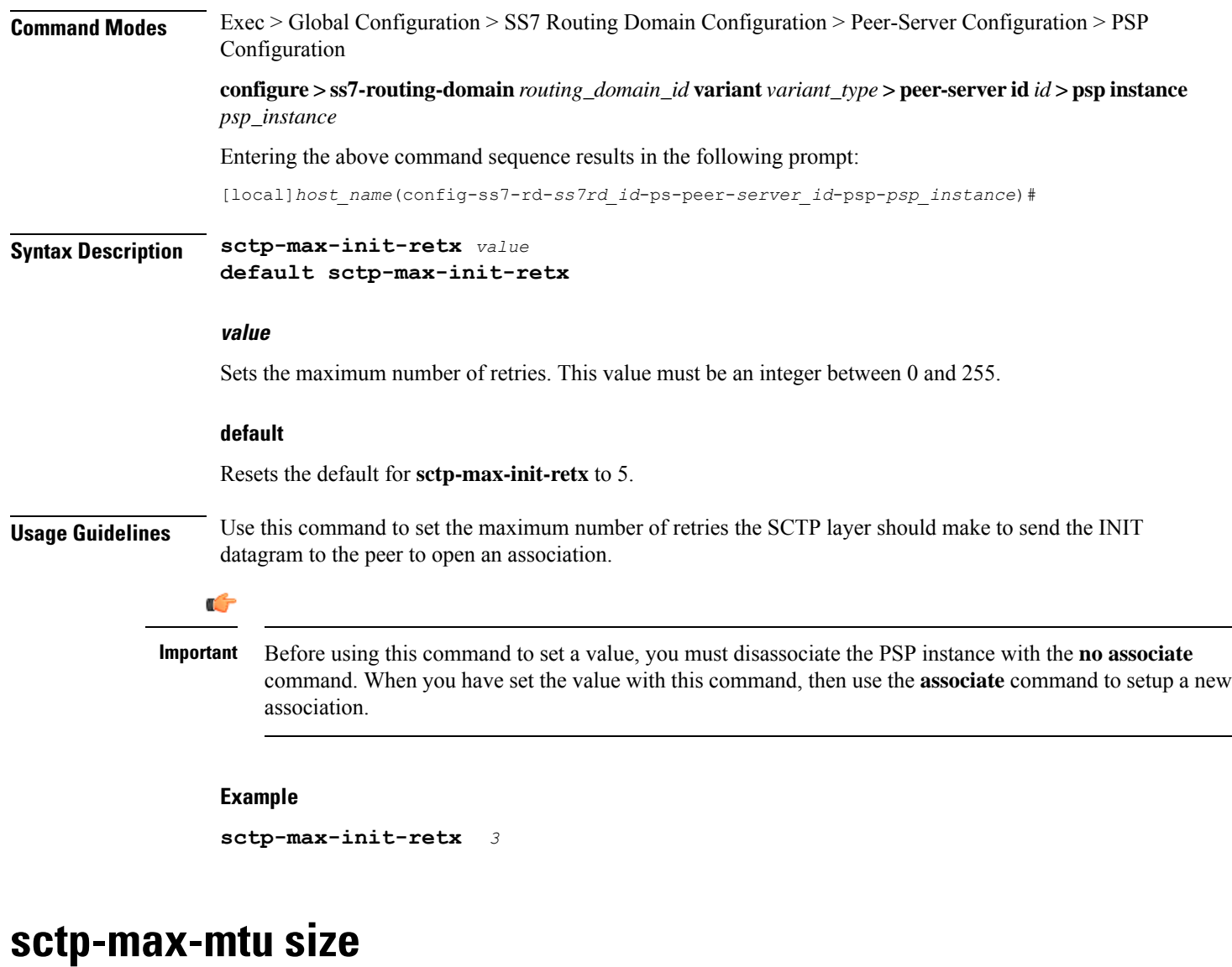

This command sets the number of bytes that comprise the maximum MTU size.

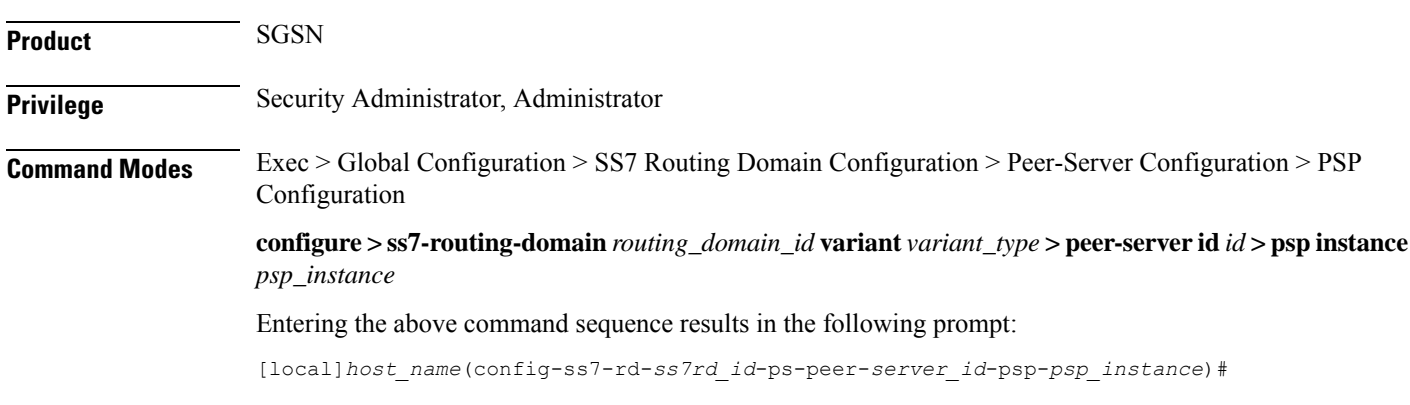

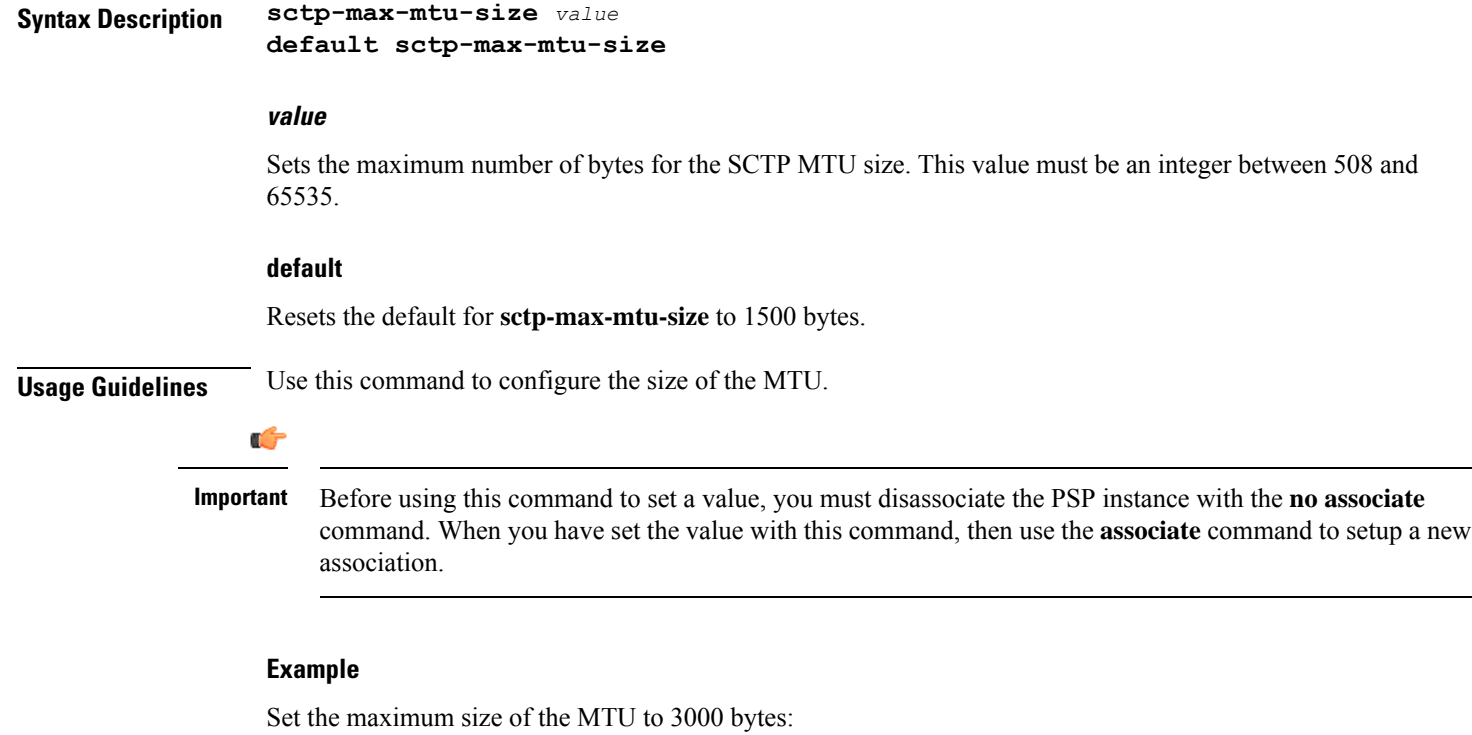

**sctp-max-mtu-size** *3000*

## **sctp-max-out-strms**

This command sets the maximum number of outgoing streams through the PSP going towards the peer server.

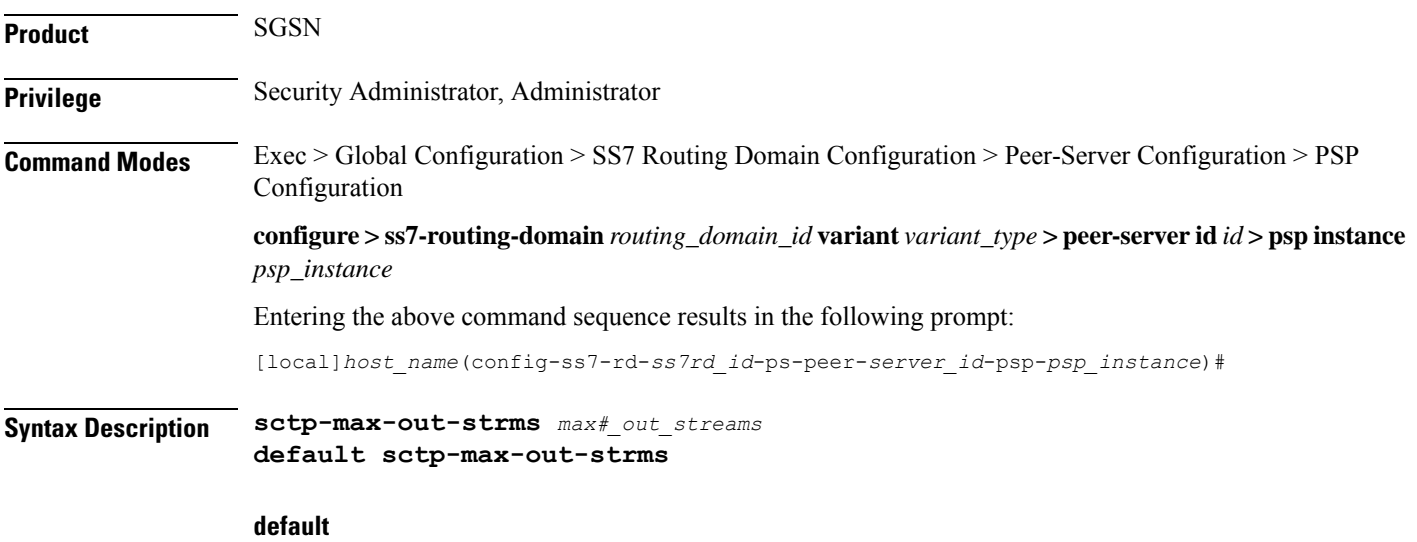

Resets the SGSN's **sctp-max-out-strms** value to the default of 2.

### **max#\_out\_streams**

The value must be an integer between 1and 16. The value should match the peer node's (STP/SG/RNC/HLR) number of in-bound streams.

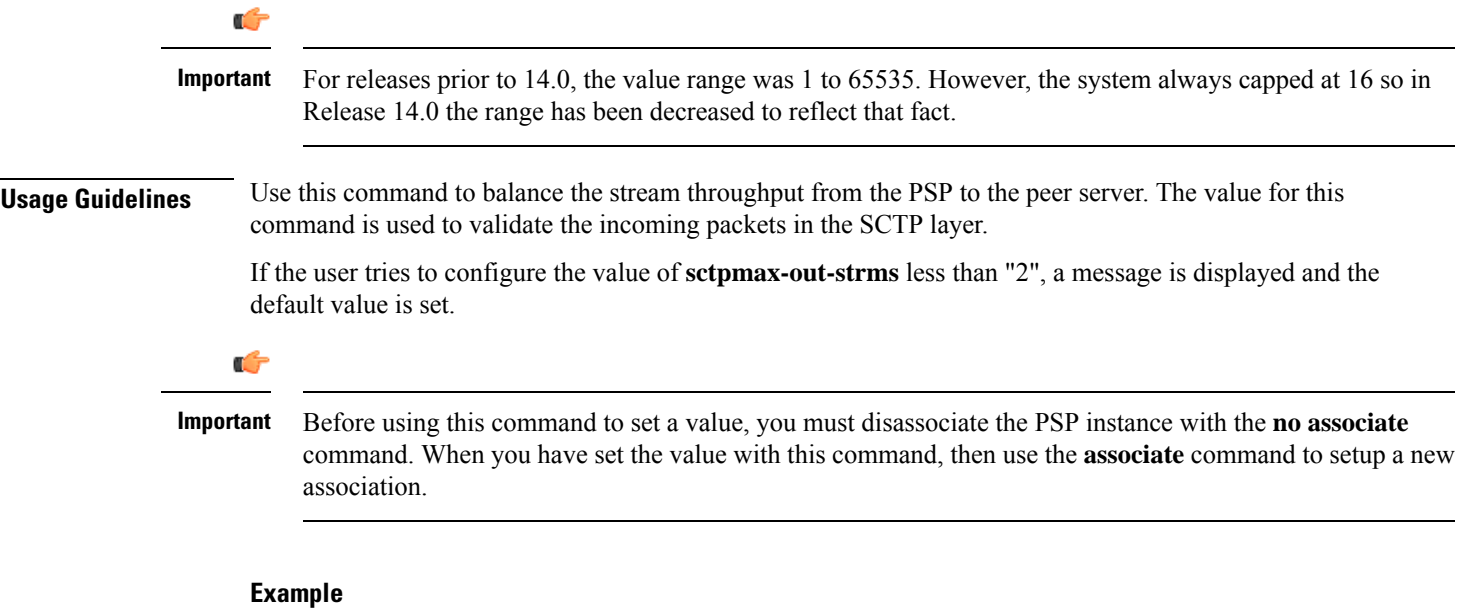

Set a maximum SCTP out streams to *12*:

```
sctp-max-out-strms 12
```
Set a maximum SCTP out streams to the default of *2* streams:

```
default sctp-max-out-strms
```
## **sctp-max-path-retx**

This command sets the maximum number of datagram retransmissions for this path.

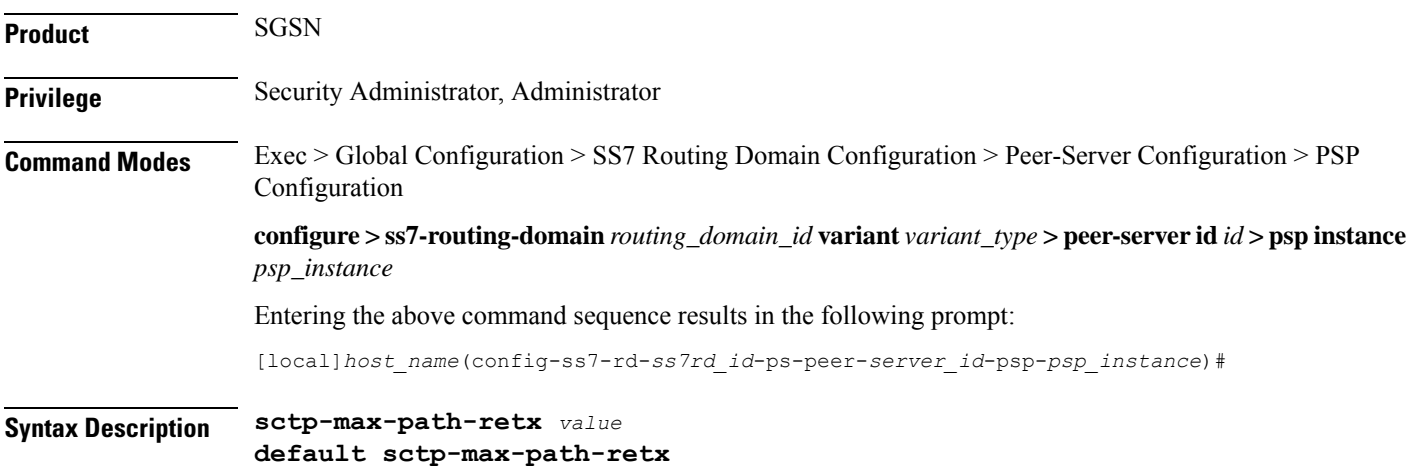

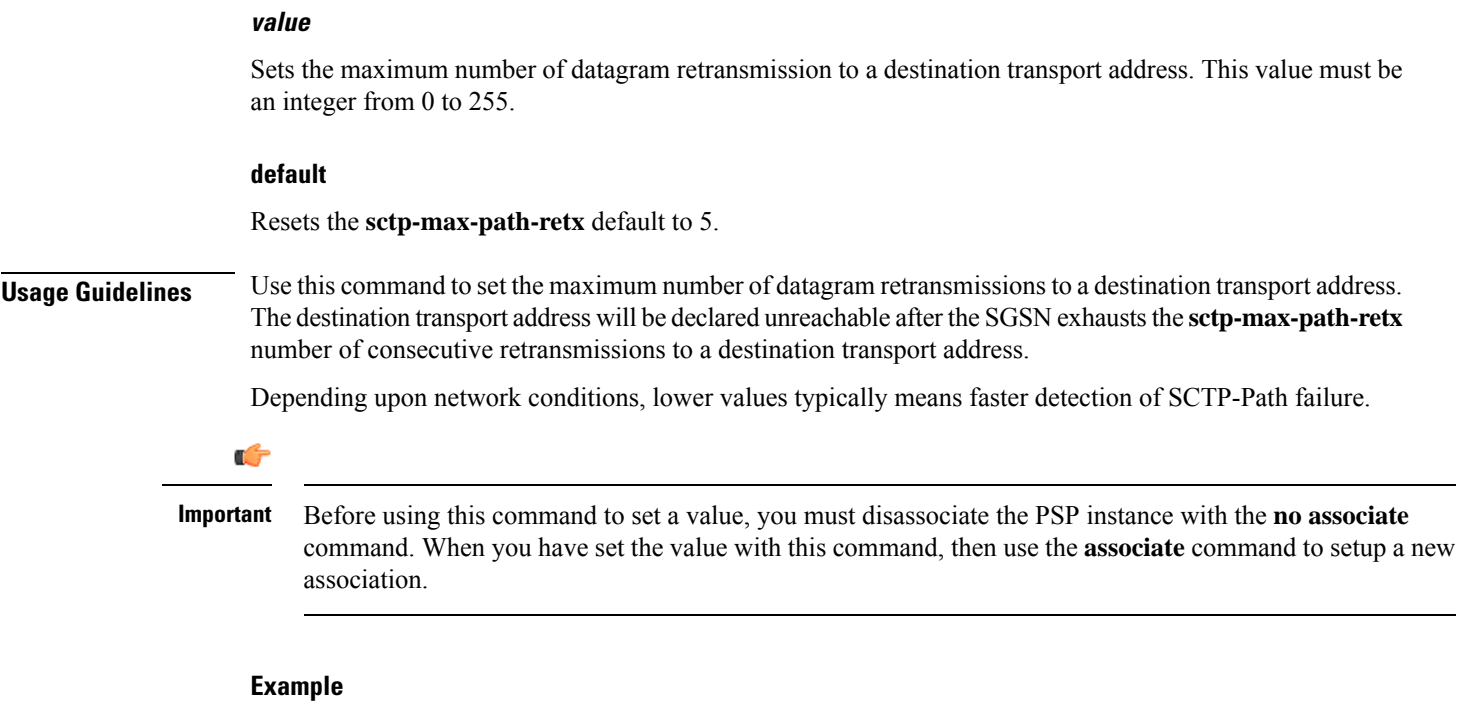

**sctp-max-path-retx** *10*

## **sctp-parameter**

This command enables the SGSN administrator to alter the contents of the Optional Address Parameter IE.

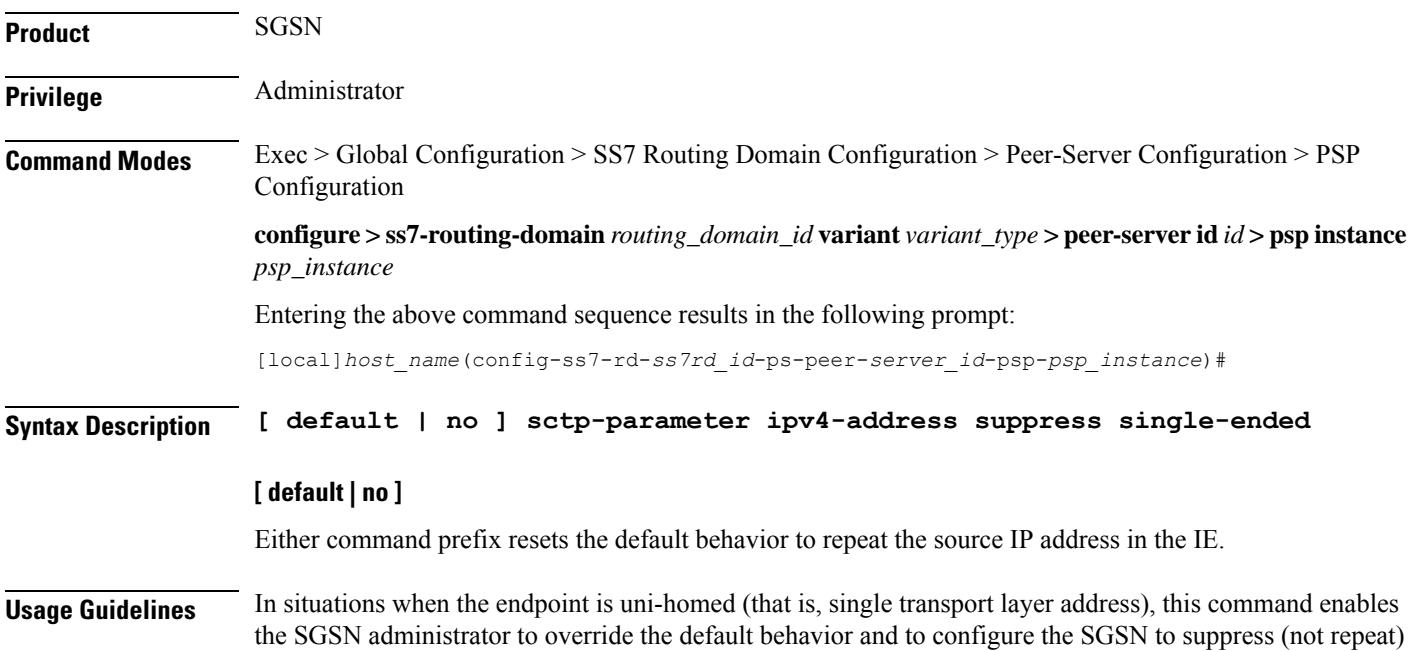

the source IP address which is typically included as part of the Optional Address Parameter IE in the INIT/INIT-Ack chunk.

#### **Example**

Enable suppression of sending repeated IP address in the OAP IE with this command:

**sctp-parameter ipv4-address suppress single-ended**

Repeat sending the source IP address in the OAP IE with the following command:

**no sctp-parameter ipv4-address suppress single-ended**

# **sctp-rto-initial**

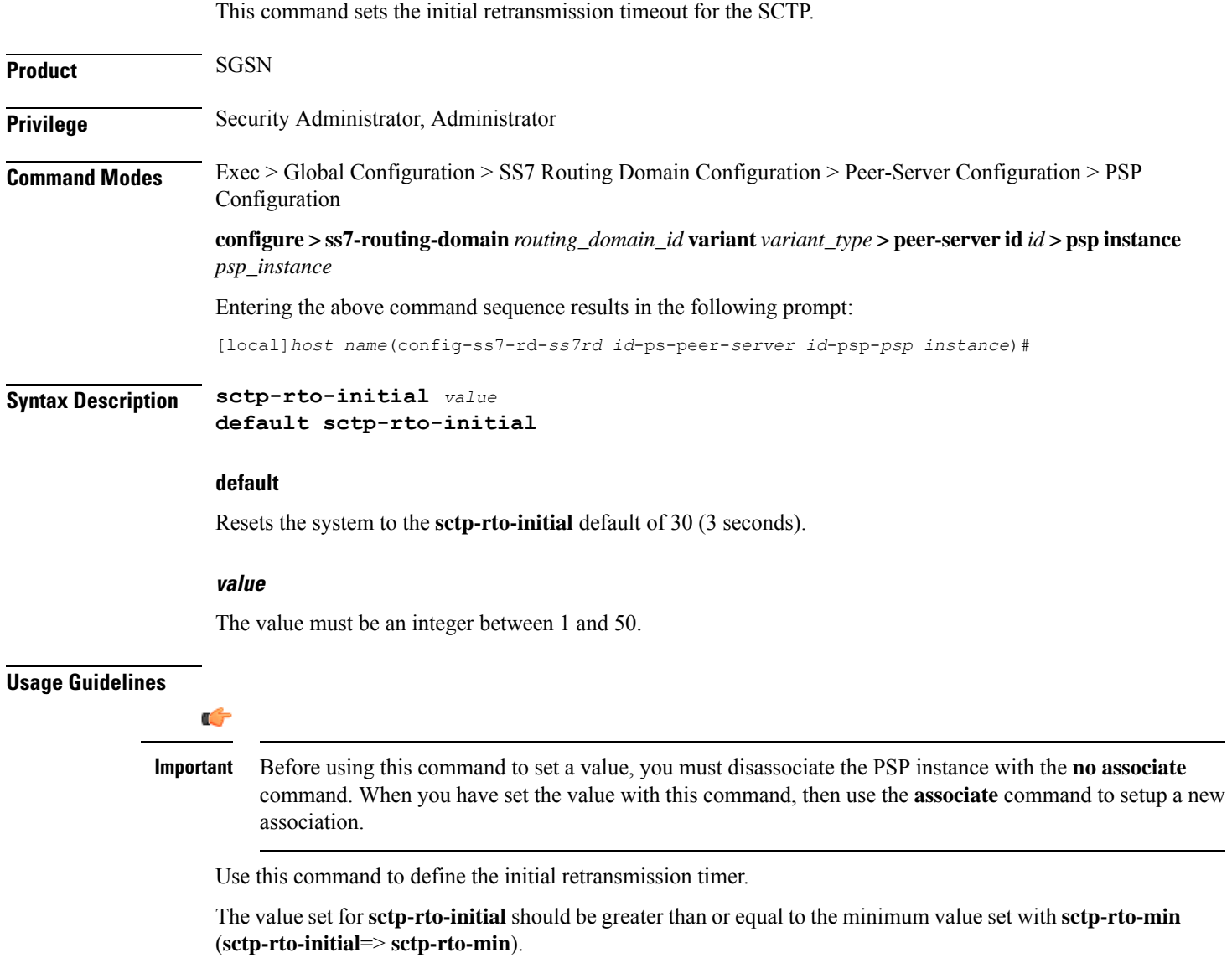

The value set for **sctp-rto-initial** should be less than or equal to the maximum value set with **sctp-rto-max** (**sctp-rto-initial** <= **sctp-rto-max**).

#### **Example**

**sctp-rto-initial** *240*

### **sctp-rto-max**

This command sets the maximum retransmission timeout value for the SCTP. **Product** SGSN **Privilege** Security Administrator, Administrator **Command Modes** Exec > Global Configuration > SS7 Routing Domain Configuration > Peer-Server Configuration > PSP Configuration **configure > ss7-routing-domain***routing\_domain\_id* **variant** *variant\_type* **> peer-server id***id* **> pspinstance** *psp\_instance* Entering the above command sequence results in the following prompt: [local]*host\_name*(config-ss7-rd-*ss7rd\_id*-ps-peer-*server\_id*-psp-*psp\_instance*)# **Syntax Description sctp-rto-max** *value* **default sctp-rto-max default** Resets the system to the **sctp-rto-max** default of 600 (60 seconds). **value** Set the maximum retransmission timeout value in increments of 100 milliseconds (0.1 seconds) and the value must be an integer between 5 and 1200.

#### **Usage Guidelines**

Ú

Before using this command to set a value, you must disassociate the PSP instance with the **no associate** command. When you have set the value with this command, then use the **associate** command to setup a new association. **Important**

Use this command to configure the maximum time for retransmissions.

The value set for**sctp-rto-max** should be greater than or equal to the value set for**sctp-rto-initial** (**sctp-rto-max** => **sctp-rto-initial**).

#### **Example**

The following sets the timeout for 45 seconds:

```
sctp-rto-max 450
```
# **sctp-rto-min**

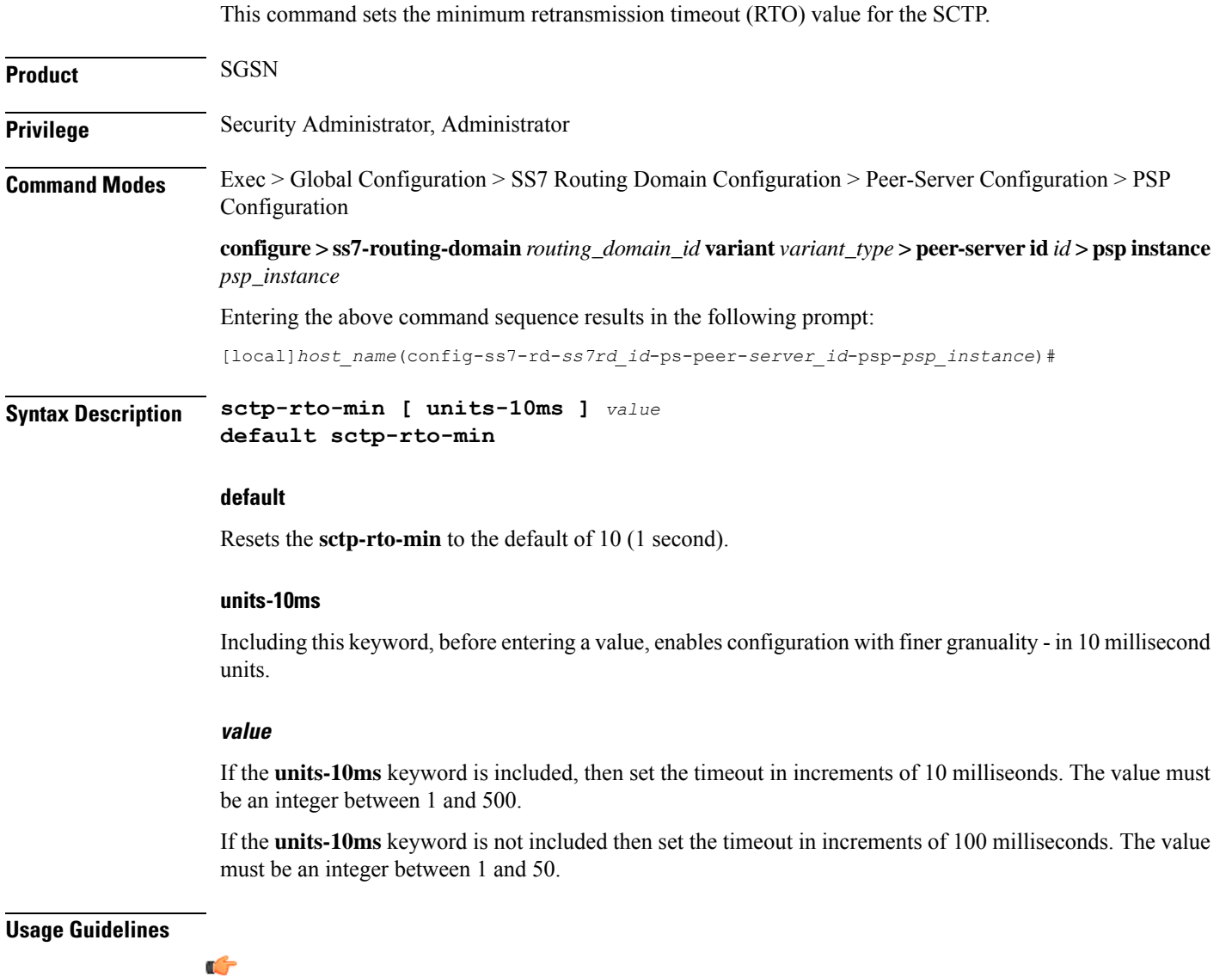

**Important**

Before using this command to set a value, you must disassociate the PSP instance with the **no associate** command. When you have set the value with this command, then use the **associate** command to setup a new association.

Use this command to set the minimum time for retransmission before timeout.

The value set for **sctp-rto-min** should be less than or equal to the value set for **sctp-rto-initial** (**sctp-rto-min** <= **sctp-rto-initial**)

#### **Example**

The following sets the timeout for 2 seconds:

```
sctp-rto-min 20
```
# **sctp-sack-frequency**

This command sets the frequency of transmission of SCTP selective acknowledgements (SACK).

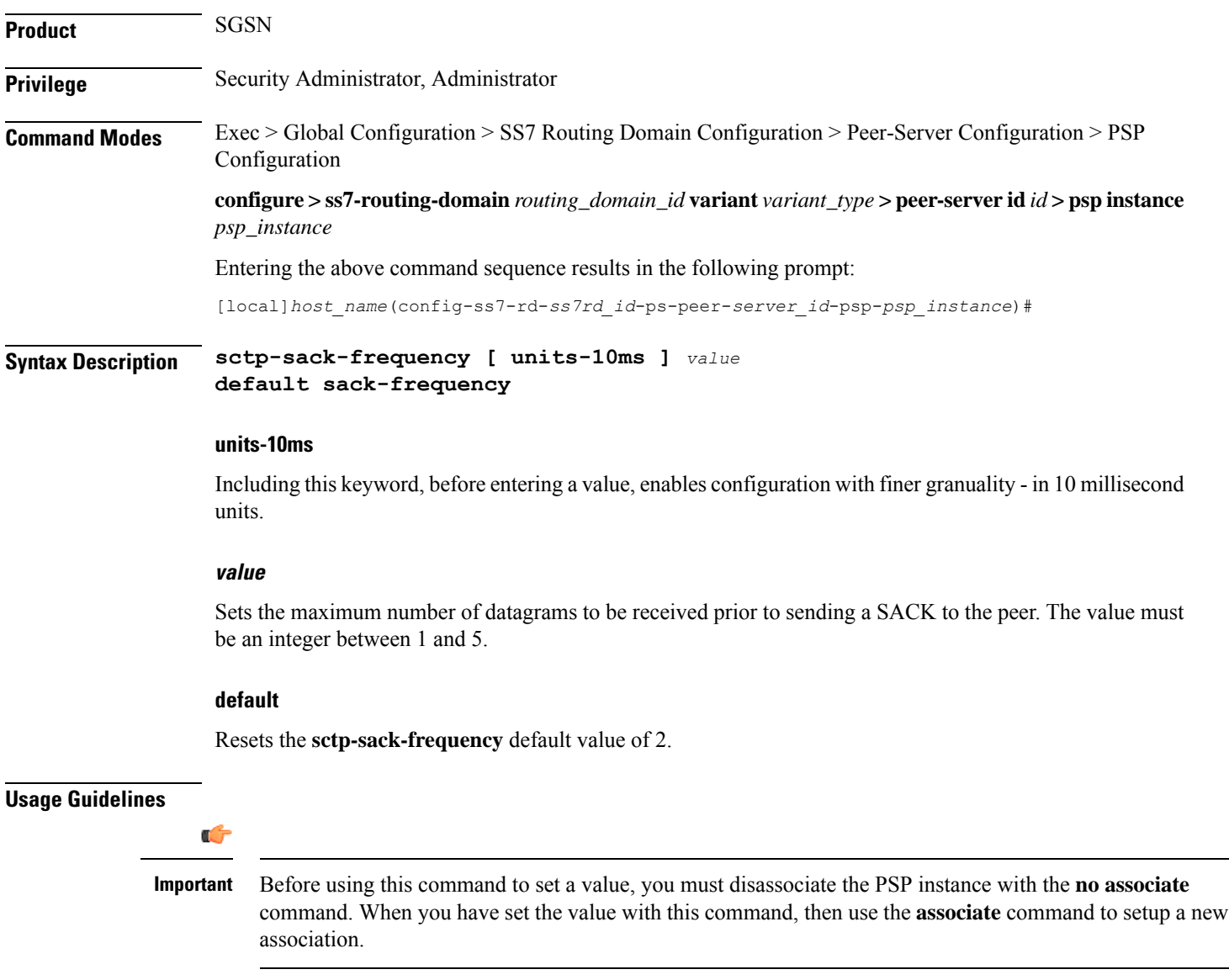

Use this command to set the maximum number of datagrams to be received before a SACK must be sent to the peer. The **sctp-sack-frequency** is used in conjunction with the **sctp-sack-period**to control the generation of SACK, depending on which one occurs first.

#### **Example**

```
sctp-sack-frequency 3
```
## **sctp-sack-period**

This command sets the delay before sending an SCTP selective acknowledgement (SACK).

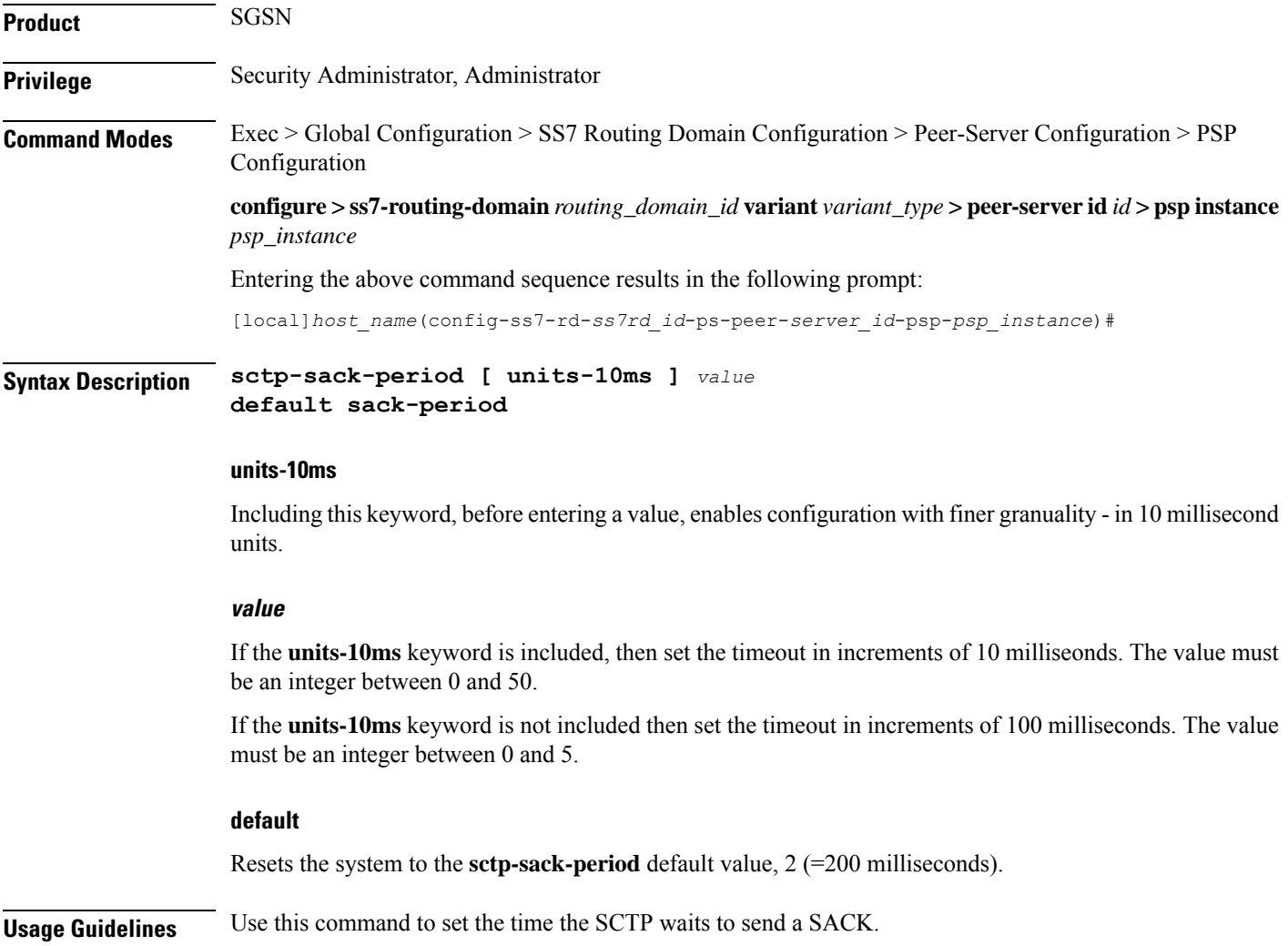

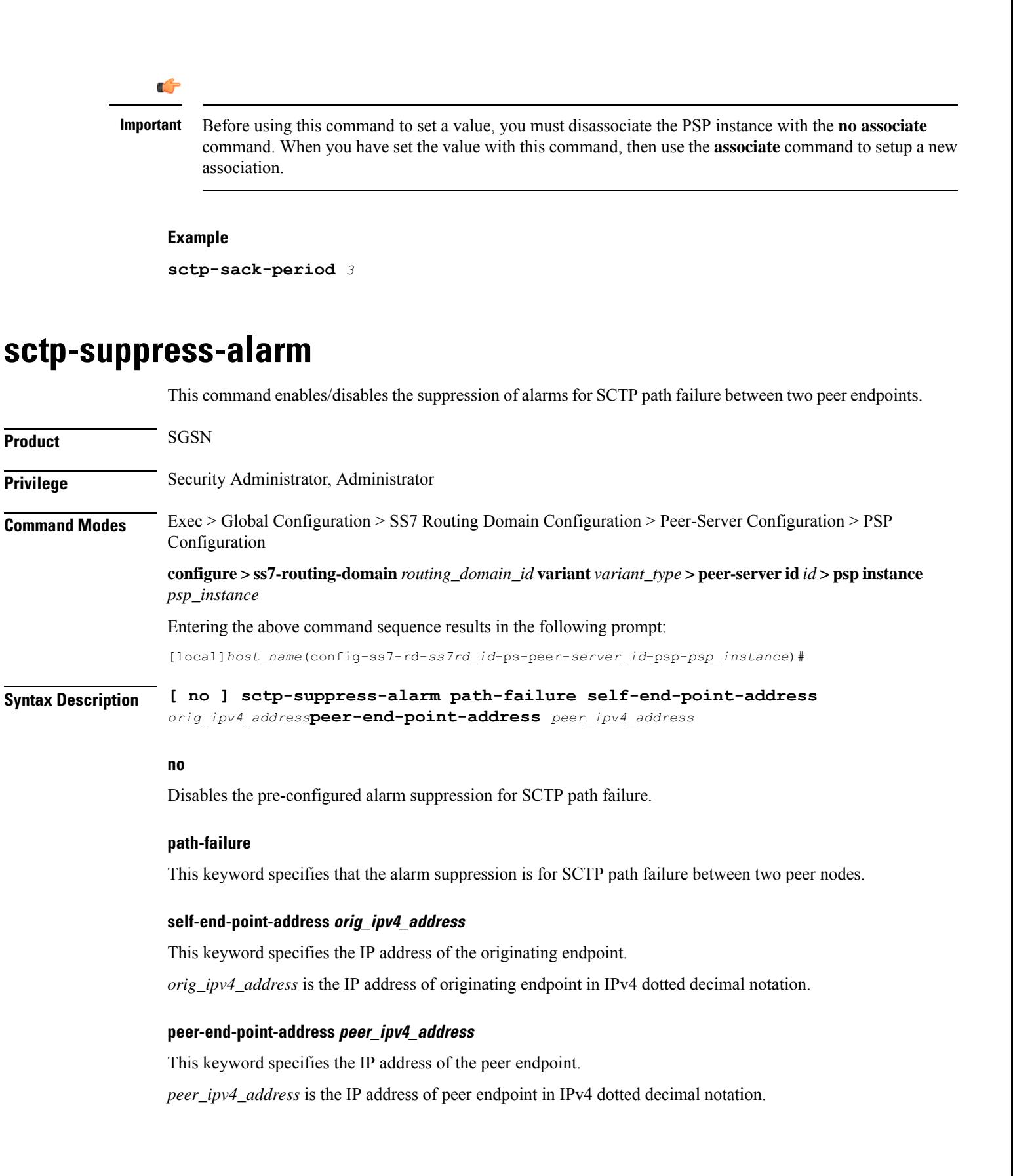

**Usage Guidelines** Use this command to configure the path failure alarm suppression. This command ignores the alarms generated on SCTP path failure.

### Ú

Before using this command to set a value, you must disassociate the PSP instance with the **no associate** command. When you have set the value with this command, then use the **associate** command to setup a new association. **Important**

#### **Example**

The following command suppresses the path failure alarms occurred in SCTP path between originating peer address *209.165.200.228* and peer endpoint *209.165.200.233*:

```
sctp-suppress-alarm path-failure self-end-point-address 209.165.200.228
peer-end-point-address 209.165.200.233
```
### **shutdown**

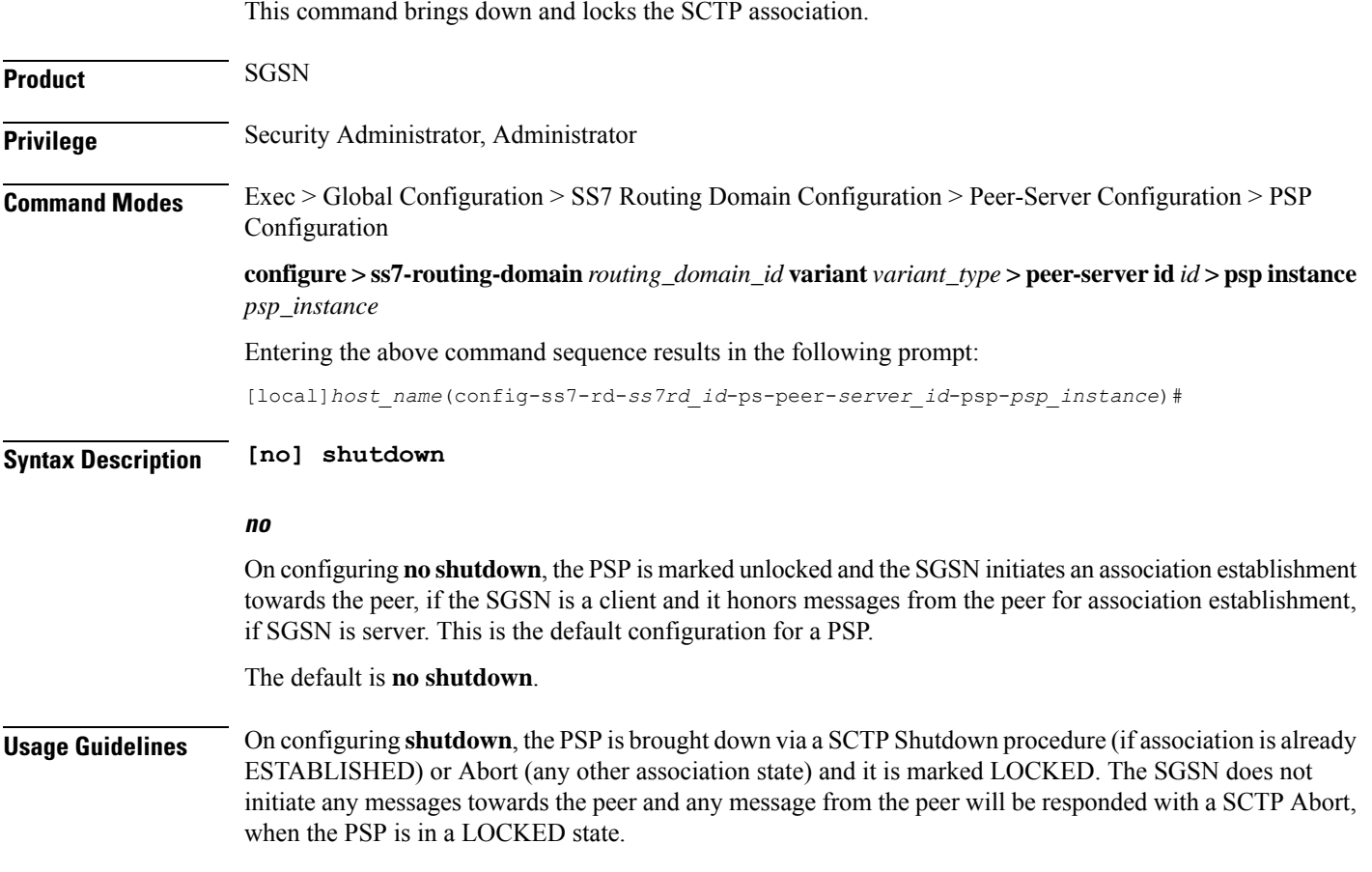

#### **Example**

The following command brings down and locks the SCTP association: **shutdown**

### **timeout**

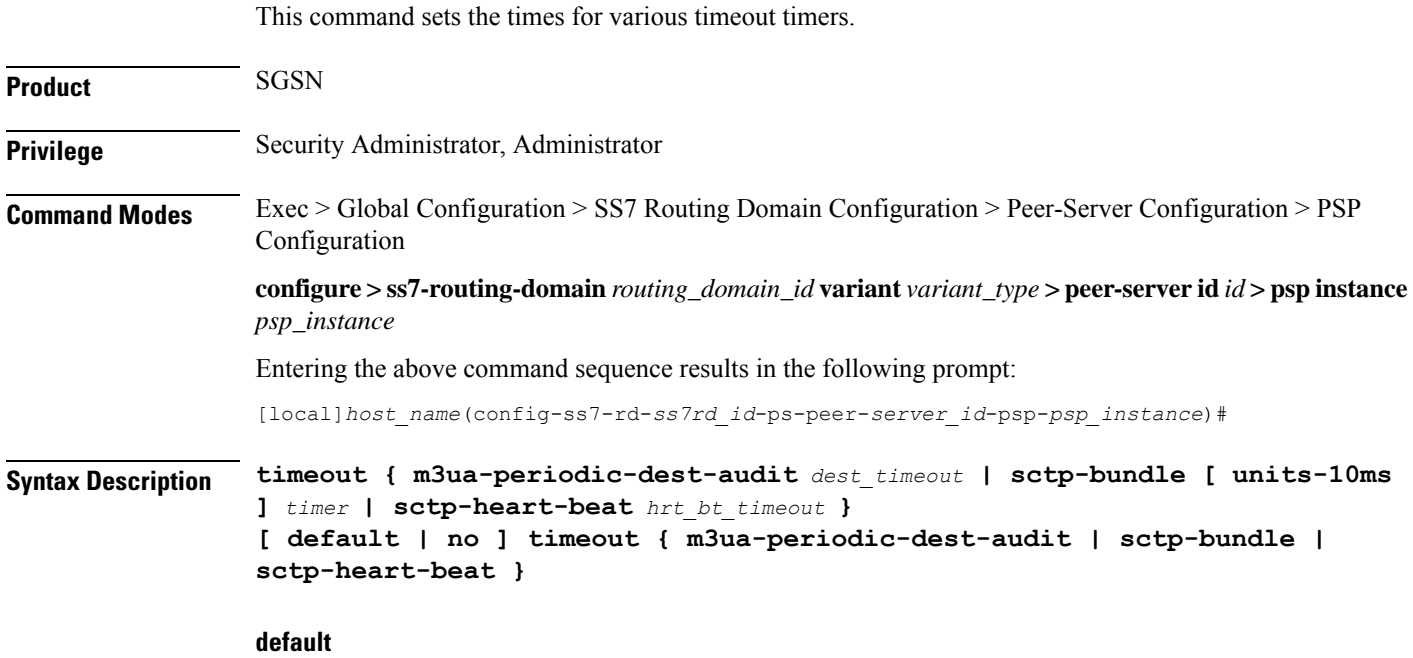

Resets the specified command to the default value.

#### **no**

Removes the selected configuration.

#### **m3ua-periodic-dest-audit dest\_timeout**

Sets the period (in increments of seconds) between the DAUD messages while auditing a destination state.

*dest\_timeout:* Must be an integer from 1 to 65535. Default is 2.

#### **sctp-bundle [ units-10ms ] timer**

Specifies that SCTP data chunks are to be queued until this timer expires at which time the data chunks are bundled and committed for transmission. SCTP bundling provides better bandwidth utilization and less traffic, however, there is a packet transmission delay.

*timer* is an integer from 1 through 65535, in 100ms increments  $(10 = 1000 \text{ms or } 1 \text{ second})$ .

**[ units-10ms ]**: Including this optional keyword specifies that the integer *timer* is to be calculated using 10ms increments (instead of 100ms increments) to allow for finer granularity.

 $\mathbf I$ 

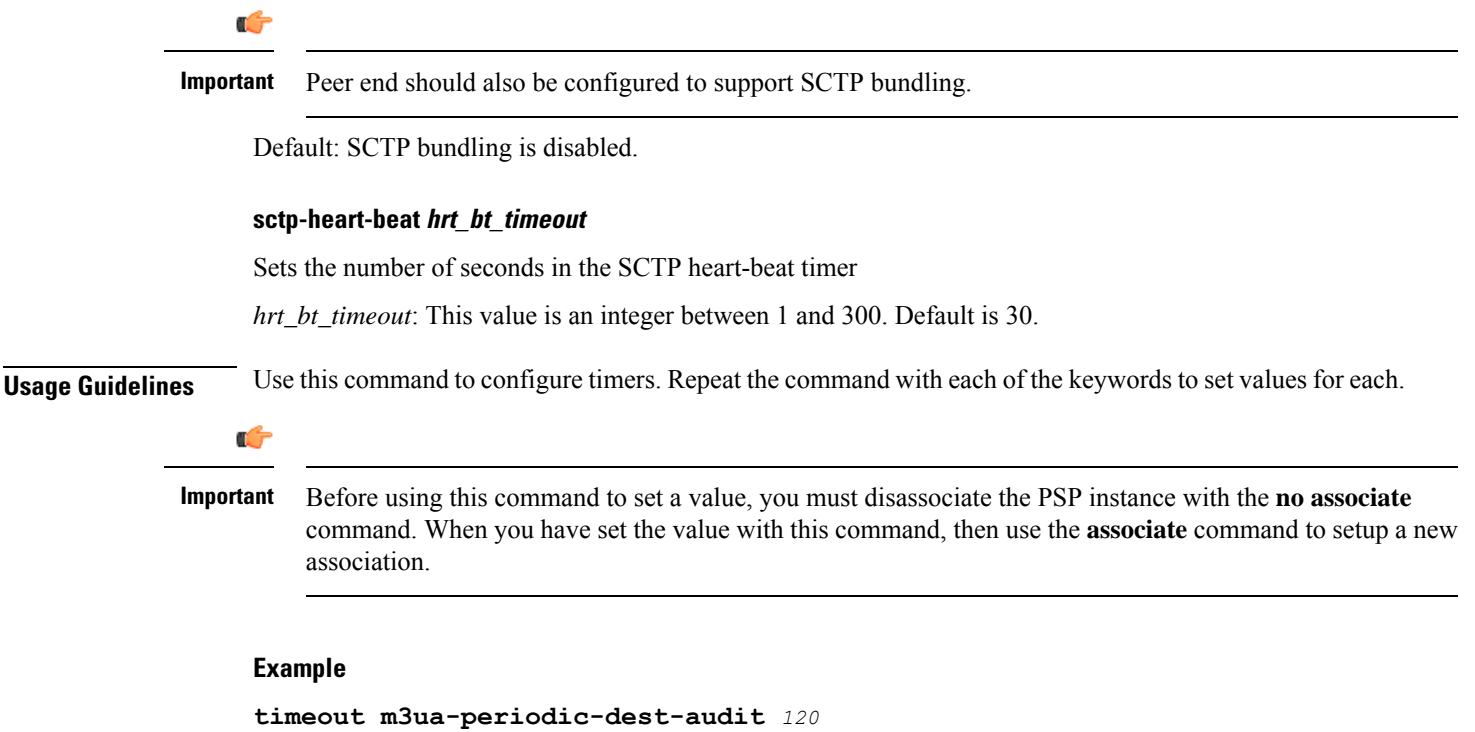

**Command Line Interface Reference, Modes R - Z, StarOS Release 21.28**

 $\mathbf I$ 

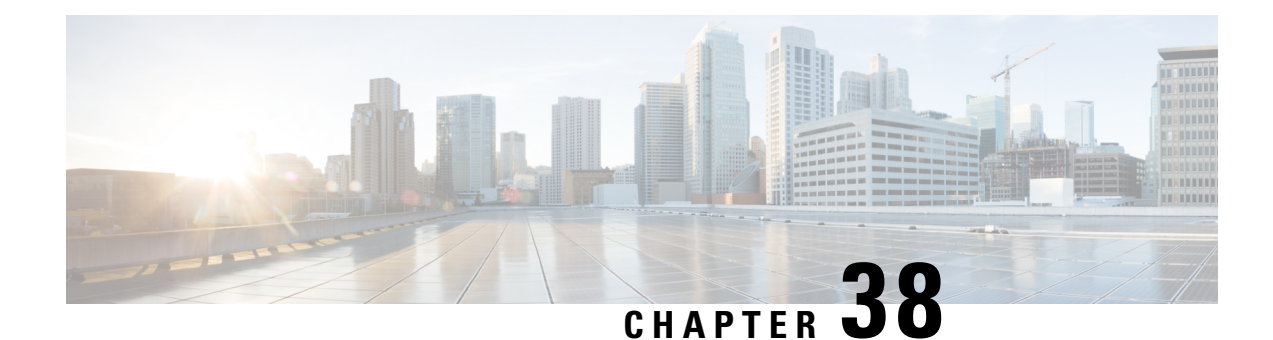

# **SGSN Service Configuration Mode Commands**

SGSN Service works with MAP Service, SGTP Service, GTPP Group, and IuPS Service. All five of these services must be configured to enable a 3G SGSN to communicate with other elements within a UMTS network.

**Command Modes** The SGSN Service configuration mode is used within the global configuration mode to specify the 3G operations of the SGSN and the available SGSN services for a specific context.

Exec > Global Configuration > Context Configuration > SGSN Service Configuration

**configure > context** *context\_name* **> sgsn-service** *service\_name*

Entering the above command sequence results in the following prompt:

[*context\_name*]*host\_name*(config-sgsn-service)#

#### Ú

The commands or keywords/variables that are available are dependent on platform type, product version, and installed license(s). **Important**

### Ú

**Important** The commands should be added or removed in the startup config only and not when the node is live.

- [accounting,](#page-419-0) on page 380
- [admin-disconnect-behavior,](#page-420-0) on page 381
- [associate,](#page-422-0) on page 383
- cc [profile,](#page-425-0) on page 386
- [check-imei,](#page-427-0) on page 388
- [check-imei-timeout-action](#page-428-0) , on page 389
- [core-network,](#page-428-1) on page 389
- disable/enable [super-charger,](#page-428-2) on page 389
- dns [israu-mcc-mnc-encoding,](#page-429-0) on page 390
- dns [mcc-mnc-encoding,](#page-430-0) on page 391
- do [show,](#page-431-0) on page 392
- end, on [page](#page-431-1) 392
- exit, on [page](#page-432-0) 393
- [gmm,](#page-432-1) on page 393
- [gs-service,](#page-437-0) on page 398
- lac, on [page](#page-438-0) 399
- [max-pdp-contexts,](#page-439-0) on page 400
- [mobile-application-part,](#page-440-0) on page 401
- network-sharing [cs-ps-coordination,](#page-441-0) on page 402
- nri [length,](#page-442-0) on page 403
- [override-lac-li,](#page-444-0) on page 405
- [override-rac-li,](#page-444-1) on page 405
- [qos-modification,](#page-444-2) on page 405
- rac, on [page](#page-446-0) 407
- [ran-protocol,](#page-446-1) on page 407
- [reporting-action](#page-447-0) event-record, on page 408
- [s4-overcharge-protection,](#page-448-0) on page 409
- [sgsn-number,](#page-449-0) on page 410
- [sgtp-service,](#page-450-0) on page 411
- sm, on [page](#page-450-1) 411

### <span id="page-419-0"></span>**accounting**

This command defines the accounting context name and enables/disables specific types of CDR generation for the accounting in the SGSN service.

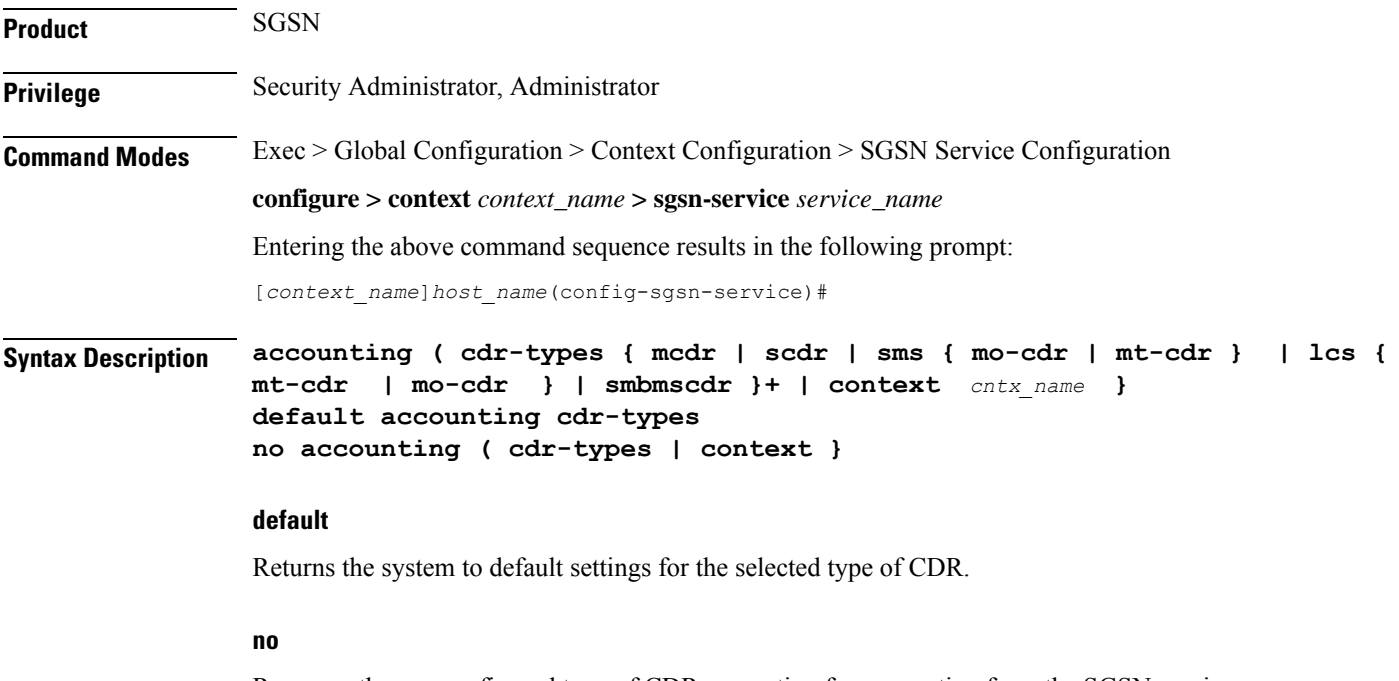

Removes the pre-configured type of CDR generation for accounting from the SGSN service.

#### cdr-types { mcdr | scdr | sms { mo-cdr | mt-cdr } | lcs { mt-cdr | mo-cdr } | smbmscdr }

Default: enabled

Defines the types of CDRs to be generate:d within the specified SGSN service for accounting:

- **mcdr** Enables generation of M-CDRs.
- **scdr** : Enables generation of S-CDRs.
- **sms** : Enables generation of SMS-type CDRs based on one of the following:
	- **mo-cdr:** : SMS CDRs orignates from the mobile.
	- **mt-cdr:** SMS CDRs terminates at the mobile.
- **smbmscdr:** This CDR type is currently under development and should not be included in configuration for this release.
- **lcs:** Enables the generation of LCS CDRs, based on:
	- **mt-cdr:** Mobile terminated location request CDR
	- **mo-cdr:** Mobile originated location request CDR

**+**

Specifies that the specified keywords with in the group can be entered multiple times with a single command.

#### **context cntx\_name**

Specifies an accounting context to be associated with the SGSN service.

*cntx\_name*: Define a string of 1 to 79 alphanumeric characters.

**Usage Guidelines** Use this command to define the type of CDRs to generate for SGSN service. By default all type of CDRs are generated. Note that change of this configuration will be applied to new call and/or to new PDPcontexts only.

By default, the generation of all CDR types is enabled.

#### **Example**

The following command configures the system to generate CDRs of M-CDR type for accounting in the current SGSN service:

**accounting cdr-types** *mcdr*

# <span id="page-420-0"></span>**admin-disconnect-behavior**

This command defines some of the actions the SGSN will take during an Admin-Disconnect procedure.

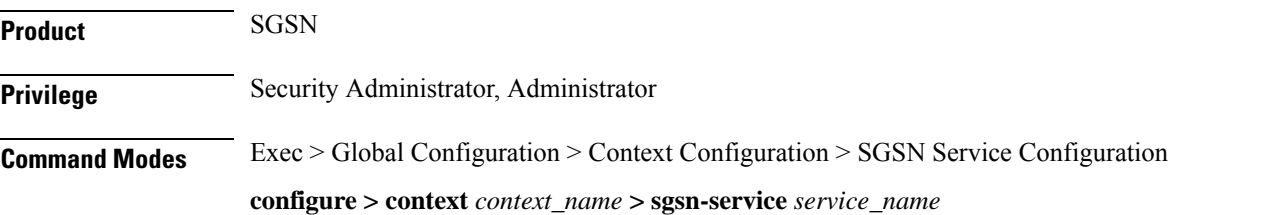

Entering the above command sequence results in the following prompt:

```
[context_name]host_name(config-sgsn-service)#
```

```
Syntax Description admin-disconnect-behavior { clear-subscription | detach-type {
                reattach-not-required | reattach-required } }
                [ default | no ] admin-disconnect-behavior { clear-subscription |
               detach-type }
```
#### **clear-subscription**

Including this keyword in the configuration instructs the SGSN to clear subscriber contexts and the subscription data database whenever the **clear subscribers all** command is issued (from the Exec mode) for attached subscribers. As well, the SGSN will issue an appropriate Map-Purge-MS-Req to the HLR if needed.

Default: disabled

#### **detach-type**

Including this keyword defines which type of detach instruction to include in the Detach-Request message during an Admin-Disconnect procedure. One of the following options must be included when this command is entered:

- **reattach-not-required**
- **reattach-required**

Default: reattach-required

#### **default | no**

Including either **default** or **no** keyword in the command, instructs the SGSN to use the default value for the specified parameter.

**Usage Guidelines** Include the **clear-subscription** keyword with this command configuration to ensure that more than attached MM-context and active PDP-contexts are cleared when the clear **subscribers all** command is issued for attached subscribers.

> To clearsubscription data for detached subscribers, refer to the **sgsnclear-detached-subscriptions** command described in the *Exec* mode chapter.

> Including the **detach-type** keyword with this command instructs the SGSN to include either a 'reattach-required' or a 'reattach-no-required' instruction in the Detach-Request message.

#### **Example**

Configure the SGSN to clear data such as PTMSI allocated, auth-vectors received, and NGAF flag values stored in the subscriber database for attached subscribers:

**admin-disconnect-behavior clear-subscription**

### <span id="page-422-0"></span>**associate**

Associates or disassociates supportive services and policies, such as an Evolved GPRS Tunnelling Protocol (eGTP) service, an HSS peer service, or a MAP service.

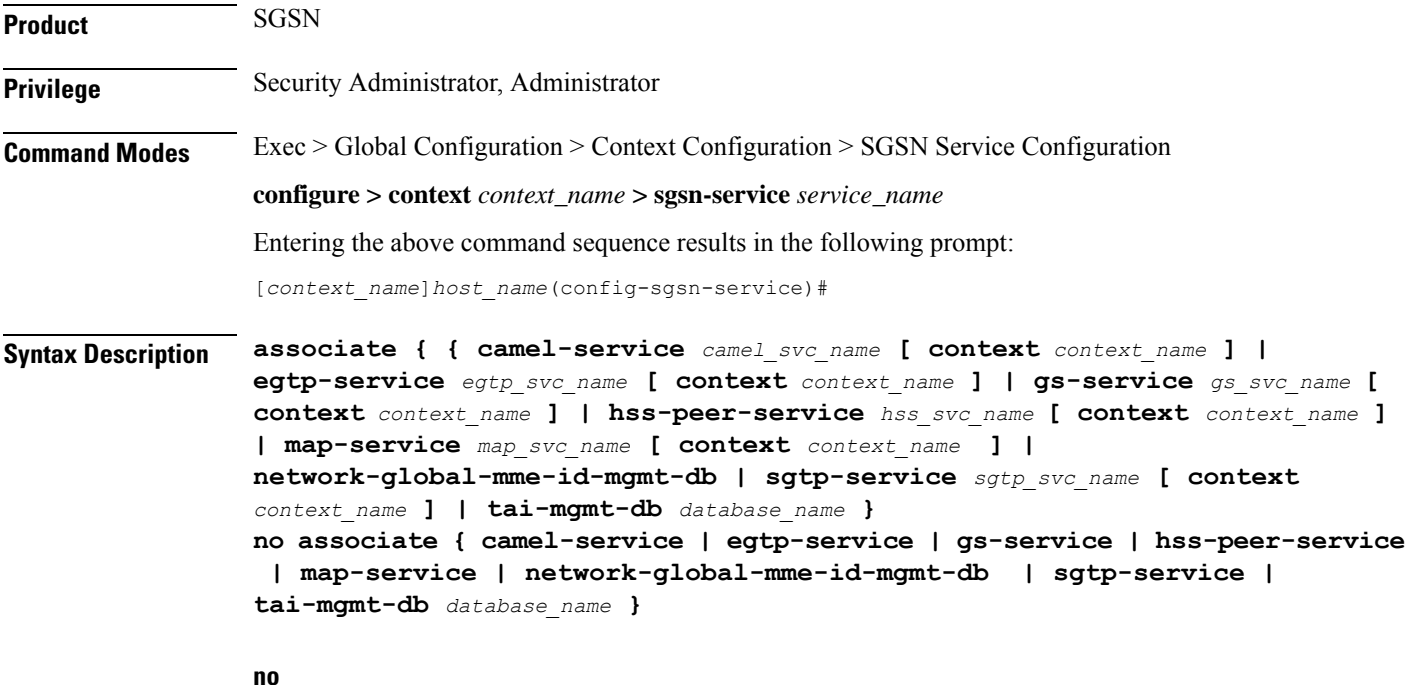

Disassociates a previously associated service with this SGSN service.

#### **camel-service camel\_svc\_name**

Associates a CAMEL service with SGSN service.

*camel\_svc\_name* specifies the name for a pre-configured CAMEL service to associate with the SGSN service.

#### **egtp-service egtp\_svc\_name**

Associates an eGTP service with SGSN service.

*egtp\_svc\_name* specifies the name for a pre-configured eGTP service to associate with the SGSN service. For more information on the eGTP service, refer to the **egtp-service** command in the *Context Configuration Mode Commands* chapter.

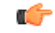

Only one eGTP service can be associated with a SGSN service. The eGTP service should be configured prior to issuing this command. **Important**

#### **gs-service gs\_svc\_name**

Associates a GS service with this SGSN service.

*gs\_svc\_name* specifies the name for a pre-configured GS service to associate with the SGSN service.

Œ

Only one Gs service can be associated with a SGSN service. The Gs service should be configured prior to issuing this command. **Important**

#### **hss-peer-service hss\_svc\_name**

Associates an HSS peer service with this SGSN service.

*hss\_svc\_name* specifies the name for a pre-configured HSS peer service to associate with the SGSN service as an alphanumeric string of 1 through 63 characters. For more information about the HSS peer service, refer to the **hss-peer-service** command in the *Context Configuration Mode Commands* chapter and the *HSS Peer Service Configuration Mode Commands* chapter.

Œ

Only one HSS peer service can be associated to a service in this release. The HSS peer service should be configured prior to issuing this command. **Important**

#### **map-service map\_svc\_name**

Associates a MAP service with this SGSN service.

*map\_svc\_name* specifies the name for a pre-configured MAP service to associate with the SGSN service.

The MAP service is created with the **map-service** command in the *Context Configuration Mode Commands* chapter. The MAP service provides Mobile Application Part (MAP) protocol support for the interface between the SGSN and the HLR. For more information on the MAP service, refer to the *MAP Service Configuration Mode Commands* chapter.

Ú

**Important**

Only one MAP service can be associated with a SGSN service. The MAP service should be configured prior to issuing this command.

#### **network-global-mme-id-mgmt-db**

On theS4-SGSN, associates a pre-configured network global MME ID management database with theSGSN service. This enables operators to associate a single custom list of MME Group IDs for use in UMTS to E-UTRAN handovers on the S4-SGSN. The global MME ID management database must be configured on the S4-SGSN using the the **network-global-mme-id-mgmt-db**command in *LTE Policy Configuration Mode* before it can be associated with an SGSN service.

This command is available on the SGSN only if the *SGSN S4 Interface* license is enabled.

#### **sgtp-service sgtp\_svc\_name**

Associates an SGTP service with this SGSN service.

*sgtp\_svc\_name* specifies the name for a pre-configured SGTP service to associate with the SGSN service as an alphanumeric string of 1 through 64 characters. For more information on the SGTP service, refer to the

œ

**sgtp-service** command in the *Context Configuration Mode Commands* chapter and/or the *SGTP Service Configuration Mode Commands* chapter.

**Important** The SGTP service should be configured prior to issuing this command. Only one SGTP service can be associated with an SGSN service. When co-locating an SGSN and an MME, the SGSN Service cannot be associated with the same SGTP Service that is used by the MME. **context ctx\_name** Identifies a specific context name where the named service is configured. If this keyword is omitted, the named service must exist in the same context as the SGSN service. *ctx\_name* is name of the configured context of the named service expressed as an alphanumeric string of 1 through 63 characters that is case sensitive. **tai-mgmt-db database\_name** Associates this SGSN service with a pre-configured TAI Management Database. *database\_name* specifies the name of a pre-configured TAI Management Database to associate with the SGSN service as alphanumeric string of 1 through 64 characters. For more information, refer to the **tai-mgmt-db** command in the*LTE Policy Configuration Mode Commands* chapter and the*LTE TAI Management Database Configuration Mode Commands* chapter. This command is available on the SGSN only if the *SGSN S4 Interface* license is enabled. **Usage Guidelines** Use this command to associate a pre-configured service or policy with an SGSN service. The eGTP service provides eGTP-C protocol interface support between EPS nodes. For more information on the eGTP service and the supported interface type, refer to the *eGTP Service Configuration Mode Commands* chapter. Ú **Important** Only one eGTP service can be associated with a service. The eGTP service should be configured prior to issuing this command. The HSS peer service provides S6d and S13-prime interface support via the Diameter protocol between the SGSN and an HSS (S6d) or EIR (S13-prime). For more information on HSS peer service and other parameters, refer to the *HSS Peer Service Configuration Mode Commands* chapter. Ú **Important** Only one HSS peer service can be associated to a service in this release. The HSS peer service should be configured prior to issuing this command. <u>/I\</u> **Caution** This is a critical configuration. The SGSN service cannot be started without this configuration. Any change to this configuration would lead to restarting theSGSN service. Removing or disabling this configuration will stop the SGSN service.

#### **Example**

The following command associates a pre-configured eGTPservice called *egtp1* in the *dst\_ctx* context to an SGSN service:

#### **associate egtp-service egtp1 context dst\_ctx**

The following command associates a pre-configured HSS peer service called *hss1* in the same context as SGSN service to an SGSN service:

```
associate hss-peer-service hss1
```
# <span id="page-425-0"></span>**cc profile**

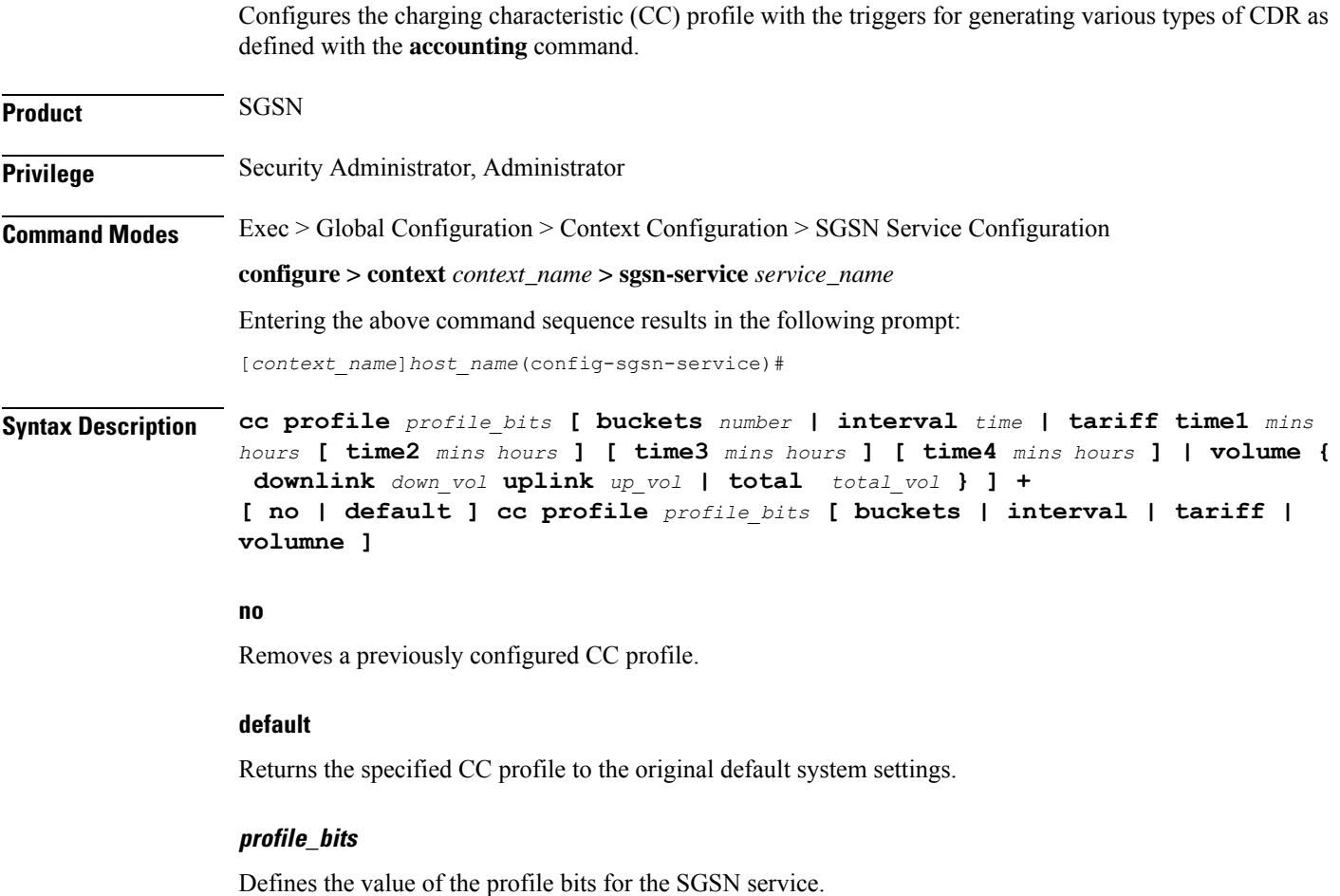

*index* can be configured to any integer value from 0 to 15. Some of the values have been predefined according

- to 3GPP standard:
	- 1 for hot billing
	- 2 for flat billing
- 4 for prepaid billing
- 8 for normal billing

#### **buckets number**

Specifies the number of statistics container changes in the CDR due to QoS changes or tariff times that can occur before an accounting record (CDR) is closed

Default: 4

*number* : Must be integer from 1 to 4.

#### **interval time**

Specifies the normal time duration (in seconds) that must elapse before closing an accounting record (CDR) provided that any or all of the following conditions occur:

*time* : Enter any integer from 60 to 40000000.

#### **tariff time1 mins hours [ time2 mins hours time3 mins hours time4 mins hours ]**

Specifies the time-of-day (based on a 24-hour clock) to close the current statistics container in the CDR, but not necessarily the CDR itself. One tariff time must be defined and up to four tariff times can be specified.

Ú

The system assumes that the billing system uses the day/date to determine if the statistics container represents an actual tariff period. **Important**

• *mins*: The minutes of the hour. Enter an integer from 0 to 59.

• *hours*: The hour of the day. Enter an integer from 0 to 23.

#### **volume { downlink down\_vol uplink up\_vol | total total\_vol }**

Specifies the downlink, uplink, and total volumes octet counts that must be met for the closure of the CDR.

*down\_vol* : Enter any integer from 100000 to 1345294336.

*up\_vol* : Enter any integer from 100000 to 400000000.

*total\_vol* : Enter any integer from 100000 to 400000000.

**Usage Guidelines** Charging characteristics consist of a profile index and behavior settings. This command configures the profile index for the SGSN's charging characteristics. The SGSN supports up to 16 profile indexes.

#### **Example**

The following command configures a profile index of 10 with tariff times of 7:00 AM and 7:30 PM:

**cc profile** *10* **tariff time1** *0 7* **time2** *30 19* **time3** *0 7* **time4** *30 19*

I

# <span id="page-427-0"></span>**check-imei**

This command configures the action the SGSN will take if the route towards the EIR is down.

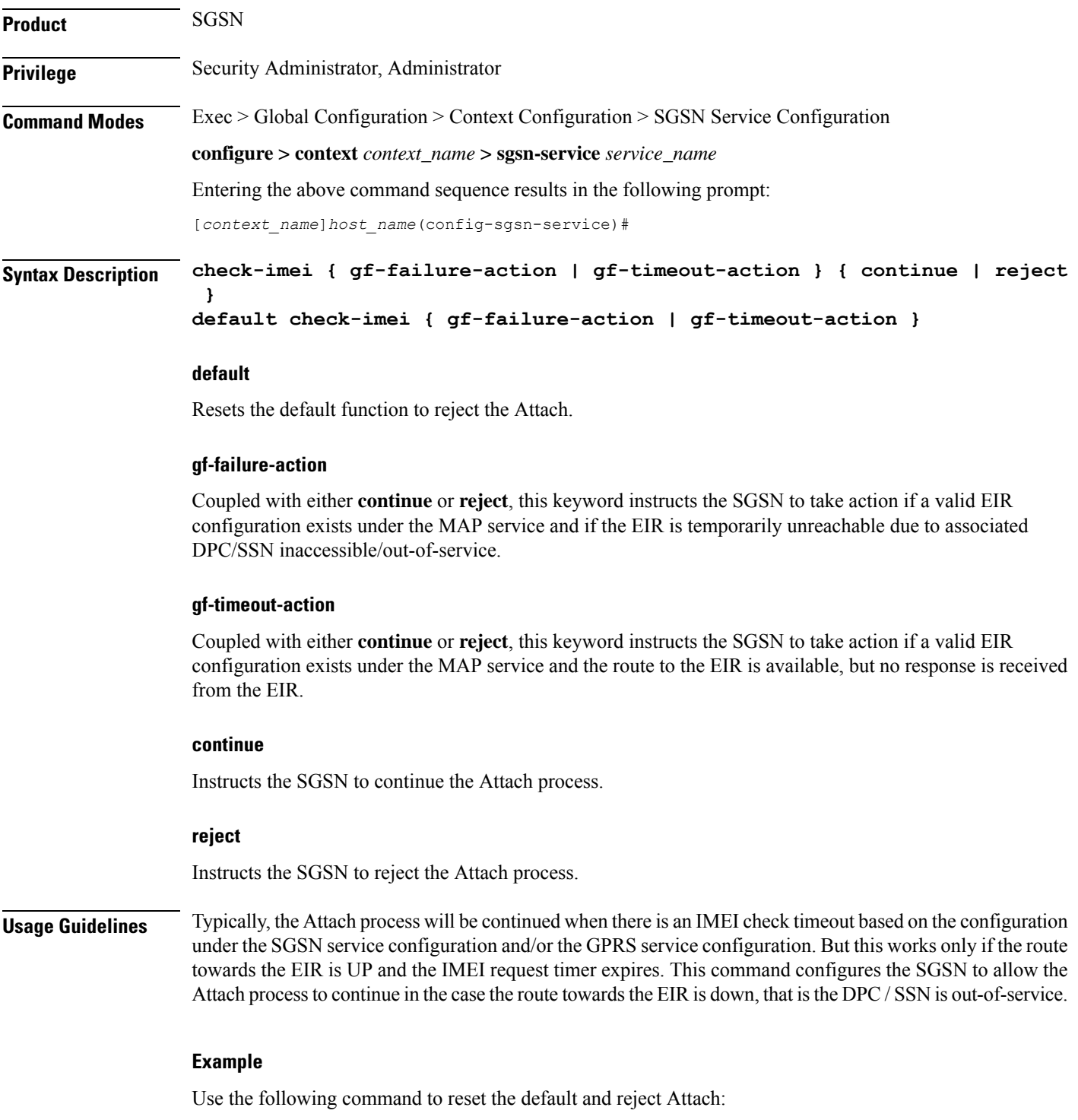

**default check-imei gf-failure-action**

# <span id="page-428-0"></span>**check-imei-timeout-action**

In Releases 12.0 and higher, this command has been replaced with enhanced functionality in the **check-imei** command, also available in this configuration mode.

### <span id="page-428-1"></span>**core-network**

This command specifies the numeric ID for a core network to identify which CN is to be used by the SGSN service.

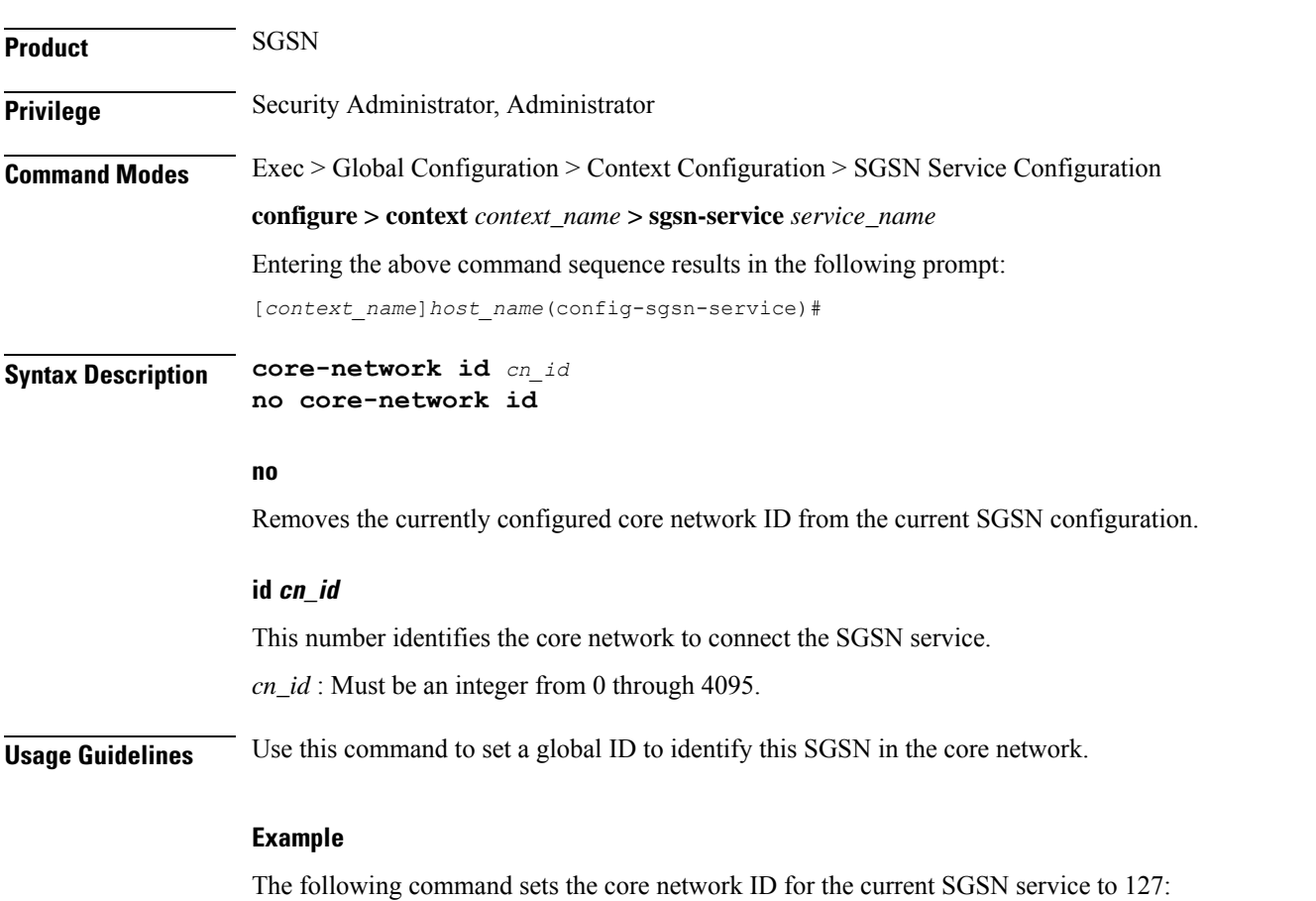

**core-network id** *127*

## <span id="page-428-2"></span>**disable/enable super-charger**

This command has been deprecated and replaced by the **super-charger** command. For the commands to configure the SuperCharger feature, refer to the *Call-Control Profile Configuration Mode* chapter.

## <span id="page-429-0"></span>**dns israu-mcc-mnc-encoding**

Configures either decimal or hexadecimal format for the MCC and MNC values in the DNS query which is sent during the ISRAU.

This command is deprecated from release 16.0 onwards, it isreplaced by the**dns mcc-mnc-encoding** command. See the **dns mcc-mnc-encoding** command for more information.

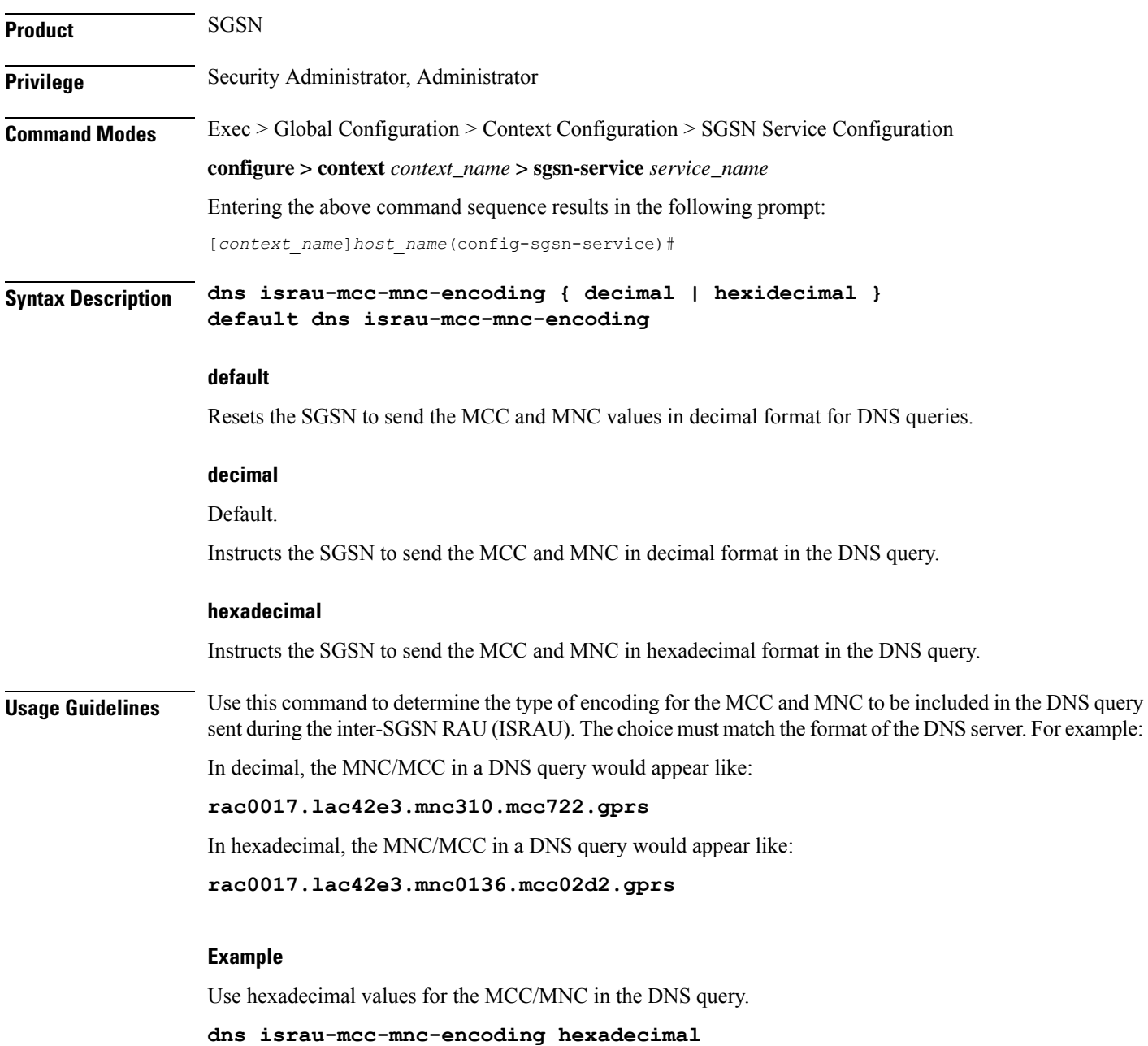

### <span id="page-430-0"></span>**dns mcc-mnc-encoding**

Configures the encoding format for the MCC and MNC values in the DNS query.

**Product** SGSN **Privilege** Security Administrator, Administrator **Command Modes** Exec > Global Configuration > Context Configuration > SGSN Service Configuration **configure > context** *context\_name* **> sgsn-service** *service\_name* Entering the above command sequence results in the following prompt: [*context\_name*]*host\_name*(config-sgsn-service)# **Syntax Description dns mcc-mnc-encoding { apn-fqdn | mmec-fqdn | rai-fqdn| rnc-fqdn| tai-fqdn }\* { a-query | snaptr-query }\* { decimal | hexadecimal } default dns mcc-mnc-encoding**

#### **default**

Resets the SGSN to send the MCC and MNC values in decimal format for DNS queries.

#### **apn-fqdn**

This keyword is used for PGW/GGSN selection during PDP activation.

#### **mmec-fqdn**

This keyword is used for Peer MME selection during MME to SGSN ATTACH/RAU procedure and Suspend procedure.

#### **rai-fqdn**

This keyword is used for SGW selection, Peer SGSN selection during RAU/Attach procedure, Suspend procedure and RIM procedure.

#### **rnc-fqdn**

This keyword is used for Peer SGSN selection during SRNS re-location.

#### **tai-fqdn**

This keyword is used for Peer MME selection during SGSN to MME SRNS re-location and RIM procedure.

#### **a-query**

This keyword is used to control the DNS A/AAAA query MCC/MNC encoding format.

#### **snaptr-query**

This keyword is used to control the DNS SNAPTR query MCC/MNC encoding format.

### **decimal** Default Instructs the SGSN to send the MCC and MNC in decimal format in the DNS query. **hexadecimal** Instructs the SGSN to send the MCC and MNC in hexadecimal format in the DNS query. **Usage Guidelines** In order to provide effective control on DNS queries for particular type of procedures, existing CLI commands in GPRS and SGSN services have been deprecated and replaced with new enhanced commands. The command **dns israu-mcc-mnc-encoding [hexadecimal | decimal]** has been deprecated and this new CLI command is introduced. New keyword options **snaptr-query** and **a-Query** are provided to control different types of queries. **Example** Use the following command to configure hexadecimal encoding in the DNS query:

**dns mcc-mnc-encoding rai-fqdn apn-fqdn mmec-fqdn rnc-fqdn tai-fqdn a-query hexadecimal**

## <span id="page-431-0"></span>**do show**

Executes all **show** commands while in Configuration mode.

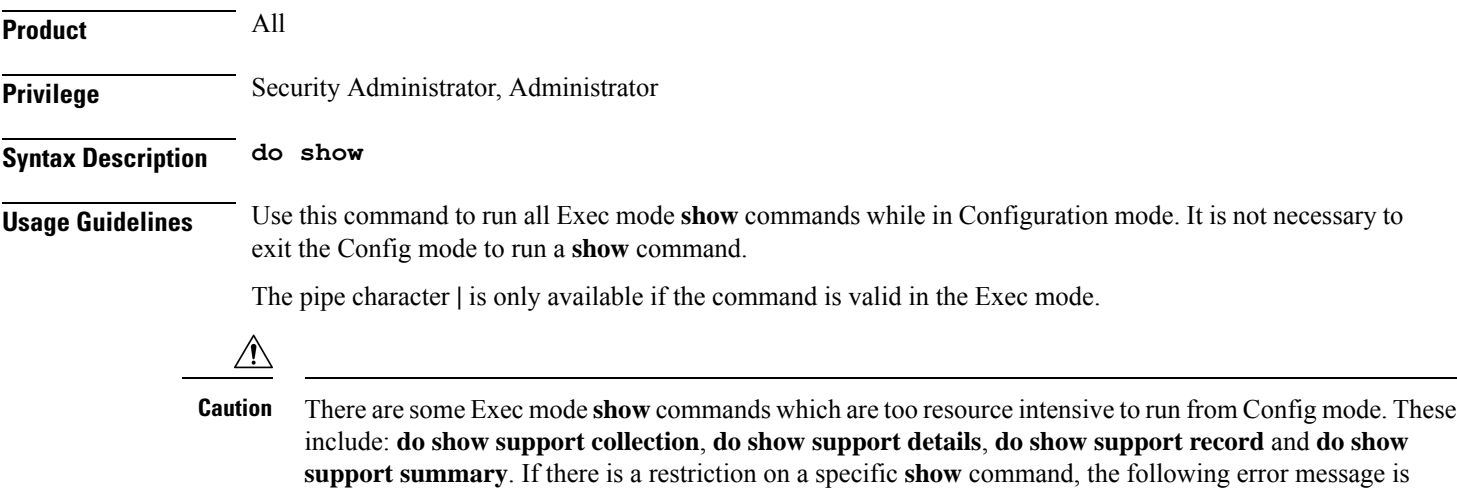

displayed:

Failure: Cannot execute 'do show support' command from Config mode.

### <span id="page-431-1"></span>**end**

Exits the current configuration mode and returns to the Exec mode.
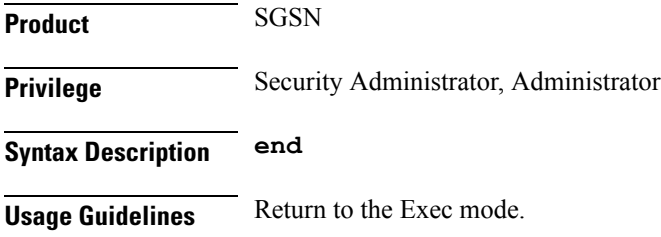

# **exit**

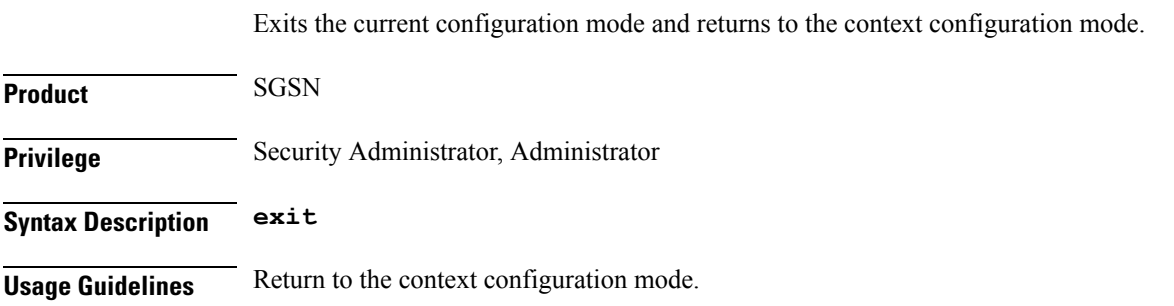

### **gmm**

 $\mathbf{l}$ 

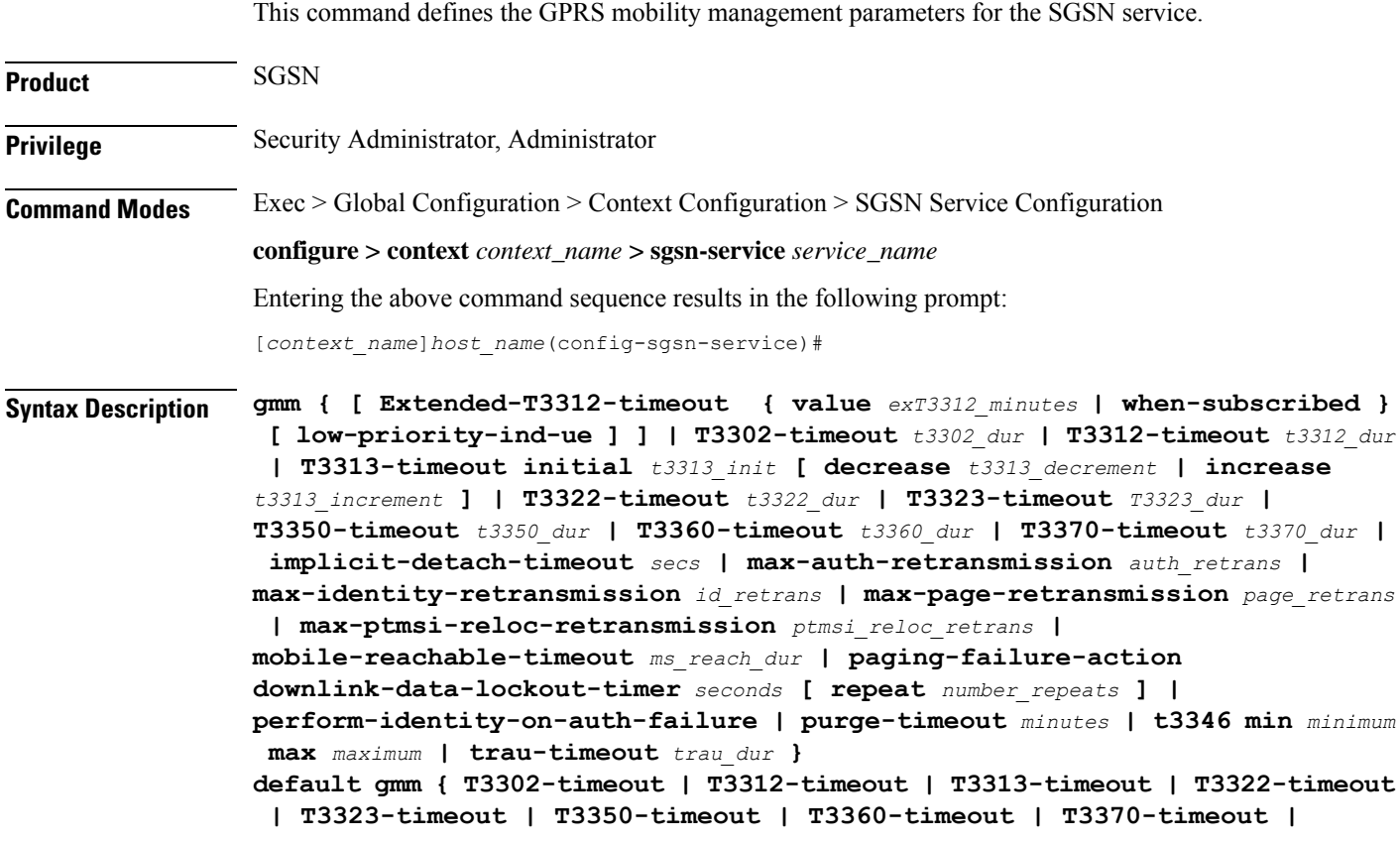

```
implicit-detach-timeout | max-auth-retransmission |
max-identity-retransmission | max-page-retransmission |
max-ptmsi-reloc-retransmission | mobile-reachable-timeout |
perform-identity-on-auth-failure | purge-timeout | trau-timeout }
no gmm {Extended-T3312-timeout | implicit-detach-timeout |
max-auth-retransmission | max-identity-retransmission |
perform-identity-on-auth-failure | t3346 }
```
#### **default**

Sets the default value for the specified parameter.

#### **Extended-T3312-timeout**

This keyword enables the operator to determine how the SGSN handles Extended T3312 timer values in a 3G UMTS network environment.

- **value** : This keyword instructs the SGSN to send the defined Extended T3312 timer value in Attach or RAU Accept messages to the MS if the subscriber has a subscription for the Extended T3312 timer (Subscribed Periodic RAU/TAU Timer in ISD) and indicates support for the extended periodic timer via the MS Network Feature Support.
- *exT3312\_minutes* : Enter an integer from 0 to 18600 to identify the number of minutes for the timeout; default is 186 minutes.
- **when-subcribed**: This keyword instructs the SGSN to only send the extended T3312 period RAU timer value in Attach or RAU Accept messages if the SGSN receives the timeout value in an ISD when the MS has indicated support in MS Network Feature Support.
- **low-priority-ind-ue**: This keyword instructs the SGSN to include the extended T3312 timer value only if the Attach/RAU Request messages include a LAPI (low access priority indicator) in the "MS Device Properties".
- **no**: This command filter instructs the SGSN to remove the extended T3312 configuration from the SGSN Service configuration.

#### **T3302-timeout t3302\_dur**

Default: 10

Specifies the retransmission timer value to guard the GPRS attach or RAU procedure on MS side.

*t3302\_dur* is the waiting duration in minutes before retransmitting the specific message and must be an integer from 1 through 186.

#### **T3312-timeout t3312\_dur**

Default: 54

Specifies the retransmission timer value to guard the RAU procedure initiation on network side.

*t3312\_dur* is the waiting duration in minutes before retransmitting the specific message and must be an integer from 1 through 186.

#### **T3313-timeout initial t3313\_init [ decrease t3313\_decrement | increase t3313\_increment ]**

Default: 5

Specifies the retransmission timer value to guard the for paging request procedure initiation on network side.

**initial** *t3313\_init* - Specifies the initial wating duration in seconds before retransmitting the specific message. *t3313\_init* must be an integer from 1 through 60.

**decrease** *t3313\_decrement* - Specifies the decrement of the initial timer value in seconds. *t3313\_decrement* must be an integer from 1 through 5.

**increase** *t3313\_increment* - Specifies the increment of the initial timer value in seconds. *t3313\_decrement* must be an integer from 1 through 5.

#### **T3322-timeout t3322\_dur**

Default: 6

Specifies the retransmission timer value to guard the GPRS detach request procedure on network side.

*t3322\_dur* is the waiting duration in seconds before retransmitting the specific message and must be an integer from 1 through 20.

#### **T3323-timeout T3323\_dur**

Default: 54

Specifies that the S4-SGSN Idle Mode Signaling Reduction T3323-timeout deactivation timer will be sent to the UE in Attach Accept and Routing Area Update Accept Messages.

*T3323\_dur*specifies the amount of time, in minutes, that will transpire before the UE deactivates the ISR feature if the UE is no longer in the UMTS coverage area and has not completed a Routing Area Update with the S4-SGSN within the specified time duration. Once the timer expires, the S4-SGSN waits an additional four minutes before beginning an Implicit Detach for the UE and sends a Detach Notification message (cause = local detach) to the MME across the S3 interface. The MME will then deactivate ISR for the UE since it now also is aware that the UE is no longer in the UMTS coverage area. Valid entry is an integer from 1 to 186.

This command is available only if the *Idle Mode Signaling Reduction* license is enabled on the S4-SGSN and the Idle ModeSignaling Reduction feature has been activated via the **idle-mode-signaling-reduction**command in *Call Control Profile Configuration Mode*.

#### **T3350-timeout t3350\_dur**

Default: 6

Specifies the retransmission timer value to guard the GPRS attach accept/RAU accept/realloc request procedure sent with P-TMSI and/or TMSI on network side.

*t3350\_dur* is the waiting duration in seconds before retransmitting the specific message and must be an integer from 1 through 20.

#### **T3360-timeout t3360\_dur**

Default: 6

Specifies the retransmission timer value to guard the authentication and cipher request procedure on network side.

*t3360\_dur* is the waiting duration in seconds before retransmitting the specific message and must be an integer from 1 through 20.

#### **T3370-timeout t3370\_dur**

Default: 6

**gmm**

Specifies the retransmission timer value to guard the identity request procedure on network side.

*t3370\_dur*isthe waiting duration in seconds before retransmitting the specific message and must be an integer from 1 through 20.

#### **implicit-detach-timeout secs**

Default: 3600

Specifies the implicit detach timer (IDT) timeout value for any 3G calls (not specific to ISR activated calls) as part of the implicit detach procedure on the network side. The IDT starts after expiry of the mobile reachable timer (MNR). Soon after IDT expiry, the subscriber is implicitly detached from the SGSN.

*secs* value must be an integer from 1 to 86400.

œ

**Important** From R15.0 release onwards the lowest configurable limit of the IDT timeout is modified to "240" seconds.

#### **max-auth-retransmission auth\_retrans**

Default: 4

Specifies the maximum retransmission of authentication requests allowed.

*auth\_retrans* is the number of retries before declaring the authentication failure and must be an integer from 1 through 10.

#### **max-identity-retransmission id\_retrans**

Default: 4

Specifies the maximum retransmission of identity requests allowed.

*id\_retrans* is the number of retries before declaring the identity failure and must be an integer from 1 through 10.

#### **max-page-retransmission page\_retrans**

Default: 5

Specifies the maximum retransmission of page requests allowed.

*id\_retrans* is the number of retries before declaring the paging request failure and must be an integer from 1 through 5.

#### **max-ptmsi-reloc-retransmission ptmsi\_reloc\_retrans**

Default: 5

Specifies the maximum retransmission for P-TMSI relocation procedure allowed.

*id\_retrans* is the number of retries before declaring the P-TMSI relocation procedure failure and must be an integer from 1 through 10.

#### **mobile-reachable-timeout ms\_reach\_dur**

Default: 58

Specifies the timeout duration for the mobile reachable timer (MNR) for the mobile reachable procedure on network side.

*impli\_detach\_dur* sets the waiting duration in minutes before retransmitting the specific message and must be an integer from 4 through 1440.

#### **paging-failure-action downlink-data-lockout-timer seconds [ repeat number\_repeats ]**

Default: 1000 seconds.

Enables and configures the downlink data lockout timer, for the SGSN services, to reduce the frequency of mobile-initiated keep alive messages.

*seconds* set the number of seconds before timer expire, range of 0 to 10000.

**repeat** *number\_repeats* optionally sets the number of times (1 to 10) that the timer restarts after paging failure. **Note**: If repeat is not configured then paging proceeds endlessly until the MR timer expires.

**[ default | no ] gmm paging-failure-action** disables the downlink data lockout timer.

#### **perform-identity-on-auth-failure**

Default: Enabled

Configures the SGSN service to perform an identity check to ascertain the IMSI after an authentication failure on a PTMSI-based message.

Beginning with Release 19.2, a new default behavior has the SGSN initiate the Identity Procedure

- (1) on receiving authentication failure with cause "GSM Authentication Unacceptable" from a 3G subscriber during an Attach/RAU, or
- (2) on receiving authentication failure with cause "MAC failure" during 2G ISRAU.

#### **purge-timeout minutes**

#### Default: 10080 (7 days)

The purge timer defines the MM-context lifetime, part of the MM-context procedure on the network side. The configured value sets the duration (number of minutes) the SGSN holds the detached subscriber's MM-context profile. If the subscriber does not reattach to the SGSN during this time, then the SGSN purges this detached subscriber's MM-context information from its database and sends a MAPpurge request towards the HLR to indicate that the subscribers profile is gracefully purged from SGSN's database.

*minutes* must be an integer from 1 through 20160.

#### **t3346**

This keyword enables the mobility management (MM) T3346 back-off timer for the 3G service. When the SGSN is confronted by a situation involving congestion, the SGSN can assign the back-off timer value to the UEs and requests the UEs not to access the network for a given period of time.

**min** *minimum*: Enter an integer from 1 to 15 to identify the minimum number of minutes that the timer will run; default is 15 minutes.

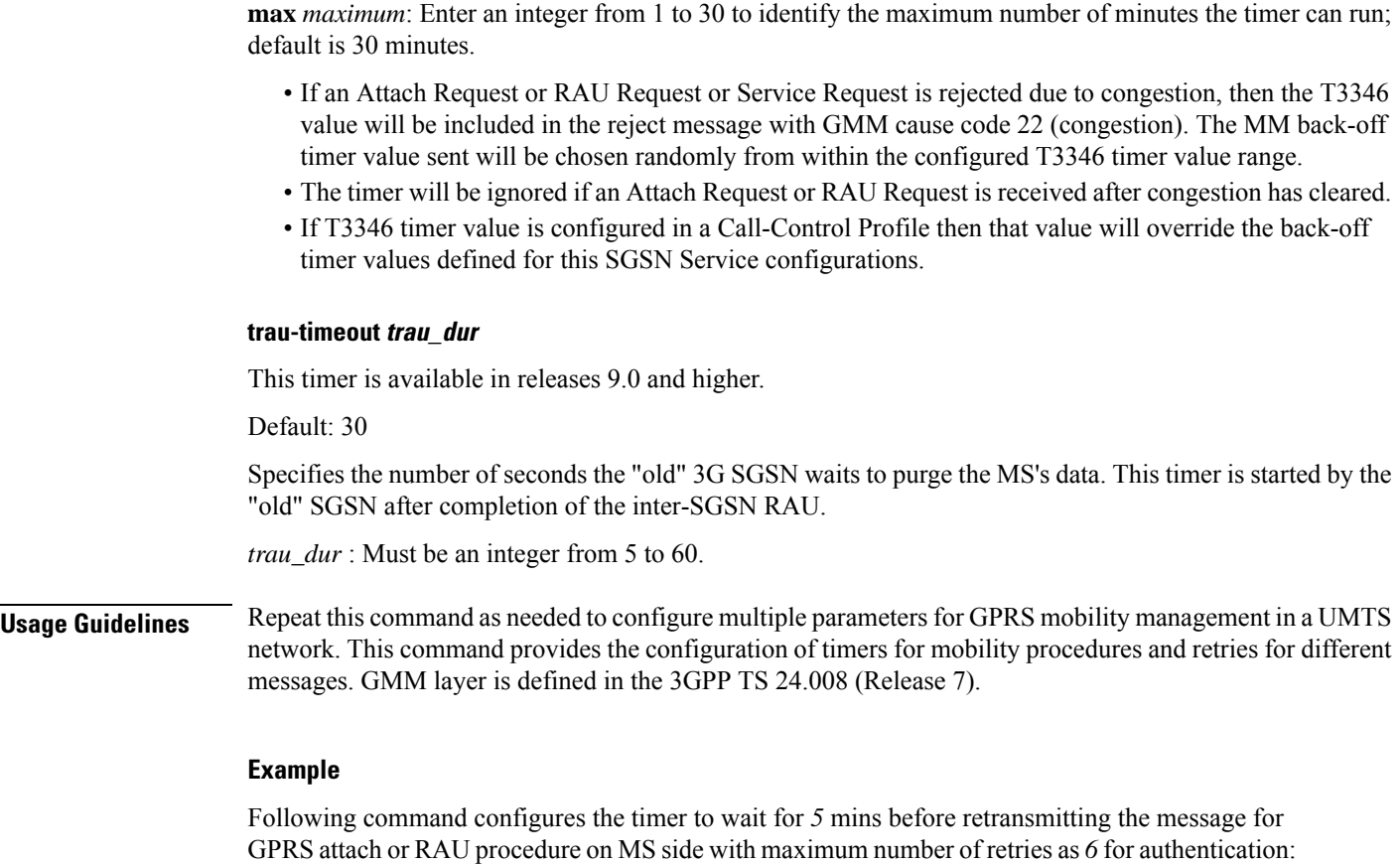

**gmm T3302-timeout** *5* **max-auth-retransmission** *6*

# **gs-service**

This command associates a previously defined Gs service configuration, for the Gs interface to an MSC/VLR, with this SGSN service.

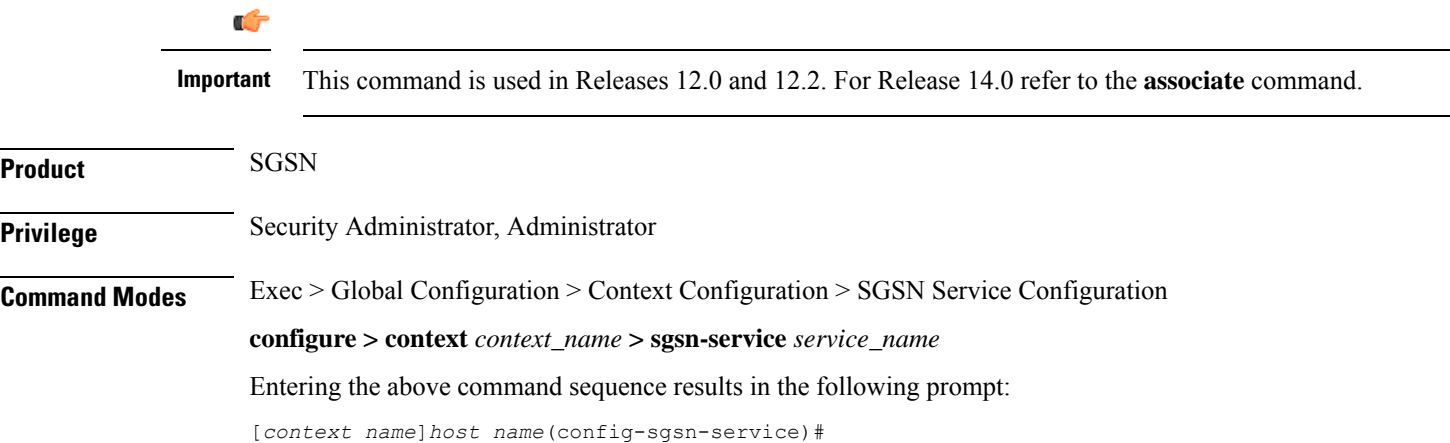

 $\mathbf l$ 

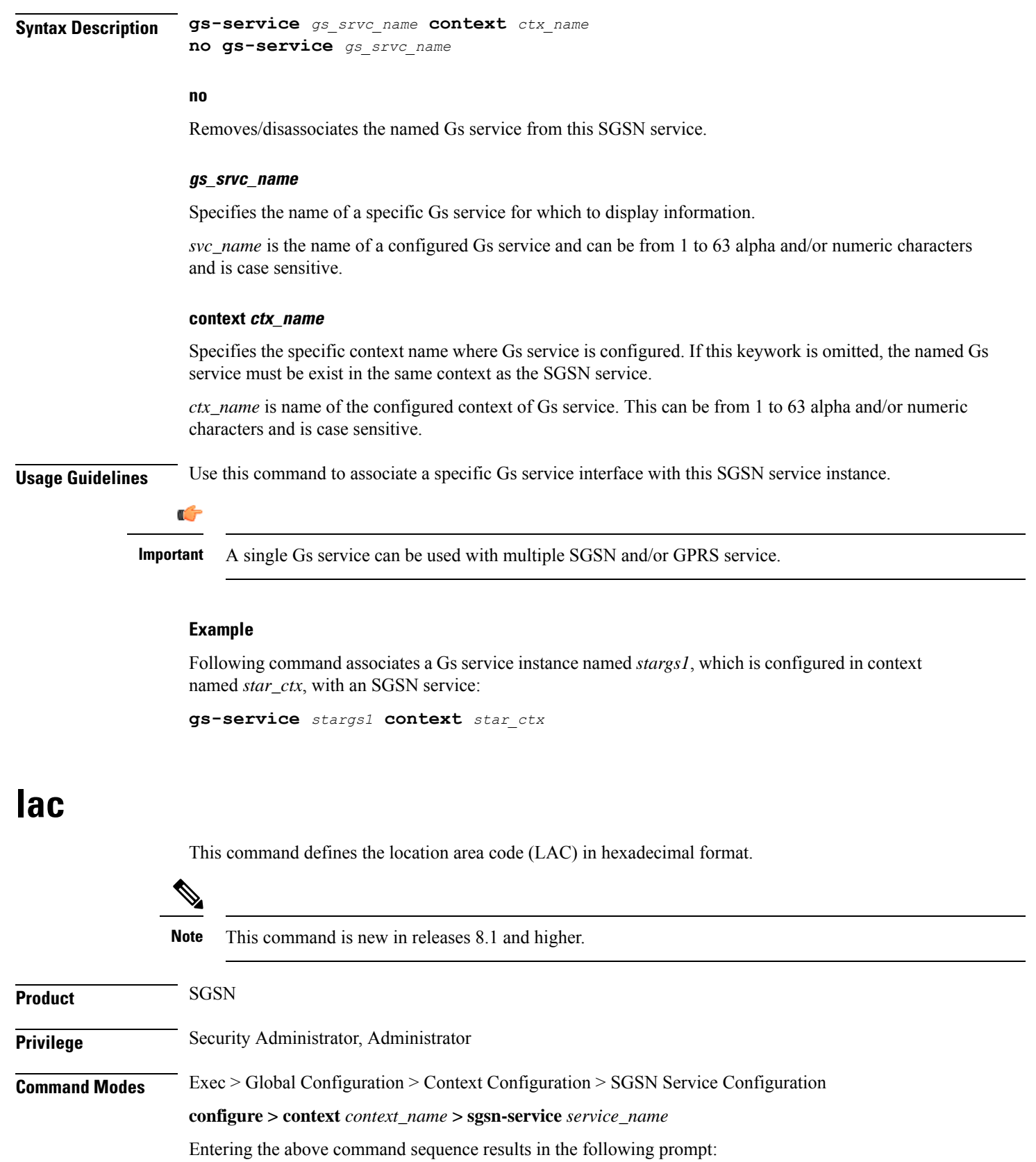

I

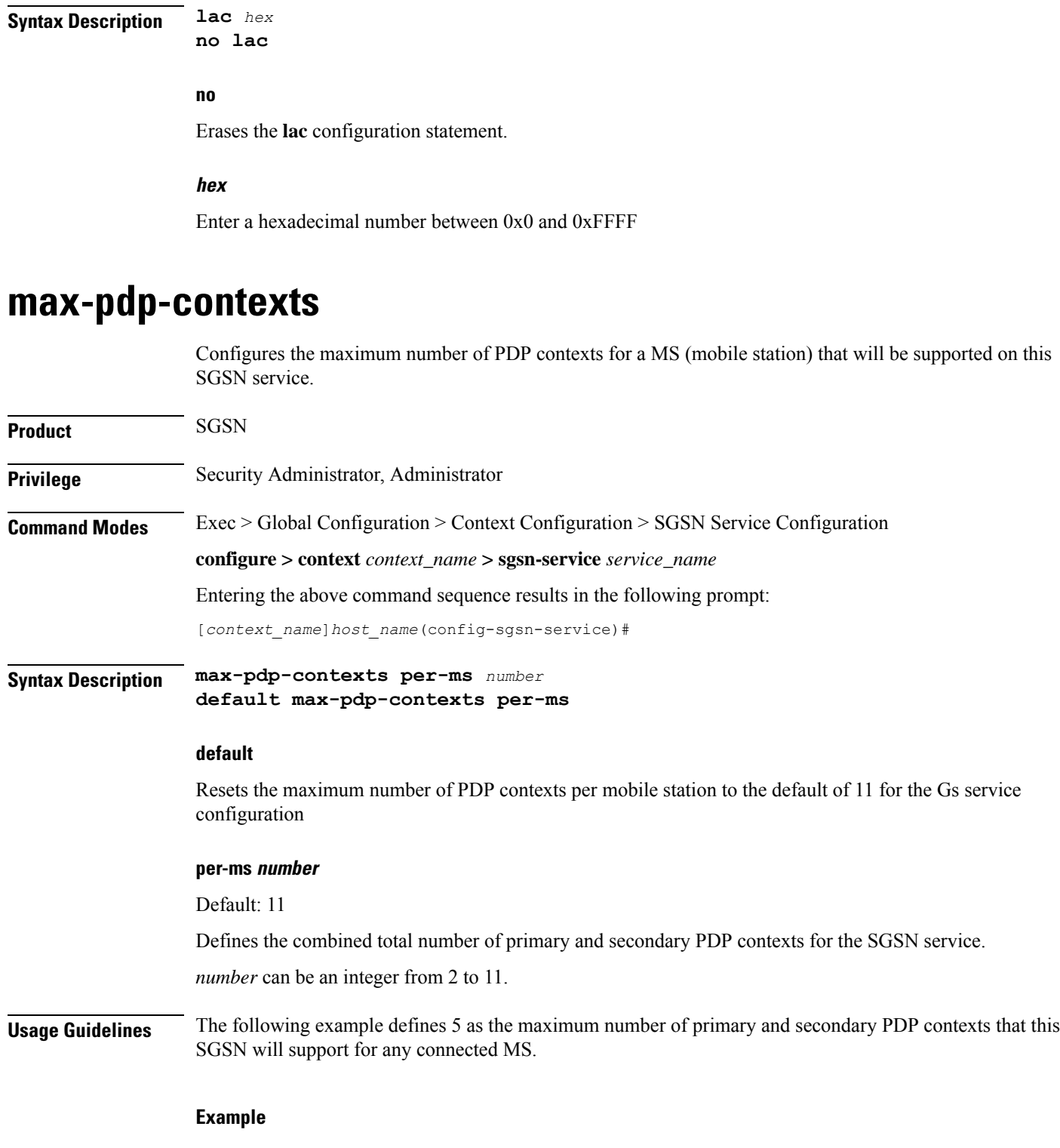

[*context\_name*]*host\_name*(config-sgsn-service)#

**max-pdp-contexts per-ms** *5*

# **mobile-application-part**

This command identifies an already defined MAP service (Mobile Application Part service) to associate with the SGSN service. Although the MAP service does not need to be defined in the same context as the SGSN service, there is a one-to-one relationship between a MAP service and an SGSN service.

Ú

**Important** This command is used in Releases 12.0 and 12.2. For Release 14.0 refer to the **associate** command.

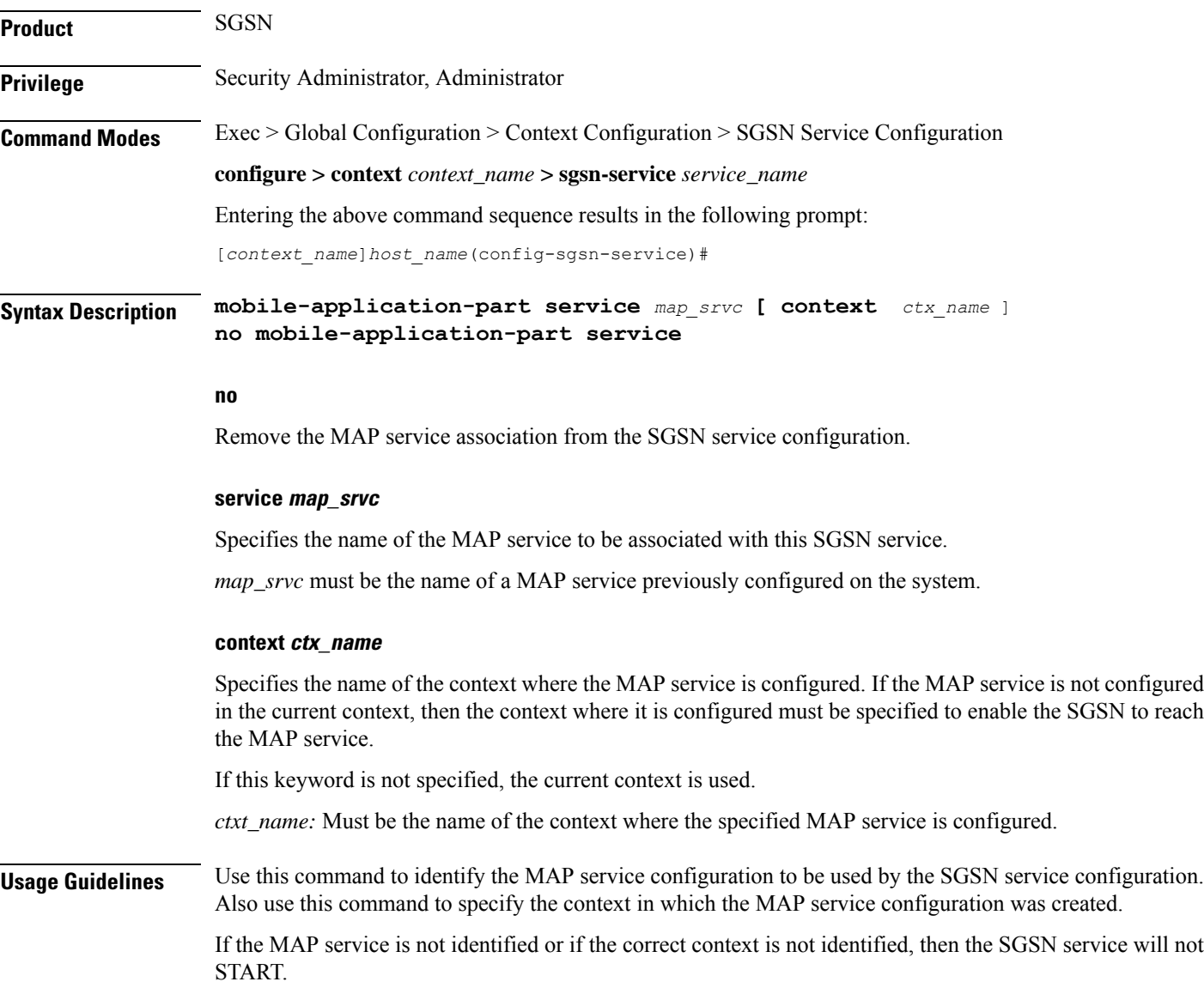

#### **Example**

The following command specifies a MAPservice named map1 that is configured in the same context as the current SGSN service:

```
mobile-application-part service map1
```
### **network-sharing cs-ps-coordination**

Enables/disables the SGSN service to perform a CS-PS coordination check.

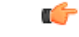

This command is no longer available in all 12.0 and 12.2 releases. If you do not see this command in your release, look for the **network-sharing cs-ps-coordination** command in the IuPS Service configuration mode to accomplish the same task. Configuring in the IuPS Service configuration mode allows for the possibility of multiple IuPS services with network-sharing and differing CS-PS coordination requirements. **Important**

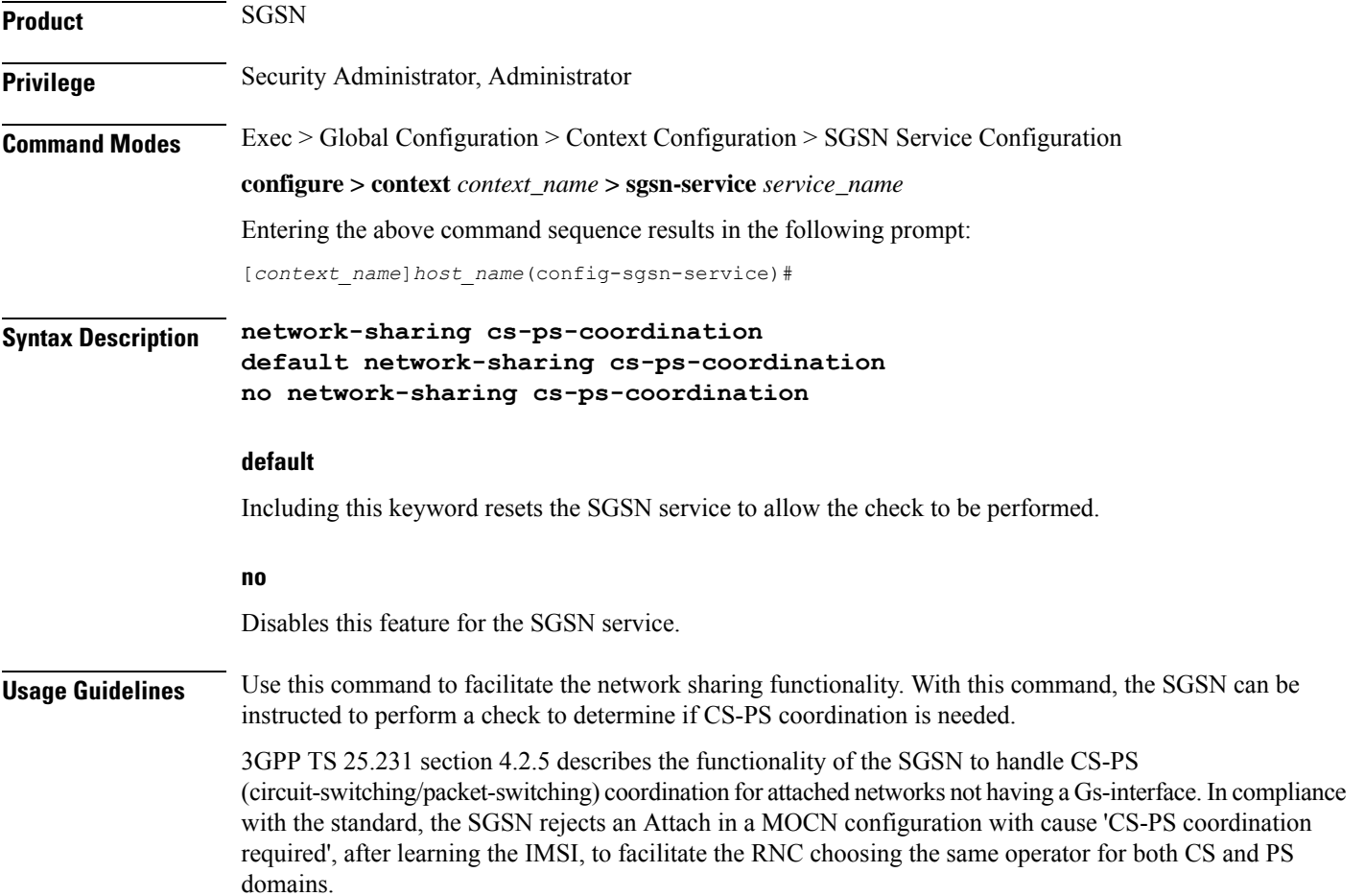

#### **Example**

Use the following syntax to disable the CS-PS coordination check:

**no network-sharing cs-ps-coordination**

# **nri length**

This command defines the Network Resource Identifier (NRI) of the SGSN that is stored in the P-TMSI (bits 23 to 18).

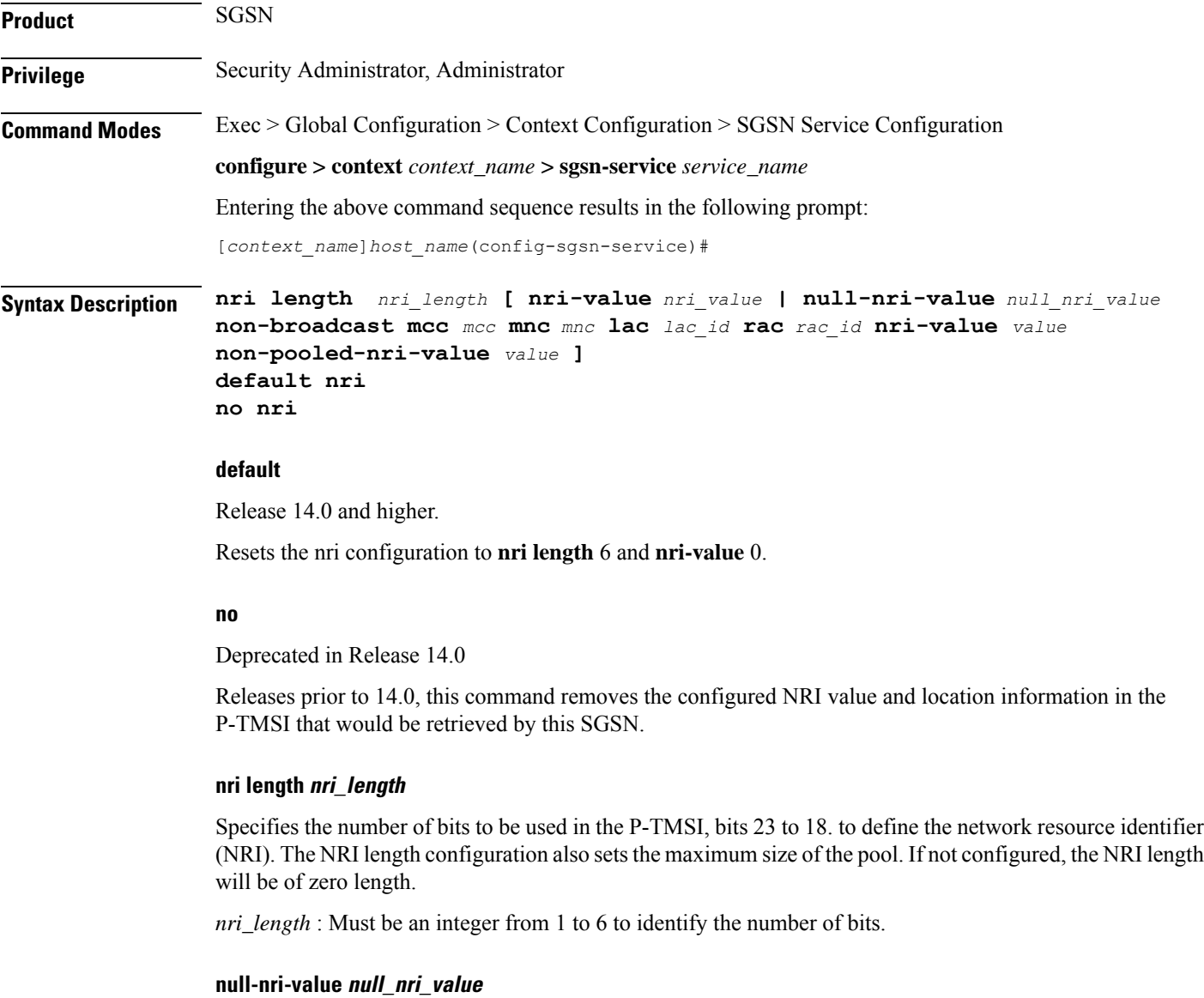

This keyword is only available in releases 8.1 and higher.

Configures the null NRI value which must be unique across the pool areas. This keyword is used for the offloading procedure for SGSN pooling (enabled with the **sgsn offloading** command, see the Exec Mode chapter).

*null\_nri\_value* is an integer 0 (zero) to 63 which identifies the SGSN to be used for the offloading procedure for SGSN pooling. There is no default value for this parameter.

#### **non-broadcast mcc mcc mnc mnc lac lac\_id rac rac\_id**

This keyword set is only available in releases 8.1 and higher.

Defines the non-broadcast LAC/RAC to be used in combination with the null-NRI for the offloading procedure. Including the MCC and MNC to specify the PLMN because the Iu-Flex feature supports multiple IuPS Services.

*mcc* identifies the mobile country code, the first part of the PLMN ID. Must be an integer between 100 and 999.

*mnc* identifies the mobile network code portion of the PLMN ID. Must be a 2- or 3-digit integer between 01 and 999.

*lac\_id* defines a location area code associated with an RNC. Must be an integer between 1 and 65535.

*rac\_id* defines the remote area code to be associated with an RNC. Must be an integer between 1 and 255.

#### **nri-value nri\_value**

Specifies the MS-assigned value of the NRI to retrieve from the P-TMSI. This value must not exceed the maximum possible value specified by the NRI length. The NRI value must be unique across the pool or across all overlapping pools.

*nri\_value* must be an integer from 1 to 63 to identify a specific SGSN in a pool. Use of 0 (zero) value is not recommended.

Multiple NRI values can be identified by providing multiple nri-valuesseparated by a blank space for example: **nri length** *6* **nri-value** *29 43 61*

The NRIs configured using this keyword will be used only in pooled area if the keyword**non-pooled-nri-value** is configured, else the NRIs configured using the **nri-value** keyword will be used for both pooled and non-pooled areas.

#### **non-pooled-nri-value value**

If pooling is supported (the **null-nri-value** keyword is configured) use this keyword to configure values of NRIs to be used for non-pooled area. If the NRI CLI is configured as **nri length** *length\_value* **nri-value** *values* **non-pooled-nri-value** *values* (null-nri-value is not configured, that is pooling not supported at SGSN) , NRIs will be used from "non-pooled-nri-value" irrespective of RNC/BSC being pooled or non-pooled.

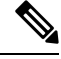

The same NRI can be configured using both the keywords **nri-value** and **non-pooled-nri-value**, this implies the NRI can be used either in pooled area or non-pooled area. If an NRI is configured for both pooled and non-pooled areas, then the SGSN re-uses the same NRI when moving from pooled to non-pooled areas and vice versa. **Note**

**Usage Guidelines** Use this command to identify the SGSN identified with the NRI in the MS generated P-TMSI.

This command adds or removes the Iu Flex configuration for this SGSN service. When using Iu Flex, all keywords must be defined. The command can be repeated to specify different values for any of the keyword parameters. If more than one NRI is configured, the SGSN service will round-robin between the available NRIs when new subscribers (re)connect.

Use this command to retrieve the NRI (identity of an SGSN) stored in in bits 23 to 18 of the packet-temporary mobile subscriber identity (P-TMSI). If more than one NRI value is configured, the SGSN service will round-robin between the available NRIs when new subscribers (re)connect.

When using MOCN mode for network sharing without SGSN pooling, the NRI length and the NRI value should both be used.

```
Ú
```
**Important**

In Releases prior to 14.0, selection of one of the keywords (**nri-value** or **null-nri-value**) was manadatory. With Release 14.0 use of the keywords is optional.

#### **Example**

The following command specifies the the NRI length as *5* bits, identifies SGSN *23* with MCC *123* and MNC *22* and LAC *222* and RAC *12* for offloading procedure with NRIs *6* and *41*:

**nri length 5 null-nri-value 34 non-broadcast mcc 123 mnc 22 lac 222 rac 12 nri-value 6 41**

### **override-lac-li**

Refer to the *Lawful Intercept Configuration Guide* for a description of this command.

### **override-rac-li**

Refer to the *Lawful Intercept Configuration Guide* for a description of this command.

### **qos-modification**

This command provides the operator the flexibility to control RAB setup and negotiations based on the RNC.

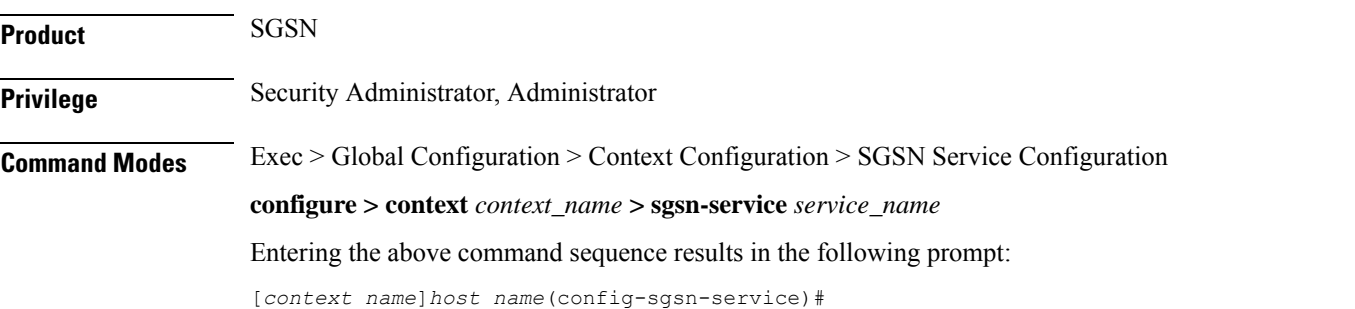

#### **Syntax Description qos-modification { inform-rnc-before-ue | allow-s4-rab-negotiation [inform-pgw]} no qos-modification [ inform-rnc-before-ue | allow-s4-rab-negotiation [inform-pgw]]**

#### **no**

The SGSN uses the default behavior

- to inform the UE before the RNC or
- to reject PDP Context Activation (in compliance with TS 23.00 section 9.2.2.1A), if the RNC negotiates QoS in the RAB assignment response when the S4 interface is used for the PDP context.

#### **inform-rnc-before-ue**

When this keyword is used the SGSN informs the RNC of new QoS before informing the UE. On execution of the command with this keyword, the SGSN initiates a RAB assignment to inform the RNC followed by UPCQ towards the GGSN / Modify towards the UE based on whether or not the RNC downgrades the QoS.

#### **allow-s4-rab-negotiation**

With this keyword used as part of the configuration, if the S4 interface is used for PDP activation then the SGSN locally accepts what the RNC sends as QoS in the RAB Assigment Response and sends that QoS in the Activate Response.

This CLI is applicable only for PDP activation. For any other scenario, if the RNC negotiates the QoS then the SGSN ignores this configuration and locally accepts the change and continues with the call.

#### **inform-pgw**

This CLI option is used to enable or disable sending of Modify Bearer Command to the PGW. By default this option is disabled. When this option is enabled, the S4-SGSN triggers a Modify Bearer Command if QoS is downgraded by the RNC in RAB Assignment Procedure. To avoid looping of messages between S4-SGSN and PGW, PCRF should be configured to "NOT" upgrade QoS when RAT-Type is 3G.

**Usage Guidelines** This command enables the operator the flexibility to accommodate legacy RNCs that don't meet the parameters set by TS 23.060.

> With **allow-s4-rab-negotiation**, this keyword is needed for activation cases only as the default behaviour, per 3GPP spec, is to reject activation, which is service impacting. Hence to avoid such service impacts a configuration is added to control the behavior

#### **Example**

Use this command to override the SGSN default behavior during the PDP modification procedure.

#### **qos-modification inform-rnc-before-ue**

Use this command to override the SGSN default behavior and accept PDP activation with legacy RNCs using the S4 interface for context activation:

**qos-modification allow-s4-rab-negotiation**

### **rac**

Refer to the *Lawful Intercept Configuration Guide* for a description of this command.

## **ran-protocol**

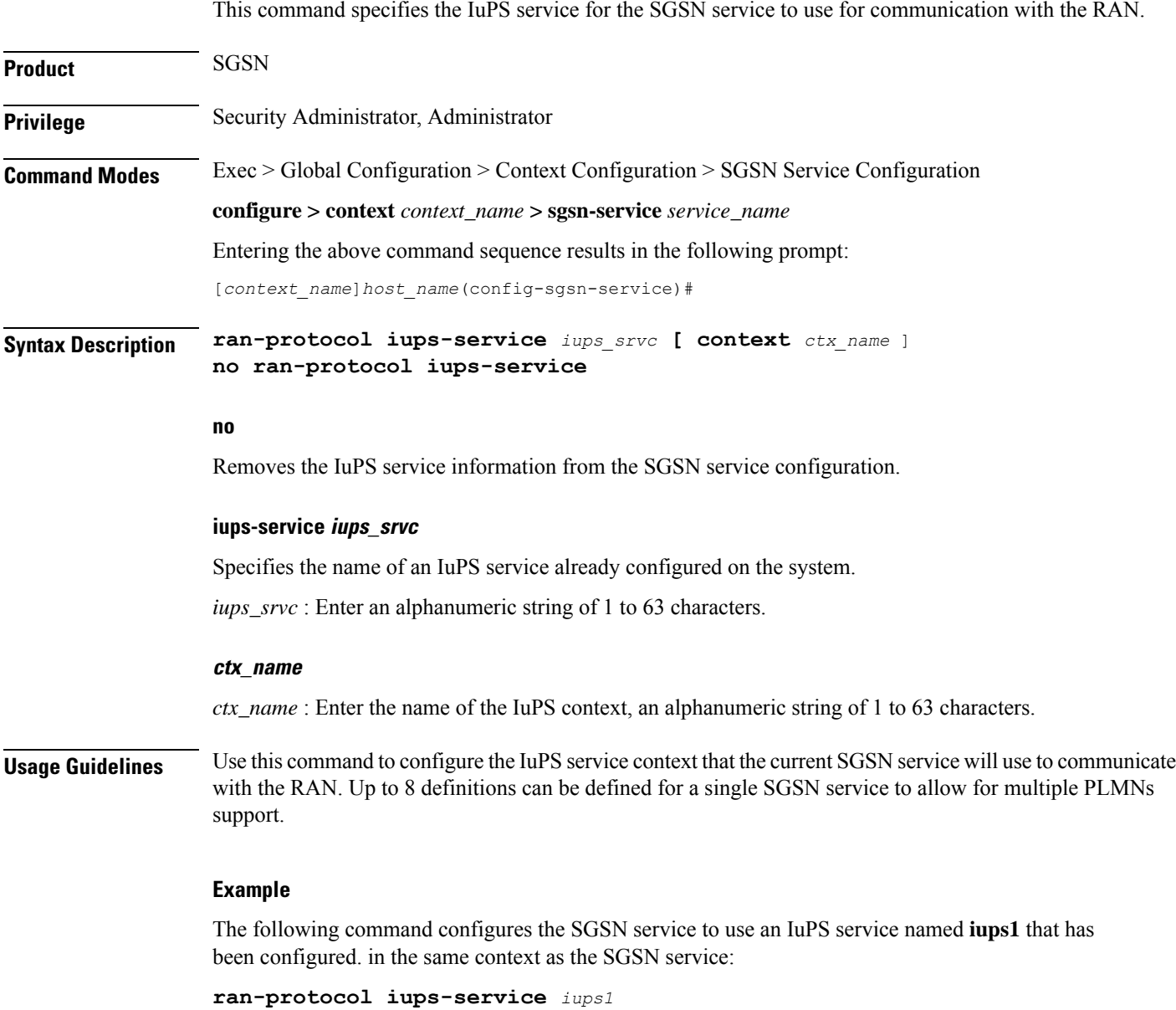

# **reporting-action event-record**

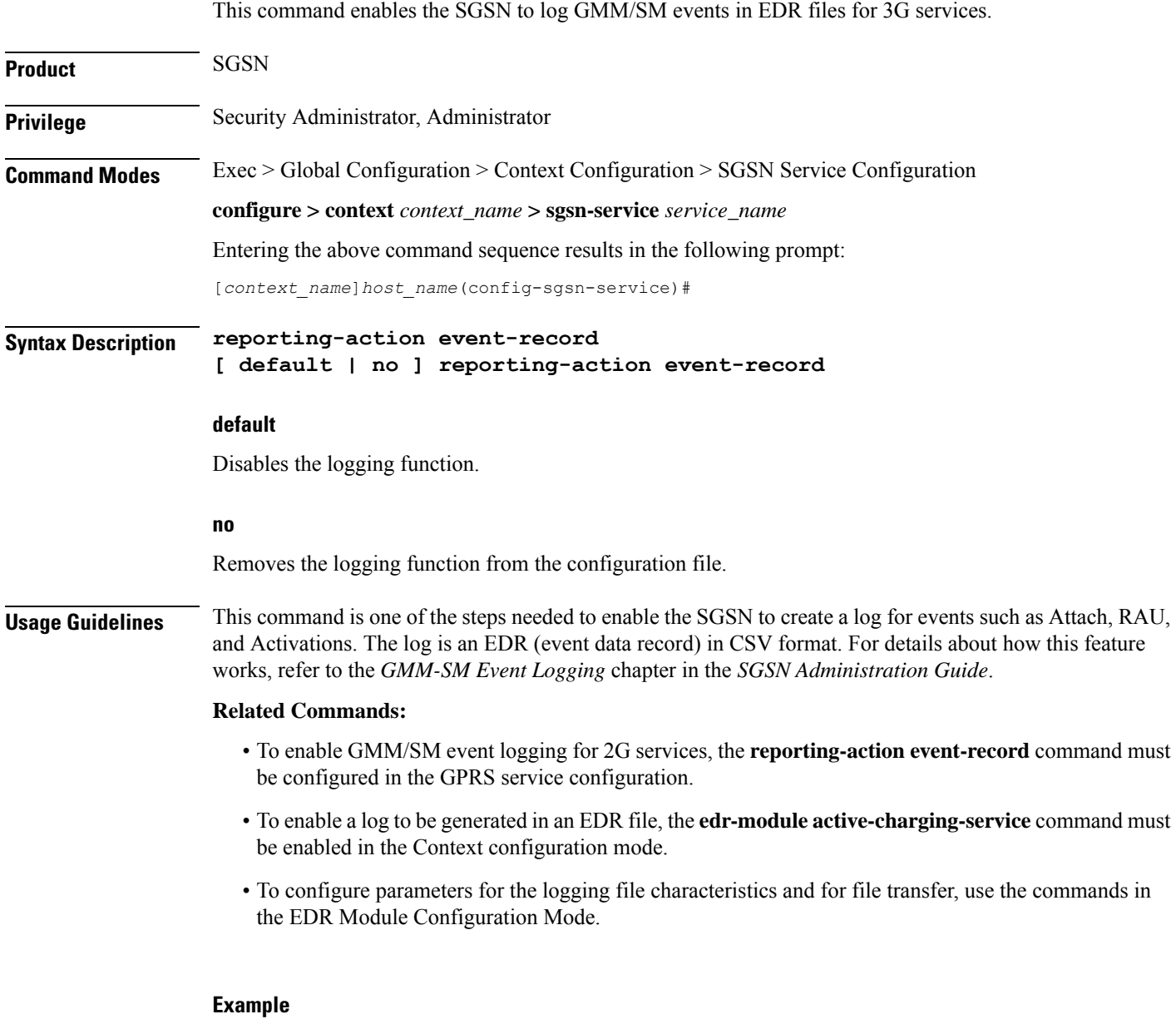

Enable GMM/SM event logging for 3G services:

**reporting-action event-record**

# **s4-overcharge-protection**

This command enables or disables Subscriber Overcharging Protection functionality for the S4-SGSN in the 3G network *and* associates a RANAP cause code group with the SGSN Service configuration.

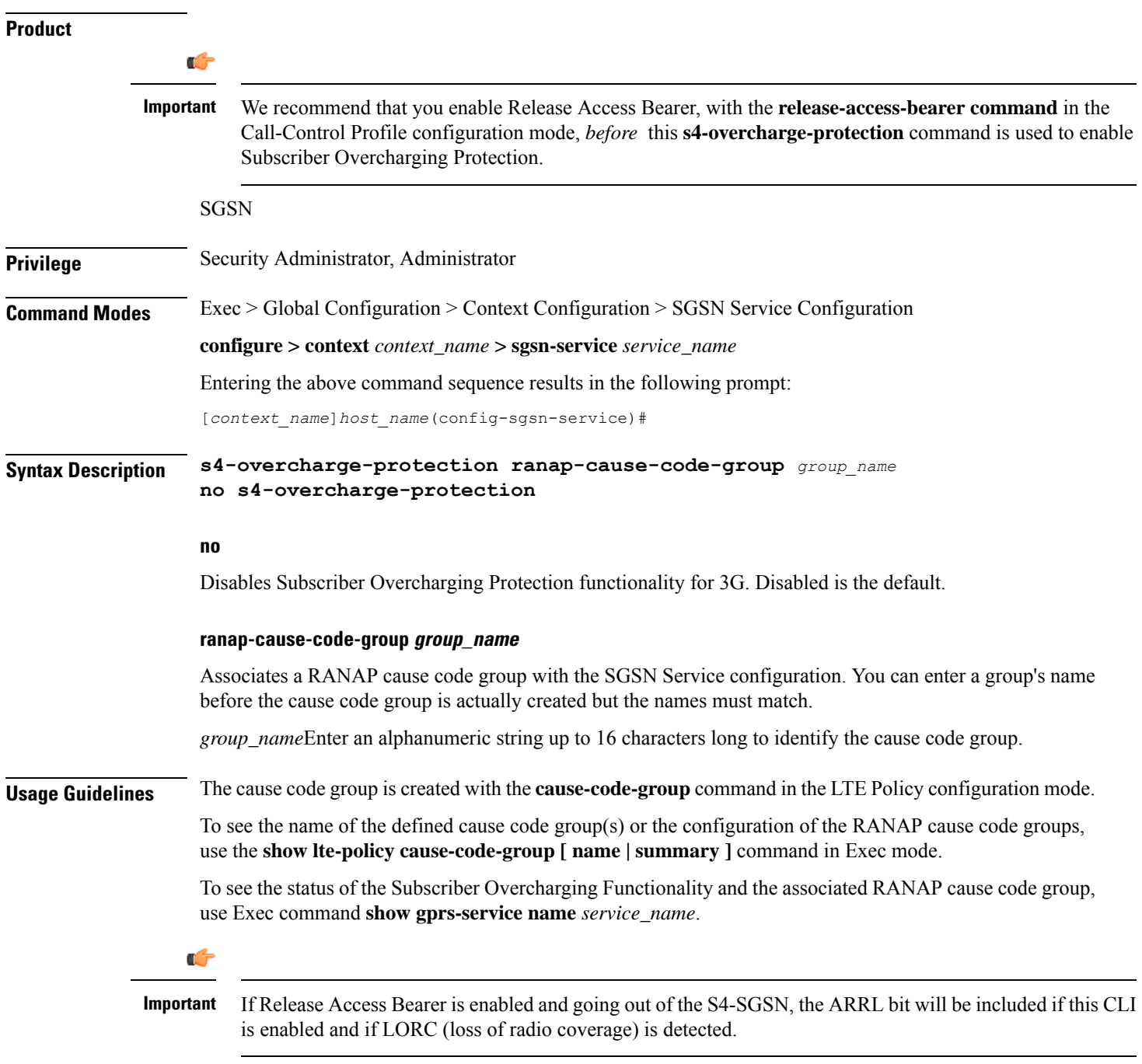

### **Example**

Enable Subscriber Overcharging Protection and associated cause code group  $3Gccgpl$  with a command similar to the following:

#### **s4-overcharge-protection bssgp-cause-code-group 3Gccgp1**

Disable Subscriber Overcharging Protection and automatically disassociate the cause code group with the SGSN Service configuration by using a command similar to the following:

```
no s4-overcharge-protection
```
# **sgsn-number**

This command defines the E.164 number that identifies this particular SGSN service context.

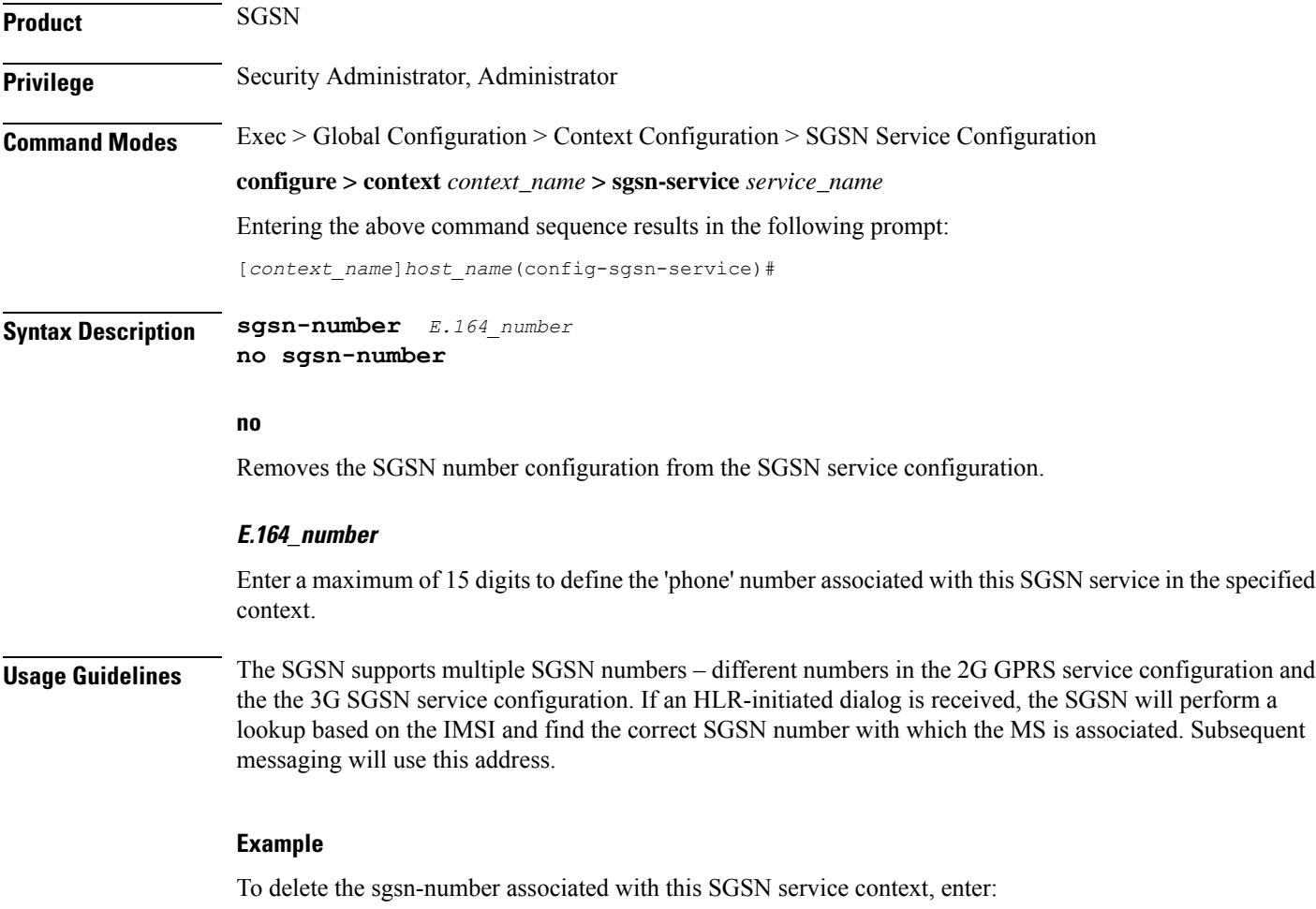

**no sgsn-number**

# **sgtp-service**

This command creates an instance of an SGTP service and associates the SGTP service instance with this SGSN service.

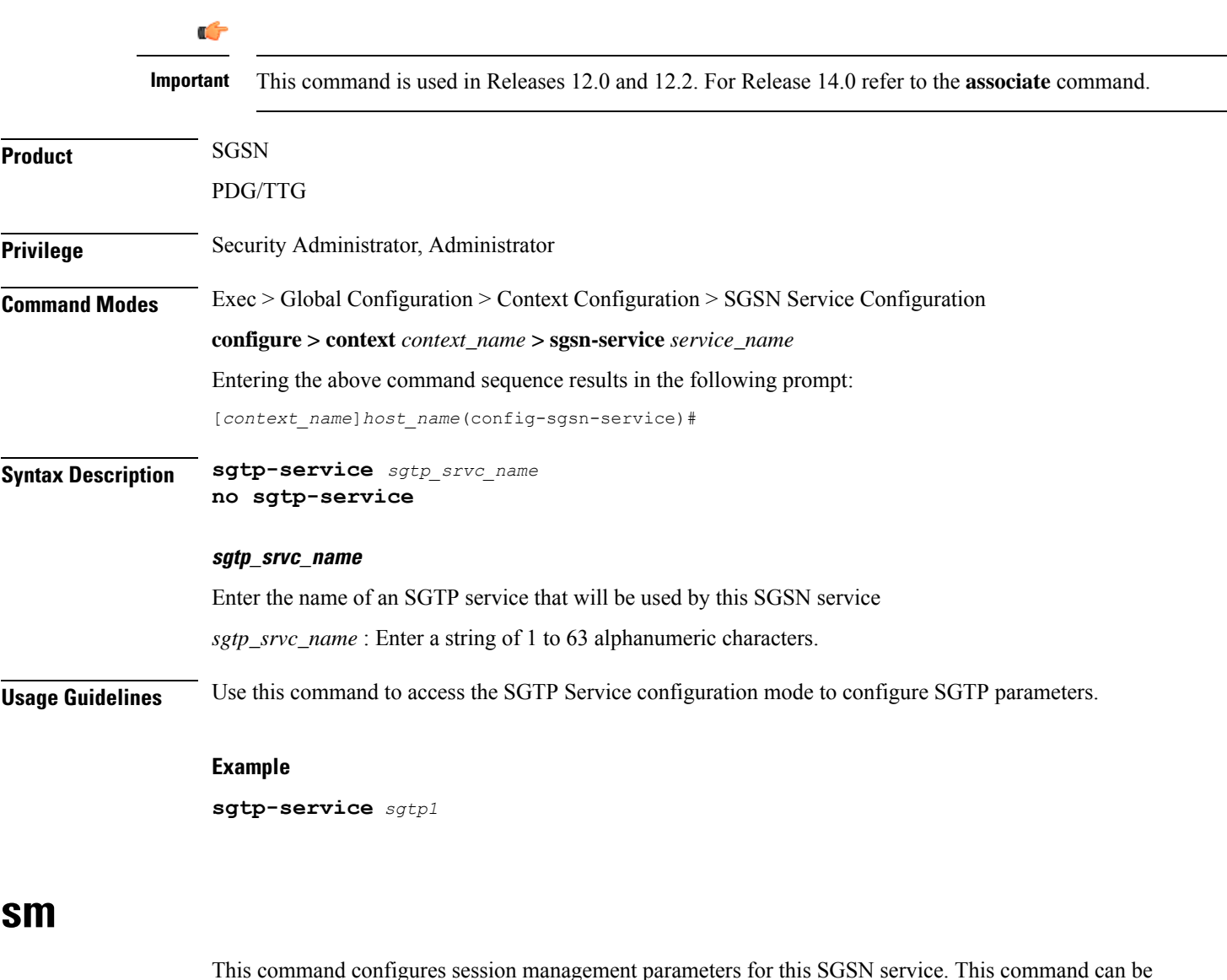

repeated multiple times to configure each parameter individually. **Product** SGSN **Privilege** Security Administrator, Administrator **Command Modes** Exec > Global Configuration > Context Configuration > SGSN Service Configuration **configure > context** *context\_name* **> sgsn-service** *service\_name*

Entering the above command sequence results in the following prompt:

```
[context_name]host_name(config-sgsn-service)#
```

```
Syntax Description sm { T3385-timeout time | T3386-timeout time | T3395-timeouttime |
                guard-timer guard_seconds | ignore-asi | max-actv-retransmission number |
                max-deactv-retransmission number | max-modf-retransmission number |
                radio-priority from-arp arp-rp_prof_name | t3396 min minimum max maximum cause
                 cause_code | ue-3gpp-compliance-unknown restrict-16mbps }
                default sm { T3385-timeout | T3386-timeout | T3395-timeout | guard-timer
                 | max-actv-retransmission | max-deactv-retransmission |
                max-modf-retransmission }
                no sm { ignore-asi | radio-priority from-arp | t3396 |
                ue-3gpp-compliance-unknown [restrict-16mbps] }
```
#### **default**

Resets the selected timer to the system default value.

#### **no**

Removes the specified parameter configuration from this SGSN service configuration.

#### **T3385-timeout**

Retransmission timer for network-initiated Activate Request.

Default is 8 sec

#### **T3386-timeout**

Retransmission timer for network-initiated Modify Request.

Default is 8 sec

#### **T3395-timeout**

Retransmission timer for network-initiated Deactivate Request.

Default is 8 sec

#### **guard-timer guard\_seconds**

Sets the number of seconds before the session manager resources are cleared.

*guard\_seconds* is an integer from 30 to 150.

Default: 80 seconds

#### **ignore-asi**

Enables the operator to modify the SGSN service default configuration and instructs the SGSN to ignore the ASI bit in the SGSN Context Response during RAU-based handovers over Gn interfaces and to ignore establishing a RAB for any PDPs.

#### **radio-priority from-arp**

This keyword associates an ARP-RP Mapping Profile with the SGSN service. The profile is created and configured via the ARP-RP Mapping Profile configuration mode under the SGSN-Global configuration mode.

*arp-rp\_prof\_name* - Enter a string of 1 to 64 alphanumeric characters to identify the mapping profile and moves into the ARP-RP mapping profile configuration mode.

Use the **show configuration** command to display the association.

#### **max-actv-retransmission**

Configures maximum retries for activate PDP ctxt request.

Default is 4

#### **max-deactv-retransmission**

Configures maximum retries for deactivate PDP ctxt request.

Default is 4

#### **max-modf-retransmission**

Configures maximum retries for modify PDP ctxt request.

Default is 4

#### **t3396**

This keyword enables the session management (SM) T3396 back-off timer for the 3G service. When the SGSN is confronted by a situation involving congestion, the SGSN can assign the back-off timer value to the UEs and reques the UEs not to access the network for a given period of time.

**min** *minimum*: Enter an integer from 1 to 15 to identify the minimum number of minutes that the timer will run; default is 15 minutes.

**max** *maximum*: Enter an integer from 1 to 30 to identify the maximum number of minutes the timer can run; default is 30 minutes.

**cause** *cause\_code*: Enter an integer from 1 to 255 to identify the appropriate rejection cause code. The default is 26. During congestion, the configured value is ignored and 26 is sent.

- During congestion, the SGSN randomly chooses a T3396 value from the configured range and sends that timer value to the UE in the Reject message with the cause code #26.
- The command can be repeated to define a maximum of 16 cause codes.

#### **ue-3gpp-compliance-unknown restrict-16mbps**

If this keyword is configured, the SGSN caps the APN-AMBR for non-GBR bearers to "16" Mbps and rejects the activation of GBR bearers with GBR higher than "16" Mbps.

If the **no** form of this keyword is configured, the APN-AMBR and GBR higher than "16" Mbps are allowed.

By default, the SGSN does not cap APN-AMBR or reject GBR bearer activation with bitrates higher than "16" Mbps.

**Usage Guidelines** Repeat the command to configure multiple session management parameters for the SGSN service.

### **Example**

Use a command similar to the following to set the expiry for *5* seconds for the session manager's T3385-timeout:

**sm T3385-timeout 5**

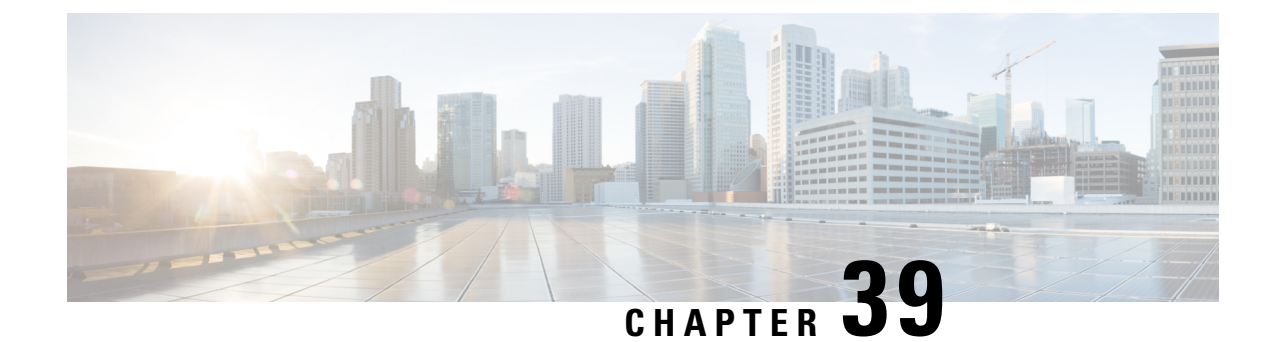

# **SGTP Service Configuration Mode Commands**

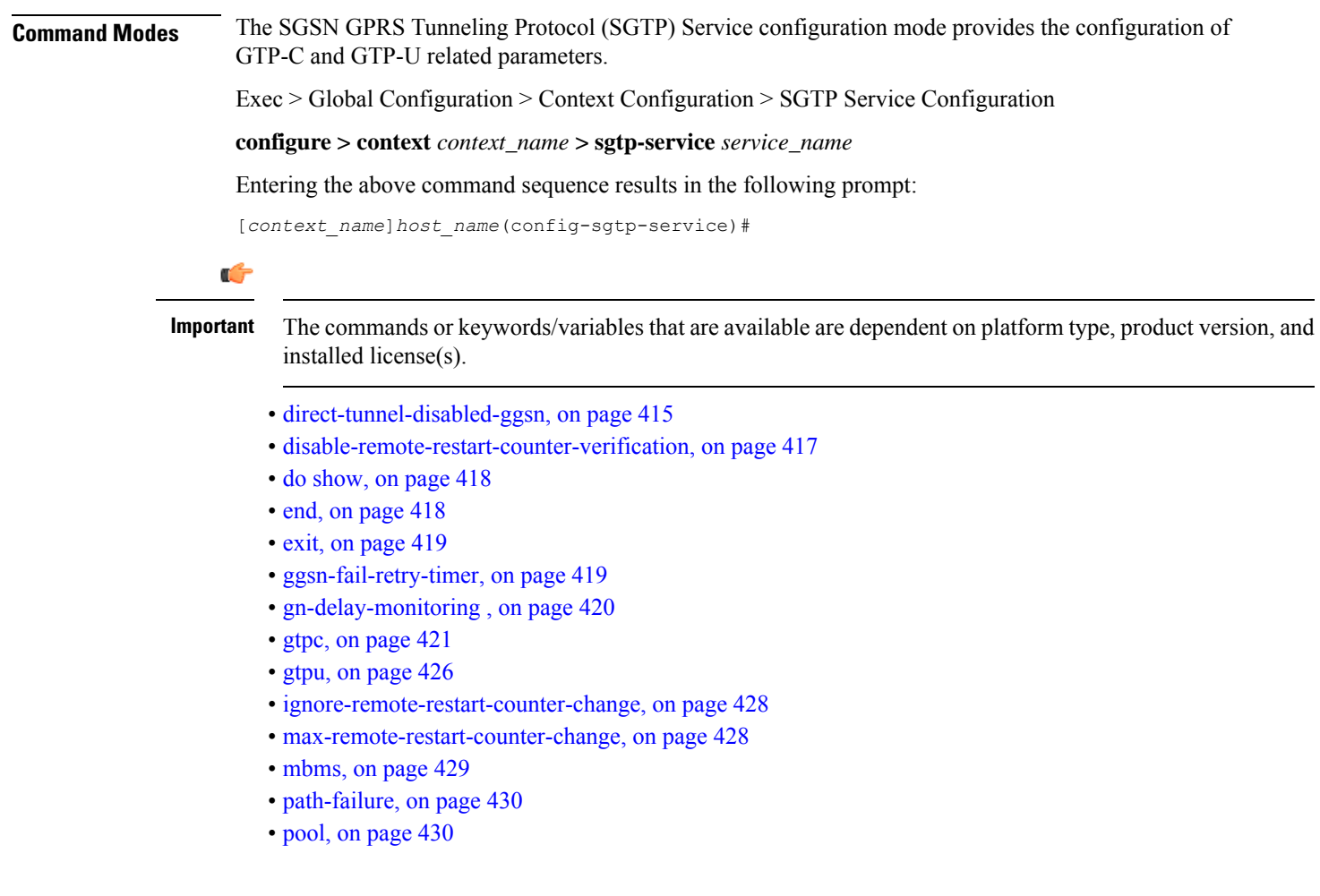

# <span id="page-454-0"></span>**direct-tunnel-disabled-ggsn**

This command makes it possible for the operator to disable direct tunneling on the basis of a GGSN.

**Product** SGSN

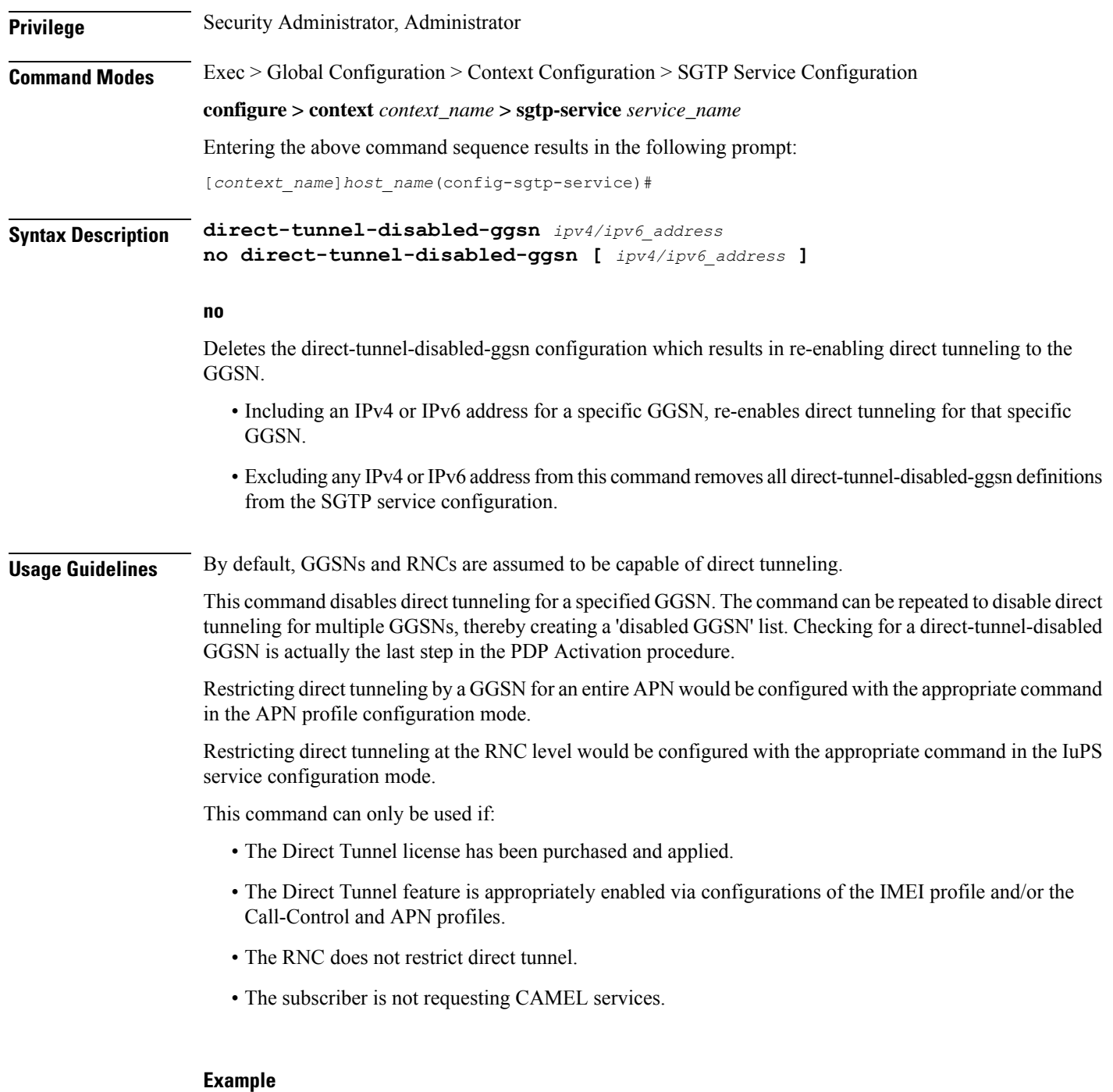

Use the following command to disable direct tunnel for the GGSN with the IPaddress of *141.21.4.20*:

**direct-tunnel-disabled-ggsn 141.21.4.20**

### <span id="page-456-0"></span>**disable-remote-restart-counter-verification**

This command disables the SGSN's default behavior for verification of the remote peer's (GGSN) restart counter change values. **Product** SGSN **Privilege** Security Administrator, Administrator **Command Modes** Exec > Global Configuration > Context Configuration > SGTP Service Configuration **configure > context** *context\_name* **> sgtp-service** *service\_name* Entering the above command sequence results in the following prompt: [*context\_name*]*host\_name*(config-sgtp-service)# **Syntax Description [ default | no ] disable-remote-restart-counter-verification default** Enables the default behavior for verification of the GGSN's restart counter change values. **no** Disables the command configuration and enables the default behavior of verification. **Usage Guidelines** This command disables the default behavior used to minimize PDP deactivations resulting from path failure detection due to erroneous restart counter change messages. With the execution of this command, the SGSN stops verifying restart counters received in Create PDP Context Response or Update PDP Context Response or Update PDP Context Request (CPCR, CPCR, and UPCQ) messages. When the SGSN detects GTP-C path failure between the SGSN and the GGSN, the SGSN assumes PDP sessions at the GGSN are lost and the SGSN deactivates those PDP sessions towards the UE with an indication that the UE should activate the PDP session again. Potentially, this scenario could cause unnecessary traffic increases within the operator's network. The SGSN default behavior provides the ability to manage GTP-C path failures detected as a result of spurious restart counter change value messages received from the GGSN. With the default behavior, path failure detection is based on receipt of restart counter change values in CPCR, CPCR, and UPCQ messages. The session manager informs the SGTPC manager about a changed restart counter value. The SGTPC manager verifies the PDP context status by performing an echo request and echo response with the GGSN. Only then is the path failure confirmed if the echo response contains a new restart counter value. Then the SGTPC manager informs all session managers about the path failure and the session managers begin deactivation of the PDP contexts. **Related commands**: • **max-remote-restart-counter-change**, also part of the SGTP service configuration mode, allows the operator to set a maximum variance between stored and received values for restart counter changes coming from the GGSN.

• **pdp-deactivation-rate**, in the SGSN Global configuration mode, allows the operator to modify the rate the SGSN deactivates PDP connections when GPT-C path failure is detected.

• **ignore-remote-restart-counter**, also part of the SGTP service configuration mode.

#### **Example**

Disable the default behavior and stop verification with echo request/response process:

**disable-remote-restart-counter-verification**

Use either of the following commands to enable the default verification behavior:

**no disable-remote-restart-counter-verification default disable-remote-restart-counter-verification**

### <span id="page-457-0"></span>**do show**

Executes all **show** commands while in Configuration mode.

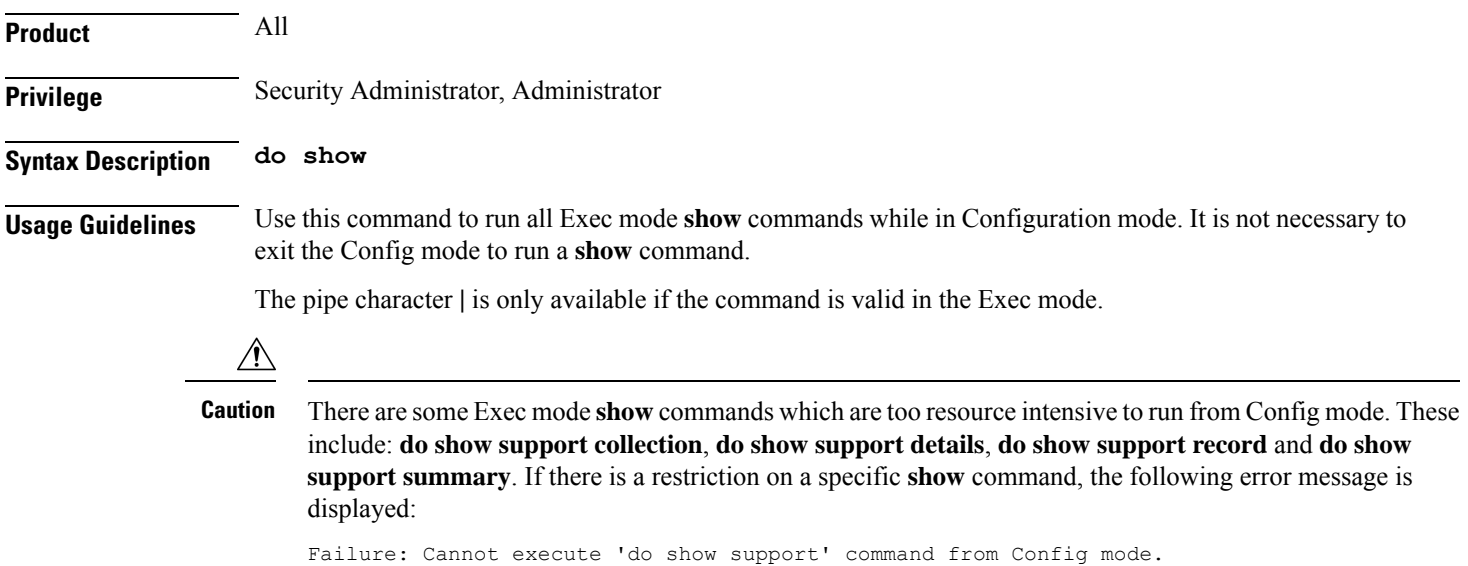

### <span id="page-457-1"></span>**end**

Exits the configuration mode and returns to the Exec mode.

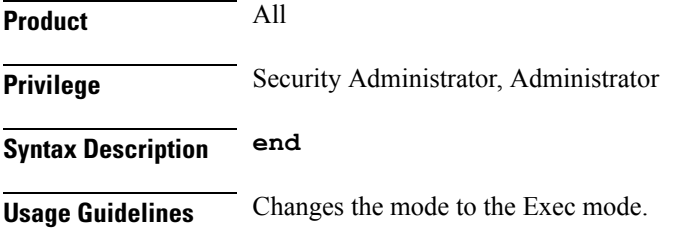

## <span id="page-458-0"></span>**exit**

Exits the SGTP Service configuration mode and returns to the Context configuration mode.

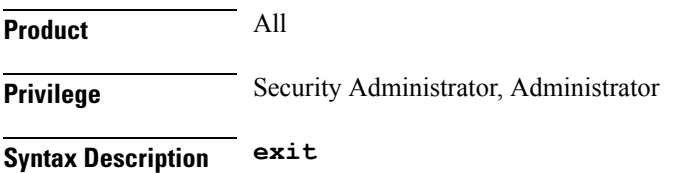

<span id="page-458-1"></span>**Usage Guidelines** Return to the previous mode.

# **ggsn-fail-retry-timer**

This command sets the amount of time that a GGSN will be unavailable.

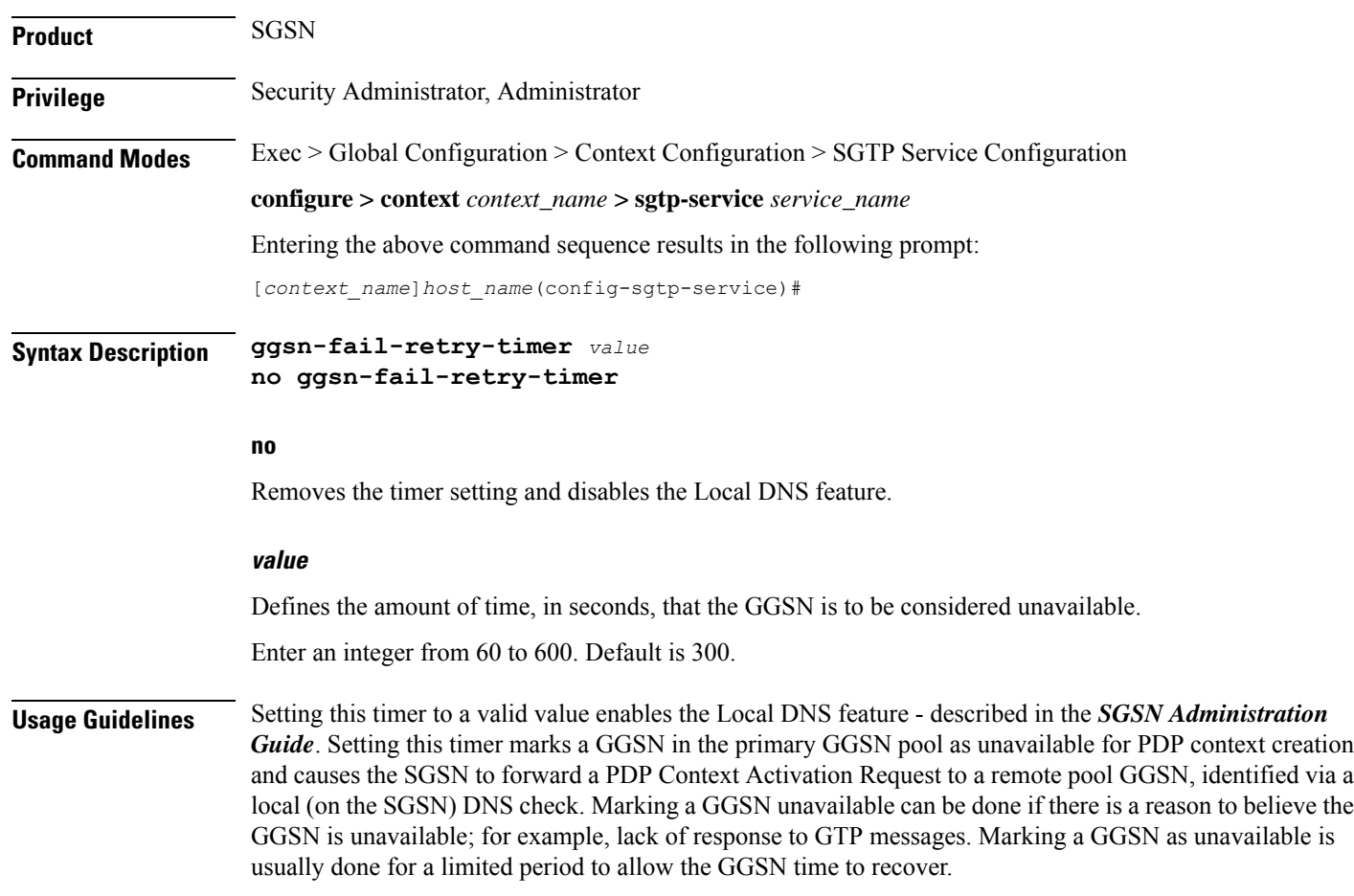

#### **Example**

Enable the Local DNS feature and mark the GGSNs in the primary pool as unavailable for 4 minutes (*240 seconds*):

```
ggsn-fail-retry-timer 240
```
### <span id="page-459-0"></span>**gn-delay-monitoring**

This command configures monitoring of Gn/Gp interface to check for the delay of packets between theSGSN and the GGSN.

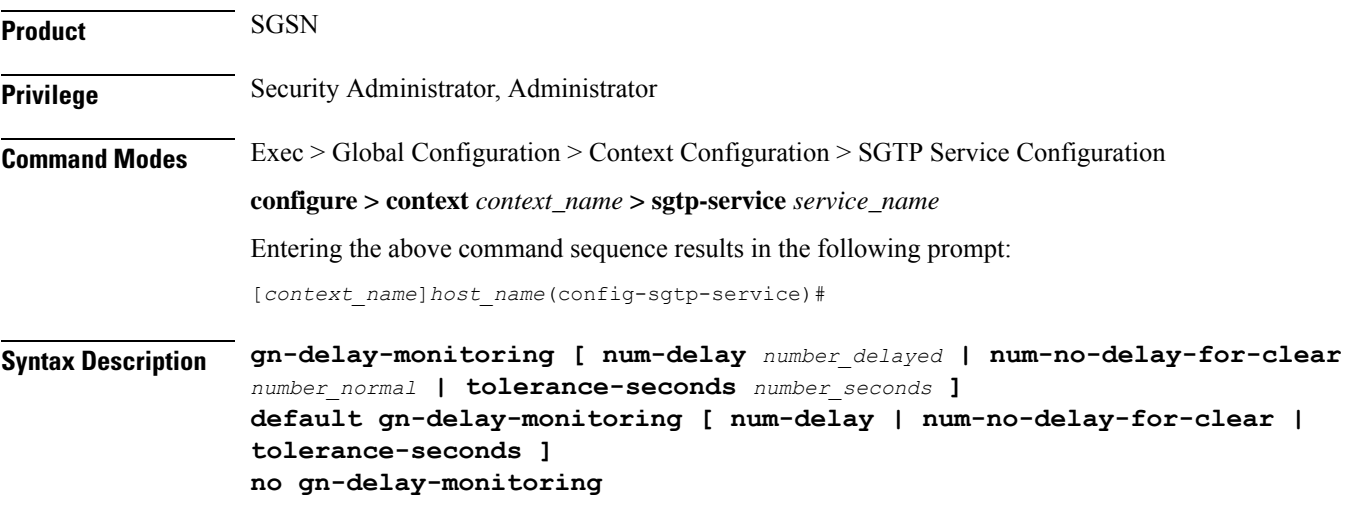

#### **default**

Resets the specified parameter to the default value.

#### **no**

Disables Gn/Gp monitoring for delayed GTP-C packets.

#### **num-delay number\_delayed**

Defines the number of response messages, coming from the GGSN, that can be delayed (delay time defined by tolerance-seconds parameter) before the delay is flagged to generate an SNMP trap.

*number\_delayed*: Enter an integer from 1 to 500, default is 30.

#### **num-no-delay-for-clear number\_normal**

Defines the number of consecutive response messages, coming from the GGSN, that must be received without delay (in normal response time) to clear the flag towards the GGSN.

*number\_normal*: Enter an integer from 1 to 500, default is 15.

#### **tolerance-seconds number\_seconds**

Defines the 'normal' number of seconds the SGSN should wait for a response from the GGSN. After this time, the response would be considered 'delayed'.

*number\_seconds*: Enter an integer from 1 to 20, default is 4 seconds.

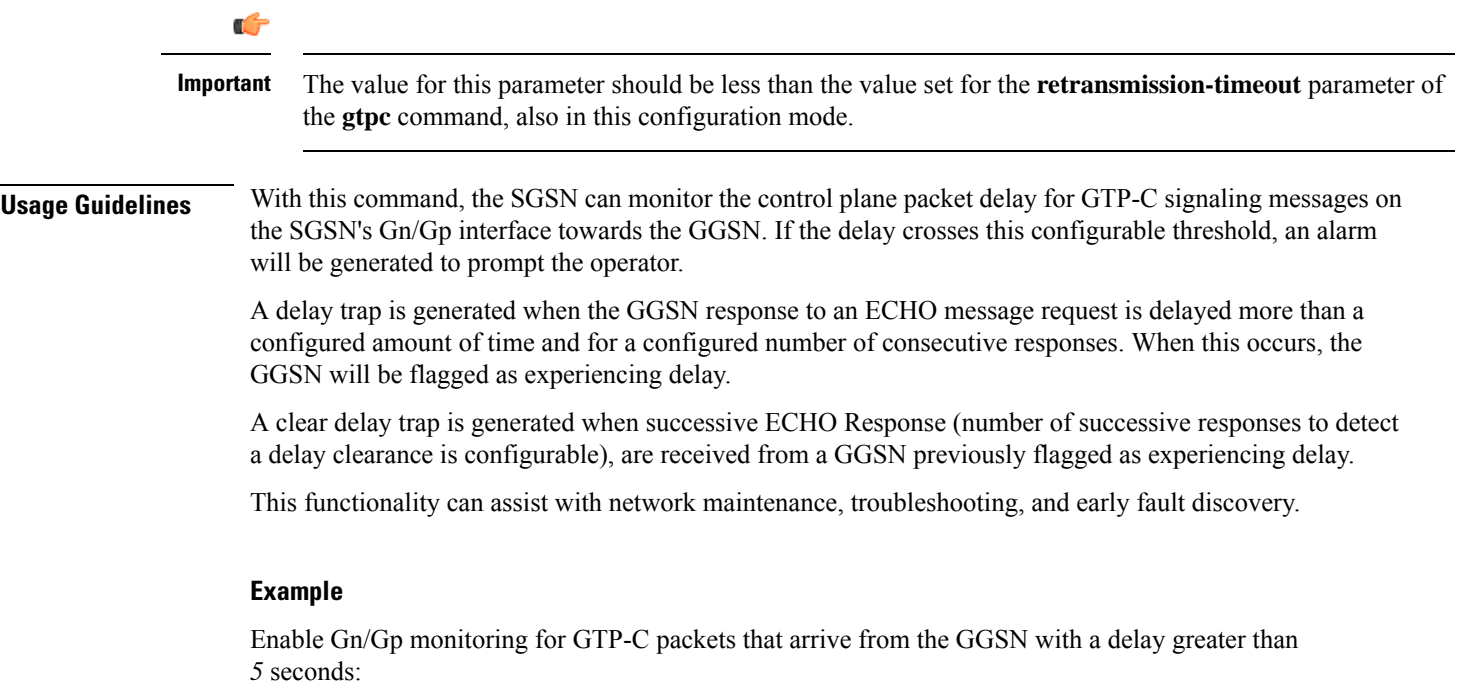

**gn-delay-monitoring tolerance-seconds 5**

### <span id="page-460-0"></span>**gtpc**

Configure the GPRS Tunneling Protocol Control (GTP-C) settings for the SGTP service.

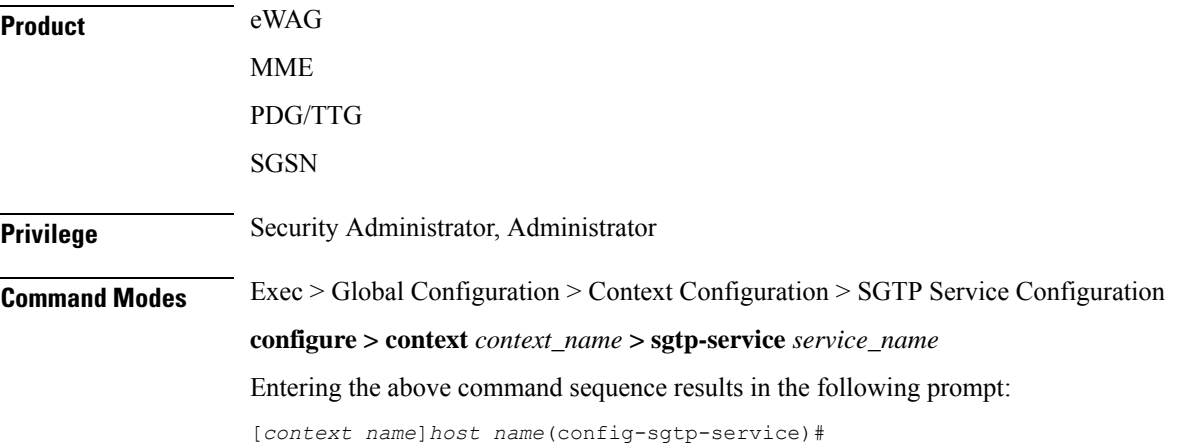

**Syntax Description gtpc { bind address** *ipv4\_address* **| dns-sgsn context** *context\_name* **| echo-interval** *interval\_seconds* **| echo-retransmission { exponential-backoff [ [ min-timeout** *timeout\_seconds* **] [ smooth-factor** *smooth\_factor* **] + ] | timeout** *timeout\_seconds* **} | guard-interval** *interval\_seconds* **| ignore response-port-validation | ip qos-dscp** *dscp\_marking* **| max-retransmissions** *max\_retransmissions* **| retransmission-timeout** *timeout\_seconds* **| send { common flags | rab-context | target-identification-preamble } | sync-echo-with-peer } no gtpc { bind address | dns-sgsn context | echo-interval | send { common-flags | rab-context | target-identification-preamble } | sync-echo-with-peer } default gtpc { echo-interval | echo-retransmission | guard-interval | ignore response-port-validation | ip qos-dscp | max-retransmissions | retransmission-timeout | send { common-flags | rab-context | target-identification-preamble } | sync-echo-with-peer }**

#### **no**

Disables the configured GTP-C setting.

#### **default**

Resets the specified parameter to its default value.

#### **bind address ipv4\_address**

Binds SGTP service to the IP address of the interface.

The bind address for the **gtpc** and **gtpu** commands should be the same.

*ipv4\_address* must be a standard IPv4 address.

#### **dns-sgsn context context\_name**

Identify the context where the DNS client is configured to send the DNS query to get the peer SGSN address. If nothing is configured, the system assumes the DNS client is configured in the same context where the SGTP service is configured.

*context\_name*: Enter a string of 1 to 79 alphanumeric characters to identify the context.

There is a dns-sgsn command option in the call-control profile, which, if configured, would override the configuration in this SGTP service configuration.

#### **echo-interval interval\_seconds**

Configures the duration between echoes.

*seconds* Enter an integer from 0 through 3600.

Default: 60

#### **echo-retransmission { exponential-backoff[[ min-timeouttimeout\_seconds ][ smooth-factor smooth\_factor ] + ] | timeout timeout\_seconds }**

Configures the retransmission parameters for GTP-C echo messages. The operator can choose to use either an "exponential-backoff" timers or a "fixed-retransmission" timer:

- The **exponential-backoff** timer uses an exponential backoff algorithm to better manage the GTP-C path during periods of network congestion and to perform exponential-backoff echo timing. The exponential-backoff timer uses a calculated round-trip time (RTT), as well as a configurable factor or a multiplier to be applied to the RTT statistic. Different paths can each have a different RTT, so the exponential-backoff timer can be configured for multiple paths. One or both of the following parameters can be configured to refine the exponential-backoff timer configuration:
	- **min-timeout** *timeout\_seconds*: Specifies the minimum time period (in seconds) for the exponential-backoff echo timer. If the RTT multiplied by the smooth factor islessthan this minimum timeout value, then the node uses the value set with this keyword. Range is 1-20. Default is 5.
	- **smooth-factor** *smooth\_factor*: Specifies the multiplier that the exponential-backoff echo timer uses when calculating the time to wait to send retries, when the gateway has not received a response from the peer within value defined for the path echo interval. Range is 1-5. Default is 2.
- **timeout** *timeout seconds*: Configures the number of seconds for the fixed retransmission timeout value for GTP-C echo messages. Range from 1 to 20. Default is 5.

#### **guard-interval interval\_seconds**

Configures the interval (in seconds) for which the SGTP maintains responses sent to gateway. This optimizes the handling of retransmitted messages. This value should be configured to be greater than the gateway's configuration for max-retries multiple by retry-interval.

*interval\_seconds*: Enter an integer from 10 to 3600.

Default: 100

#### **ignore response-port-validation**

This keyword instructs the gateway to ignore the response port validation.

For the gateway to process incoming GTP responses to an *incorrect* port, this keyword must be entered, and the same **bind address** must be configured for GTPC and GTPU in the SGTP service.

Default: Disabled. To reset the default for this parameter, you must enter the following command: **no gtpc ignore response-port-validation**.

#### **ip qos-dscp dscp\_marking**

Configures the diffserv code point marking to be used per hop behavior (PHB) when sending GTP-C messages originating from the session manager and SGTPC manager.

Note that CS (class selector) mode options below are provided to support backward compatibility with the IP precedence field used by some network devides. CS maps one-to-one to IP precedence, i.e., CS1 is IP precedence value 1. If a packet is received from a non-DSCP aware router, that used IP precedence markings, then the DSCP router can still understand the encoding as a Class Selector code point.

*dscp\_marking*: Enter one of the following values:

- **af11**: Marks traffic as Assured Forwarding 11 PHB (high throughput data)
- **af12**: Marks traffic as Assured Forwarding 12 PHB (high throughput data)
- **af13**: Marks traffic as Assured Forwarding 13 PHB (high throughput data)
- **af21**: Marks traffic as Assured Forwarding 21 PHB (low latency data)
- **af22**: Marks traffic as Assured Forwarding 22 PHB (low latency data)
- **af23**: Marks traffic as Assured Forwarding 23 PHB (low latency data)
- **af31**: Marks traffic as Assured Forwarding 31 PHB (multimedia streaming)
- **af32**: Marks traffic as Assured Forwarding 32 PHB (multimedia streaming)
- **af33**: Marks traffic as Assured Forwarding 33 PHB (multimedia streaming)
- **af41**: Marks traffic as Assured Forwarding 41 PHB (multimedia conferencing).
- **af42**: Marks traffic as Assured Forwarding 42 PHB (multimedia conferencing)
- **af43**: Marks traffic as Assured Forwarding 43 PHB (multimedia conferencing)
- **be** : Designates use of Best Effort forwarding PHB. This is the default value.
- **cs0** : Designates use of class selector mode 0 PHB.
- **cs1** : Designates use of class selector mode 1 PHB.
- **cs2** : Designates use of class selector mode 2 PHB.
- **cs3** : Designates use of class selector mode 3 PHB.
- **cs4** : Designates use of class selector mode 4 PHB.
- **cs5** : Designates use of class selector mode 5 PHB.
- **cs6** : Designates use of class selector mode 6 PHB.
- **cs7** : Designates use of class selector mode 7 PHB.
- **ef** : Designates use of Expedited Forwarding PHB

Default: **be** (best effort)

#### **max-retransmissions max\_retransmissions**

Configures the maximum number of retries for packets. *max\_retransmissions*: Enter an integer from 0 to 15. Default: 4

#### **retransmission-timeout timeout\_seconds**

Configures the control packet retransmission timeout in GTP, in seconds. *timeout\_seconds*: Enter an integer value from 1 through 20. Default: 5

#### **send { common-flags | rab-context | target-identification-preamble }**

• **common-flags** : This option configures the SGTP service to include or exclude the common flags IE during an Inter-SGSN RAU. When selected, the default is to send the common flags IE.

### Ú **Important** Sending of common flags must be enabled to configure dual PDP type (IPv4v6) addressing with the **dual-address-pdp** command in the SGSN global configuration mode. • **rab-context** : This option configures the SGTP service to include/exclude the radio access bearer (RAB) context IE in SGSN 'context response' message during Inter-SGSN Routing Area Update procedure. Default is to send the RAB context IE. • **target-identification-preamble** : This option configures the SGTP service to include the Target Identification IE preamble byte in the target-id of Relocation Requests that it sends. By default, the preamble is not included. In accordance with 3GPP TS 29.060, v9.2.0, if the preamble is included then multiple optional parameters, such as Extended RNC ID, are encoded. Extended RNC ID expands the ID range from 4095 to 65535. In situations of MME interaction with the SGSN during SRNS procedures via GTPv1, the SGSN can use this Extended RNC ID field to indicate the Target RNC ID associated with the MME and vice versa. Default: sending RAB context IE. **sync-echo-with-peer** This keyword is applicable to the SGSN only. This keyword enables the SGSN to synchronize path management procedures with the peer after a GTP service restart recovery. After GTP service recovery, the SGSN restarts the timers for GTP echo transmission, hence a drift in echo request transmission time (from the pre-recovery time) can occur causing the SGSN to be out of sync with the peer. By using this keyword, when the SGSN receives the first Echo Request (GTPC or GTPU) from the peer after the GTP service restart, in addition to replying with an ECHO Response, the SGSN transmits an ECHO Request to the peer and the SGSN restarts the timers associated with the path management procedures. This causes the path management procedure at SGSN to synchronize with the peer node. Default: Enabled **Usage Guidelines** Use this command to configure GTP-C settings for the current SGTP service. Repeat the command as needed to configure all required GTP-C parameters. **Example** Following command excludes the radio access bearer (RAB) context IE in the SGSN Context Response message during the inter-SGSN RAU procedure: **no gtpc send rab-context** Configure the SGSN to send *common flags* with all GTP-C messages: **gtpc send common-flags** Set the SGSN to use GTPC echo-retransmission with exponential-backoff and both filters set for default:

**gtpc echo-retransmission exponential-backoff**

### <span id="page-465-0"></span>**gtpu**

This command configures the GPRS Tunneling Protocol user data plane parameters (GTP-U) for this SGTP service.

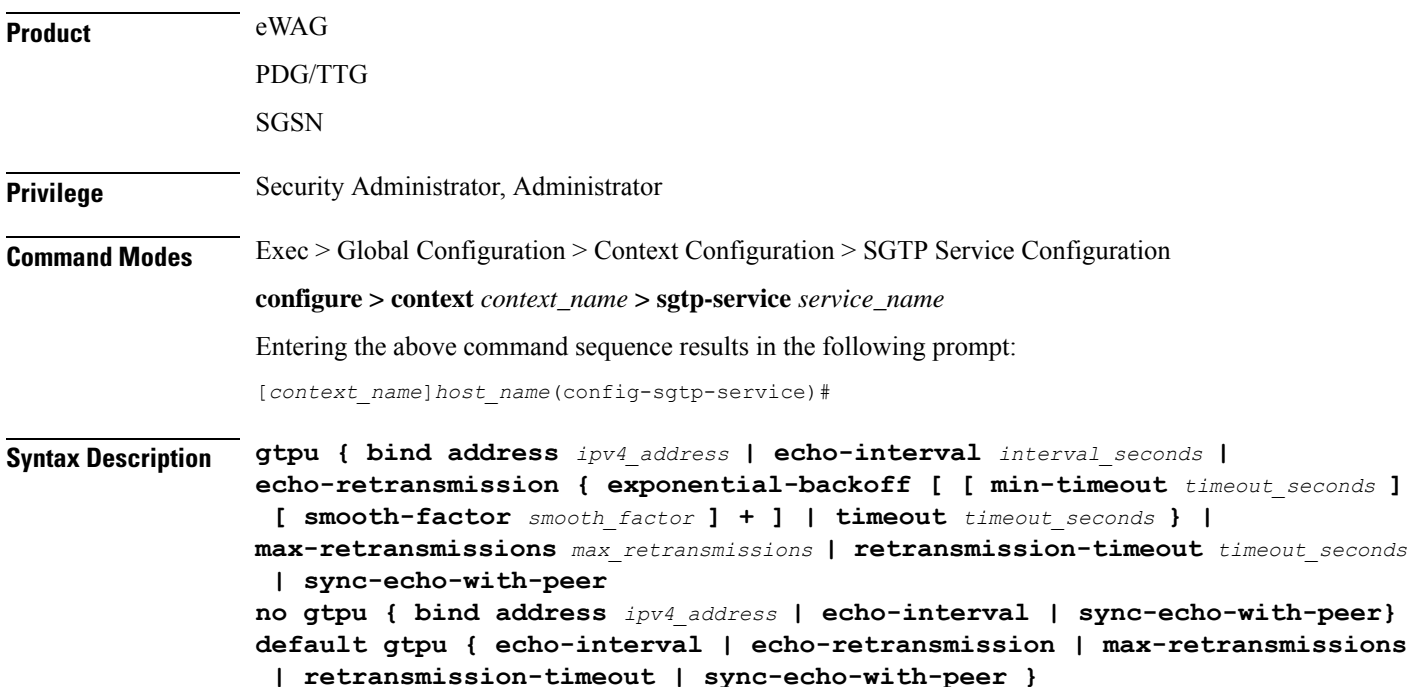

#### **no**

Removes the configuration for the specified parameter from the current SGTP service configuration.

#### **default**

Resets the specified GTP-U parameter to its factory default.

#### **bind address ipv4\_address**

Defines the GTP-U Gn' interface IP address that binds to this SGTP service.

The **gtpu** and the **gtpc** commands should be configured with the same bind address.

*ipv4\_address*: Enter a standard dotted-quad IPv4 address.

#### **echo-interval interval\_seconds**

Configures the echo interval.

*interval\_seconds*: Enter an integer from 60 through 3600.

Default: 60

#### **echo-retransmission { exponential-backoff[[ min-timeouttimeout\_seconds ][ smooth-factor smooth\_factor ] + ] | timeout timeout\_seconds**

Configures the retransmission parameters for GTP-U echo messages. The operator can choose to use either an "exponential-backoff" timers or a "fixed-retransmission" timer:

- The **exponential-backoff** timer uses an exponential backoff algorithm to better manage the GTP-U path during periods of network congestion and to perform exponential-backoff echo timing. The exponential-backoff timer uses a calculated round-trip time (RTT), as well as a configurable factor or a multiplier to be applied to the RTT statistic. Different paths can each have a different RTT, so the exponential-backoff timer can be configured for multiple paths. One or both of the following parameters can be configured to refine the exponential-backoff timer configuration:
	- **min-timeout** *timeout\_seconds*: Specifies the minimum time period (in seconds) for the exponential-backoff echo timer. If the RTT multiplied by the smooth factor islessthan this minimum timeout value, then the node uses the value set with this keyword. Range is 1-20. Default is 5.
	- **smooth-factor** *smooth\_factor*: Specifies the multiplier that the exponential-backoff echo timer uses when calculating the time to wait to send retries, when the gateway has not received a response from the peer within value defined for the path echo interval. Range is 1-5. Default is 2.
- **timeout** *timeout\_seconds*Configures the number of seconds for the fixed retransmission timeout value for GTP-U echo messages. Range from 1 to 20. Default is 5.

#### **max-retransmissions max\_retransmissions**

Configures the maximum number of retries for retransmitting packets.

*max\_retransmissions*: Must be an integer from 0 through 15.

Default: 4

#### **retransmission-timeout timeout\_seconds**

Configures the retransmission timeout of packets, in seconds.

*timeout\_seconds*: Must be an integer from 1 through 20.

Default: 5

#### **sync-echo-with-peer**

This keyword is applicable to the SGSN only.

This keyword enables the SGSN to synchronize path management procedures with the peer after a GTP service restart recovery.

After GTP service recovery, the SGSN restarts the timers for GTP echo transmission, hence a drift in echo request transmission time (from the pre-recovery time) can occur causing the SGSN to be out of sync with the peer. By using this keyword, when the SGSN receives the first Echo Request (GTPC or GTPU) from the peer after the GTP service restart, in addition to replying with an ECHO Response, the SGSN transmits an ECHO Request to the peer and the SGSN restarts the timers associated with the path management procedures. This causes the path management procedure at SGSN to synchronize with the peer node.

Default: Enabled

**Usage Guidelines** Use this command to configure the GTP-U settings for the SGTP service.

**gtpu**

#### **Example**

Set the GTPU echo-interval for *5* seconds:

#### **gtpu echo-interval 5**

Set the gateway to use GTP-U echo-retransmission with exponential-backoff and the smooth-factor set for *4*:

```
gtpc echo-retransmission exponential-backoff smooth-factor 4
```
### <span id="page-467-0"></span>**ignore-remote-restart-counter-change**

With the inclusion of the **disable-remote-restart-counter-verification** command, this command has been deprecated.

### <span id="page-467-1"></span>**max-remote-restart-counter-change**

Use this command to set a restart counter change window to avoid service deactivations and activations that could cause large bursts of network traffic if the restart counter change messagesfrom the GGSN are erroneous.

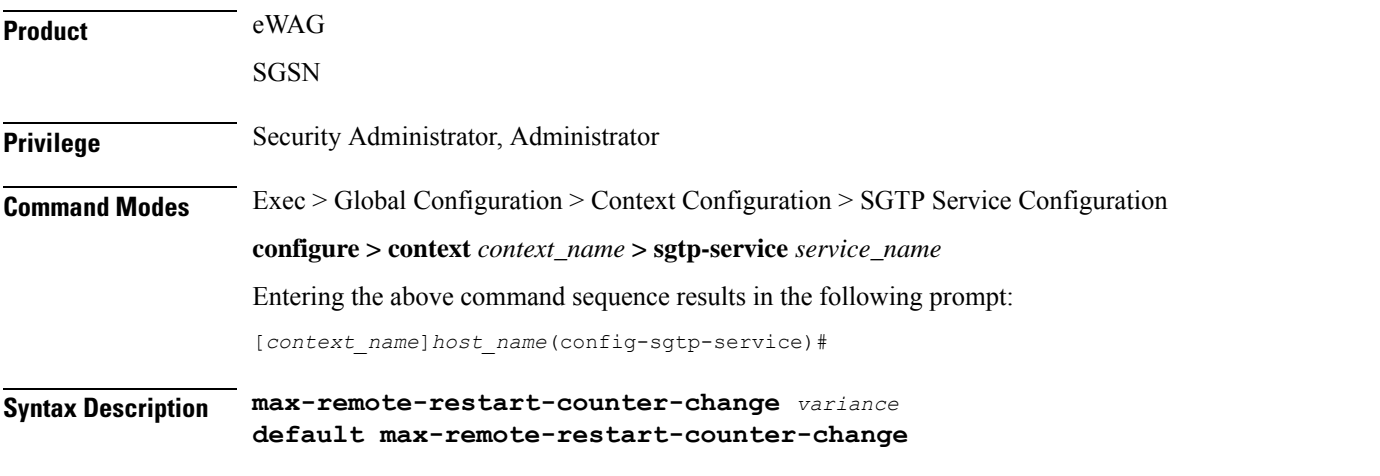

#### **default**

If this keyword is used or if a variance window is not configured, then the default value will be 255 and the default behavior will be to detect a restart on any change.

#### **variance**

Set a number (an 8-bit value) that will define the variance range for restart counter change values compared between the gateway's stored value and the value received in messages from the GGSN. Valid entry is an integer from 1 to 255; default is 255.

Value of 32 is recommended as it provides a sufficient window to allow the gateway to handle delayed messages with old restart counters.
**Usage Guidelines** When the gateway detects GTP-C path failure between the gateway and the GGSN, the gateway assumes PDP sessions at the GGSN are lost and the gateway deactivates corresponding PDP sessions towards the UE with an indication that the UE should activate the PDP session again. Detection is based on receipt of restart counter change values in Create PDP Context Response or Update PDP Context Response or Update PDP Context Request (CPCR/UPCR/UPCQ) messages. Potentially, this scenario can cause major traffic increases within the operator's network. It is possible that the messages received from the GGSN are spurious.

> The gateway default behavior provides the ability to verify possible GTP-C path failures detected as a result of spurious restart counter change messages received from the GGSN. With the default behavior, the session manager informs the SGTPC manager about a changed restart counter value. The SGTPC manager responds by verifying the PDP context status by performing an Echo Request / Echo Response with the GGSN. If the Echo Response includes a new restart counter change value, then the session manager considers the path failure confirmed and begins the PDP context deactivation sequence.

> Use this command to avoid unnecessary path failures and deactivations by setting a restart counter change value 'window' or range of values. With this window, the gateway only accepts linearly increasing values for restart counter change values that are within the specified range of accepted changes before the SGTPC manager verifies. For example, if the allowed window for restart counter change value is set to 32 and the last learnt restart counter change value from the GGSN is 15, then the gateway should detect a restart only if the new restart counter value is between 16 and 47 (range of 32) and then the gateway would verify with the Echo Request/Response. If the received restart counter change value was 200 and the current learnt value was 15 with a window of 32, then the 200 would be ignored as a spurious value.

> Also, use this command to set a restart counter change values window to avoid possible 'race conditions' (as defined in 3GPP TS23.007 v8.7.0) where a new message arrives prior to an older message. This'race condition' occurs when the gateway's stored restart counter value for the GGSN is larger than the restart counter value received in the messages received from the GGSN.

#### **Related commands**:

- **disable-remote-restart-counter-verification** also part of the SGTP service configuration mode, this command allows the operator to disable the default behavior.
- **pdp-deactivation-rate**, in the SGSN Global configuration mode, this allows the operator to modify the rate the gateway deactivates PDP connections when GPT-C path failure is detected.
- **ignore-remote-restart-counter**, also part of the SGTP service configuration mode.

### **Example**

Use the following command to configure an allowed restart counter change value window of *32*:

**max-remote-restart-counter-change 32**

### **mbms**

Enables / disables the Multimedia Broadcast Multicast Service.

Ú

**Important**

The **mbms** command and parameter-configuring keywords are under development for future release and should not be used or included in your configuration at this time.

# **path-failure**

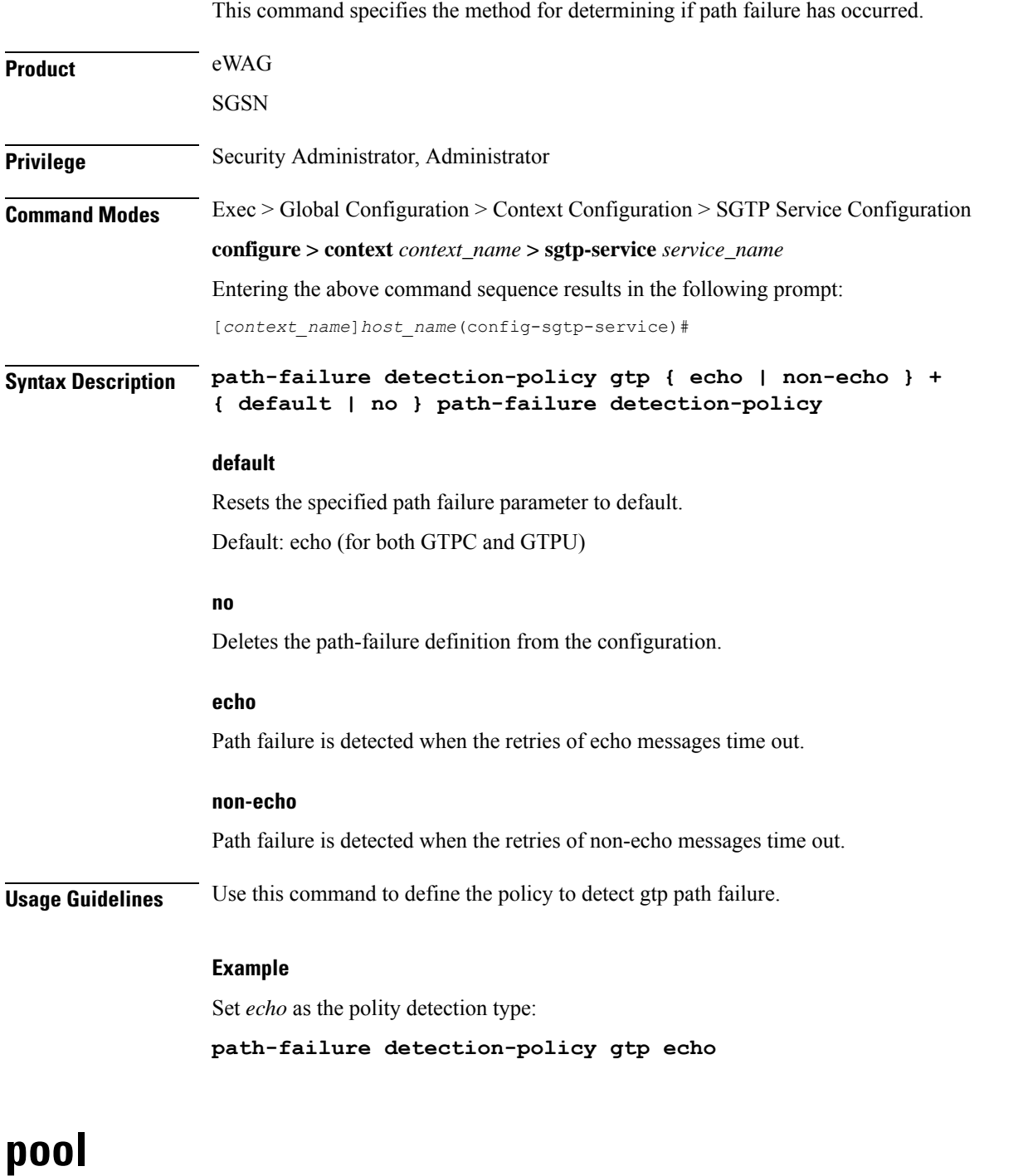

This command enables the default SGSN functionality for (flex) pooling and enables inclusion of the configured pool hop-counter count in new SGSN context/identify request messages.

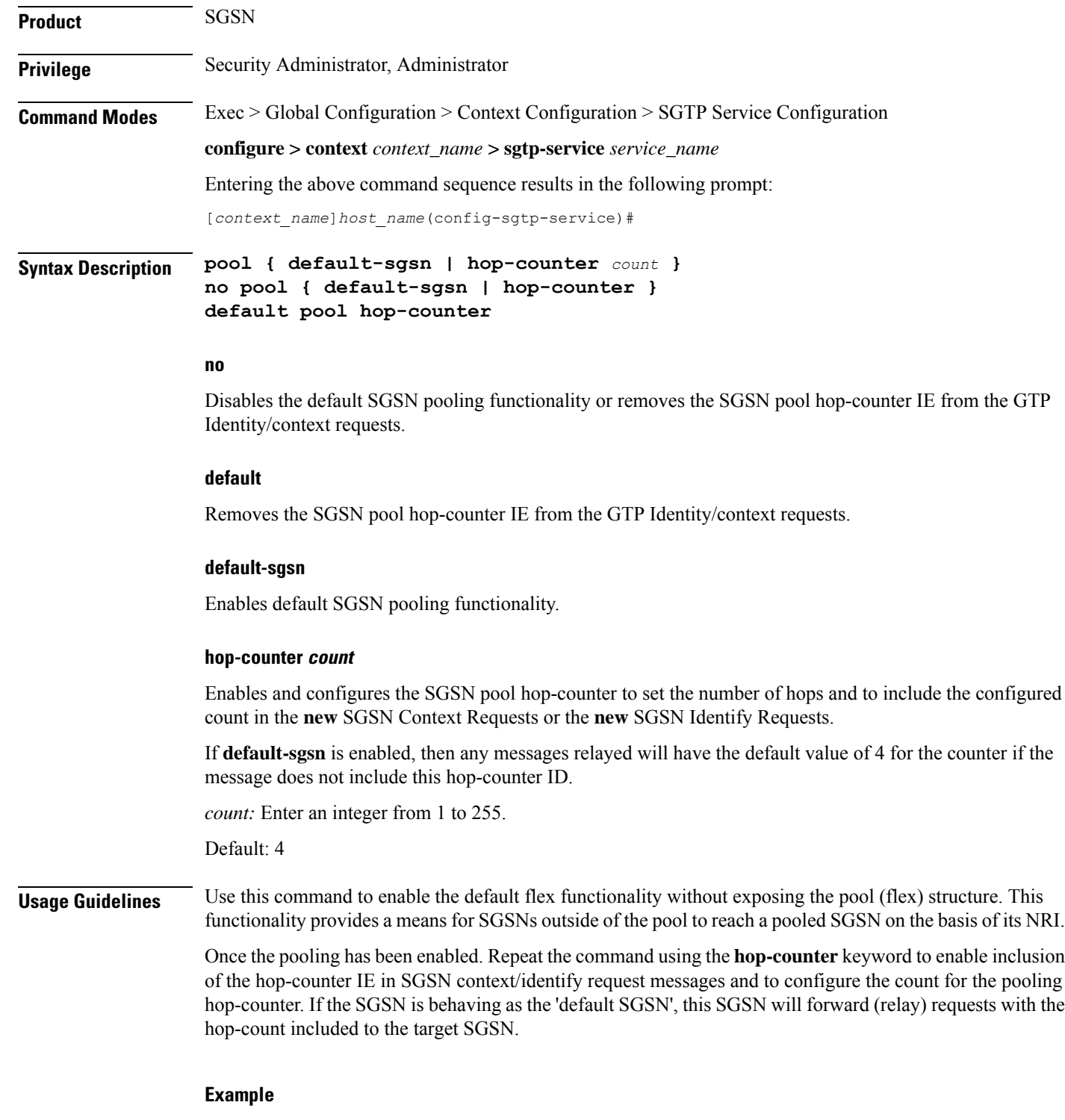

Enable the default pooling functionality which allows an outside SGSN to reach a pooled SGSN:

### **pool default-sgsn**

 $\overline{\phantom{a}}$ 

Set the hop-count to be included in messages to *25*:

L

**pool hop-count**

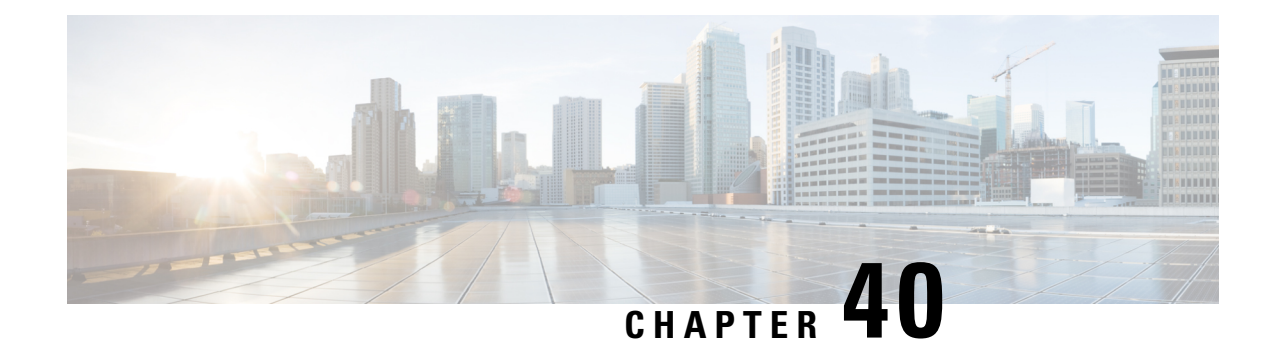

# **S-GW Access Peer Profile Configuration Mode Commands**

MME restoration is a 3GPP specification-based feature designed to gracefully handle the sessions at S-GW once S-GW detects that the MME has failed or restarted. If the S-GW detects an MME failure based on a different restart counter in the Recovery IE in any GTP Signaling message or Echo Request / Response, it will terminate sessions and not maintain any PDN connections.

As a part of this feature, if a S-GW detects that a MME or S4-SGSN has restarted, instead of removing all the resources associated with the peer node, the S-GW shall maintain the PDN connection table data and MM bearer contexts for some specific S5/S8 bearer contexts eligible for network initiated service restoration, and initiate the deletion of the resources associated with all the other S5/S8 bearers.

**Command Modes** This configuration mode enables operators to configure a peer profile for the Network Triggered Service Restoration feature.

Exec > Global Configuration > Peer Profile Configuration

**configure > peer-profile service-type sgw-access name** *profile\_name*

Entering the above command sequence results in the following prompt:

[local] *host\_name*(config-peer-profile-sgw-access)#

Ú

**Important**

The commands or keywords/variables that are available are dependent on platform type, product version, and installed license(s).

- [description,](#page-472-0) on page 433
- do [show,](#page-473-0) on page 434
- end, on [page](#page-474-0) 435
- exit, on [page](#page-474-1) 435
- ntsr, on [page](#page-474-2) 435

### <span id="page-472-0"></span>**description**

Creates a textual description for this S-GW access peer profile.

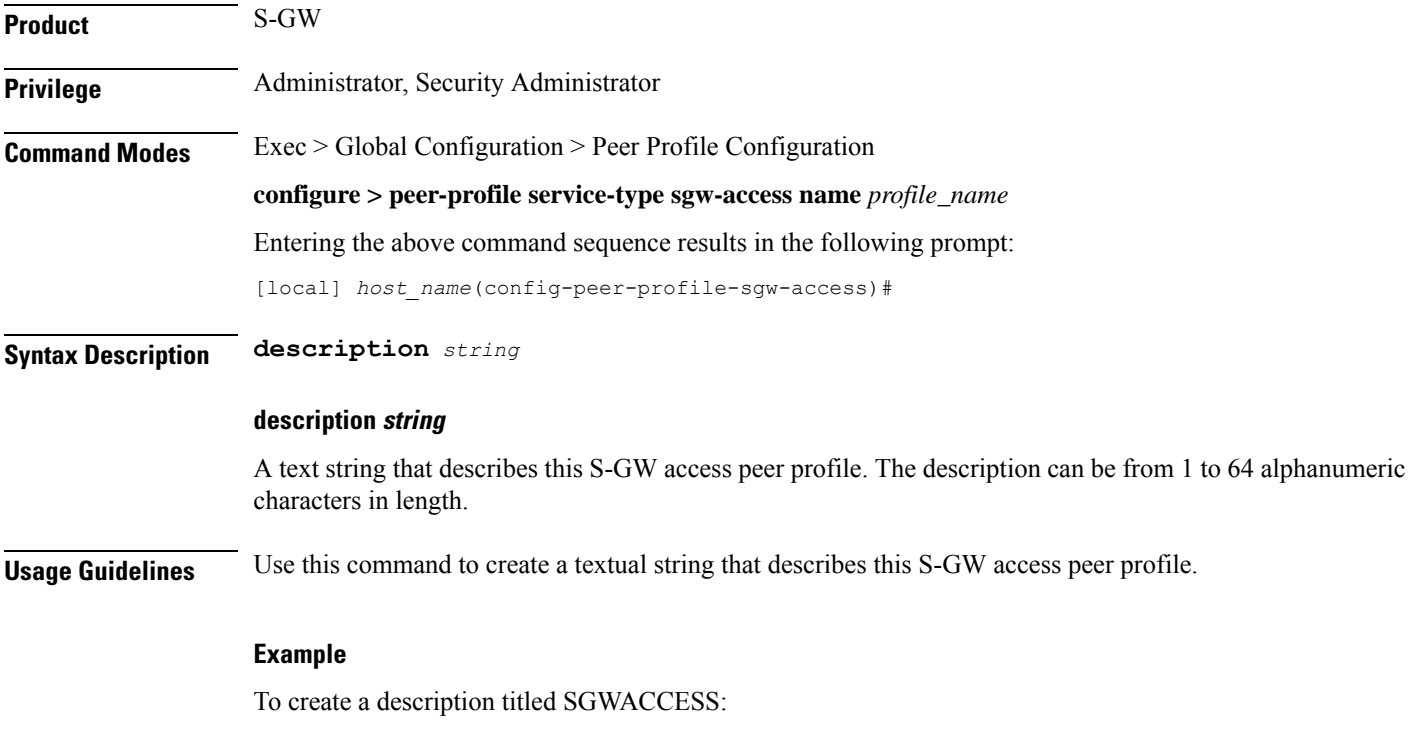

**description** *SGWACCESS*

# <span id="page-473-0"></span>**do show**

Executes all **show** commands while in Configuration mode.

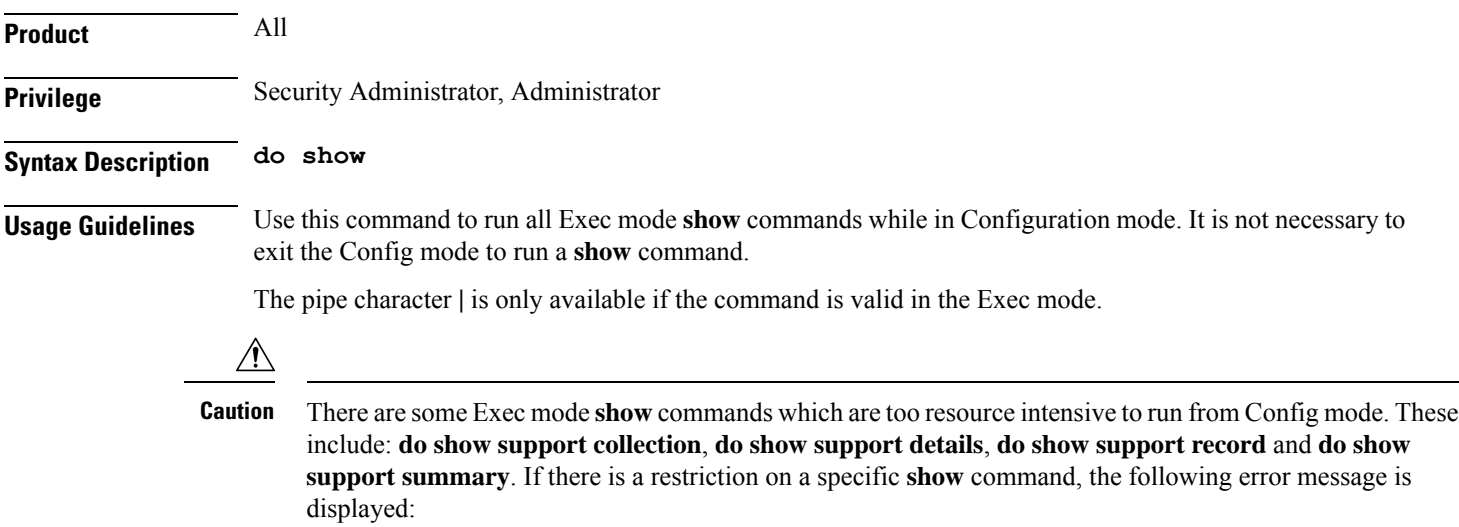

Failure: Cannot execute 'do show support' command from Config mode.

### <span id="page-474-0"></span>**end**

Exits the current configuration mode and returns to the Exec mode. **Product** All **Privilege** Security Administrator, Administrator **Syntax Description end Usage Guidelines** Use this command to return to the Exec mode.

# <span id="page-474-1"></span>**exit**

Exits the current mode and returns to the parent configuration mode.

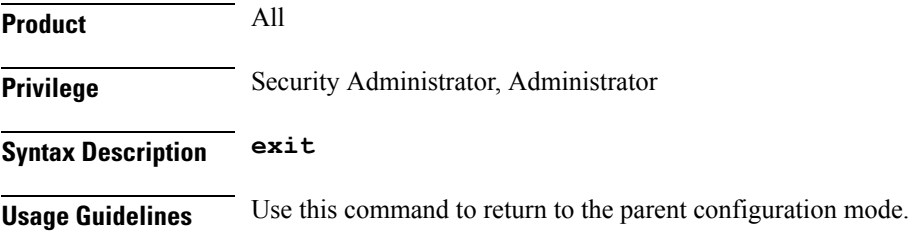

### <span id="page-474-2"></span>**ntsr**

Enables network triggered service restoration (NTSR) and identifies the Pool ID to use for the feature.

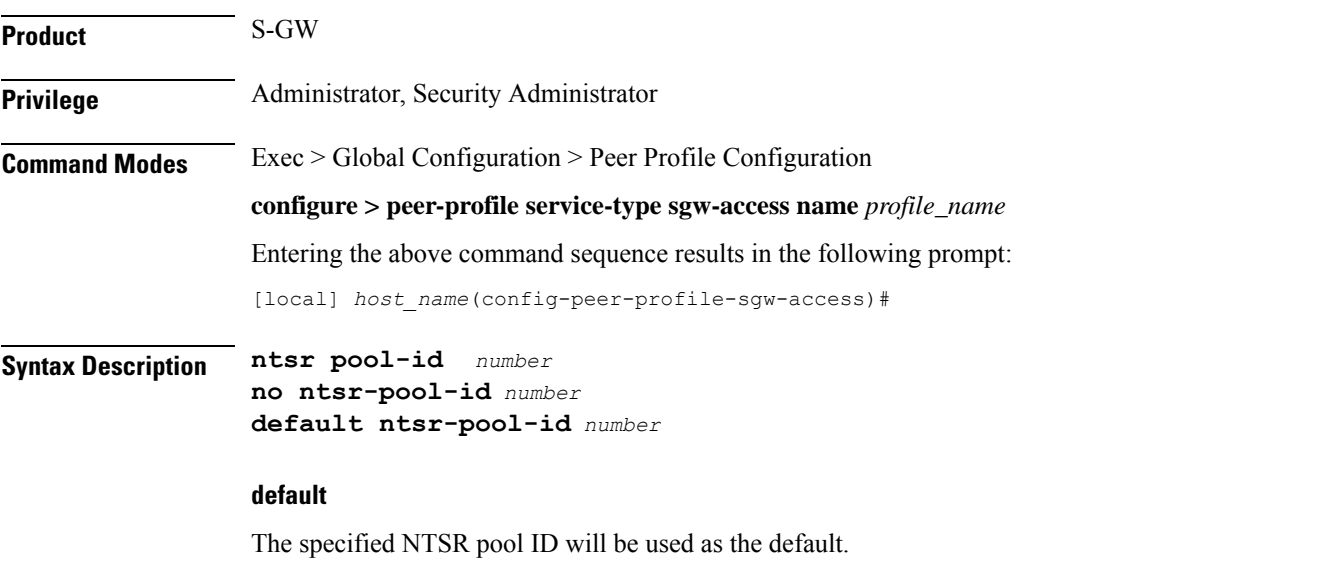

### **no**

Disables the specified option.

### **ntsr pool-id**

Specifies the NTSR pool ID to use for the NTSR feature. NTSR pool IDs and pool types are configured in Global Configuration Mode using the **ntsr pool-id** command.

**Usage Guidelines** Use this command to configure an SGW Access Peer Profile for the NTSR feature.

### **Example**

To enable NTSR for NTSR pool ID 1

**ntsr pool-id** *1*

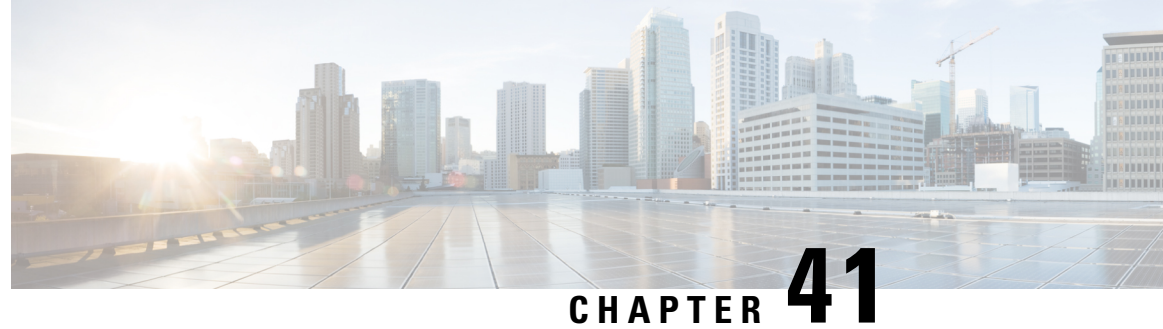

# **S-GW Paging Profile Configuration Mode Commands**

When some operators add an additional IMS service besides VoLTE such as RCS, they can use the same IMS bearer between the two services. In this case, separate paging is supported at the MME using an ID which can be assigned from the S-GW according to the services, where the S-GW distinguishes IMS services using a small DPI function to inspect where the traffic comes from using an ID which is assigned from SGW according to the services. The S-GW distinguishes IMS services using a small DPI function to inspect where the traffic comes from (for example IP, Port and so on). After the MME receives this ID from the S-GW after IMS service inspection, the MME will do classified separate paging for each of the services as usual.

**Command Modes** This chapter describes SGW paging profile configuration mode commands. These commands support Separate Paging for IMS Service Inspection.

Exec > Global Configuration > S-GW Paging Profile Configuration

**configure > sgw-paging-profile three tupple**

Entering the above command sequence results in the following prompt:

[local] *host\_name*(sep-paging-default)#

### Ú

The commands or keywords/variables that are available are dependent on platform type, product version, and installed license(s). **Important**

- do [show,](#page-476-0) on page 437
- end, on [page](#page-477-0) 438
- exit, on [page](#page-477-1) 438
- ipv4 | [ipv6,](#page-477-2) on page 438

### <span id="page-476-0"></span>**do show**

Executes all **show** commands while in Configuration mode.

**Product** All

**Privilege** Security Administrator, Administrator

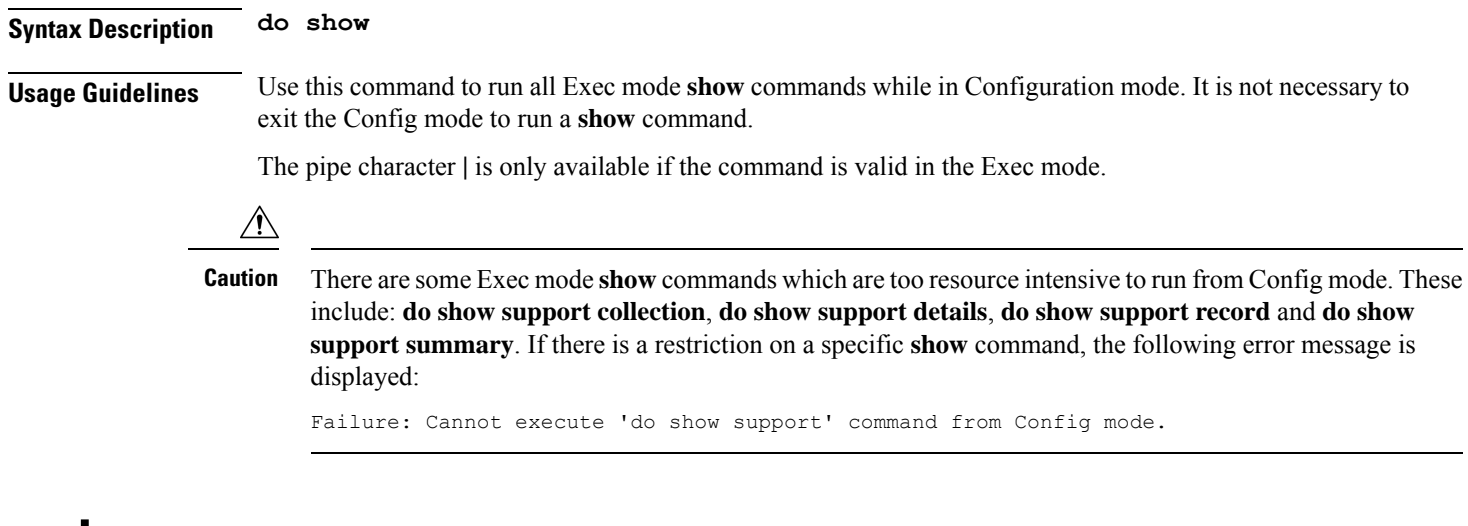

### <span id="page-477-0"></span>**end**

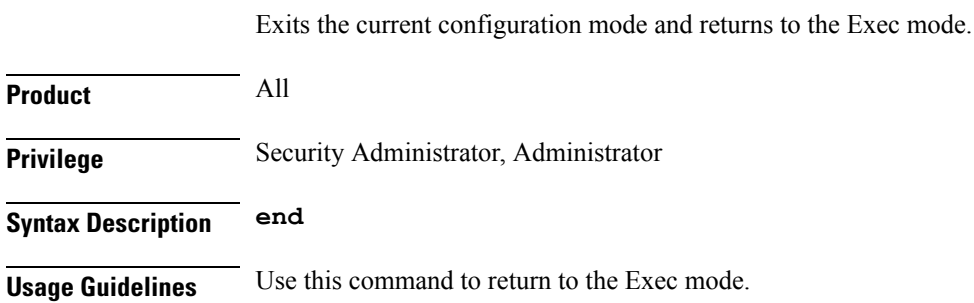

## <span id="page-477-1"></span>**exit**

Exits the current mode and returns to the parent configuration mode.

<span id="page-477-2"></span>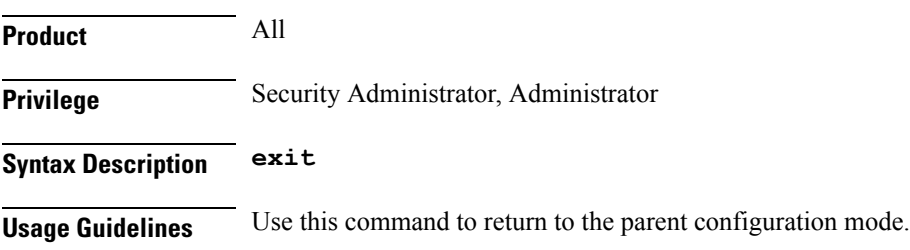

# **ipv4 | ipv6**

Enables operators to specify a 3-tuple lookup (source IP address, source port and protocol) on the inner IP packet of the GTPU data packet at the S-GW. This configuration is to support the Separate Paging for IMS Service Inspection feature on the S-GW.

**Product** S-GW

 $\mathbf{l}$ 

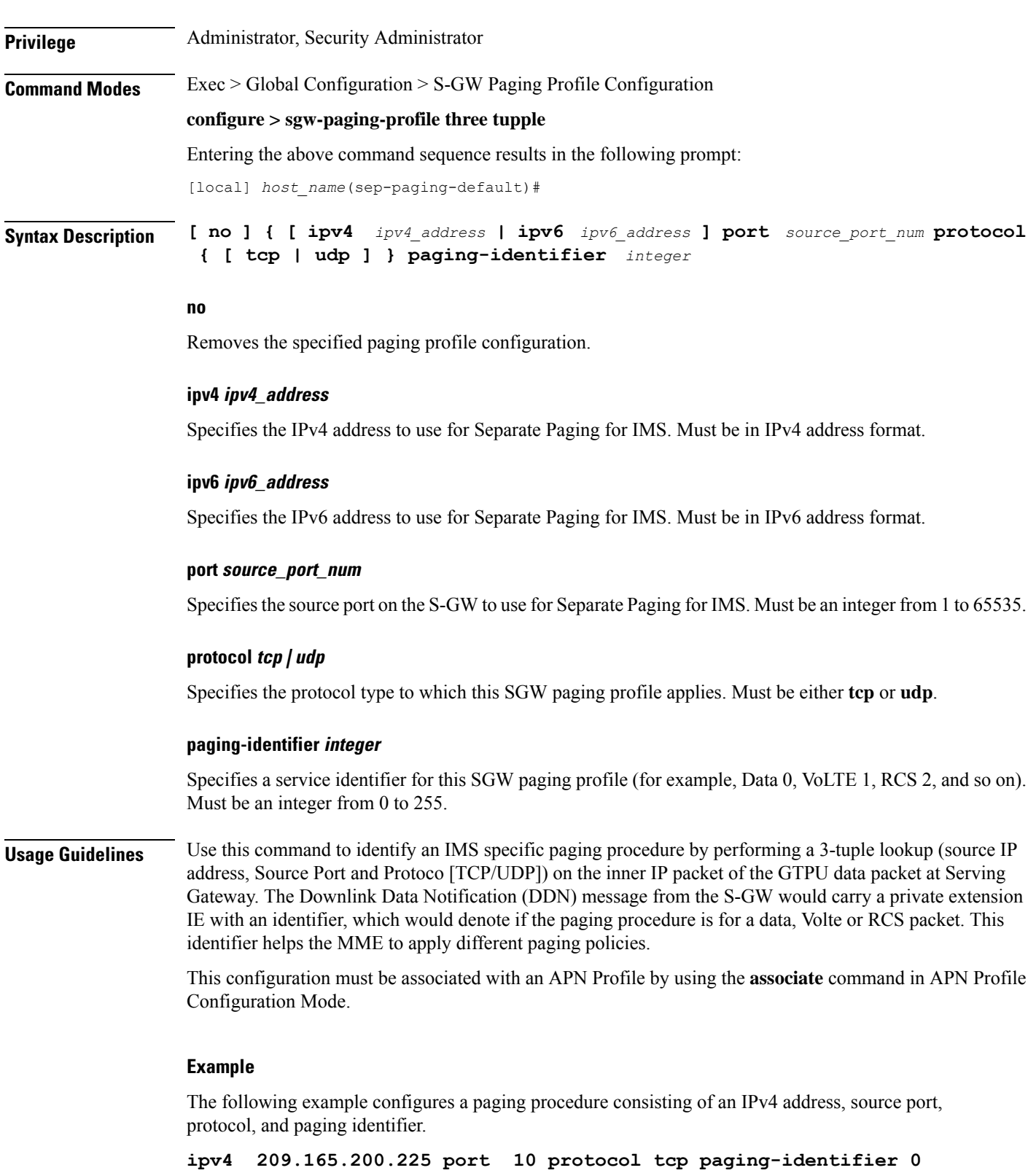

I

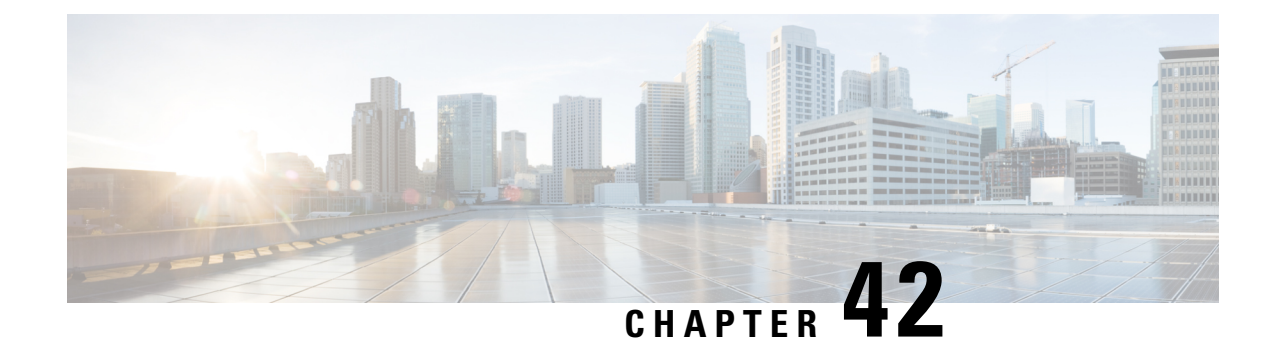

# **S-GW Service Configuration Mode Commands**

The S-GW (Serving Gateway) Service Configuration Mode is used to create and manage the relationship between an eGTP service used for either ingress or egress control plane and user data plane network traffic.

**Command Modes** Exec > Global Configuration > Context Configuration > S-GW Service Configuration

**configure > context** *context\_name* **> sgw-service** *service\_name*

Entering the above command sequence results in the following prompt:

[*context\_name*]*host\_name*(config-sgw-service)#

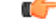

The commands or keywords/variables that are available are dependent on platform type, product version, and installed license(s). **Important**

- [accounting](#page-481-0) context, on page 442
- [accounting](#page-482-0) mode, on page 443
- accounting [stop-trigger,](#page-483-0) on page 444
- [associate,](#page-483-1) on page 444
- ddn [failure-action,](#page-486-0) on page 447
- ddn [isr-sequential-paging,](#page-487-0) on page 448
- ddn success-action [no-user-connect](#page-488-0) ddn-retry-timer, on page 449
- ddn [temp-ho-rejection](#page-489-0) mbr-guard-timer, on page 450
- ddn [throttle,](#page-490-0) on page 451
- do [show,](#page-492-0) on page 453
- egtp [idft-support,](#page-493-0) on page 454
- [egtp,](#page-493-1) on page 454
- [egtp-service,](#page-494-0) on page 455
- end, on [page](#page-495-0) 456
- exit, on [page](#page-496-0) 457
- gtpc [handle-collision](#page-496-1) upc nrupc, on page 457
- [gtpu-error-ind,](#page-497-0) on page 458
- [mag-service,](#page-498-0) on page 459
- ntsr [session-hold](#page-499-0) timeout, on page 460
- [page-ue,](#page-500-0) on page 461
- [paging-policy-differentiation,](#page-500-1) on page 461
- [path-failure,](#page-502-0) on page 463
- [pgw-fteid-in-relocation-cs-rsp,](#page-503-0) on page 464
- [plmn,](#page-504-0) on page 465
- [reporting-action,](#page-505-0) on page 466
- [timeout](#page-506-0) idle, on page 467

## <span id="page-481-0"></span>**accounting context**

Configures the GTPP accounting context and group selection for S-GW service.

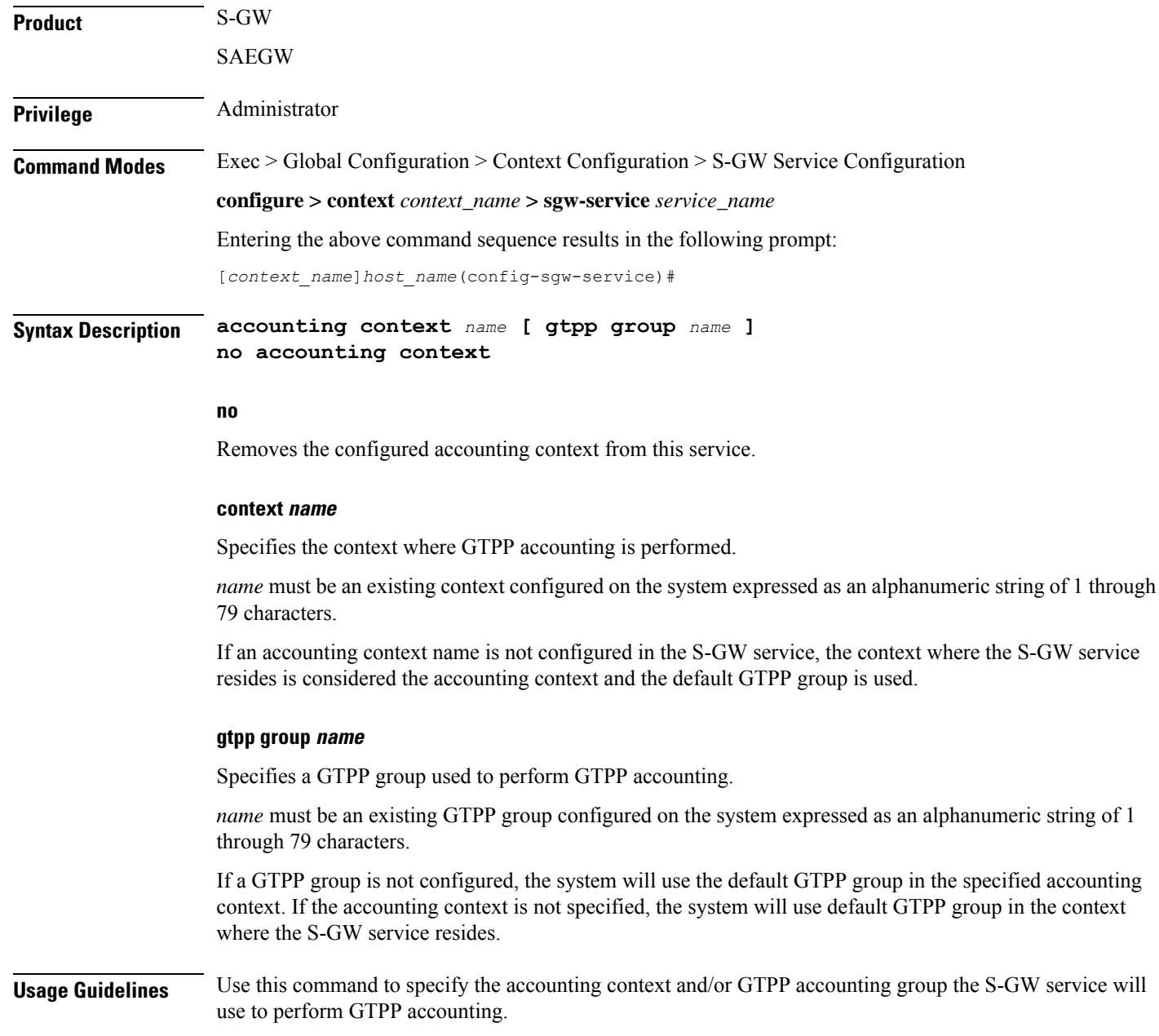

### **Example**

The following command specifies a GTPP accounting context named *acct-2* and a GTPP accounting group named *gtpp-grp-3* as the context and group the S-GW service will use:

```
accounting context acct-2 gtpp group gtpp-grp-3
```
### <span id="page-482-0"></span>**accounting mode**

Configures the mode to be used for accounting – GTPP (default), RADIUS/Diameter or None for S-GW service.

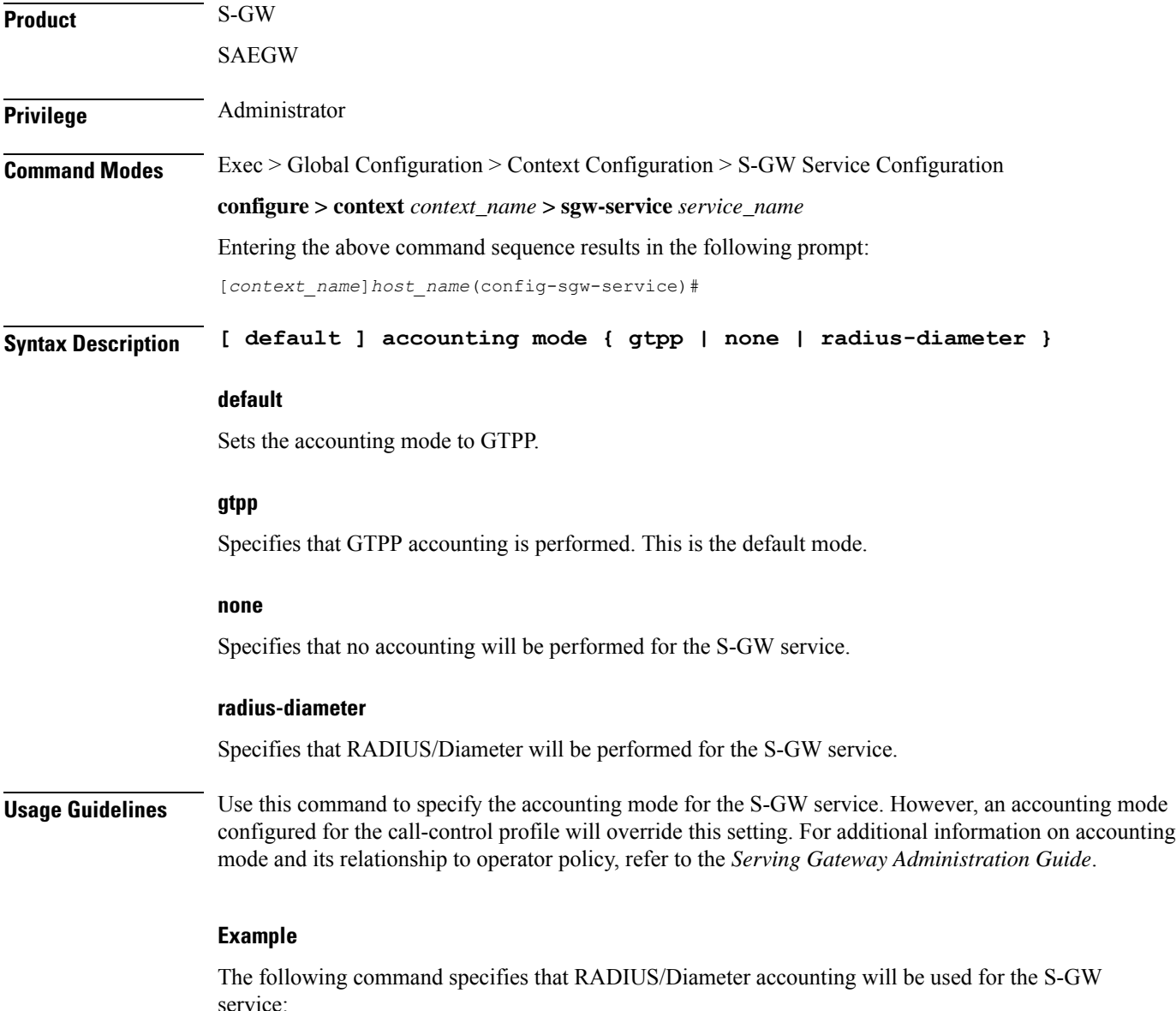

**accounting mode radius-diameter**

# <span id="page-483-0"></span>**accounting stop-trigger**

Configures the trigger point for accounting stop CDR. Default is on session deletion request.

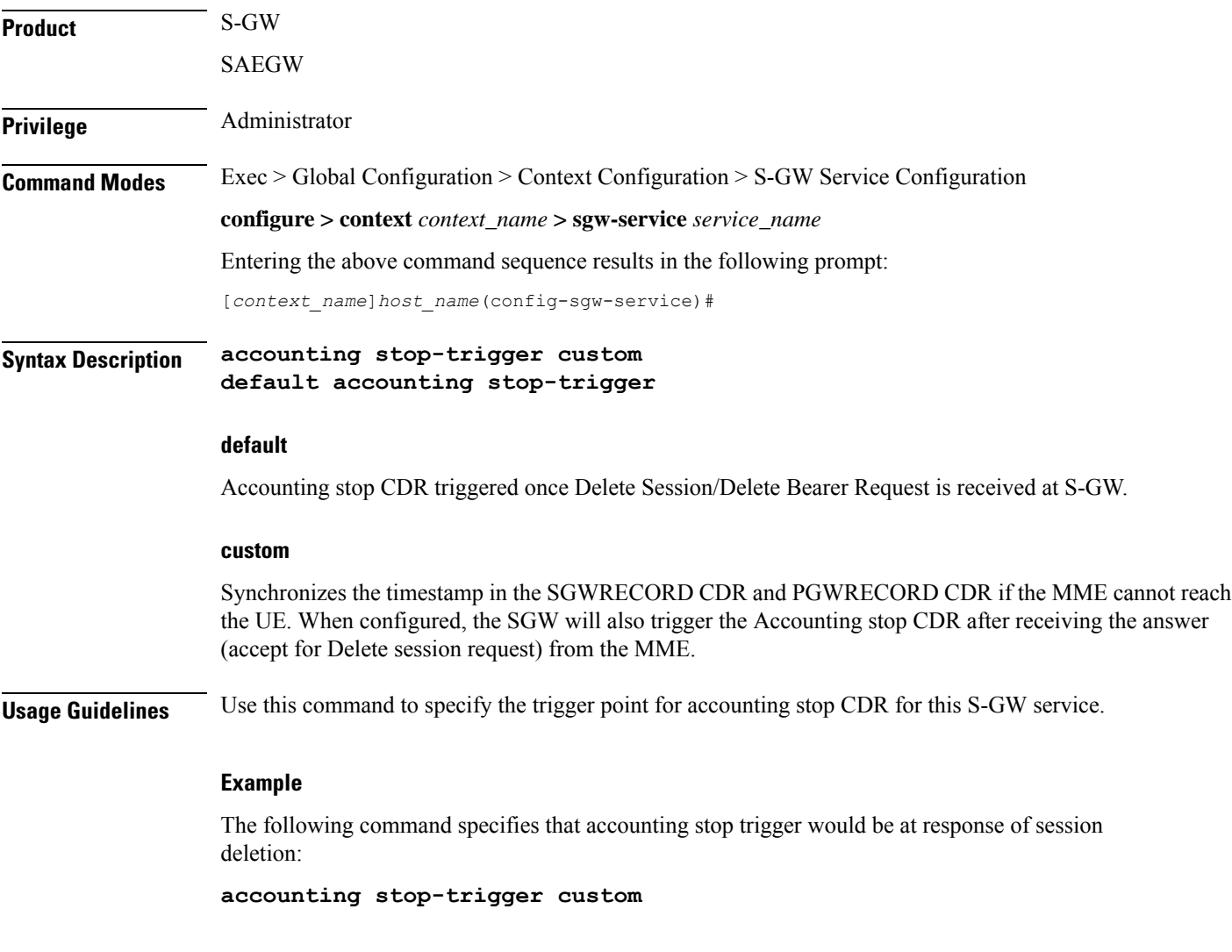

## <span id="page-483-1"></span>**associate**

Associates the S-GW service with QoS and policy control and charging configurations.

**Product** S-GW

SAEGW

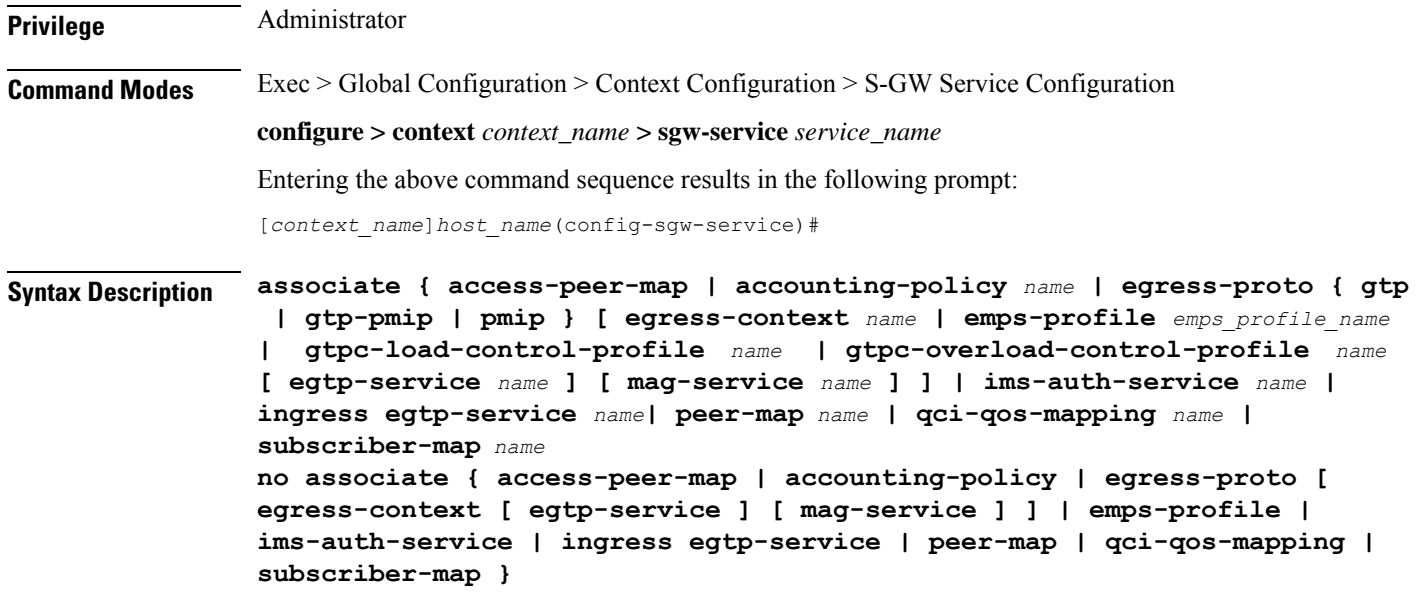

#### **no**

Removes the specified association form the S-GW service.

#### **access-peer-mapname**

Associates the access/ingress side of the peer-map to the configured S-GW service.

*name* must be an existing peer-map expressed as an alphanumeric string of 1 through 63 characters.

### **accounting-policy name**

Associates the S-GW service with an accounting policy configured in the same context.

*name* must be an existing accounting policy expressed as an alphanumeric string of 1 through 63 characters.

Accounting policies are configured through the **policy accounting** command in the Context Configuration Mode.

#### egress-proto { gtp | gtp-pmip | pmip } [ egress-context name [ egtp-service name ] [ mag-service name ] ]

Associates and configures the egress protocol for this S-GW service.

**gtp**: Specifies that GTP is to be used for the S-GW service egress.

**gtp-pmip**: Specifies that either GTP or PMIP is to be used for the S-GW service egress.

**pmip**: Specifies that PMIP is to be used for the S-GW service egress.

**egress-context** *name*: Specifies that the context in this keyword is to be used for the S-GW service egress.

*name* must be an existing context on this system expressed as an alphanumeric string of 1 through 63 characters.

**egtp-service** *name*: Specifies that the service in this keyword is to be used for the S-GW service egress.

*name* must be an existing eGTP service on this system expressed as an alphanumeric string of 1 through 63 characters.

**mag-service** *name*: Specifies that the service in this keyword is to be used for the S-GW service egress.

*name* must be an existing MAG service on this system expressed as an alphanumeric string of 1 through 63 characters.

### **emps-profileemps\_profile\_name**

Specifies that an eMPS profile is to be associated with an existing S-GW service in this context.

*emps\_profile\_name* must be a string of size 1 to 63 and treated as case insensitive.

#### **gtpc-load-control-profile name**

Associates a configured GTPC Load Control Profile with this S-GW service.

*name* must be an existing GTPC Load Control Profile on this system expressed as an alphanumeric string of 1 through 64 characters.

#### **gtpc-overload-control-profile name**

*name* must be an existing GTPC Overload Control Profile on this system expressed as an alphanumeric string of 1 through 64 characters.

#### **ims-auth-service name**

Associates the S-GW service with an IMS authorization service configured in the same context.

*name* must be an existing IMS auth service and be from 1 to 63 alphanumeric characters.

IMSauthorization services are configured through the **ims-auth-service** command in the Context Configuration Mode.

#### **ingress egtp-service name**

Associates and configures the eGTP service ingress for this S-GW service.

*name* must be an existing eGTP service on this system expressed as an alphanumeric string of 1 through 63 characters.

#### **peer-map name**

Associates the access/ingress side of the peer-map to the configured S-GW service

*name* must be an existing peer-map configuration expressed as an alphanumeric string of 1 through 63 characters.

#### **qci-qos-mapping name**

Associates the S-GW service with QCI to QoS mapping parameters.

*name* must be an existing QCI-QoS mapping configuration expressed as an alphanumeric string of 1 through 63 characters.

QCI-QoS mapping is configured through the **qci-qos-mapping** command in the Global Configuration Mode.

#### **subscriber-map name**

Associates the S-GW service with subscriber map parameters.

*name* must be an existing subscriber map configuration expressed as an alphanumeric string of 1 through 63 characters.

Subscriber maps are configured through the **subscriber-map** command in the LTE Policy Configuration Mode.

**Usage Guidelines** Use this command to select a pre-configured QoS mapping and/or policy control and charging configuration to be used by the S-GW service.

### **Example**

The following command associates the S-GW service with an IMS authorization service named *ims-23*:

**associate ims-auth-service ims-23**

## <span id="page-486-0"></span>**ddn failure-action**

Configures a timer value to delay paging for this UE when the S-GW has initiated a Downlink Data Notification (DDN) to the MME and has received back a DDN failure.

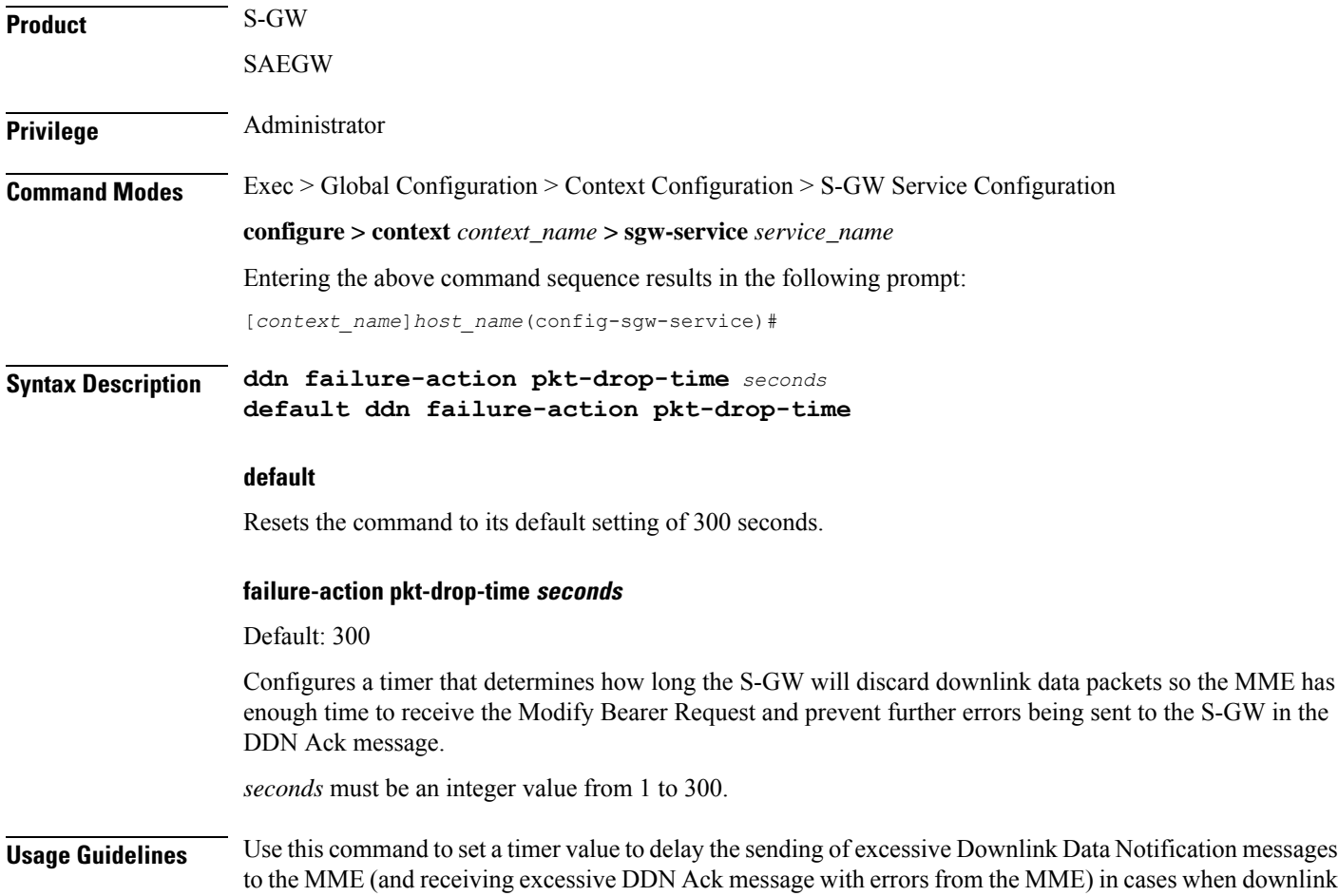

data is arriving before the Modify Bearer Request is received. During the delay, downlink data packets are discarded until the timer has expired. This timer is triggered upon receiving the first error in a DDN Ack message from the MME.

### **Related Functionality**

DDN Delay: By default, the S-GW supports the delay value IE included in a DDN acknowledgement message. The S-GW automatically multiplies this value by 50 ms, then applies the calculated delay for DDN for the UE.

#### **Example**

The following command configures the S-GW to discard downlink data packets for *200* seconds after the S-GW receives an error in a DDN Ack message from the MME :

```
ddn failure-action pkt-drop-time 200
```
### <span id="page-487-0"></span>**ddn isr-sequential-paging**

Configures the delay time in 100 millisecond increments between paging of different RAT types in support of the Intelligent Paging for ISR feature.

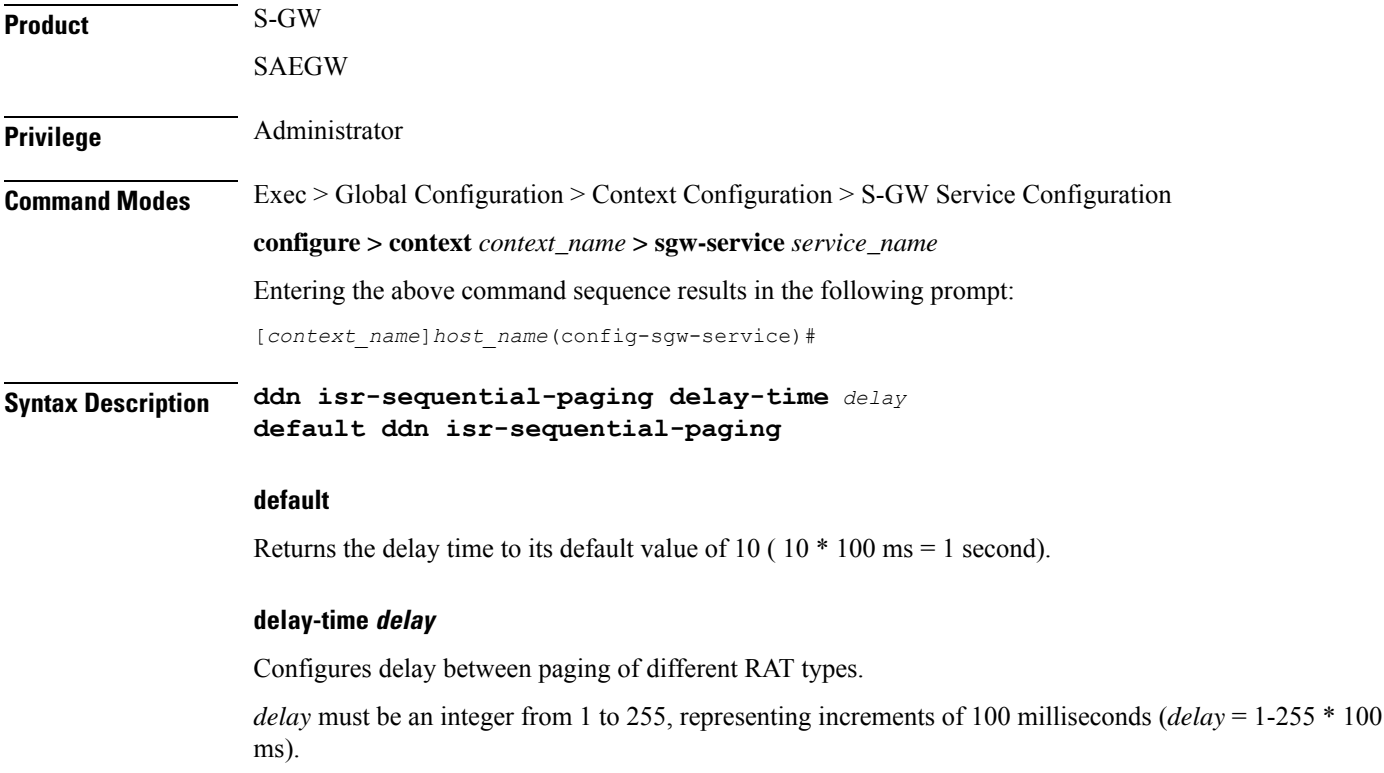

Default: 10 (10 \* 100 ms = 1 second)

**Usage Guidelines** Use this command to configure the delay time in (100 millisecond increments) between paging of different RAT types in support of the Intelligent Paging for ISR feature.

### **Example**

The following command configures the delay timer to 5 seconds.

**ddn isr-sequential-paging delay-timer 50**

### <span id="page-488-0"></span>**ddn success-action no-user-connect ddn-retry-timer**

Use this command to resend DDN if no MBR or DDN Failure is received within the specified timer value.

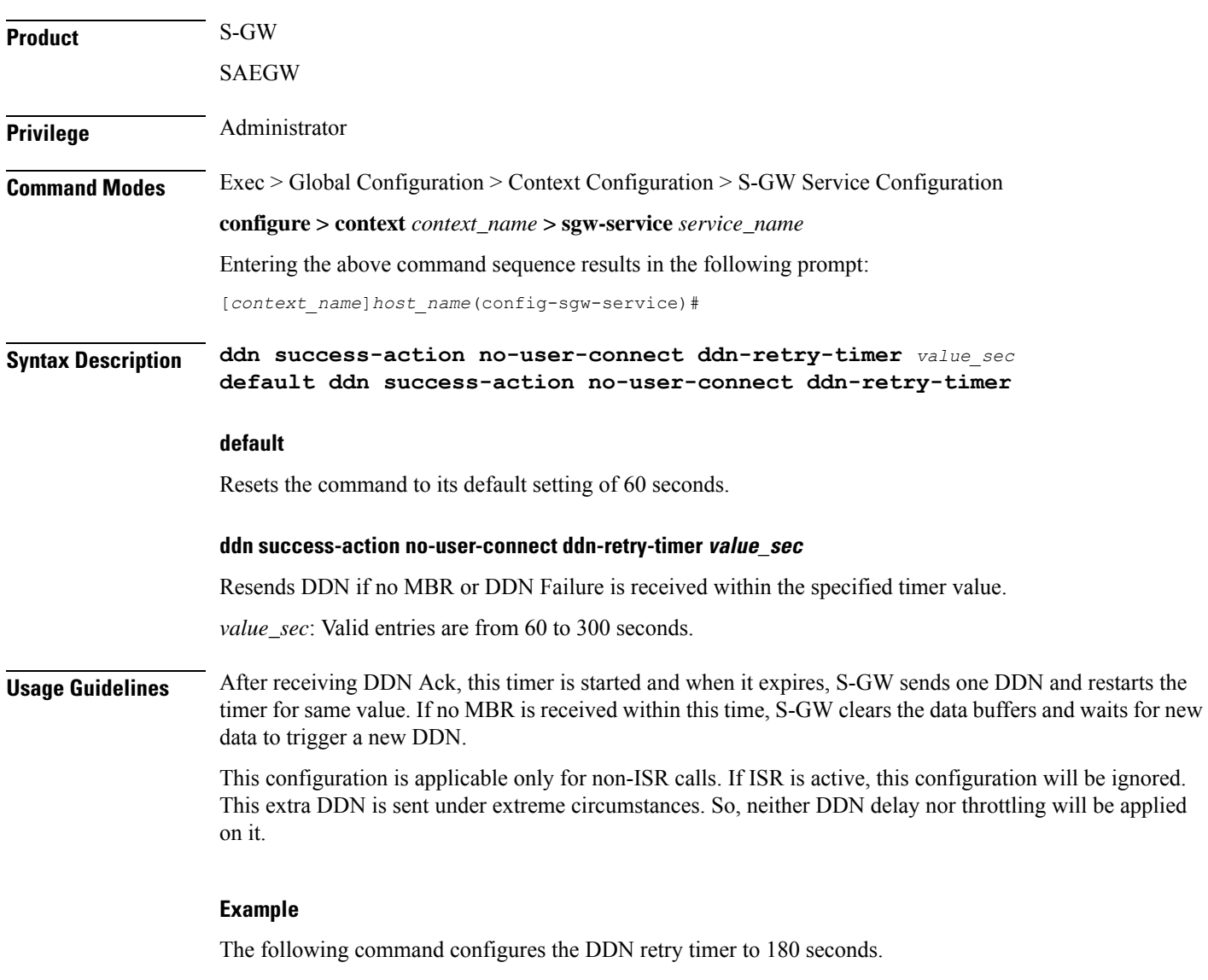

**ddn success-action no-user-connect ddn-retry-timer 180**

### <span id="page-489-0"></span>**ddn temp-ho-rejection mbr-guard-timer**

Sets the guard timer to wait for a MBR when DDN Ack with Cause #110 temp-ho-rejection) is received.

If the guard timer expires and if no MBR of any type or DDN Failure Indication is received, all the buffered downlink data is flushed out and paging flags are reset. If the guard timer is running and any MBR is received, the timer is stopped and no further action is taken. If the guard timer is running and DDN Failure Indication is received, the timer is stopped and standard DDN failure action is taken. By default, this CLI command is always enabled.

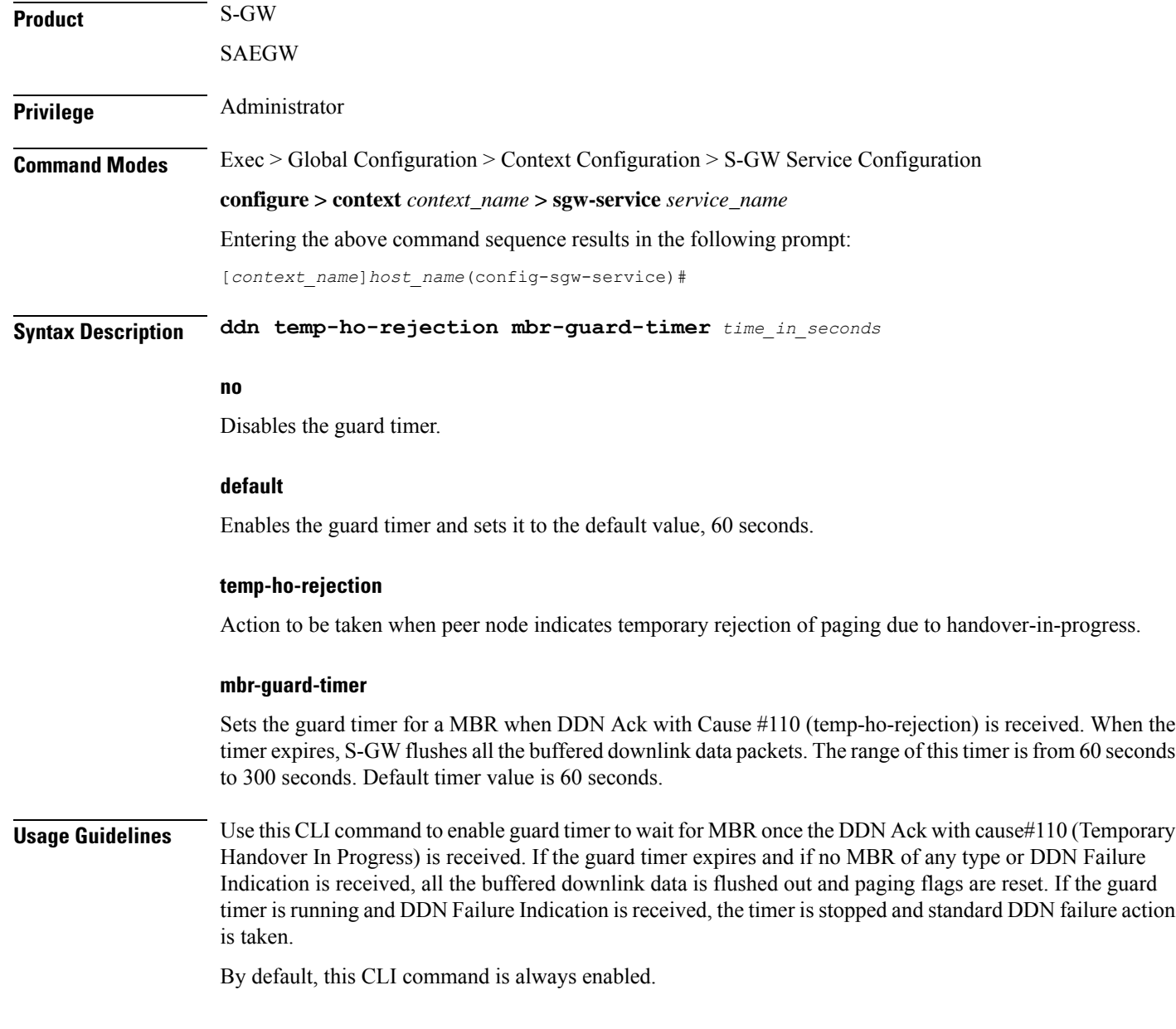

### **Example**

The following CLI command sets the guard timer for 200 seconds to wait for a MBR when DDN Ack with Cause #110 temp-ho-rejection) is received.

```
ddn temp-ho-rejection mbr-guard-timer 200
```
### <span id="page-490-0"></span>**ddn throttle**

Configures Downlink Data Notification throttle parameters.

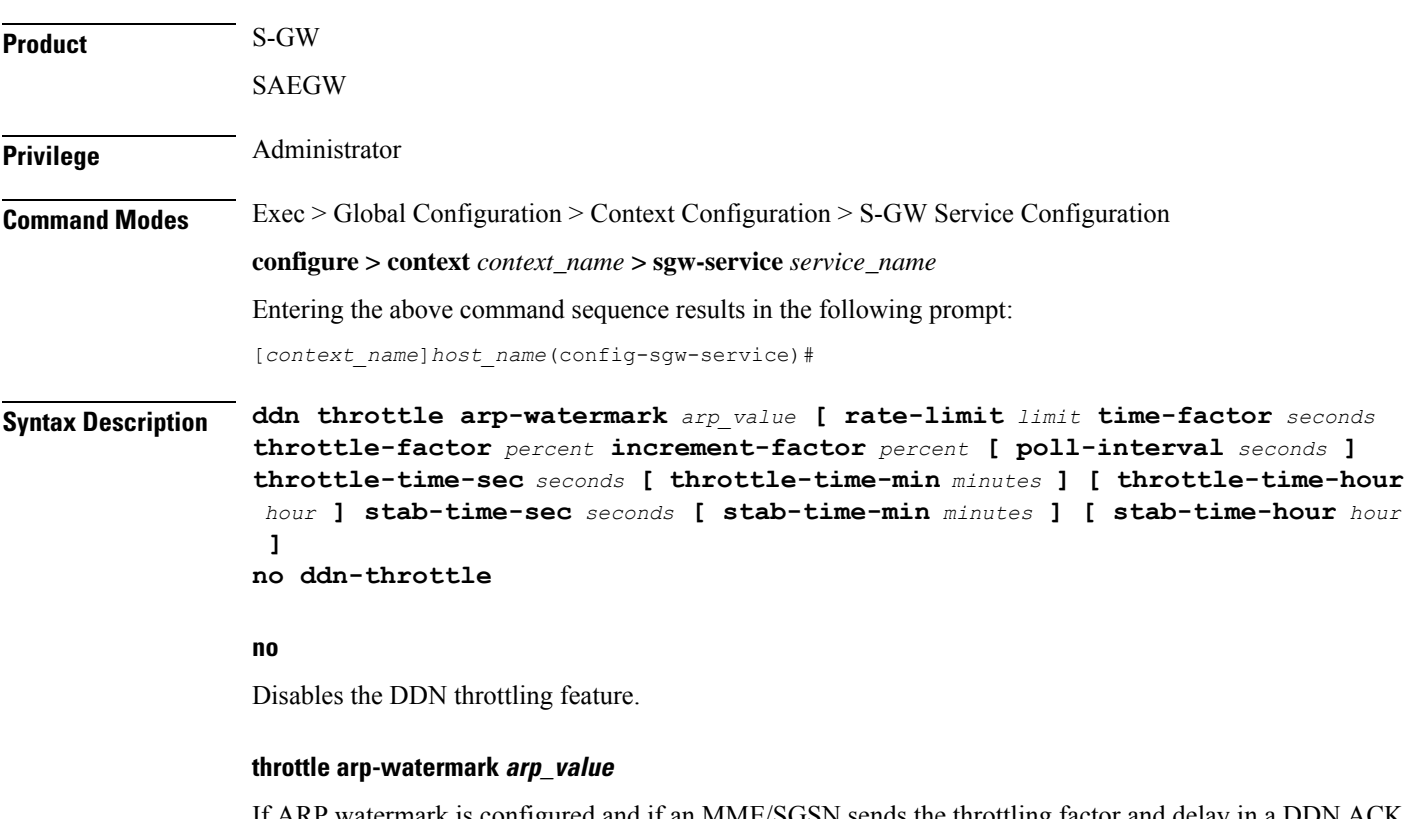

If ARP watermark is configured and if an MME/SGSN sends the throttling factor and delay in a DDN ACK message, all the DDNs which have an ARP value greater than the configured value will be throttled by the throttle factor for the specified delay.

*arp\_value* is an integer from 1 through 15.

### **rate-limit limit**

Configures the rate limit (Use this and subsequent tokens to rate-limit only if the MME is a Non-Release 10 MME).

*limit* is an integer from 1 through 999999999.

### **time-factor seconds**

Configures the time duration during which the S-GW makes throttling decisions.

*seconds* is an integer from 1 to 300.

#### **throttle-factor percent**

Configures the DDN throttling factor. Enter the percentage of the DDN to be dropped upon detecting a DDN surge.

*percent* is an integer from 1 through 100.

#### **increment-factor percent**

Configures the DDN throttling increment factor. Enter the percentage by which the DDN throttling should be increased.

*percent* is an integer from 1 through 100.

### **poll-interval seconds**

Configures the polling interval in DDN throttling.

*seconds* is an integer from 2 through 999999999.

#### **throttle-time-sec seconds**

Configures the DDN throttling time in seconds. Enter time period in seconds over which DDN are throttled at the S-GW.

*seconds* is an integer from 0 through 59.

#### **throttle-time-min minutes**

Configures the DDN throttling time in minutes. Enter time period in minutes over which DDN are throttled at the S-GW.

*minutes* is an integer from 0 through 59.

### **throttle-time-hour hour**

Configures the DDN throttling time in hours. Enter time period in hours over which DDN are throttled at the S-GW.

*hour* is an integer from 0 through 310.

### **stab-time-sec seconds**

Configures the DDN throttling stabilization time in seconds. Enter a time period in seconds over which if the system is stabilized, throttling will be disabled.

*seconds* is an integer from 0 through 59.

### **stab-time-min minutes**

Configures the DDN throttling stabilization time in minutes. Enter a time period in minutes over which if the system is stabilized, throttling will be disabled.

*minutes* is an integer from 0 through 59.

### **stab-time-hour hour**

Configures the DDN throttling stabilization time in hours. Enter a time period in hours over which if the system is stabilized, throttling will be disabled.

*hour* is an integer from 0 through 310.

**Usage Guidelines** Use this command to throttle DDNs to allow for the creation of the tunnel and avoid unnecessary DDNs.

For a UE in idle mode, S1U bearers are not established. In such a case, if a downlink packet arrives for the UE, the S-GW initiates a paging procedure towards the MME. The MME in turn pages the UE in its tracking area to search for the UE. Upon receiving the paging request, the UE establishes S1U bearers. Too many DDN requests towards the MME from the S-GW could overload the MME. To reduce this load, the MME can dynamically requestS-GW to reduce a certain percentage of DDN messages sent towards it for a given period time.

The S-GW supports the following IEs for this feature:

- ARP IE in Downlink Data Notification
- DL Low Priority Traffic Throttling IE in DDN Acknowledge Message

More information is available in Release 10 of 3GPP 29.274, section 5.3.4.3.

The S-GW supports DDN throttling for up to 24 MMEs. DDNs for additional MMEs (25+) will be sent as normal and will not be throttled.

Throttling statistics can be viewed by issuing the Exec mode command:

**show sgw-service statistics all**

### **Example**

The following command sets the ARP watermark lowest priority to *10* seconds:

#### **ddn throttle arp-watermark 10**

If the ARP value provided is 10, all bearers with ARP value between 10-15 are treated as low priority bearers and are given throttling treatment. Throttling would not be enabled if the ARP value is not provided through S-GW service configuration. Also, the ARP IE in DDN message towards MME would not be included unless DDN throttling is configured in S-GW service.

### <span id="page-492-0"></span>**do show**

Executes all **show** commands while in Configuration mode.

**Product** All **Privilege** Security Administrator, Administrator **Syntax Description do show**

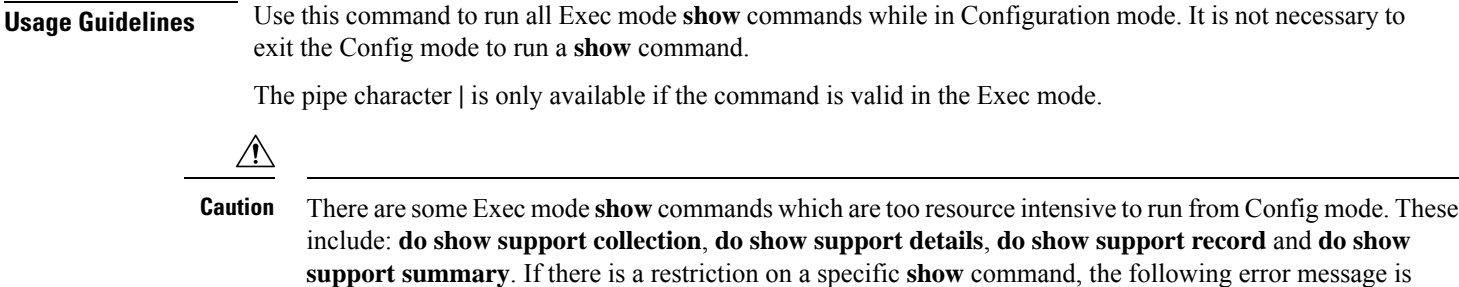

displayed: Failure: Cannot execute 'do show support' command from Config mode.

## <span id="page-493-0"></span>**egtp idft-support**

Enables or disables the Indirect Forwarding Tunnel (IDFT) feature in CUPS.

<span id="page-493-1"></span>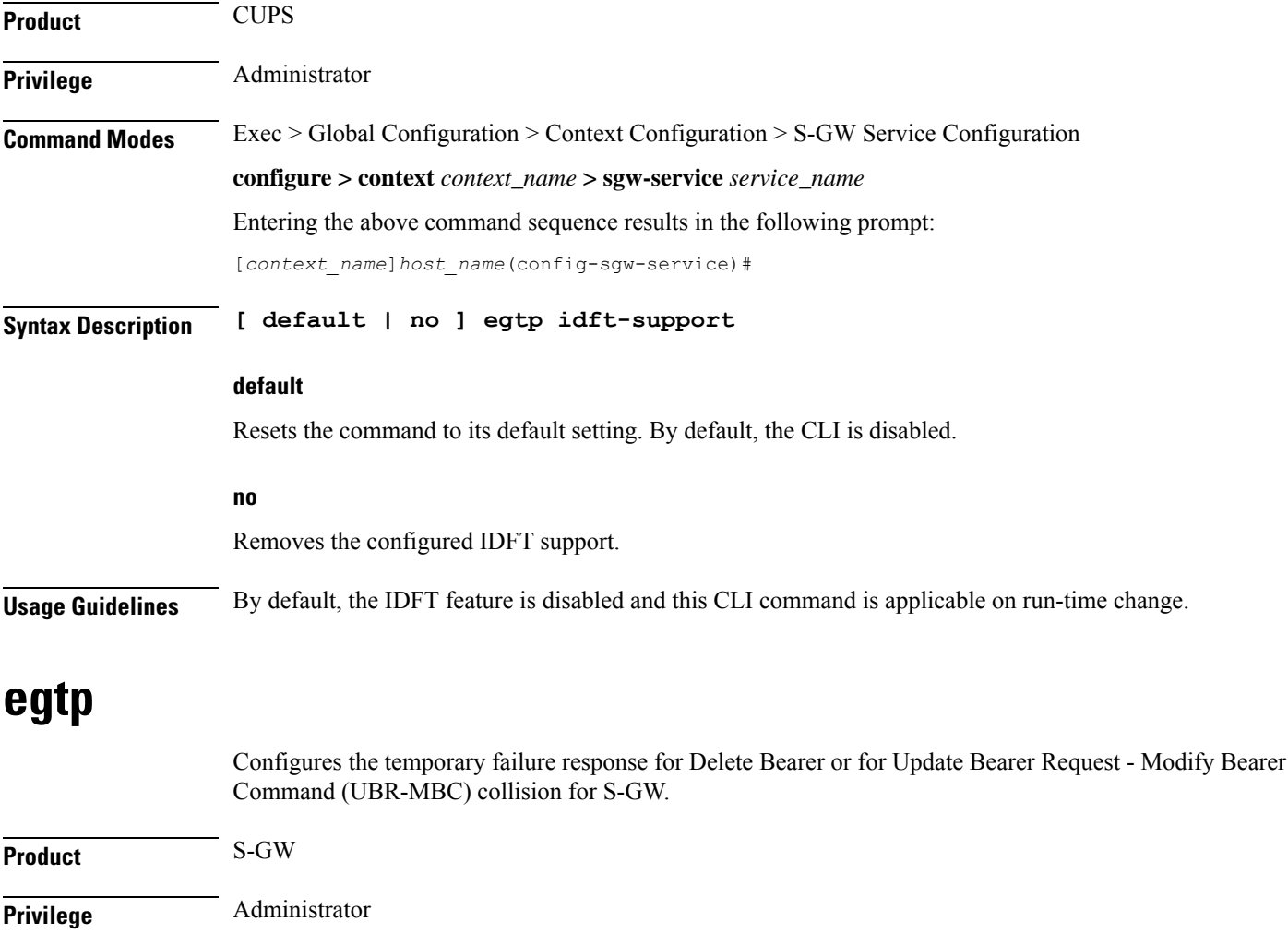

<span id="page-494-0"></span> $\mathbf l$ 

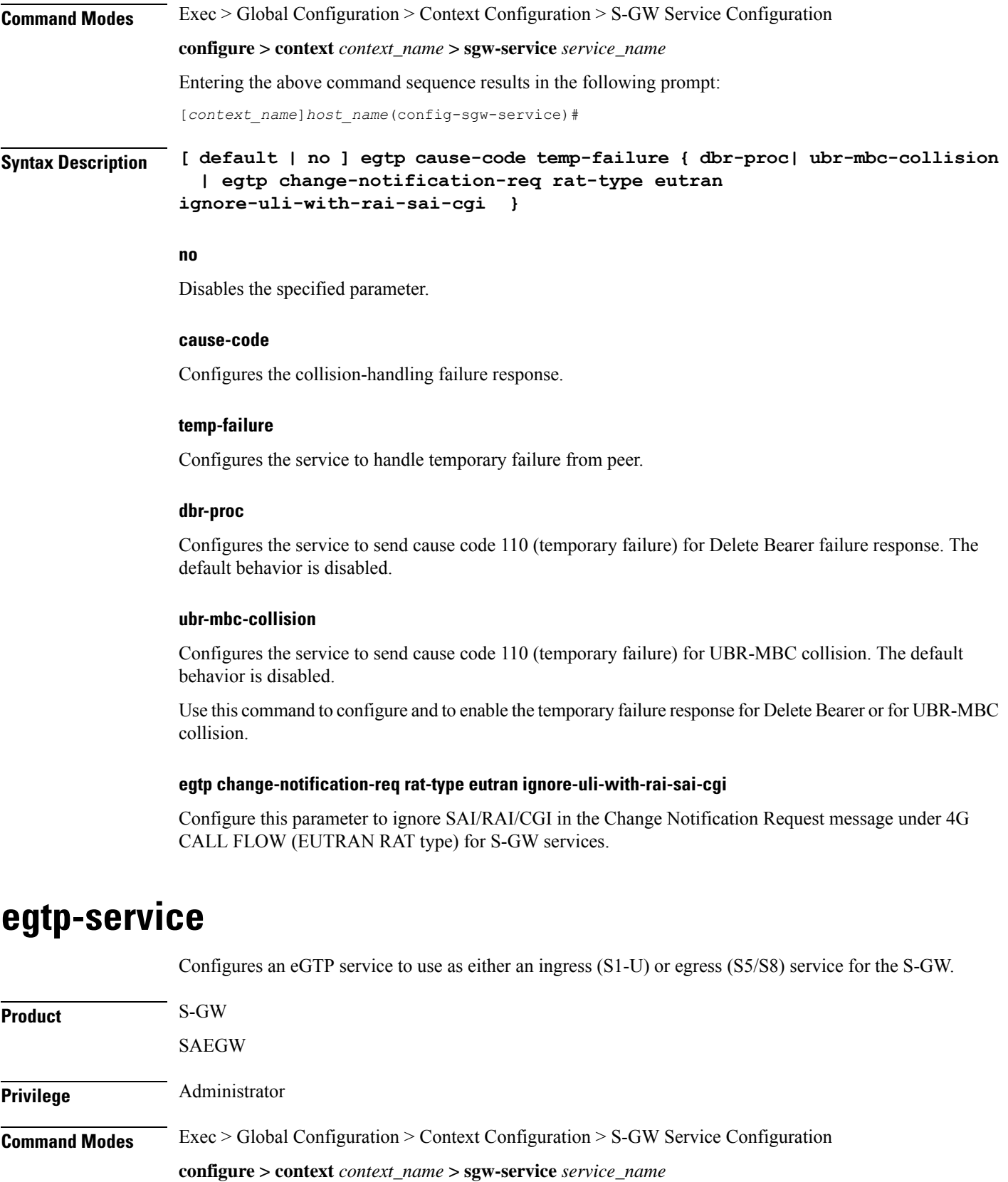

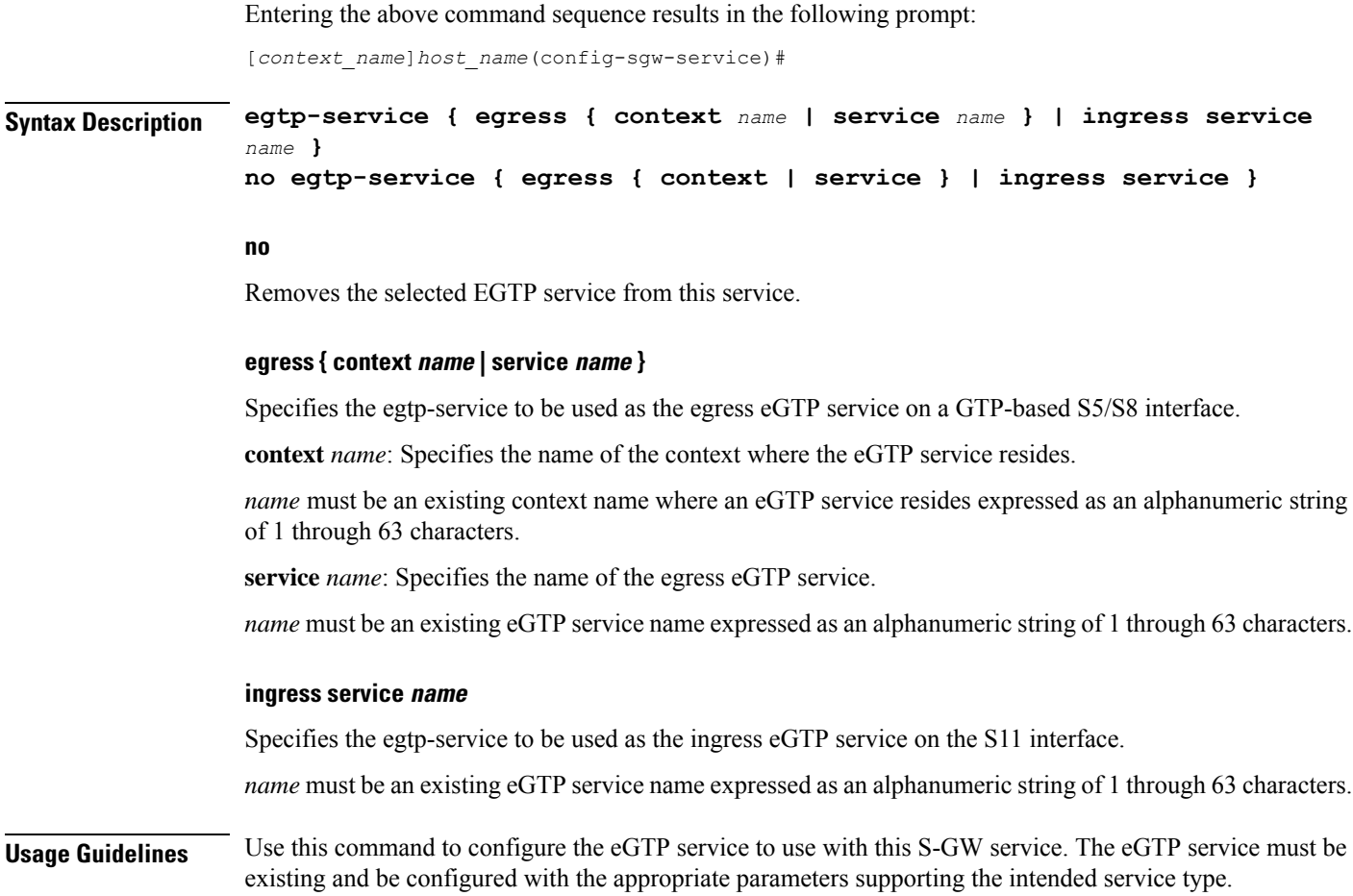

### **Example**

The following command configures the S-GW service to use an eGTP service named *s1u-egtp* as its ingress service:

**egtp-service ingress service slu-egtp**

### <span id="page-495-0"></span>**end**

Exits the current configuration mode and returns to the Exec mode.

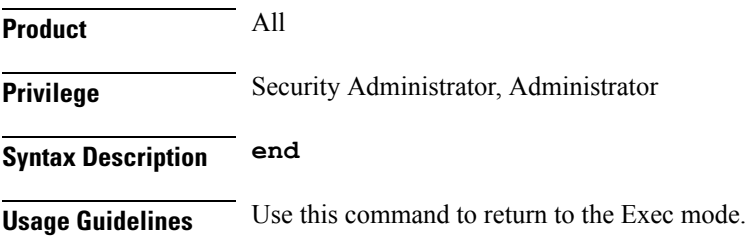

### <span id="page-496-0"></span>**exit**

Exits the current mode and returns to the parent configuration mode.

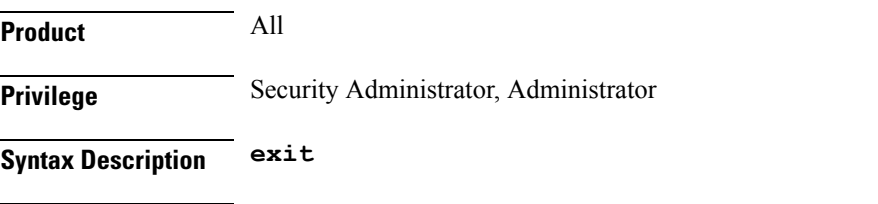

<span id="page-496-1"></span>**Usage Guidelines** Use this command to return to the parent configuration mode.

# **gtpc handle-collision upc nrupc**

This command helps in enabling or disabling collision handling between SGSN initiated UPC and NRUPC request.

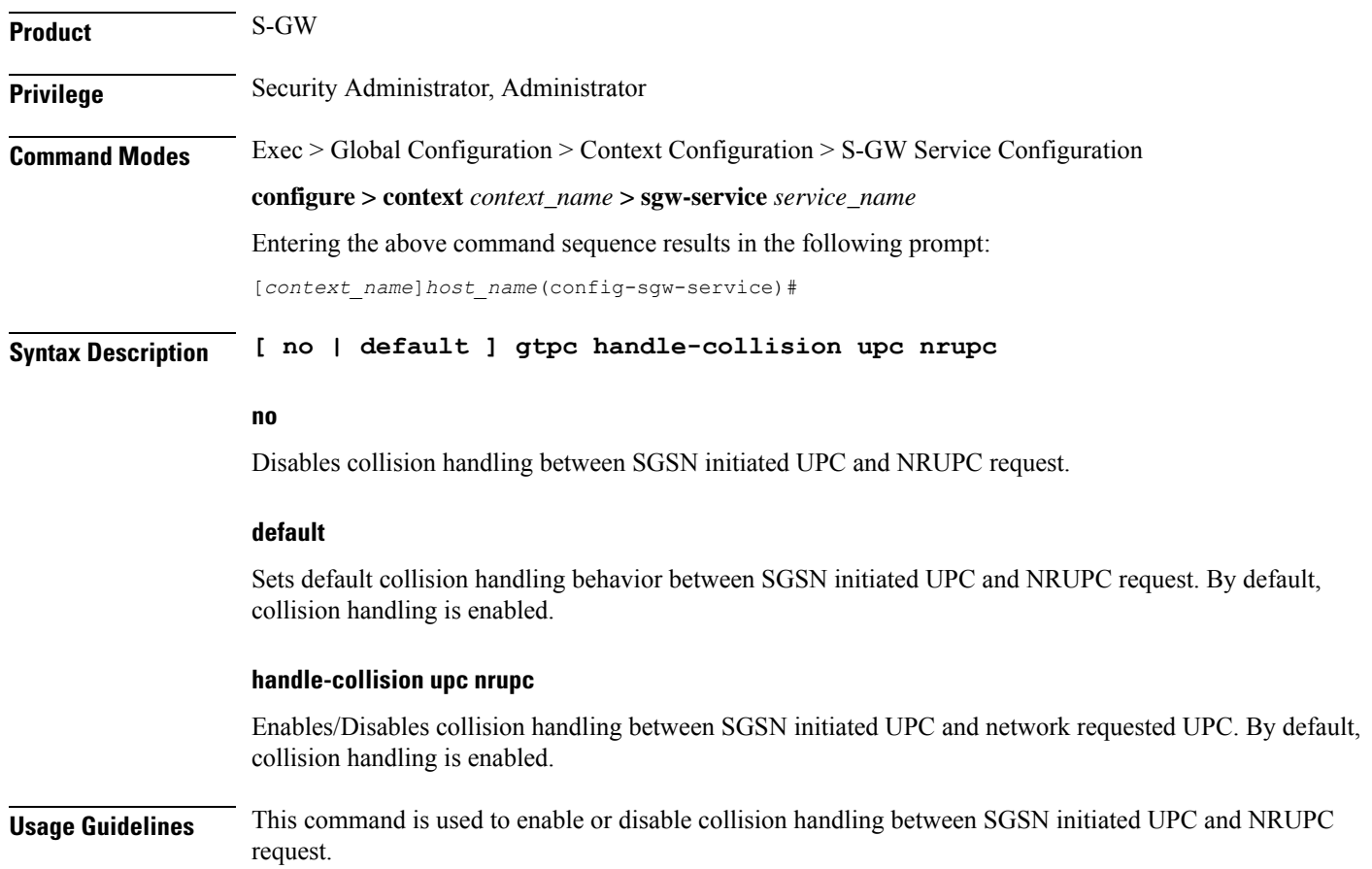

#### **Example**

The following example disables collision handling between SGSN initiated UPC and NRUPC request.

```
no gtpc handle-collision upc nrupc
```
## <span id="page-497-0"></span>**gtpu-error-ind**

Configures the actions to be taken upon receiving a GTP-U error indication from an RNC, eNodeB, SGSN, or P-GW.

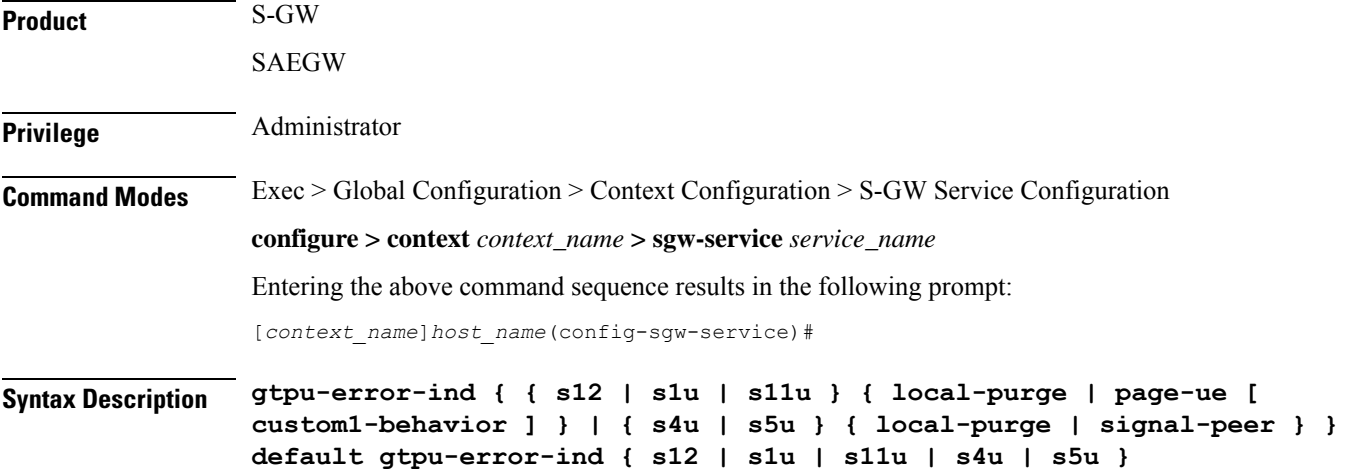

#### **default**

Resets the command to the default action for the specified interface.ForS12 andS1-U,**page-ue** is the default action. For S4-U and S5-U, **local-purge** is the default action.

### **{ s12 | s1u | s11u } { local-purge | page-ue [ custom1-behavior ] }**

Specifies the action to take when a GTP-U error indication is received from a Radio Network Controller (RNC) over an S12 interface or from an eNodeB over the S1-U interface.

**local-purge**: The S-GW clears the affected bearer (or PDN if error-indication is received on default bearer) locally without informing peer.

**page-ue [ custom1-behavior ]**: The S-GW moves the complete UE state to S1-Idle and starts paging for this UE. If the custom1-behavior option is specified, the S-GW will guard the paging attempt with a timer of 60 seconds. Within this time the bearer must have the eNodeB TEID refreshed by an MME. Otherwise, the S-GW will clear the affected bearer with signaling. This is the default action for GTP-U error indication messages received on the S12 and S1-U interfaces.

### **{ s4u | s5u } { local-purge | signal-peer }**

Specifies the action to take when a GTP-U error indication is received from an SGSN over an S4-U interface or from a P-GW over the S5-U interface.

**local-purge**: The S-GW clears the affected bearer (or PDN if error-indication is received on a default bearer) locally without informing the peer. This is the default action for GTP-U error indication messages received on the S4-U and S5-U interfaces.

**signal-peer**: The S-GW initiates control signalling towards the peer MME and P-GW. When signalling:

- For a bearer deletion, the S-GW sends a Delete-Bearer-Command message to the P-GW and a Delete-Bearer-Request (with EBI) message to the MME.
- For PDN deletion, the S-GW sends a Delete-Session-Request message to the P-GW and a Delete-Bearer-Request (with LBI) message to the MME.
- The S-GW will not wait for Delete replies from the peer. The request will be sent only once and local resources will be reset.

**Usage Guidelines** Use this command to specify the action to taken upon receiving a GTP-U error indication from an RNC over an S12 interface, an eNodeB across an S1-U interface, an SGSN over an S4-U interface, or from a P-GW across an S5-U interface.

### **Example**

The following command sets the action to take upon receipt of a GTP-U error indication from the eNodeB to clear affected bearer:

**gtpu-error-ind s1u local-purge**

### <span id="page-498-0"></span>**mag-service**

Identifies the Mobile Access Gateway (MAG) egress service through which calls are to be routed for this S-GW service.

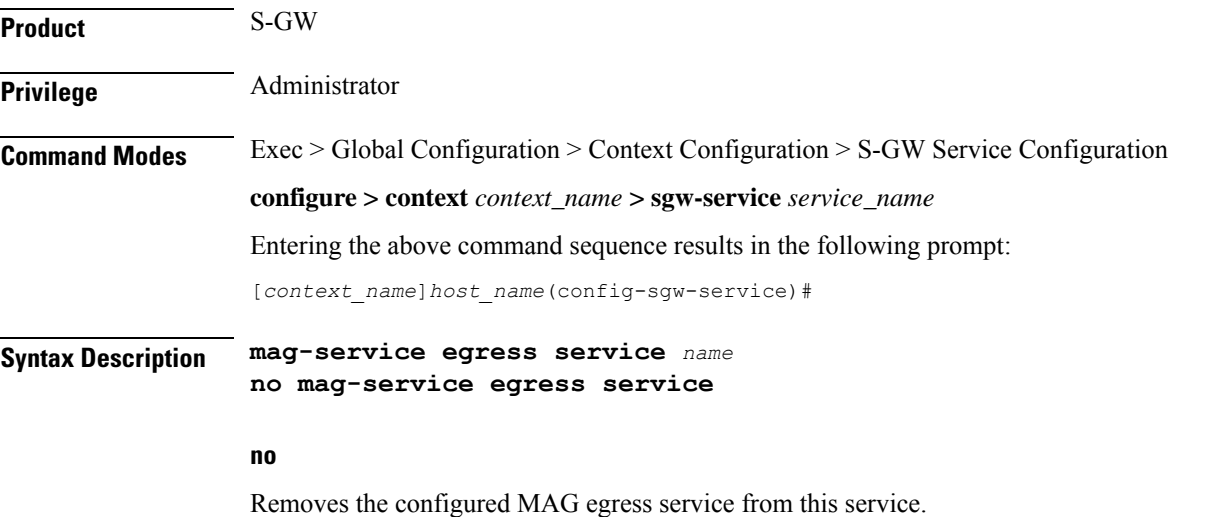

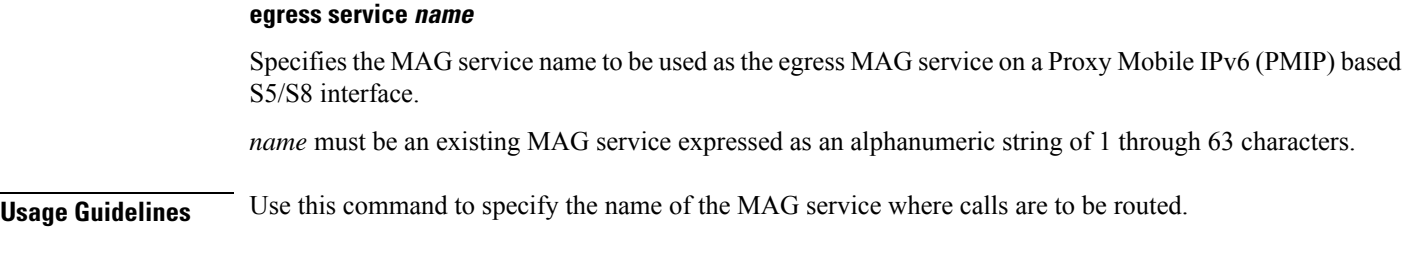

### **Example**

The following command specifies that an existing MAG service named *mag3* is to be used to route call through for this S-GW service:

```
mag-service egress service mag3
```
# <span id="page-499-0"></span>**ntsr session-hold timeout**

Configures a timer to hold the session after path failure is detected at the MME (for Network Triggered Service Restoration).

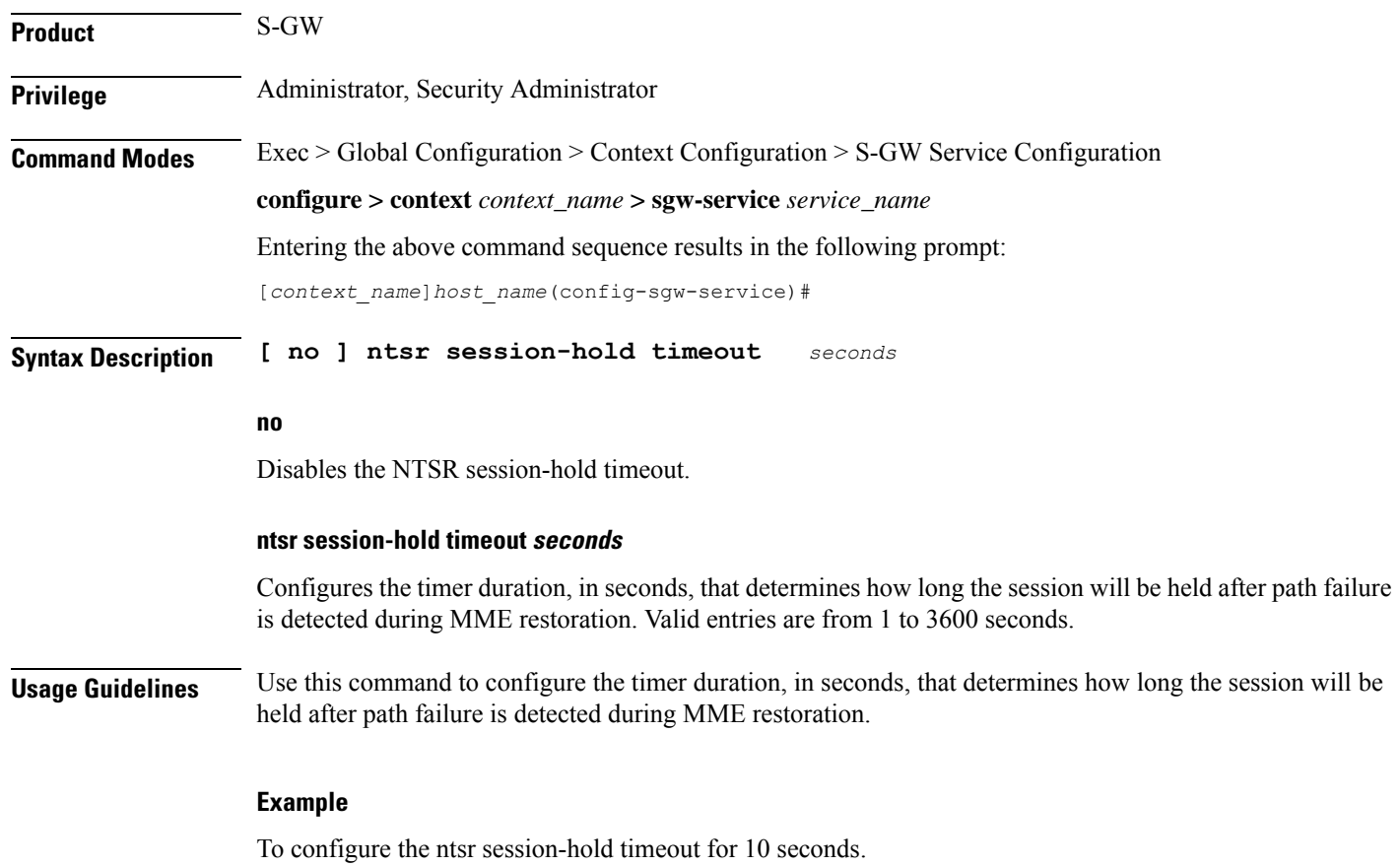

**ntsr session-hold timeout 10**

### <span id="page-500-0"></span>**page-ue**

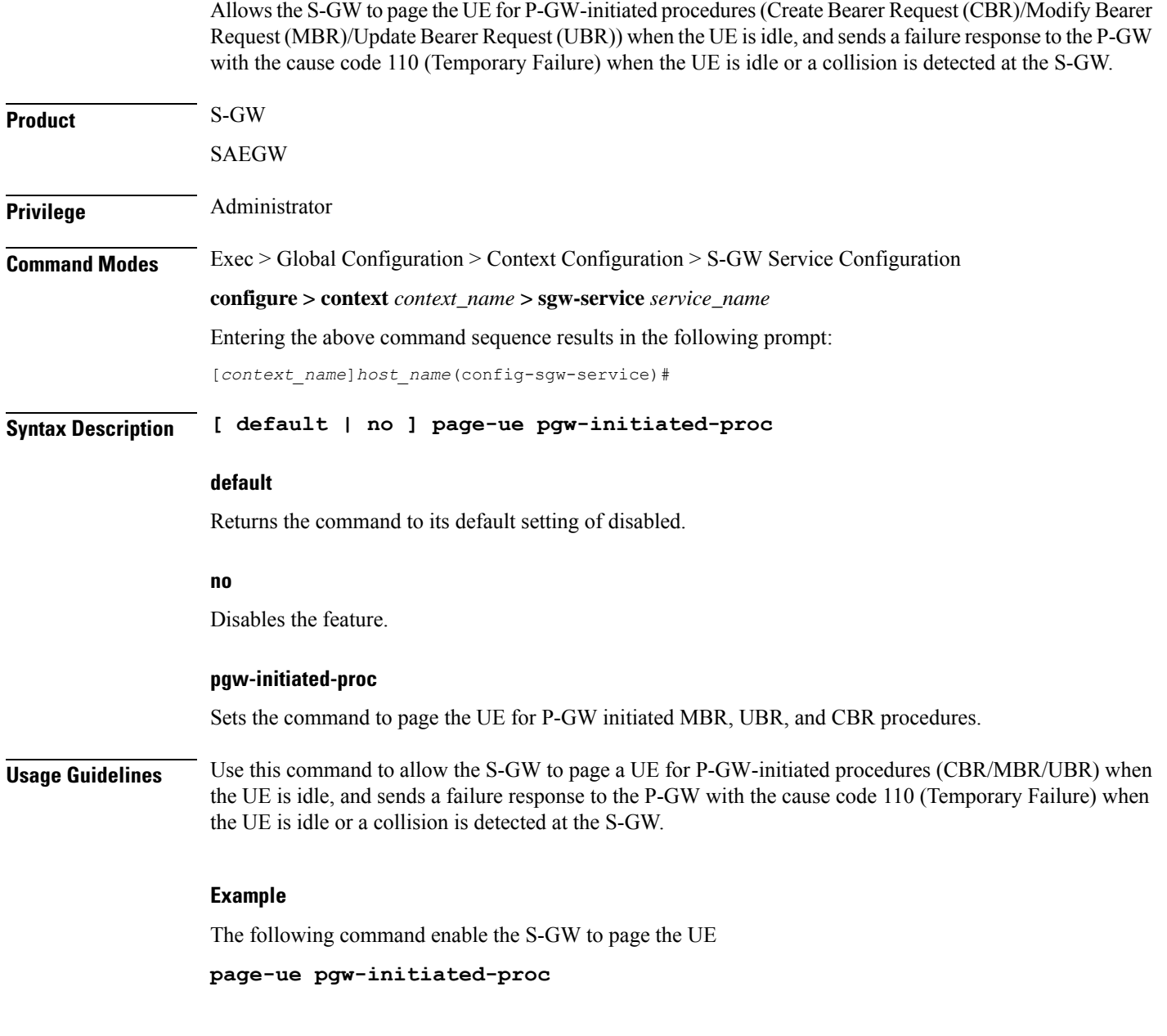

# <span id="page-500-1"></span>**paging-policy-differentiation**

Controls Paging Policy Differentiation (PPD) functionality on the S-GW.

**Product** S-GW

**Privilege** Administrator, Security Administrator

 $\mathbf I$ 

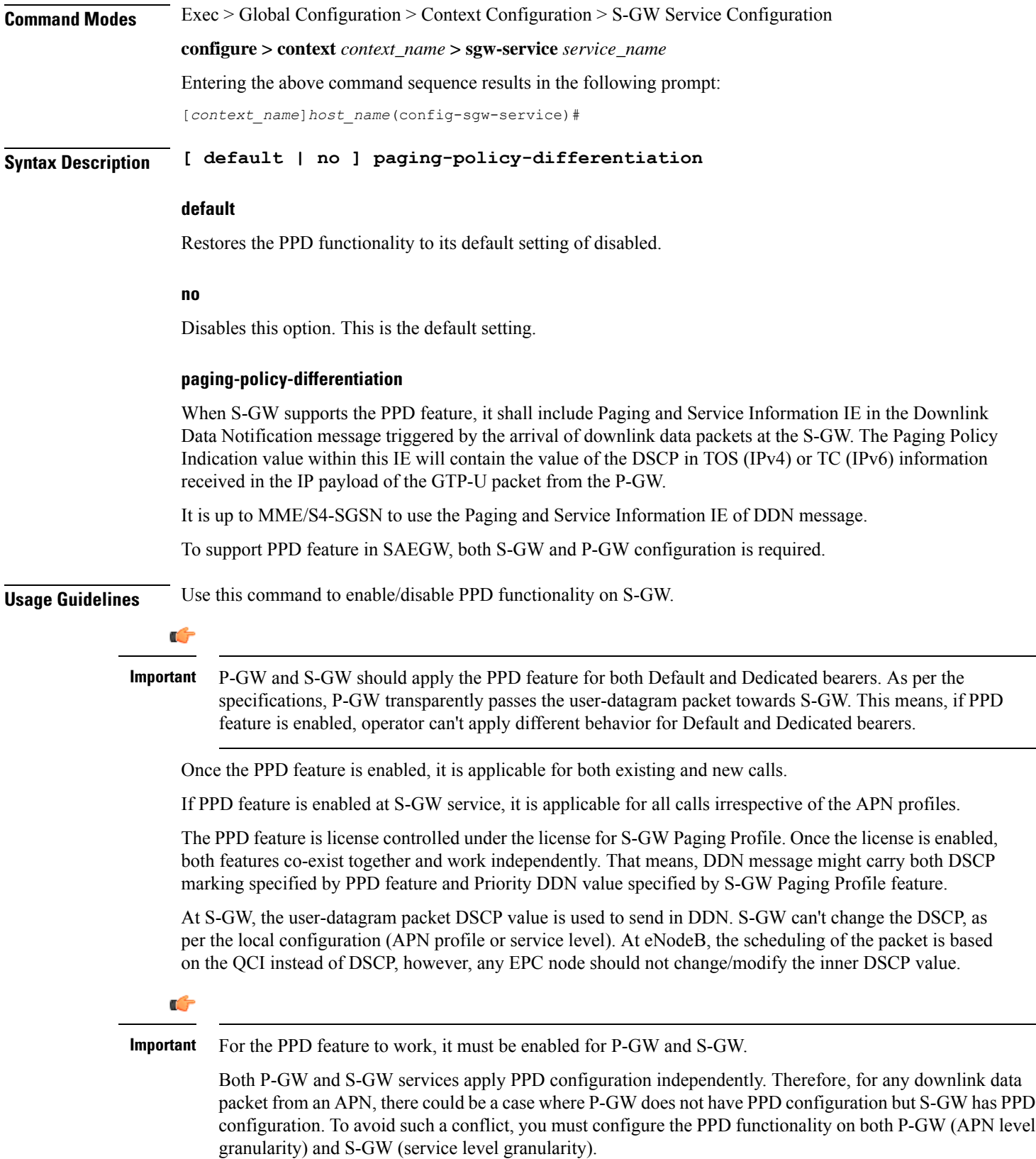

See the *Paging Policy Differentiation* chapter in the *S-GW Administration Guide* for detailed information on PPD functionality.

#### **Example**

To enable PPD functionality on S-GW, enter the following command:

```
paging-policy-differentiation
```
### <span id="page-502-0"></span>**path-failure**

Configures the action to take upon the occurrence of a path failure between the S-GW and the MME, P-GW, RNC, SGSN, or eNodeB.

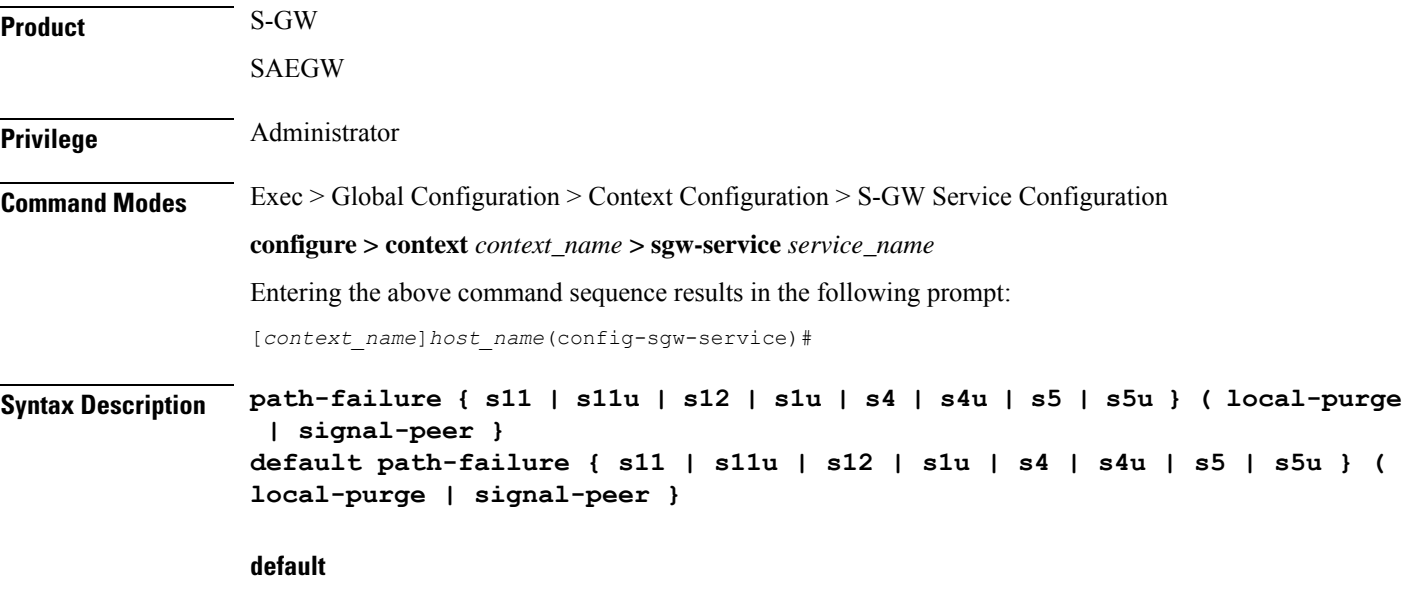

Returns the command to the default setting of "local purge" for the selected interface.

### **{ s11 | s12 | s1u | s4 | s4u | s5 | s5u }**

Specifies the interface to which the action will be applied.

**s11**: Applies the path failure action to the S11 interface between the S-GW and the MME.

**s11u**: Applies the path failure action to the S11-U interface between the S-GW and the MME.

**s12**: Applies the path failure action to the S12 interface between the S-GW and the RNC.

**s1u**: Applies the path failure action to the S1-U interface between the S-GW and the eNodeB.

**s4**: Applies the path failure action to the S4 control plane interface between the S-GW and the SGSN.

**s4u**: Applies the path failure action to the S4-U user plane interface between the S-GW and the SGSN.

**s5**: Applies the path failure action to the S5 interface between the S-GW and the P-GW.

**s5u**: Applies the path failure action to the S5-U user plane interface between the S-GW and the P-GW.

### **{ local-purge | signal-peer }**

Specifies the action to apply to the selected interface.

**local-purge**: The S-GW clears the affected bearer (or PDN if path failure is received on a default bearer) locally without informing the peer. This is the default action for all interface.

**signal-peer**: The S-GW initiates control signalling towards the peer MME and P-GW. When signalling:

- For a bearer deletion, the S-GW sends a Delete-Bearer-Command message to the P-GW and a Delete-Bearer-Request (with EBI) message to the MME.
- For PDN deletion, the S-GW sends a Delete-Session-Request message to the P-GW and a Delete-Bearer-Request (with LBI) message to the MME.
- The S-GW will not wait for Delete replies from the peer. The request will be sent only once and local resources will be reset.

**Usage Guidelines** Use this command to specify the type of action to take when a path failure occurs on one of the supported interfaces.

### **Example**

The following command sets the path failure action for the S5 interface to "signal peer":

**path-failure s5 signal-peer**

### <span id="page-503-0"></span>**pgw-fteid-in-relocation-cs-rsp**

Controls the sending of the PGW Fully Qualified Tunnel Endpoint Identifier (FTEID) for relocation Create Session Response procedures with an S-GW change.

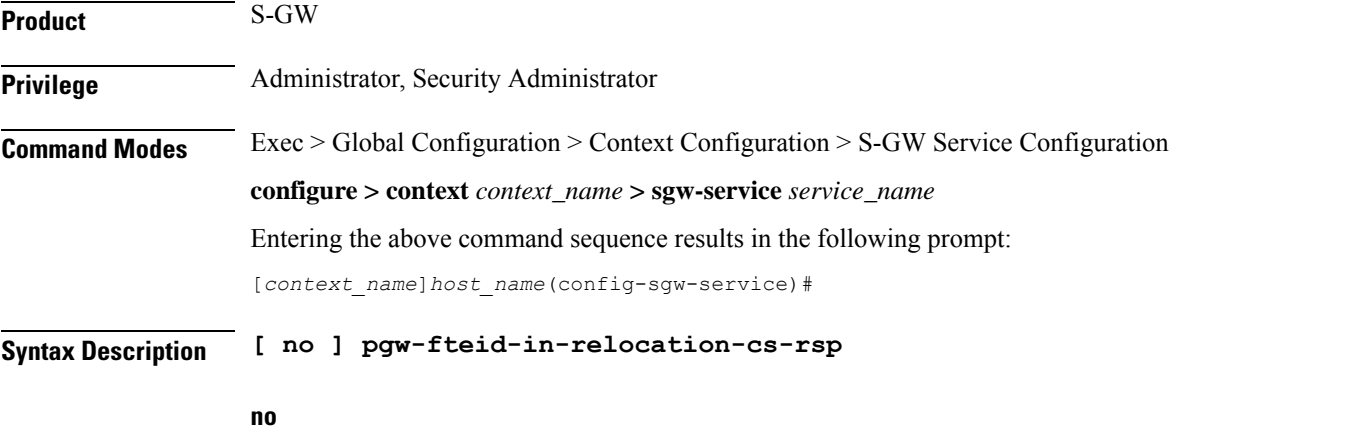

Disables the sending of the P-GW FTEID in Create Session Response procedures where there is an S-GW relocation change. This is the default setting.
### **pgw-fteid-in-relocation-cs-rsp**

Enables the sending of the P-GW FTEID in Create Session Response procedures where there is an S-GW relocation change.

### **Usage Guidelines** Use this command to control the sending of the PGW Fully Qualified Tunnel Endpoint Identifier (FTEID) for relocation Create Session Response procedures with an S-GW change. For backward compatibility with earlier 3GPP release peer nodes requiring the P-GW FTEID in the Create Session Response procedures, this configurable can be enabled.

### **Example**

To enable the sending of the FTEID for relocation Create Session REsponse procedures with an S-GW change:

**pgw-fteid-in-relocation-cs-rsp**

## **plmn**

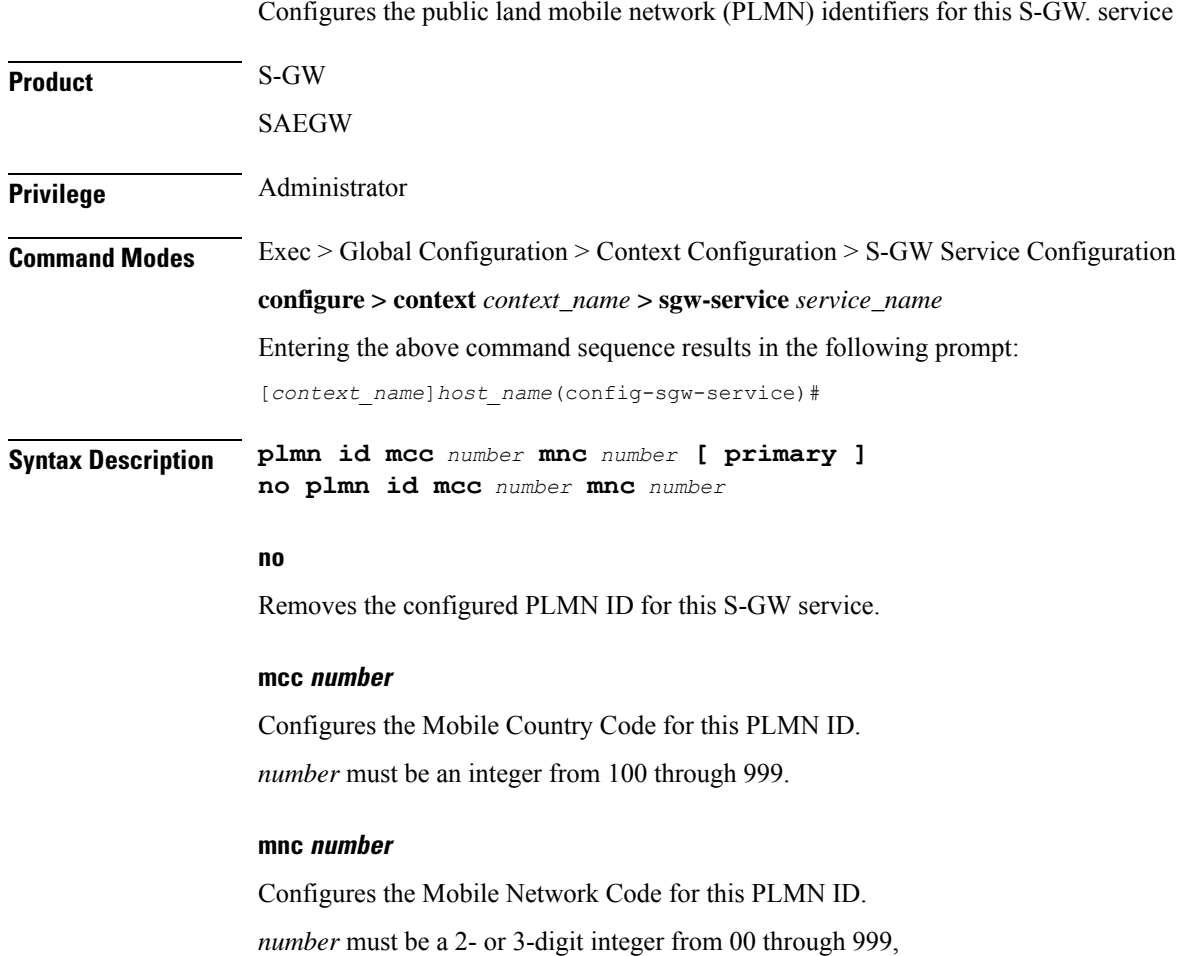

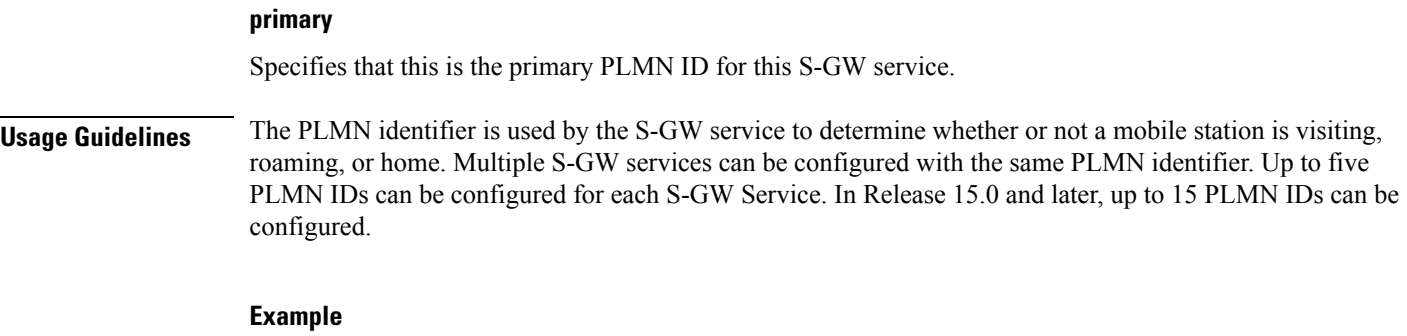

The following command configures a "primary" PLMN ID for this S-GW service with an MCC of *123* and an MNC of *12*:

**plmn id mcc 123 mnc 12 primary**

# **reporting-action**

Configures the system to start reporting session events.

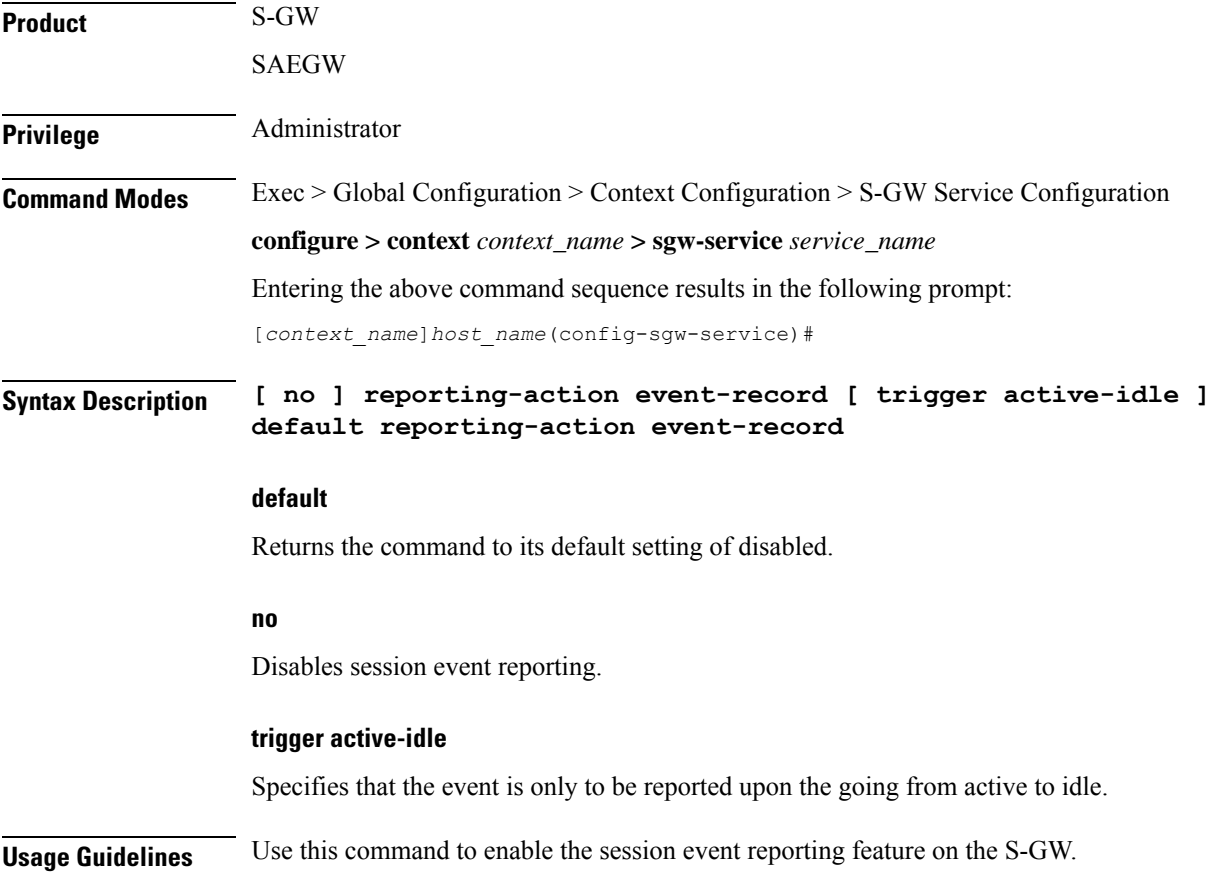

### **Example**

The following command enables event reporting but does not limit it to events triggered by going active to idle:

```
reporting-action event-record
```
# **timeout idle**

This command removes S-GW sessions that remain idle for longer than the configured time limit.

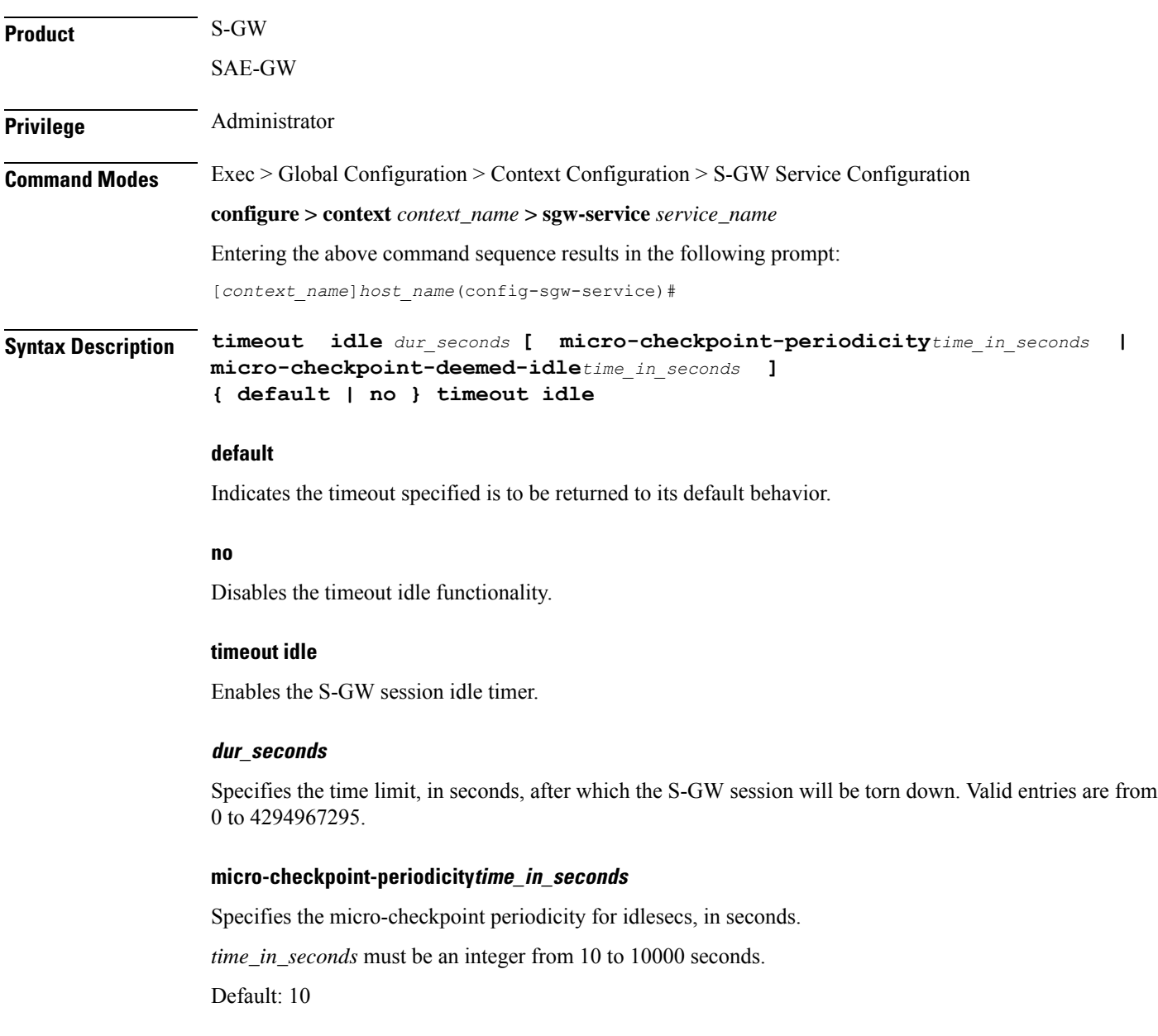

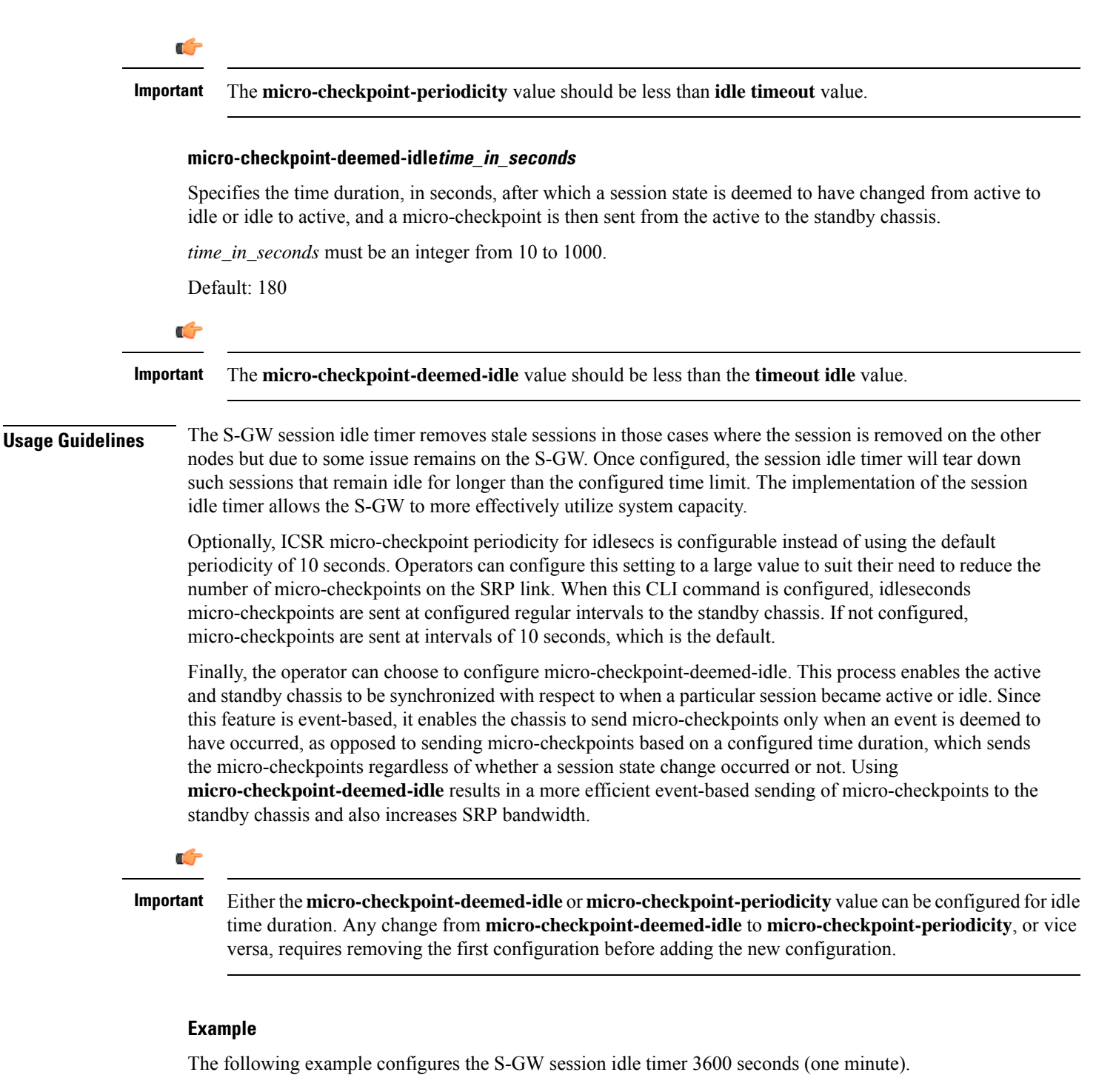

**timeout idle** *3600*

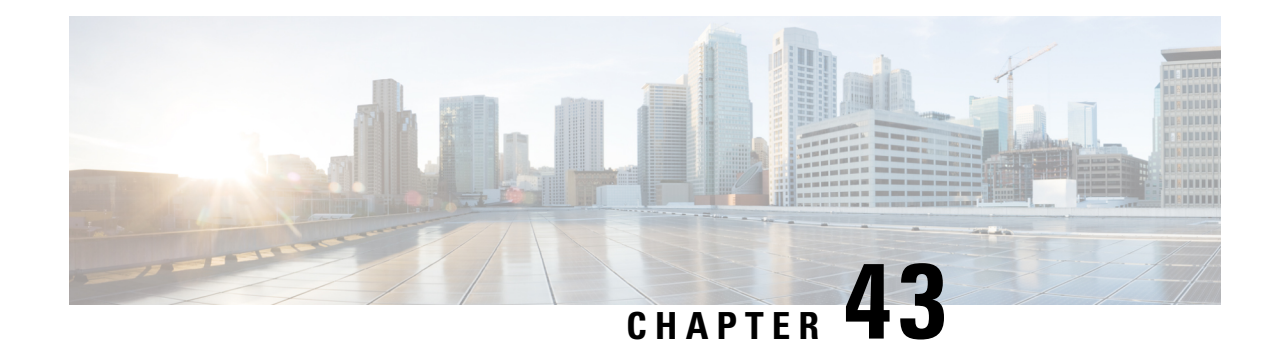

# **SLs Service Configuration Mode Commands**

The SLs interface is used to convey Location Services Application Protocol (LCS-AP) messages and parameters between the MME to the E-SMLC. It is also used for tunnelling LTE Positioning Protocols (LPP between the E-SMLC and the target UE, LPPa between the E-SMLC and the eNodeB), which are transparent to the MME.

**Command Modes** Exec > Global Configuration > Context Configuration > SLs Service Configuration

**configure > context** *context\_name* **> sls-service** *service\_name*

Entering the above command sequence results in the following prompt:

[*context\_name*]*host\_name*(config-sls-service)#

### Ú

**Important**

The commands or keywords/variables that are available are dependent on platform type, product version, and installed license(s).

- [bind,](#page-508-0) on page 469
- do [show,](#page-510-0) on page 471
- end, on [page](#page-510-1) 471
- [esmlc,](#page-510-2) on page 471
- exit, on [page](#page-512-0) 473
- ip, on [page](#page-512-1) 473
- [max-retransmissions,](#page-513-0) on page 474
- $\cdot$  [t-3x01,](#page-513-1) on page 474
- $\cdot$  [t-3x02,](#page-514-0) on page 475

## <span id="page-508-0"></span>**bind**

Binds the SLs service to a local SCTP IP address, configures the SCTP port number, and associates an SCTP parameter template. This interface is used by the SLs service to communicate with the E-SMLC.

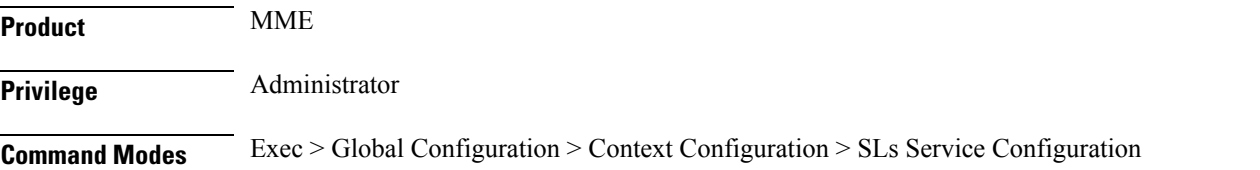

#### **configure > context** *context\_name* **> sls-service** *service\_name*

Entering the above command sequence results in the following prompt:

```
[context_name]host_name(config-sls-service)#
```
### **Syntax Description bind { ipv4-address** *ipv4\_address\_value1* **[ ipv4-address** *ipv4\_address\_value2* **] | ipv6-address** *ipv6\_address\_value1* **[ ipv6-address** *ipv6\_address\_value2* **] [ port** *port\_num* **] } sctp-template** *sctp\_param\_template\_name* **no bind**

#### **no**

Removes the interface binding from this SLs service.

### **ipv4-address ipv4\_address\_value1 [ ipv4-address ipv4\_address\_value2 ]**

Specifies the IPv4 address of an interface in the current context through which communication with the E-SMLC occurs.

A second IPv4 address can be specified for multi-homing purposes with the optional **ipv4-address** keyword.

### **ipv6-address ipv6\_address\_value1 [ ipv6-address ipv6\_address\_value2 ]**

Specifies the IPv6 address of an interface in the current context through which communication with the E-SMLC occurs.

A second IPv6 address can be specified for multi-homing purposes with the optional **ipv6-address** keyword.

### **port port\_num**

Specifies the SCTP port through which communication with the E-SMLC occurs. *port\_num* must be an integer from 1 through 65535. Default: 9082.

#### **sctp-template sctp\_param\_template\_name**

Associates an existing SCTP Parameter Template with this SCTP connection. The SCTP template is mandatory for the SLs Service to start.

**Usage Guidelines** Use this command to bind the SLs service to an IP address.

This command is service critical; removing the configuration will stop the SLs service.

Up to 2 IPv4 or 2 IPv6 addresses can be specified for multi homing purposes.

### **Example**

The following command configures 2 IPv4 addresses for the SCTP connection (for multi-homing), assumes the default SCTP port of 9082, and associates this connection with an SCTP parameter template named *sctp\_sls*:

**bind ipv4-address 209.165.200.234 ipv4-address 209.165.200.244 sctp-template sctp\_sls**

## <span id="page-510-0"></span>**do show**

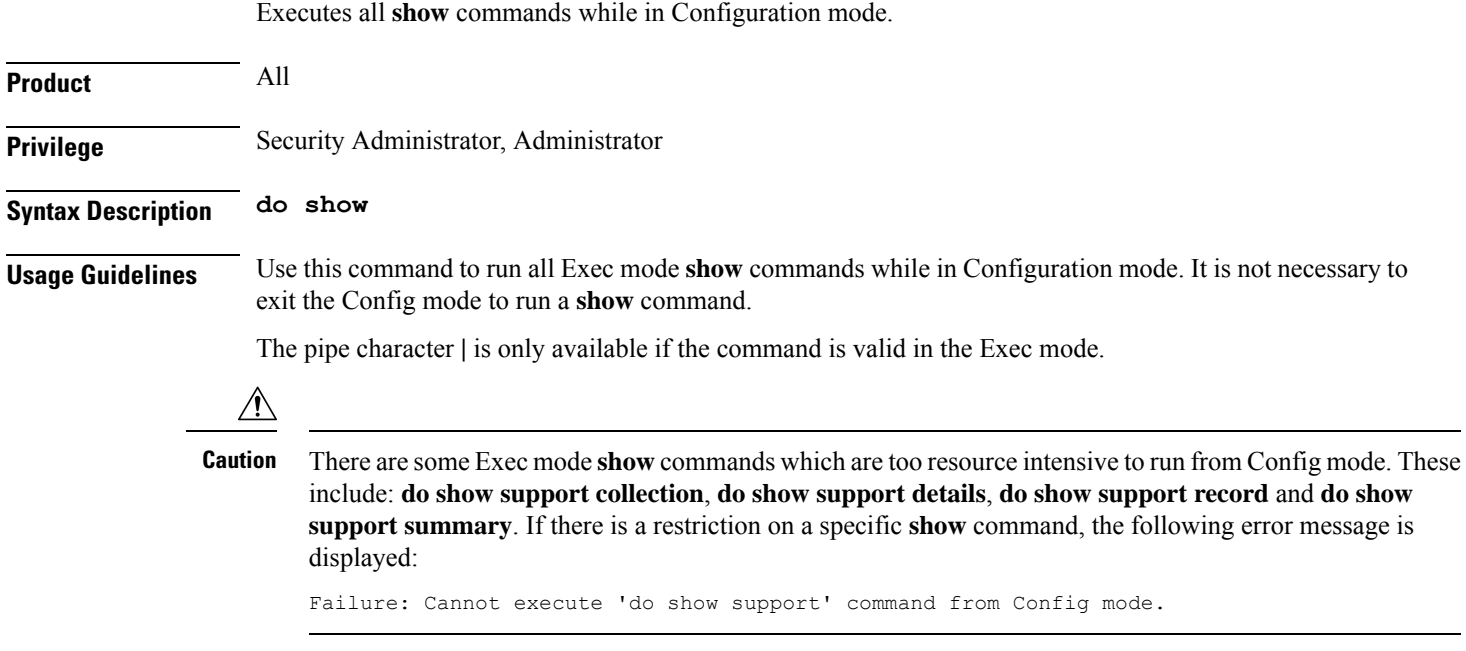

## <span id="page-510-1"></span>**end**

Exits the current configuration mode and returns to the Exec mode.

<span id="page-510-2"></span>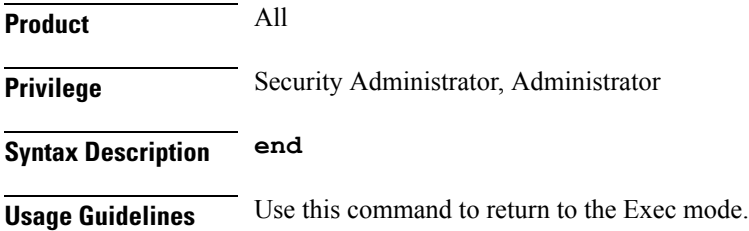

# **esmlc**

 $\overline{\phantom{a}}$ 

Configures an Evolved Serving Mobile Location Center (E-SMLC) within this SLs service. The E-SMLC provides location information to the MME.

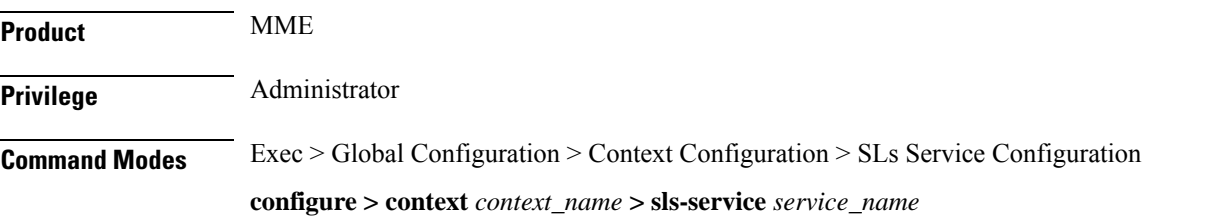

Entering the above command sequence results in the following prompt:

```
[context_name]host_name(config-sls-service)#
```
**Syntax Description esmlc esmlc-id** *esmlc\_id\_value* **{ ipv4-address** *ipv4\_address\_value1* **[ ipv4-address** *ipv4\_address\_value2* **] | ipv6-address** *ipv6\_address\_value1* **[ ipv6-address** *ipv6\_address\_value2* **] } port** *port\_num* **weight** *weight-val* **no esmlc-id** *esmlc\_id\_value*

### **esmlc-id esmlc\_id\_value**

Specifies an ID to uniquely identifiy this E-SMLC within this SLs service. *esmlc\_id\_value* must be an integer from 0 through 255.

### **ipv4-address ipv4\_address\_value1 [ ipv4-address ipv4\_address\_value2 ]**

Specifies the IPv4 address of the E-SMLC to be used by this SLs service.

A second IPv4 address can be specified for multi-homing purposes with the optional **ipv4-address** keyword.

### **ipv6-address ipv6\_address\_value1 [ ipv6-address ipv6\_address\_value2 ]**

Specifies the IPv6 address of the E-SMLC to be used by this SLs service.

A second IPv6 address can be specified for multi-homing purposes with the optional **ipv6-address** keyword.

#### **port port\_num**

Specifies the SCTP port number of the E-SMLC server.

*port\_num* must be an integer from 1 through 65535. Default: 9082.

### **weight weight-val**

The MME performs a weighted round robin selection of E-SMLC based on this weight factor.

*weight-val* must be an integer from 1 through 5, where 1 represents the least available capacity and 5 represents the greatest.

**Usage Guidelines** Use this command to configure an E-SMLC within this SLs service. The E-SMLC provides location information to the MME.

Up to 8 E-SMLC entries can be configured per SLs service.

The SLs service is started when the first E-SMLC is configured. The SLs service is stopped when the last E-SMLC is removed.

A single E-SMLC can be configured to serve multiple MMEs or multiple SLs services within the same MME.

### **Example**

The following command creates an E-SMLC entry for this SLs service for an E-SMLC with an IPv6 address, a port value of 9082 (default), and a round robin selection weight value of 5 (highest capacity).

**esmlc esmlc-id 1 ipv6-address fe80::2e0:b6ff:fe01:3b7a port 9082 weight 5.**

# <span id="page-512-0"></span>**exit**

 $\mathbf I$ 

Exits the current mode and returns to the parent configuration mode.

<span id="page-512-1"></span>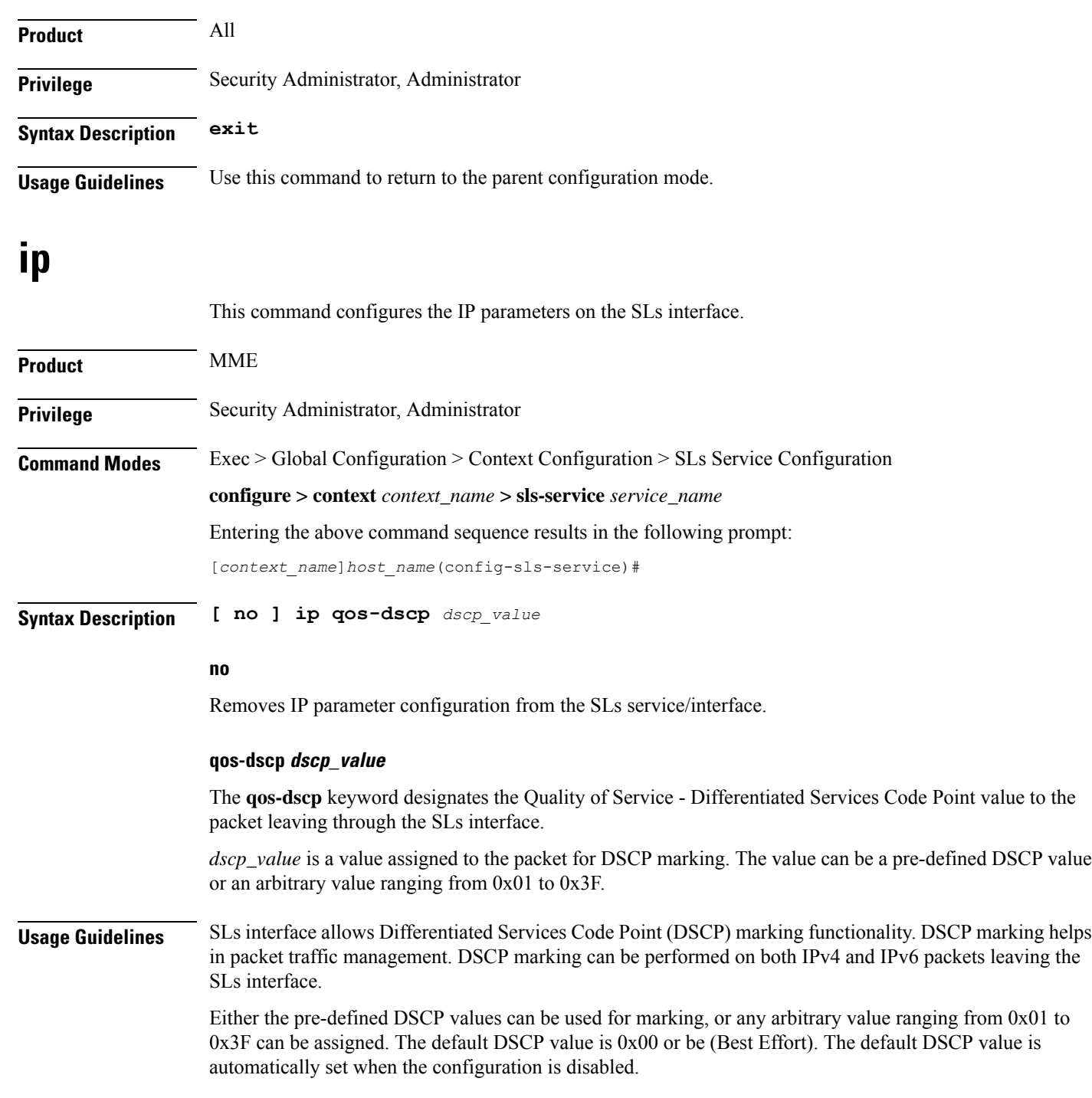

### **Example**

The following command shows the IP configuration for DSCP marking on the SLs service.

**ip qos-dscp ef**

### <span id="page-513-0"></span>**max-retransmissions**

Configures the maximum number of times the MME will resend messages to the E-SMLC. **Product** MME **Privilege** Administrator **Command Modes** Exec > Global Configuration > Context Configuration > SLs Service Configuration **configure > context** *context\_name* **> sls-service** *service\_name* Entering the above command sequence results in the following prompt: [*context\_name*]*host\_name*(config-sls-service)# **Syntax Description max-retransmissions reset** *retries* **default max-retransmissions reset default** Resets the command to the default of 0 (zero). **reset** Configures the maximum number of times the MME will resend the RESET REQUEST to the E-SMLC *retries* must be an integer from 1 to 5. The default setting is 0. **Usage Guidelines** Use this command to configure the maximum number of times the MME will resend the RESET REQUEST to the E-SMLC. Refer to the **t-3x02** command to configure the timer settings for resending the Reset Request message to the E-SMLC. **t-3x01** Configures timer settings for "low delay" and "delay tolerant" response times from the E-SMLC.

<span id="page-513-1"></span>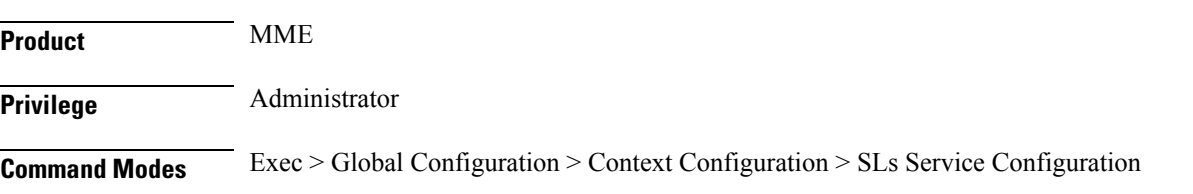

#### **configure > context** *context\_name* **> sls-service** *service\_name*

Entering the above command sequence results in the following prompt:

[*context\_name*]*host\_name*(config-sls-service)#

**Syntax Description t-3x01 low-delay** *seconds* **delay-tolerant** *seconds* **default t-3x01**

### **default**

Resets the timer to the default setting of 20 seconds for both low delay and delay tolerant requests.

### **low-delay**

Indicates the number of seconds within which the MME expects to receive a "low delay" response from the E-SMLC, where fulfillment of the response time requirement takes precedence over fulfillment of the accuracy requirement.

*seconds* must be an integer from 10 to 30. The default setting is 20 seconds.

### **delay-tolerant**

Indicates the number of seconds within which MME expects to receive a "delay tolerant' response from the E-SMLC, where fulfillment of the accuracy requirement takes precedence over fulfillment of the response time.

*seconds* must be an integer from 10 to 40. The default setting is 20 seconds.

**Usage Guidelines** These timer options can be configured to prioritize location request response times from the E-SMLC. The T-3x01 timer is started by the MME on sending a location-request to the E-SMLC, and is stopped when either the requested is responded, aborted, or reset by either the MME or the E-SMLC.

A location procedure ends after the Delay Tolerant timer expires and no response isreceived from an E-SMLC.

More details about these settings are available in 3GPP TS 22.071.

### **Example**

The following command configures the low-delay timer for 15 seconds and the delay-tolerant timer for 25 seconds.

**t-3x01 low-delay 15 delay-tolerant 25**

### <span id="page-514-0"></span>**t-3x02**

Configures timer settings for resending the Reset Request message to the E-SMLC.

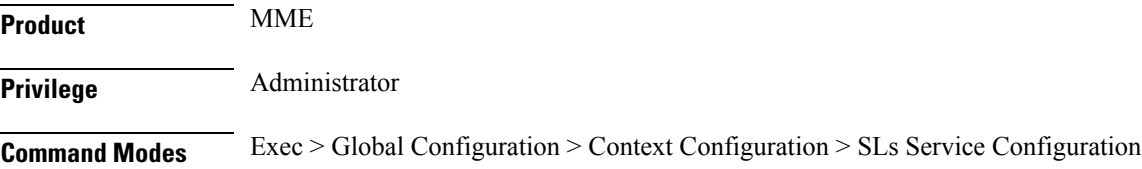

 $\mathbf I$ 

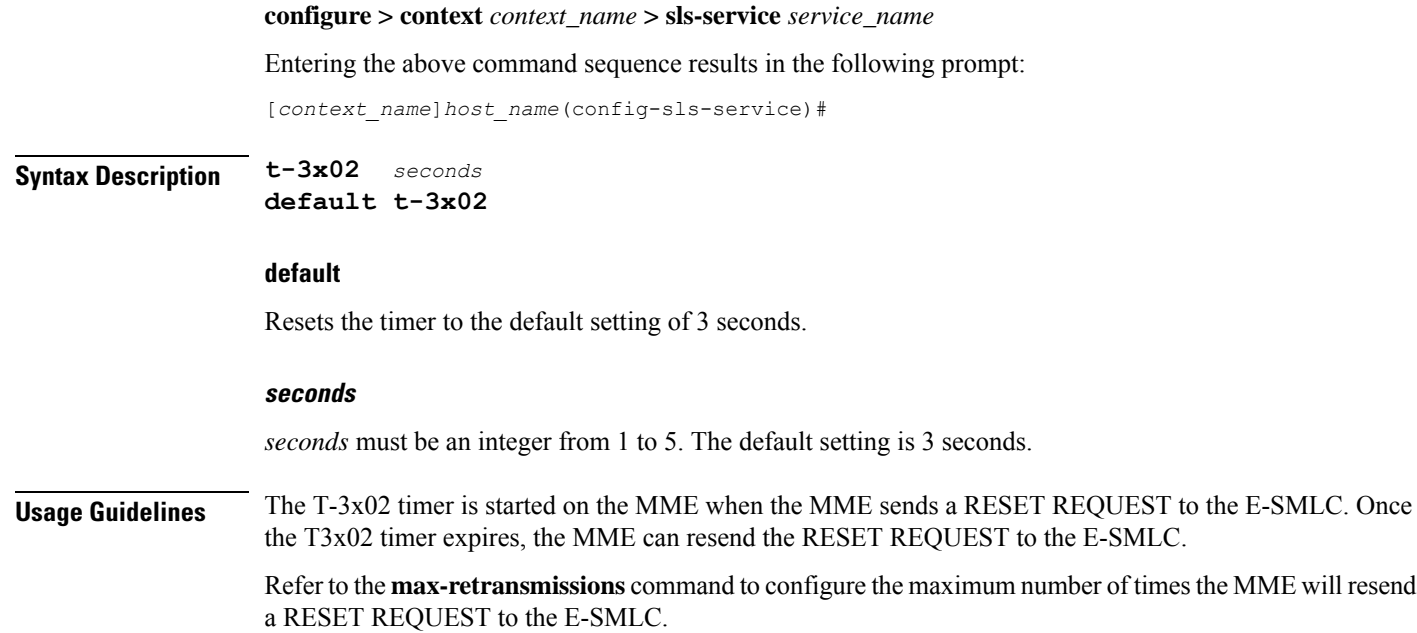

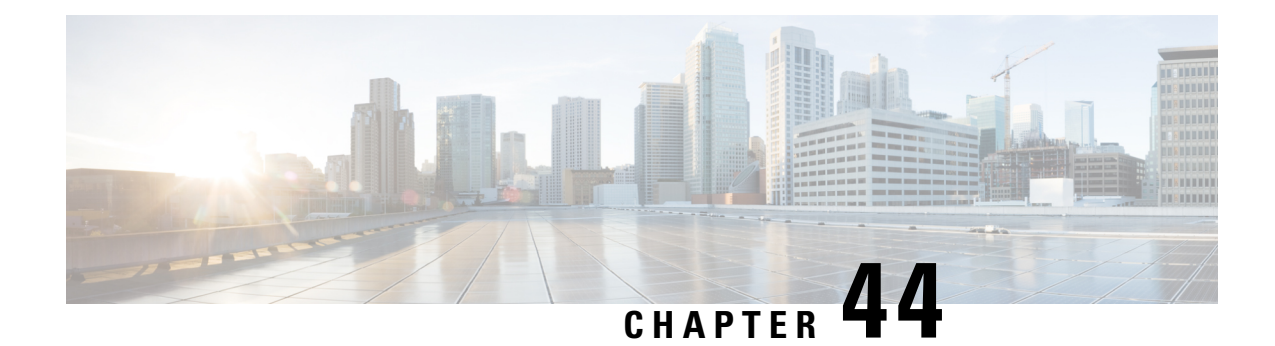

# **SMS Service Configuration Mode Commands**

The SGSN uses the SMS Service component to communicate via the Gd interface with a gateway message service controller (GMSC) to send short text messages (up to 140 octets in length) to a mobile (SMS-MT) and/or receive messages from a mobile (SMS-MO) .

**Command Modes** The SMS (short message service) Service configuration mode is used to create and manage properties of the SMS Service configuration.

> Exec > Global Configuration > Context Configuration > MAP Service Configuration > SMS Service Configuration

**configure > context** *context\_name* **> map-service** *service\_name* **> short-message-service**

Entering the above command sequence results in the following prompt:

[*context\_name*]*host\_name*(config-map-service-*service\_name*-sms-service)#

Ú

**Important**

The commands or keywords/variables that are available are dependent on platform type, product version, and installed license(s).

- [cp-data,](#page-516-0) on page 477
- do [show,](#page-517-0) on page 478
- end, on [page](#page-518-0) 479
- exit, on [page](#page-518-1) 479
- [mo-message-forwarding-destination,](#page-518-2) on page 479
- [smsc-address-restiction-list,](#page-519-0) on page 480
- [smsc-address-restiction-type,](#page-520-0) on page 481
- [smsc-address-selection-prioritization,](#page-521-0) on page 482
- [smsc-routing,](#page-522-0) on page 483
- [timeout,](#page-523-0) on page 484

### <span id="page-516-0"></span>**cp-data**

Enables the SGSN to send and/or receive cp-data (text messages).

**Product** SGSN

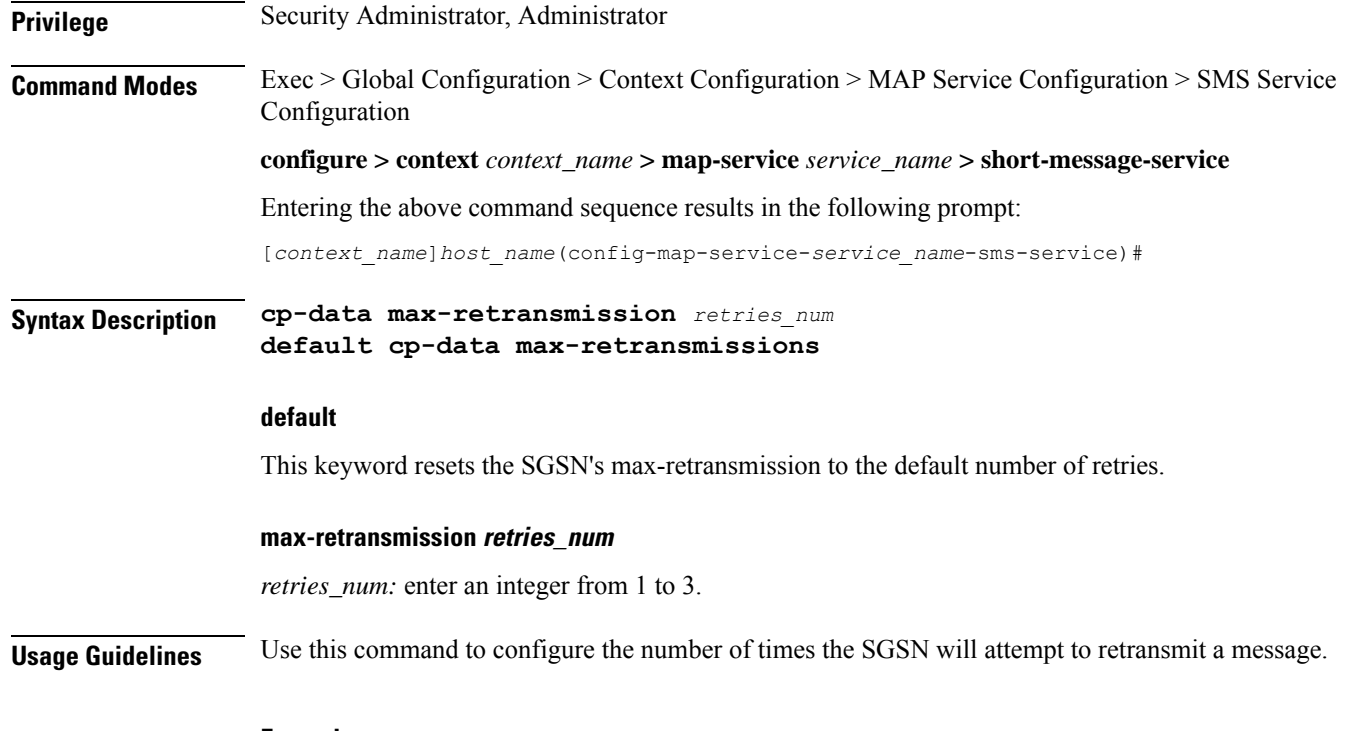

### **Example**

**cp-data max-retransmission** *2*

# <span id="page-517-0"></span>**do show**

Executes all **show** commands while in Configuration mode.

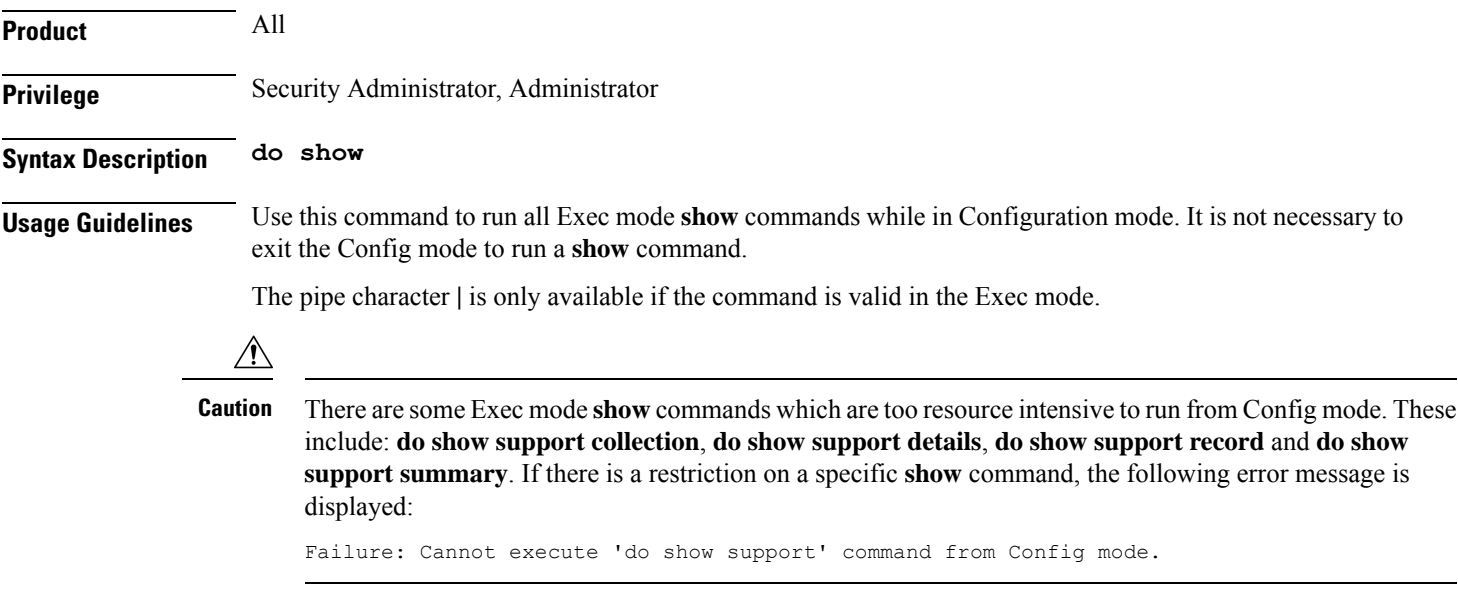

### <span id="page-518-0"></span>**end**

Exits the current configuration mode and returns to the Exec mode.

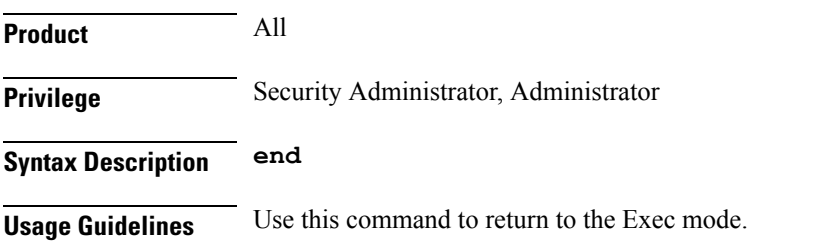

### <span id="page-518-1"></span>**exit**

Exits the current mode and returns to the parent configuration mode.

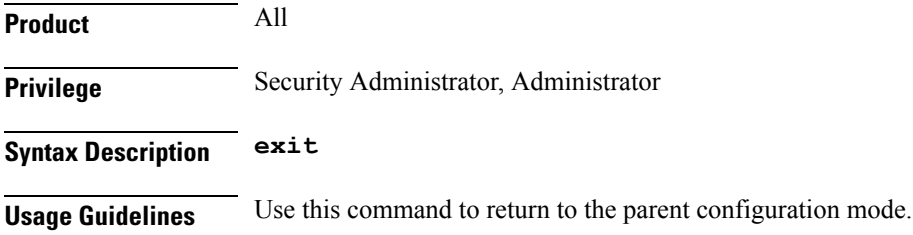

# <span id="page-518-2"></span>**mo-message-forwarding-destination**

This command defines the SGSN's handling policy for MO (mobile originating) message.

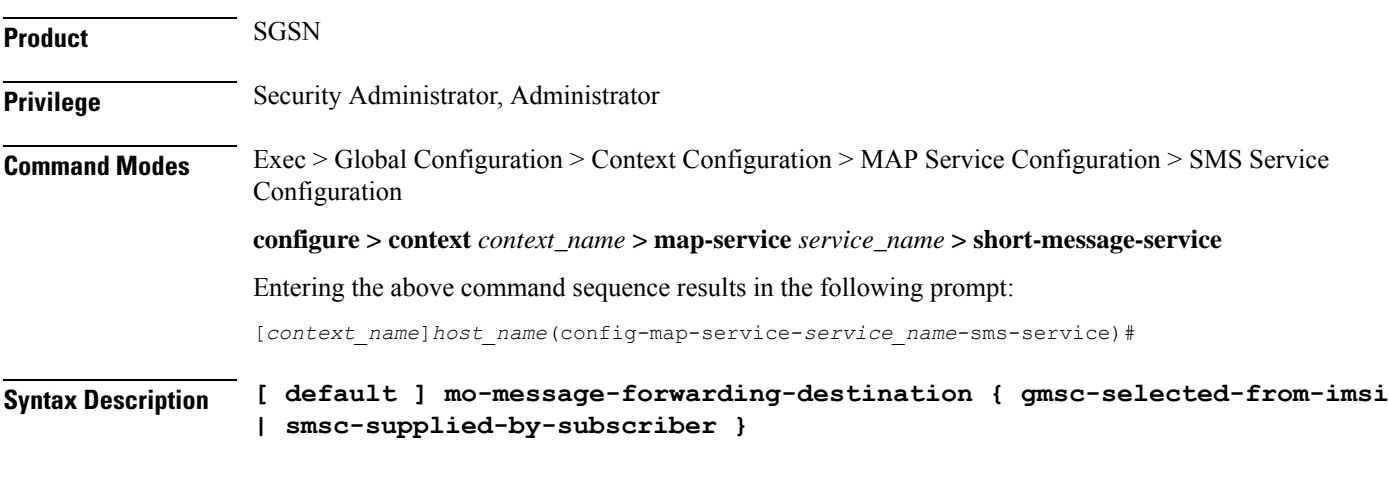

### **default**

Resets the SMS service configuration to the default message forwarding technique.

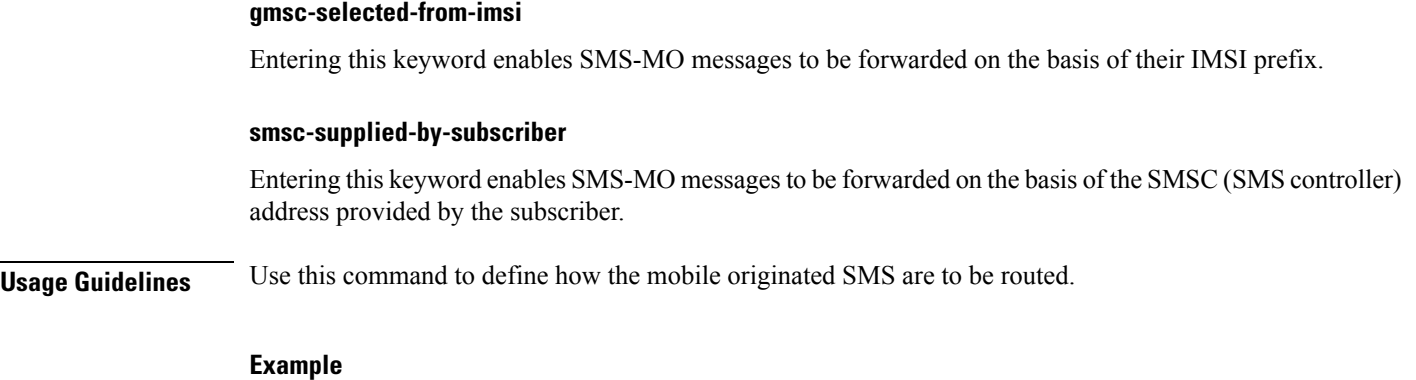

**mo-message-forwarding-destination gmsc-selected-from-imsi**

# <span id="page-519-0"></span>**smsc-address-restiction-list**

Define the list of SMS-C addresses to be screened.

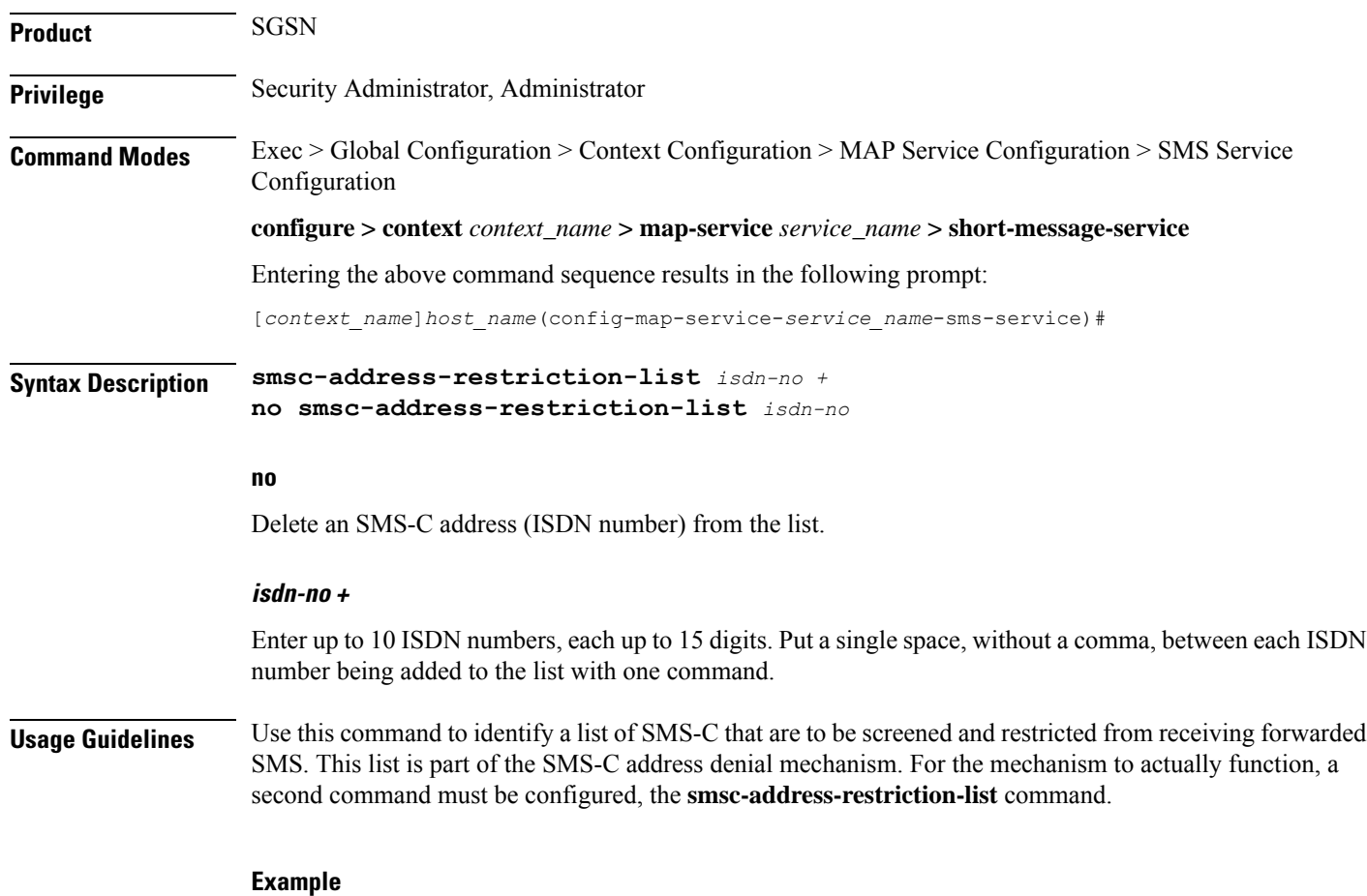

Add 3 ISDN numbers to the list of restricted SMS-C addresses.

**smsc-address-restriction-list** *443719933751427 422311198977765 901231445513131*

Remove an ISDN number from the list of restricted SMS-C addresses.

**no smsc-address-restriction-list** *443719933751427*

### <span id="page-520-0"></span>**smsc-address-restiction-type**

Define the list of SMS-C addresses to be screened. **Product** SGSN **Privilege** Security Administrator, Administrator **Command Modes** Exec > Global Configuration > Context Configuration > MAP Service Configuration > SMS Service Configuration **configure > context** *context\_name* **> map-service** *service\_name* **> short-message-service** Entering the above command sequence results in the following prompt:

[*context\_name*]*host\_name*(config-map-service-*service\_name*-sms-service)#

**Syntax Description smsc-address-restriction-type { mo-mt-sms | mo-sms | mt-sms } default smsc-address-restriction-type**

#### **default**

Resets the restriction type to the default of both MT and MO types.

#### **mo-mt-sms**

Sets the restriction for both types of messages - mobile-originated (MO-SMS) and mobile-terminated (MT-SMS).

### **mo-sms**

Sets the restriction for the mobile-originated (MO-SMS) messages.

#### **mo-mt-sms**

Sets the restriction for the mobile-terminated (MT-SMS) messages.

### **Usage Guidelines** Use this command to identify the types of messages that are to be denied to the SMS-C identified in the **smsc-address-restriction-type**. Both commands must be configured for the SMS-C address denial mechanism to function.

### **Example**

Restrict MO-SMS messages from being forwarded to the SMS-C listed in the restriction list:

**smsc-address-restriction-type mo-sms**

Reset the restriction to both types of messages:

**default smsc-address-restriction-type**

## <span id="page-521-0"></span>**smsc-address-selection-prioritization**

Define the routing selection priority for the SMSC (short message service center) address to be used for all MO-SMS.

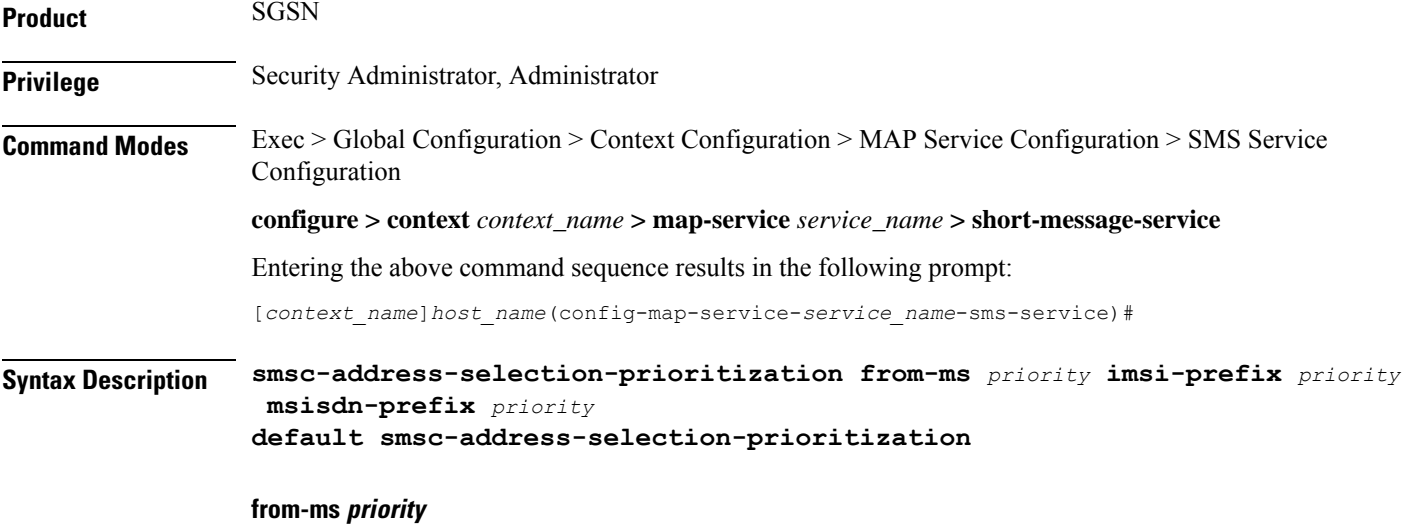

Configures a priority for the SMSC address send from the MS. *priority* : Value must be a single digit, range 1-3.

### **imsi-prefix priority**

Configures a priority for the SMSC address that is based on the IMSI-prefix.

*priority* : Value must be a single digit, range 1-3.

### **msisdn-prefix priority**

Configures a priority for the SMSC address that is based on the MSISDN-prefix.

*priority* : Value must be a single digit, range 1-3.

### **default**

By including the **default** keyword with the command, the SGSN knows to use the encoded default priorities for SMSC address selection for SMSC routing:

- *from-ms* priority 1,
- *imsi-prefix* priority 2,
- *msisdn-prefix* priority 3.

**Usage Guidelines** Use this command to define SMSC address routing priorities. Priorities must be defined for all parameters, all keywords, but they can be entered in any order. The addresses for the SMSCs are defined with the **smsc-routing** command.

> An operator can use this configuration to prevent subscribers from using unauthorized SMSC addresses, for example, an unauthorized international SMSC.

### **Example**

The keywords can be entered in any order but all keywords must be included in the command:

```
smsc-address-selection-prioritization msisdn-prefix 3 from-ms 1 imsi-prefix
2
```
# <span id="page-522-0"></span>**smsc-routing**

This command configures the routing to the short message service center (SMSC).

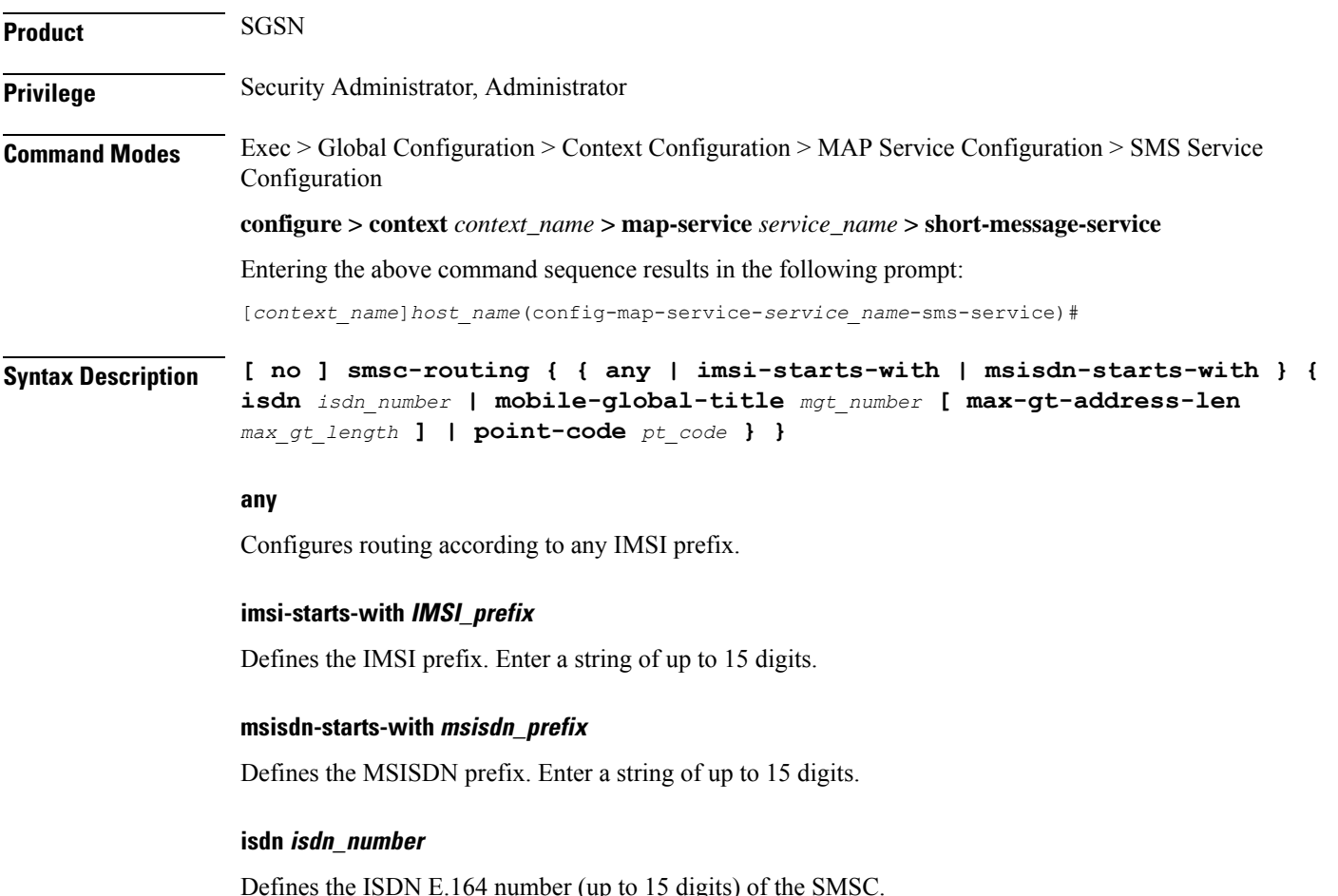

I

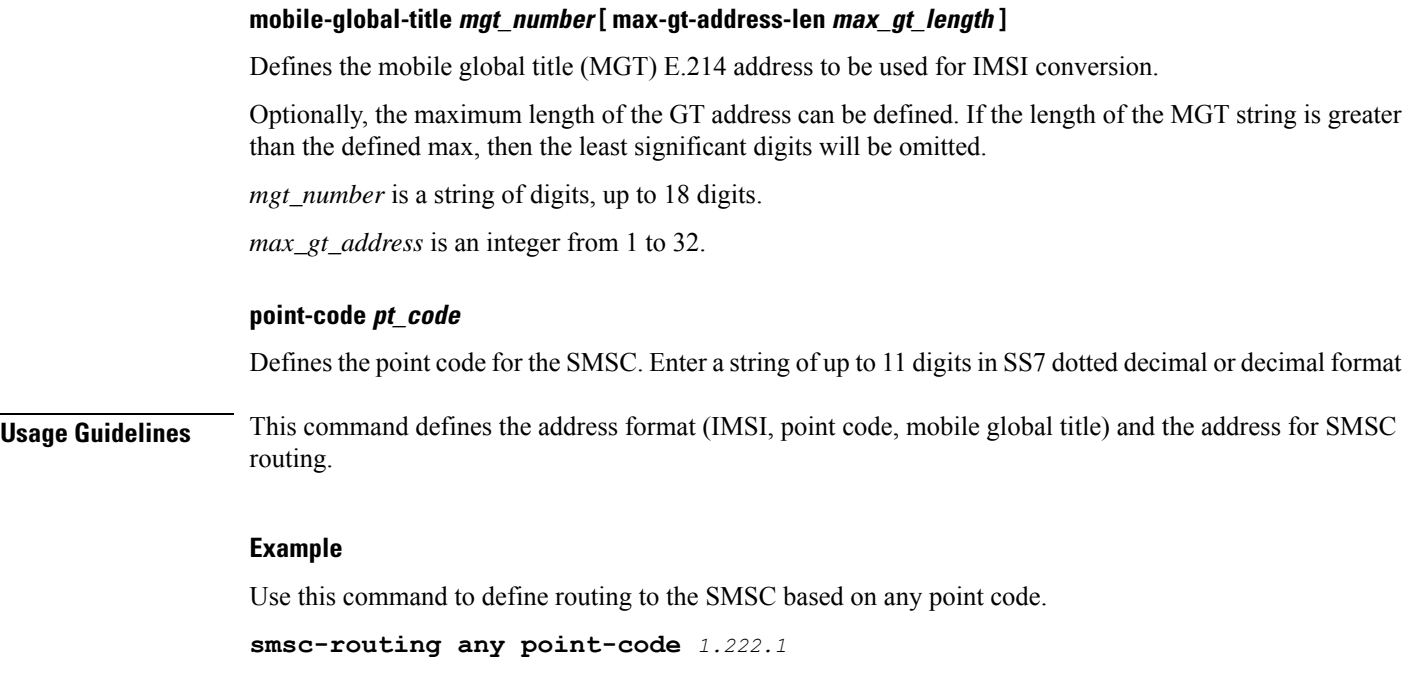

# <span id="page-523-0"></span>**timeout**

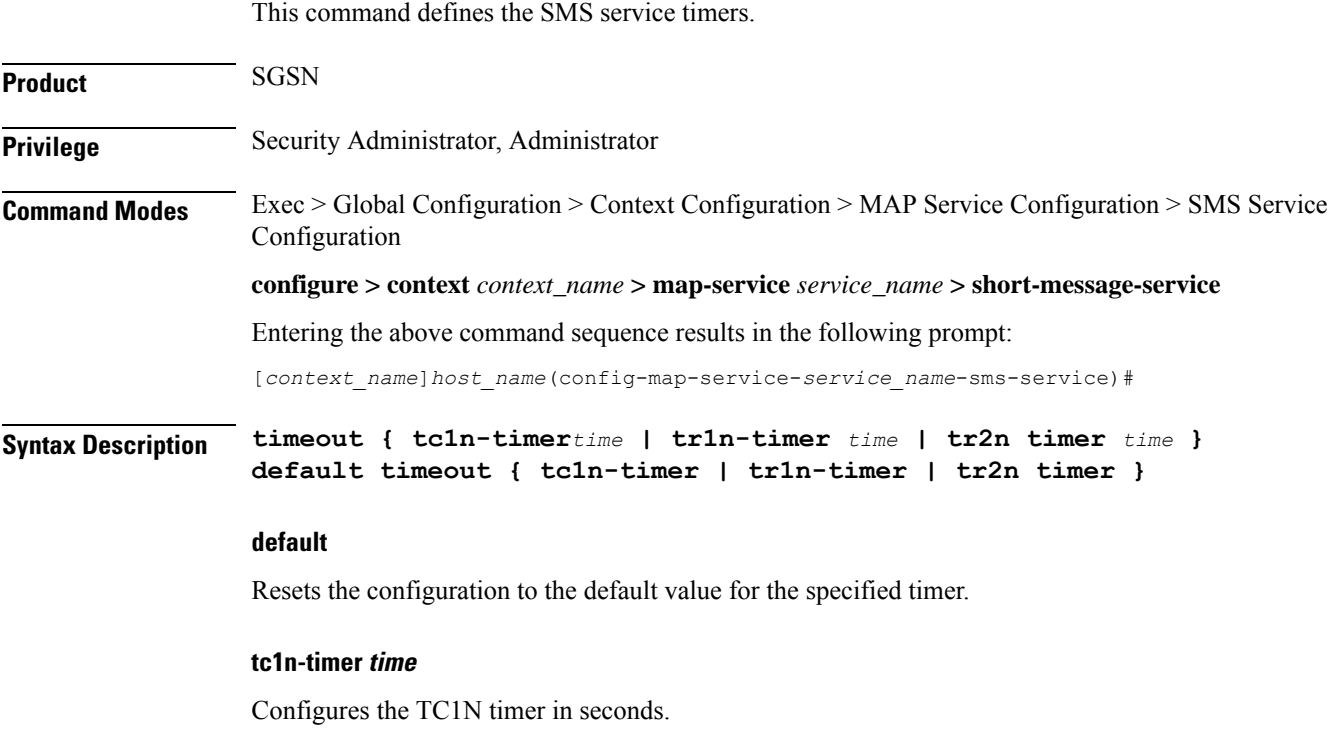

*time:* Must an integer from 1 to 255. The default is 5 seconds.

### **tr1n-timer time**

Configures the TR1N timer in seconds.

*time:* Must an integer from 1 to 255. The default is 30 seconds.

### **tr2n-timer time**

Configures the TR2N timer in seconds.

*time:* Must an integer from 1 to 255. The default is 30 seconds.

**Usage Guidelines** Use this command to set SMS service timers. The command can be repeated to set all of the timers, one-at-a-time.

### **Example**

**tr1n-timer** *25*

**timeout**

I

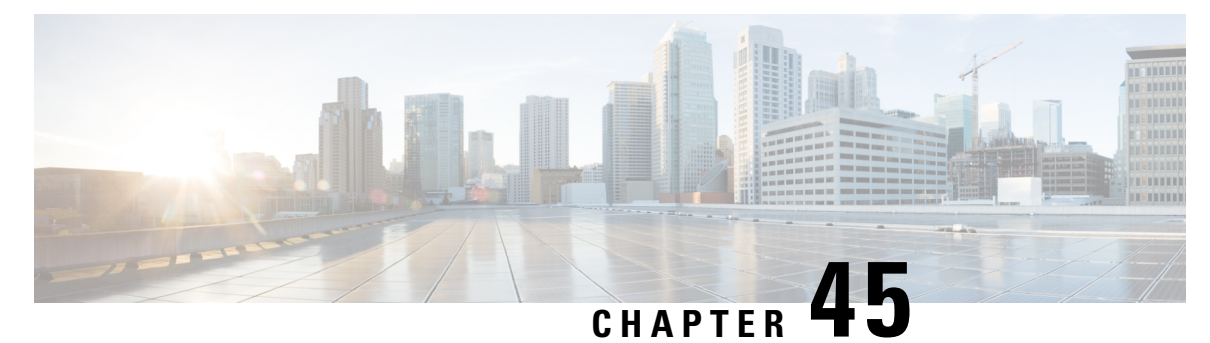

# **SS7 Routing Domain Configuration Mode Commands**

**Command Modes** The SS7 Routing Domain configuration mode is used to configure Signaling System 7 (SS7) parameters. For convenience in configuration management, allSS7 parameters have been collected into a proprietary grouping called an *SS7 routing domains*.

Exec > Global Configuration > SS7 Routing Domain Configuration

**configure > ss7-routing-domain** *routing\_domain\_id* **variant** *variant\_type*

Entering the above command sequence results in the following prompt:

[local]*host\_name*(config-ss7-routing-domain-*ss7rd\_id*)#

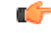

**Important**

The commands or keywords/variables that are available are dependent on platform type, product version, and installed license(s).

- asp, on [page](#page-526-0) 487
- [description,](#page-527-0) on page 488
- do [show,](#page-528-0) on page 489
- end, on [page](#page-529-0) 490
- exit, on [page](#page-529-1) 490
- [inbound-asp-identifier](#page-529-2) validate, on page 490
- [linkset,](#page-530-0) on page 491
- [MTU-size,](#page-531-0) on page 492
- [peer-server,](#page-531-1) on page 492
- [route,](#page-532-0) on page 493
- [routing-context,](#page-533-0) on page 494
- ssf, on [page](#page-534-0) 495

### <span id="page-526-0"></span>**asp**

This command creates or removes an M3UA Application Server Process (ASP) instance and enters the ASP configuration mode.See the *SGSN ASP Configuration Mode* chapter in the *CommandLine Interface Reference* for command details.

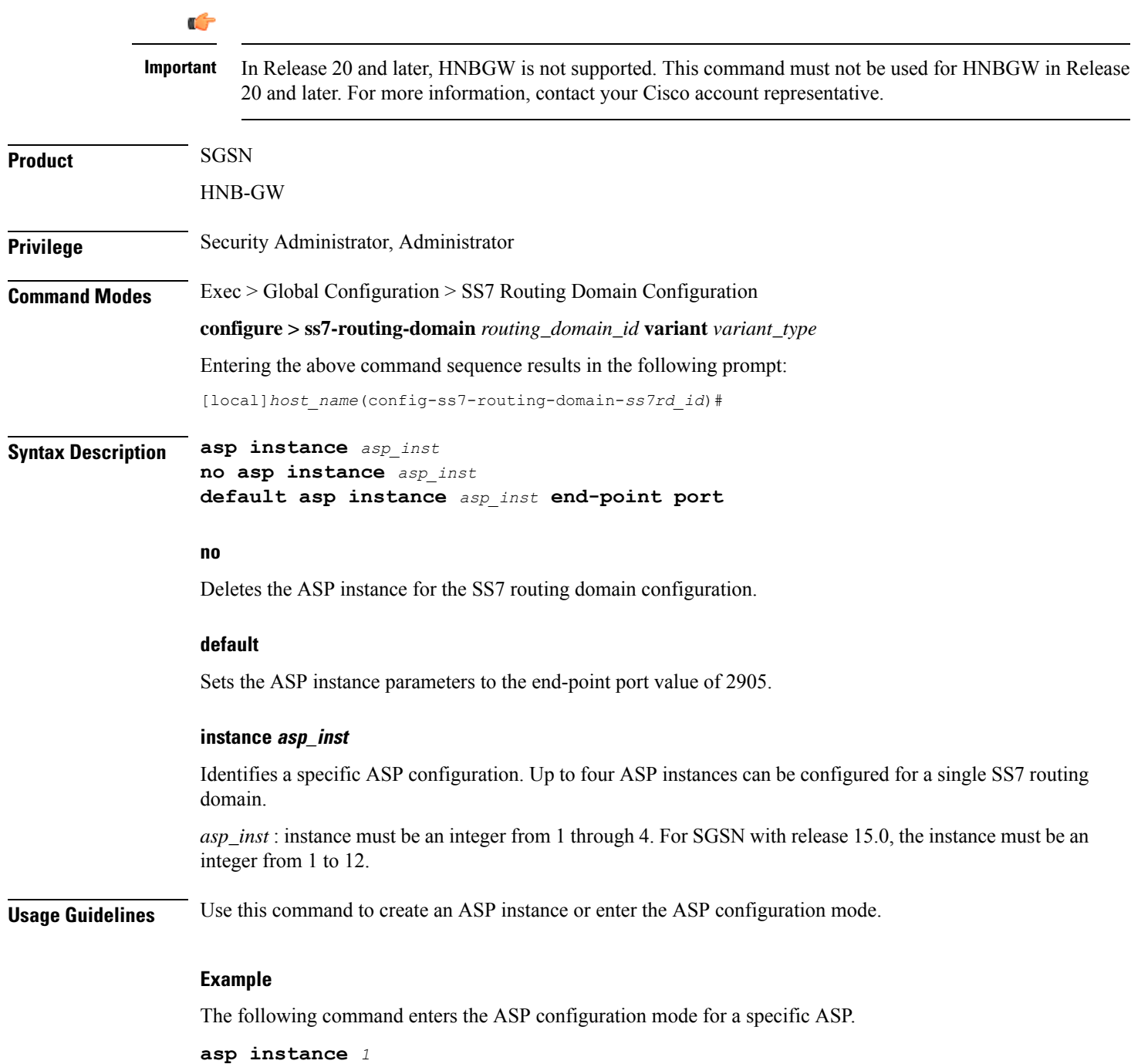

# <span id="page-527-0"></span>**description**

This command defines an alphanumeric string that describes the current SS7 routing domain. This is used for operator reference only.

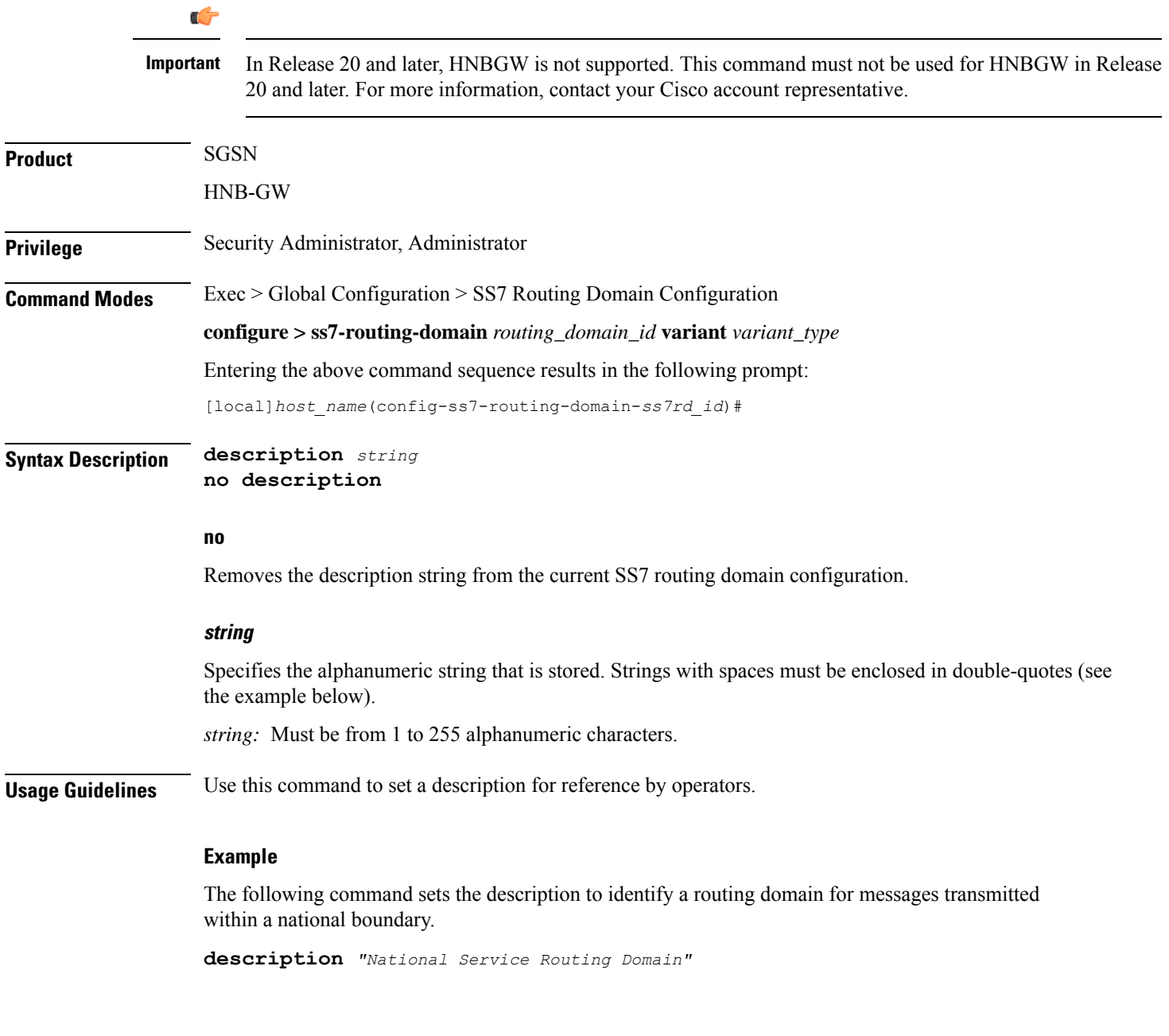

# <span id="page-528-0"></span>**do show**

I

Executes all **show** commands while in Configuration mode.

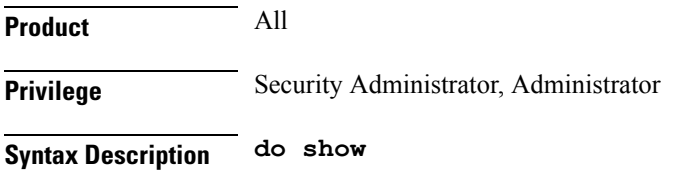

**Usage Guidelines** Use this command to run all Exec mode **show** commands while in Configuration mode. It is not necessary to exit the Config mode to run a **show** command.

The pipe character **|** is only available if the command is valid in the Exec mode.

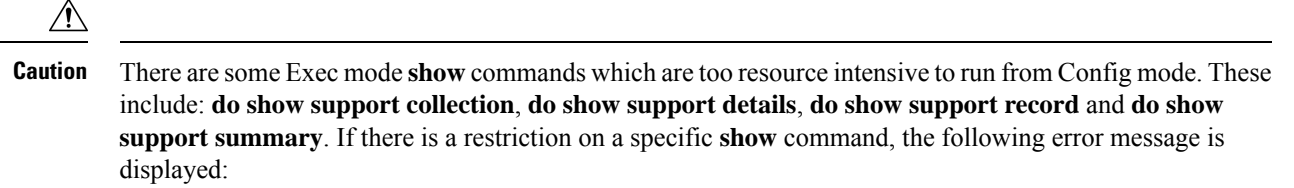

Failure: Cannot execute 'do show support' command from Config mode.

### <span id="page-529-0"></span>**end**

Exits the current configuration mode and returns to the Exec mode.

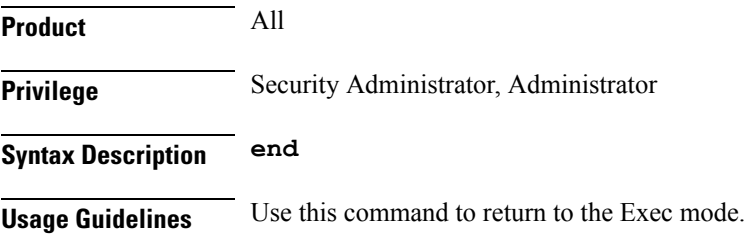

# <span id="page-529-1"></span>**exit**

Exits the current mode and returns to the parent configuration mode.

<span id="page-529-2"></span>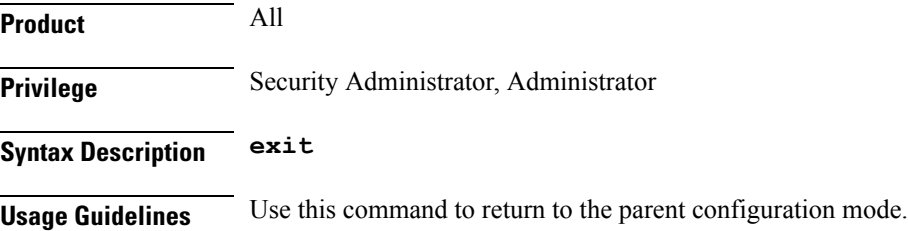

## **inbound-asp-identifier validate**

This command enables validation of ASP identifiers inbound to the SGSN via routes defined with this SS7 routing domain.

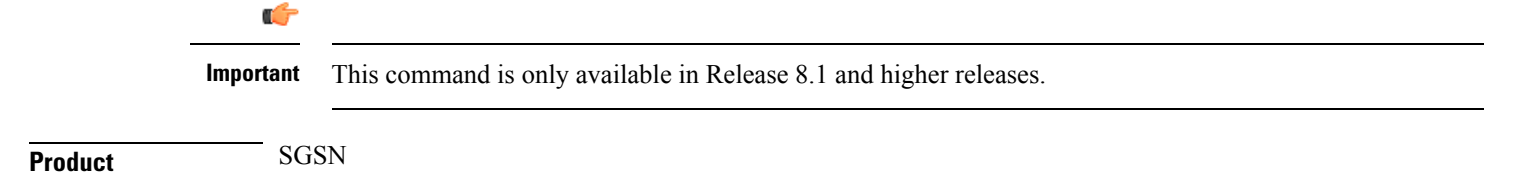

 $\mathbf I$ 

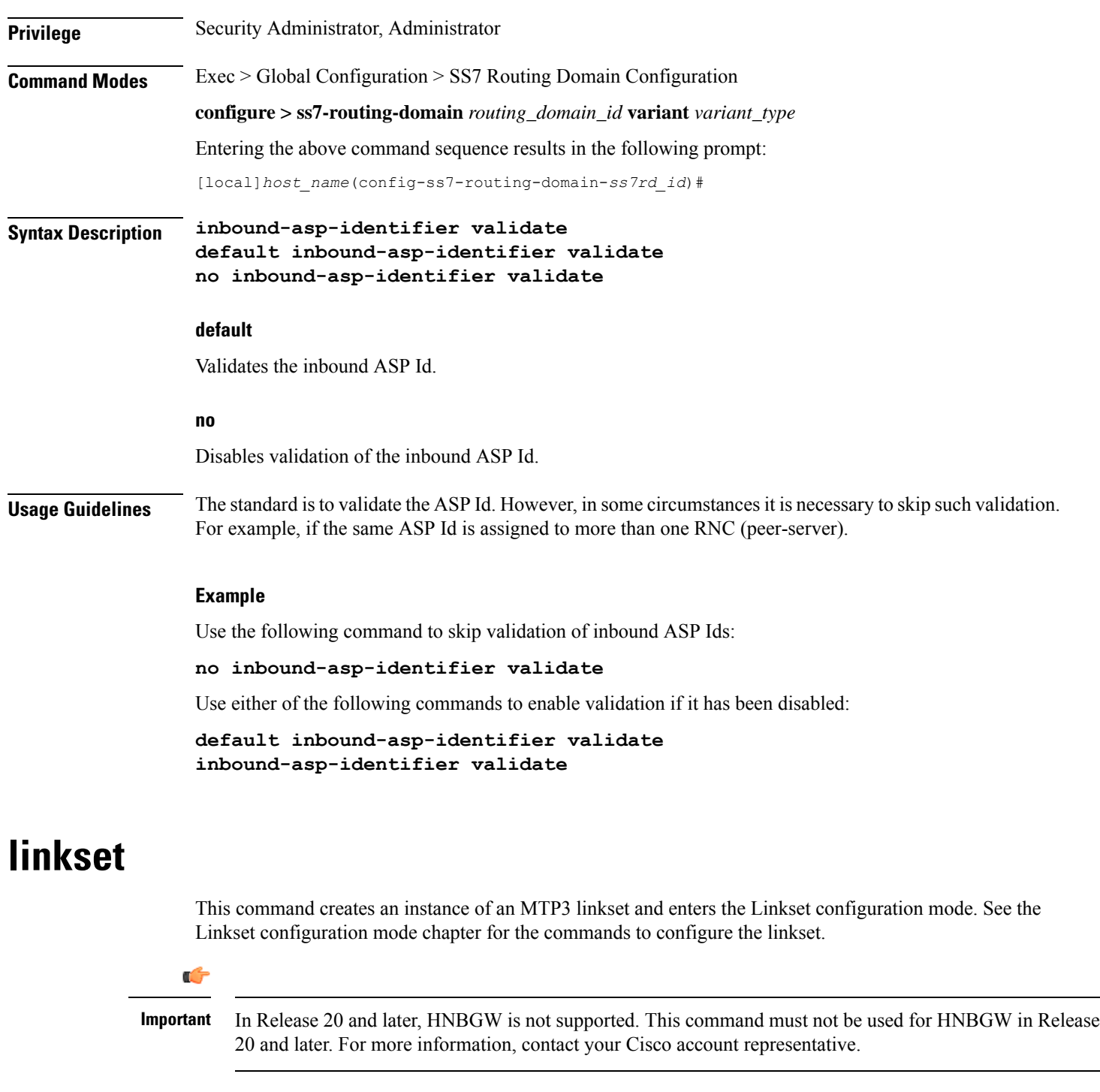

<span id="page-530-0"></span>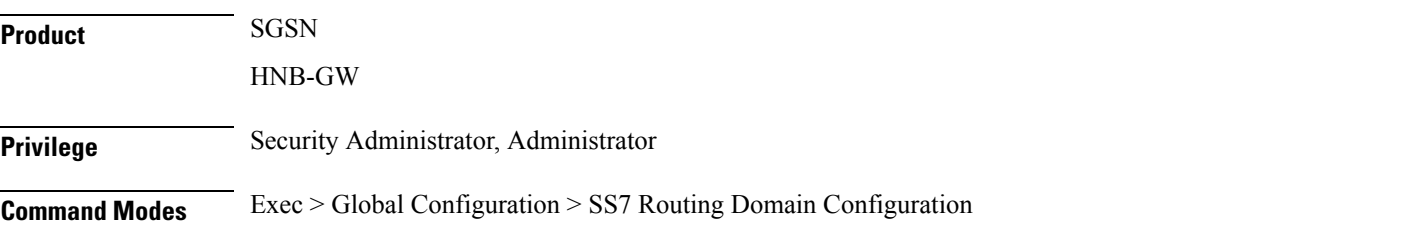

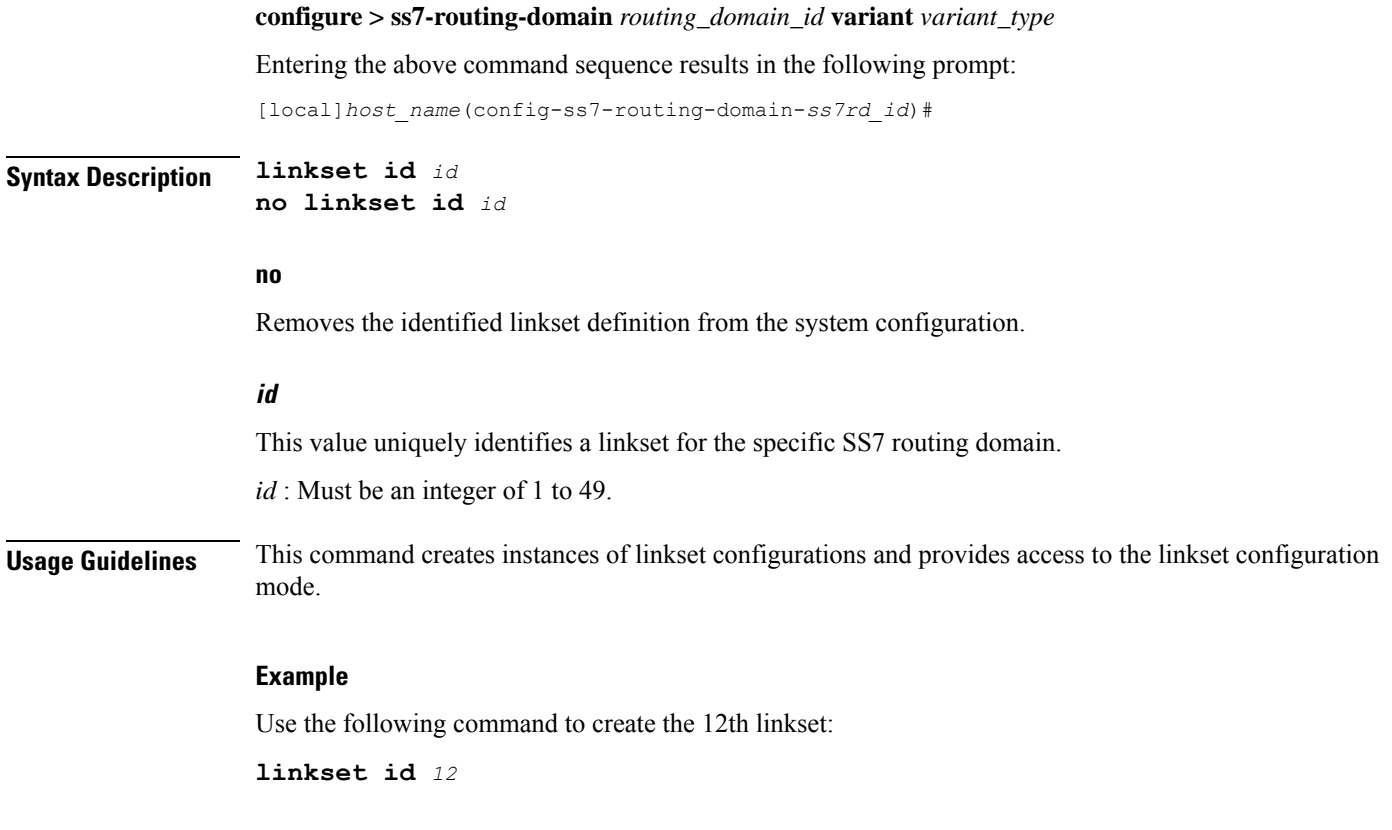

# <span id="page-531-1"></span><span id="page-531-0"></span>**MTU-size**

This command has been deprecated.

### **peer-server**

This command creates a peer-server instance to setup a SIGTRAN peer for sending and receiving M3UA traffic. Completing the command automatically enters the peer- server configuration mode. To define 1 or more (up to 145) peer servers, use the commands documented in the *Peer-Server Configuration Mode* chapter in this reference.

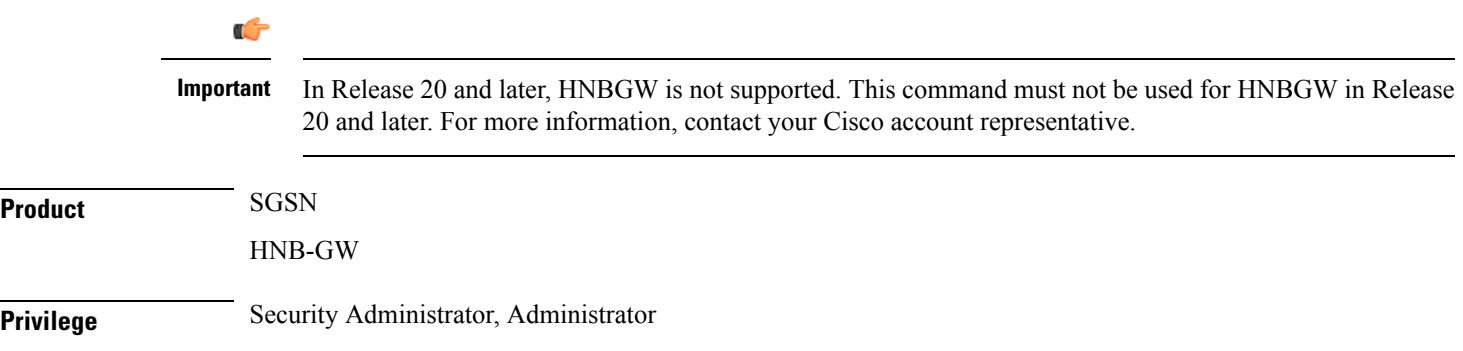

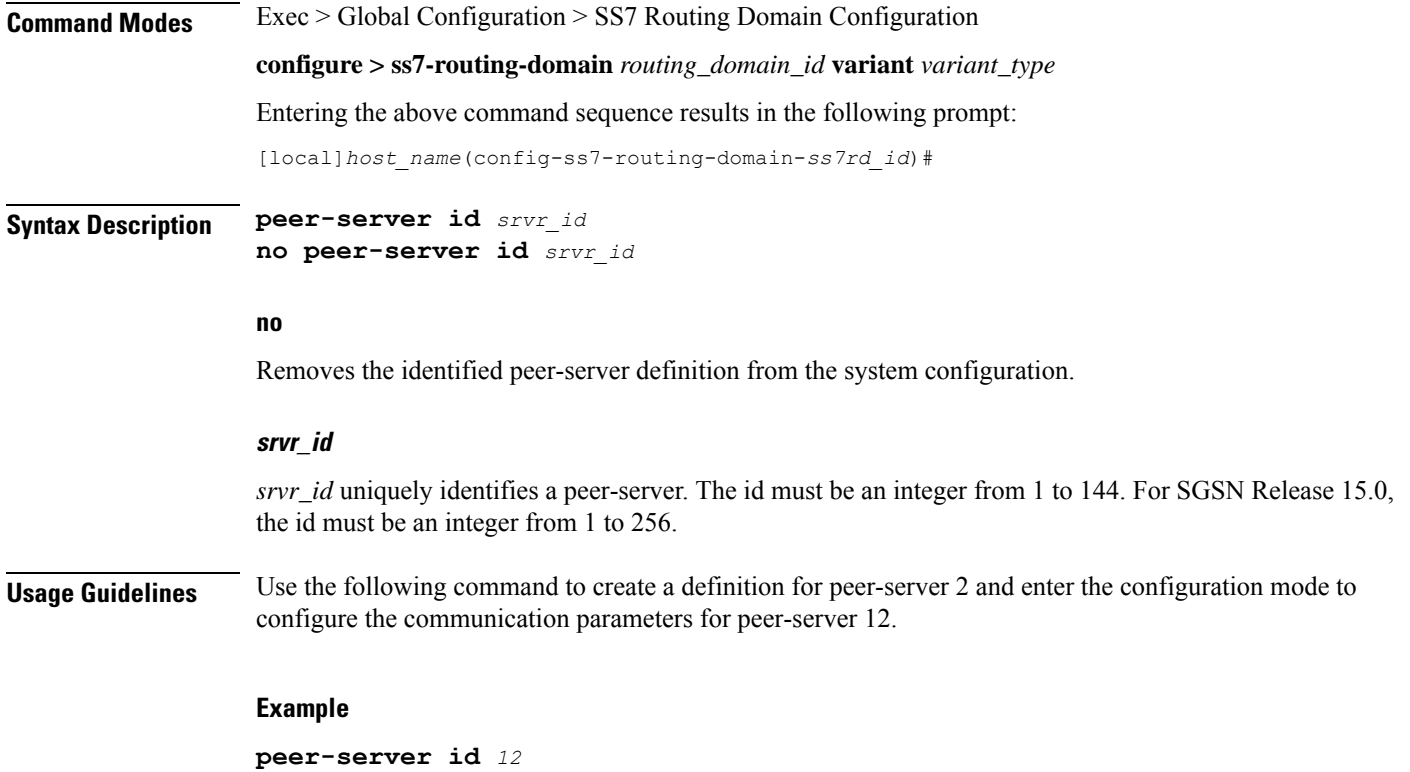

## <span id="page-532-0"></span>**route**

 $\mathbf I$ 

This command configures SS7 routes for the current SS7 routing domain.

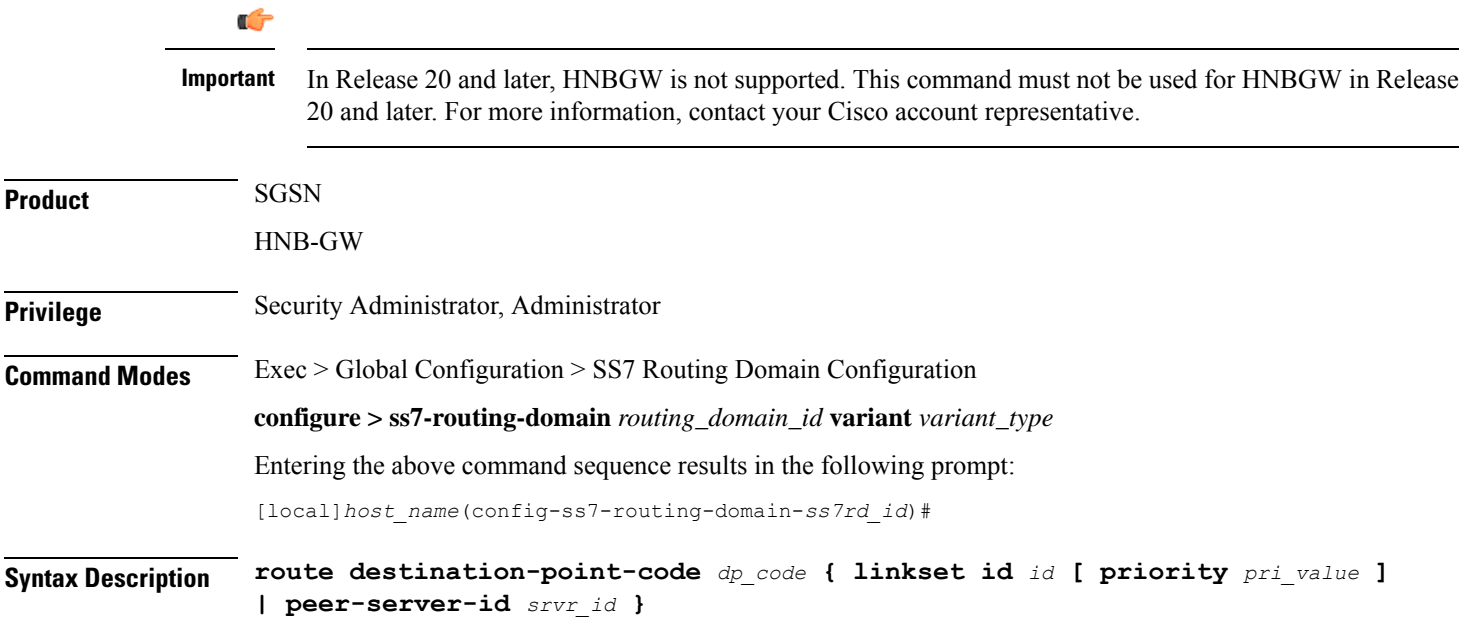

**no route destination-point-code** *dp\_code* **{ linkset id** *id* **| peer-server-id** *srvr\_id* **}**

#### **no**

Removes the SS7 route from the current SS7 routing domain configuration.

### **destination-point-code dp\_code**

Specifies the SS7 destination point code for this route.

Reminder: the point-code structure must match the variant defined for the SS7 routing domain when the SS7RD was configured in the global configuration mode.

#### **linkset id id**

This keyword identifies a linkset instance, created and configured with the **linkset** command.

This keyword identifies a linkset instance, created and configured with the **linkset** command.

*id* : Must be an integer from 1 to 49.

### **peer-server-id srvr\_id**

This keyword identifies a peer-server configuration instance, created and configured with the **peer-server** command.

*srvr\_id* must be an integer from 1 to 49.

**Usage Guidelines** This command associates the previoiusly configured linksets and peer servers and the destination point codes with a specified SS7 route.

#### **Example**

Define a route setting an ITU-type destination point-code address for the linkset Id 12:

```
route destination-point-code 6.211.6 linkset id 12
```
### <span id="page-533-0"></span>**routing-context**

Identifies the routing context for this SS7 routing domain.

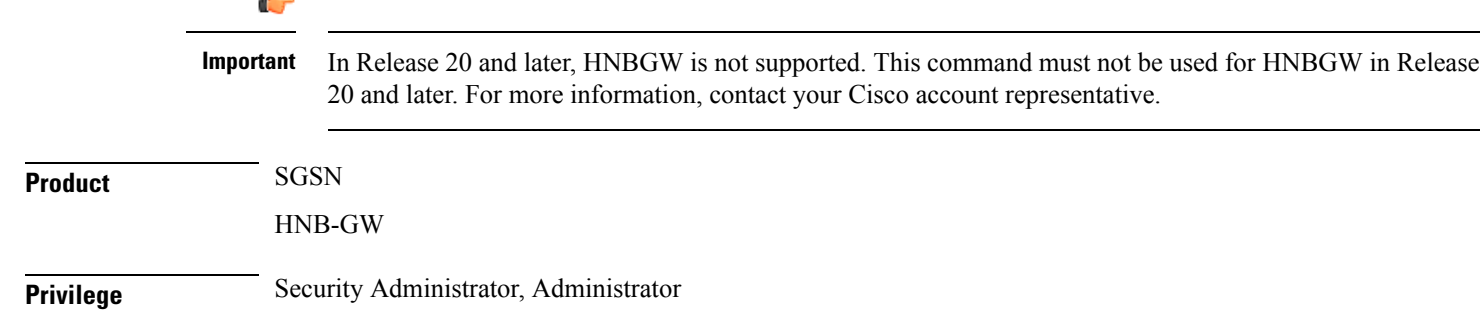

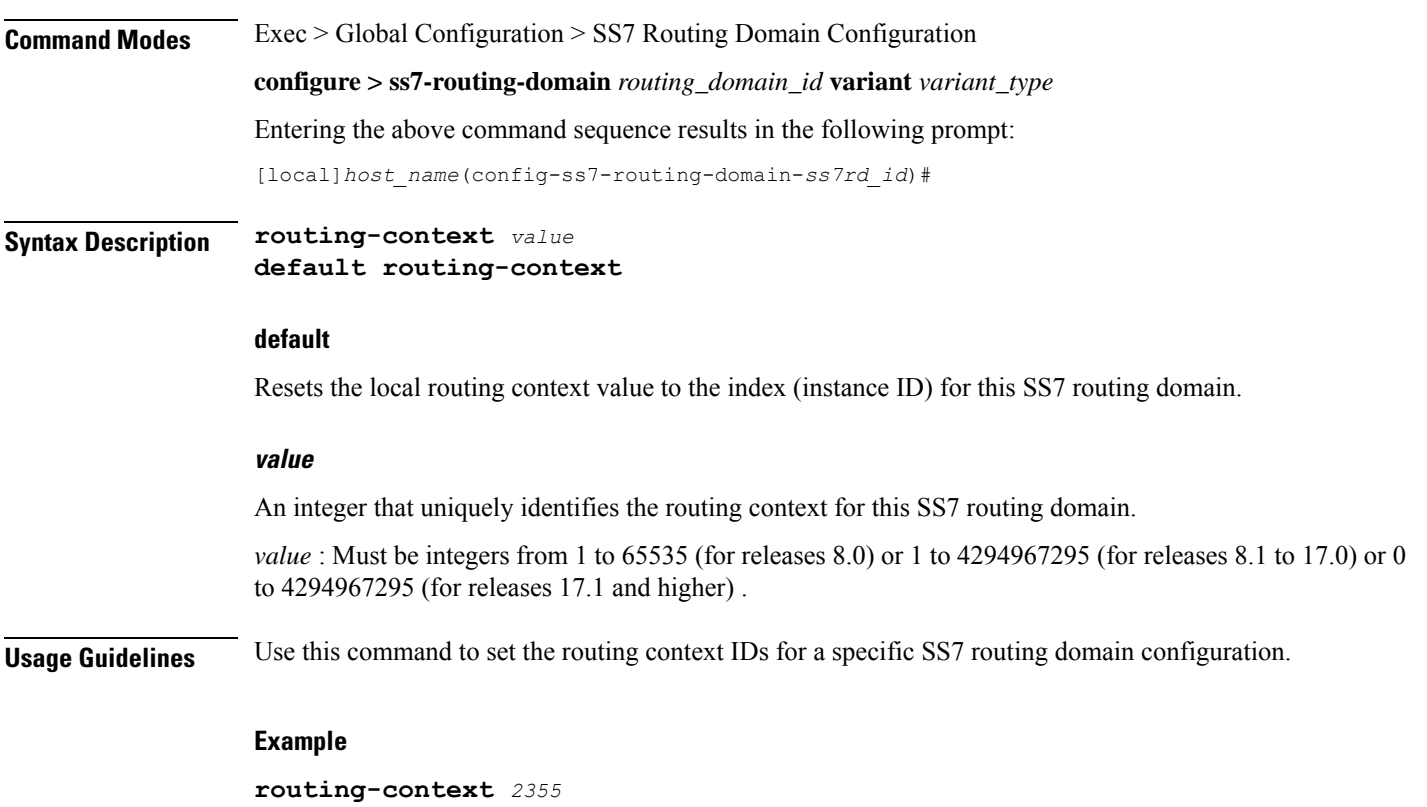

# <span id="page-534-0"></span>**ssf**

 $\mathbf I$ 

This command sets the network indicator in the subservice field for SS7 message signal units (MSUs).

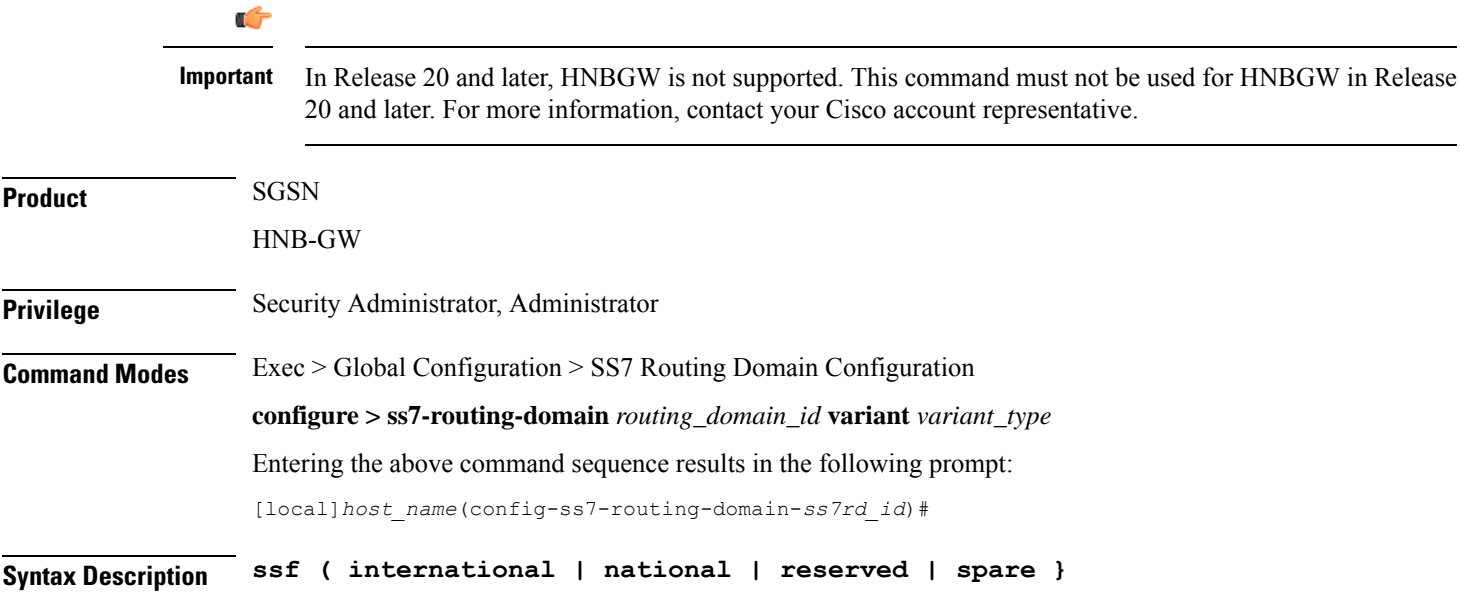

### **international**

The network indicator identifies the message as international with a point code structure that does not match the national point code structure,

### **national**

The network indicator identifies the messages as having a national point code structure.

### **reserved**

Provides an alternate network indicator for national messages.

### **spare**

Provides an alternate network indicator for international messages.

**Usage Guidelines** In SS7 signaling, the Message Transfer Part (MTP) Level 2 message signal units (MSUs) contain a service information octet (SIO). The SIO field in an MSU contains a 4-bit subservice field (SSF) followed by a 4-bit service indicator. The indicator carried in the message's routing information typically identifies the structure of the point code as a message from within a nation or as a message coming from outside the nation international. As well, the 4-bit SSF determines the point code structure of the messages transmitted from the SGSN.

### **Example**

For messages being transmitted within a country, set the indicator to national with the following command.

**ssf** *national*

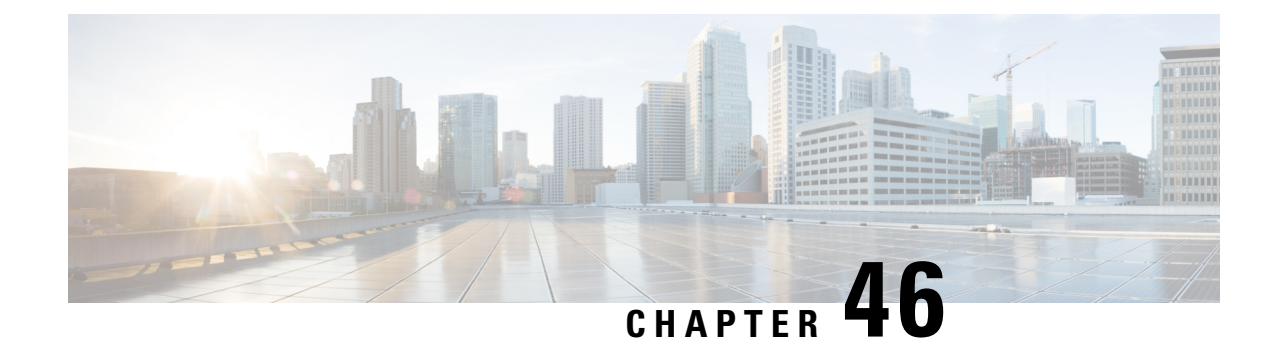

# **SSHD Configuration Mode Commands**

The Secure Shell Configuration Mode is used to manage the SSH server options for the current context.

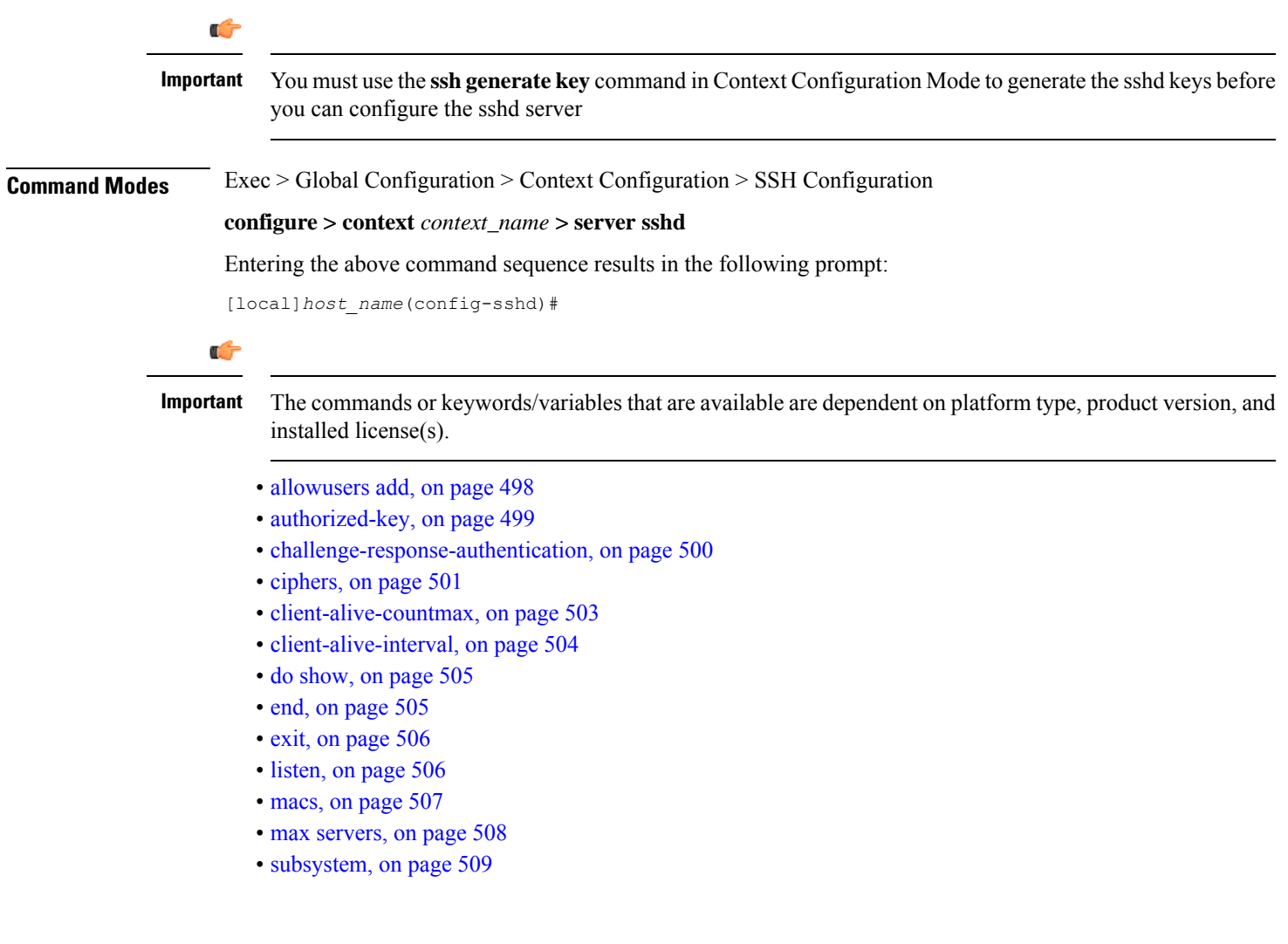

### <span id="page-537-0"></span>**allowusers add**

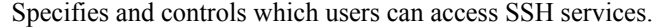

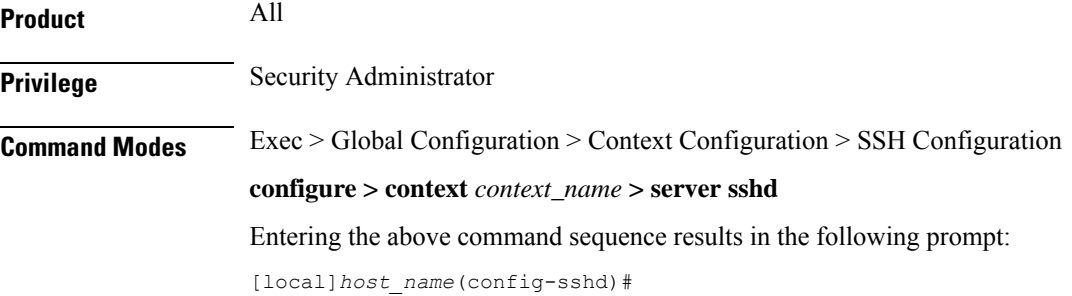

**Syntax Description [ default | no ] allowusers add** *user\_list*

### **default**

Unrestricted access for all users.

### **no**

Removes the list of user name patterns resulting in unresticted access by all users.

### **user\_list**

Specifies a list of user name patterns, separated by spaces, as an alphanumeric string of 1 through 999 characters. If the pattern takes the form 'USER' then login is restricted for that user. If the pattern is in the format 'USER@IP\_ADDRESS' then USER and IP address are separately checked, restricting logins to those users from that particular iIP address.

The following limits apply to the *user\_string*:

- The maximum length of this string is 3000 bytes including spaces.
- The maximum number of allowusers, which is counted by spaces, is 256, which is consistent with the limit from OpenSSH.

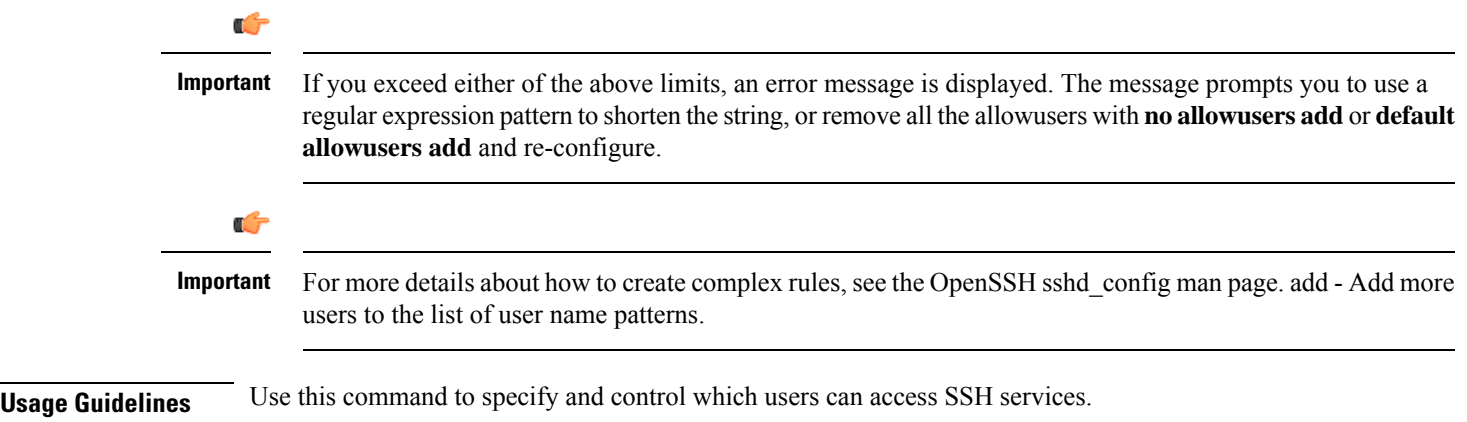

Access to a service may be restricted to users having a legitimate need. This restriction applies on a white-list basis: only explicitly allowed users shall connect to a host via SSH and possibly from a specified source IP addresses. Under OpenSSH, the AllowUsers directive of sshd\_config specifies a list of SSH authorized users and groups.

### **Example**

The following command specifies an AllowUsers list of four users:

**allowusers add user1 user2@10.1.1.1 user3@10.1.1.2 user4**

# <span id="page-538-0"></span>**authorized-key**

Sets or removes a user name having authorized keys for access to the sshd server in the current context.

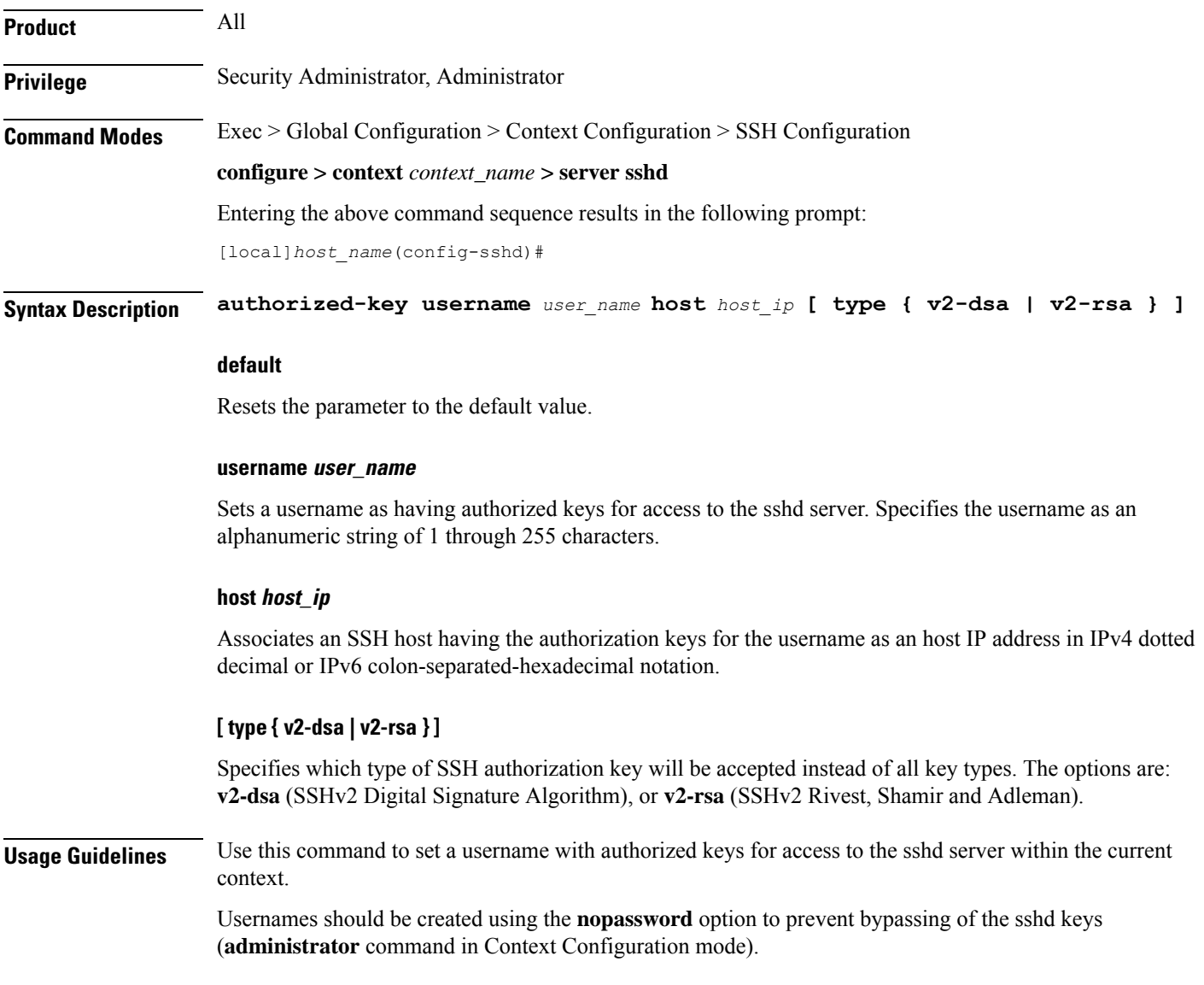

Ú

**Important** Only 10 sshd authorization-keys can be configured per context.

### **Example**

The following command specifies that username *dbailey* with authorization keys at host IP address *209.165.200.225* can access the system with all types of authorization keys:

```
authorized-key username dbailey host 209.165.200.225
```
# <span id="page-539-0"></span>**challenge-response-authentication**

The challenge-response-authentication option under SSHD configuration is used to enable the Keyboard Interactive Authentication method.

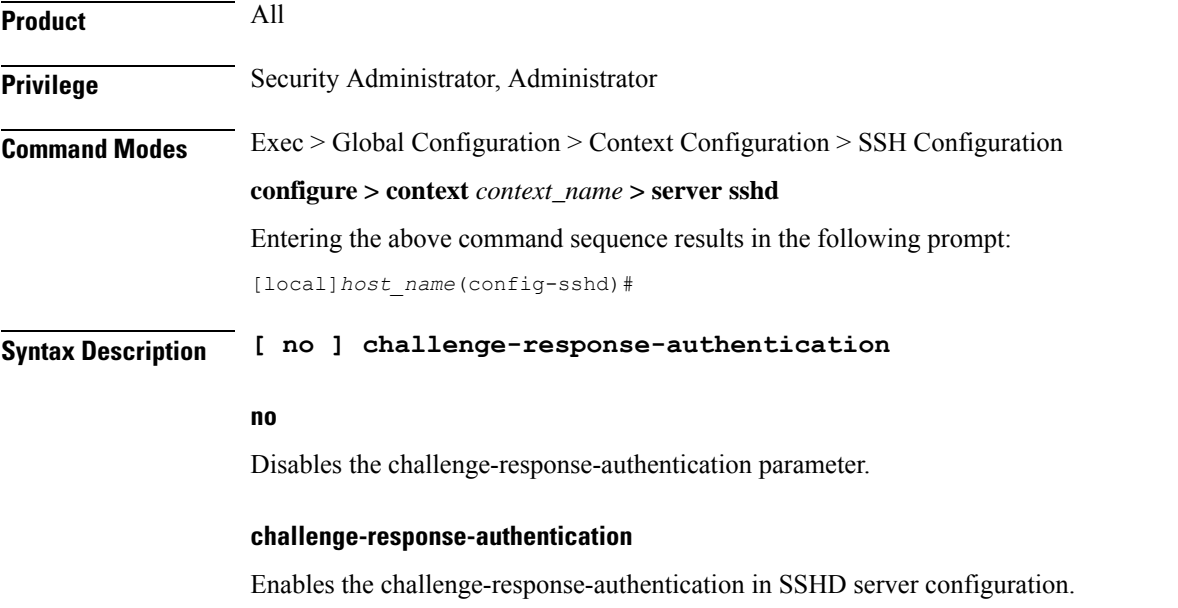
**1.** The challenge-response-authentication option is only supported from release 21.28. **Note**

- **2.** Enabling challenge-response-authentication is only advised in certain special cases. For example, when the TACACS server chooses to display a specific prompt to the user. Unless there is a very specific reason, challenge-response-authentication must not be enabled. Contact your Cisco representative before enabling this option.
- **3.** Even though it is not explicity restricted, customers are strongly advised not to enable challenge-response-authentication for any products other than legacy PGW, SGW, and SAEGW.
- **4.** To use Keyboard Interactive Authentication method, challenge-response-authentication must be enabled under the context which owns the IP address that is used for SSH login.
- **5.** The challenge-response-authentication has no effect on SSH logins through the console.
- **6.** The challenge-response-authentication is an SSHD option, and it doesn't affect logins for telnet or FTP.
- **7.** The user responses must be of size less than 128 bytes.

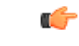

We envisage challenge-response-authentication being used in conjunction with T special cases. The TACACS server can send up to 511 characters in AUTHEN-R and those characters shall be passed to the end user who is trying to login. If the l field is 512 bytes or above, following error message is shown to the user and TA as expected: ERROR: Enter any key to proceed. **Important**

**8.** When challenge-response-authentication is enabled, the user has 60 seconds to respond to the prompt.

### **ciphers**

Configures the cipher priority list in sshd for SSH symmetric encryption. It changes the cipher option for that context.

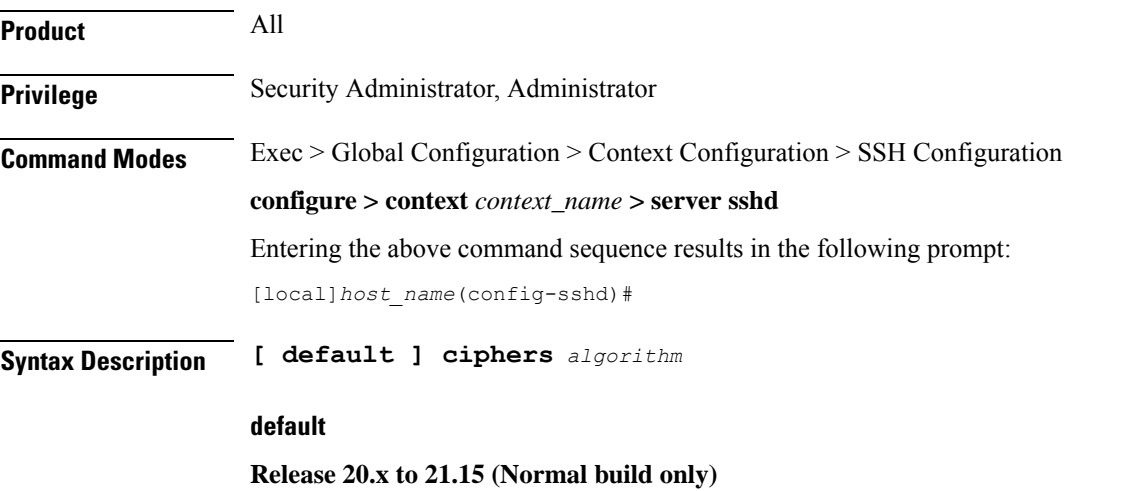

Resets the value of *algorithm* in a Normal build to:

blowfish-cbc,3des-cbc,aes128-cbc,aes128-ctr,aes192-ctr,aes256-ctr,aes128-gcm@openssh.com,aes256-gcm@openssh.com,chacha20-poly1305@openssh.com

Resets the value of *algorithm* in a Trusted build as follows:

aes256-ctr,aes192-ctr,aes128-ctr

### **Release 21.16 onwards: Post OpenSSH to CiscoSSH Upgrade and Migration**

**Default Algorithms in a Normal Build:**

aes256-ctr,aes192-ctr,aes128-ctr,aes256-gcm@openssh.com,aes128-gcm@openssh.com,chacha20-poly1305@openssh.com

#### **Available Algorithms in a Normal Build:**

aes256-ctr,aes192-ctr,aes128-ctr,aes256-gcm@openssh.com,aes128-gcm@openssh.com,chacha20-poly1305@openssh.com,aes128-cbc

#### **Default and Available Algorithms in Trusted Builds:**

aes256-ctr,aes192-ctr,aes128-ctr

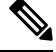

**Note** There is no change in the default and configurable Ciphers for Trusted builds.

#### **algorithm**

Specifies the algorithm to be used as a single string of comma-separated variables (no spaces) in priority order from those shown below:

• **blowfish-cbc** – symmetric-key block cipher, Cipher Block Chaining, CBC

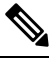

**Note** This algorithm is removed post the OpenSSH to CiscoSSH upgrade and migration.

- **3des-cbc** Triple Data Encryption Standard, CBC
- **aes128-cbc** Advanced Encryption Standard, 128-bit key size, CBC
- **aes128-ctr** –Advanced Encryption Standard, 128-bit key size, Counter-mode encryption, CTR
- **aes192-ctr** Advanced Encryption Standard, 192-bit key size, CTR
- **aes256-ctr** Advanced Encryption Standard, 256-bit key size, CTR
- **aes128-gcm@openssh.com** Advanced Encryption Standard, 128-bit key size, Galois Counter Mode [GCM], OpenSSH
- **aes256-gcm@openssh.com** Advanced Encryption Standard, 256-bit key size, GCM, OpenSSH
- **chacha20-poly1305@openssh.com** ChaCha20 symmetric cipher, Poly1305 cryptographic Message Authentication Code [MAC], OpenSSH

*algorithm* is a string of 1 through 511 alphanumeric characters.

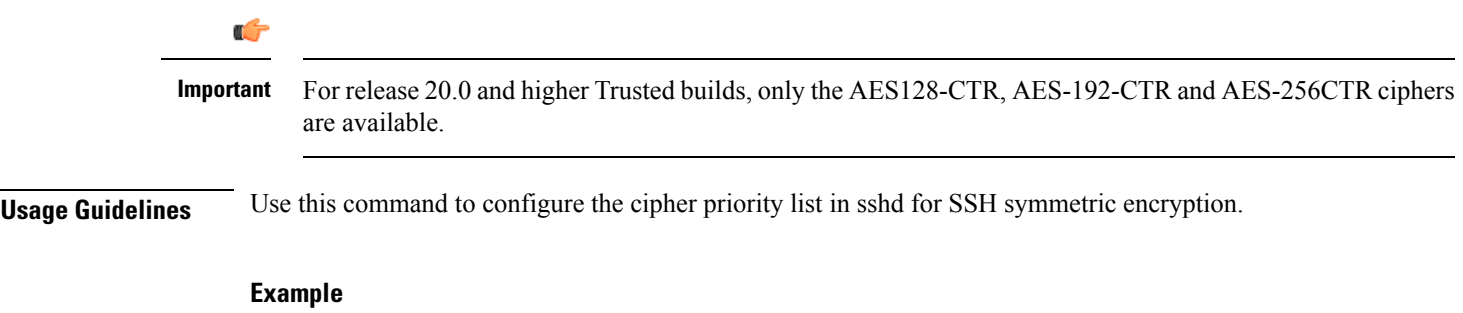

The following command sets the supported SSH algorithms and their priority.

```
ciphers blowfish-cbc,aes128-cbc,aes128-ctr,aes192-ctr,aes256-ctr
```
# **client-alive-countmax**

Sets the number of client-alive messages which may be sent without sshd receiving any messages back from the SSH client. If this threshold is reached while the client-alive messages are being sent, sshd disconnects the SSH client thus terminating the session.

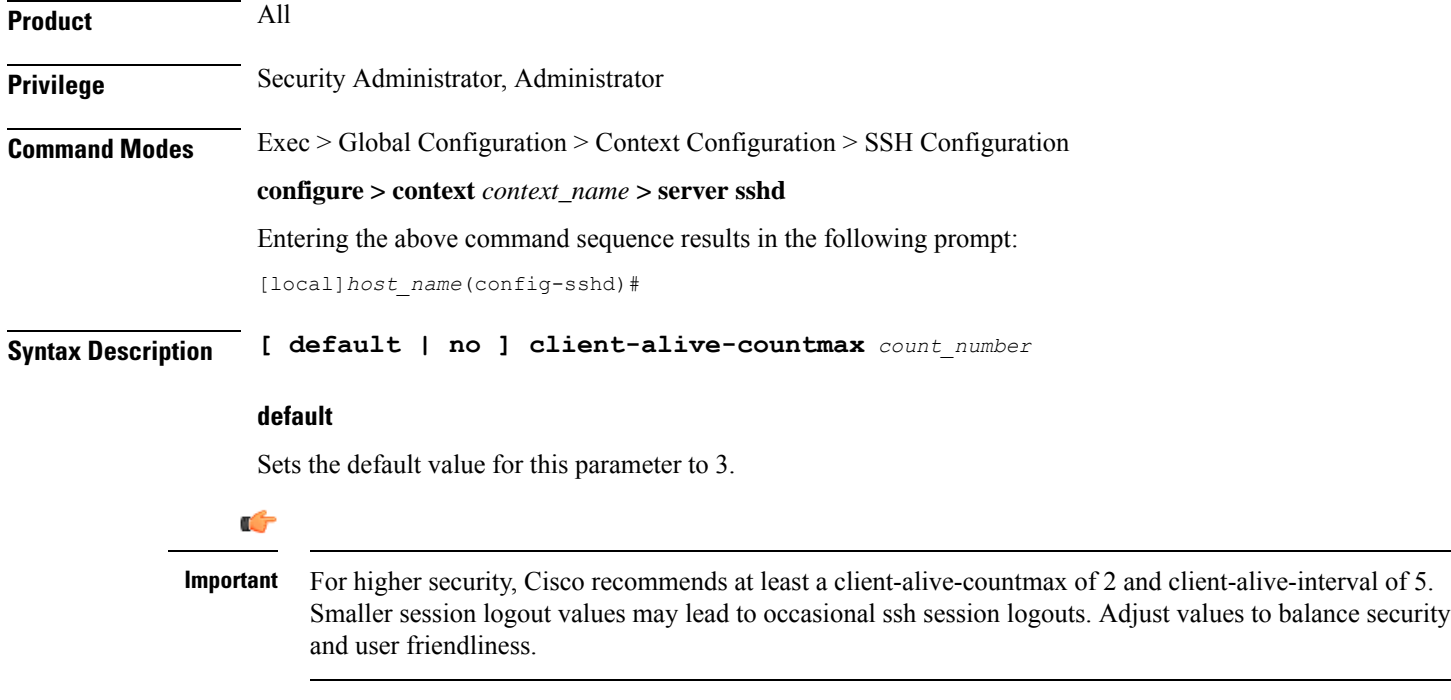

### **no**

Disables the client-alive-countmax parameter.

### **count\_number**

Specifies the number of times a client-alive message will be sent as an integer from 1 through 3. The messages are sent following the expiry of each client-alive interval. Default  $= 3$ 

Unresponsive SSH clients will be disconnected when the maximum number of client-alive-intervals have expired.

**Usage Guidelines** Use this command to set the number of client-alive messages which may be sent without sshd receiving any messages back from the SSH client. If this threshold is reached while client-alive messages are being sent, sshd will disconnect the SSH client, terminating the session. The client-alive messages are sent through the encrypted channel and, therefore, are not spoofable. The client-alive mechanism is valuable when the client or server depend on knowing when a connection has become inactive.

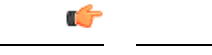

**Important** This parameter applies to SSH protocol version 2 only.

### **Example**

The following command sets the SSH client-alive-countmax to 2.

```
client-alive-countmax 2
```
# **client-alive-interval**

Sets a timeout interval in seconds after which if no data has been received from the SSH client, sshd sends a message through the encrypted channel to request a response from the client.

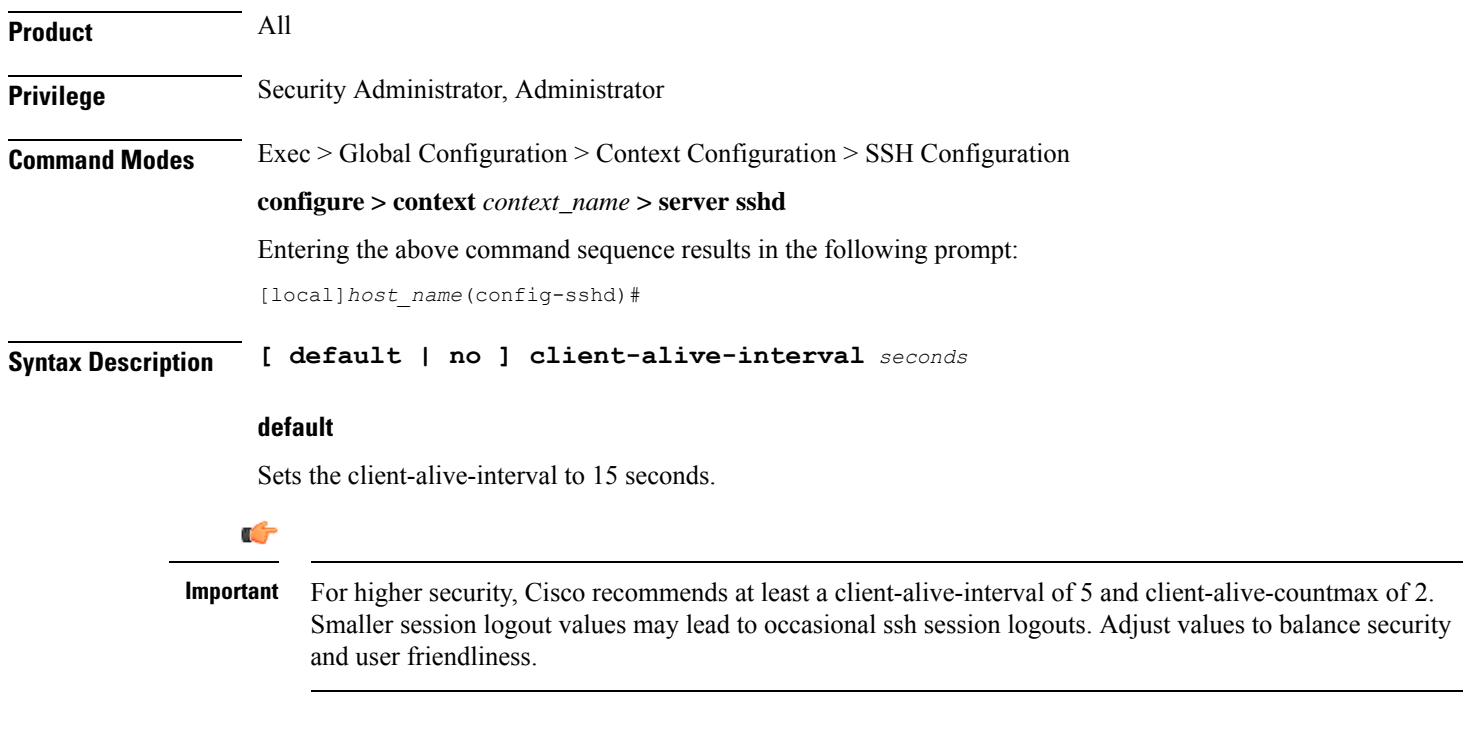

### **no**

Disables the client-alive-interval parameter.

### **seconds**

Specifies the amount of time in seconds that sshd waits to receive a response from theSSH client as an integer from 1 through 15. Default =  $15$ 

**Usage Guidelines** Use this command to set a timeout interval in seconds after which if no data has been received from the client, sshd sends a message through the encrypted channel to request a response from the client. The number of times that the message is sent is determined by the client-alive-countmax parameter. The approximate amount of time before sshd disconnects an SSH client disconnect = client-alive-countmax X client-alive-interval.

Ú

**Important** This parameter applies to SSH protocol version 2 only.

### **Example**

The following command sets the SSH client-alive-interval to 5 seconds.

```
client-alive-interval 5
```
### **do show**

Executes all **show** commands while in Configuration mode.

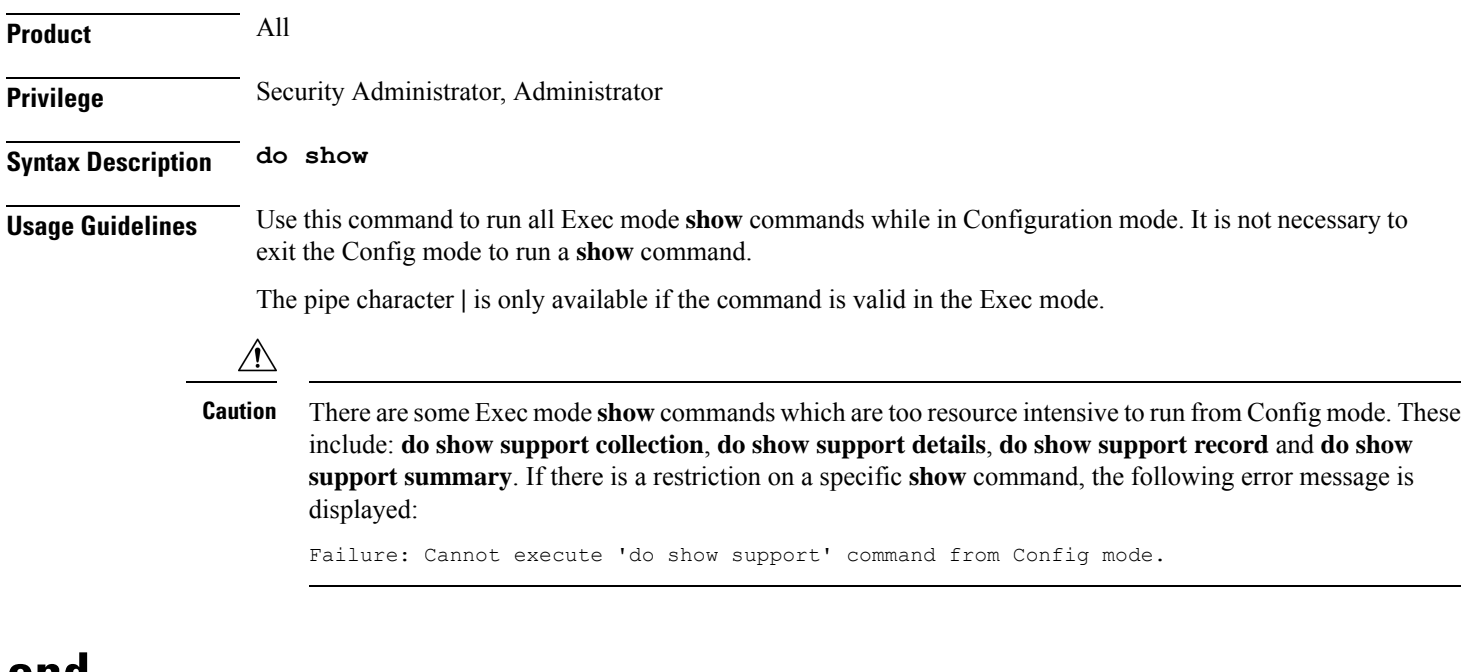

### **end**

Exits the current configuration mode and returns to the Exec mode.

**Product** All

I

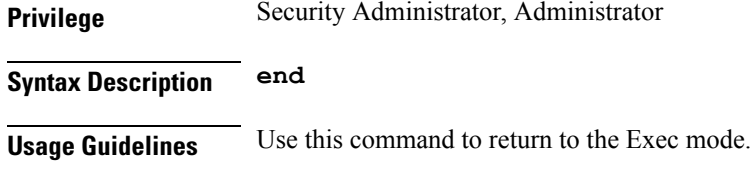

# **exit**

Exits the current mode and returns to the parent configuration mode.

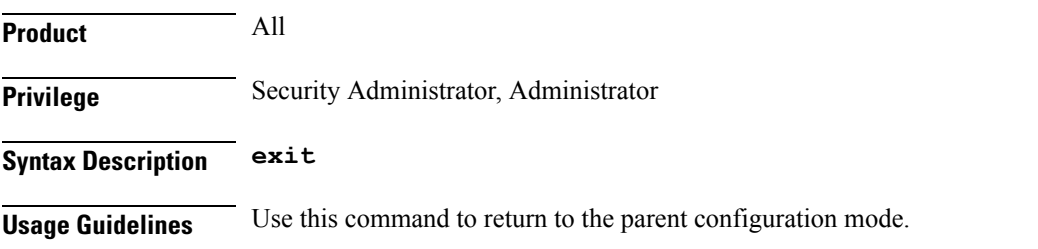

# **listen**

Configures the SSH server in the current context to only listen for connections from the interface with the specified IP address. The default behavior is to listen on all interfaces.

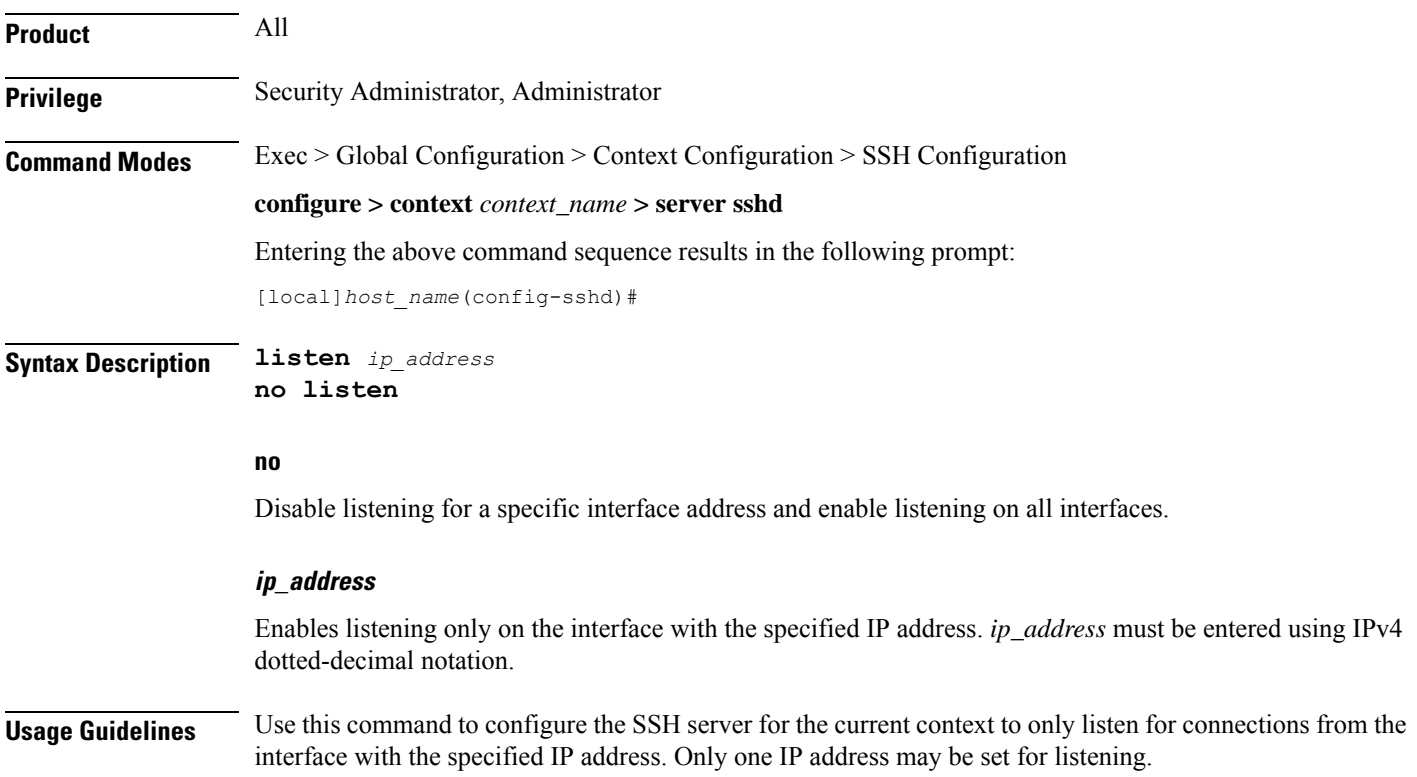

### **Example**

The following command specifies that the Server should only listen for connections in the interface with the IP address of *192.168.0.10*:

**listen 192.168.0.10**

### **macs**

Configures the MAC algorithm priority list in sshd for SSH symmetric encryption. It changes the MAC algorithm for that context.

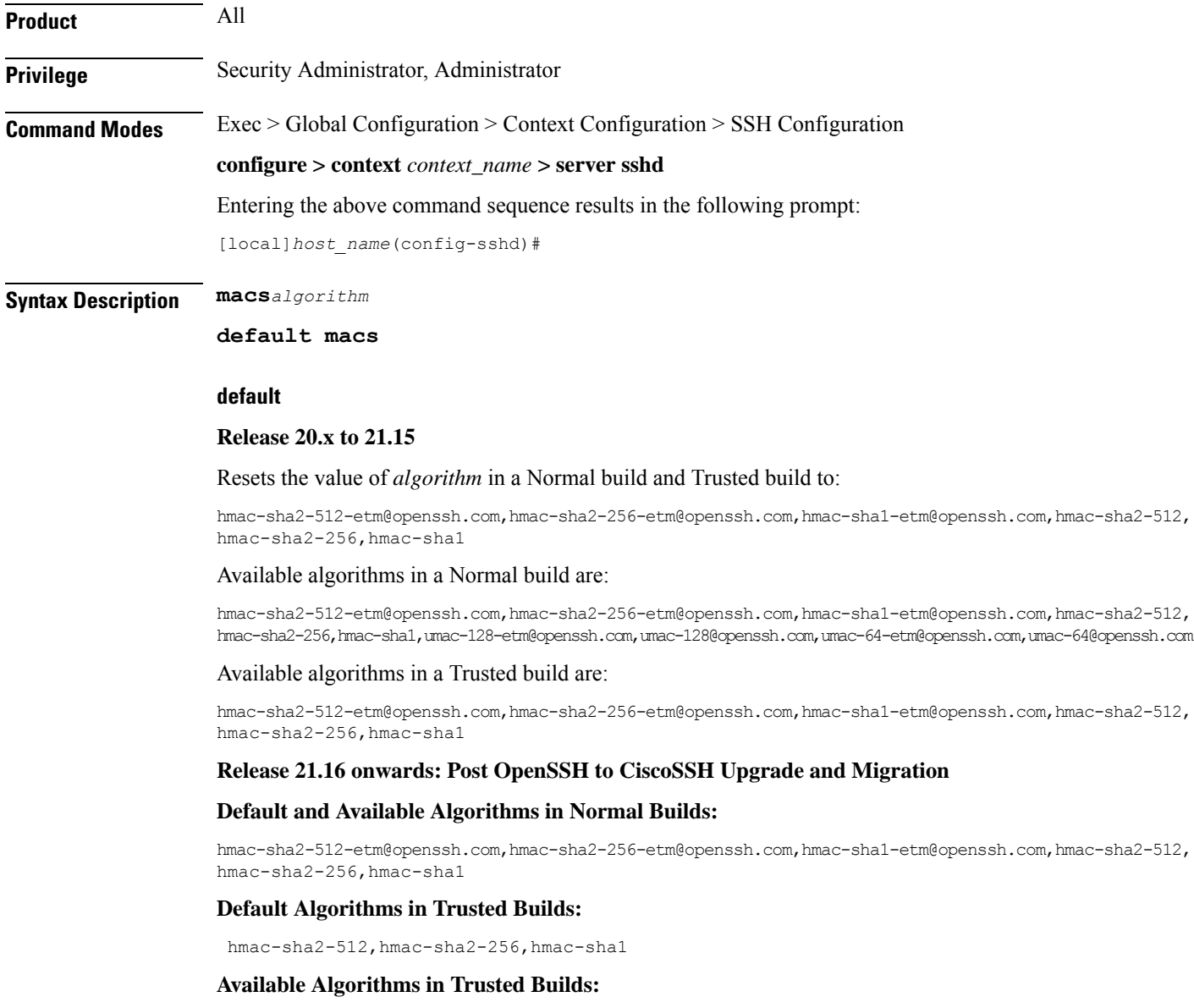

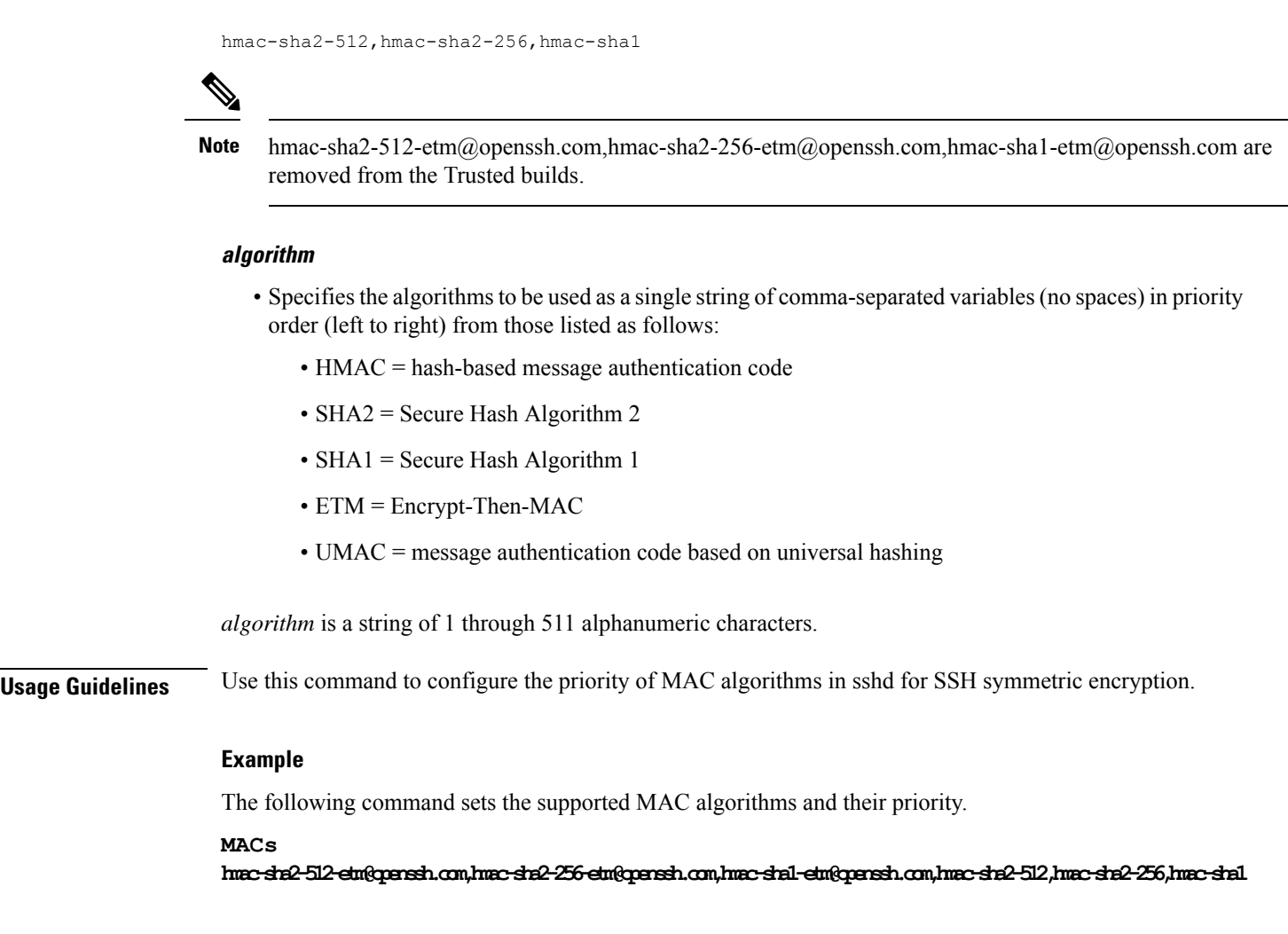

### **max servers**

Configures the maximum number of SSH servers that can be started within any 60-second interval. If this limit is reached, the system waits two minutes before trying to start any more servers.

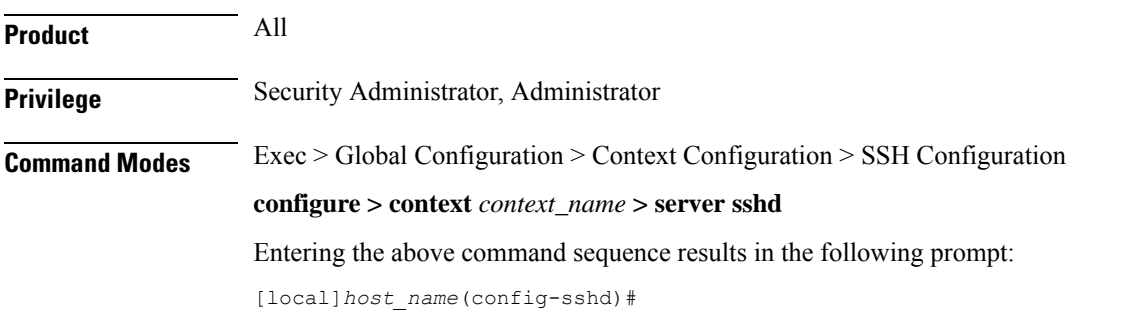

**Syntax Description max servers** *number*

Ш

### **number**

Default: 40

Specifies the maximum number of servers that can be spawned in any 60-second interval. *number* must be an integer from 1 through 100.

In 16.0 and later releases, this range is increased to 1-4000 to support the Stranded CDR feature. For more information on this feature, see the "**gtpp push-to-active url**" CLI command in the Global Configuration mode.

**Usage Guidelines** Set the number of servers to tune the system response as a heavily loaded system may need more servers to support the incoming requests.

> The converse would be true as well in that a system can benefit by reducing the number of servers such that telnet services do not cause excessive system impact to other services.

**Example**

**max servers 50**

### **subsystem**

Configures the system to perform file transfers using Secure FTP (SFTP) over ssh v2. Administrators must be configured with the FTP attribute privilege to issue this command. This command also supports creation of SFTP subsystem root directories with access privileges. Administrators can assign an SFTP subsystem to local users.

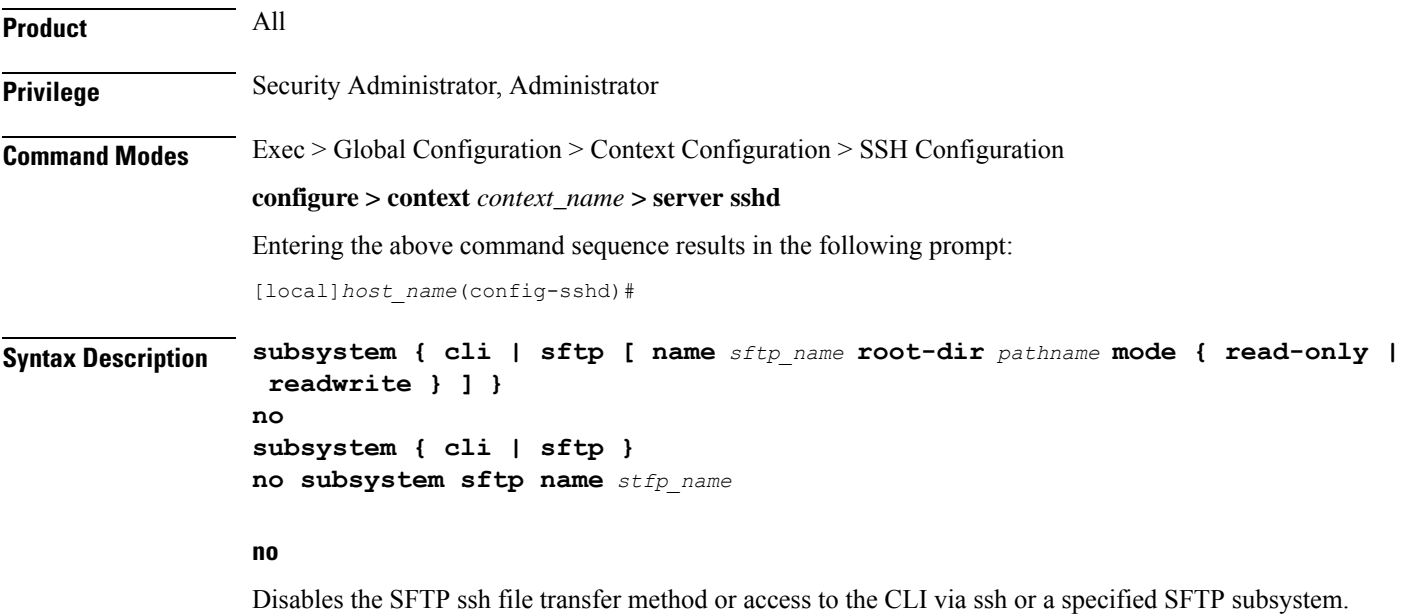

### Ú

**Important** An SFTP subsystem can only be removed if the subsystem is not currently assigned to any local user.

### **cli**

Default: Enabled

Configures the SSH system for the current context to allow access to the CLI.

### **sftp**

Default: Disabled

Enables the SSH system for the current context to perform file transfers using Secure FTP (SFTP) over ssh v2.

### **name sftp\_name**

Assigns a name for this SFTP subsystem. *sftp\_name* is an alphanumeric string that uniquely identifies this subsystem.

### **root-dir pathname**

Specifies the root directory to which SFTP files can be transferred. Options include:

- /hd-raid/records/cdr
- /flash

### **mode { read-only | readwrite }**

Specifies the SFTP transfer mode. Options include:

- read-only
- read-write

**Usage Guidelines** Use this command to enable or disable file transfers using SFTP over an ssh v2 tunnel.

You can also create multiple SFTP subsystems with an associated pathname and access privilege (read-only or read-write). When creating a local user, an administrator can assign the user an SFTP subsystem. If the user is not an administrator, he or she will only be able to access the subsystem with read-only privilege. The SFTP subsystem directory becomes the SFTP user's root directory with associated access privileges.

Also use this command to enable or disable access to the CLI over an SSH connection.

#### **Example**

The following command enables SFTP for the current context:

#### **subsystem sftp**

The following command disables access to the CLI through an SSH session for the current context:

#### **no subsystem cli**

The following command creates an SFTP subsystem for CDR records with read-write privileges:

**subsystem sftp name cdr-rw-server root-dir /hd-raid/records/cdr mode readwrite**

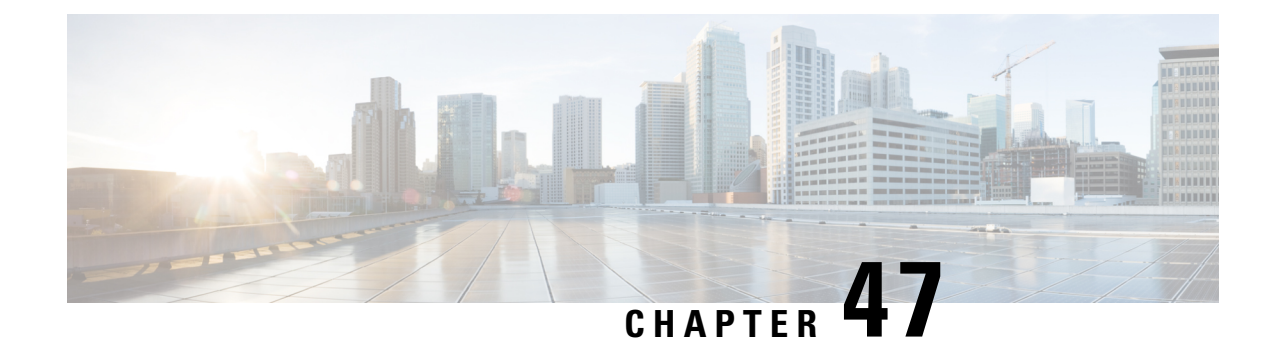

# **SSH Client Configuration Mode Commands**

The Secure Shell Client Configuration Mode manages SSH client key pairs that support secure access with external servers.

**Command Modes** Exec > Global Configuration > Context Configuration > SSH Configuration

### **configure > client ssh**

Entering the above command sequence results in the following prompt:

[local]*host\_name*(config-ssh)#

Ú

The commands or keywords/variables that are available are dependent on platform type, product version, and installed license(s). **Important**

- [ciphers,](#page-550-0) on page 511
- do [show,](#page-552-0) on page 513
- end, on [page](#page-552-1) 513
- exit, on [page](#page-552-2) 513
- [preferredauthentications,](#page-553-0) on page 514
- ssh, on [page](#page-553-1) 514

# <span id="page-550-0"></span>**ciphers**

Configures the cipher priority list in SSH client symmetric encryption that is used to generate an SSH client key pair.

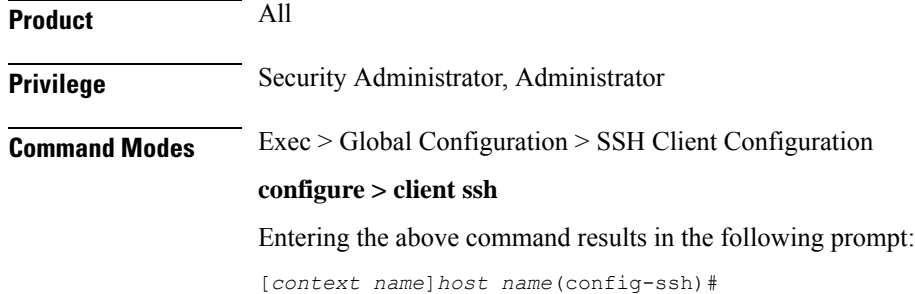

### **Syntax Description [ default ] ciphers** *algorithm*

### **default**

Resets the value of *algorithm* in a Normal build to:

aes256-ctr,aes192-ctr,aes128-ctr,aes256-gcm@openssh.com,aes128-gcm@openssh.com,chacha20-poly1305@openssh.com, blowfish-cbc,3des-cbc,aes128-cbc

Resets the value of *algorithm* in a Trusted build to:

aes256-ctr,aes192-ctr,aes128-ctr

#### **algorithm**

Specifies the algorithm(s) to be used as a single string of comma-separated variables (no spaces) in priority order from those shown below:

- **blowfish-cbc** symmetric-key block cipher, Cipher Block Chaining, CBC
- **3des-cbc** Triple Data Encryption Standard, CBC
- **aes128-cbc** Advanced Encryption Standard, 128-bit key size, CBC
- **aes128-ctr** –Advanced Encryption Standard, 128-bit key size, Counter-mode encryption, CTR
- **aes192-ctr** Advanced Encryption Standard, 192-bit key size, CTR
- **aes256-ctr** Advanced Encryption Standard, 256-bit key size, CTR
- **aes128-gcm@openssh.com** Advanced Encryption Standard, 128-bit key size, Galois Counter Mode [GCM], OpenSSH
- **aes256-gcm@openssh.com** Advanced Encryption Standard, 256-bit key size, GCM, OpenSSH
- **chacha20-poly1305@openssh.com** ChaCha20 symmetric cipher, Poly1305 cryptographic Message Authentication Code [MAC], OpenSSH

*algorithm* is a string of 1 through 511 alphanumeric characters.

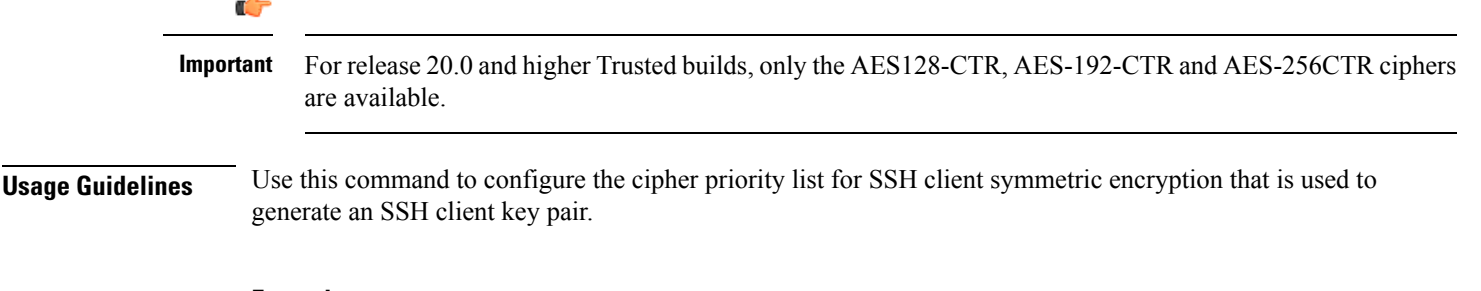

### **Example**

The following command sets the supported SSH algorithms and their priority.

**ciphers blowfish-cbc,aes128-cbc,aes128-ctr,aes192-ctr,aes256-ctr**

# <span id="page-552-0"></span>**do show**

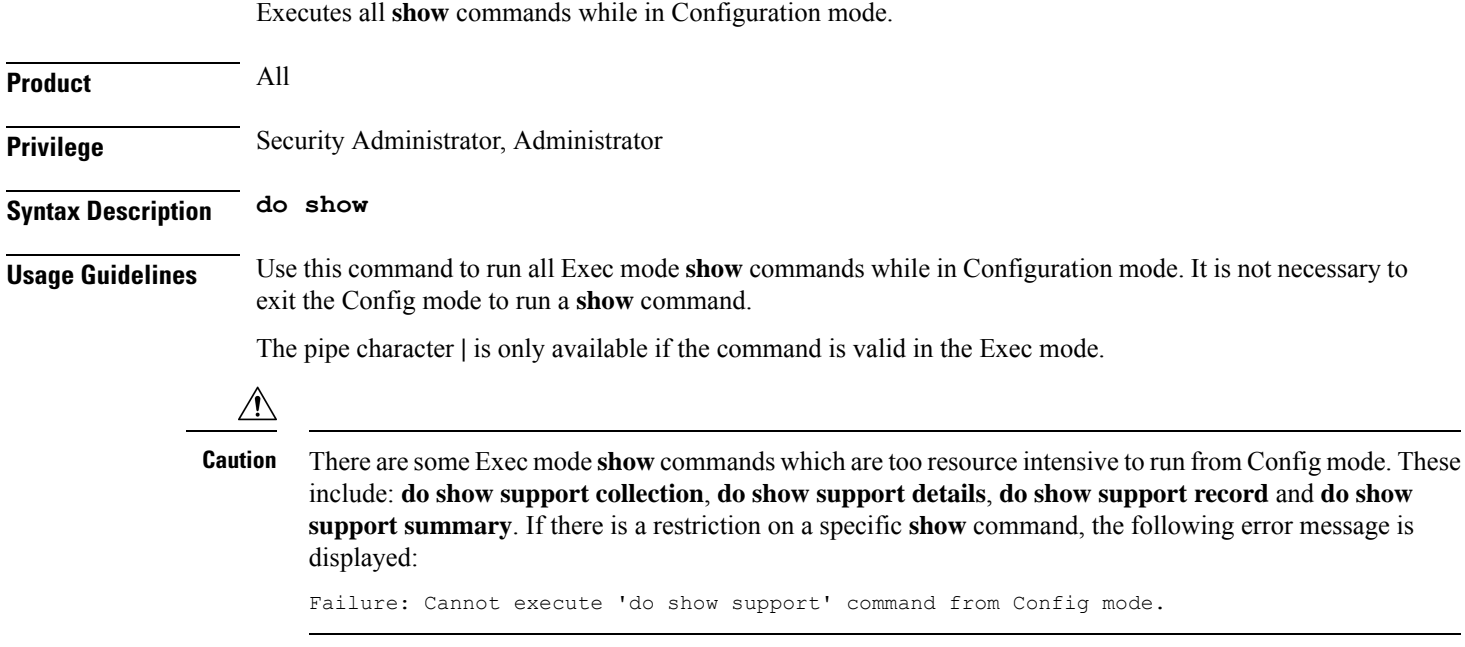

# <span id="page-552-1"></span>**end**

Exits the current configuration mode and returns to the Exec mode.

<span id="page-552-2"></span>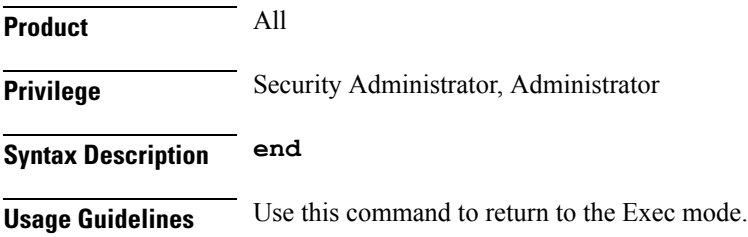

# **exit**

 $\mathbf I$ 

Exits the current mode and returns to the parent configuration mode.

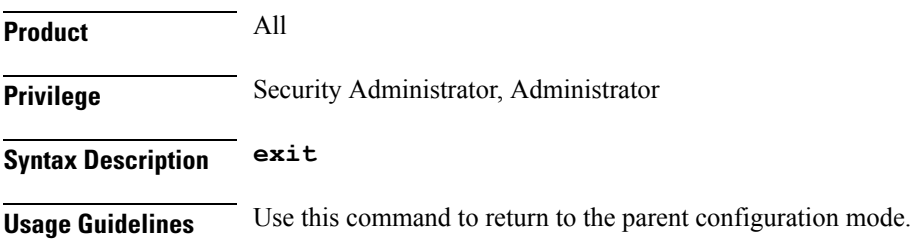

# <span id="page-553-0"></span>**preferredauthentications**

Specifies the order in which the client should try SSH client protocol authentication methods. This allows the client to prioritize one method over another method – public key, keyboard-interactive and password.

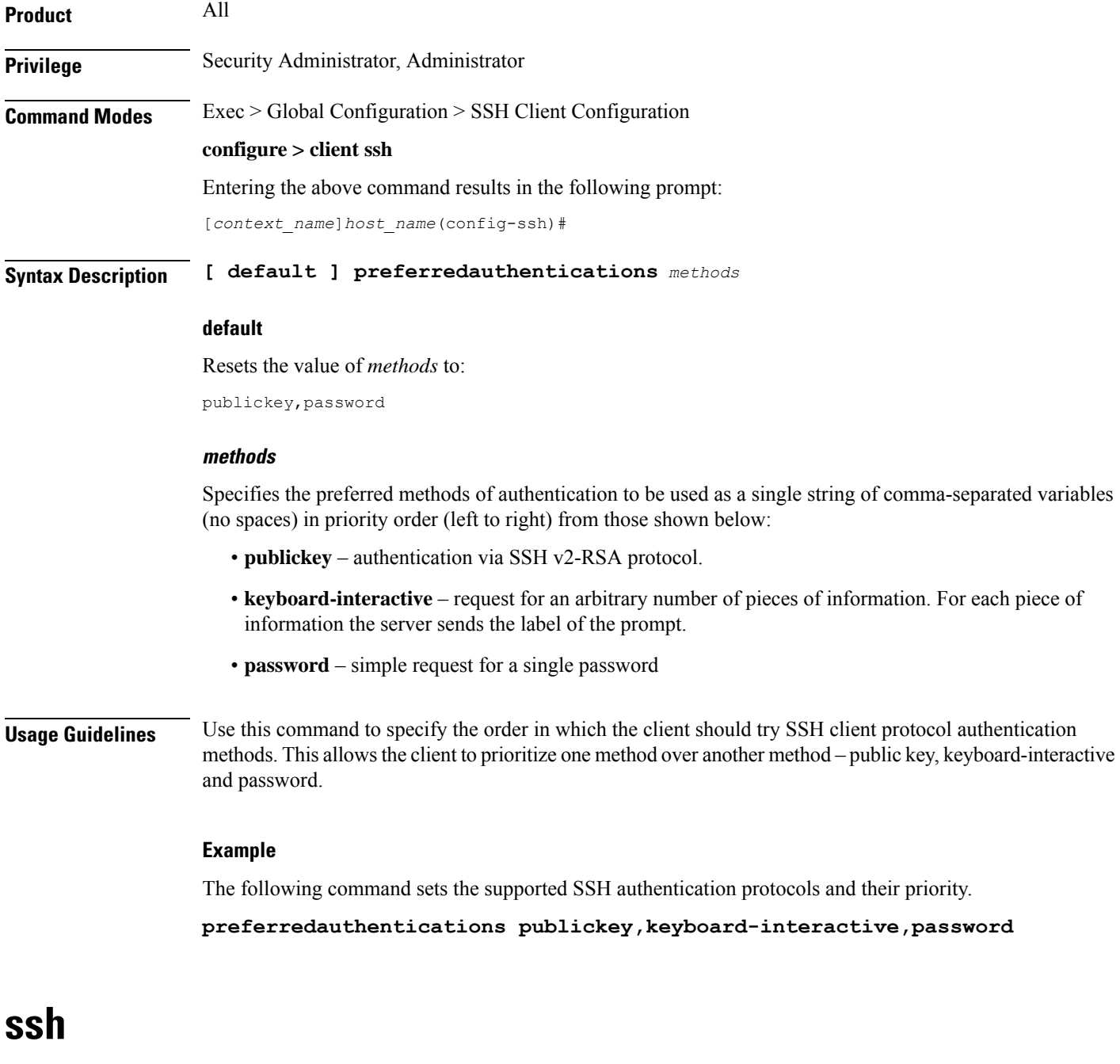

<span id="page-553-1"></span>Allows you to specify SSH client key parameters and generate an SSH client key pair.

 $\mathbf{l}$ 

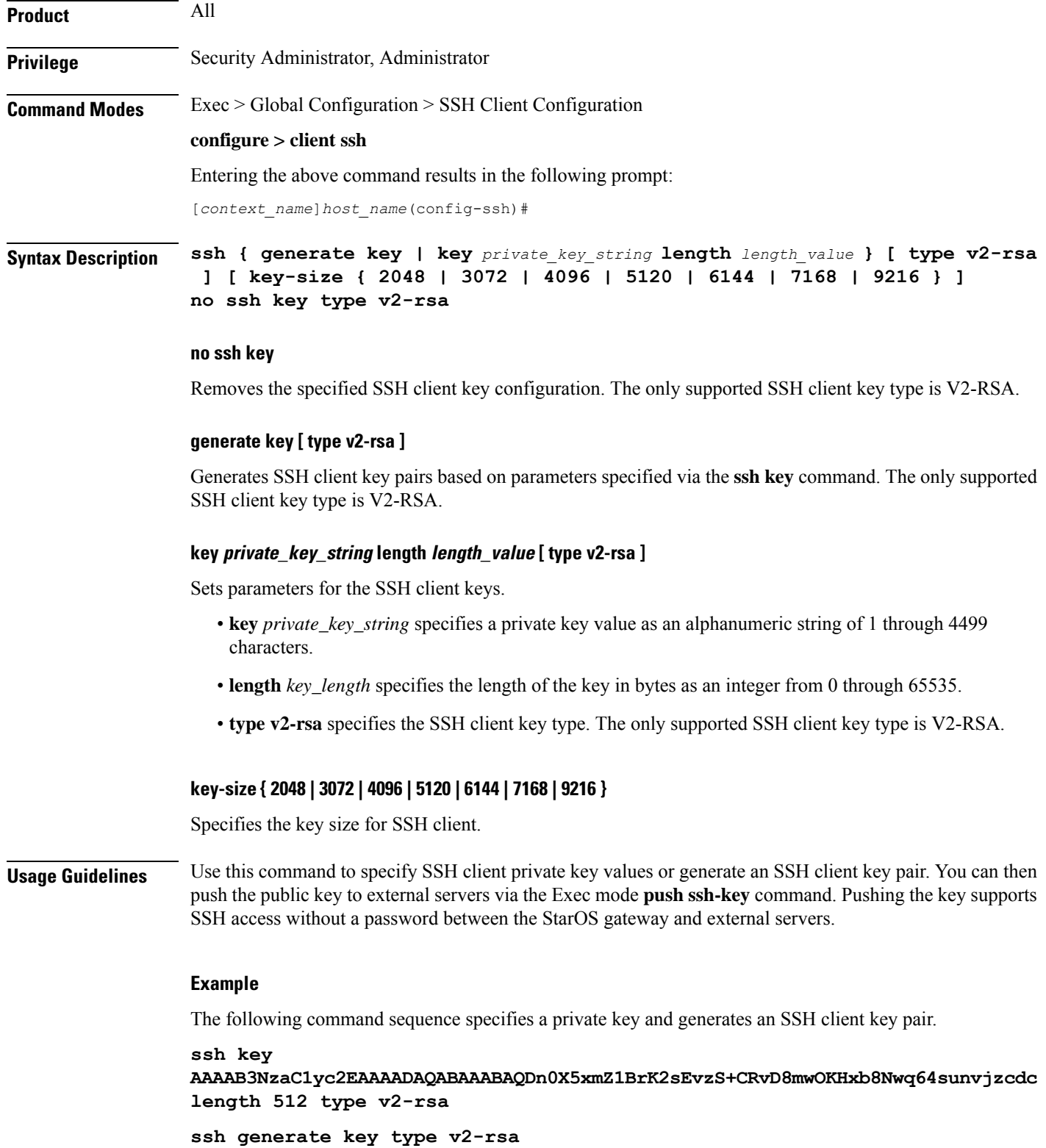

 $\mathbf I$ 

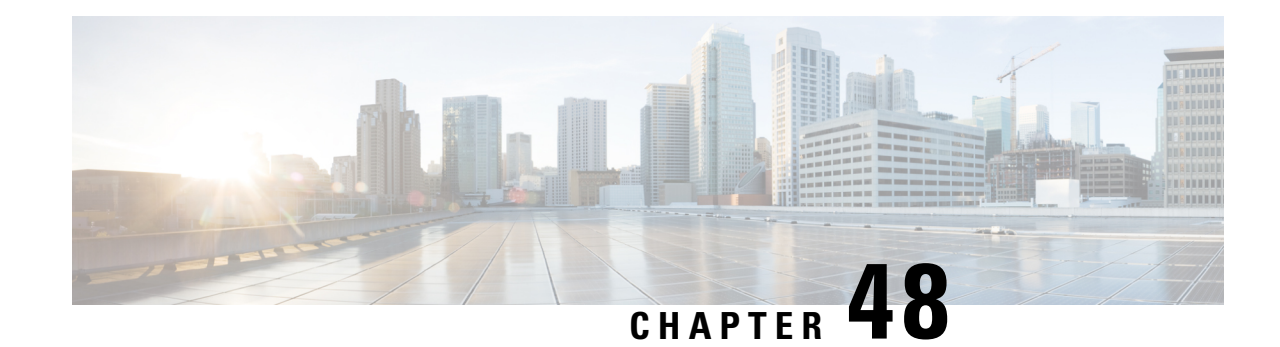

# **Stats Profile Configuration Mode Commands**

The Stats Profile Configuration Mode Commands allow operators to support the collection and viewing of QoS statistics on a Quality of Service Class Index (QCI) and Allocation and Retention Priority (ARP) basis.

Specifically, this mode enables operators to monitor QoS statistics that identify multiple services running with the same QCI value. In addition, packet drop counters provide the specific reason the Enhanced Charging Service (ECS) dropped a packet. The packet drop counters provide output on a per ARP basis. This provides additional information that operators can use to troubleshoot and identify network issuesthat may be affecting service.

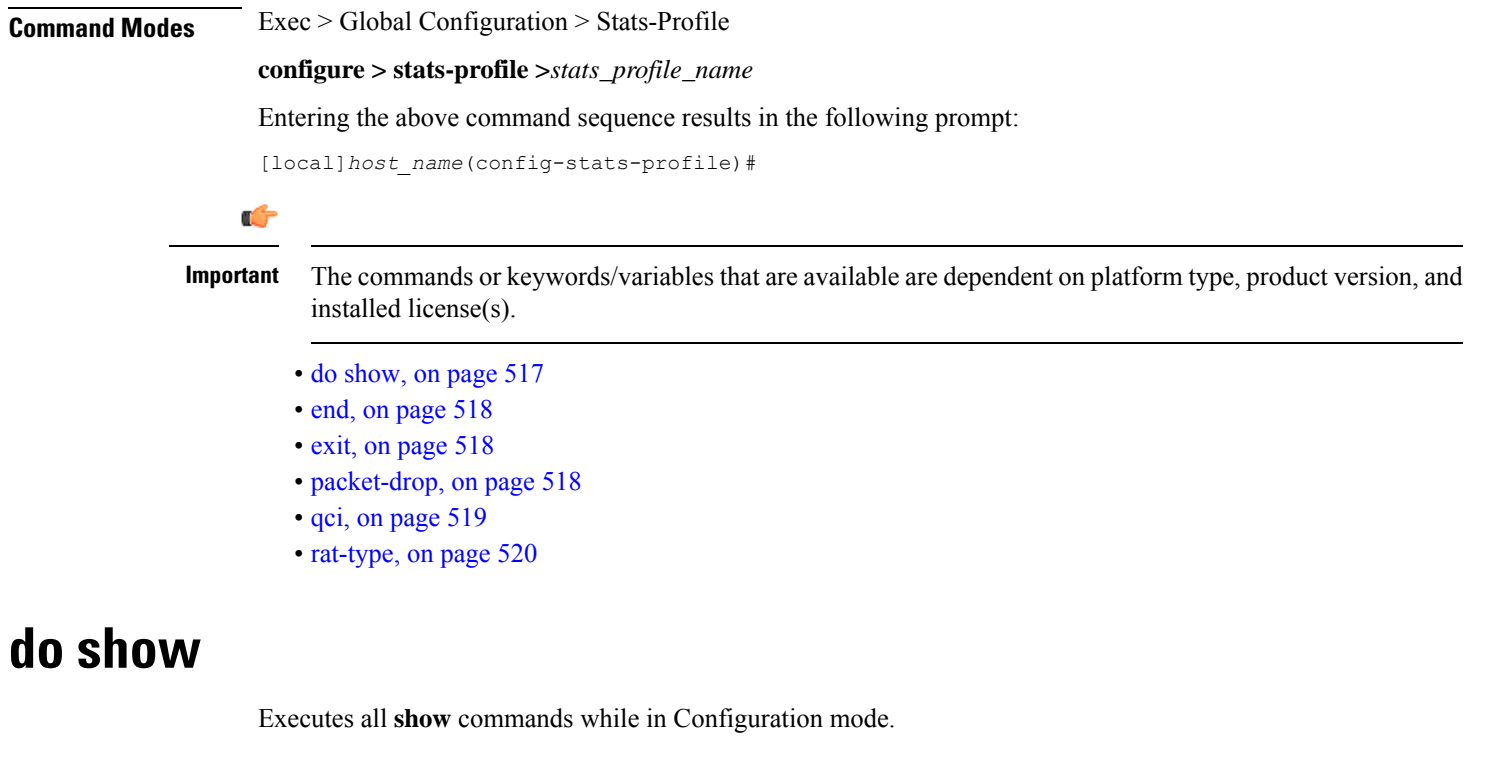

<span id="page-556-0"></span>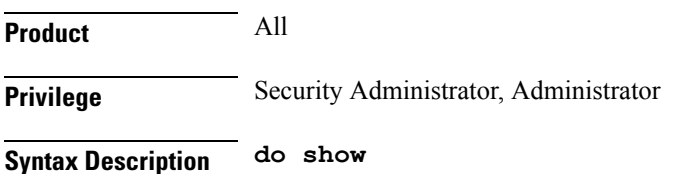

**Usage Guidelines** Use this command to run all Exec mode **show** commands while in Configuration mode. It is not necessary to exit the Config mode to run a **show** command.

The pipe character **|** is only available if the command is valid in the Exec mode.

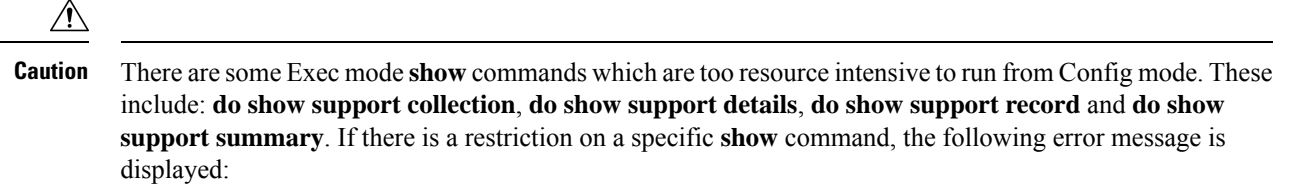

Failure: Cannot execute 'do show support' command from Config mode.

### <span id="page-557-0"></span>**end**

Exits the current configuration mode and returns to the Exec mode.

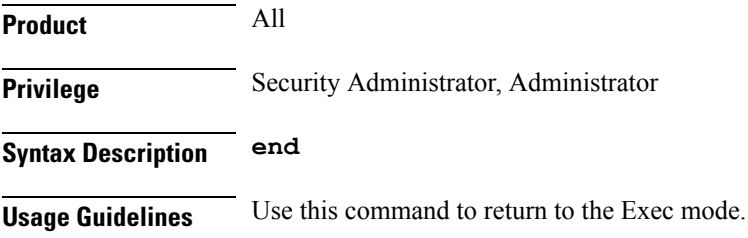

## <span id="page-557-1"></span>**exit**

Exits the current mode and returns to the parent configuration mode.

<span id="page-557-2"></span>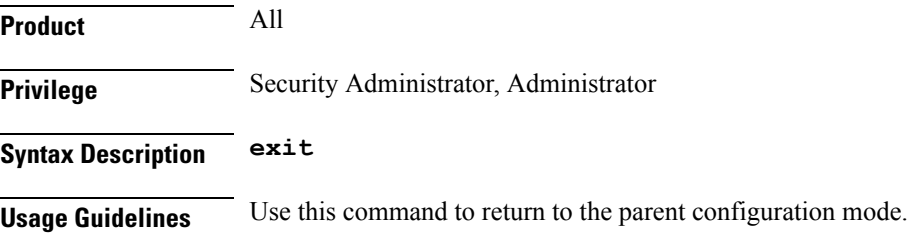

### **packet-drop**

Enables the collection of detailed packet drop counters.

Ú

ARP Granularity for QCI Level Counters is a license-controlled feature. Per QCI Packet Drop Counters functionality does not require a license. Contact your Cisco account or support representative for licensing details. **Important**

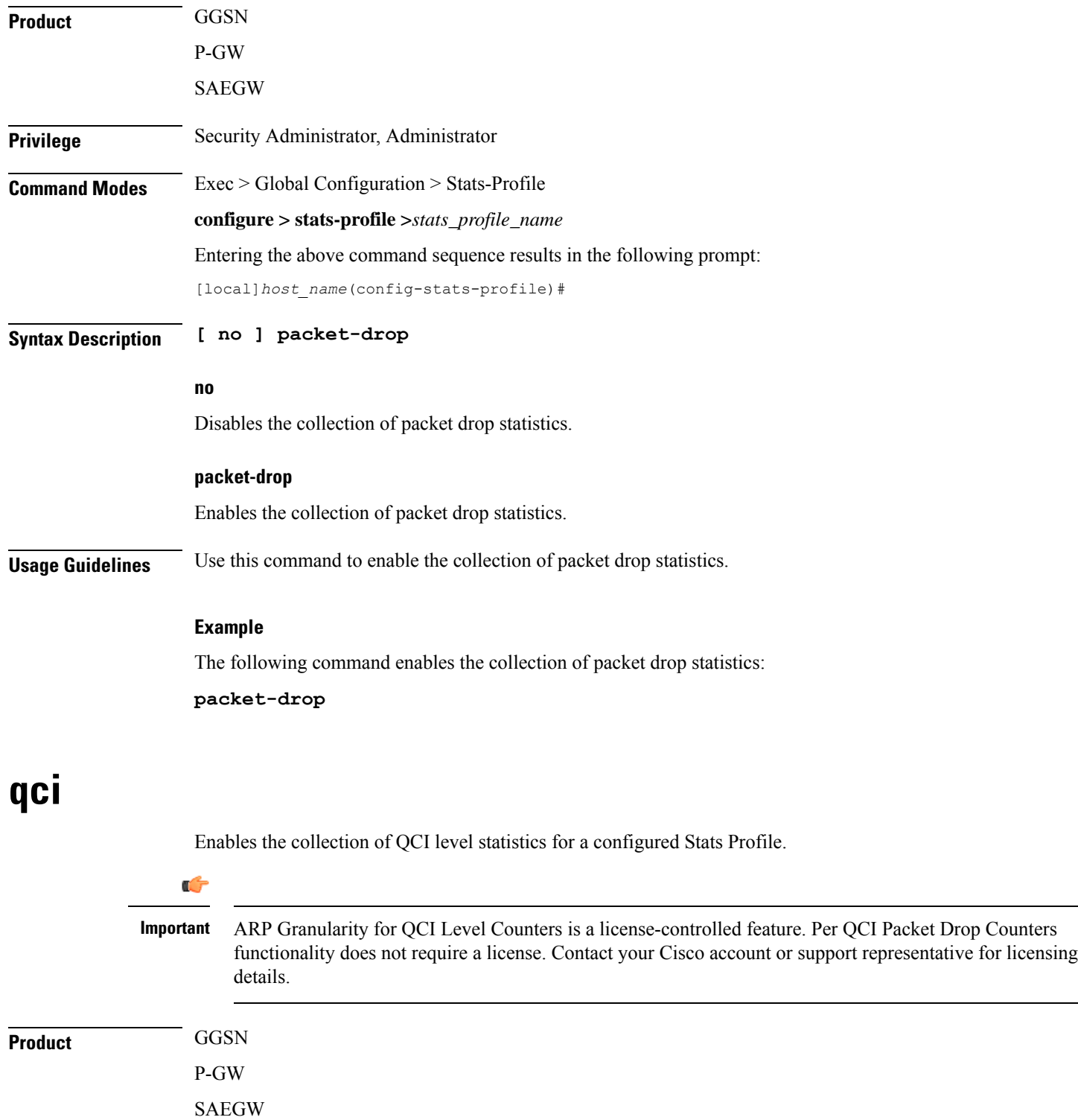

<span id="page-558-0"></span>**Privilege** Security Administrator, Administrator

I

**Command Modes** Exec > Global Configuration > Stats-Profile

#### **configure > stats-profile >***stats\_profile\_name*

Entering the above command sequence results in the following prompt:

[local]*host\_name*(config-stats-profile)#

```
Syntax Description [ no ] qci { all | 1 | 2 | 3 | 4 | 5 | 6 | 7 | 8 | 9 | [ non-std { non-gbr
        | gbr        }        ]        }        { arp        { all | [ 1 | 2 | 3 | 4 | 5 | 6 | 7 | 8 | 9 | 10 | 11
        |12 | 13 | 14 | 15 ] + } }
```
#### **no**

Disables the collection of the specified QCI level statistics.

### **qci**

Enables the collection of QCI level statistics:

- **qci**: enables the collection of ARP priority level statistics for the specified QCIs. Valid entries are standard QCI values 1 through 9 or **all**.
- **non-std**: enables the collection of ARP priority level statistics for non-standard QCIs.
- **non-gbr**: enables the collection of ARP priority level statistics for non-standard non-guaranteed bit rate (GBR) QCIs.
- **gbr**: enables the collection of ARP priority level statistics for non-standard GBR QCIs.
- **arp**: enables the collection of ARP priority level statistics for the specified ARP values. Valid entries are from 1 to 15 or **all**.

**Usage Guidelines** Use this command to enable the collection of QCI and ARP level statistics.

### **Example**

The following command enables the collection of ARP priority level statistics for all QCI and ARP values:

**qci all arp all**

### <span id="page-559-0"></span>**rat-type**

Configures collection of RAT level statistics.

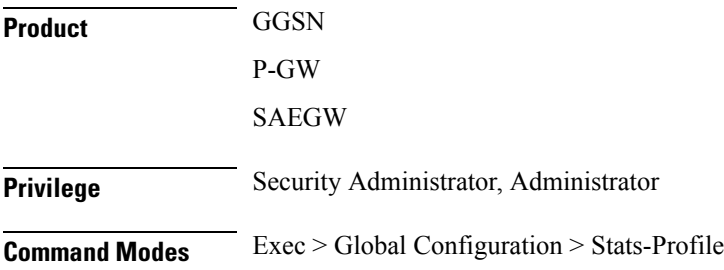

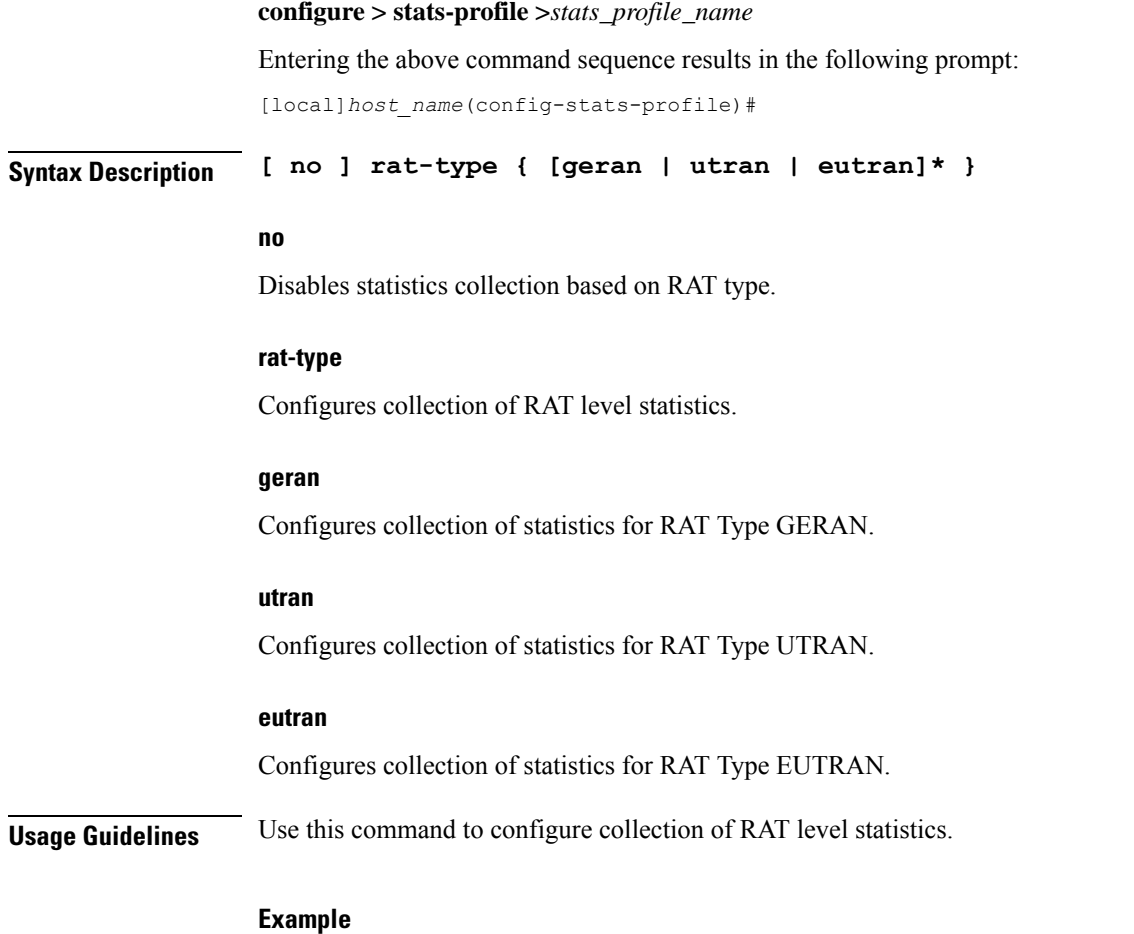

The following command configures collection of statistics for RAT type GERAN:

**rat-type geran**

 $\mathbf l$ 

 $\mathbf I$ 

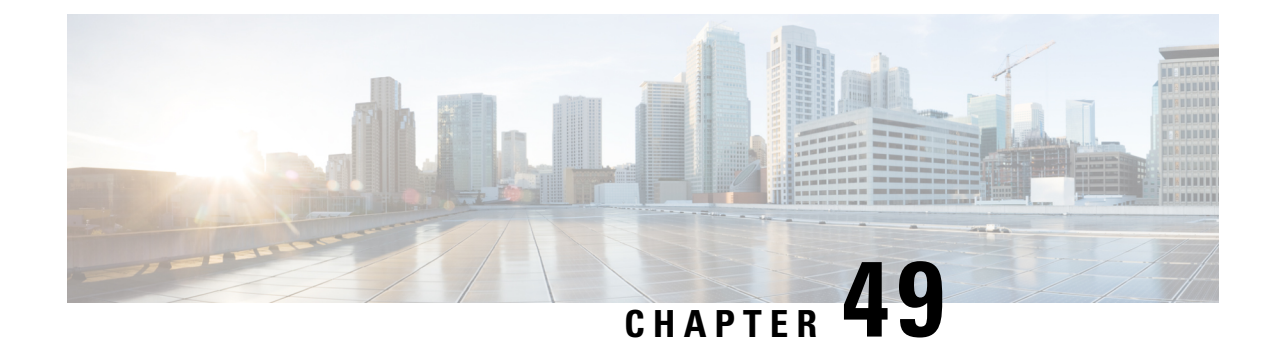

# **Subscriber Configuration Mode Commands**

The Subscriber Configuration Mode is used to create local subscribers as well as to set default subscriber options for the current context.

**Command Modes** Exec > Global Configuration > Context Configuration > Subscriber Configuration

**configure > context** *context\_name* **> subscriber { default | name** *subscriber\_name* **}**

Entering the above command sequence results in the following prompt:

[*context\_name*]*host\_name*(config-subscriber)#

### Ú

The commands or keywords/variables that are available are dependent on platform type, product version, and installed license(s). **Important**

- aaa, on [page](#page-565-0) 526
- access-link [ip-fragmentation,](#page-567-0) on page 528
- [accounting-mode,](#page-568-0) on page 529
- active-charging [bandwidth-policy,](#page-569-0) on page 530
- [active-charging](#page-570-0) link-monitor tcp, on page 531
- active-charging [radio-congestion,](#page-571-0) on page 532
- [active-charging](#page-572-0) rulebase, on page 533
- [always-on,](#page-573-0) on page 534
- [asn-header-compression-rohc,](#page-574-0) on page 535
- asn [nspid,](#page-575-0) on page 536
- [asn-pdfid,](#page-576-0) on page 537
- [asn-policy,](#page-577-0) on page 538
- associate [accounting-policy,](#page-579-0) on page 540
- [authorized-flow-profile-id,](#page-580-0) on page 541
- [content-filtering](#page-581-0) category, on page 542
- [credit-control-client,](#page-582-0) on page 543
- [credit-control-group,](#page-583-0) on page 544
- [credit-control-service,](#page-584-0) on page 545
- [data-tunneling](#page-585-0) ignore df-bit, on page 546
- dcca [peer-select,](#page-585-1) on page 546
- [default,](#page-586-0) on page 547
- [description,](#page-589-0) on page 550
- dhcp [dhcpv6,](#page-590-0) on page 551
- dhcp [options,](#page-591-0) on page 552
- dhcp [parameter-request-list-option,](#page-591-1) on page 552
- dhcp [service,](#page-592-0) on page 553
- dns, on [page](#page-593-0) 554
- do [show,](#page-594-0) on page 555
- eap, on [page](#page-594-1) 555
- encrypted [password,](#page-596-0) on page 557
- end, on [page](#page-596-1) 557
- exit, on [page](#page-596-2) 557
- [external-inline-server,](#page-597-0) on page 558
- [firewall](#page-597-1) policy, on page 558
- [gtpp,](#page-598-0) on page 559
- [idle-timeout-activity,](#page-599-0) on page 560
- ikev<sub>2</sub> tsr, on page 561
- ims [application-manager,](#page-601-0) on page 562
- [ims-auth-service,](#page-602-0) on page 563
- [inter-pdsn-handoff,](#page-603-0) on page 564
- ip [access-group,](#page-603-1) on page 564
- ip [address,](#page-604-0) on page 565
- ip [address](#page-605-0) pool, on page 566
- ip address [secondary-pool,](#page-606-0) on page 567
- ip [allowed-dscp,](#page-607-0) on page 568
- ip [context-name,](#page-610-0) on page 571
- ip [header-compression,](#page-611-0) on page 572
- ip [hide-service-address,](#page-614-0) on page 575
- ip [local-address,](#page-614-1) on page 575
- ip [multicast](#page-615-0) discard, on page 576
- ip [qos-dscp,](#page-616-0) on page 577
- ip [route,](#page-617-0) on page 578
- ip [source-validation,](#page-618-0) on page 579
- ip [user-datagram-tos](#page-619-0) copy, on page 580
- ip [vlan,](#page-620-0) on page 581
- ipv6 [access-group,](#page-621-0) on page 582
- ipv6 [address,](#page-622-0) on page 583
- ipv6 dns, on [page](#page-623-0) 584
- ipv6 [dns-proxy,](#page-624-0) on page 585
- ipv6 [egress-address-filtering,](#page-624-1) on page 585
- ipv6 [initial-router-advt,](#page-625-0) on page 586
- ipv6 [interface-id,](#page-627-0) on page 588
- ipv6 [minimum-link-mtu,](#page-628-0) on page 589
- ipv6 [secondary-address,](#page-628-1) on page 589
- l2tp send [accounting-correlation-info,](#page-629-0) on page 590
- l3-to-l2-tunnel [address-policy,](#page-630-0) on page 591
- [loadbalance-tunnel-peers,](#page-631-0) on page 592
- [long-duration-action,](#page-632-0) on page 593
- [max-pdn-connections,](#page-633-0) on page 594
- [mediation-device,](#page-634-0) on page 595
- [mobile-ip,](#page-635-0) on page 596
- [mobile-ip](#page-638-0) ha, on page 599
- mobile-ip [reg-lifetime-override,](#page-639-0) on page 600
- mobile-ip send [access-technology,](#page-640-0) on page 601
- mobile-ip send [accounting-correlation-info,](#page-641-0) on page 602
- [mobile-ip](#page-642-0) send bsid, on page 603
- mobile-ip send [pcf-address,](#page-643-0) on page 604
- mobile-ip send [service-option,](#page-644-0) on page 605
- mobile-ip send [subnet-id,](#page-645-0) on page 606
- [mobile-ipv6,](#page-646-0) on page 607
- [nai-construction-domain,](#page-647-0) on page 608
- [nbns,](#page-647-1) on page 608
- [nexthop-forwarding-address,](#page-648-0) on page 609
- npu qos, on [page](#page-649-0) 610
- [nw-reachability-server,](#page-650-0) on page 611
- [outbound,](#page-651-0) on page 612
- [overload-disconnect,](#page-652-0) on page 613
- [password,](#page-654-0) on page 615
- pdif [mobile-ip,](#page-655-0) on page 616
- [permission,](#page-656-0) on page 617
- policy ipv6 [tunnel,](#page-657-0) on page 618
- [policy-group,](#page-657-1) on page 618
- ppp, on [page](#page-658-0) 619
- [prepaid](#page-661-0) 3gpp2, on page 622
- prepaid [custom,](#page-663-0) on page 624
- prepaid [unclassify,](#page-664-0) on page 625
- prepaid [voice-push,](#page-665-0) on page 626
- [prepaid](#page-665-1) wimax, on page 626
- [proxy-dns](#page-665-2) intercept list-name, on page 626
- [proxy-mip,](#page-666-0) on page 627
- qos [apn-ambr,](#page-667-0) on page 628
- qos [rate-limit,](#page-668-0) on page 629
- qos [traffic-police,](#page-674-0) on page 635
- qos [traffic-shape,](#page-676-0) on page 637
- radius [accounting,](#page-678-0) on page 639
- radius [group,](#page-680-0) on page 641
- radius [returned-framed-ip-address,](#page-681-0) on page 642
- radius [rulebase-format,](#page-682-0) on page 643
- [rohc-profile-name,](#page-684-0) on page 645
- [secondary](#page-685-0) ip pool, on page 646
- [send-destination-pgw,](#page-685-1) on page 646
- [simultaneous,](#page-686-0) on page 647
- timeout [absolute,](#page-687-0) on page 648
- [timeout](#page-688-0) idle, on page 649
- timeout [long-duration,](#page-689-0) on page 650
- tpo [policy,](#page-690-0) on page 651
- tunnel [address-policy,](#page-690-1) on page 651
- [tunnel](#page-692-0) ipip, on page 653
- [tunnel](#page-692-1) ipsec, on page 653
- [tunnel](#page-693-0) l2tp, on page 654
- [w-apn,](#page-695-0) on page 656

### <span id="page-565-0"></span>**aaa**

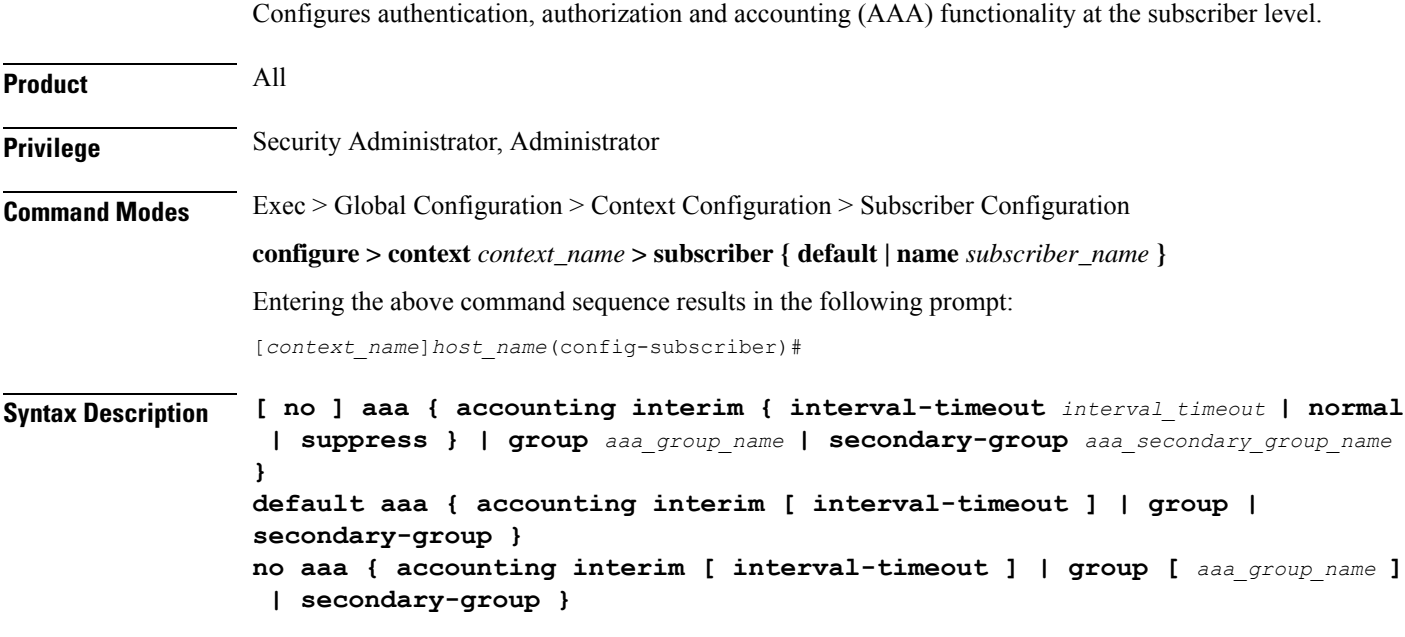

### **default**

Configures the default setting for the specified parameter.

- **accounting**: Enables AAA accounting for subscribers.
- **group**: Uses the default AAA group—the one specified at the context level or in the default subscriber profile.
- **secondary-group**: Removes the secondary AAA group from the subscriber configuration.

### **no**

- **accounting**: Disables AAA accounting for subscribers.
- **group**: Uses the default AAA group—the one specified at the context level or in the default subscriber profile.
- **secondary-group**: Removes the secondary AAA group from the subscriber configuration.

### **accounting interim { interval-timeout interval\_timeout | normal | suppress }**

Specifies when system should send an interim accounting record to the server.

- **interval-timeout**: Specifies the time interval (in seconds) at which to send an interim accounting record.
	- *interval\_timeout* must be an integer from 50 through 40000000.
- **normal**: If RADIUS accounting is enabled, send this Acct-Status-Type message when normally required by operation.
- **suppress**: If RADIUS accounting is enabled, suppress the sending of Acct-Status-Type message.

### **group aaa\_group\_name**

Specifies the AAA server group for the subscriber for authentication and/or accounting.

*aaa\_group\_name* must be an alphanumeric string of 1 through 63 characters.

### **secondary-group aaa\_secondary\_group\_name**

Specifies the secondary AAA server group for the subscriber.

*aaa\_secondary\_group\_name* must be an alphanumeric string of 1 through 63 characters.

**Usage Guidelines** Use this command to configure AAA functionality at the subscriber level.

Instead of having a single list of servers per context, this feature configures multiple server groups within a context and applies individual server group for subscribers in that context. Each server group consists of a list of AAA servers for each AAA function (accounting, authentication, charging, etc.).

The AAA secondary server group supports the No-ACK RADIUS Targets feature in conjunction with PDSN/HA for secondary accounting (with different RADIUS accounting group configuration) to the RADIUS servers without expecting the acknowledgement from the server, in addition to standard RADIUS accounting. This secondary accounting will be an exact copy of all the standard RADIUS accounting message (RADIUS Start/Interim/Stop) sent to the standard AAA RADIUS server.

If the same AAA group is configured with both the **aaa group***aaa\_group\_name* and the **aaa secondary-group** *aaa\_group\_name* commands, then this configuration will have no effect and secondary accounting will not happen.

The AAA secondary server group configuration takes effect only when used with subscriber accounting-mode set to radius-diameter. The RADIUS accounting triggers for both standard RADIUS accounting and secondary accounting will be taken from the AAA group configured with the **aaa group** *aaa\_group\_name* command. On the fly change of this configuration is not supported. Any change to the configuration will have effect only for new calls.

#### **Example**

The following command applies the AAA server group *star1* to subscribers:

**aaa group star1**

I

# <span id="page-567-0"></span>**access-link ip-fragmentation**

Configures IP fragmentation processing over the Access-link.

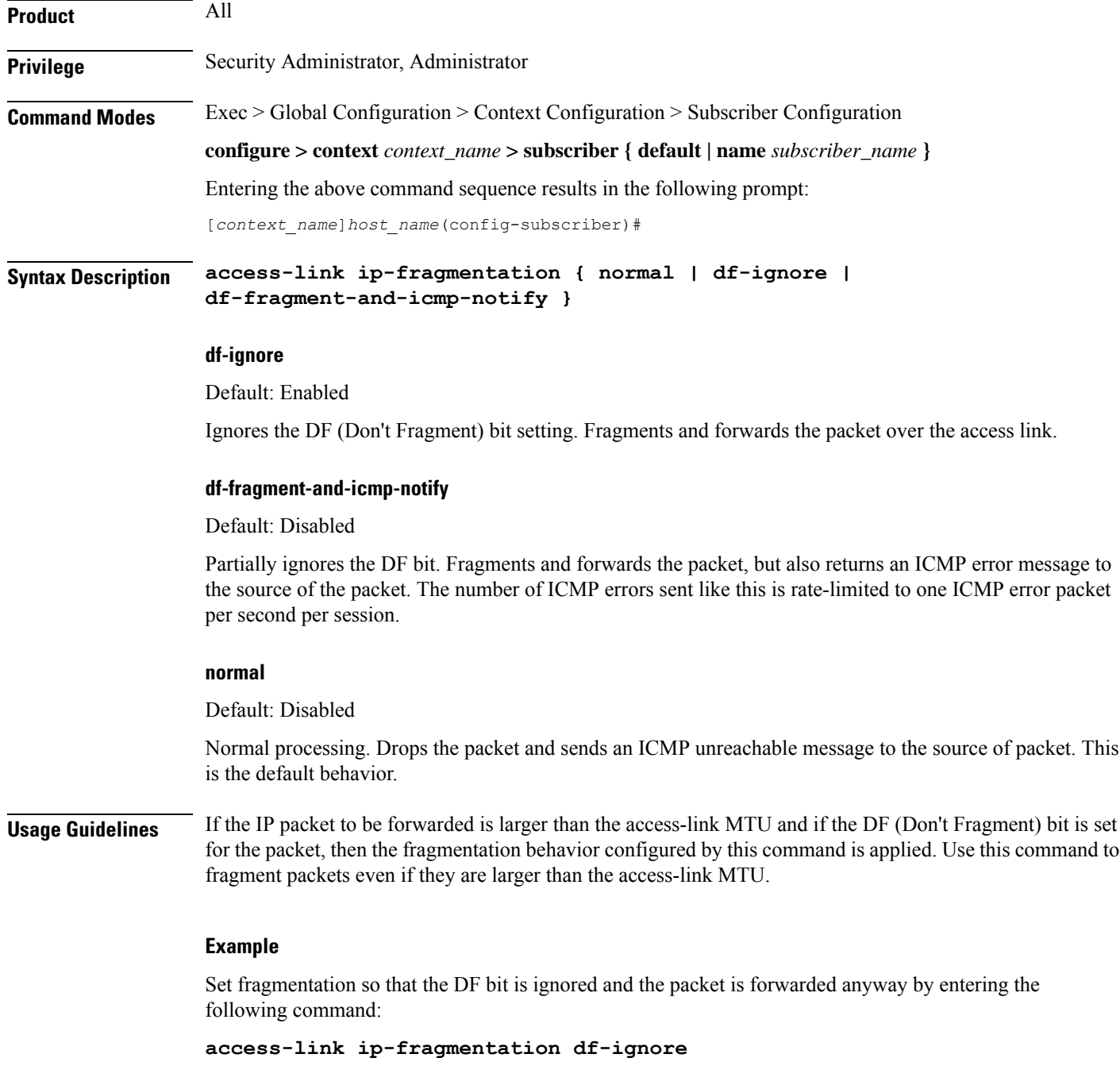

### <span id="page-568-0"></span>**accounting-mode**

Sets the accounting mode for the current local subscriber configuration.

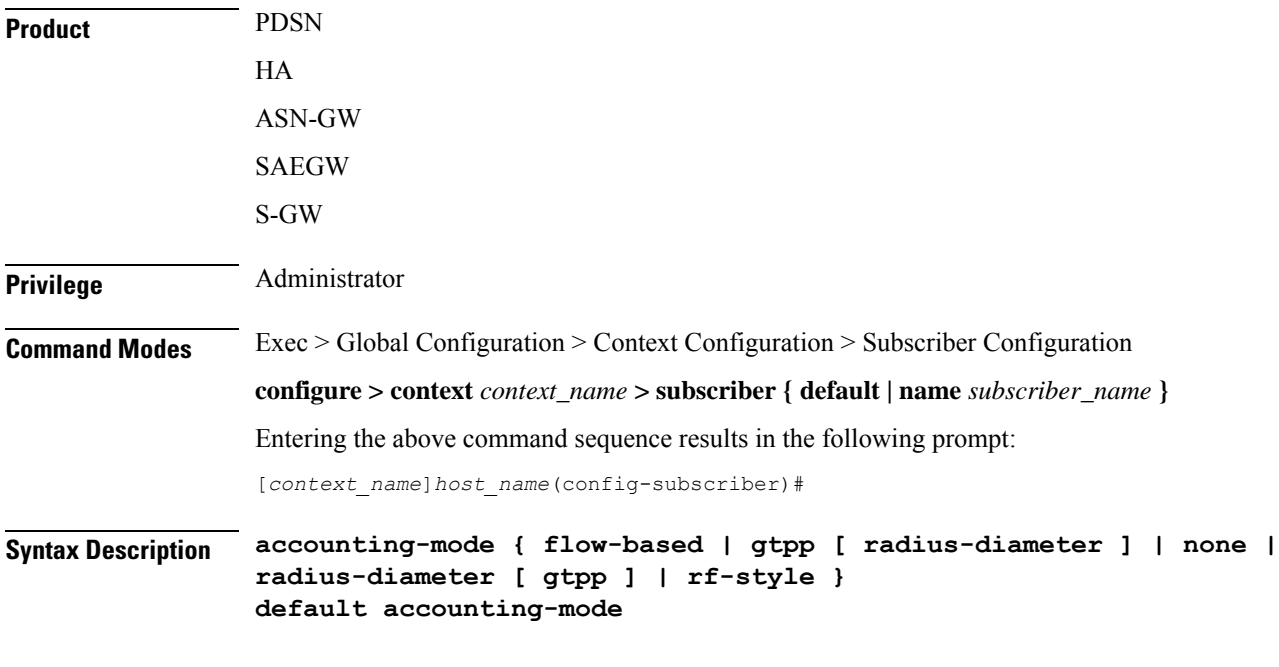

### **default**

Sets the type of accounting to be performed for the current local subscriber to the default setting.

Default: **radius-diameter**

### **flow-based**

Diameter flow-based accounting is enabled for the current local subscriber.

### **gtpp [ radius-diameter ]**

GTPP CDR RADIUS accounting is enabled for the current local subscriber. The **radius-diameter** keyword is available if both GTPP RADIUS and RADIUS-Diameter accounting are to be used.

#### **none**

Accounting is disabled for the current local subscriber and no charging records will be generated.

### **radius-diameter [ gtpp ]**

RADIUS-Diameter accounting is enabled for the current local subscriber. The **gtpp** keyword is available if both GTPP RADIUS and RADIUS-Diameter accounting are to be used.

### **rf-style**

Diameter Rf interface accounting is enabled for the current local subscriber.

### the APN profile. Use this command to enable or disable RADIUS/Diameter accounting for any subscribers that use the current local subscriber configuration. If the **gtpp** option is used, then GTPP RADIUS is used as configured in the Context Configuration mode or the AAA Server Group Configuration mode and GTPP charging records will be enabled. If the **radius-diameter** option is used, either the RADIUS or the Diameter protocol is used as configured in the Context Configuration mode or the AAA Server Group Configuration mode. RADIUS accounting can also be enabled and disabled at the context level with the **aaa accounting** command in the Context Configuration Mode. If RADIUS accounting is enabled at the context level, the accounting-mode command can be used to disable RADIUS accounting for individual local subscriber configurations. If the accounting mode is set to **rf-style**, then BM will generate accounting records corresponding to AIMS RF. **Example** To disable accounting for the current subscriber, enter the following command: **accounting-mode none**

**Usage Guidelines** This command specifies which protocol, if any, will be used to provide accounting for PDP contexts accessing

# <span id="page-569-0"></span>**active-charging bandwidth-policy**

Configures the bandwidth policy to be used for the subscriber.

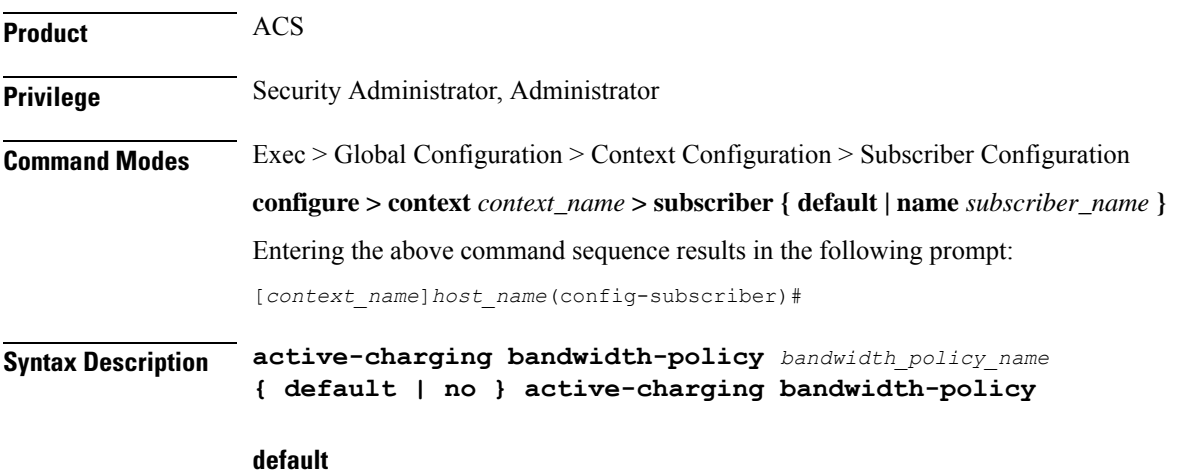

Specifies that the default bandwidth policy configured in the rulebase be used for this subscriber.

**no**

Disables bandwidth control for this subscriber.

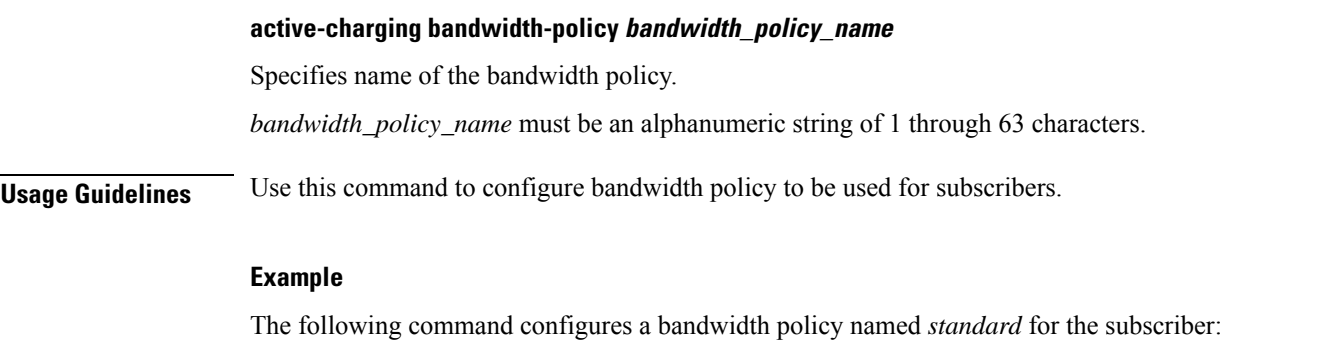

```
active-charging bandwidth-policy standard
```
# <span id="page-570-0"></span>**active-charging link-monitor tcp**

Enables the TCP link monitoring feature on the Mobile Video Gateway. This command can be configured in either APN Configuration Mode or Subscriber Configuration Mode.

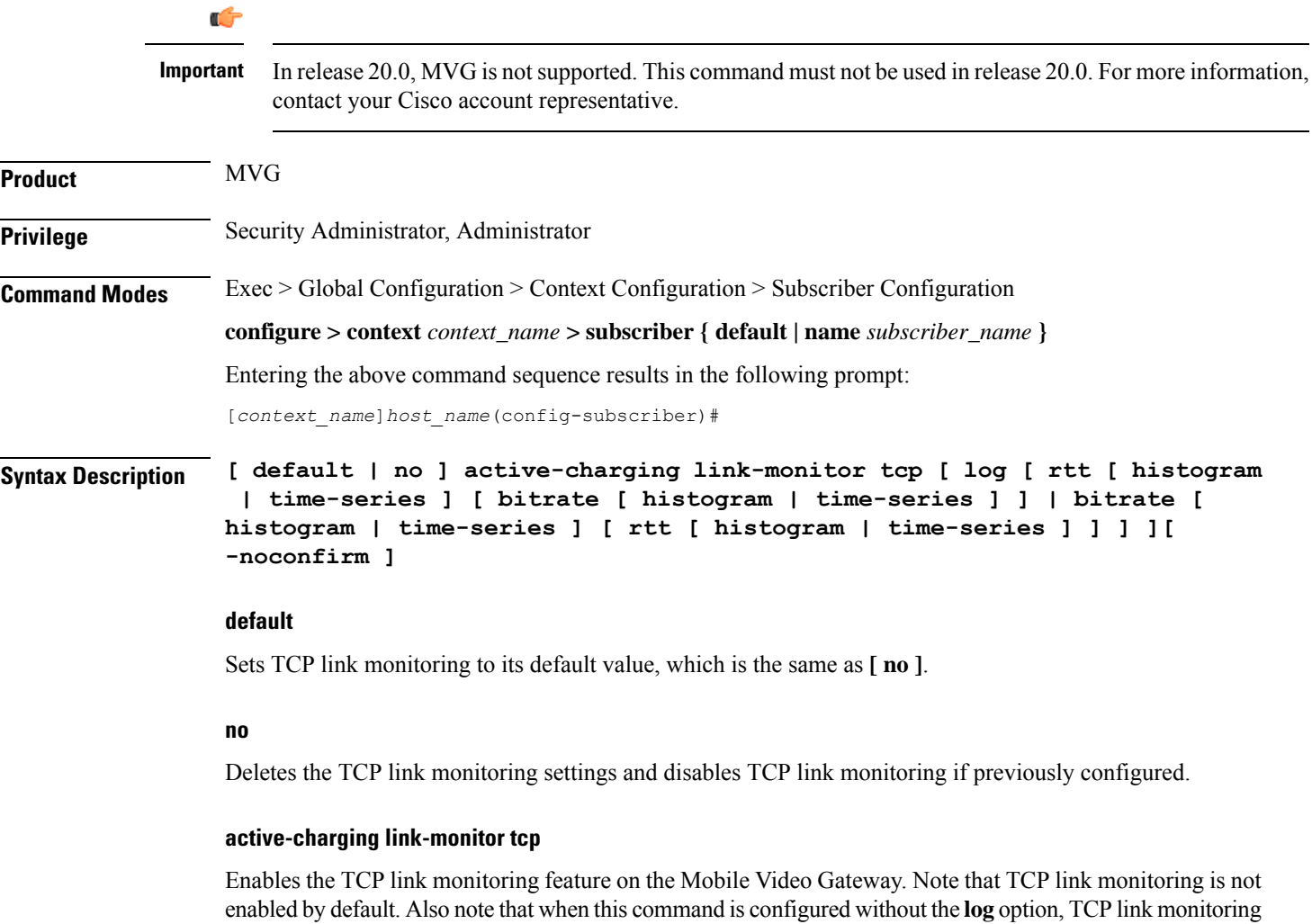

is enabled without logging, and the output from TCP link monitoring is only used by the dynamic translating feature.

### log [ rtt [ histogram | time-series ] [ bitrate [ histogram | time-series ] ] | bitrate [ histogram | time-series ] [ rtt **[ histogram | time-series ] ] ]**

This option enables statistical logging for TCP link monitoring.

The **rtt** option can be used to enable either **histogram** or **time-series** logging for round-trip time (RTT).

Similarly, the **bitrate** option can be used to enable either **histogram** or **time-series** logging for bit rate.

When **rtt** and **bitrate** options are used without additional options, histogram and time-series logging are enabled for round-trip time (RTT) and/or bit rate respectively.

#### **-noconfirm**

Specifies that the command must execute without prompting for confirmation.

**Usage Guidelines** Use this command to enable TCP link monitoring on the Mobile Video Gateway.

#### **Examples**

The following command enables TCP link monitoring with statistical logging, with histogram and time-series logging enabled for both RTT and bit rate:

```
active-charging link-monitor tcp log
```
The following command enables TCP link monitoring with statistical logging, with histogram and time-series logging enabled for RTT:

### **active-charging link-monitor tcp log rtt**

The following command enables TCPlink monitoring with statistical logging, with histogram logging enabled for RTT:

#### **active-charging link-monitor tcp log rtt histogram**

The following command enables TCPlink monitoring with statistical logging, with histogram logging enabled for RTT and time-series logging enabled for bit rate:

**active-charging link-monitor tcp log rtt histogram bitrate time-series**

### <span id="page-571-0"></span>**active-charging radio-congestion**

Enablesthe Congestion Management feature on the Mobile Video Gateway. This command can be configured in either APN Configuration Mode or Subscriber Configuration Mode.

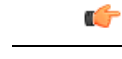

In release 20.0, MVG is not supported. This command must not be used in release 20.0. For more information, contact your Cisco account representative. **Important**

**Product** MVG

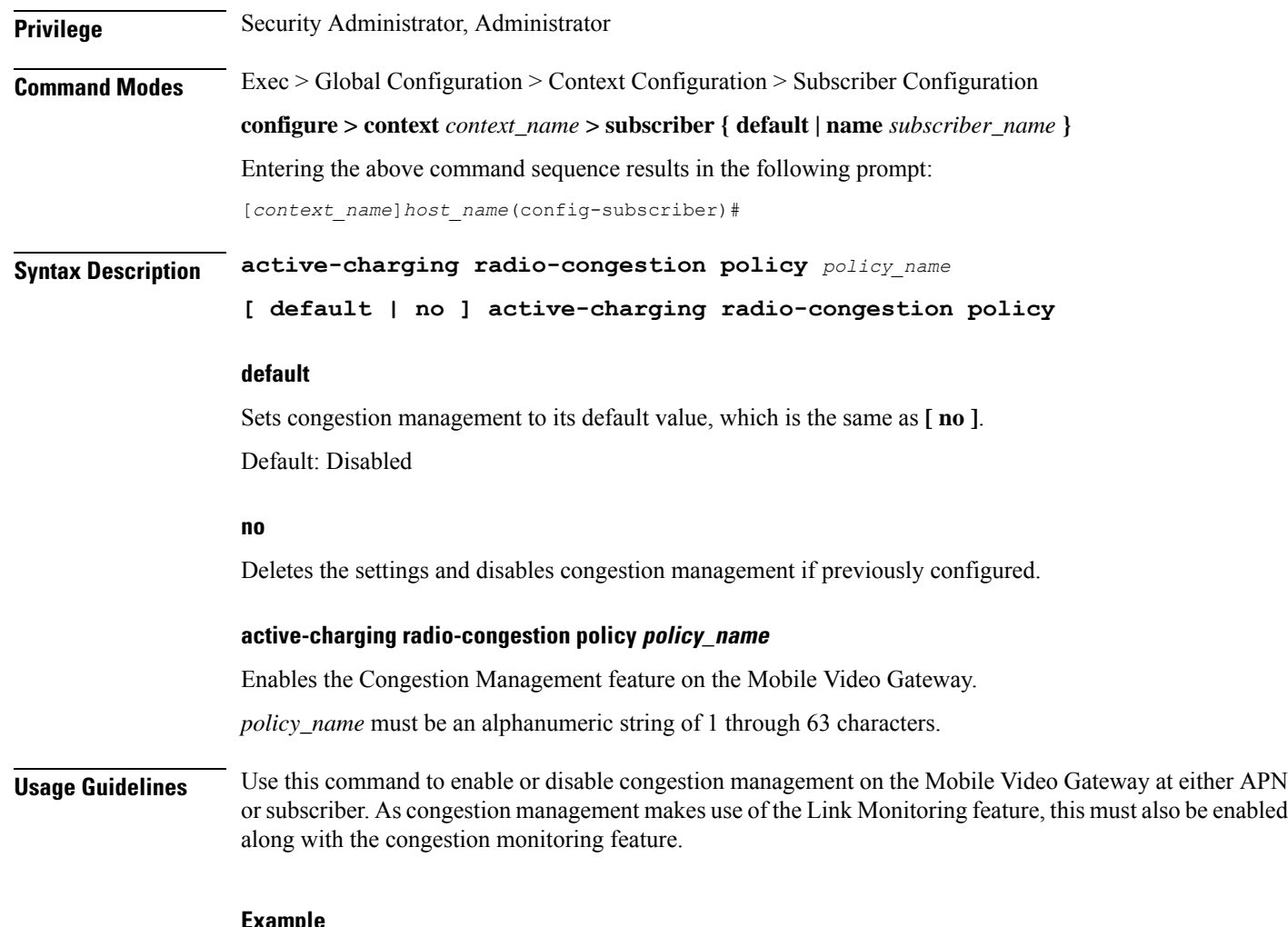

### **Example**

The following command enables radio congestion for a policy named *test123* for the subscriber:

**active-charging radio-congestion policy test123**

# <span id="page-572-0"></span>**active-charging rulebase**

Specifies the rulebase to be used for this subscriber.

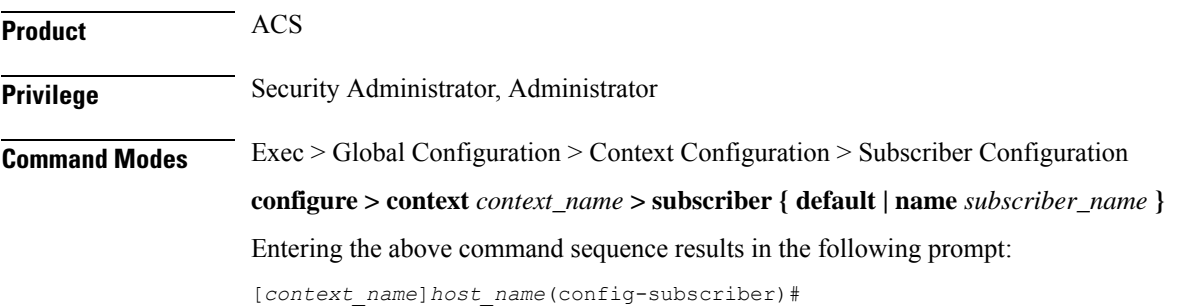

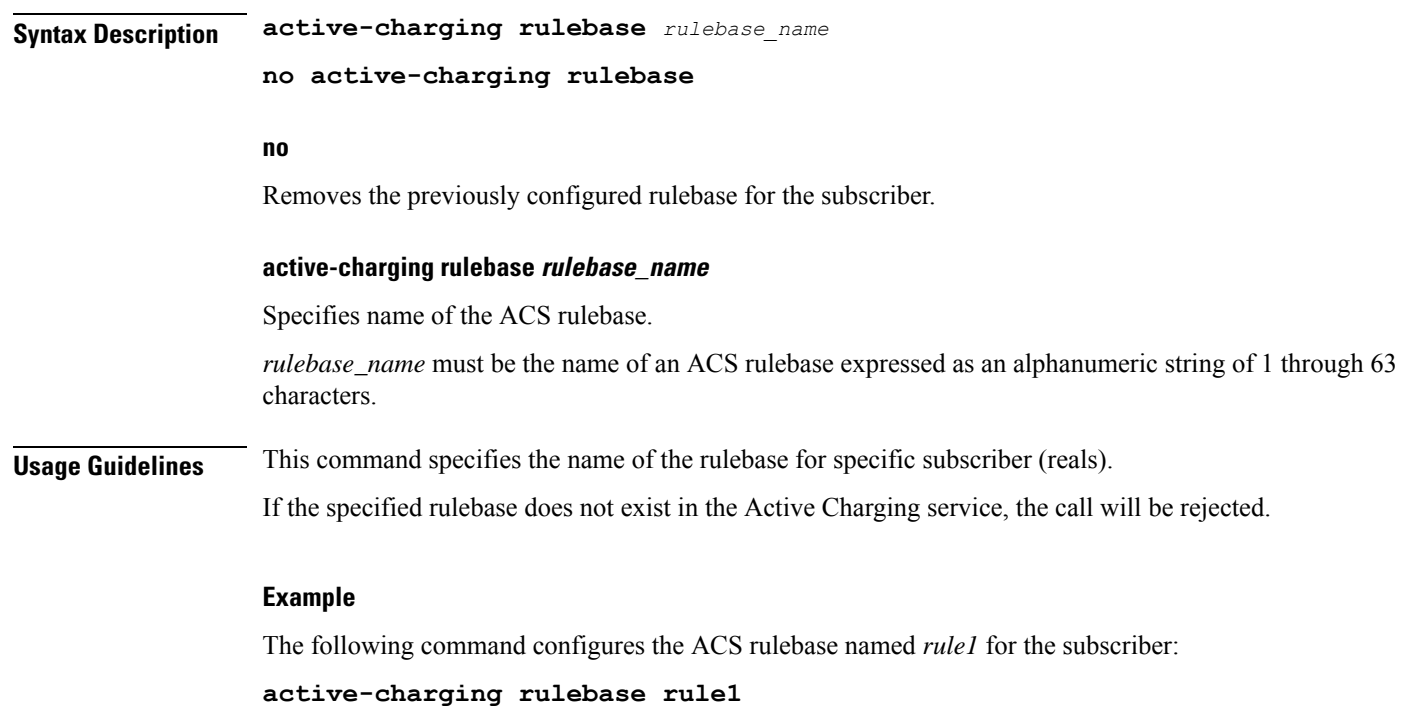

### <span id="page-573-0"></span>**always-on**

Once the idle timeout limit is reached, keeps the current subscriber session connected as long as the subscriber is reachable.

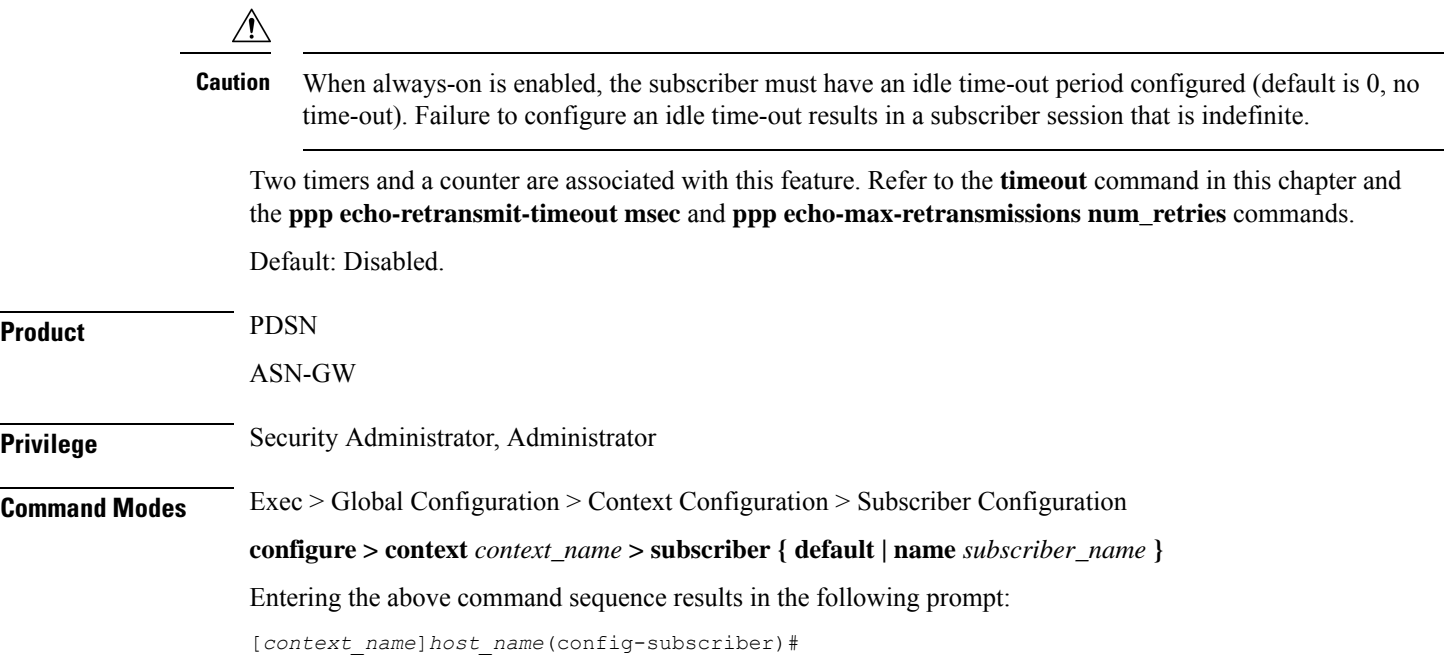

Ш

### **Syntax Description [ no ] always-on always-on** Specifies that the user will remain connected after the idle time expires. **no** Disables **always-on**. The user is disconnected after the idle time expires. **Usage Guidelines** If this parameter is enabled for a subscriber, when the idle time-out limit is reached the subscribers IP/PPP session remains connected as long as the subscriber is reachable. This is true even if the airlink between the mobile device and the RN (Radio Node) is moved from active to dormant (inactive) status. When the idle timeout limit is reached, the PDSN determines availability using link control protocol (LCP) keepalive messages. A response to these messages indicates that the "always-on" status should be maintained. Failure to respond to a predetermined number of LCP keepalive messages causes the PDSN to tear-down (disconnect) the subscriber session. **Example**

Enable always on for the current subscriber by entering the following command:

**always-on**

## <span id="page-574-0"></span>**asn-header-compression-rohc**

Negotiates Robust Header Compression (ROHC) support for subscriber calls with AAA and WiMAX. This configuration indicates the type of header compression supported and enabled on the ASN.

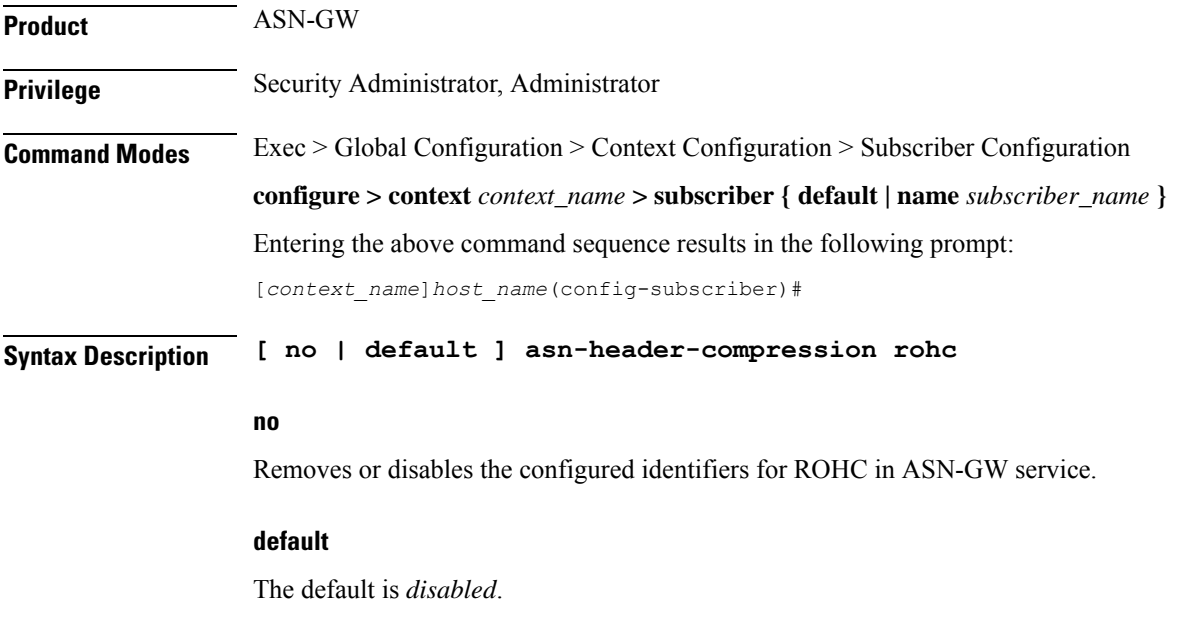

<span id="page-575-0"></span>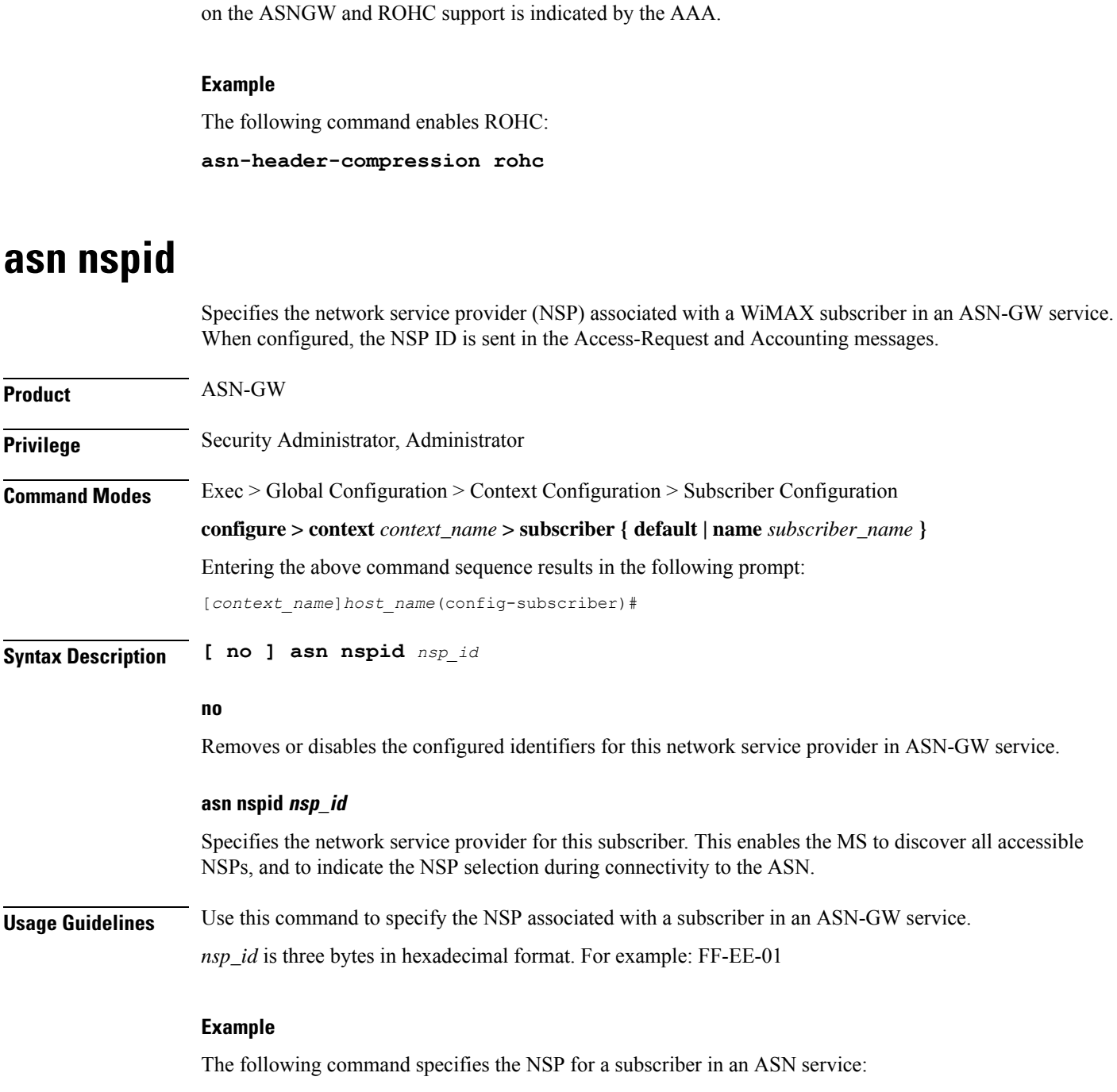

**Usage Guidelines** Network Attached Storage (NAS) uses this configuration to indicate ROHC support of the subscriber TLV

in the WiMAX-capability attribute within the Access Request. ROHC is applied only when ROHC issupported

**asn nspid 0F-01-FE**
# **asn-pdfid**

 $\overline{\phantom{a}}$ 

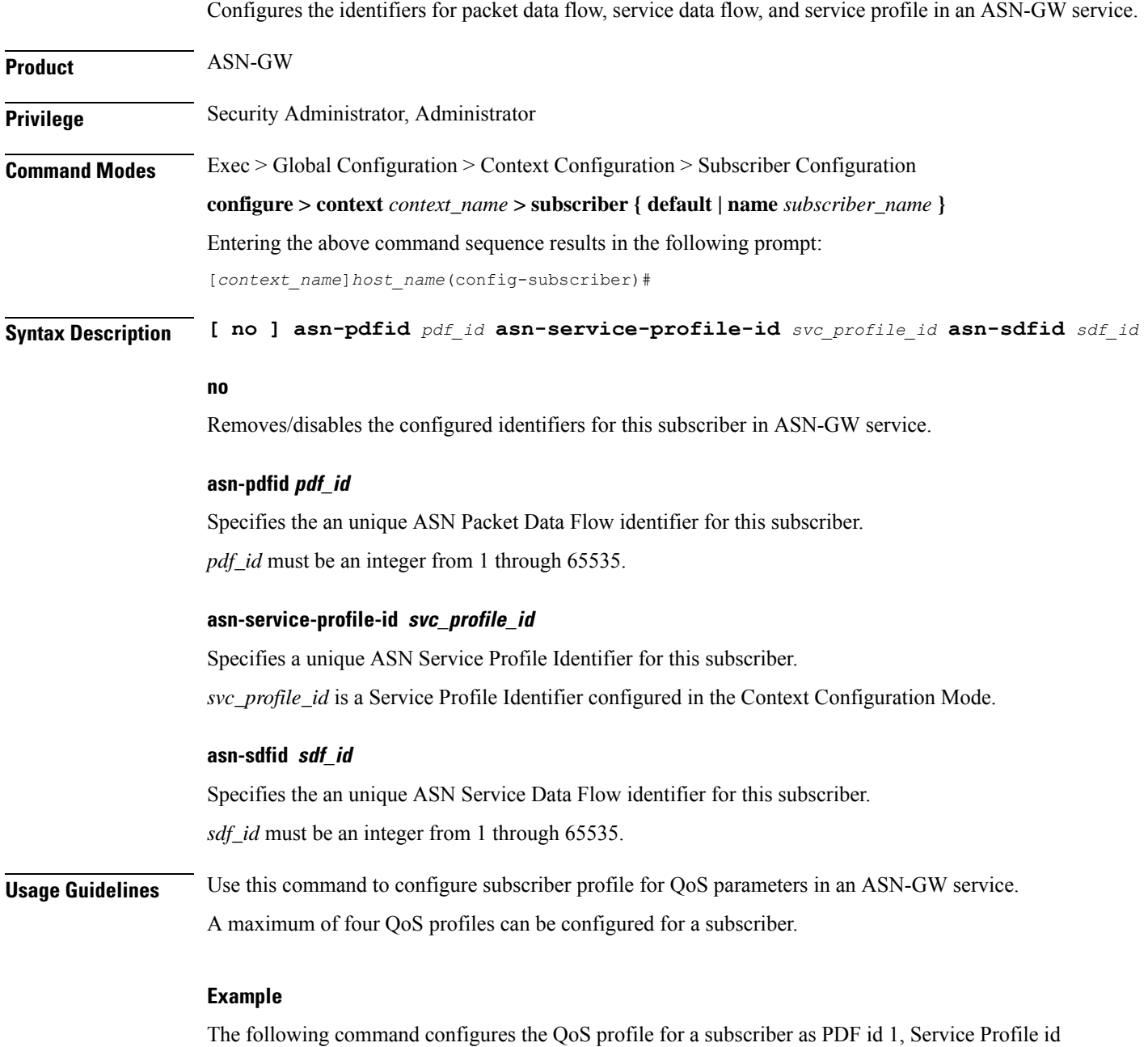

3, and Service Data Flow id 2: **asn-pdfid 1 asn-service-profile-id 3 asn-sdfid 2**

### **asn-policy**

Configures the identifiers for packet data flow, service data flow, and service profile in an ASN-GW service.

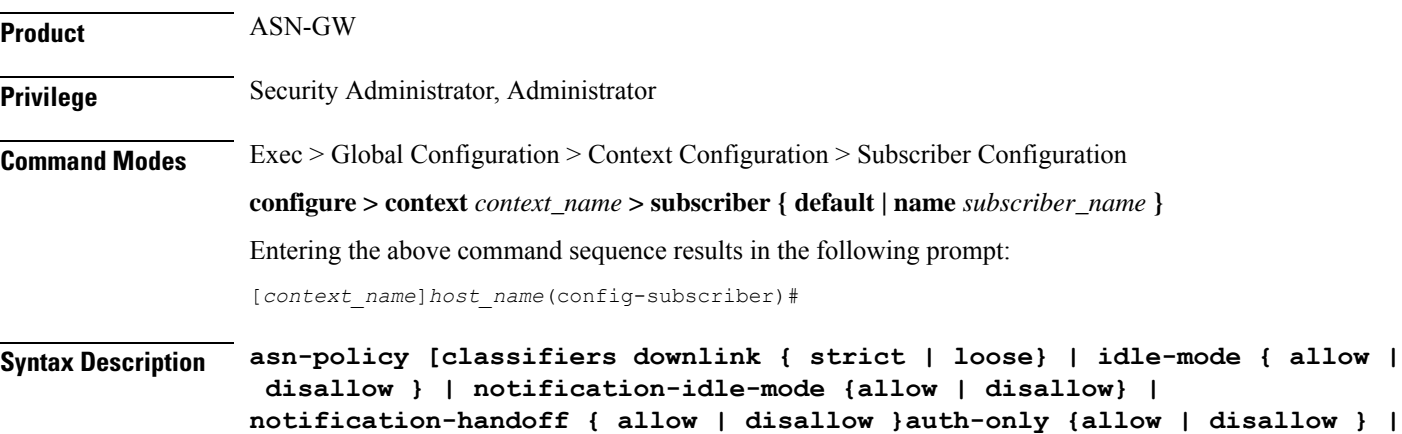

**[ default ] asn-policy classifiers downlinkidle-mode**

**ms-requested-classifiers {allow | dissalow}]**

#### **no**

Removes or disables the configured policy for this subscriber in ASN-GW service.

#### **default**

Sets the ASN policy to default for this subscriber.

For downlink traffic classifier default policy is "loos" and for idle mode policy the default action is to allow idle mode operation in an ASN-GW service.

#### **idle-mode**

Sets the idle mode policy for this subscriber in an ASN-GW service. If enabled, Interim-Update is sent with the BSID and WiMAX-Idle\_Mode Transition as Idle. If disabled, the Interim can be sent when the call is in the idle mode based on the interim timer. At this point, the last known BSID is reported to the RADIUS server.

#### **notification-idle-mode**

Default: allow

Use to enable or disable Idle-Mode-Notification capabilities. When you enable this command, when the call moves from active to idle, or idle to active, Accounting Interim is sent.

#### **notification-handoff**

Default: allow

If enabled, the Interim-Update is sent with the BSID and SN-Handoff-Indicator as Active Handoff.

Ш

#### **allow**

Default: enabled

Enables the policy for this subscriber to allow idle mode operation in an ASN-GW service.

#### **disallow**

Default: disabled

Enable the policy for this subscriber to disallow idle mode operation in an ASN-GW service.

#### **classifiers downlink**

Sets the classifier policy for all service flows coming from HA to FA for this subscriber's matching classifier.

#### **strict**

Default: disabled

This option discards all the service flows coming from HA to FA and any other packets not matching to any of the classifiers set for this subscriber.

#### **loose**

Default: enabled

This option allows all the service flows coming from HA to FA and any other packet does not matching to any of the classifiers set for this subscriber and sent to the BS/MS over downlink flow

#### **auth-only**

Specifies whether the call is Auth only or not.

#### **allow**

Enables the policy for this subscriber to allow auth-only in an ASN-GW service.

#### **disallow**

#### Default

Disables the policy for this subscriber to allow auth-only in an ASN-GW service.

#### **ms-requested classifiers**

Default: allow

By default ASNGW allows dynamic addition of classifiers by the MS during MS-initiated service flow creation or modification.

**Usage Guidelines** Use this command to configure subscriber policy to allow/disallow the idle mode operation or the downlink traffic flow for a subscriber in an ASN-GW service.

> For authentication configuration, the ASN-GW supports the Initial Network Entry (INE) for Ethernet CS calls. The base station supports Ethernet CS traffic to the network. The INE procedure includes the

Authentication of the service flows and IP-Address allocation through DHCP. Authentication is based on the Extensible Authentication Protocol (EAP).

This command allows MS to transition to idle mode with an ASN-GW.

#### **Example**

The following command configures the policy to allow the idle mode for an MS with an ASN-GW:

```
default asn-policy idle-mode
```
# **associate accounting-policy**

Associates the subscriber with specific pre-configured policies configured in the same context.

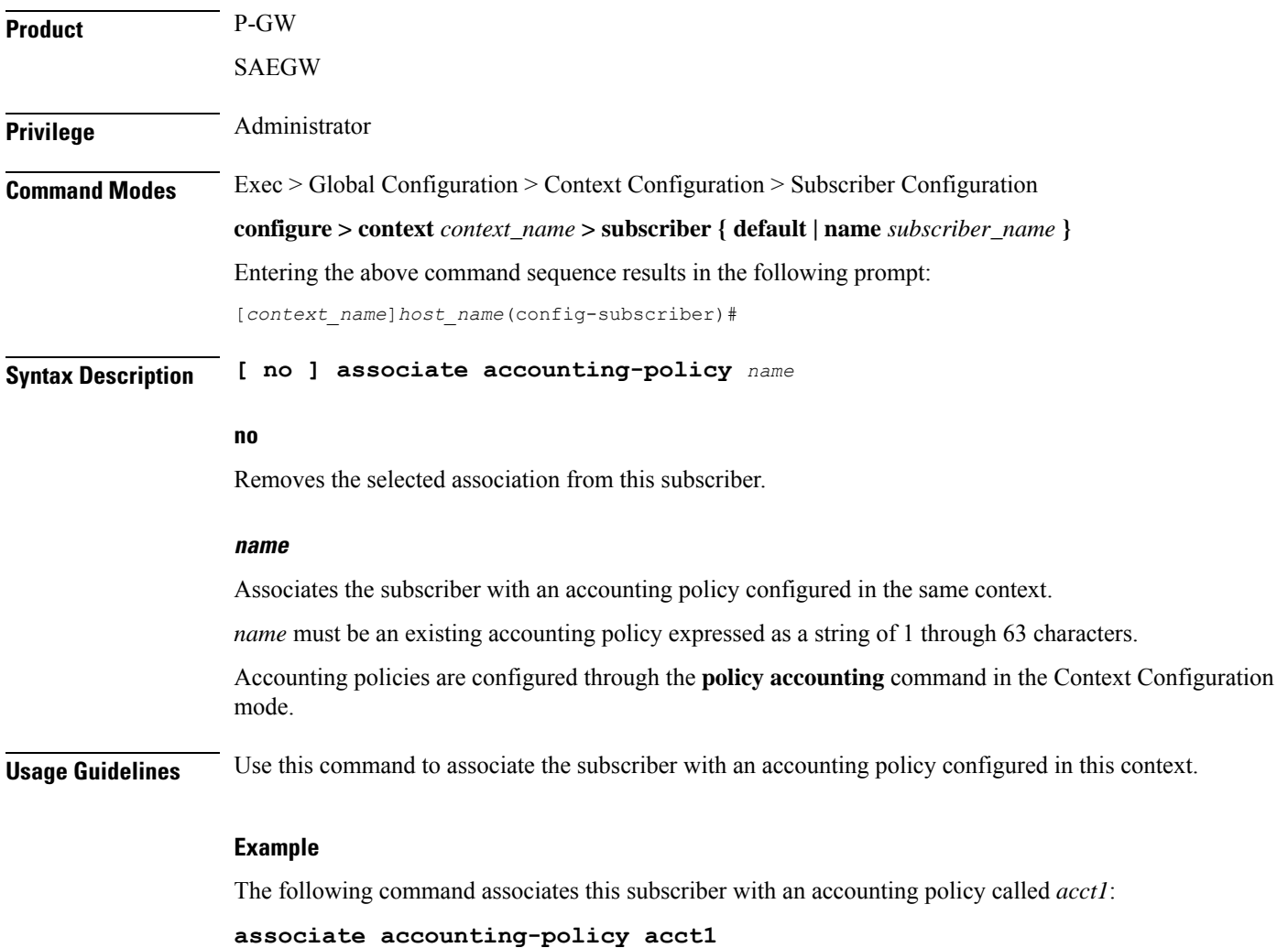

# **authorized-flow-profile-id**

When a profile ID is requested by the Mobile Node (MN), this command sets the value that is authorized by the Access Gateway (AGW).

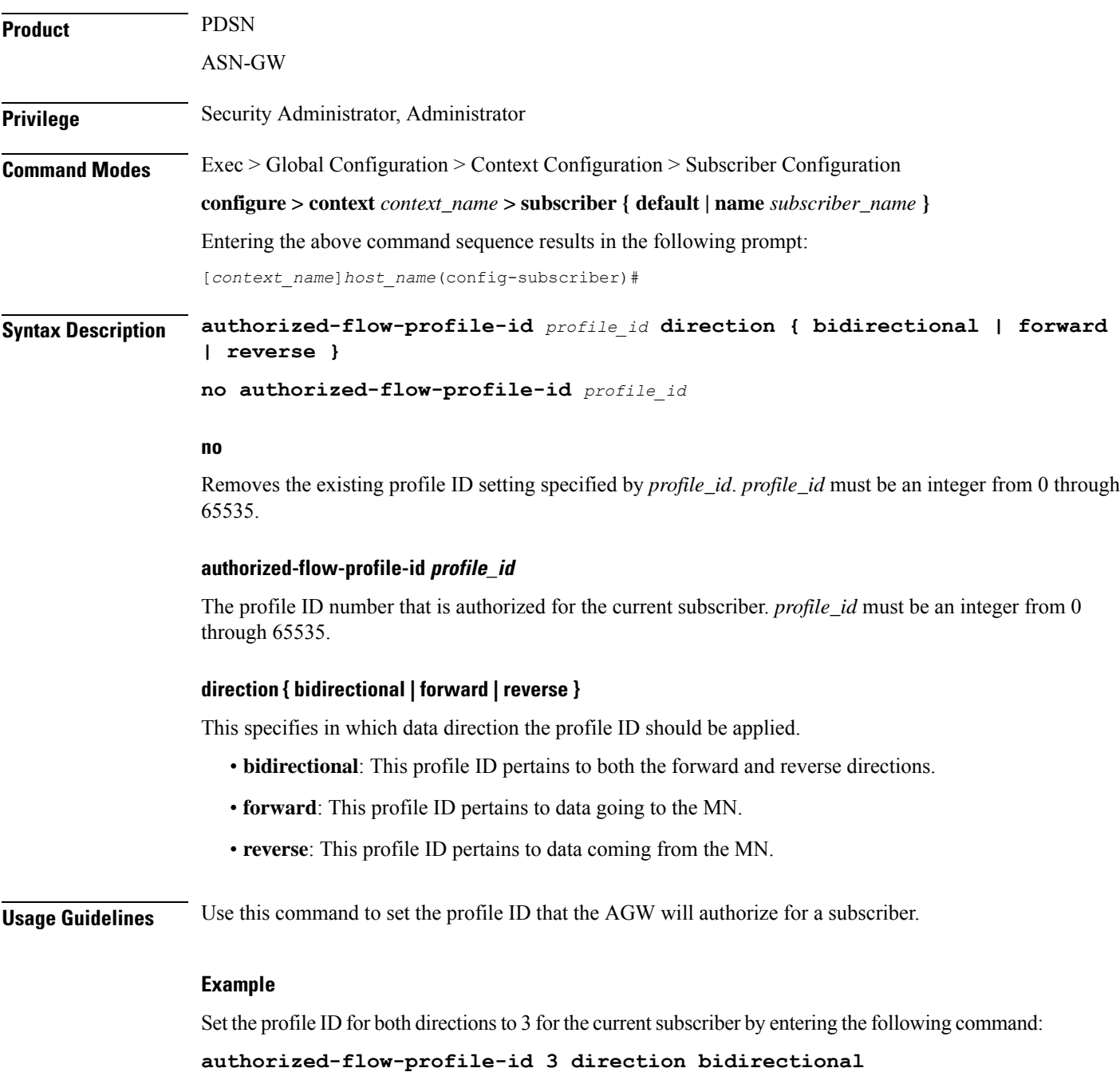

# **content-filtering category**

Enables or disables the specified preconfigured Category Policy Identifier for policy-based Content Filtering support to the subscriber.

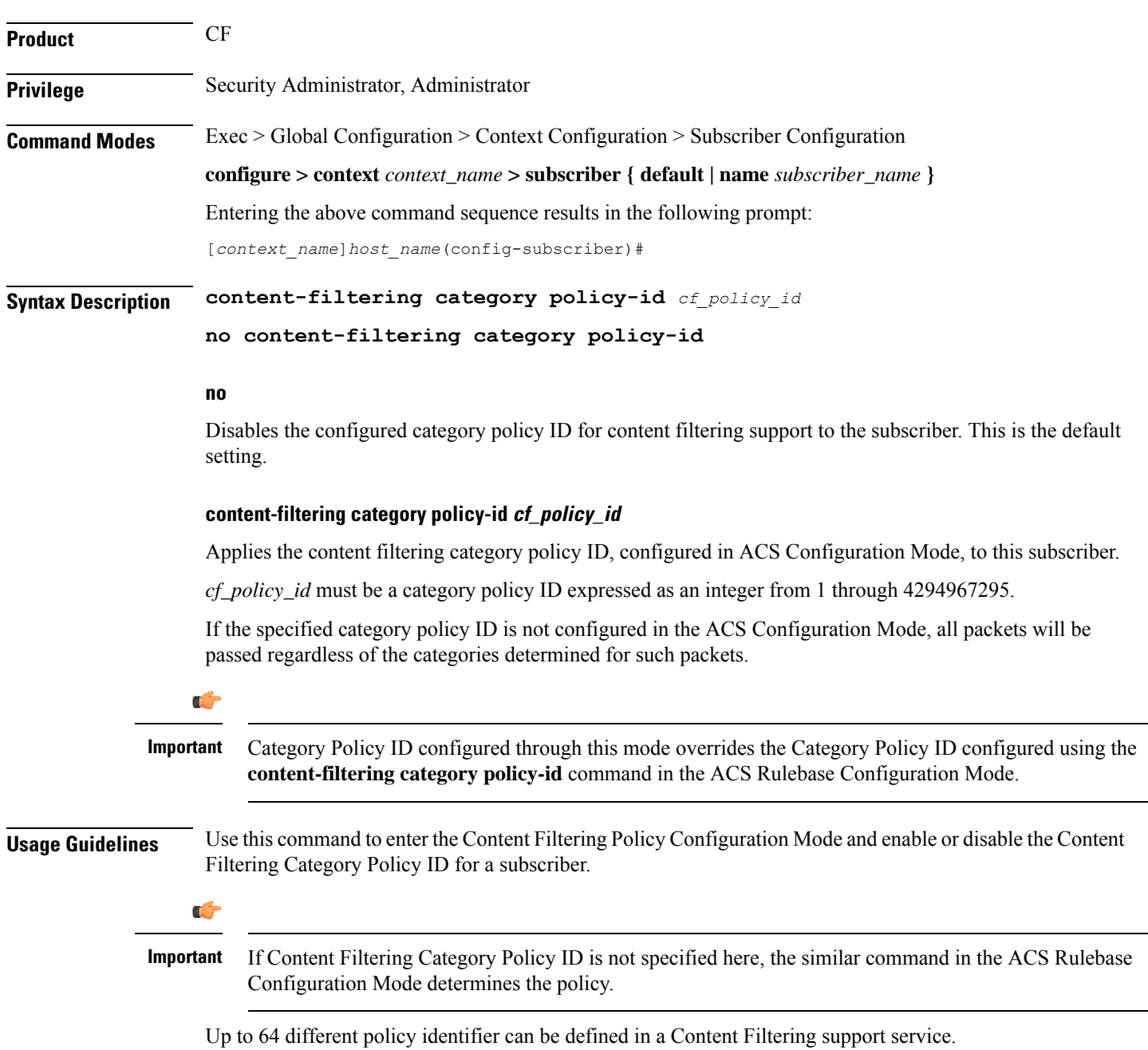

#### **Example**

The following command enters the Content filtering Policy Configuration Mode and enables the Category Policy ID *101* for Content Filtering support:

```
content-filtering category policy-id 101
```
### **credit-control-client**

Configures the credit-control client parameters for the subscriber.

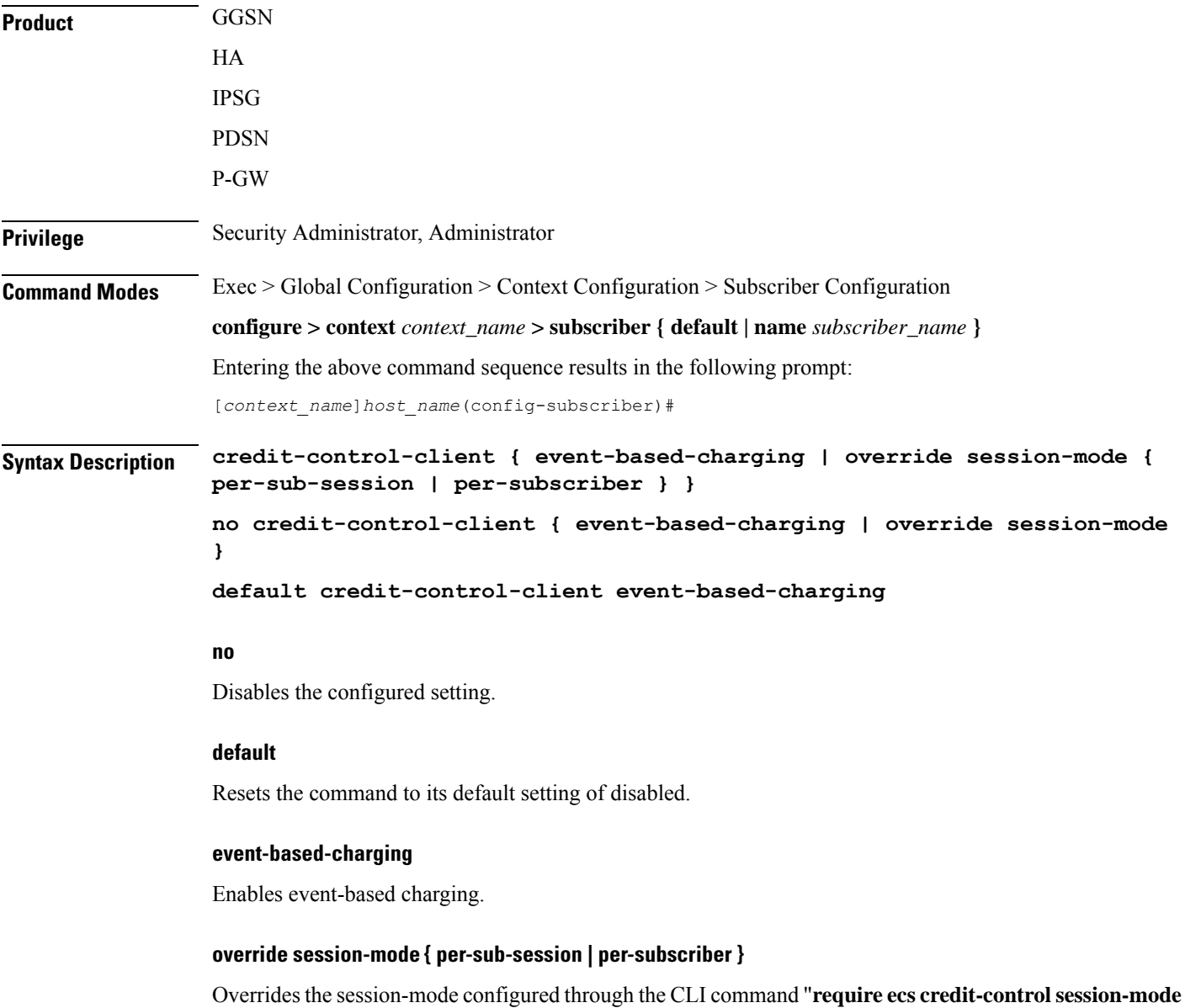

**per-subscriber**" in Global Configuration mode so that different subscriber groups can operate in different

modes. For example, one subscriber group can be configured to work in per-subscriber mode, while another in per-sub-session mode.

This keyword is used to switch between subscriber level Gy and sub-session level Gy.

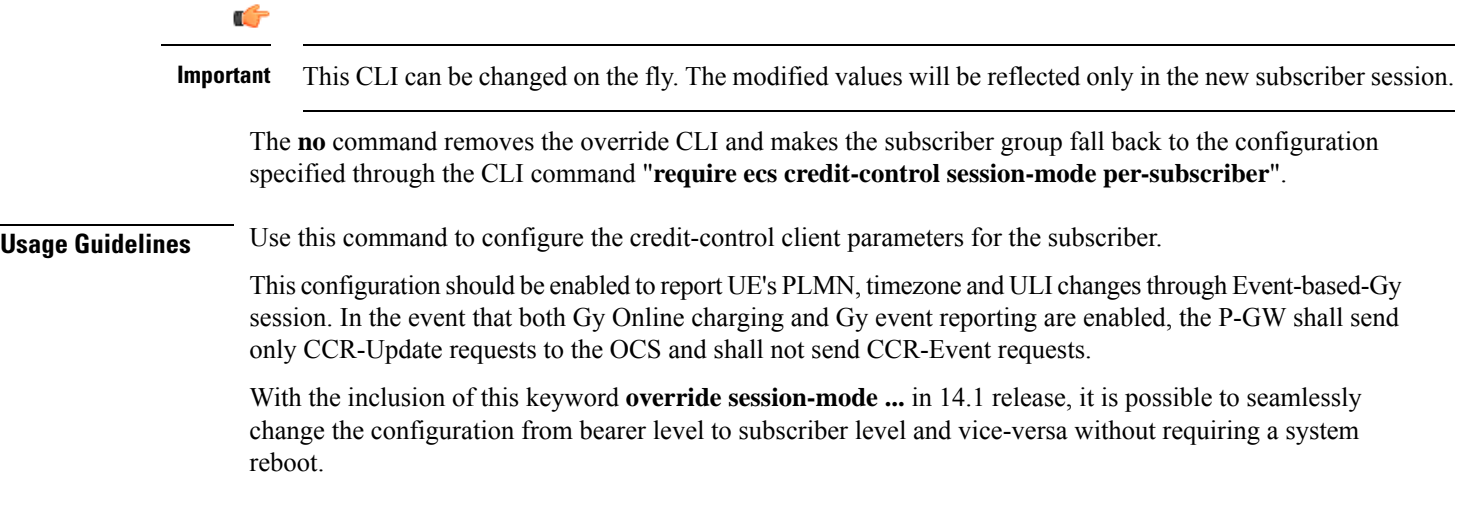

#### **Example**

The following command enables event-based Gy support for the subscriber:

**credit-control-client event-based-charging**

### **credit-control-group**

Configures the credit-control group for this subscriber.

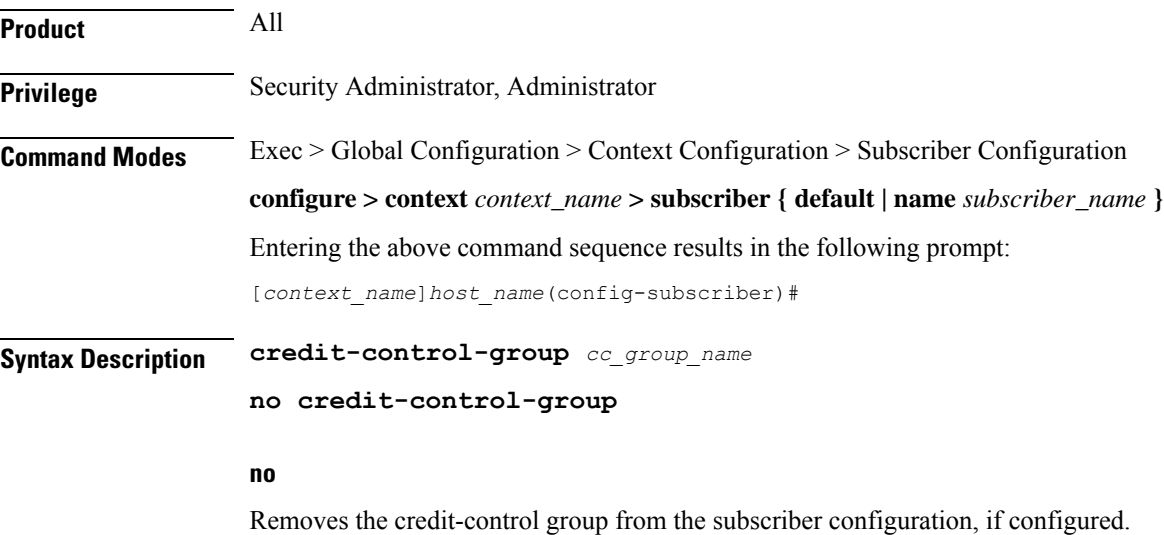

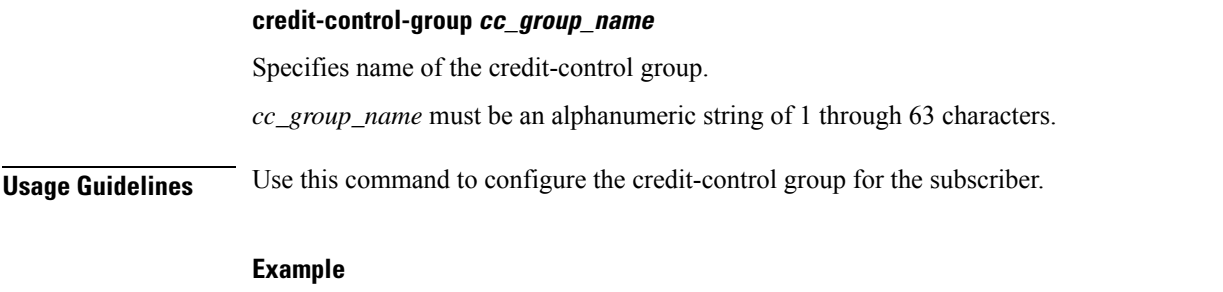

The following command configures the credit-control group named *test12* for the subscriber: **credit-control-group test12**

# **credit-control-service**

Configures the credit-control service for this subscriber. **Product** All **Privilege** Security Administrator, Administrator **Command Modes** Exec > Global Configuration > Context Configuration > Subscriber Configuration **configure > context** *context\_name* **> subscriber { default | name** *subscriber\_name* **}** Entering the above command sequence results in the following prompt: [*context\_name*]*host\_name*(config-subscriber)# **Syntax Description [ no ] credit-control-service** *cc\_service\_name* **no**

Disables the credit-control service, if configured.

#### **credit-control-service cc\_service\_name**

Specifies the name of the credit-control service.

*cc\_service\_name* must be an alphanumeric string of 1 through 63 characters.

**Usage Guidelines** Use this command to configure the credit-control service for subscribers.

#### **Example**

The following command configures the credit-control service named *test12* for the subscriber: **credit-control-service test12**

### **data-tunneling ignore df-bit**

Controls the handling of the DF (Don't Fragment) bit present in the user IPv4/IPv6 packet for GRE, IP-in-IP tunneling used for the MIP data path. If this feature is enabled, and fragmentation is required for the tunneled user IPv4/IPv6 packet, then the DF bit is ignored and the packet is fragmented. Also the DF bit is not copied to the outer header. Default is enabled.

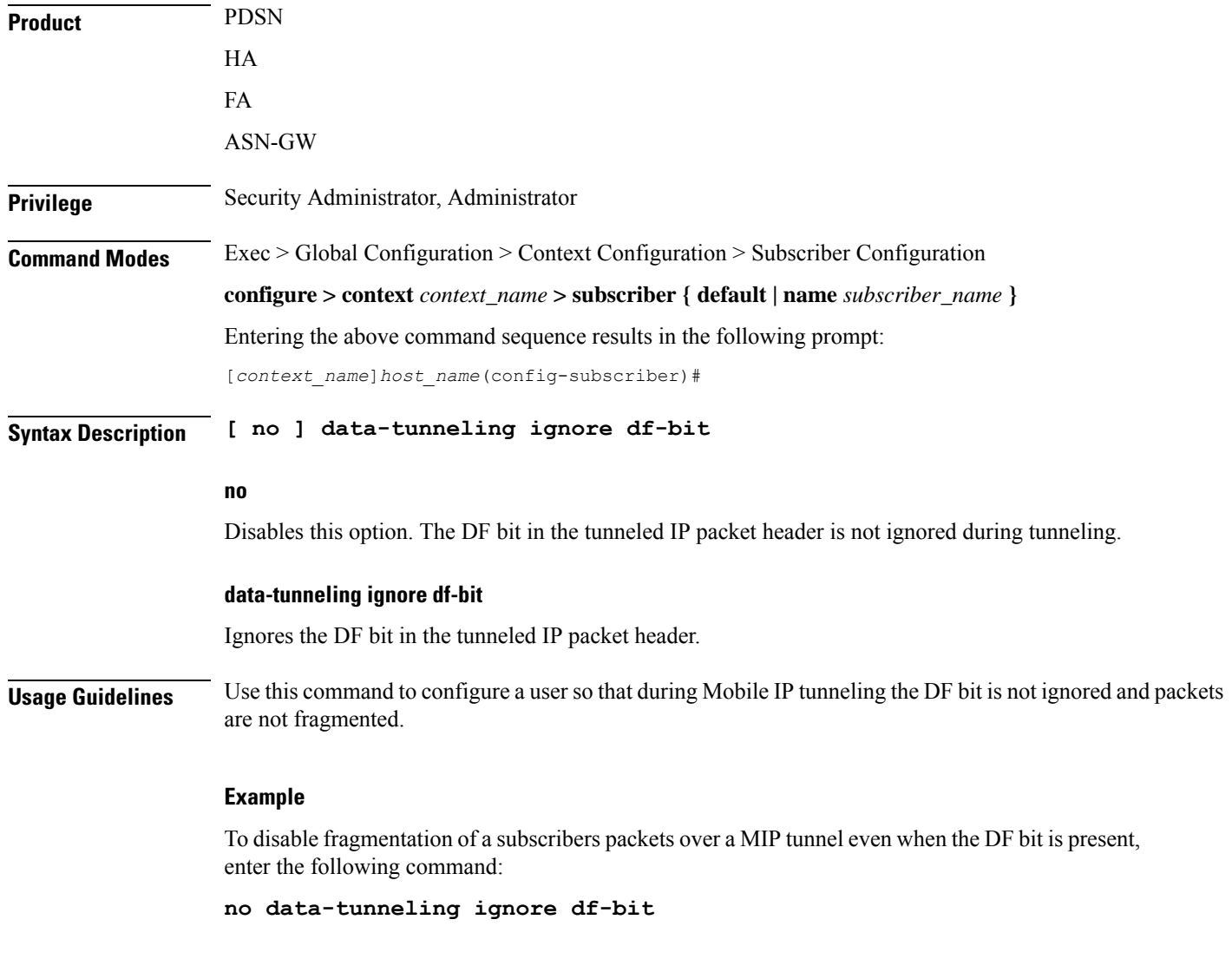

### **dcca peer-select**

Specifies the Diameter credit control primary and secondary peer for credit control.

**Product** ACS

### **Privilege** Security Administrator, Administrator **Command Modes** Exec > Global Configuration > Context Configuration > Subscriber Configuration **configure > context** *context\_name* **> subscriber { default | name** *subscriber\_name* **}** Entering the above command sequence results in the following prompt: [*context\_name*]*host\_name*(config-subscriber)# **Syntax Description dcca peer-select peer** *host\_name* **[ realm** *realm\_name* **] [ secondary-peer** *host\_name* **[ realm** *realm\_name* **] ] no dcca peer-select no** Removes the previously configured Diameter credit control peer selection. **peer host\_name** Specifies a unique name for the peer. *peer\_name* must be an alphanumeric string of 1 through 63 characters that allows punctuation marks. **secondary-peer host\_name** Specifies a back-up host that is used for fail-over processing. When the route-table does not find an available route, the secondary host performs a fail-over processing. *host\_name* must be an alphanumeric string of 1 through 63 characters that allows punctuation marks. **realm realm\_name** The *realm\_name* must be an alphanumeric string of 1 through 63 characters that allows punctuation marks. The realm may typically be a company or service name. **Usage Guidelines** Use this command to select a Diameter credit control peer and realm. This configuration completely overrides all instances of**diameterpeer-select** that have been configured with in the Credit Control Configuration Mode for an Active Charging service. **Caution Example**

The following command selects a Diameter credit control peer named *test* and a realm of *companyx*:

**dcca peer-select peer test realm companyx**

### **default**

Restores the default value for the option specified for the current subscriber.

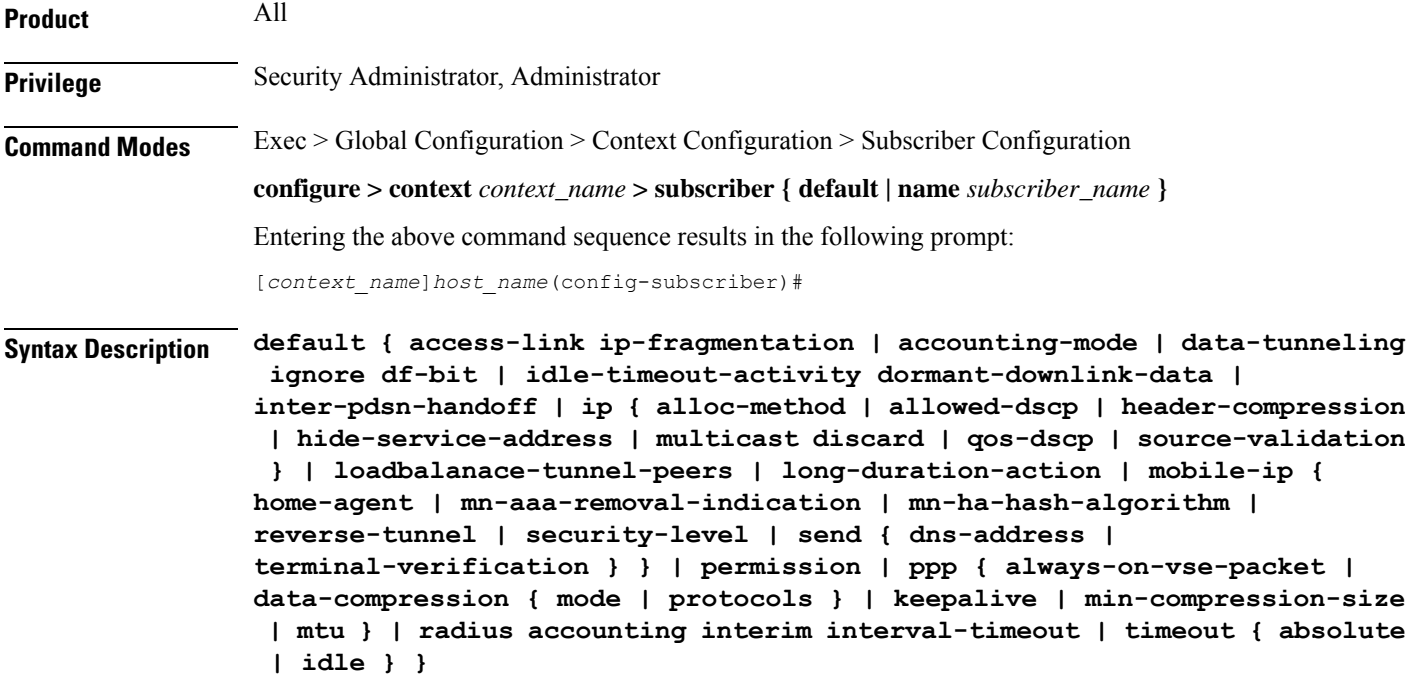

#### **access-link ip-fragmentation**

Sets the method for fragmenting packets over the MN access link to its default of normal. Drop the packet and send ICMP unreachable to the source of packet.

#### **accounting-mode**

Enables Radius accounting for the current local subscriber configuration.

#### **data-tunneling ignore df-bit**

Sets this option to the default behavior, which is to send an *ICMP unreachable - need to frag* message back to the sender and drop the packet, in the case that fragmentation is required but the DF bit is set.

#### **idle-timeout-activity dormant-downlink-data**

Sets this option to the default behavior. When downlink data packets are transmitted to the Mobile node and the session is in dormant mode the session idle timer is reset.

#### **inter-pdsn-handoff**

During a handoff from one PDSN to another, if the Mobile requests an IP address of 0.0.0.0 or a mismatched IP address the PDSN will not disconnect the session immediately. The PDSN tries to assign the proposed address of the session in the IPCP configuration NAK.

#### **ip { | allowed-dscp | dhcp-relay | header-compression | hide-service-address | multicast discard | qos-dscp | source-validation | user-datagram-tos copy }**

**allowed-dscp**: resets the allowed DSCP parameters to the system defaults: class none, max-class be.

**hide-service-address**: specifies the default setting for hide the ip-address of the service from the subscriber. Default is Disabled

**dhcp-relay**: Configured with the DHCP server address during MS authentication. The AAA server sends the address of the DHCP server in the Access-Accept message. The DHCP relay uses this address to relay the DHCP messages from the MS to the DHCP server.

**multicast discard**: Configures the default multicast settings which is to discard PDUs

**qos-dscp**: Sets the quality of service setting to the system default.

**source-validation**: Specifies the default IP source validation. Default is Enabled.

**user-datagram-tos copy**: Disables copying of the IP TOS octet value to all tunnel encapsulation IP headers.

#### **loadbalance-tunnel-peers**

Sets the tunnel load balancing algorithm to the system default.

#### **long-duration-action**

Sets the action that is taken when the long duration timer expires to the default: detection.

#### **mobile-ip { home-agent| mn-aaa-removal-indication | mn-ha-hash-algorithm | reverse-tunnel| security-level | send { dns-address | terminal-verification } }**

**allow-aaa-address-assignment**: Disables theFA from accepting a home address assigned by an AAA server.

**home-agent**: Sets home agent IP address to its default of 0.0.0.0.

**match-aaa-assigned-address**: Disables the FA validating the home address in the RRQ against the one assigned by AAA server.

**mn-aaa-removal-indication**: Sets this parameter to its default of disabled.

**mn-ha-hash-algorithm**: Sets the encryption algorithm to the default of hmac-md5.

**reverse-tunnel**: Sets this parameter to its default of enabled.

**security-level**: Sets this parameter to its default of none.

**send dns-address**: Disables the HA from sending the DNS address NVSE in the RRP.

**send terminal-verification**: Disables the FA from sending the terminal verification NVSE in the RRQ.

#### **permission**

Restores the subscriber's service usage defaults.

#### **ppp { always-on-vse-packet | data-compression { mode | protocols } | ip-header-compression negotiation | keepalive | min-compression-size | mtu }**

Sets the point-to-point protocol option defaults.

**always-on-vse-packet**: Re-enables the PDSN to send special 3GPP2 VSE PPP packets to the Mobile Node with a max inactivity timer value for always on sessions. This configuration is applicable only for PDSN or PDSNCLOSED-RP sessions.

**data-compression** { **mode** | **protocols** }: restores the default value for either the data compression **mode** or compression **protocols** as follows:

• all protocols enabled **ip-header-compression negotiation**: Sets the IP header compressions negotiation to the system default: force. **keepalive**: sets the subscriber's PPP keep alive option to the system default: 30 seconds. **min-compression-size**: Restores the PPP minimum packet size for compression: 128 octets. **mtu**: Sets the maximum message transfer unit packet size to the system default: 1500 octets. **radius accounting interim interval-timeout** Disables the RADIUS accounting interim interval for the current subscriber. **timeout [ absolute | idle | long-duration ]** When a keyword is entered, this command resets the specified timeout to the system default: 0. When no keyword is specified, all timeouts are reset to the system defaults: 0. **Usage Guidelines** Use this keyword to reset subscriber data to the system defaults. This is useful in setting the subscriber back to the basic values to possibly aid in trouble shooting or tuning a subscriber's access and options. **Example** The following CLI commands restore default values for various options: **default ip qos-dscp default permission**

#### **default data-compression mode**

• mode stateless

### **description**

Allows you to enter descriptive text for this configuration.

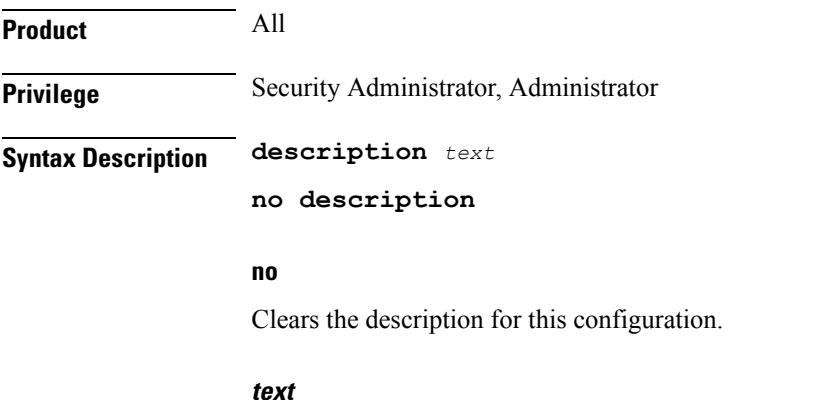

Enter descriptive text as an alphanumeric string of 1 to 100 characters.

If you include spaces between words in the description, you must enclose the text within double quotation marks (" "), for example, "AAA BBBB".

**Usage Guidelines** The description should provide useful information about this configuration.

#### **Example**

The following command enters the text description: *EO134 Anaheim*. **description "EO134 Anaheim"**

### **dhcp dhcpv6**

Specifies the DHCPv6 service to be used for this subscriber.

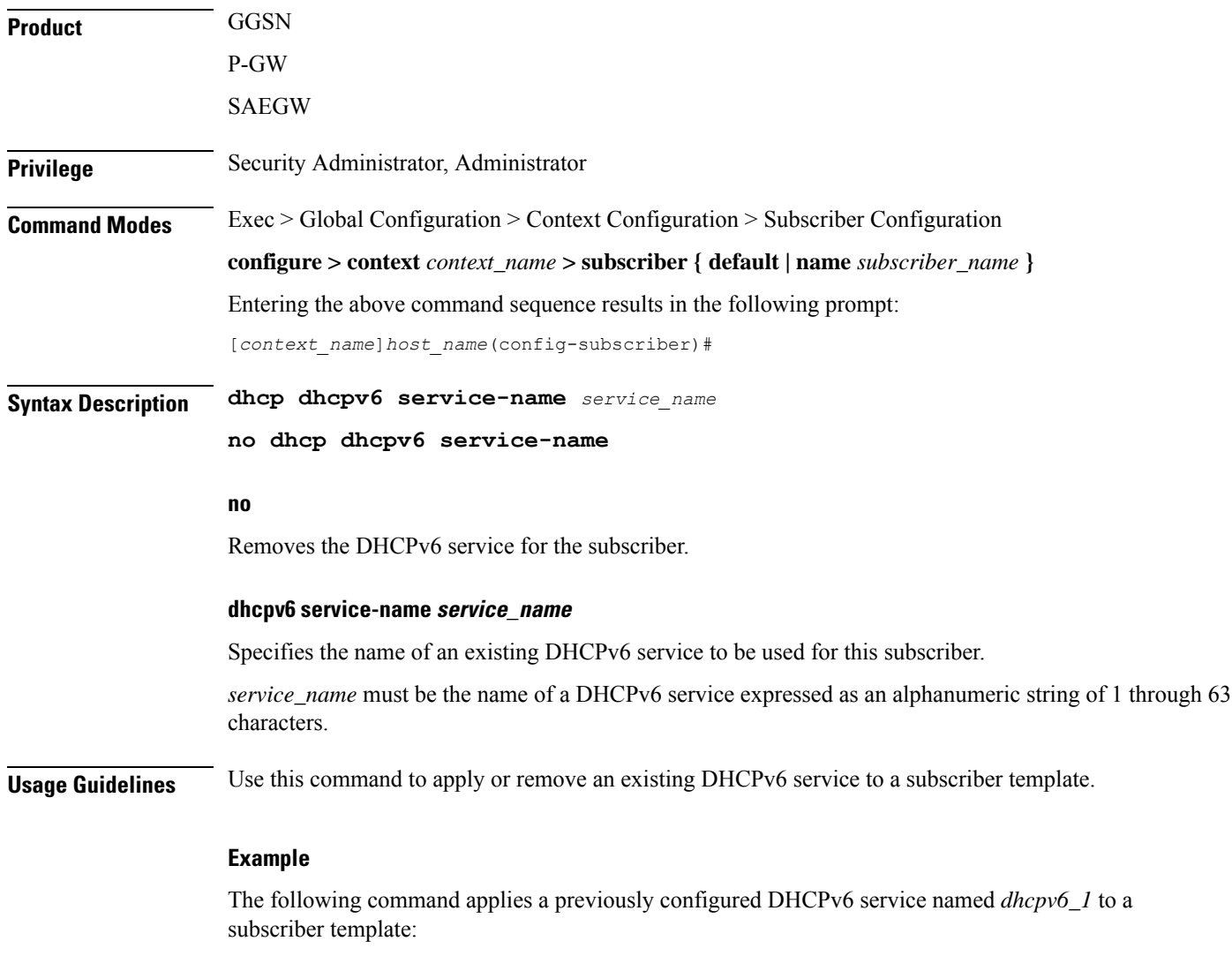

**dhcp dhcpv6 service-name dhcpv6\_1**

# **dhcp options**

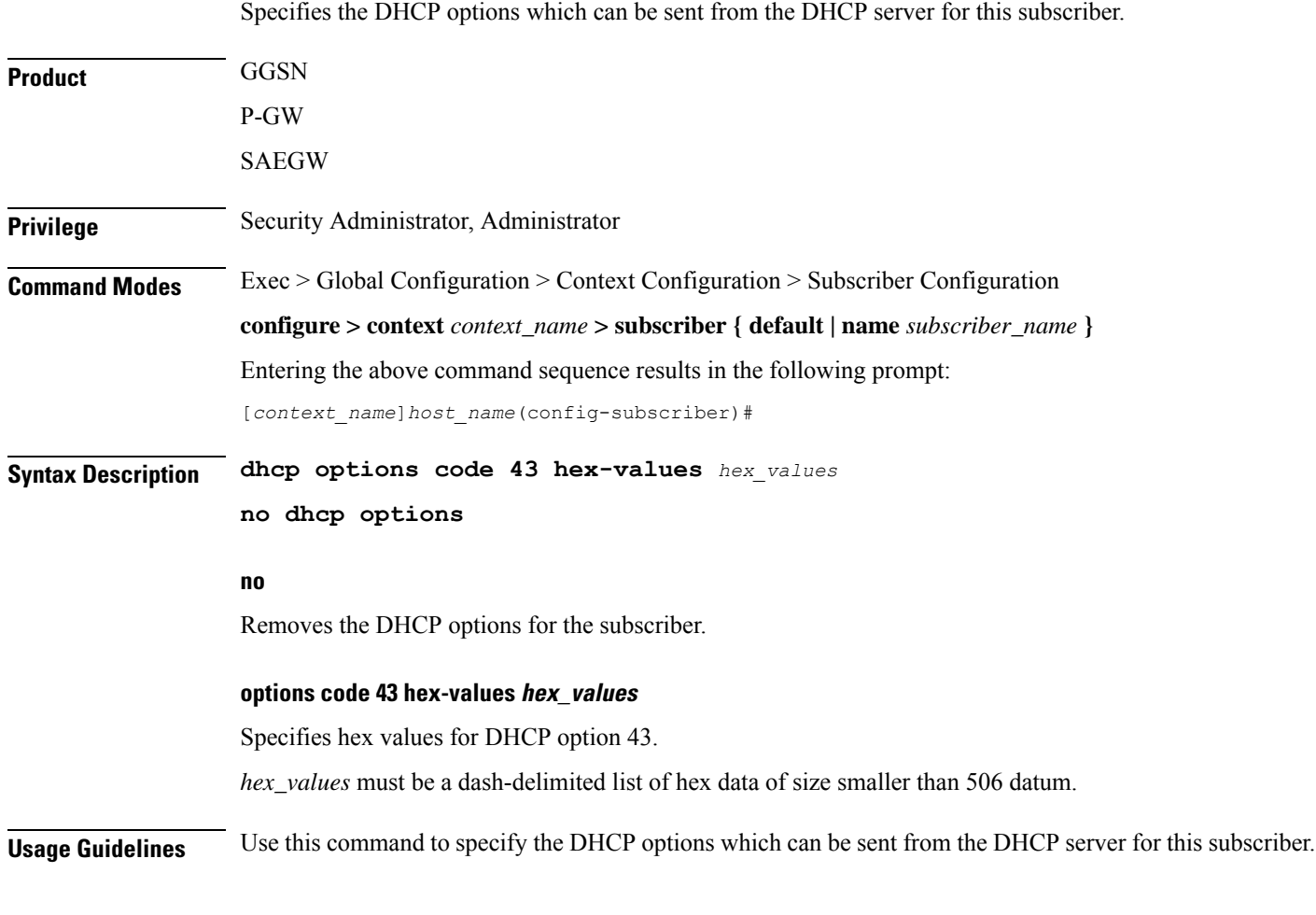

#### **Example**

The following command applies hex values *ff-fe* for DHCP option 43:

**dhcp options code 43 hex-values ff-fe**

# **dhcp parameter-request-list-option**

Enables the sending of DHCP parameter request list option(s) in all outgoing messages for this subscriber.

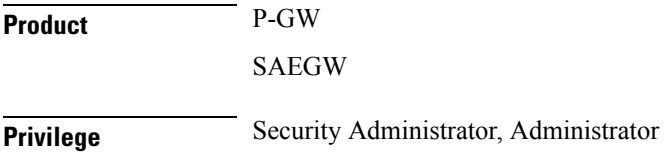

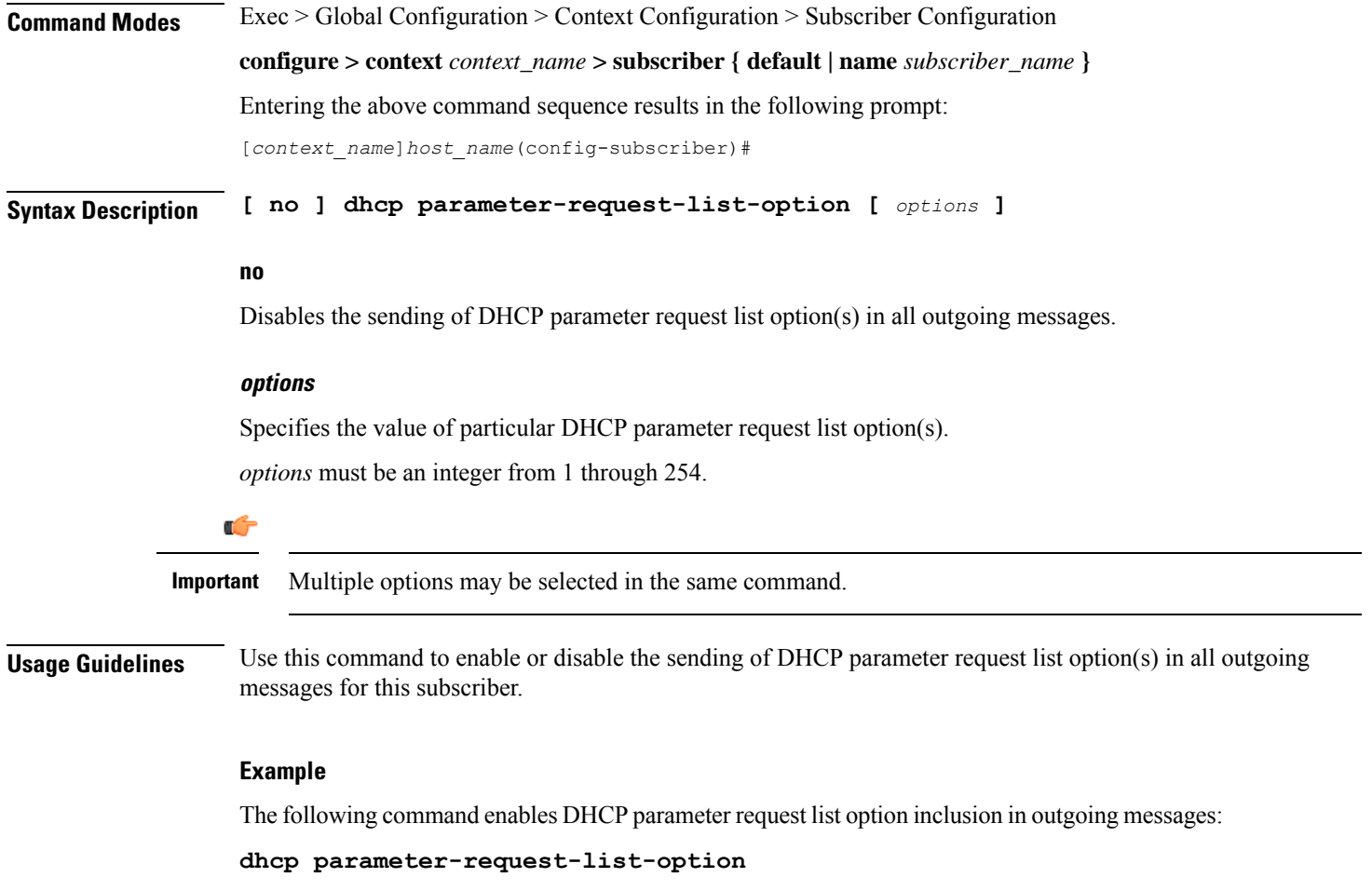

# **dhcp service**

 $\mathbf{l}$ 

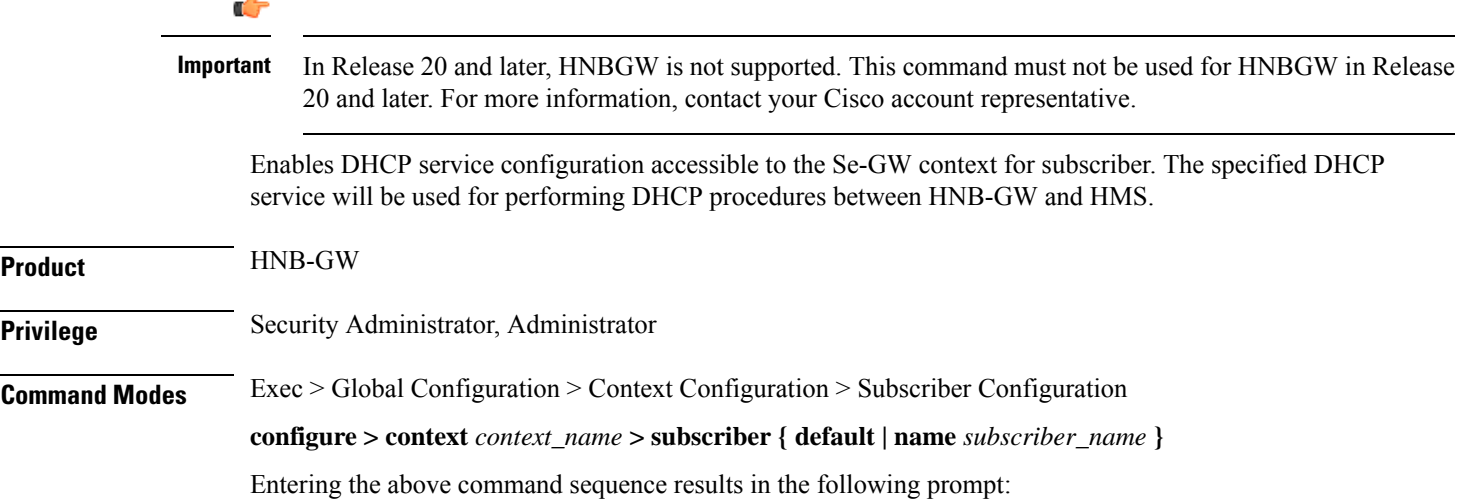

**Command Line Interface Reference, Modes R - Z, StarOS Release 21.28**

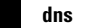

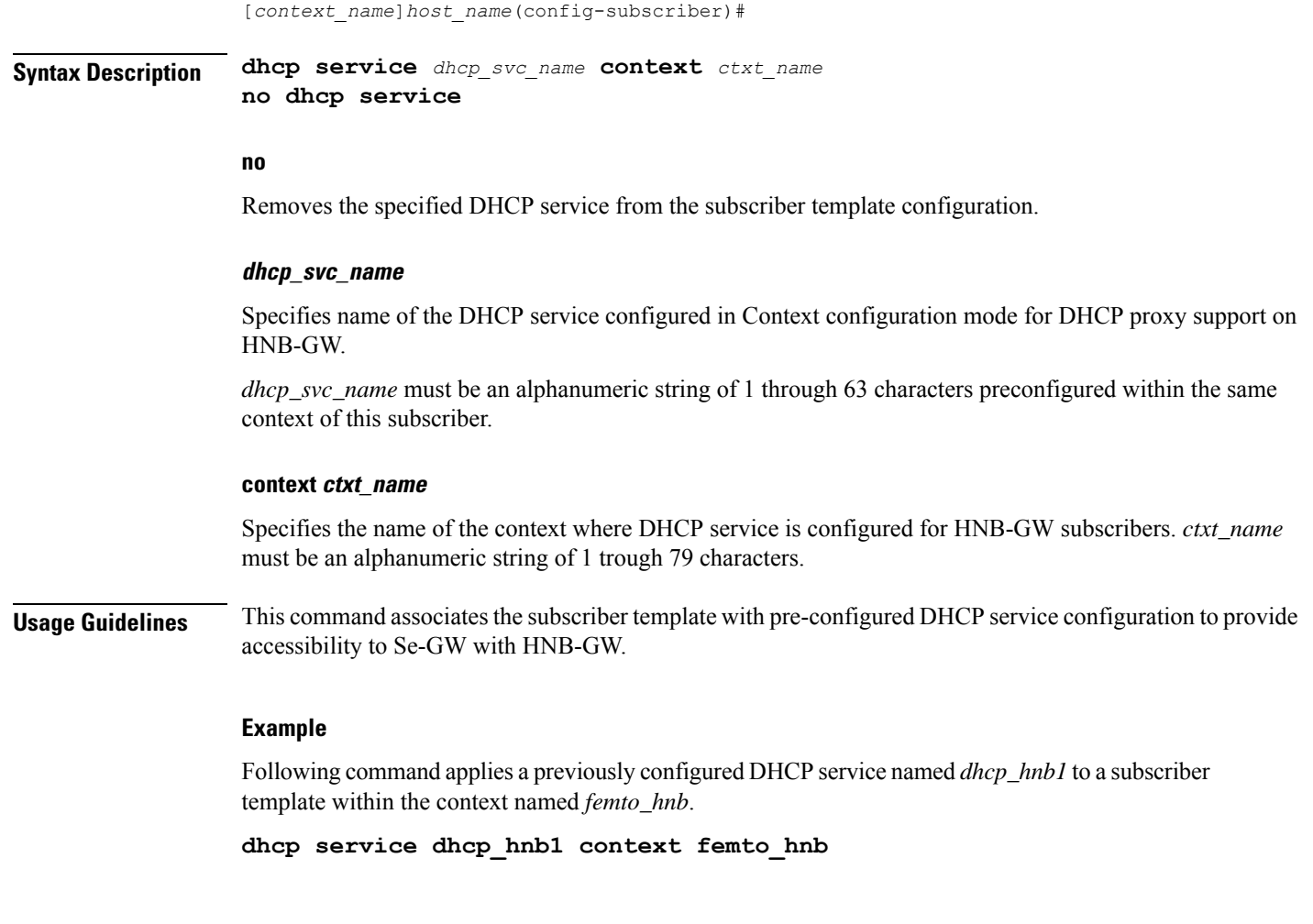

# **dns**

Configures the domain name servers for the current subscriber.

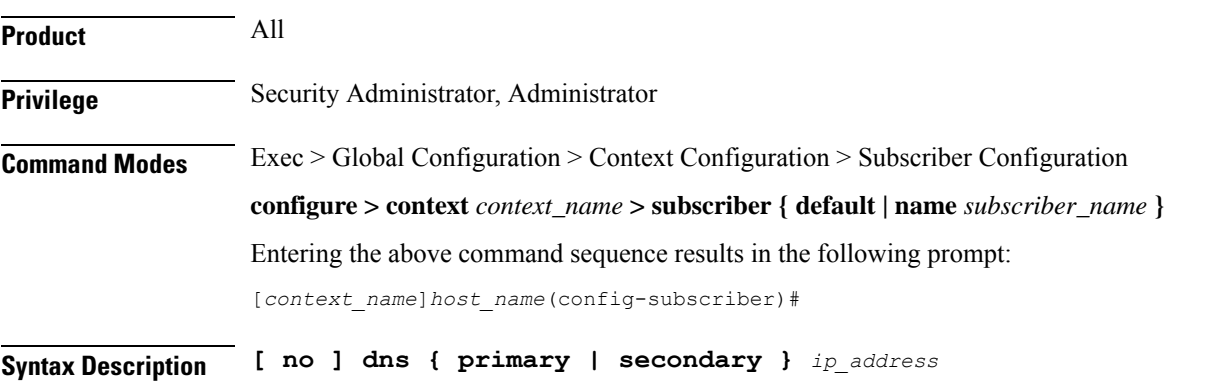

#### **no**

Indicates the IP address is to be removed as either a primary or secondary domain name server.

#### **dns primary | secondary**

**dns primary**: Updates the primary domain name server for the subscriber. **dns secondary**: Updates the secondary domain name server for the subscriber.

#### **ip\_address**

Specifies the IP address of the domain name server using IPv4 dotted-decimal notation.

**Usage Guidelines** Set the subscriber DNS server lists as not all users will have the same set of servers.

### **Example**

The following commands enable primary and secondary DNS servers for the subscriber:

**dns primary 10.2.3.4 dns secondary 10.2.5.6**

### **do show**

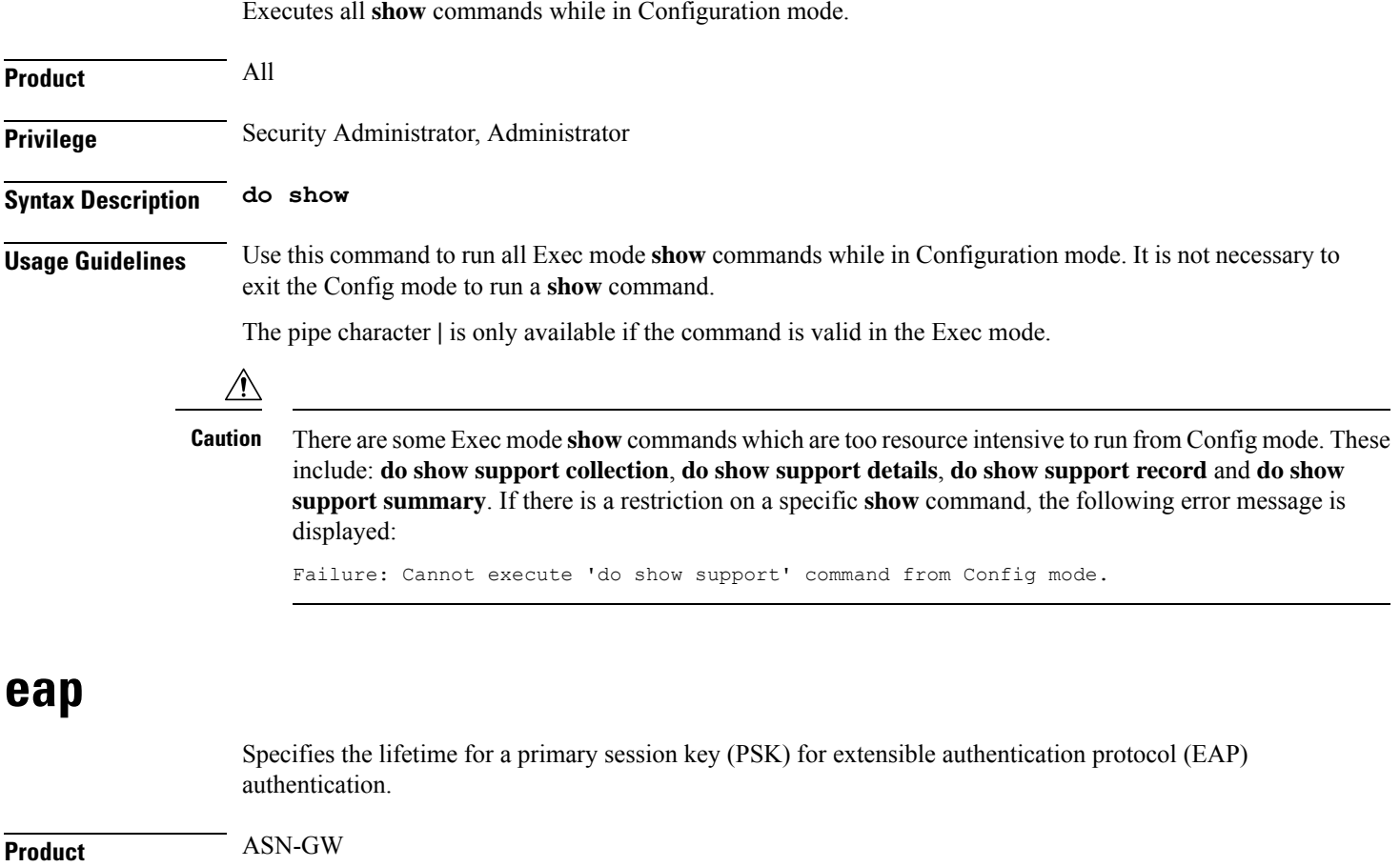

I

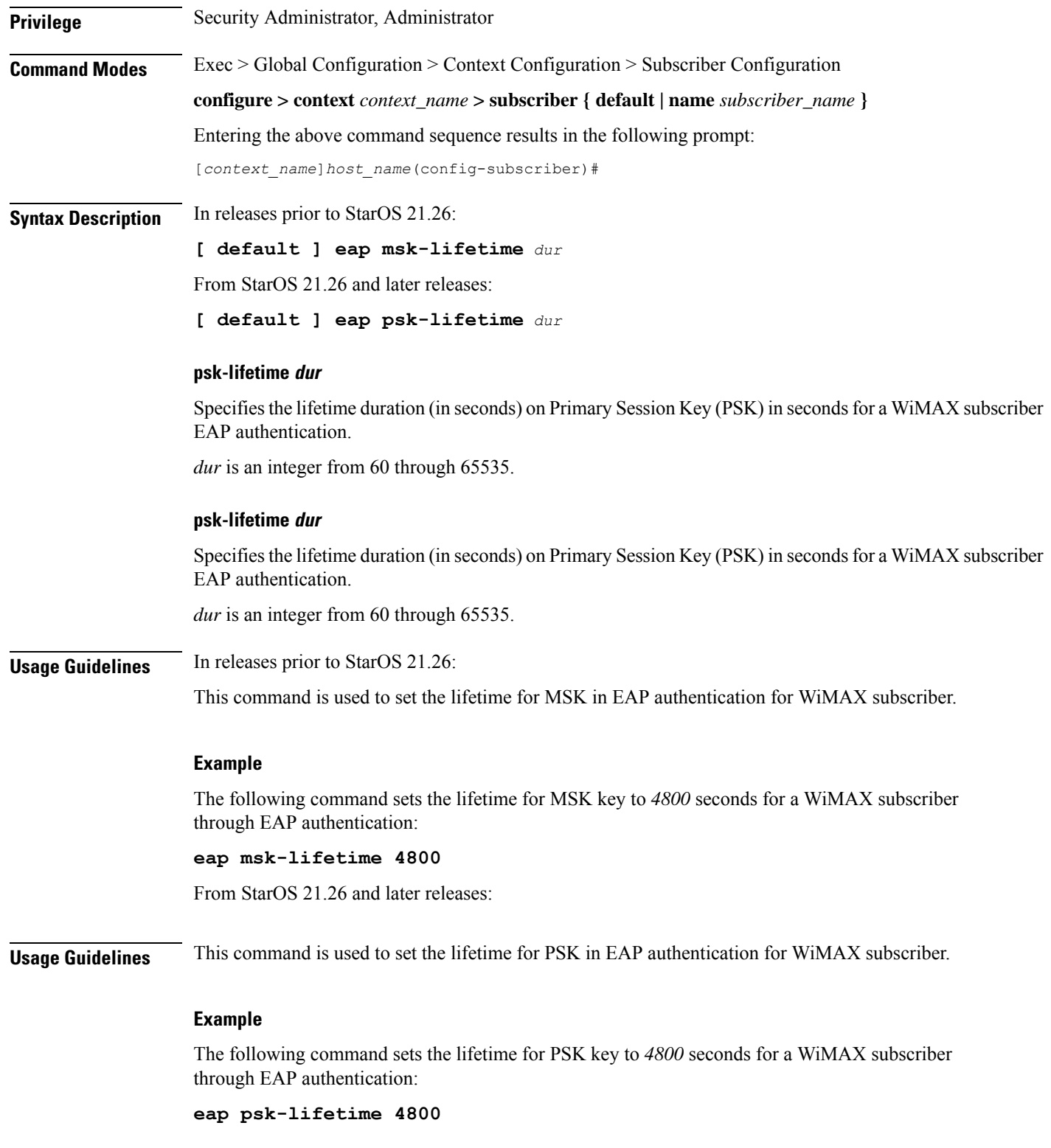

# **encrypted password**

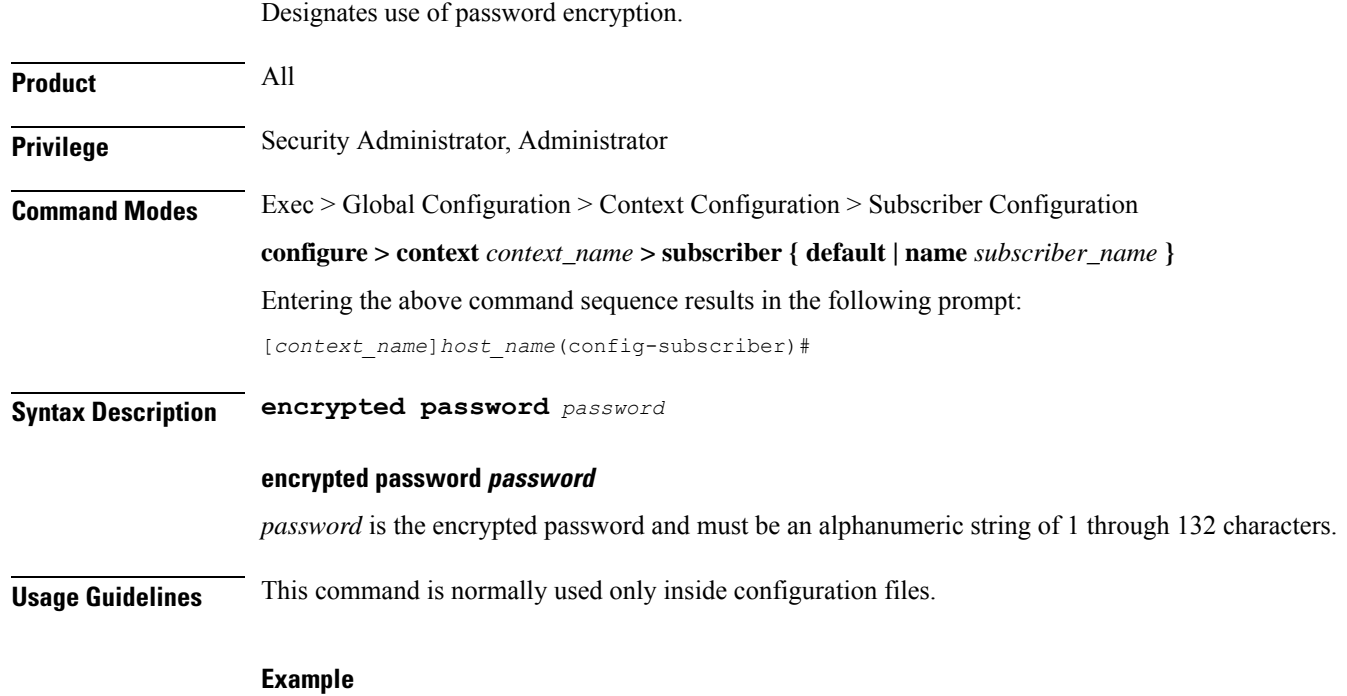

The following command sets an encrypted password of *qsdf12d4*: **encrypted password qsdf12d4**

### **end**

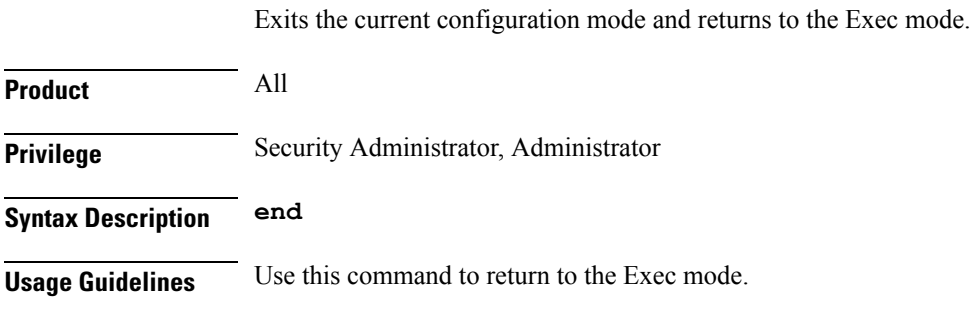

# **exit**

Exits the current mode and returns to the parent configuration mode.

**Product** All

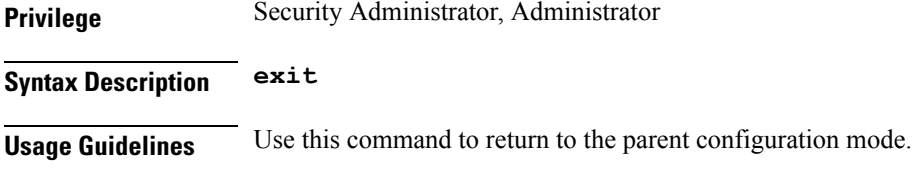

# **external-inline-server**

This is a restricted command.

# **firewall policy**

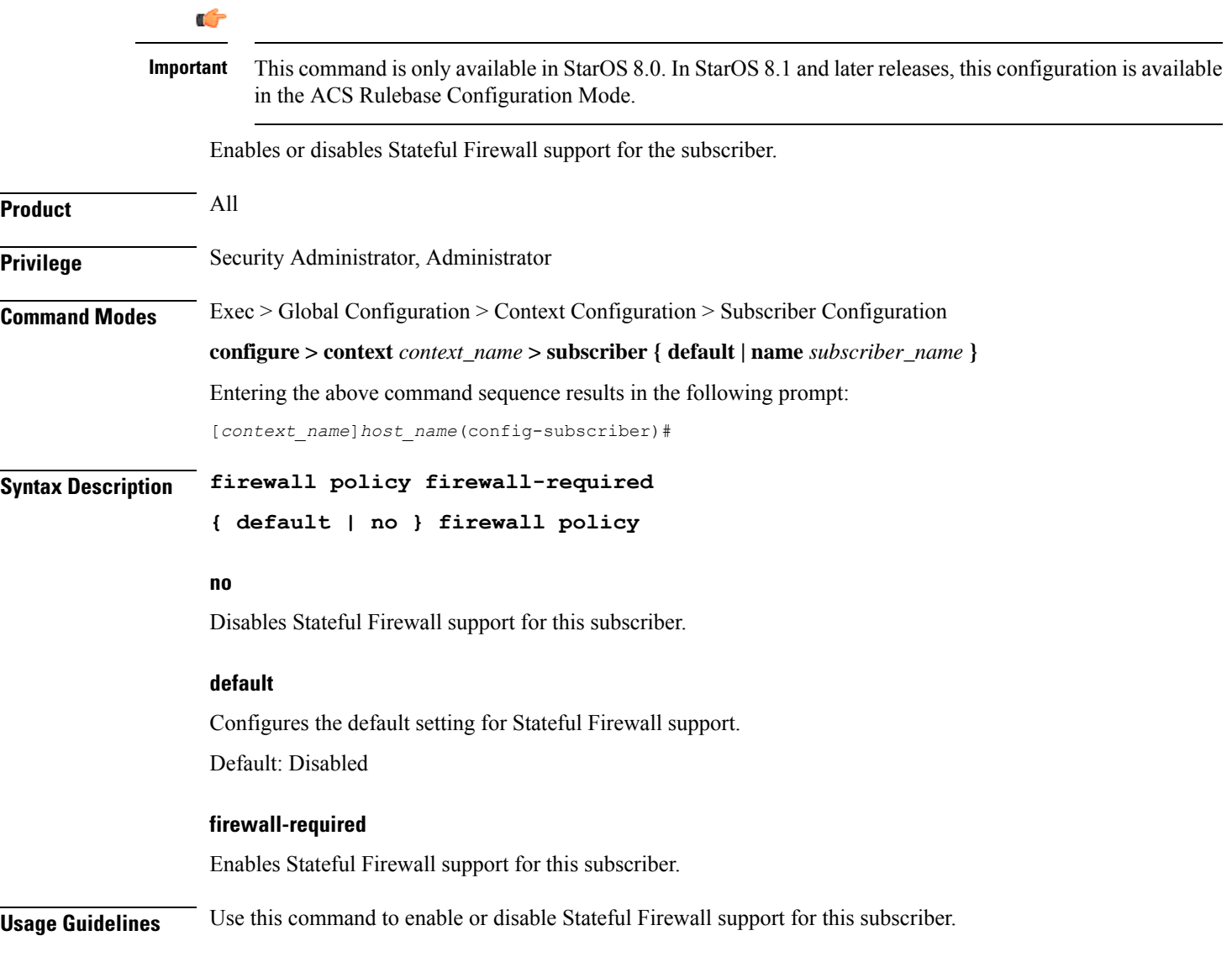

Ú **Important** Unless Stateful Firewall support for this subscriber is enabled using this command, firewall processing for this subscriber is disabled. Ú **Important** If firewall is enabled, and the rulebase has no firewall configuration, Stateful Firewall will cause all packets to be discarded.

### **Example**

The following command enables Stateful Firewall support for this subscriber:

```
firewall policy firewall-required
```
The following command disables Stateful Firewall support for this subscriber:

```
no firewall policy
```
### **gtpp**

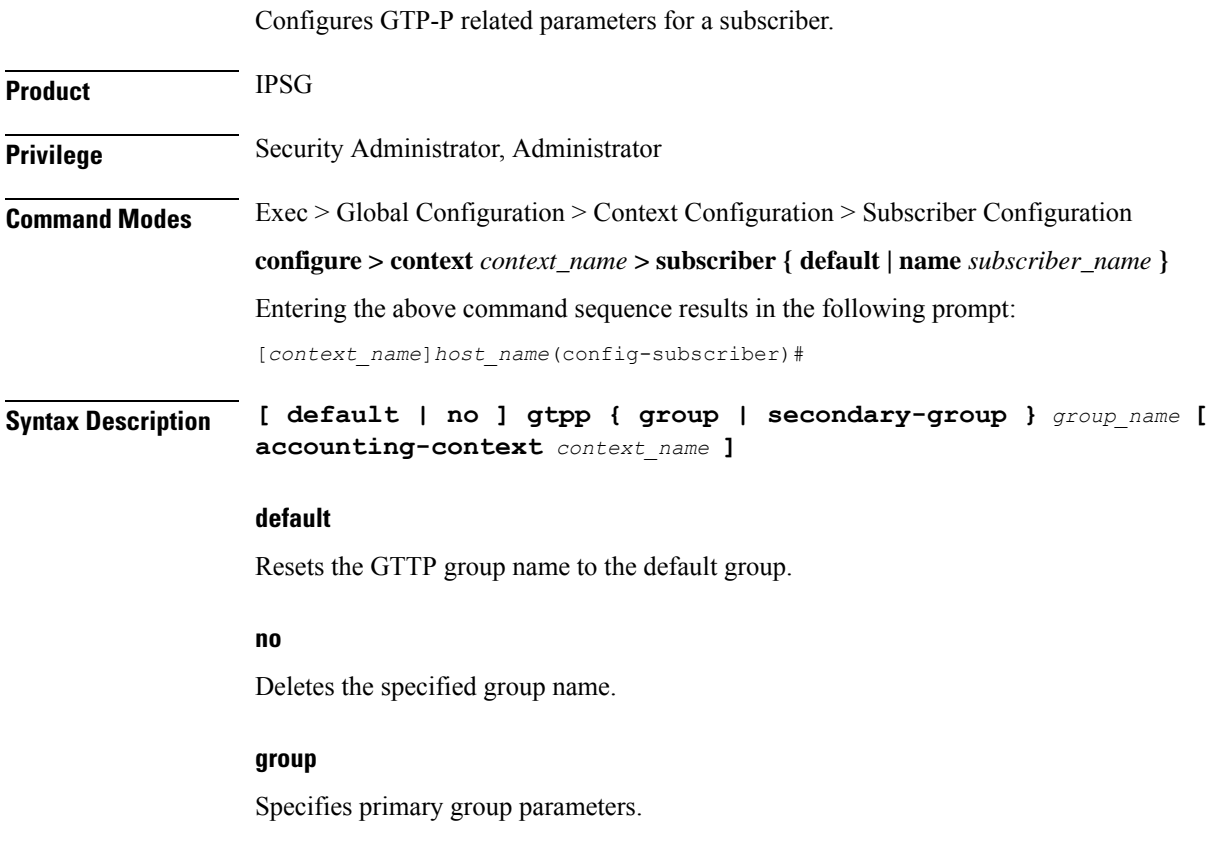

#### **secondary-group**

Specifies secondary group parameters.

#### **group\_name**

Specifies the name of the GTP-P group as an alphanumeric string of 1 through 63 characters.

#### **accounting-context context\_name**

Specifies the GTPP accounting context as an alphanumeric string of 1 through 79 characters. Default is the GGSN service context.

**Usage Guidelines** Use this command to enable or disable the generation of eG-CDRs for CDMA traffic observed in the customer network during IPSG deployment.

#### **Example**

The following command establishes the primary GTPP group *gtpp22*:

**gtpp group gtpp22**

### **idle-timeout-activity**

Defines whether downlink (towards Mobile Node) data packets transmitted when the session is dormant are treated as activity for the idle-timer (inactivity timer).

By default, downlink data transmitted over a dormant session restarts the idle-timer for that session; it is treated as activity for the session.

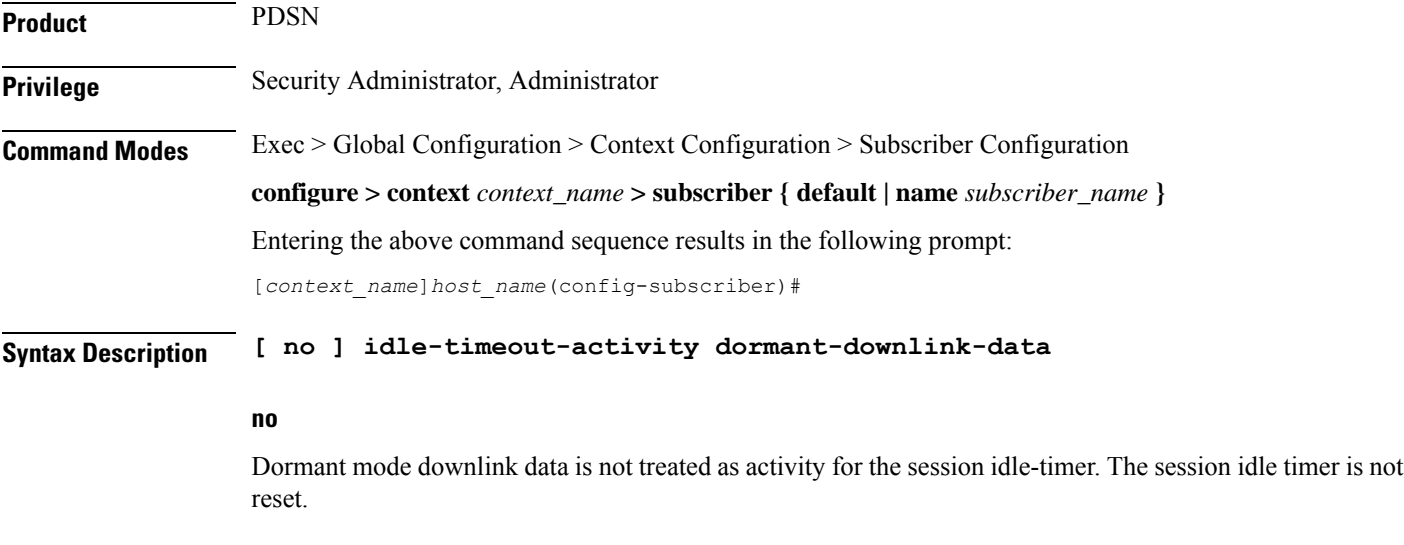

#### **idle-timeout-activity dormant-downlink-data**

Treats dormant mode downlink data as activity for the session idle-timer. The session idle timer is reset.

Ш

**Usage Guidelines** Use this command to disable or re-enable restarting the session idle timer when downlink data packets are transmitted to the Mobile Node when the session is in dormant mode.

#### **Example**

Use the following command to disable restarting the session idle timer when downlink data packets are transmitted to the Mobile Node when the session is in dormant mode:

**no idle-timeout-activity dormant-downlink-data**

Use the following command to re-enable restarting the session idle timer when downlink data packets are transmitted to the Mobile Node when the session is in dormant mode:

**idle-timeout-activity dormant-downlink-data**

# **ikev2 tsr**

Configures the Traffic Selector responder (TSr) negotiation behavior during IKEv2 Security Association (SA) establishment.

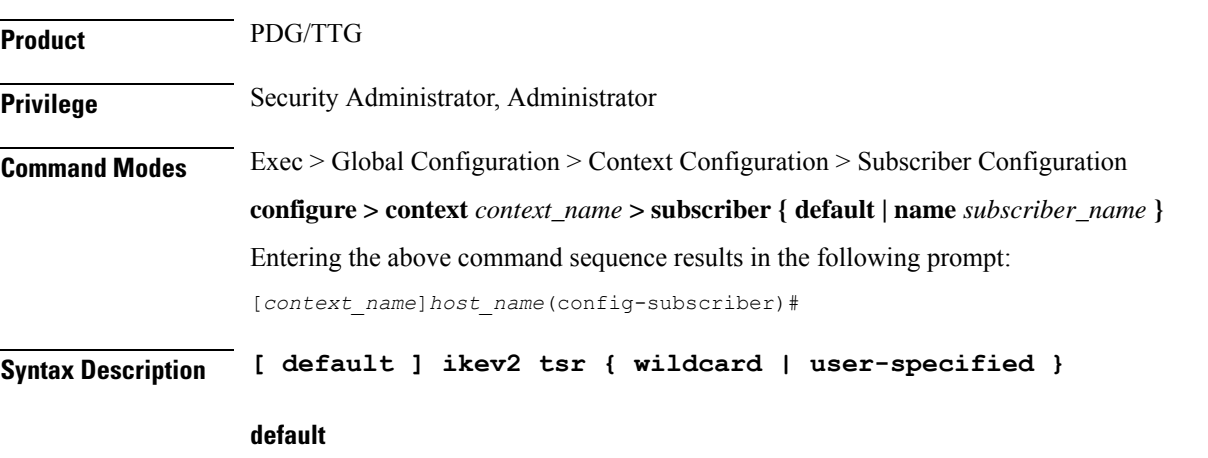

Specifies the default behavior, which is wildcard TSr negotiation.

#### **ikev2 tsr**

Enables TSr negotiation.

#### **wildcard**

Specifies that during TSr negotiation, the PDG/TTG always returns an any-to-any IP address range, an any-to-any port range, and allows any protocol, irrespective of the traffic selector ranges received from the UE. This is the default behavior.

#### **user-specified**

Specifies that during TSr negotiation, the PDG/TTG responds to each UE request with the UE-specified IP address ranges. This enables split tunneling on the PDG/TTG, and enables the UE to tunnel only a specified traffic range to the PDG/TTG and send other traffic directly out the WLAN.

**Usage Guidelines** Use this command to specify the TSr negotiation behavior on the PDG/TTG.

#### **Example**

The following command enables user-specified TSr negotiation on the PDG/TTG:

```
ikev2 tsr user-specified
```
# **ims application-manager**

Specifies the IP Multimedia Subsystem (IMS) application manager for the subscriber.

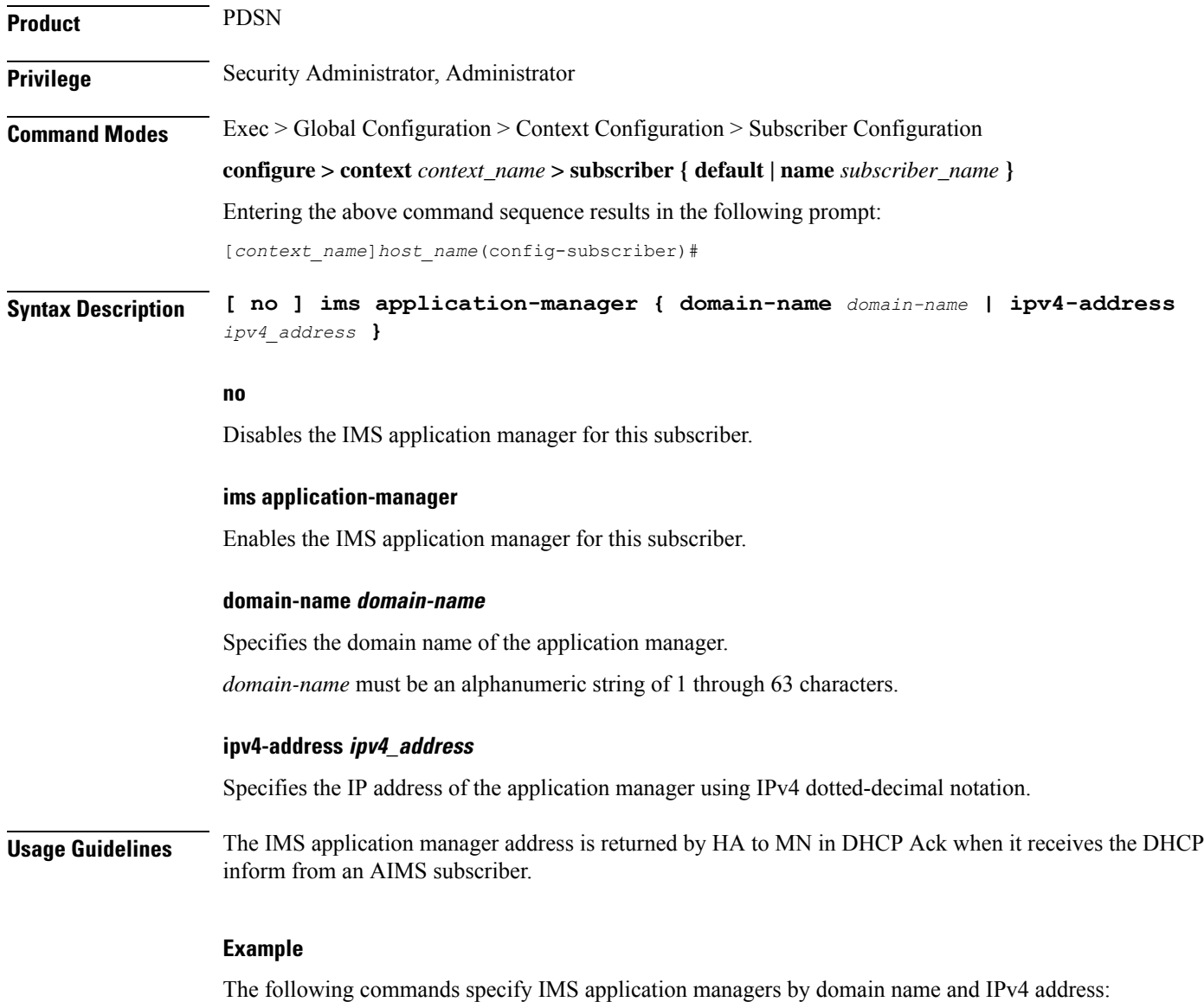

**ims application-manager domain-name domain23**

**Command Line Interface Reference, Modes R - Z, StarOS Release 21.28**

**ims application-manager ipv4-address 209.165.200.225**

# **ims-auth-service**

Enables IP Multimedia Subsystem (IMS) authorization support for subscriber. The specified IMSA service will be used for performing IMS authorization and flow-based charging procedures.

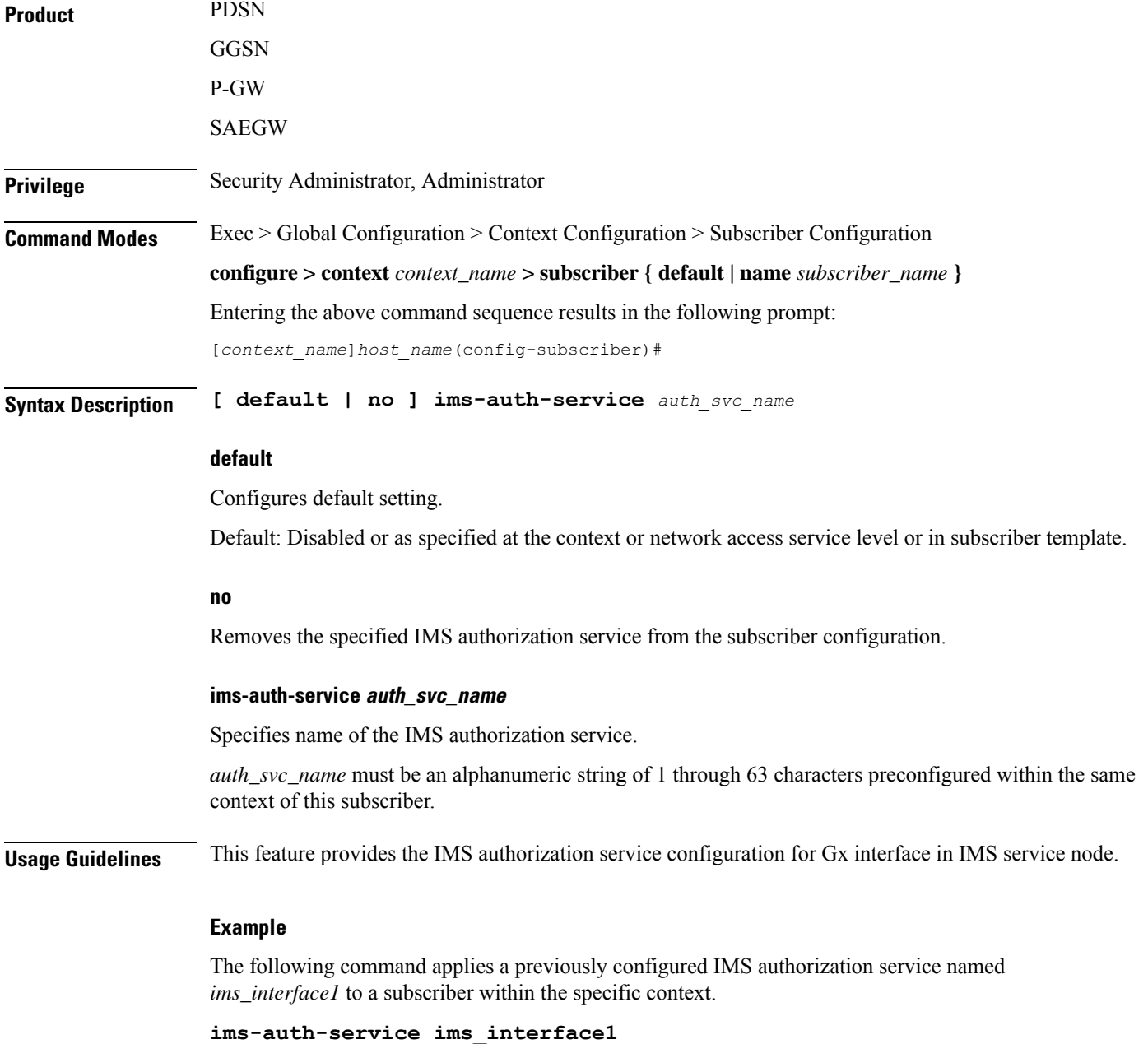

# **inter-pdsn-handoff**

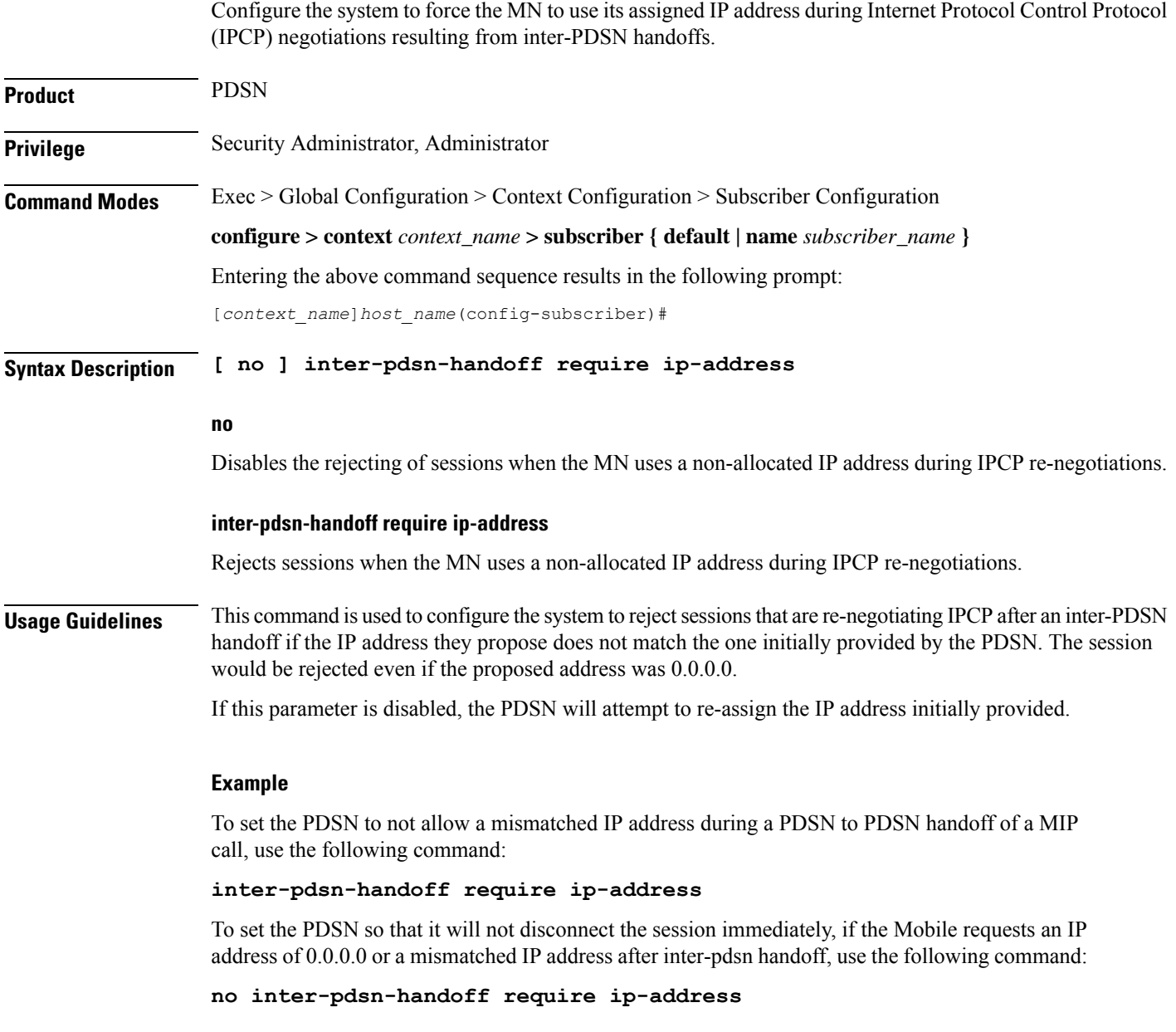

# **ip access-group**

Configures IP access group for the current subscriber.

**Product** All

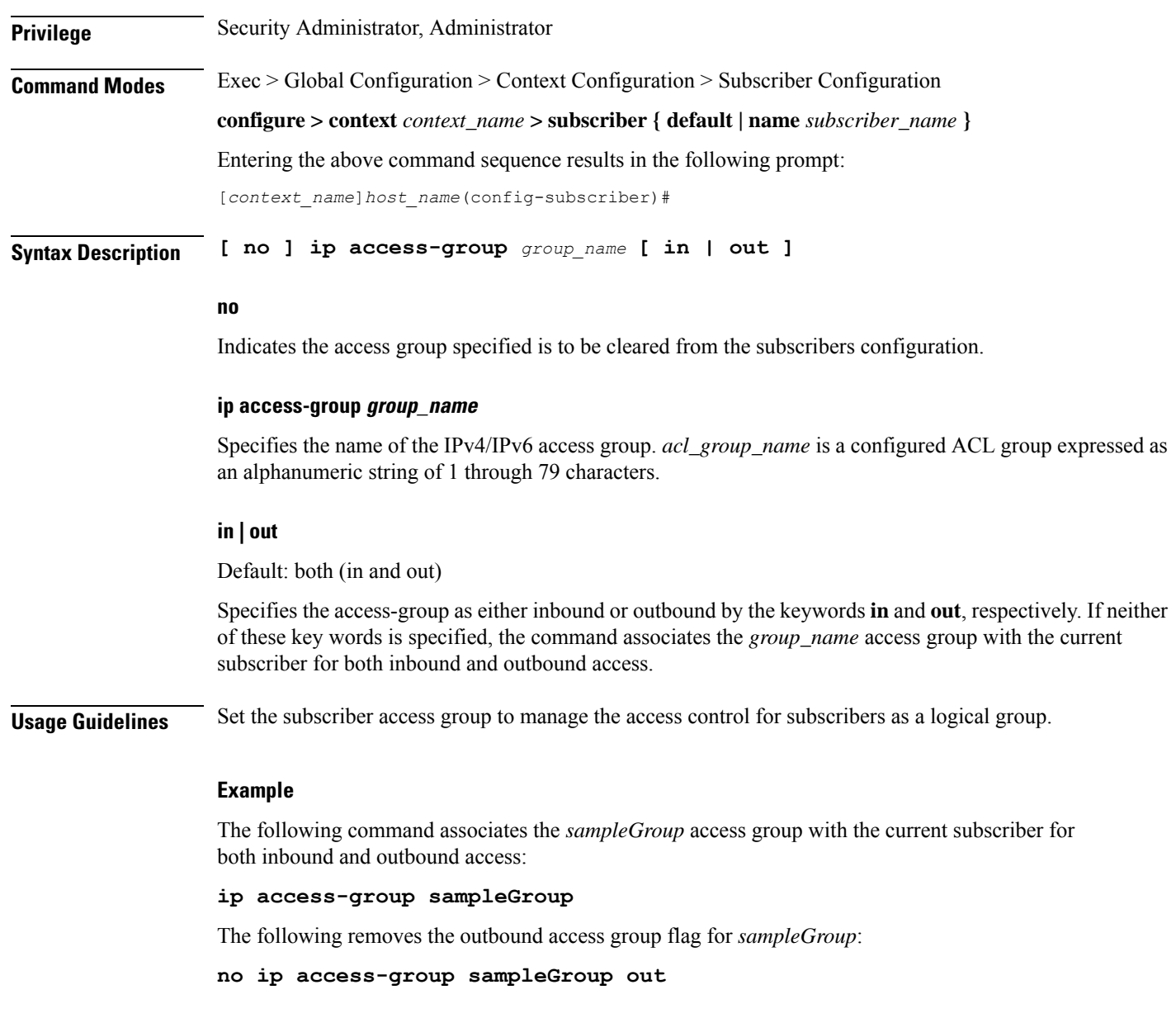

# **ip address**

 $\overline{\phantom{a}}$ 

Configures a static IPv4 address for use by the subscriber.

**Product** PDSN GGSN HA ASN-GW P-GW

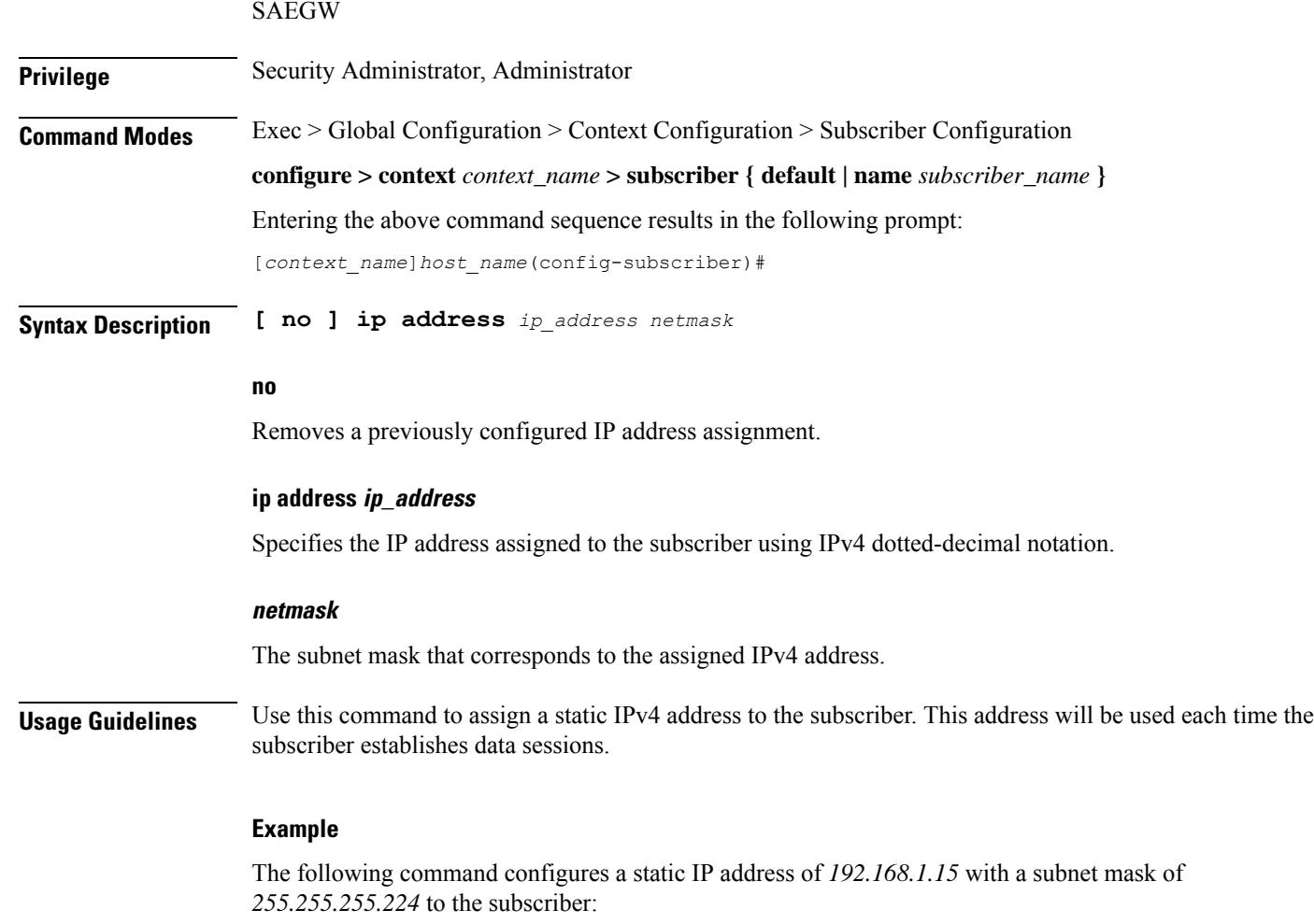

**ip address 192.168.1.15 255.255.255.224**

# **ip address pool**

Configures IP address pool properties for the subscriber.

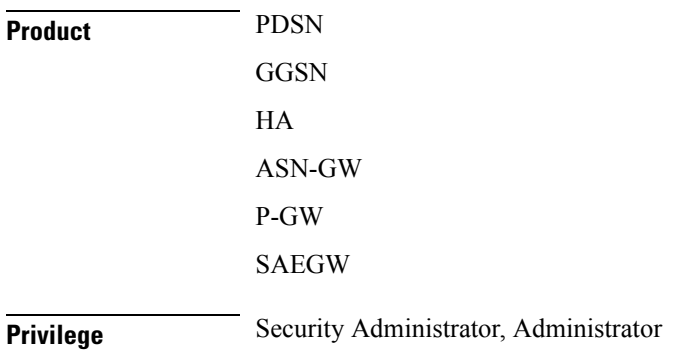

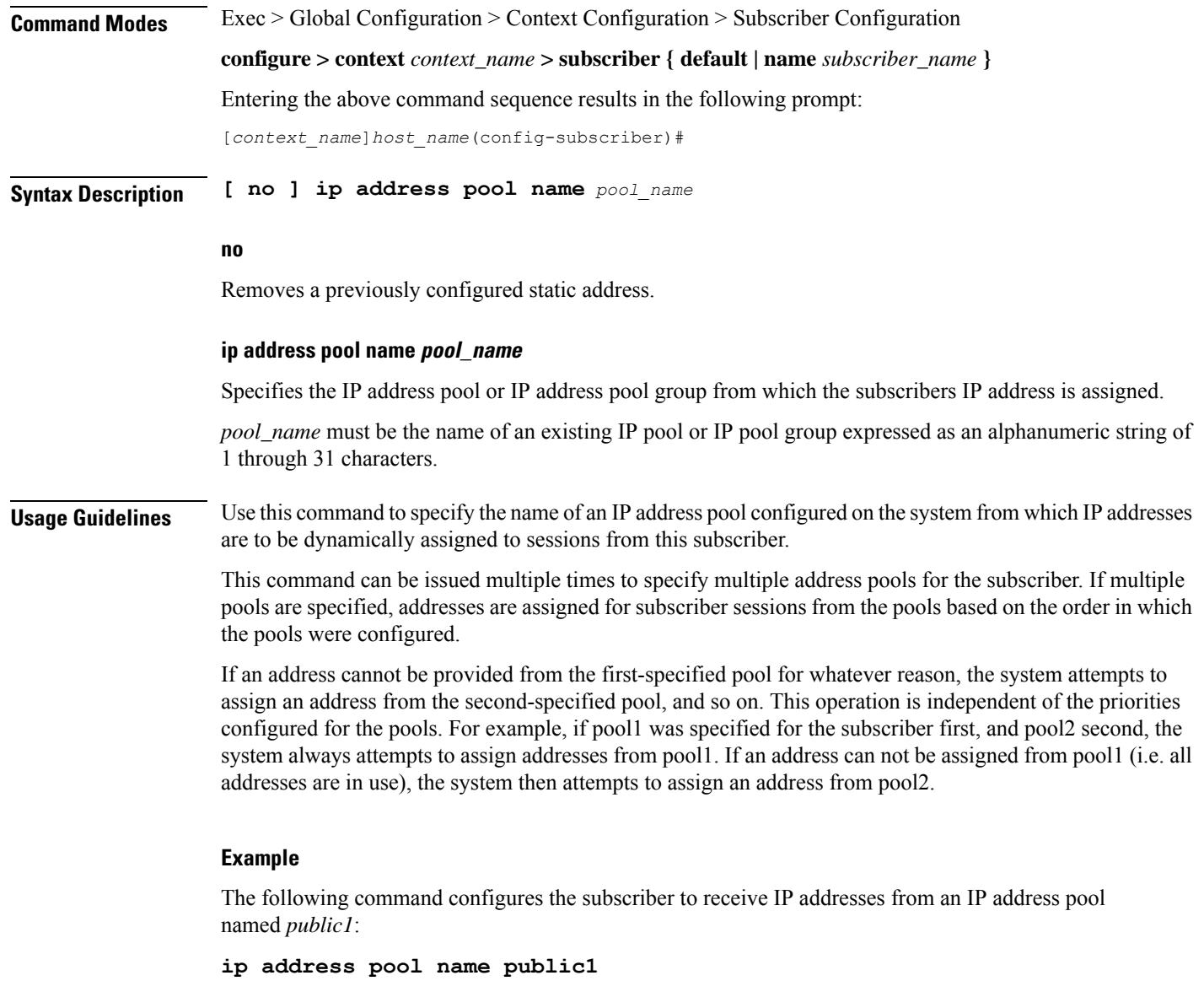

# **ip address secondary-pool**

Configures secondary IP address pool properties for the subscriber to provide multiple IP host configuration behind one WiMAX Customer Premise Equipment (CPE).

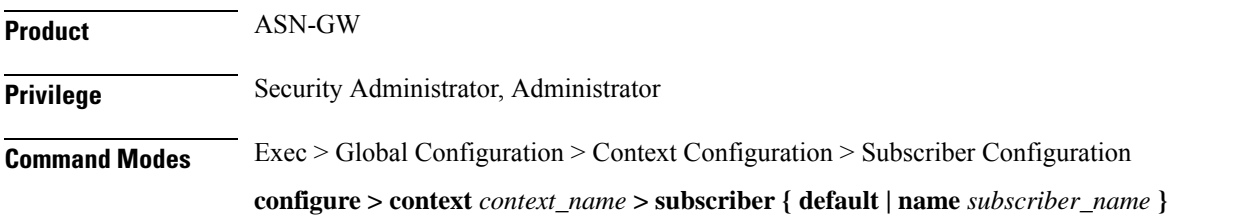

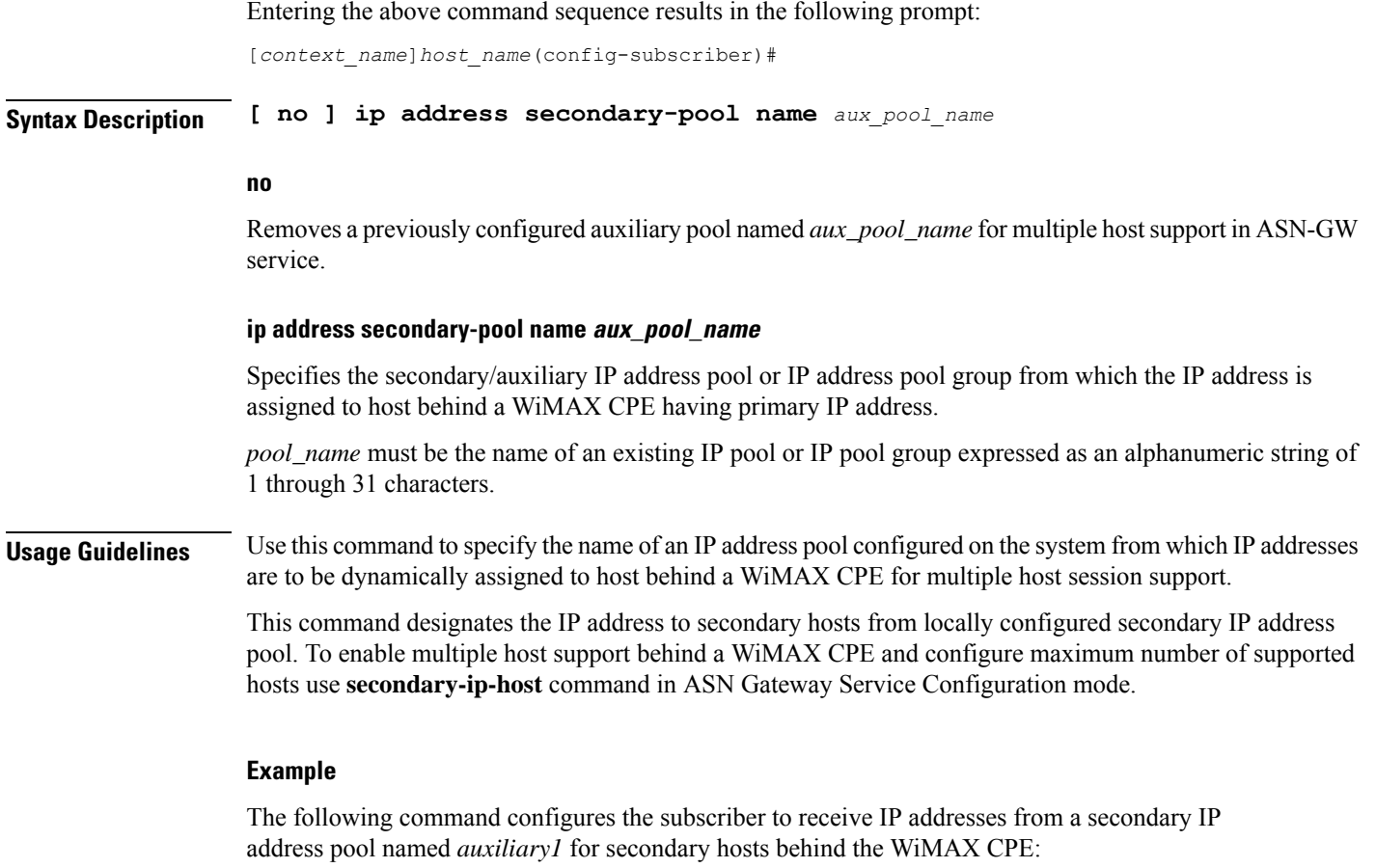

**ip address secondary-pool name auxiliary1**

# **ip allowed-dscp**

Sets the Quality of Service (QoS) Differentiated Services (DiffServ) marking that a subscriber session is allowed. The DSCP is disabled by default.

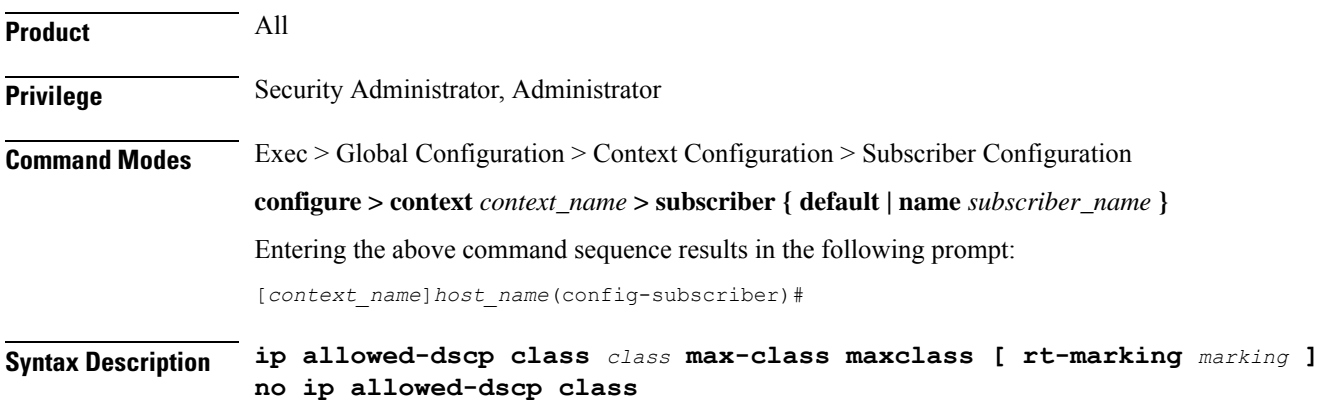

#### **no**

Resets the parameters to the defaults: class none, max-class **be**. This indicates that all packets are let through without any dscp checking

#### **ip allowed-dscp class class**

Specifies the Differentiated Services Codepoint (DSCP) class with which the subscriber session may mark its packets. If the subscriber sessions packets request a code point class higher than the code point class specified, the PDSN service re-marks the packets with the QOS-DSCP value specified by the **ip qos-dscp** command.

Default: none

*class* must be one of the following;

**a**: allow packets with AF DSCPs

**e**: allow packets with EF DSCP

**o**: allow packets for experimental or local use

**ae**: allow packets with AF and EF DSCPs

**ao**: allow packets with AF DSCPs or packets for experimental or local use

**eo**: allow packets with EF DSCPs or packets for experimental or local use

**aeo**: allow packets with AF or EF DSCPs or packets for experimental or local use

**none**: allow only the **be** and **sc1** through **sc7** code points

#### **max-class maxclass**

This parameter specifies the maximum code point with which a subscriber session may mark its packets. The subscriber sessions packets must be marked with a code point equal to or less than the code point specified. If the subscriber sessions packets request a code point higher than the code point specified, the PDSN service re-marks the packets with the QOS-DSCP value specified by the lower of the max-class and the **ip qos-dscp** command.

The list below identifies the code points from lowest to highest precedence. For example, if the **maxclass** is set to af22, that becomes the maximum code point that the subscriber session may mark it's packets with and only **be, af13, af12, af11,af23**, and **af22** are allowed. If a subscriber session marks its packets with anything after af22 in this list, the PDSN service re-marks the packets with the QOS-DSCP value specified by the lower of the maxclass and the **ip qos-dscp** command.

If class is set to none only the be and sc1 through sc7 codepoints are allowed. For example; if **class** is set to none and you set **max-class** to **sc1**, only the **sc1** and **be** codepoints are allowed.

Default: **be**

*maxclass* must be one of the following;

**be**: best effort forwarding

**af13**: assured Forwarding 13

- **af12**: assured Forwarding 12
- **af11**: assured Forwarding 11
- **af23**: assured Forwarding 23
- **af22**: assured Forwarding 22
- **af21**: assured Forwarding 21
- **af31**: assured Forwarding 31
- **af32**: assured Forwarding 32
- **af33**: assured Forwarding 33
- **af41**: assured Forwarding 41
- **af42**: assured Forwarding 42
- **af43**: assured Forwarding 43
- **ef**: expedited forwarding
- **sc1**: selector class 1
- **sc2**: selector class 2
- **sc3**: selector class 3
- **sc4**: selector class 4
- **sc5**: selector class 5
- **sc6**: selector class 6
- **sc7**: selector class 7

#### **rt-marking marking**

This parameter is used for Mobile IP (MIP) reverse tunnels. When MIP session packets do not have a DSCP marking, the Foreign Agent (FA) marks the packets with the value specified by **rt-marking** *marking*.

If MIP sessions packets have a DSCP marking, the marking is subjected to the conformance rules for the values of class and max-class; the final DSCP marking is then copied from the inner IP header to the outer IP header.

Default: **be**

*marking* must be one of the following;

**be**: best effort forwarding

- **af11**: assured Forwarding 11
- **af12**: assured Forwarding 12
- **af13**: assured Forwarding 13
- **af21**: assured Forwarding 21
- **af22**: assured Forwarding 22
- **af23**: assured Forwarding 23
- **af31**: assured Forwarding 31
- **af32**: assured Forwarding 32
- **af33**: assured Forwarding 33
- **af41**: assured Forwarding 41

Ш

**af42**: assured Forwarding 42 **af43**: assured Forwarding 43 **ef**: expedited forwarding **sc1**: selector class 1 **sc2**: selector class 2 **sc3**: selector class 3 **sc4**: selector class 4 **sc5**: selector class 5 **sc6**: selector class 6 **sc7**: selector class 7

**Usage Guidelines** Use this command to configure Quality of Service (QoS) for a subscriber session to allow a Differentiated Services (DiffServ) Code Point (DSCP) marker in the header of each IP packet that prompts network routers to apply differentiated grades of service to various packet streams.

> This command uses **class** and type of marker (**rt-marking** for reverse tunnels) for configuration with **max-class** maximum code point that a subscriber session may mark its packets with.

#### **Example**

The following command will allow *o* packets for experimental or local use with best effort forwarding *be*:

**ip allowed-dscp class o max-class be**

### **ip context-name**

Configures the context to which the subscriber is assigned upon authentication. The assigned context is considered the destination context that provides the configuration options for the services the subscriber is allowed to access.

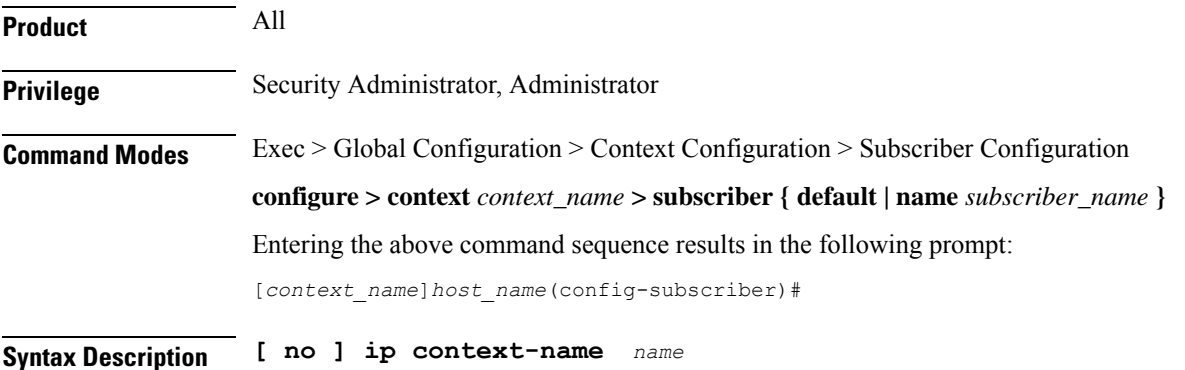

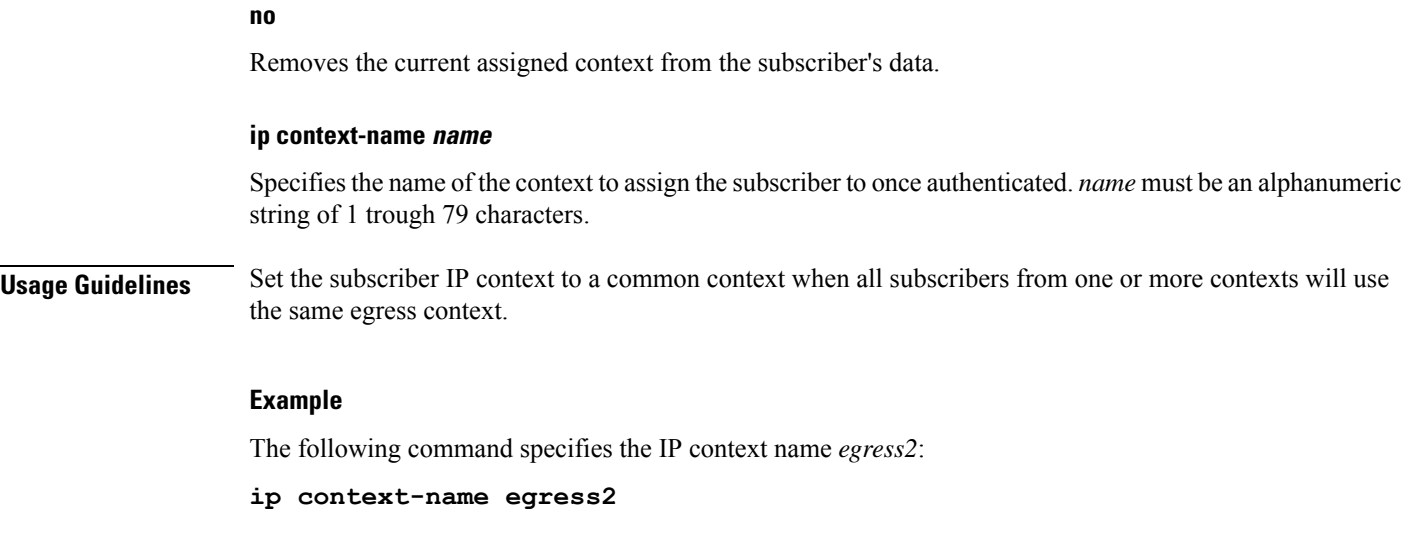

# **ip header-compression**

Configures the IP packet header compression options for the current subscriber. Although this command configures IP header compression algorithms, the Internet Protocol Control Protocol (IPCP) negotiations determine when the header compression algorithm is applied.

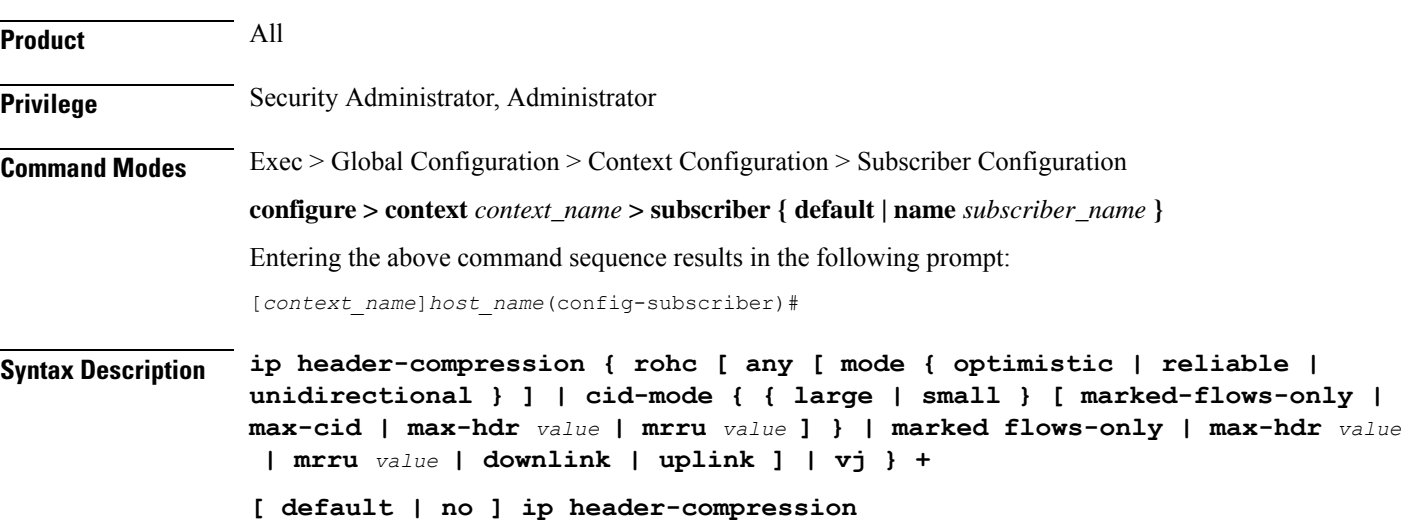

### **default**

Restores this command's default setting to the Van Jacobsen (VJ) header compression algorithm.

#### **no**

Disables all IP header compression.
### ip header-compression { rohc [ any [ mode { optimistic | reliable | unidirectional }] | cid-mode { { large | small }[marked-flows-only | max-cid | max-hdr value | mrru value ] } } | marked flows-only | max-hdr value | mrru **value | downlink | uplink ] | vj }**

Specifies that the Robust Header Compression (ROHC) algorithms is used for data.

G

**Important** ROHC is only supported for use with the PDSN.

**any**: Apply ROHC header compression in both the uplink and downlink directions.

**mode { optimistic | reliable | unidirectional }**:

- **optimistic**: Sets the ROHC mode to Bidirectional Optimistic mode (O-mode). In this mode packets are sent in both directions. A feedback channel is used to send error recovery requests and (optionally) acknowledgments of significant context updates from decompressor to compressor. Periodic refreshes are not used in the Bidirectional Optimistic mode.
- **reliable**: Sets the ROHC mode to Bidirectional Reliable mode (R-mode). This mode applies an intensive usage of a feedback channel and a strict logic at both the compressor and the decompressor that prevents loss of context synchronization between the compressor and the decompressor. Feedback is sent to acknowledge all context updates, including updates of the sequence number field.
- **unidirectional**: Sets the ROHC mode to Unidirectional mode (U-mode). With this mode packets are sent in one direction only, from the compressor to the decompressor. This mode therefore makes ROHC usable over links where a return path from the decompressor to the compressor is unavailable or undesirable.

**cid-mode {{large |small}[ marked-flows-only |dm | max-hdr** *value* **| mrru***value* **]}**:Specifiesthe ROHC packet type to be used.

- **large | small [ marked-flows-only | max-cid| max-hdr** *value* **| mrru***value* **]**: Defines the ROHC packet type as large or small and optionally sets the following parameters for the packet type selected:
- **marked-flows-only**: Specifies that ROHC is to be applied only to marked flows.
- **max-cid** *integer*: Default: 0 The highest context ID number to be used by the compressor. *integer* must be an integer from 0 through 15 when small packet size is selected and must be an integer from 0 through 31 when large packet size is selected.
- **max-hdr** *value*: Specifies the maximum header size to use. Default: 168. *value* must be an Integer from 0 through 65535.
- **mrru** *value*: Specifies the maximum reconstructed reception unit to use. Default: 65535. *value* must be an Integer from 0 through 65535.

**marked-flows-only**: Specifies that ROHC is to be applied only to marked flows.

**max-hdr** *value*: Specifies the maximum header size to use. Default: 168. *value* must be an Integer from 0 through 65535.

**mrru** *value*: Specifies the maximum reconstructed reception unit to use. Default: 65535. *value* must be an Integer from 0 through 65535.

**downlink**: Apply the ROHC algorithm only in the downlink direction.

I

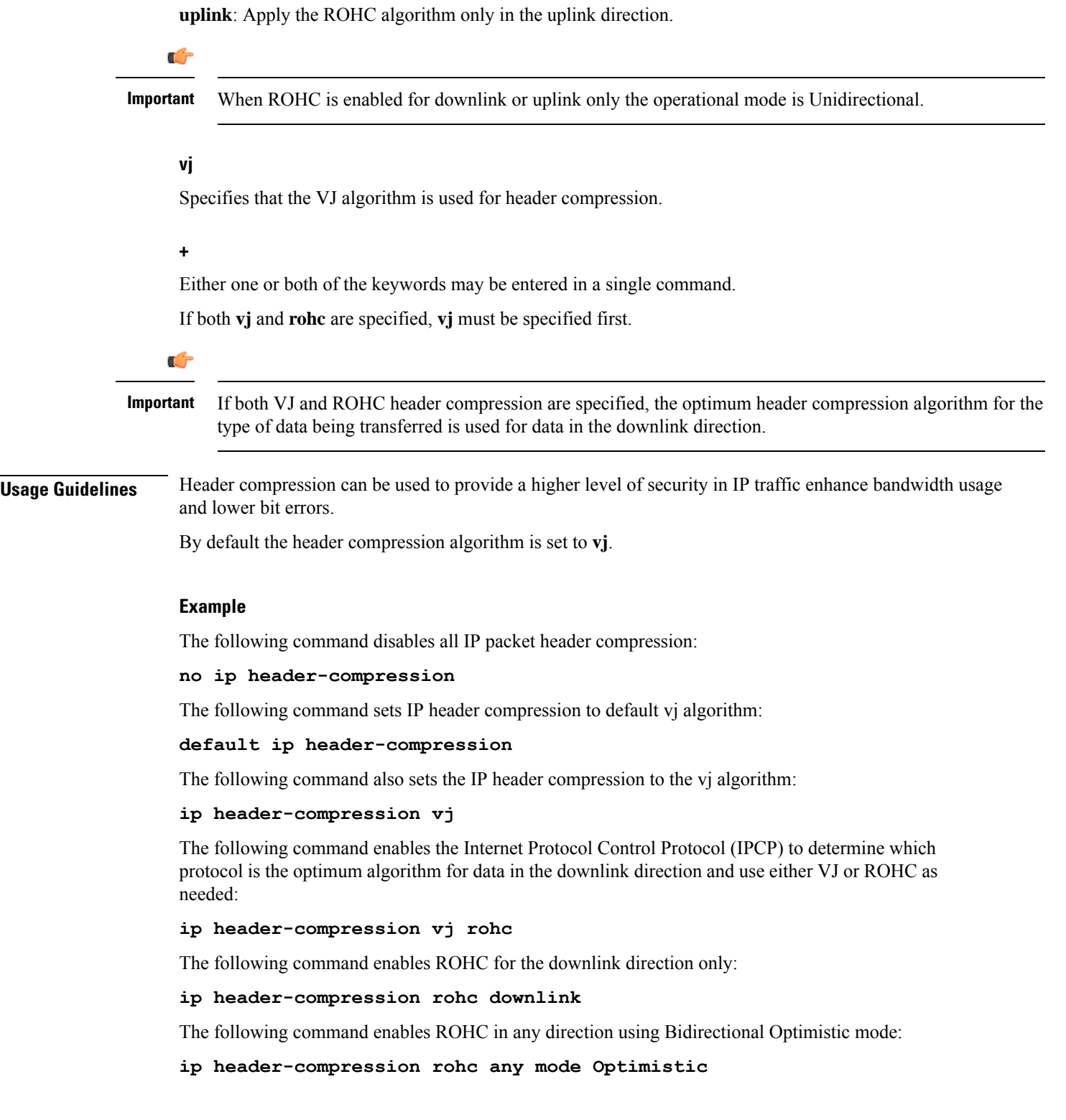

# **ip hide-service-address**

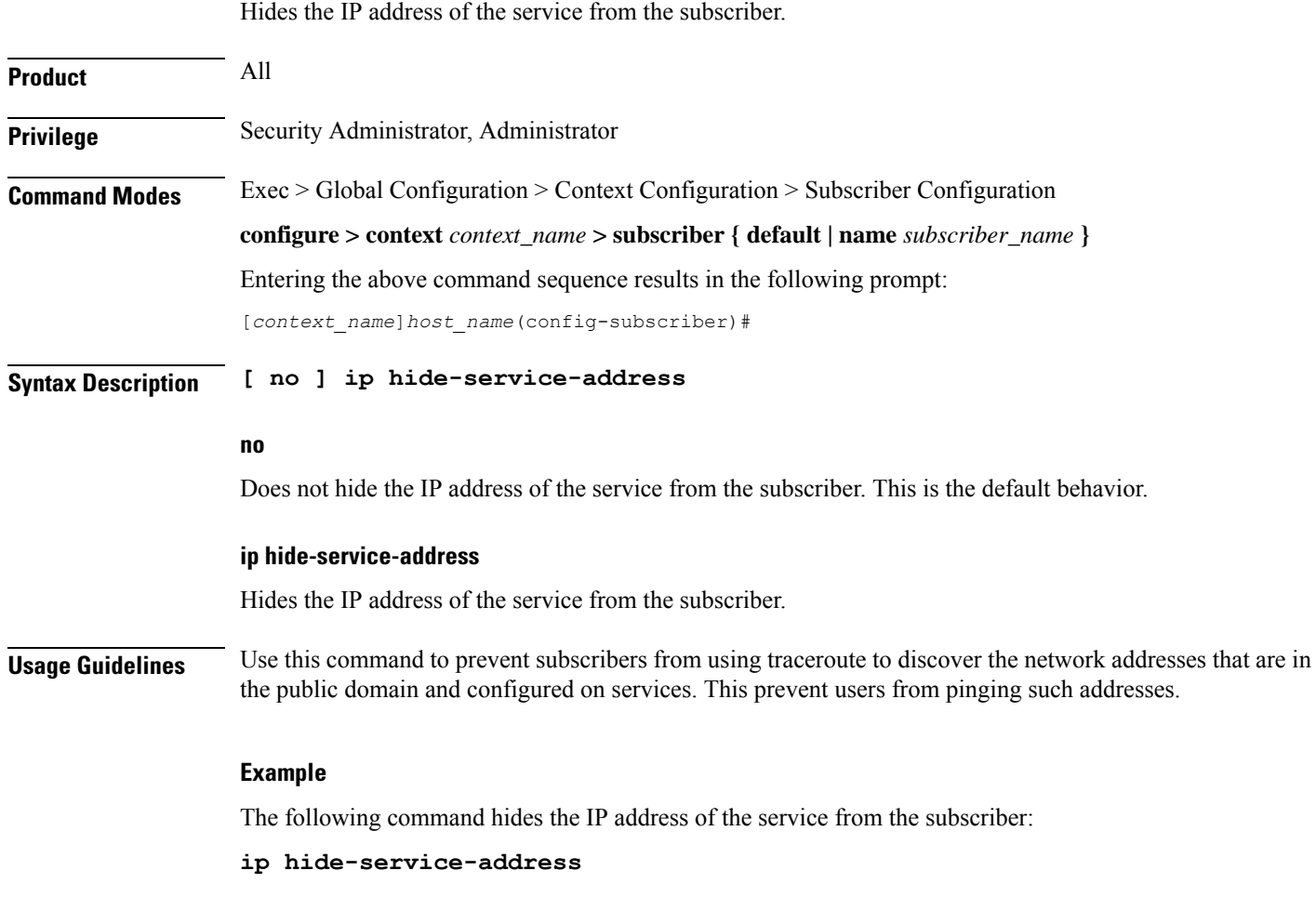

# **ip local-address**

 $\overline{\phantom{a}}$ 

Configures the local-side IP address of the subscriber's point-to-point connection.

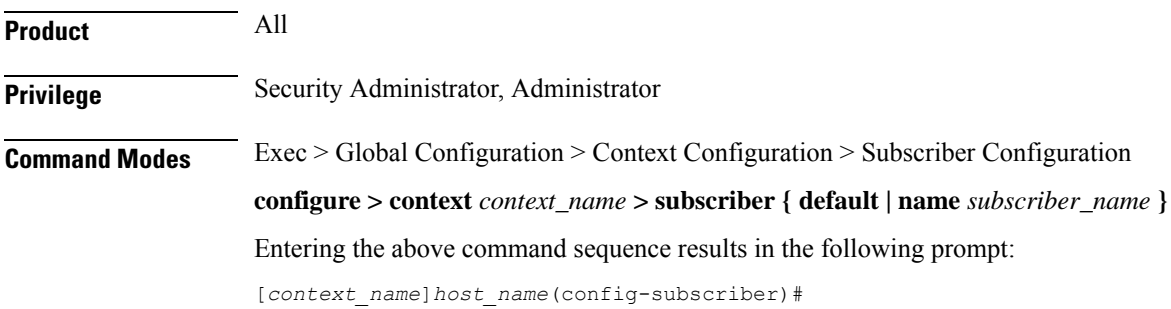

I

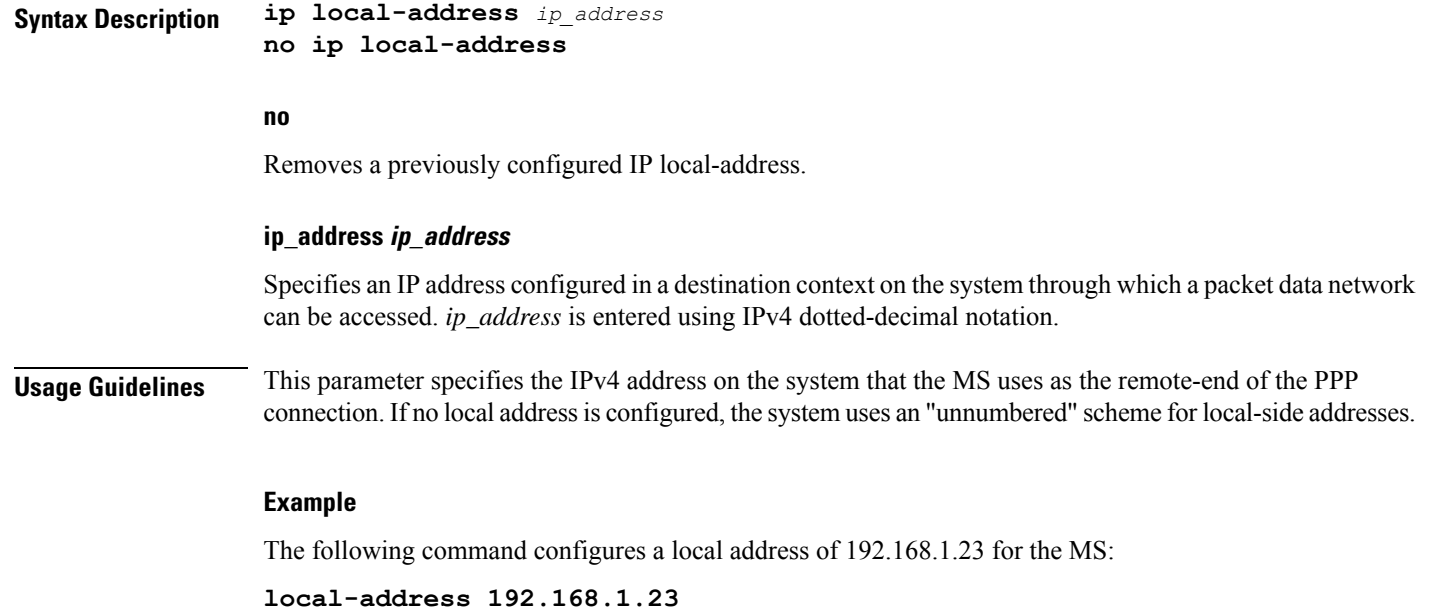

# **ip multicast discard**

Configures the IP multicast discard packet behavior.

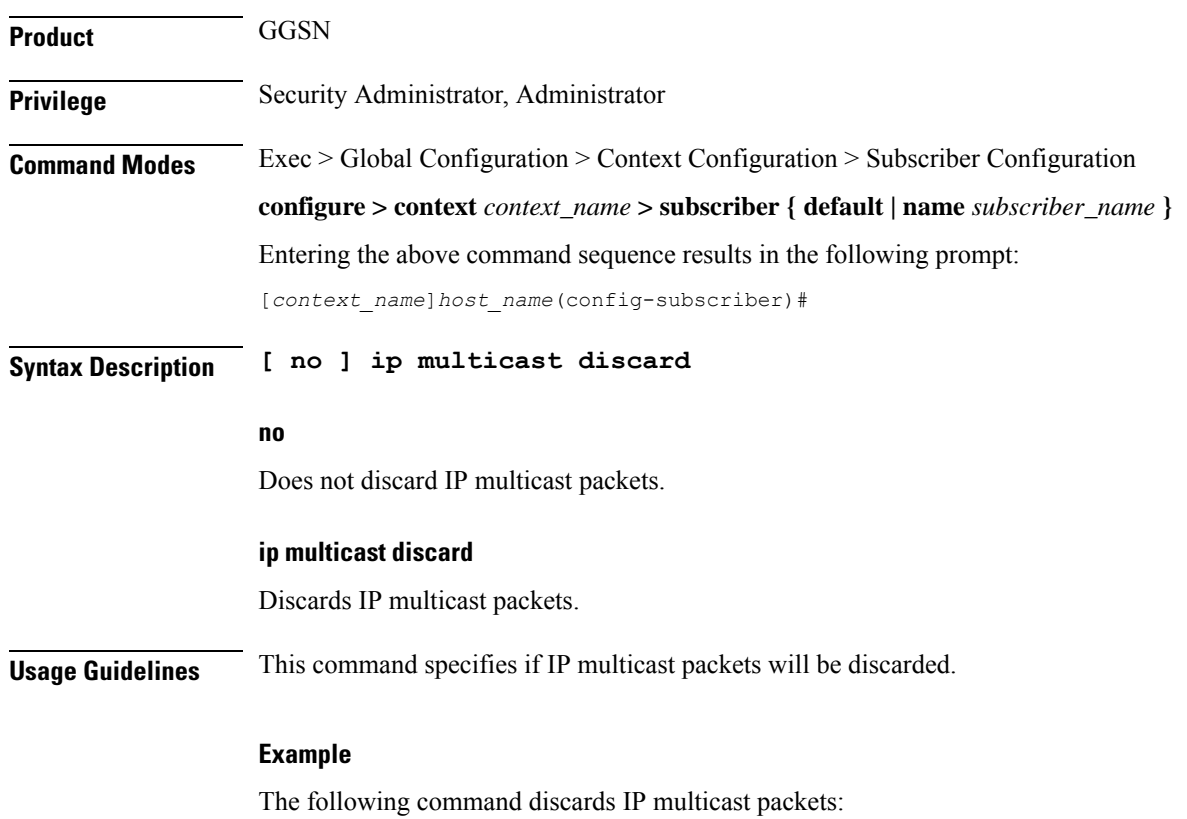

**ip multicast discard**

### **ip qos-dscp**

Configures quality of service (QoS) options for the current subscriber using the differentiated services code point (DSCP) method. This functionality is disabled by default.

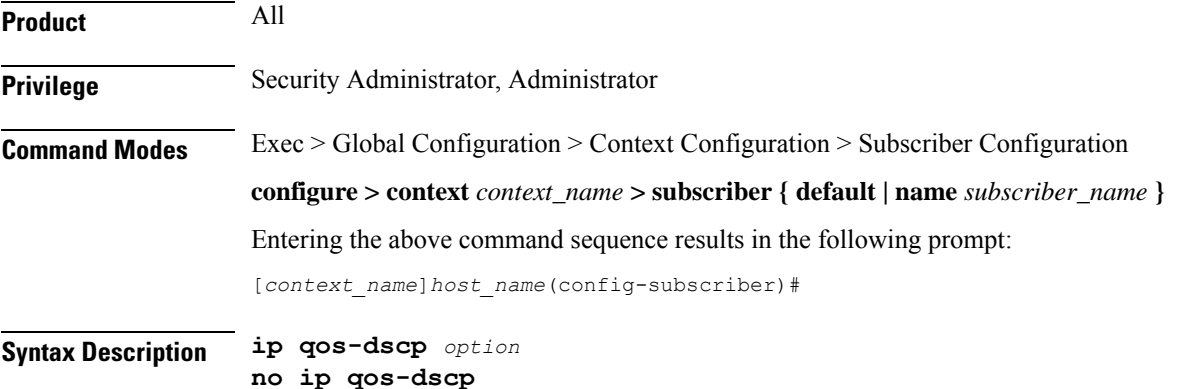

#### **no**

Sets the quality of service option to its default value.

### **ip qos-dscp option**

Default: be (Best Effort)

Specifies the subscriber's per hop quality of service setting as one of:

- **af11**: assured Forwarding 11
- **af12**: assured Forwarding 12
- **af13**: assured Forwarding 13
- **af21**: assured Forwarding 21
- **af22**: assured Forwarding 22
- **af23**: assured Forwarding 23
- **af31**: assured Forwarding 31
- **af32**: assured Forwarding 32
- **af33**: assured Forwarding 33
- **af41**: assured Forwarding 41
- **af42**: assured Forwarding 42
- **af43**: assured Forwarding 43
- **be**: best effort forwarding

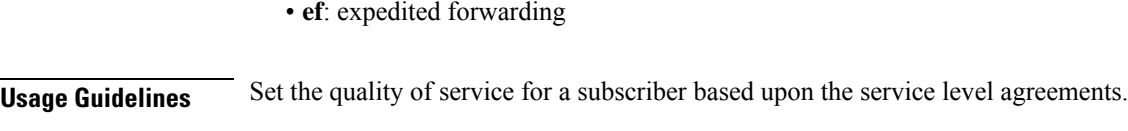

### **Example**

The following command specifies the QoS as expedited forwarding:

**ip qos-dscp ef**

### **ip route**

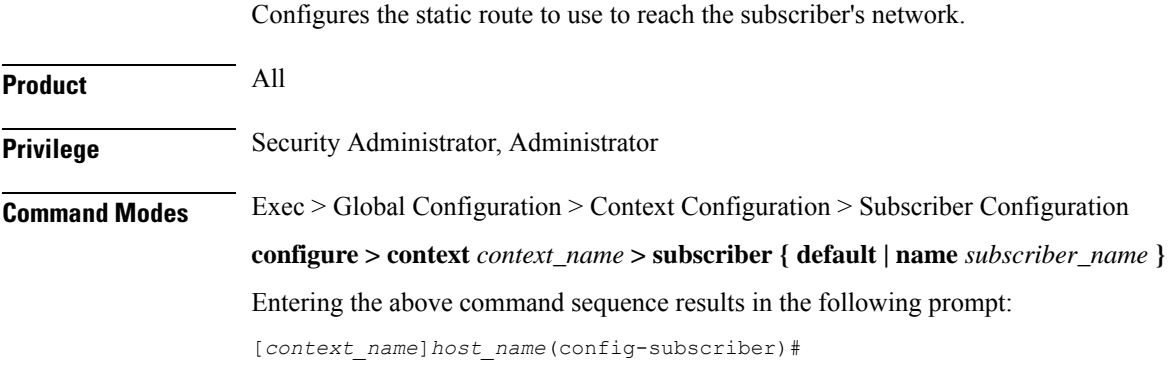

**Syntax Description [ no ] ip route** *ip\_address ip\_mask* **[** *gateway\_address* **]**

#### **no**

Removes the configured route information from the subscriber data.

### **ip route ip\_address**

Specifies the target IP address for which the route information applies using IPv4 dotted-decimal notation.

### **ip\_mask**

Specifies the networking mask for the route.

1 bits in the *ip\_mask* indicate that bit position in the *ip\_address* must also have a value of 1.

0 bits in the *ip\_mask* indicate that bit position in the *ip\_address* does not need to match, such as the bit can be either a 0 or a 1.

For example, if the IP address and mask were specified as 172.168.10.0 and 255.255.255.224, respectively, the network mask will be 172.168.0.0 (obtained by logically ANDing the IP address with the IP mask).

### **gateway\_address**

Default: assigned remote IP address will be used as the gateway address.

Specifies the IP address of the next hop gateway for the route using IPv4 dotted-decimal notation.

Ш

**Usage Guidelines** The static routes are also known as framed IP routes for subscribers. Static routes are typically applicable for subscribers connecting via other networks or when the mobile device acts as a gateway to a network on the far side of the device.

> For example, if the mobile device is assigned IP address 10.2.3.4 and it acts as a gateway for the network 10.2.3.0 (with a network mask of 255.255.255.0) a static route would be configured with the *ip\_address* being 10.2.3.0, *ip\_mask* being 255.255.255.0, and *gateway\_address* being 10.2.3.4.

### **Example**

The following command disables the static route at IP address *10.2.3.4 255.255.255.0*.

```
no ip route 10.2.3.4 255.255.255.0
```
### **ip source-validation**

Enables or disables packet source validation for the current subscriber. Source validation requires that the source address of the received packets match the IP address assigned to the subscriber (either statically or dynamically) during the session.

If an incorrect source address is received from the mobile node, the system attempts to renegotiate the PPP session. The parameters for IP source validation can be set by the **ip source-violation** command.

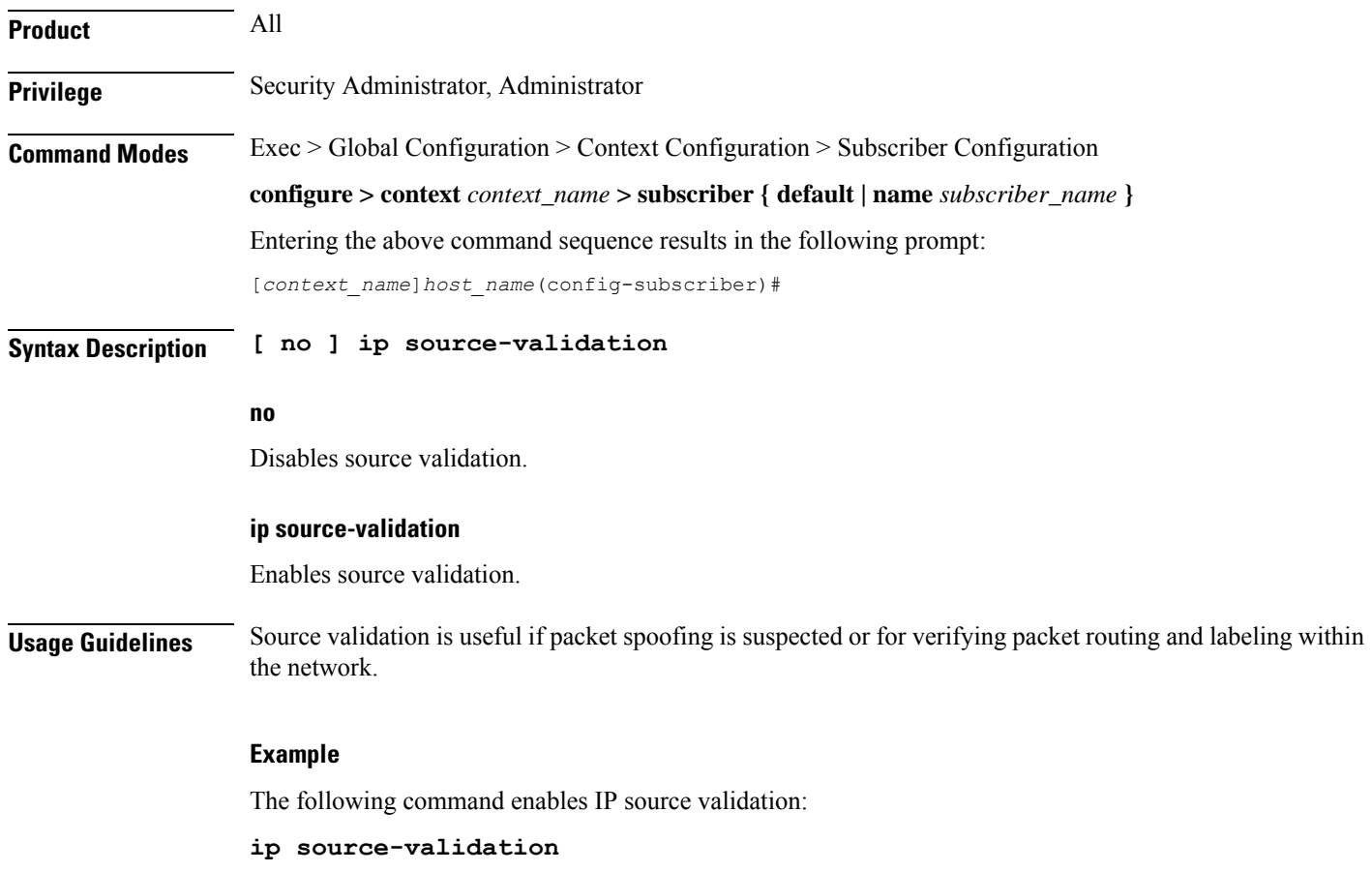

The following command disables IP source validation:

```
no ip source-validation
```
### **ip user-datagram-tos copy**

Controls copying of the IP TOS octet value from IPv4/IPv6 datagrams to the IP header in tunnel encapsulation. This is disabled by default.

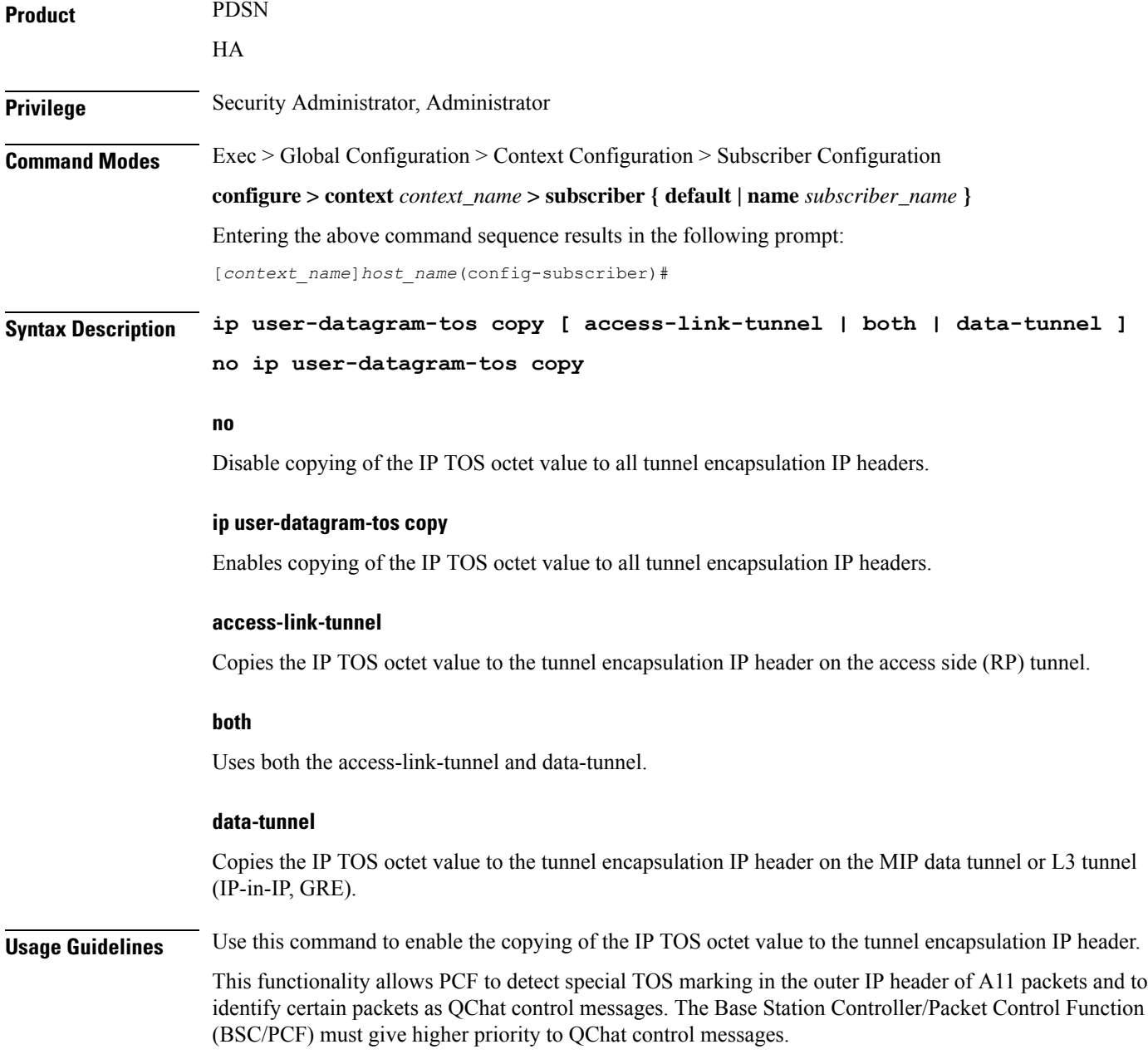

### **Example**

The following command enables copying of the IP TOS octet value to the tunnel encapsulation IP header for the access side tunnel:

```
ip user-datagram-tos copy access-link-tunnel
```
The following command disables copying of the IP TOS octet value to all tunnel encapsulation IP headers:

**no ip user-datagram-tos copy**

## **ip vlan**

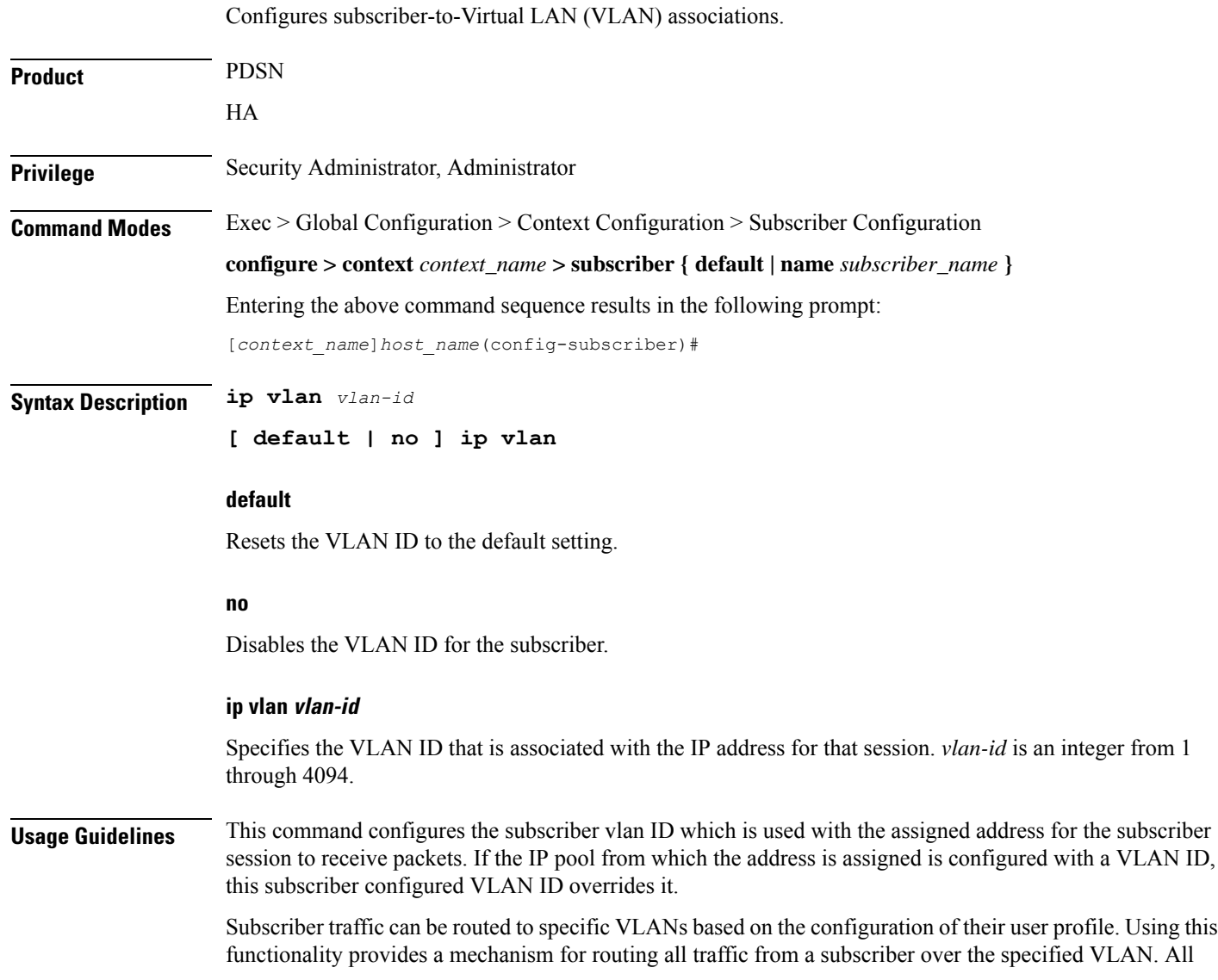

packets destined for the subscriber must also be sent using only IP addresses valid on the VLAN or they will be dropped.

### **Example**

Set the vlan ID to the default setting by entering the following command:

**default ip vlan**

### **ipv6 access-group**

Configures the IPv6 access group for a subscriber.

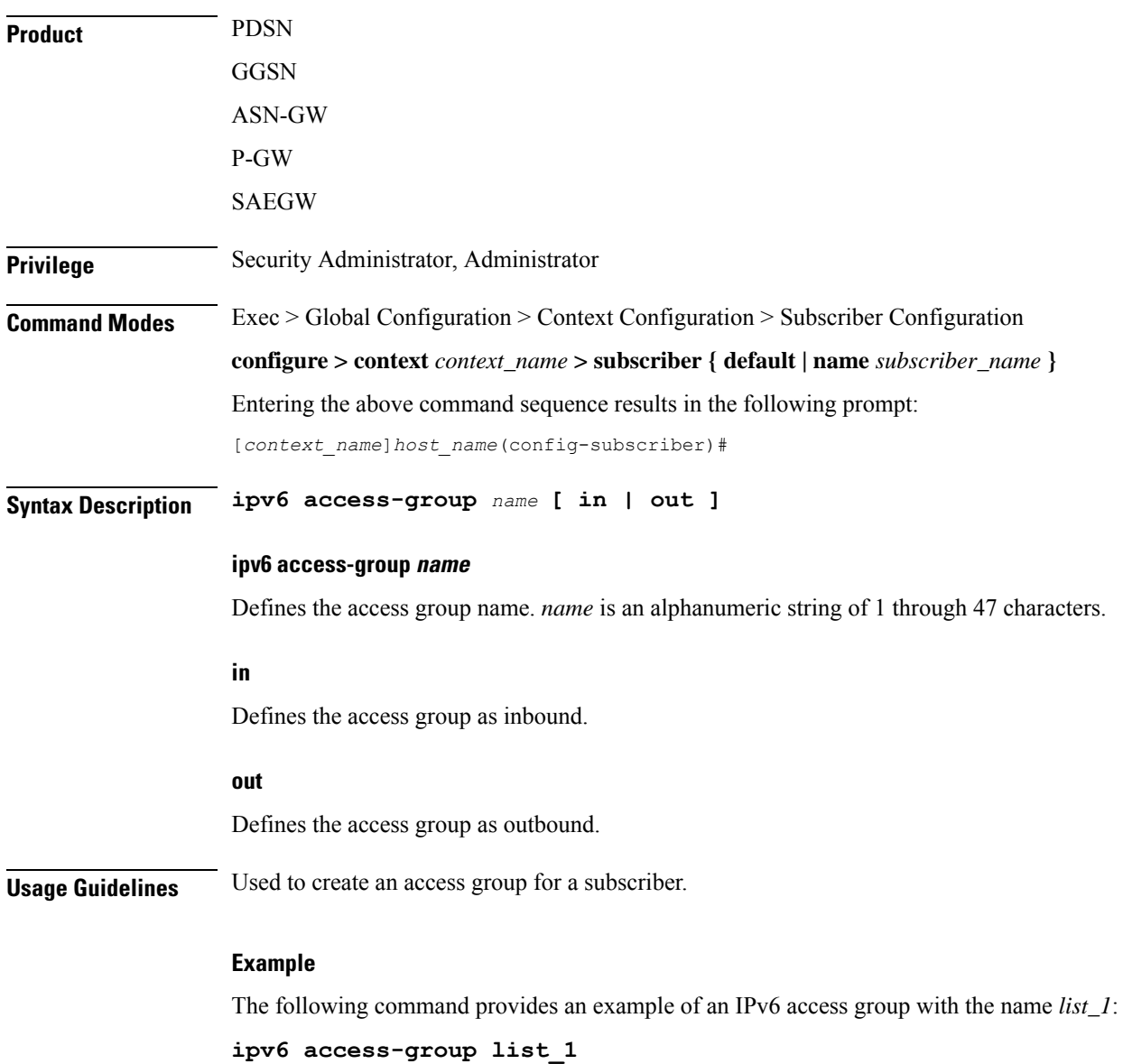

# **ipv6 address**

I

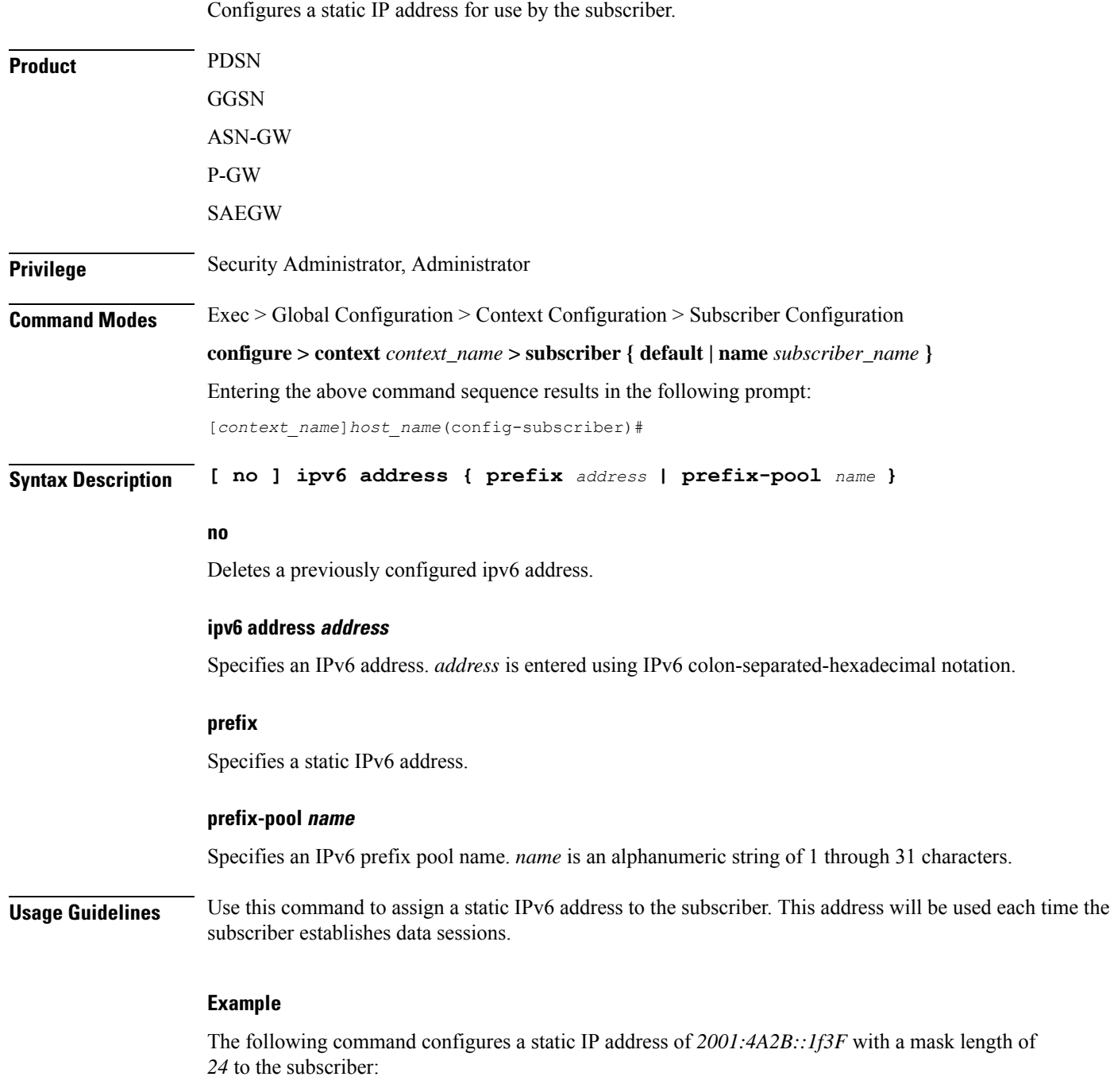

**ipv6 address 2001:4A2B::1f3F/24**

I

# **ipv6 dns**

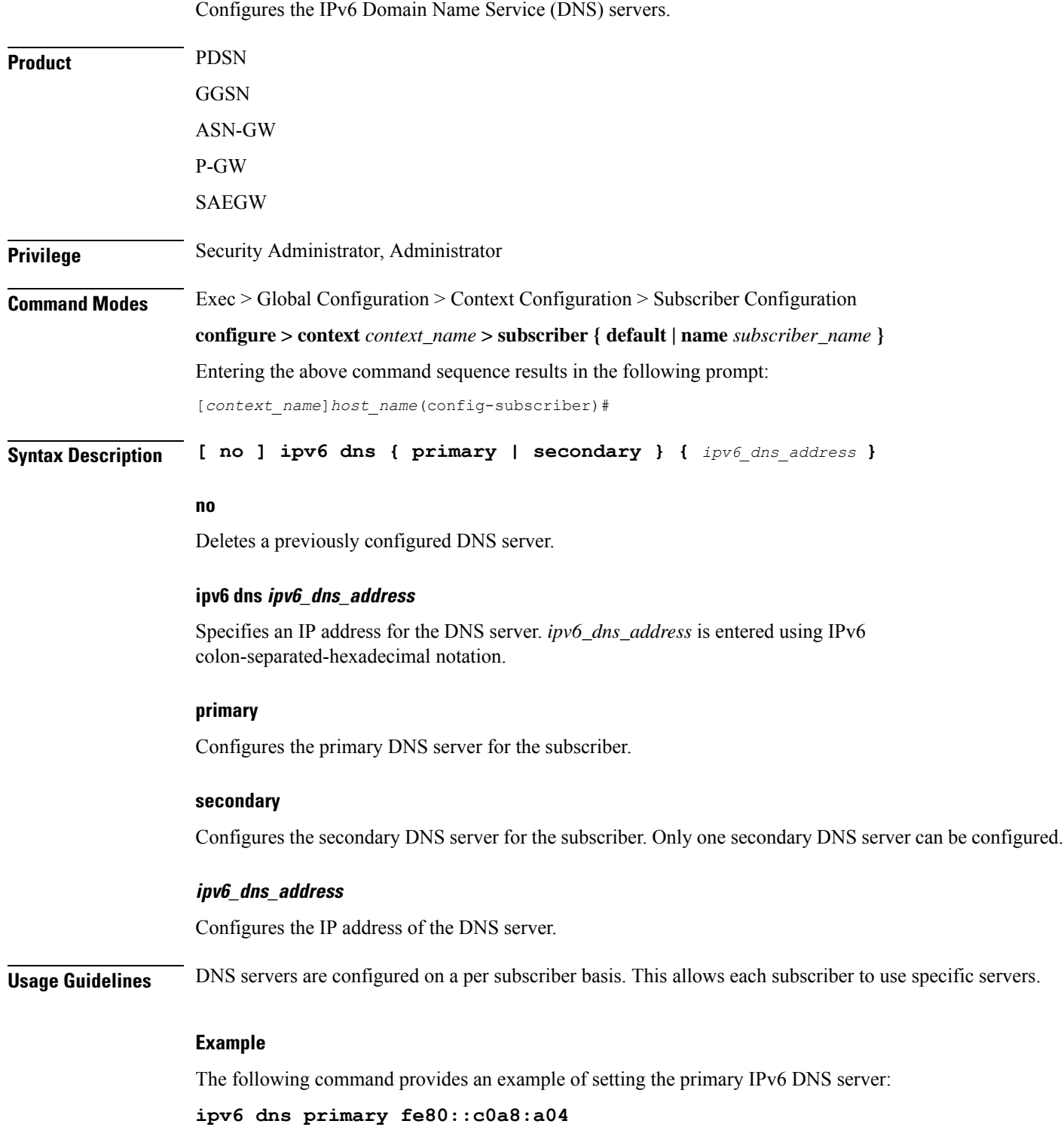

## **ipv6 dns-proxy**

Configures the system to act as a domain name server proxy for the current subscriber.

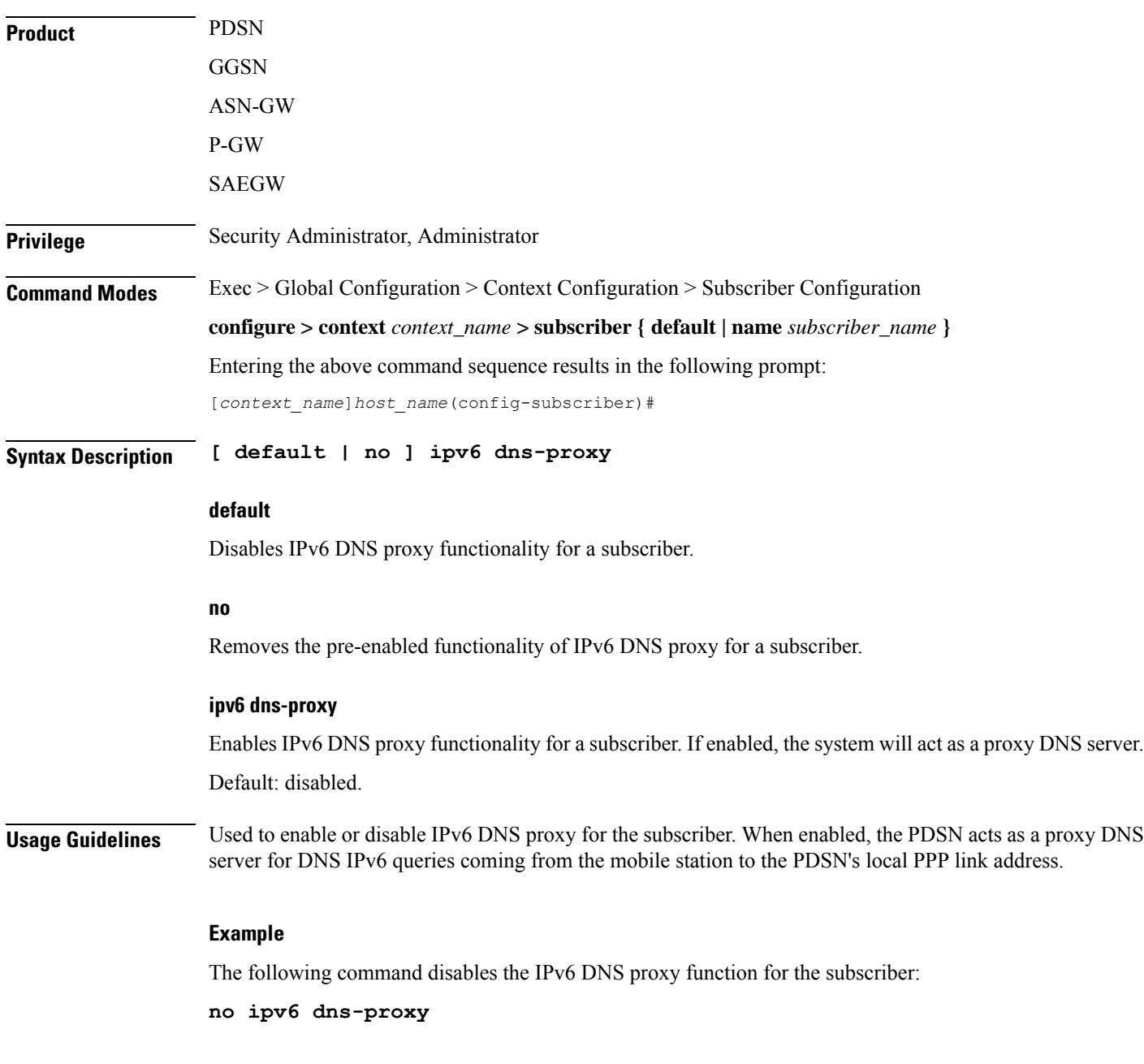

# **ipv6 egress-address-filtering**

Configures the system to perform egress address filtering for the subscriber.

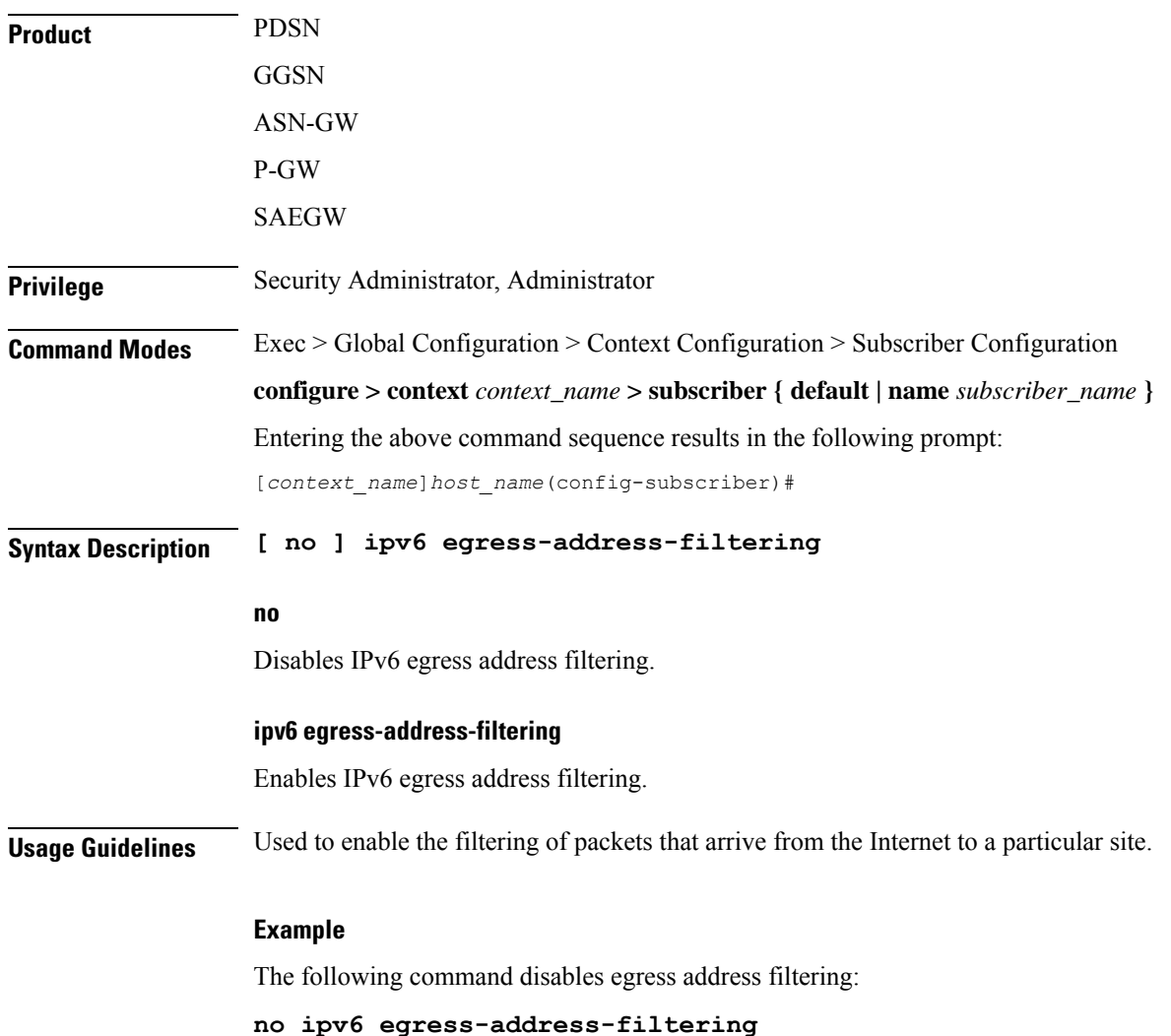

# **ipv6 initial-router-advt**

Creates an IPv6 initial router advertisement interval for the subscriber.

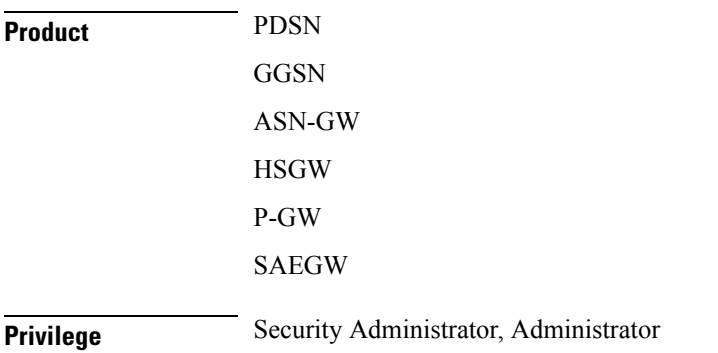

Ш

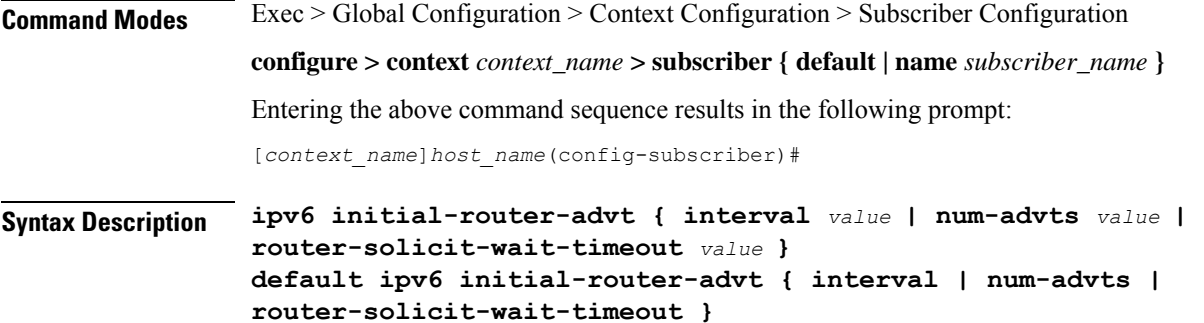

**no ipv6 initial-router-advt router-solicit-wait-timeout**

### **default**

Resets the command to its default settings.

### **no ipv6 initial-router-advt router-solicit-wait-timeout**

Disables running timer to wait for router solicit and sends the initial router advertisement immediately once session is up.

### **ipv6 initial-router-advt**

Enables an initial router advertisement interval in milliseconds.

### **interval value**

Default: 3000

The time interval the initial IPv6 router advertisement is sent to the mobile node in milliseconds.

*value* is an integer between 100 and 16000 milliseconds.

### **num-advts value value**

Default: 3

The number of initial IPv6 router advertisements sent to the mobile node. *value* is an integer between 1 to 16.

#### **router-solicit-wait-timeout value**

Default: 3000

The time interval to wait for router solicit before sending the initial IPv6 router advertisement.

*value* is an integer between 1 and 30000 milliseconds.

**Usage Guidelines** This command is used to set the advertisement interval and the number of advertisements. Using a smaller advertisement interval increases the likelihood of router being discovered more quickly when it first becomes available.

> If timer is enabled and router solicit is received before timeout, then RA will be sent in response to RS and no further RA will be sent. If timer is enabled and no router solicit is received after timeout, initial RAs will be sent as configured and IPv6 capability indication will be sent in S2a to P-GW to indicate that P-GW should drop any IPv6 traffic for this PDN.

### **Example**

The following command specifies the initial ipv6 router interval to be 2000ms:

```
ipv6 initial-router-advt interval 2000
```
# **ipv6 interface-id**

Provides an IPv6 interface identifier for the subscriber.

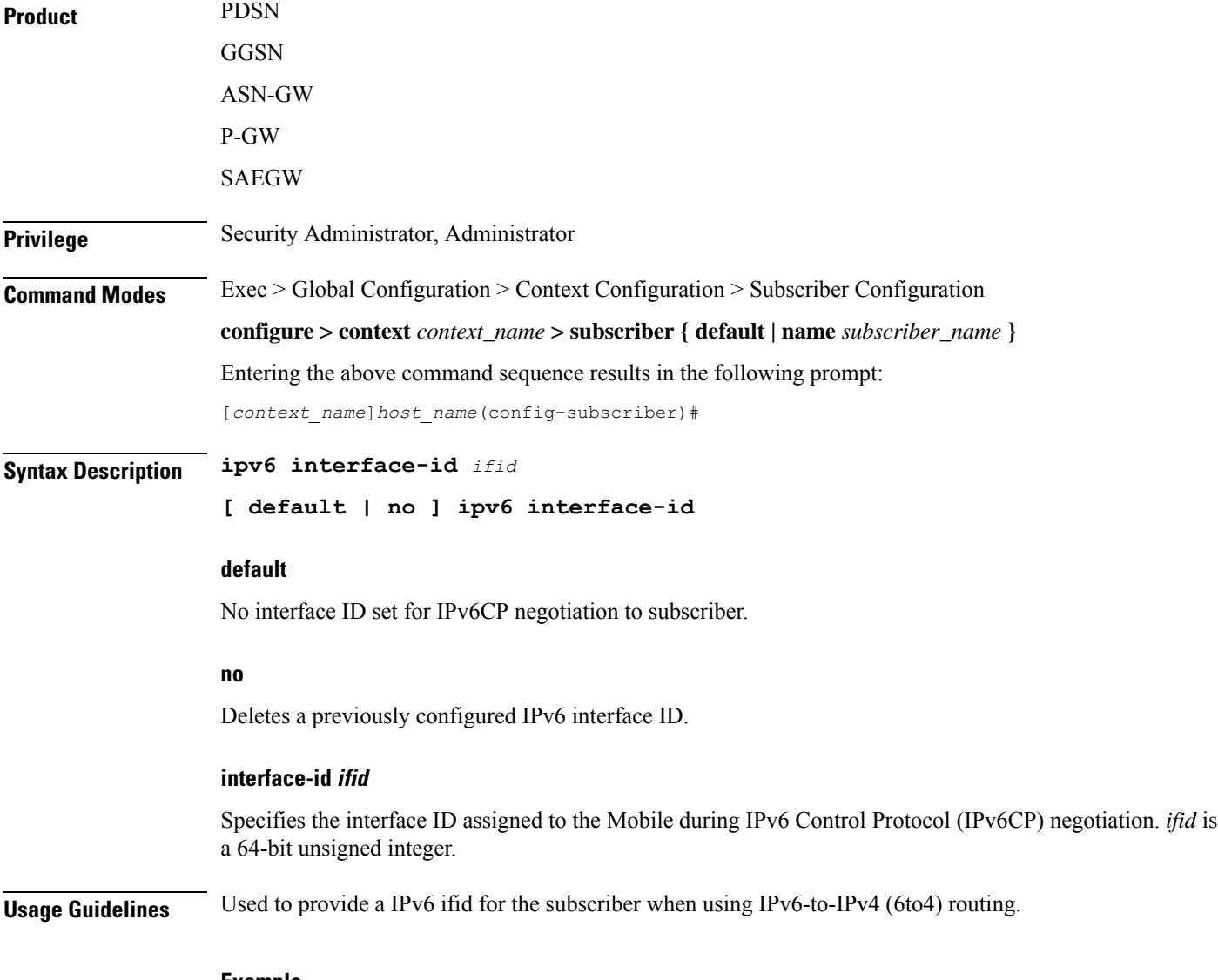

### **Example**

The following command provides an example of assigning an IPv6 interface ID of *00-00-00-05-47-00-37-44* to the subscriber:

**ipv6 interface-id 00-00-00-05-47-00-37-44**

# **ipv6 minimum-link-mtu**

Configures the IPv6 minimum link maximum transmission unit (MTU) value.

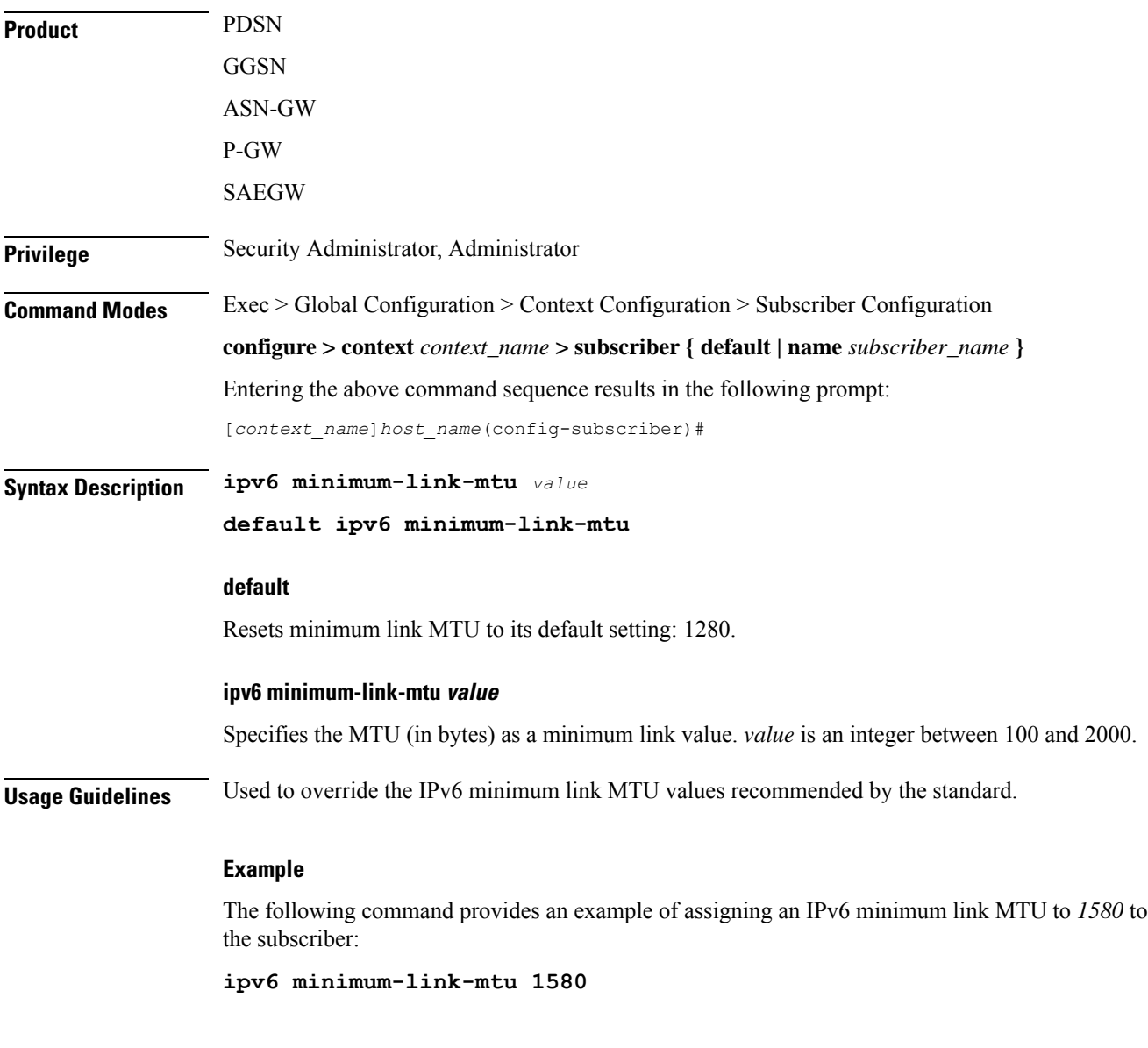

# **ipv6 secondary-address**

Configures additional IPv6 4-bit prefixes to the subscriber session.

**Product** PDSN

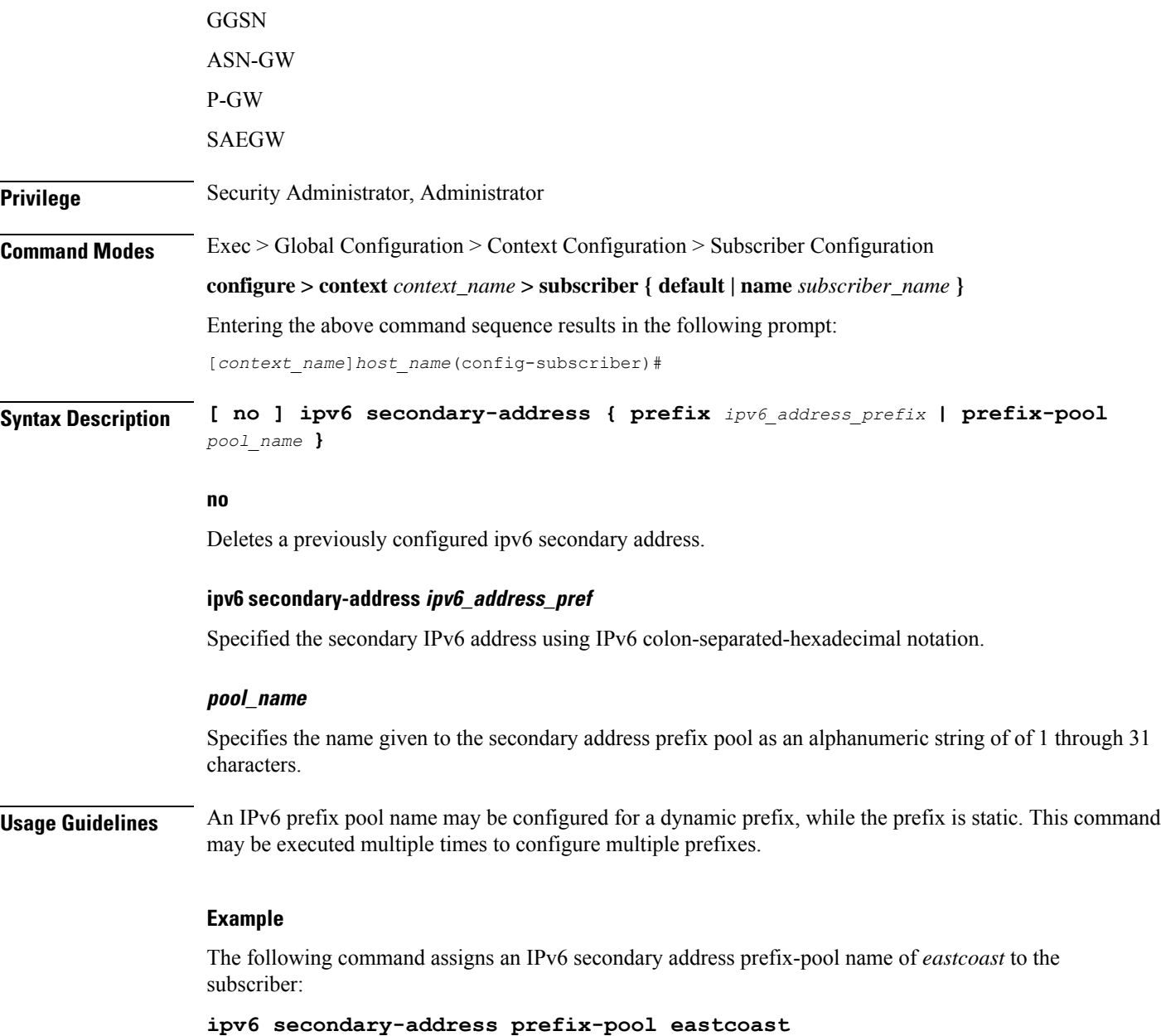

## **l2tp send accounting-correlation-info**

Enables the sending of accounting correlation information (Correlation-Id, NAS-IP-Address and NAS-ID) by the L 2TP Access Concentrator (LAC) in L2TP control messages (ICRQ) during session setup to an L2TP Network Server (LNS).

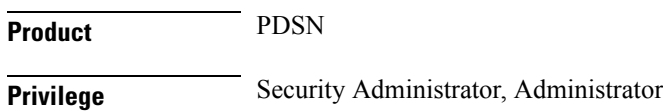

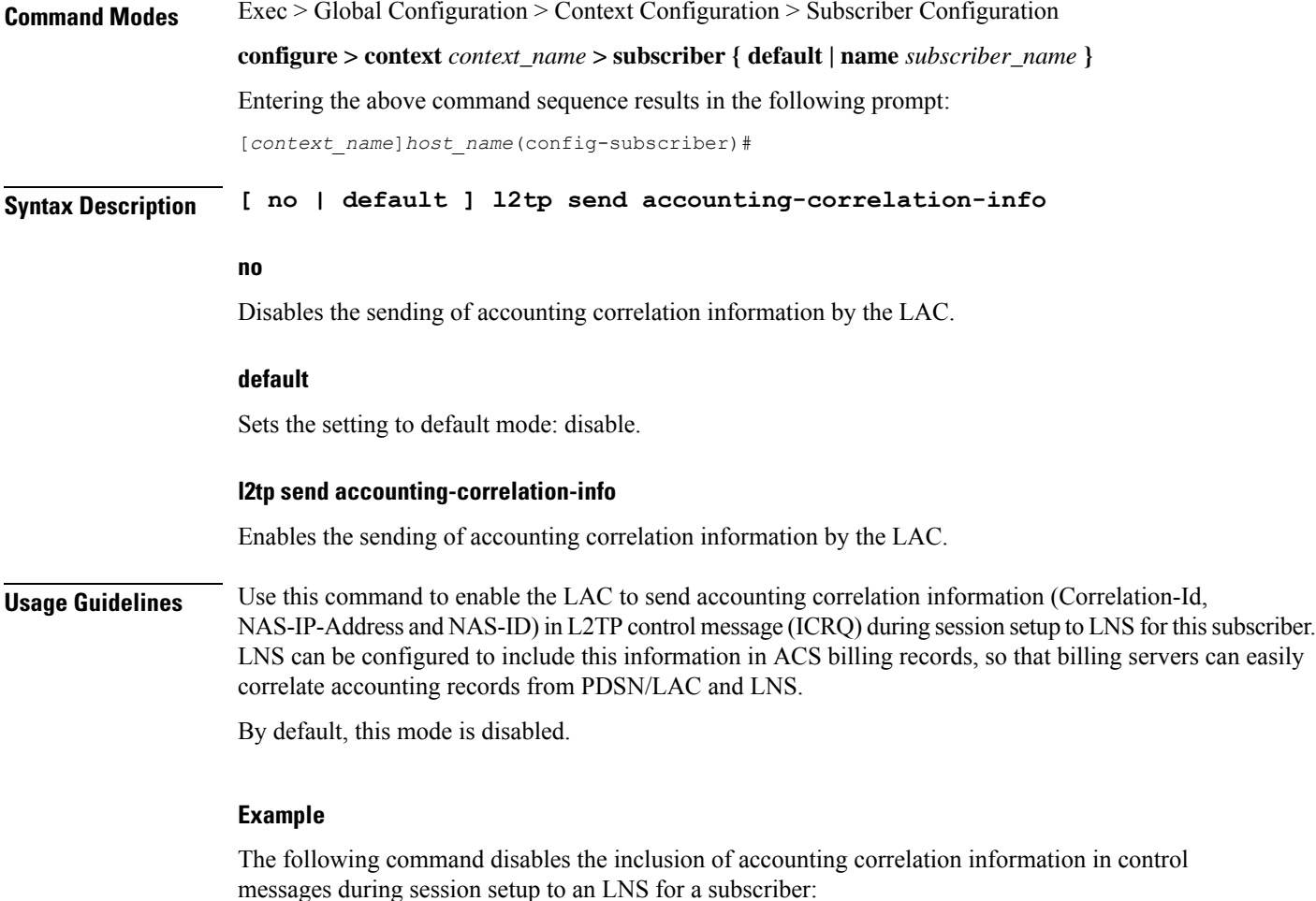

**default l2tp send accounting-correlation-info**

# **l3-to-l2-tunnel address-policy**

Configures the subscriber address allocation/validation policy, when subscriber Layer 3 (IPv4) sessions are tunneled using Layer 2 tunneling protocol (L2TP).

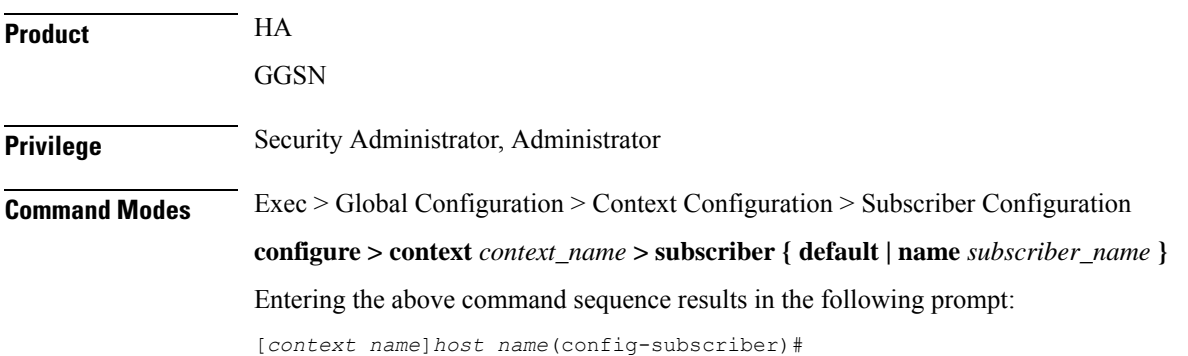

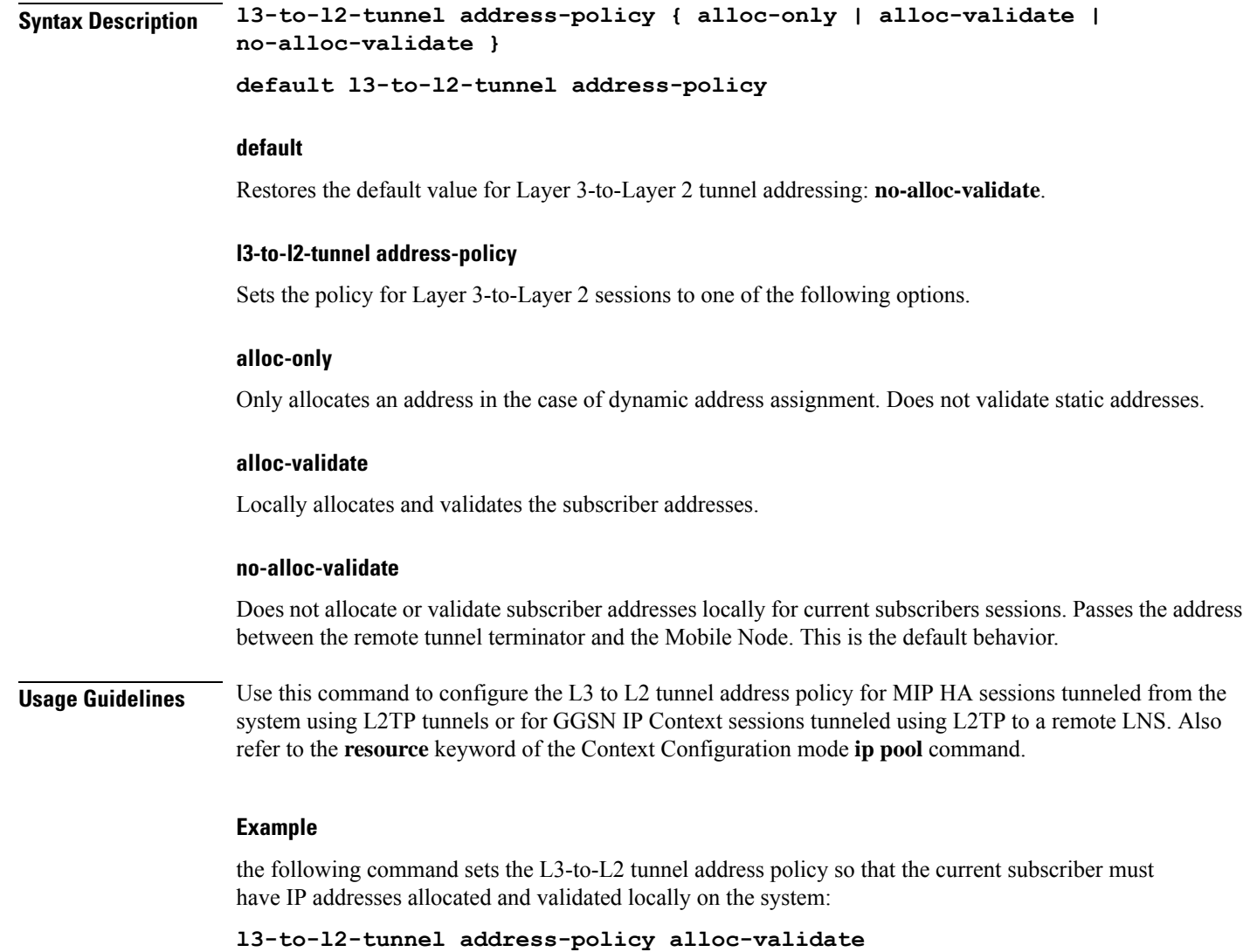

# **loadbalance-tunnel-peers**

Configures the load balancing of traffic bound for L2TP tunnels configured on the system for the selected subscriber.

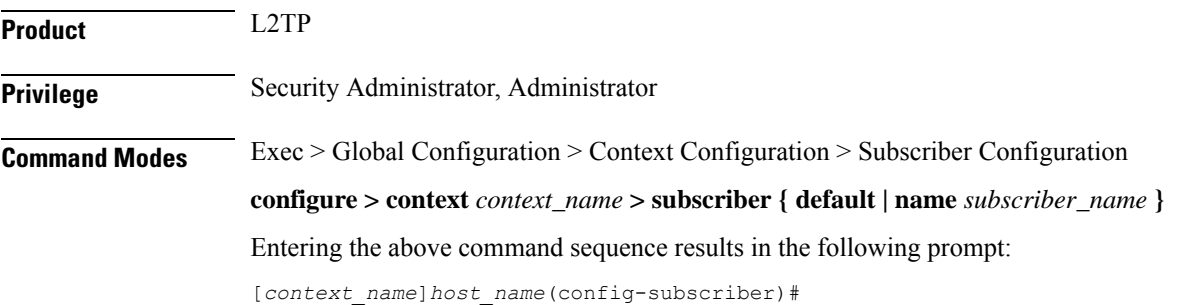

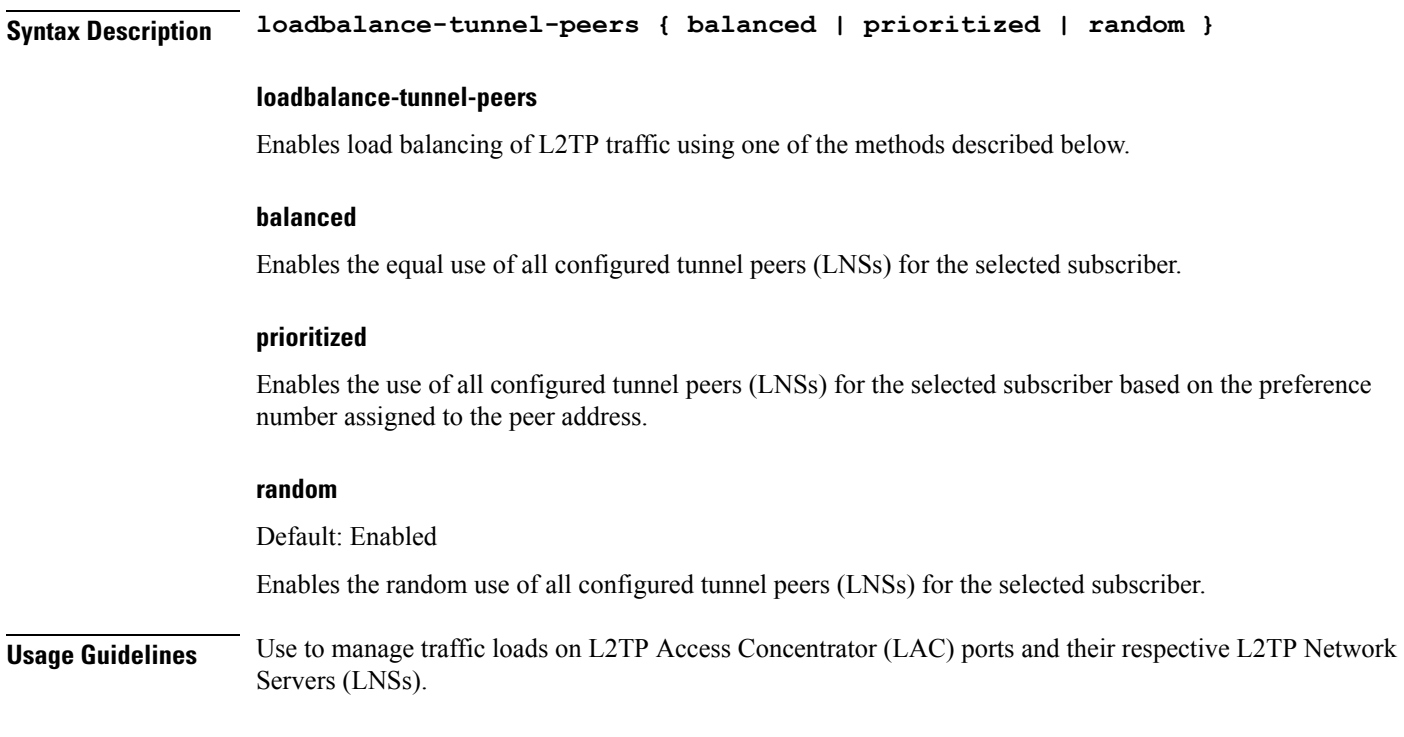

### **Example**

Use the following command to randomly use all configured tunnel peers (LNSs):

**loadbalance-tunnel peers random**

# **long-duration-action**

Specifies what action is taken when the long duration timer expires.

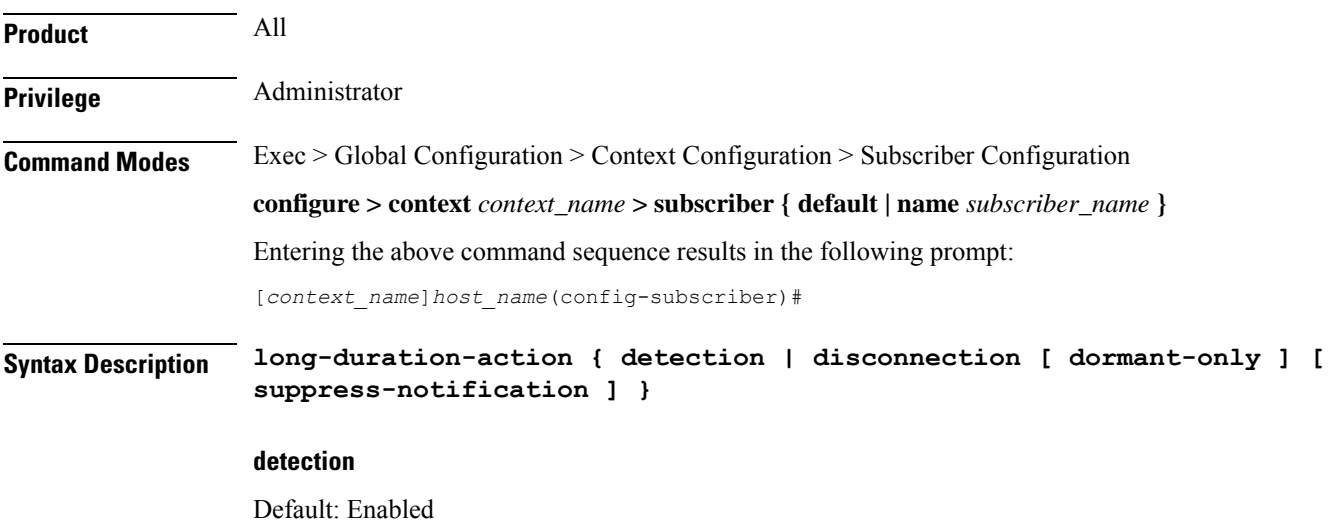

Detects long duration sessions and sends SNMP TRAP and CORBA notification. This is the default behavior. Use this command to detect a session exceeding the limit set by the long duration timer.

### **disconnection [ dormant-only ] [ suppress-notification ]**

Default: Disabled

Detects a long duration session and disconnects the session after sending SNMP trap and CORBA notification.

**suppress-notifiaction**: Suppresses the SNMP trap and CORBA notification after detecting and disconnecting a long duration session. Default: Disabled

**dormant only**: Disconnects the dormant sessions after long duration timer and inactivity time with idle time-out duration expires. If the long duration timeout is fired and the call is not dormant, the call is disconnected when the call later moves to dormancy.

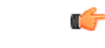

**Important** For HA calls, the inactivity-time is considered as gauge for dormancy.

ItsendstheSNMPtrap and CORBA notification after disconnecting a long duration session. Default: Disabled

**Usage Guidelines** Use this command to determine what action is taken when a session exceeds the limit set by the long duration timer.

### **Example**

Use the following command to enable disconnecting sessions that exceed the long duration timer:

#### **long-duration-action disconnection**

Use the following command to disconnect the session that exceed the long duration timer without sending SNMP trap and CORBA notification:

#### **long-duration-action disconnection suppress-notification**

Use the following command to disconnect the session that isin dormant and exceed the long duration timer and send SNMP trap and CORBA notification:

### **long-duration-action disconnection dormant-only**

Note that in case of HA calls, the inactivity-time is considered as gauge for dormancy.

### **max-pdn-connections**

Specifies the maximum number of connections to packet data networks (PDNs) supported per eHRPD session.

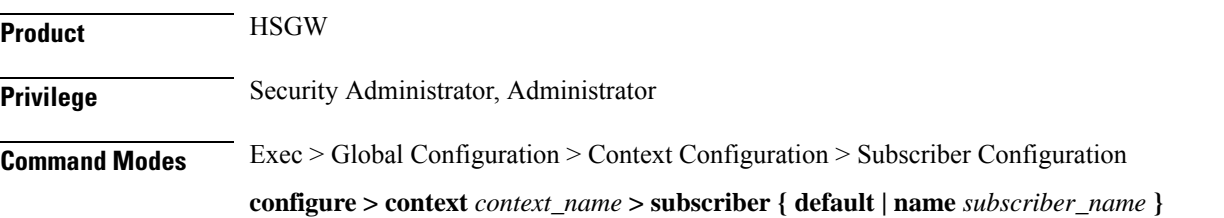

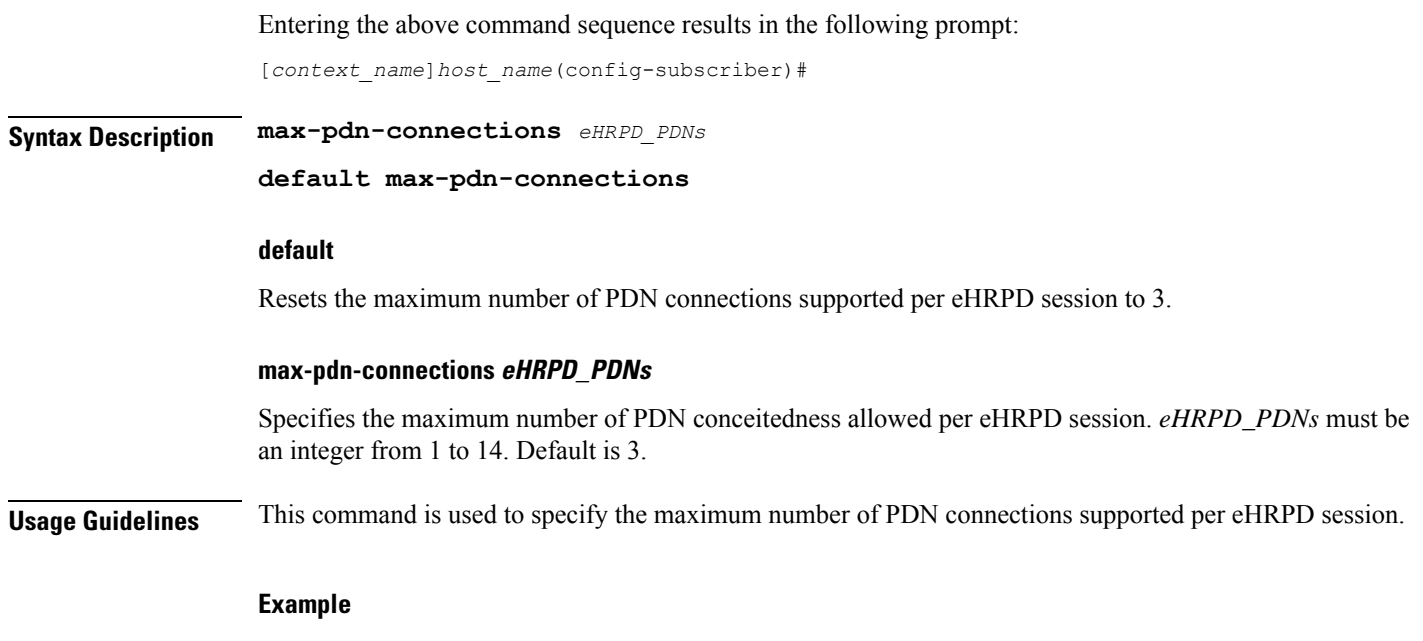

The following command specifies a maximum of *5* PDNs per eHRPD session:

**max-pdn-connections 5**

### **mediation-device**

Enables the use of a mediation device for subscribers, and specifies the system context to use for communicating with the device. A mediation device can be the initial point of contact for all IT systems that need to receive Charging Data Records (CDRs). Mediation devices can also be deep-packet inspection servers or transaction control servers.

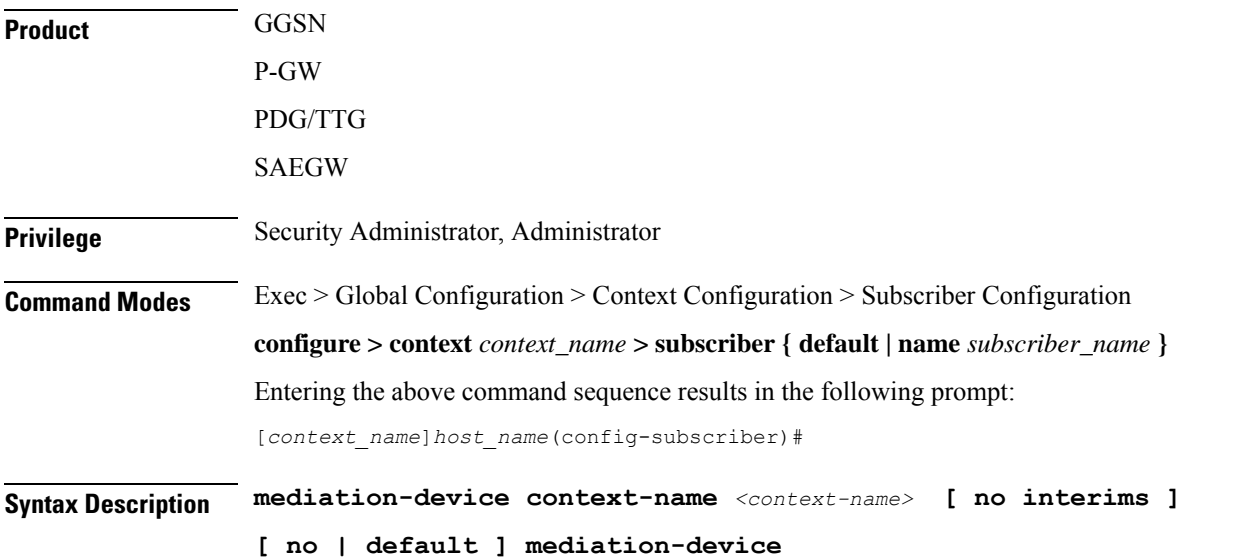

### **no**

Deletes the mediation-device configuration.

### **default**

Changes the mediation device to no context-name configured and restores the mediation device's default properties.

### **mediation-device context-name context-name**

Default: The subscriber's destination context.

Configures the mediation VPN context for the subscriber.

*context-name* must be an alphanumeric string of 1 through 79 characters that is case sensitive. If not specified, the mediation context is same as the destination context of the subscriber.

### **no-interims**

Disables sending of Interim messages to the mediation device.

Default: Disabled

**Usage Guidelines** This command is used to enable mediation device support for subscribers.

Keywords to this command can be used in combination to each other, depending on configuration requirements.

### **Example**

The following command enables mediation device support for the subscriber and uses the protocol configuration located in an system context called *ggsn1*:

**mediation-device context-name ggsn1**

### **mobile-ip**

Enables or disables access to mobile IP services by the subscriber.

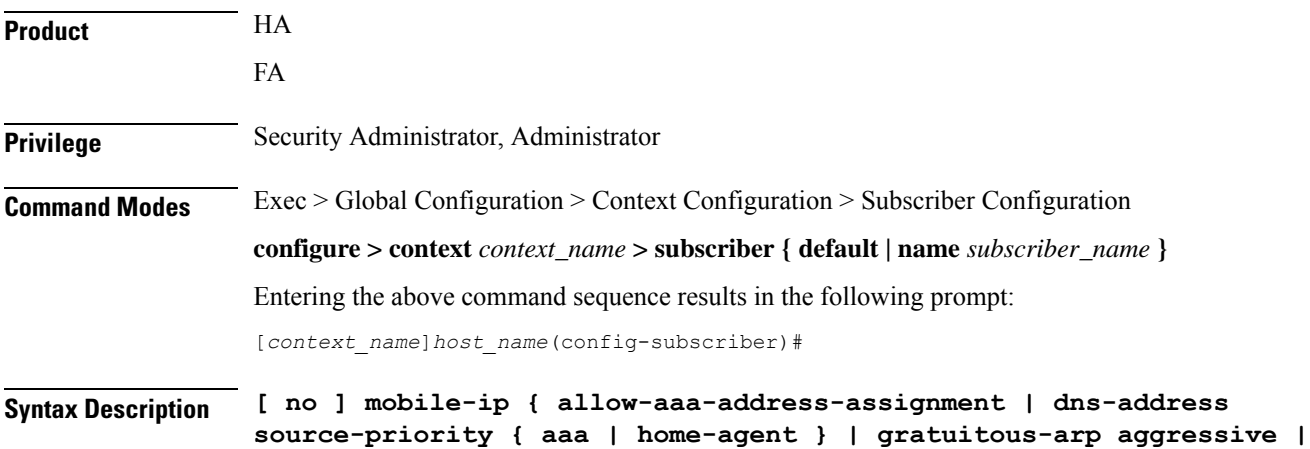

```
home-agent ip_address [alternate] | match-aaa-assigned-address |
min-reg-lifetime-override [value | infinit ] | mn-aaa-removal-indication
| mn-ha-hash-algorithm { hmac-md5 | md5 | rfc2002-md5 } | mn-ha-shared-key
 key | mn-ha-spi spi_num | reverse-tunnel | security-level { ipsec | none
} | send {access-technology | accounting-correlation-info bsid |
dns-address | host-config | imsi | terminal-verification } }
```
#### **no**

Disables the mobile IP option specified.

### **allow-aaa-address-assignment**

Default: Disabled.

Enables the FA to accept a home address assigned by an AAA server. This should only be configured on the FA side.

#### **dns-address source-priority { aaa | home-agent }**

Sets the priority behavior on the FA to use either the DNS IP address information from the HA or the AAA server to include in the RRP to the MN.

When the **no** keyword is used in conjunction with the **dns-address** keyword, information received from both the home-agent and the AAA server is sent if available.

DNS IP address information from the HA comes from the DNS Normal Vendor/Organization Specific Extension (NVSE) in the Registry Registrar Protocol (RRP).

DNS IP address information from the AAA server is in the access accept message.

**home-agent**: If the DNS address is received from the home-agent only that information is sent to the MN. Otherwise the DNS address received from the AAA server is sent.

**aaa**: If the DNS address is received from the AAA server only that information is sent to MN. Otherwise the DNS address received from the home-agent is sent.

#### **gratuitous-arp aggressive**

Default: Disabled.

When enabled, this mode will cause the HA to send out gratuitous ARP (Address Resolution Protocol) messages for all Mobile IP (MIP) registration renewals and handoffs.

To disable this mode, use the **no** form of this command.

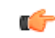

**Important** This mode will only work for IP addresses that have been assigned from a static IP address pool.

### **home-agent ip\_address [alternate]**

Specifies the IP address of the mobile IP user's home agent. *ip\_address* must be entered using IPv4 dotted-decimal or IPv6 colon -separated notation.

**alternate** - Specifies the secondary, or alternate, Home Agent to use when Proxy Mobile IP HA Failover is enabled.

### **match-aaa-assigned-address**

Default: Disabled.

Enables the FA to validate the home address in the RRQ against the one assigned by AAA server. This should only be configured on the FA side.

### **min-reg-lifetime-override [value | infinit ]**

Default: 0.

Configures the subscriber for minimum registration lifetime parameter on HA service. By default it uses the value configured on HA service where *value* must be the minimum registration lifetime that the HA service allows in any Registration Request message from the mobile node. An infinite registration lifetime can be configured by setting the value as "infinite".

*value* is a minimum registration lifetime value in seconds and must be an integer between 1 through 65534.

#### **mn-aaa-removal-indication**

Default: Disabled.

When enabled, the MN-FA challenge and MN-AAA Authentication extensions are removed when relaying a Registration Request (RRQ) to the Home Agent (HA)

### **mn-ha-hash-algorithm { hmac-md5 | md5 | rfc2002-md5 }**

Speechifies the encryption algorithm to use.

#### Default: **hmac-md5**

**hmac-md5**: Uses HMAC-MD5 hash algorithm, as defined in RFC-2002bis. This is the default algorithm.

**md5**: Uses the MD-5 hash algorithm.

**rfc2002-md5**: Uses the MD-5 hash algorithm variant as defined in RFC-2002.

#### **mn-ha-shared-key key**

Verifies the MN-HA Authentication for a local subscriber in the current context. *key* is an alphanumeric string or a hexadecimal number beginning with "0x" up to 127 bytes

#### **mn-ha-spi spi\_num**

Specifies the Security Parameter Index (SPI) number. *spi\_num* must be an integer from 256 through 4294967295.

### **reverse-tunnel**

Default: enabled.

All the mobile IP user to use reverse IP tunnels. The **no** keyword disables this option.

#### **security-level { ipsec | none }**

Default: none

Configures the security level needed for the subscriber's traffic.

**ipsec**: secures both MIP control and data traffic with IPSec.

**none**: none of the traffic is secured

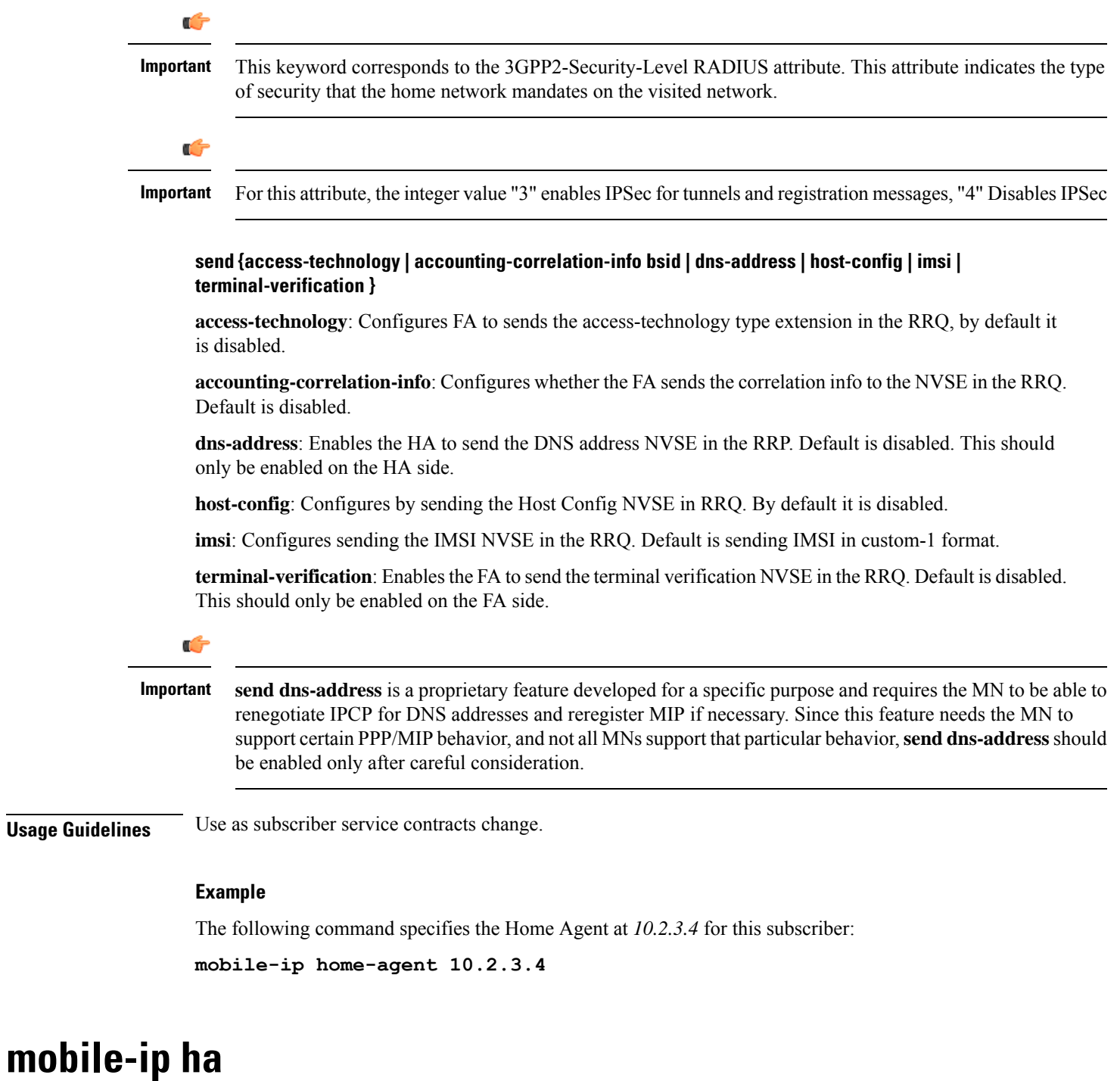

Accommodates two Mobile IP (MIP) Home Agent (HA) options in subscriber mode.

**Product** PDSN

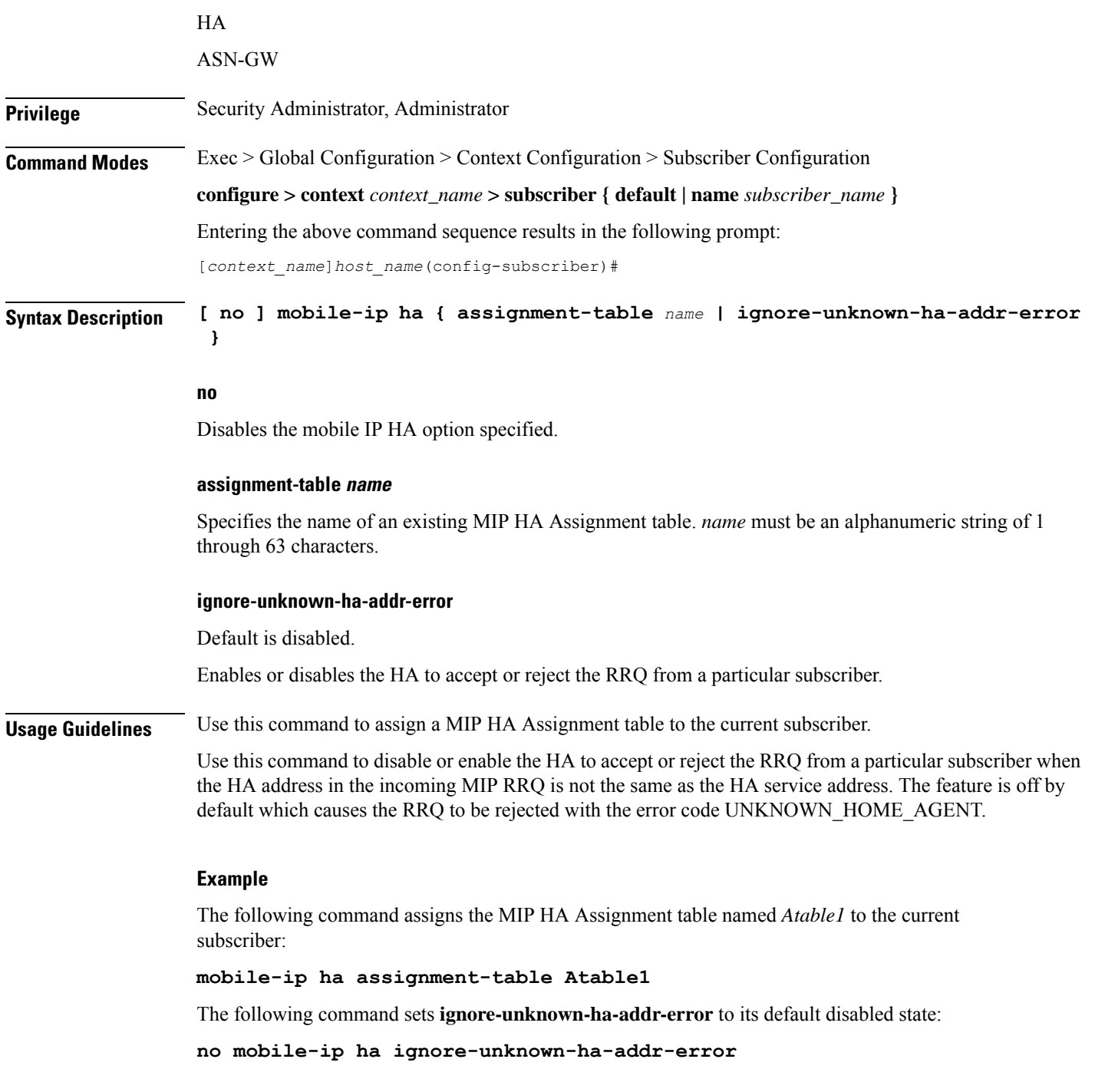

# **mobile-ip reg-lifetime-override**

Overrides the Mobile IP (MIP) registration lifetime from HA with value configured for subscriber.

Product PDSN

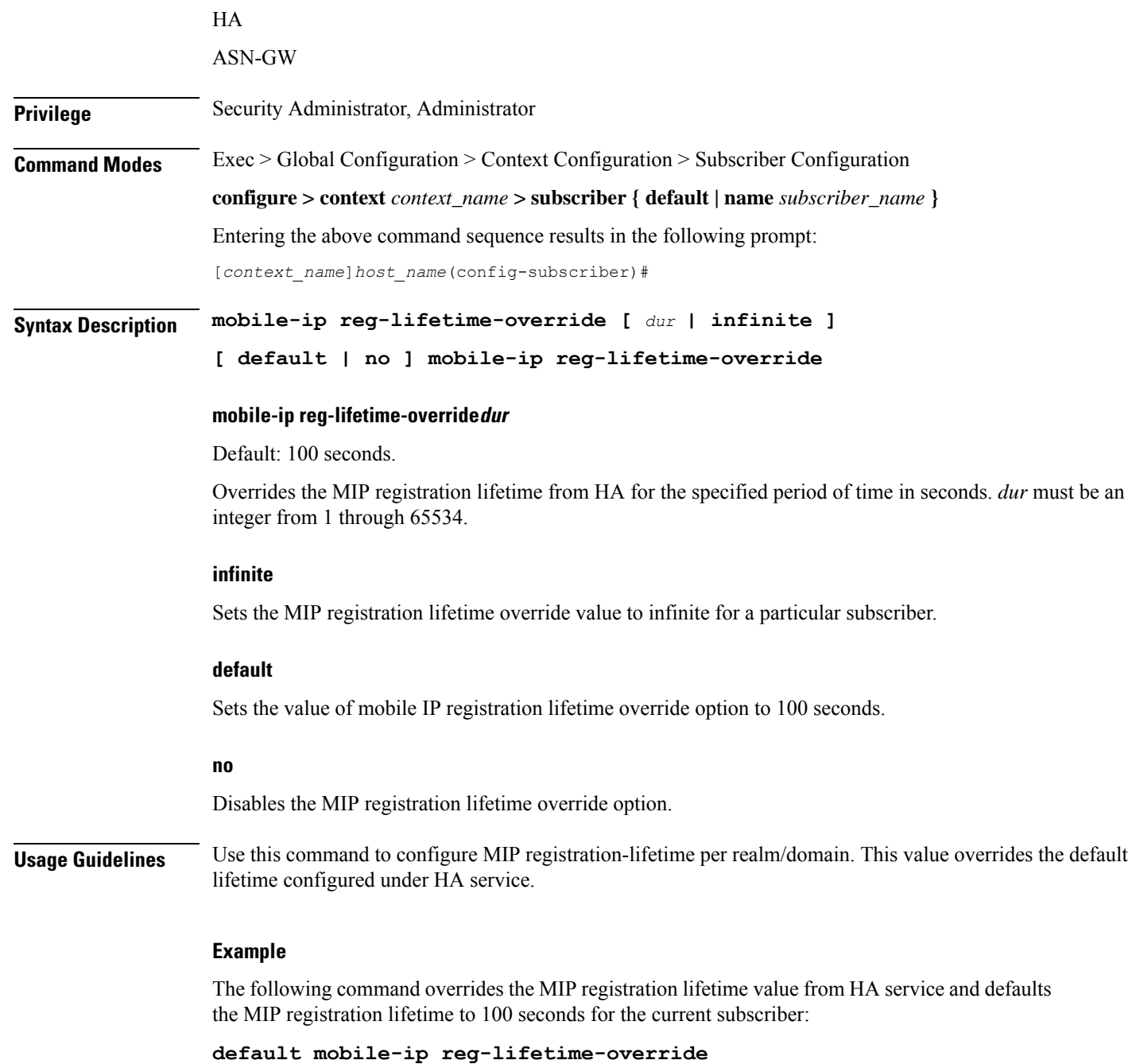

## **mobile-ip send access-technology**

Enables the sending of the RAT (Radio Access Technology) of the MS to the HA in a PMIP RRQ (Proxy MIP Register Request) message.

Product PDIF

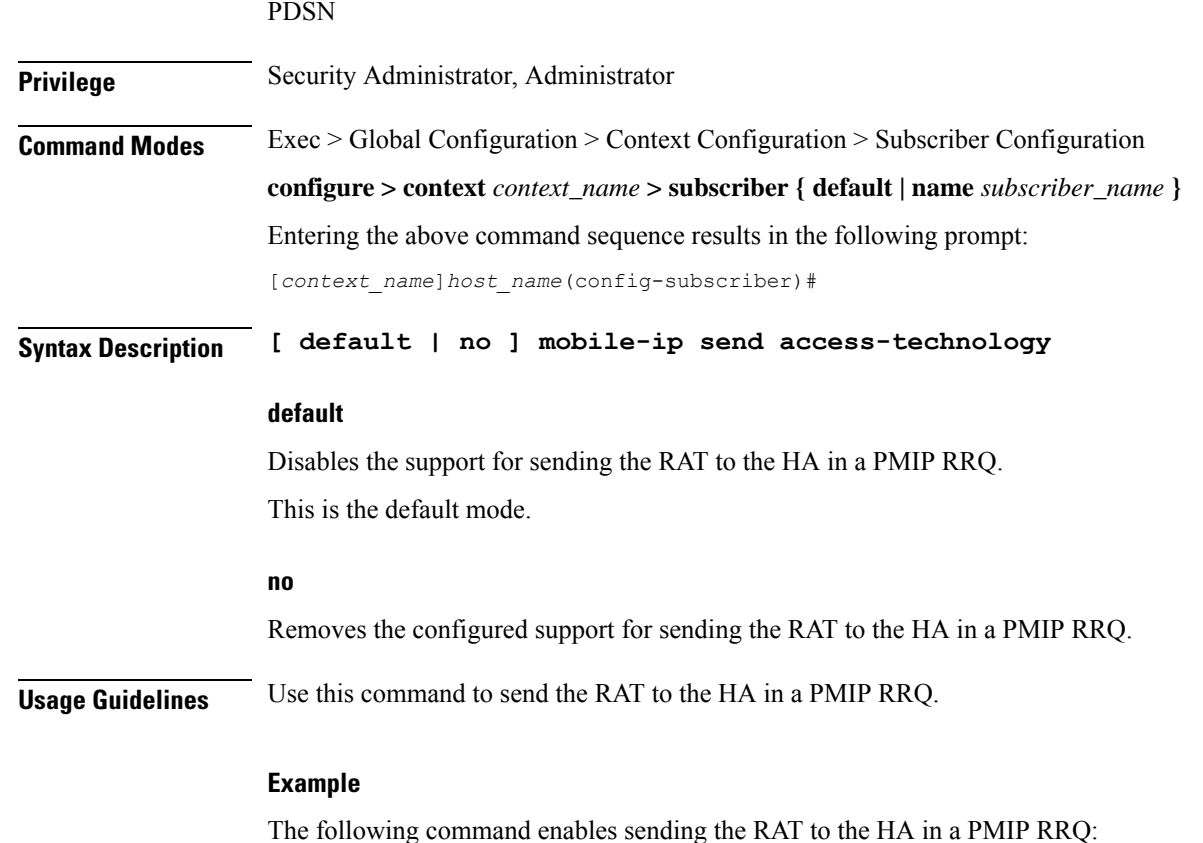

**mobile-ip send access-technology**

## **mobile-ip send accounting-correlation-info**

Enables the sending call correlation information Normal Vendor/Organization Specific Extensions (NVSEs) to the HA in the MIP Registry Registrar Protocol (RRP).

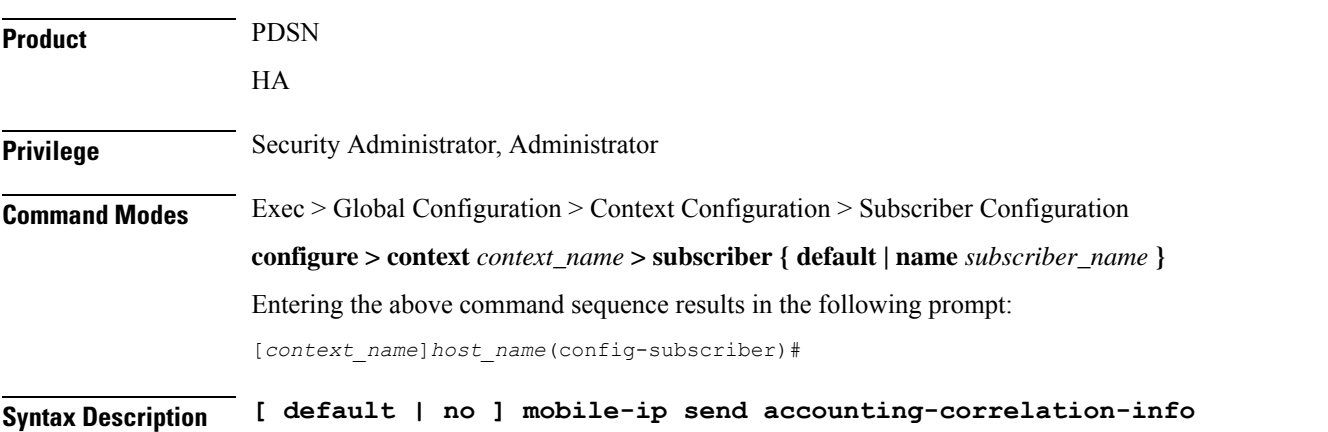

### **default**

Disables the support for sending call correlation information NVSEs to the HA in MIP RRQ. This is the default mode.

### **no**

Removes the configured support for sending call correlation information.

**Usage Guidelines** Use this command to support PDSN-Correlation-ID VSE and send the call correlation information.

### **Example**

The following command enables sending call correlation information NVSEs to the HA in MIP RRQ:

**mobile-ip send accounting-correlation-info**

### **mobile-ip send bsid**

Enables the sending of the BSID (Base Station Identifier) of the WiFi access point/Radio Access Network (RAN) to the HA in a PMIP RRQ (Register Request) message.

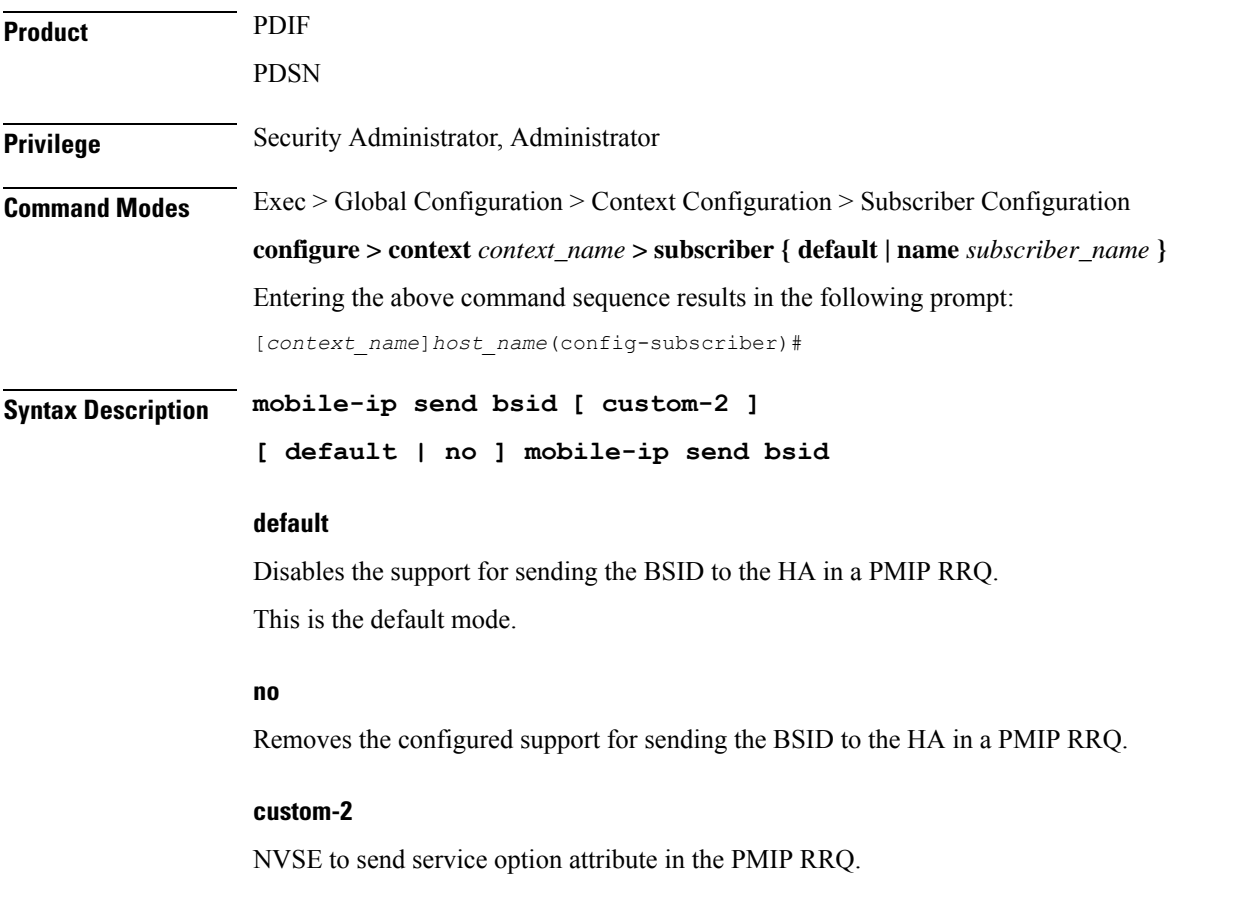

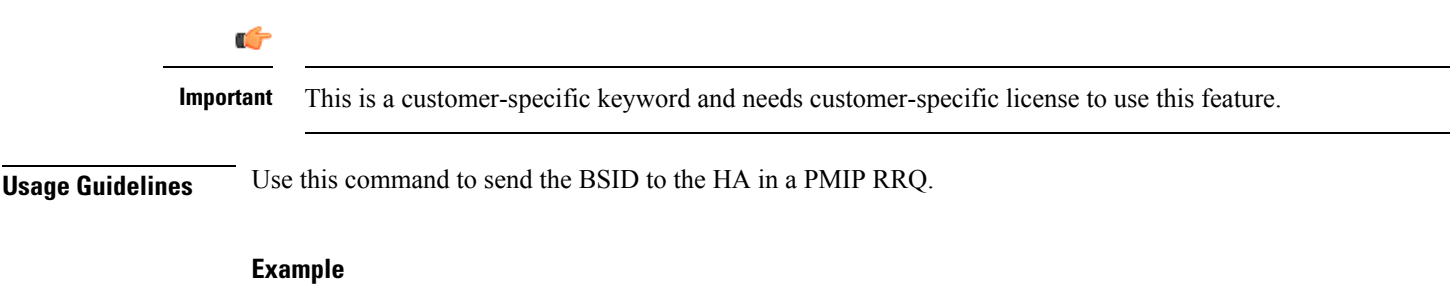

The following command enables sending the BSID to the HA in a PMIP RRQ:

**mobile-ip send bsid**

# **mobile-ip send pcf-address**

Configures whether the FA sends the PCF address NVSE in the RRQ.

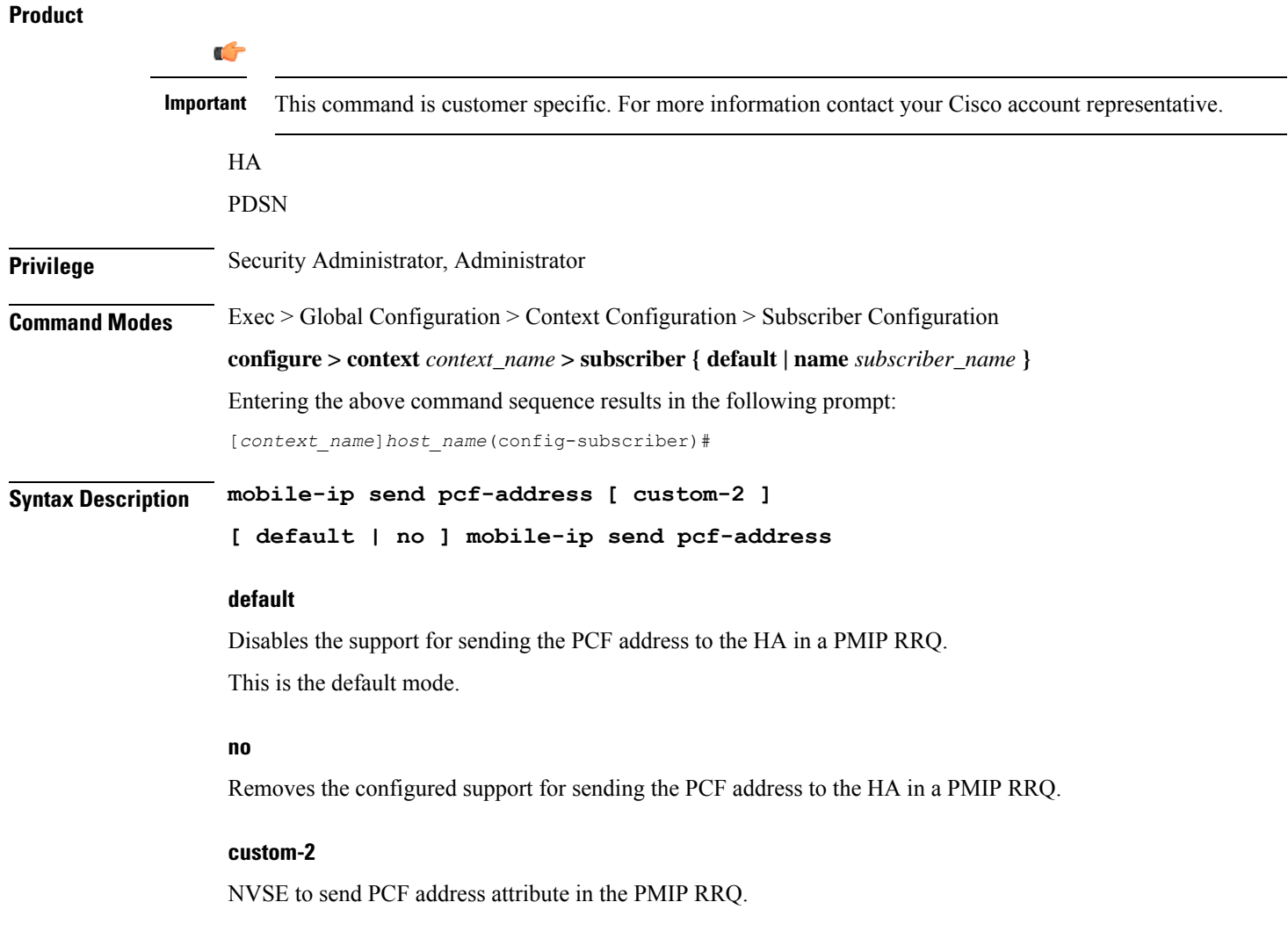

**Usage Guidelines** Use this command to send the PCF address to the HA in a PMIP RRQ.

### **Example**

The following command enables sending the PCF address to the HA in a PMIP RRQ:

```
mobile-ip send pcf-address
```
# **mobile-ip send service-option**

Configures whether the FA sends the service option NVSE in the PMIP RRQ.

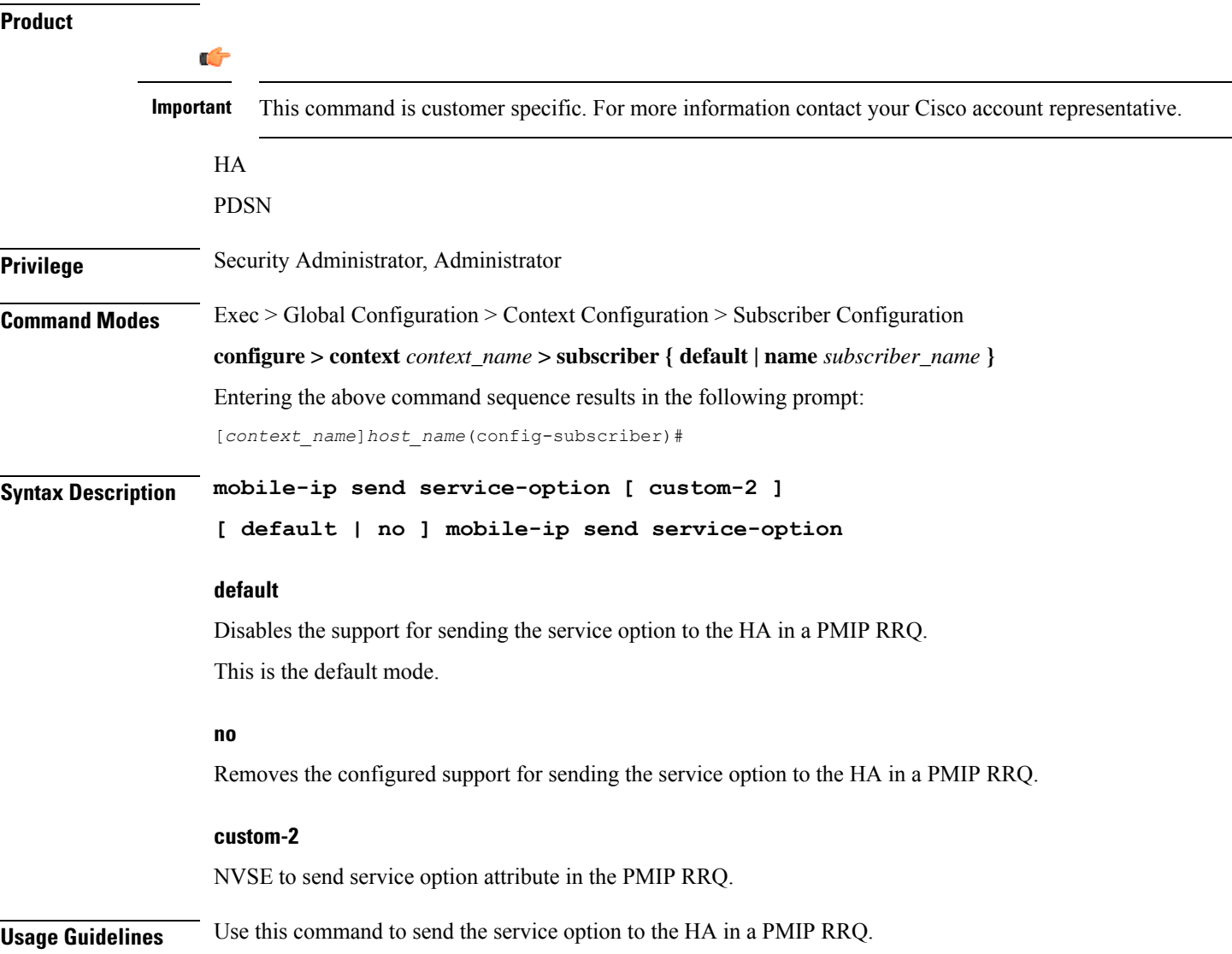

### **Example**

The following command enables sending the service option to the HA in a PMIP RRQ:

```
mobile-ip send service-option
```
# **mobile-ip send subnet-id**

Configures whether the FA sends the subnet-id NVSE in the PMIP RRQ.

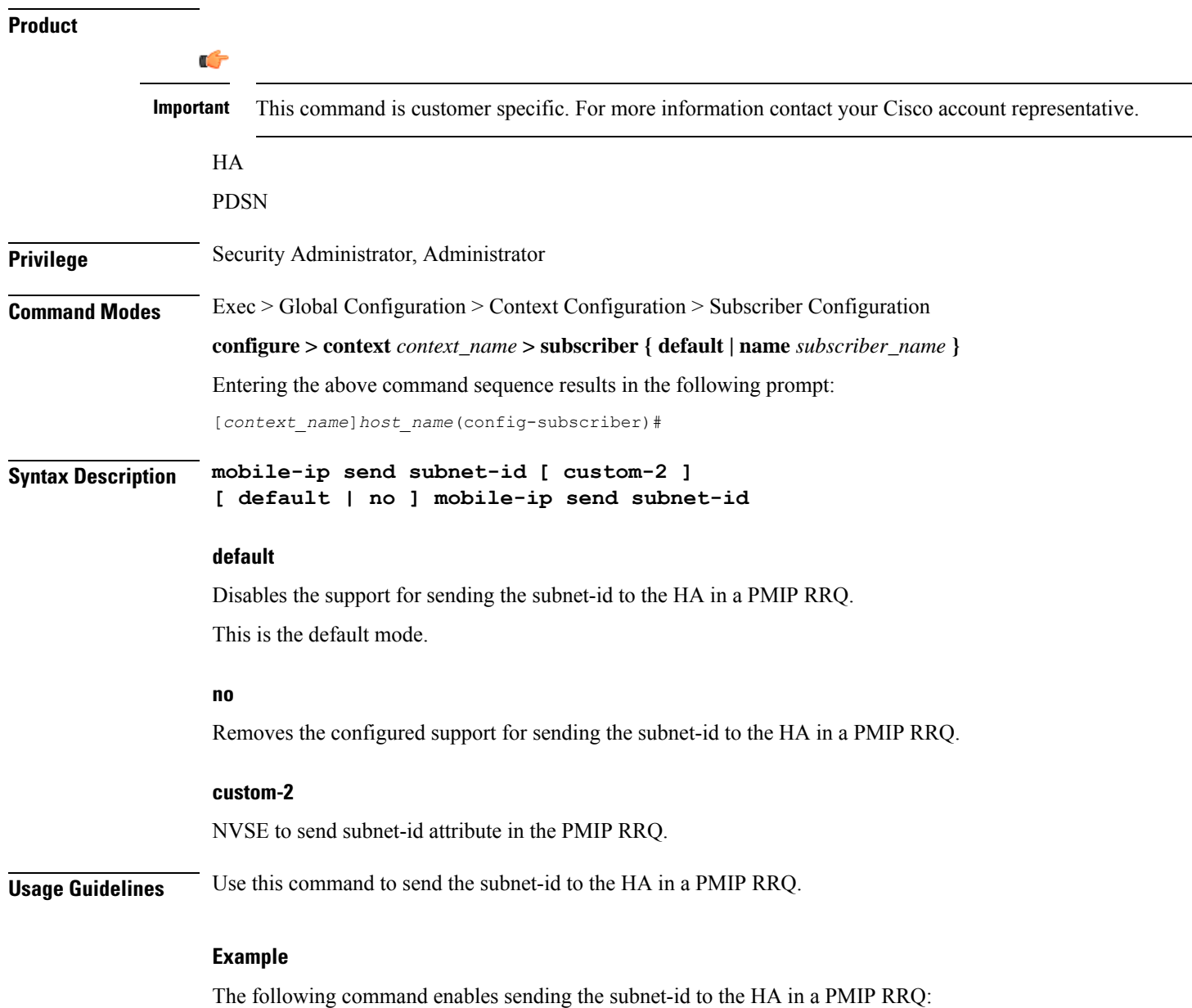

**mobile-ip send subnet-id**

### **mobile-ipv6**

Configures Mobile IPv6 related parameters for a subscriber. **Product** PDSN **Privilege** Security Administrator, Administrator **Command Modes** Exec > Global Configuration > Context Configuration > Subscriber Configuration **configure > context** *context\_name* **> subscriber { default | name** *subscriber\_name* **}** Entering the above command sequence results in the following prompt: [*context\_name*]*host\_name*(config-subscriber)#

**Syntax Description [ default | no ] mobile-ipv6 { home-address** *ipv6\_address* **| home-agent** *ipv6\_address* **| home-link-prefix** *ipv6\_address* **| tunnel mtu** *value* **}**

### **default**

Disables the support for sending call correlation information NVSEs to the HA in MIP RRQ. This is the default mode.

**no**

Removes the configured support for sending call correlation information.

### **home-address ipv6\_address**

Specifies the home address for the subscriber. *ipv6\_address* must be entered using IPv6 colon-separated-hexadecimal notation.

### **home-agent ipv6\_address**

Specifies the IPv6 address of the mobile IP user's home agent. *ipv6\_address* must be entered using IPv6 colon-separated-hexadecimal notation.

### **home-link-prefix ipv6\_address**

Specifies the IPv6 address of the mobile IP user's home link. *ipv6\_address* must be entered using IPv6 colon-separated-hexadecimal notation.

### **tunnel mtu value**

Configures the tunnel MTU (in bytes) for the IPv6 tunnel between the HA and the mobile node. *value* must be an integer from 1024 through 2000. The default is 1500.

**Usage Guidelines** This command sets the mobile-ipv6 parameters for a subscriber. Use this command to set the home-address, home-agent, and home-link prefix

### **Example**

Use the following command to set the tunnel MTU value to *1800*:

```
mobile-ipv6 tunnel mtu 1800
```
# **nai-construction-domain**

After authentication, the domain name specified by this command replaces the Network Access Identifier (NAI) constructed for the subscriber.

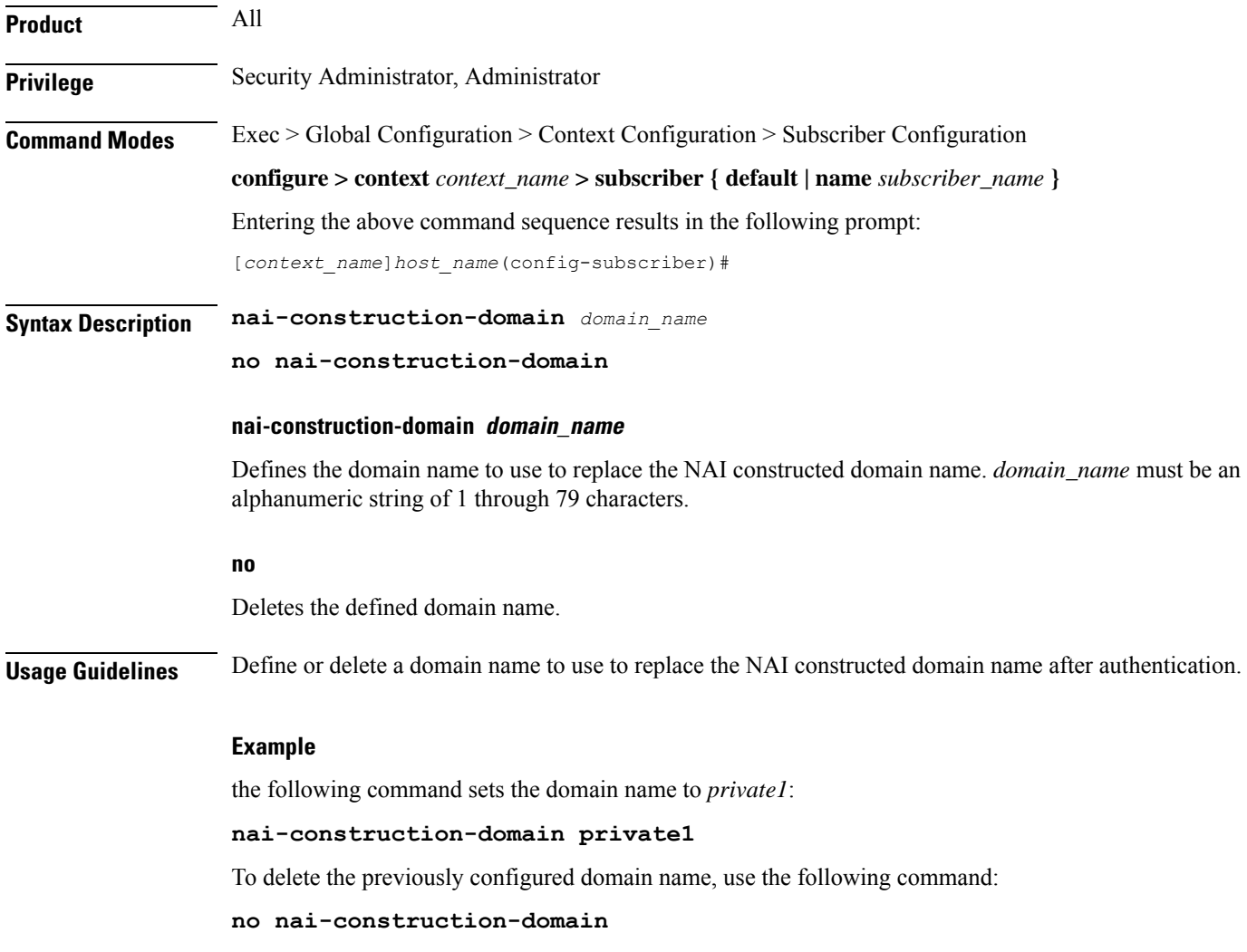

## **nbns**

Configures and enables use of NetBIOS Name Service (NBNS) for the subscriber.
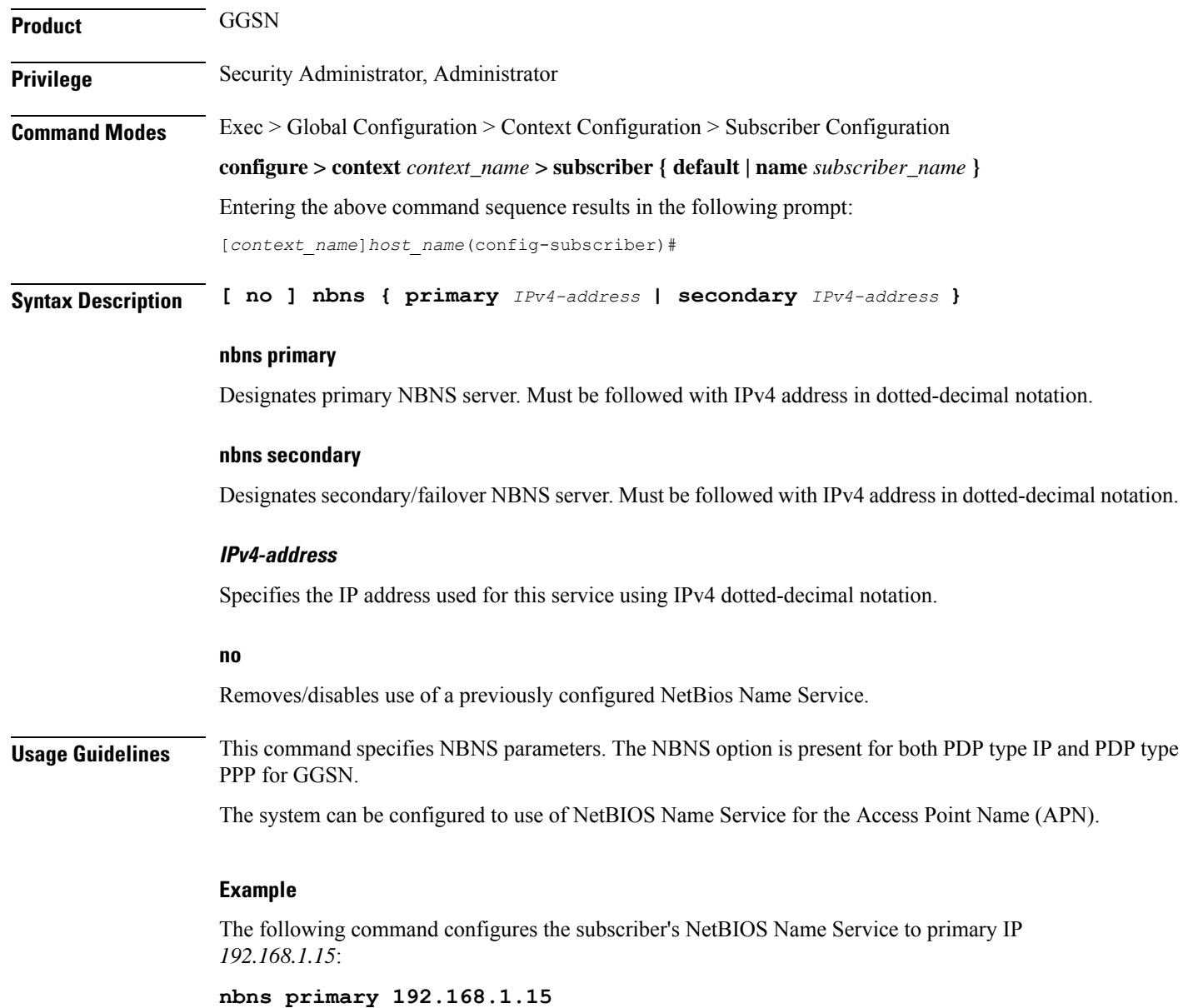

# **nexthop-forwarding-address**

Configures the next hop forwarding address for the subscriber.

Product PDSN **GGSN** ASN-GW P-GW SAEGW

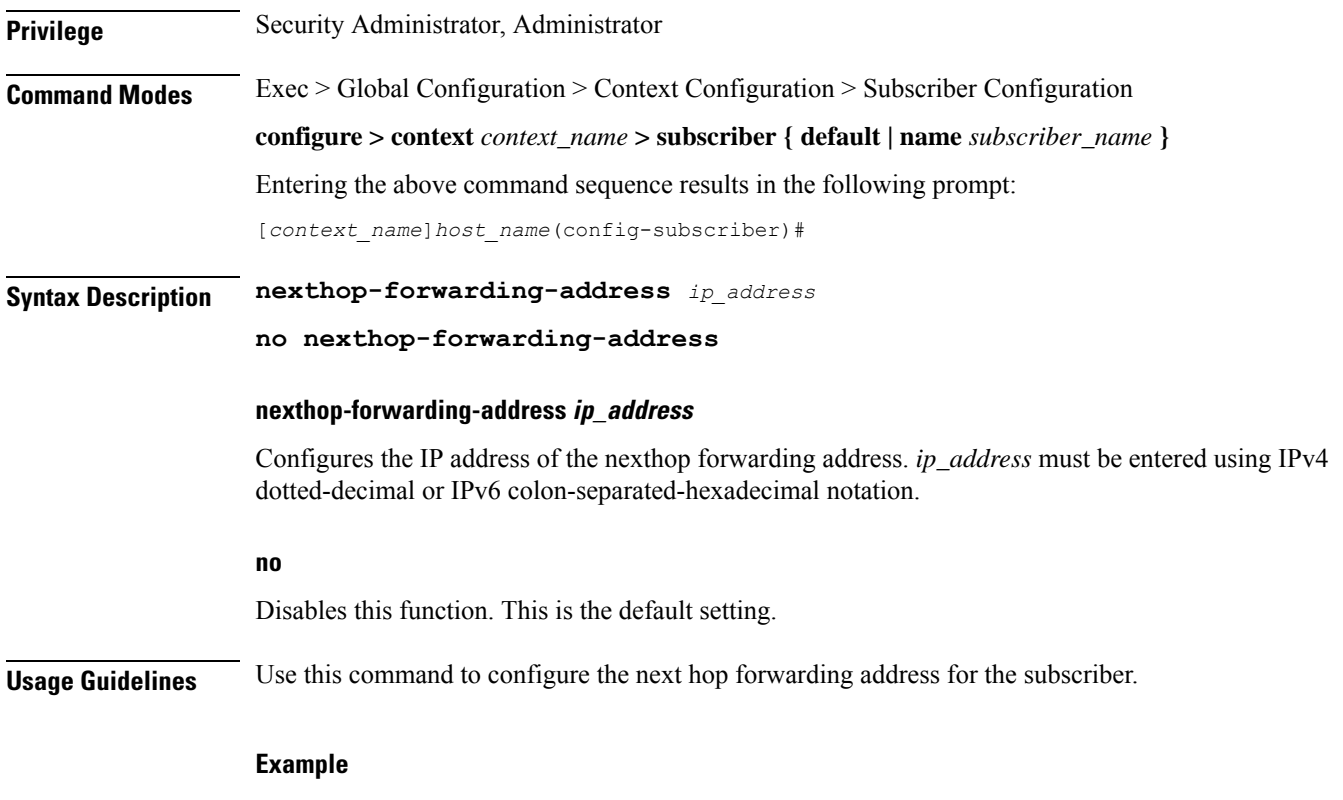

The following command configures the next hop forwarding address to *209.165.200.225* (IPv4): **nexthop-forwarding-address 209.165.200.225**

### **npu qos**

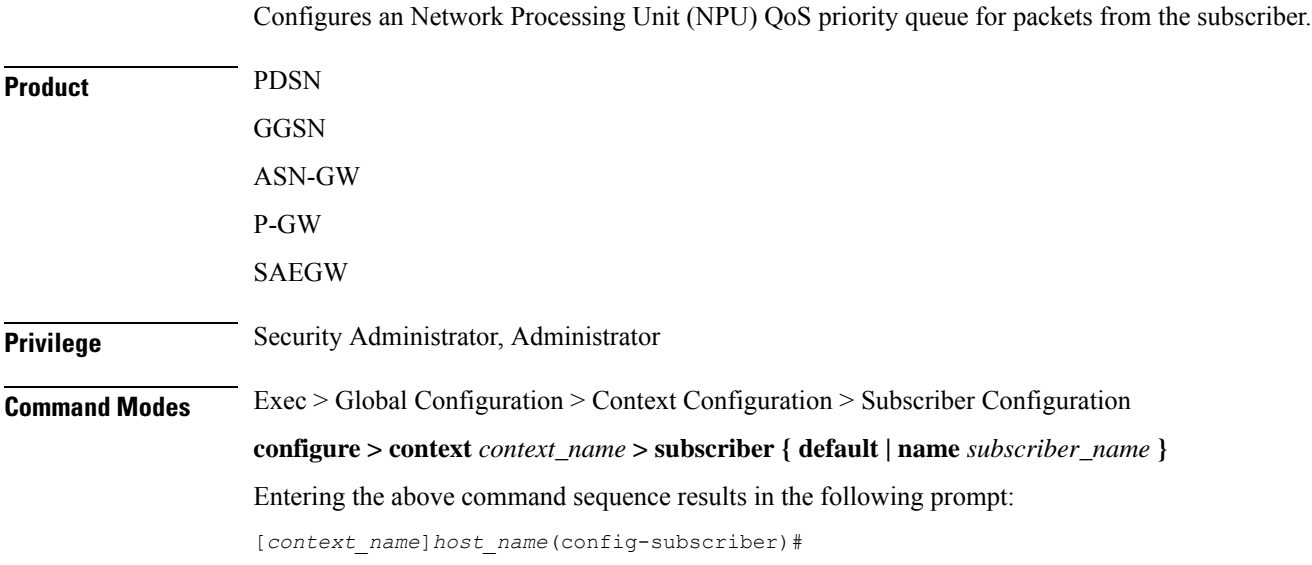

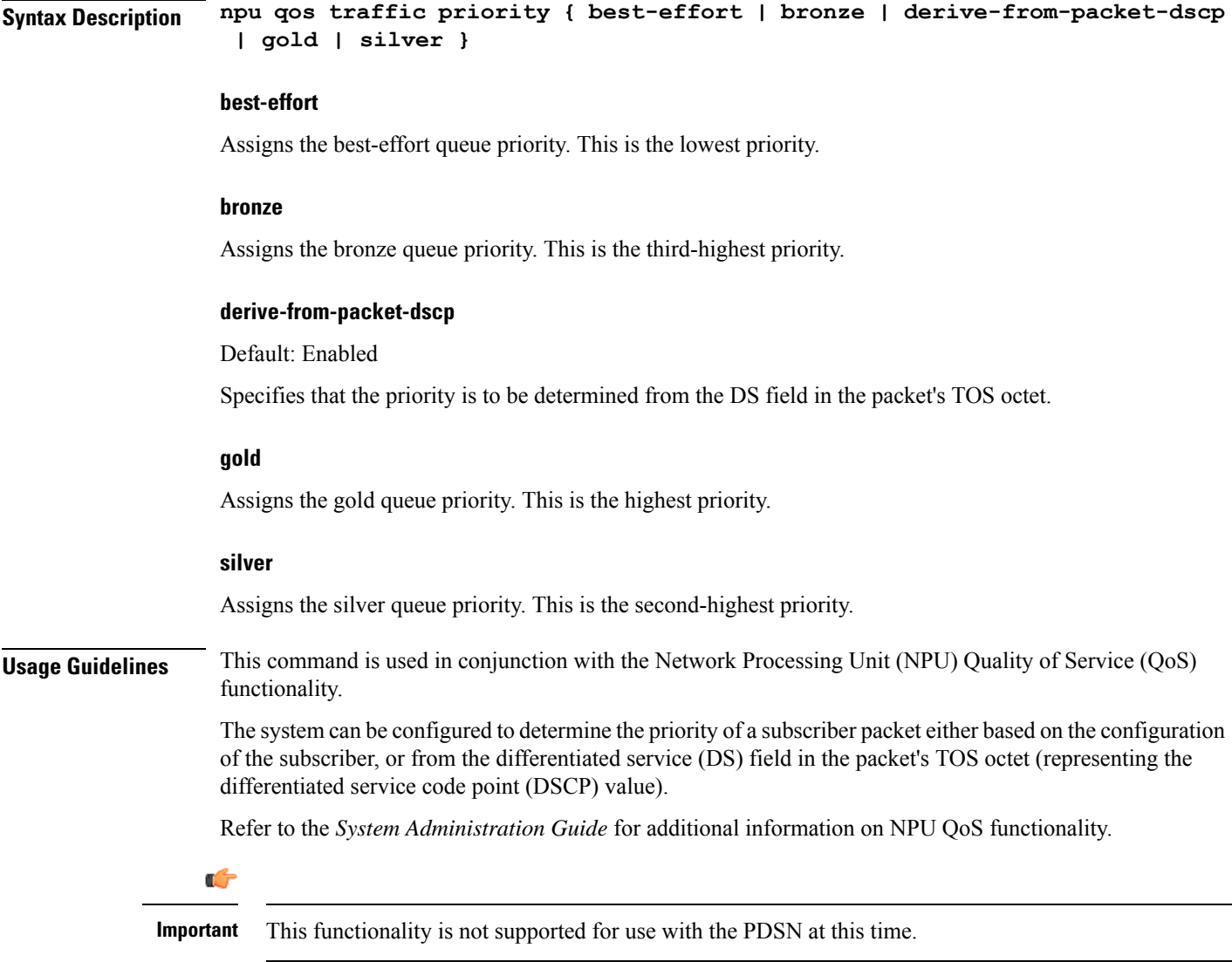

### **Example**

The following command configures the subscriber's priority queue to be gold:

```
npu qos traffic priority gold
```
## **nw-reachability-server**

Binds the name of a configured network reachability server to the current subscriber and enables network reachability detection.

**Product** HA

**Privilege** Security Administrator, Administrator

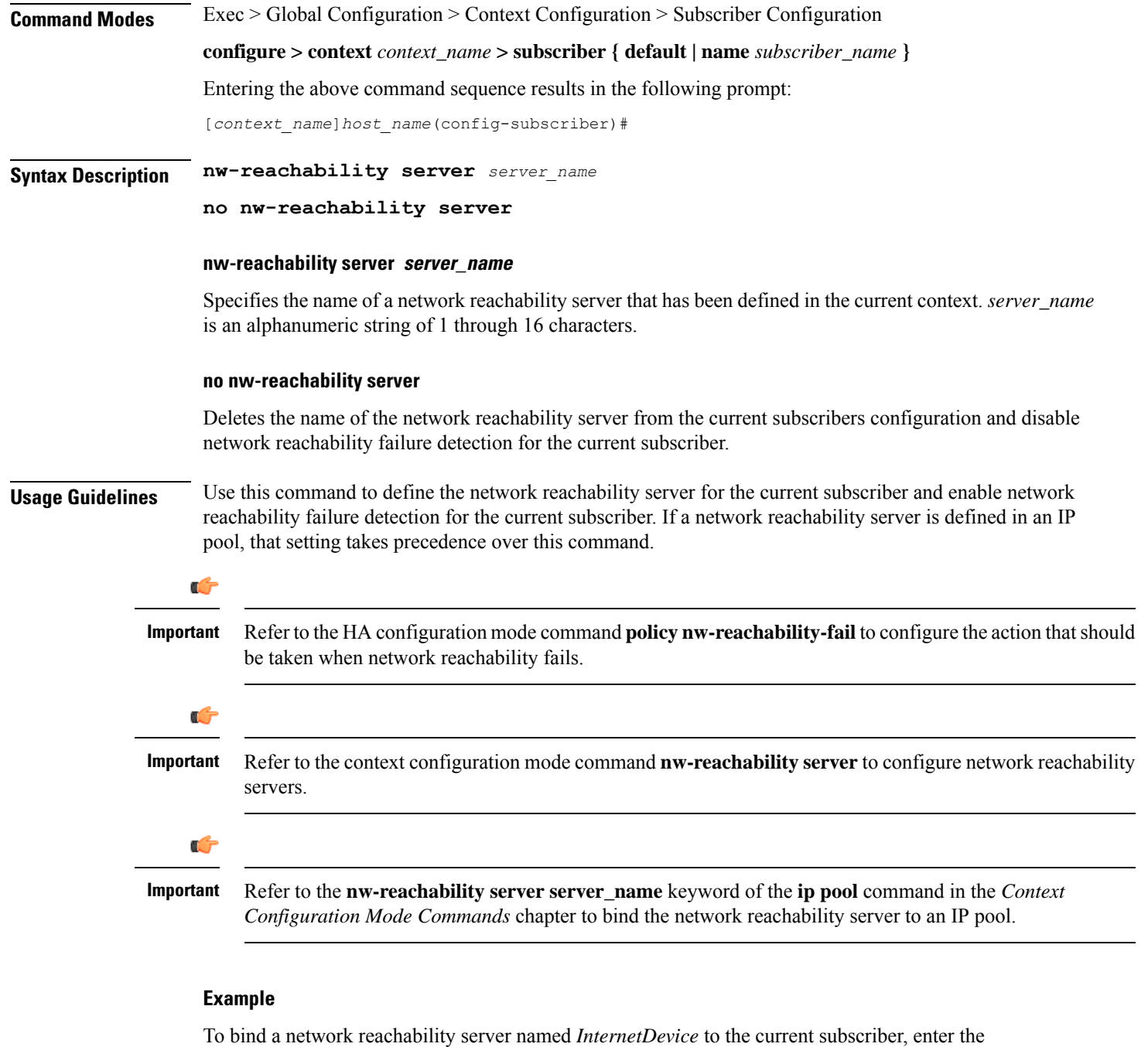

following command:

**nw-reachability server InternetDevice**

## **outbound**

Configures the subscriber host password for use when authenticating PPP sessions.

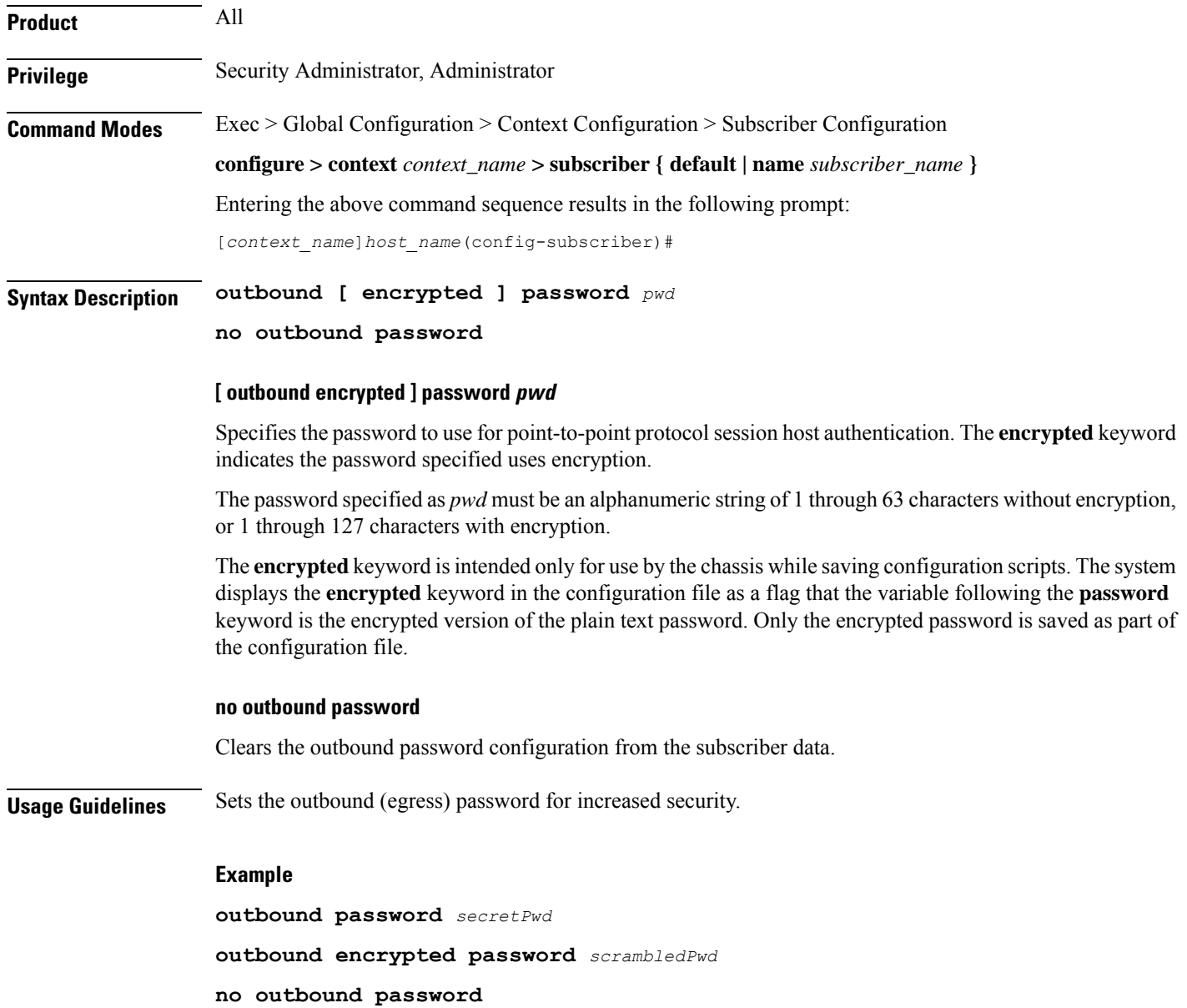

### **overload-disconnect**

Sets the threshold parameter for overload disconnect.

**Product** ASN-GW HA PDIF PDSN PHSGW

### PDG/TTG **Privilege** Security Administrator, Administrator **Command Modes** Exec > Global Configuration > Context Configuration > Subscriber Configuration **configure > context** *context\_name* **> subscriber { default | name** *subscriber\_name* **}** Entering the above command sequence results in the following prompt: [*context\_name*]*host\_name*(config-subscriber)# **Syntax Description overload-disconnect [ threshold { inactivity-time** *inactivity\_time\_threshold* **| connect-time** *connect\_time\_threshold* **} ] [ default | no ] overload-disconnect [ threshold { inactivity-time | threshhold connect-time } ] threshold inactivity-time inactivity\_time\_threshold** Sets the inactivity time threshold (in seconds) as an integer from 0 through 4294967295. The default value of zero disables this feature. If *inactivity-time* for the subscriber's session is greater than *inactivity\_time\_threshold*, the session becomes a candidate for disconnection. **threshold connect-time connect\_time\_threshold** Sets the connection time threshold (in seconds) as an integer from 0 through 4294967295. A value of zero disables this feature. If connect-time for the subscriber's session is greater than *connect\_time\_threshold*, the session becomes a candidate for disconnection. **default** Enables the default condition for this subscriber. **no** Disables the overload disconnect feature for this subscriber. This is the default condition for PDIF. **Usage Guidelines** Set a subscriber's overload disconnect threshold in seconds, based on either inactivity or connection time. When this threshold is exceeded during a session, the subscriber's session becomes a candidate for disconnection. To set overload-disconnect policies for the entire chassis, see **congestion-control overload-disconnect** in the *Global Configuration Mode Commands* chapter. **Example overload-disconnect threshold inactivity-time 120 default overload disconnect threshold connect-time no overload-disconnect threshold connect-time no overload disconnect**

### **password**

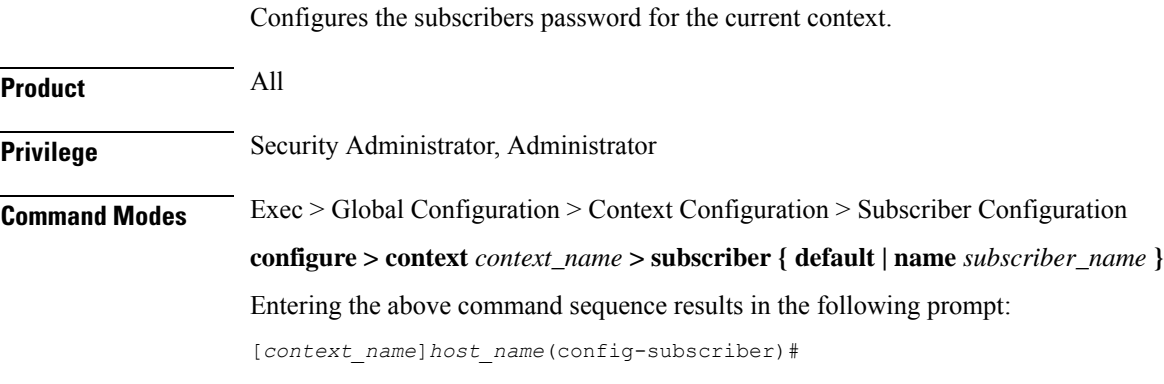

**Syntax Description [ encrypted ] password** *pwd*

**no password**

### **encrypted**

Indicates the password provided is encrypted.

The **encrypted** keyword is intended only for use by the chassis while saving configuration scripts. The system displays the **encrypted** keyword in the configuration file as a flag that the variable following the **password** keyword is the encrypted version of the plain text password. Only the encrypted password is saved as part of the configuration file.

### **pwd**

Specifies the user's password for authentication. *pwd* must be an alphanumeric string of 1 through 63 characters without encryption, or from 1 through 127 characters with encryption. A "null" password is allowed and is entered as consecutive double quotes (" "). See Example(s) for correct syntax.

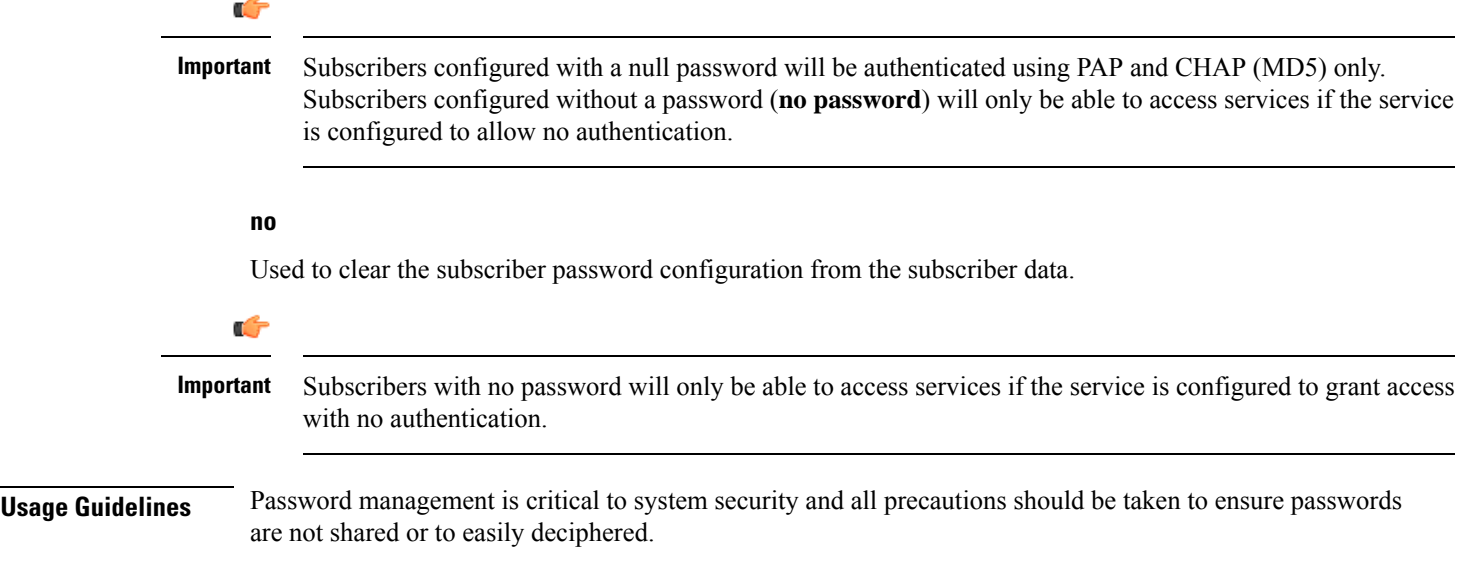

**Example password** *secretPwd* **password "" no password**

### **pdif mobile-ip**

Configures PDIF subscriber call setup parameters.

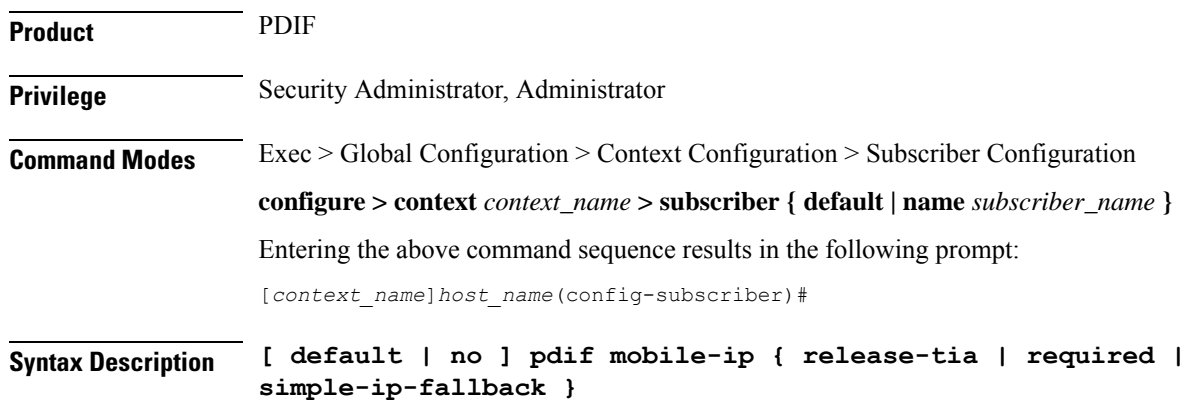

### **[ default | no ]**

Disables the option specified.

### **release-tia**

Specifies that after subscriber call setup is complete, the tunnel inner address (TIA) is released. If SImple IP is enabled, the TIA becomes the principal communications tunnel and the restriction that it is only to be used to set up a Mobile-IP call is lifted. This parameter is disabled by default.

### **required**

Specifies that Mobile IP is required for this subscriber whenever a call is set up. This parameter is disabled by default.

### **simple-ip-fallback**

Specifies that Simple IP should be used when Mobile IP could not be established. This parameter is disabled by default.

**Usage Guidelines** Use this command to configure specific behavior for the PDIF subscriber during call setup.

### **Example**

The following command enables the system to fall back to Simple IP when Mobile IP fails for this subscriber during call setup:

```
pdif mobile-ip simple-ip-fallback
```
## **permission**

Enables or disables the subscriber's ability to access wireless data services.

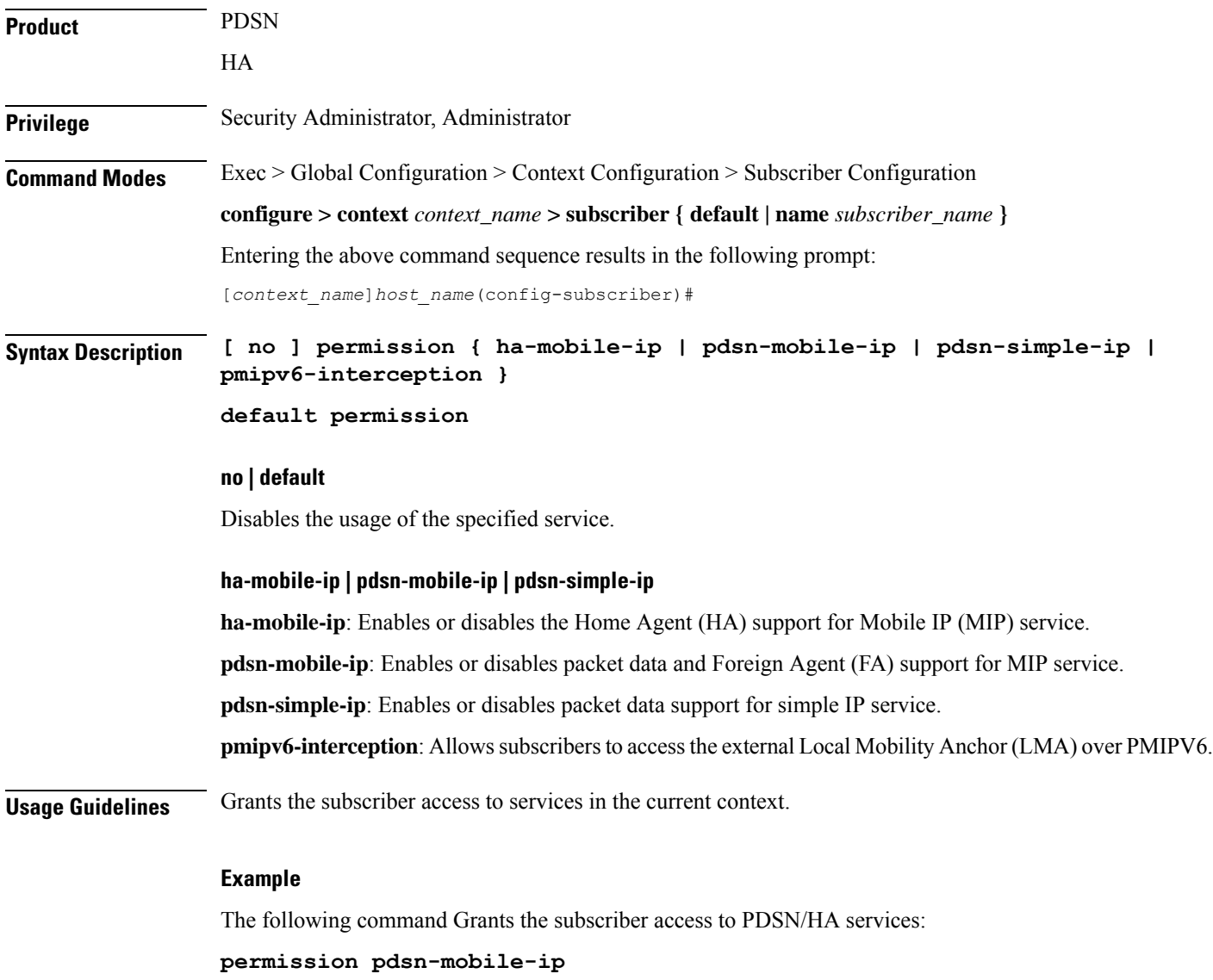

### **policy ipv6 tunnel**

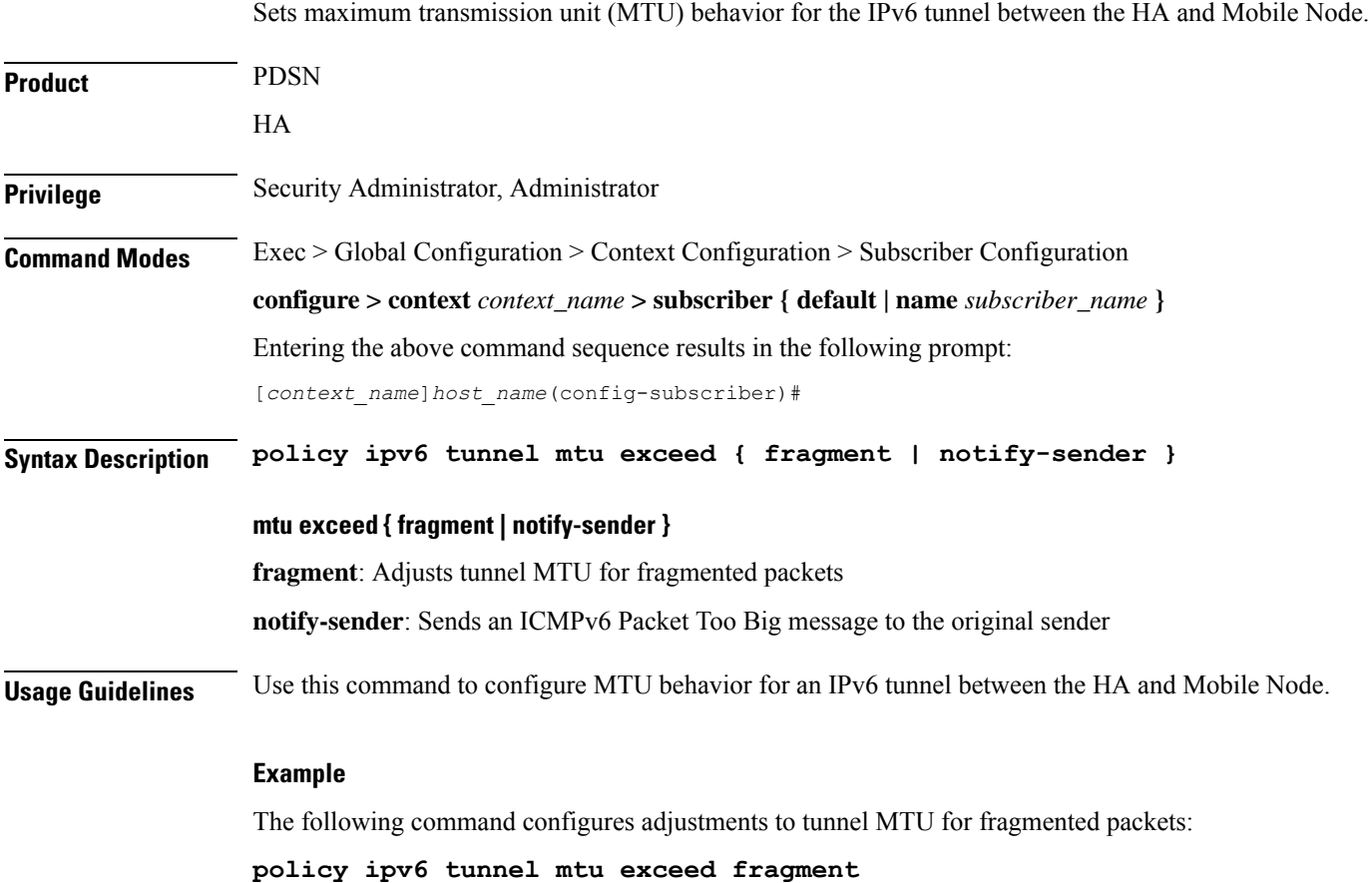

## **policy-group**

Assigns or removes a flow-based traffic policy group to a subscriber. **Product** PDSN HA ASN-GW **HSGW Privilege** Security Administrator, Administrator **Command Modes** Exec > Global Configuration > Context Configuration > Subscriber Configuration **configure > context** *context\_name* **> subscriber { default | name** *subscriber\_name* **}** Entering the above command sequence results in the following prompt:

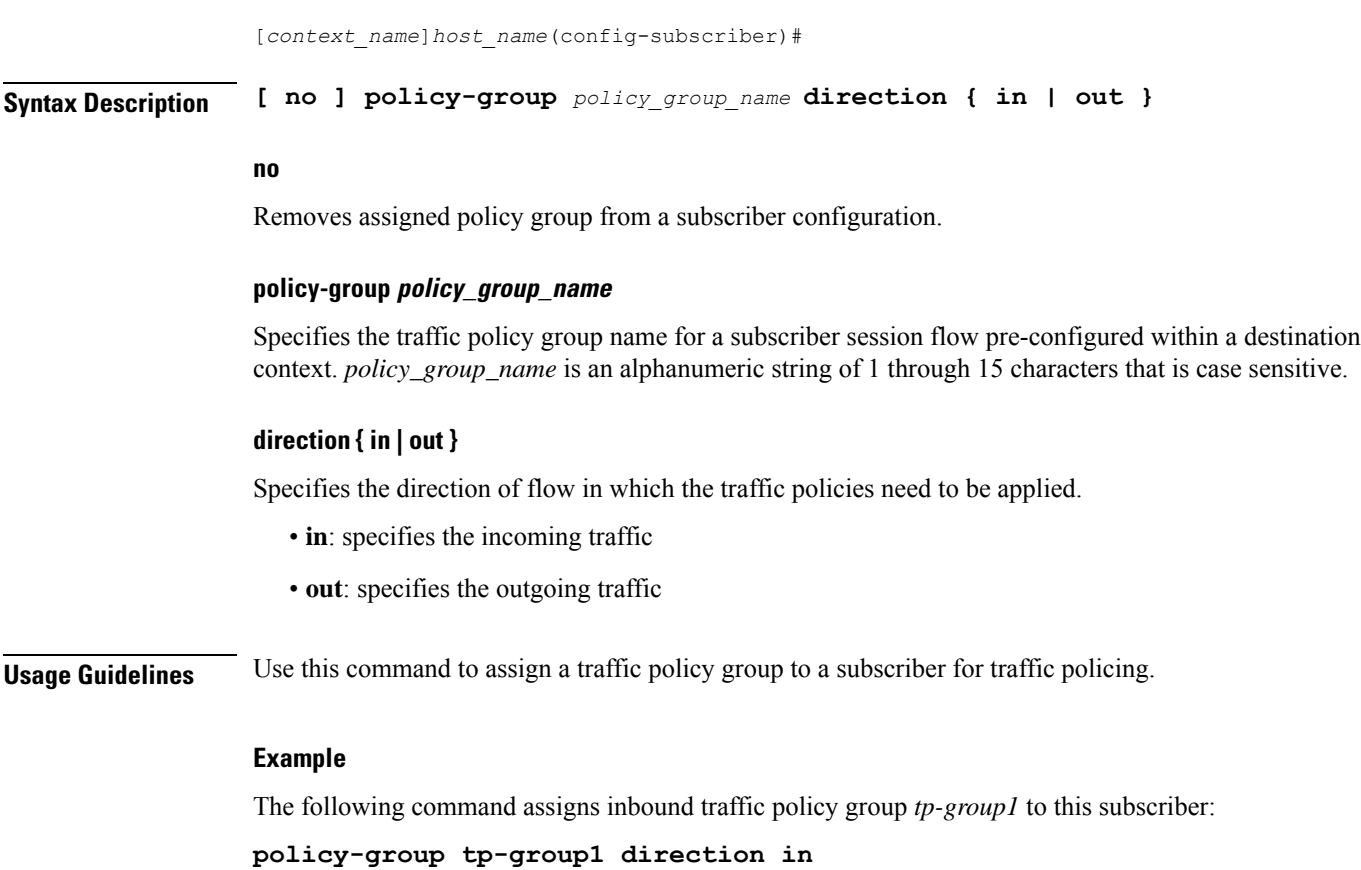

## **ppp**

 $\mathbf{l}$ 

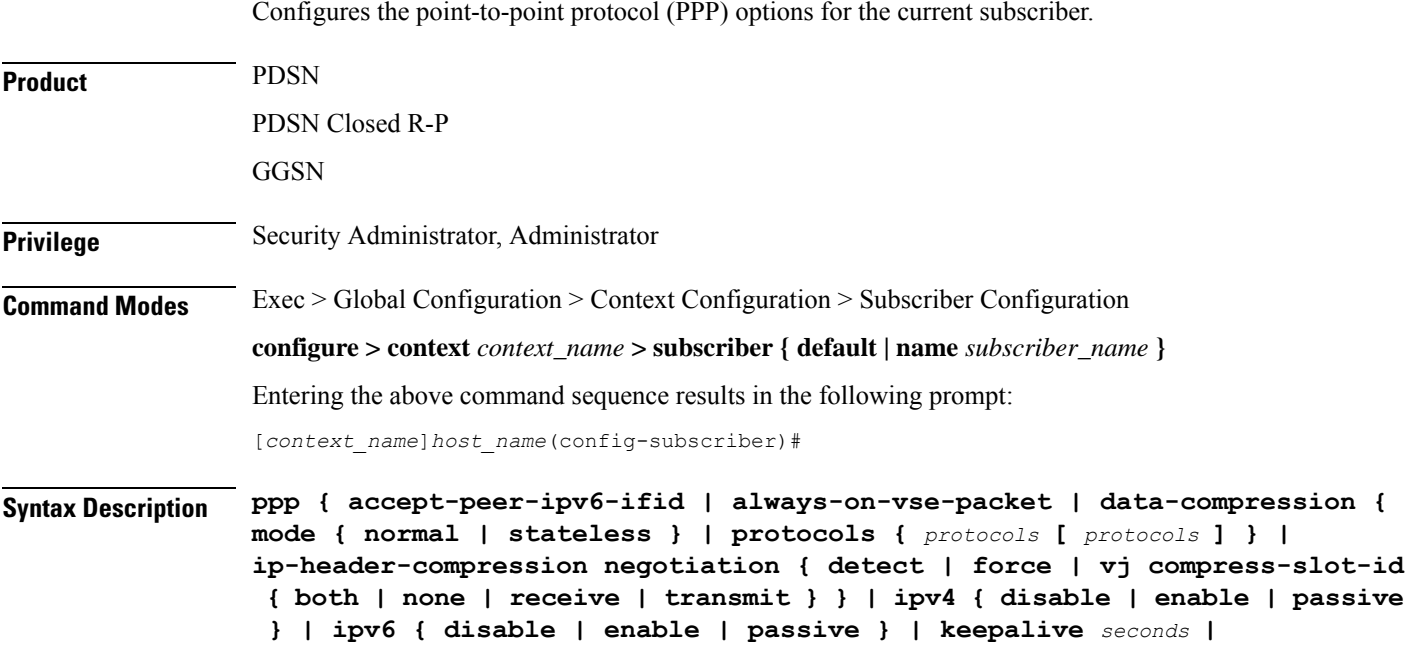

```
min-compression-size min_octets | mtu max_octets | remote-renegotiation
disconnect { always | nai-prefix-msid-mismatch } }
default ppp { accept-peer-ipv6-ifid | always-on-vse-packet |
data-compression { mode | protocols } | ip-header-compression negotiation
 [ vj compress-slot-id ] | ipv4 | ipv6 | keepalive | min-compression-size
 | mtu | remote-renegotiation disconnect }
no ppp { accept-peer-ipv6-ifid | always-on-vse-packet | data-compression
 protocols | ipv4 | ipv6 | keepalive | mtu | remote-renegotiation
```
### **default**

**disconnect }**

Restores the default value for the option specified.

#### **no**

Resets the option specified to its default.

#### **always-on-vse-packet**

Default: Enabled

If this feature is enabled, the PDSN sends special 3GPP2 VSE PPP packets to the Mobile Node with a maximum inactivity timer value. This configuration is applicable only for PDSN or PDSNCLOSED-RP sessions.

### **accept-ipv6-peer-ifield**

Default: None

Configures an IPv6-to-IPv4 (6to4) tunnel and controls the behavior of IPv6CP negotiation for the Interface ID. If enabled, PDSN will accept a valid interface-id proposed by the peer.

#### **data-compression { mode { normal | stateless } | protocols { protocols [ protocols ] }**

Default: all protocols enabled.

Specifies the subscriber's mode of data compression or the compression protocol to use.

**mode**: sets the mode of compression where *modes* must be one of:

- **normal**: Packets are compressed using the packet history for automatic adjustment for best compression.
- **stateless**: Each packet is compressed individually.

**protocols** *protocols*: sets the compression protocol where *protocols* must be one of:

- **deflate**: DEFLATE algorithm
- **mppc**: Microsoft PPP algorithm
- **stac**: STAC algorithm

### ip-header-compression negotiation { detect | force | vj compress-slot-id { both | none | receive | transmit } } Default: **force**

**detect**: The local side does not include the Van Jacobson (VJ) Compression option in its IPCP configuration request unless the peer sends an Internet Protocol Control Protocol (IPCP) NAK including a VJ compression option. If the peer requests the VJ compression option in its IPCP request the local side will ACK/NAK.

**force**: The IP header compression negotiation in IPCP happens normally. The local side requests the VJ compression option in its IPCP configure request. If the peer side requests VJ compression in its IPCP request, the local side will ACK/NAK the option.

**vj compress-slot-id [ both | none | receive | transmit ]**: Configures the direction in which VJ slotid compression should be negotiated.

- **both** If the client proposes VJ slotid compression, accept it and propose slotid compression for the downlink and uplink.
- **none** If the client proposes VJ slotid compression, NAK the offer, do not propose slotid compression for the downlink.
- **receive** (Default) If the client proposes VJ slotid compression in the uplink direction accept the configuration.
- **transmit** Propose VJ slotid compression for uplink.

### **ipv4 { disable | enable | passive }**

Default: enable

Controls IPCP negotiation during PPP negotiation.

**disable**: The PDSN does not negotiate IPCP with the mobile.

**enable**: The PDSN negotiates IPCP with the mobile.

**passive**: The PDSN initiates IPCP only when the mobile sends an IPCP request.

### **ipv6 { disable | enable | passive }**

Default: enable

Controls IPv6CP negotiation during PPP negotiation.

**disable**: The PDSN does not negotiate IPCP with the mobile.

**enable**: The PDSN negotiates IPCP with the mobile.

**passive**: The PDSN initiates IPCP only when the mobile sends an IPCP request.

### **keepalive seconds**

Default: 30

Specifies the frequency of sending the Link Control Protocol keepalive messages. *seconds* must be either 0 or an integer from 5 through 14400. The special value 0 disables the keepalive messages entirely.

### **min-compression-size min\_octets**

### Default: 128

Specifies the smallest packet (in octets) to which compression may be applied. *min\_octets* must be an integer from 0 through 2000.

### **mtu max\_octets**

Default: 1500

Specifies the maximum transmission unit (MTU) [in octets] for packets. *max\_octets* must be an integer from 100 through 2000.

### **remote-renegotiation disconnect { always | nai-prefix-msid-mismatch }**

Default: Disabled

Terminates the already established PPP sessions if they are renegotiated by the remote side by sending LCP Conf-req/nak/ack. The following termination conditions are available:

- **always**: Automatically disconnects the session.
- **nai-prefix-msid-mismatch**: Disconnects the session only if the MSID of the session does not match NAI-Prefix (prefix before "@" for the NAI). The configuration of the renegotiated (new) NAI is used for the matching process.

**Usage Guidelines** Adjust packet sizes and compression to improve bandwidth utilization. Each network may have unique characteristics such that determining the best packet size and compression options may require system monitoring over an extended period of time.

### **Example**

The following sequence of CLI commands sets PPP parameters for this subscriber:

**ppp data-compression protocols mode stateless ppp mtu 500 no ppp data-compression protocols no ppp keepalive**

### **prepaid 3gpp2**

Enables 3GPP2 compliant prepaid billing support for a subscriber to be configured by 3GPP2 attributes sent from a RADIUS server. If not enabled, prepaid attributes received from the RADIUS server are ignored.

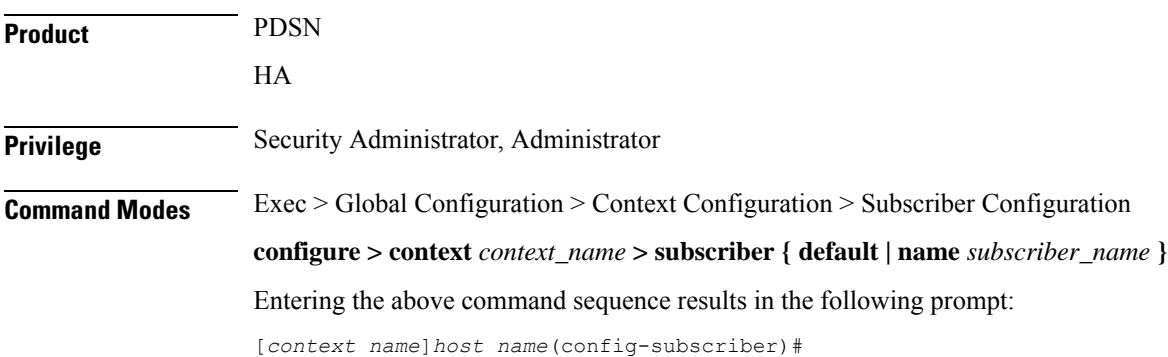

### **Syntax Description prepaid 3gpp2 { accounting [ no-final-access-request ] | duration-quota final-duration-algorithm { current-time | last-airlink-activity-time | last-user-layer3-activity-time } | preference { duration | volume } }**

**default prepaid 3gpp2 { duration-quota final-duration-algorithm | preference }**

**no prepaid 3gpp2 accounting**

#### **default prepaid 3gpp2 { duration-quota final-duration-algorithm | preference }**

Sets the 3GPP2 Pre-paid settings to the default values.

**duration-quota final-duration-algorithm**: Resets the end of billing duration quota algorithm to the default of current-time.

**preference**: Resets the preference to duration, If both duration and volume attributes are present.

### **no prepaid 3gpp2 accounting**

Disables 3GPP2 prepaid accounting. All 3GPP2 Prepaid attributes received from a RADIUS server are ignored.

### **accounting [ no-final-access-request ]**

Default: Disabled

Enables 3GPP2 prepaid accounting behavior.

Sets the low-watermark for remaining byte credits. *percentage* is a percentage of the subscriber sessions total credits. When the low-watermark is reached a new RADIUS access-request is sent to the RADIUS server to retrieve more credits. *percentage* must be an integer from 1 through 99.

**no-final-access-request**: Stops sending final online access-request on termination of 3GPP2 prepaid sessions. By default, this option is disabled.

### **duration-quota final-duration-algorithm { current-time |last-airlink-activity-time |last-user-layer3-activity-time }**

Defines what behavior marks the end of the billing duration for duration-based quota usage accounting. The default behavior sets the duration quota algorithm to current-time.

Default: current-time

**current-time**: Selects the duration quota as the difference between the session termination timestamp and the session setup timestamp.

**last-airlink-activity-time**: Selects the duration quota as the difference between the last-user-activity timestamp (G17) and the session setup timestamp.

**last-user-layer3-activity-time**: Selects the duration quota as the difference between the timestamp of the last layer-3 packet sent to or received from the user and the session setup timestamp.

### **preference { duration | volume }**

If both duration and volume RADIUS attributes are present this keyword specifies which attribute has precedence.

Default: duration

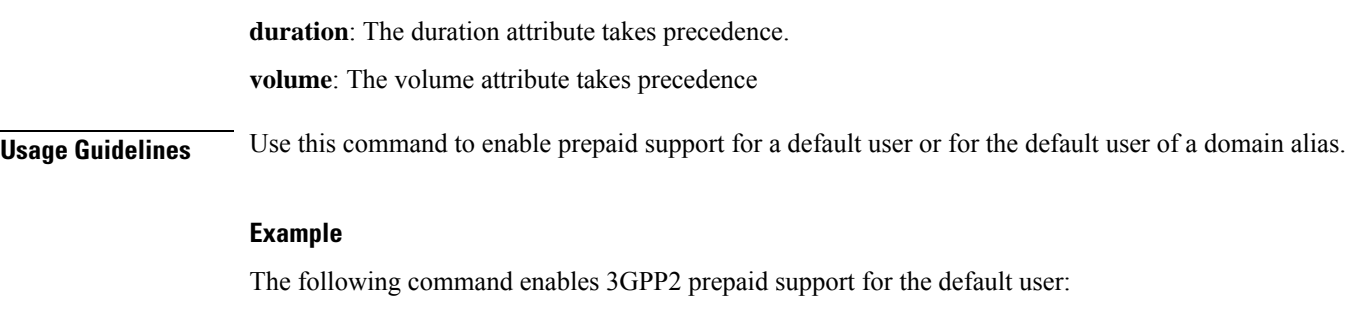

### **prepaid 3gpp2 accounting**

## **prepaid custom**

Enables custom prepaid billing support for a subscriber to be configured by attributes sent from a RADIUS server. If not enabled, prepaid attributes received from the RADIUS server are ignored. The keywords set prepaid values that are used if the corresponding RADIUS attribute is not present. If the RADIUS attribute is present, it takes precedence over these values.

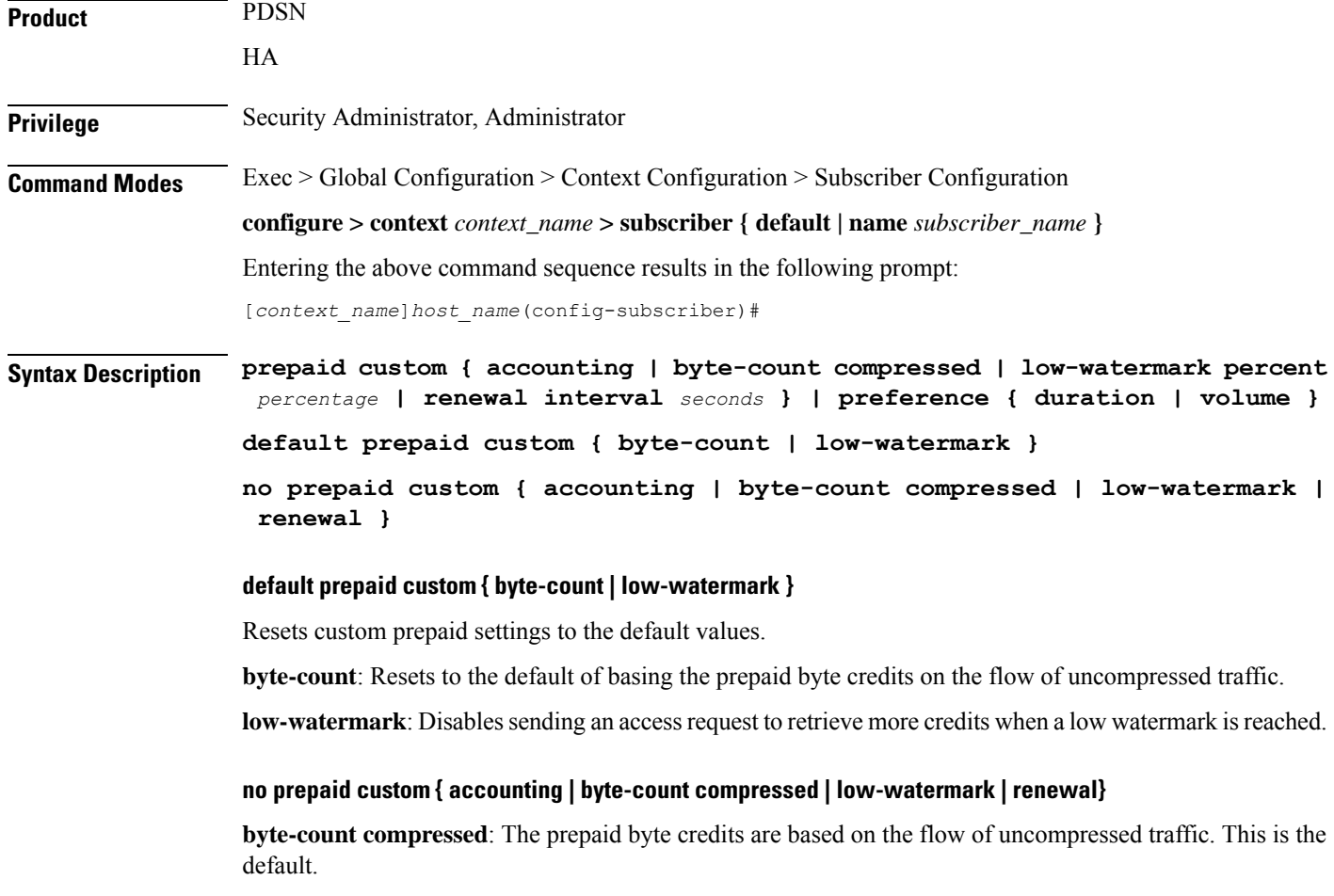

**low-watermark**: Disables the low watermark feature. An access-request is not sent to the RADIUS server until the credits granted for the subscriber session are depleted.

**renewal**: Disables time-based renewals for prepaid accounting.

### **accounting**

Default: Disabled

Enables custom prepaid accounting behavior.

#### **byte-count compressed**

Default: uncompressed.

When compression is used, the prepaid byte credits are based on the flow of compressed traffic. The default is to base the prepaid byte credits on the flow of uncompressed traffic.

### **low-watermark percent percentage**

Default: Disabled.

Sets the low-watermark for remaining byte credits. *percentage* is a percentage of the subscriber sessions total credits. When the low-watermark is reached a new RADIUS access-request is sent to the RADIUS server to retrieve more credits. *percentage* must be an integer from 1 through 99.

### **renewal interval seconds**

Default:

The time in seconds to wait before sending a new RADIUS access-request to the RADIUS server to retrieve more credits. *seconds* must be an integer from 60 through 65535.

#### **preference { duration | volume }**

If both duration and volume RADIUS attributes are present this keyword specifies which attribute has precedence.

Default: duration

**duration**: The duration attribute takes precedence.

**volume**: The volume attribute takes precedence

**Usage Guidelines** Use this command to enable prepaid support for a default user or for the default user of a domain alias.

### **Example**

The following command enables custom prepaid support for the default user:

**prepaid custom accounting**

### **prepaid unclassify**

This command provides customer specific functionality.

## **prepaid voice-push**

This command provides customer specific functionality.

## **prepaid wimax**

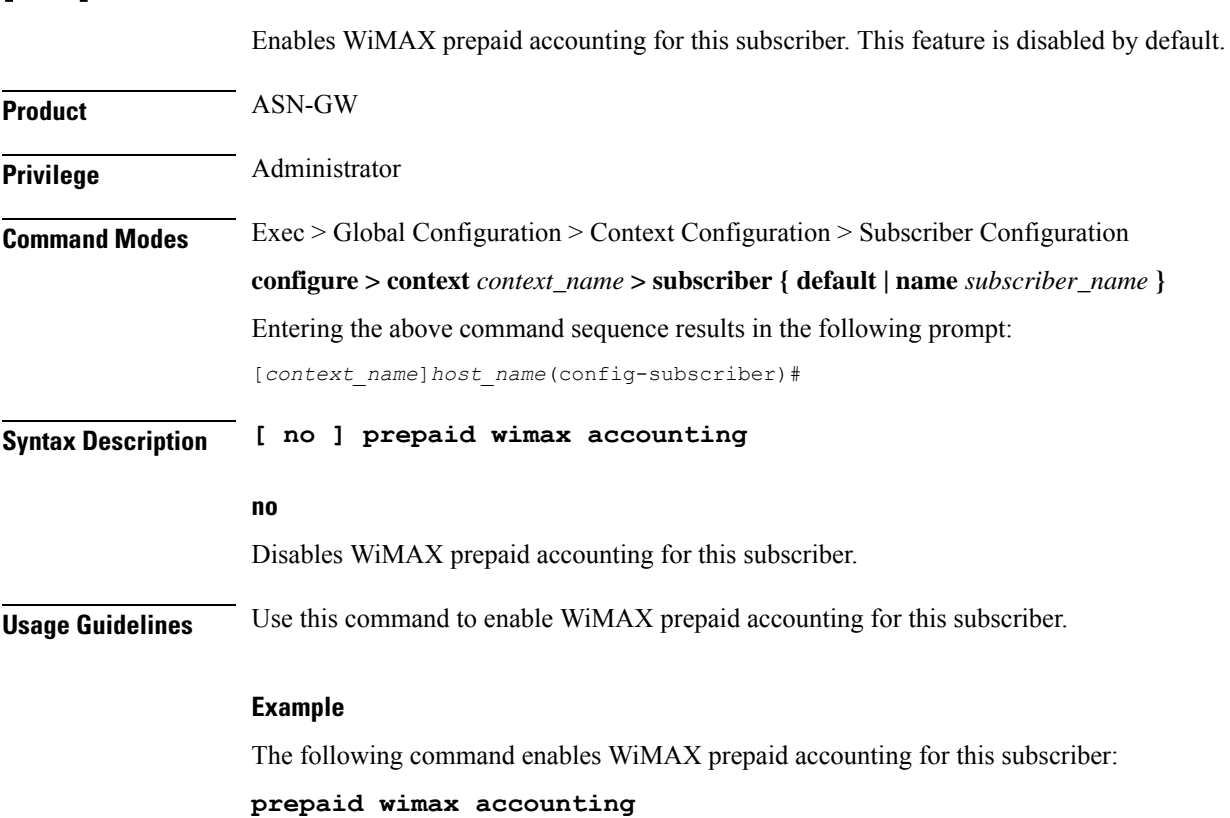

# **proxy-dns intercept list-name**

Identifies a proxy DNS intercept rules list for the selected subscriber.

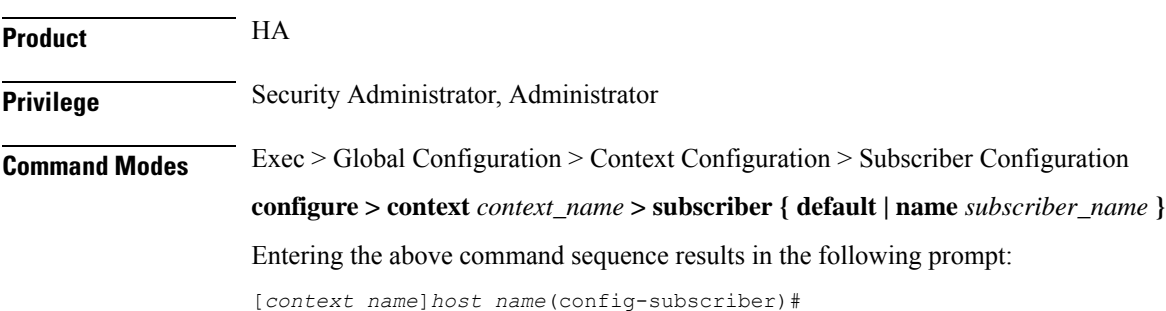

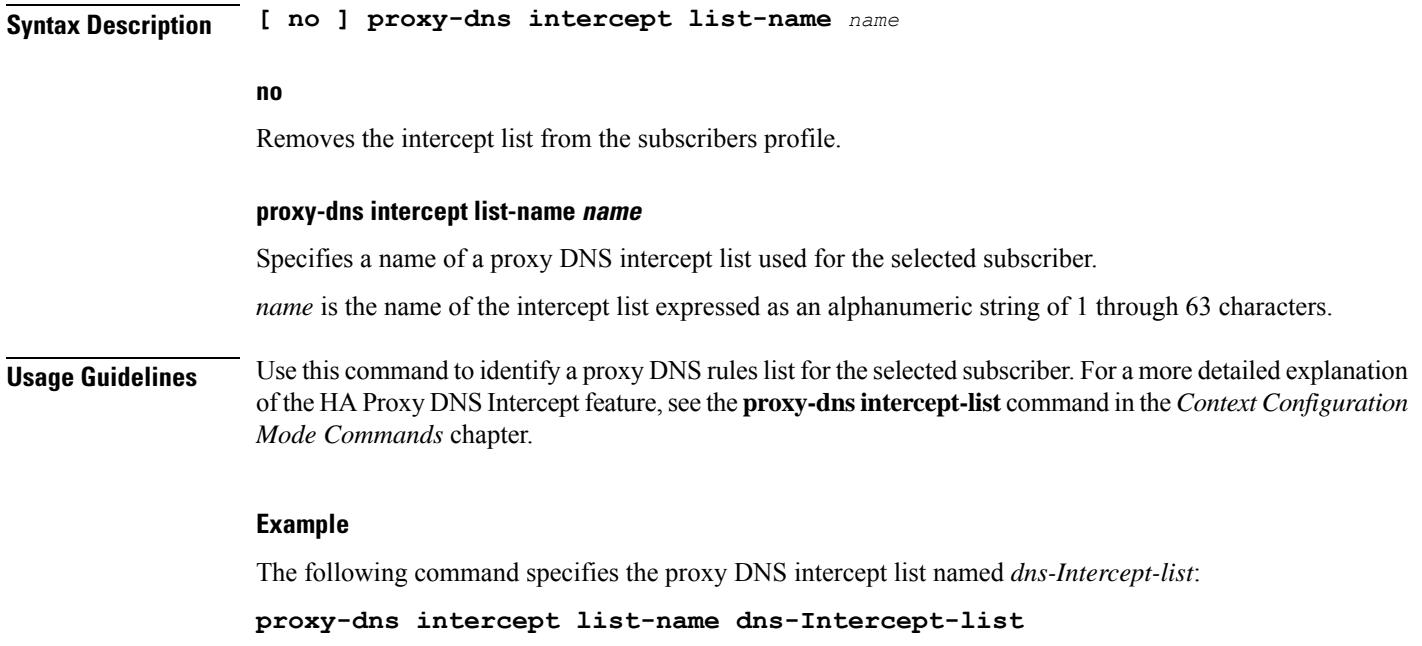

## **proxy-mip**

I

Configures support for Proxy Mobile IP for the subscriber.

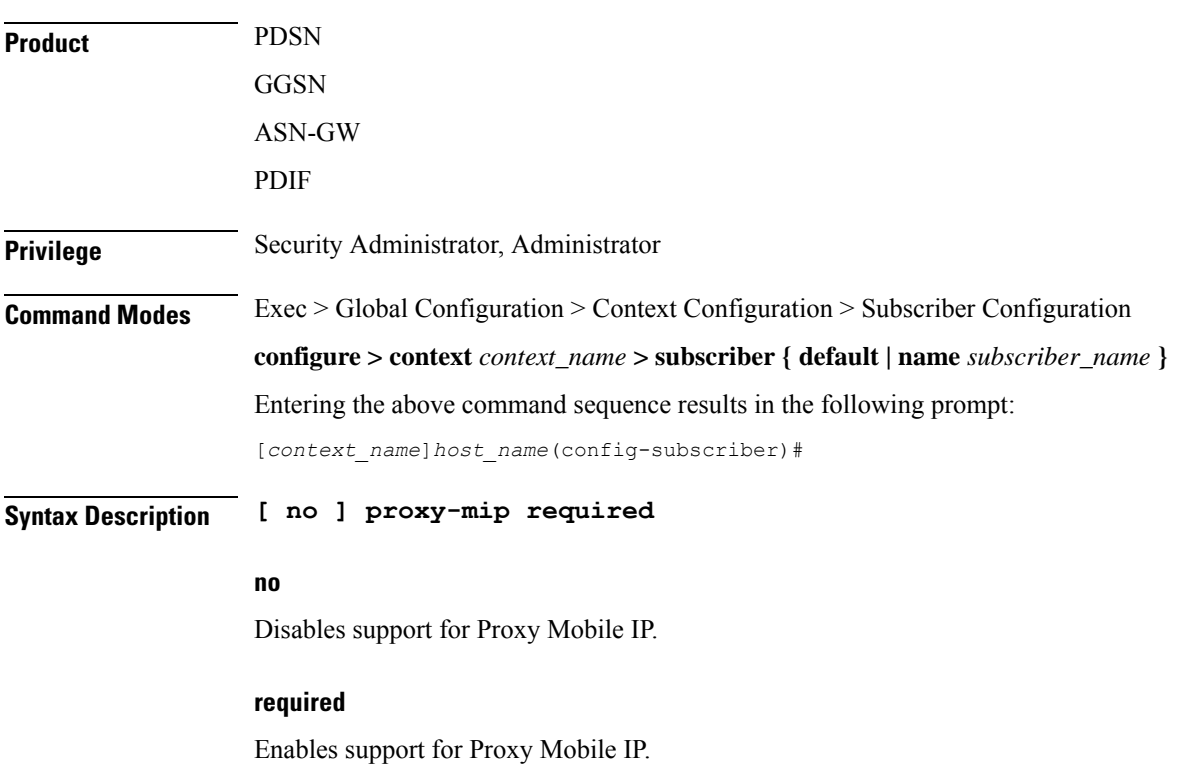

### **Usage Guidelines** When enabled through the session license and feature use key, the system supports Proxy Mobile IP to provide a mobility solution for subscribers with mobile nodes (MNs) capable of supporting only Simple IP.

For subscriber sessions using Proxy Mobile IP, R-P and PPP sessions are established as they would for a Simple IP session. However, the AGW/FA performs Mobile IP operations with an HA (identified by information stored in the subscriber's profile) on behalf of the MN while the MN performs only Simple IP processes.

### **Example**

The following command enables proxy mobile IP for the current subscriber:

```
proxy-mip required
```
### **qos apn-ambr**

Configures the rate limit according to the APN-AMBR to do the session level bandwidth control per direction, according to the QoS information provided by the PCRF on the Gx interface.

### **Product Important** This command is customer specific. For more information contact your Cisco account representative. PDSN **Privilege** Security Administrator, Administrator **Command Modes** Exec > Global Configuration > Context Configuration > Subscriber Configuration **configure > context** *context\_name* **> subscriber { default | name** *subscriber\_name* **}** Entering the above command sequence results in the following prompt: [*context\_name*]*host\_name*(config-subscriber)# **Syntax Description qos apn-ambr rate-limit** { **downlink** <sup>|</sup> **uplink** } [ **burst-size** *bytes* ] [ **violate-action** { **drop** | **lower-ip-precedence** | **transmit** } ] ] **no qos apn-ambr rate-limit no** Disables the QoS data rate limit configuration for the subscriber. **downlink** Applies the specified limits and actions to the downlink (to the data coming from the GGSN over the Gn' interface). **uplink**

Applies the specified limits and actions to the uplink (to the data coming from the UE over the IPSec tunnel).

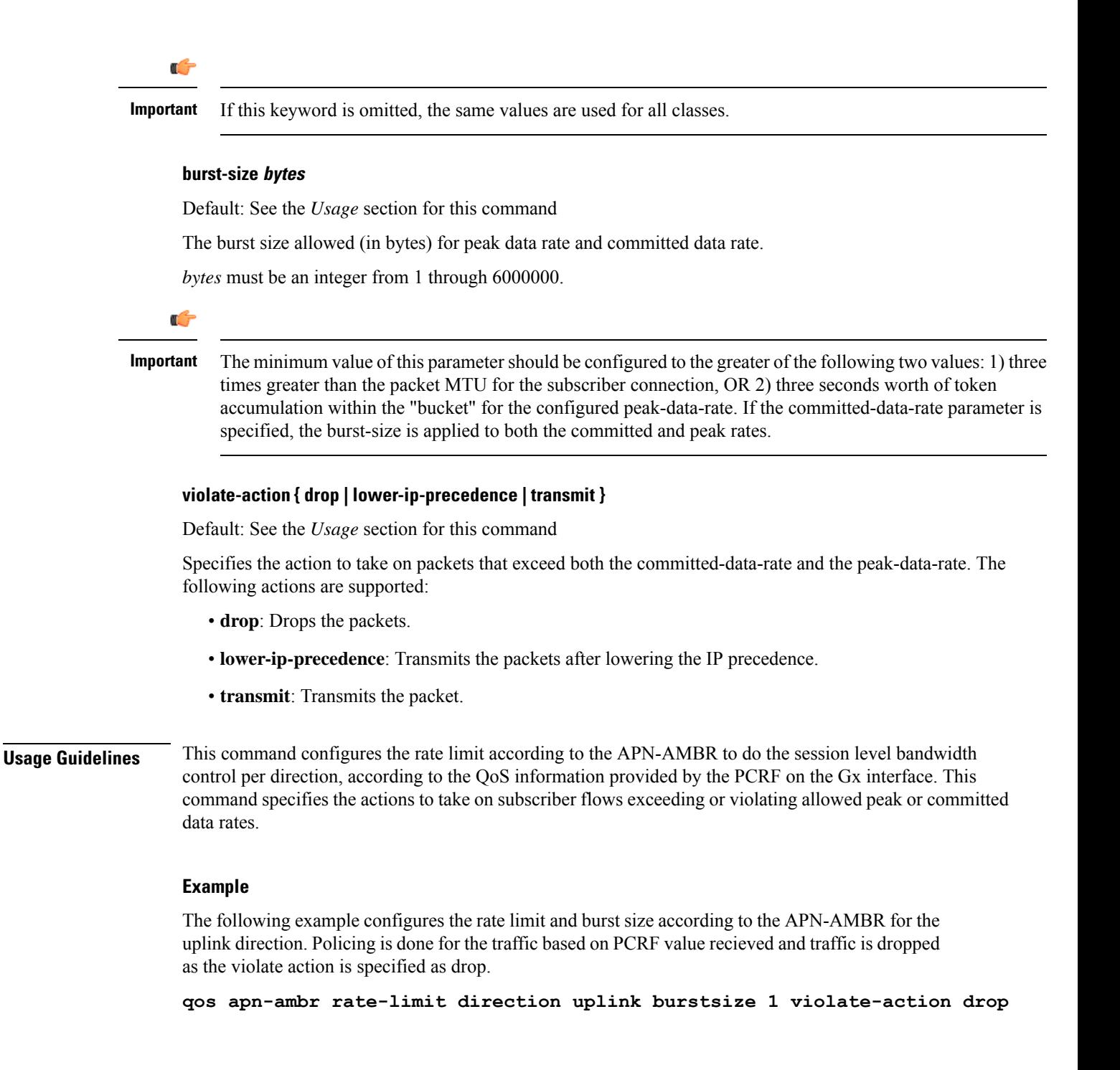

### **qos rate-limit**

Configure the action on subscriber traffic flow that violates or exceeds the peak/committed data rate under traffic policing functionality. When configured, the PDG/TTG performs traffic policing for the subscriber session. If the GGSN changes the QoS via an Update PDP Context Request, the PDG/TTG uses the new QoS values for traffic policing.

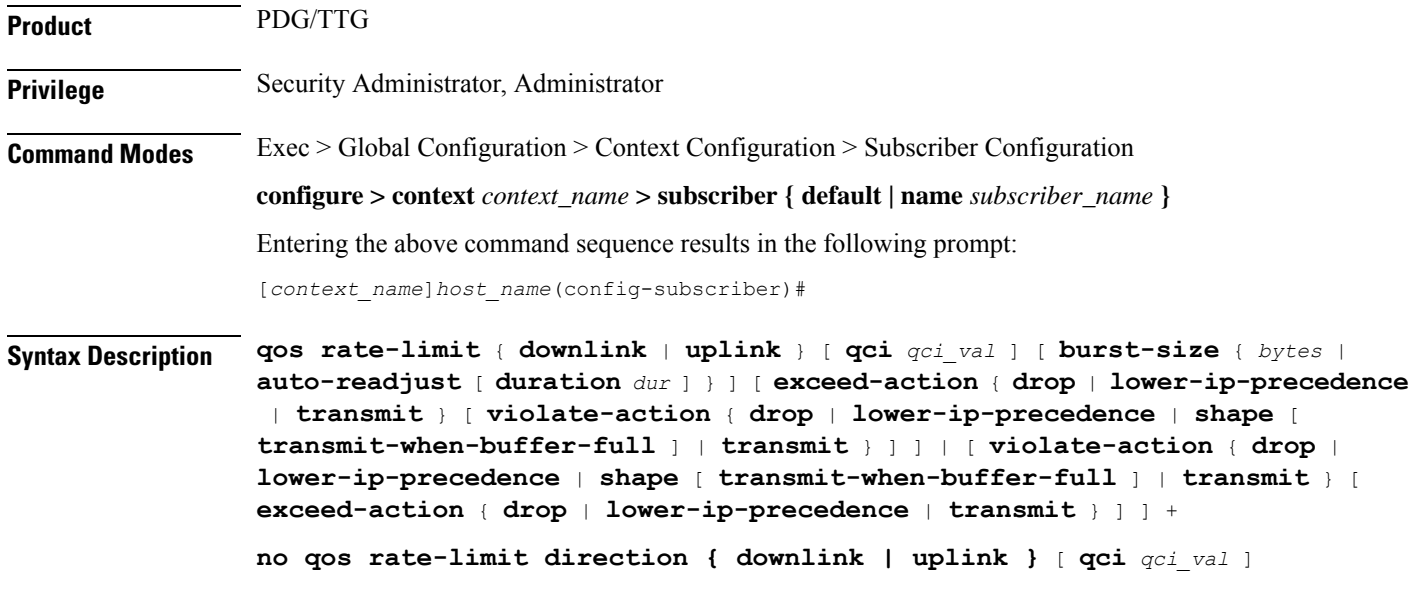

### **no**

Disables the QoS data rate limit configuration for the subscriber.

### **downlink**

Applies the specified limits and actions to the downlink (to the data coming from the GGSN over the Gn' interface).

### **uplink**

Applies the specified limits and actions to the uplink (to the data coming from the UE over the IPSec tunnel).

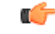

**Important** If this keyword is omitted, the same values are used for all classes.

### **qci qci\_val**

*qci\_val* is the QoS Class identifier (QCI) for which the negotiate limit is being set expressed as an integer from 1 through 9. If no qci-val is configured, it will be taken as undefined-qci (same as undefined-qos class).

### **burst-size { bytes | auto-readjust [ duration dur ] }**

Default: See the *Usage* section for this command

The burst size allowed (in bytes) for peak data rate and committed data rate.

*bytes* must be an integer from 1 through 6000000.

Ú

#### **Important**

The minimum value of this parameter should be configured to the greater of the following two values: 1) three times greater than the packet MTU for the subscriber connection, OR 2) three seconds worth of token accumulation within the "bucket" for the configured peak-data-rate. If the committed-data-rate parameter is specified, the burst-size is applied to both the committed and peak rates.

**auto-readjust [ duration** *dur* **]** provides the option to calculate the Burst size dynamically while configuring rate-limit. When enabled. the system calculates the burst size using the GGSN QoS-negotiated rate that will be enforced.

Every time there is a change in the rates (due to an updated QoS), the burst sizes will be updated accordingly.

This keyword also provides two different burst sizes. One burst size for peak rate and another for committed rate.

By default this keyword is disabled.

**duration***dur* specifies the duration of burst in seconds. If the duration is not specified, the default is 1 second. *dur* must be an integer from 1 through 30.

### **exceed-action { drop | lower-ip-precedence | transmit }**

Default: See the *Usage* section for this command

Specifies the action to take on packets that exceed the committed-data-rate but do not violate the peak-data-rate. The following actions are supported:

- **drop**: Drops the packets.
- **lower-ip-precedence**: Transmits the packets after lowering the ip-precedence.
- **transmit**: Transmits the packets.

### **violate-action { drop | lower-ip-precedence | transmit }**

Default: See the *Usage* section for this command

Specifies the action to take on packets that exceed both the committed-data-rate and the peak-data-rate. The following actions are supported:

- **drop**: Drops the packets.
- **lower-ip-precedence**: Transmits the packets after lowering the IP precedence.
- **transmit**: Transmits the packet after lowering the IP precedence.

**shape [transmit-when-buffer-full]**: Enables traffic shaping and buffers user packets when subscriber traffic violates the allowed peak/committed data rate. The **[transmit-when-buffer-full]** keyword allows the packets to be transmitted when buffer memory is full.

**transmit**: Transmits the packet

**Usage Guidelines** This command configures APN quality of service (QoS) data rate shaping through traffic policing. This command specifies the actions to take on subscriber flows exceeding or violating allowed peak or committed data rates. The shaping function also provides an enhanced function to buffer the excessive user packets and send them to the subscriber when subscriber traffic drops below the committed or peak data rate limit.

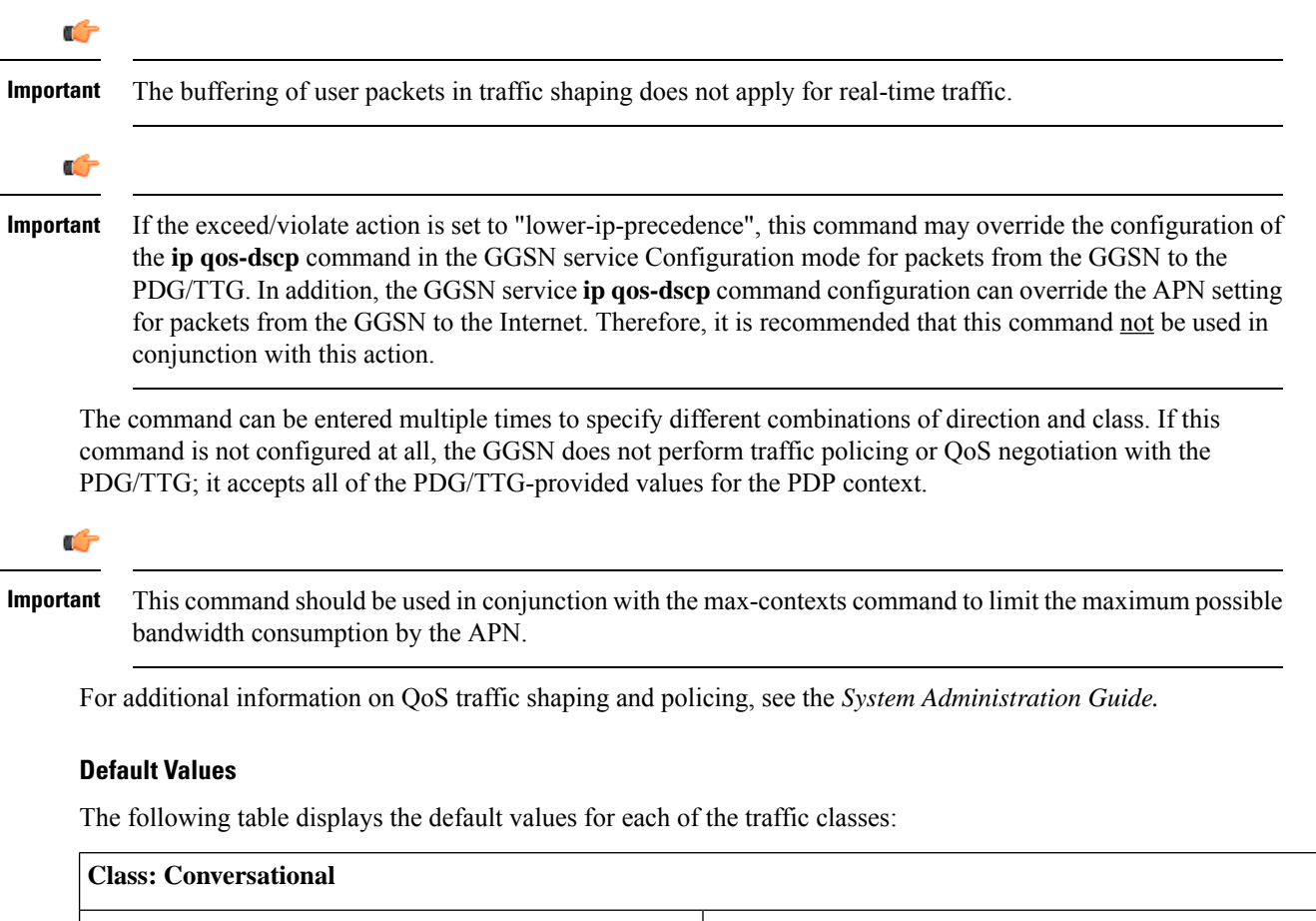

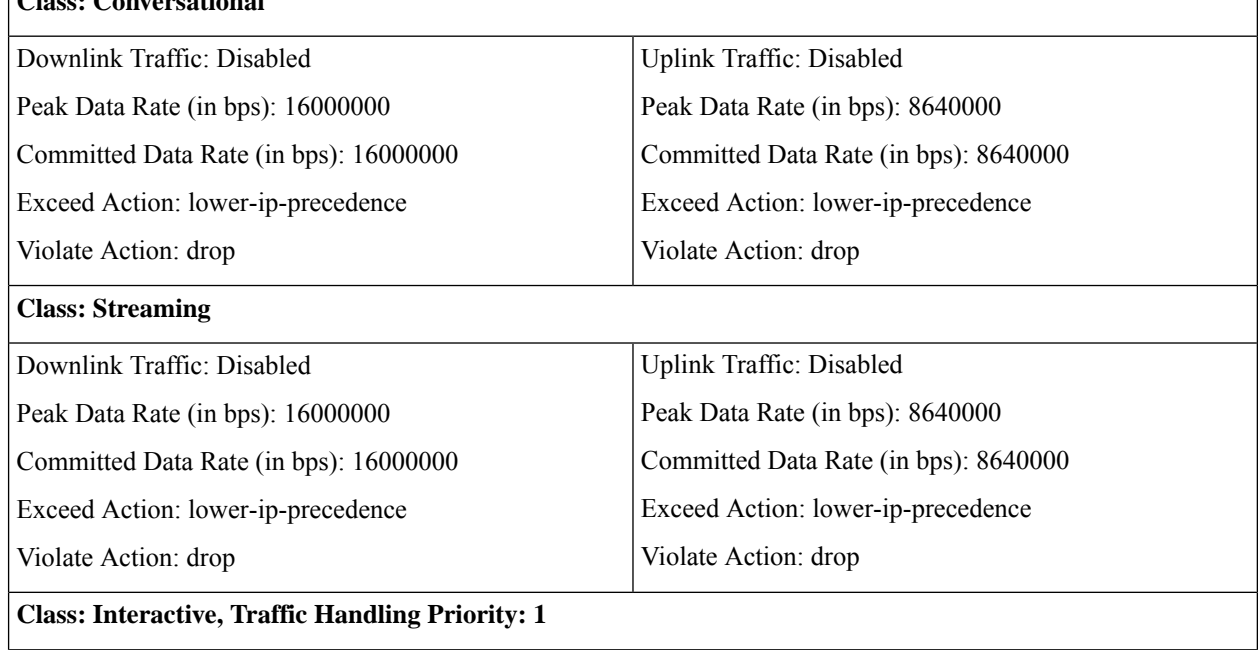

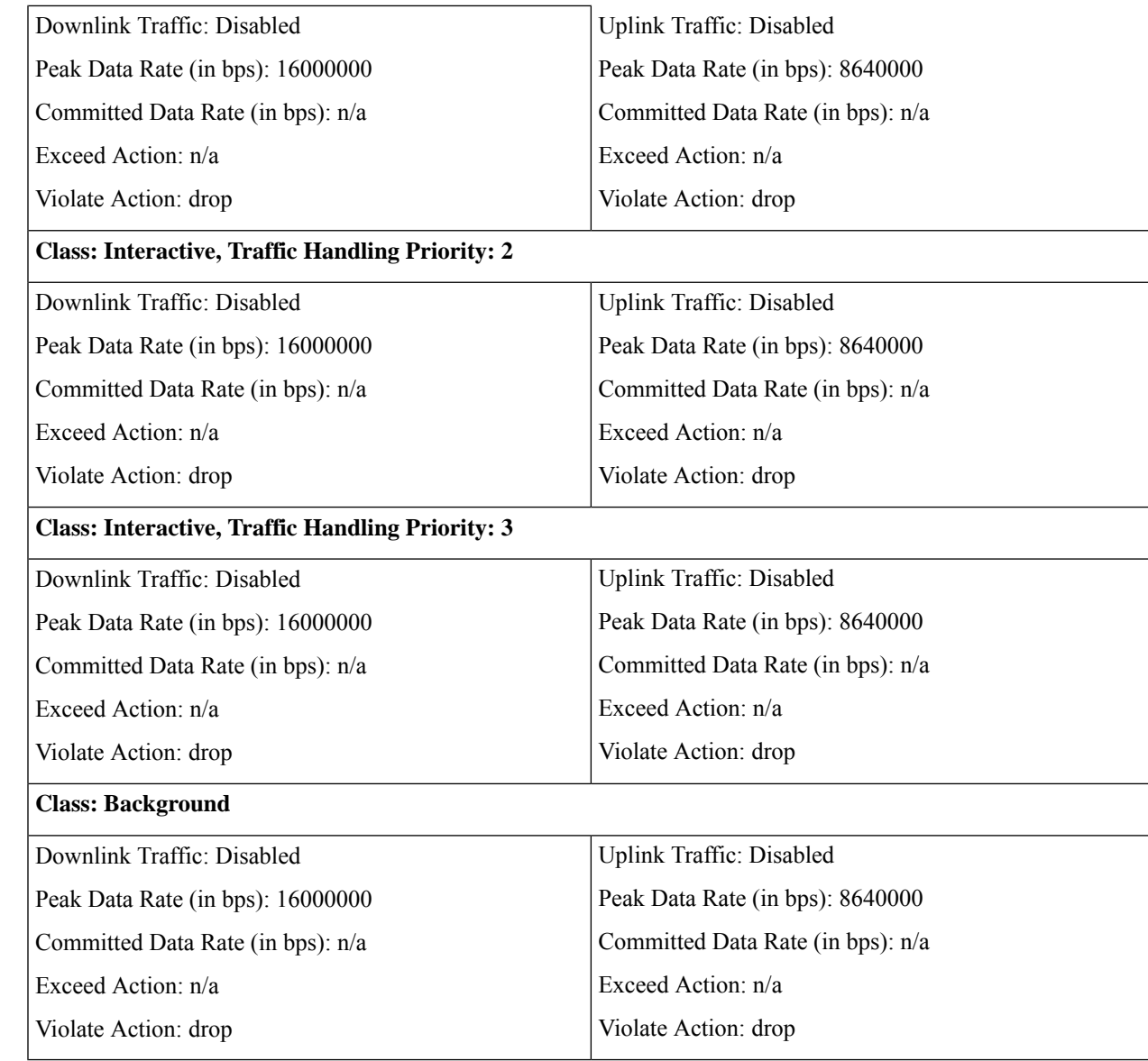

**Usage Guidelines** This command configures the APN quality of service (QoS) data rate shaping through traffic policing/shaping. This command specifies the actions to take on subscriber flows exceeding or violating allowed peak/committed data rates. The shaping function also provides an enhanced function to buffer the excessive user packets and send them to the subscriber when subscriber traffic drops below the committed or peak data rate limit.

Ú

**Important** The buffering of user packets in traffic shaping does not apply for real-time traffic.

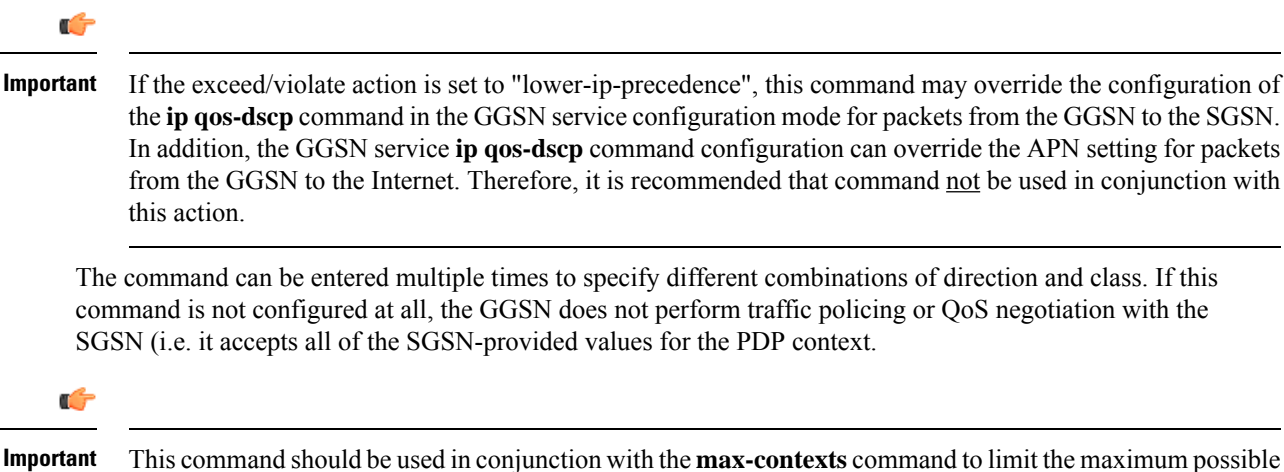

bandwidth consumption by the APN.

### **Default Values:**

To calculate the burst size dynamically a new optional keyword **auto-readjust** [ **duration** *dur* ] is provided with **burst-size** keyword. By default the burst size is fixed if defined in bytes with this command. In other words irrespective of the rate being enforced, burst-size fixed as given in the **burst-size** *bytes* parameter.

For the need of variable burst size depending on the rate being enforced this new keyword **auto-readjust** [ **duration** *dur* ] is provided. Use of this keyword enables the calculation of burst size as per token bucket algorithm calculation as  $T=B/R$ , where T is the time interval, B is the burst size and R is the Rate being enforced.

It also provides different burst size for Peak and Committed data rate-limiting.

If **auto-readjust** keyword is not used a fixed burst size must be defined which will be applicable for peak data rate and committed data rate irrespective of rate being enforced.

If **auto-readjust** keyword is provided without specifying the duration a default duration of 1 second will be taken for burst size calculation.

### **Example**

The following command lowers the IP precedence when the committed-data-rate and the peak-data-rate are violated in uplink direction:

### **qos rate-limit direction uplink violate-action lower-ip-precedence**

The following command buffers the excess user packets when the subscriber traffic violates the configured peak or committed data-rate bps in uplink direction. Once the peak/committed data rate for that subscriber goes below the configured limit it transmit them. It also transmits them if buffer memory is full:

**qos rate-limit direction uplink violate-action shape transmit-when-buffer-full**

## **qos traffic-police**

Enables and configures traffic policing through bandwidth limitations and action for the subscriber traffic if it exceeds or violates the peak or committed data rate. Uplink and downlink limits are configured separately.

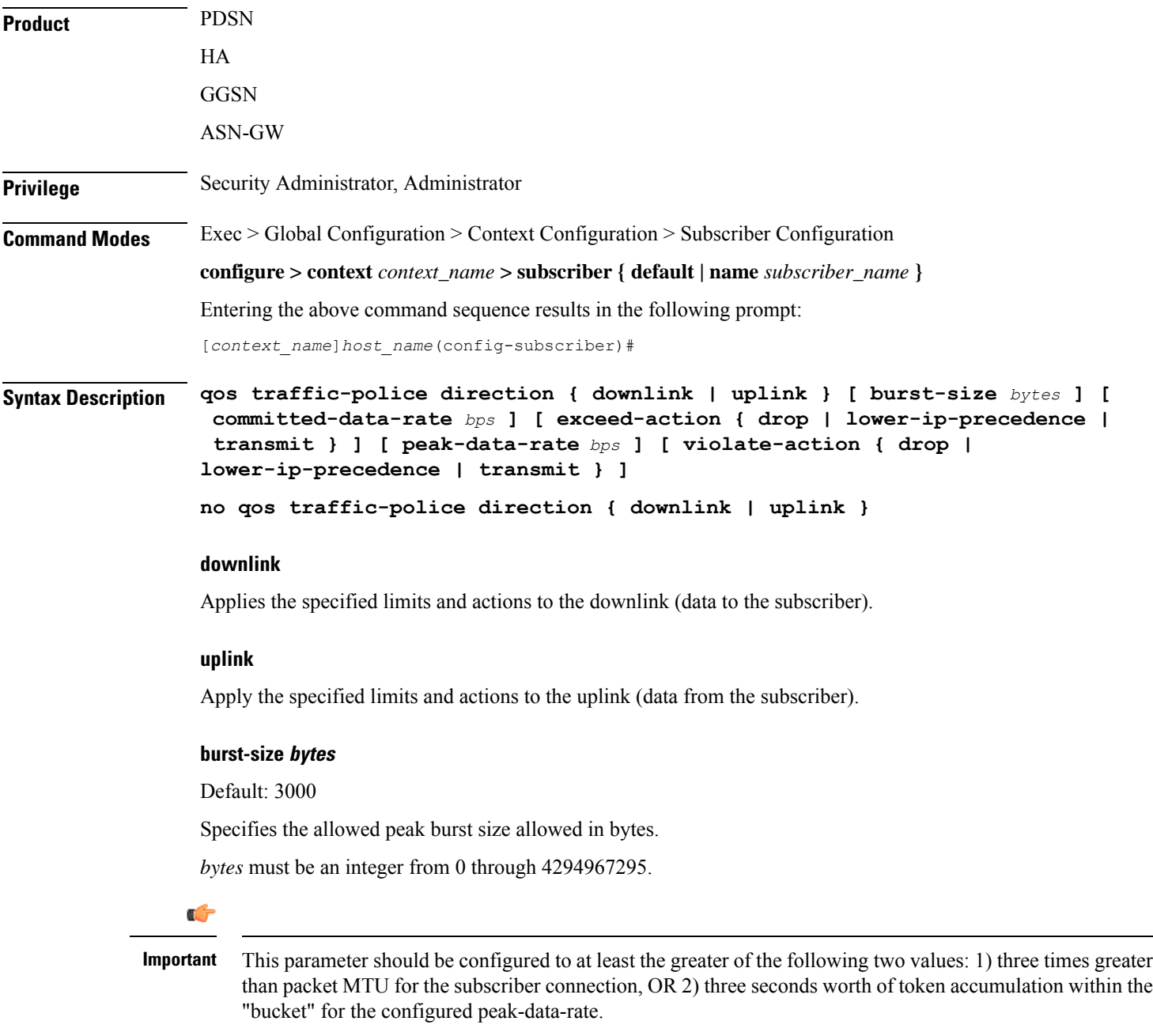

### **committed-data-rate bps**

Default: 144000

Specifies the committed data rate (guaranteed-data-rate) in bits per second (bps).

*bps* must be an integer from 0 through 4294967295.

### **exceed-action { drop | lower-ip-precedence | transmit }**

Default: lower-ip-precedence

Specifies the action to take on packets that exceed the committed-data-rate but do not violate the peak-data-rate. The following actions are supported:

**drop**: Drops the packet

**lower-ip-precedence**: Transmits the packet after lowering the ip-precedence

**transmit**: Transmits the packet

### **peak-data-rate bps**

Default: 256000

Specifies the peak data-rate for the subscriber in bits per second (bps).

*bps* must be an integer from 0 through 4294967295.

### **violate-action { drop | lower-ip-precedence | transmit }**

Default: drop

Specifies the action to take on packets that exceed both the committed-data-rate and the peak-data-rate. The following actions are supported:

**drop**: Drops the packet

**lower-ip-precedence**: Transmits the packet after lowering the IP precedence

**transmit**: Transmits the packet

#### **no**

Disables traffic policing in the specified direction for the current subscriber.

**Usage Guidelines** Use this command to limit the bandwidth a subscriber uses in the uplink and downlink directions.

Ú

If the exceed/violate action is set to "lower-ip-precedence", the TOS value for the outer packet becomes "best effort" for packets that exceed/violate the traffic limits regardless of what the **ip user-datagram-tos copy** command is configured to. In addition, the "lower-ip-precedence" option may also override the configuration of the **ip qos-dscp** command. Therefore, it is recommended that command not be used when specifying this option. **Important**

Details on the QoS traffic policing can be found in the *System Administration Guide*.

### **Example**

The following command sets an uplink peak data rate of *128000* bps and lowers the IP precedence when the committed-data-rate and the peak-data-rate are exceeded:

**qos traffic-police direction uplink peak-data-rate 128000 violate-action lower-ip-precedence**

The following command sets a downlink peak data rate of *256000* bps and drops packets when the committed-data-rate and the peak-data-rate are exceeded:

```
qos traffic-police direction downlink peak-data-rate 256000 violate-action
drop
```
### **qos traffic-shape**

Enables and configures traffic shaping functionality when buffering the data packets during congestion or when the subscriber exceeds the configured peak or committed data rate limit. The system buffers the data packets during an instantaneous burst and deliver them to the subscriber when traffic flow drops below the peak or committed data rate. Uplink and downlink traffic shaping are configured separately.

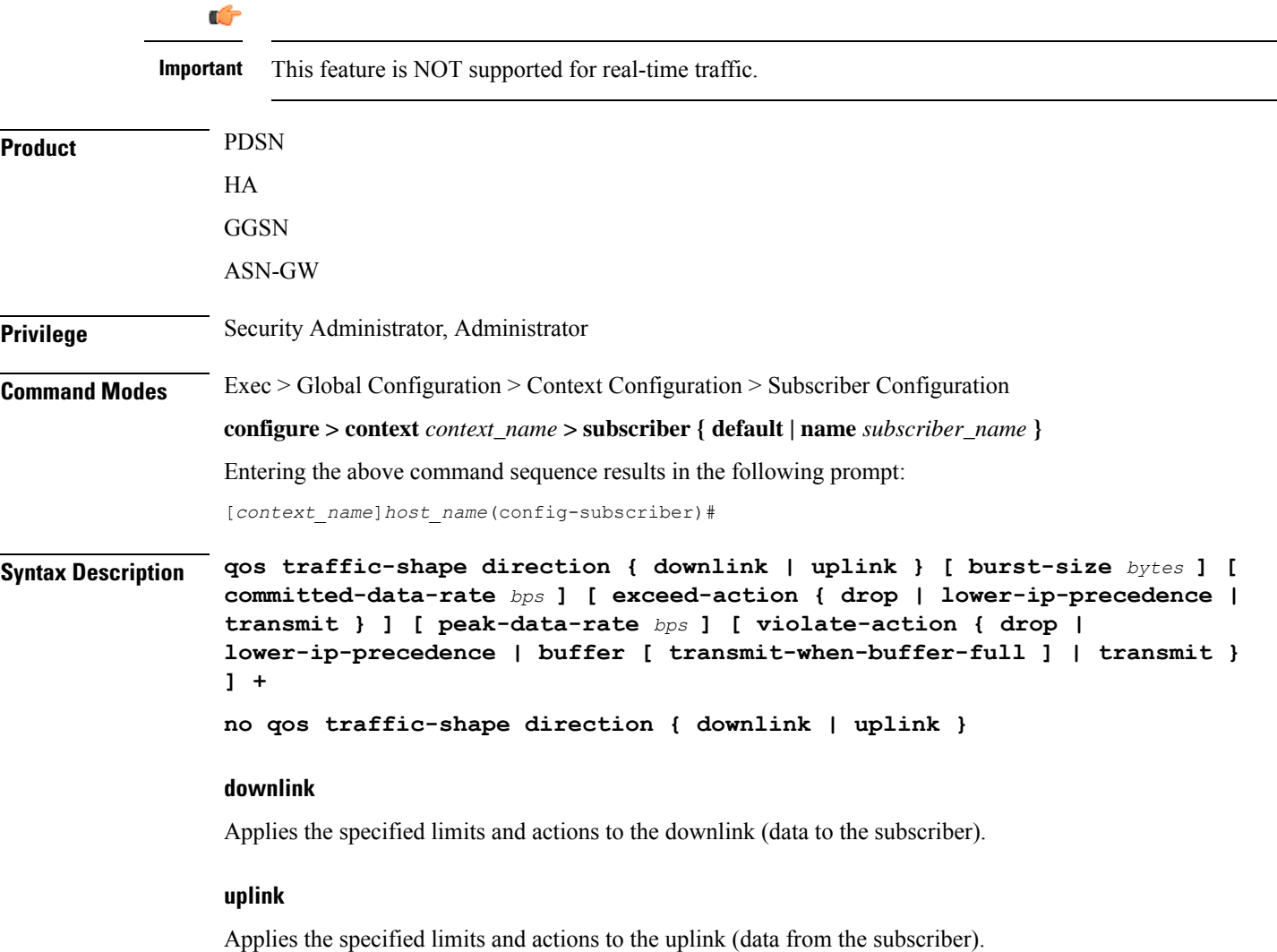

### **burst-size bytes**

Default: 3000

Specifies the allowed peak burst size in bytes.

*bytes* must be an integer from 0 through 4294967295.

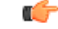

**Important**

It is recommended that this parameter be configured to at least the greater of the following two values: 1) three times greater than packet MTU for the subscriber connection, OR 2) three seconds worth of token accumulation within the "bucket" for the configured peak-data-rate.

### **committed-data-rate bps**

Default: 144000

Specifies the committed data rate (guaranteed-data-rate) in bits per second (bps).

*bps* must be an integer from 0 through 4294967295.

#### **exceed-action { drop | lower-ip-precedence | transmit }**

Default: lower-ip-precedence

Specifies the action to take on packets that exceed the committed-data-rate but do not violate the peak-data-rate. The following actions are supported:

**drop**: Drops the packet

**lower-ip-precedence**: Transmits the packet after lowering the ip-precedence

**transmit**: Transmits the packet

### **peak-data-rate bps**

Default: 256000

Specifies the peak data-rate for the subscriber in bits per second (bps).

*bps* must be an integer from 0 through 4294967295.

### **violate-action { drop | lower-ip-precedence | buffer [transmit-when-buffer-full] | transmit }**

Default: See the *Usage* section for this command

The action to take on the packets that exceed both the committed-data-rate and the peak-data-rate. The following actions are supported:

**drop**: Drops the packet

**lower-ip-precedence**: Transmits the packet after lowering the IP precedence

**buffer [transmit-when-buffer-full]**: Enables traffic shaping and buffers user packets when subscriber traffic violates the allowed peak/committed data rate. The **[transmit-when-buffer-full]** keyword allows the packet to be transmitted when buffer memory is full.

**transmit**: Transmits the packet

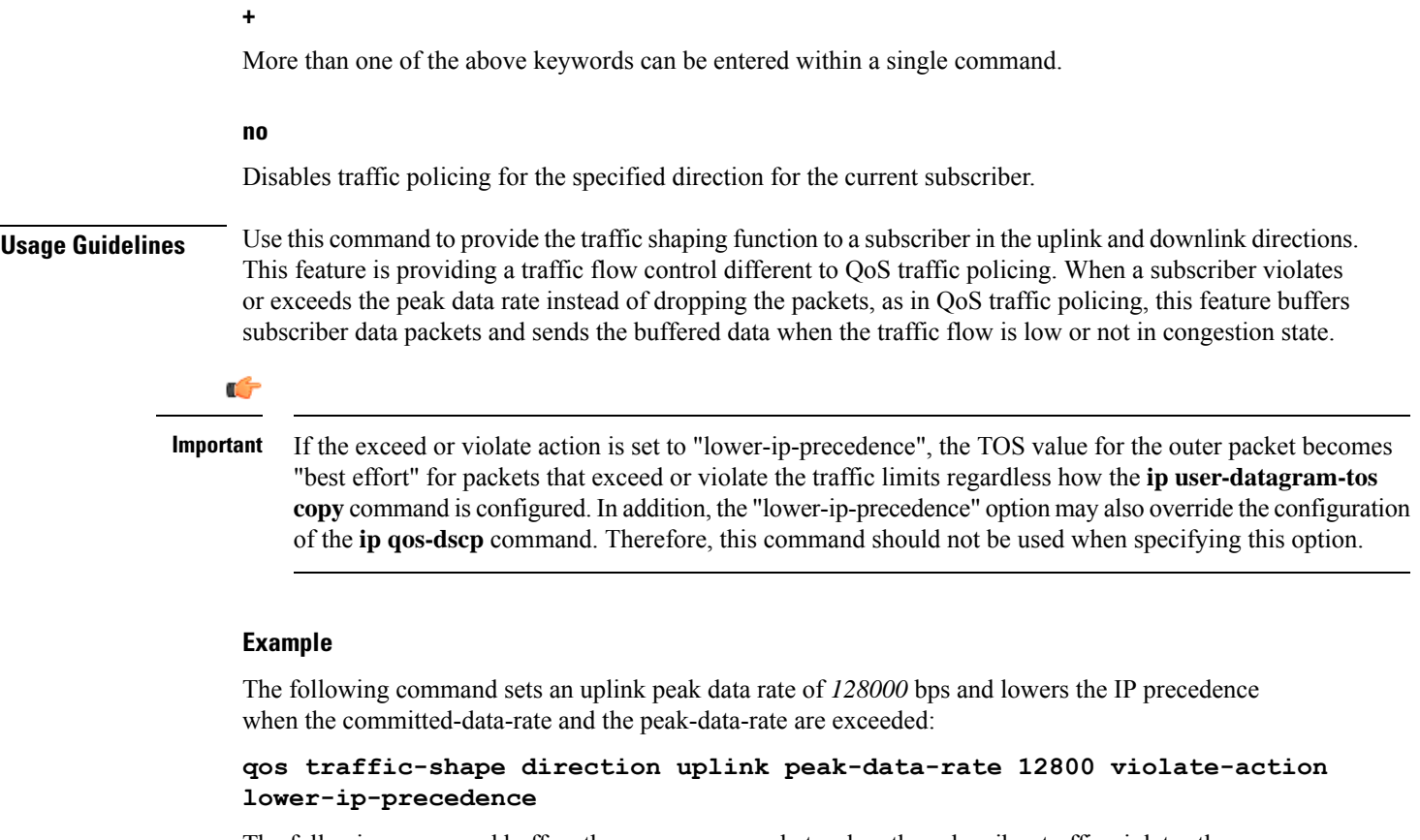

The following command buffers the excess user packets when the subscriber traffic violates the configured peak-data-rate *256000* bps in downlink direction. Once the peak/committed data rate for that subscriber goes below the configured limit it transmit them. It also transmits them if buffer memory is full:

### **qos traffic-shape direction downlink peak-data-rate 256000 violate-action buffer transmit-when-buffer-full**

### **radius accounting**

Sets the RADIUS accounting parameters for the subscriber or domain. This command takes precedence over the similar Context Configuration command and is disabled by default.

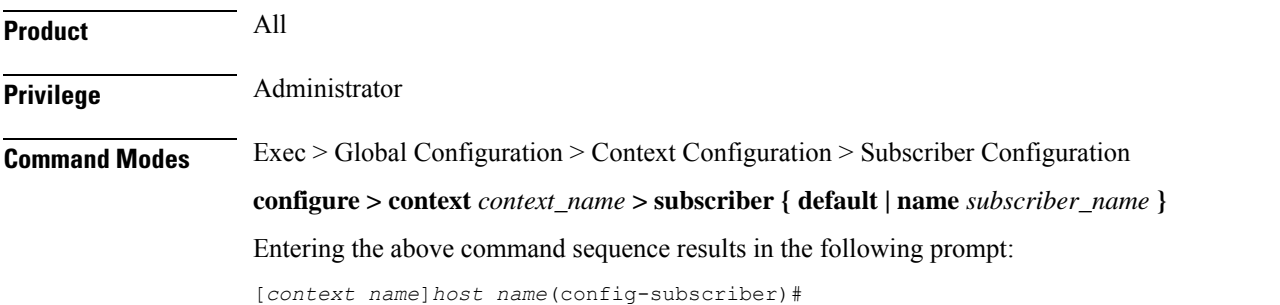

### **Syntax Description radius accounting { interim { interval-timeout** *timeout* **| normal | suppress } | ip remote-address list-id** *list\_id* **| mode { session-based | access-flow-based { none | auxillary-flows | all-flows | main-a10-only } } | start { normal | suppress } | stop { normal | suppress } } no radius accounting { ip remote-address list-id** *list\_id* **| interim [ interval-timeout ] }**

### **interim { interval-timeout timeout | normal | suppress }**

**interval-timeout** *timeout*: Indicates the time (in seconds) between updates to session counters (log file on RADIUS or AAA event log) during the session. *timeout* must be an integer from 50 to 40000000.

**Caution**

Interim interval settings received from the RADIUS server take precedence over this setting on the system. While the low limit of this setting on the system is a minimum of 50 seconds, the low limit setting on the RADIUS server can be as little as 1 second. To avoid increasing network traffic unnecessarily and potentially reducing network and system performance, do not set this parameter to a value less than 50 on the RADIUS server.

**normal**: If RADIUS accounting is enabled, sends this Acct-Status-Type message when required by normal operation

**suppress**: If RADIUS accounting is enabled, suppresses the sending of this Acct-Status-Type message.

### **ip remote-address list-id list\_id**

Specifies the identification number of the IP address list to use for the subscriber for remote address-based accounting.

*list\_id*: Specifies the RADIUS accounting remote IP address list identifier for remote-address accounting for the subscriber. *list\_id* must be an integer from 1 through 65535.

This command is used as part of the Remote Address-based accounting feature and associates the subscriber with a list of remote addresses. Remote address accounting data is collected each time the subscriber communicates with any of the addresses specified in the list.

Remote address lists are configured using the **list** keyword in the **radius accounting ip remote-address** command in the Context Configuration mode.

### **mode { session-based | access-flow-based { none | auxillary-flows | all-flows | main-a10-only } }**

Default: **session-based**

Specifies if the radius accounting mode is either session-based or access-flow-based.

**session-based**: configures session-based RADIUS accounting behavior for the subscriber - which means a single radius accounting message generated for the subscriber session not separate accounting messages for individual A10 connections or flows.

**access-flow-based**: configures access-flow-based RADIUS accounting behavior for the subscriber. This offers flexibility by generating separate accounting messages for flows and A10 sessions.

• **all-flows**: Generates separate RADIUS accounting messages per access flow. Separate accounting messages are not generated for data path connections. (For example, separate messages are not sent for the main A10 or auxiliary connections.).

- **auxillary-flows**: Generates RADIUS accounting records for the main data path connection and for access-flows for all auxiliary data connections. (For example, separate RADIUS accounting messages are generated for the main A10 session and for access-flows within auxiliary A10 connections. The main A10 session accounting does not include octets or other accounting information from the auxiliary flows.)
- **main-a10-only**: Configures access-flow-based single accounting messages (for example only single start/interim/stop) are generated for the main A-10 flows only.
- **none**: Generates separate RADIUS accounting messages for all data path connections (for example, PDSN main or auxiliary A10 connections) but not for individual access-flows. This is essentially A10 connection-based accounting.

#### **start { normal | suppress }**

**normal**: If RADIUS accounting is enabled, sends this Acct-Status-Type message when required by normal operation

**suppress**: If RADIUS accounting is enabled, suppresses the sending of this Acct-Status-Type message.

### **stop { normal | suppress }**

**normal**: If RADIUS accounting is enabled, sends this Acct-Status-Type message when required by normal operation

**suppress**: If RADIUS accounting is enabled, suppresses the sending of this Acct-Status-Type message.

**no**

**ip remote-address list-id** *list\_id*: Deletes the entry for the specified *list\_id.*

**interim [ interval-timeout ]**: Disables the interim interval setting.

**Usage Guidelines** Use this command to allow a per-domain setting for the RADIUS accounting.

### **Example**

Set the accounting interim interval to one minute (*60* seconds) for all sessions that use the current subscriber configuration:

**radius accounting interim interval-timeout 60**

Do not send RADIUS interim accounting messages:

**radius accounting interim suppress**

Sets the accounting message start normal for main A-10 flows only.

**radius accounting mode main-a10-only start normal**

### **radius group**

Applies a RADIUS server group at the subscriber level for AAA functionality.

**Product** All

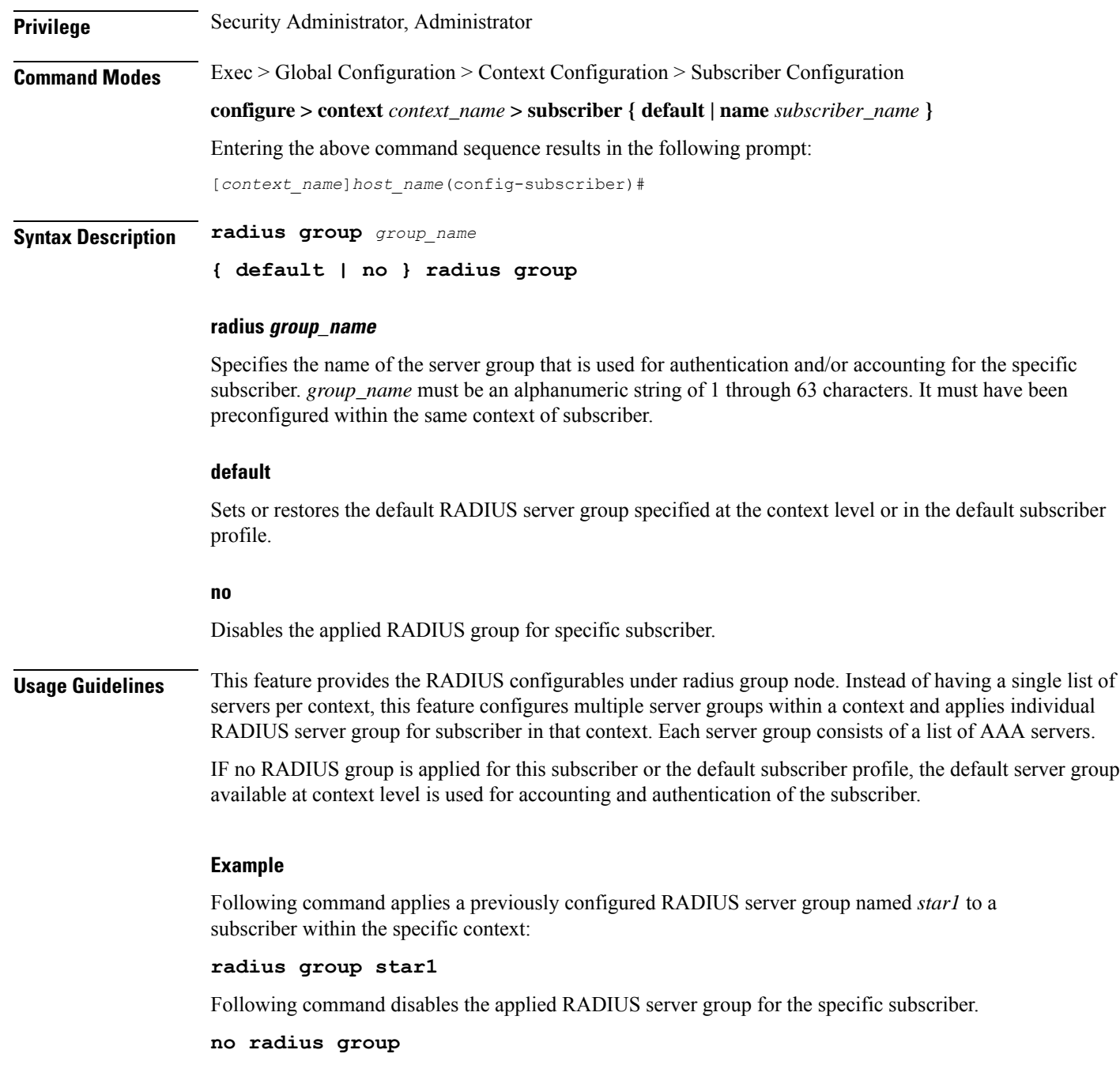

## **radius returned-framed-ip-address**

Sets the policy whether or not to reject a call when the RADIUS server supplies 255.255.255.255 as the framed IP address and the MS does not supply an address.

**Product** GGSN

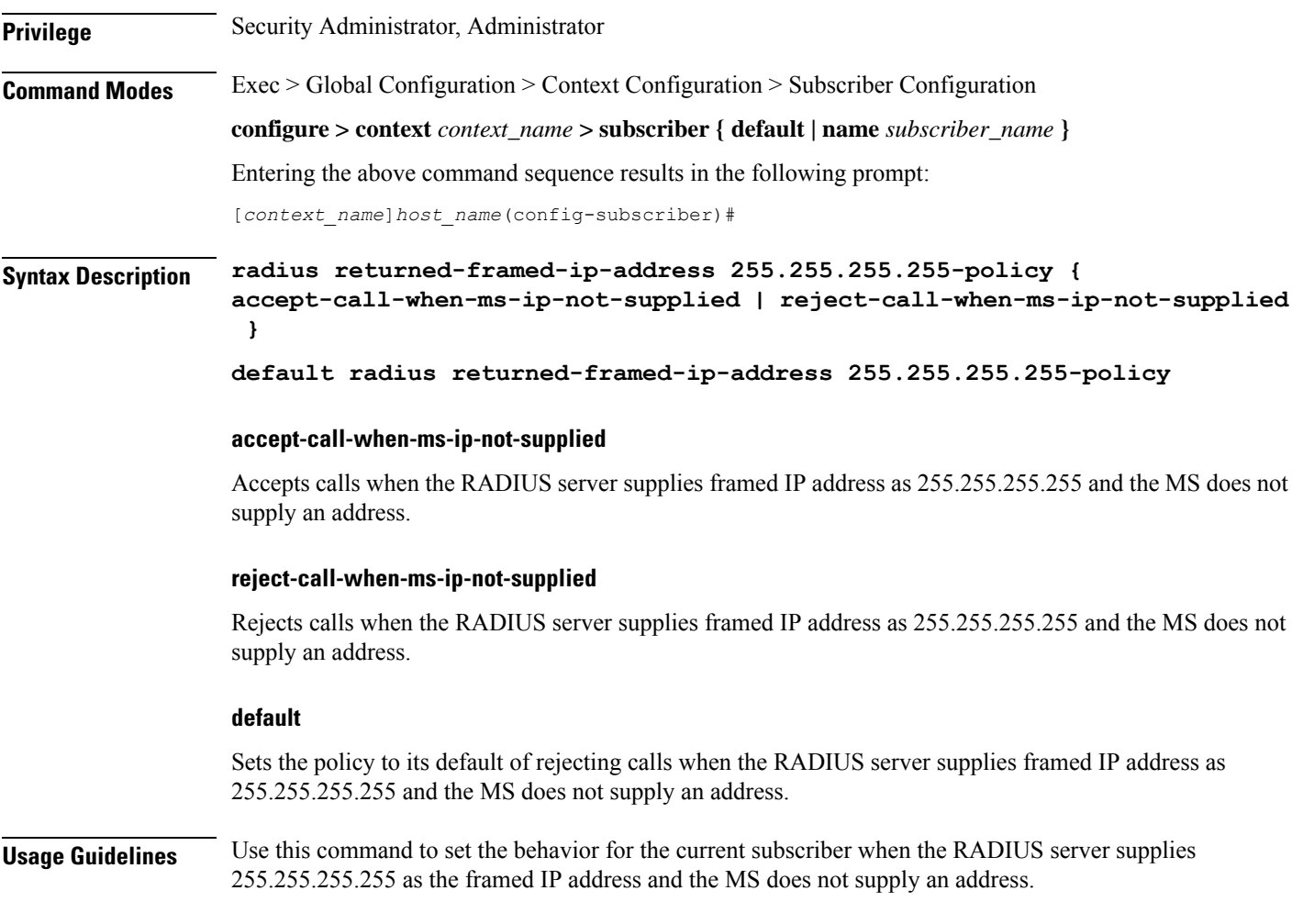

### **Example**

The following command sets the subscriber profile to reject calls when the RADIUS server supplies framed IP address as 255.255.255.255 and the MS does not supply an address:

**radius returned-framed-ip-address 255.255.255.255-policy reject-call-when-ms-ip-not-supplied**

## **radius rulebase-format**

This command enables/disables the Rulebase Concatenation feature at subscriber level. This feature is used to merge the prepaid attribute and SN1-Rulebase as a new rulebase and then apply the new rulebase to the session. If the Rulebase Concatenation feature is not enabled, the last received rulebase is applied to the session.

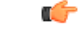

**Important** This command is license dependent. For more information, contact your Cisco account representative.

L

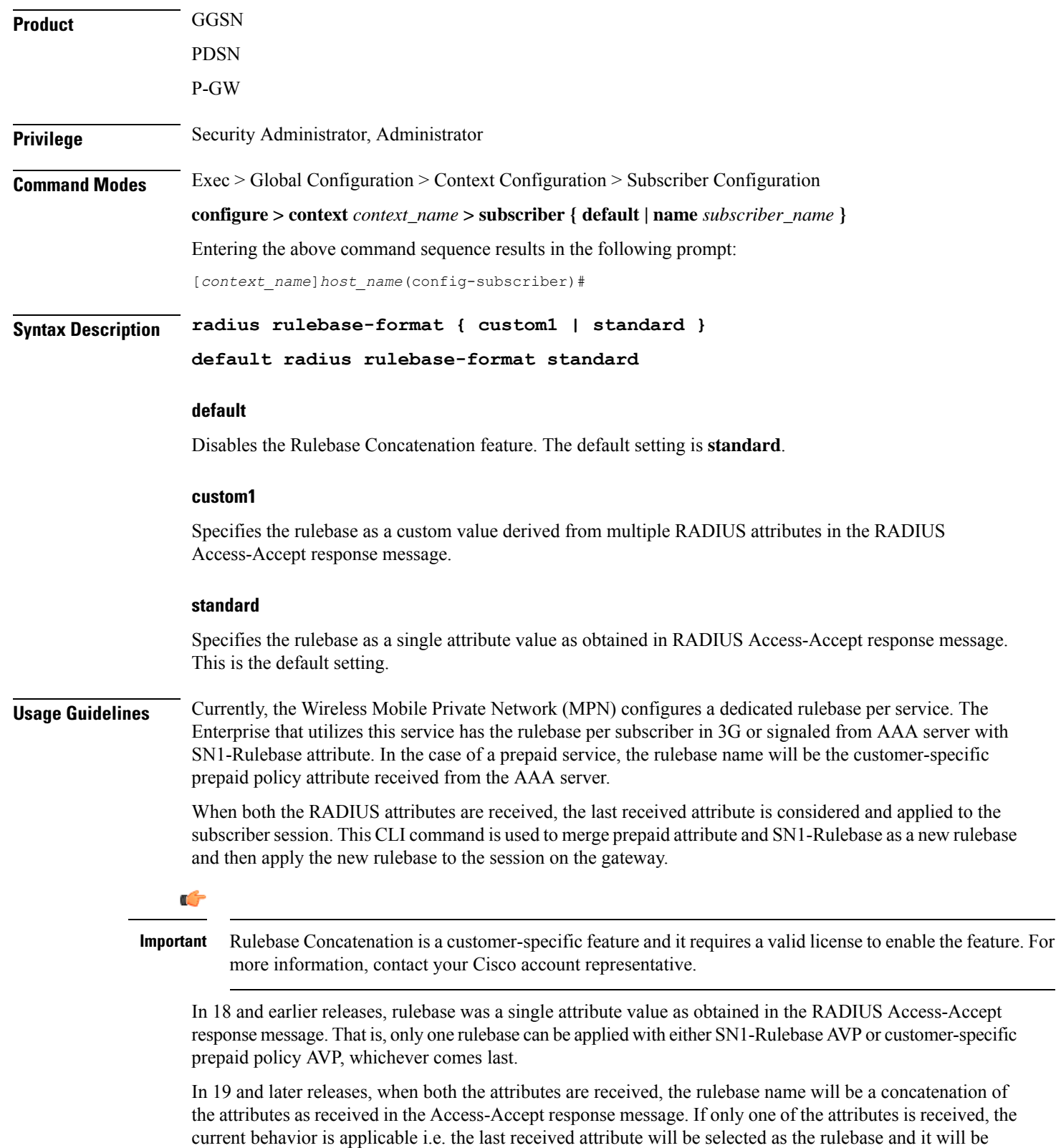

applied to the session.
If the concatenated rulesbase is not matching with the rulebase configured on the gateway, and/or if both the attributes are present more than once, then the session is rejected.

This feature implementation helps the MPN to customize the rulebase and combine prepaid service with additional services like Service Based Access (SBA).

### **Example**

The following command merges the RADIUS attributes and installs the new concatenated rulebase.

```
radius rulebase-format custom1
```
### **rohc-profile-name**

Identifies the robust header compression (RoHC) profile configuration that will be applied to bearer sessions belonging to this subscriber.

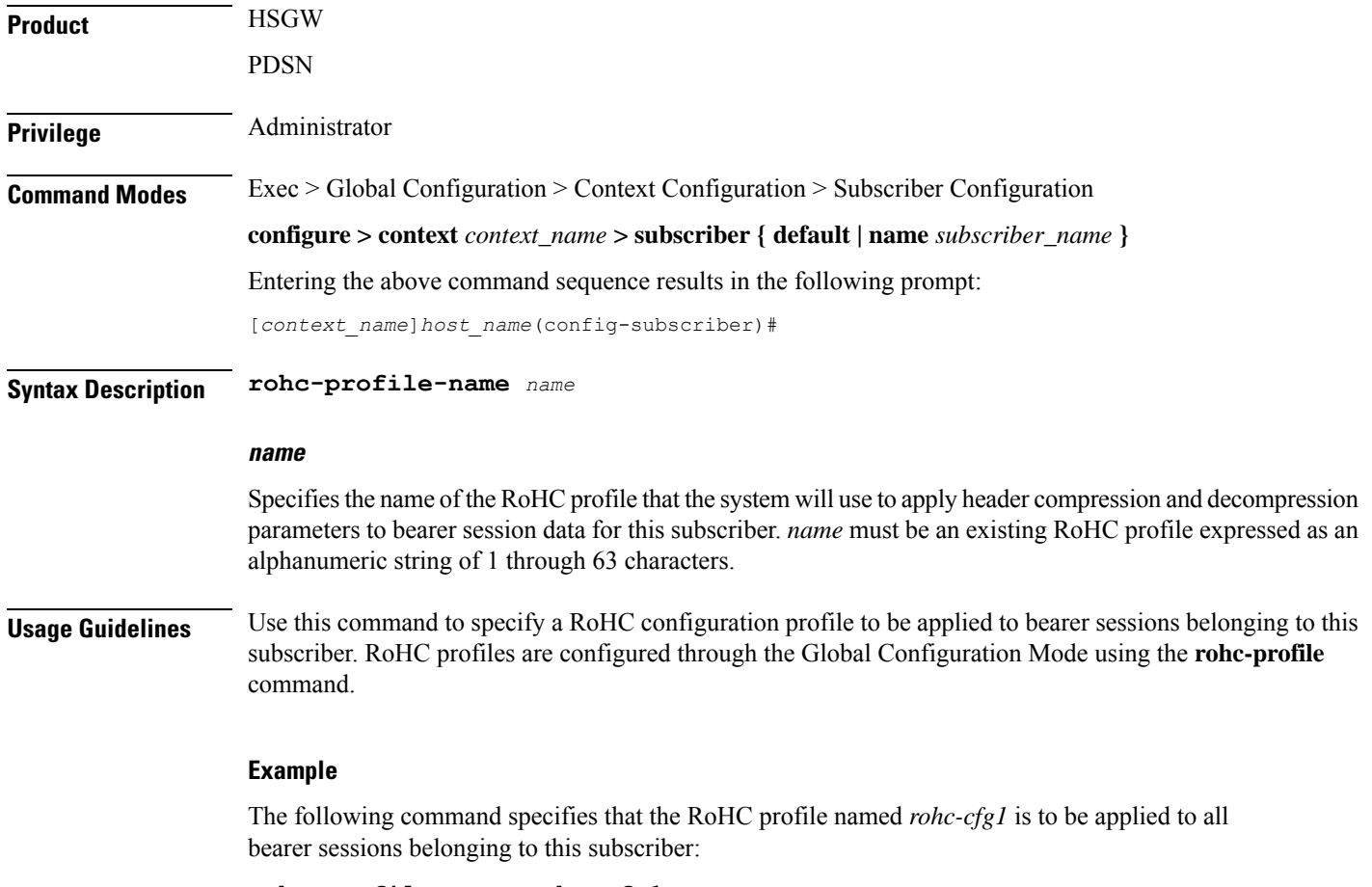

**rohc-profile-name rohc-cfg1**

## **secondary ip pool**

Specifies a secondary IP pool to be used as backup pool for Network Address Translation (NAT).

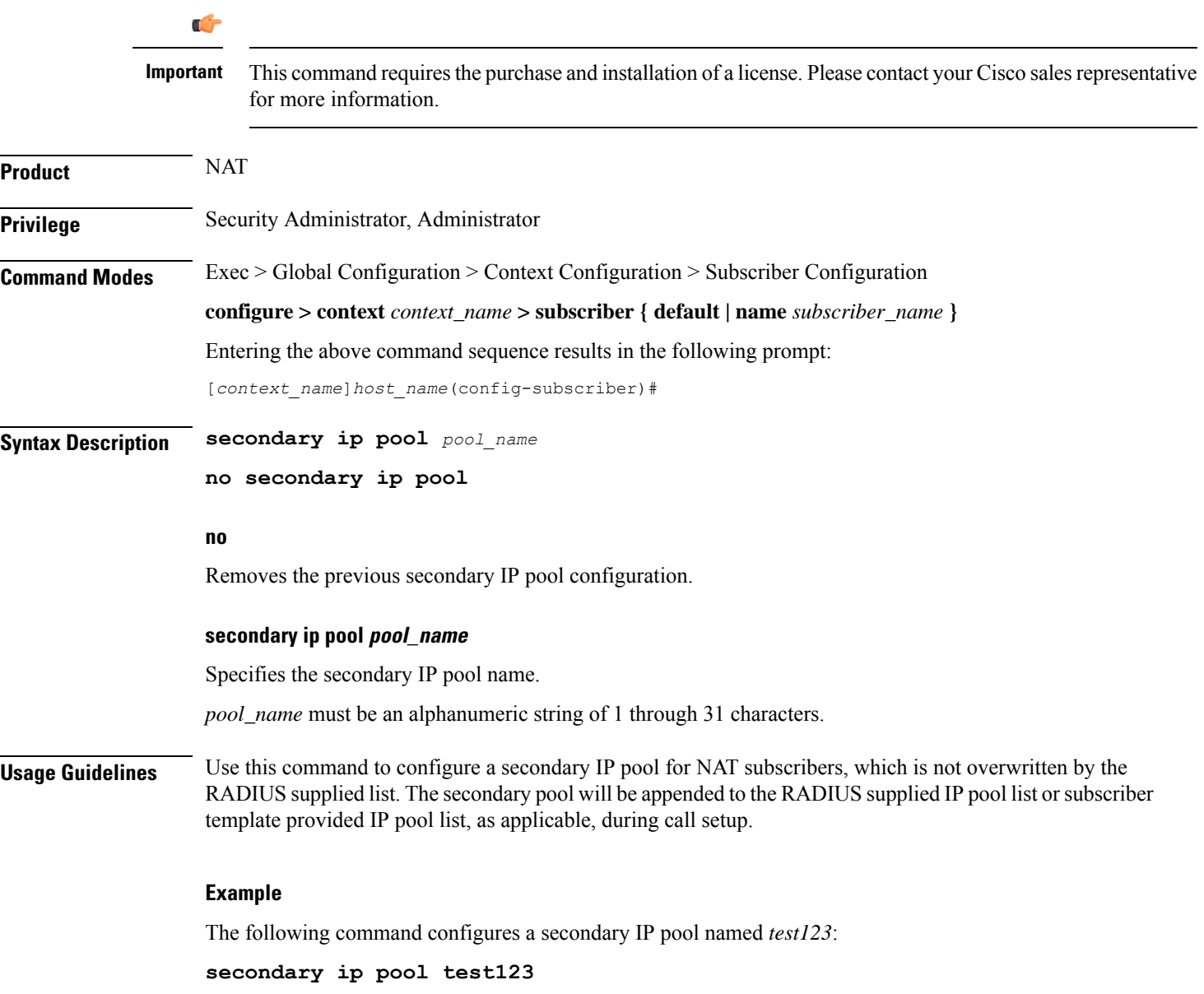

## **send-destination-pgw**

Configures how the HSGW selects a P-GW address for the "Destination-PGW" AVP.

**Product HSGW** 

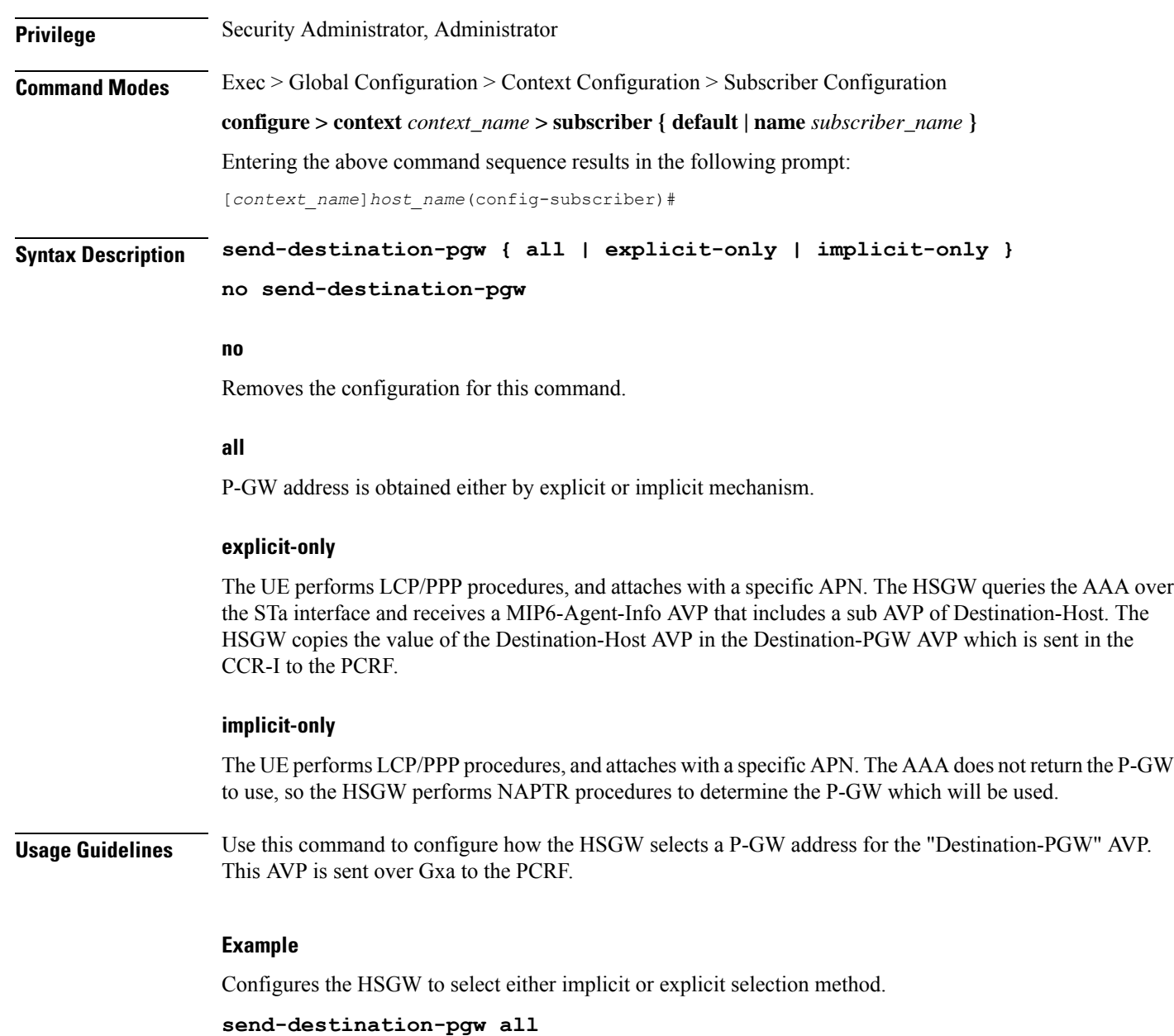

## **simultaneous**

Enables or disables the simultaneous use of both Mobile and Simple IP services.

**Product** PDSN FA HA

ASN-GW

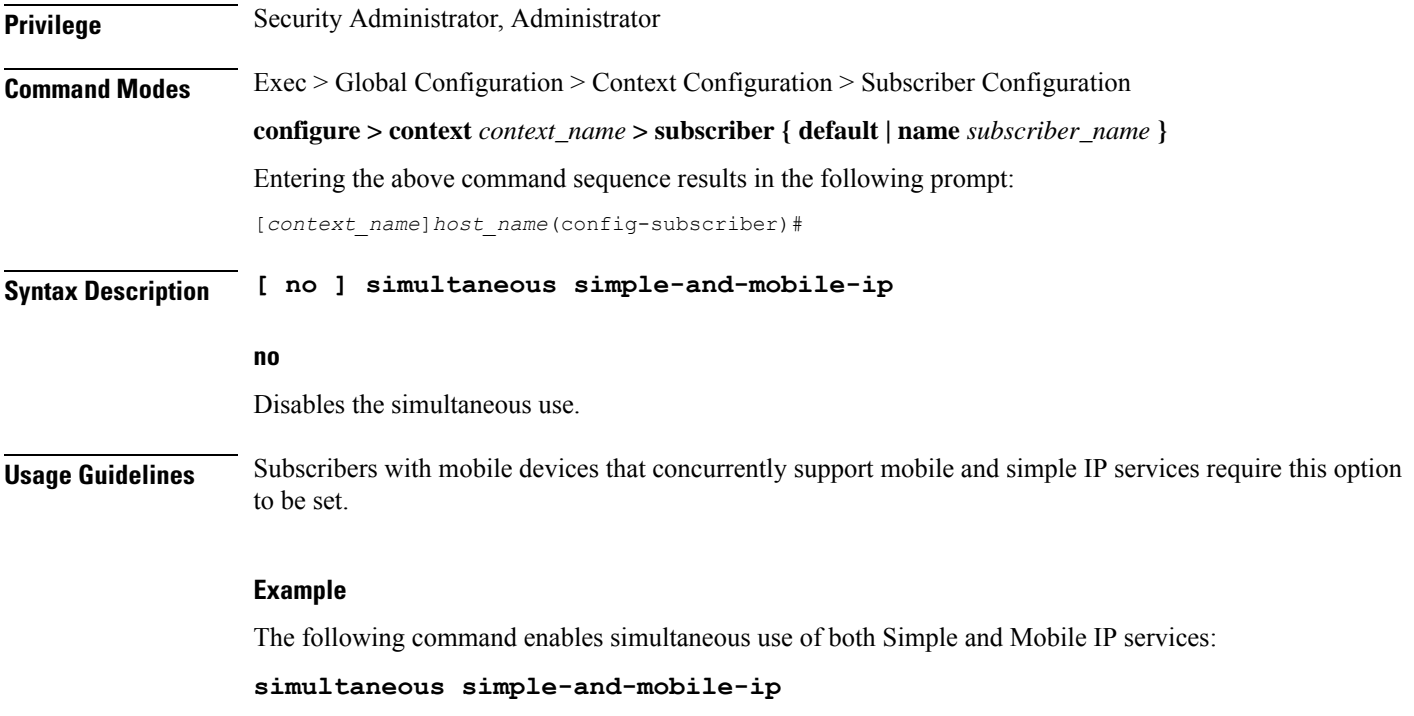

### **timeout absolute**

Configures the maximum duration of the session before the system automatically terminates the session.

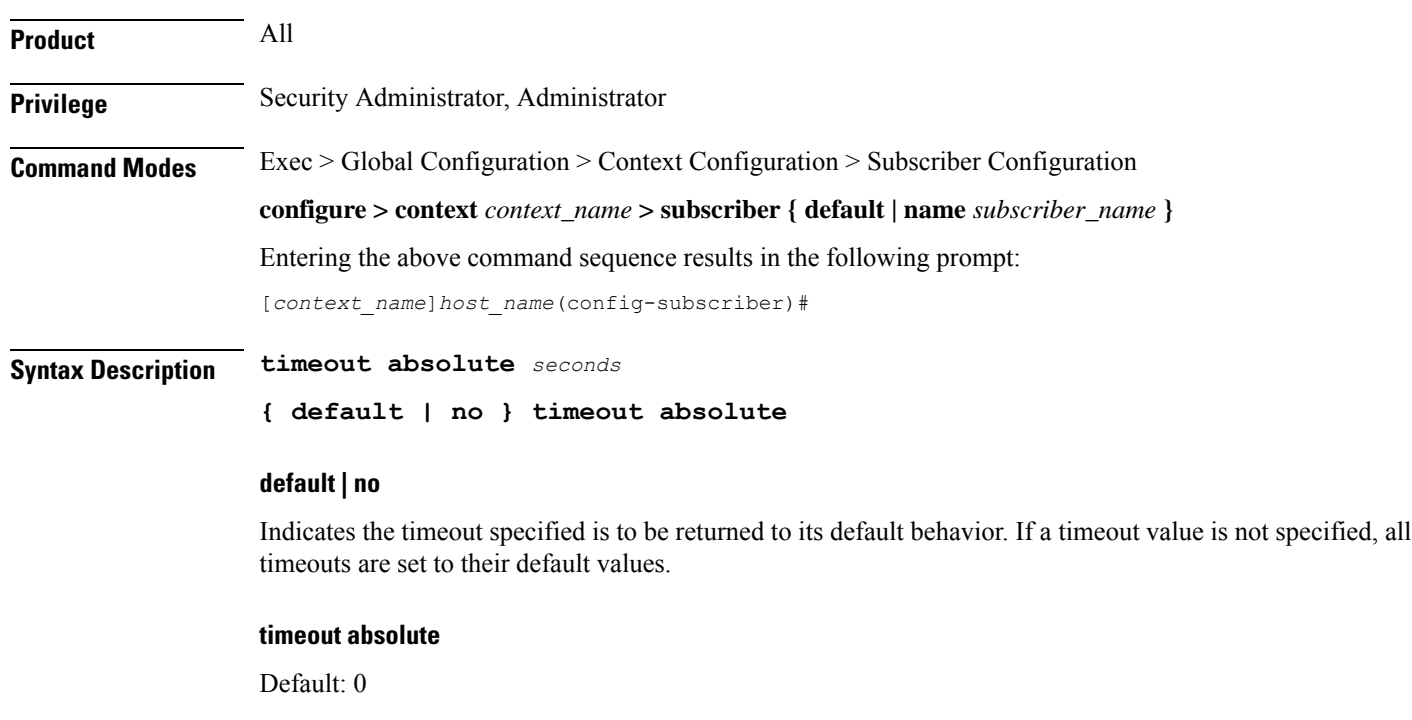

Specifies the absolute maximum time a session may exist (in seconds) in any state (active or dormant).

Ш

### **seconds**

Specifies the maximum amount of time (in seconds) before the specified timeout action is activated. *seconds* must be an integer from 0 through 4294967295. The special value 0 disables the timeout specified.

**Usage Guidelines** Use this command to set the absolute maximum time a session may exist in any state.

### **Example**

The following command configures the absolute maximum timeout to 18000 seconds (300 minutes): **timeout absolute 18000**

### **timeout idle**

Configures the idle timeout duration for the long duration timer associated with a subscriber session.

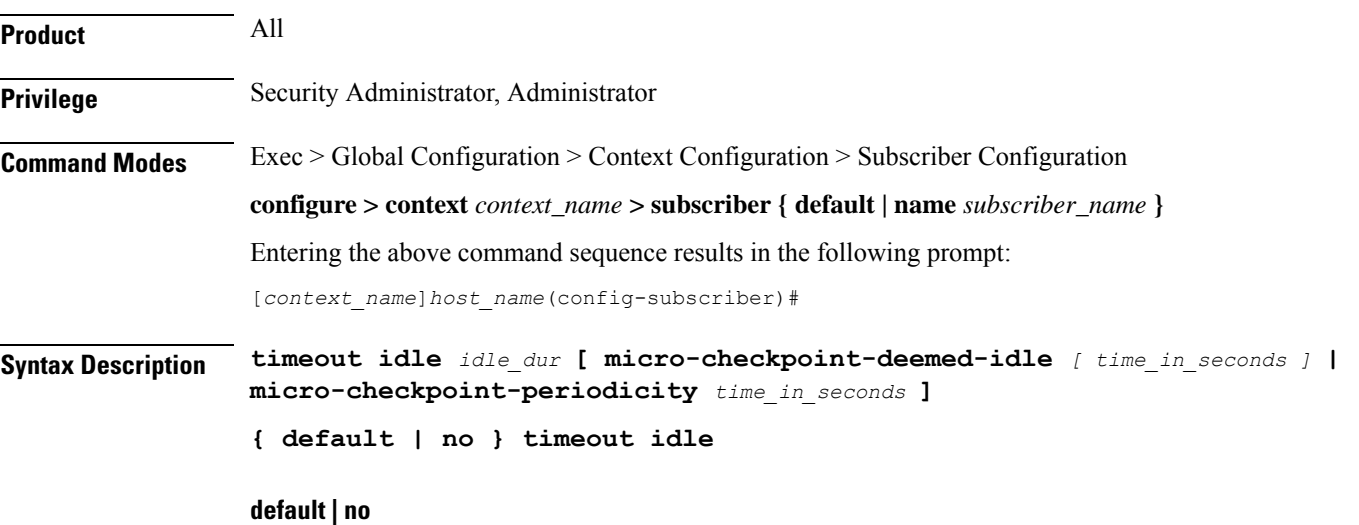

Indicates the timeout specified is to be returned to its default behavior. If no specific timeout is specified, then all are set to their default behavior.

### **timeout idle**

Default: 0

Specifies the maximum duration of the session (in seconds) can remain idle before the system automatically terminates the session due to inactivity.

### **idle\_dur**

Specifies the maximum amount of time (in seconds) before the specified timeout action is activated. *idle\_dur* must be an integer from 0 through 2147483647. The special value 0 disables the timeout specified.

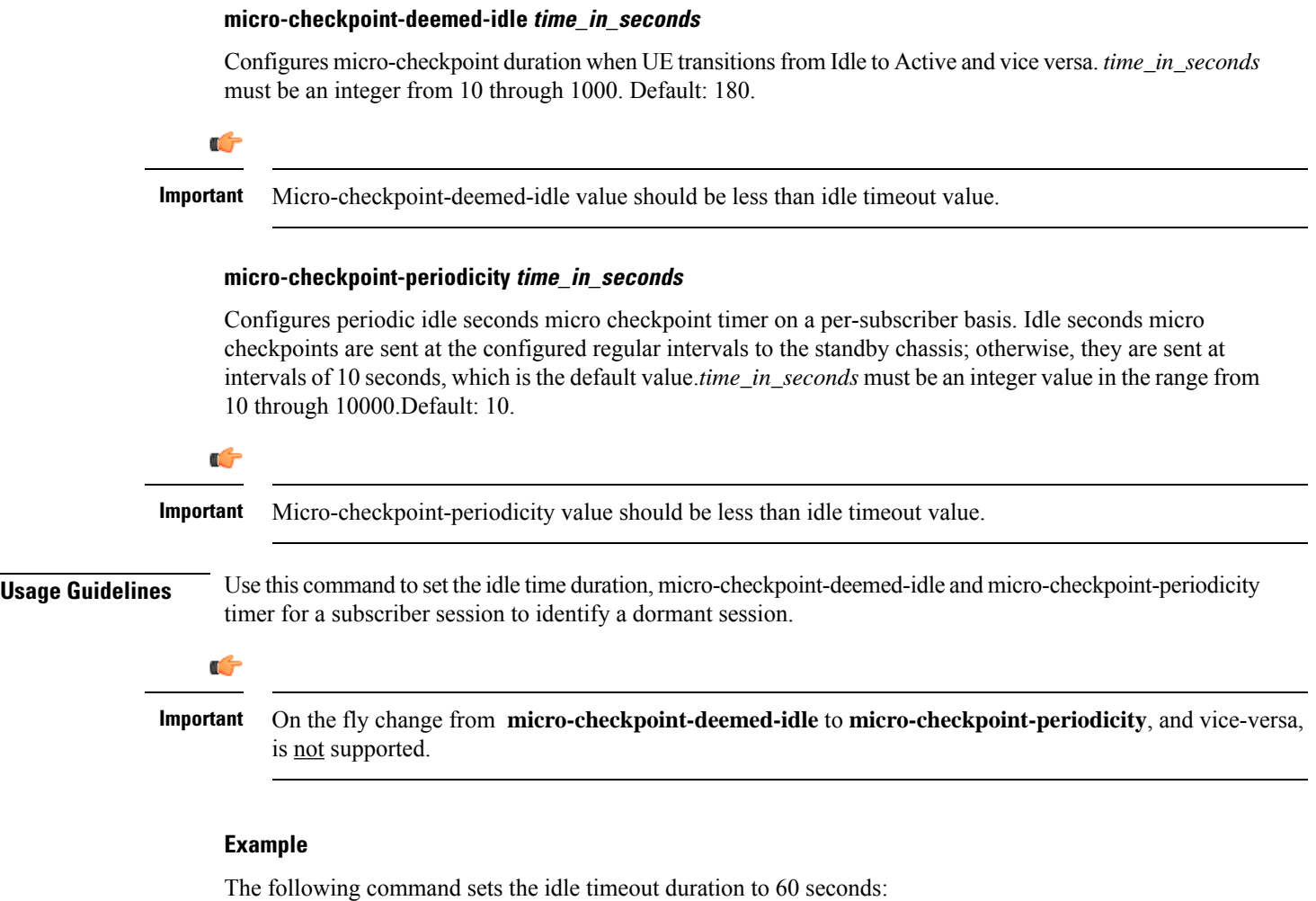

```
timeout idle 60
```
The following command sets the idle timeout duration to 20 seconds and micro-checkpoint-deemed-idle to 15 seconds:

```
timeout idle 20 micro-checkpoint-deemed-idle 15
```
## **timeout long-duration**

Configures the long duration timeout and optionally the inactivity duration of HA subscriber session.

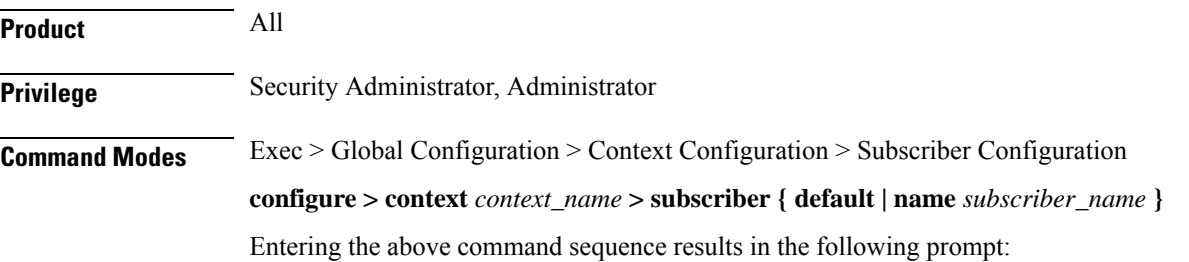

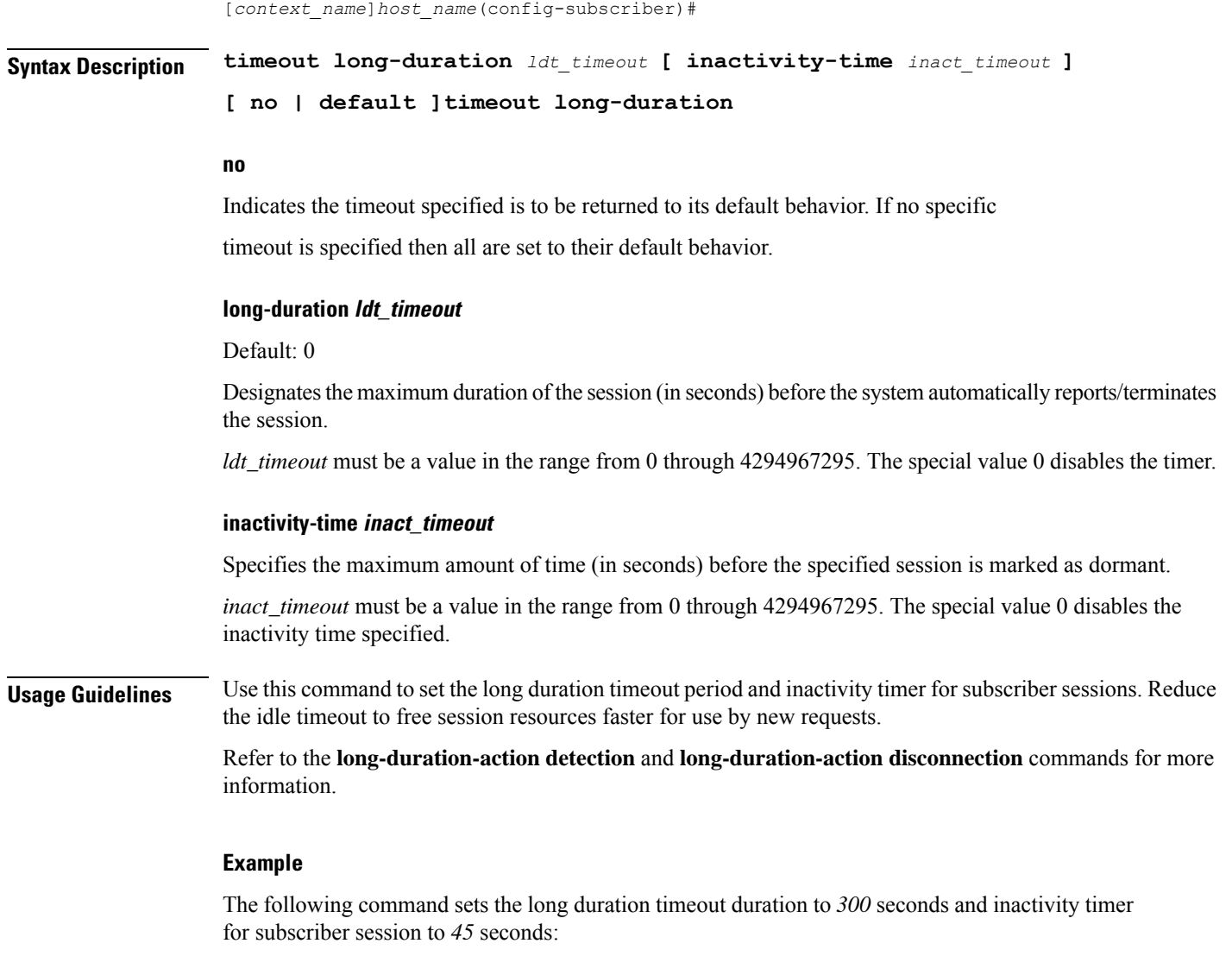

**timeout long-duration 300 inactivity-time 45**

### **tpo policy**

The Traffic Performance Optimization (TPO) in-line service is not supported in this release.

### **tunnel address-policy**

Specifies the policy for address allocation and validation for all tunneled calls (IP-IP, IP-GRE) except L2TP calls. With this command enabled, GGSN IP address validation could be disabled for specified incoming calls.

L

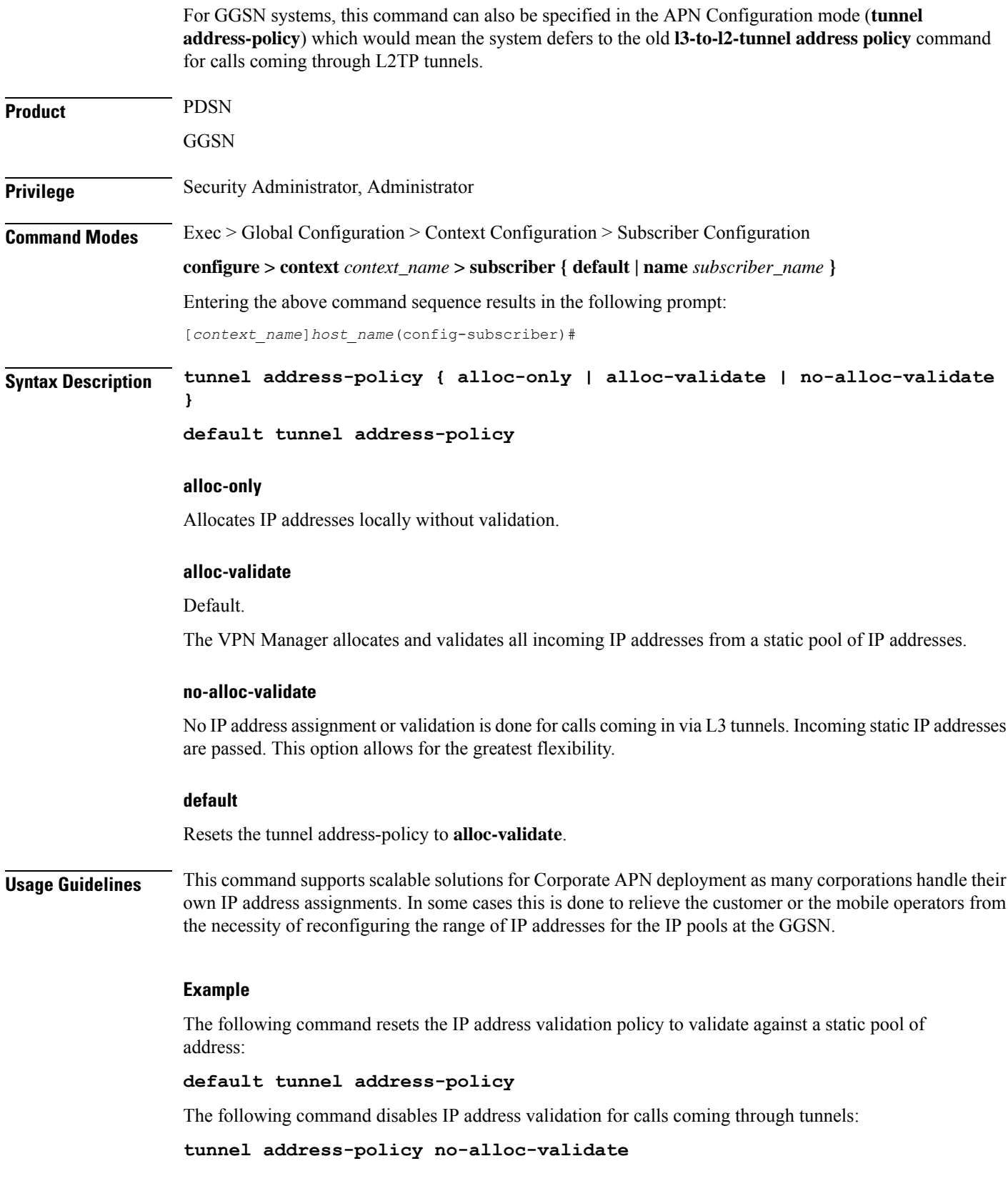

## **tunnel ipip**

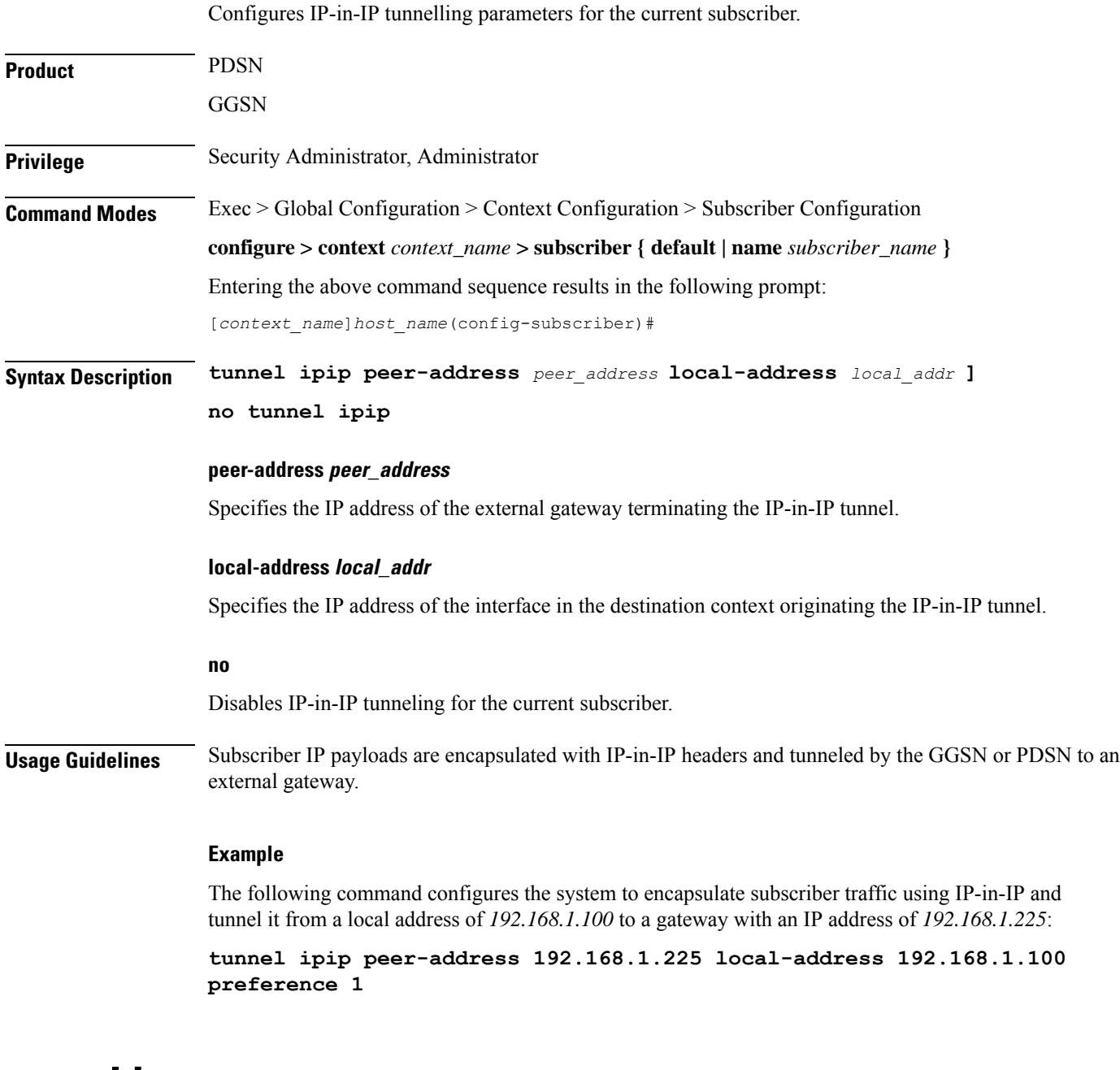

### **tunnel ipsec**

Configures sessions for the current subscriber to use an IPSec tunnel based on the IP pool corresponding to the subscriber's assigned IP address.

**Product** PDSN

I

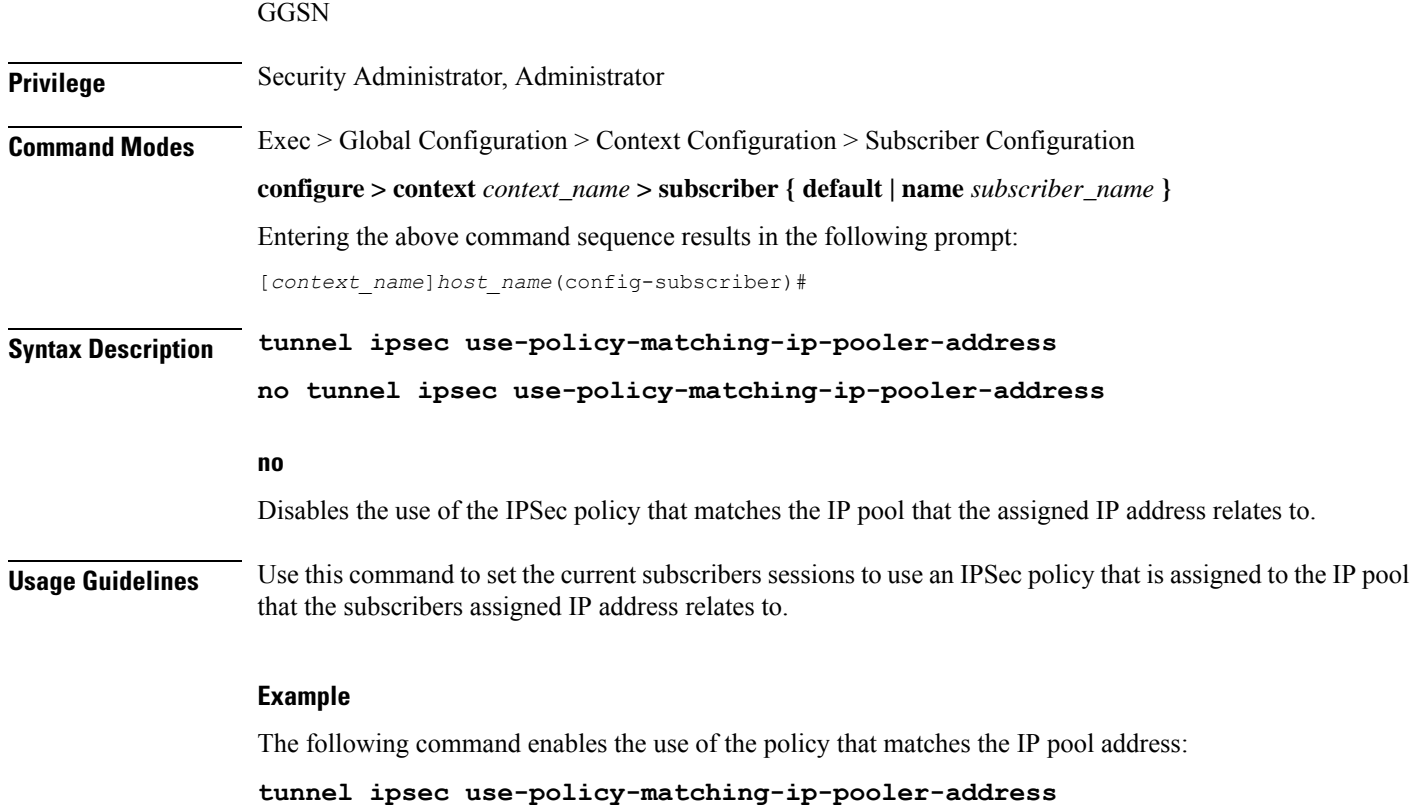

# **tunnel l2tp**

Configures L2TP tunnel parameters for the subscriber.

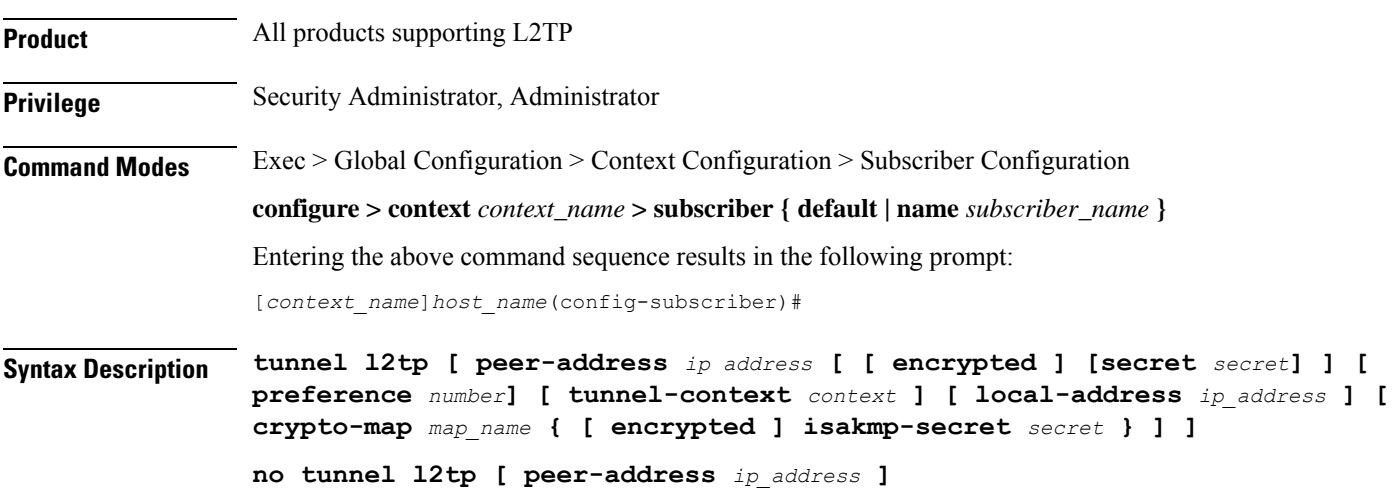

### **peer-address ip\_address**

A peer L2TP Network Server (LNS) associated with this LAC (L2TP Access Concentrator). *ip\_address* must be an IP address entered using IPv4 dotted-decimal or IPv6 colon-separated-hexadecimal format.

### **[ encrypted ] secret secret**

Specifies the shared key (secret) between the L2TP Network Server (LNS) associated with this LAC (L2TP Access Concentrator). *secret* must be an alphanumeric string of 1 through 63 characters that is case sensitive.

**encrypted**: Specifies the encrypted shared key between the L2TP Network Server (LNS) associated with this LAC (L2TP Access Concentrator). *secret* must be an alphanumeric string of 1 through 128 characters that is case sensitive.

The **encrypted**keyword isintended only for use by the system while saving configuration scripts. The system displaysthe encrypted keyword in the configuration file as a flag that the variable following the **secret** keyword is the encrypted version of the plain text secret. Only the encrypted secret is saved as part of the configuration file.

#### **preference number**

Default: 1

Specifies the order in which a group of tunnels configured for this subscriber will be tried. *number* must be an integer from 1 through 65535.

#### **tunnel-context context**

Specifies the name of the context containing ports through which this subscriber's data traffic is to be communicated between this LAC and the LNS. *context* must be an alphanumeric string of 1 through 79 characters.

### **local-address ip\_address**

Specifies a LAC service bind address which is given as a hint that is used to select a particular LAC service. *ip\_address* must be an IP address entered using IPv4 dotted-decimal or IPv6 colon-separated-hexadecimal notation.

### **crypto-map map\_name { [encrypted] isakmp-secret secret }**

Specifies the name of a crypto map that has been configured in the current context. *map\_name* must be an alphanumeric string from 1 to 127 alphanumeric characters.

**isakmp-secret** *secret*: Specifies the pre-shared key for the Internet Key Exchange (IKE). *secret* must be an alphanumeric string of 1 through 127 characters.

**encrypted isakmp-secret** *secret*: Specifies the pre-shared key for IKE. Encryption must be used when sending the key. *secret* must be an alphanumeric string of 1 through 127 characters.

#### **no**

Disables tunneling for the current subscriber. When peer-address is included, the tunneling for that specific L2TP Network Server (LNS) is disabled but tunneling to other configured LNSs is still enabled.

**Usage Guidelines** Use this command to configure specific L2TP tunneling parameters for the current subscriber.

### **Example**

To specify L2tp tunneling to the LNS peer at the IP address *198.162.10.100* with a shared secret of *bigco* and preference of *1*, enter the following command:

**tunnel l2tp peer-address 198.162.10.100 secret bigco preference 1**

### **w-apn**

This command allows you to configure the default APN to be used for the UE connections when the AAA server does not return the subscriber APN name in the service-selection AVP in RADIUS Access-Accept message.

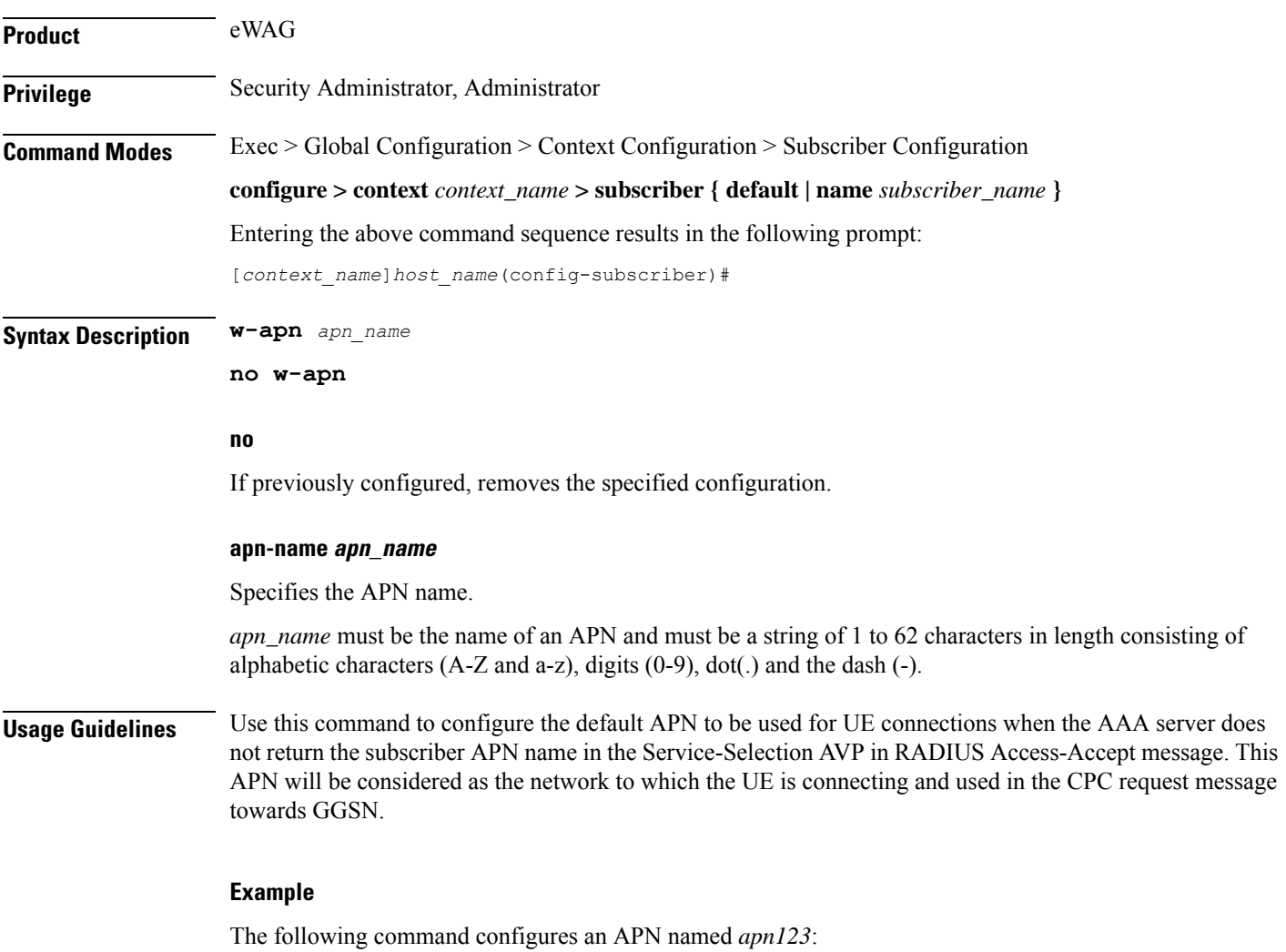

**w-apn apn123**

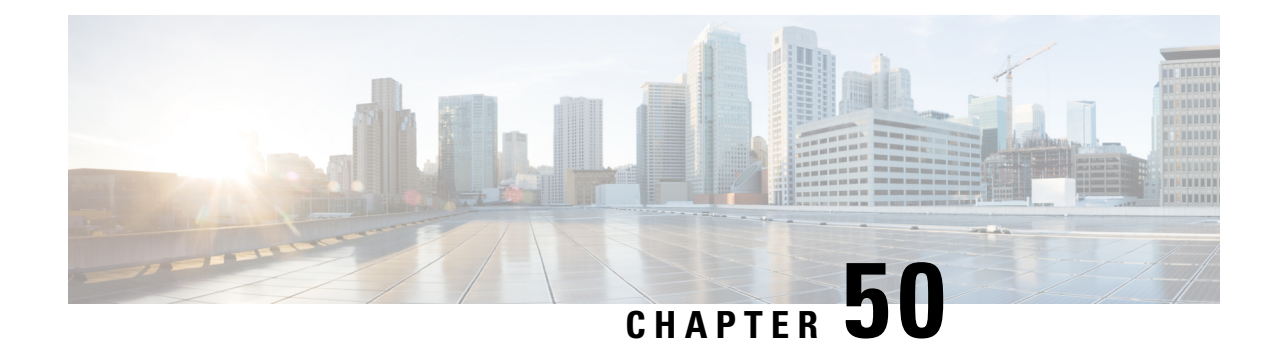

# **Sx Service Configuration Mode Commands**

The Sx Service Configuration Mode is used to associate with the SAEGW service at the Control Plane, and User-Plane service at the User Plane. There is one-to-one mapping of the Sx service with the Control-Plane and User Plane.

### **Command Modes** Exec > Global Configuration > Context Configuration > Sx Service Configuration **configure > context** *context\_name* **> sx-service** *service\_name* Entering the above command sequence results in the following prompt: [*context\_name*]*host\_name*( config-sx-service )# Ú **Important** The commands or keywords/variables that are available are dependent on platform type, product version, and installed license(s). • [bind,](#page-696-0) on page 657 • [instance-type,](#page-697-0) on page 658 • [sx-protocol](#page-698-0) heartbeat, on page 659 • sx-protocol [pdi-optimization,](#page-699-0) on page 660 • sxa, on [page](#page-700-0) 661 • [sxab,](#page-701-0) on page 662 • sxb, on [page](#page-701-1) 662 **bind** Use this command to bind the specified Sx service to an IP address.

<span id="page-696-0"></span>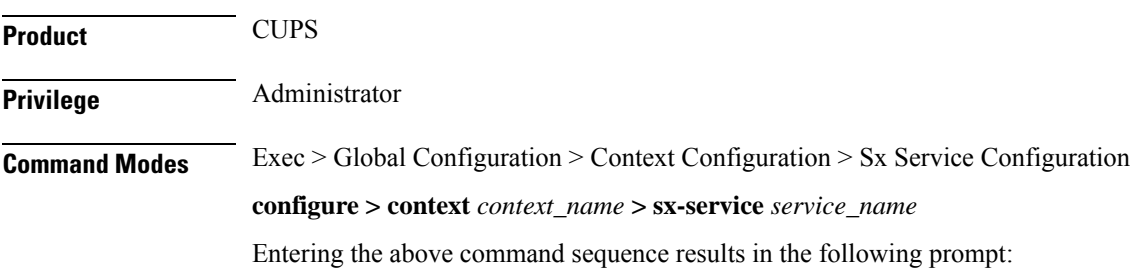

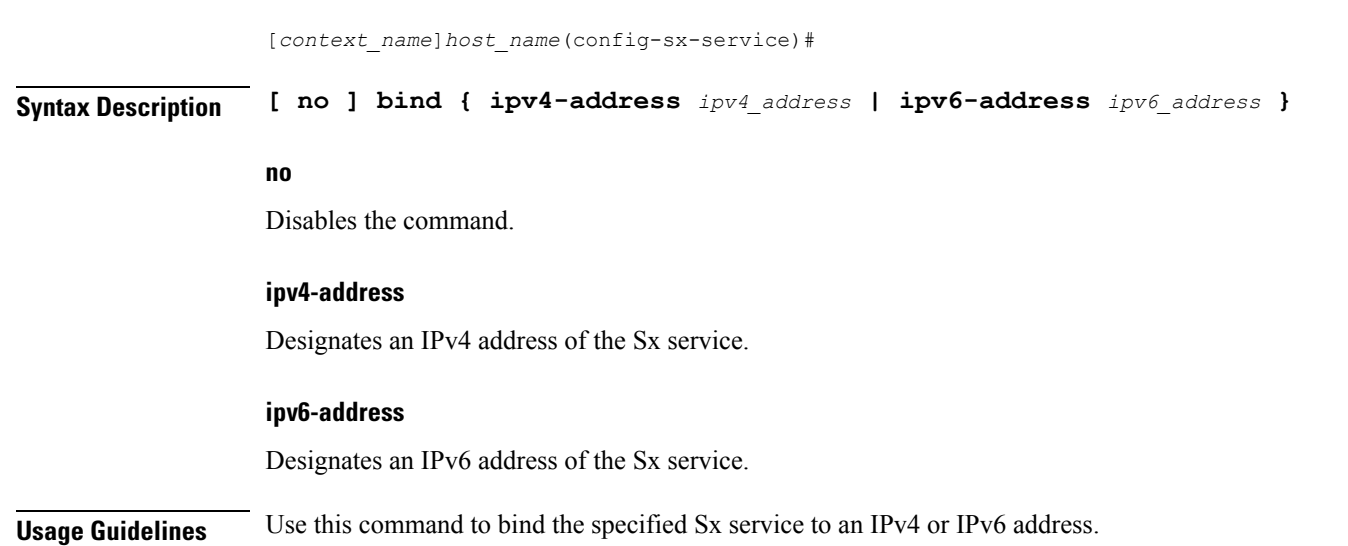

# <span id="page-697-0"></span>**instance-type**

Configures the instance type for which the Sx service with Sx Demux is used under Sx Service Configuration Mode.

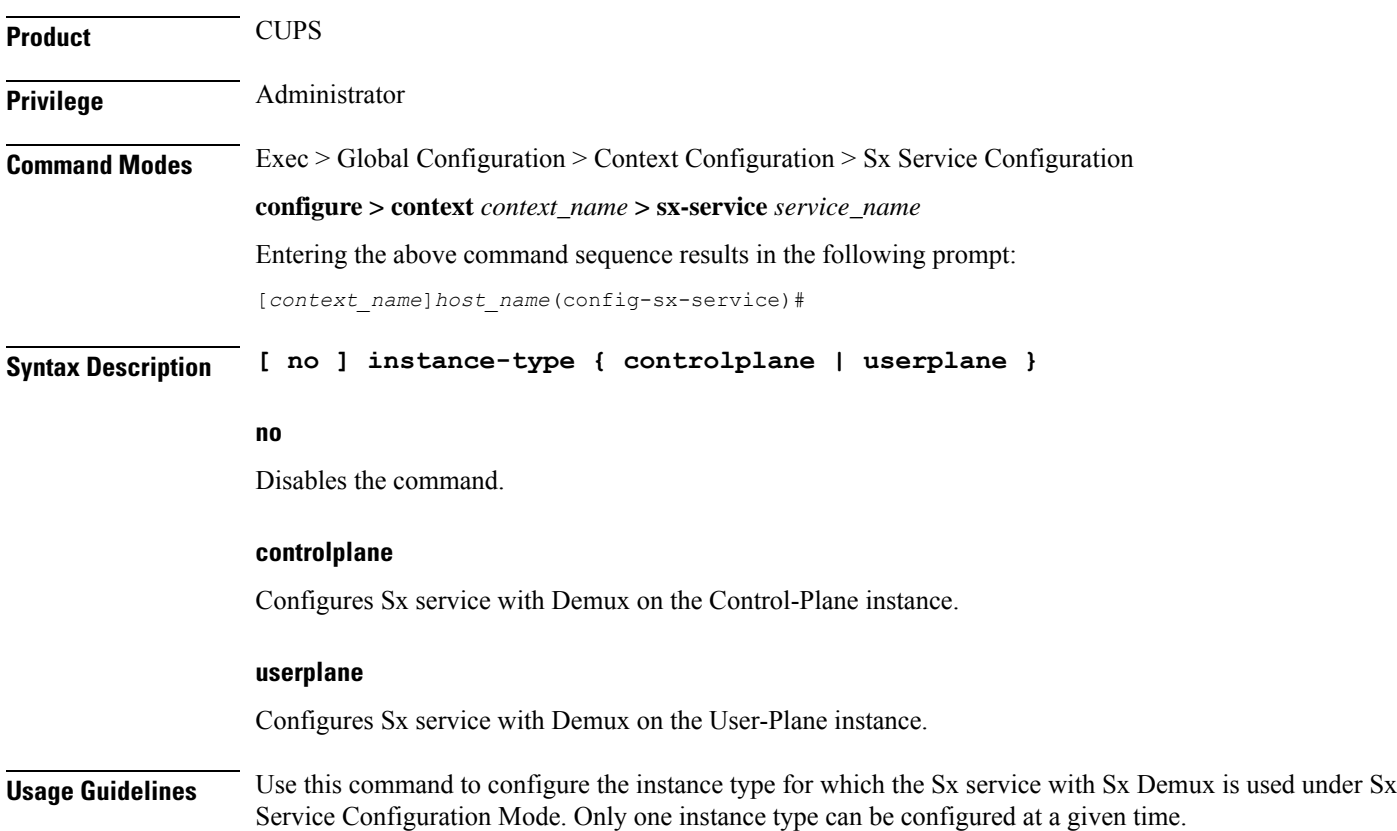

## <span id="page-698-0"></span>**sx-protocol heartbeat**

Configures heartbeat parameters for Sx interface.

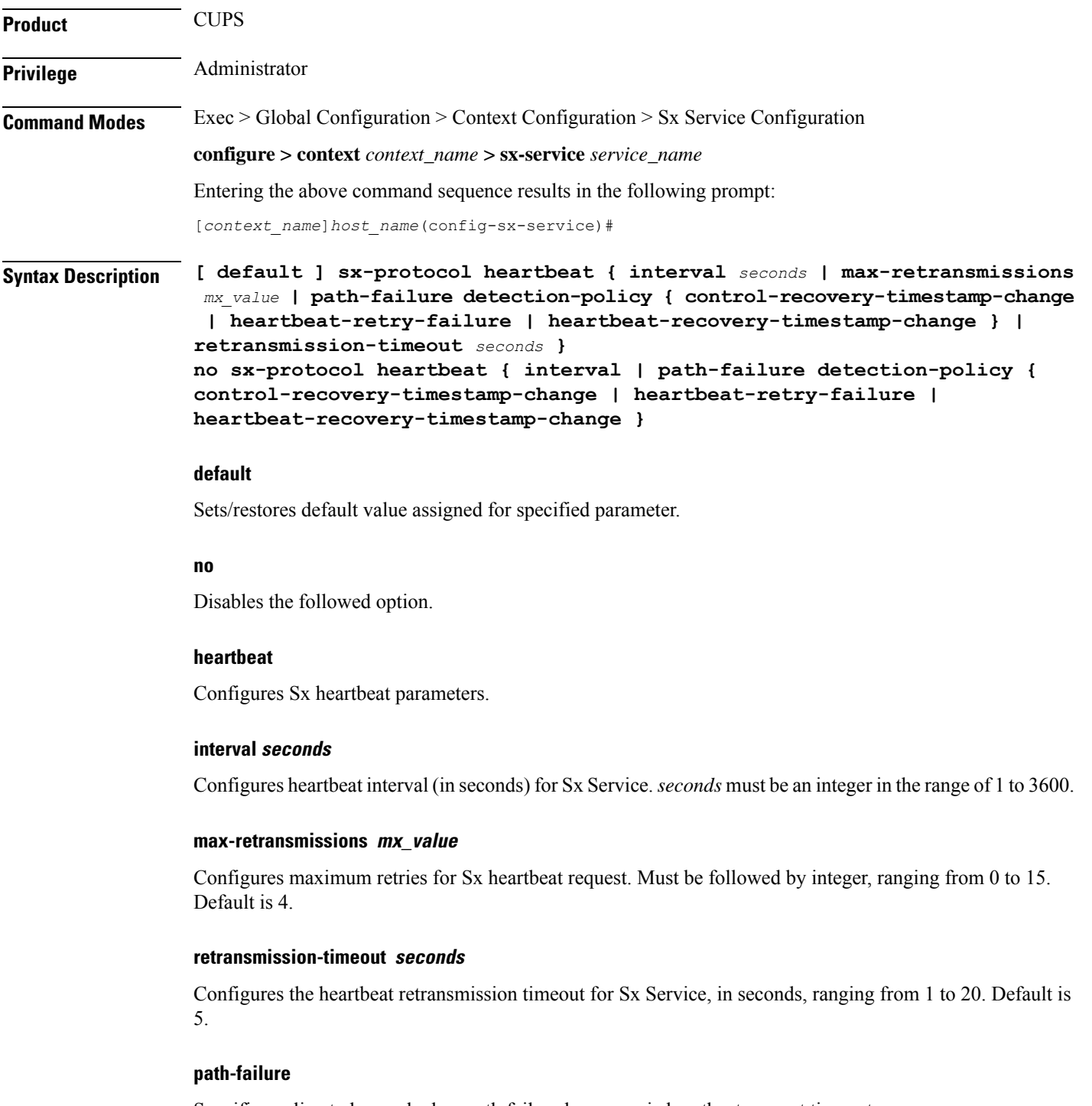

Specifies policy to be used when path failure happens via heartbeat request timeout.

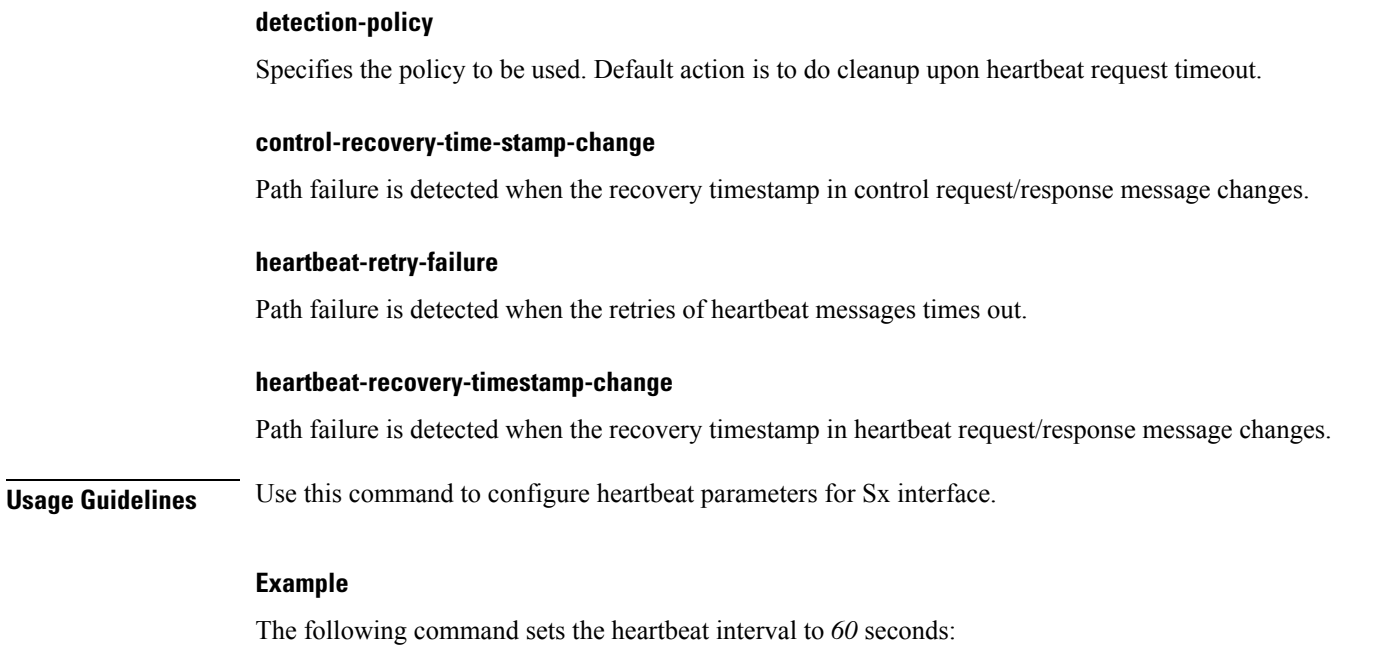

```
sx-protocol heartbeat interval 60
```
## <span id="page-699-0"></span>**sx-protocol pdi-optimization**

Enables Packet Detection Information (PDI) Optimization feature. This feature allows the optimization of PFCP signaling through Sx Establishment and Sx Modification messages between the Control Plane and the User Plane function.

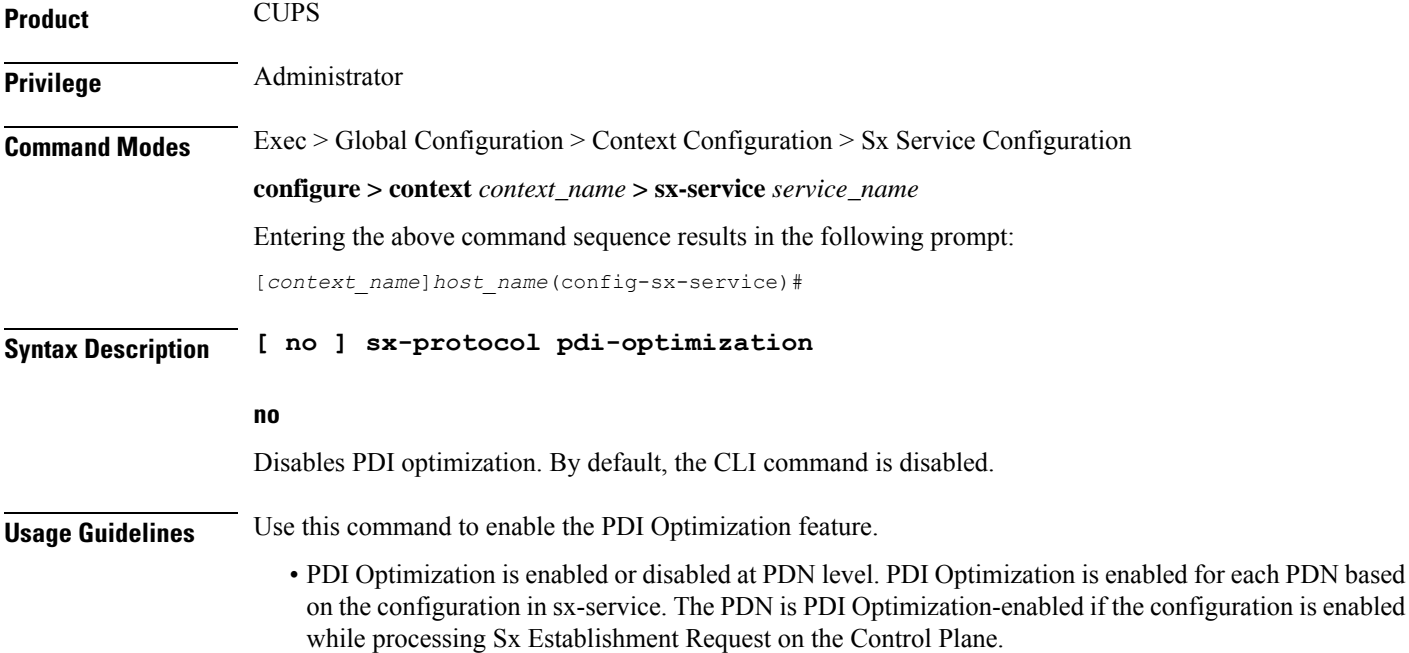

- Configuration changes will not have any effect on the PDN. The configuration that is applied while processing Sx Establishment Request will be maintained throughout the lifetime of the PDN. In a multi-PDN call, each PDN has the configuration applied while PDN is set up.
- On the User Plane, there is no separate configuration to determine whether the PDN has PDI Optimization-enabled. When Create Traffic Endpoint IE is received in Sx Establishment Request for a Sx session, then the Sx session is considered to have PDI Optimization-enabled throughout the lifetime of the session. This will not change dynamically midway, and validations are done accordingly. In case of any validation failures, Error Response is sent back to the Control Plane.
- When there are multiple Create Traffic Endpoint IEs with the same Traffic Endpoint ID, the first Create Traffic Endpoint IE is processed, and rest are ignored. The same behavior is applicable for Created Traffic Endpoint IE, Update Traffic Endpoint IE, and Remove Traffic Endpoint IE.

### <span id="page-700-0"></span>**sxa**

Configures Sxa parameters for the Sx control packets on the S-GW. **Product** CUPS **Privilege** Administrator **Command Modes** Exec > Global Configuration > Context Configuration > Sx Service Configuration **configure > context** *context\_name* **> sx-service** *service\_name* Entering the above command sequence results in the following prompt: [*context\_name*]*host\_name*(config-sx-service)# **Syntax Description sxa { max-retransmissions** *mx\_value* **| retransmissions-timeout-ms** *rt\_value* **}** By default, this command is disabled. **max-retransmissions mx\_value** Configures the maximum retries for Sx control packets on the S-GW. Enter an integer. The valid value range from 0 to 15. The default value is 4. **retransmissions-timeout-ms rt\_value** Configures the retransmission timeout for Sx control packets (on the S-GW), in milliseconds. Enter a value in multiples of 100. The valid values range from 1000 to 20000. The default value is 5000. **Usage Guidelines** Use this command to modify the Sxa parameters for the S-GW under Sx Service Configuration Mode. **Example** The following sets the maximum retries for Sx control packets to *5*: **sxa max-retransmissions 5**

 $\mathbf I$ 

## <span id="page-701-0"></span>**sxab**

<span id="page-701-1"></span>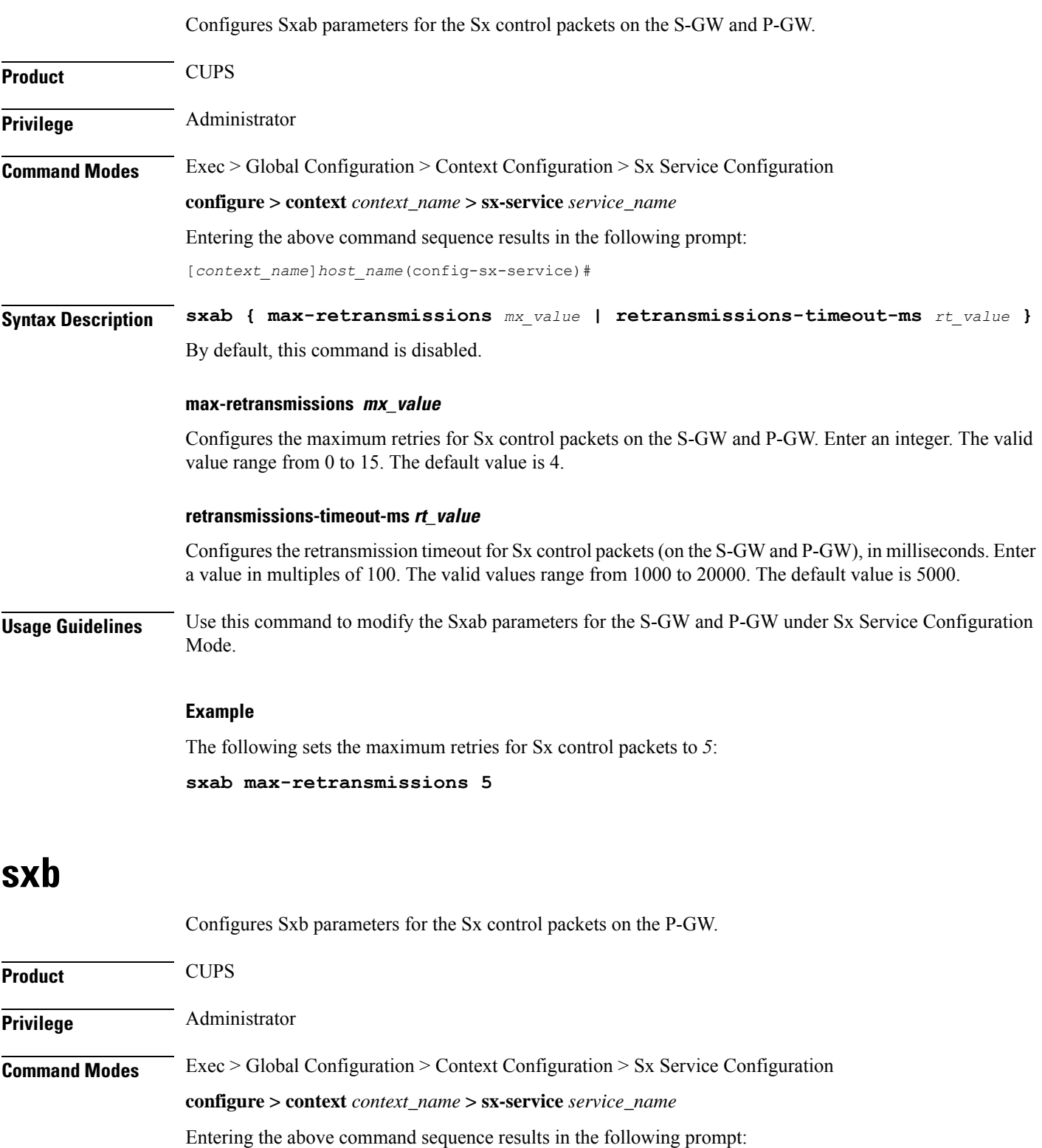

 $\mathbf{l}$ 

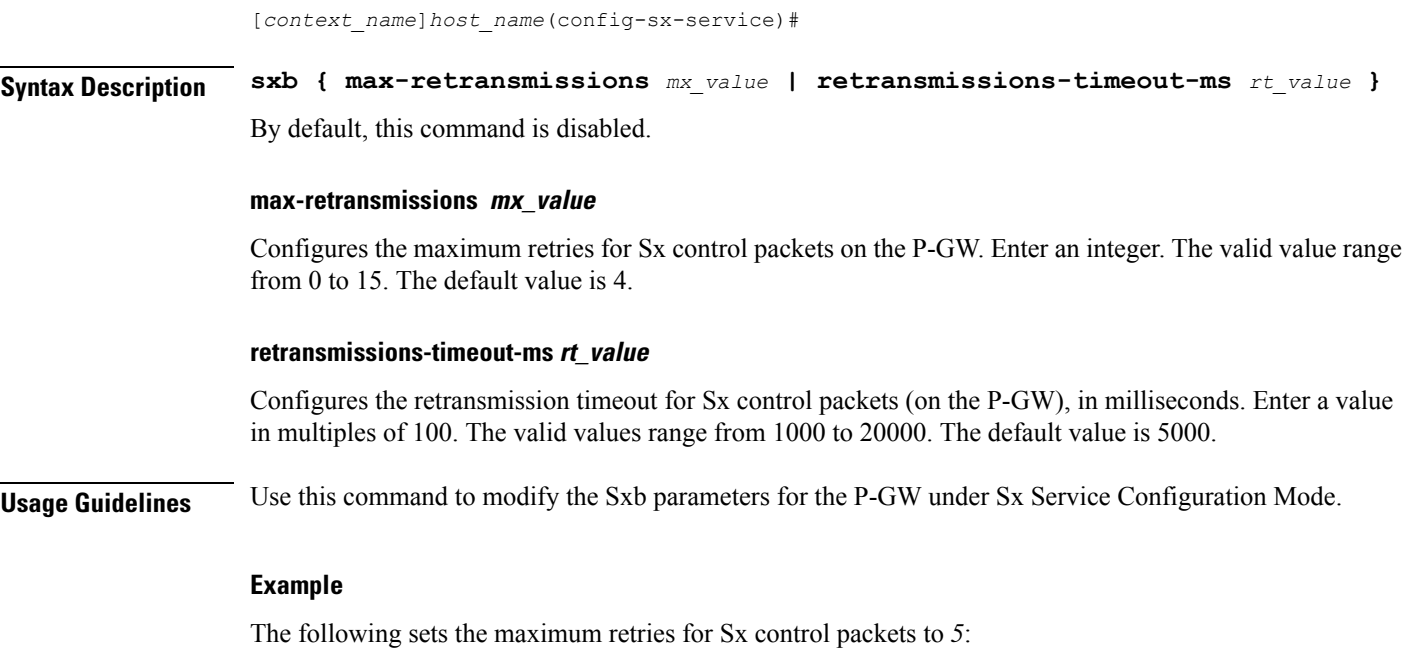

**sxb max-retransmissions 5**

I

**sxb**

**664**

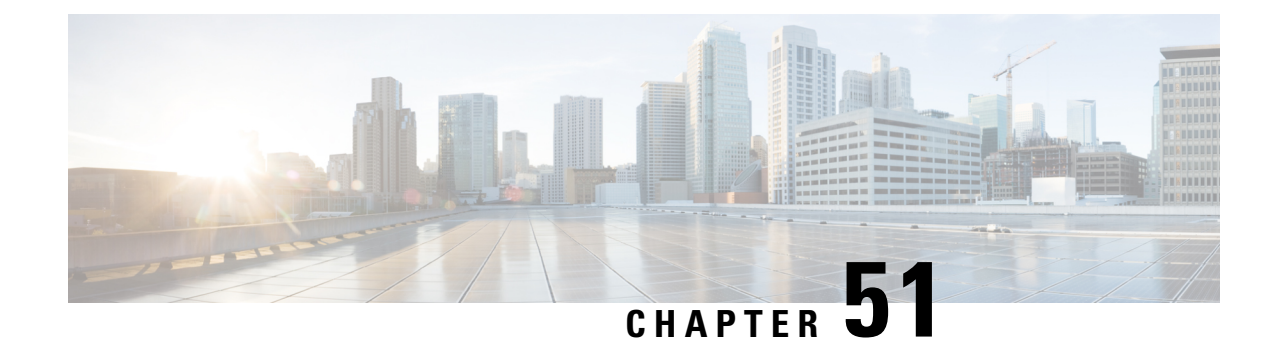

# **TACACS+ Configuration Mode Commands**

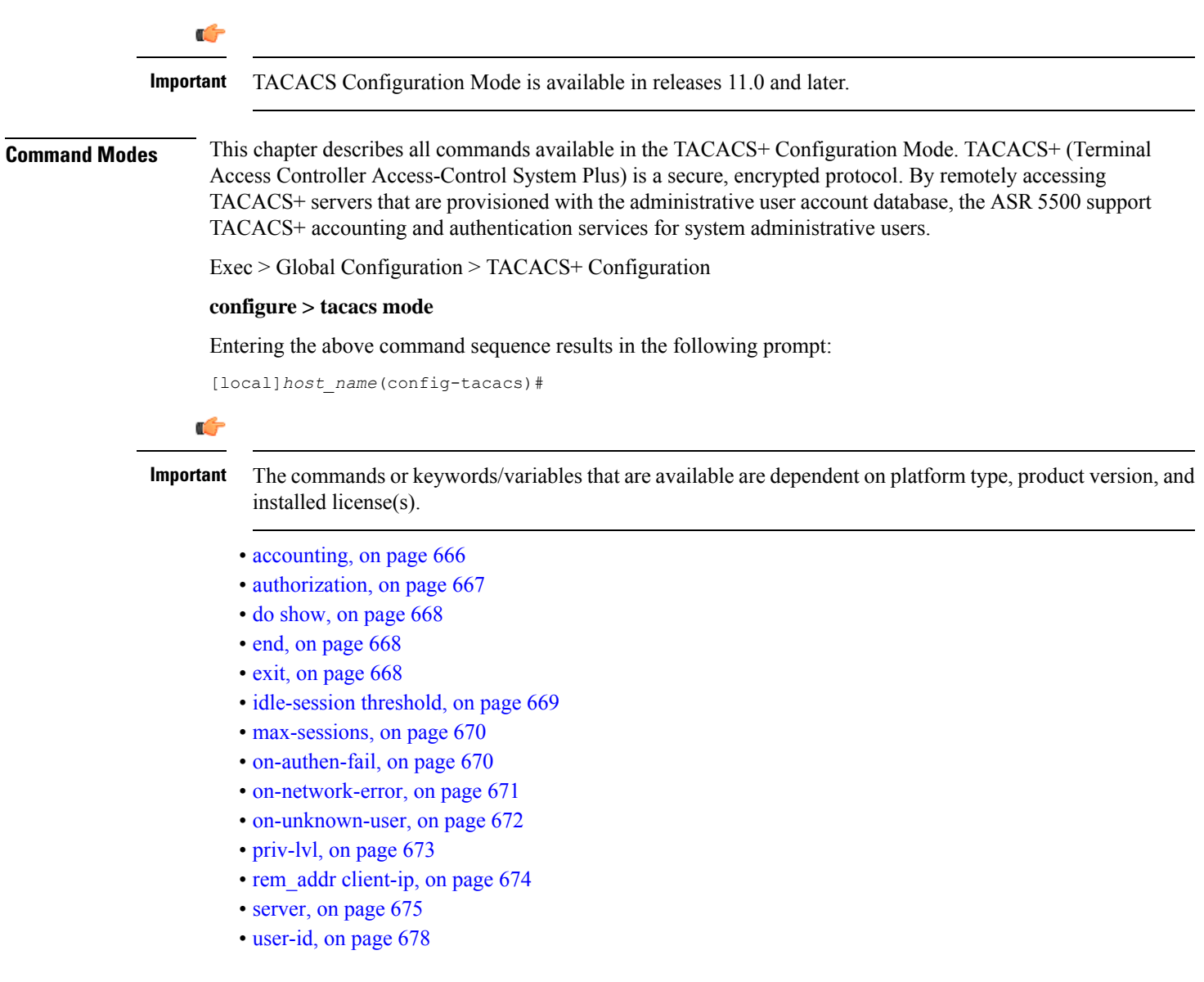

### <span id="page-705-0"></span>**accounting**

Enables the recording of the start and the stop time each command issued during a TACACS+-authenticated CLI session.

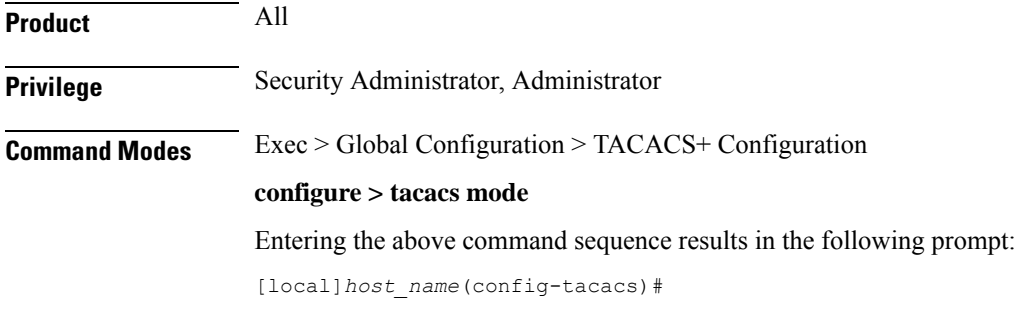

**Syntax Description [ no ] accounting { command | start-stop }**

#### **no**

Disables a speicifed TACACS+ accounting setting.

#### **command**

Enables accounting on a command-by-command basis. The TACACS+ server is contacted prior to the execution of the command and the command which is about to be executed is recorded. Only commands which are valid for the user privilege and context (mode) in which they are about to be executed will be recorded. StarOS does not record whether the command itself succeeded or failed. For security reasons, some secure or restricted commands are not recorded. In such cases, the accounting record will record the command as three asterisks ("\*\*\*").

#### **start-stop**

Records the time at which the session starts (the time at which the user passes authentication) and the time at which the user exits. If a user exits before passing authentication, only a stop time is recorded.

**Usage Guidelines** Use this command to configure the accounting method for TACACS+-based CLI sessions.

### Ú

*For releases after 15.0 MR4,* TACACS+ accounting (CLI event logging) will not be generated for Lawful Intercept users with privilege level set to 15 and 13. **Important**

### **Example**

The following command enables TACACS+ accounting for commands:

**accounting command**

### <span id="page-706-0"></span>**authorization**

Enables the authorization of TACACS+ CLI users on a command-by-command, command + command argument, or command prompt basis. If the user is not authorized to execute the command, the command will fail.

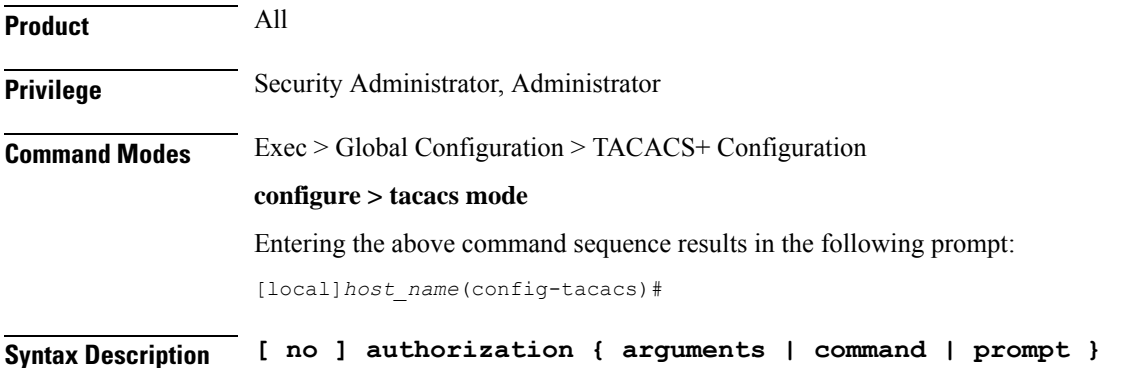

**no**

Disables a specified TACACS+ authorization type.

### **arguments**

Enables per-command and command + argument authorization. The TACACS+ server authorizes each command and its arguments for the user. If the user is not authorized to execute the command and the corresponding arguments, the command fails. If the command does not contain any arguments, then the command only is passed to the authorization server.

#### **command**

Enables per-command authorization. The TACACS+ server is contacted for each command and each command is authorized for the user. If the user is not authorized to execute the command, then the command fails. If the user is authorized for the command, the command is executed.

### **prompt**

Enables per-command authorization, as described for the **command** option above. However, since commands may be duplicated in different CLI modes, this version of the command authorization also passesthe command prompt string to the server. The TACACS+ server is contacted for each prompt and command and must have a matching string for the prompt/command combination. Enabling**prompt** authorization supersedes **command** authorization, since the prompt and command must be authorized together.

**Usage Guidelines** Use this command to configure the authorization method for TACACS+-based CLI sessions.

### **Example**

The following command requires per-command TACACS+ authorization:

**authorization command**

### <span id="page-707-0"></span>**do show**

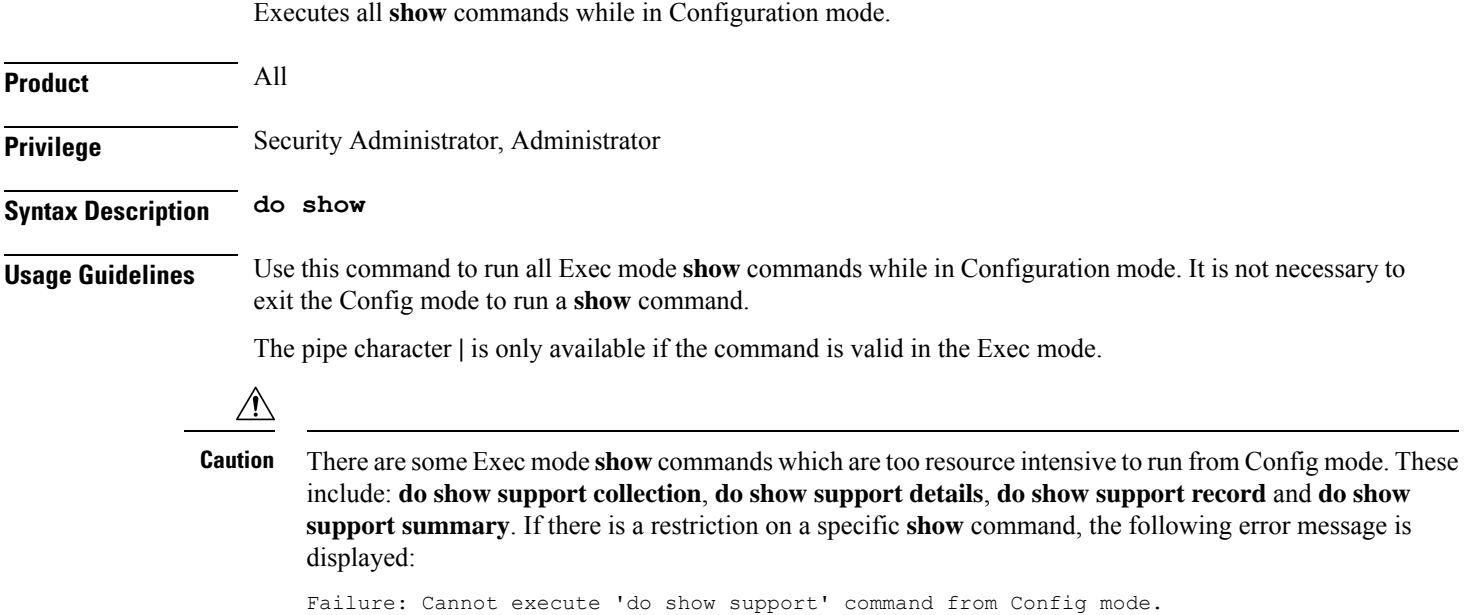

## <span id="page-707-1"></span>**end**

Exits the current configuration mode and returns to the Exec mode.

<span id="page-707-2"></span>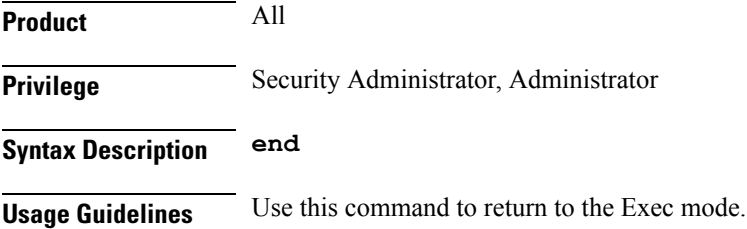

## **exit**

Exits the current mode and returns to the parent configuration mode.

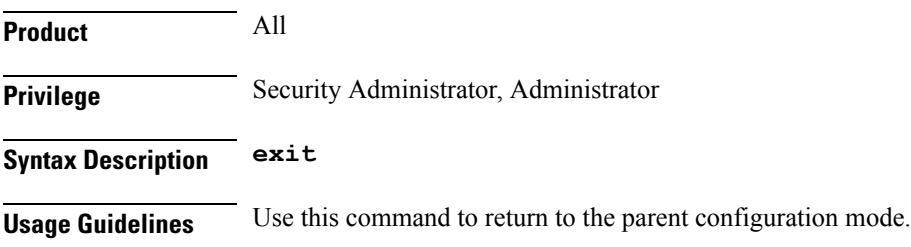

## <span id="page-708-0"></span>**idle-session threshold**

Configures the idle session threshold available for TACACS+ sessions.

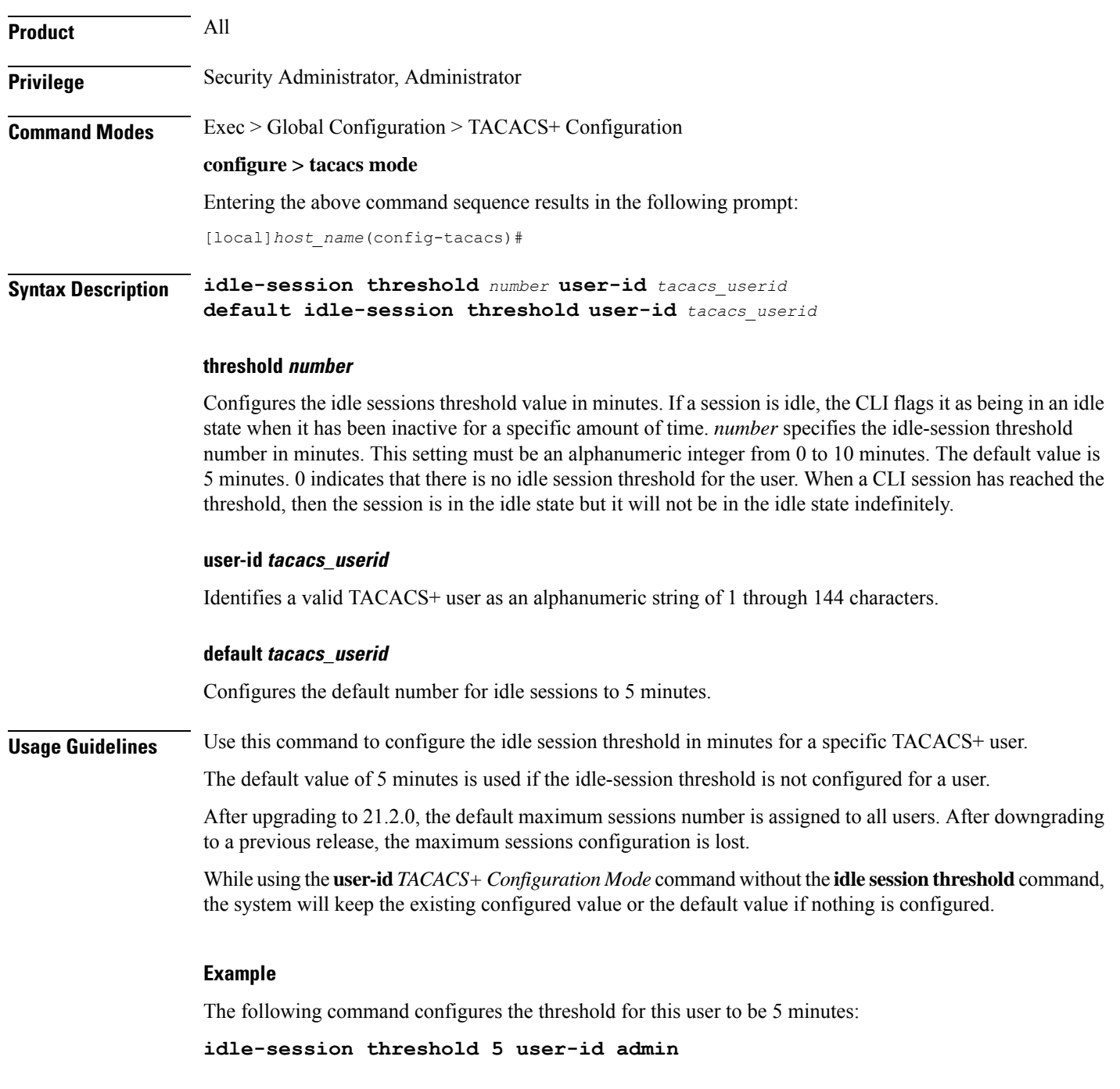

### <span id="page-709-0"></span>**max-sessions**

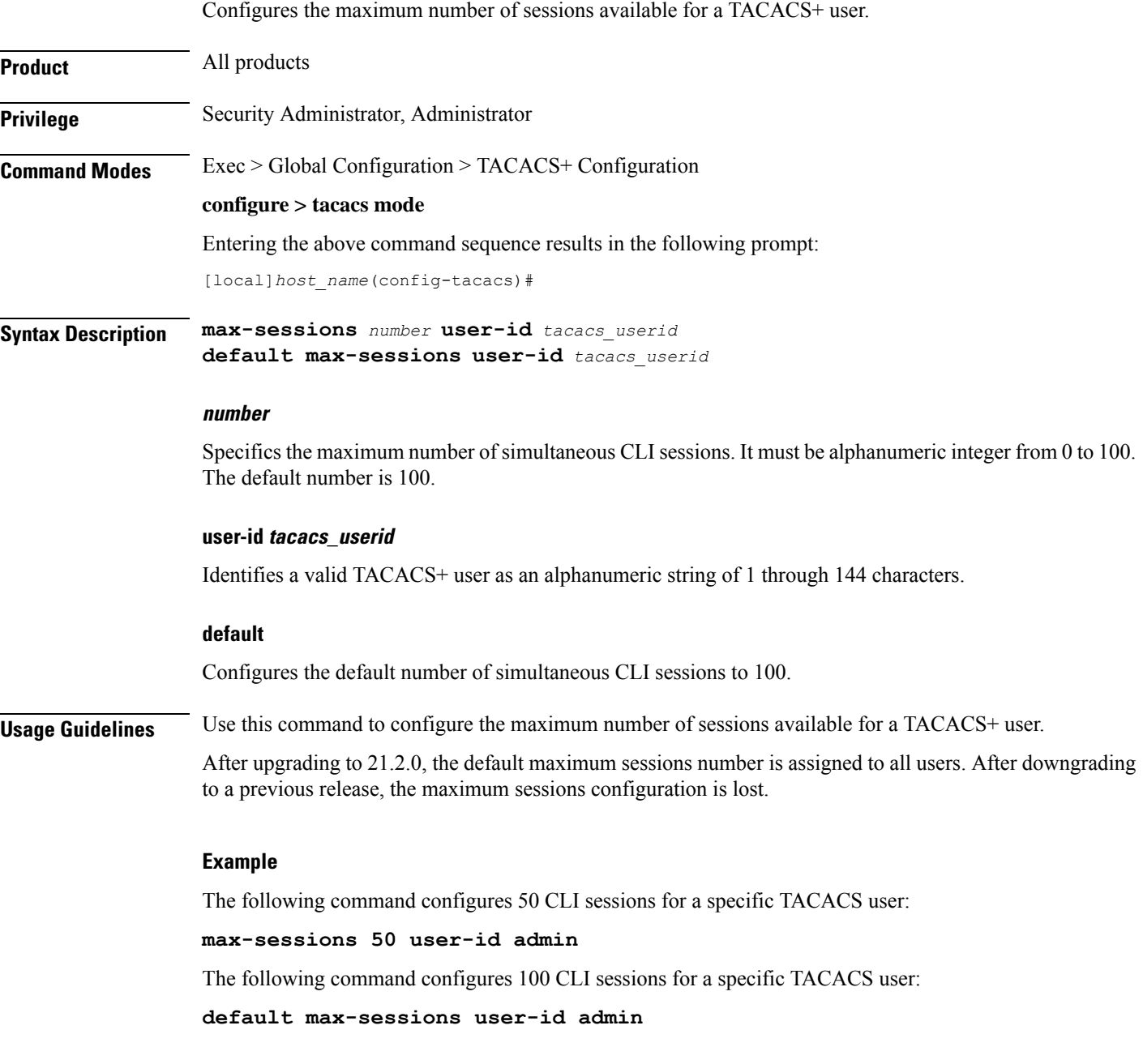

### <span id="page-709-1"></span>**on-authen-fail**

Defines system behavior when an administrative login fails due to a TACACS+ authentication failure. This command also can be used to configure system behavior separately for TACACS+ authentication failures for administrative users accessing the system via the StarOS Console port.

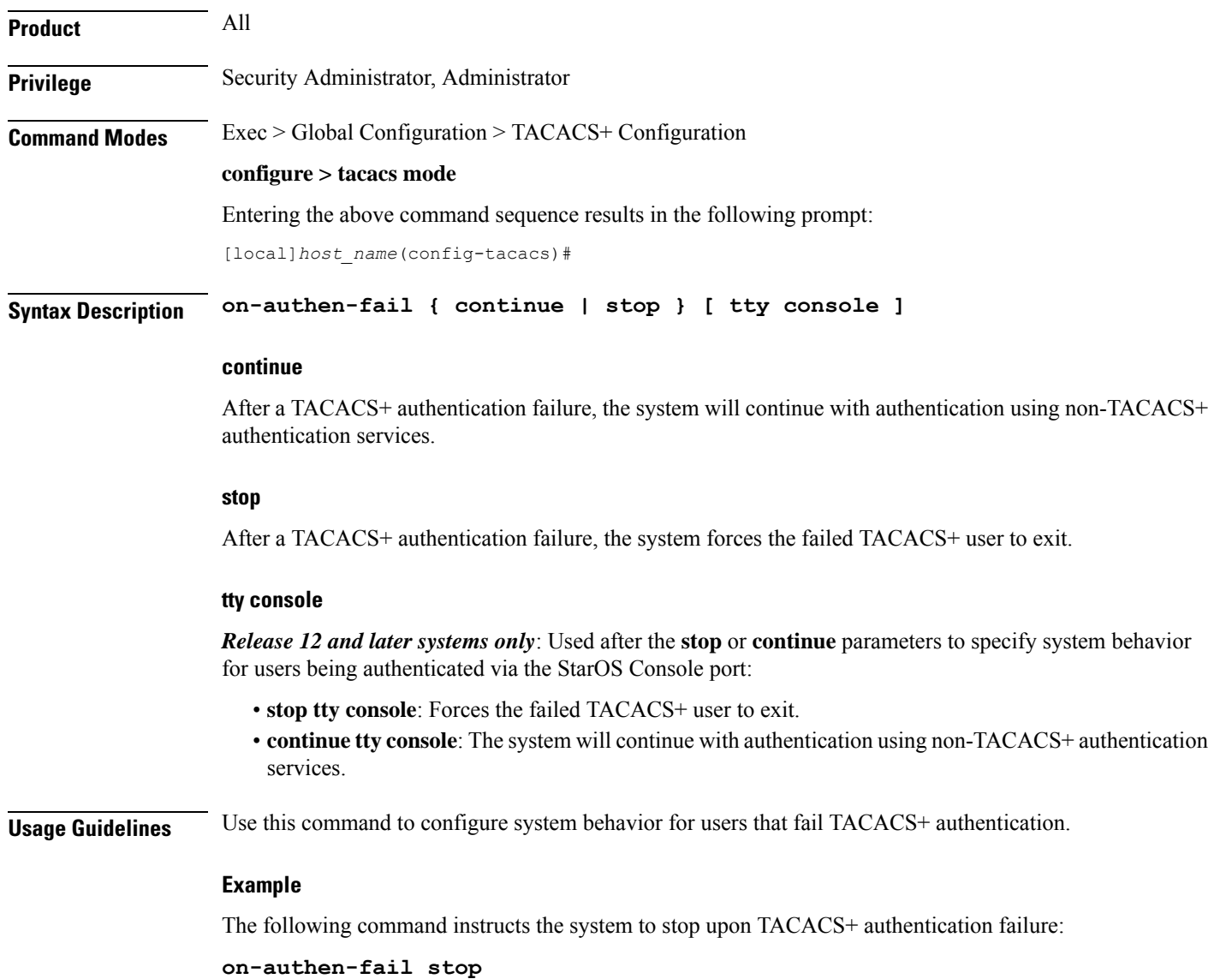

### <span id="page-710-0"></span>**on-network-error**

Configures StarOS behavior when a TACACS+ login fails due to a network error. This command also can be used to configure system behavior separately for TACACS+ network error login failures for administrative users accessing the system via the Console port.

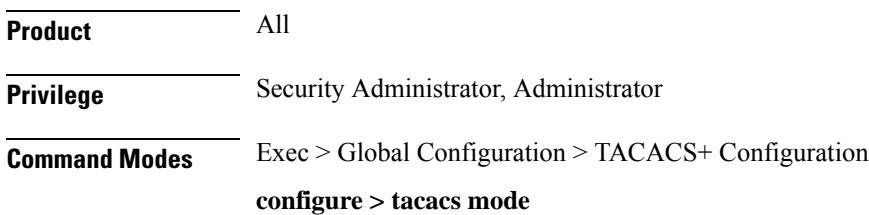

Entering the above command sequence results in the following prompt:

[local]*host\_name*(config-tacacs)#

**Syntax Description on-network-error { continue | stop } [ tty console ]**

### **continue**

The system will continue with authentication using non-TACACS+ authentication services.

#### **stop**

The system forces the failed TACACS+ user to exit.

#### **tty console**

*Release 12 and later systems only*: Can be used after the **continue** or **stop** options to specify system behavior for TACACS+ CLI users being authenticated via the StarOS Console port:

- **stop tty console**: Forces the failed user to exit when authentication fails.
- **continue tty console**: The system will continue with authentication using non-TACACS+ authentication services.

**Usage Guidelines** Use this command to configure system behavior for users who fail TACACS+ authentication due to a network error.

#### **Example**

The following command conifgures the system to stop when a TACACS+ login fails due to a network error:

**on-network-error stop**

### <span id="page-711-0"></span>**on-unknown-user**

Configures StarOS behavior when a TACACS+ server cannot authenticate a given user name. This command also can be used to configure system behavior separately for TACACS+ unknown user login failures for administrative users accessing the system via the StarOS console port.

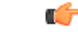

Some TACACS+ server implementations will not send a Reply message indicating that the user name is invalid. Instead, these types of implementations will accept the username, whether valid or not, and then examine the username and password in combination before sending a Reply message indicating a failed TACACS+ login. In these cases, specifying **on-unknown-user** will continue the login process. To avoid this scenario, determine the method the configured TACACS+ servers will use to validate user names before deciding whether specifying the **on-unknown-user** command will provide the desired result. **Important**

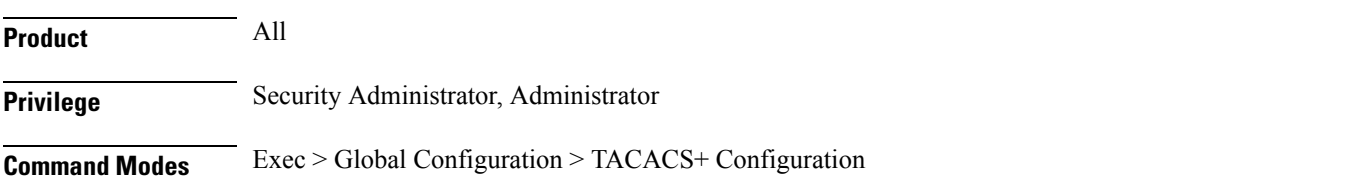

#### **configure > tacacs mode**

Entering the above command sequence results in the following prompt:

[local]*host\_name*(config-tacacs)#

**Syntax Description on-unknown-user { continue | stop } [ tty console ]**

### **continue**

The system will continue with authentication using non-TACACS+ authentication services.

#### **stop**

The system forces the failed TACACS+ user to exit.

#### **tty console**

*Release 12 and later systems only*: Can be used after the **continue** or **stop** options to specify the behavior of the system for TACACS+ CLI users being authenticated via the StarOS console port.

- **stop tty console**: The system forces the failed user to exit when authentication fails.
- **continue tty console**: The system will continue with authentication using non-TACACS+ authentication services.

**Usage Guidelines** Use this command to configure StarOS behavior for users who fail TACACS+ user name authentication.

TACACS+ authentication is also performed on non-local VPN context logins, if TACACS+ is configured and enabled. If TACACS+ is enabled with the **on-unknown-user stop** option, the VPN context name into which the user is attempting a login must match the VPN name specified in the username string. If the context name does not match, the login fails and exits out.

#### **Example**

The following command forces users who fail TACACS+ user name authentication to exit StarOS:

**on-unknown-user stop**

### <span id="page-712-0"></span>**priv-lvl**

Configures authorized StarOS privileges for a specified TACACS+ privilege level.

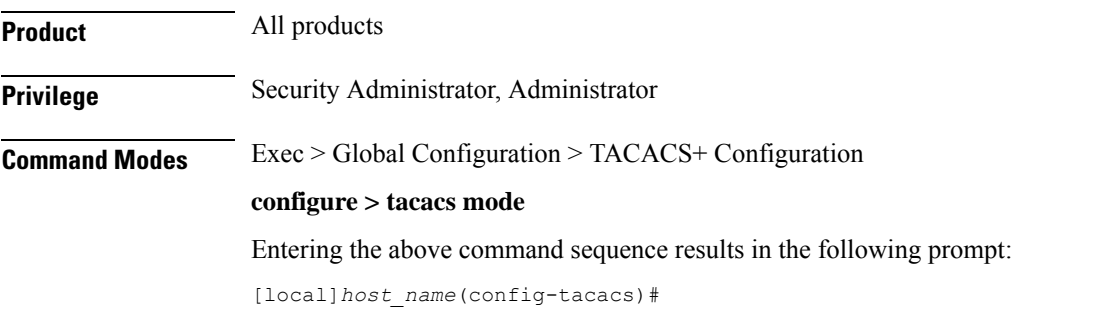

**Syntax Description priv-lvl** *lvl\_number* **authorization-level { administrator | inspector | operator | security-admin } [ cli | ecs | ftp | li-administration | nocli | noecs | noftp | nocli-administration ]**

#### **lvl\_number**

Specifies the TACACS+ privilege level with which StarOS authorizations will be associated. as an integer from 1 through 15.

### **authorization-level { administrator | inspector | operator | security-admin }**

Specifies the StarOS administrative authorization level for this privilege level.

- **administrator** Allows user to execute Administrator level configuration commands.
- **inspector** Allows user to execute Inspector commands.
- **operator** Allows user to execute Operator commands.
- **security-admin** Allows user to execute Security Administrator commands

For detailed information aboutStarOSadministration levels, refer to the *System Settings* chapter of the *System Administration Guide*.

#### **[ cli | ecs | ftp | li-administration | nocli | noecs | noftp | nocli-administration ]**

Specifies a set of access privileges or restrictions for this TACACS+ privilege level. Multiple options may be specified.

- **cli** Permits access to the StarOS command line interface.
- **ecs** Permits access to Enhanced Charging Services (ECS) commands.
- **ftp** Permits of File Transfer Protocol (FTP).
- **li-administration** Permits access to Lawful Intercept (LI) administrative commands.
- **nocli** Denies access to the StarOS CLI.
- **noecs** Denies access to ECS commands
- **noftp** Denies use of FTP.
- **nocli-administration** Denies access to StarOS Administrator and Security Administrator commands.

<span id="page-713-0"></span>**Usage Guidelines** Use this command to customize StarOS access authorization for users at various TACACS+ privilege levels.

#### **Example**

The following command sequence authorizes a TACACS+ priv-level 13 user to execute StarOS Administrator commands but denies access to LI administrative commands and FTP.

**priv-lvl 13 authorization-level administrator cli noftp**

### **rem\_addr client-ip**

Sends a remote client IPv4 address field in the TACACS+ protocol for use by a Cisco Secure ACS server.

**Product** All products

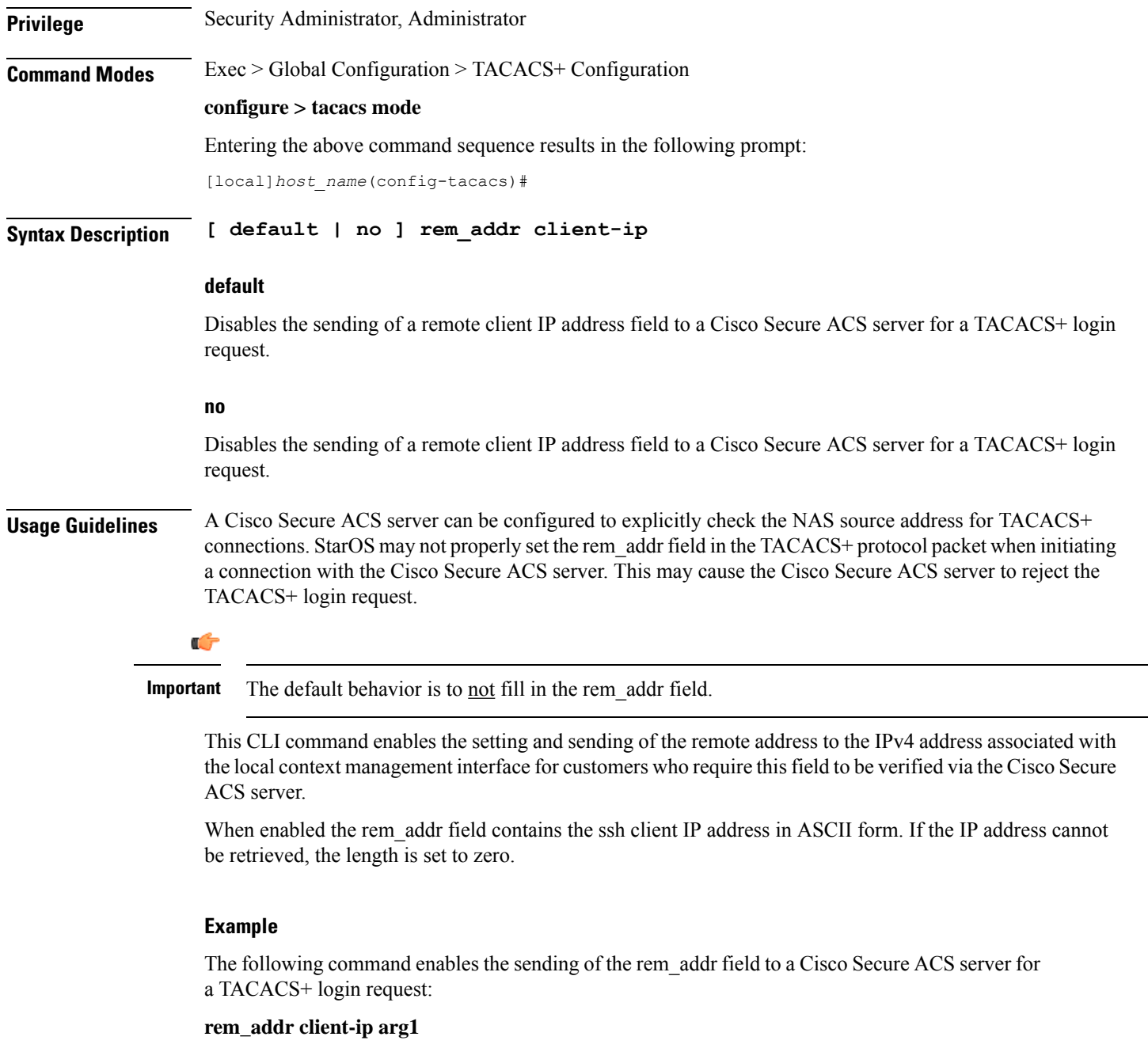

### <span id="page-714-0"></span>**server**

I

Configures TACACS+ AAA service-related parameters for use in authenticating StarOS administrative users via a TACACS+ server.

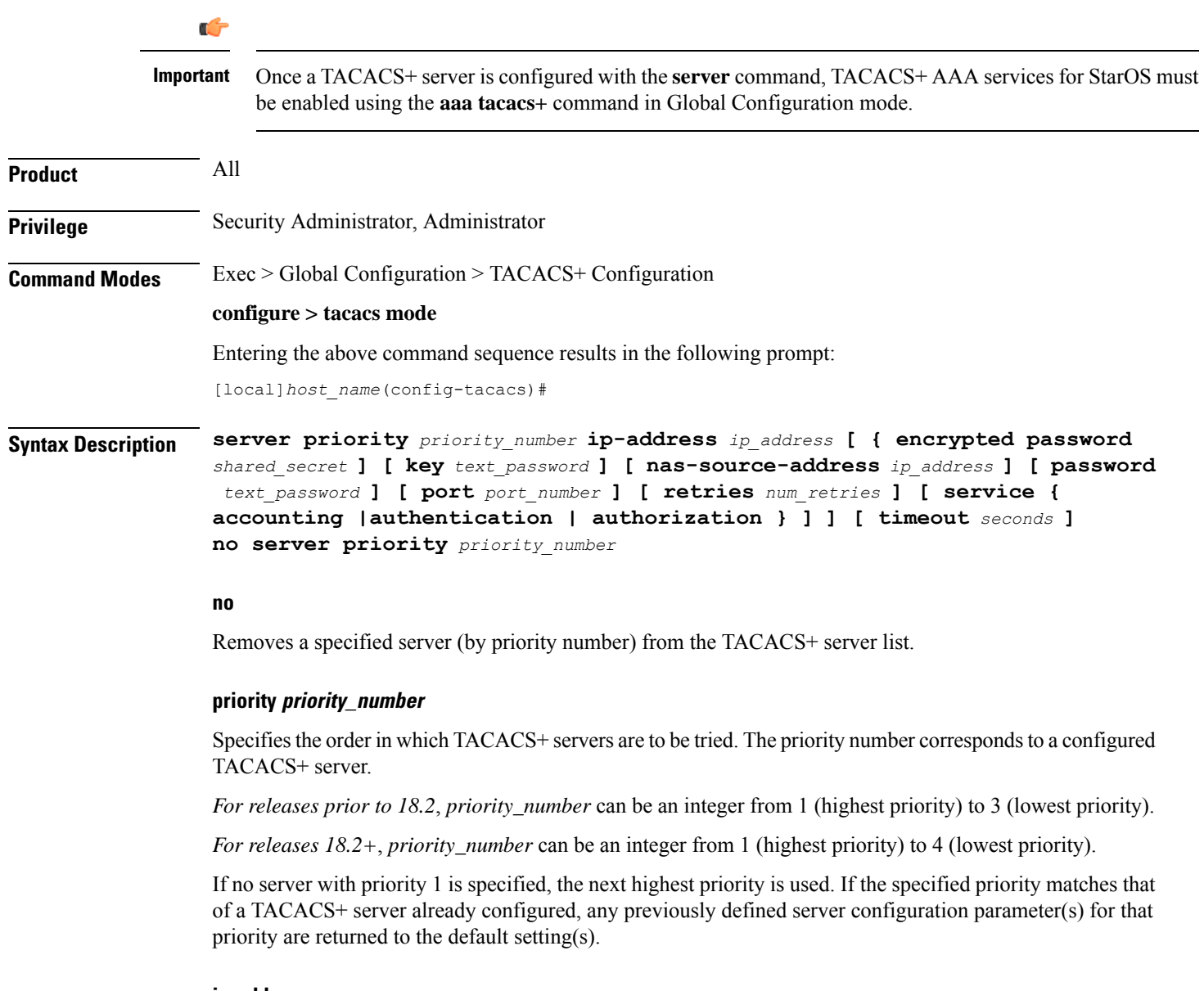

#### **ip-address**

Specifies the IP address of the TACACS+ server in IPv4 or IPv6 dotted-decimal notation. Only one IP address can be defined for a given **server priority**

### **encrypted password shared\_secret**

Specifies the encrypted value of the shared secret key. The server-side configuration must match the decrypted value for the protocol to work correctly. If **encrypted password** is specified, specifying **password** is invalid. No encryption is used if this value is null (""). The encrypted password can be an alphanumeric string of 1 through 100 characters. If neither an **encrypted password** or **password** is specified, StarOS will not use encryption

#### **key text\_password**

**Release 11.0 systems only**. Instead of using an encrypted password value, the user can specify a plain-text key value for the password. If the **key** keyword is specified, then specifying **encrypted password** is invalid. A null string represents no encryption. The password can be from 1 to 32 alphanumeric characters in length. If neither an **encrypted password** or **key** is specified, then StarOS will not use encryption.

### **nas-source-address ip\_address**

*Release 12 and later systems only*: Sets the IPv4 or IPv6 address to be specified in the Source Address of the IPheader in the TACACS+ protocol packet sent from the NASto the TACACS+ server.*ip\_address* is entered using IPv4 dotted-decimal notation and must be valid for the interface.

### **password text\_password**

**Release 12.0 andlater systems**. Instead of using an encrypted password value, the user can specify a plain-text value for the password. If the **password** keyword is specified, specifying **encrypted password** is invalid. A null string ("") represents no encryption. The password can be an alphanumeric string of 1 through 32 characters. If neither an **encrypted password** or **password** is specified, then StarOS will not use encryption.

#### **port port\_number**

Specifies the TCP port number to use for communication with the TACACS+ server. *port\_number* can be an integer from 1 through 65535. If a port is not specified, StarOS will use port 49.

#### **retries number**

*Release 12 and later systems only*: Specifies the number of retry attempts at establishing a connection to the TACACS+ server if the initial attempt fails. **retries** *number* can be an integer from 0 through 100. The default is 3. Specifying 0 (zero) retries results in StarOS trying only once to establish a connection. No further retries will be attempted.

### **service { accounting | authentication | authorization }**

*Release 12 and later systems only*: Specifies one or more of the AAA services that the specified TACACS+ server will provide. Use of the **service** keyword requires that at lease one of the available services be specified. If the **service** keyword is not used, StarOS will use the TACACS+ server for all AAA service types. The default is to use authentication, authorization and accounting. Available service types are:

- **accounting**: The specified TACACS+ servershould be used for accounting. If TACACS+ authentication is not used, TACACS+ accounting will not be used. If no accounting server is specified and the user is authenticated, no accounting will be performed for the user.
- **authentication**: The specified TACACS+ server should be used for authentication. If a TACACS+ authentication server is not available, TACACS+ will not be used for authorization or accounting.
- **authorization**: The specified TACACS+ server should be used for authorization. If TACACS+ authentication is not used, TACACS+ authorization will not be used. If no authorization server isspecified and the user is authenticated, the user will remain logged in with minimum privileges (Inspector level).

### **timeout seconds**

Specifies the number of seconds to wait for a connection timeout from the TACACS+ server. *seconds* can be an integer from 1 through 1000. If no timeout is specified, StarOS0 will use the default value of 10 seconds.

**Usage Guidelines** Use this command to specify TACACS+ service parameters for a specified TACACS+ server.

### **Example**

The following command configures a priority 2, TACACS+ authetication server at IP address 192.156.1.1: **server priority 2 ip-address 192.156.1.1 authentication**

### <span id="page-717-0"></span>**user-id**

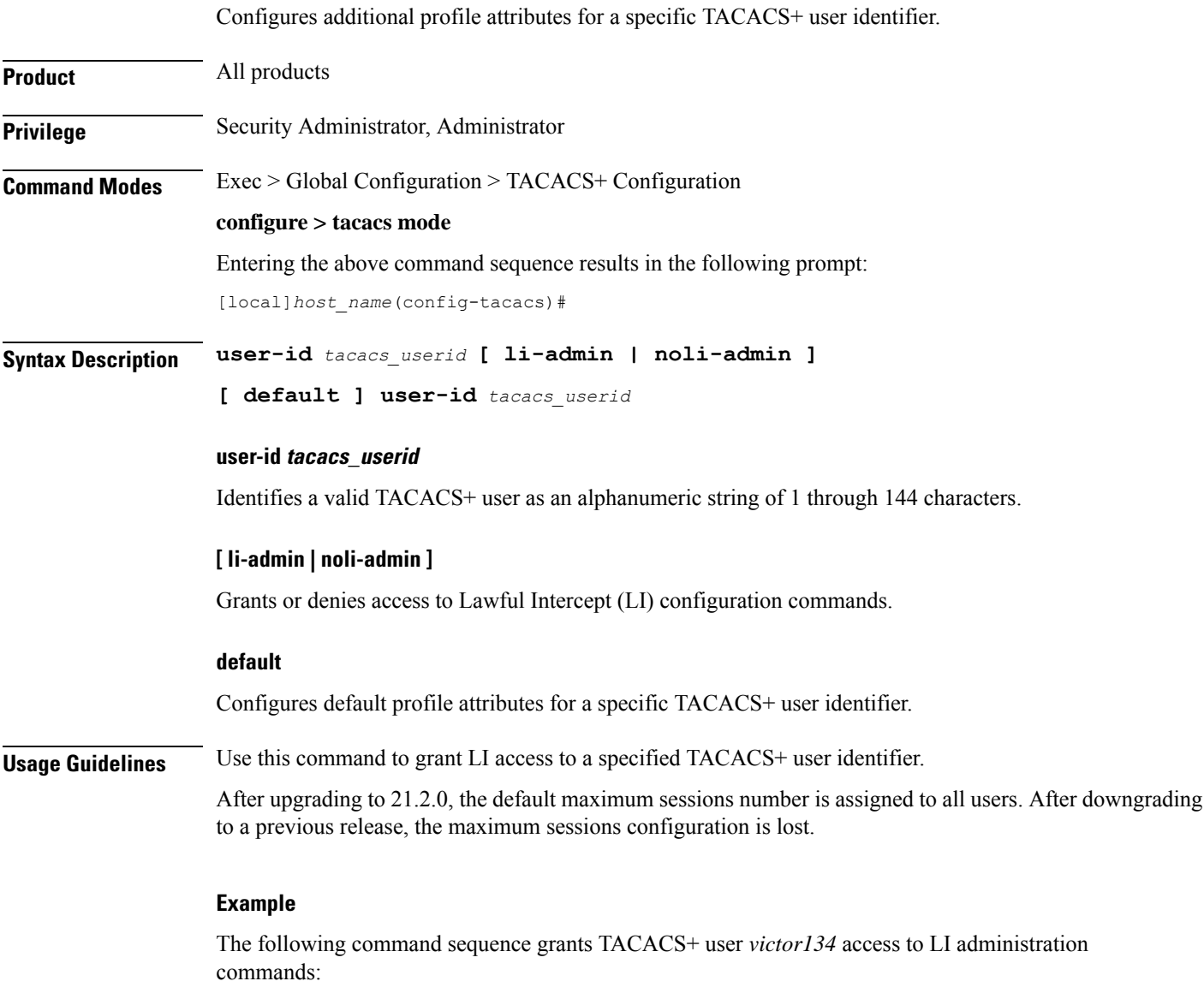

**user-id victor134 li-admin**

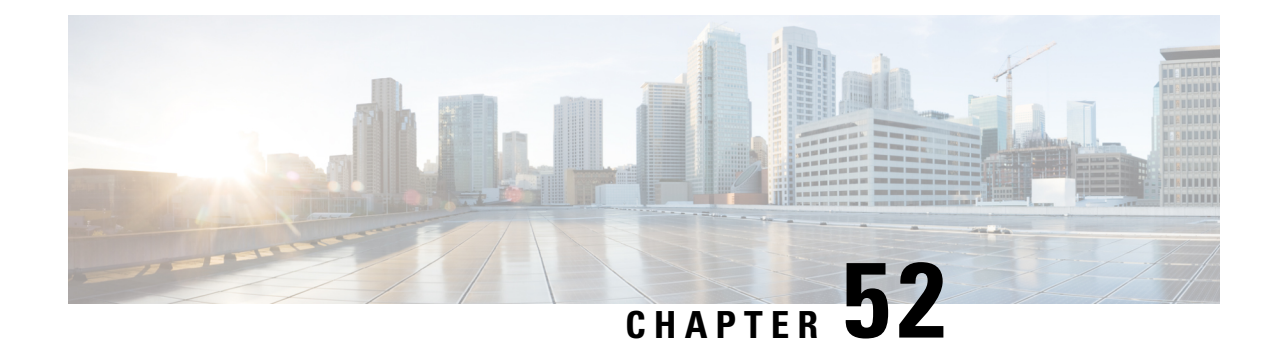

# **TAC Profile Configuration Mode Commands**

The Tracking Area Code (TAC) Profile Configuration Mode is used to configure TAC profiles on a per-context basis. This mode enablesto select a Virtual APN (vAPN) based on TAC range and discrete values, and thereby a specific UP group and/or IP pool associated with vAPN.

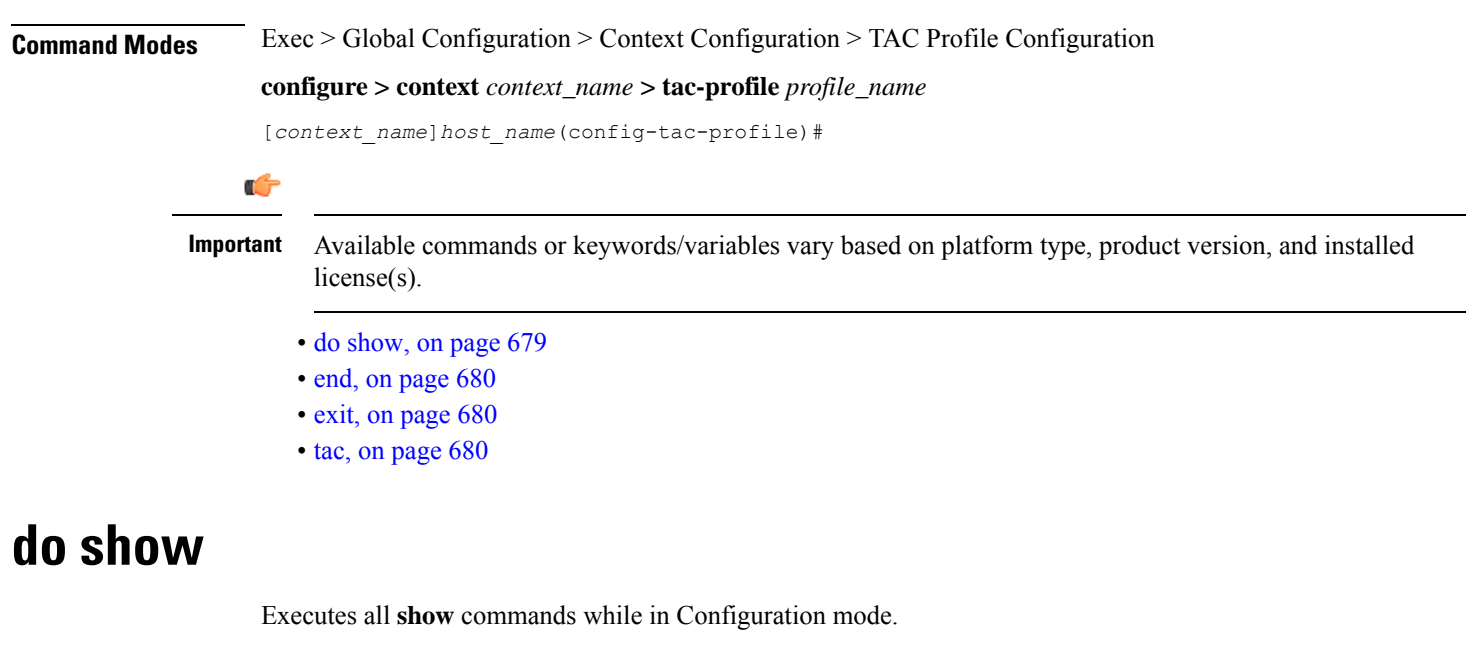

<span id="page-718-0"></span>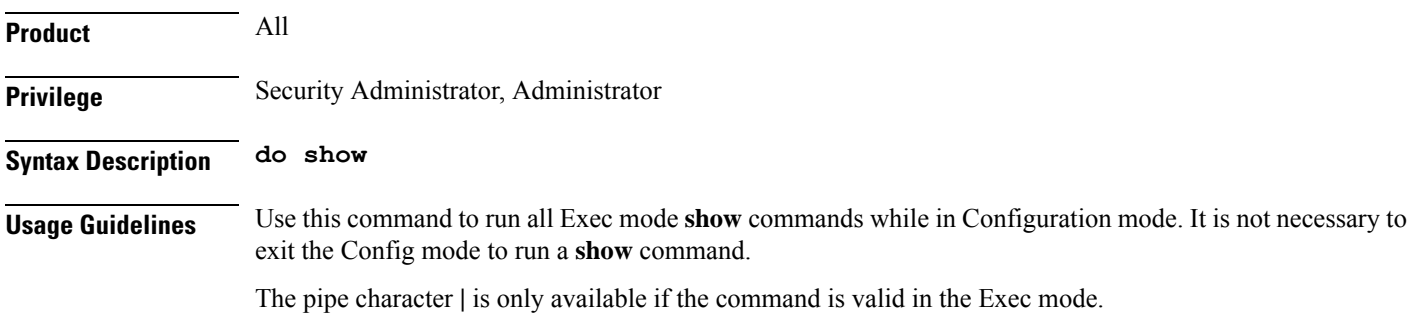

### $\triangle$ **Caution** There are some Exec mode **show** commands which are too resource intensive to run from Config mode. These include: **do show support collection**, **do show support details**, **do show support record** and **do show support summary**. If there is a restriction on a specific **show** command, the following error message is displayed:

Failure: Cannot execute 'do show support' command from Config mode.

### <span id="page-719-0"></span>**end**

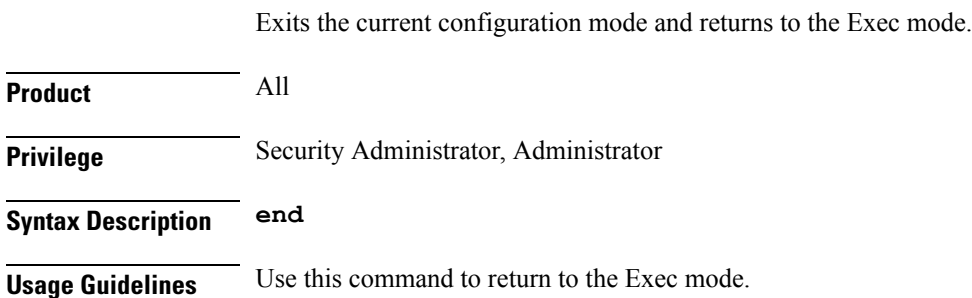

### <span id="page-719-1"></span>**exit**

Exits the current mode and returns to the parent configuration mode.

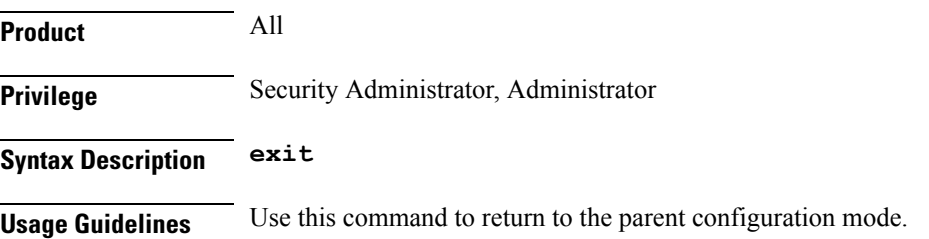

### <span id="page-719-2"></span>**tac**

Configures Tracking Area Code (TAC) profile with discrete values and range.

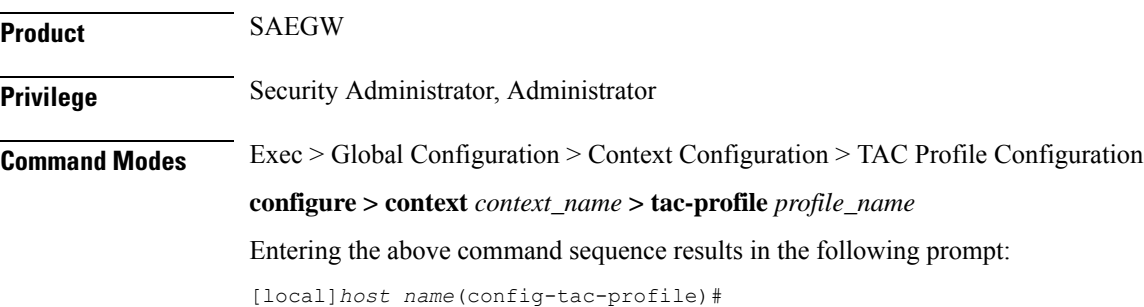
$\mathbf{l}$ 

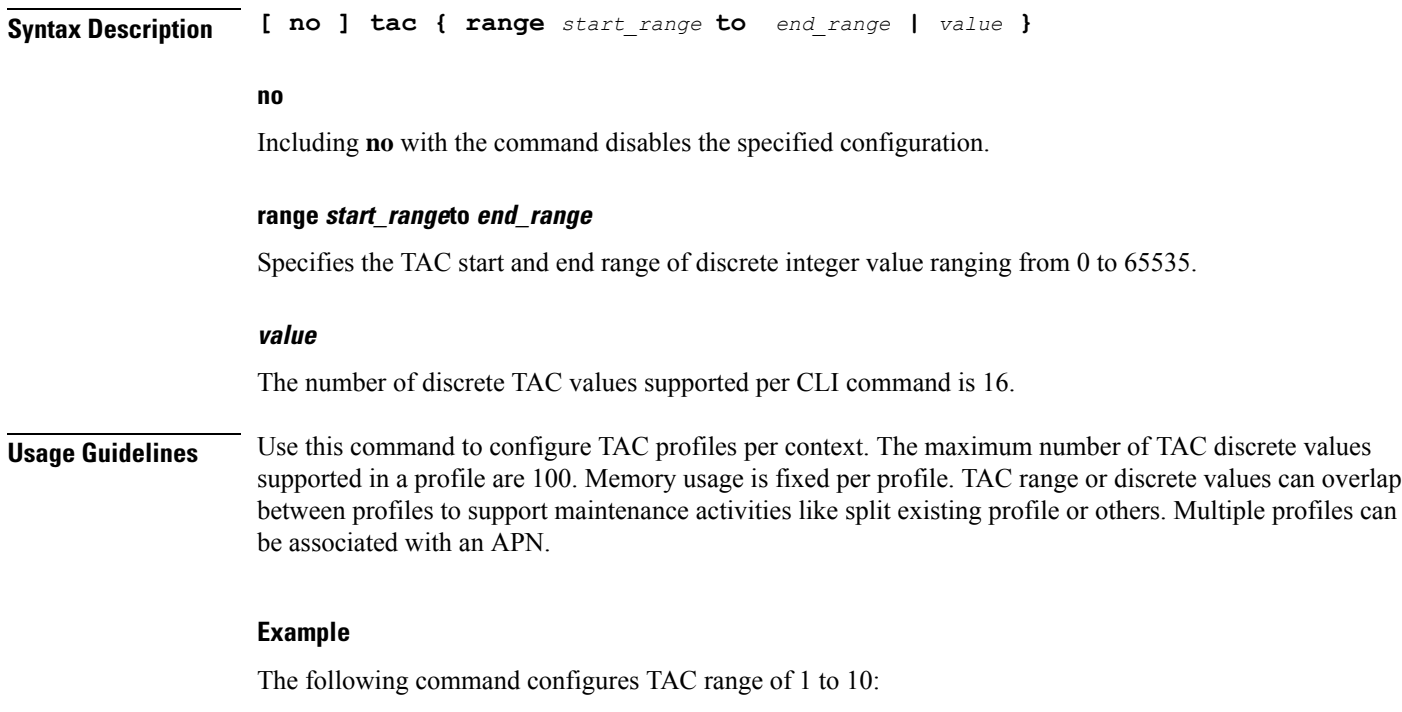

**tac range 1 to 10**

 $\mathbf I$ 

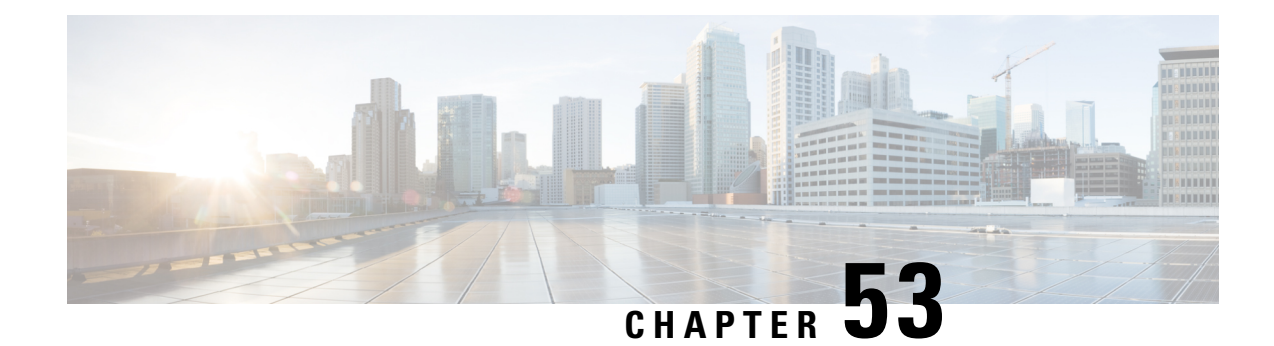

# **Telnet Configuration Mode Commands**

The Telnet Configuration Mode is used to manage the telnet server options for the current context.

**Command Modes** Exec > Global Configuration > Context Configuration > Telnet Configuration

**configure > context** *context\_name* **> server telnet**

Entering the above command sequence results in the following prompt:

[local]*host\_name*(config-telnetd)#

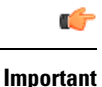

The commands or keywords/variables that are available are dependent on platform type, product version, and installed license(s).

- For maximum system security, you should not enable telnet functionality. SSH is the recommended remote access protocol. In release 20.0 and higher Trusted StarOS builds, telnet is not supported. **Caution**
	- do [show,](#page-722-0) on page 683
	- end, on [page](#page-723-0) 684
	- exit, on [page](#page-723-1) 684
	- max [servers,](#page-723-2) on page 684

### <span id="page-722-0"></span>**do show**

Executes all **show** commands while in Configuration mode.

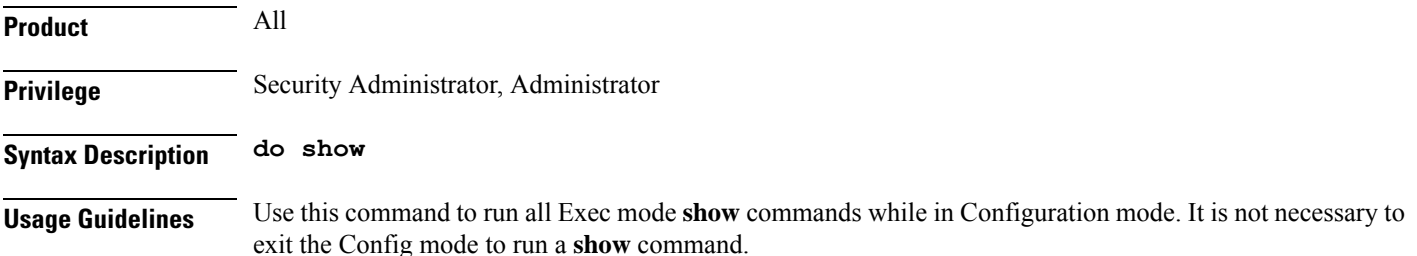

The pipe character **|** is only available if the command is valid in the Exec mode.

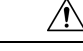

There are some Exec mode **show** commands which are too resource intensive to run from Config mode. These include: **do show support collection**, **do show support details**, **do show support record** and **do show support summary**. If there is a restriction on a specific **show** command, the following error message is displayed: **Caution**

Failure: Cannot execute 'do show support' command from Config mode.

### <span id="page-723-0"></span>**end**

Exits the current configuration mode and returns to the Exec mode.

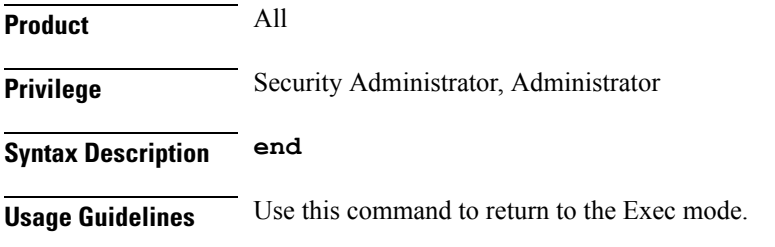

### <span id="page-723-1"></span>**exit**

Exits the current mode and returns to the parent configuration mode.

<span id="page-723-2"></span>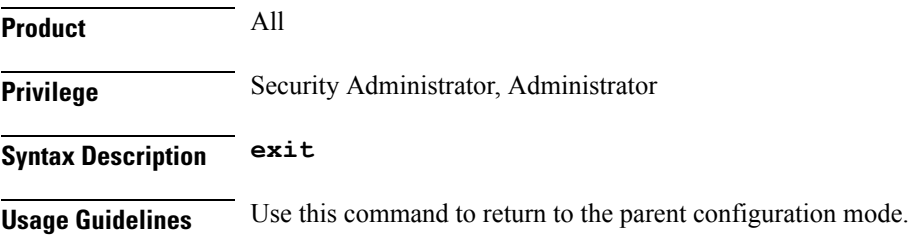

### **max servers**

Configures the maximum number of telnet servers that can be started within any 60-second interval. If this limit is reached, the system waits two minutes before trying to start any more servers.

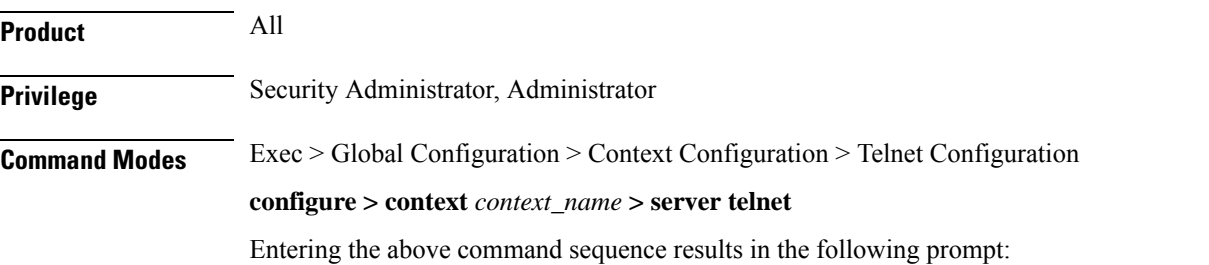

[local]*host\_name*(config-telnetd)#

**Syntax Description max servers** *count*

#### **count**

Specifies the maximum number of telnet servers that can be spawned in any 6- second interval. *count* must be an integer from 1 through 100. Default: 40

**Usage Guidelines** Use this command to set the number of telnet servers to tune the system response, as a heavily loaded system may need more servers to support the incoming requests.

> The converse would be true in that a system can benefit by reducing the number of servers such that telnet services do not cause excessive system impact to other services.

#### **Example**

The following command sets the maximum number of telnet servers to 30:

**max servers 30**

 $\mathbf I$ 

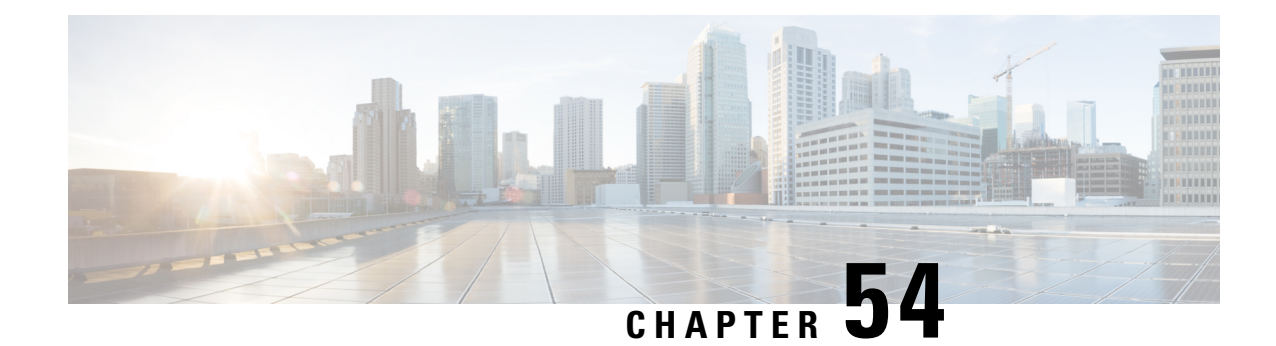

# **TFTP Configuration Mode Commands**

The TFTP configuration mode is used to manage the TFTP (Trivial File Transfer Protocol) servers for the current context.

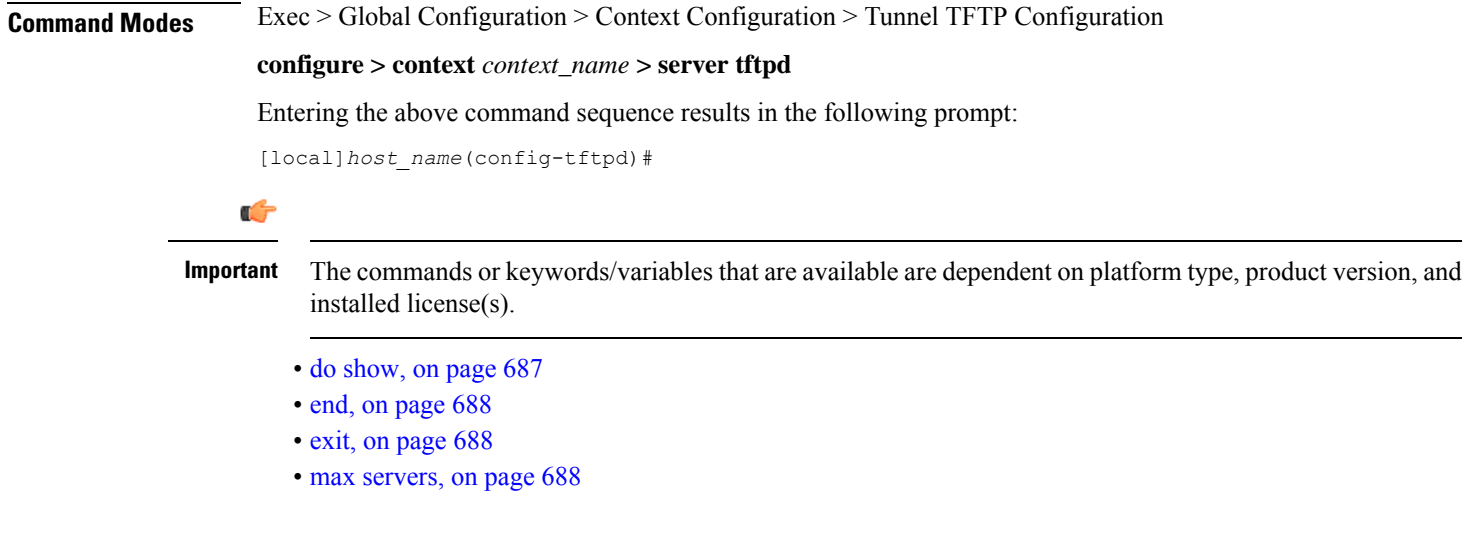

### <span id="page-726-0"></span>**do show**

Executes all **show** commands while in Configuration mode.

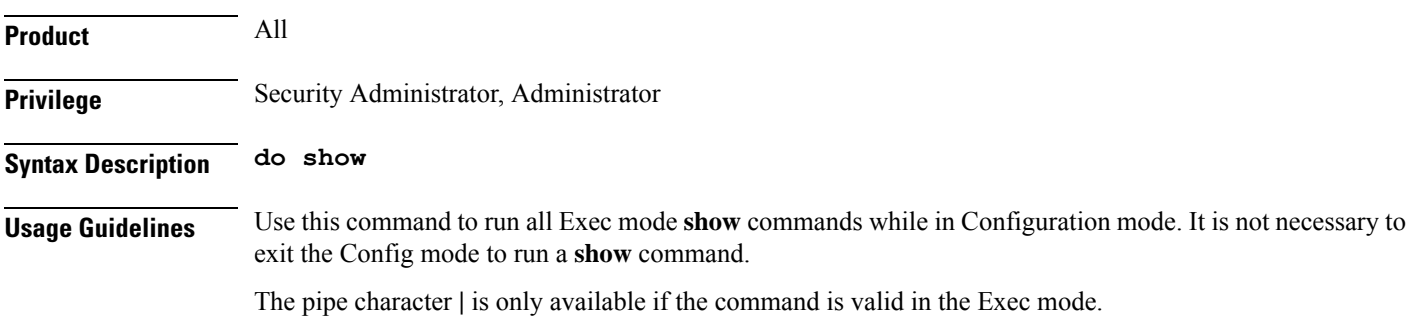

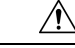

There are some Exec mode **show** commands which are too resource intensive to run from Config mode. These include: **do show support collection**, **do show support details**, **do show support record** and **do show support summary**. If there is a restriction on a specific **show** command, the following error message is displayed: **Caution**

Failure: Cannot execute 'do show support' command from Config mode.

### <span id="page-727-0"></span>**end**

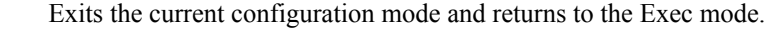

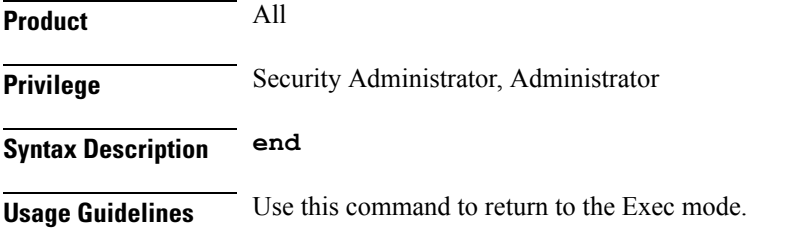

### <span id="page-727-1"></span>**exit**

Exits the current mode and returns to the parent configuration mode.

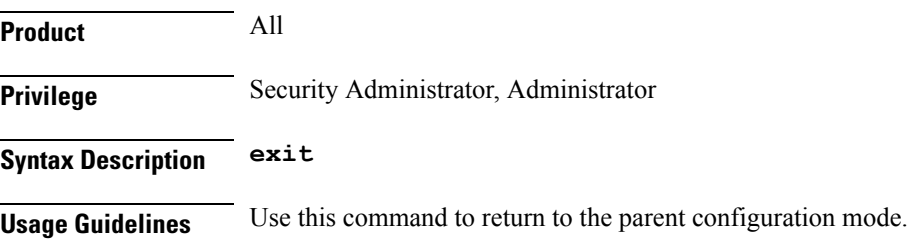

### <span id="page-727-2"></span>**max servers**

Configures the maximum number of TFTP servers that can be started within any 60-second interval. If this limit is reached, the system waits two minutes before trying to start any more servers.

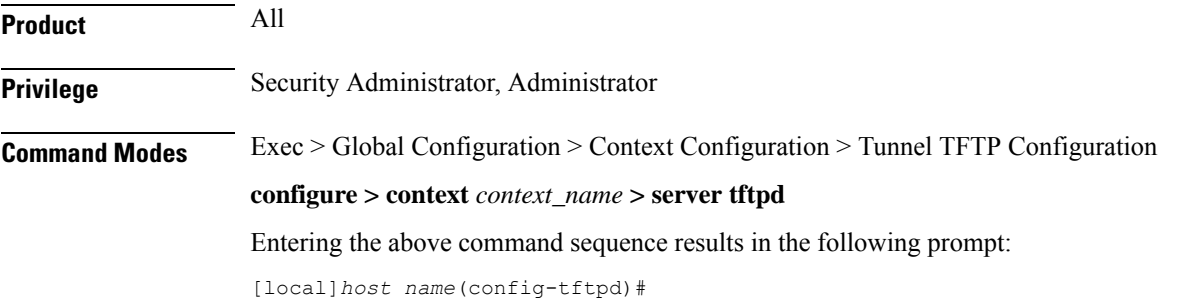

### **Syntax Description max servers** *count*

### **count**

Specifies the maximum number of TFTP servers that can be spawned in any 60-second interval. *count* must be an integer from 1 through 100. Default: 40

**Usage Guidelines** Use this command to set the number of servers to tune the system response, as a heavily loaded system may need more servers to support the incoming requests.

> The converse would be true in that a system can benefit by reducing the number of servers such that TFTP services do not cause excessive system impact to other services.

### **Example**

The following command sets the maximum number of TFTP servers to 30:

**max servers 30**

 $\mathbf I$ 

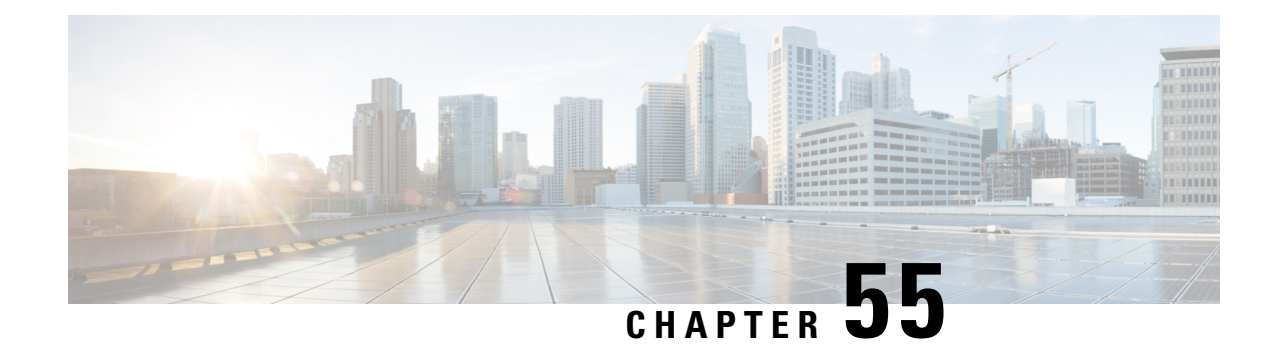

# **Throttling Override Policy Configuration Mode Commands**

Throttling Override Policy mode allows an operator to configure the Throttling Override Policy that can be used at the GGSN/P-GW nodes to selectively bypass throttling for a configured message type or for all messages in emergency call or priority call or call for the configured APN.

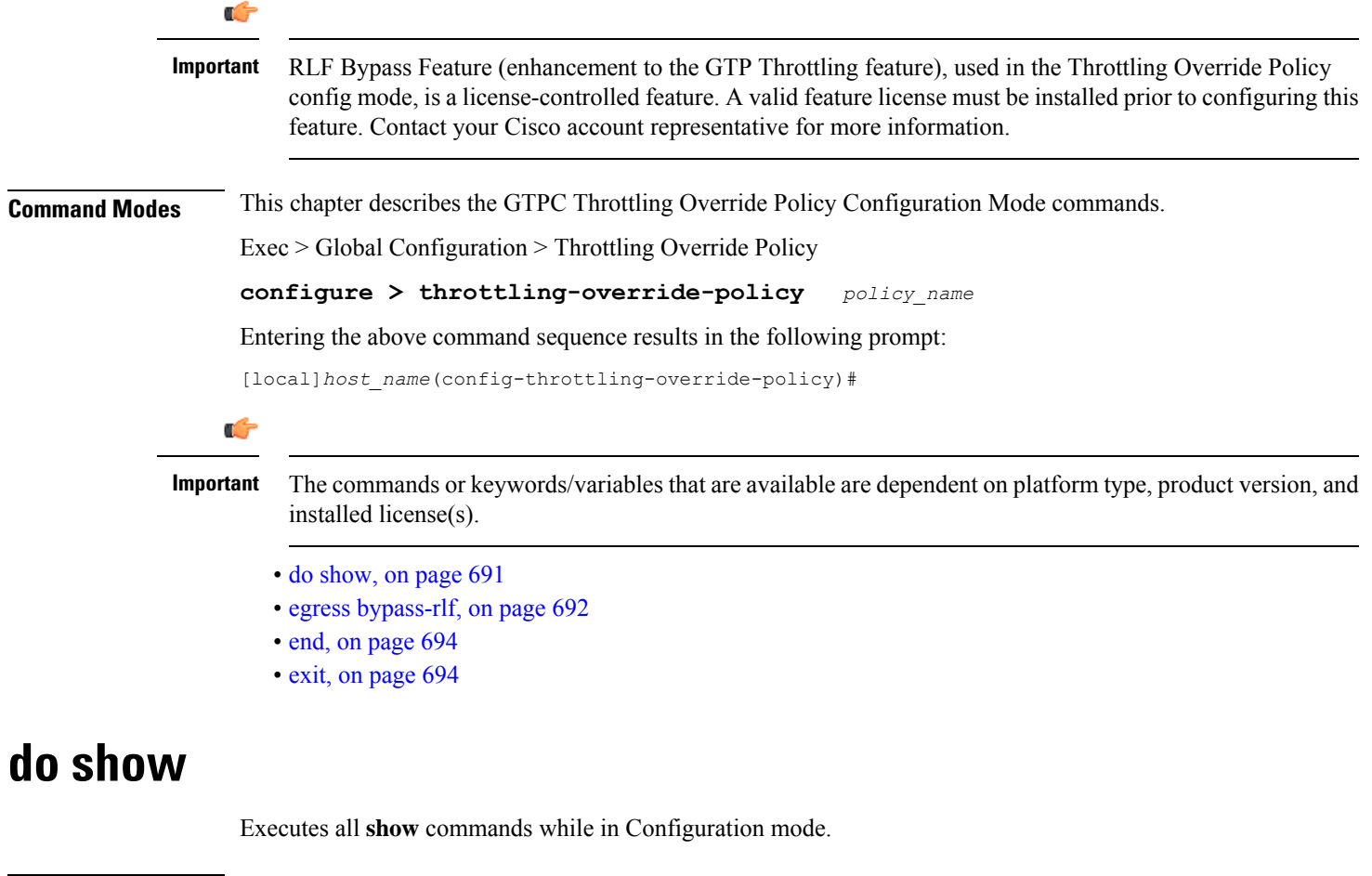

<span id="page-730-0"></span>**Product** All

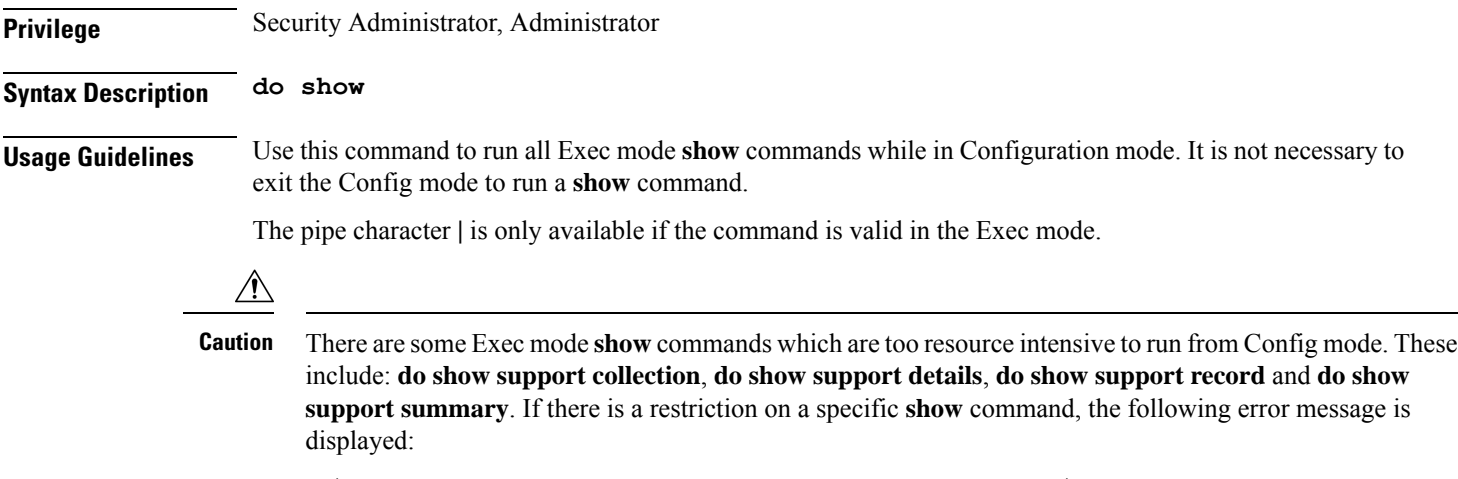

Failure: Cannot execute 'do show support' command from Config mode.

## <span id="page-731-0"></span>**egress bypass-rlf**

Configures message types which can bypass the rate limiting function.

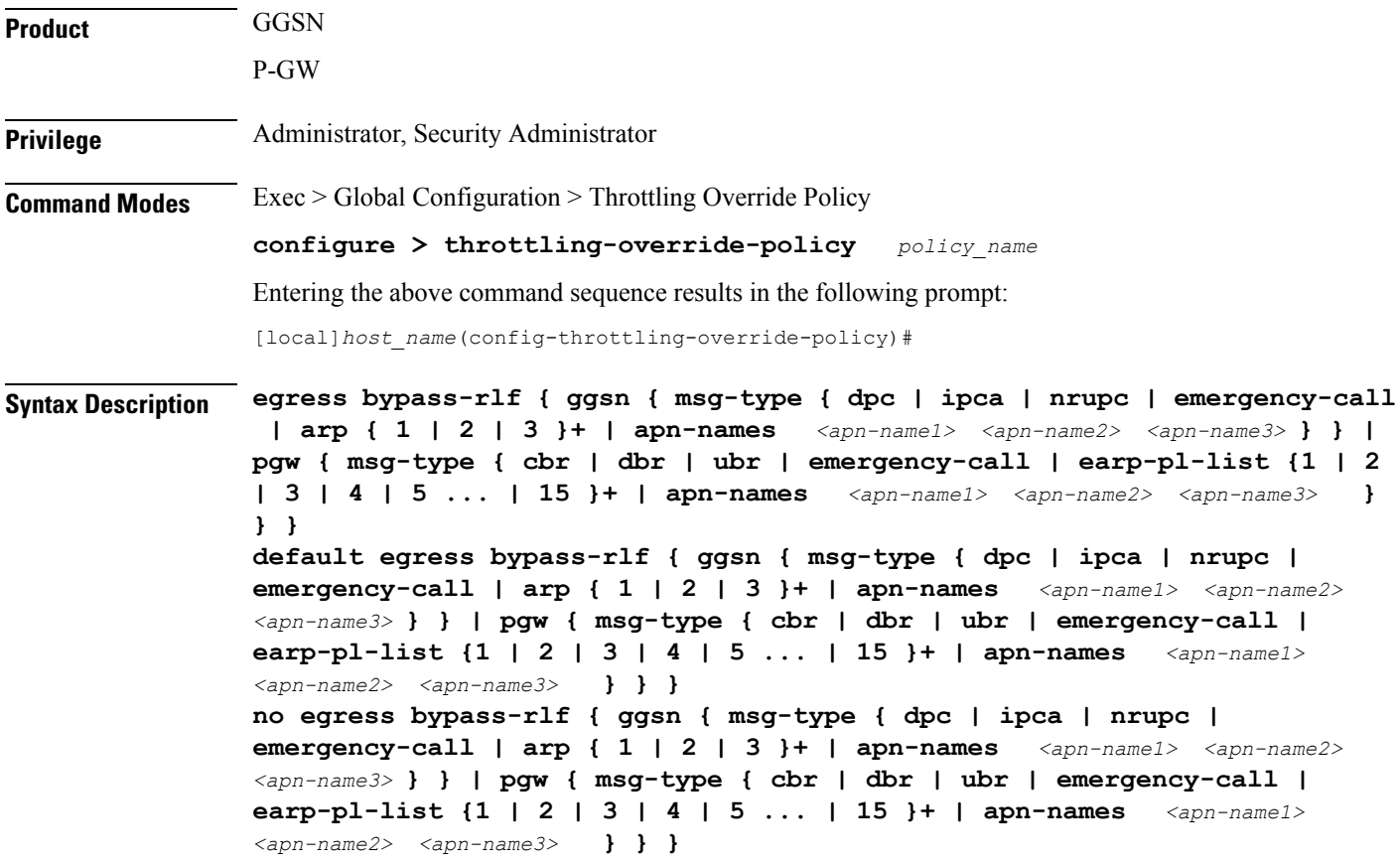

### **default**

Resets the default attribute values for egress bypass configuration. If an empty throttling-override-policy is created then the default values for all the configurables are zeros/disabled.

#### **no**

Disables the egress bypass rlf throttling configuration.

### **ggsn**

Configures GGSN specific message types to bypass rlf throttling.

#### **pgw**

Configures P-GW specific message types to bypass rlf throttling

#### **msg-type**

Configures GGSN or P-GW message type to bypass rlf throttling.

### ggsn msg-type { dpc | ipca | nrupc | emergency-call | arp { 1 | 2 | 3 }+ | apn-names *<apn-name1> <apn-name2>* **<apn-name3> } }**

Configures GGSN specific message types to bypass rlf throttling. Following are the message types that can be configured:

- **dpc:** Bypasses RLF throttling for network initiated Delete PDP Context message type. By default, dpc is not bypassed.
- **ipca:** Bypasses RLF throttling for network initiated Delete PDP Context message type. By default, dpc is not bypassed.
- **nrupc:** Bypasses RLF throttling for Network Requested Update PDP Context message type. By default, nrupc is not bypassed.
- **emergency-call:** Bypasses rlf throttling for all request messages initiated by GGSN emergency call. By default, emergency-call is NOT bypassed.
- **arp:** Configures Allocation-Retention-Policy (ARP) values associated with priority calls to be bypassed rlf throttling. By default, none of the ARP values are set. This option accepts the PL (Priority Level) values. The outgoing control messages of the calls with specified priority levels will bypass throttling.

**+:** More than one of the previous keywords can be entered within a single command.

• **apn-names:** Configures GGSN APN names to bypass rlf throttling. You can configure upto three apn-names.

### pgw { msg-type { dpc | ipca | nrupc | emergency-call | earp-pl-list {  $1 \mid 2 \mid 3 \mid 4 \mid 5 \dots$  | 15 }+ | apn-names **<apn-name1> <apn-name2> <apn-name3> } }**

Configures P-GW specific message types to bypass rlf throttling. Following are the message types that can be configured:

- **cbr:** Bypasses RLF throttling for create-bearer-request message type. By default, cbr is not bypassed.
- **dbr:** Bypasses RLF throttling for delete-bearer-request message type. By default, dbr is not bypassed.

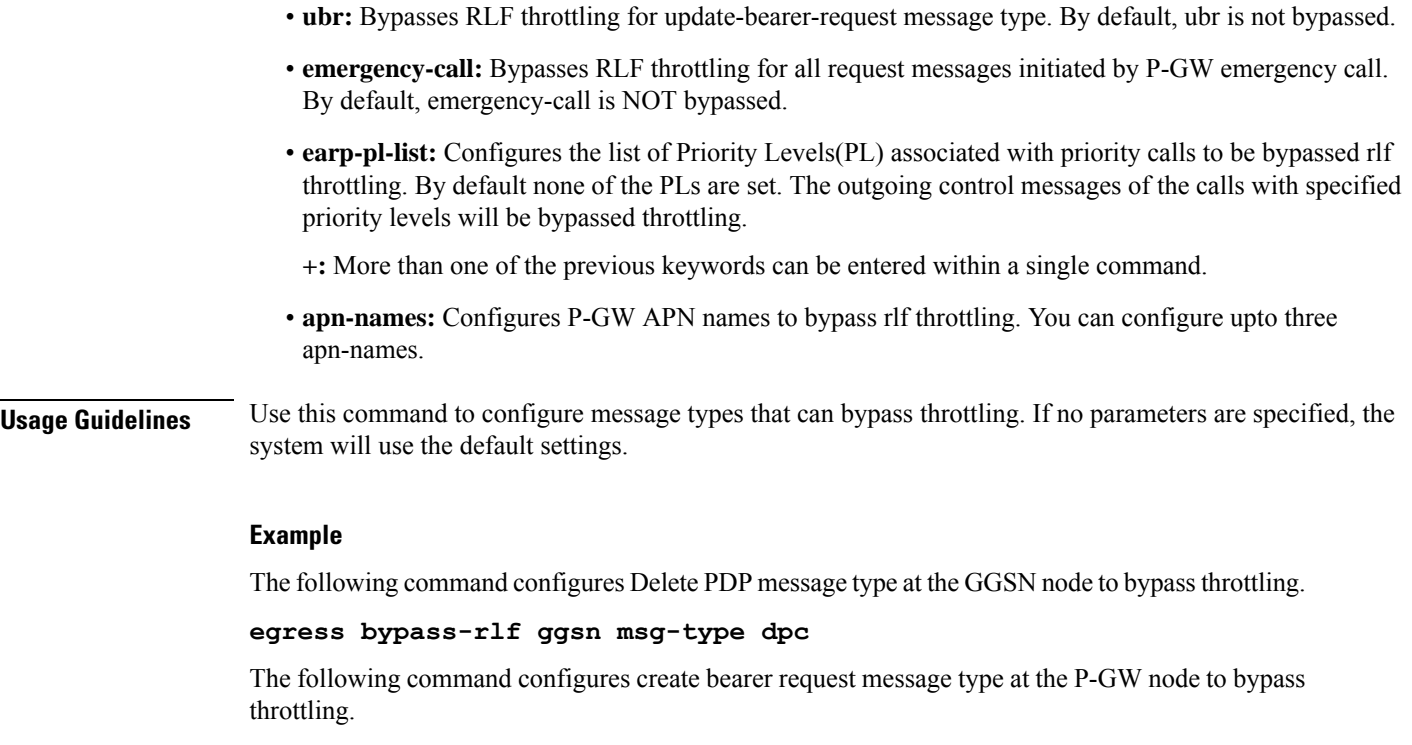

**egress bypass-rlf pgw msg-type cbr**

### <span id="page-733-0"></span>**end**

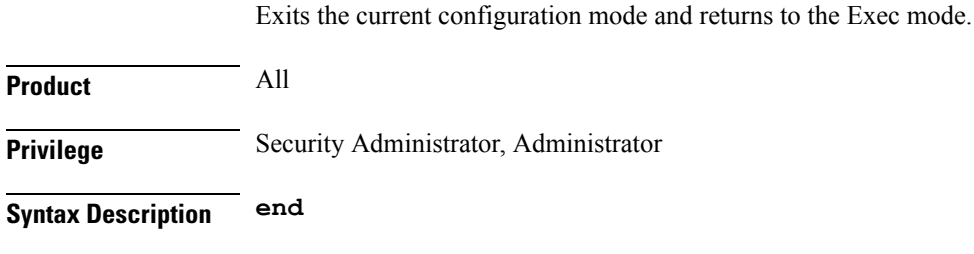

### <span id="page-733-1"></span>**Usage Guidelines** Use this command to return to the Exec mode.

## **exit**

Exits the current mode and returns to the parent configuration mode.

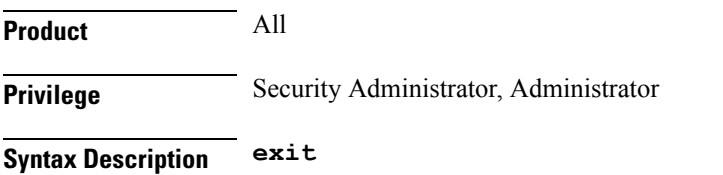

I

**Usage Guidelines** Use this command to return to the parent configuration mode.

I

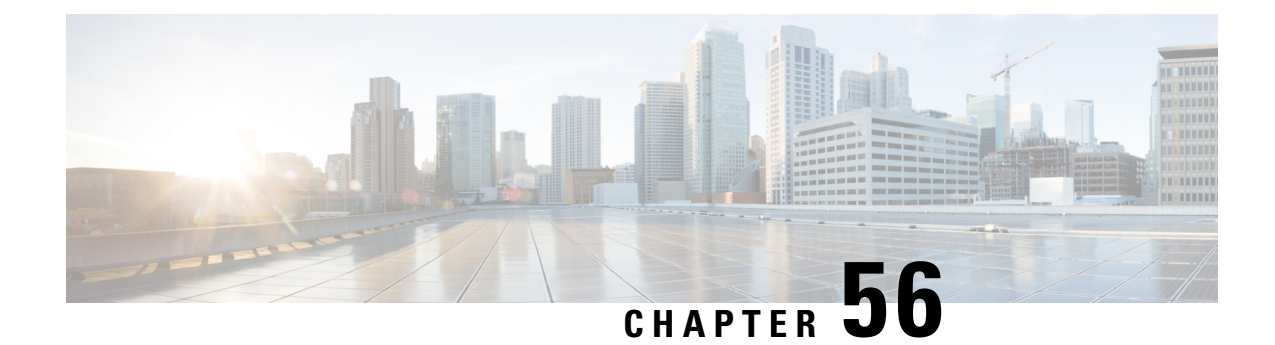

# **Traffic Optimization Policy Confiugration**

- [bandwidth-mgmt,](#page-736-0) on page 697
- [curbing-control,](#page-737-0) on page 698
- do [show,](#page-738-0) on page 699
- end, on [page](#page-739-0) 700
- exit, on [page](#page-739-1) 700
- [heavy-session,](#page-739-2) on page 700
- [link-profile,](#page-740-0) on page 701
- [session-params,](#page-741-0) on page 702

### <span id="page-736-0"></span>**bandwidth-mgmt**

This command configures bandwidth management parameters for a traffic optimization policy.

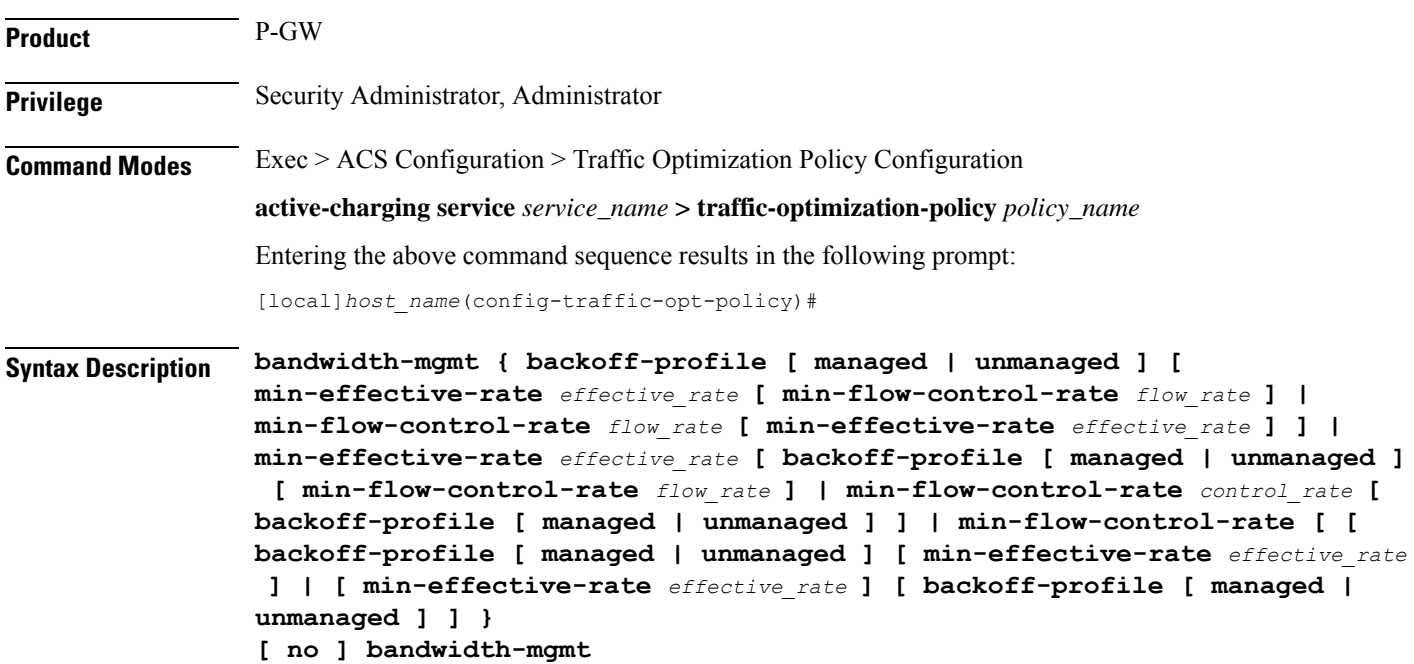

#### **no**

Overwrites the traffic-optimization configured parameter(s) with default values. Before deleting a policy profile, all policies associated to the policy profile should be removed. If policy associations are not removed before deletion, the following error message will be displayed:

Failure: traffic-optimization policy in use, cannot be deleted.

### **backoff-profile**

Determines the overall aggressiveness of the back off rates.

#### **managed**

Enables both traffic monitoring and traffic optimization.

### **unmanaged**

Only enables traffic monitoring.

#### **min-effective-rate effective\_rate**

Configures minimum effective shaping rate in Kbps. The shaping rate value is an integer ranging from 100 to 10000.

#### **min-flow-control-rate flow\_rate**

Configures the minimum rate allowed in Kbps to control the flow of heavy-session-flows during congestion. The control rate value is an integer ranging from 100 to 10000.

<span id="page-737-0"></span>**Usage Guidelines** Use this command to configure bandwidth management parameters for a traffic optimization policy.

### **curbing-control**

This command configures curbing flow control related parameters.

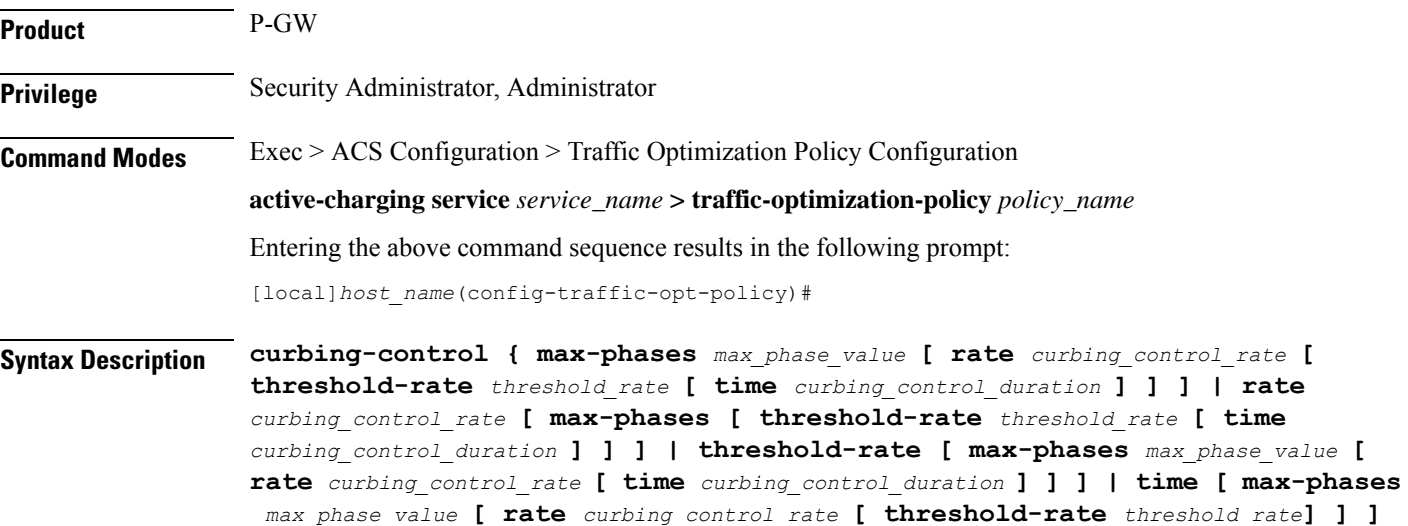

#### **} [ no ] curbing-control**

#### **no**

Overwrites the traffic-optimization configured parameter(s) with default values. Before deleting a policy profile, all policies associated to the policy profile should be removed. If policy associations are not removed before deletion, the following error message will be displayed:

Failure: traffic-optimization policy in use, cannot be deleted.

#### **max-phases max\_phase\_value**

Configures consecutive phases where target shaping rate is below threshold-rate to trigger curbing flow control. The maximum phase value is an integer ranging from 2 to 10.

#### **rate curbing\_control\_rate**

Configures the curbing flow-control at a fixed rate in Kbps instead of a dynamic rate. The control rate value is an integer ranging from 0 to 10000. To disable fixed flow control rate, set the flow control rate value to 0.

#### **threshold-rate threshold\_rate**

Configures the minimum target shaping rate in kbps to trigger curbing. The threshold rate is an integer ranging from 100 to 10000.

#### **time curbing\_control\_detection**

Configures the duration of a flow control phase in milliseconds. The flow control duration value is an integer ranging from 0 to 600000. To disable flow control, set the flow control duration value to 0.

<span id="page-738-0"></span>**Usage Guidelines** Use this command to configure curbing control parameters for a traffic optimization policy.

### **do show**

Executes all **show** commands while in Configuration mode.

**Product** All **Privilege** Security Administrator, Administrator **Syntax Description do show Usage Guidelines** Use this command to run all Exec mode **show** commands while in Configuration mode. It is not necessary to exit the Config mode to run a **show** command. The pipe character **|** is only available if the command is valid in the Exec mode.

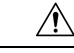

There are some Exec mode **show** commands which are too resource intensive to run from Config mode. These include: **do show support collection**, **do show support details**, **do show support record** and **do show support summary**. If there is a restriction on a specific **show** command, the following error message is displayed: **Caution**

Failure: Cannot execute 'do show support' command from Config mode.

### <span id="page-739-0"></span>**end**

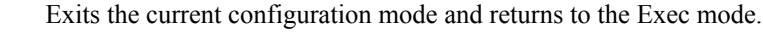

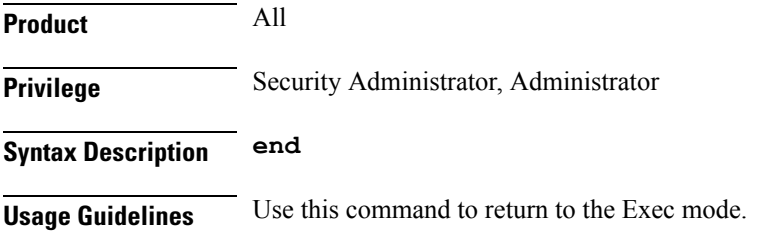

### <span id="page-739-1"></span>**exit**

Exits the current mode and returns to the parent configuration mode.

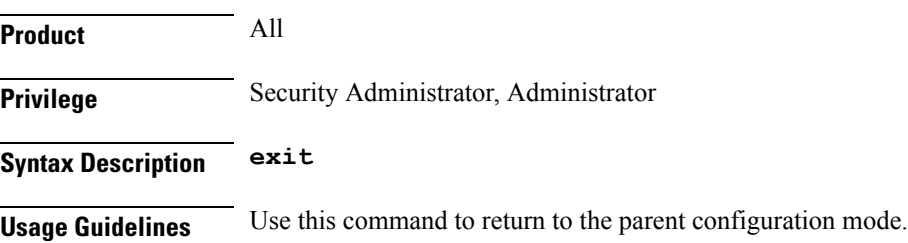

### <span id="page-739-2"></span>**heavy-session**

This command configures heavy session detection parameters.

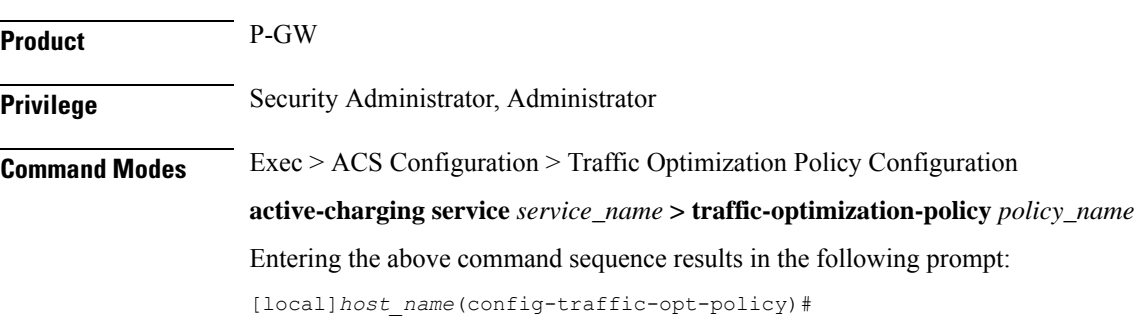

### **Syntax Description heavy-session { standard-flow-timeout [ threshold** *threshold\_value* **| threshold** *threshold\_value* seed-time seed\_time\_value**[ standard-flow-timeout** *timeout\_value* **] } [ no ] heavy-session no** Overwrites the traffic-optimization configured parameter(s) with default values. Before deleting a policy profile, all policies associated to the policy profile should be removed. If policy associations are not removed before deletion, the following error message will be displayed: Failure: traffic-optimization policy in use, cannot be deleted. **standard-flow-timeout timeout\_value** Configures the idle timeout in milliseconds, for expiration of standard flows. The timeout value is an integer ranging from 100 to 3000. **threshold threshold\_value** Configures heavy-session detection threshold in bytes. On reaching the threshold, the flow will be monitored and potentially managed. The threshold value is an integer ranging from 0 to 100000000. **seed-time seed\_time\_value** Configures time in ms for detection of elephant flow. Use this parameter in the enhanced detection mode. **Usage Guidelines** Use this command to configure heavy session detection for a traffic optimization policy. **link-profile** This command configures link profile parameters for a traffic optimization policy. **Product** P-GW

<span id="page-740-0"></span>**Privilege** Security Administrator, Administrator

**Command Modes** Exec > ACS Configuration > Traffic Optimization Policy Configuration

**active-charging service** *service\_name* **> traffic-optimization-policy** *policy\_name*

Entering the above command sequence results in the following prompt:

[local]*host\_name*(config-traffic-opt-policy)#

**Syntax Description link-profile { initial-rate** *initial\_seed\_value* **[ max-rate** *max\_peak\_rate\_value* **[ peak-lock ] ] | max-rate [ initial-rate** *initial\_seed\_value* **[ peak-lock ] ] | peak-lock [ initial-rate** *initial\_seed\_value* **[ max-rate** *max\_peak\_rate\_value* **] ] } [ no ] link-profile**

**no**

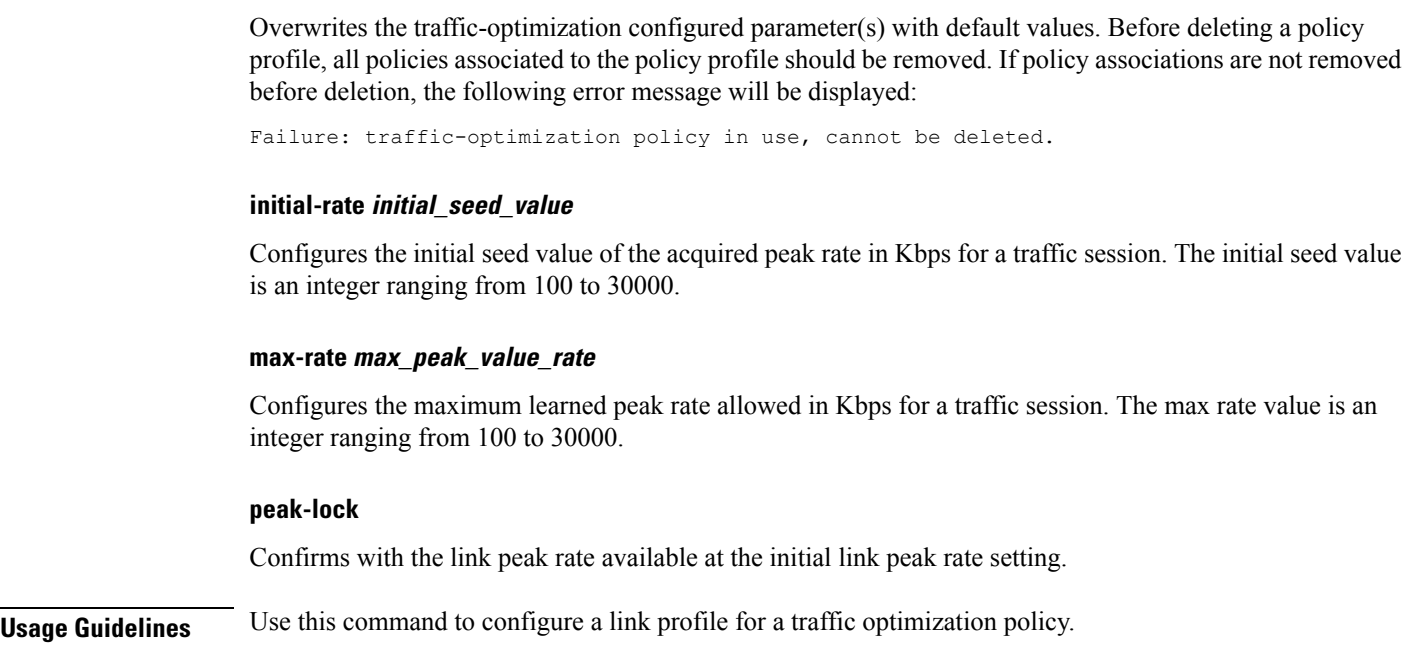

### <span id="page-741-0"></span>**session-params**

This command configures session parameters for a traffic optimization policy.

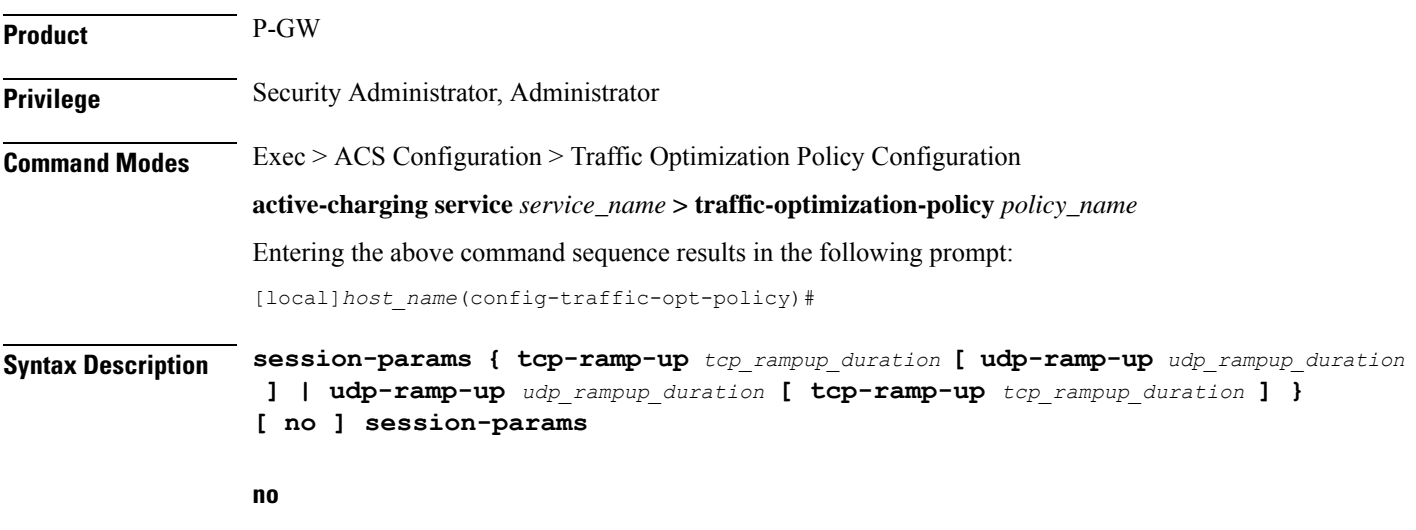

Overwrites the traffic-optimization configured parameter(s) with default values. Before deleting a policy profile, all policies associated to the policy profile should be removed. If policy associations are not removed before deletion, the following error message will be displayed:

Failure: traffic-optimization policy in use, cannot be deleted.

### **tcp-ramp-up tcp\_rampup\_duration**

Configures the ramp-up-phase duration in milliseconds, for TCP traffic. The TCP ramp-up duration is an integer ranging from 0 to 5000.

### **udp-ramp-up udp\_rampup\_duration**

Configures the ramp-up-phase duration in milliseconds, for UDP traffic. The UDP ramp-up duration is an integer ranging from 0 to 5000.

**Usage Guidelines** Use this command to configure session parameters for a traffic optimization policy.

 $\mathbf I$ 

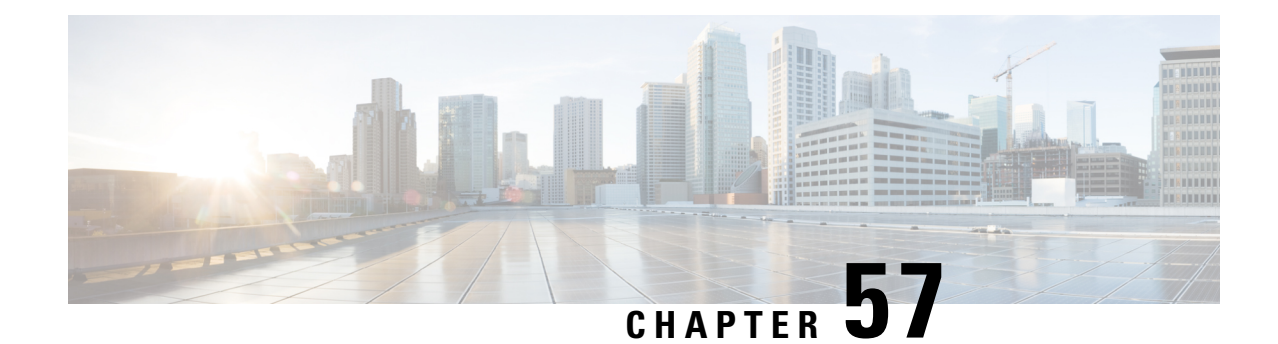

# **Traffic Optimization Profile Configuration Mode Commands**

The Traffic Optimization Profile Configuration Mode allows you to configure and manage properties of Cisco Ultra Traffic Optimization solution.

**Command Modes** Exec > ACS Configuration > Traffic Optimization Profile Configuration

**active-charging service** *service\_name* **> traffic-optimization-profile**

Entering the above command sequence results in the following prompt:

[local]*host\_name*(config-traffic-optim)#

### Ú

The commands or keywords/variables that are available are dependent on platform type, product version, and installed license(s). **Important**

- [data-record,](#page-744-0) on page 705
- [efd-flow-cleanup-interval,](#page-745-0) on page 706
- end, on [page](#page-746-0) 707
- exit, on [page](#page-746-1) 707
- heavy-session [detection-threshold,](#page-746-2) on page 707
- [mode,](#page-747-0) on page 708
- [stats-interval,](#page-748-0) on page 709
- [stats-options,](#page-748-1) on page 709

### <span id="page-744-0"></span>**data-record**

This command enables Traffic Optimization Data Record (TODR) generation.

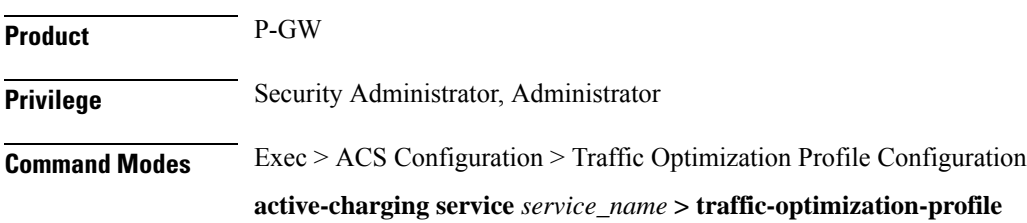

Entering the above command sequence results in the following prompt:

```
[local]host_name(config-traffic-optim)#
```

```
Syntax Description data-record [ large-flows-only | managed-large-flows-only ]
```

```
no data record
```
#### **no**

If previously configured, disables generation of TODR.

### **data-record**

Enables the Traffic Optimization Data Record (TODR) generation

• **large-flows-only**: Enables the traffic optimization data record generation for large flows.

**managed-large-flows-only**: Enables the traffic optimization data record generation for managed large flows.

The keywords- **large-flows-only** and **managed-large-flows-only** when configured along with**data-record** enables the CUTO library to stream the respective statistics as part of the **stats-options** command, to the external server. The user can configure a combination of the **stats-options** keywords **flow-trace** and **flow-analyst** and the **data-record** command to notify the CUTO library accordingly.

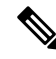

One of the above the two keywords can be configured as part of the data-record, which will enable the CUTO library to stream the respective statistics. **Note**

The default behavior of the **data-record** command is not affected with the above implementation . If it is configured without any of the options, then TODR's will be generated for all standard and large flows, which is the existing behavior.

<span id="page-745-0"></span>**Usage Guidelines** Use this command to generate TODR.

### **efd-flow-cleanup-interval**

This configures EFD flow command cleanup interval.

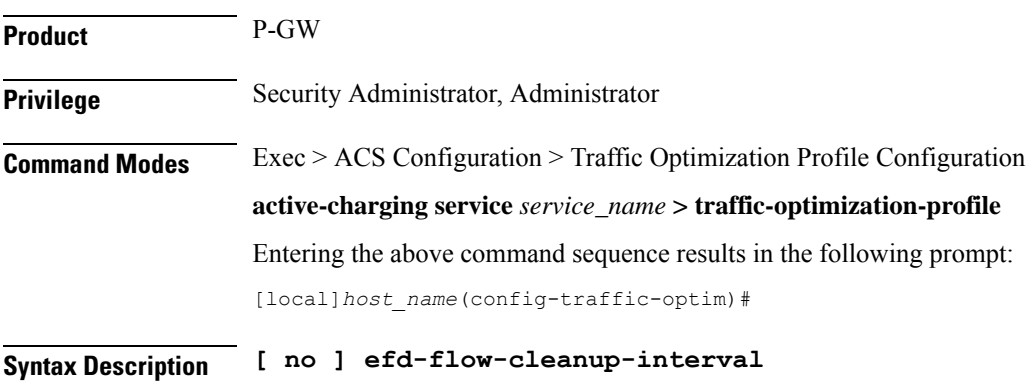

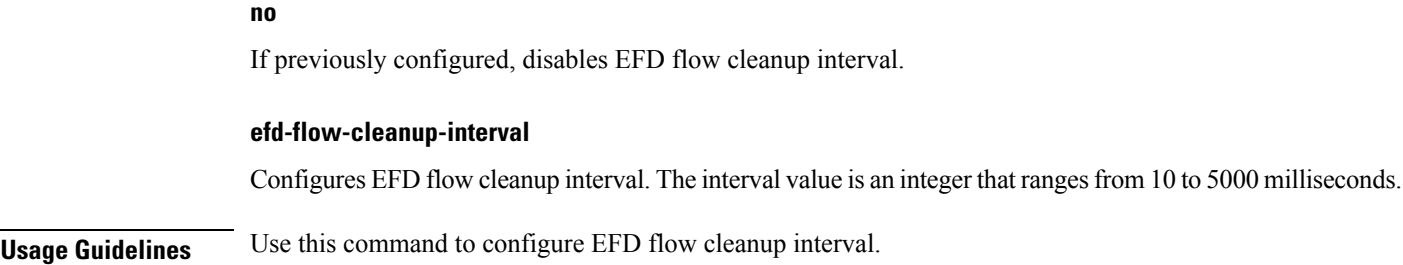

### <span id="page-746-0"></span>**end**

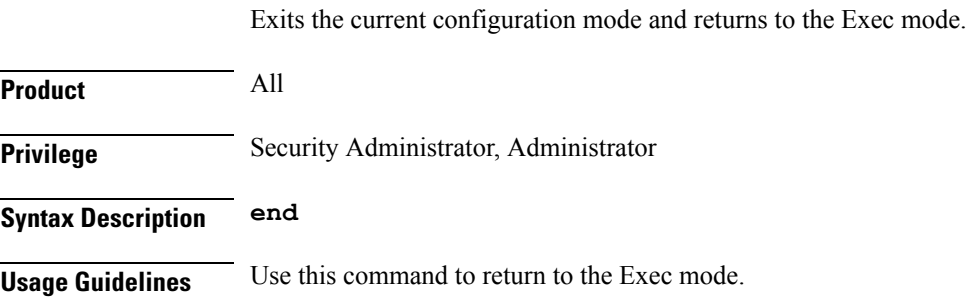

## <span id="page-746-1"></span>**exit**

Exits the current mode and returns to the parent configuration mode.

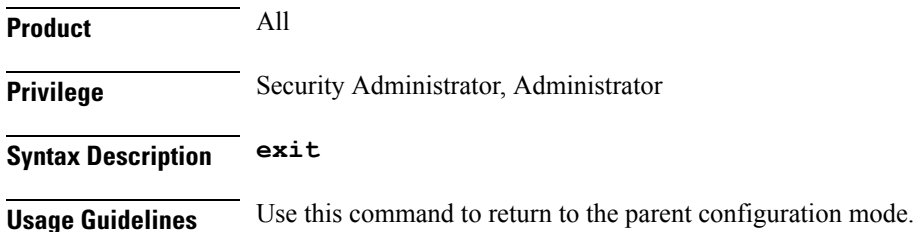

## <span id="page-746-2"></span>**heavy-session detection-threshold**

Configures the threshold value for the TCP flow to be considered for the Traffic Optimization.

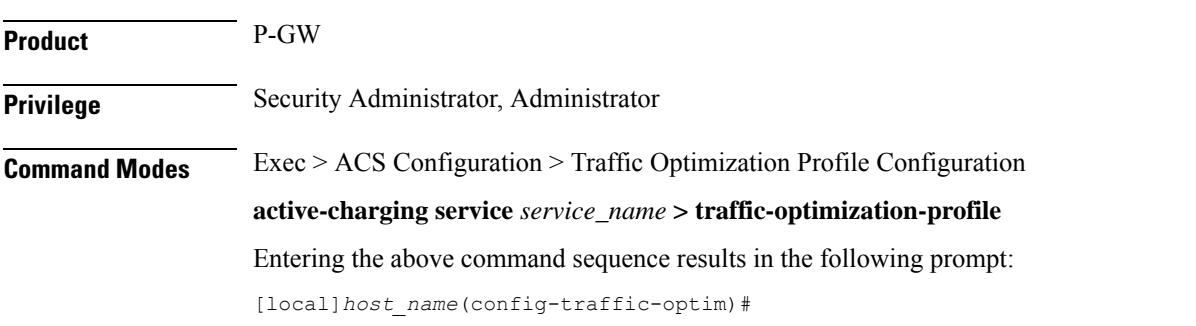

**end**

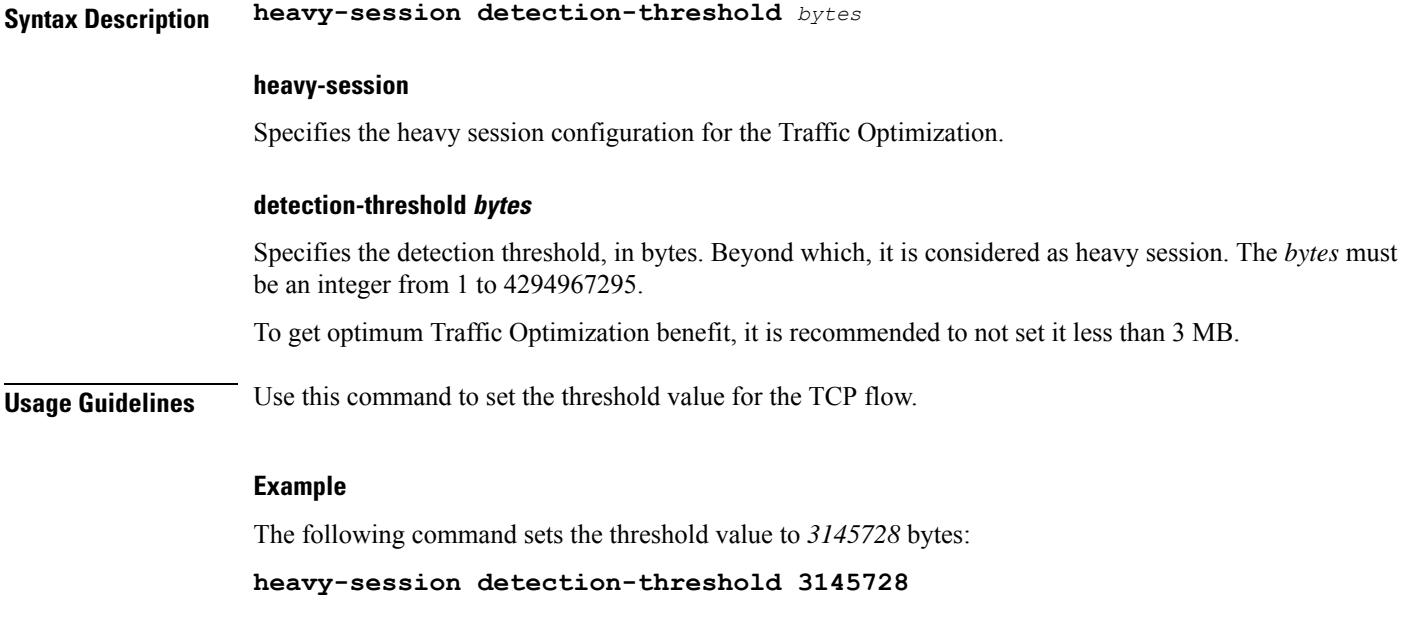

## <span id="page-747-0"></span>**mode**

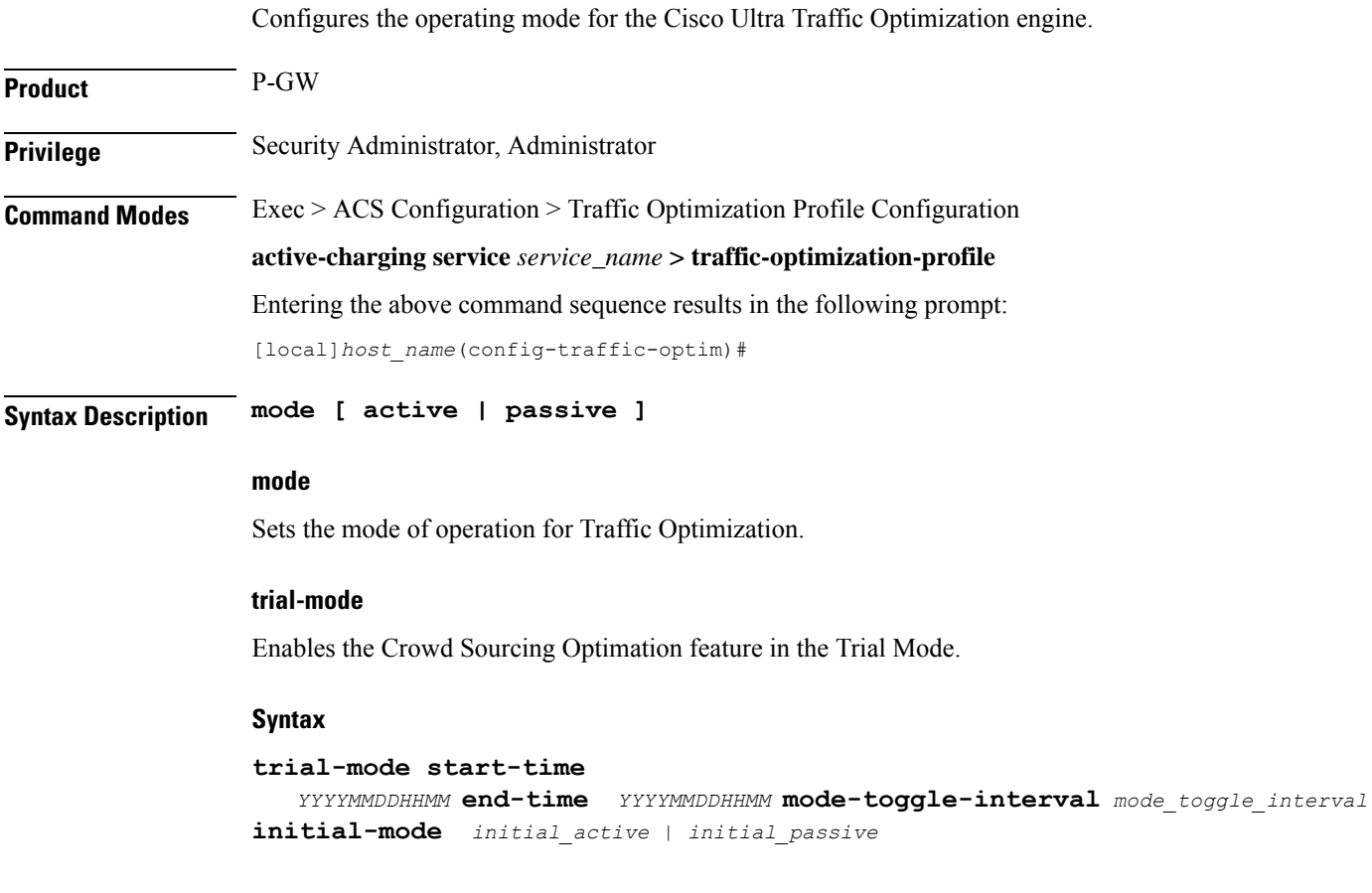

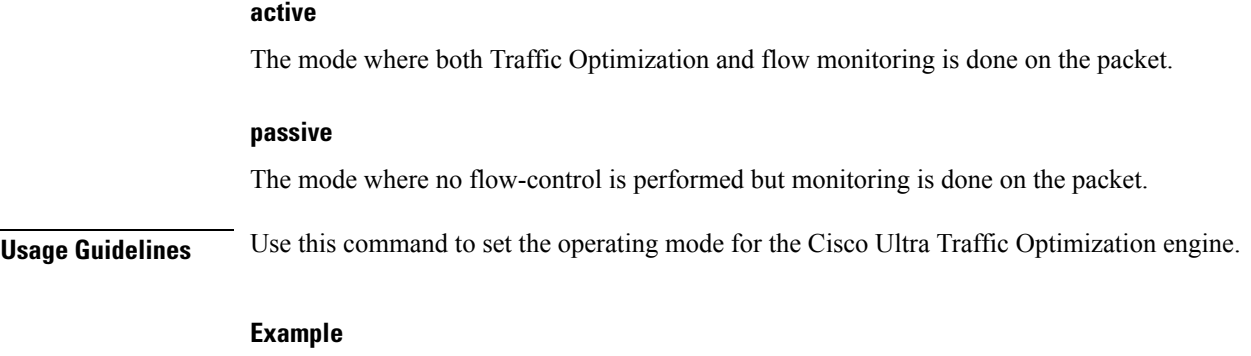

The following command sets the operating mode to **active**: **mode active**

## <span id="page-748-0"></span>**stats-interval**

This command configures the flow statistics collection and reporting interval.

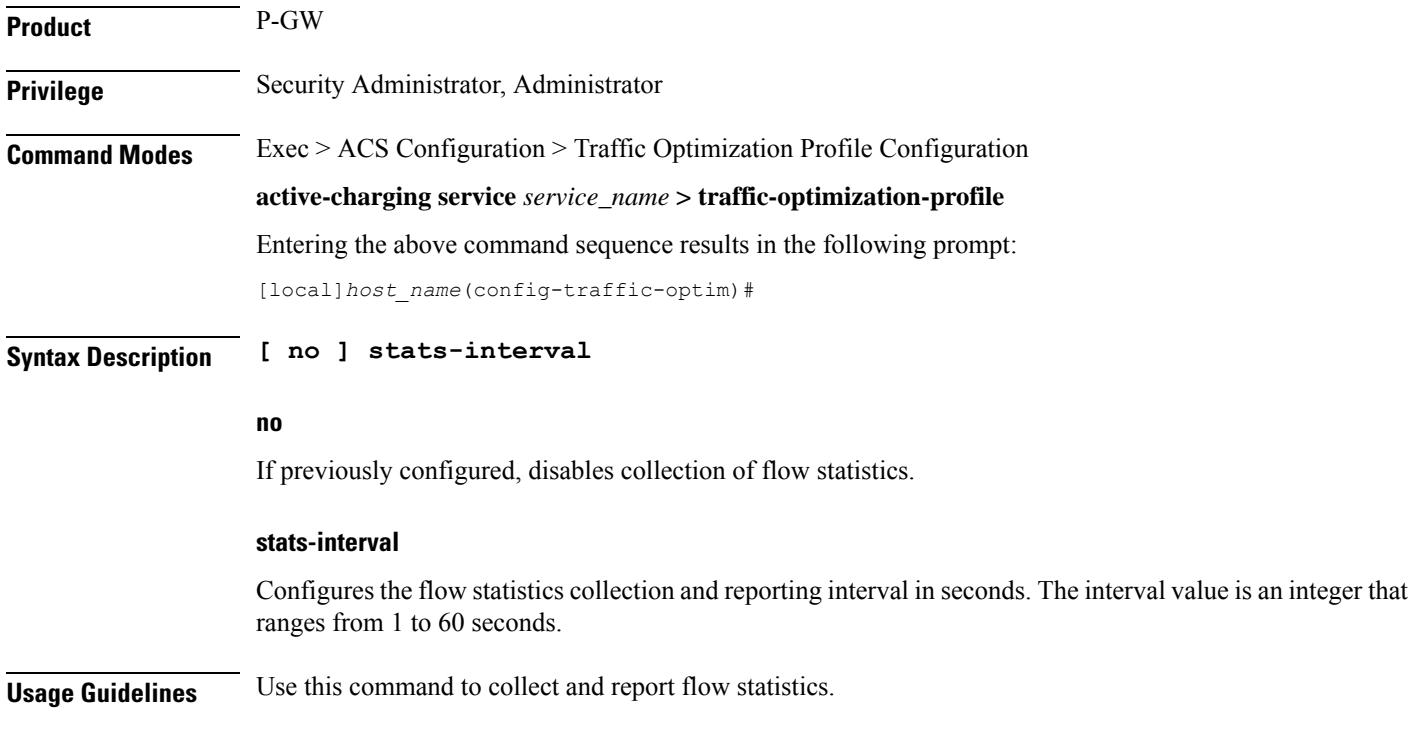

## <span id="page-748-1"></span>**stats-options**

This command configures options to collect the flow statistics.

Product P-GW

 $\mathbf I$ 

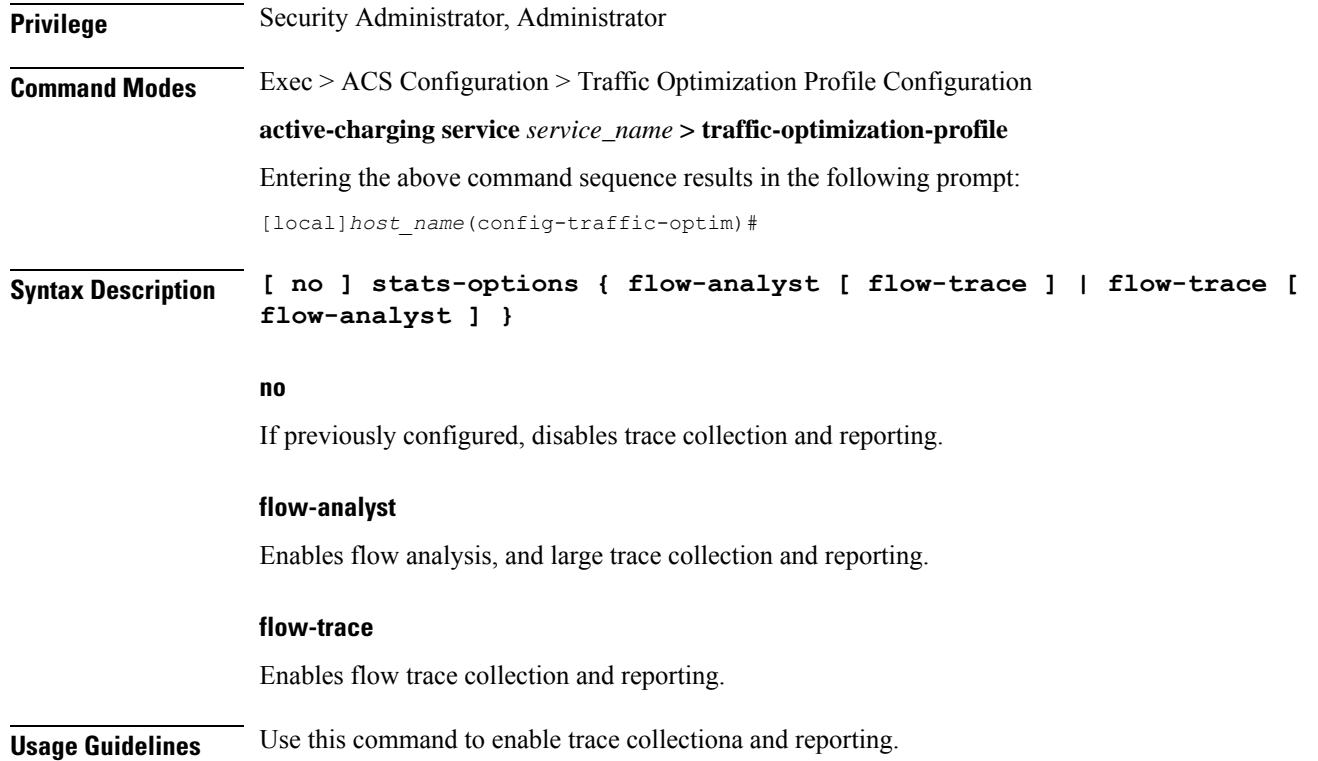

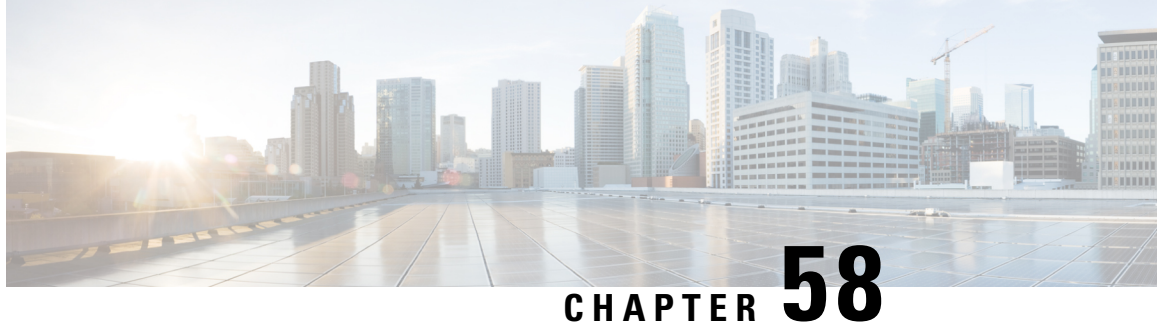

## **Traffic Policy-Map Configuration Mode Commands**

A Policy-Map imposes a flow-based traffic policy for Traffic Policy feature within a destination context. It designates the flow treatment based on the classification rules configured in Class-Map mode for a subscriber session flow.

### **Command Modes** Exec > Global Configuration > Context Configuration > Traffic Policy Map Configuration

**configure > context** *context\_name* **> policy-map name** *map\_name*

Entering the above command sequence results in the following prompt:

[*context\_name*]*host\_name*(config-policy-map)#

### Ú

The commands or keywords/variables that are available are dependent on platform type, product version, and installed license(s). **Important**

- 3gpp2 [data-over-signaling,](#page-751-0) on page 712
- [access-control,](#page-751-1) on page 712
- [accounting](#page-752-0) suppress, on page 713
- [accounting](#page-753-0) trigger, on page 714
- [class-map,](#page-755-0) on page 716
- [description,](#page-756-0) on page 717
- do [show,](#page-756-1) on page 717
- end, on [page](#page-757-0) 718
- exit, on [page](#page-757-1) 718
- [flow-tp-trigger,](#page-757-2) on page 718
- ip [header-compression,](#page-758-0) on page 719
- qos [encaps-header,](#page-759-0) on page 720
- qos [traffic-police,](#page-760-0) on page 721
- qos user-datagram [dscp-marking,](#page-762-0) on page 723
- [sess-tp-trigger,](#page-763-0) on page 724
- [type,](#page-764-0) on page 725

# <span id="page-751-0"></span>**3gpp2 data-over-signaling**

Configures 3GPP2-related flow treatment policy for the flow-based traffic policing of subscriber sessions.

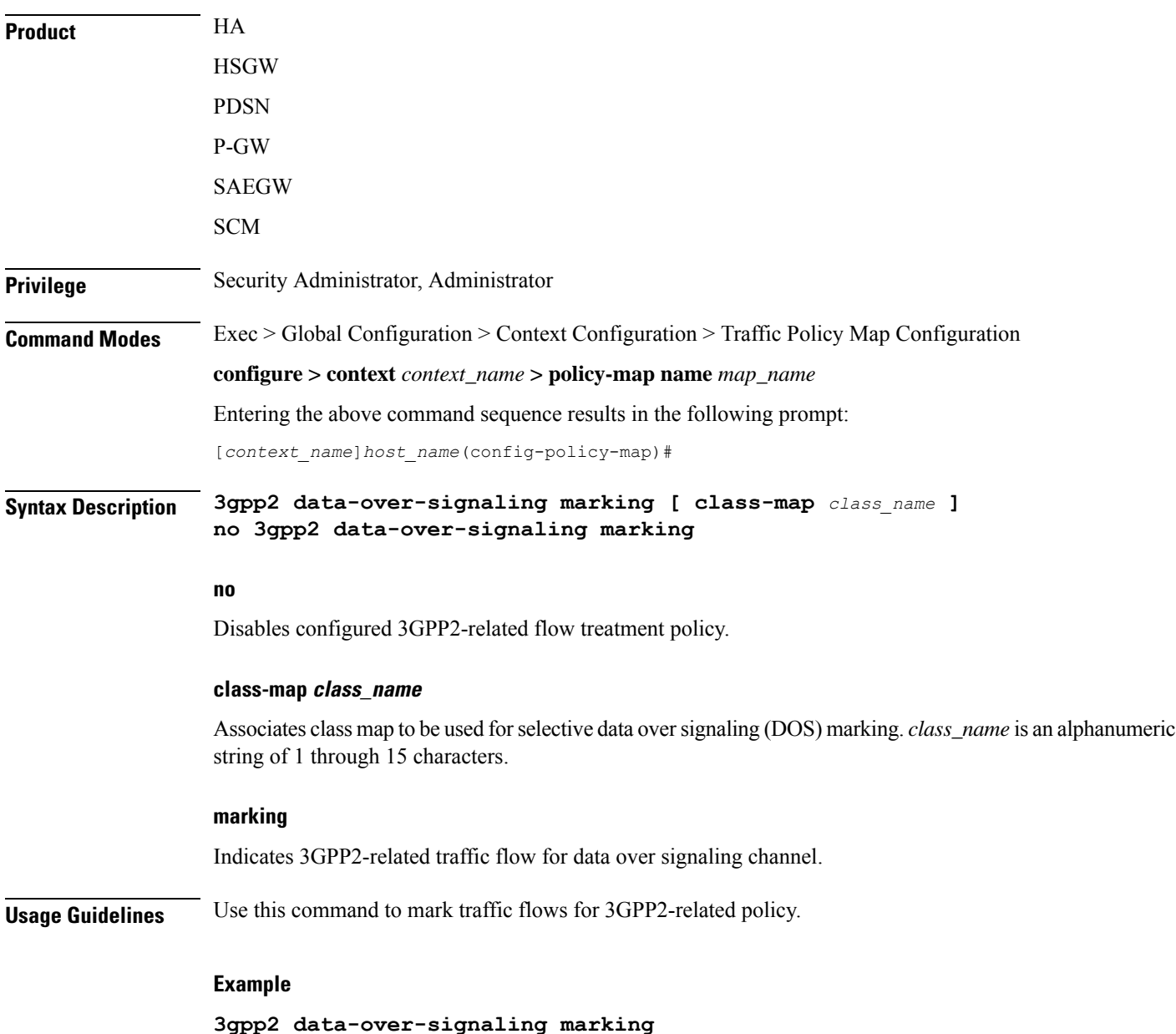

### <span id="page-751-1"></span>**access-control**

Configures the access control action for traffic flows matching the Class-Map rules.

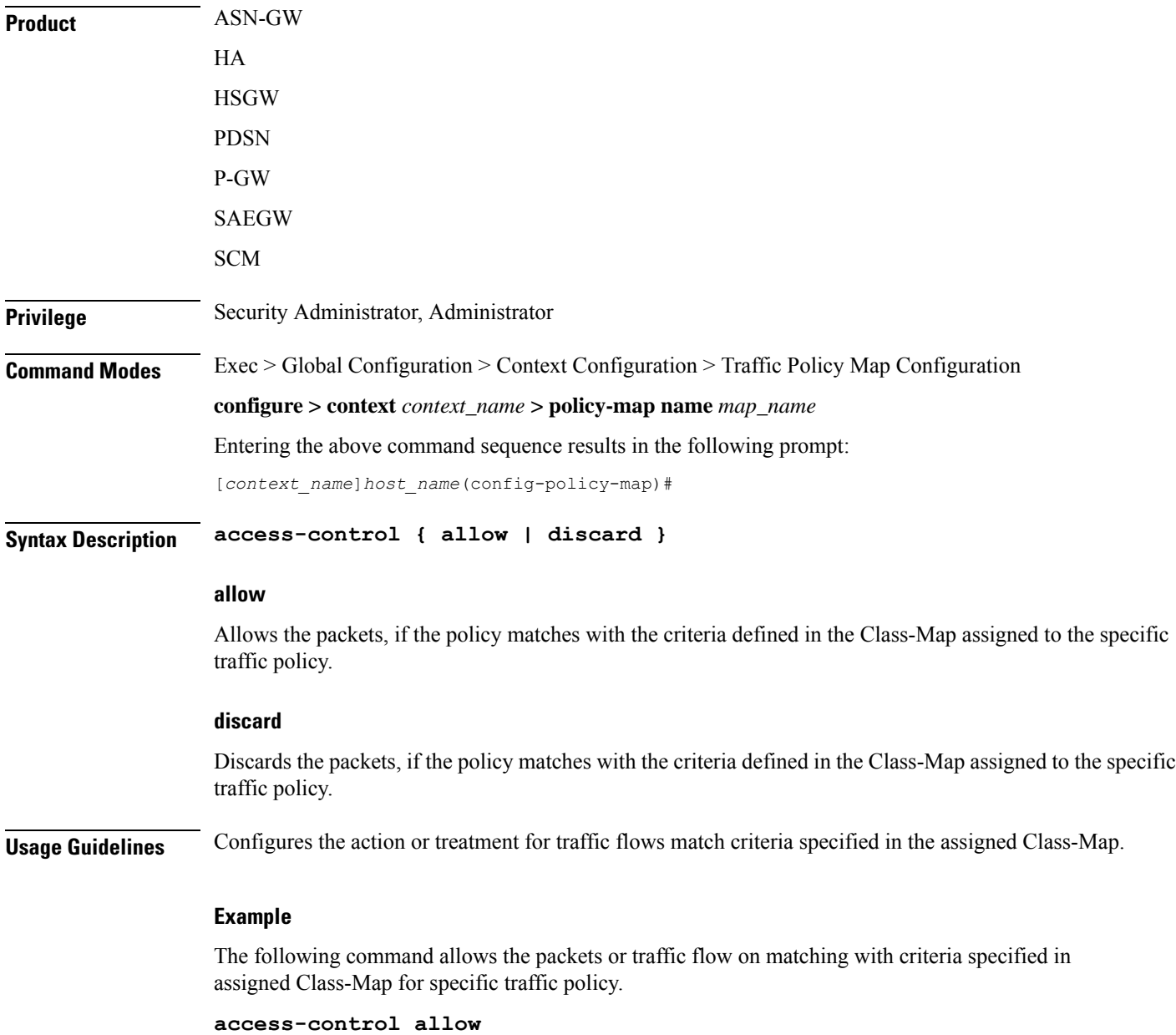

## <span id="page-752-0"></span>**accounting suppress**

Suppresses accounting action for traffic flows matching the policy map.

**Product** ASN-GW HA **HSGW** 

PDSN

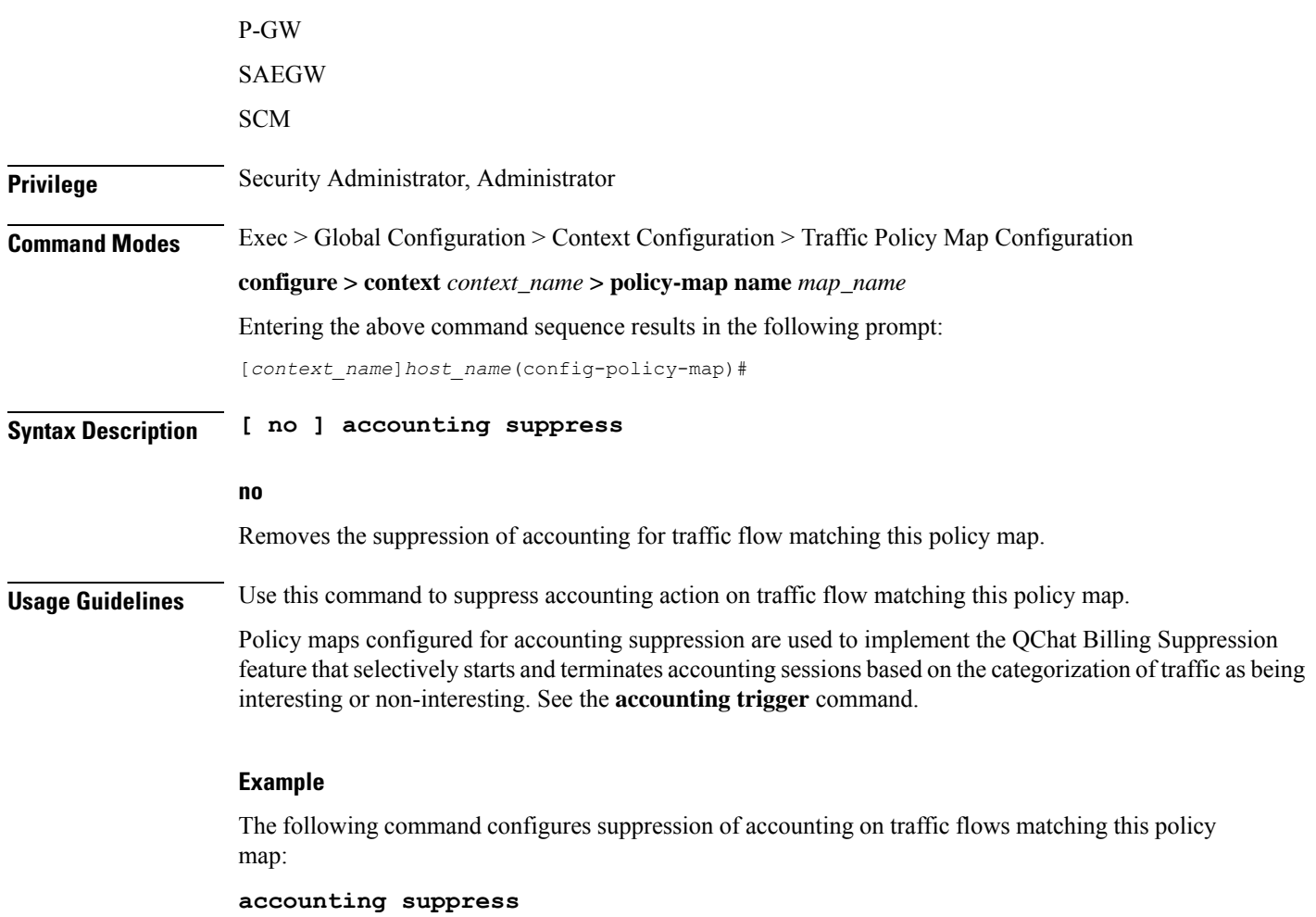

## <span id="page-753-0"></span>**accounting trigger**

Configures an accounting trigger policy map to selectively start and terminate accounting sessions based on the categorization of traffic as being interesting or non-interesting. This command supports the QCHAT Billing Suppression feature.

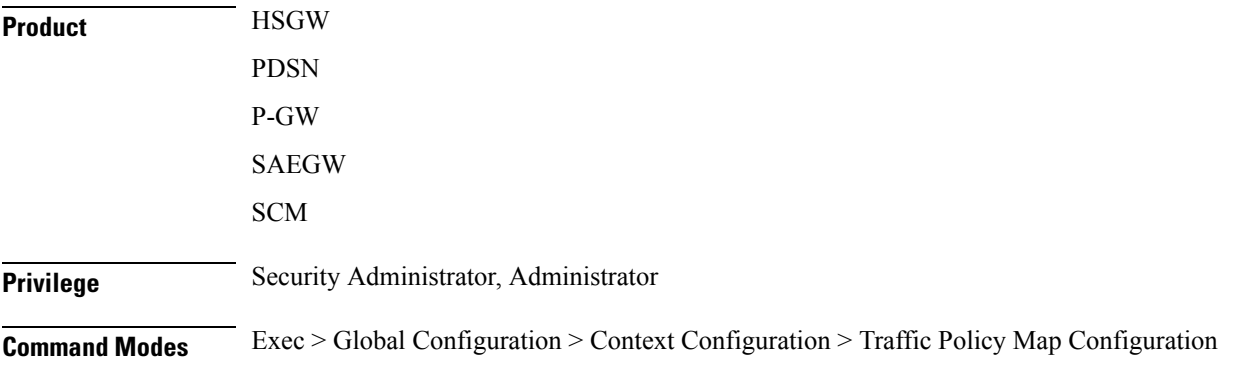

#### **configure > context** *context\_name* **> policy-map name** *map\_name*

Entering the above command sequence results in the following prompt:

[*context\_name*]*host\_name*(config-policy-map)#

**Syntax Description [ no | default ] accounting trigger { inactivity-timeout | interesting-traffic | intra-service-handoff }**

#### **default**

Sets or restores the default value assigned for specified parameter.

#### **no**

Disables previously configured triggers.

#### **inactivity-timeout**

Generates an accounting Stop message if there has been no data activity on the session for the interim accounting timeout interval.

Default: disabled

#### **interesting-traffic**

Generates an accounting Start message upon arrival of interesting traffic.

Default: disabled

#### **intra-service-handoff**

Generates accounting Start and Stop messages during intra-service handoffs.

Default: enabled

If disabled, the messages are suppressed during the handoffs. The current accounting session continues and no Stop or Start messages are generated during the intra-service handoff.

**Usage Guidelines** Use this command to configure an accounting trigger policy map (ATPM) to selectively start and terminate accounting sessions based on the categorization of traffic as being interesting or non-interesting. This command supports the QChat Billing Suppression feature.

> Interesting traffic is identified as traffic that does not match any of the other AccountingPolicy Maps (APMs) configured for accounting suppression. See the **accounting suppress** command.

> An ATPM issimilar to an APM, but without the class map rules. The ATPM is configured as of type accounting using the **type accounting** command.

> Optionally, timeout can be triggered when there is no data traffic for the interim accounting timeout interval using the **accounting trigger inactivity-timeout stop** command. On timeout, the accounting session is terminated and an Accounting Stop message is sent. A new accounting session is created if interesting traffic resumes.

> In the ATPM, the trigger to start accounting for interesting traffic is configured using the **accounting trigger interesting-traffic** command. Accounting Start is triggered on arrival of interesting traffic, or change in airlink parameters conveyed through active-start airlink record. If an active-start record was included in the initial

connection setup, Accounting Start is not triggered. But if the active-start comes separately and is the first one for the session, it is treated as airlink change and an Accounting Start is sent.

The ATPM should have the lowest precedence among the APMs.

As the airlink events are generated on the ingress side, the ATPM must be included in a policy group that is applied to the ingress direction in the subscriber profile. The configuration is applicable only for standard trigger policy and session based accounting mode.

#### **Example**

The following command sets the trigger to generate accounting start message upon arrival of interesting traffic:

**accounting trigger interesting-traffic**

### <span id="page-755-0"></span>**class-map**

Assigns a traffic classification rule (Class-Map) to the policy map.

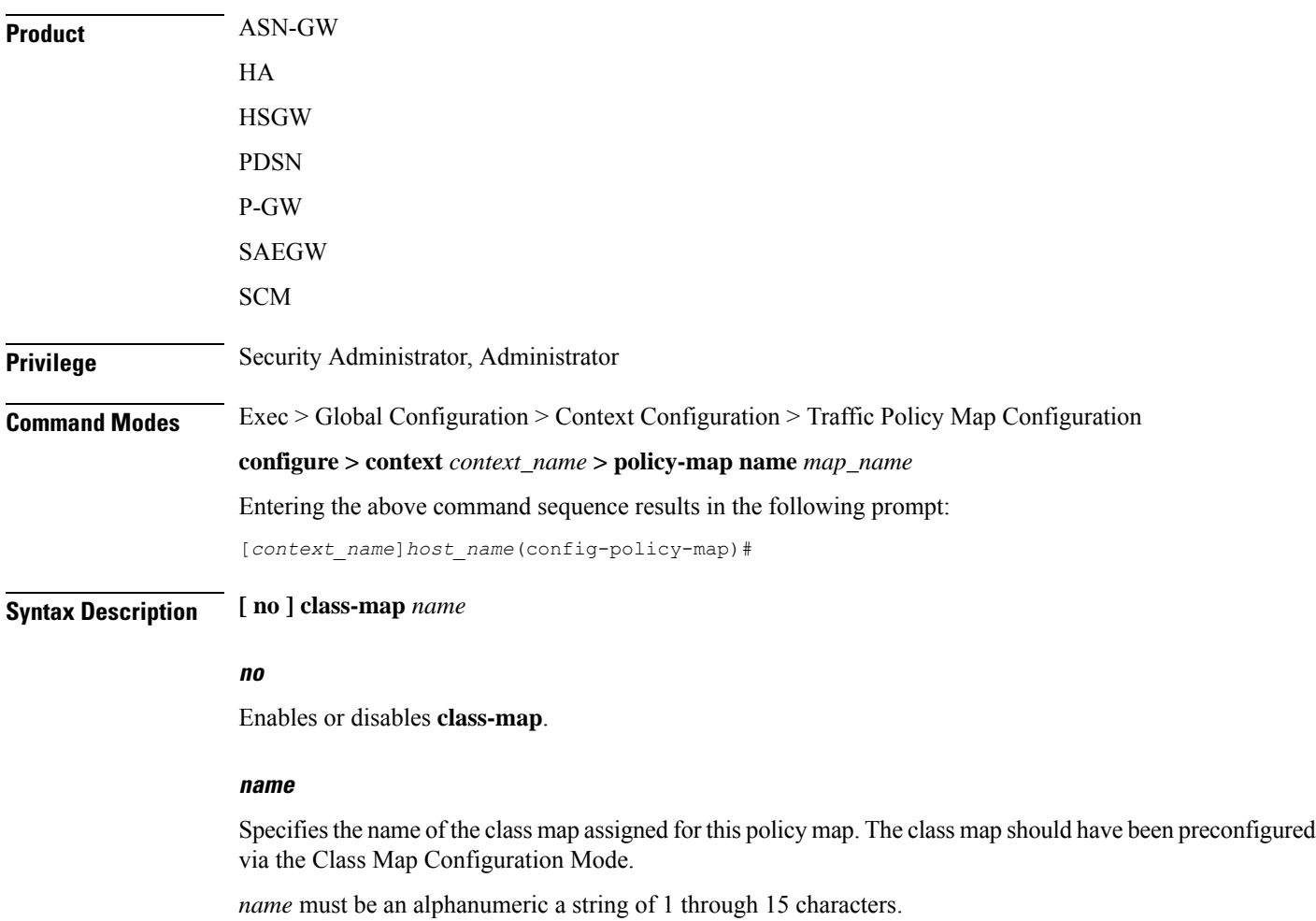
**Usage Guidelines** Use this command to assign a class map to the policy map for traffic policing. The class map is configured in the Class Map Configuration Mode.

### **Example**

The following command assigns the class map *classification1* to the current policy map:

```
class classification1
```
# **description**

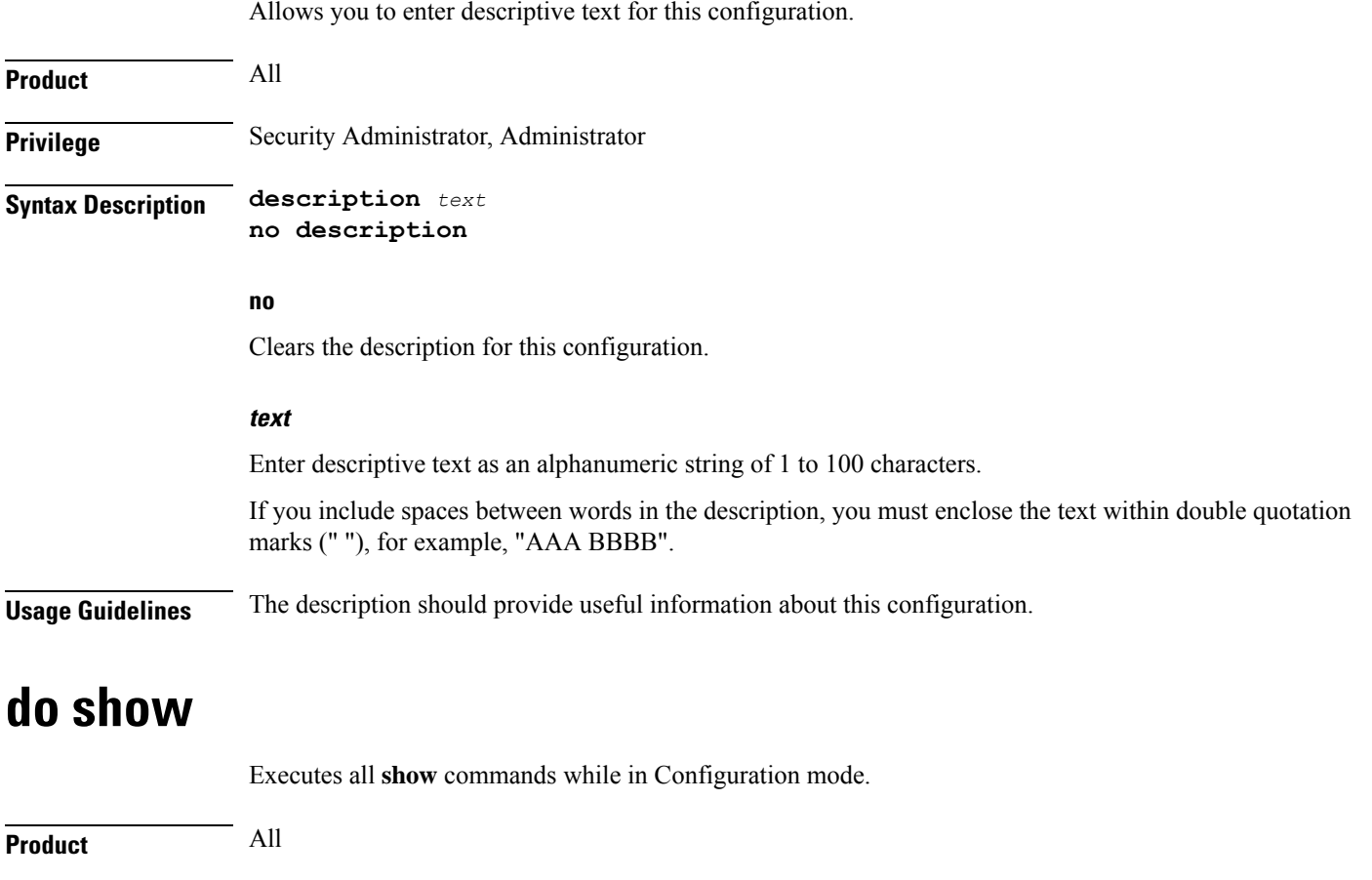

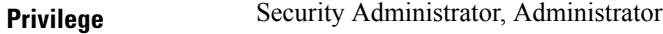

**Syntax Description do show**

**Usage Guidelines** Use this command to run all Exec mode show commands while in Configuration mode. It is not necessary to exit the Config mode to run a **show** command.

The pipe character **|** is only available if the command is valid in the Exec mode.

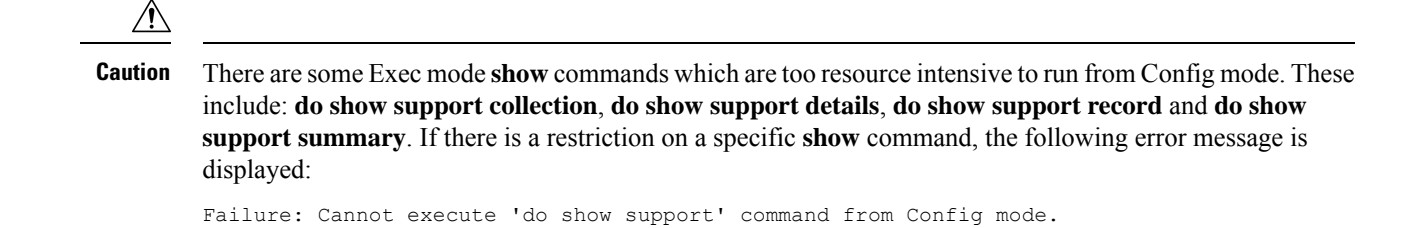

# **end**

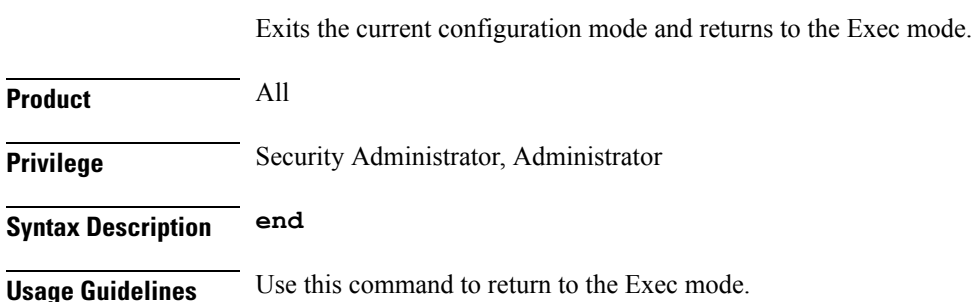

# **exit**

Exits the current mode and returns to the parent configuration mode.

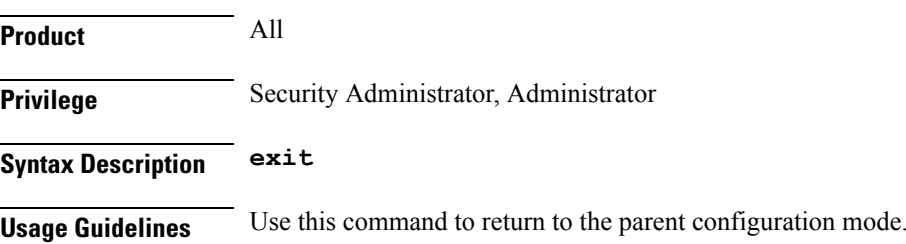

# **flow-tp-trigger**

This command specifies that the traffic volume will be calculated based on the traffic on the flow.

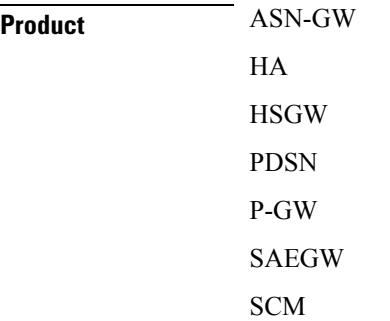

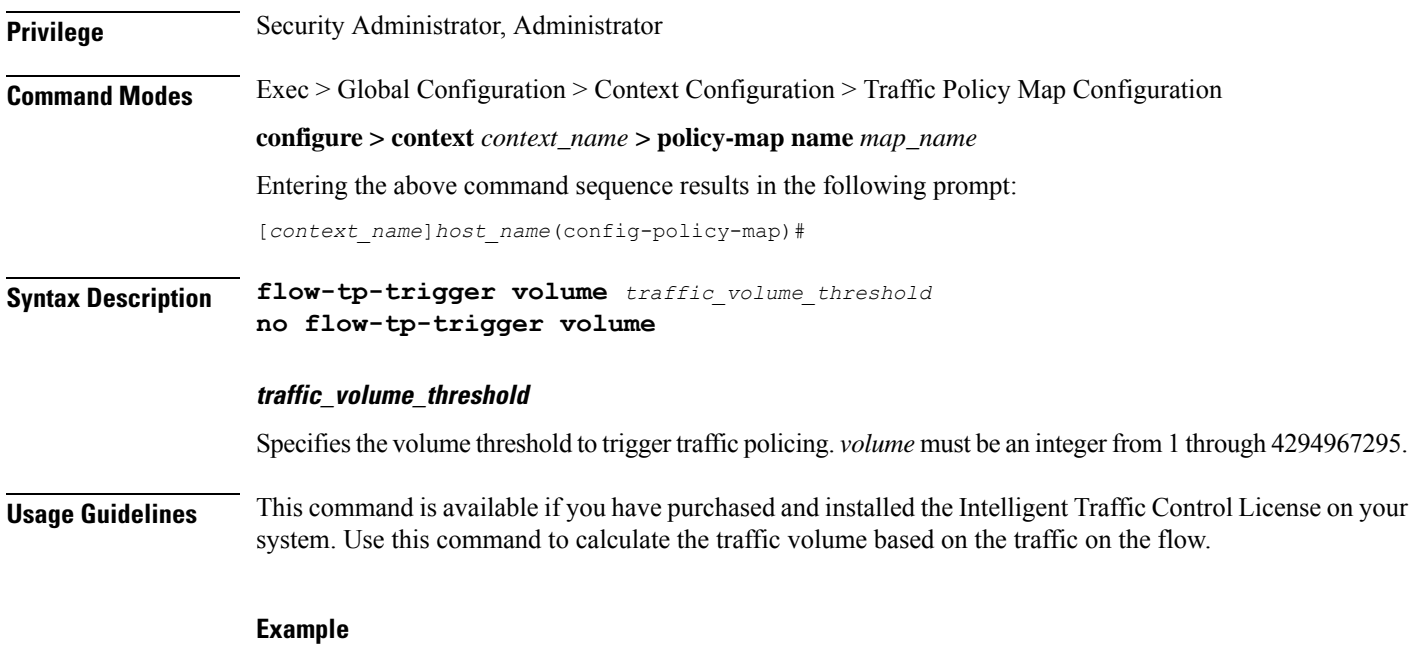

**flow-tp-trigger volume 500**

# **ip header-compression**

Enables the system to mark IP flows for Robust Header Compression (RoHC).

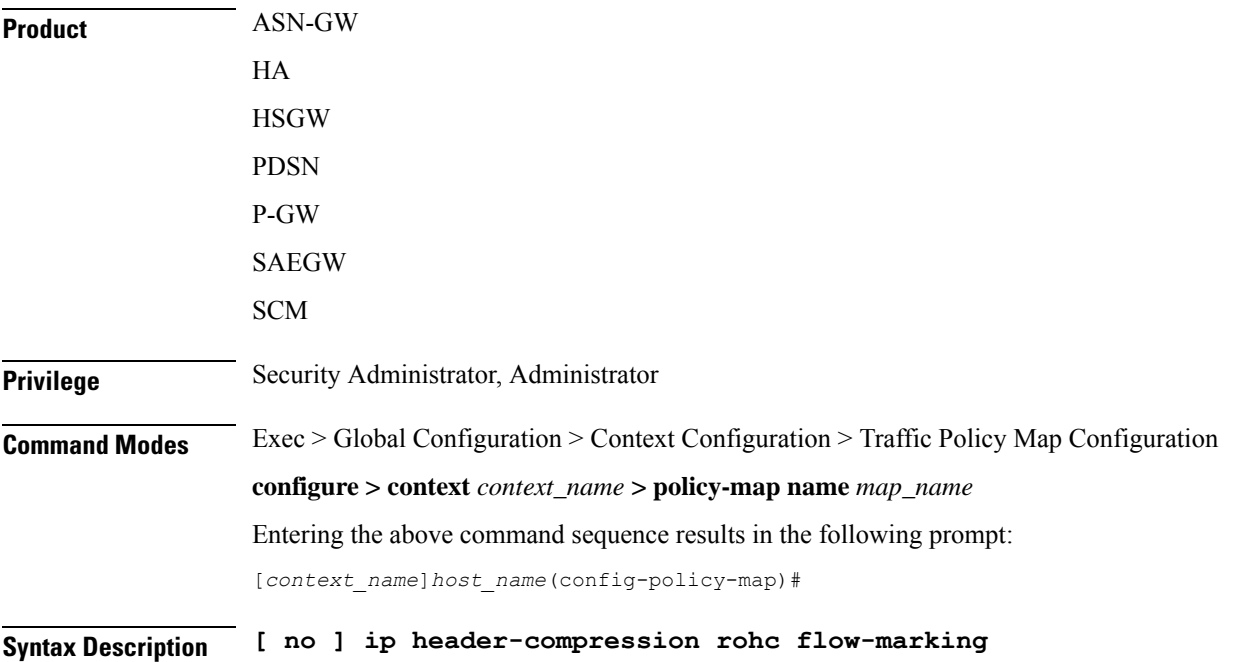

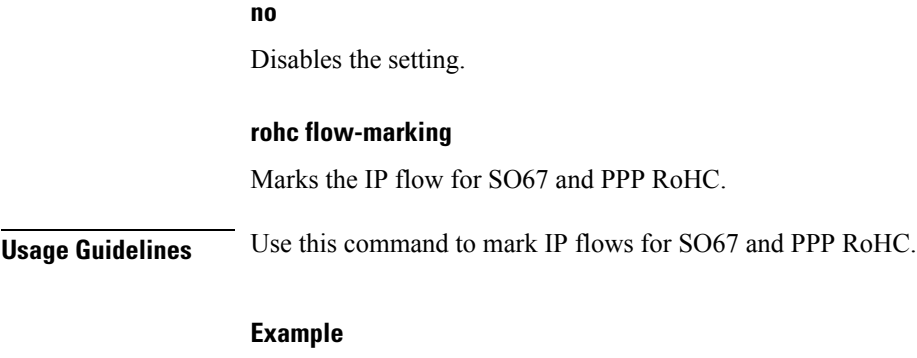

**ip header-compression rohc flow-marking**

# **qos encaps-header**

Enables and configures Quality of Service (QoS) policy to use Differentiated Service Code Point (DSCP) marking in IP header fields for the flow-based traffic policing to subscriber session flow.

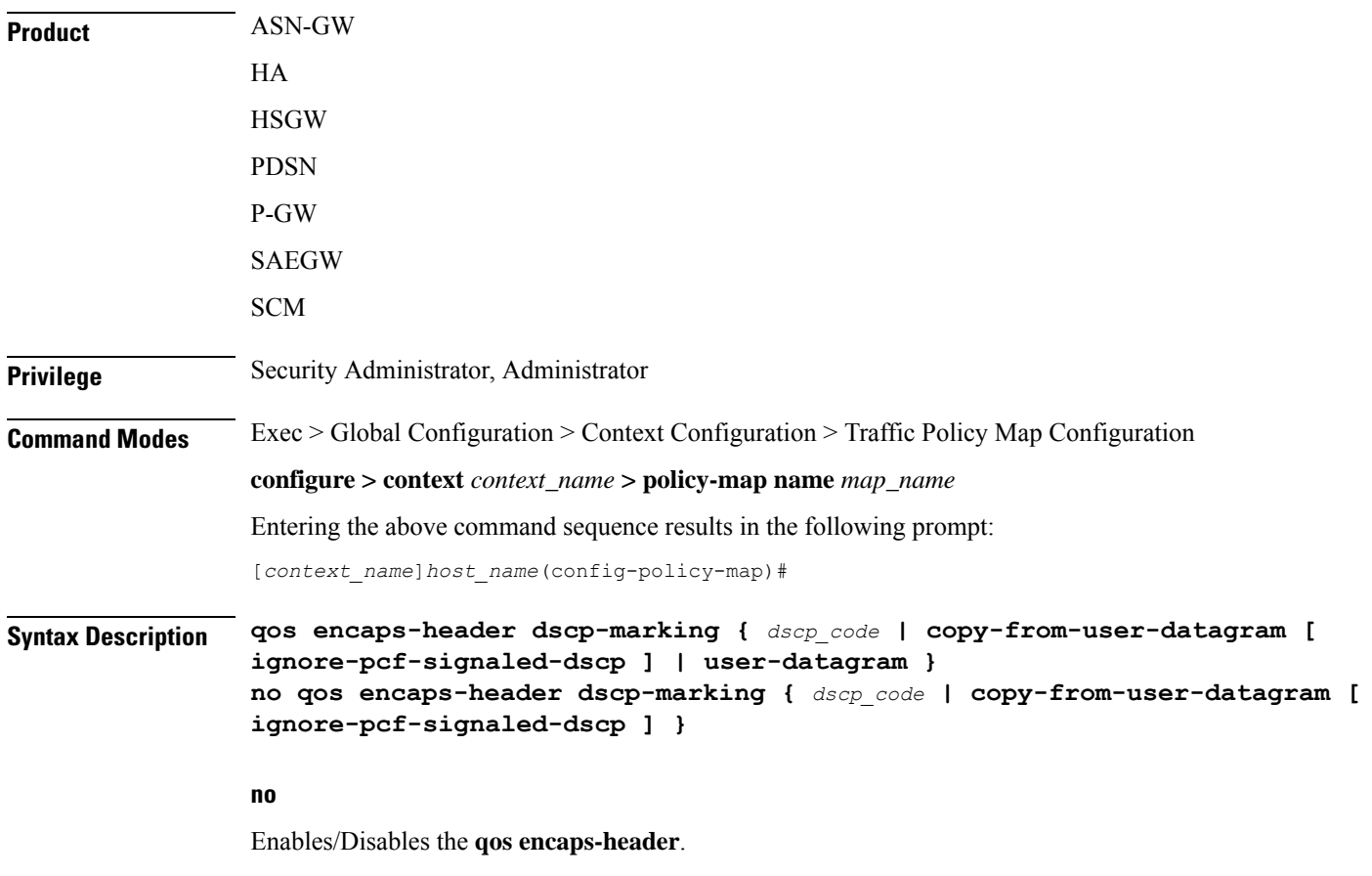

The value must be expressed as a hexadecimal value from 0x00 through 0x3F.

### **dscp-marking dscp\_code**

Uses the DSCP code value marked in the IP header of packet/flow to determine the QoS for traffic policing. *dscp\_code* must be expressed as a hexadecimal number from 0x00 through 0x3F.

### **copy-from-user-datagram**

Uses the DSCP code value from the user datagram (UDP header) to determine the QoS for traffic policing.

### **ignore-pcf-signaled-dscp**

Overrides the highest priority DSCP value signaled by the PCF.

### **user-datagram**

Uses the DSCP value copied from the user datagram.

**Usage Guidelines** Use this command to apply the QoS policy based on the DSCP value encapsulated in the IP packet header to police subscriber session traffic flows.

Ú

**Important** For more information on the QoS traffic policing, see the *System Administration Guide*.

### **Example**

The following command sets QoS policy with DSCP code value to *0x0C* for Class 1, silver (AF12):

**qos encaps-header dscp-marking 0x0c**

## **qos traffic-police**

Enables and configures Quality of Service (QoS) policy for flow-based traffic policing of subscriber session flows on a per-flow basis.

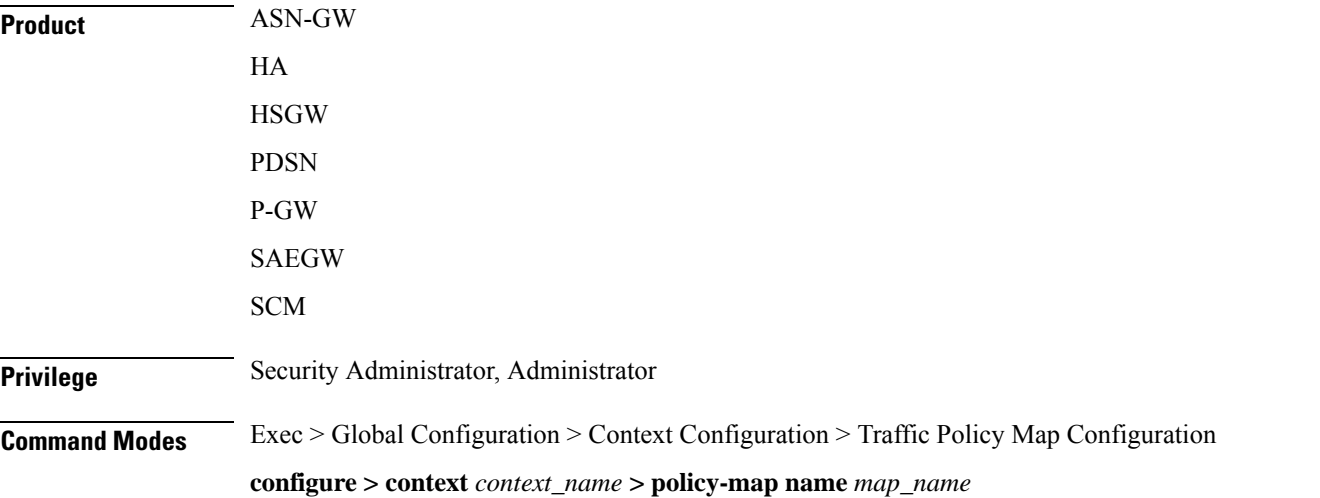

Entering the above command sequence results in the following prompt:

```
[context_name]host_name(config-policy-map)#
```
"bucket" for the configured peak-data-rate.

```
Syntax Description qos traffic-police committed bps peak bps burst-size byte exceed-action {
                drop | lower-ip-precedence | allow } violate-action { drop |
                lower-ip-precedence | allow }
                no qos traffic-police
```
**no**

Enables/Disables the **qos traffic-police**

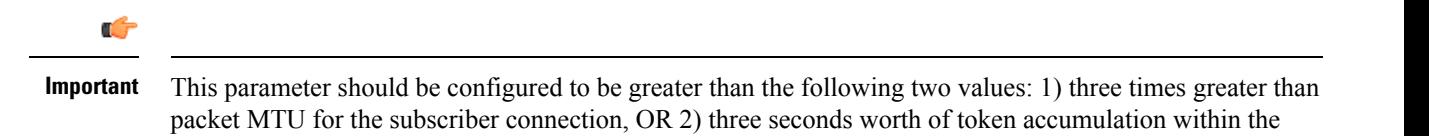

### **burst-size bytes**

Default: 3000

Specifies the allowed peak burst size in bytes. *bytes* must be an integer from 0 through 4294967295.

œ

**Important**

This parameter should be configured to be greater than the following two values: 1) three times greater than the packet MTU for the subscriber connection, OR 2) three seconds worth of token accumulation within the "bucket" for the configured peak-data-rate.

### **committed bps**

Default: 144000

Specifies the committed data rate (guaranteed-data-rate) in bits per second (bps).

*bps* must be an integer from 0 through 4294967295.

### **exceed-action { drop | lower-ip-precedence | allow }**

### Default: **lower-ip-precedence**

Specifies the action to take on packets that exceed the committed-data-rate but do not violate the peak-data-rate. The following actions are supported:

**drop**: Drops the packet

**lower-ip-precedence**: Transmits the packet after lowering the ip-precedence

**allow**: Transmits the packet

### **peak bps**

Default: 256000

Specifies the peak data-rate for the subscriber in bits per second (bps).

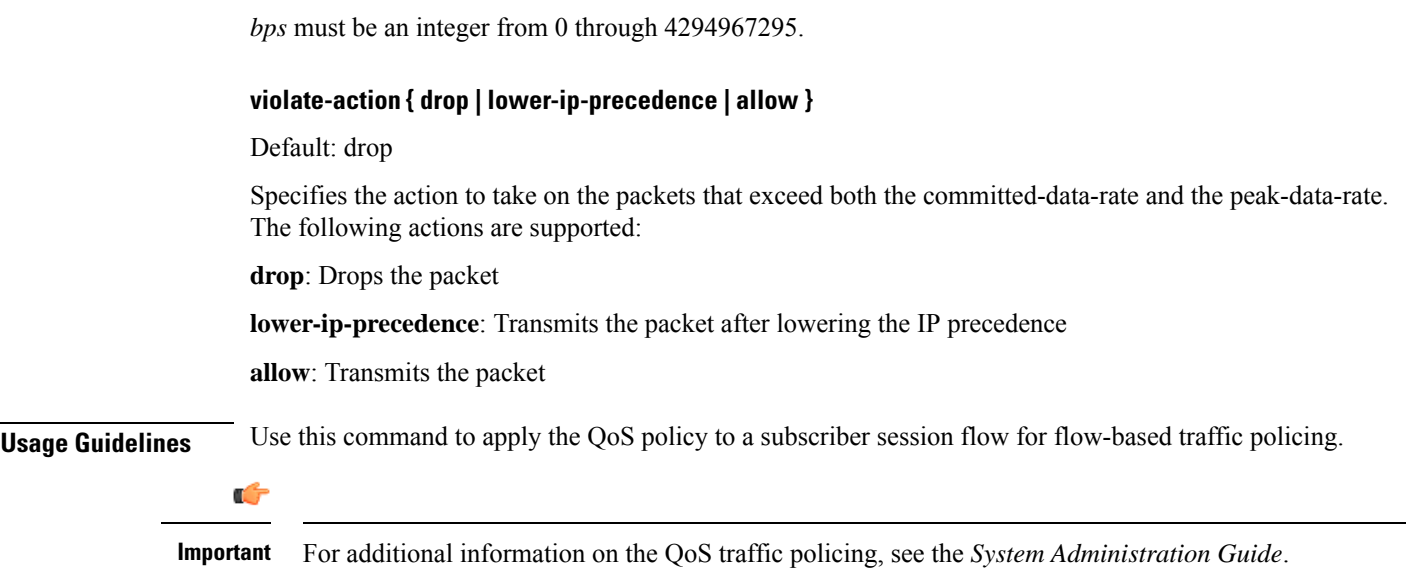

### **Example**

The following command sets the committed data rate to *102400* bps with a peak data rate of *128000* bps and a burst size of *2048* bytes. This lowers the IP precedence when the committed-data-rate is exceeded and drops the packets when the peak-data-rate are violated:

```
qos traffic-police commited 102400 peak 128000 burst-size 2048
exceed-action lower-ip-precedence violate-action drop
```
# **qos user-datagram dscp-marking**

Enables and configures Quality of Service (QoS) policy related to differentiated service code point (DSCP) marking in the user datagrams of subscriber session flows on a per-flow basis.

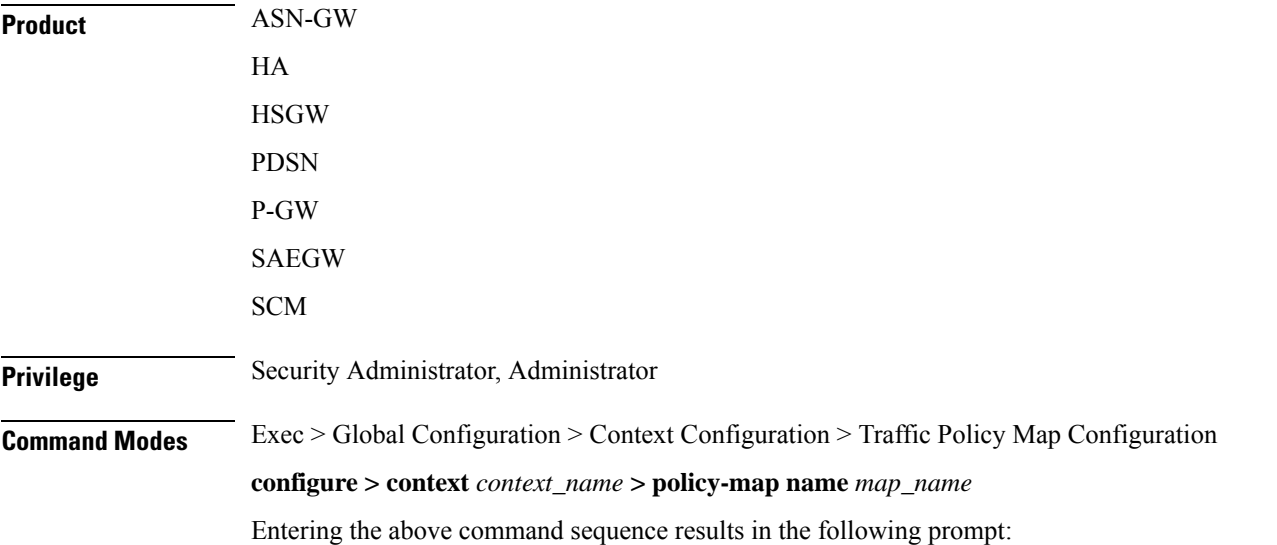

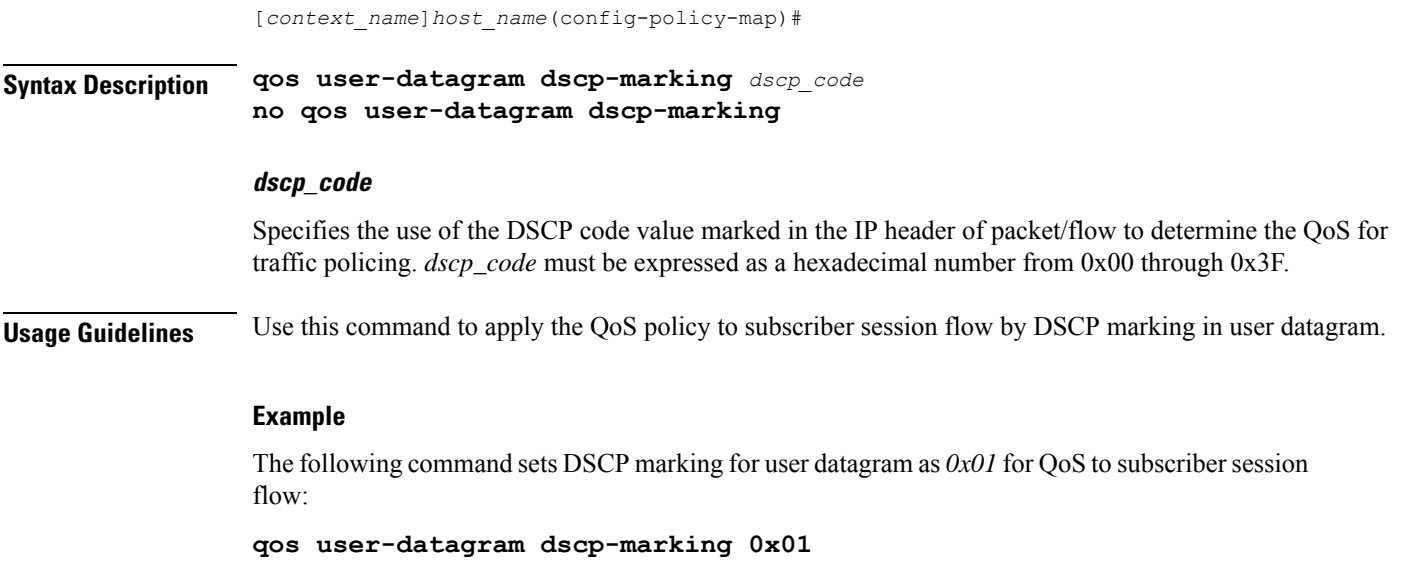

# **sess-tp-trigger**

Configures the trigger for traffic policing based on the traffic volume for a subscriber session.

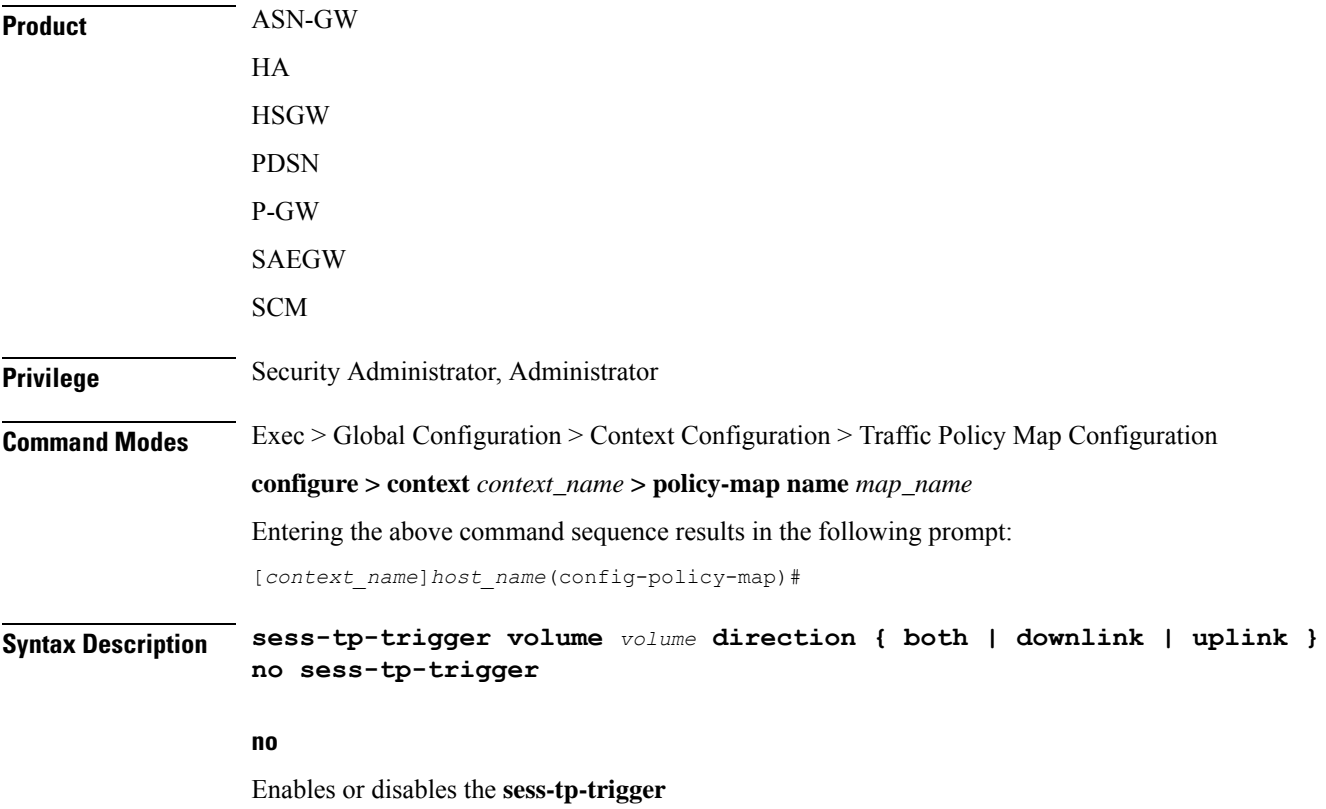

### **volume**

Specifies the traffic volume threshold (in bytes) that triggers traffic control. *volume* is an integer from 1 through 4294967295.

**Usage Guidelines** Use this command to trigger traffic control based on the traffic volume for a subscriber session. This command requires the purchase and installation of a license.

### **Example**

**sess-tp-trigger 500**

## **type**

Specifies the type of traffic policy within a specific Policy-Map.

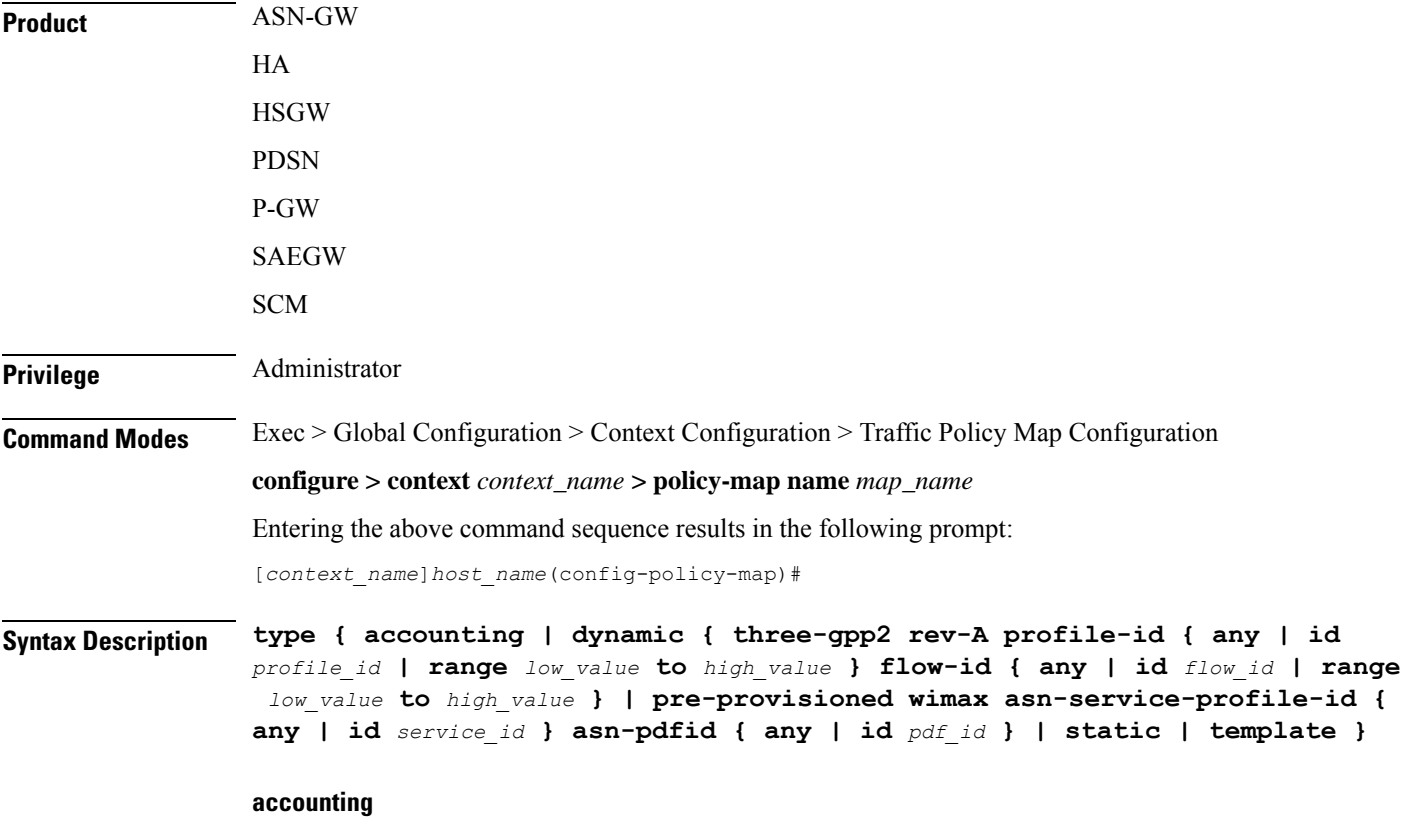

Specifies the type of traffic policing as accounting for this specific policy map. This configuration is used for enabling/disabling the accounting of different flows matching conditions within this Policy-Map.

### **dynamic**

Identifies the type of policy map as dynamic.

### **three-gpp2 rev-A**

Configures the dynamic policy map type for CDMA2000-3GPP2 RevA service.

### **profile-id { any | id profile\_id | range low\_hex to high\_hex }**

Specifies the profile id matching within this policy map.

**any**: allows any profile identifier matching this policy map.

**id** *profile\_id*: allows specific profile identifier matching with in this policy map. *profile\_id* must be a hexadecimal number from 0x0 to 0xFFFF.

**range** *low\_value* **to** *high\_value*: identifies a range in which a profile identifier must fall within to be considered a match. *low\_value* and *high\_value* must be either a hexadecimal number from 0x0 to 0xFFFF, or an integer from 0 through 65535 characters.

### **flow-id { any | id flow\_id | range low\_hex to high\_hex }**

Specifies the flow id matching in this policy map.

**any** allows any flow identifier matching with in this policy map.

**id** *flow\_id* allows specific flow identifier matching with in this policy map. *flow\_id* must be either a a hexadecimal number from 0x0 to 0xFFFF, or an integer from 0 to 65535.

**range** *low\_value* **to** *high\_value*: identifies a range in which a flow identifier must fall within to be considered a match. *low\_value* and *high\_value* must be either a hexadecimal number from 0x0 to 0xFFFF, or an integer 0 to 65535.

### **pre-provisioned**

Identifies the type of policy map as pre-provisioned.

### **wimax**

Configures WiMAX service policy map in an ASN-GW service.

### **asn-service-profile { any | id service\_id }**

Specifies the ASN Service profile identifier to match with in this policy map.

**any**: Allows any ASN Service Profile Identifier matching within this policy map.

**id** *service\_id*: Allows specific Service Profile matching to a specified identifier. *service\_id* must be an integer from 1 to 65535 that matches a service ID that was configured in the Subscriber Configuration Mode.

### **asn-pdfid { any | id pdf\_id }**

Specifies the ASN Packet Data Flow Identifier to match with in this policy map.

**any**: Allows any ASN Packet Data Flow Identifier matching within this policy map.

**id** *pdf\_id*: Allows specific Packet Data Flow matching to a specified identifier. *pdf\_id* must be an integer from 1 to 255 that matches a PDF ID that was configured in the Subscriber Configuration Mode.

### **static**

Specifies the type of traffic policing as static for this specific Policy Map. In this type of policy, the traffic flow classification and flow treatment is pre-defined with classification rules through Class-Map configuration.

This is the detailed type of policy map.

### **template**

Specifies the type of traffic policy to as a template to all subscribers associated with this policy map.

**Usage Guidelines** Specifies the type of traffic policy within the specific Policy-Map.

### **Example**

The following commands configures the traffic policy for this Policy-Map as static:

### **type static**

The following commands configures the traffic policy for this Policy-Map as pre-provisioned for WiMAX service requiring a match of any service profile and PDF id of *3*:

**type pre-provisioned wimax asn-service-profile any asn-pdfid id 3**

I

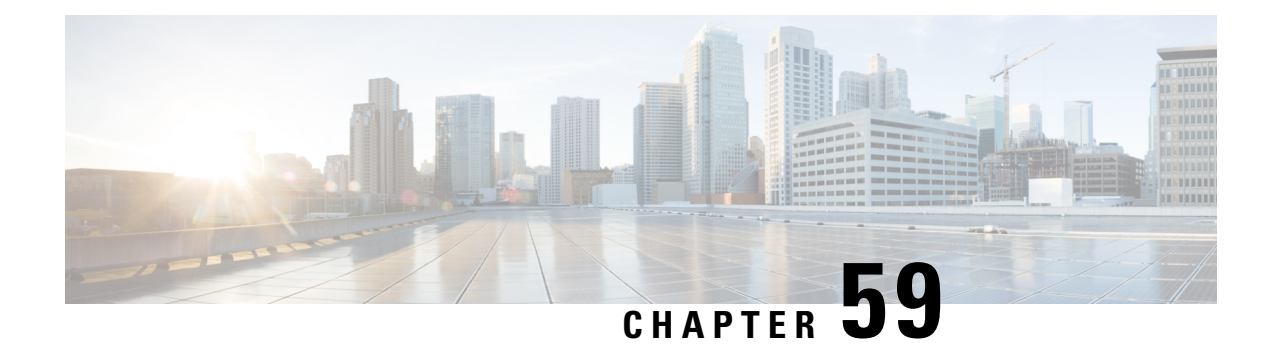

# **Traffic Policy Group Configuration Mode Commands**

Policy-Group is used to form a set of configured Policy-Maps for the Traffic Policy feature. Multiple policies can be applied for a subscriber session flow within a destination context.

**Command Modes** Exec > Global Configuration > Context Configuration > Traffic Policy Group Configuration

**configure > context** *context\_name* **> policy-group name** *group\_name*

Entering the above command sequence results in the following prompt:

[*context\_name*]*host\_name*(config-policy-group)#

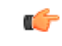

**Important**

The commands or keywords/variables that are available are dependent on platform type, product version, and installed license(s).

- 3gpp2 [data-over-signaling,](#page-769-0) on page 730
- [access-control,](#page-769-1) on page 730
- [accounting](#page-770-0) suppress, on page 731
- [accounting](#page-771-0) trigger, on page 732
- [class-map,](#page-773-0) on page 734
- [description,](#page-774-0) on page 735
- do [show,](#page-774-1) on page 735
- end, on [page](#page-775-0) 736
- exit, on [page](#page-775-1) 736
- [flow-tp-trigger,](#page-775-2) on page 736
- ip [header-compression,](#page-776-0) on page 737
- qos [encaps-header,](#page-777-0) on page 738
- qos [traffic-police,](#page-778-0) on page 739
- qos user-datagram [dscp-marking,](#page-780-0) on page 741
- [sess-tp-trigger,](#page-781-0) on page 742
- [type,](#page-782-0) on page 743

# <span id="page-769-0"></span>**3gpp2 data-over-signaling**

Configures 3GPP2-related flow treatment policy for the flow-based traffic policing of subscriber sessions.

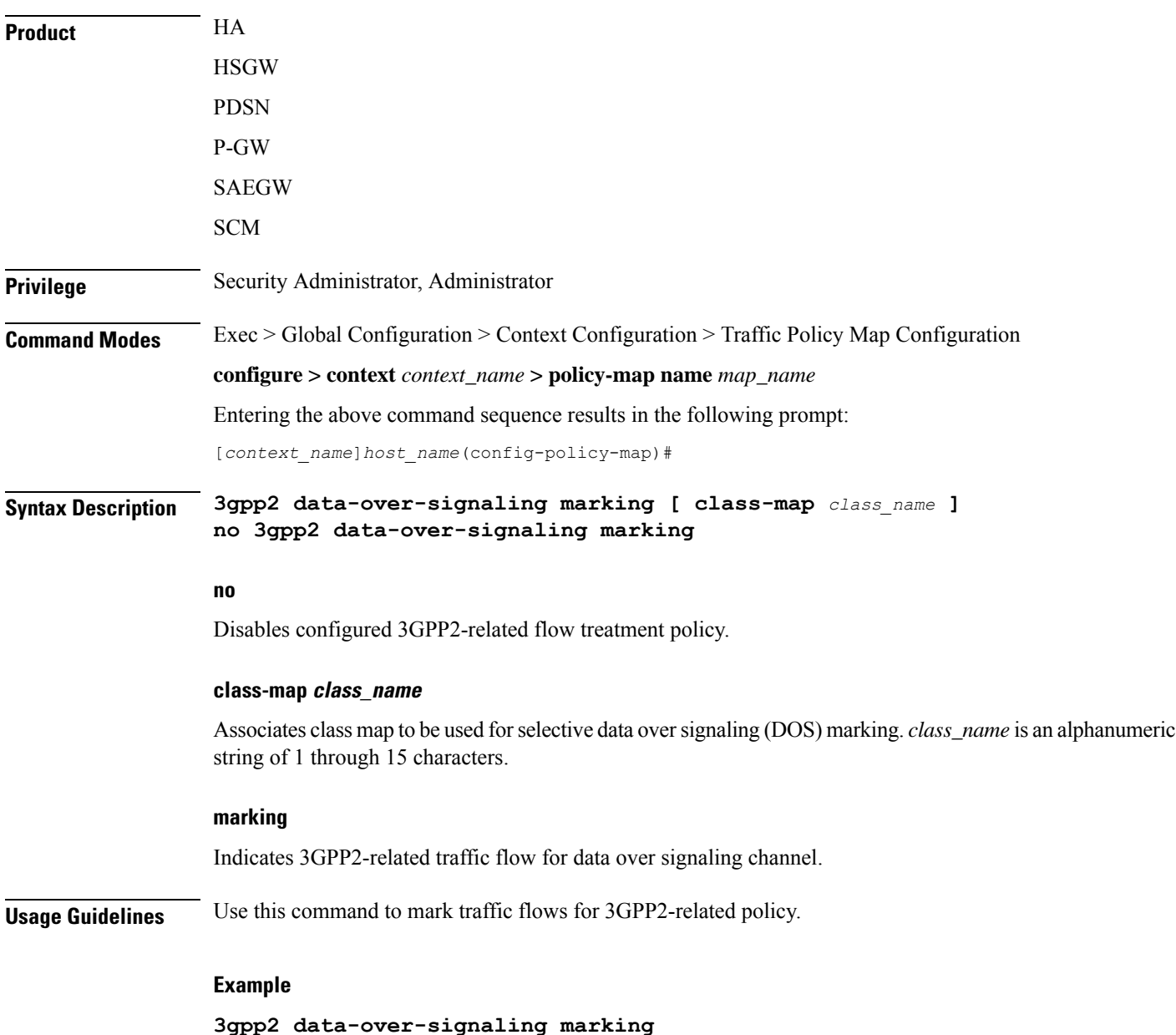

### <span id="page-769-1"></span>**access-control**

Configures the access control action for traffic flows matching the Class-Map rules.

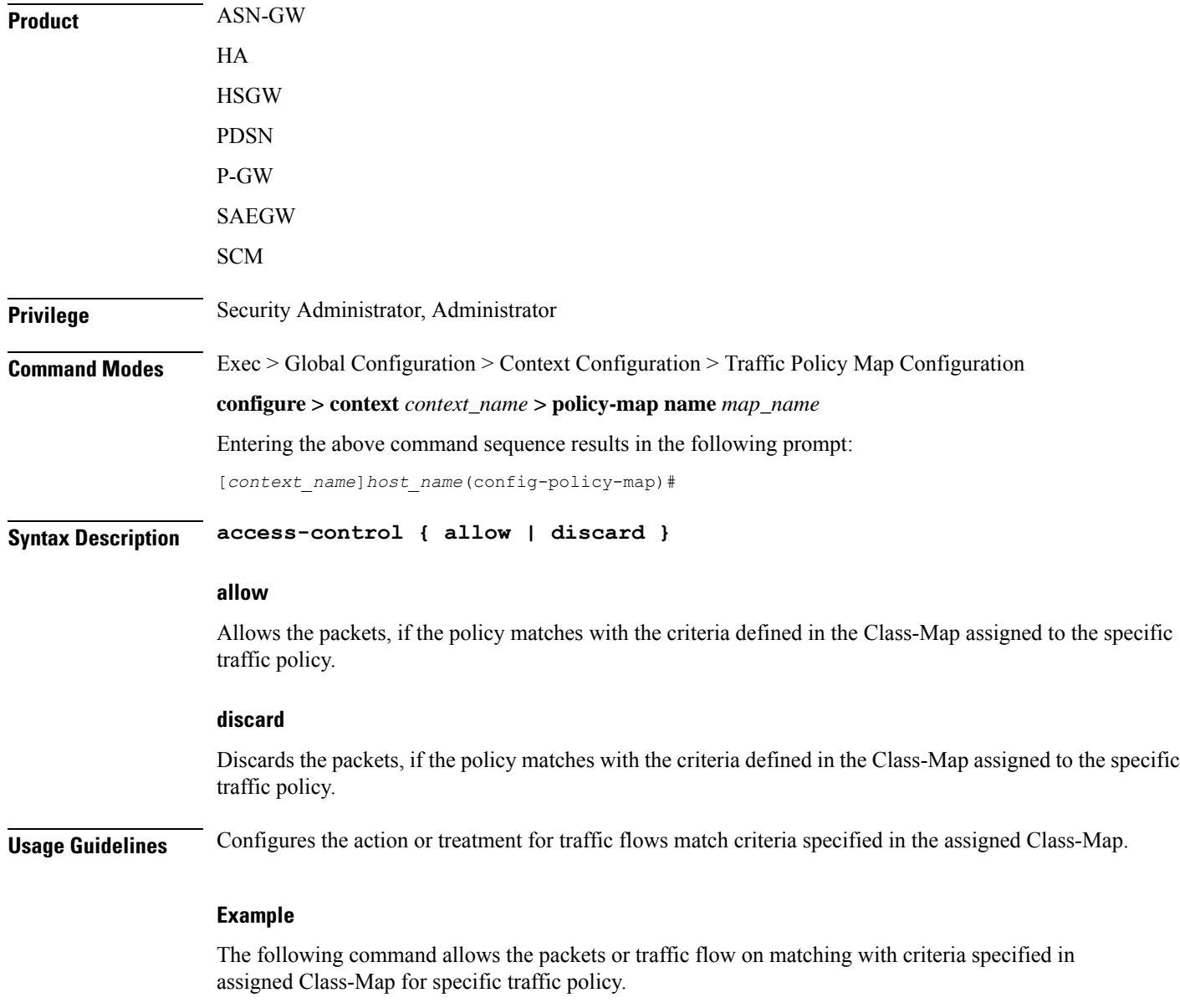

```
access-control allow
```
# <span id="page-770-0"></span>**accounting suppress**

Suppresses accounting action for traffic flows matching the policy map.

**Product** ASN-GW HA **HSGW** 

PDSN

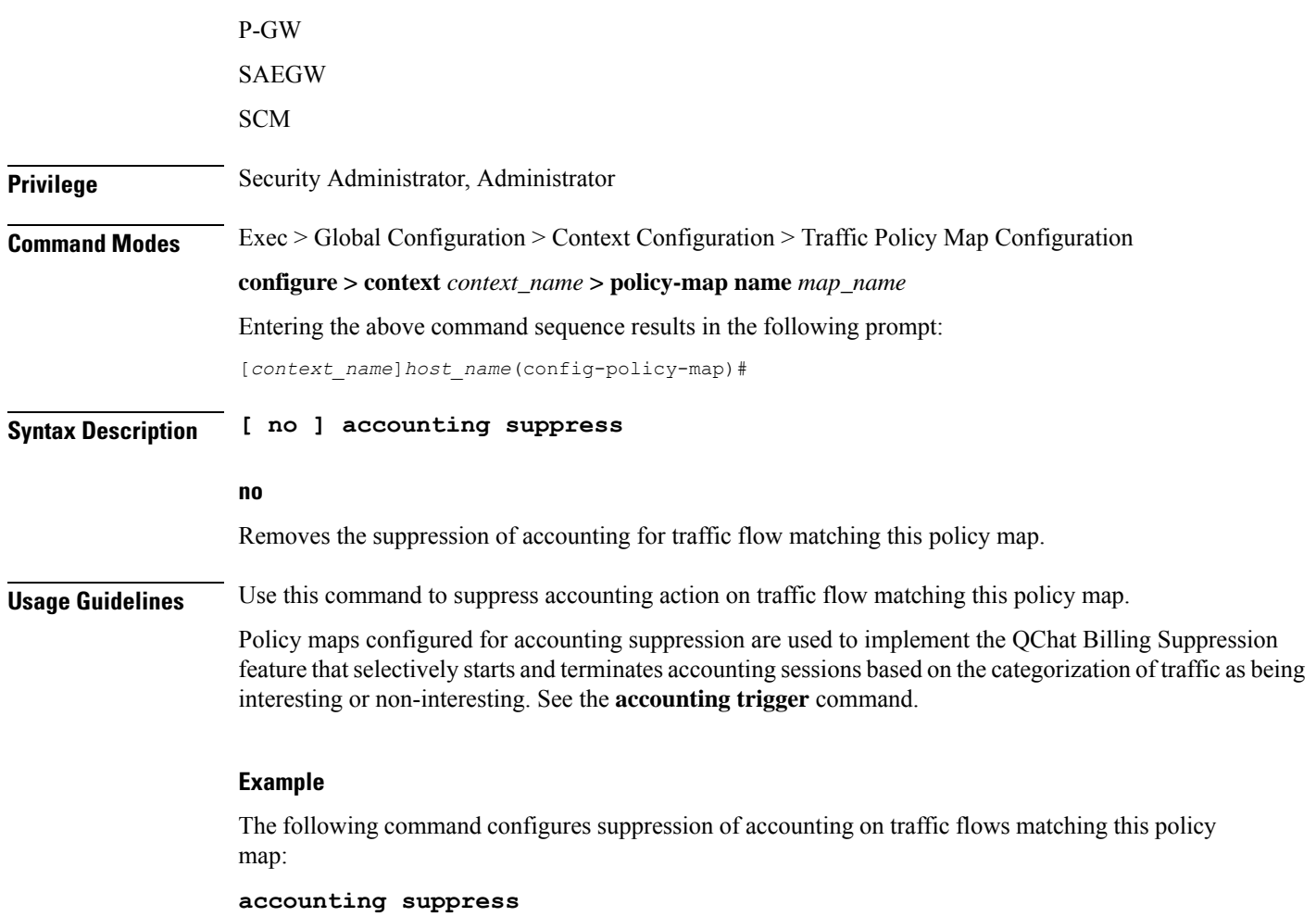

# <span id="page-771-0"></span>**accounting trigger**

Configures an accounting trigger policy map to selectively start and terminate accounting sessions based on the categorization of traffic as being interesting or non-interesting. This command supports the QCHAT Billing Suppression feature.

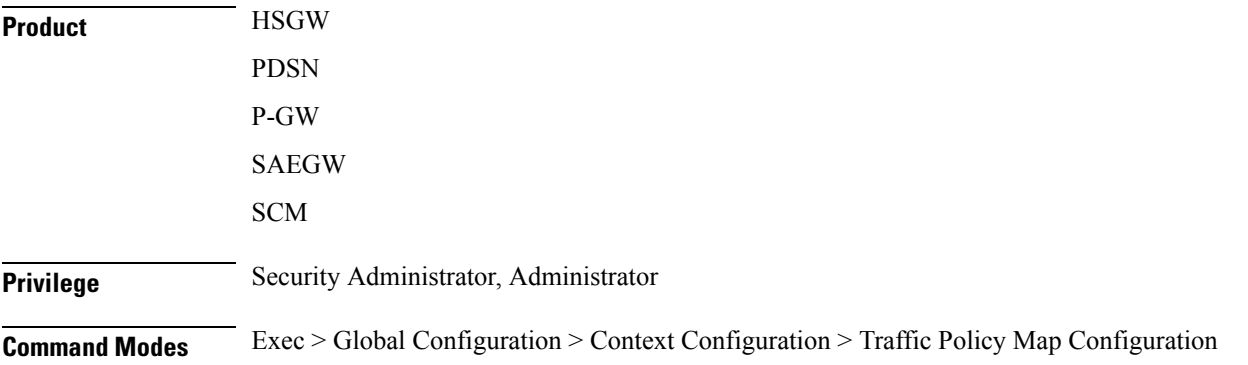

### **configure > context** *context\_name* **> policy-map name** *map\_name*

Entering the above command sequence results in the following prompt:

[*context\_name*]*host\_name*(config-policy-map)#

**Syntax Description [ no | default ] accounting trigger { inactivity-timeout | interesting-traffic | intra-service-handoff }**

### **default**

Sets or restores the default value assigned for specified parameter.

### **no**

Disables previously configured triggers.

#### **inactivity-timeout**

Generates an accounting Stop message if there has been no data activity on the session for the interim accounting timeout interval.

Default: disabled

#### **interesting-traffic**

Generates an accounting Start message upon arrival of interesting traffic.

Default: disabled

#### **intra-service-handoff**

Generates accounting Start and Stop messages during intra-service handoffs.

Default: enabled

If disabled, the messages are suppressed during the handoffs. The current accounting session continues and no Stop or Start messages are generated during the intra-service handoff.

**Usage Guidelines** Use this command to configure an accounting trigger policy map (ATPM) to selectively start and terminate accounting sessions based on the categorization of traffic as being interesting or non-interesting. This command supports the QChat Billing Suppression feature.

> Interesting traffic is identified as traffic that does not match any of the other AccountingPolicy Maps (APMs) configured for accounting suppression. See the **accounting suppress** command.

> An ATPM issimilar to an APM, but without the class map rules. The ATPM is configured as of type accounting using the **type accounting** command.

> Optionally, timeout can be triggered when there is no data traffic for the interim accounting timeout interval using the **accounting trigger inactivity-timeout stop** command. On timeout, the accounting session is terminated and an Accounting Stop message is sent. A new accounting session is created if interesting traffic resumes.

> In the ATPM, the trigger to start accounting for interesting traffic is configured using the **accounting trigger interesting-traffic** command. Accounting Start is triggered on arrival of interesting traffic, or change in airlink parameters conveyed through active-start airlink record. If an active-start record was included in the initial

connection setup, Accounting Start is not triggered. But if the active-start comes separately and is the first one for the session, it is treated as airlink change and an Accounting Start is sent.

The ATPM should have the lowest precedence among the APMs.

As the airlink events are generated on the ingress side, the ATPM must be included in a policy group that is applied to the ingress direction in the subscriber profile. The configuration is applicable only for standard trigger policy and session based accounting mode.

### **Example**

The following command sets the trigger to generate accounting start message upon arrival of interesting traffic:

**accounting trigger interesting-traffic**

## <span id="page-773-0"></span>**class-map**

Assigns a traffic classification rule (Class-Map) to the policy map.

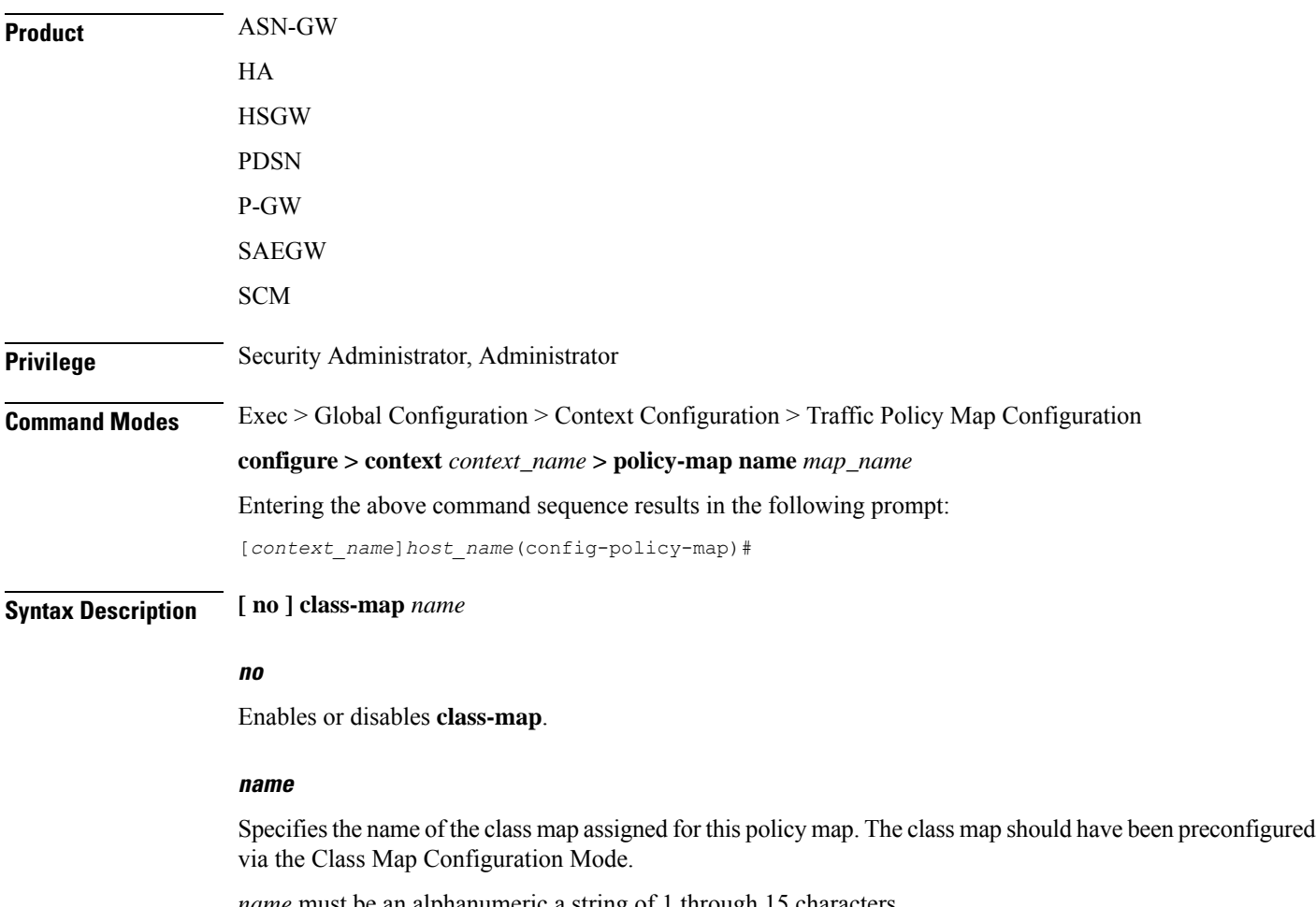

*name* must be an alphanumeric a string of 1 through 15 characters.

**Usage Guidelines** Use this command to assign a class map to the policy map for traffic policing. The class map is configured in the Class Map Configuration Mode.

### **Example**

The following command assigns the class map *classification1* to the current policy map:

```
class classification1
```
# <span id="page-774-0"></span>**description**

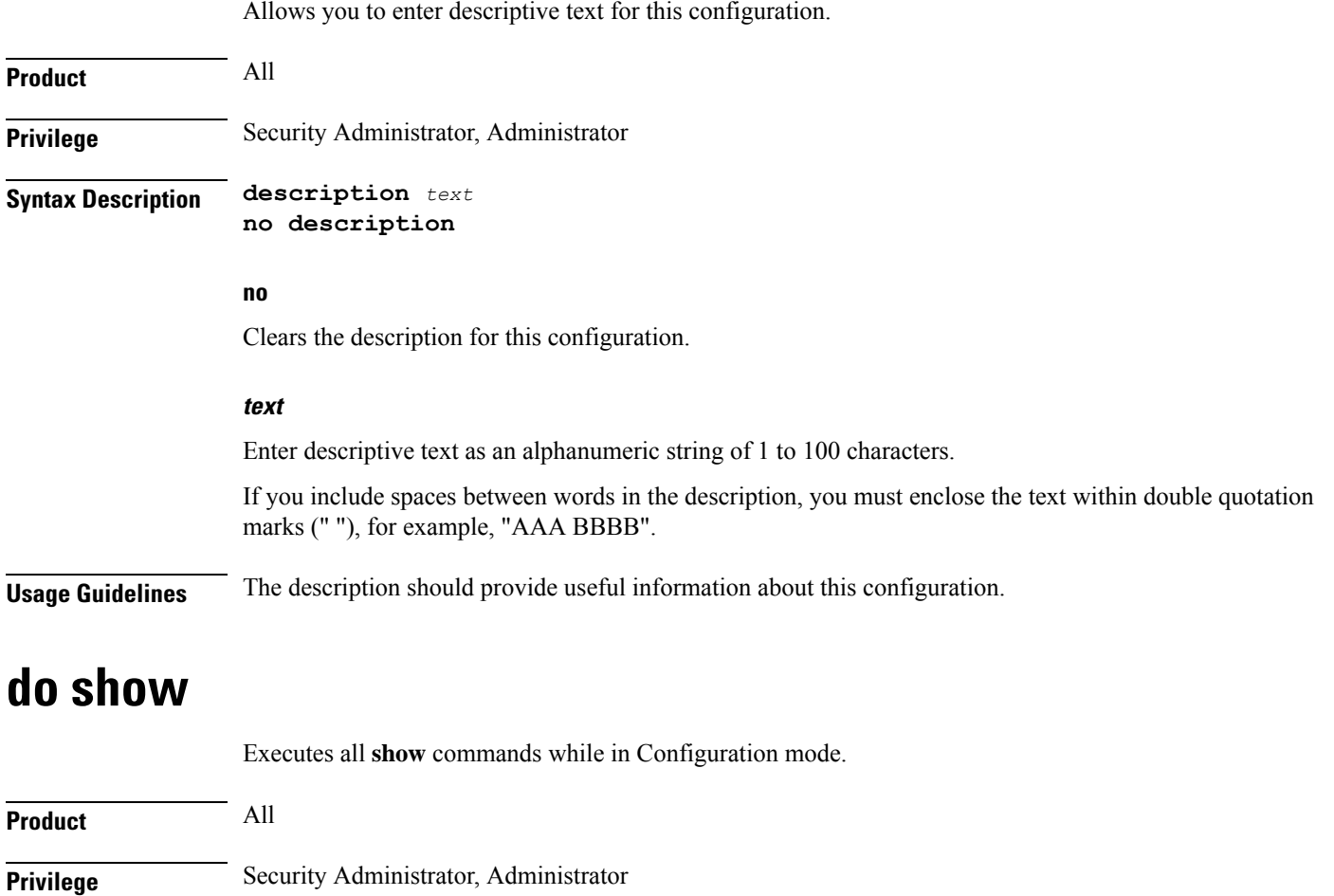

<span id="page-774-1"></span>**Syntax Description do show**

**Usage Guidelines** Use this command to run all Exec mode show commands while in Configuration mode. It is not necessary to exit the Config mode to run a **show** command.

The pipe character **|** is only available if the command is valid in the Exec mode.

### $\bigtriangleup$ **Caution** There are some Exec mode **show** commands which are too resource intensive to run from Config mode. These include: **do show support collection**, **do show support details**, **do show support record** and **do show support summary**. If there is a restriction on a specific **show** command, the following error message is displayed:

Failure: Cannot execute 'do show support' command from Config mode.

# <span id="page-775-0"></span>**end**

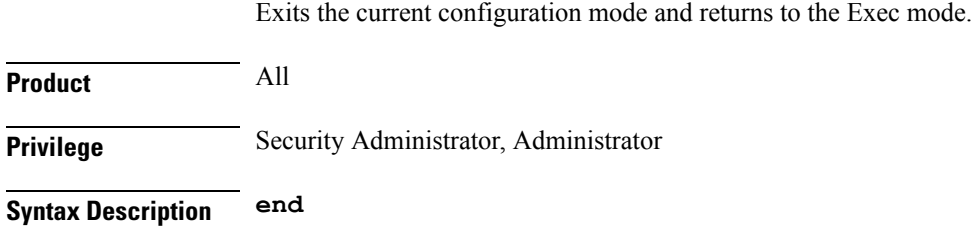

<span id="page-775-1"></span>**Usage Guidelines** Use this command to return to the Exec mode.

# **exit**

**Syntax** 

Exits the current mode and returns to the parent configuration mode.

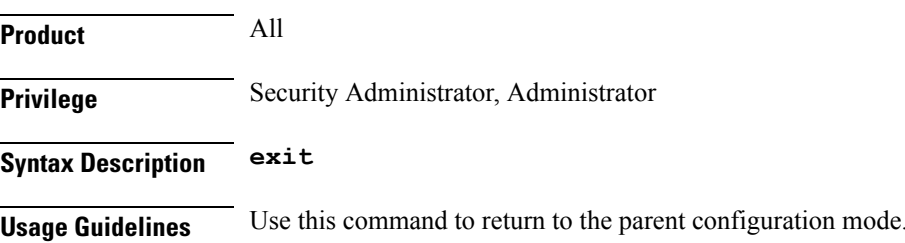

# <span id="page-775-2"></span>**flow-tp-trigger**

This command specifies that the traffic volume will be calculated based on the traffic on the flow.

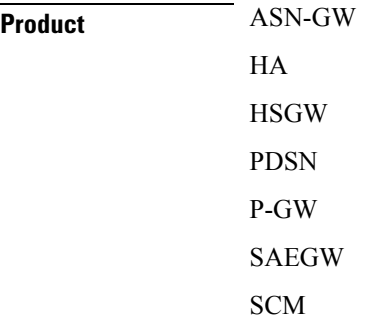

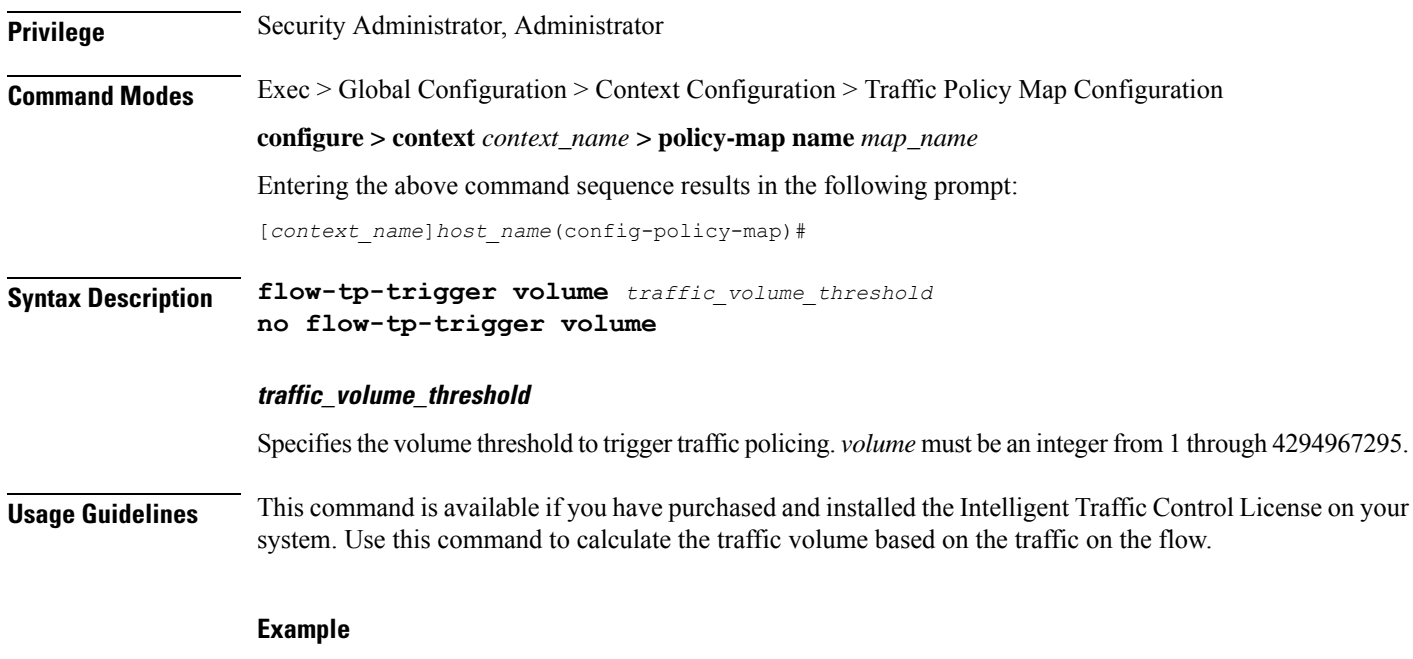

**flow-tp-trigger volume 500**

# <span id="page-776-0"></span>**ip header-compression**

Enables the system to mark IP flows for Robust Header Compression (RoHC).

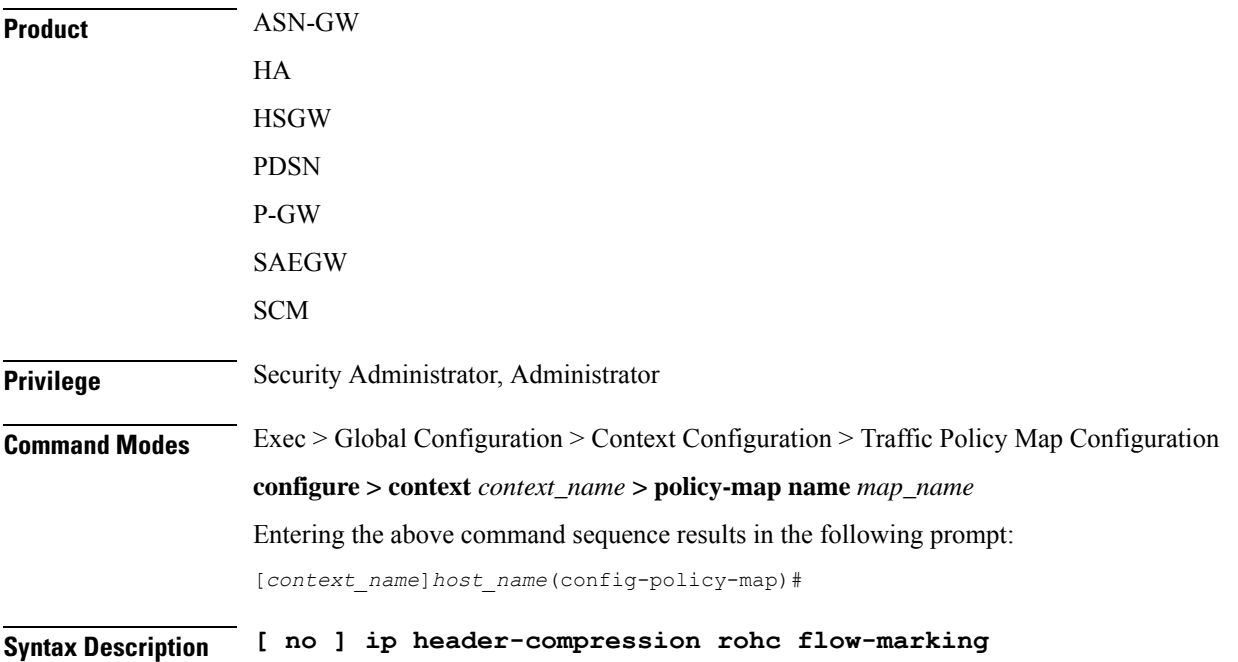

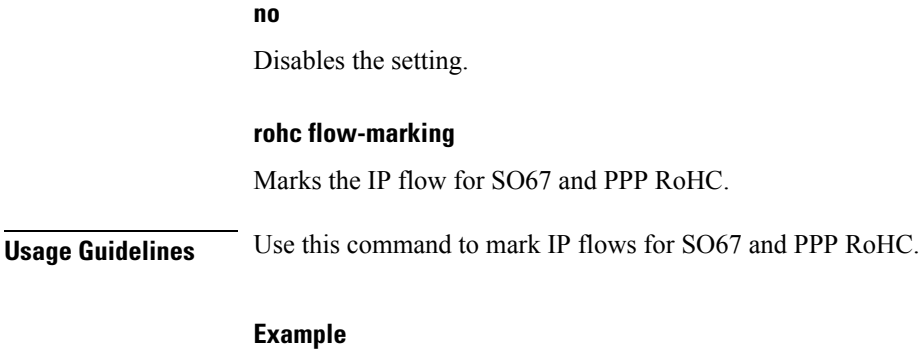

**ip header-compression rohc flow-marking**

# <span id="page-777-0"></span>**qos encaps-header**

Enables and configures Quality of Service (QoS) policy to use Differentiated Service Code Point (DSCP) marking in IP header fields for the flow-based traffic policing to subscriber session flow.

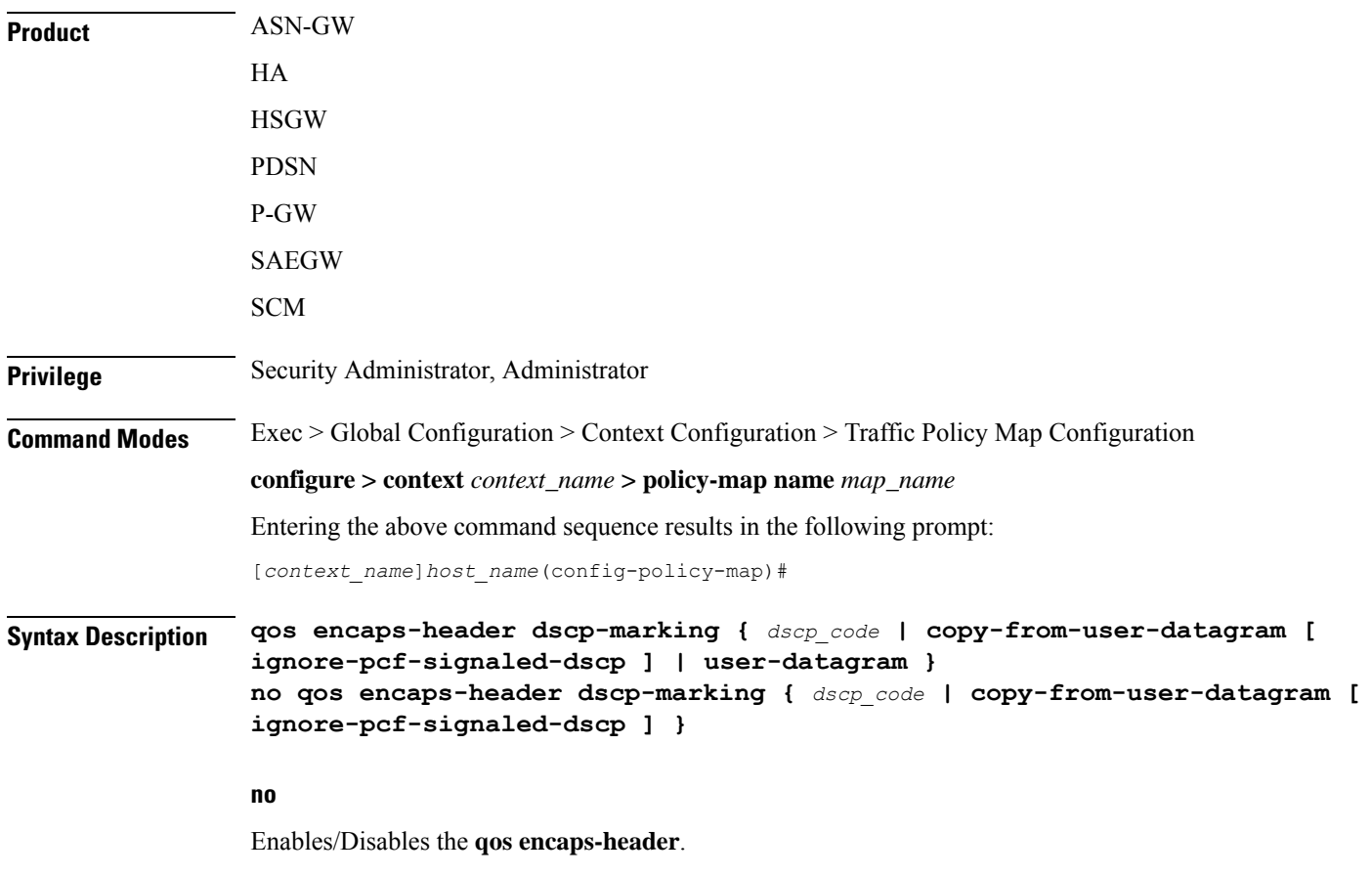

The value must be expressed as a hexadecimal value from 0x00 through 0x3F.

### **dscp-marking dscp\_code**

Uses the DSCP code value marked in the IP header of packet/flow to determine the QoS for traffic policing. *dscp\_code* must be expressed as a hexadecimal number from 0x00 through 0x3F.

### **copy-from-user-datagram**

Uses the DSCP code value from the user datagram (UDP header) to determine the QoS for traffic policing.

### **ignore-pcf-signaled-dscp**

Overrides the highest priority DSCP value signaled by the PCF.

### **user-datagram**

Uses the DSCP value copied from the user datagram.

**Usage Guidelines** Use this command to apply the QoS policy based on the DSCP value encapsulated in the IP packet header to police subscriber session traffic flows.

Ú

**Important** For more information on the QoS traffic policing, see the *System Administration Guide*.

### **Example**

The following command sets QoS policy with DSCP code value to *0x0C* for Class 1, silver (AF12):

**qos encaps-header dscp-marking 0x0c**

## <span id="page-778-0"></span>**qos traffic-police**

Enables and configures Quality of Service (QoS) policy for flow-based traffic policing of subscriber session flows on a per-flow basis.

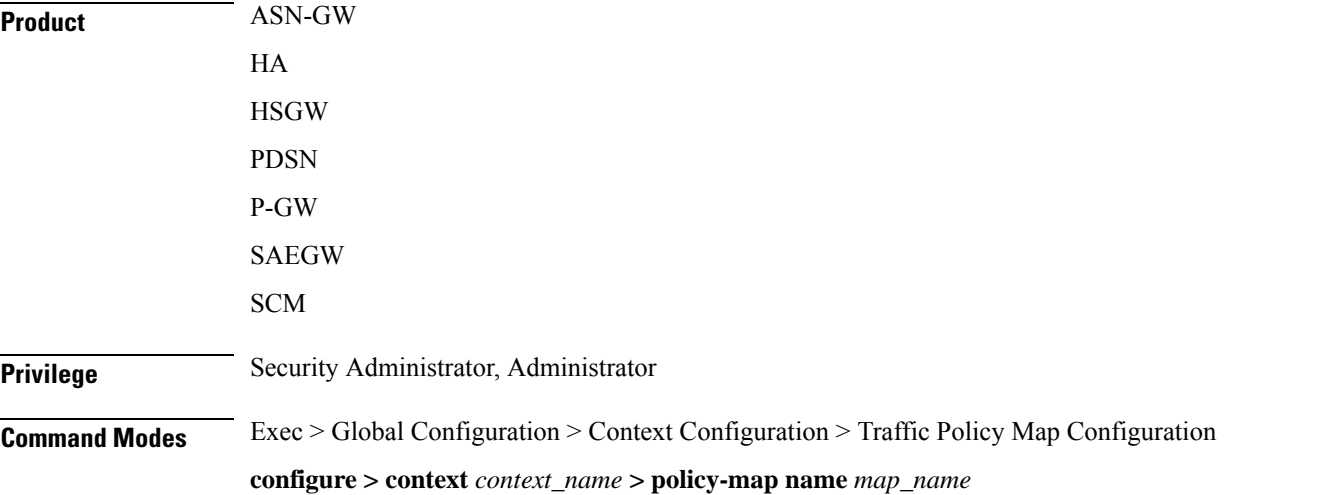

Entering the above command sequence results in the following prompt:

```
[context_name]host_name(config-policy-map)#
```
"bucket" for the configured peak-data-rate.

```
Syntax Description qos traffic-police committed bps peak bps burst-size byte exceed-action {
                drop | lower-ip-precedence | allow } violate-action { drop |
                lower-ip-precedence | allow }
                no qos traffic-police
```
**no**

Enables/Disables the **qos traffic-police**

Œ **Important** This parameter should be configured to be greater than the following two values: 1) three times greater than packet MTU for the subscriber connection, OR 2) three seconds worth of token accumulation within the

### **burst-size bytes**

Default: 3000

Specifies the allowed peak burst size in bytes. *bytes* must be an integer from 0 through 4294967295.

œ

**Important**

This parameter should be configured to be greater than the following two values: 1) three times greater than the packet MTU for the subscriber connection, OR 2) three seconds worth of token accumulation within the "bucket" for the configured peak-data-rate.

### **committed bps**

Default: 144000

Specifies the committed data rate (guaranteed-data-rate) in bits per second (bps).

*bps* must be an integer from 0 through 4294967295.

### **exceed-action { drop | lower-ip-precedence | allow }**

### Default: **lower-ip-precedence**

Specifies the action to take on packets that exceed the committed-data-rate but do not violate the peak-data-rate. The following actions are supported:

**drop**: Drops the packet

**lower-ip-precedence**: Transmits the packet after lowering the ip-precedence

**allow**: Transmits the packet

### **peak bps**

Default: 256000

Specifies the peak data-rate for the subscriber in bits per second (bps).

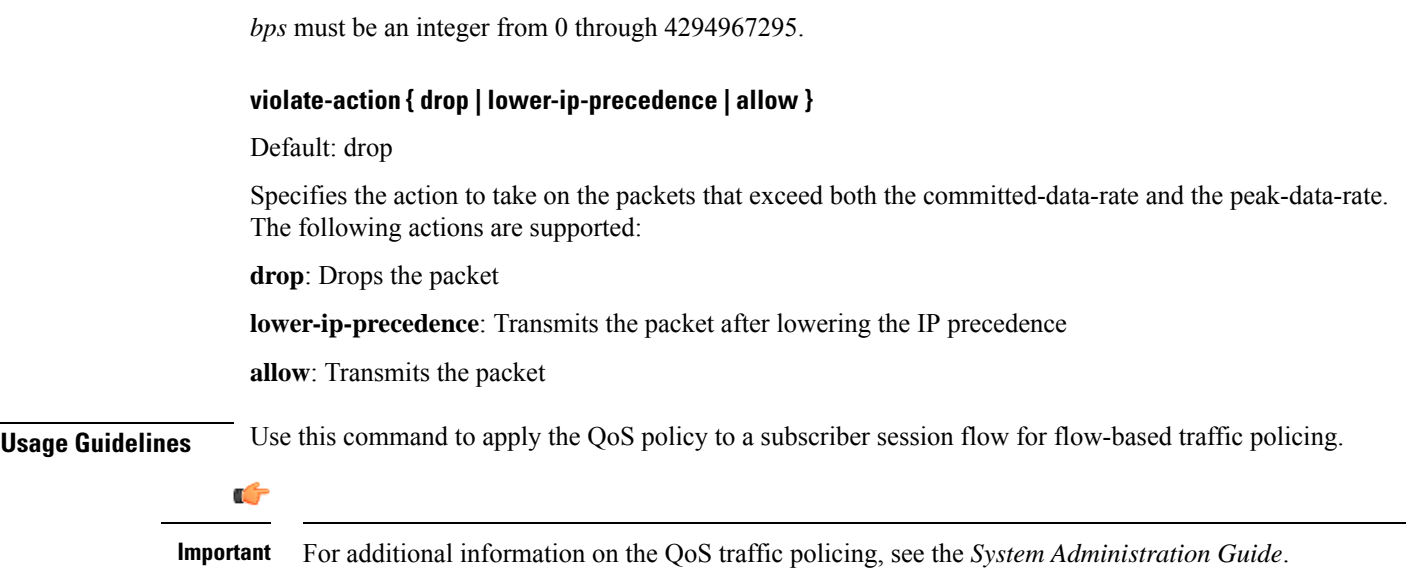

### **Example**

The following command sets the committed data rate to *102400* bps with a peak data rate of *128000* bps and a burst size of *2048* bytes. This lowers the IP precedence when the committed-data-rate is exceeded and drops the packets when the peak-data-rate are violated:

```
qos traffic-police commited 102400 peak 128000 burst-size 2048
exceed-action lower-ip-precedence violate-action drop
```
# <span id="page-780-0"></span>**qos user-datagram dscp-marking**

Enables and configures Quality of Service (QoS) policy related to differentiated service code point (DSCP) marking in the user datagrams of subscriber session flows on a per-flow basis.

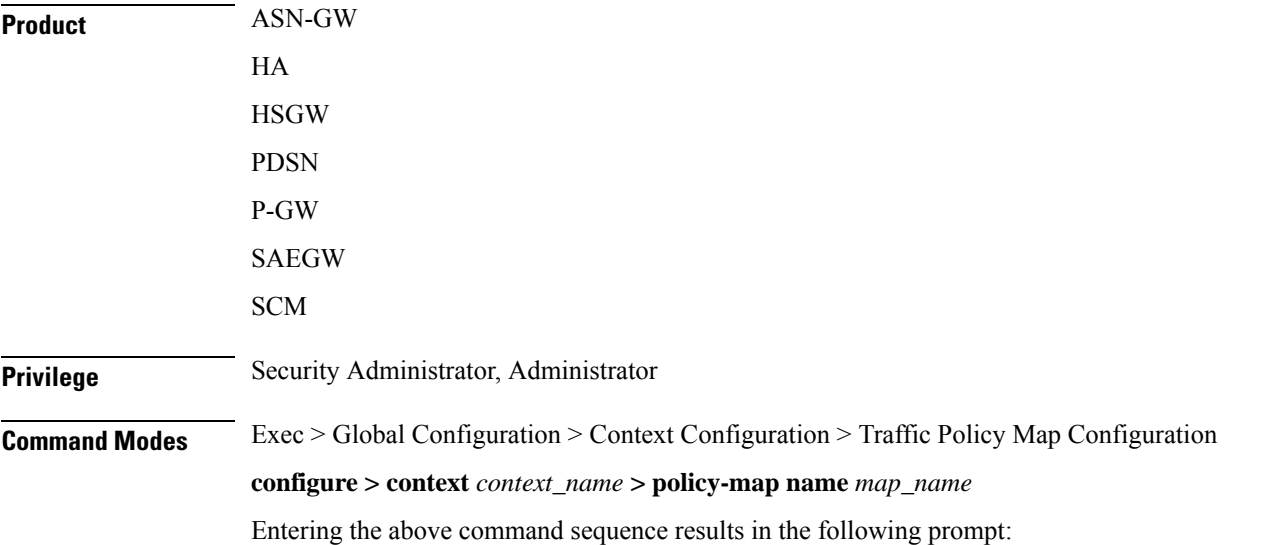

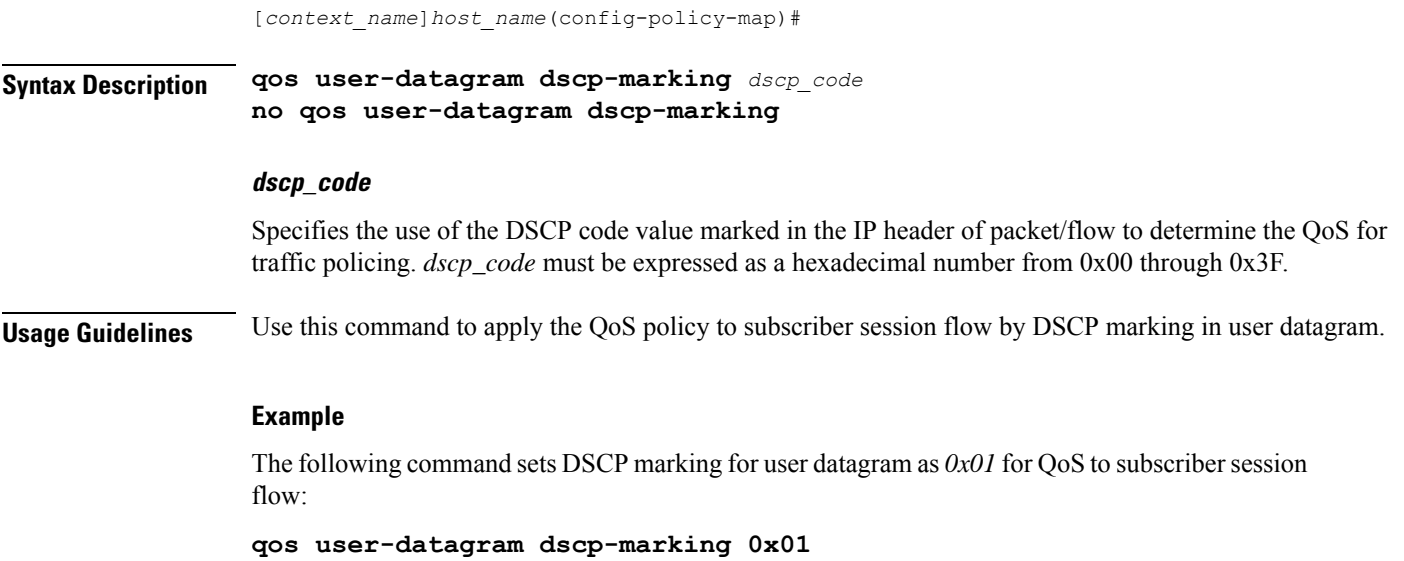

# <span id="page-781-0"></span>**sess-tp-trigger**

Configures the trigger for traffic policing based on the traffic volume for a subscriber session.

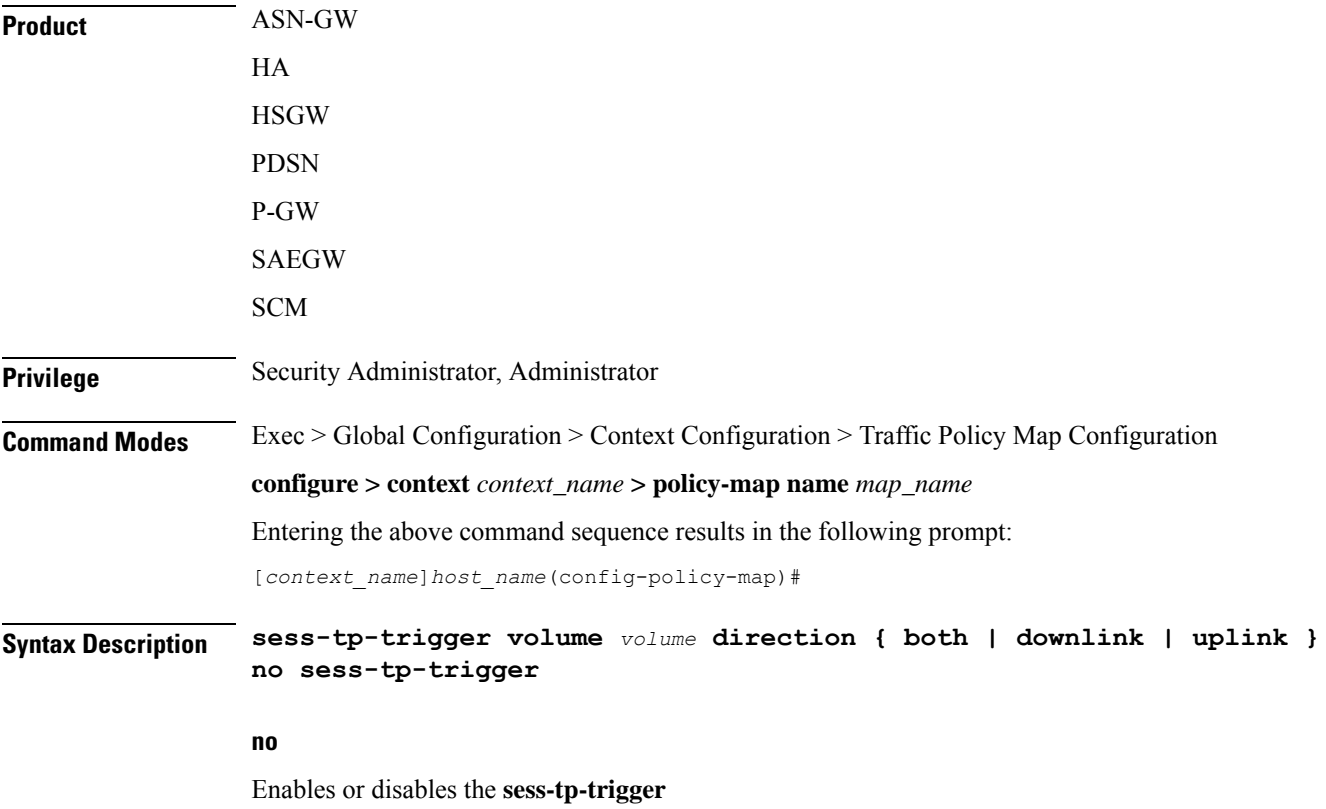

### **volume**

Specifies the traffic volume threshold (in bytes) that triggers traffic control. *volume* is an integer from 1 through 4294967295.

**Usage Guidelines** Use this command to trigger traffic control based on the traffic volume for a subscriber session. This command requires the purchase and installation of a license.

### **Example**

**sess-tp-trigger 500**

## <span id="page-782-0"></span>**type**

Specifies the type of traffic policy within a specific Policy-Map.

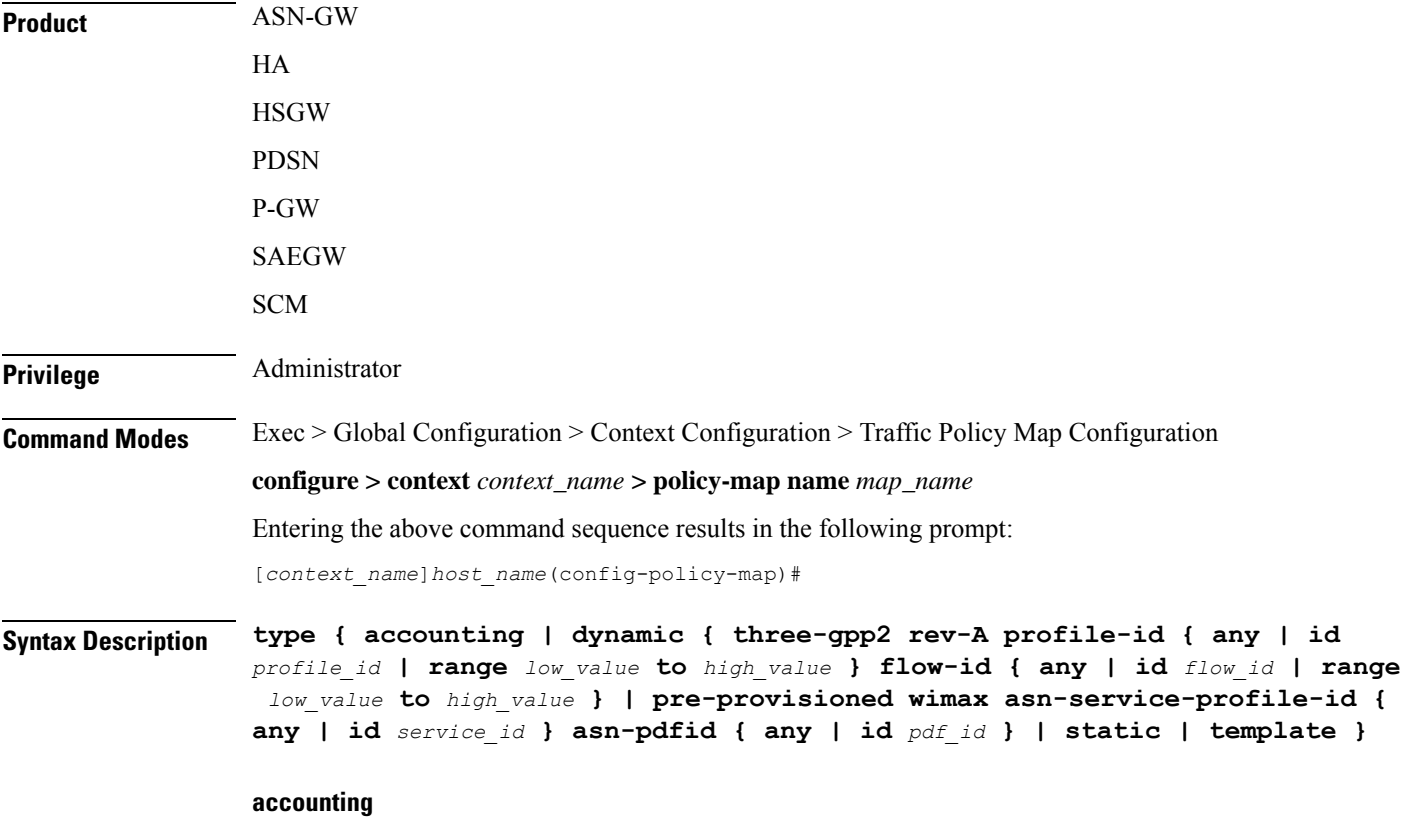

Specifies the type of traffic policing as accounting for this specific policy map. This configuration is used for enabling/disabling the accounting of different flows matching conditions within this Policy-Map.

### **dynamic**

Identifies the type of policy map as dynamic.

**type**

**three-gpp2 rev-A**

Configures the dynamic policy map type for CDMA2000-3GPP2 RevA service.

### **profile-id { any | id profile\_id | range low\_hex to high\_hex }**

Specifies the profile id matching within this policy map.

**any**: allows any profile identifier matching this policy map.

**id** *profile\_id*: allows specific profile identifier matching with in this policy map. *profile\_id* must be a hexadecimal number from 0x0 to 0xFFFF.

**range** *low\_value* **to** *high\_value*: identifies a range in which a profile identifier must fall within to be considered a match. *low\_value* and *high\_value* must be either a hexadecimal number from 0x0 to 0xFFFF, or an integer from 0 through 65535 characters.

### **flow-id { any | id flow\_id | range low\_hex to high\_hex }**

Specifies the flow id matching in this policy map.

**any** allows any flow identifier matching with in this policy map.

**id** *flow\_id* allows specific flow identifier matching with in this policy map. *flow\_id* must be either a a hexadecimal number from 0x0 to 0xFFFF, or an integer from 0 to 65535.

**range** *low\_value* **to** *high\_value*: identifies a range in which a flow identifier must fall within to be considered a match. *low\_value* and *high\_value* must be either a hexadecimal number from 0x0 to 0xFFFF, or an integer 0 to 65535.

### **pre-provisioned**

Identifies the type of policy map as pre-provisioned.

### **wimax**

Configures WiMAX service policy map in an ASN-GW service.

### **asn-service-profile { any | id service\_id }**

Specifies the ASN Service profile identifier to match with in this policy map.

**any**: Allows any ASN Service Profile Identifier matching within this policy map.

**id** *service\_id*: Allows specific Service Profile matching to a specified identifier. *service\_id* must be an integer from 1 to 65535 that matches a service ID that was configured in the Subscriber Configuration Mode.

### **asn-pdfid { any | id pdf\_id }**

Specifies the ASN Packet Data Flow Identifier to match with in this policy map.

**any**: Allows any ASN Packet Data Flow Identifier matching within this policy map.

**id** *pdf\_id*: Allows specific Packet Data Flow matching to a specified identifier. *pdf\_id* must be an integer from 1 to 255 that matches a PDF ID that was configured in the Subscriber Configuration Mode.

### **static**

Specifies the type of traffic policing as static for this specific Policy Map. In this type of policy, the traffic flow classification and flow treatment is pre-defined with classification rules through Class-Map configuration.

This is the detailed type of policy map.

### **template**

Specifies the type of traffic policy to as a template to all subscribers associated with this policy map.

**Usage Guidelines** Specifies the type of traffic policy within the specific Policy-Map.

### **Example**

The following commands configures the traffic policy for this Policy-Map as static:

### **type static**

The following commands configures the traffic policy for this Policy-Map as pre-provisioned for WiMAX service requiring a match of any service profile and PDF id of *3*:

**type pre-provisioned wimax asn-service-profile any asn-pdfid id 3**

 $\mathbf I$ 

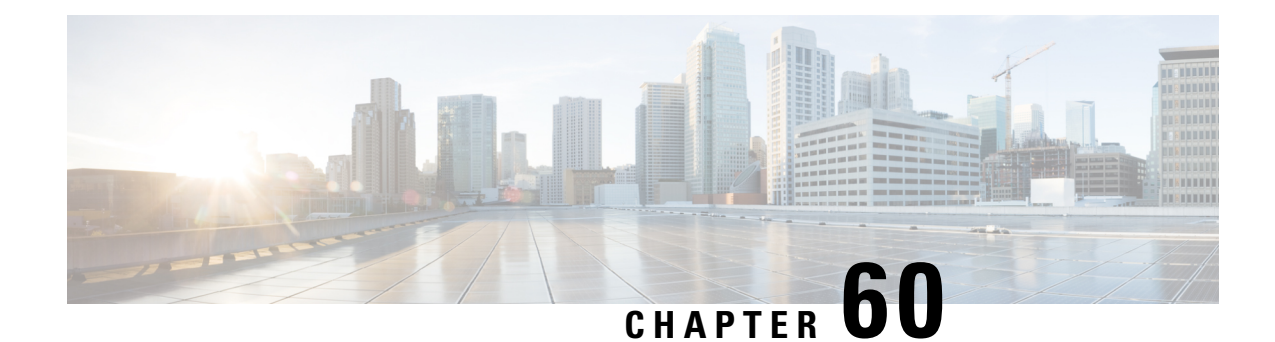

# **Traffic Steering Configuration Mode Commands**

The Traffic Steering Configuration Mode, which works on StarOS, is used to forward user data streams to external appliances or servers through an alternate SGi interface. This mode enhances user experience by performing tasks, such as optimizing traffic streams and segregating traffic.

### **Command Modes** Exec > Global Configuration > Traffic Steering

### **configure > traffic-steering**

Entering the above command sequence results in the following prompt:

[local]*host\_name*(config-traffic-steering)#

- [appliance-group,](#page-786-0) on page 747
- do [show,](#page-787-0) on page 748
- end, on [page](#page-787-1) 748
- exit, on [page](#page-787-2) 748
- [service-chain,](#page-788-0) on page 749

# <span id="page-786-0"></span>**appliance-group**

This command allows you to configure appliance group for traffic steering.

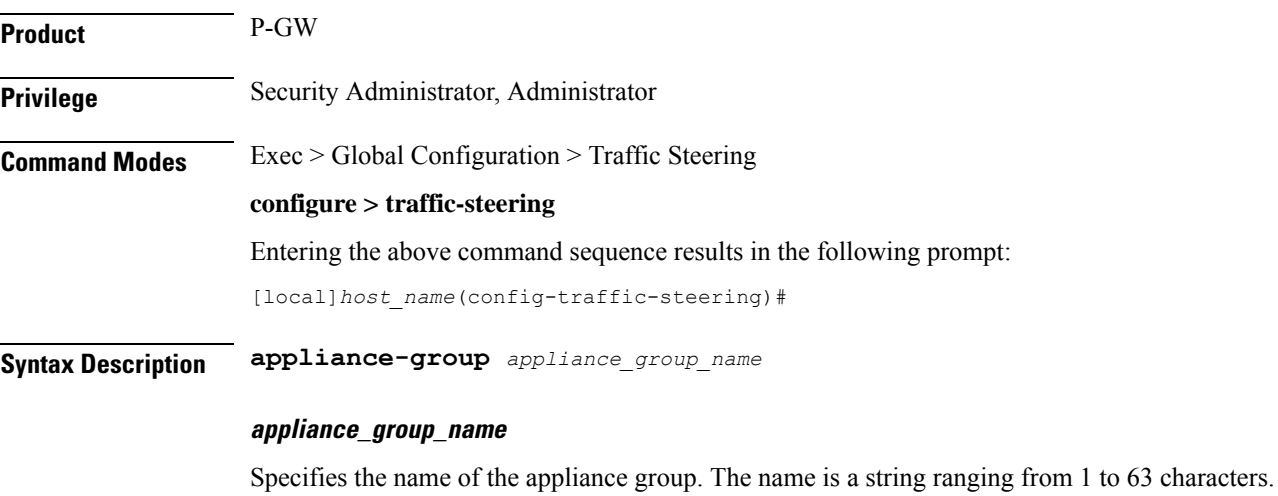

### **Usage Guidelines** Use this command to configure an appliance group.

### **Example**

The following command sets the appliance group name to *appliance1*:

**appliance-group appliance1**

# <span id="page-787-0"></span>**do show**

Executes all **show** commands while in Configuration mode.

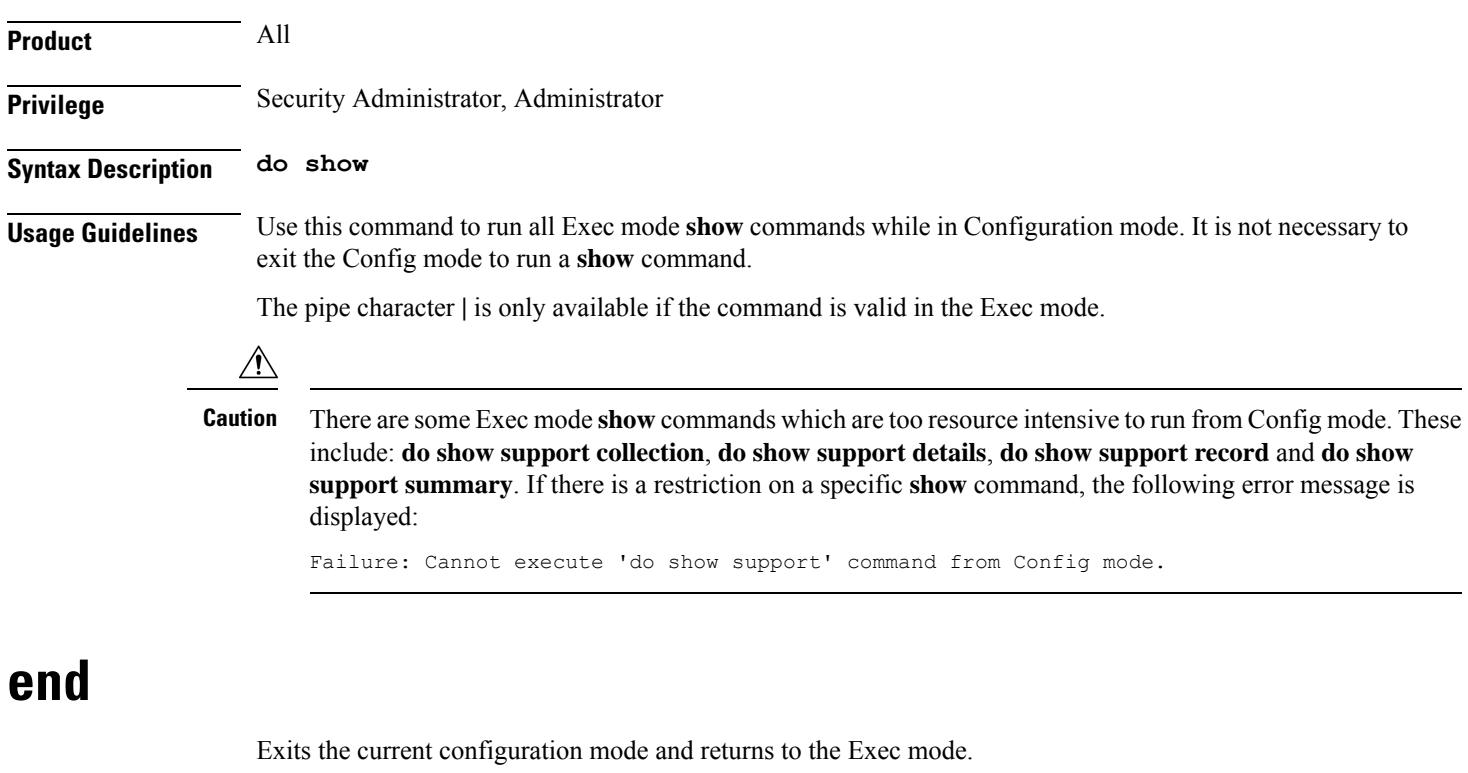

<span id="page-787-2"></span><span id="page-787-1"></span>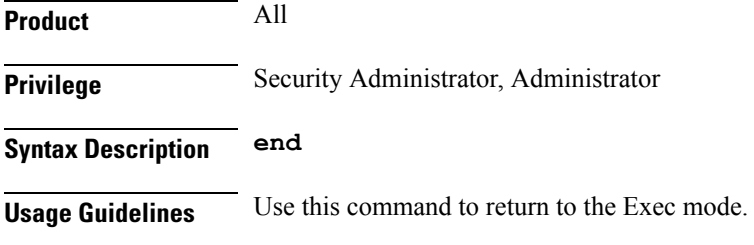

# **exit**

Exits the current mode and returns to the parent configuration mode.

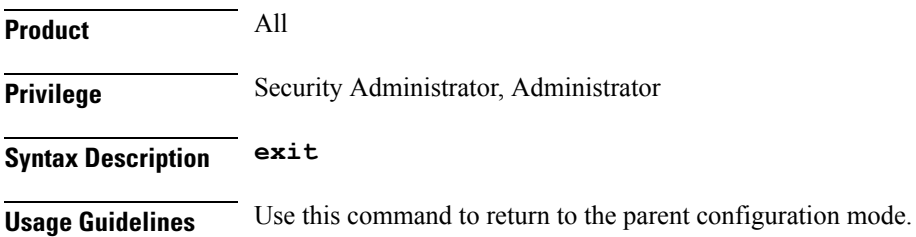

# <span id="page-788-0"></span>**service-chain**

 $\mathbf{l}$ 

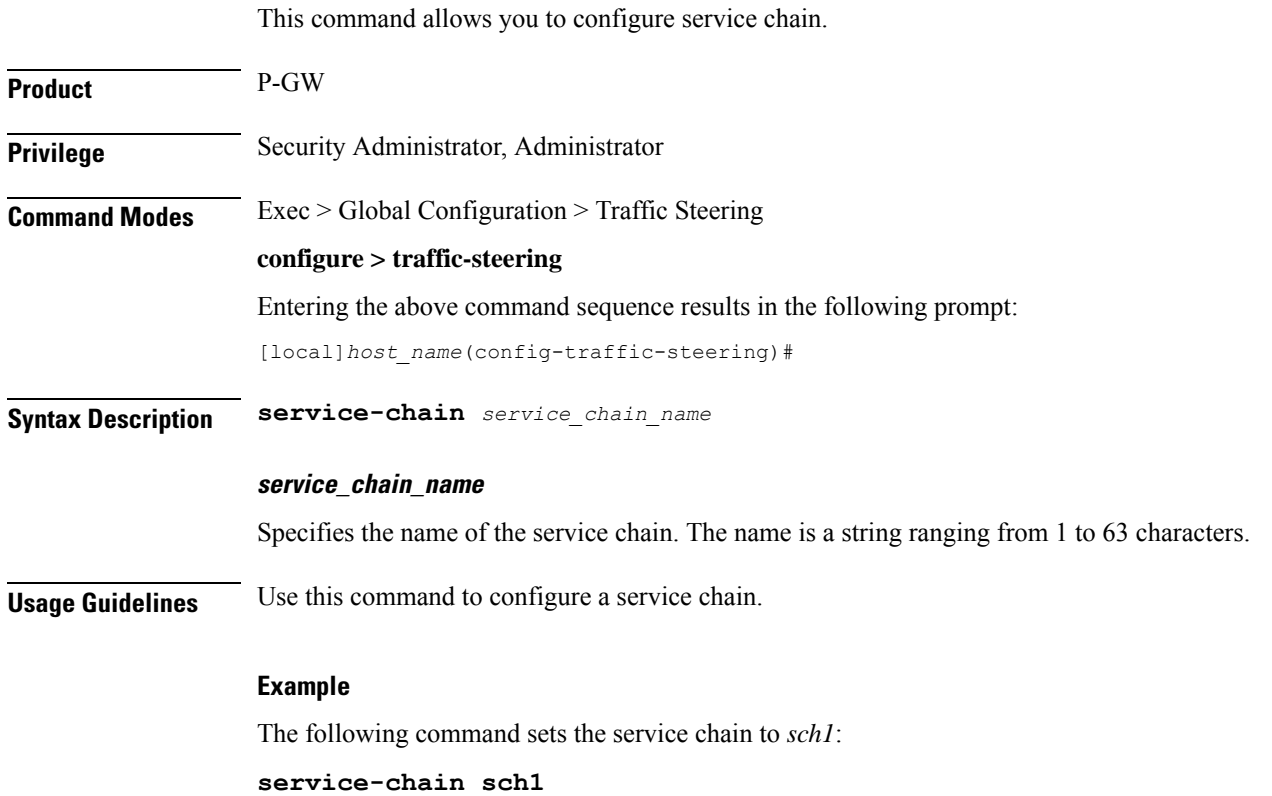

 $\mathbf I$ 

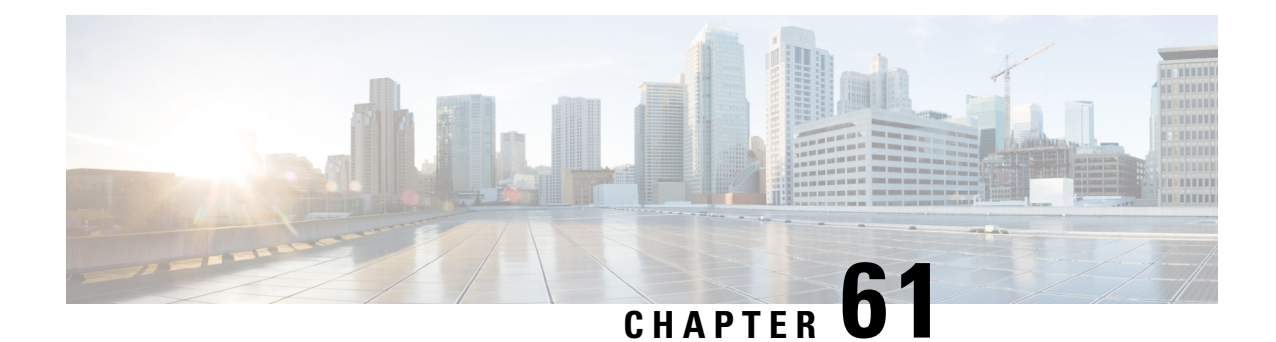

# **Traffic Steering Appliance Group Configuration Mode Commands**

The Traffic Steering Appliance Group is used to define the appliances to which the user traffic is forwarded. You can configure an Appliance Group under the Traffic-Steering mode.

**Command Modes** Exec > Global Configuration > Traffic Steering > Appliance Group

### **configure > traffic-steering > appliance-group**

Entering the above command sequence results in the following prompt:

[local]*host\_name*(config-traffic-steering-app-grp)#

- do [show,](#page-790-0) on page 751
- end, on [page](#page-791-0) 752
- exit, on [page](#page-791-1) 752
- ip, on [page](#page-791-2) 752
- [nsh-format,](#page-792-0) on page 753

# <span id="page-790-0"></span>**do show**

Executes all **show** commands while in Configuration mode.

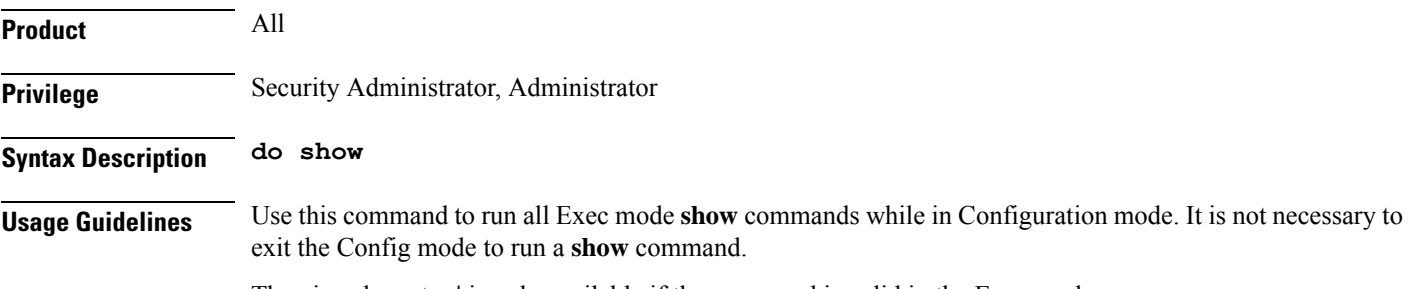

The pipe character **|** is only available if the command is valid in the Exec mode.

### $\triangle$

There are some Exec mode **show** commands which are too resource intensive to run from Config mode. These include: **do show support collection**, **do show support details**, **do show support record** and **do show support summary**. If there is a restriction on a specific **show** command, the following error message is displayed: **Caution**

Failure: Cannot execute 'do show support' command from Config mode.

# <span id="page-791-0"></span>**end**

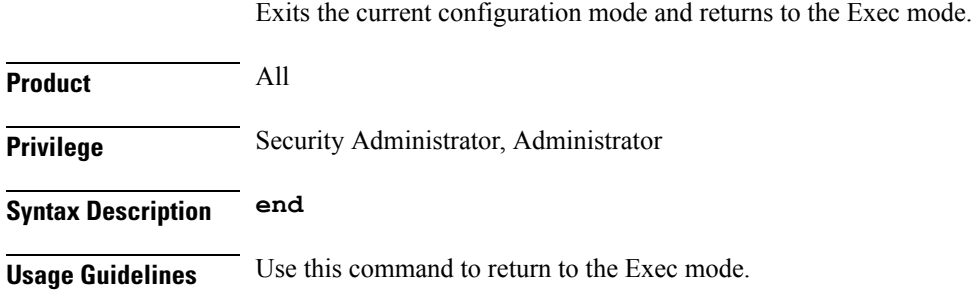

# <span id="page-791-1"></span>**exit**

Exits the current mode and returns to the parent configuration mode.

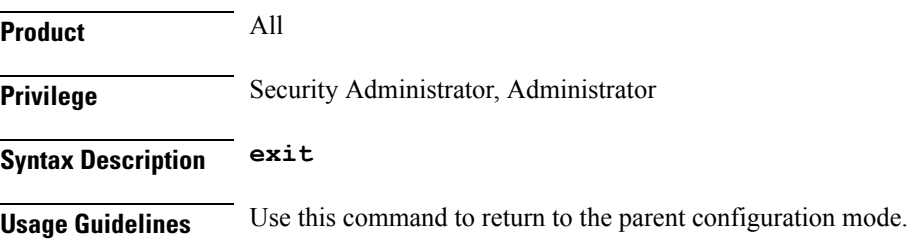

# <span id="page-791-2"></span>**ip**

This command allows you to configure details related to an IP address.

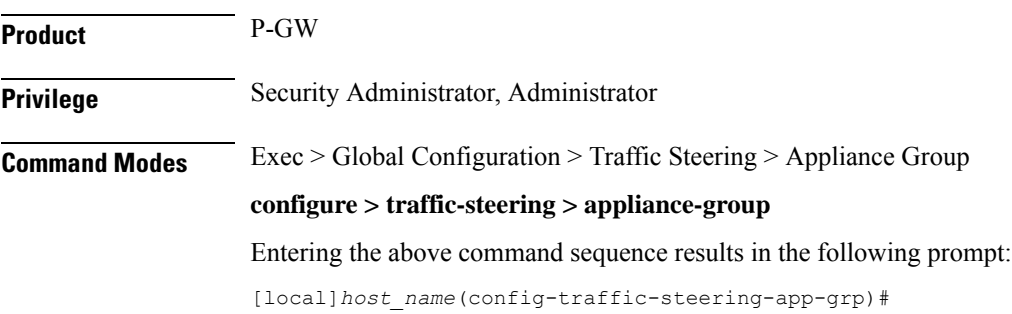
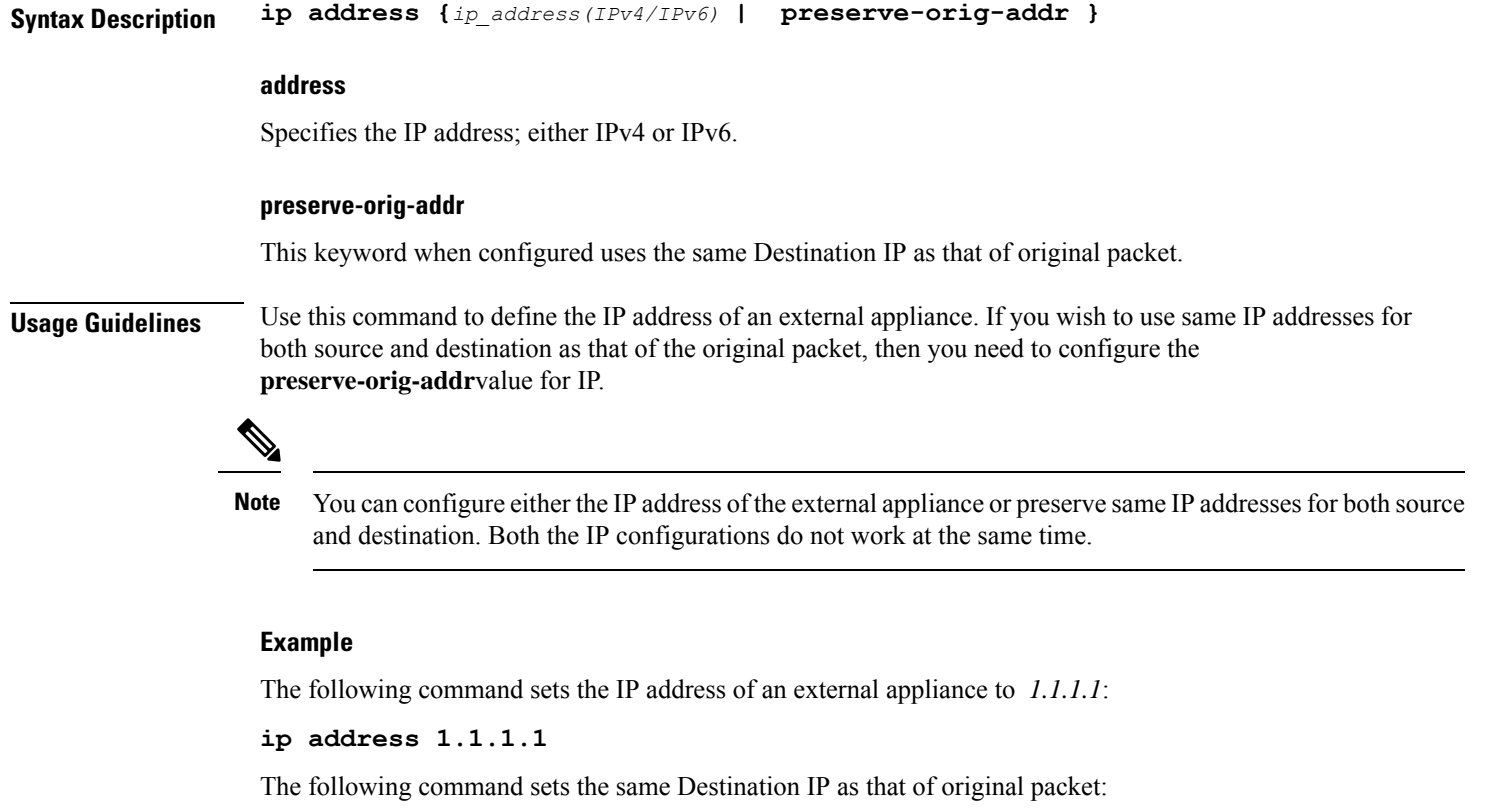

```
ip address preserve-orig-addr
```
## **nsh-format**

 $\overline{\phantom{a}}$ 

This command allows you to associate NSH format with the appliance group.

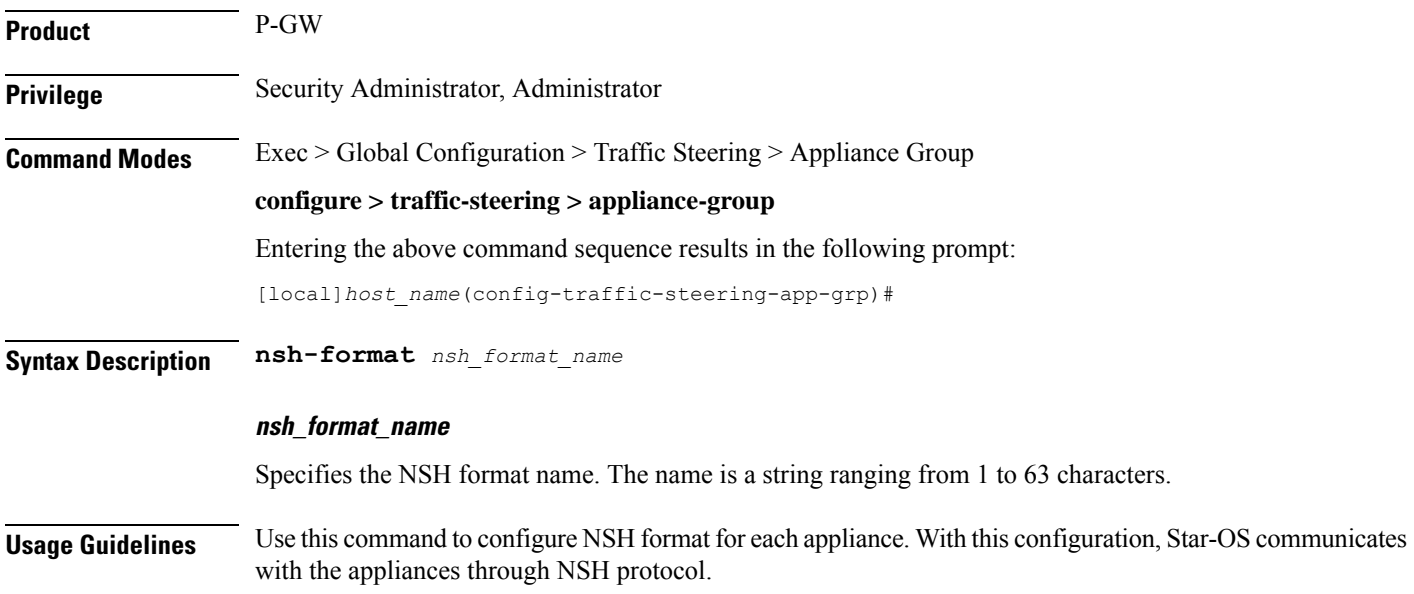

#### **Example**

The following command configures the NSH format for an appliance to *nsh1*:

**nsh-format nsh1**

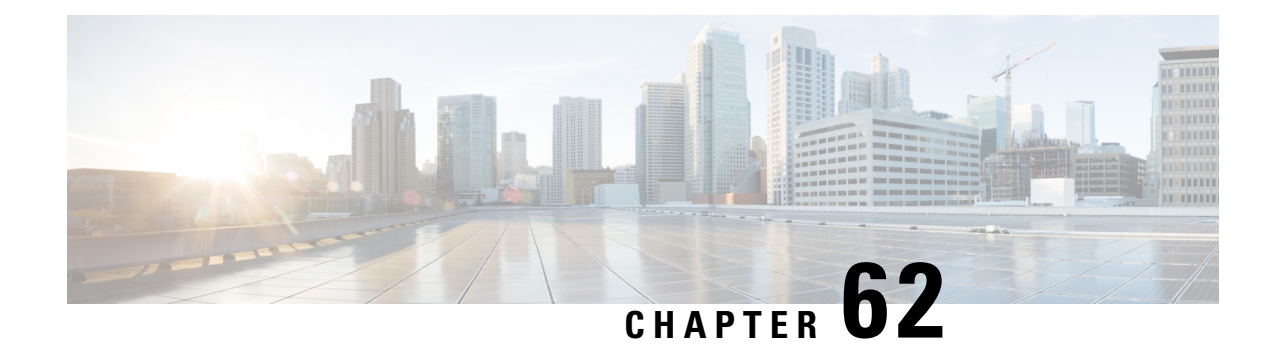

# **Traffic Steering Service Chain Configuration Mode Commands**

Traffic Steering uses the concept of service-chaining. Hence, define a Service Chain in the Traffic Steering mode.

**Command Modes** Exec > Global Configuration > Traffic Steering > Service Chain

Entering the above command sequence results in the following prompt:

[local]*host\_name*(config-service-chain)#

- do [show,](#page-794-0) on page 755
- end, on [page](#page-795-0) 756
- exit, on [page](#page-795-1) 756
- [load-balancing,](#page-795-2) on page 756
- sfp, on [page](#page-796-0) 757

### <span id="page-794-0"></span>**do show**

Executes all **show** commands while in Configuration mode.

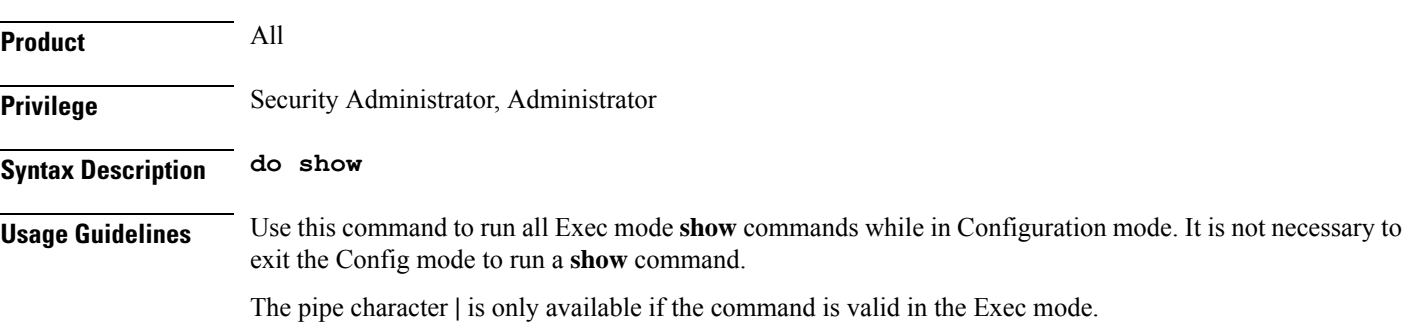

### $\bigtriangleup$

There are some Exec mode **show** commands which are too resource intensive to run from Config mode. These include: **do show support collection**, **do show support details**, **do show support record** and **do show support summary**. If there is a restriction on a specific **show** command, the following error message is displayed: **Caution**

Failure: Cannot execute 'do show support' command from Config mode.

### <span id="page-795-0"></span>**end**

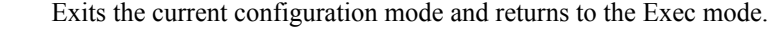

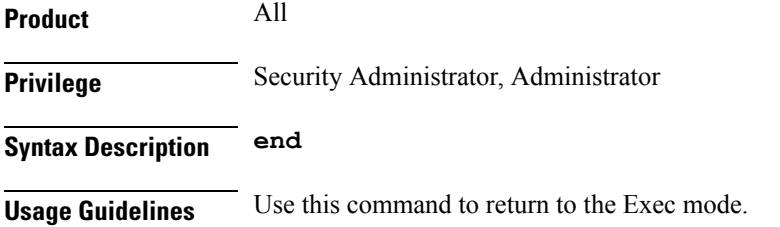

### <span id="page-795-1"></span>**exit**

Exits the current mode and returns to the parent configuration mode.

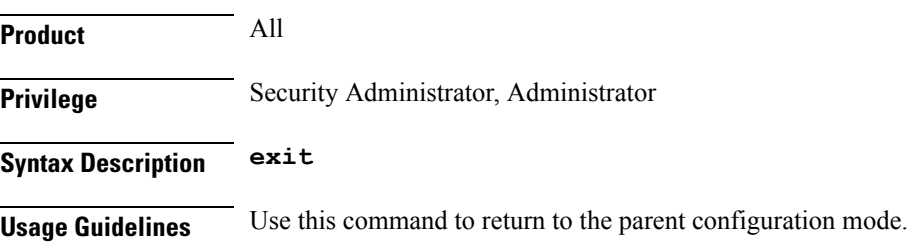

# <span id="page-795-2"></span>**load-balancing**

This command allows you to choose an algorithm to balance load among the appliances.

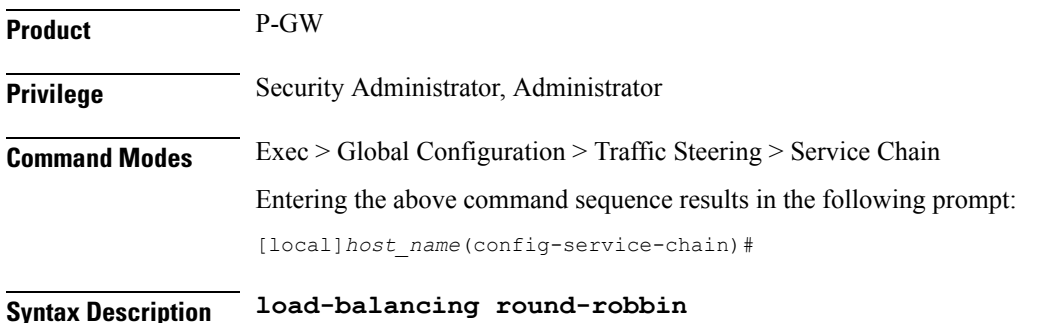

#### **round-robbin**

Specifies the round robin algorithm. By default, round-robbin is used as the load-balancing algorithm.

```
Usage Guidelines Use this command to choose an algorithm to load balance among the appliances.
```
#### **Example**

The following command sets the default load balancing algorithm:

**load-balancing round-robbin**

# <span id="page-796-0"></span>**sfp**

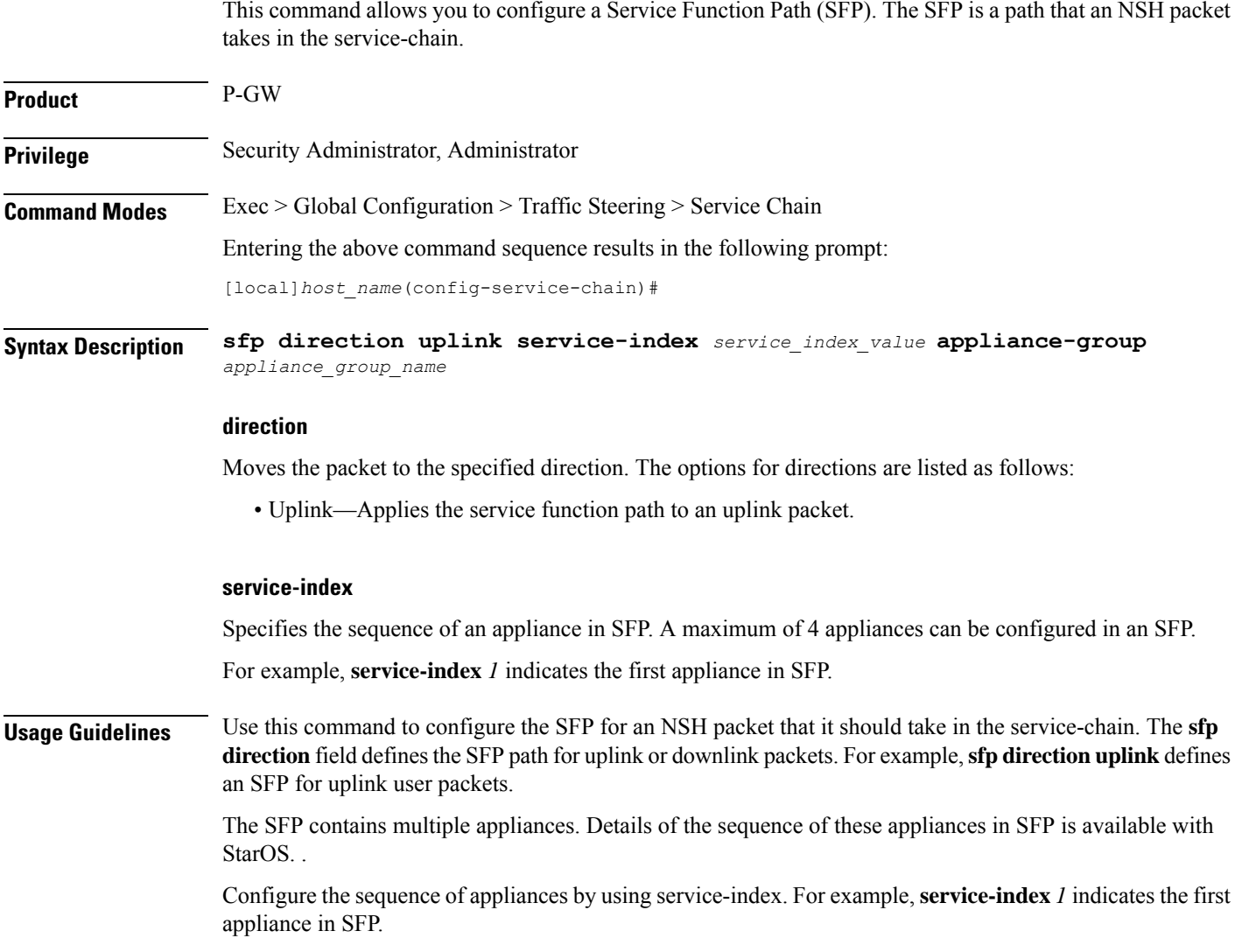

### **Example**

The following command configures the SFP for a uplink packet in which the appliance group *firewall* is set to *2* as the service index:

**sfp direction uplink service-index 2 appliance-group** *firewall*

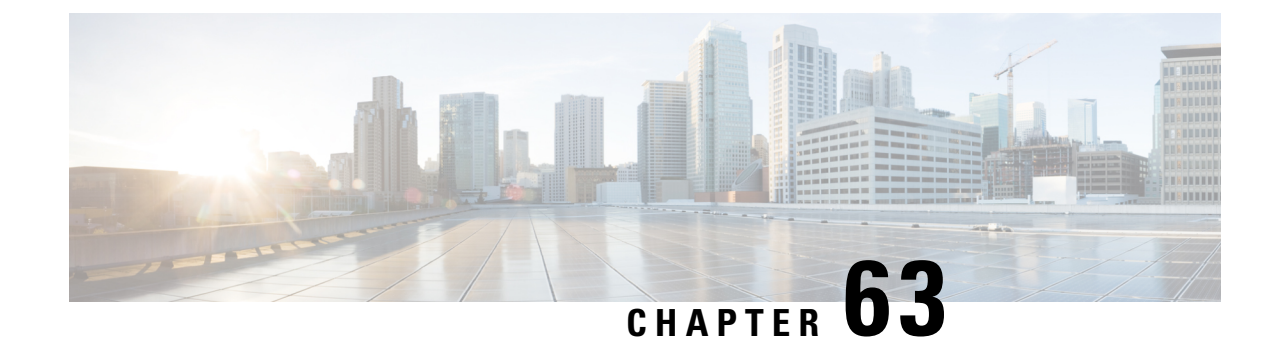

# **TSI Server Configuration Mode Commands**

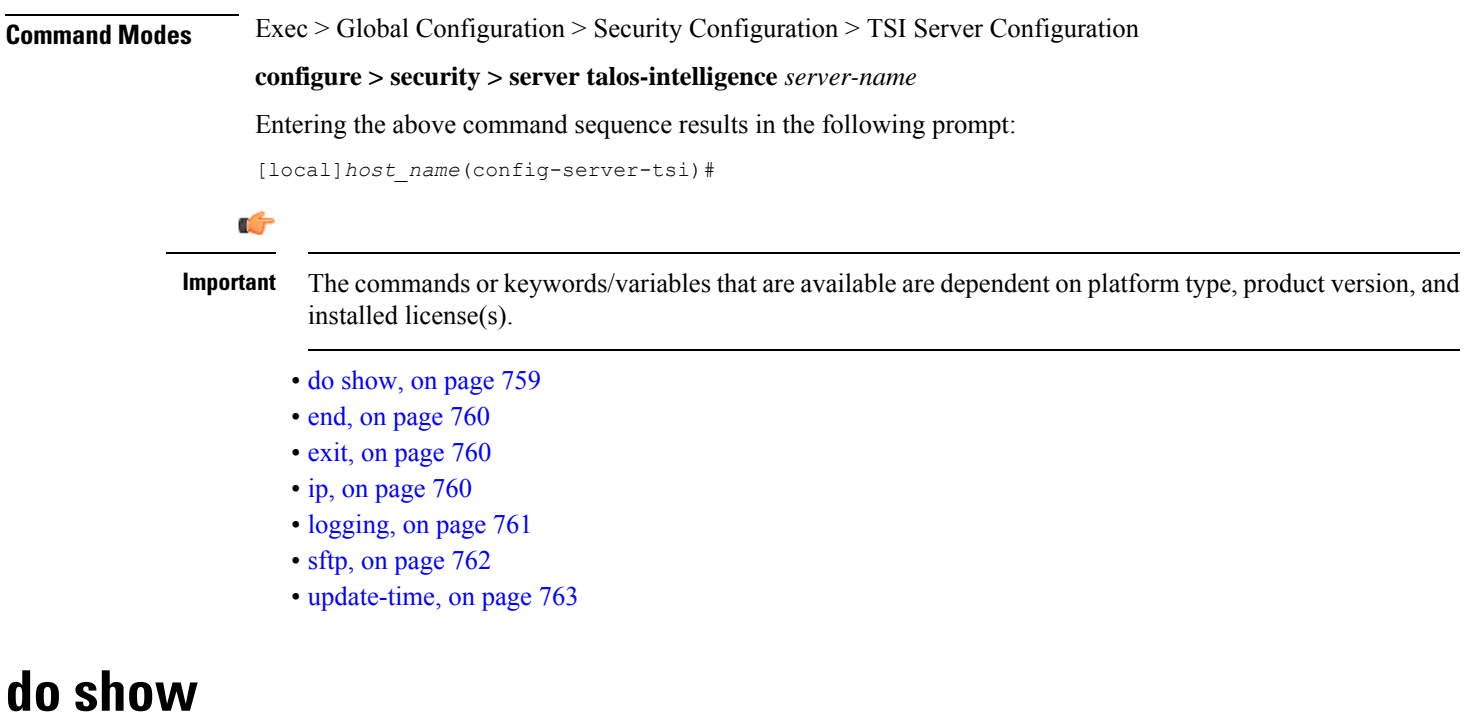

Executes all **show** commands while in Configuration mode.

<span id="page-798-0"></span>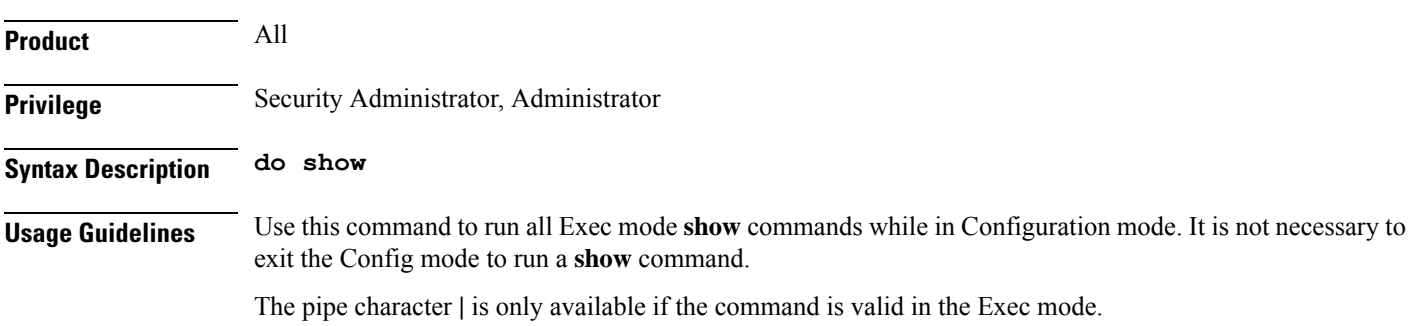

# <span id="page-799-0"></span>There are some Exec mode **show** commands which are too resource intensive to run from Config mode. These include: **do show support collection**, **do show support details**, **do show support record** and **do show support summary**. If there is a restriction on a specific **show** command, the following error message is displayed: Failure: Cannot execute 'do show support' command from Config mode. **Caution end** Exits the current configuration mode and returns to the Exec mode. **Product** All **Privilege** Security Administrator, Administrator **Syntax Description end Usage Guidelines** Use this command to return to the Exec mode. **exit** Exits the current mode and returns to the parent configuration mode. **Product** All **Privilege** Security Administrator, Administrator **Syntax Description exit Usage Guidelines** Use this command to return to the parent configuration mode. Configures the IP address and port number used to communicate with the Talos Security Intelligence (TSI) database server (Mediator). **Product** All **Privilege** Security Administrator, Administrator **Command Modes** Exec > Global Configuration > Security Configuration > TSI Server Configuration **configure > security > server talos-intelligence** *server-name* Entering the above command sequence results in the following prompt: [local]*host\_name*(config-server-tsi)#

<span id="page-799-2"></span><span id="page-799-1"></span>**ip**

**Syntax Description ip address** *ip\_address* **port** *port\_number* **no ip no ip** Removes the configured TSI server. **address ip\_address** Specifies the IP address of the TSI database server (Mediator) from which security updates are received. *ip\_address* must be specified in IPv4 dotted-decimal or IPv6 colon-separated-hexadecimal notation. **port port\_number** Specifies the port number used to communicate with the TSI server (Mediator). *port\_number* must specified as **5341** for successful communication with the TSI database server.. **Usage Guidelines** Use this command to configure the IP address and port number for the system to connect to the TSI database server.

#### **Example**

The following command configures the system to connect to a TSI server with the IP address of 10.1.10.10 on port number 5341:

**ip address 10.1.10.10 port 5341**

## <span id="page-800-0"></span>**logging**

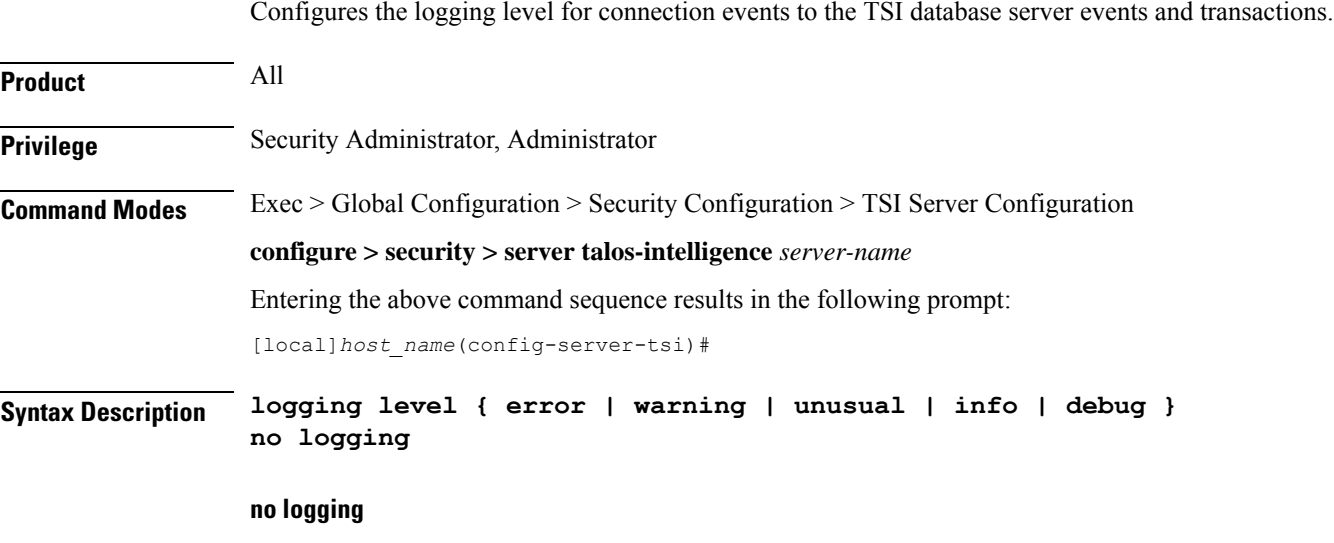

Removes the configured event logging level and returns the system to the default logging level of **error**.

I

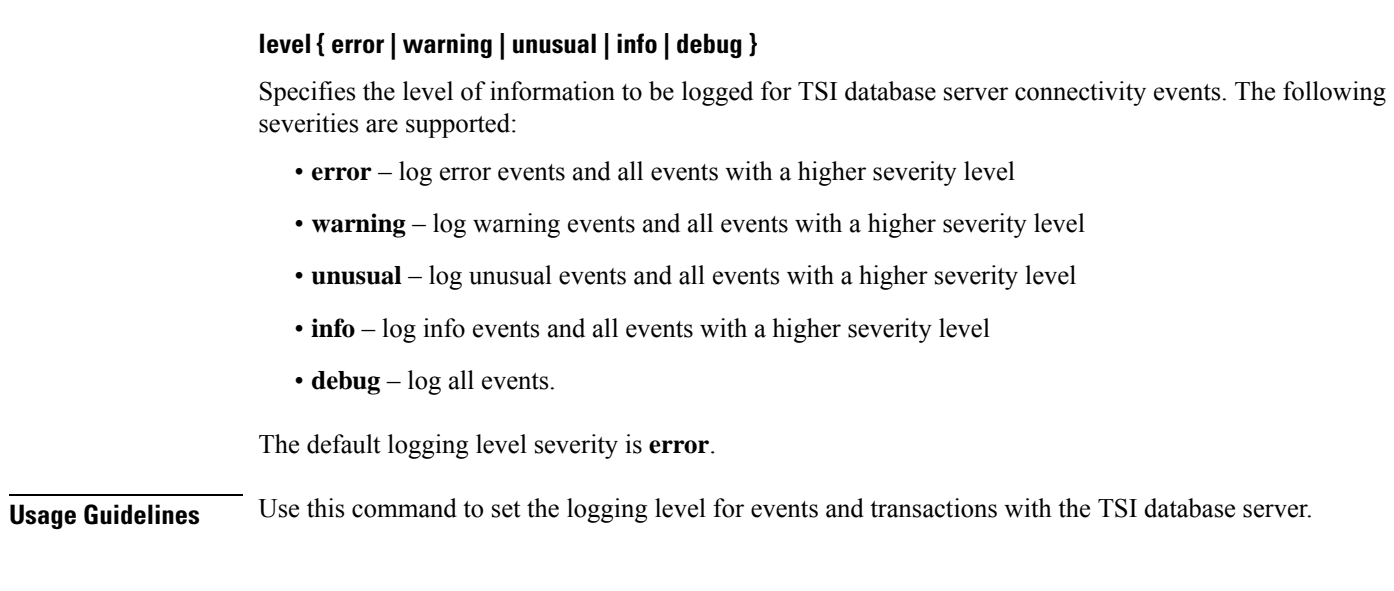

Configures the SFTP port number used to pull database updates from the Talos Security Intelligence (TSI)

# <span id="page-801-0"></span>**sftp**

**sftp**

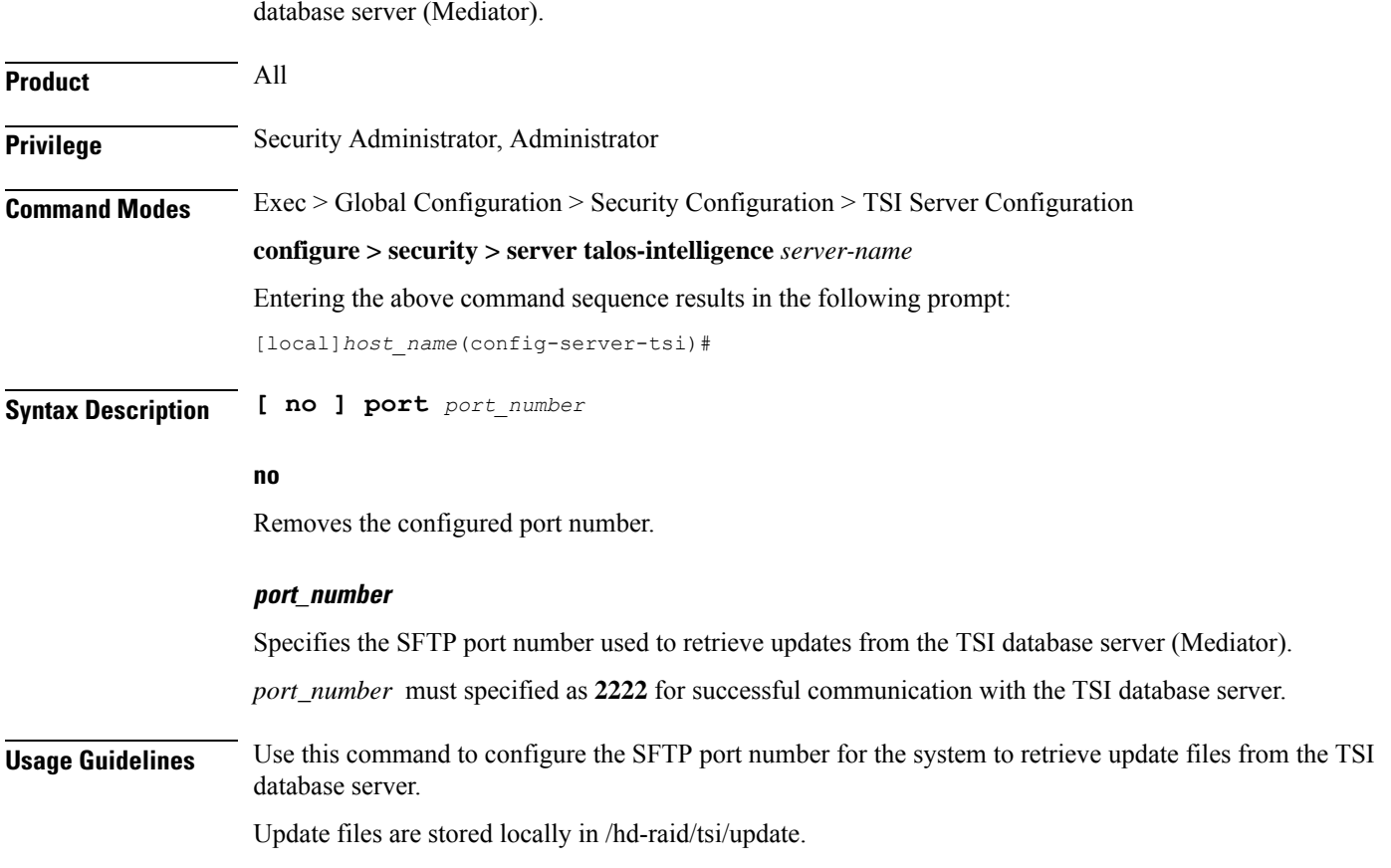

## <span id="page-802-0"></span>**update-time**

Configures the time of day when the system shall contact the Talos Security Intelligence (TSI) database server (Mediator) for security updates.

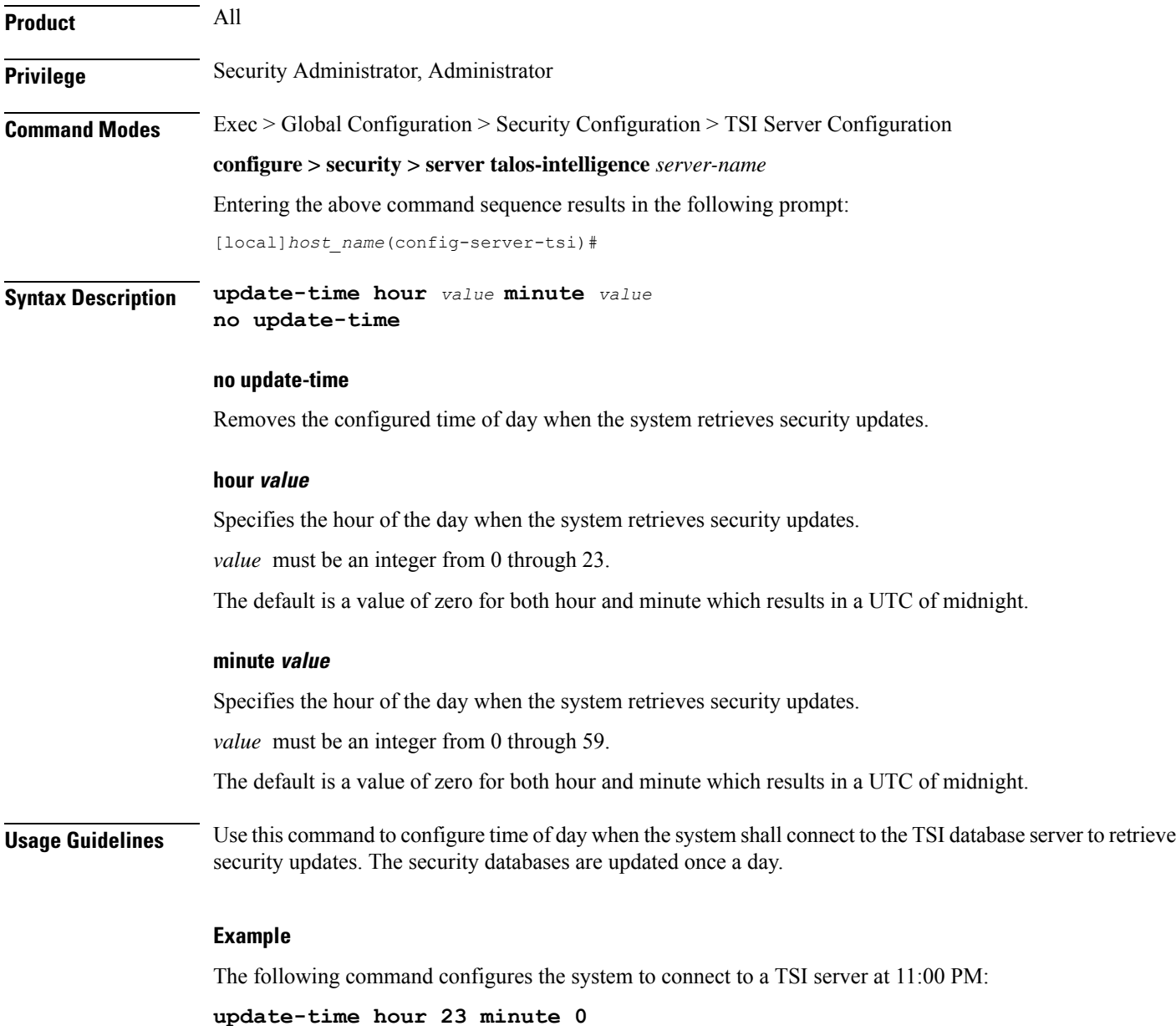

 $\mathbf I$ 

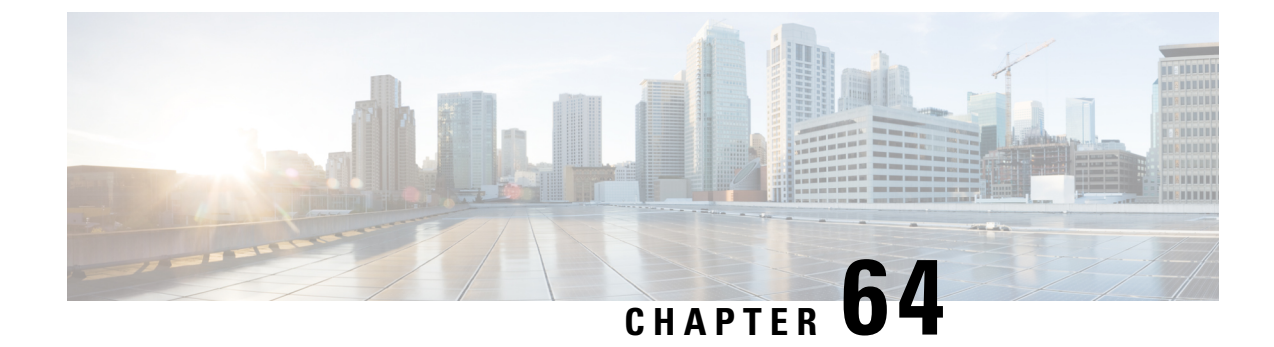

# **Tunnel Interface Configuration Mode Commands**

### **Command Modes** The Tunnel Interface Configuration Mode is used to create and manage the L2TP interface parameters within a specified context. Exec > Global Configuration > Context Configuration > Ethernet Interface Configuration **configure > context** *context\_name* **> interface** *interface\_name* **tunnel** Entering the above command sequence results in the following prompt: [*context\_name*]*host\_name*(config-if-tunnel)# Ú **Important** Available commands or keywords/variables vary based on platform type, product version, and installed license(s). • [description,](#page-805-0) on page 766 • end, on [page](#page-805-1) 766 • exit, on [page](#page-805-2) 766 • ip [address,](#page-806-0) on page 767 • ip ospf [authentication-key,](#page-807-0) on page 768 • ip ospf [authentication-type,](#page-807-1) on page 768 • ip ospf bfd, on [page](#page-808-0) 769 • ip ospf cost, on [page](#page-809-0) 770 • ip ospf [dead-interval,](#page-809-1) on page 770 • ip ospf [hello-interval,](#page-810-0) on page 771 • ip ospf [message-digest-key,](#page-811-0) on page 772 • ip ospf [network,](#page-811-1) on page 772 • ip ospf [priority,](#page-812-0) on page 773 • ip ospf [retransmit-interval,](#page-813-0) on page 774 • ip ospf [transmit-delay,](#page-814-0) on page 775 • ip vrf, on [page](#page-814-1) 775 • ipv6 [address,](#page-815-0) on page 776 • [tunnel-mode,](#page-816-0) on page 777

# <span id="page-805-0"></span>**description**

Sets the descriptive text for the current interface.

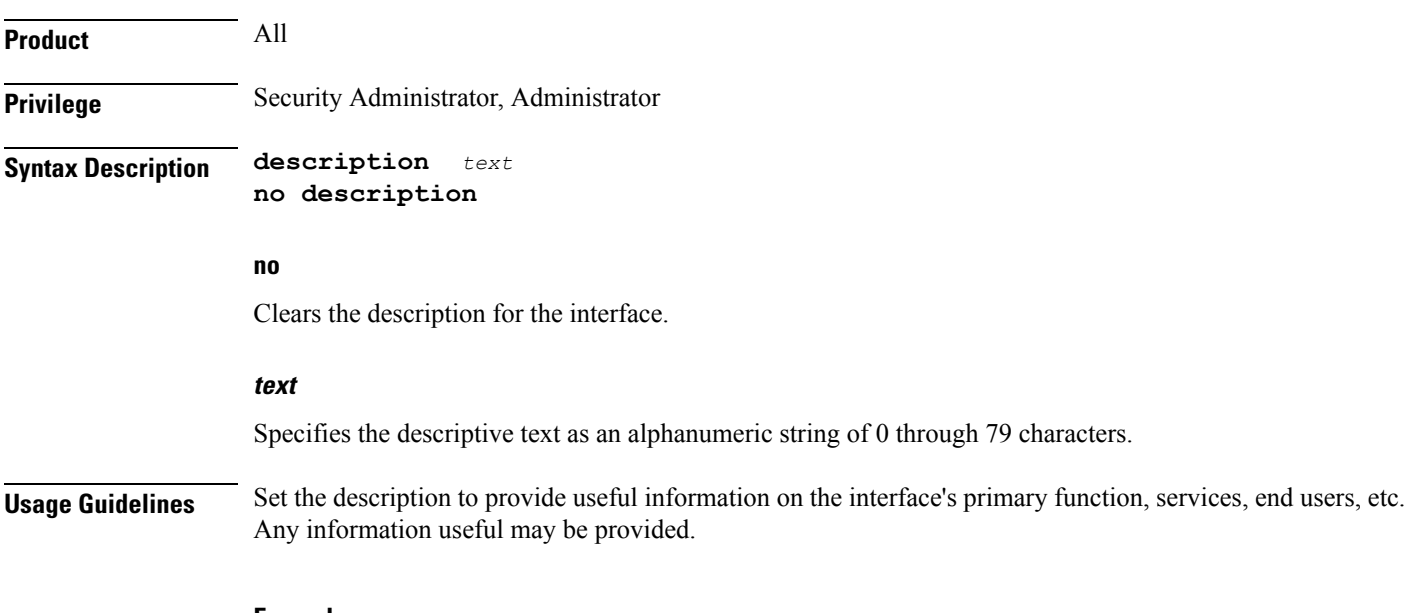

#### **Example**

**description sampleInterfaceDescriptiveText**

## <span id="page-805-1"></span>**end**

Exits the current configuration mode and returns to the Exec mode.

<span id="page-805-2"></span>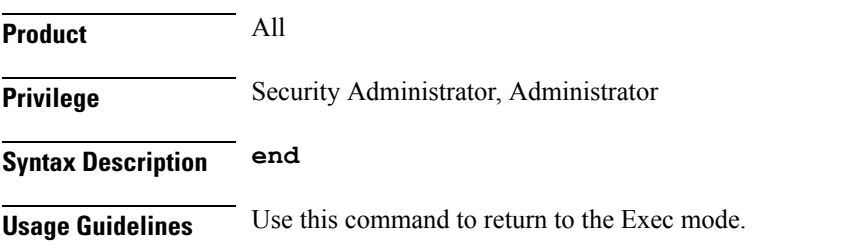

## **exit**

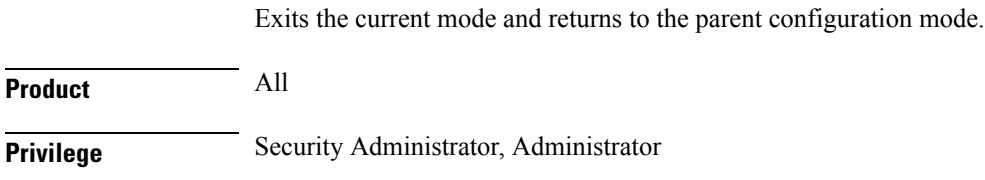

#### **Syntax Description exit**

Ш

**Usage Guidelines** Use this command to return to the parent configuration mode.

### <span id="page-806-0"></span>**ip address**

Specifies the primary and optional secondary IPv4 addresses and subnets for this interface.

**Product** All **Privilege** Security Administrator, Administrator **Syntax Description ip address** *ip\_address* **{ mask | /***mask* **} [ secondary** *ip\_address* **] [ srp-activate ]**

**no ip address** *ip\_address*

**no**

Removes the IPv4 address from this interface.

#### **ip\_address{ mask | /mask }**

Configuresthe IPv4 address and mask for the interface.*ip\_address* must be entered using IPv4 dotted-decimal notation. IPv4 dotted-decimal or CIDR notation is accepted for the mask.

```
Ú
```
**Important** For IPv4 addresses, 31-bit subnet masks are supported per RFC 3021.

#### **secondary ip\_address**

Configures a secondary IPv4 address on the interface.

```
Ú
```
**Important** You must configure the primary IPv4 address before you will be allowed to configure a secondary address.

#### **srp-activate**

Activates the IP address for Interchassis Session Recovery (ICSR). Enable this IPv4 address when the Service Redundancy Protocol (SRP) determines that this chassis is ACTIVE. Requires an ICSR license on the chassis to activate.

**Usage Guidelines** The following command specifies the primary IP address and subnets for this interface.

#### **Example**

The following example configures an IPv4 address for this interface:

**ip address 192.154.3.5/24**

## <span id="page-807-0"></span>**ip ospf authentication-key**

Configures the password for authentication with neighboring Open Shortest Path First (OSPF) routers.

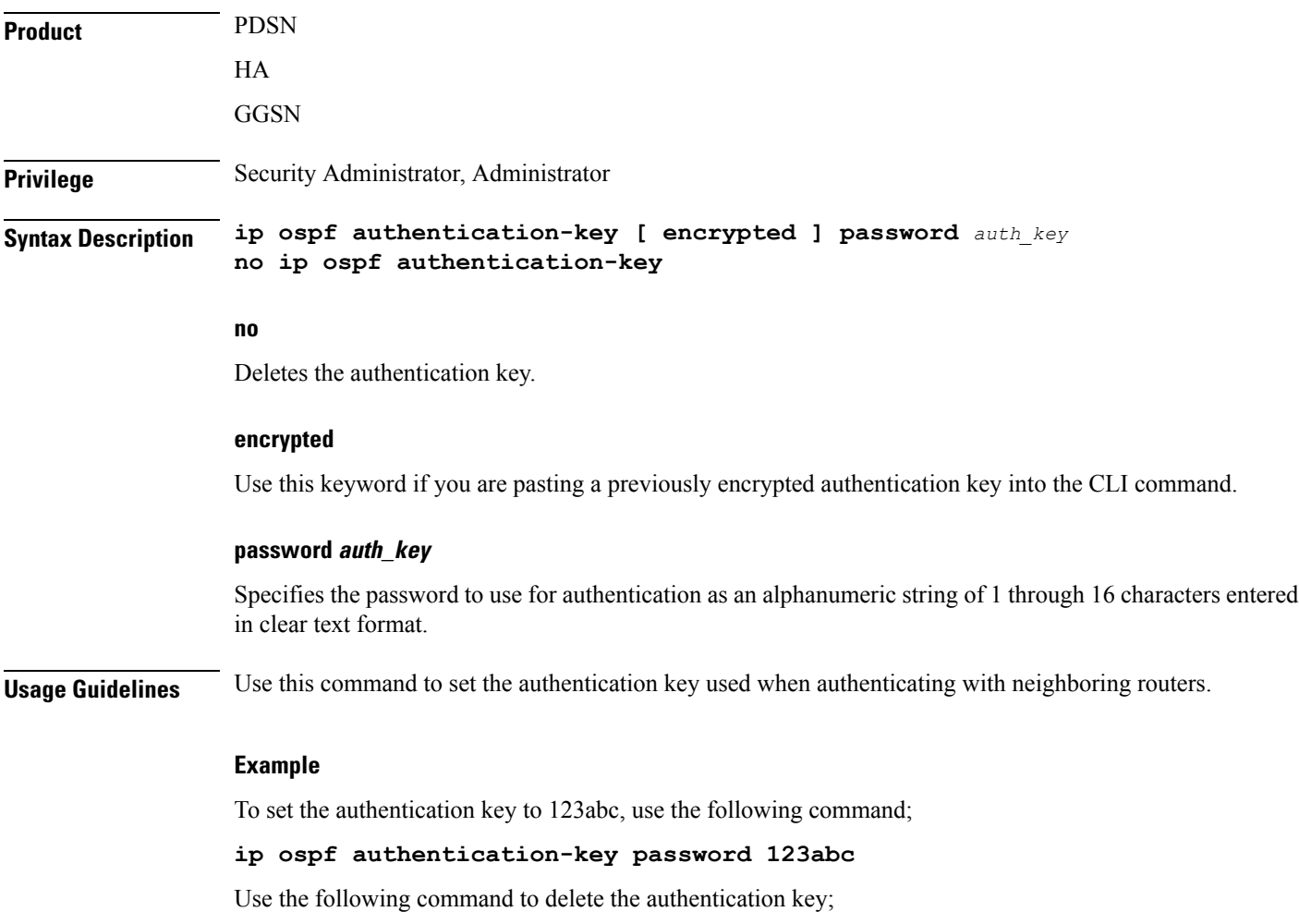

**no ip ospf authentication-key**

## <span id="page-807-1"></span>**ip ospf authentication-type**

Configures the OSPF authentication method to be used with OSPF neighbors over the logical interface.

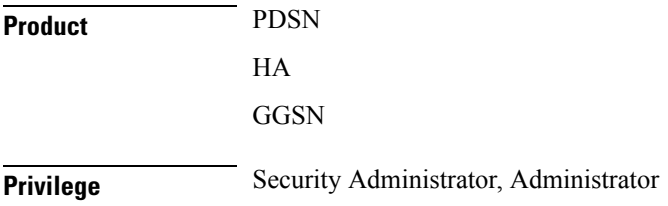

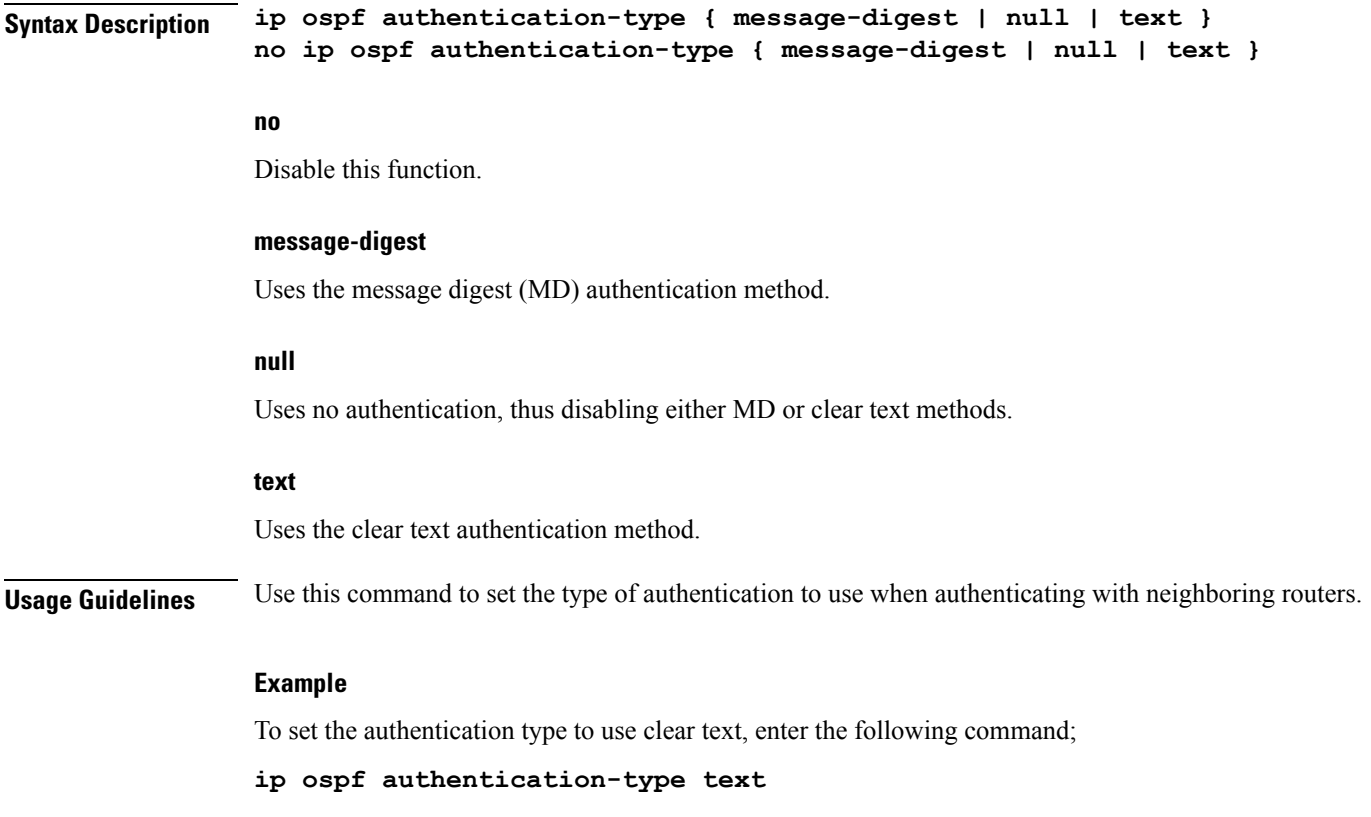

# <span id="page-808-0"></span>**ip ospf bfd**

I

Enables or disables OSPF Bidirectional Forwarding Detection (BFD) on this interface.

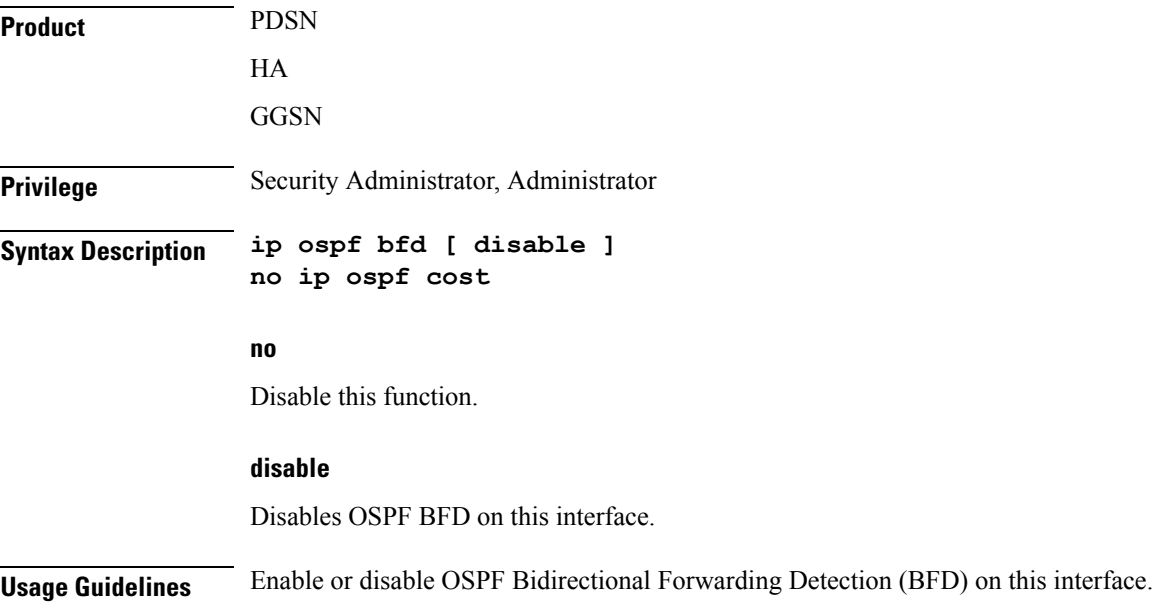

#### **Example**

Use the following command to enable OSPF BFD;

**ip ospf bfd**

### <span id="page-809-0"></span>**ip ospf cost**

Configures the cost associated with sending a packet over the OSPF logical interface.

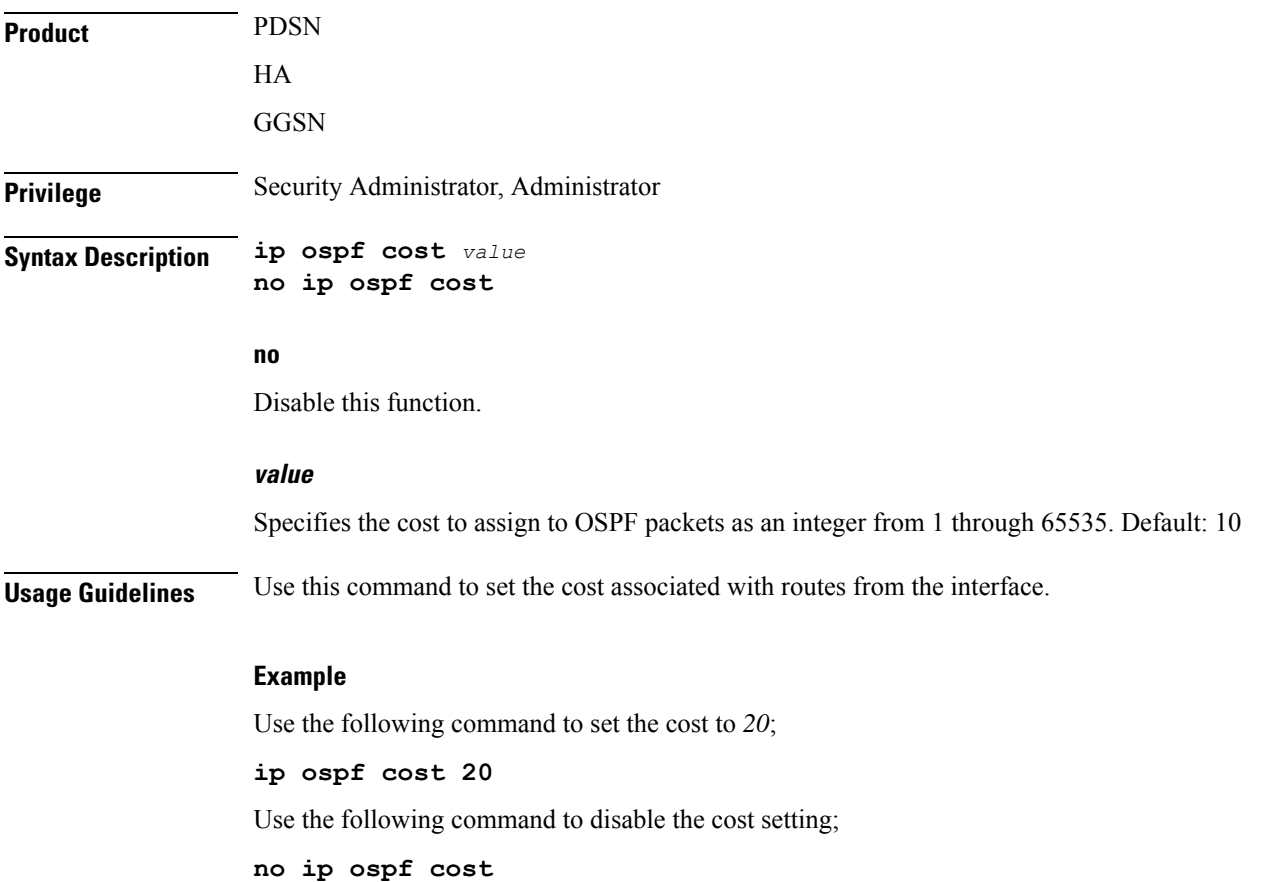

# <span id="page-809-1"></span>**ip ospf dead-interval**

Configures the interval that the router should wait, during which time no packets are received and after which the router considers a neighboring router to be off-line.

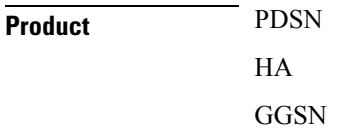

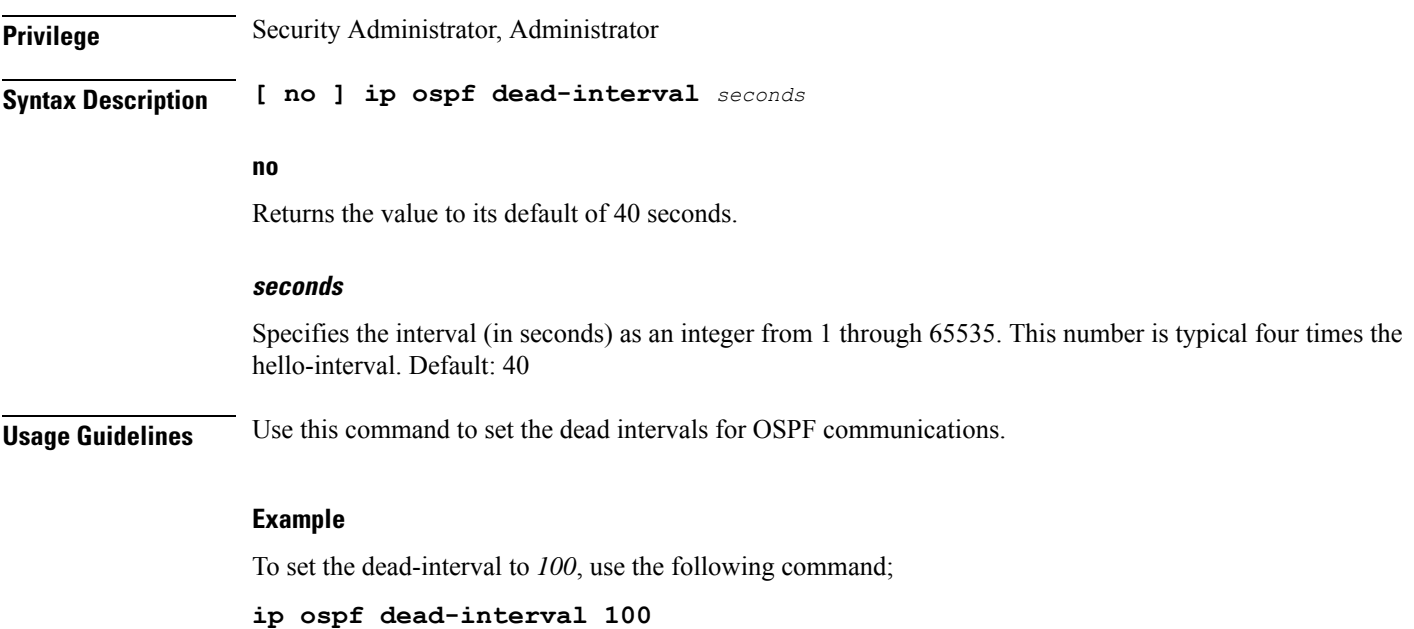

# <span id="page-810-0"></span>**ip ospf hello-interval**

Configures the interval (in seconds) between sending OSPF hello packets.

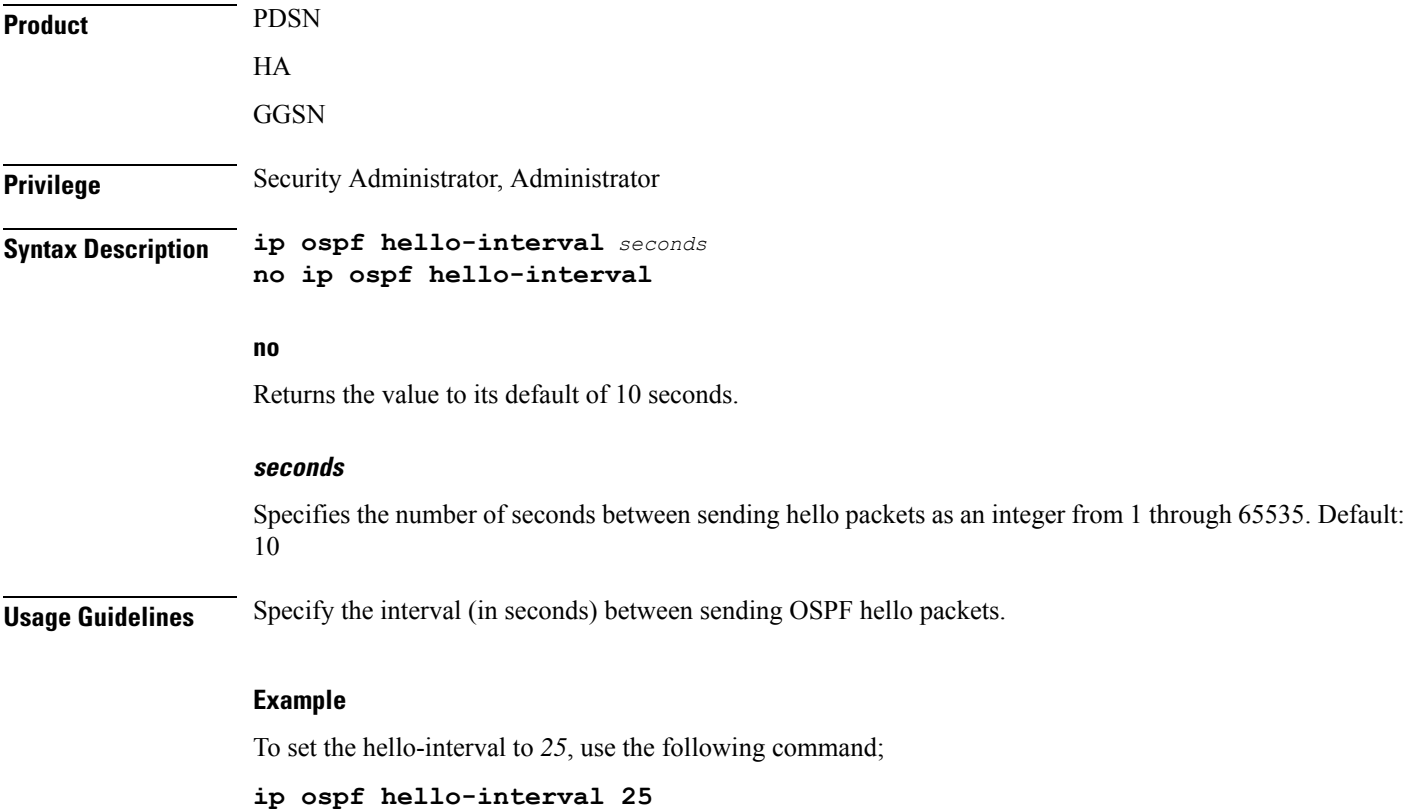

# <span id="page-811-0"></span>**ip ospf message-digest-key**

Enables or disables the use of MD5-based OSPF authentication.

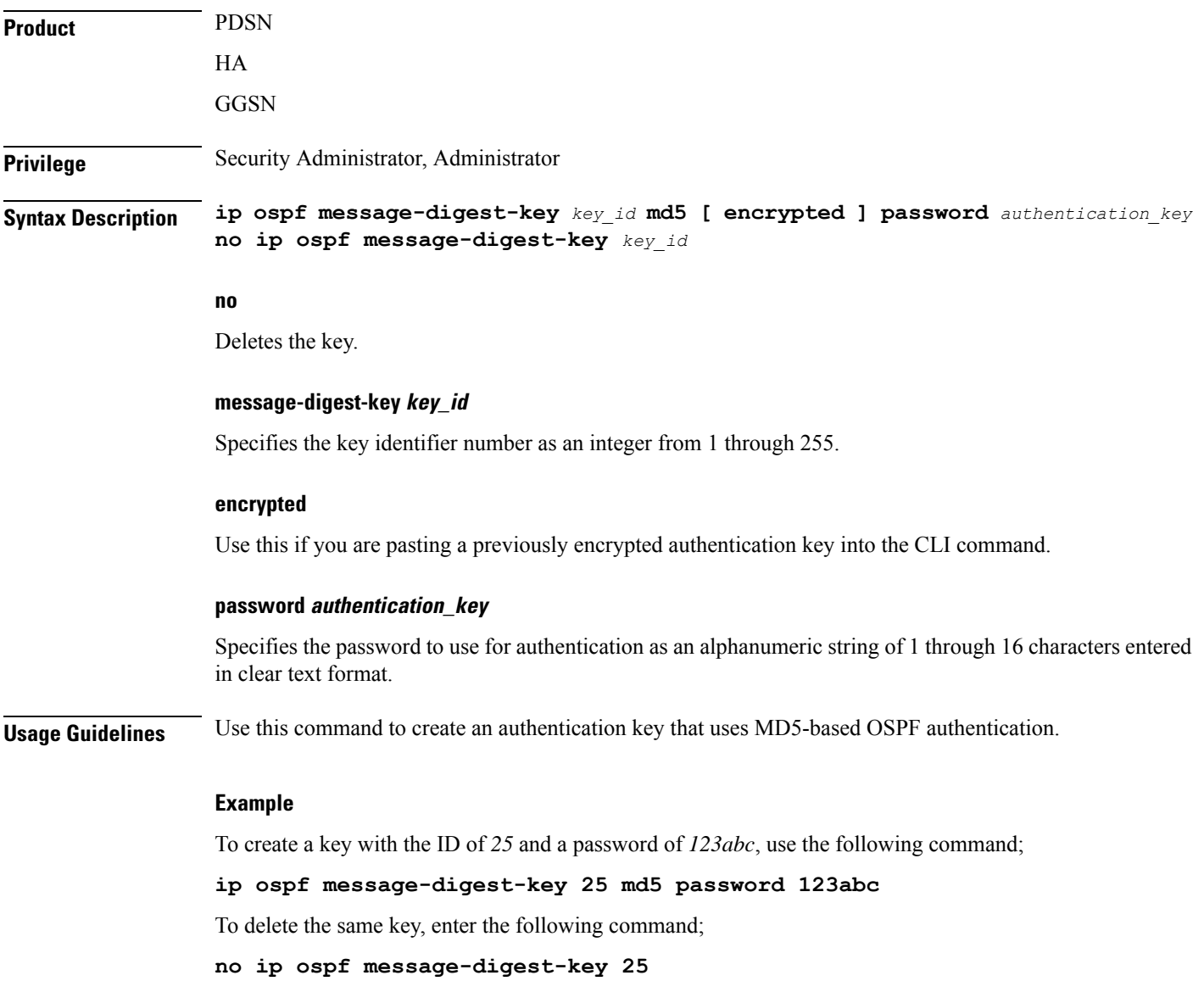

# <span id="page-811-1"></span>**ip ospf network**

Configures the Open Shortest path First (OSPF) network type.

**Product** PDSN

HA

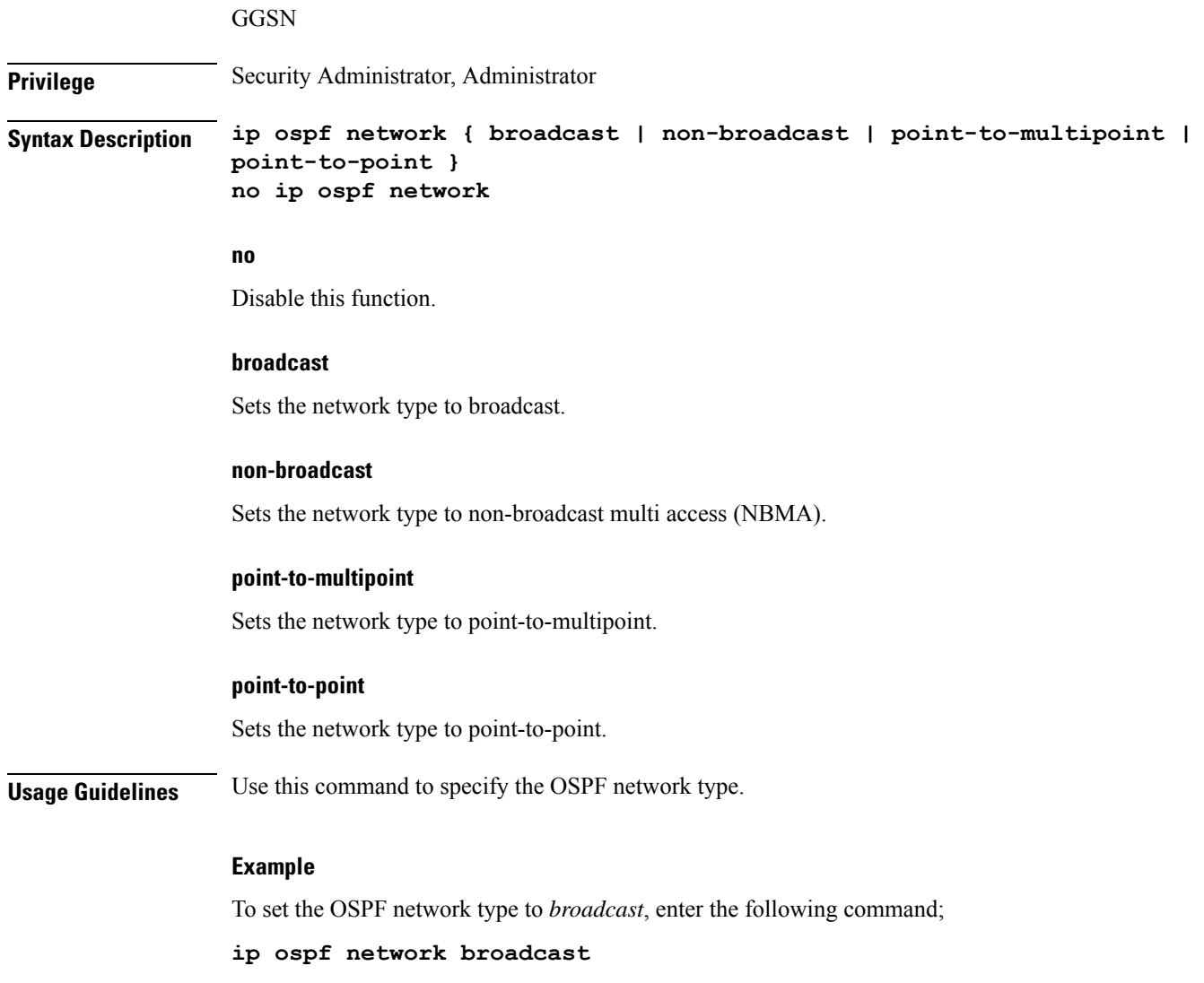

To disable the OSPF network type, enter the following command;

**no ip ospf network**

# <span id="page-812-0"></span>**ip ospf priority**

 $\overline{\phantom{a}}$ 

Designates the OSPF router priority.

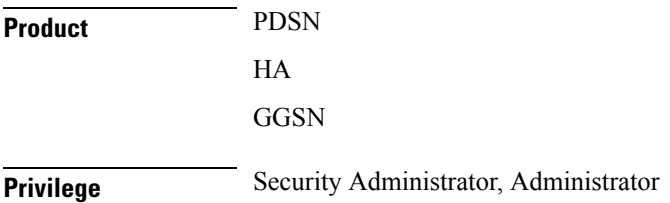

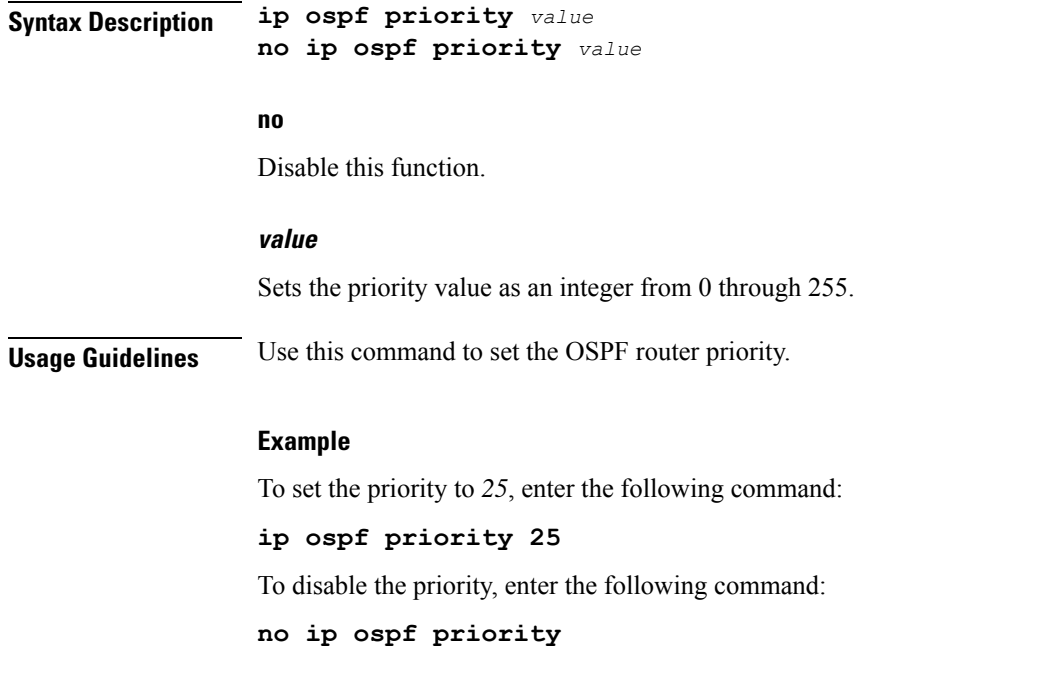

# <span id="page-813-0"></span>**ip ospf retransmit-interval**

Configures the interval in (seconds) between LSA (Link State Advertisement) retransmissions.

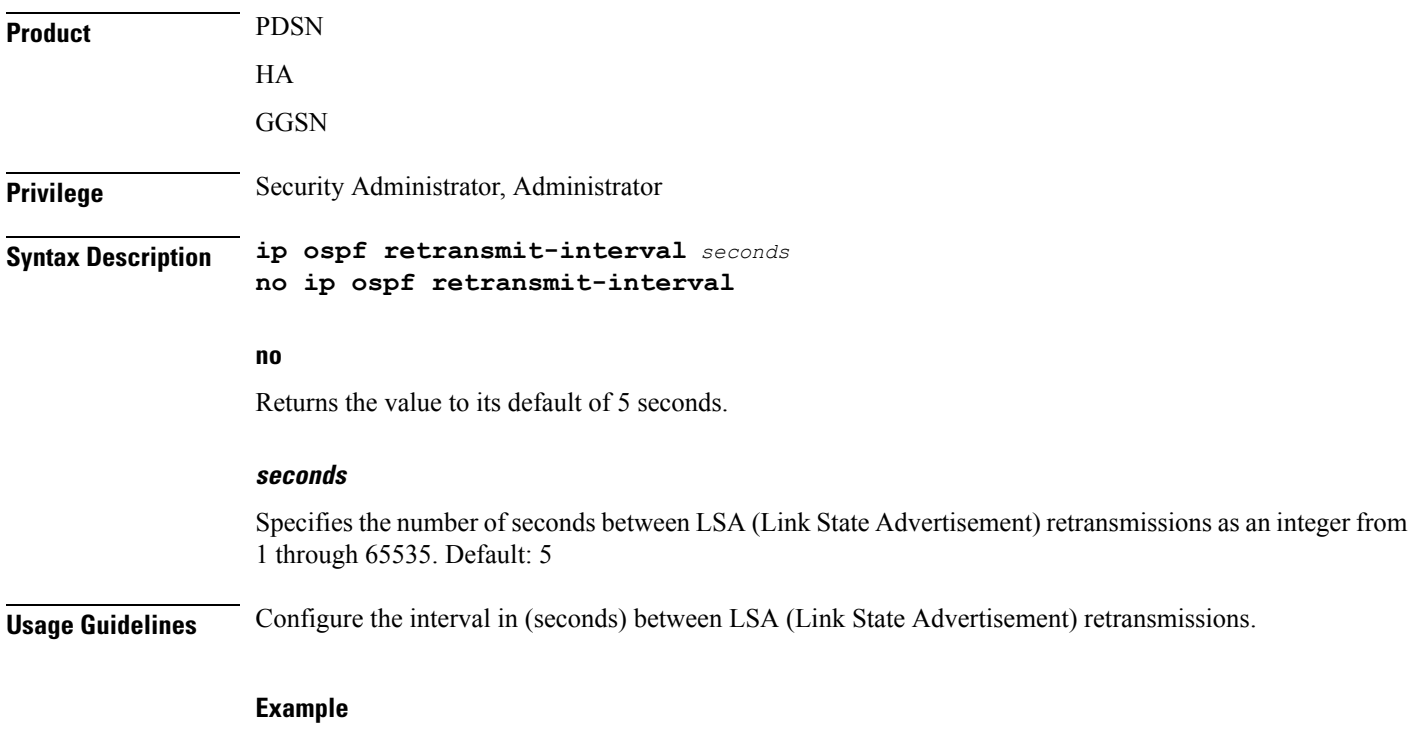

To set the retransmit-interval to *10*, use the following command;

**ip ospf retransmit-interval 10**

# <span id="page-814-0"></span>**ip ospf transmit-delay**

Configures the interval (in seconds) that the router should wait before transmitting an OSPF packet.

<span id="page-814-1"></span>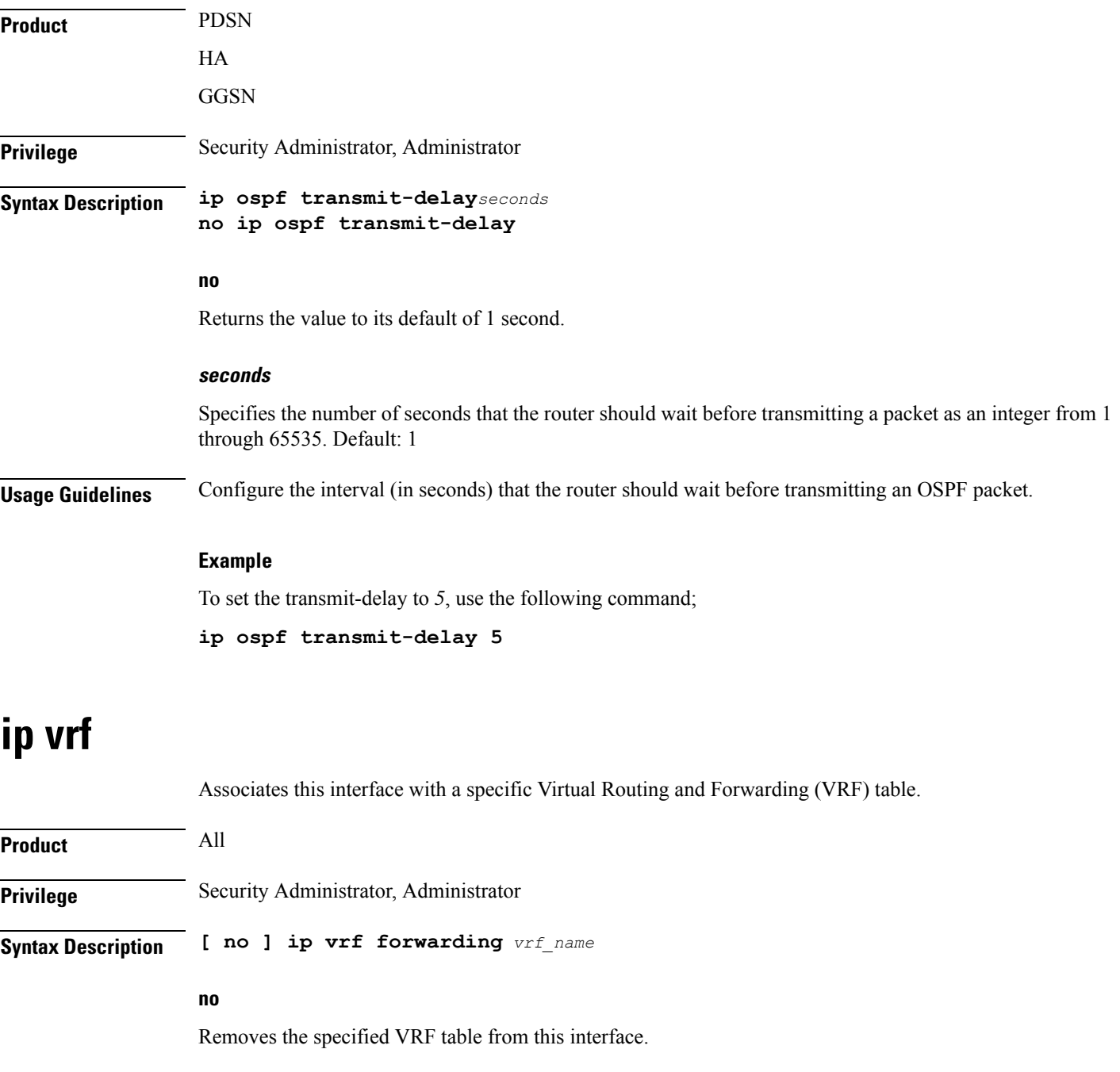

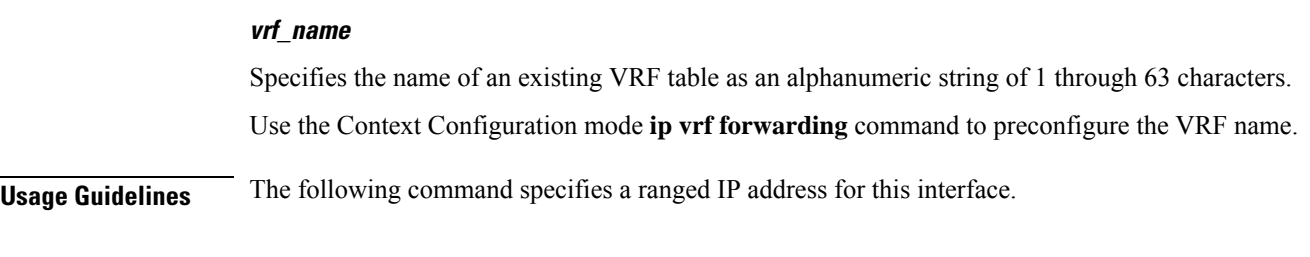

#### **Example**

The following example elasticities this interface with VRF named *vrf\_012*:

**ip vrf forwarding vrf\_012**

### <span id="page-815-0"></span>**ipv6 address**

Specifies an IPv6 address and subnet mask.

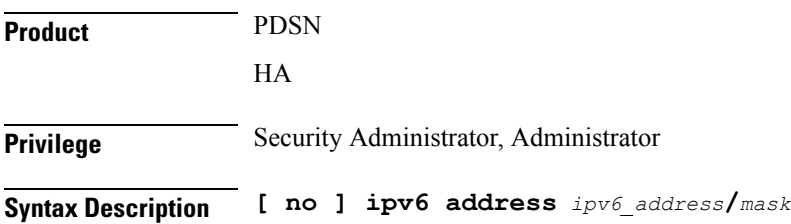

#### **no**

Removes the IPv6 address from this interface.

#### **ipv6\_address/mask**

Specifies an individual host IP address to add to this host pool in IPv6 colon-separated-hexadecimal CIDR notation.

Ú

On the ASR 5000, routes with IPv6 prefix lengths less than /12 and between the range of /64 and /128 are not supported. **Important**

**Usage Guidelines** Configures the IPv6 address and subnet mask for a specific interface.

#### **Example**

The following example configures an IPv6 address for this interface:

**ipv6 address 2002:0:0:0:0:0:c014:101/128**

### <span id="page-816-0"></span>**tunnel-mode**

Ш

Configures mode (transport protocol) of the tunnel.

**Product** All products that support IPSec

**Privilege** Security Administrator, Administrator

**Syntax Description tunnel-mode { gre | ipv6ip } default tunnel-mode**

#### **default**

Sets the default tunnel mode for this interface which is IPv6-to-IPv4 type.

#### **gre**

Sets the tunnel interface mode to Generic Routing Encapsulation (GRE) type and enters the GRE Tunnel Configuration mode, if required.

### Ú

This keyword is only available if an optional GRE Interface Tunneling license is installed to create IP-GRE tunnels. **Important**

#### **ipv6ip**

Sets the tunnel interface mode to IPv6-to-IPv4 type and creates the IPv6-to-IPv4 Tunnel Configuration mode, if required. This is the default mode.

#### **Usage Guidelines** Use this command to set the tunnel mode type of GRE or IPv6-to-IPv4 for the tunneling interface. For SaMOG (S2a Mobility Over GTP), use the **tunnel-mode gre** command to configure a GRE tunnel for the IP-over-GRE feature.

#### **Example**

The following example configures GRE tunnel-mode for this interface:

**tunnel-mode gre**

 $\mathbf I$ 

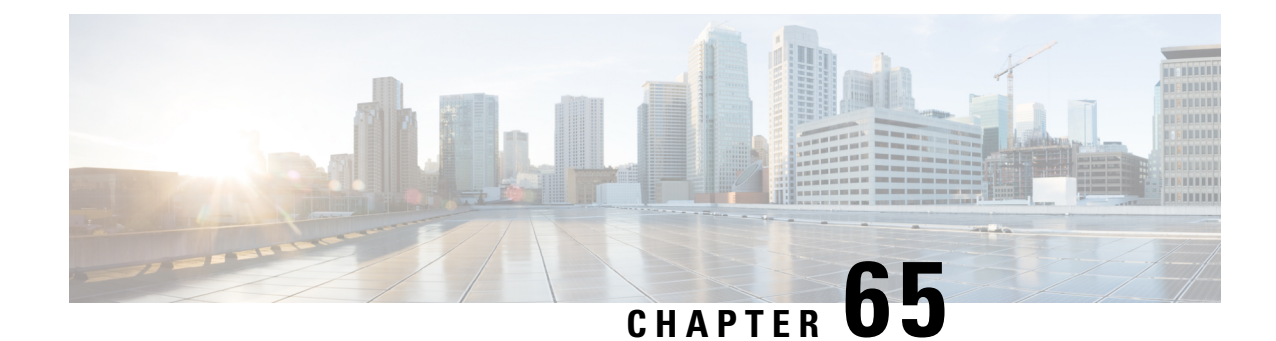

# **TWAN Profile Configuration Mode Commands**

**Command Modes** The TWAN Profile Configuration Mode is used to configure the Radius client addresses(WLC) and access-type corresponding to the Radius clients to enable SaMOG to attach a session to a specific WiFi Access Network. Exec > Global Configuration > Context Configuration > TWAN Profile Configuration **configure > context** *context\_name* **> twan-profile** *twan\_profile\_name* Entering the above command sequence results in the following prompt: [*context\_name*]*host\_name*(config-twan-profile)# Ú **Important** The commands or keywords/variables that are available are dependent on platform type, product version, and installed license(s). • [access-type,](#page-818-0) on page 779 • [dictionary,](#page-820-0) on page 781 • do [show,](#page-820-1) on page 781 • end, on [page](#page-821-0) 782 • exit, on [page](#page-821-1) 782 • [radius,](#page-821-2) on page 782 • [session-trigger,](#page-824-0) on page 785 • [ue-address,](#page-825-0) on page 786

### <span id="page-818-0"></span>**access-type**

This command allows you to specify the access-type for the RADIUS client or specify a default access type for all RADIUS clients under a TWAN profile.

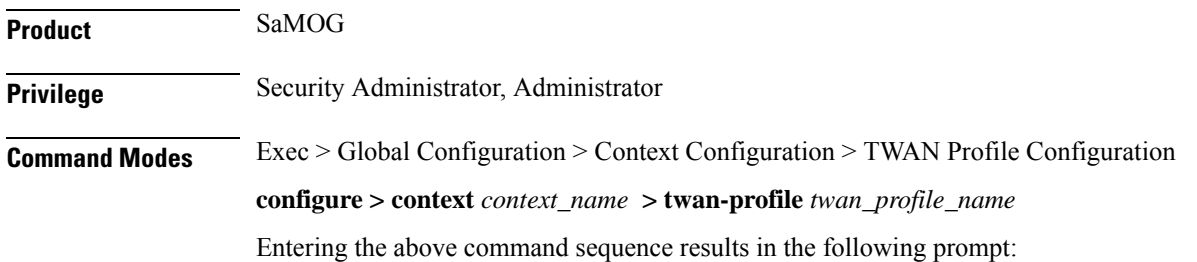

```
[context_name]host_name(config-twan-profile)#
```
**Syntax Description access-type client {** *ipv4 <sup>|</sup> ipv6\_address***[/***mask* **] } { eogre | ip | pmip } access-type { eogre | ip [ vrf** *vrf\_name* **]| pmip } no access-type { client {** *ipv4/ipv6\_address***[/***mask* **] } | eogre | ip [ vrf ] | pmip }**

#### **no**

Removes the previously configured access type for the TWAN profile.

#### **client { ipv4 | ipv6\_address[/mask ] }**

Specifies the IP address of the RADIUS client.

*ipv4 | ipv6\_address* must be an IP address in IPv4 dotted-decimal or IPv6 colon-separated-hexadecimal notation. *mask* must be a subnet mask bit of the IP address. The mask bit is a numeric value which corresponds to the number of bits in the subnet mask.

#### **ip [ vrf vrf\_name ]**

Specifies that all RADIUS clients under this TWAN profile will use the Layer 3 IP (L3IP) access type.

**vrf**: Specifies to use the VRF name to install the IP flow for L3IP subscriber session.

*vrf\_name* must be an alphanumeric string between 1 and 63 characters.

#### **eogre**

Specifies that all RADIUS clients under this TWAN profile will use the Ethernet over GRE (EoGRE) access type.

#### **pmip**

Specifies that all RADIUS clients under this TWAN profile will use the Proxy Mobile IP version 6 (PMIPv6) access type.

**Usage Guidelines** Use this command to configure the access type for a specific NAS/WLC IP address or IP address with a subnet mask, or a common access type for the entire TWAN profile.

#### **Example**

The following command sets the default access type for the TWAN profile to EoGRE

#### **access-type eogre** *arg1*

The following command configures a RADIUS client with IP address *192.168.15.50* with access type as *eogre*, and a client with IP address *192.168.16.50* with access type as *pmip* under the current TWAN profile.

**access-type client 192.168.15.50 eogre access-type client 192.168.16.50 pmip**

# <span id="page-820-0"></span>**dictionary**

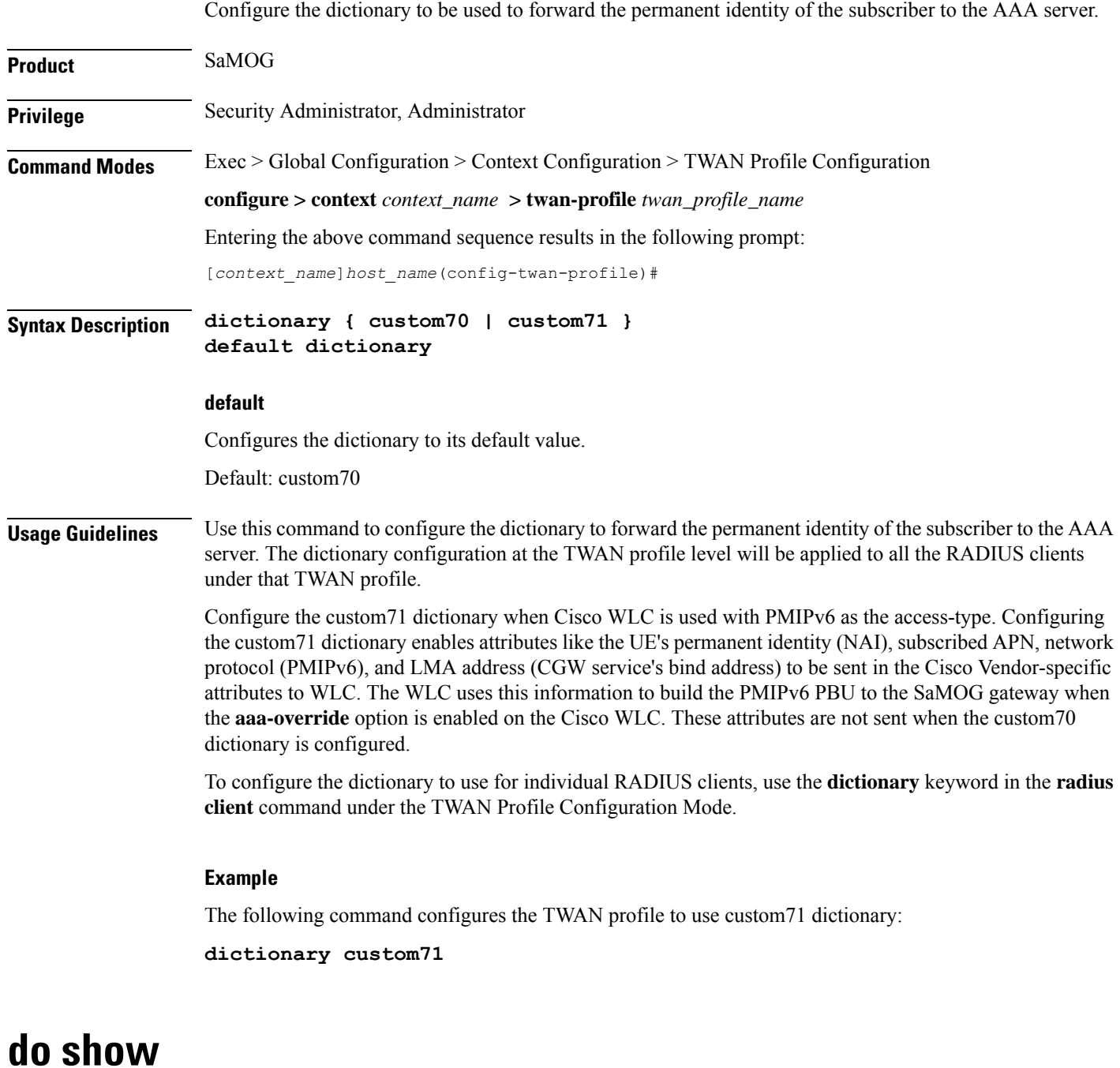

Executes all **show** commands while in Configuration mode.

<span id="page-820-1"></span>**Product** All

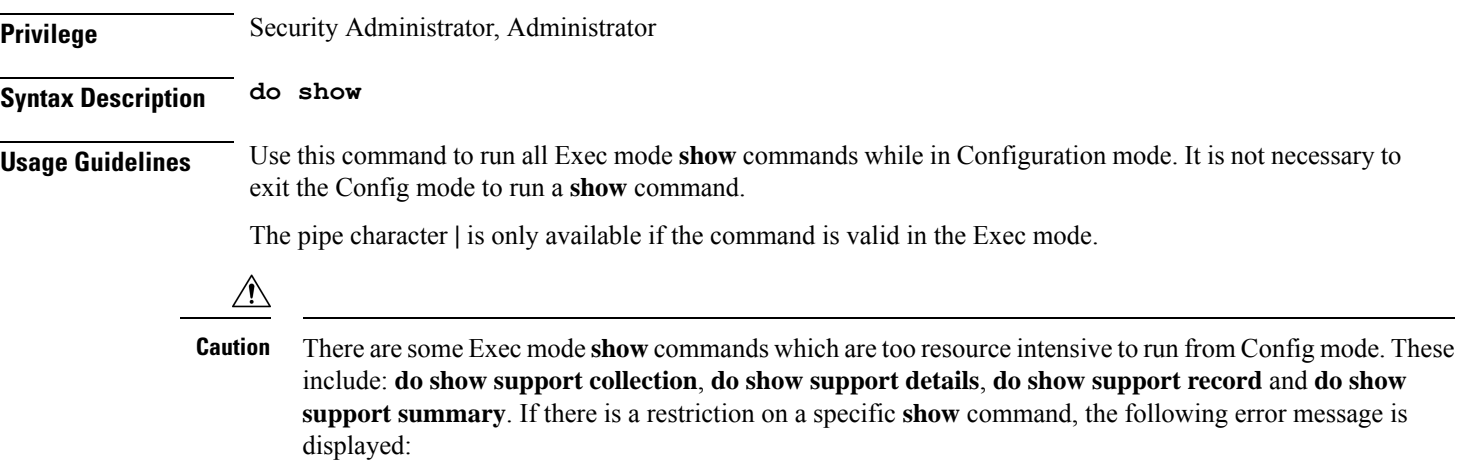

Failure: Cannot execute 'do show support' command from Config mode.

### <span id="page-821-0"></span>**end**

Exits the current configuration mode and returns to the Exec mode.

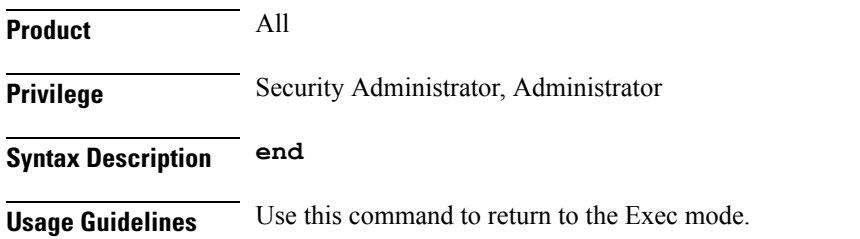

## <span id="page-821-1"></span>**exit**

Exits the current mode and returns to the parent configuration mode.

<span id="page-821-2"></span>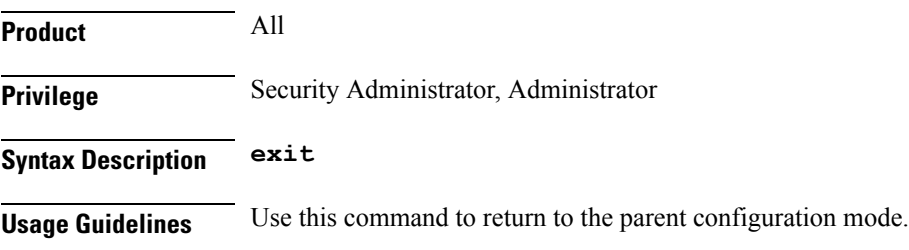

# **radius**

This command allows you to specify the IP address and shared secret of the RADIUS accounting and authentication client from which RADIUS accounting and authentication requests are received or configure the Radius VRF for an IPoVLAN model.

Ш

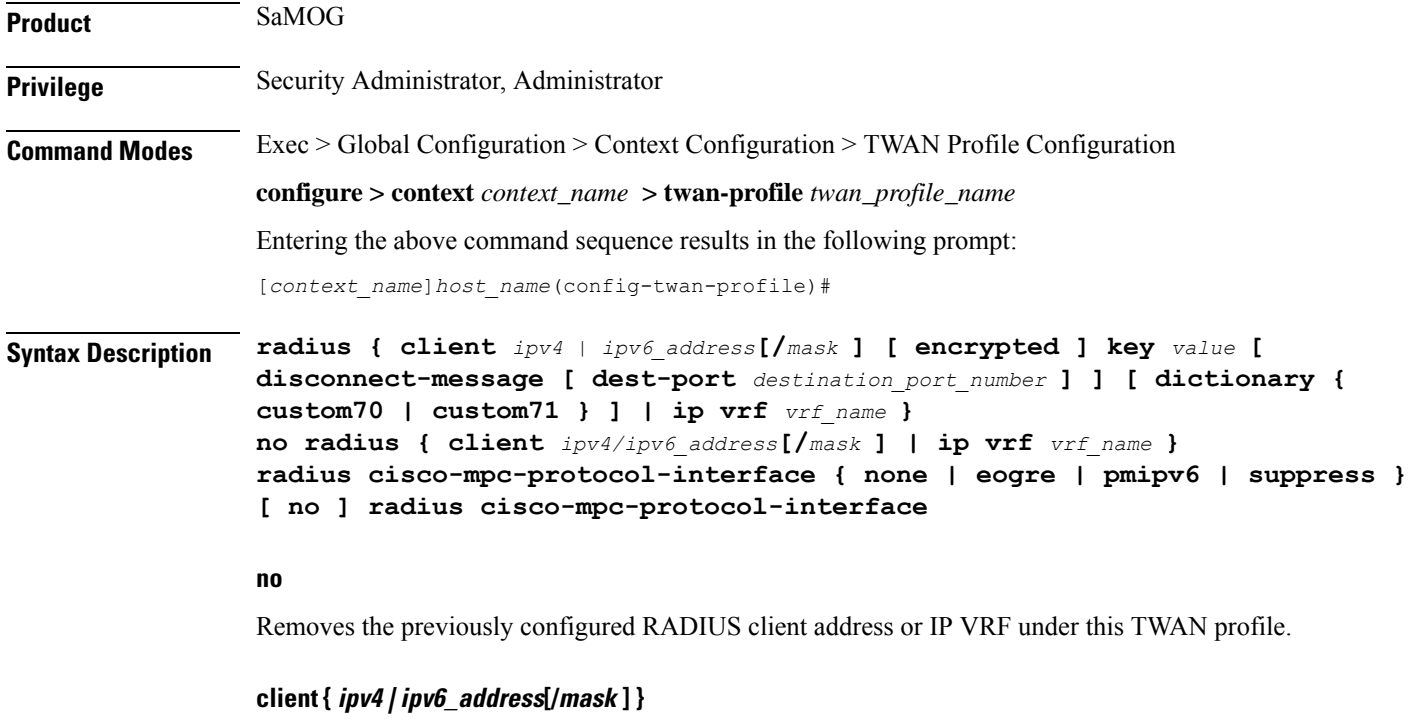

Specifies the IP address of the RADIUS client (WLC).

*ipv4 | ipv6\_address* must be an IP address in IPv4 dotted-decimal or IPv6 colon-separated-hexadecimal notation. *mask* must be a subnet mask bit of the IP address. The mask bit is a numeric value which corresponds to the number of bits in the subnet mask.

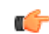

**Important** A maximum of 16 RADIUS clients can be configured under one TWAN profile.

#### **[ encrypted ] key value**

Specifies the shared secret key used to authenticate the client to the servers. The **encrypted**keyword indicates that the key specified is encrypted.

The key *value* must be an alphanumeric string of 1 through 127 characters without encryption, and 1 through 288 characters with encryption enabled.

The **encrypted** keyword is intended only for use by the chassis while saving configuration scripts. The system displays the encrypted keyword in the configuration file as a flag that the variable following the **key** keyword is the encrypted version of the plaint text key. Only the encrypted key is saved as part of the configuration file.

#### **disconnect-message**

Specifies to send RADIUS disconnect message to the configured RADIUS accounting client in call failure scenarios.

#### **dest-port destination\_port\_number**

Specifies the port number to which the disconnect message must be sent.

*destination\_port\_number* must be an integer from 1 through 65535.

#### **dictionary { custom70 | custom71 }**

Specifies to forward the permanent identity of the subcriber to the AAA server using the custom70 or custom71 dictionary.

Configure the custom71 dictionary when Cisco WLC is used with PMIPv6 as the access-type. Configuring the custom71 dictionary enables attributes like the UE's permanent identity (NAI), subscribed APN, network protocol (PMIPv6), and LMA address (CGW service's bind address) to be sent in the Cisco Vendor-specific attributes to WLC. The WLC uses this information to build the PMIPv6 PBU to the SaMOG gateway when the **aaa-override** option is enabled on the Cisco WLC. These attributes are not sent when the custom70 dictionary is configured.

To configure the dictionary to use for all RADIUS clients belonging to a specific TWAN profile, use the **dictionary** command under the TWAN Profile Configuration Mode.

Default: custom70

#### **ip vrf vrf\_name**

Associates the specific TWAN profile with a Virtual Routing and Forwarding (VRF) Context instance for RADIUS communication.

*vrf\_name* must be an alphanumeric string from 1 through 63 characters.

#### **cisco-mpc-protocol-interface**

Configures cisco-mpc-protocol-interface AVP for access-type eogre-pmip.

#### **none**

Configures cisco-mpc-protocol-interface AVP as none. It is neither eogre nor pmipv6.

#### **eogre**

Configures cisco-mpc-protocol-interface AVP as eogre.

#### **pmipv6**

Configures cisco-mpc-protocol-interface AVP as pmipv6

#### **suppress**

Suppresses cisco-mpc-protocol-interface AVP and it is not sent in the Access-Accept message.

#### **no**

Removes configuration for cisco-mpc-protocol-interface AVP.

**Usage Guidelines** Use this command to specify the IP address and shared secret of the RADIUS accounting and authentication client from which RADIUS accounting and authentication requests are received or configure the VRF for RADIUS communication.

#### **Example**

The following example configures a RADIUS client with an IP address of *193.14.23.1* and an encrypted key of value *enc32*

**radius client 193.14.23.1 encrypted key enc32**

### <span id="page-824-0"></span>**session-trigger**

This command specifies the protocol type that will trigger session creation on the SaMOG Gateway.

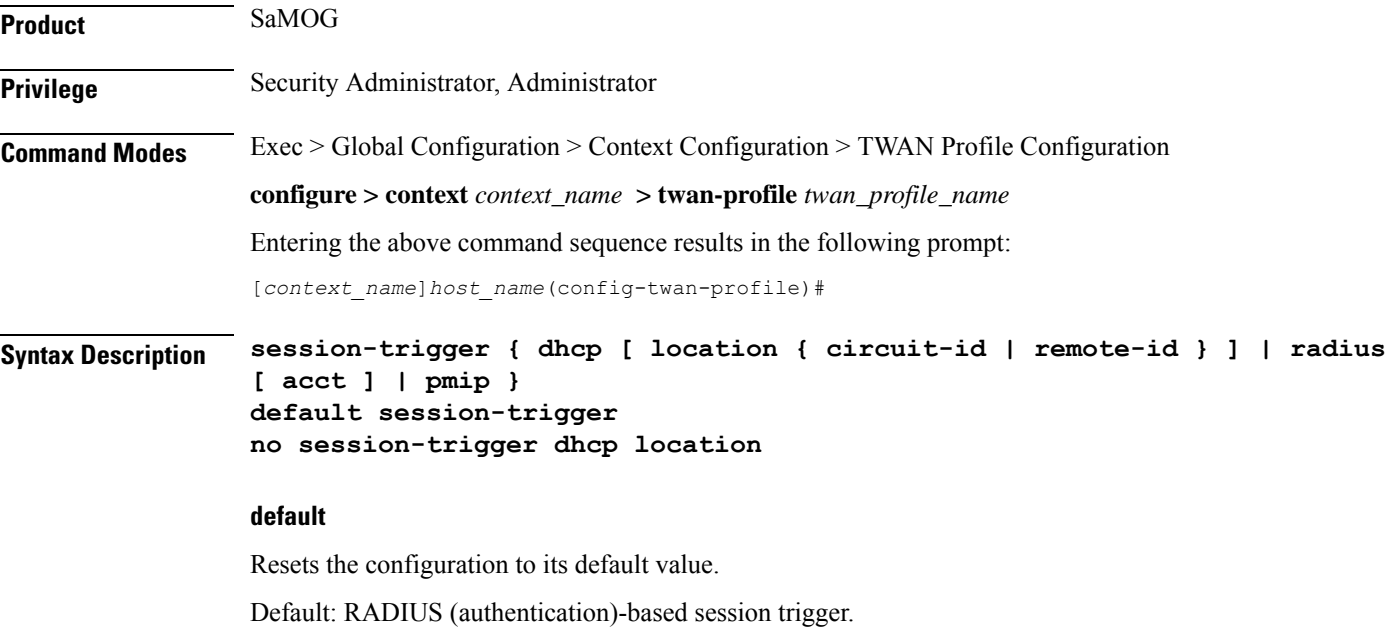

#### **no**

If previously configured, removes the DHCP configuration.

#### **dhcp [ location { circuit-id | remote-id } ]**

Specifies the session trigger protocol as DHCP, and the sub-option to choose the UE location from the DHCP-Relay-Agent-Info option (DHCP option 82).

At least one TWAN profile must have a DHCP session trigger enabled. If multiple TWAN profiles have DHCP session trigger enabled, the first configured TWAN profile with DHCP session trigger is used.

#### **radius [ acct ]**

Specifies the session trigger protocol as RADIUS messages. The default configuration is RADIUS (authentication)-based session trigger.

**acct**: Specifies to trigger session on receiving RADIUS accounting messages.

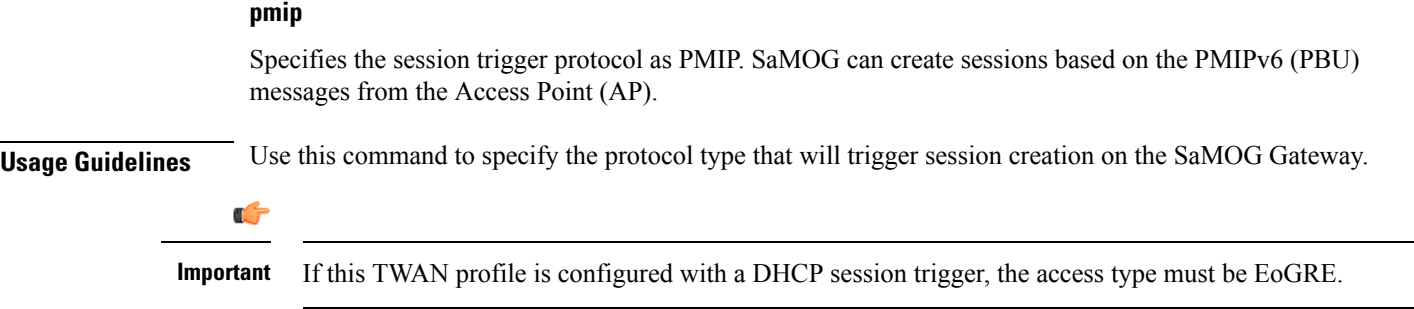

#### **Example**

The following command sets the session trigger to DHCP:

```
session-trigger dhcp location circuit-id
```
The following command sets the session trigger to PMIP:

```
session-trigger pmip
```
### <span id="page-825-0"></span>**ue-address**

This command allows you to specify how the UE address allocation should be handled.

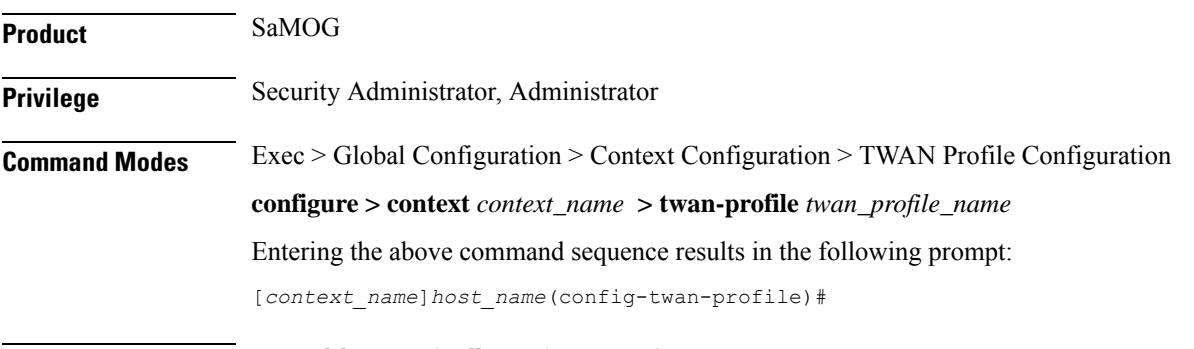

**Syntax Description ue-address { dhcp | twan } no ue-address**

#### **no**

If previously configured, disables the UE allocation configuration.

#### **dhcp**

Specifies that the UE address will be assigned at SaMOG by P-GW or GGSN, and sent to the UE using DHCP.

#### **twan**

Specifies that the UE address will be assigned at TWAN also. SaMOG receives the TWAN UE address through the Accounting Start Framed-IP-Address message, and NAT is performed between the two UE addresses.

**Usage Guidelines** Use this command to specify how the UE address allocation should be handled. This configuration can be used to detect whether a DHCP request is expected or if the configuration setup is an IP@WLAN (no DHCP required) model.

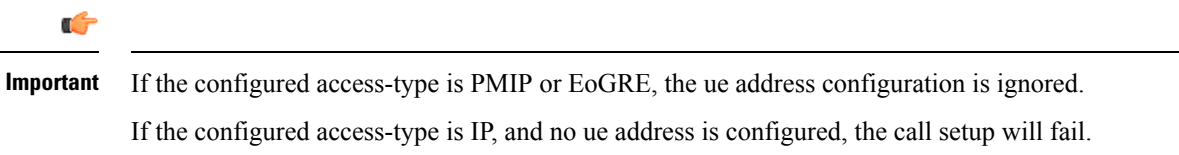

 $\mathbf I$
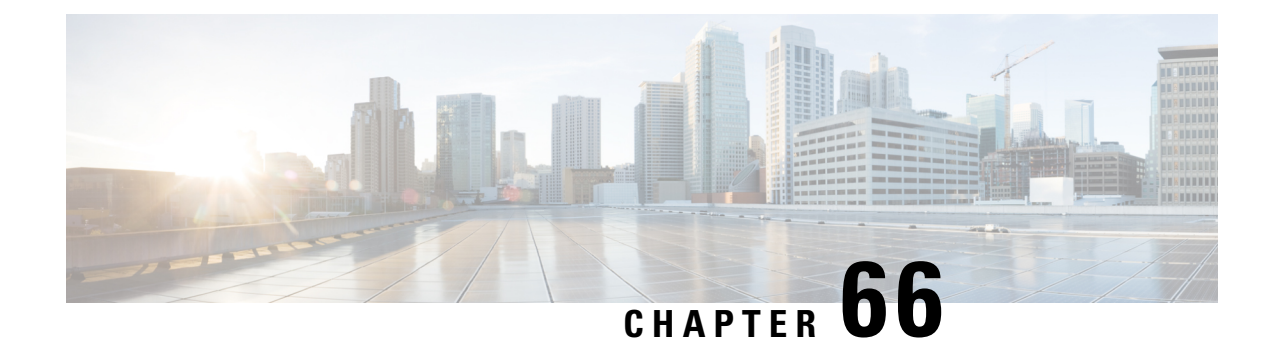

# **UDR Format Configuration Mode Commands**

The UDR Format Configuration Mode enables configuring User Detail Record (UDR) formats.

**Command Modes** Exec > ACS Configuration > UDR Format Configuration

**active-charging service** *service\_name* **> udr-format** *format\_name*

Entering the above command sequence results in the following prompt:

[local]*host\_name*(config-acs-udr)#

### Ú

**Important**

The commands or keywords/variables that are available are dependent on platform type, product version, and installed license(s).

- [attribute,](#page-828-0) on page 789
- do [show,](#page-833-0) on page 794
- end, on [page](#page-833-1) 794
- [event-label,](#page-834-0) on page 795
- exit, on [page](#page-834-1) 795
- [rule-variable,](#page-835-0) on page 796

# <span id="page-828-0"></span>**attribute**

This command allows you to specify the fields and their order in UDRs.

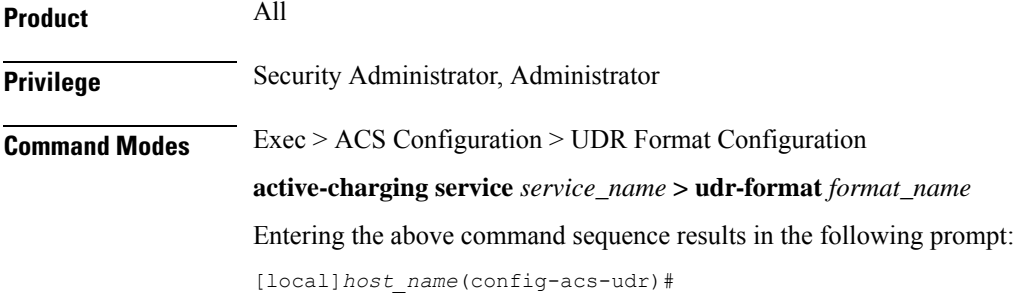

```
Syntax Description attribute attribute { [ format { MM/DD/YY-HH:MM:SS | MM/DD/YYYY-HH:MM:SS |
     YYYY/MM/DD-HH:MM:SS | YYYYMMDDHHMMSS | seconds } [ localtime ] | [ {
    bytes | pkts } { downlink | uplink } ] ] priority priority }
    no attribute attribute [ priority priority ]
```
### **no**

If added previously, removes the specified attribute from the UDR format.

### **attribute attribute**

Specifies the attribute.

*attribute* must be one of the following:

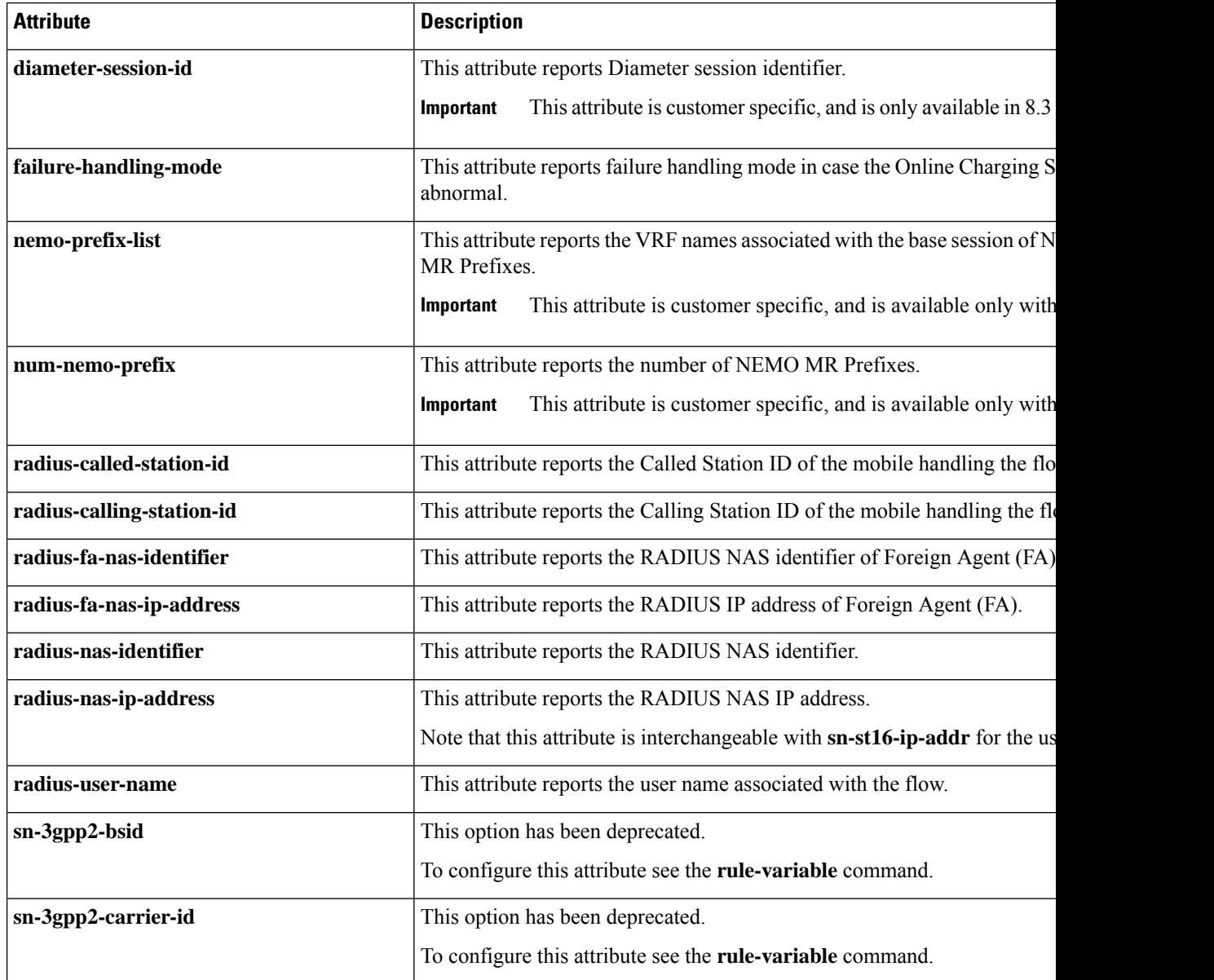

 $\mathbf{l}$ 

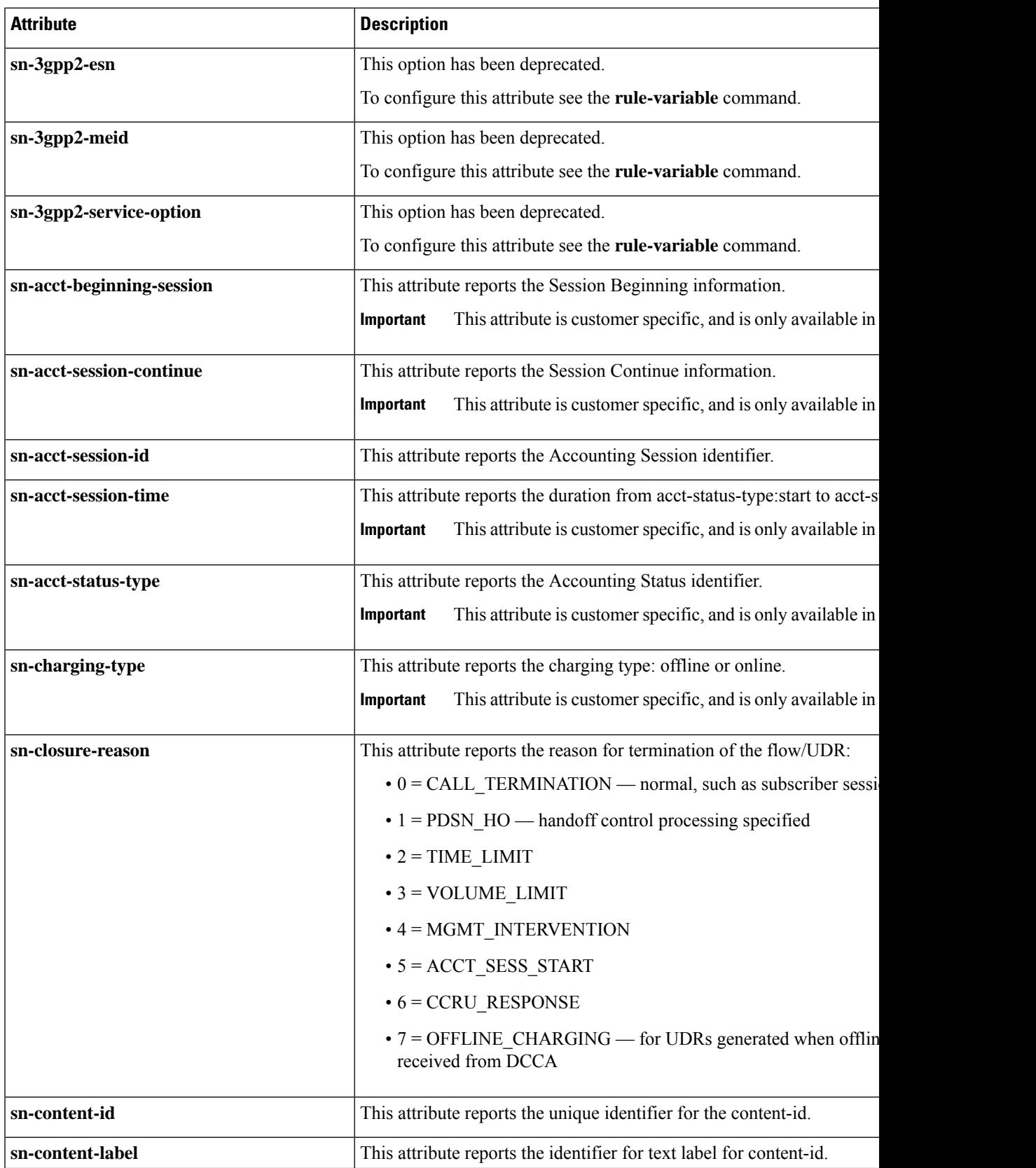

I

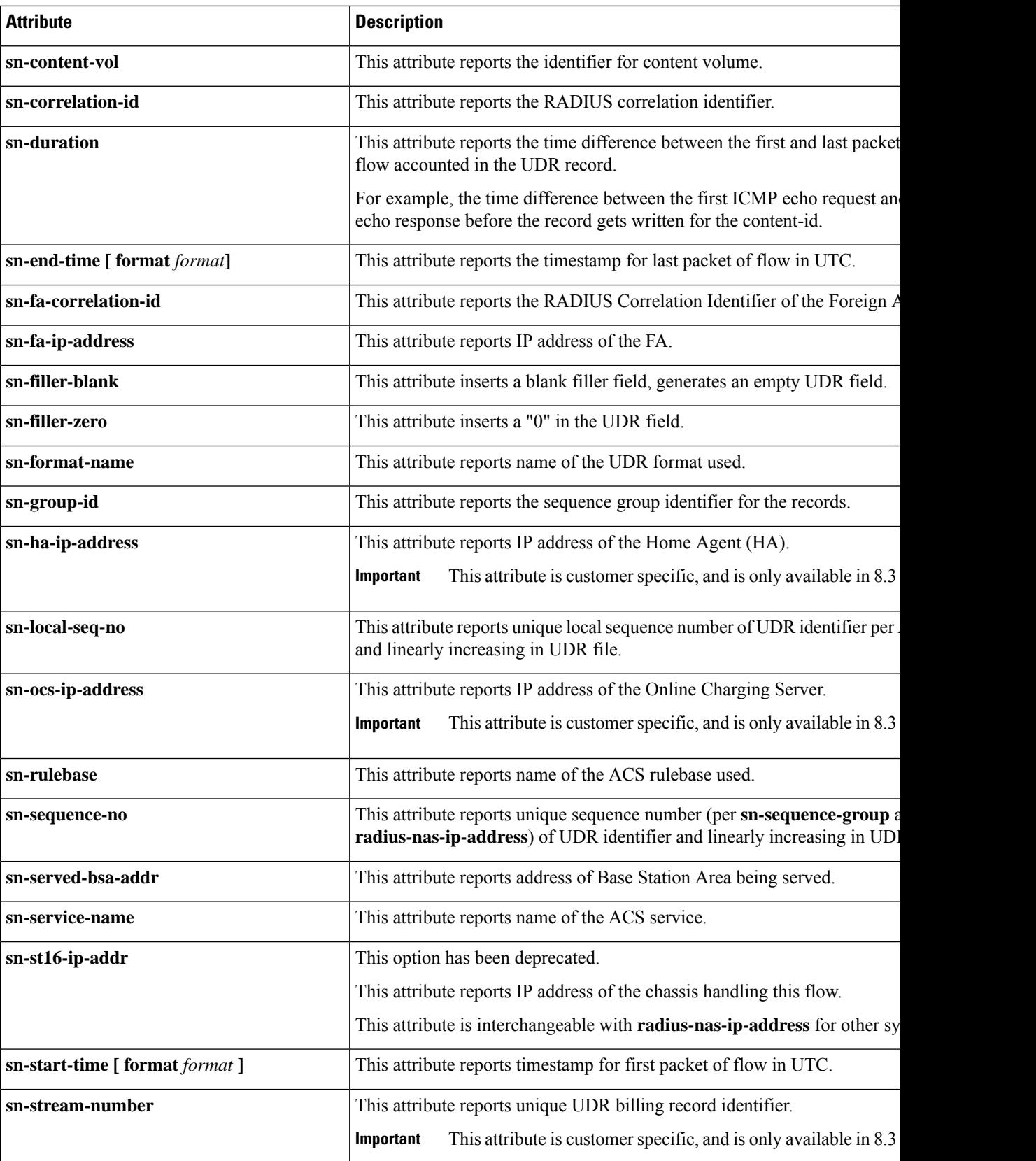

Ш

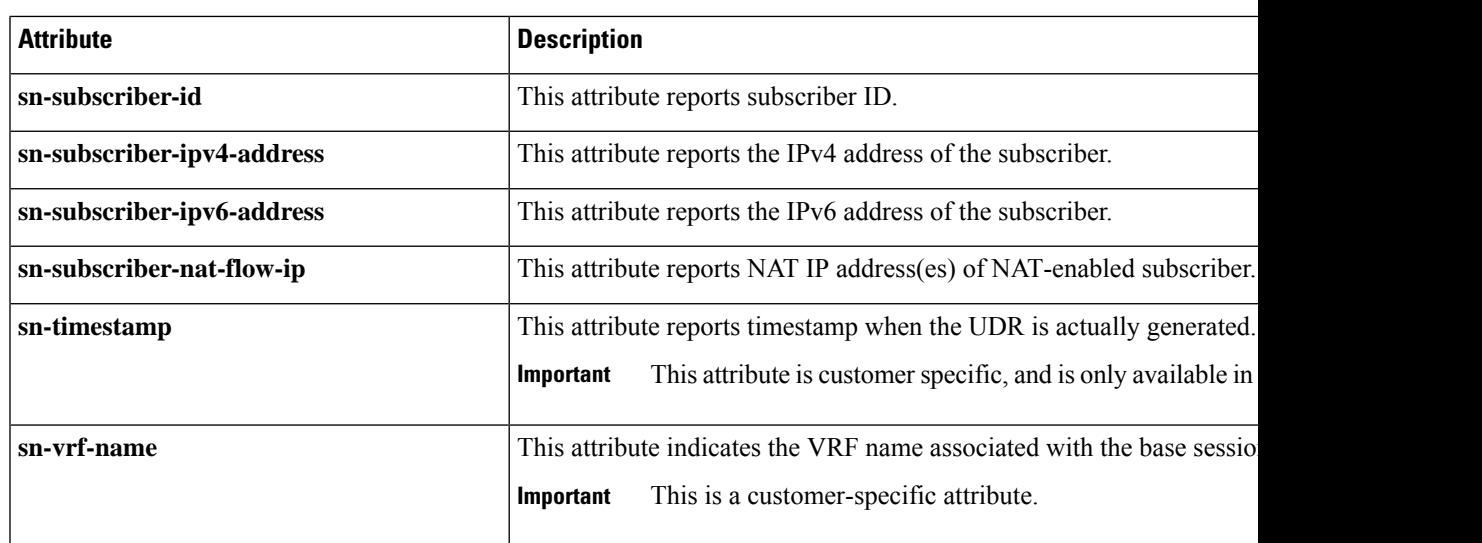

## **format{MM/DD/YY-HH:MM:SS|MM/DD/YYYY-HH:MM:SS|YYYY/MM/DD-HH:MM:SS|YYYYMMDDHHMMSS | seconds }**

Specifies the timestamp format.

### **localtime**

Specifies the local time. By default, timestamps are displayed in Coordinated Universal Time (UTC).

### **{ bytes | pkts } { downlink | uplink }**

Specifies bytes/packets sent/received from/by mobile.

### **priority priority**

Specifies the position priority of the field within the UDR. Lower numbered priorities (across all attribute, event-label, and rule-variable) occur first.

*priority* must be an integer from 1 through 65535. Up to 50 position priorities (across all attribute, event-label, and rule-variable) can be configured.

**Usage Guidelines** Use this command to set the attributes and priority for UDR file format.

A particular field in UDR format can be entered multiple times at different priorities. While removing the UDR field using the **no attribute** command, you can either remove all occurrences of a particular field by specifying the field name or remove a single occurrence by additionally specifying the optional **priority** keyword.

Consider the following scenario. If the volume/time threshold interval is large enough (or disabled). At time t=0, 10 ICMP packets are sent, which takes 9 seconds. There is nothing for the next 100 seconds, and then again 10 ICMP packets are sent which takes 10 seconds, and then again nothing for next the 60 seconds and then the session is terminated.

In this scenario:

- sn-start-time should be  $t = 0$ .
- sn-end-time should be  $t = 0+9+100+10$  (sn-end-time would be the last ICMP packet sent).

• sn-duration should be sn-end-time minus sn-start-time, i.e.  $0+9+100+10-0=119$  seconds (since the ICMP flow would exist between the two intervals of sending ICMP packets, the sn-start-time would be that of the first packet of the flow and sn-end-time of the last packet (20th packet). Hence, sn-duration would take into account all the seconds between the first and last packet of the flow).

## **Example**

The following is an example of this command:

```
attribute radius-user-name priority 12
```
# <span id="page-833-0"></span>**do show**

Executes all **show** commands while in Configuration mode.

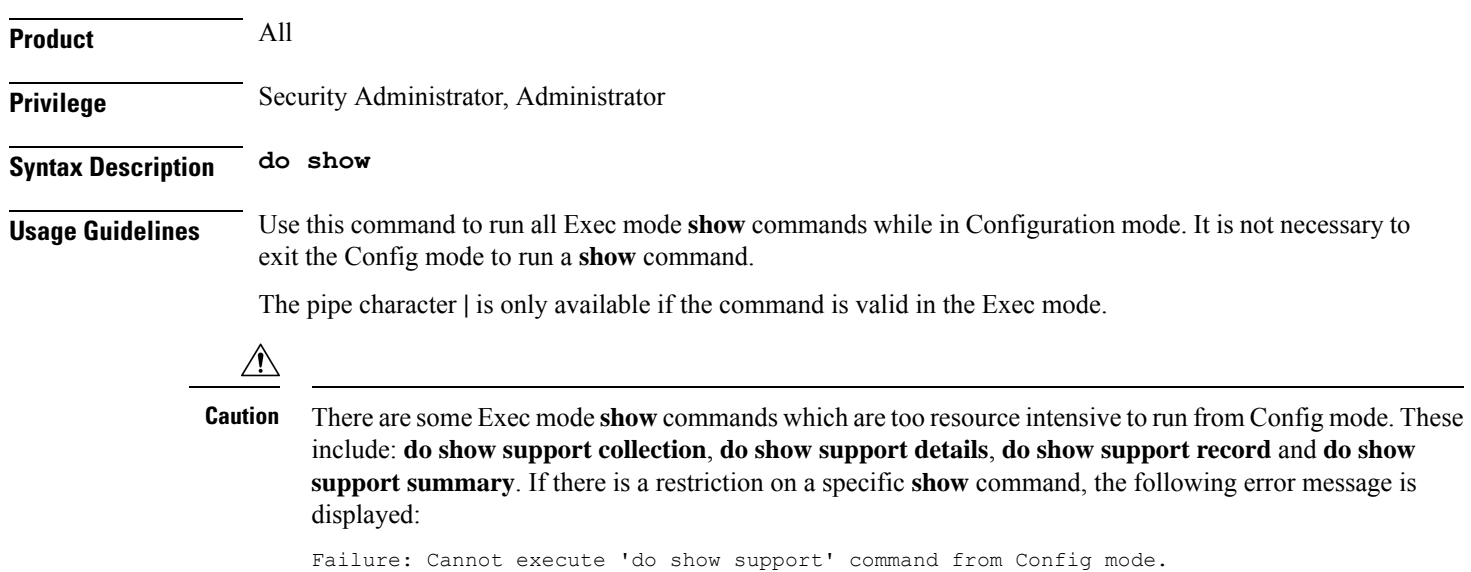

# <span id="page-833-1"></span>**end**

Exits the current configuration mode and returns to the Exec mode.

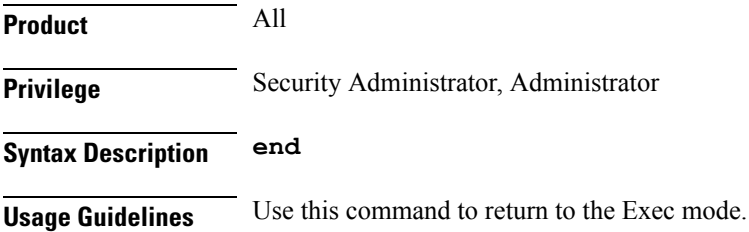

# <span id="page-834-0"></span>**event-label**

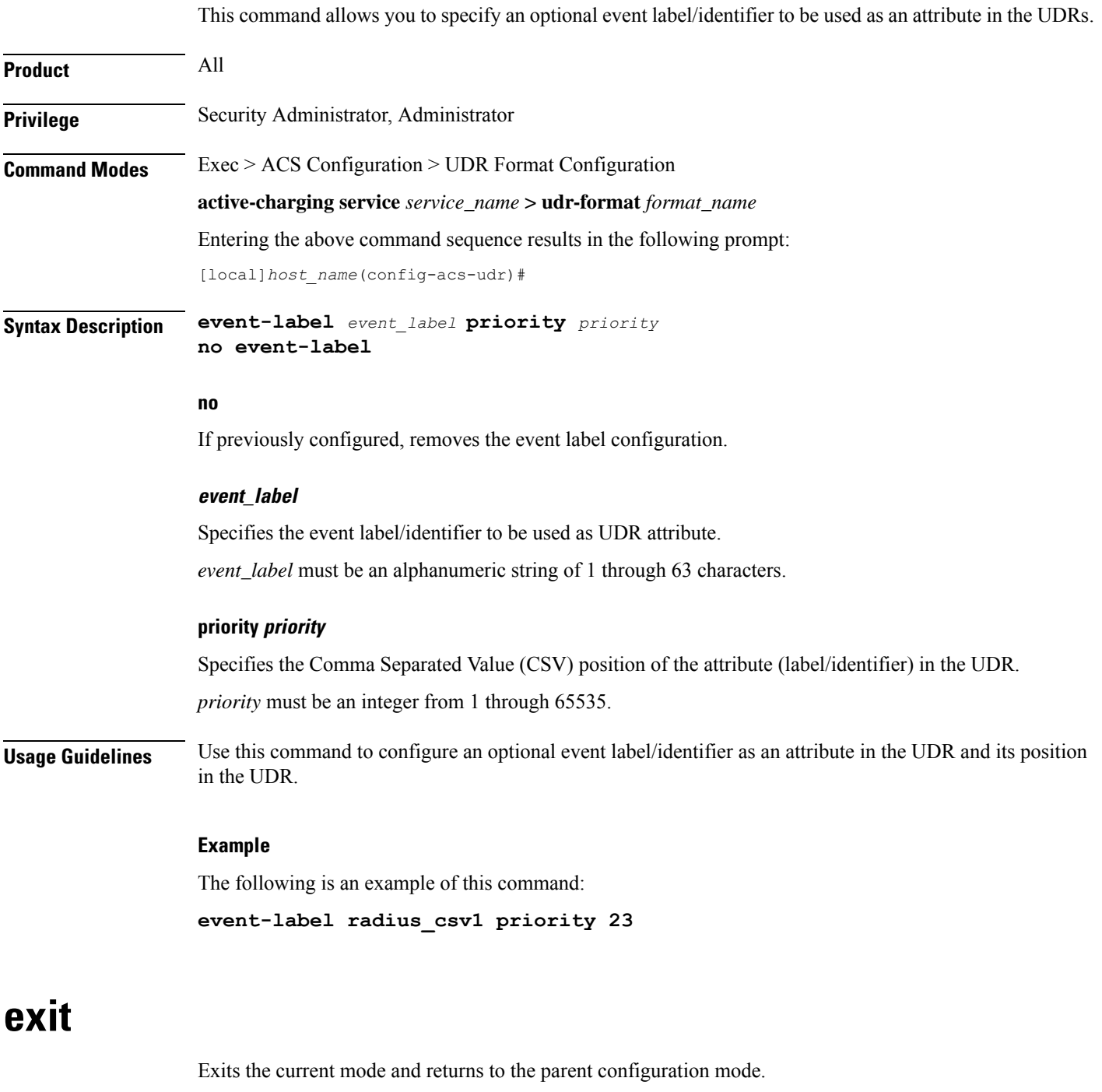

<span id="page-834-1"></span>**Product** All

I

**Privilege** Security Administrator, Administrator

## **Syntax Description exit**

**Usage Guidelines** Use this command to return to the parent configuration mode.

# <span id="page-835-0"></span>**rule-variable**

This command allows you to specify fields and their order in UDRs.

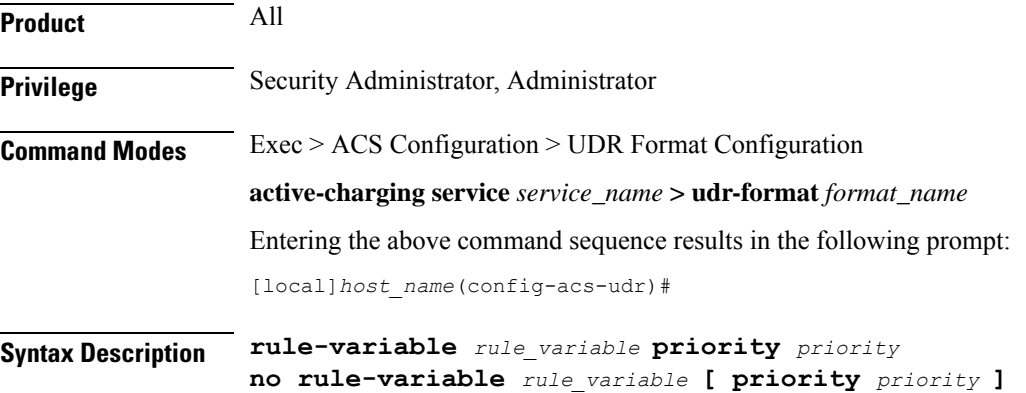

#### **no**

If previously configured, removes the specified rule variable configuration.

### **rule-variable rule\_variable**

Specifies the rule variable for the UDR format.

*rule\_variable* must be one of the following options:

- **bearer 3gpp2**: Bearer-related configuration:
	- **always-on**
	- **bsid**
	- **carrier-id**
	- **esn**
	- **ip-qos**
	- **ip-technology**
	- **meid**
	- **release-indicator**
	- **serv-MDN**
	- **service-option**
	- **session-begin**
	- **session-continue**

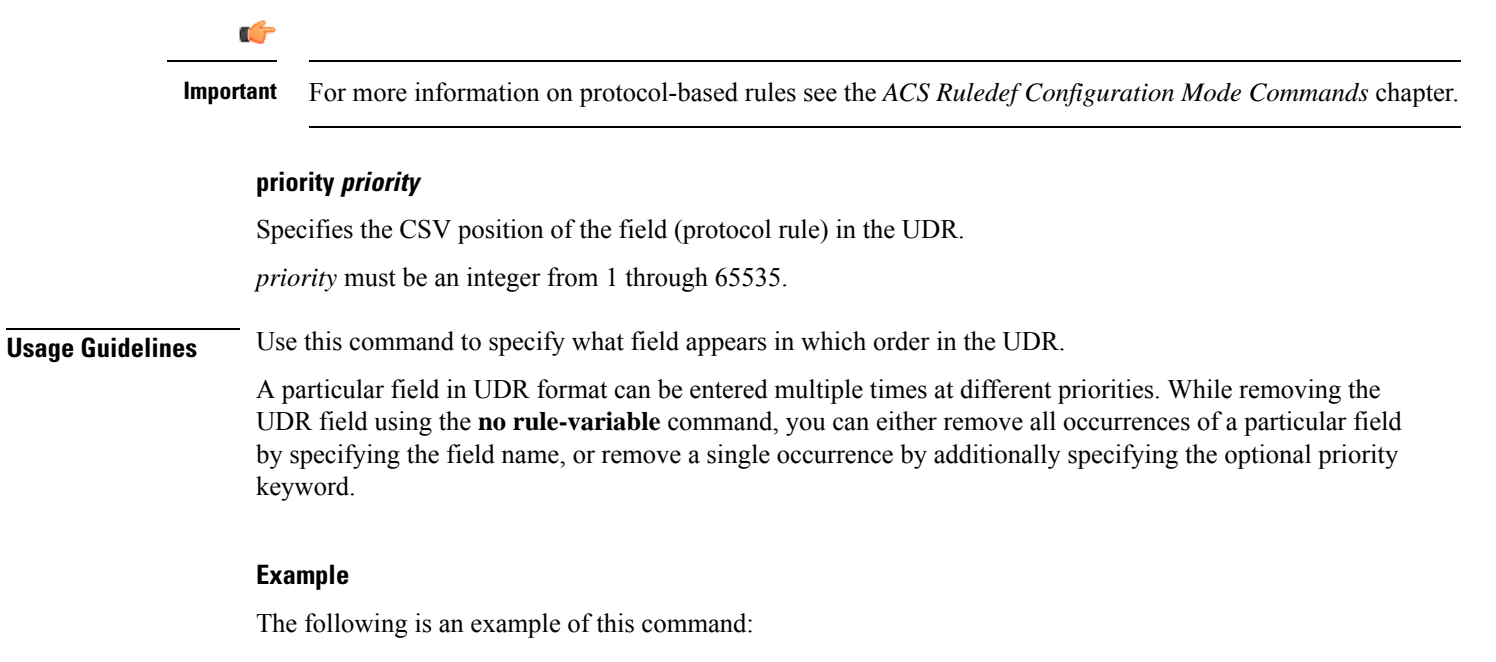

**rule-variable bearer 3gpp2 bsid priority 36**

 $\mathbf I$ 

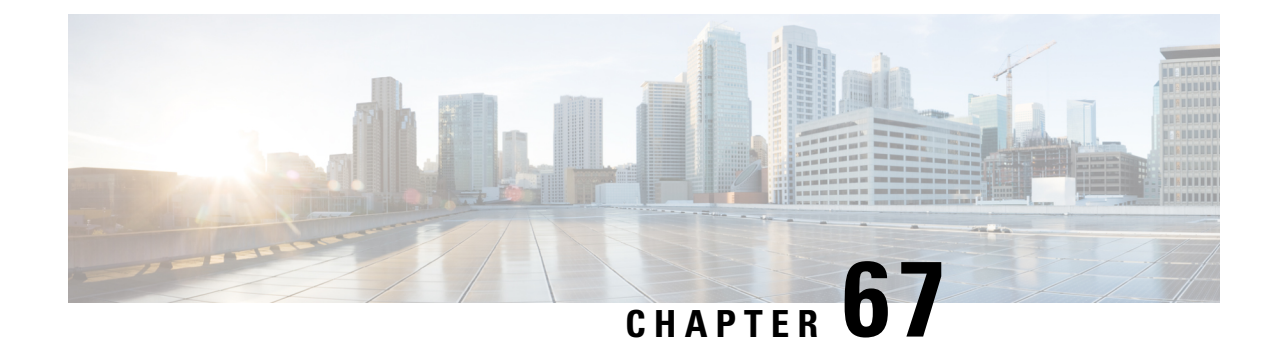

# **UDR Module Configuration Mode Commands**

The UDR Module Configuration Mode allows you to configure Usage Data Record (UDR) file transfer parameters.

**Command Modes** Exec > Global Configuration > Context Configuration > UDR Module Configuration

**configure > context** *context\_name* **> udr-module active-charging-service**

Entering the above command sequence results in the following prompt:

[*context\_name*]*host\_name*(config-udr)#

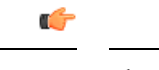

The commands or keywords/variables that are available are dependent on platform type, product version, and installed license(s). **Important**

- cdr, on [page](#page-838-0) 799
- do [show,](#page-843-0) on page 804
- end, on [page](#page-843-1) 804
- exit, on [page](#page-844-0) 805
- file, on [page](#page-844-1) 805

# <span id="page-838-0"></span>**cdr**

This command allows you to configure EDR/UDR file transfer parameters.

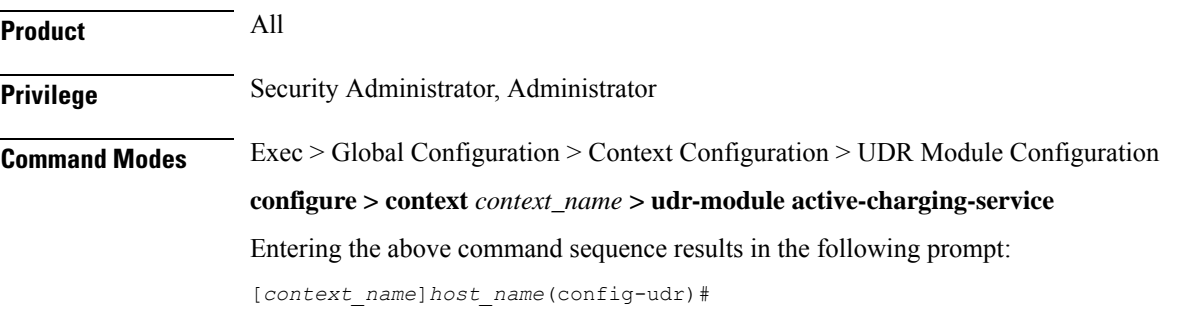

**Syntax Description cdr { purge { storage-limit** *storage\_limit* **| time-limit** *time\_limit* **} [ max-files** *max\_records\_to\_purge* **] | push-interval** *push\_interval* **| push-trigger space-usage-percent** *trigger\_percentage* **| remove-file-after-transfer | transfer-mode { pull [ module-only ] | push primary { encrypted-url** *encrypted\_url* **| url** *url* **} [ [ max-files** *max\_records* **] [ max-tasks** *task\_num* **] [ module-only ] [ secondary { encrypted-secondary-url** *encrypted\_secondary\_url* **| secondary-url** *secondary\_url* **} ] [ source-address** *ip\_address* **] [ via local-context ] + ] | use-harddisk } default cdr [ purge | push-interval | push-trigger space-usage-percent | remove-file-after-transfer | transfer-mode [ pull [ module-only] | push primary via ] | use-harddisk ] + no cdr [ purge | remove-file-after-transfer | use-harddisk ] +** | [**cdr push-count** *push\_count* **default cdr push-count**]

#### **default**

Configures the default setting for the specified keyword(s):

- **purge**: Disabled
- **push-interval**: 300 seconds
- **push-trigger**: 80 percent
- **remove-file-after-transfer**: Disabled
- **transfer mode**: Pull
- **push via**: line cardMIO is used for push
- **use-harddisk**: Disabled

### Ú

**Important** The **use-harddisk** keyword is only available on ASR 5000 chassis.

#### **no**

If previously configured, disables the specified configuration:

- **purge**: Disables purging of records.
- **remove-file-after-transfer**: Retains a copy of the file even after it has been pushed or pulled to another server.
- **use-harddisk**: Disables data storage on the SMC hard disk.

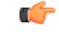

**Important** The **use-harddisk** keyword is available only on the ASR 5000 chassis.

• **push-count** *push\_count*: Specifies the number of EDR/CDR/UDR files transferred in each EDR/UDR push SFTP session. Default value is "1". *push\_count* is configured as an integer value between 1 and 32, inclusive.

### **purge { storage-limit storage\_limit | time-limit time\_limit } [ max-files max\_records\_to\_purge ]**

Specifies to purge/delete the UDR records based on "time" or "volume" limit.

When the configured threshold limit is reached on the hard disk drive, the records that are created dynamically in the */mnt/hd-raid/data/records/* directory are automatically deleted. Files that are manually created should be deleted manually.

• **storage-limit** *storage\_limit*: Specifies to start deleting files when the specified megabytes of space is used for storage.

*storage\_limit* specifies the volume limit for the record files, in megabytes, and must be an integer from 10 through 143360.

• **time-limit** *time\_limit*: Specifies to start deleting files older than the specified time limit.

*time\_limit* specifies the time limit for the record files, and must be an integer from 600 through 2592000.

• **max-files** *max\_records\_to\_purge*: Specifies the maximum number of records to purge.

*max\_records\_to\_purge* can be 0, or an integer from 1000 through 10000. If the value is set to 0, during each cycle, the records will be deleted until the purge condition is satisfied. If the value is set between 1000 and 10000, during each cycle, the records will be deleted until either the purge condition is satisfied or the number of records deleted equals the configured **max-files** value.

Default: 0

#### **push-interval value**

Specifies the transfer interval (in seconds) to push UDR/EDR files to an external file server.

*value* must be an integer from 60 through 3600.

Default: 300

#### **push-trigger space-usage-percent trigger\_percentage**

Specifiesthe UDR/EDR disk space utilization percentage, upon reaching which an automatic push istriggered and files are transferred to the configured external server.

*trigger\_percentage* specifies the UDR/EDR disk utilization percentage for triggering push, and must be an integer from 10 through 80.

Default: 80%

### **remove-file-after-transfer**

Specifies that the system must delete UDR/EDR files after they are transferred to the external file server.

Default: Disabled

transfer-mode { pull [ module-only ] | push primary { encrypted-url *encrypted\_url* | url *url* } [ [ max-files **max\_records ] [ max-tasks task\_num ] [ module-only ] [ secondary { encrypted-secondary-url encrypted\_secondary\_url| secondary-url secondary\_url}][ source-address ip\_address ][ via local-context ] + ]**

Specifies the UDR/EDR file transfer mode.

• **pull**: Specifies that the external storage is to pull the UDR files.

- **push**: Specifies that the system is to push UDR files to the configured external storage.
- **max-files** *max\_records*: Specifies the maximum number of files sent per iteration based on configured file size.

Default: 4000

• **max-tasks** *task\_num*: Specifies the maximum number of tasks (child processes) that will be spawned to push the files to the remote server. The *task\_num* must be an integer from 4 through 8.

Default: 4

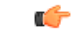

**cdr**

Note that increasing the number of child processes will improve the record transfer rate. However, spawning more child will consume additional resource. So, this option needs to be used with proper resource analysis. **Important**

- **module-only**: Specifies that the transfer-mode is only applicable to the UDR module; if not configured it is applicable to both EDR and UDR modules. This enables support for individual record transfer-mode configuration for each module.
- **primary encrypted-url** *encrypted\_url*: Specifies the primary location in encrypted format to which the system pushes the UDR files.

*encrypted\_url* must be the primary location name in an encrypted format, and must be an alphanumeric string of 1 through 1024 characters.

• **primary url** *url*: Specifies the primary location to which the system pushes the UDR files.

*url* must be the primary location, and must be an alphanumeric string of 1 through 1024 characters in the format: *//user:password@host:[port]/directory*.

• **secondary encrypted-secondary-url** *encrypted\_secondary\_url*: Specifies the secondary location in encrypted format to which the system pushes the UDR files when the primary location is unreachable or fails.

*encrypted\_secondary\_url* must be the location in an encrypted format, and must be an alphanumeric string of 1 through 1024 characters.

• **secondary secondary-url** *secondary\_url*: Specifies the secondary location to which the system pushes the UDR files when the primary location is unreachable or fails.

*secondary\_url* must be the secondary location, and must be an alphanumeric string of 1 through 1024 characters in the format: *//user:password@host:[port]/directory*.

- **source-address** *ip\_address*: Configures the source IP address to be used to establish the connection for the SFTP/SSH file-transfer operation.
- via local-context: Selects the LC/SPIO for transfer of UDRs. The system pushes the UDR files via SPIO in the local context.
- **via local-context**: Selects the MIO for transfer of UDRs. The system pushes the UDR files via the MIO in the local context.

### **use-harddisk**

Ú

**Important** The **use-harddisk** keyword is available only on the ASR 5000 chassis.

Specifies that on an ASR 5000 chassis, the hard disk on the SMC will be used to store UDR/EDR files. When configured to use the hard disk for UDR/EDR storage, UDR/EDR files are transferred from packet processing cards to the hard disk on the SMC.

Specifies that on an ASR 5500 chassis, the hard disk array on the FSCs will be used to store UDR/EDR files. On configuring to use the array for UDR/EDR storage, UDR/EDR files are transferred from DPCs to the array.

Default: Disabled

**+**

Indicates that more than one of the previous keywords can be entered within a single command.

### **push-count push\_count**

Specifies the number of EDR/CDR/UDR files transferred in each EDR/UDR push SFTP session. Default value is "1". push\_count is configured as an integer value between 1 and 32,inclusive.

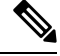

**Note** When push\_count is set to "1", file transfer operation is functionally identical to legacy behavior.

**Usage Guidelines** Use this command to configure how UDRs are moved and stored.

On the ST16 chassis, run this command only from the context where the UDR/EDR module is configured. Running this command in any other context will fail and deliver an error message.

On the ASR 5000ASR 5500 chassis, run this command only from the local context. Running in any other context would fail and deliver an error message.

If PUSH transfer mode is configured, the external storage server URL to which the UDR files need to be transferred to must be specified. The configuration allows a primary and a secondary server to be configured. Configuring the secondary server is optional. Whenever a file transfer to the primary server fails for four consecutive times, the files will be transferred to the secondary server. The transfer will switch back to the original primary server when:

- Four consecutive transfer failures to the secondary server occur
- After switching from the primary server, 30 minutes elapses

When changing the transfer-mode from pull to push, disable the PULL from external storage and then change the transfer mode to push. Make sure that the push server URL configured is accessible from the local context. Also, make sure that the base directory that is mentioned contains udr directory created within it.

When changing the transfer-mode from push to pull, after changing, enable PULL on the external storage. Any of the ongoing PUSH activity will continue till all the scheduled file transfers are completed. If there is no PUSH activity going on at the time of this configuration change, all the PUSH related configuration is nullified immediately.

The **cdr use-harddisk** command is available only on the ASR 5000ASR 5500 chassis. This command can be run only in a context where CDRMOD is running. Configuring in any other context will result in failure with the message *"Failure: Please Check if CDRMOD is running in this context or not."*

The **cdr use-harddisk** command can be configured either in the UDR or EDR module, but will be applicable to both record types. Configuring in one of the modules will prevent the configuration to be applied in the other module. Any change to this configuration must be done in the module in which it was configured, the change will be applied to both record types.

The VPNMgr can send a maximum of 4000 files to the remote server per iteration. However if the individual file size is big (say when compression is not enabled), then while transferring 4000 files SFTP operation takes a lot of time. To prevent this, the **cdr transfer-mode push** command can be configured with the keyword **max-files**, which allows operators to configure the maximum number of files sent per iteration based on configured file size.

### **Example**

The following command configures the system to retain a copy of the data file after it has been transferred to the storage location:

**no cdr remove-file-after-transfer**

# <span id="page-843-0"></span>**do show**

Executes all **show** commands while in Configuration mode.

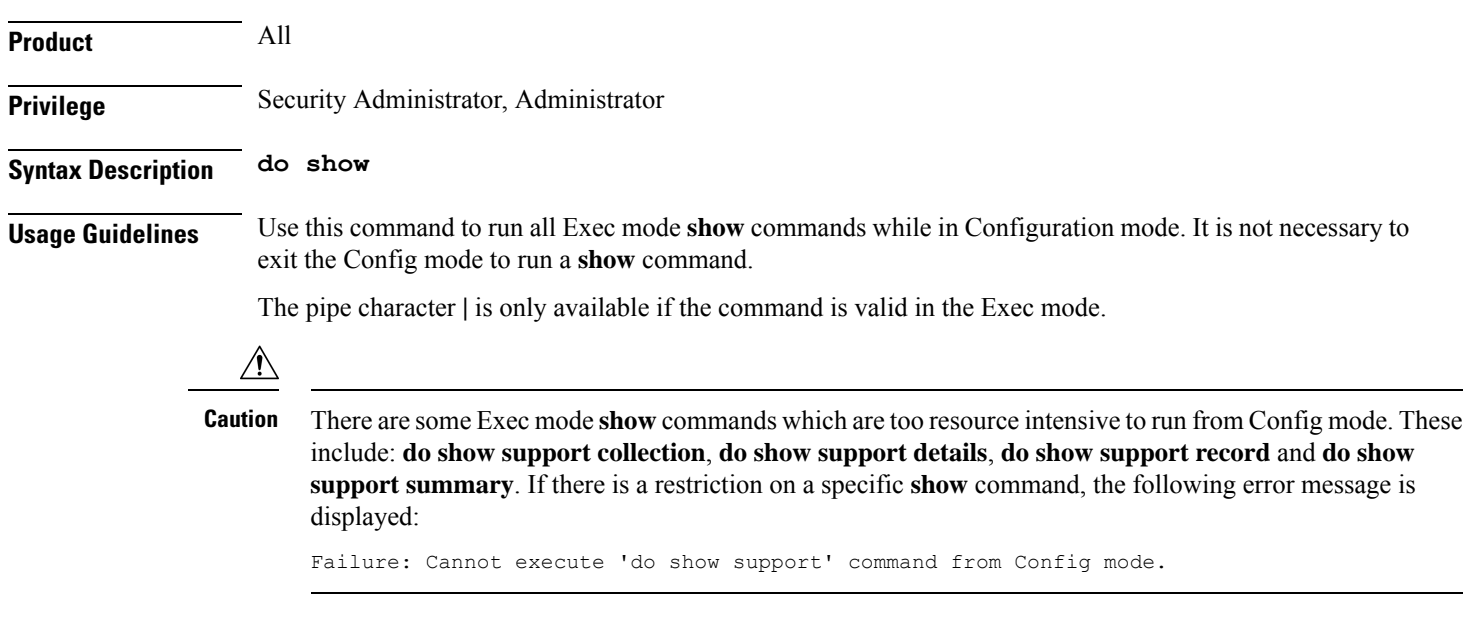

# <span id="page-843-1"></span>**end**

Exits the current configuration mode and returns to the Exec mode.

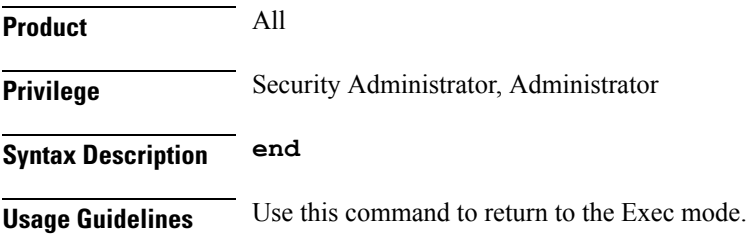

# <span id="page-844-0"></span>**exit**

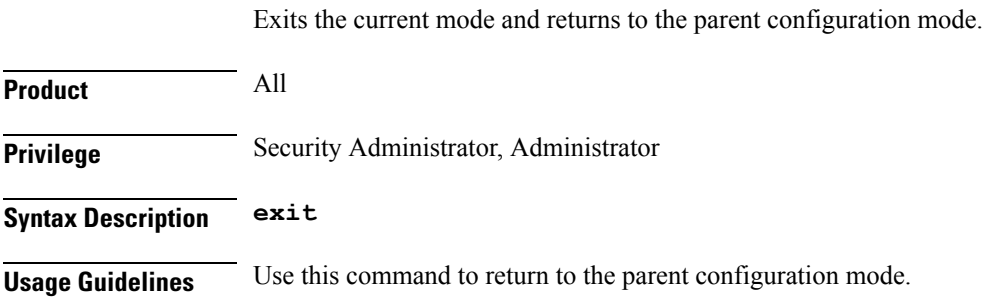

# <span id="page-844-1"></span>**file**

 $\mathbf{l}$ 

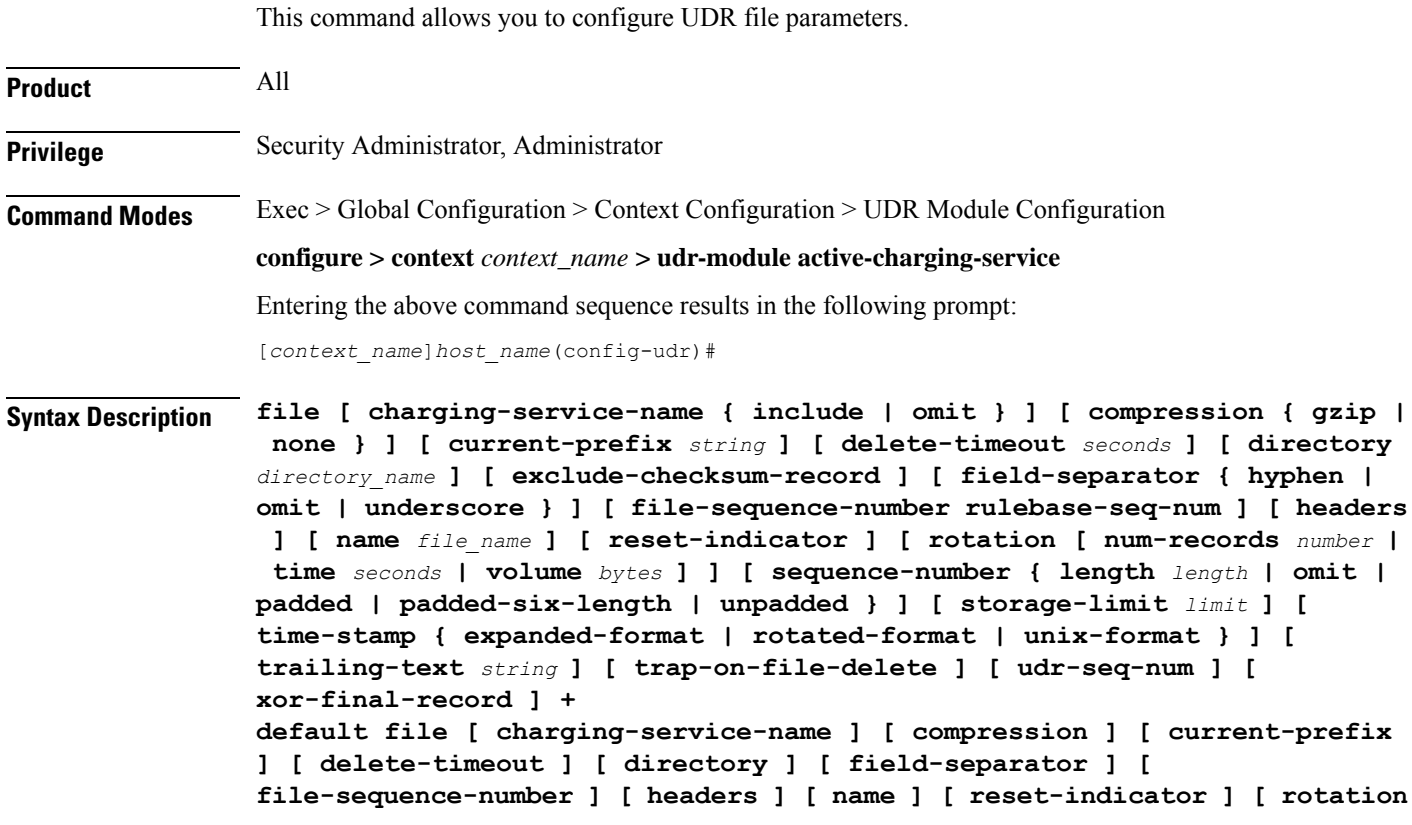

**{ num-records | time | volume } ] [ sequence-number ] [ storage-limit ] [ time-stamp ] [ trailing-text ] [ udr-seq-num ]**

### **default**

Configures the default setting for the specified keyword(s). Using the **default file** command will reset some but not all keyword parameters to their default values. To ensure that the default is reset for a specific parameter, include the corresponding keyword in the command.

#### **charging-service-name { include | omit }**

Specifies to include/exclude name of the charging service in the file name.

- **include**: Includes name of the charging service in the UDR file name.
- **omit**: Excludes name of the charging service in the UDR file name.

### Default: **include**

### **compression { gzip | none }**

Configures gzip compression of the UDR file.

- **gzip**: Enables GNU zip compression of the UDR file at approximately 10:1 ratio.
- **none**: Disables Gzip compression.

### Default: **none**

#### **current-prefix string**

Specifies a string to add to the beginning of the UDR file that is currently being used to store UDR records. *string* must be an alphanumeric string of 1 through 31 characters.

Default: curr

#### **delete-timeout seconds**

Specifies a timeout period (in seconds) when completed UDR files are deleted. By default, files are never deleted.

*seconds* must be an integer from 3600 through 31536000.

Default: Disabled

#### **directory directory\_name**

Specifies a subdirectory in the default directory in which to store UDR files.

*directory\_name* must be an alphanumeric string of 1 through 191 characters.

Default: /records/udr

### **exclude-checksum-record**

When entered, this keyword excludes the final record containing #CHECKSUM followed by the 32-bit Cyclic Redundancy Check (CRC) of all preceding records from the UDR file.

Default: Disabled, inserts checksum record into the UDR file header.

#### **field-separator { hyphen | omit | underscore }**

Specifies the field separators to be used between two fields of a UDR file name.

- **hyphen**: Specifies to use '-' (hyphen) as the field separator.
- **omit**: Excludes the field separator.
- **underscore**: Specifies to use '\_' (underscore) as the field separator.

### Default: **underscore**

### **file-sequence-number rulebase-seq-num**

Generates unique file sequence numbers for different rulebase-format-name combinations.

#### **headers**

Includes a file header summarizing the record layout.

#### **name file\_name**

Default: udr

Specifies a string to use as the base file name for UDR files.

*file\_name* must be an alphanumeric string of 1 through 31 characters. The file name format is as follows:

*base\_rulebase\_format\_sequencenum\_timestamp*

- *base*: Specifies type of record in file or contains the operator-specified string. Default: udr
- *rulebase*: Specifies the name of the ACS rulebase. UDRs from different rulebases go into different UDR files.
- *format*: Specifies the name of the UDR format if **single-udr-format** is specified, else the format field (and the trailing underscore) is omitted from the file name.
- *sequencenum*: This is a 5-digit sequence number to detect the missing file sequence. It is unique among all UDR files on the system.
- *timestamp*: Contains a timestamp based on file creation time in UTC formatted as: MMDDYYYYHHMMSS.

UDR files that have not been closed have a string added to the beginning of their file names.

File name for a UDR file in CSV format that contains information for a rulebase named *rulebase1* and a UDR schema named *udr\_schema1* appears as follows:

#### *udr\_rulebase1\_udr\_schema1\_00005\_01302006143409*

If file name is not configured, the system creates files for EDRs/UDRs/FDRs (xDRs) using the following name template with limits to 256 characters:

*basename\_ChargSvcName\_ timestamp\_SeqNumResetIndicator\_FileSeqNumber*

• *basename*: A global-based configurable text string that is unique per system that uniquely identifies the global location of the system running ACS.

- *ChargSvcName*: A system context-based configurable text string that uniquely identifies a specific context-based charging service.
- *timestamp*: Date and time at the instance of file creation. Date and time in the format: "MMDDYYYYHHmmSS", where HH is a 24-hour value from 00-23.
- *SeqNumResetIndicator*: A one-byte counter used to discern the potential for duplicated FileSeqNumber with a range of 0 through 255, which is incremented by a value of 1 for the following conditions:
	- Failure of an ACS software process on an individual packet processing card
	- Failure of the system such that a second system takes over (for example, a standby or backup chassis put in place according to Inter-chassis Session Recovery)
	- File Sequence Number (FileSeqNumber) rollover from 999999999 to 0
- *FileSeqNumber*: unique file sequence number for the file is a 9-digit integer from 000000000 through 999999999. It is unique on each chassis.

File name for a closed xDR file in CSV format that contains information for ACS *xyz\_city1* and charging service name *preapaid2* with timestamp *12311969190000*, and file sequence number counter reset indicator to *002* for file sequence number *034939002* appears as follows:

*xyz\_city1\_preapaid2\_12311969190000\_002\_034939002*

File name for a running xDR file in CSV format that contains information for the same parameters for file sequence number *034939003* prefixed with *curr\_* and appears as follows:

*curr\_xyz\_city1\_preapaid2\_12311969190000\_002\_034939002*

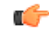

When the "rulebase name" and "edr-format-name" options are enabled through this **file** command, if the "field-separator" value is "underscore" (default value) then, in the filename, the fields Rulebase name and EDR format name will be separated by "hyphen". If the "field-separator" value is "hyphen" then, in the filename, the fields Rulebase name and EDR format name will be separated by "underscore". This will ensure that the number of the fields in the filename is not increased and does not affect the backend billing system. **Important**

### **reset-indicator**

Specifies to include the reset indicator counter value, from 0 to 255, in the UDR file name and is incremented (by one) whenever any of the following conditions occur:

- An ACSMgr/SessMgr process fails.
- An Inter-chassis Session Recovery (ICSR) peer chassis has transitioned from standby to active.
- The sequence number in sequence-number keyword has rolled over to zero.

#### **rotation { num-records records | time seconds | volume bytes }**

Specifies when to close a UDR file and create a new one.

• num-records *records*: Specifies the number of records that should be added to the file. When the number of records in the file reaches this specified value, the file is complete.

*records* must be an integer from 100 through 10240.

#### Default: 1024

• **time** *seconds*: Specifies the period of time to wait before closing the UDR file and creating a new one. *seconds* must be an integer from 30 through 86400.

Default: 3600 seconds

• **volume** *bytes*: Specifies the maximum size of the UDR file before closing it and creating a new one. *bytes* must be an integer from 51200 through 62914560.

Default: 102400 bytes

Note that higher settings may provide the best compression ratio when the **compression** keyword is set to *gzip*.

### **sequence-number { length length | omit | padded | padded-six-length | unpadded }**

Specifies including or excluding the sequence number in the file name.

• **length** *length*: Includes the sequence number with the specified length.

*length* must be the length of the file sequence number with preceding zeroes in the file name, and must be an integer from 1 through 9.

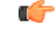

```
Important
```
The **length** configuration is applicable in both UDR and EDR modules. When applied in both modules without the **file udr-seq-num** configuration, the minimum among the two values will come into effect for both modules. With the **file udr-seq-num** config, each module will use its own value of length.

- **omit**: Excludes the sequence number from the file name.
- **padded**: Includes the padded sequence number with preceding zeros in the file name. This is the default setting.
- **padded-six-length**: Includes the padded sequence number with six preceding zeros in the file name.
- **unpadded**: Includes the unpadded sequence number in the file name.

### Default: **padded**

#### **storage-limit limit**

Specifies deleting files when the specified amount of space, in bytes, is used up for UDR/EDR file storage on packet processing card RAM.

On an ST16 chassis, *limit* must be an integer from 10485760 through 268435456.

On ASR 5500 chassis, *limit* must be an integer from 10485760 through 536870912.

Default: 33554432

### Ú

**Important**

On the ST16 chassis, the total storage limit is 268435456 bytes (256 MB). This limit is for both UDR and EDR files combined.

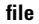

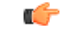

## **Important**

On the ASR 5500 chassis, the total storage limit is 536870912 bytes (512 MB). This limit is for both UDR and EDR files combined.

#### **time-stamp { expanded-format | rotated-format | unix-format }**

Specifies the timestamp of when the file was created be included in the file name.

- **expanded-format**: Specifies the UTC MMDDYYYYHHMMSS format.
- **rotated-format**: Specifies the YYYYMMDDHHMMSS format.
- **unix-format**: Specifies the UNIX format of *x*.*y*, where *x* is the number of seconds since 1/1/1970 and *y* is the fractional portion of the current second that has elapsed.

#### **trailing-text string**

Specifies the inclusion of arbitrary text string in the file name.

*string* must be an alphanumeric string of 1 through 30 characters.

#### **trap-on-file-delete**

Instructs the system to send an SNMP notification (starCDRFileRemoved) when an UDR/EDR file is deleted due to lack of space.

Default: Disabled

### **udr-seq-num**

Specifies that the file sequence numbers that are part of the UDR file names be independently generated. If disabled, a single set of sequence numbers are shared by both UDR and EDR files.

Default: Disabled

#### **xor-final-record**

Specifies inserting an XOR checksum (in place of the CRC checksum) into the UDR file header if the **exclude-checksum-record** keyword is left at its default setting.

Default: Disabled

#### **+**

More than one of the previous keywords can be entered within a single command.

**Usage Guidelines** Use this command to configure UDR file characteristics.

#### **Example**

The following command sets the prefix of the current active UDR file to *current*:

**file current-prefix current**

I

The following command sets the base file name to *UDRfile*:

**file name UDRfile**

I

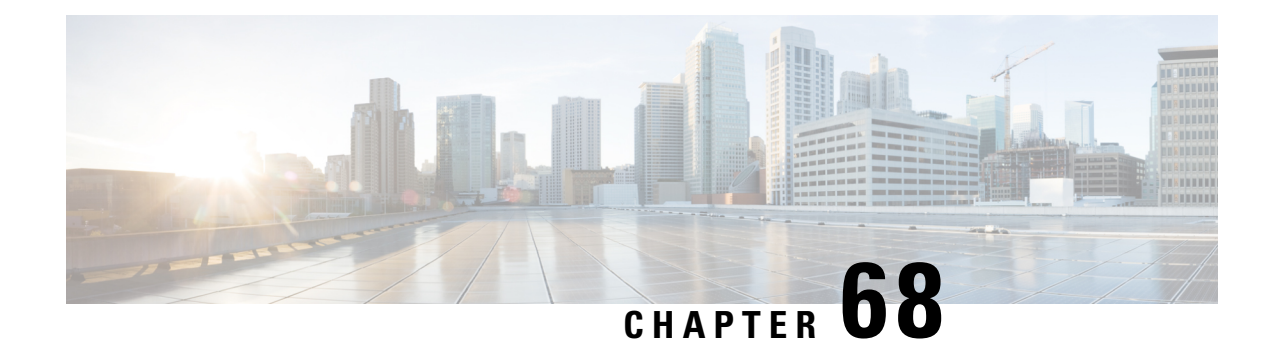

# **UIDH Server Configuration Mode Commands**

The UIDH Server Configuration Mode commands are used to configure the parameters when a connection is established with the UIDH Server.

**Command Modes** Exec > Global Configuration > Context Configuration > UIDH Server Configuration Mode Configuration

**configure > context** *context\_name* **> uidh-server** *uidh\_server\_name*

Entering the above command sequence results in the following prompt:

[*context\_name*]*host\_name*(uidh-server)#

- end, on [page](#page-852-0) 813
- exit, on [page](#page-852-1) 813
- [refresh-interval,](#page-853-0) on page 814
- [remote-address,](#page-854-0) on page 815
- [response-timeout,](#page-855-0) on page 816

## <span id="page-852-0"></span>**end**

Exits the current configuration mode and returns to the Exec mode.

<span id="page-852-1"></span>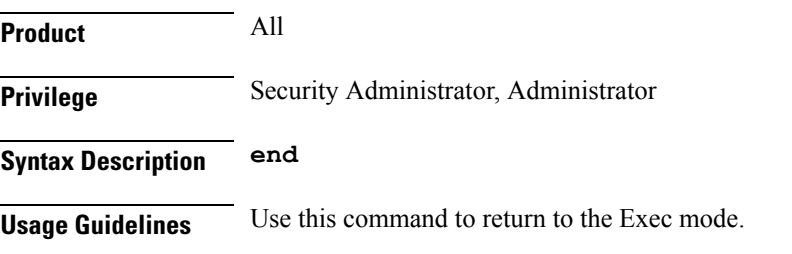

# **exit**

Exits the current mode and returns to the parent configuration mode. **Product** All **Privilege** Security Administrator, Administrator

**Syntax Description exit**

**Usage Guidelines** Use this command to return to the parent configuration mode.

# <span id="page-853-0"></span>**refresh-interval**

This command allows you to configure the refresh interval for a UIDH key.

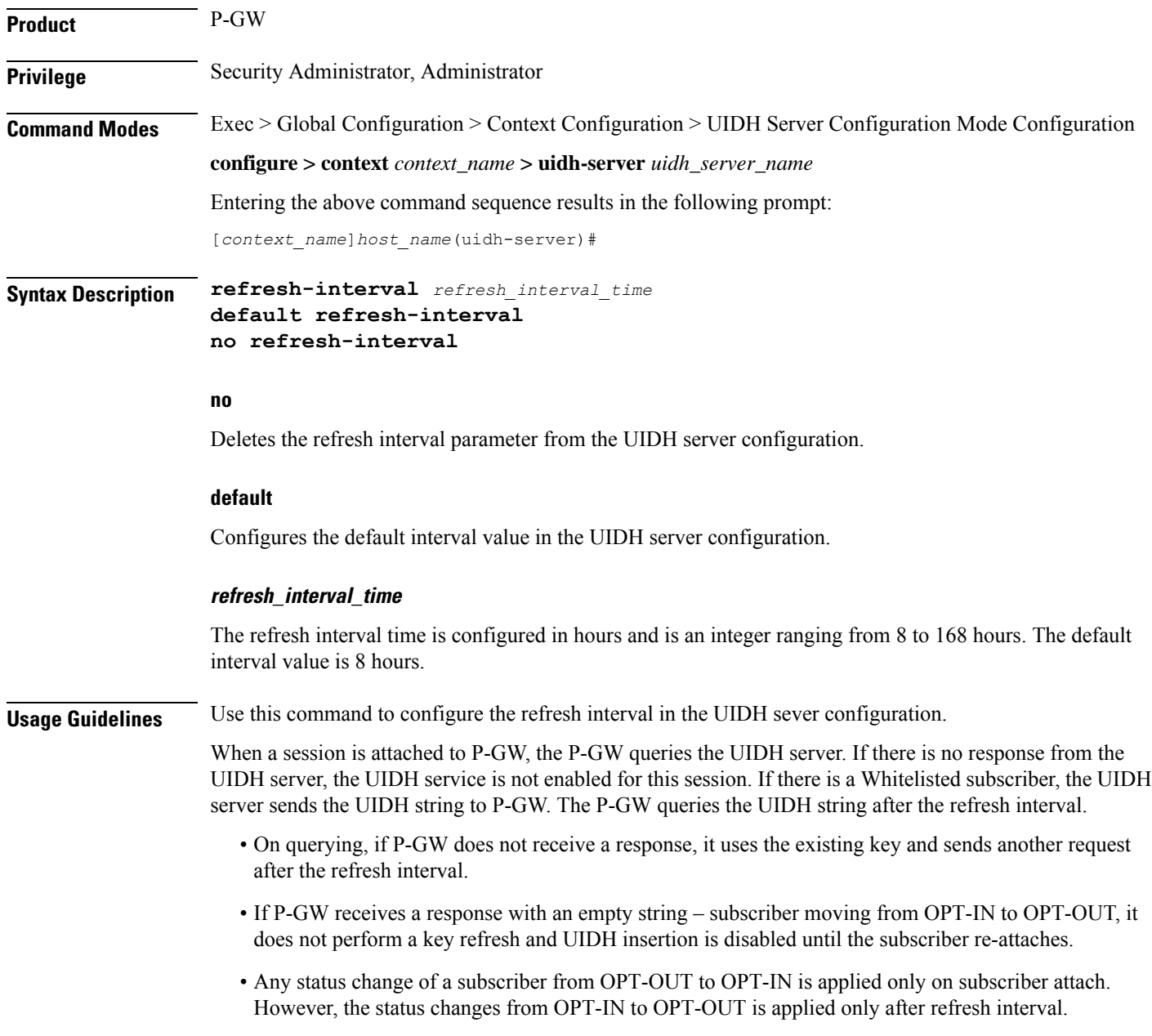

• When a subscriber moves to the OPT-OUT status, it is indicated with the following response: 200 OK Blank Response. This indicates that the request has been processed successfully at the UIDH server and that the subscriber has opted out.

In case of UIDH service failure, either because of a failure in service or because of failure in connection to the UIDH server, the P-GW continues to process the session without inserting the UIDH hash value.

### **Example**

The following command sets the refresh interval in the UIDH server as 6 hours::

```
refresh-interval 6
```
# <span id="page-854-0"></span>**remote-address**

This command allows you to configure the remote address of the UIDH server.

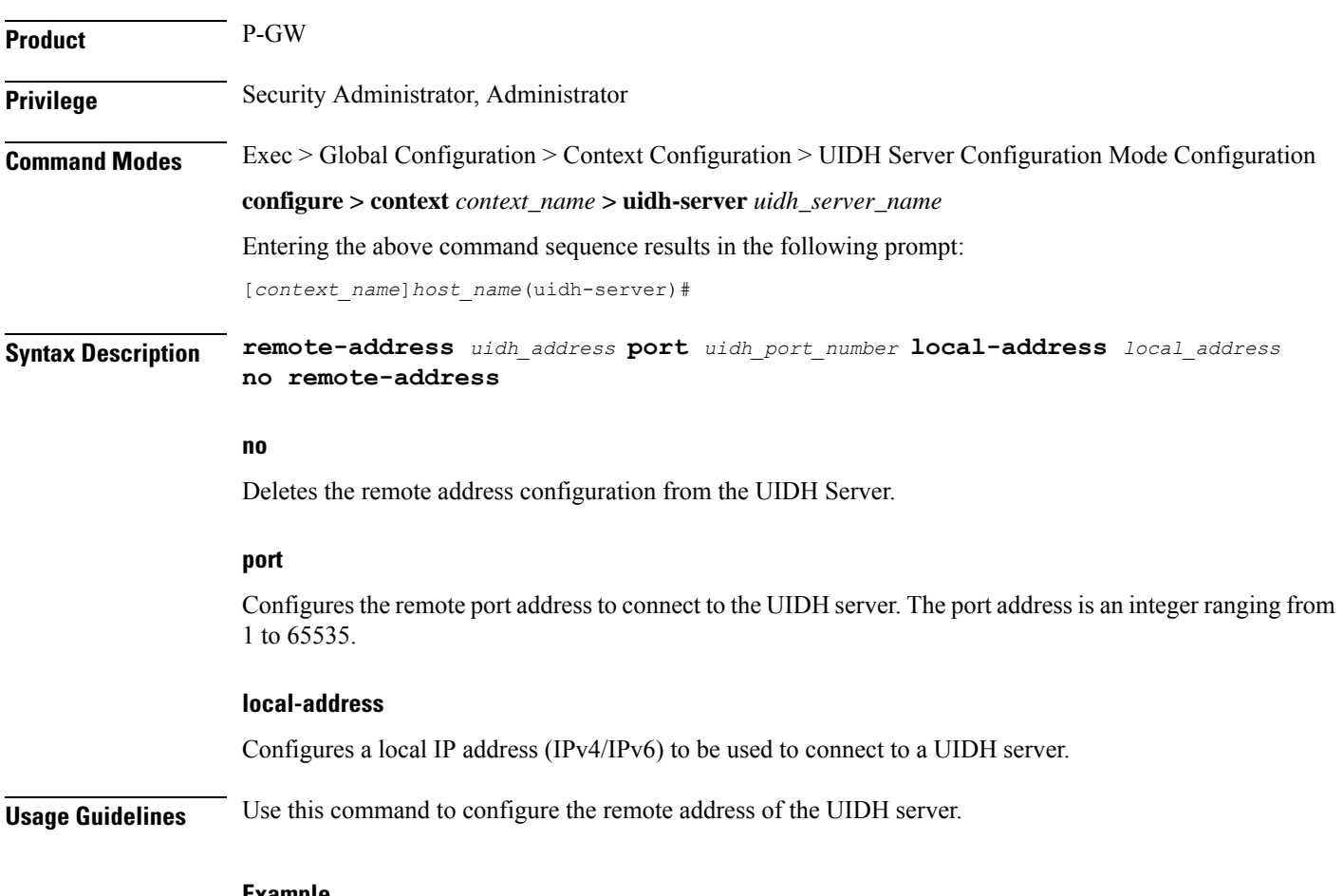

#### **Example**

The following command sets the remote address as 209.165.200.225, port number as 600 and local address as 209.165.200.226:

**remote-address 209.165.200.225 port 600 local-address 209.165.200.226**

# <span id="page-855-0"></span>**response-timeout**

This command allows you to configure the response timeout for UIDH requests.

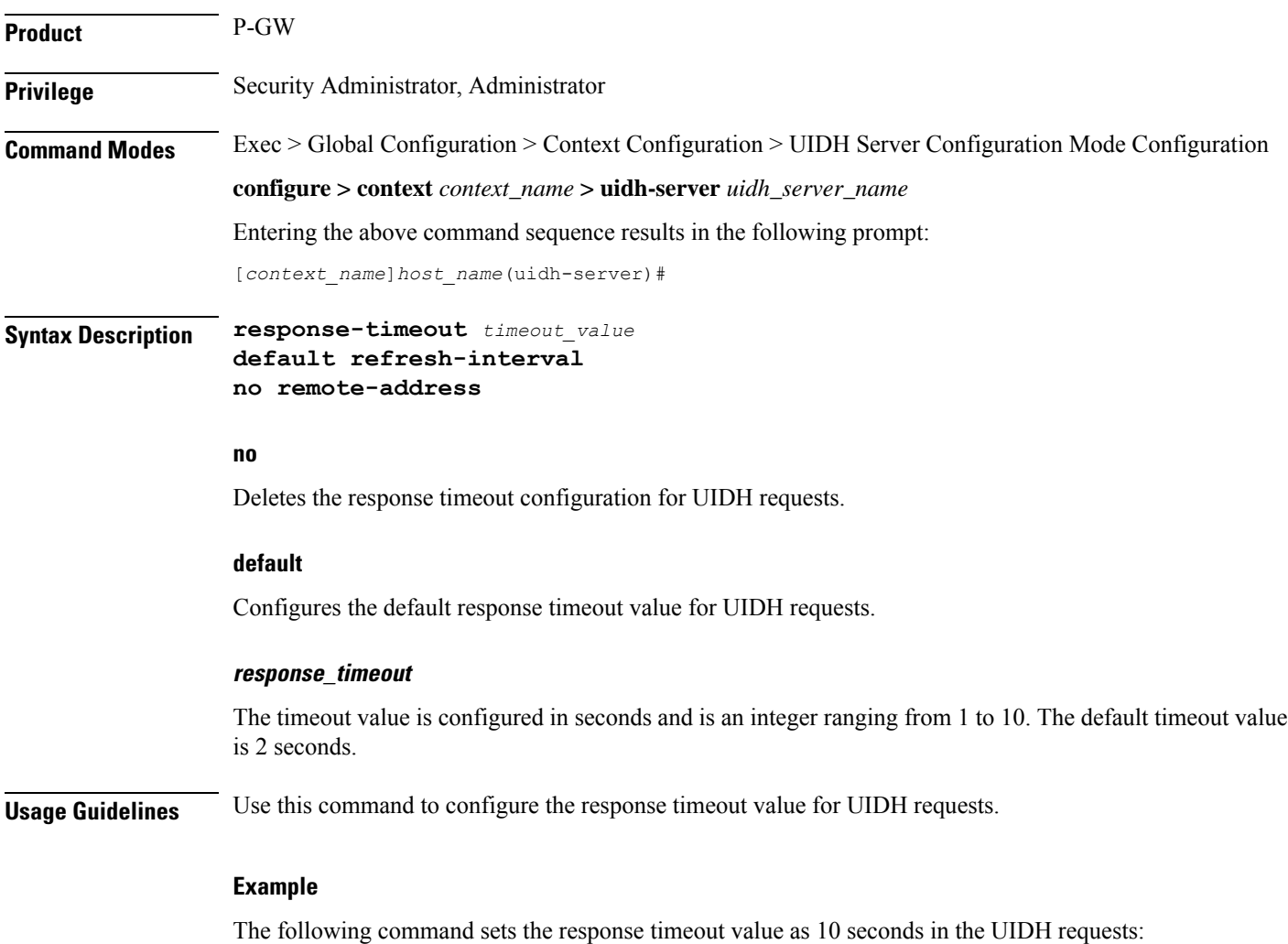

**response-timeout 10**

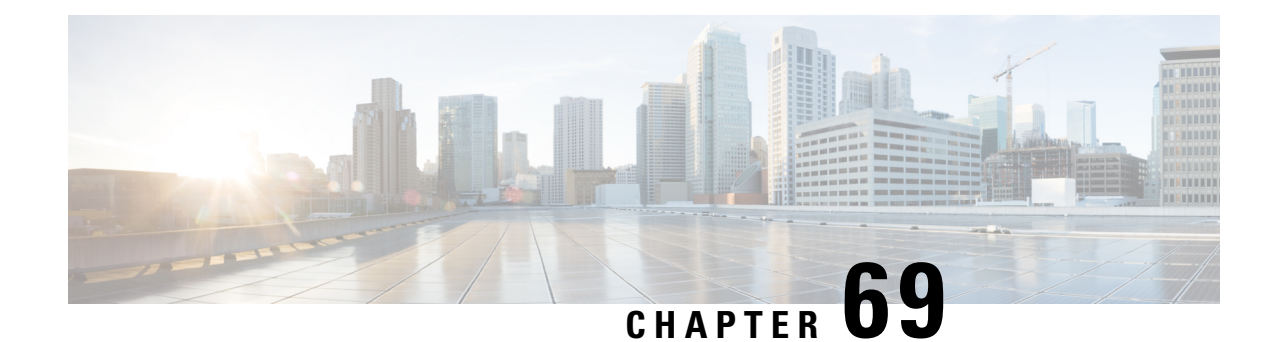

# **Unnumbered Interface Configuration Mode Commands**

**Command Modes** The Unnumbered Interface Configuration Mode creates an unnumbered IP interface within a specified context. An unnumbered interface enables IP processing without assigning an explicit IP address to the interface. In StarOS this type of interface supports an untagged BFD port. The only parameter for this type of interface is a text description.

Exec > Global Configuration > Context Configuration > Ethernet Interface Configuration

**configure > context** *context\_name* **> interface** *interface\_name* **unnumbered**

Entering the above command sequence results in the following prompt:

[*context\_name*]*host\_name*(config-if-unnumbered)#

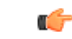

Available commands or keywords/variables vary based on platform type, product version, and installed license(s). **Important**

- [description,](#page-856-0) on page 817
- end, on [page](#page-857-0) 818
- exit, on [page](#page-857-1) 818

# <span id="page-856-0"></span>**description**

Sets the descriptive text for the current interface.

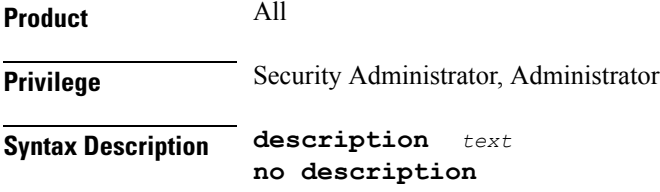

**no**

Clears the description for the interface.

I

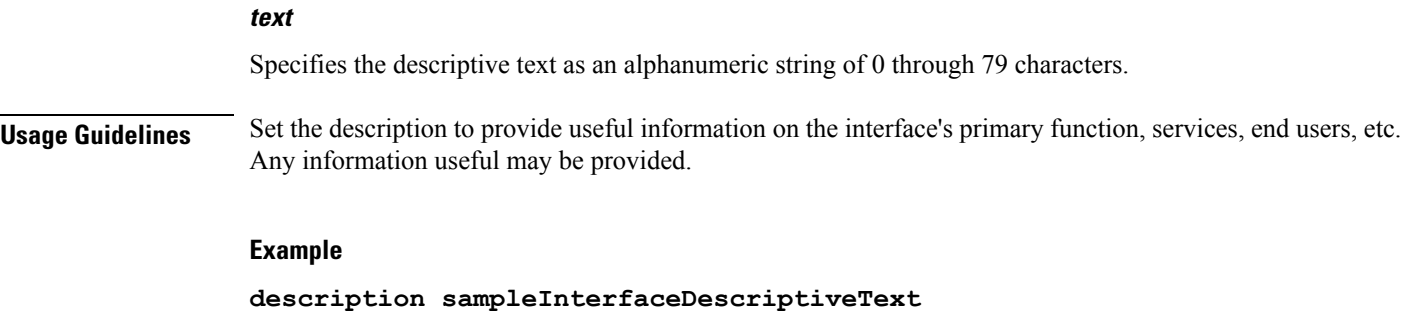

# <span id="page-857-0"></span>**end**

Exits the current configuration mode and returns to the Exec mode.

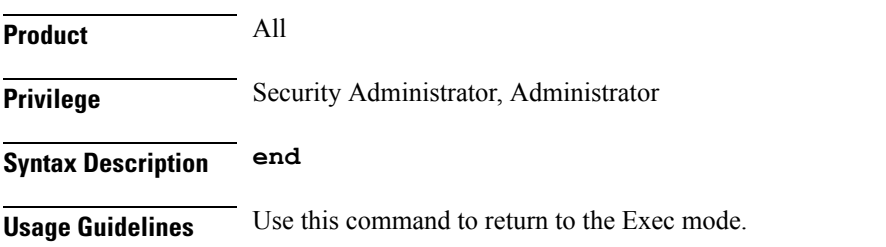

# <span id="page-857-1"></span>**exit**

Exits the current mode and returns to the parent configuration mode.

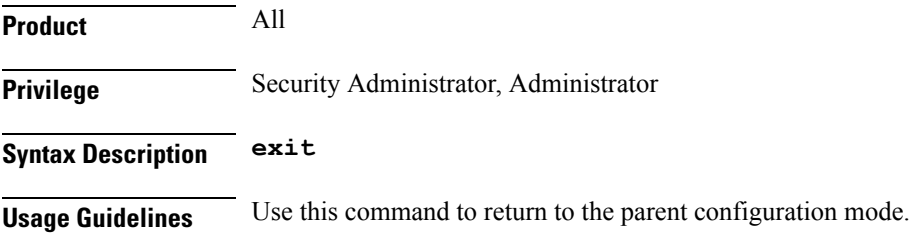

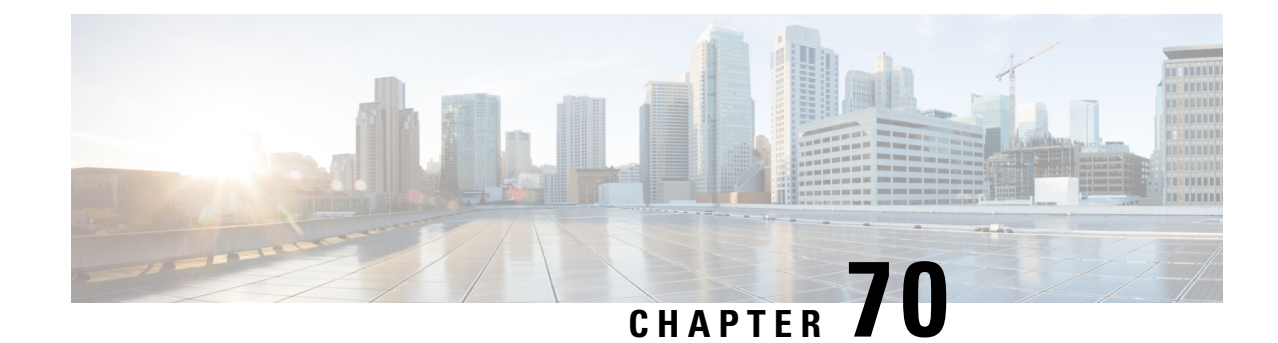

# **User PlaneGroup Configuration Mode Commands**

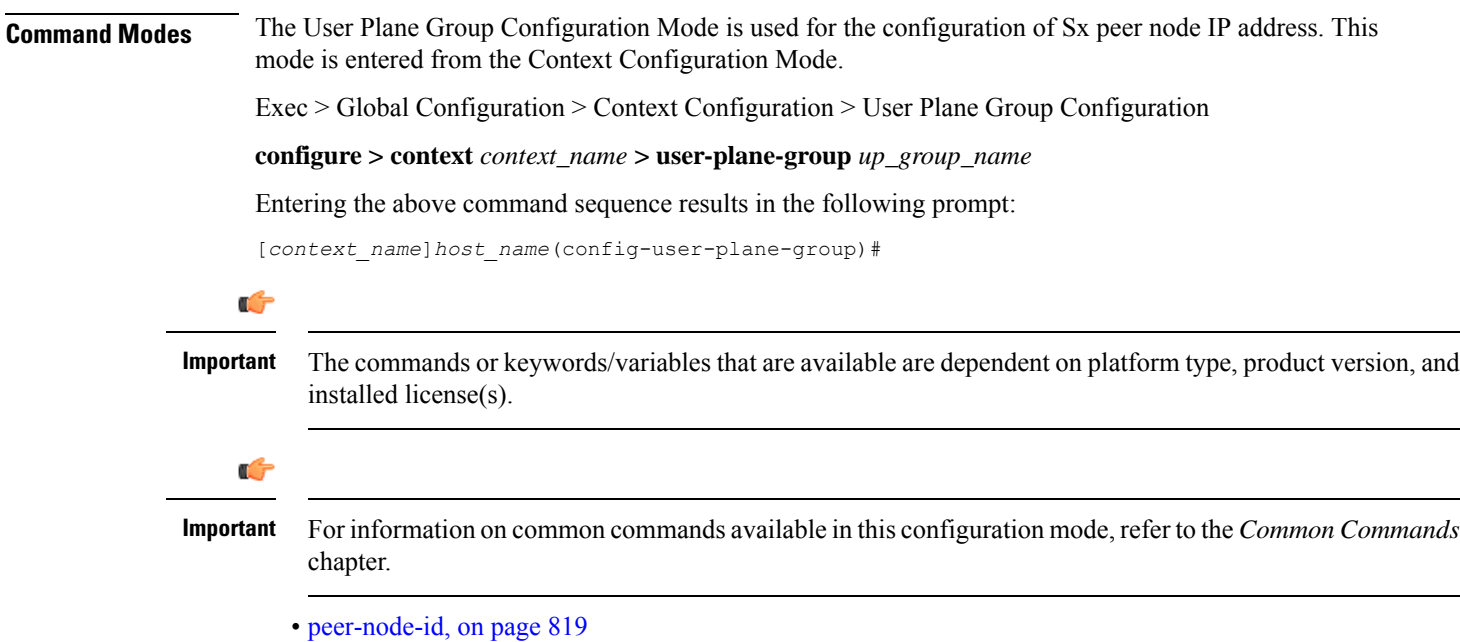

# <span id="page-858-0"></span>**peer-node-id**

Configure the Sx peer node IP address.

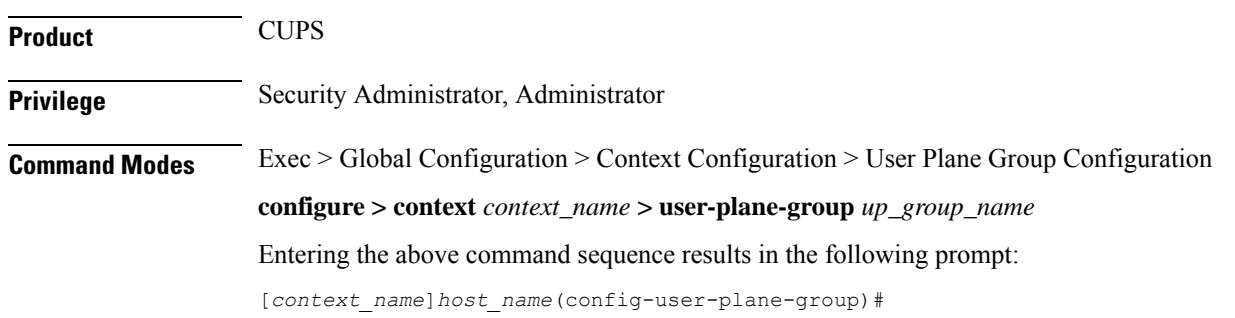

### **Syntax Description [ no ] peer-node-id { ipv4-address** *IPv4\_address* **| ipv6-address** *IPv6\_address* **} monitor-group-name** *monitor-group-name*

### **ipv4-address IPv4\_address**

Specify the IPv4 address of the Sx interface on an active UP that is part of the UP group.

You can configure multiple peer-nodes within the group. Note that the Sx interface is a different interface from the one that is used to monitor the BFD.

#### **ipv6-address IPv6\_address**

Specify the IPv6 address of the Sx interface on an active UP that is part of the UP group.

You can configure multiple peer-nodes within the group. Note that the Sx interface is a different interface from the one that is used to monitor the BFD.

#### **monitor-group-name monitor-group-name**

Specify the name of a pre-configured protocol monitoring group the UPis associated with. *monitor-group-name* is an alphanumeric string of 1 through 63 characters.

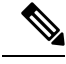

**Note** The monitor group name must be unique for each peer node IP.

**Usage Guidelines** Use this command to configure the peer node IPs and the monitor group name. That is, this command allows the user to update the specified peer with the configured monitor group name value.

> Once a peer has been configured with this parameter, the configurations cannot be modified. You must first delete the peer and then re-configure it.

If you attempt to update the existing configuration with the monitor group name value, it throws an error.

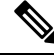

**Note** The value of the monitor group name must be unique to each peer.

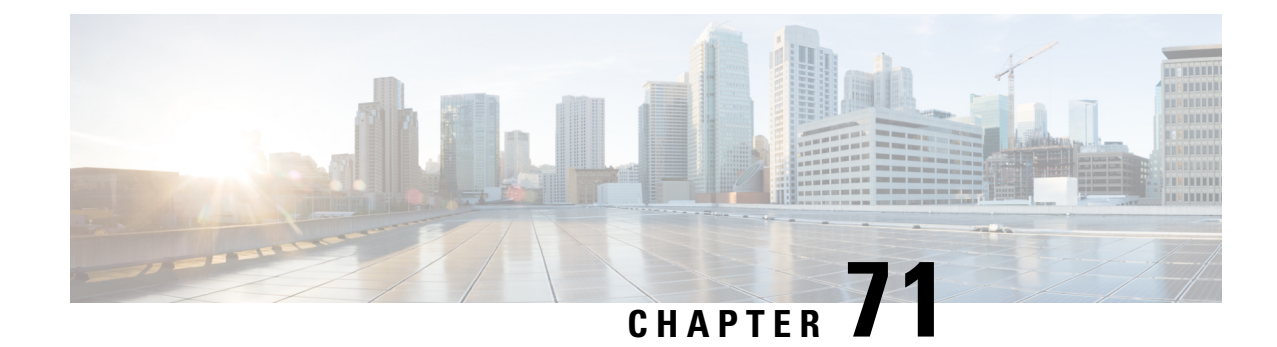

# **User Plane Profile Configuration Mode**

The User Plane Profile Configuration Mode allows you to configure User-Plane profile attributes.

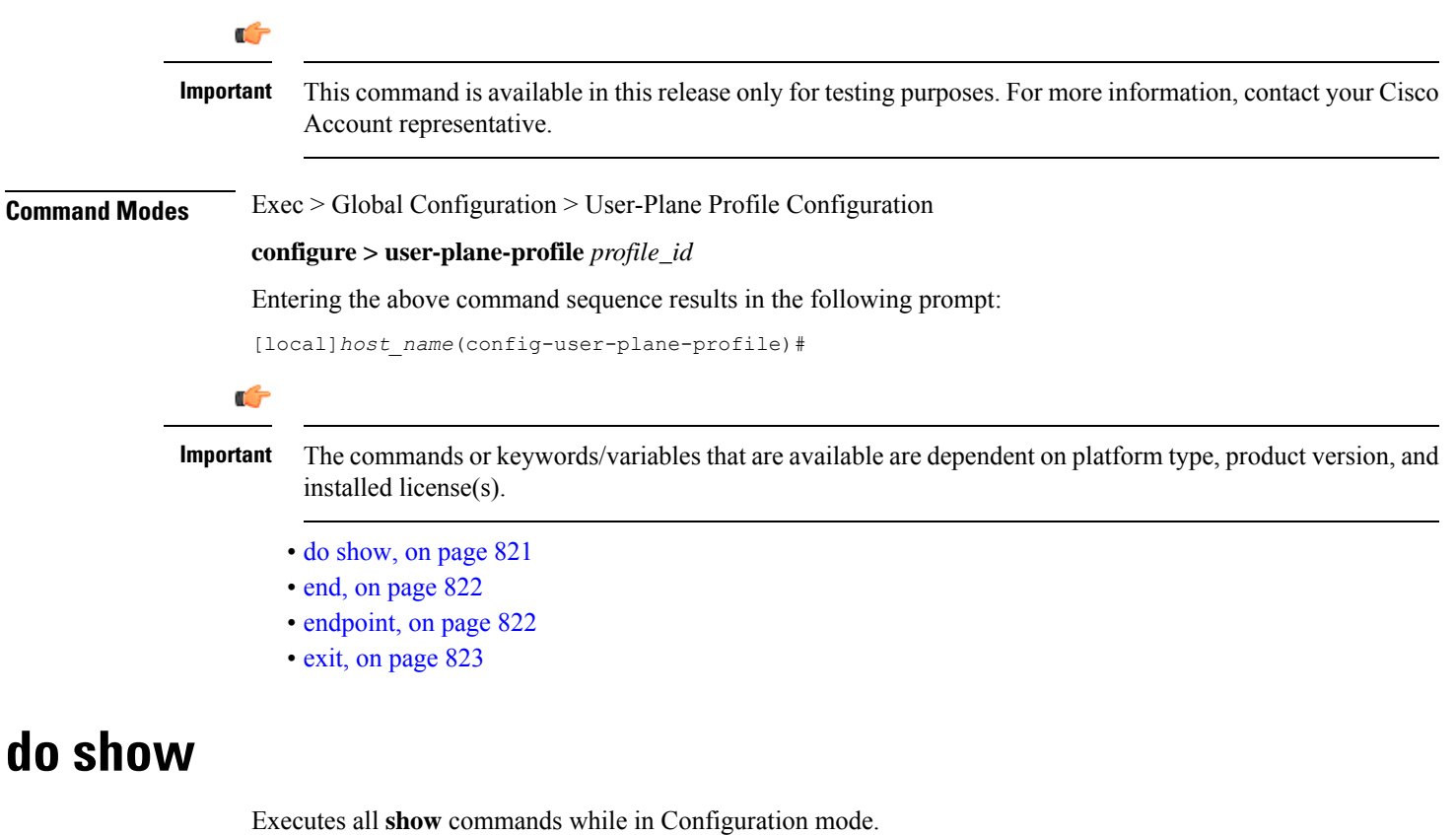

<span id="page-860-0"></span>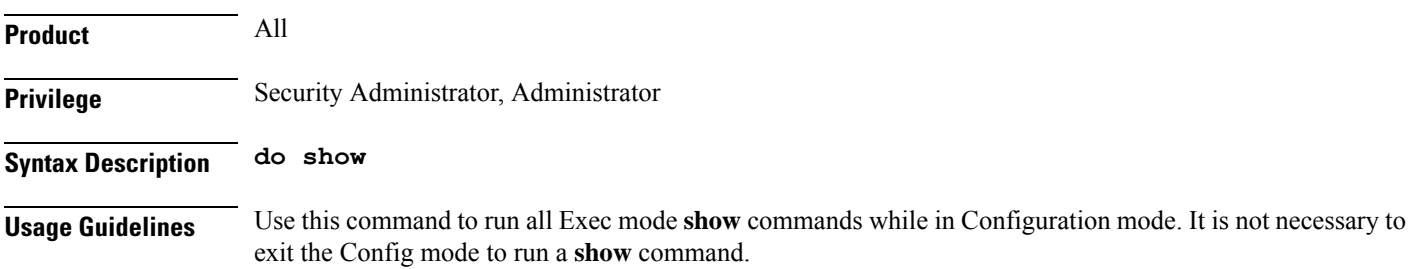

The pipe character **|** is only available if the command is valid in the Exec mode.

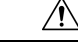

There are some Exec mode **show** commands which are too resource intensive to run from Config mode. These include: **do show support collection**, **do show support details**, **do show support record** and **do show support summary**. If there is a restriction on a specific **show** command, the following error message is displayed: **Caution**

Failure: Cannot execute 'do show support' command from Config mode.

# <span id="page-861-0"></span>**end**

Exits the current configuration mode and returns to the Exec mode.

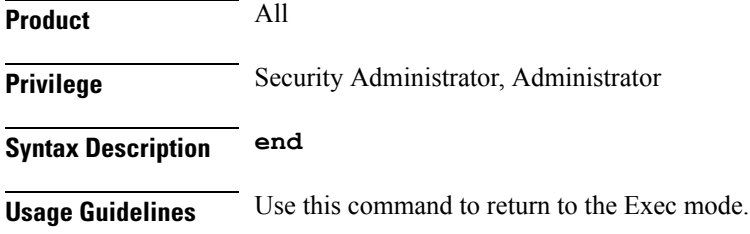

# <span id="page-861-1"></span>**endpoint**

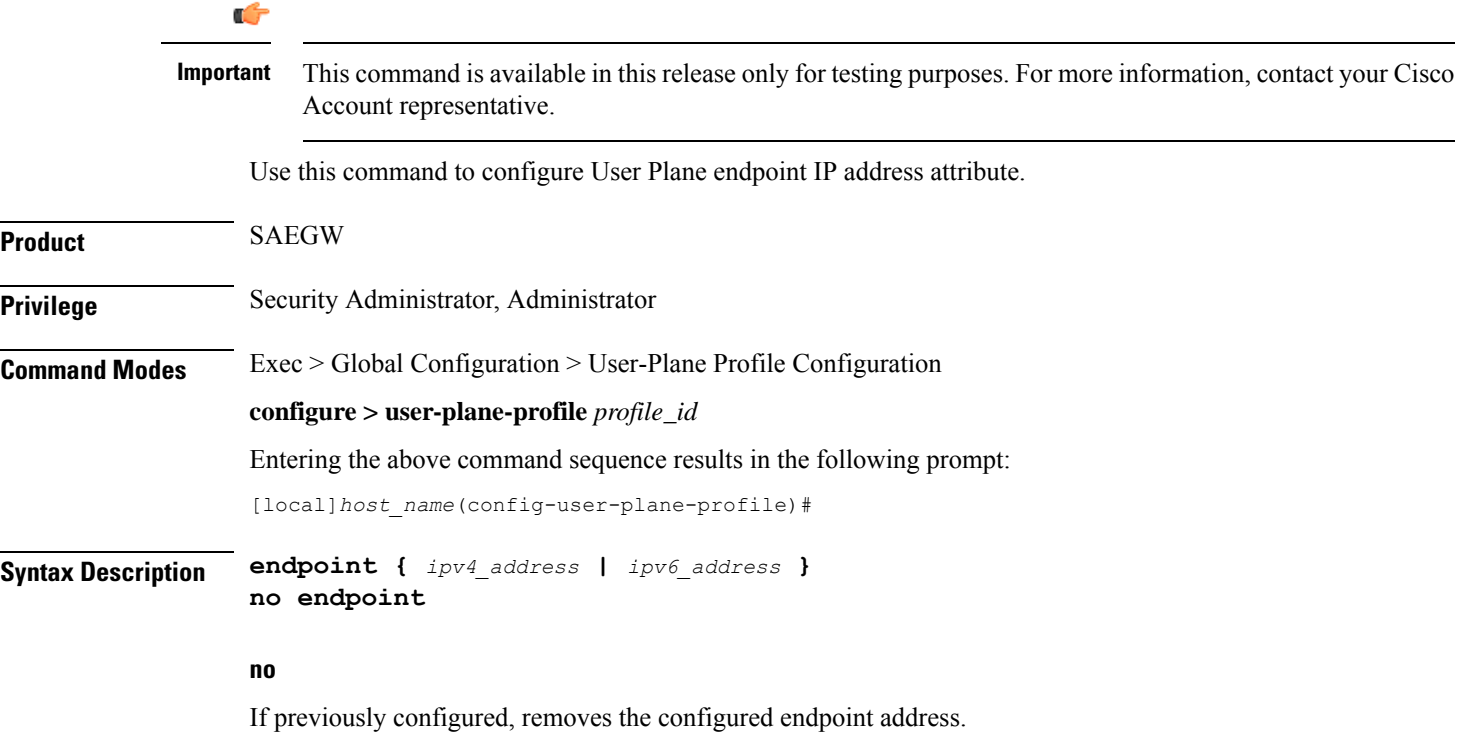

# <span id="page-862-0"></span>**endpoint { ipv4\_address | ipv6\_address }** Configures User Plane endpoint IPv4 or IPv6 address. **Usage Guidelines** Any change in **endpoint {** *ipv4\_address* **|** *ipv6\_address* **}** CLI configuration will not impact any existing PDN session. New configuration is applicable only for new incoming PDN sessions. **Example** The following command configures User Plane endpoint with IP address *1.1.1.1*: **endpoint 1.1.1.1 exit** Exits the current mode and returns to the parent configuration mode. **Product** All **Privilege** Security Administrator, Administrator **Syntax Description exit**

**Usage Guidelines** Use this command to return to the parent configuration mode.

I
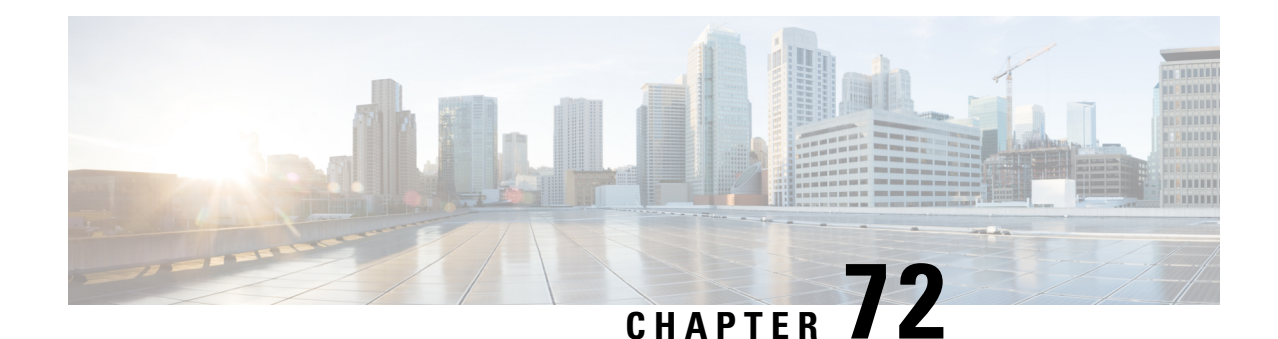

# **User Plane Service Configuration Mode Commands**

The User Plane Service Configuration Mode is used to create and manage the User Plane services on this system. The User Plane service acts as SGW-U service or PGW-U service based on Sx session established from Control plane. A single User-Plane-Service can serve SGW-U type sessions and/or PGW-U type sessions. You can also define two or more separate User-Plane-Services for each node type SGW-U and PGW-U respectively.

User Plane Service is associated with Sx Service for Control Plane interface and GTPU-Service for receiving GTPU packets. For this release, each User-Plane-Service is associated with only single Sx Service to interface with Control plane.

**Command Modes** Exec > Global Configuration > Context Configuration >User Plane Service Configuration

**configure > context** *context\_name* **> user-plane-service** *service\_name*

Entering the above command sequence results in the following prompt:

[*context\_name*]*host\_name*( config-user-plane-service )#

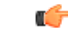

The commands or keywords/variables that are available are dependent on platform type, product version, and installed license(s). **Important**

- [associate,](#page-864-0) on page 825
- end, on [page](#page-866-0) 827
- exit, on [page](#page-866-1) 827

### <span id="page-864-0"></span>**associate**

Associates or disassociates a user-plane service with GTPU. By default, this CLI command is disabled.

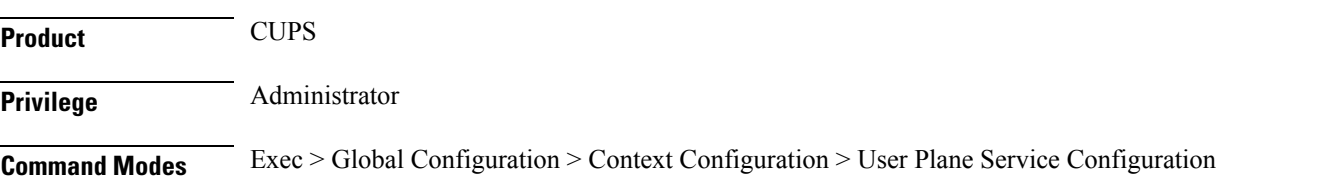

#### **configure > context** *context\_name* **> user-plane-service** *service\_name*

#### Entering the above command sequence results in the following prompt:

[*context\_name*]*host\_name*(config-user-plane-service)#

**Syntax Description [no] associate gtpu-service** *service\_name* { pgw-ingress <sup>|</sup> sgw-ingress <sup>|</sup> sgw-egress <sup>|</sup> sx-service | cp-tunnel | upf-ingress | interface-type [n9 |s5u | s8u | n3] }

#### **no**

Removes association of GTPU-Service from the User-Plane-Service. For example, the CLI command **no associate gtpu-service pge-ingress removes the association of GTPU-Service with interface type pgw-ingress, with User-Plane-Service.**

#### **gtpu-service**

Associates GTPU-Service with User-Plane-Service.

*service\_name* specifies the name for a pre-configured GTPU service to be associated with the User-Plane service.

#### **pgw-ingress**

Configures the interface type as PGW ingress.

#### **sgw-ingress**

Configures the interface type as SGW ingress.

#### **sgw-egress**

Configures the interface type as SGW egress.

#### **sx-service**

Configures the interface type as Sx service.

#### **cp-tunnel**

Configures the interface type as cp-tunnel (tunnel towards Control Plane function).

#### **upf-ingress**

Configures the interface type as UPF ingress.

#### **interface-type [n9 |s5u | s8u | n3]**

Configures the desired GTP-U ingress interface type.

**Usage Guidelines** Use this command to associate a pre-configured GTPU service the user-plane service.

#### **Example**

The following command associates a pre-configured GTPU service called *gtp1*, with pgw-ingress interface to the user-plane service:

**associate gtpu-service gtp1 pgw-ingress**

#### <span id="page-866-0"></span>**end**

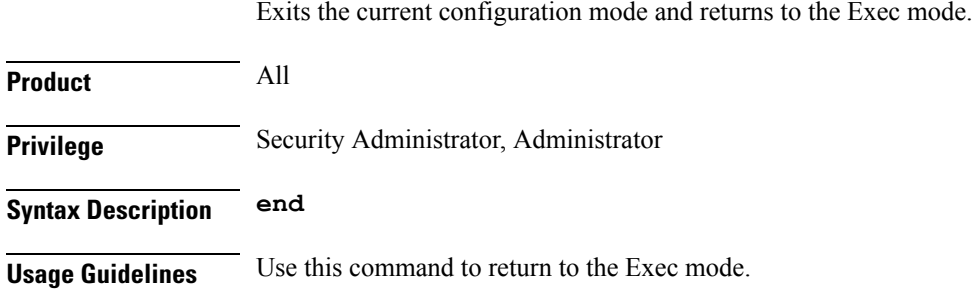

# <span id="page-866-1"></span>**exit**

Exits the current mode and returns to the parent configuration mode.

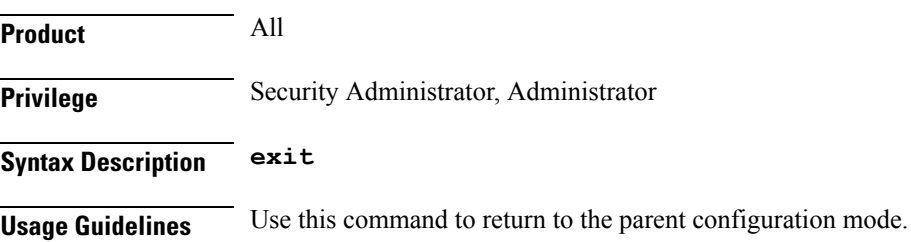

**end**

 $\mathbf I$ 

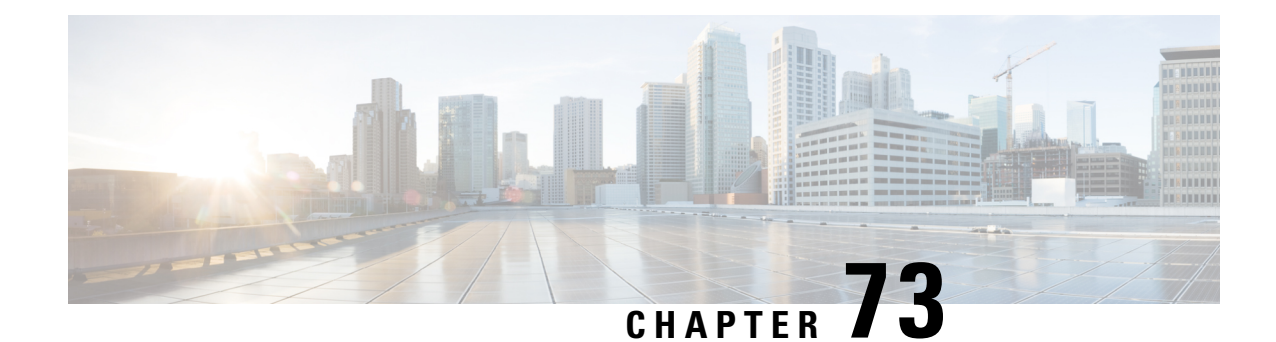

# **UUT Profile Configuration Mode Commands**

The UE Usage Type (UUT) Profile Configuration Mode is used to configure UUT profiles on a per-context basis. UUT profile name is used in APN configuration to associate virtual APN

**Command Modes** Exec > Global Configuration > Context Configuration > UUT Profile Configuration

#### **configure > context** *context\_name* **> uut-profile name** *profile\_name*

[*context\_name*]*host\_name*(config-uut-profile)#

#### œ

Available commands or keywords/variables vary based on platform type, product version, and installed license(s). **Important**

- do [show,](#page-868-0) on page 829
- end, on [page](#page-869-0) 830
- exit, on [page](#page-869-1) 830
- uut, on [page](#page-869-2) 830

#### <span id="page-868-0"></span>**do show**

Executes all **show** commands while in Configuration mode.

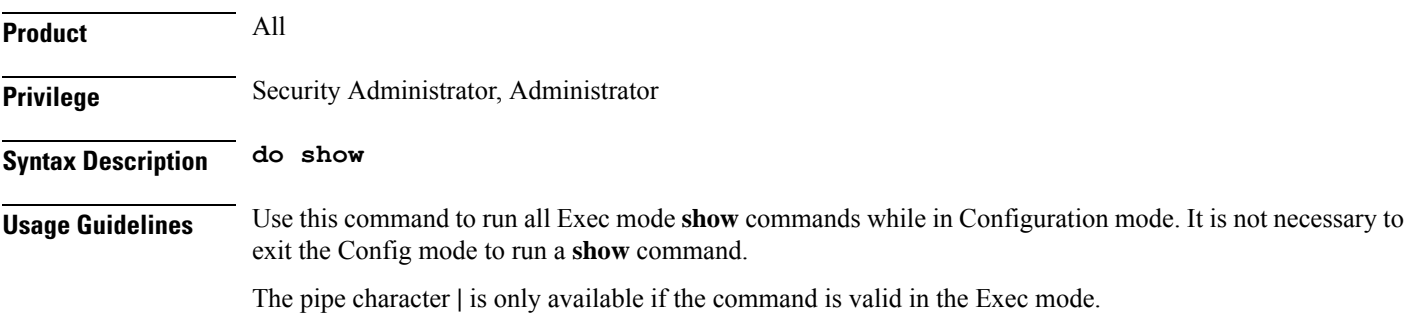

#### $\bigtriangleup$

There are some Exec mode **show** commands which are too resource intensive to run from Config mode. These include: **do show support collection**, **do show support details**, **do show support record** and **do show support summary**. If there is a restriction on a specific **show** command, the following error message is displayed: **Caution**

Failure: Cannot execute 'do show support' command from Config mode.

# <span id="page-869-0"></span>**end**

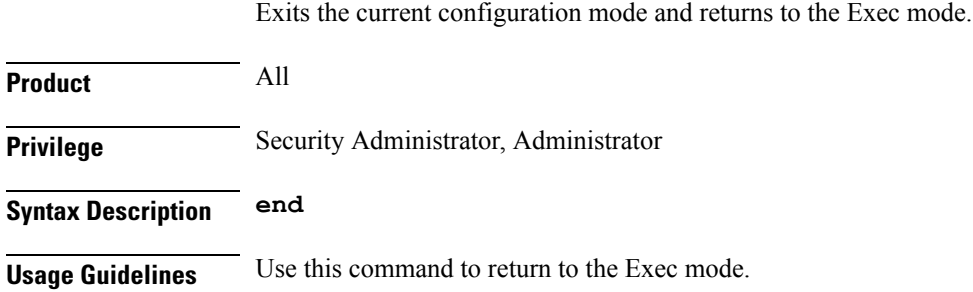

# <span id="page-869-1"></span>**exit**

Exits the current mode and returns to the parent configuration mode.

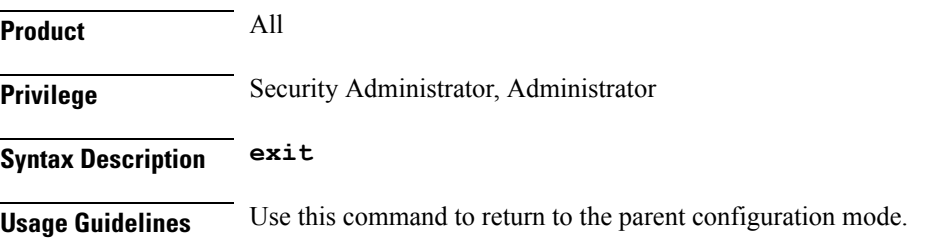

#### <span id="page-869-2"></span>**uut**

Configures UE Usage Type (UUT) profile with discrete values and range.

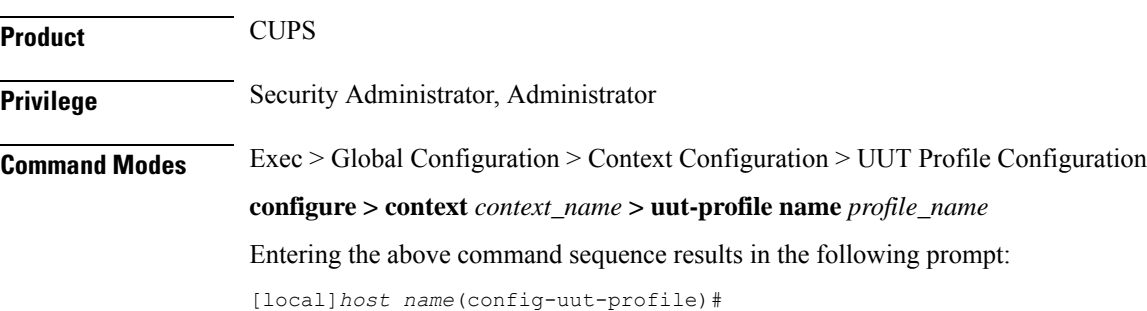

 $\mathbf{l}$ 

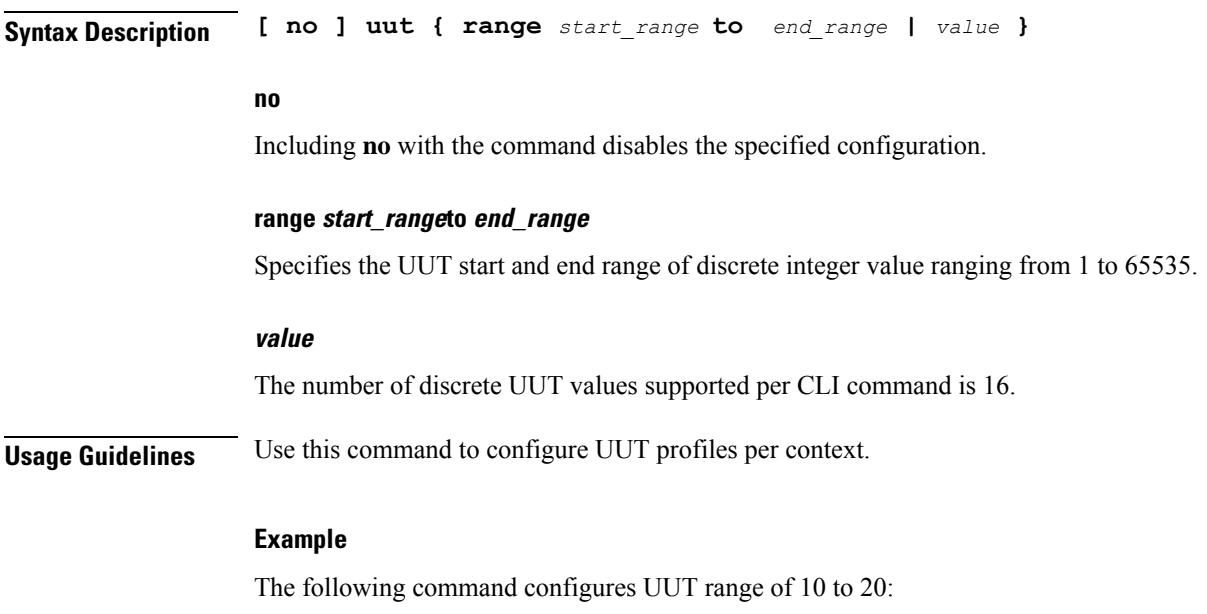

**uut range 10 to 20**

I

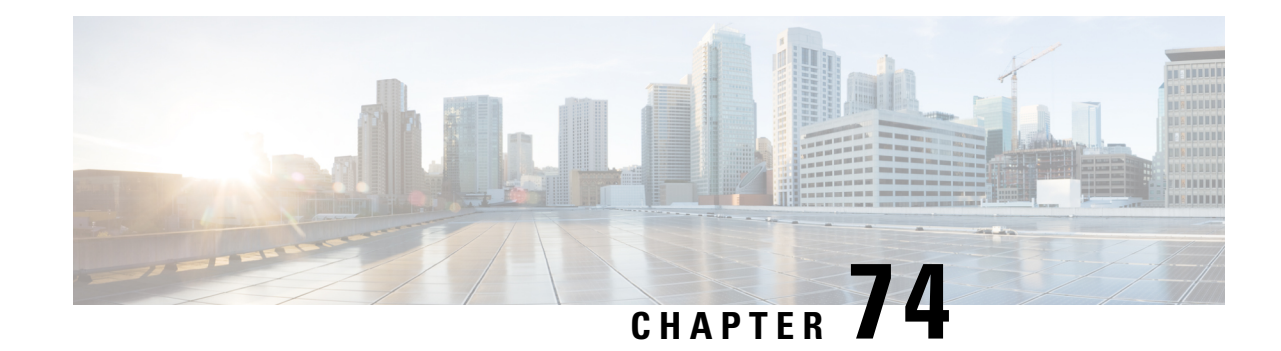

# **Video Group Configuration Mode**

The Video Group Configuration Mode is used to add CAEs to a CAE group and configure the CAEs for load balancing and health-check monitoring. The CAE (Content Adaptation Engine) is an optional component of the Mobile Videoscape.For additional information, refer to the *Mobile Video Gateway Administration Guide*.

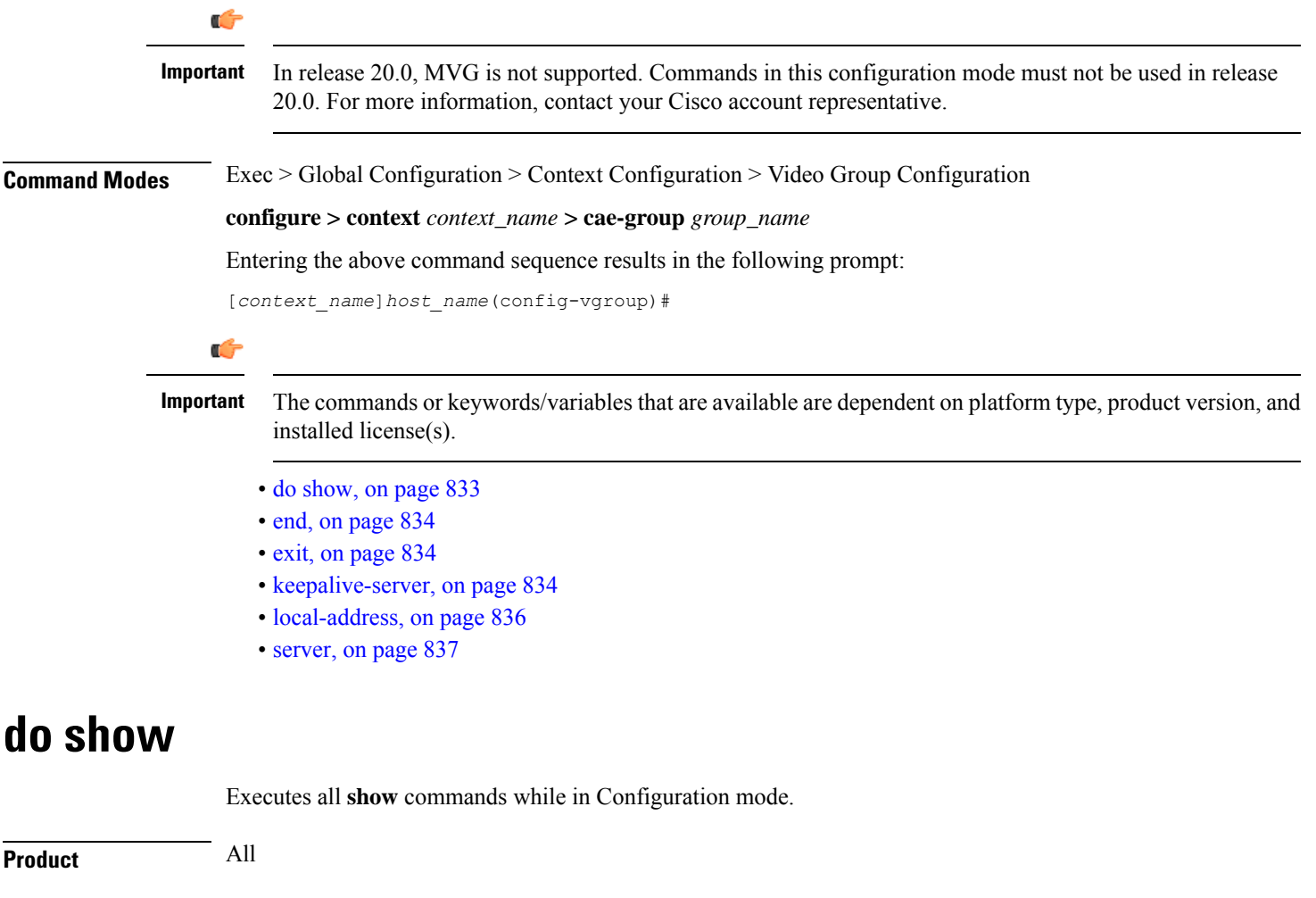

<span id="page-872-0"></span>**Privilege** Security Administrator, Administrator

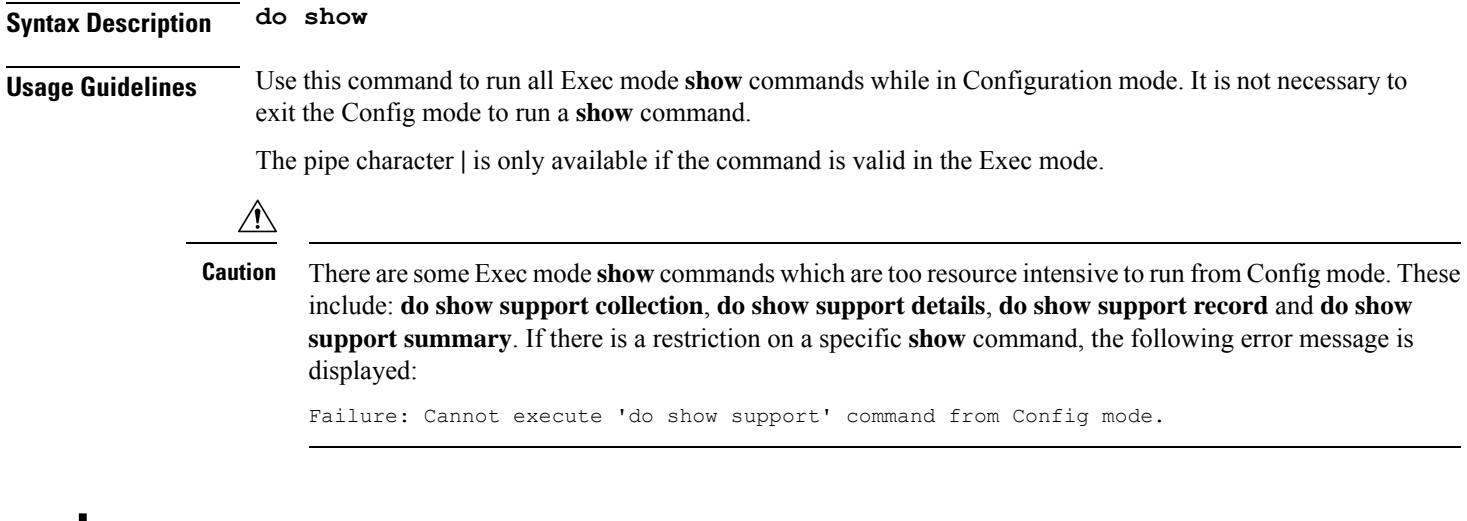

#### <span id="page-873-0"></span>**end**

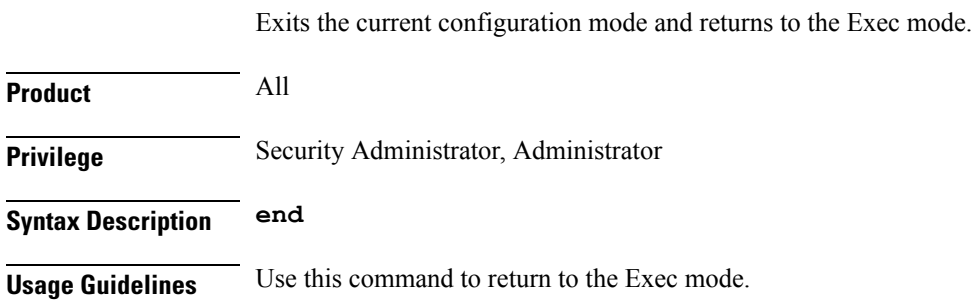

# <span id="page-873-1"></span>**exit**

Exits the current mode and returns to the parent configuration mode.

<span id="page-873-2"></span>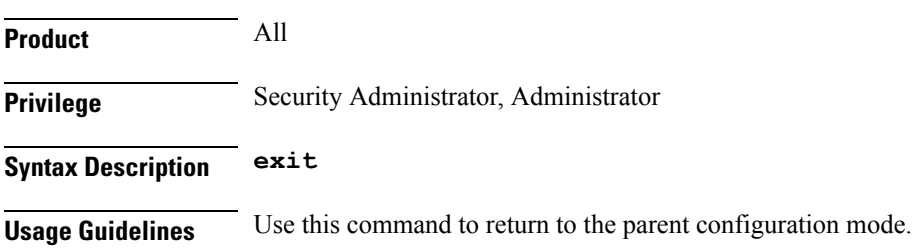

# **keepalive-server**

Specifies keep-alive messaging information for Content Adaptation Engine (CAE) health-check monitoring, which is part of CAE load balancing on the Mobile Video Gateway. Note that this command and its options configure settings that apply to all CAEs in the CAE group, not to an individual CAE.

**Product** MVG

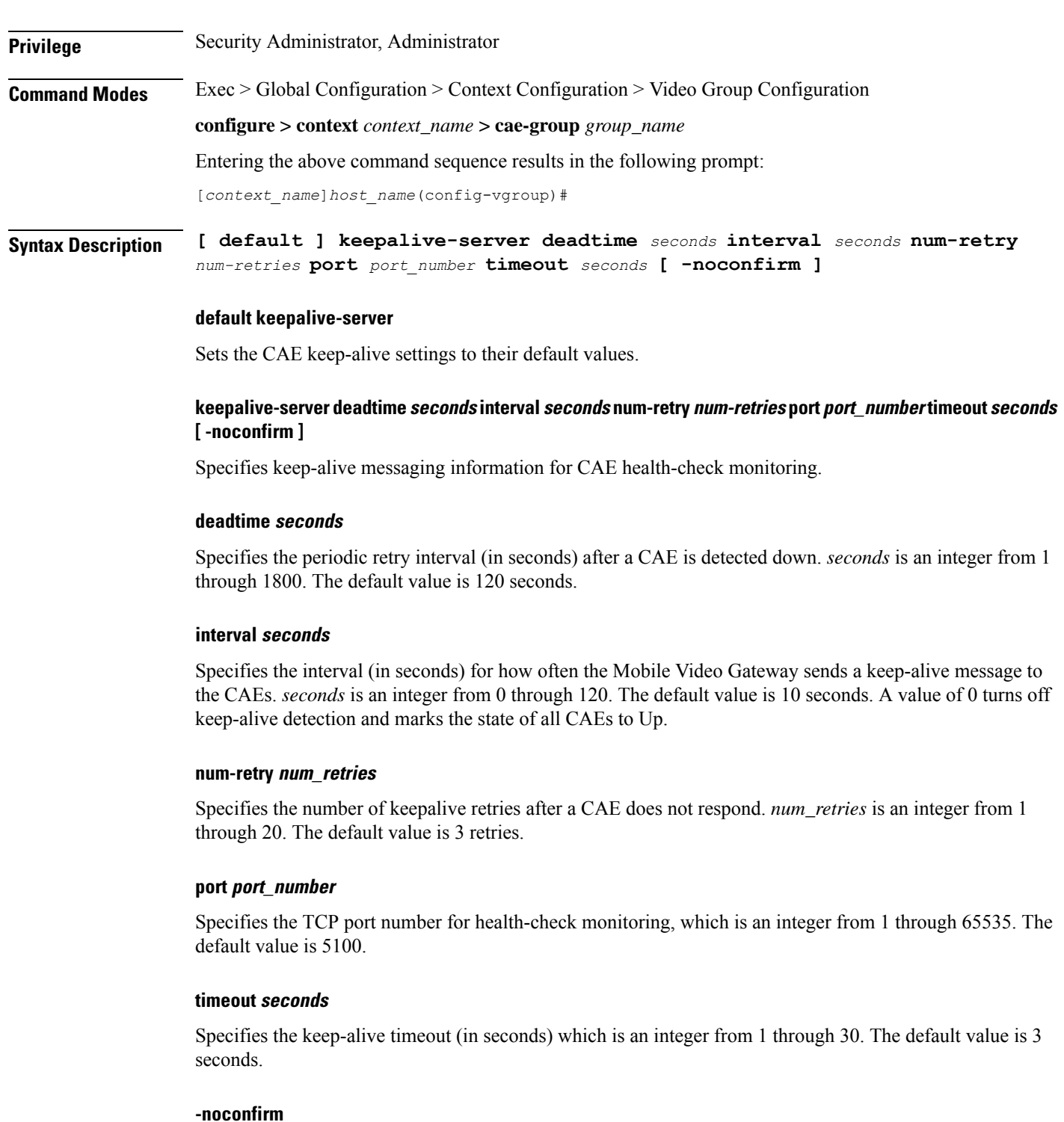

Specifies that the command must execute without prompting for confirmation.

**Usage Guidelines** Use this command to specify keep-alive messaging information for CAE health-check monitoring, which is part of CAE load balancing on the Mobile Video Gateway.

#### **Example**

The following command specifies keep-alive messaging information for the CAEs in the CAE group:

```
keepalive-server deadtime 120 interval 10 num-retry 3 port 5100 timeout
3
```
# <span id="page-875-0"></span>**local-address**

Specifies the local IPv4 address on the Mobile Video Gateway for the keepalive TCP connection used for Content Adaptation Engine (CAE) load balancing.

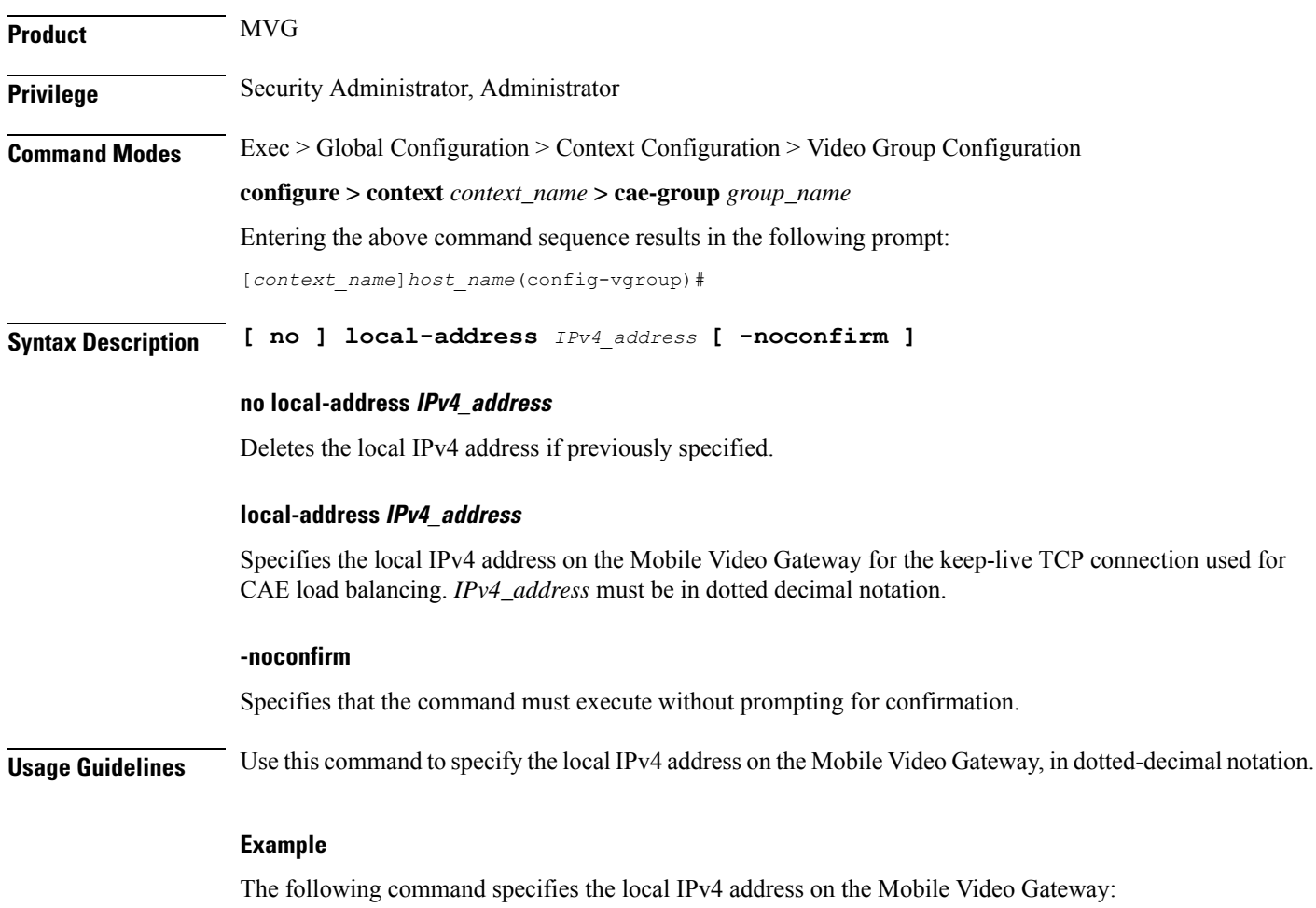

**local-address 209.165.200.228**

#### <span id="page-876-0"></span>**server**

 $\overline{\phantom{a}}$ 

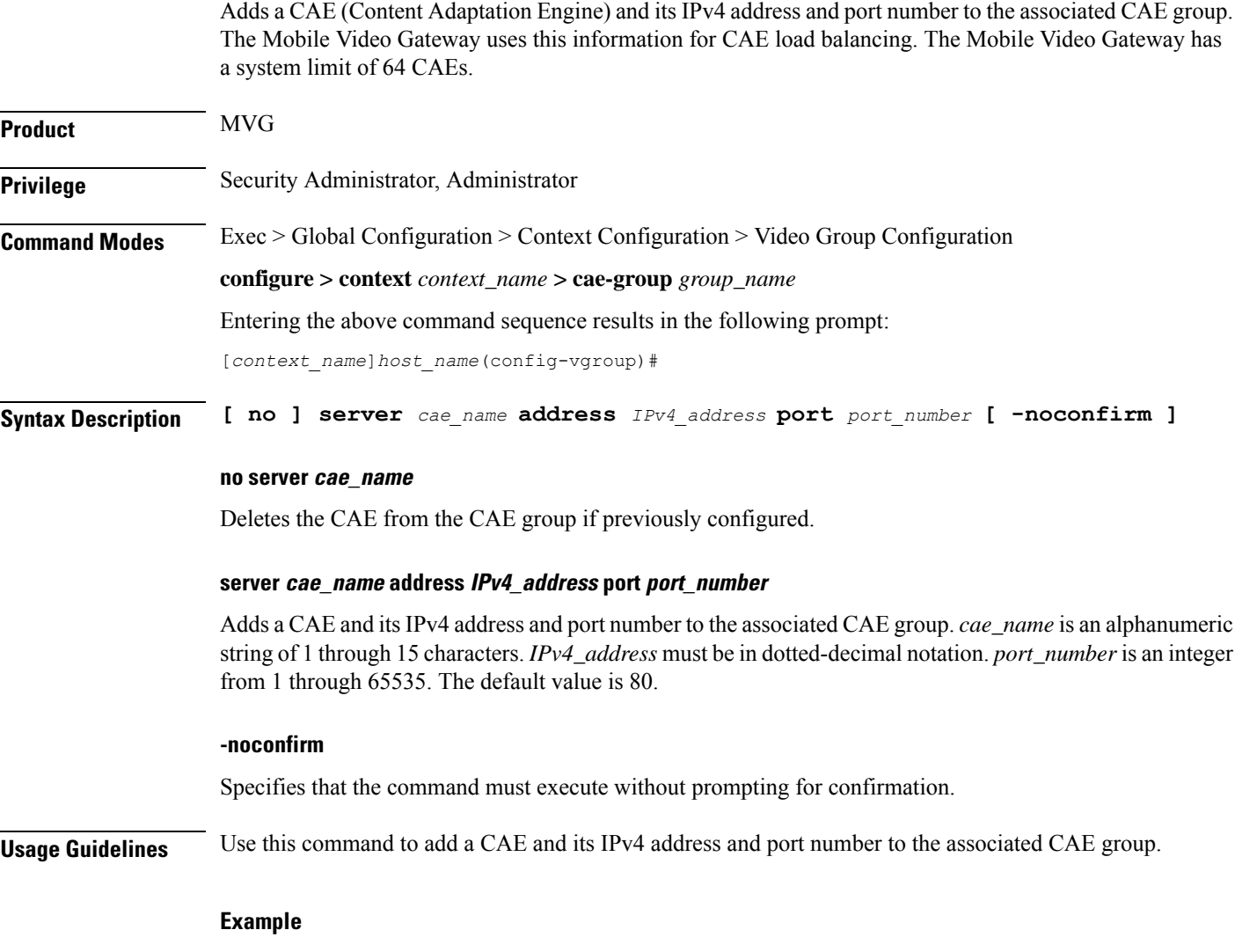

The following command adds a CAE named *cae\_1* and its IPv4 address and port number to the associated CAE group:

**server cae\_1 address 209.165.200.228 port 80**

**server**

 $\mathbf I$ 

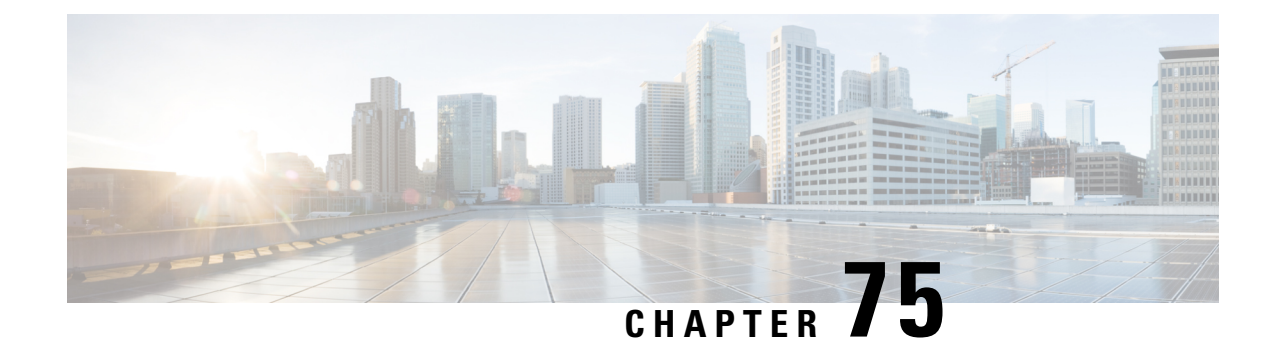

# **VLAN Configuration Mode Commands**

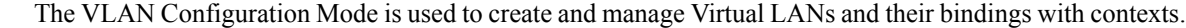

**Command Modes** Exec > Global Configuration > Port Configuration > VLAN Configuration

**configure > port ethernet** *slot\_number/port\_number* **> vlan** *vlan\_tag\_id*

Entering the above command sequence results in the following prompt:

[local]*host\_name*(config-port-*slot\_number/port\_number*-vlan-vlan-*id*)#

#### Ú

**Important**

Availabe commands or keywords/variables vary based on platform type, product version, and installed license(s).

- bind [interface,](#page-878-0) on page 839
- do [show,](#page-879-0) on page 840
- end, on [page](#page-880-0) 841
- exit, on [page](#page-880-1) 841
- [ingress-mode,](#page-880-2) on page 841
- [priority,](#page-881-0) on page 842
- [shutdown,](#page-882-0) on page 843
- [vlan-map](#page-883-0) , on page 844

# <span id="page-878-0"></span>**bind interface**

Associates a VLAN interface with a context.

**Product** HA **HSGW** PDSN P-GW SAEGW **SGSN** 

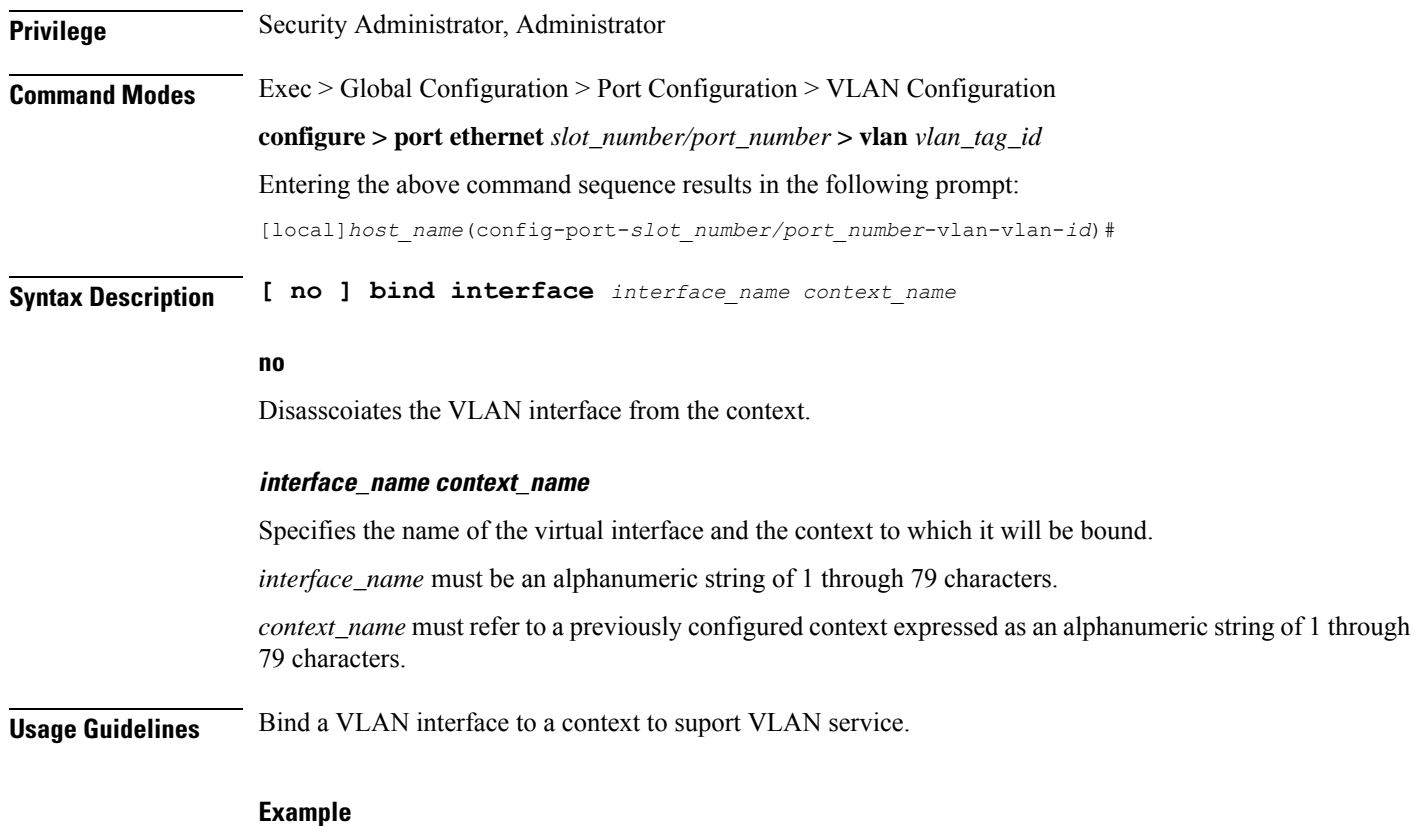

**bind interface sampleVirtual sampleContext no bind interface sampleVirtual sampleContext**

# <span id="page-879-0"></span>**do show**

Executes all **show** commands while in Configuration mode.

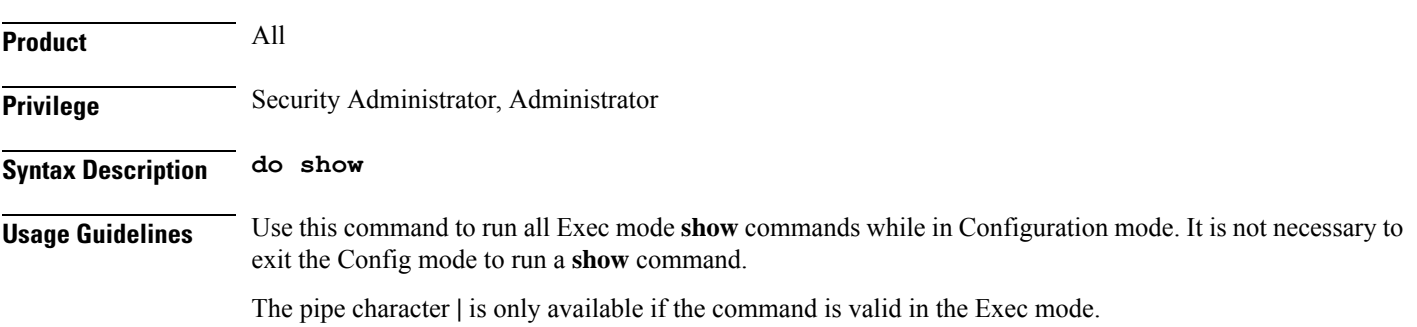

#### ∕N **Caution** There are some Exec mode **show** commands which are too resource intensive to run from Config mode. These include: **do show support collection**, **do show support details**, **do show support record** and **do show support summary**. If there is a restriction on a specific **show** command, the following error message is displayed: Failure: Cannot execute 'do show support' command from Config mode.

Exits the current configuration mode and returns to the Exec mode.

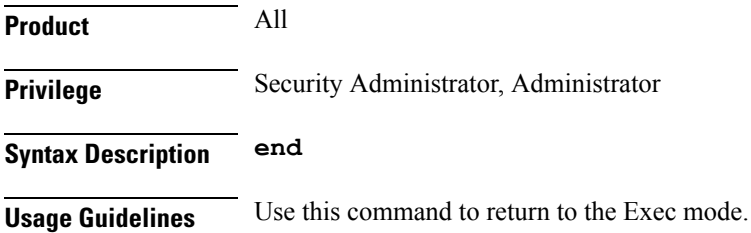

# <span id="page-880-1"></span>**exit**

<span id="page-880-0"></span>**end**

Exits the current mode and returns to the parent configuration mode.

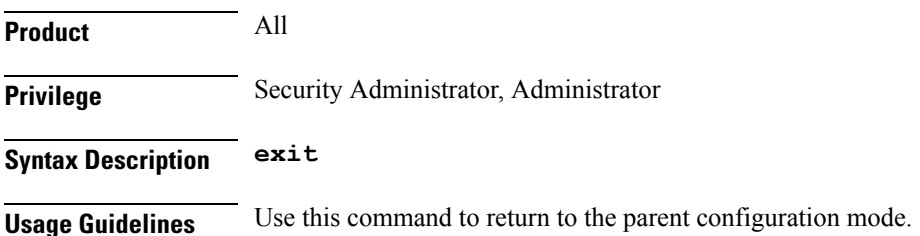

#### <span id="page-880-2"></span>**ingress-mode**

Enables or disables port ingress (incoming) mode for this VLAN ID on this port.

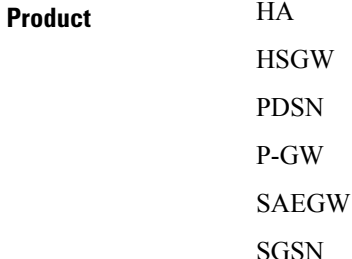

 $\mathbf I$ 

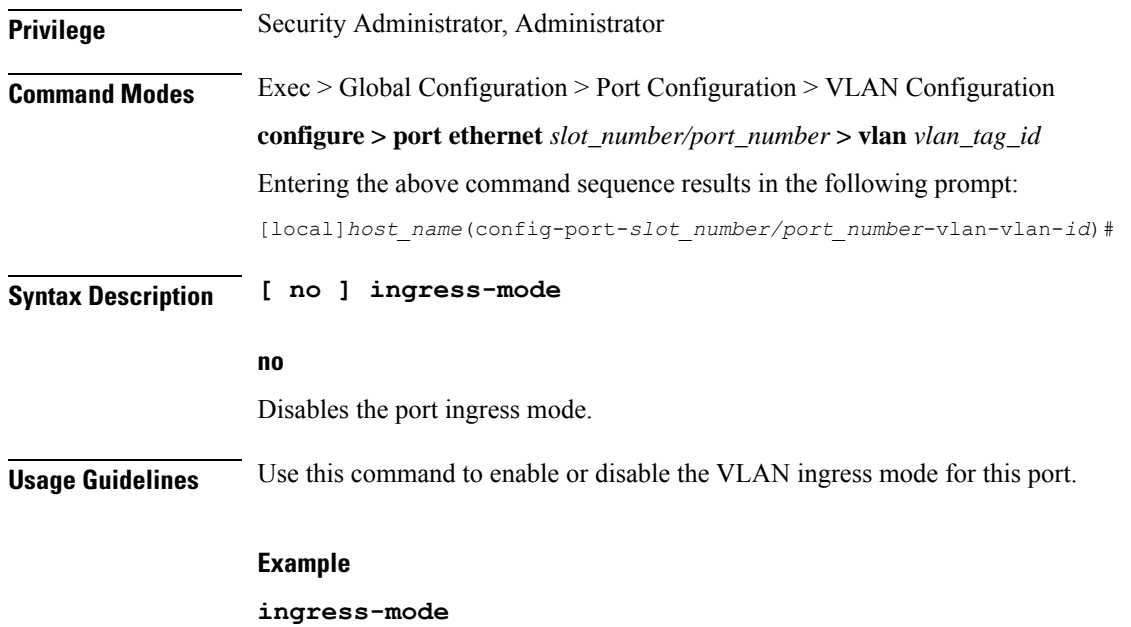

# <span id="page-881-0"></span>**priority**

Sets the 802.1p VLAN priority bit.

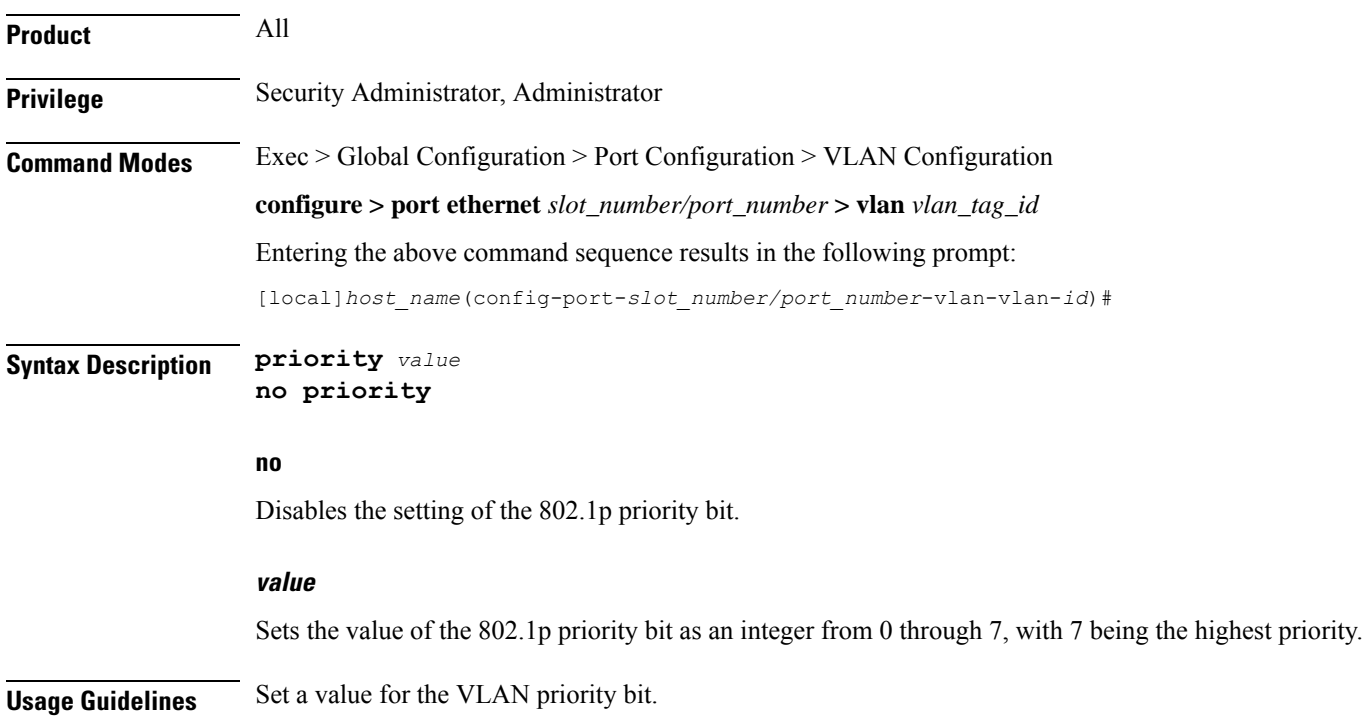

#### **Example**

To set a VLAN priority bit value, use the following command:

**priority 3**

To disable the use of a VLAN priority bit, use the following command:

**no priority**

## <span id="page-882-0"></span>**shutdown**

Disables or enables traffic over this VLAN.

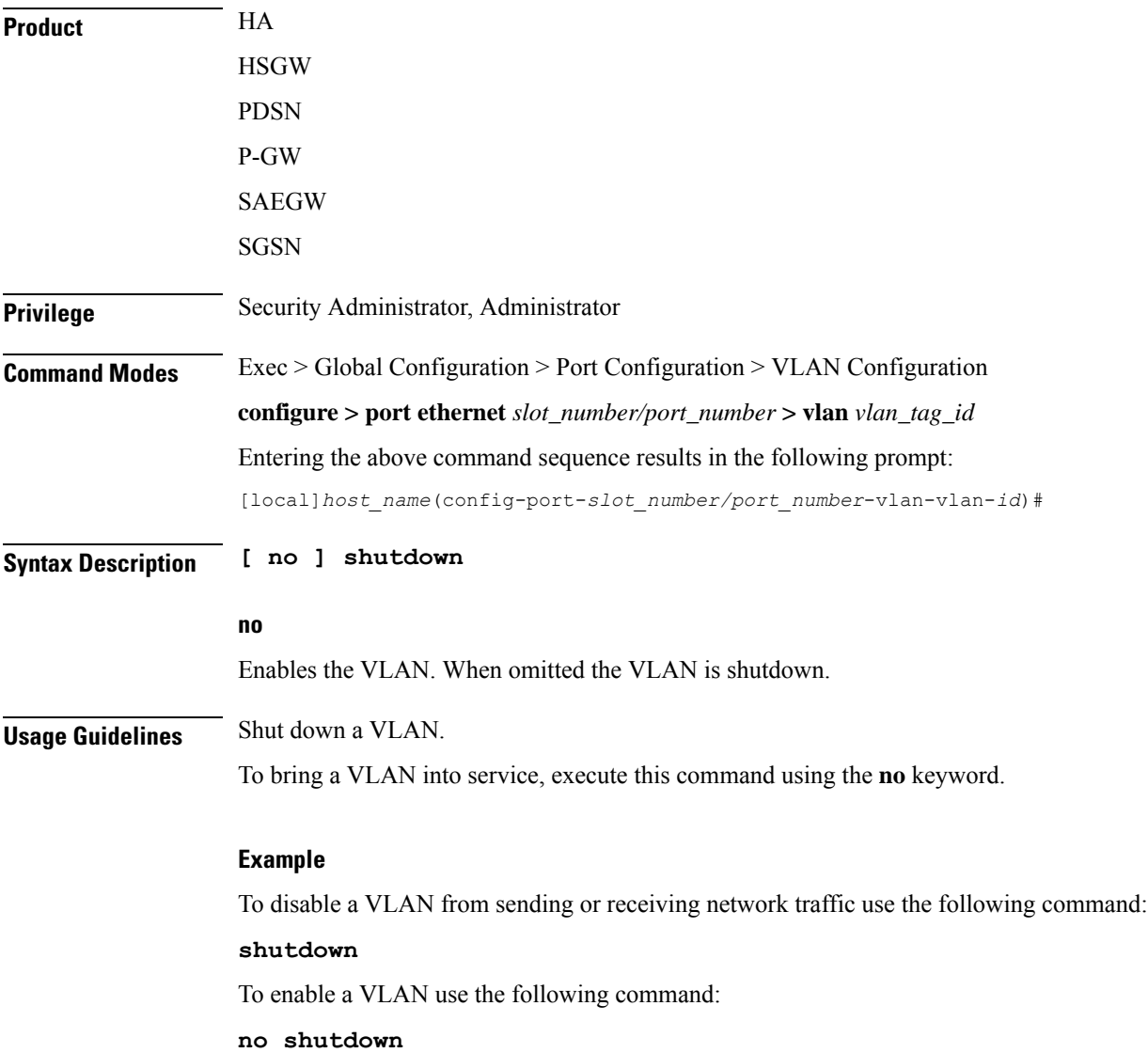

I

# <span id="page-883-0"></span>**vlan-map**

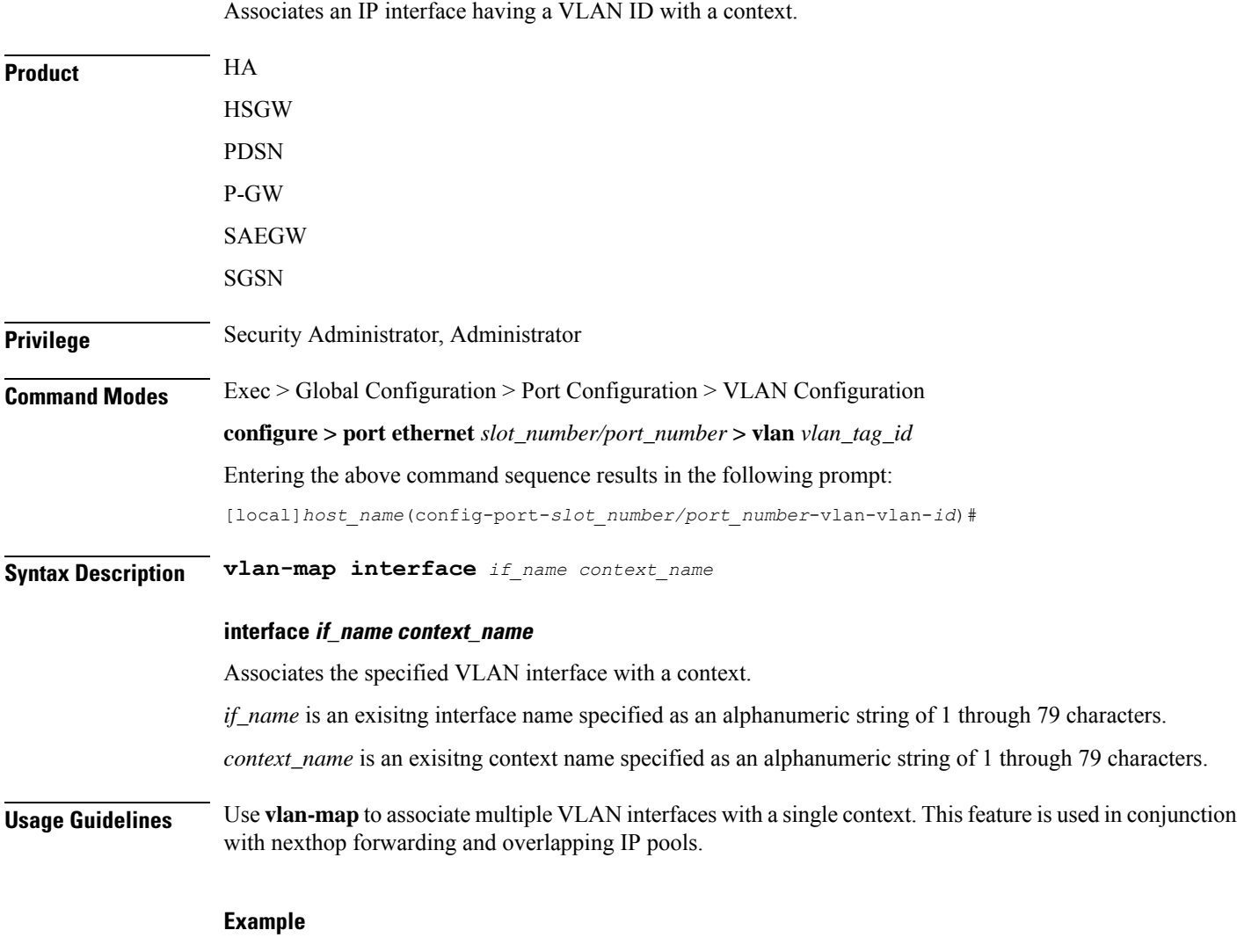

**vlan-map interface vlan234 ingress**

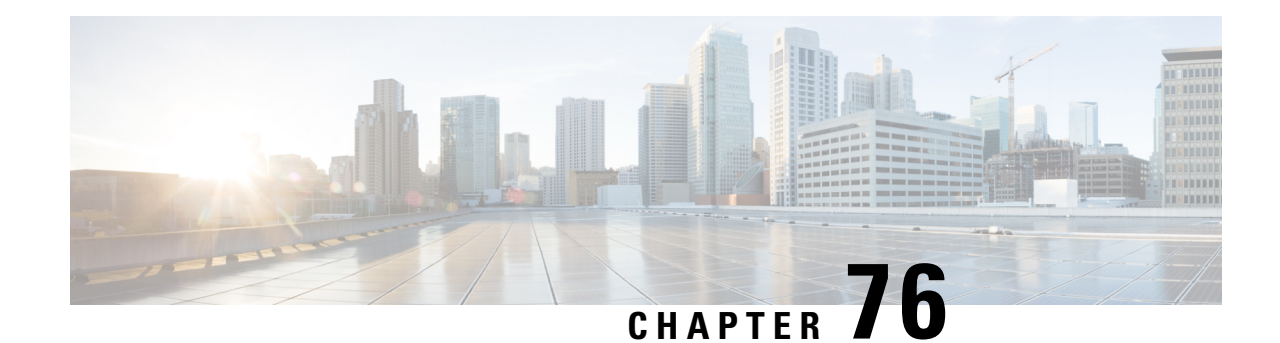

# **WSG Lookup Priority List Configuration Mode Commands**

**Command Modes** The Wireless Security Gateway Lookup Priority List Configuration Mode is used to set the priority of subnet components for site-to-site tunnels. This is a Security Gateway (SecGW) feature [VPC-VSM only].

Exec > Global Configuration > WSG-Lookup Priority List Configuration

#### **configure > wsg-lookup**

Entering the above command sequence results in the following prompt:

*host\_name*(config-wsg-lookup)#

Ú

**Important**

The commands or keywords/variables that are available are dependent on platform type, product version, and installed license(s).

- do [show,](#page-884-0) on page 845
- end, on [page](#page-885-0) 846
- exit, on [page](#page-885-1) 846
- [priority,](#page-885-2) on page 846

#### <span id="page-884-0"></span>**do show**

Executes all **show** commands while in Configuration mode.

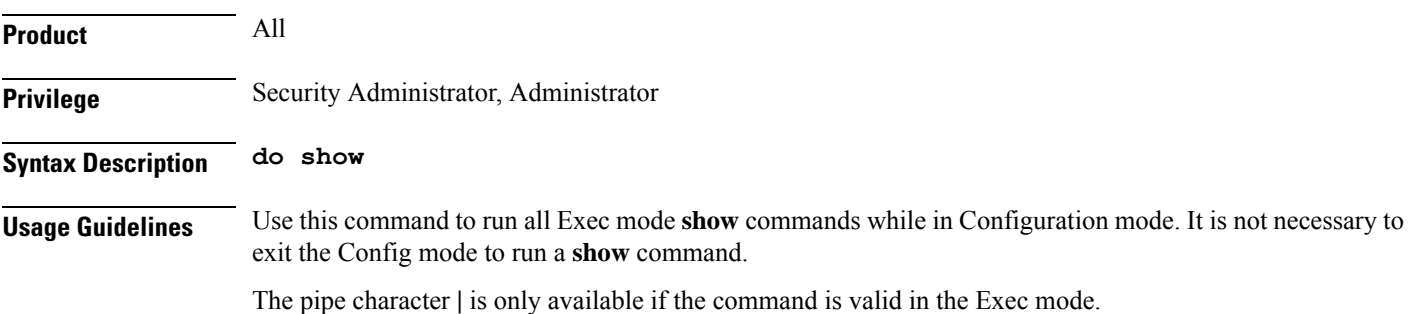

#### $\bigtriangleup$ **Caution** There are some Exec mode **show** commands which are too resource intensive to run from Config mode. These include: **do show support collection**, **do show support details**, **do show support record** and **do show support summary**. If there is a restriction on a specific **show** command, the following error message is displayed: Failure: Cannot execute 'do show support' command from Config mode.

#### <span id="page-885-0"></span>**end**

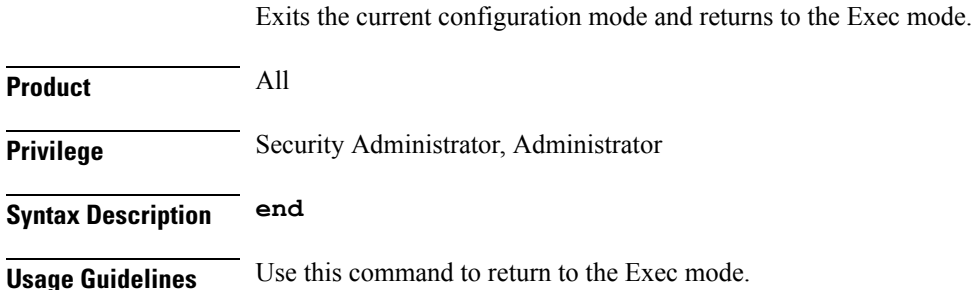

### <span id="page-885-1"></span>**exit**

Exits the current mode and returns to the parent configuration mode.

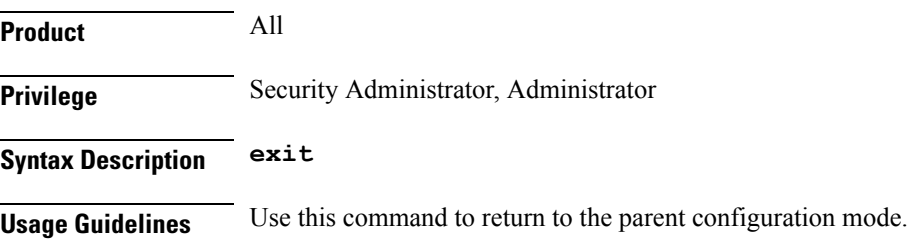

# <span id="page-885-2"></span>**priority**

Sets the priority level for a WSG subnet combination (source and destination netmasks). It also disables an existing priority for a specified subnet combination. (VPC-VSM only).

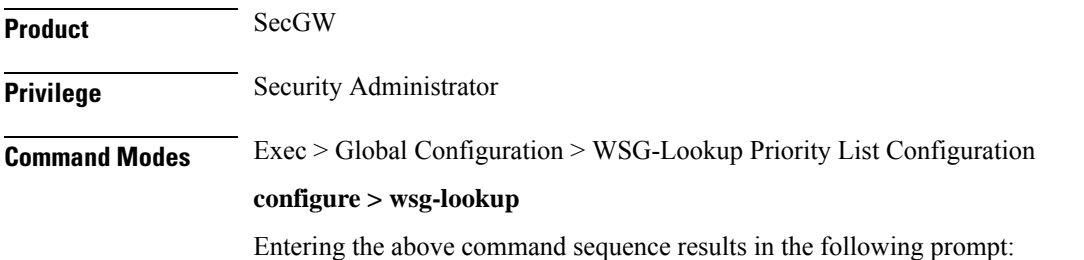

 $\mathbf l$ 

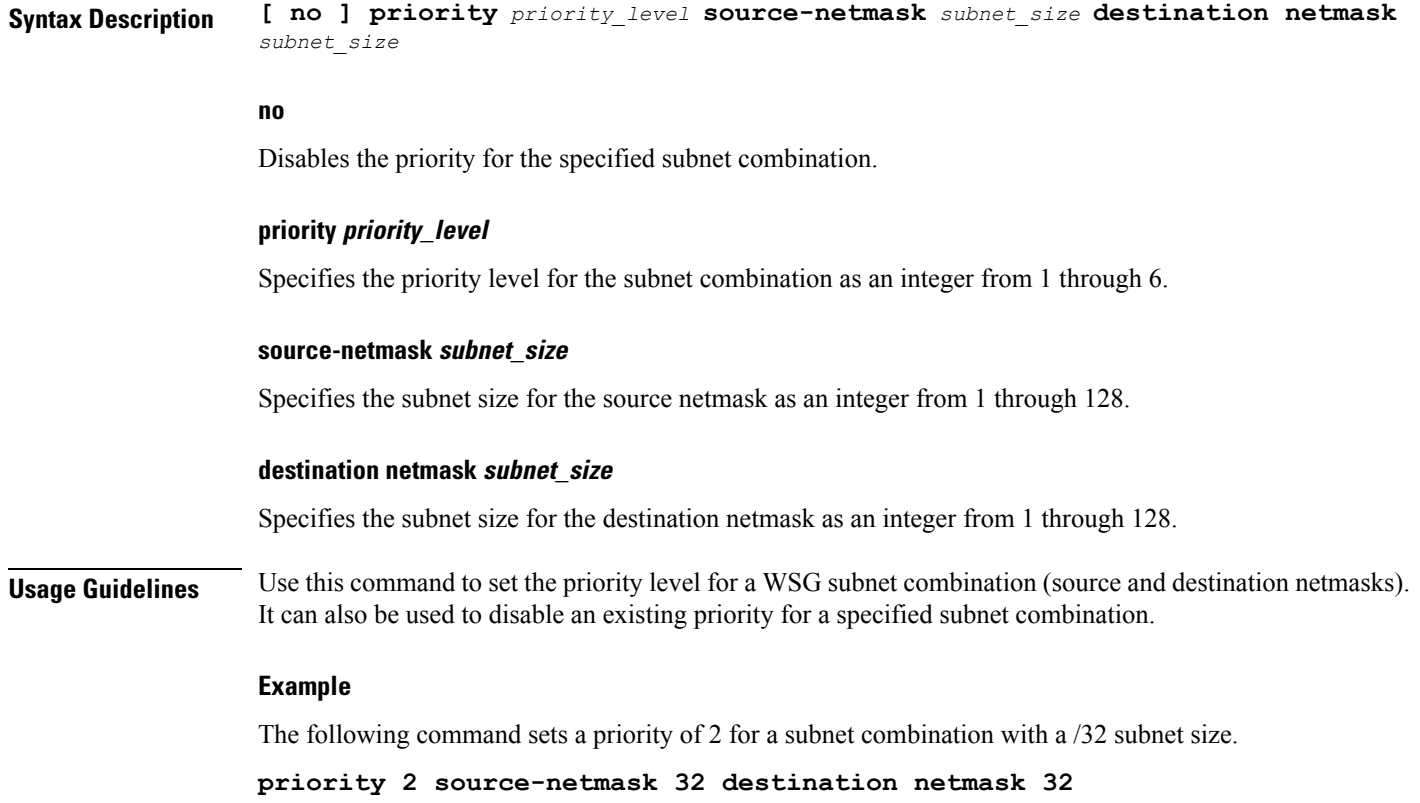

**priority**

 $\mathbf I$ 

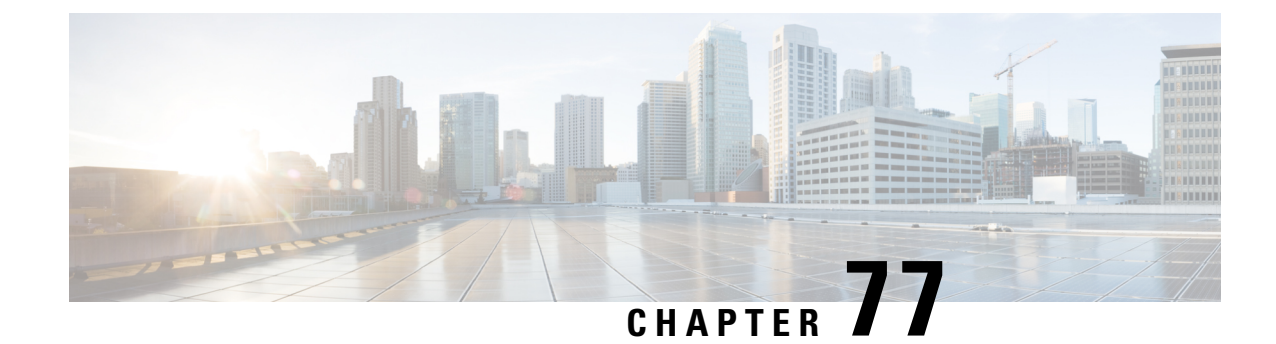

# **WSG Service Configuration Mode Commands**

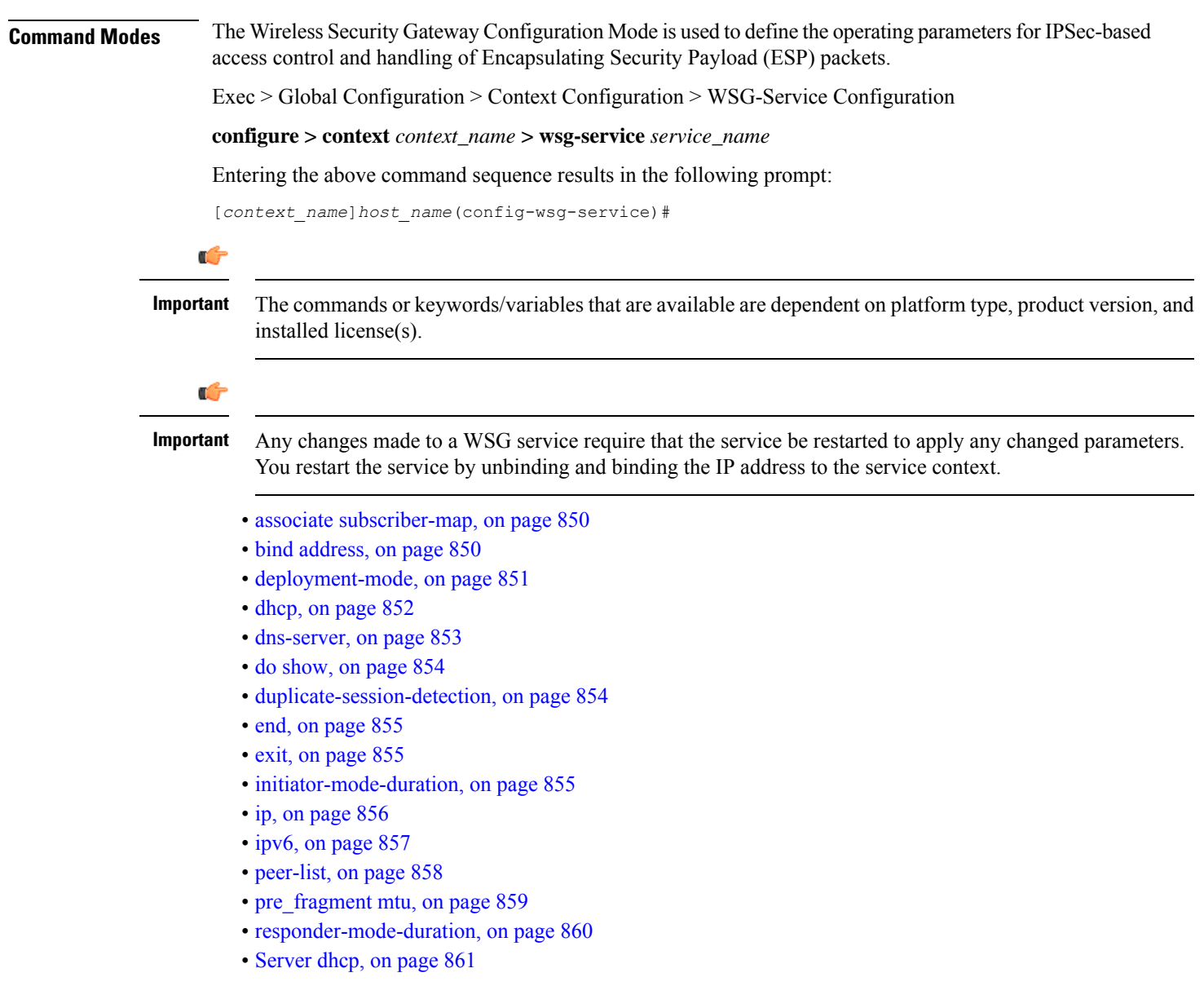

# <span id="page-889-0"></span>**associate subscriber-map**

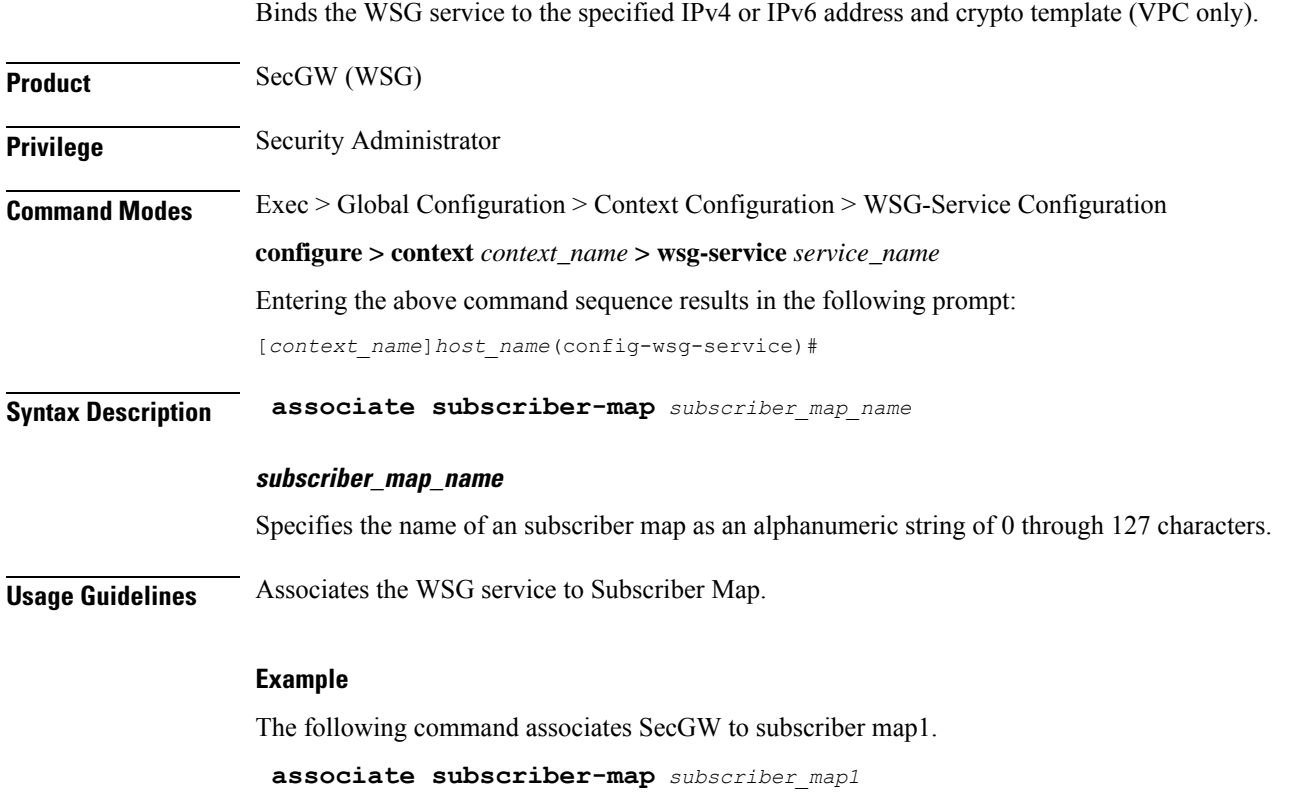

# <span id="page-889-1"></span>**bind address**

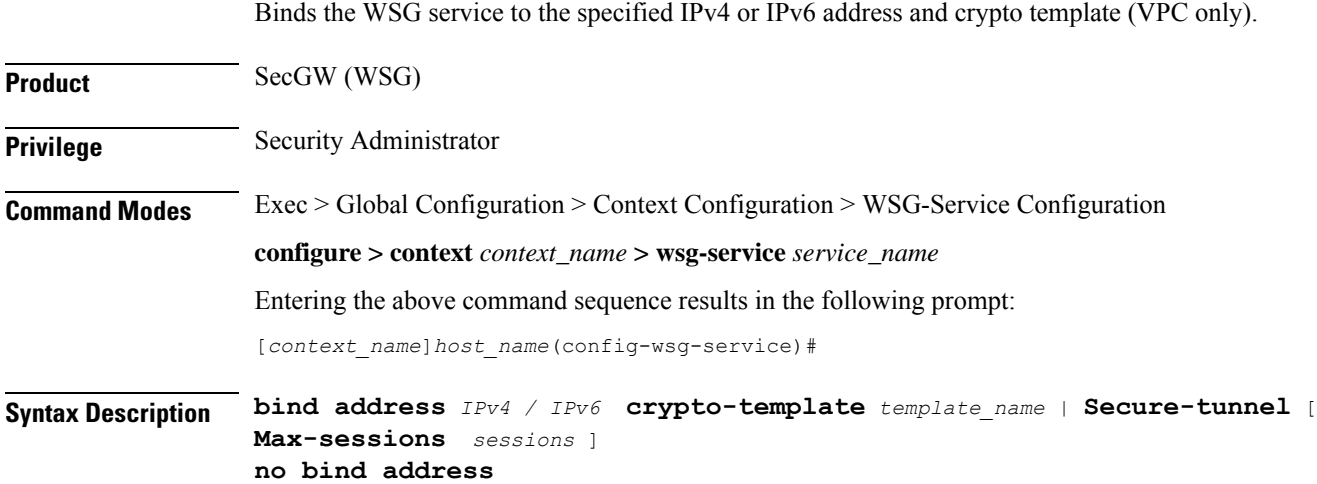

#### **no**

Unbinds the WSG service from the IP address.

#### **IPv4 / IPv6**

IPV4 ##.##.##.## or IPV6 ####:####:####:####:####:####:####:#### (IPV6 also supports :: notation).

#### **template\_name**

Specifies the name of an existing crypto template as an alphanumeric string of 0 through 127 characters.

**Usage Guidelines** Bind the WSG service to an IPv4 or IPv6 address.

#### **Example**

The following command binds the WSG service to 10.1.1.1.

**bind address 10.1.1.1 crypto template tplt01**

# <span id="page-890-0"></span>**deployment-mode**

Specifies the deployment mode for the WSG service (VPC only).

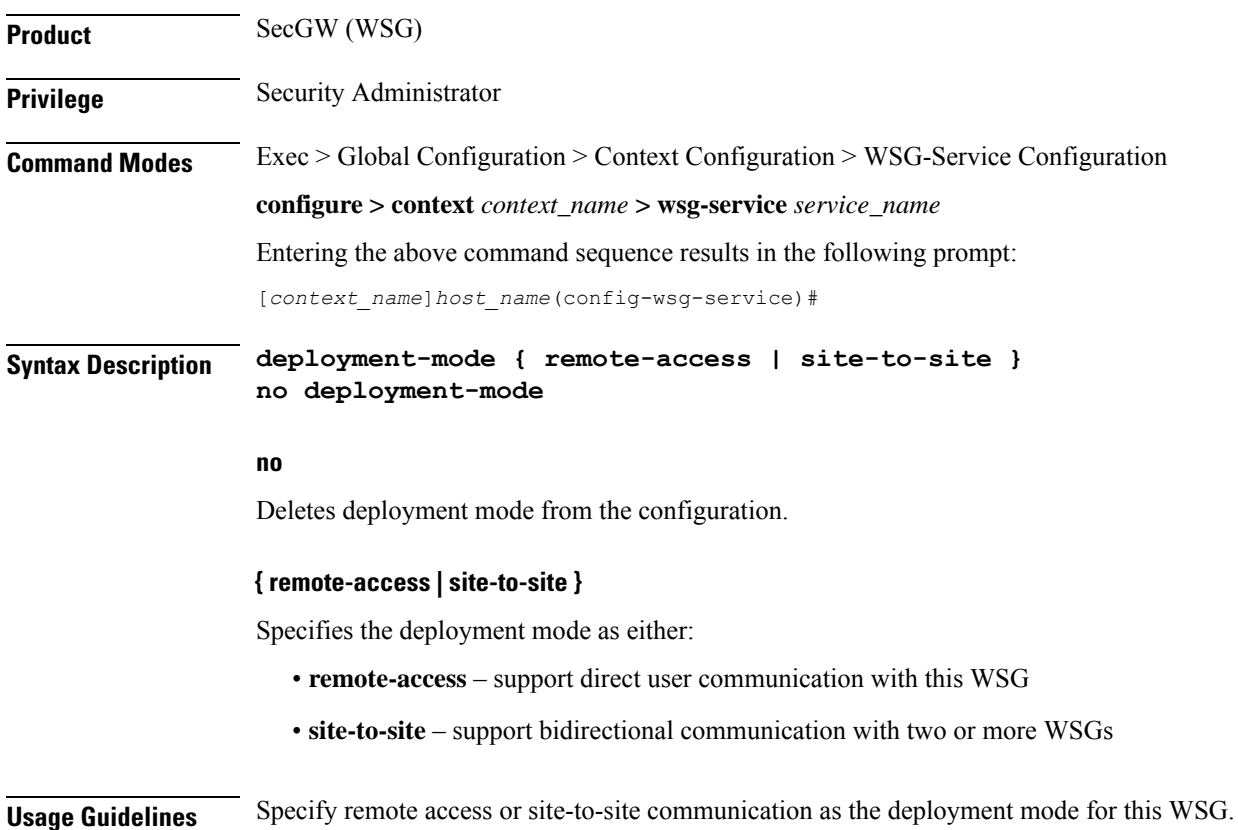

#### **Example**

This command deploys this WSG for remote access:

**deployment-mode remote-access**

# <span id="page-891-0"></span>**dhcp**

Specifies the DHCPv4 context and service name to be used when the IP address allocation method is set **dhcp-proxy** (VPC only). **Product** SecGW (WSG) **Privilege** Security Administrator **Command Modes** Exec > Global Configuration > Context Configuration > WSG-Service Configuration **configure > context** *context\_name* **> wsg-service** *service\_name* Entering the above command sequence results in the following prompt: [*context\_name*]*host\_name*(config-wsg-service)# **Syntax Description dhcp { context-name** *context\_name* **| service-name** *service\_name* **} no dhcp { context-name | service-name } no** Deletes the specified parameter. **context-name context\_name** Specifies the context in which the DHCPv4 service is configured as an alphanumeric string of 1 through 79 characters. **service-name service\_name** Specifies which DHCPv4 service to use for the **dhcp-proxy** as an alphanumeric string of one through 63 characters. Only one DHCPv4 service can be configured as the **dhcp-proxy**. **Usage Guidelines** Specifies the DHCPv4 context and service name to be used when the IP address allocation method is set to **dhcp-proxy**. The specified DHCPv4 service is designated via the **ip address alloc-method dhcp-proxy** command. The WSG service must be restarted to apply the parameters. You restart the service by doing an unbind and bind. **Example**

The following command sequence enables a DHCPv4 service as an allocation method for IP addresses:

**dhcp context-name wsg01 dhcp service-name dhcp1**

### <span id="page-892-0"></span>**dns-server**

Enables the WSG service (SecGW) to send the IP Address of the DNS server to the peer. A new request will overwrite the existing entries.

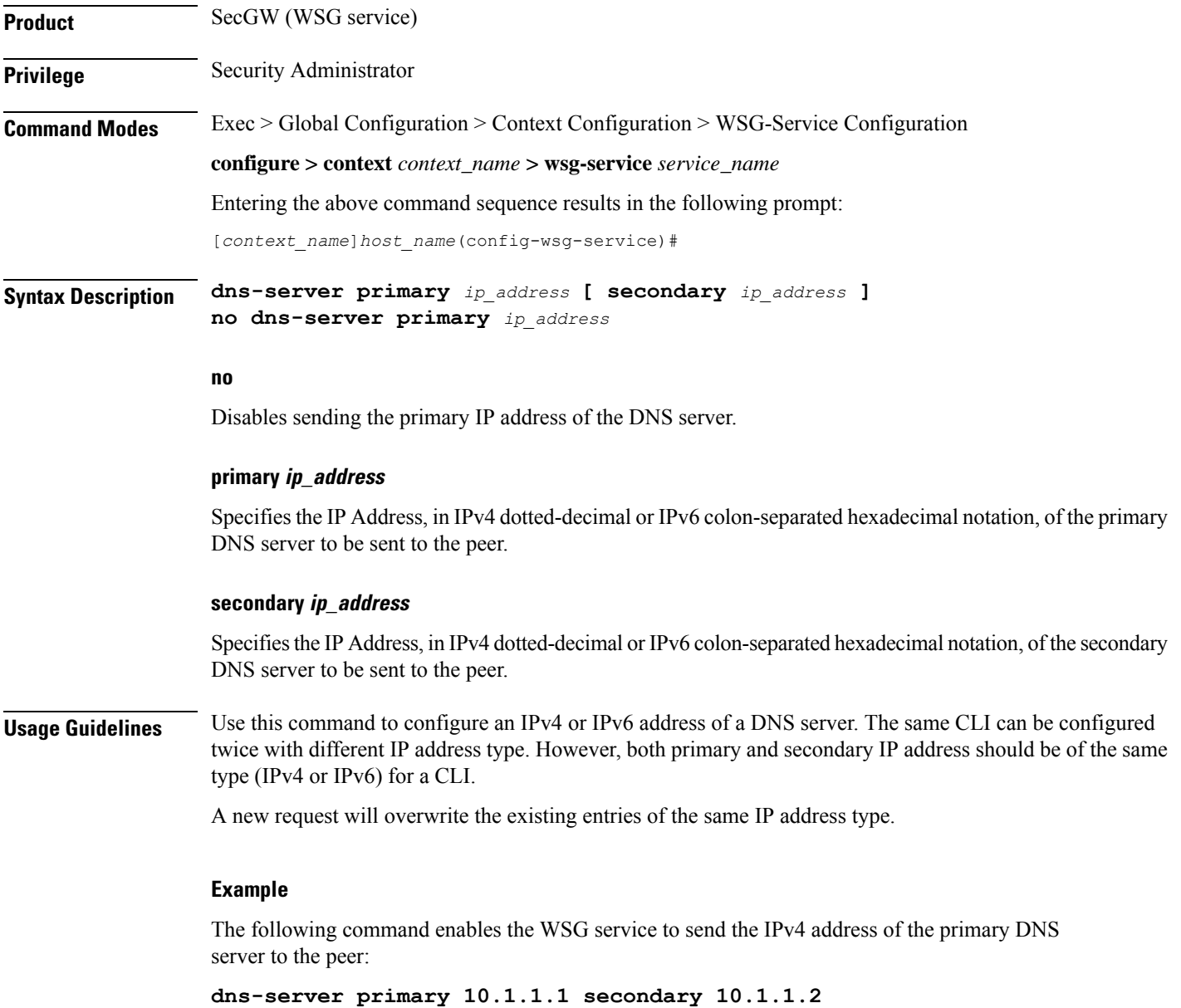

## <span id="page-893-0"></span>**do show**

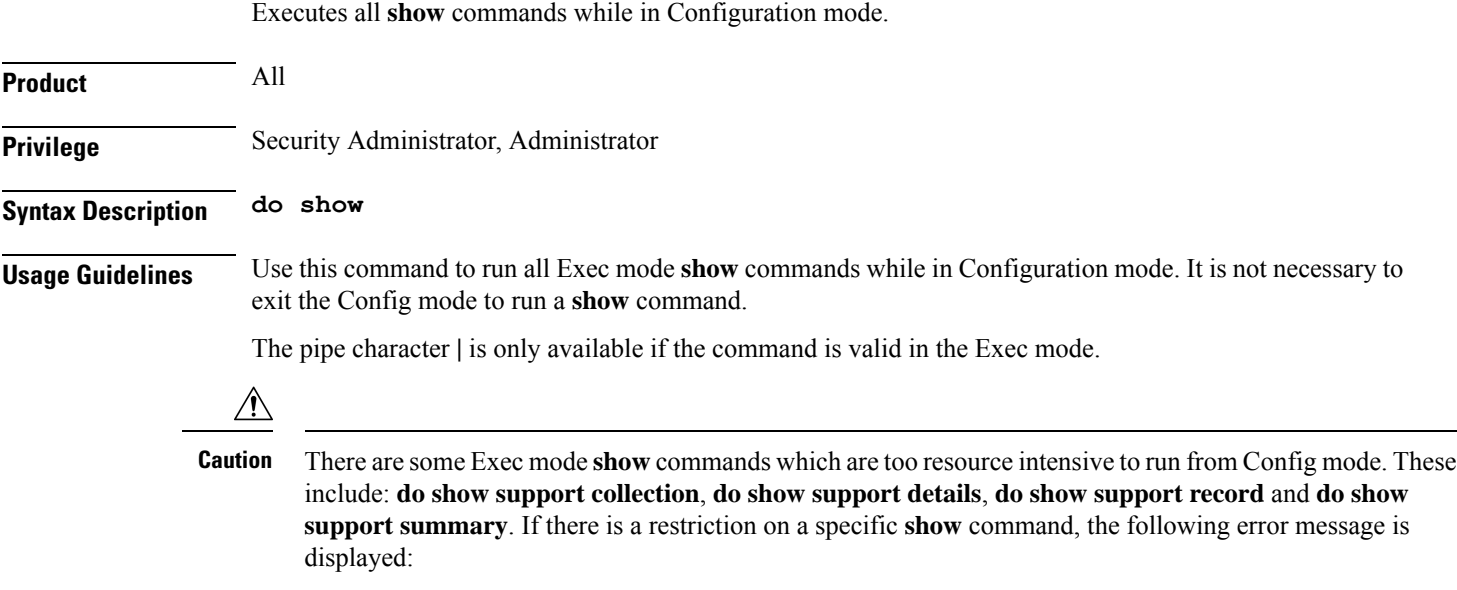

Failure: Cannot execute 'do show support' command from Config mode.

# <span id="page-893-1"></span>**duplicate-session-detection**

Enables or disables allowing only one IKE-SA per remote IKE-ID. A new request will overwrite the existing tunnel.

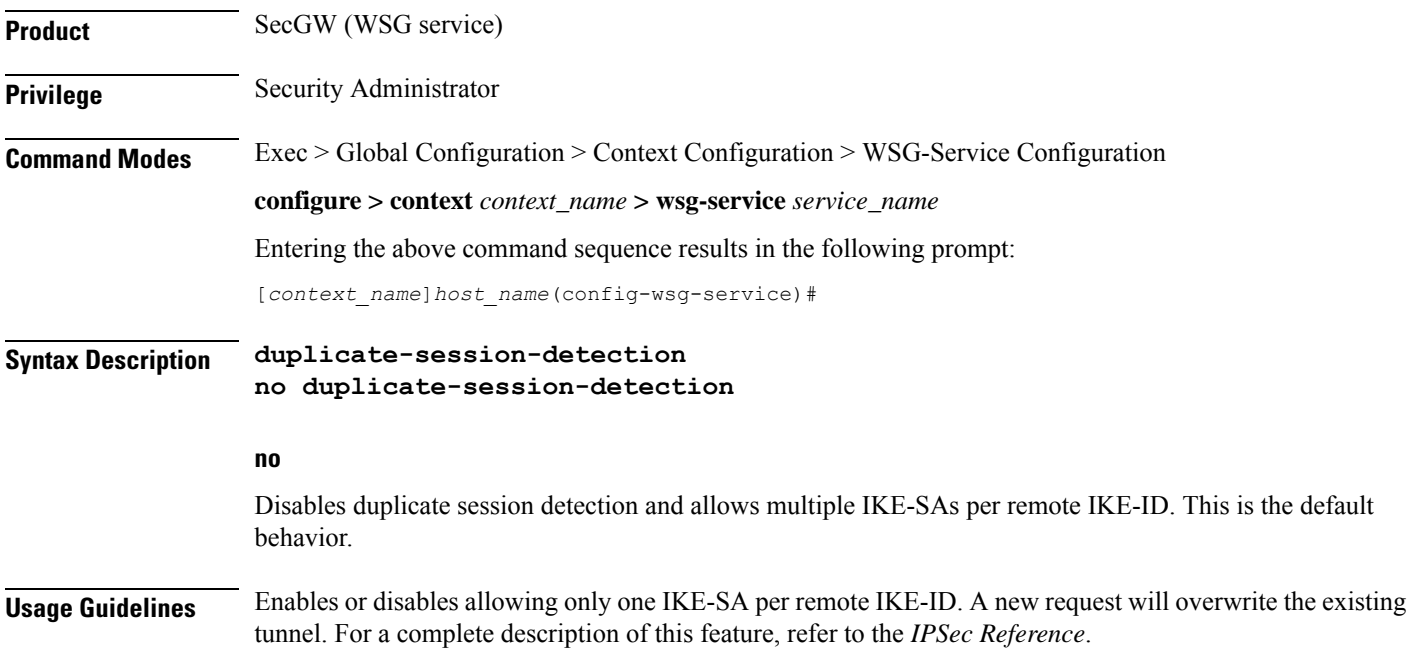

#### **Example**

The following command enables duplicate session detection: **duplicate-session-detection**

#### <span id="page-894-0"></span>**end**

Exits the current configuration mode and returns to the Exec mode.

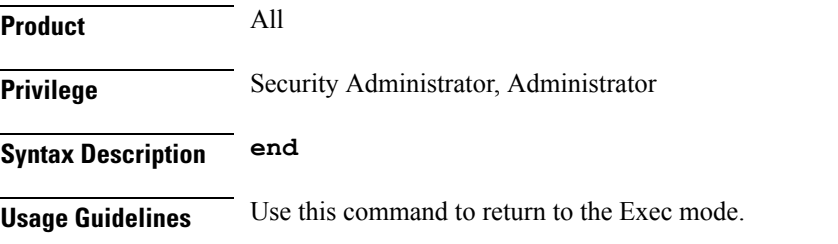

# <span id="page-894-1"></span>**exit**

Exits the current mode and returns to the parent configuration mode.

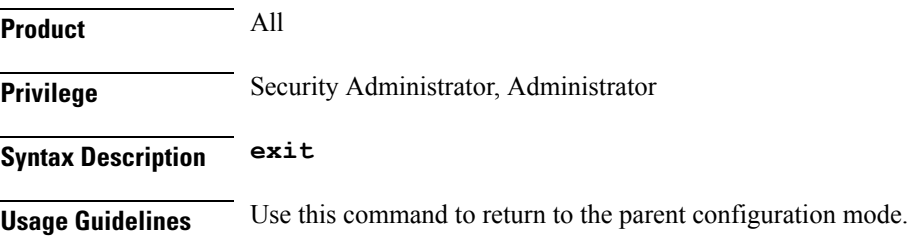

# <span id="page-894-2"></span>**initiator-mode-duration**

Specifies the interval during which the WSG service (SecGW) will try to initiate a call with an IKE peer. A peer list must be configured in this WSG service for this command to be available (VPC only).

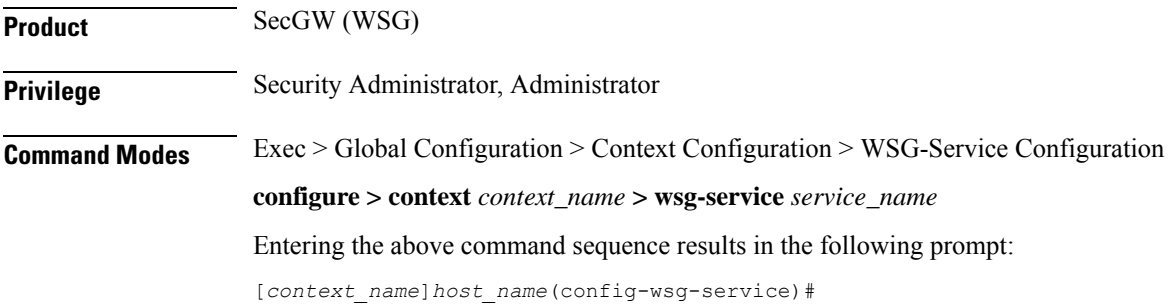

<span id="page-895-0"></span>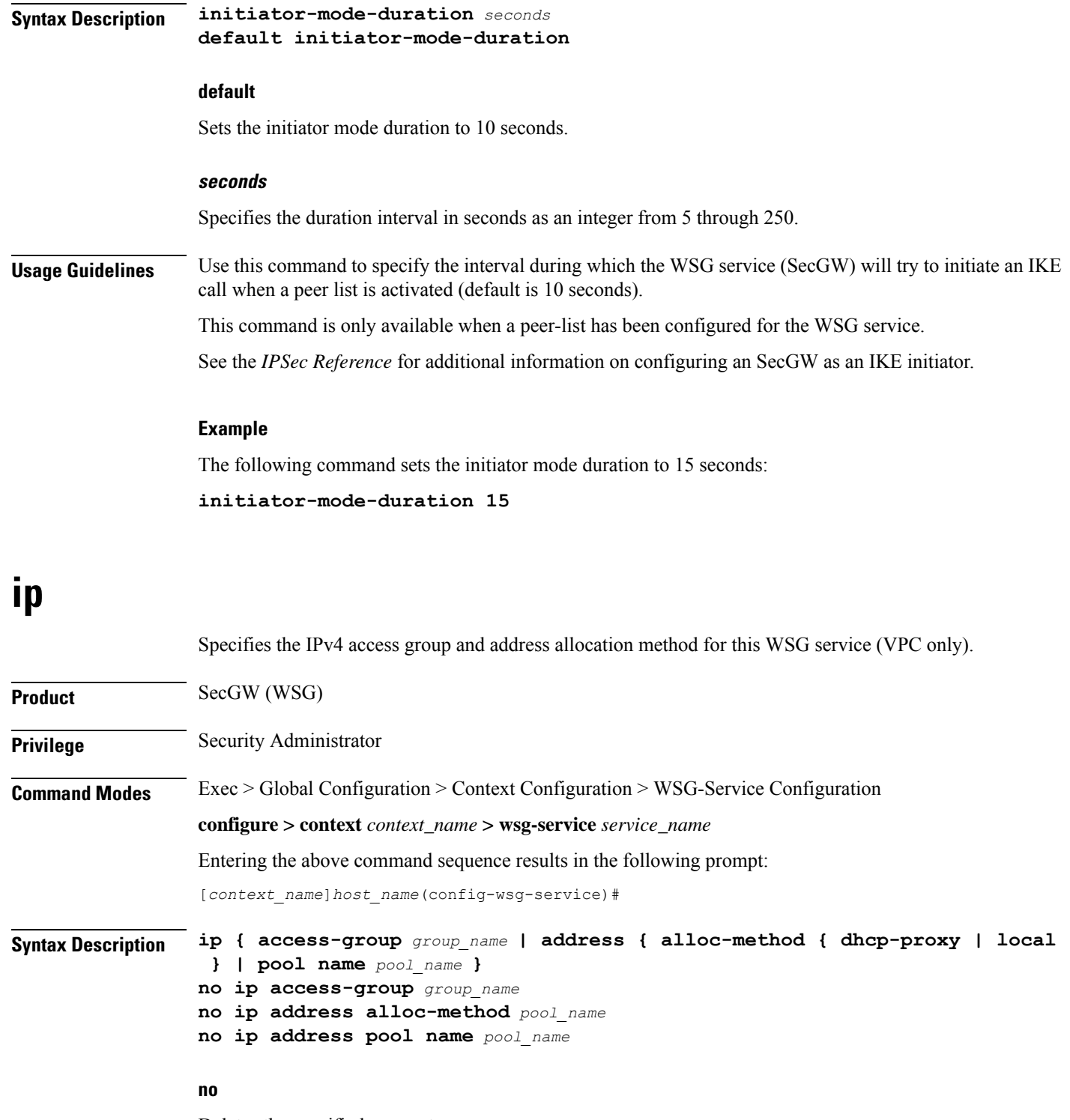

Deletes the specified parameter.

#### **access-group group\_name**

Specifies an existing IPv4 ACL access group as an alphanumeric string of 1 through 47 characters. For additional information, see *ACL Configuration Mode Commands*.

#### **address alloc-method { dhcp-proxy | local }**

Specifies the method to be used when allocating IPv4 addresses:

- **dhcp-proxy** allocates via a DHCP server
- **local** allocates from a local pool (default)

#### **pool name pool\_name**

Specifies an existing IPv4 access pool as an alphanumeric string of 1 through 31 characters. Up to 16 named IPv4 pools can be configured. For additional information, see *APN Configuration Mode Commands*.

**Usage Guidelines** Use this command to specify the IPv4 access group and IPv4 address allocation method for this WSG service.

This command and its keywords are subject to the following limitations:

- The WSG service configuration takes precedence over the equivalent configuration in Subscriber mode or the template payload.
- The WSG service must be restarted to apply the parameters. You restart the service by doing an unbind and bind.
- Up to 16 named IPv4 pools can be configured. The list is sorted, and the addresses are allocated from the first pool in the list with available addresses.
- One IPv4 ACL can be configured.
- The IPv4 pools will only be used for IPv4 calls.

#### **Example**

This command specifies the IPv4 address pool named *pool401*:

**ip address pool name pool401**

This command specifies the use of a previously configure DHCPv4 service to allocate IPv4 addresses:

**ip address alloc-method dhcp-proxy**

#### <span id="page-896-0"></span>**ipv6**

Specifies the IPv6 access group and prefix pool for this WSG service (VPC only).

**Product** SecGW (WSG)

**Privilege** Security Administrator

**Command Modes** Exec > Global Configuration > Context Configuration > WSG-Service Configuration

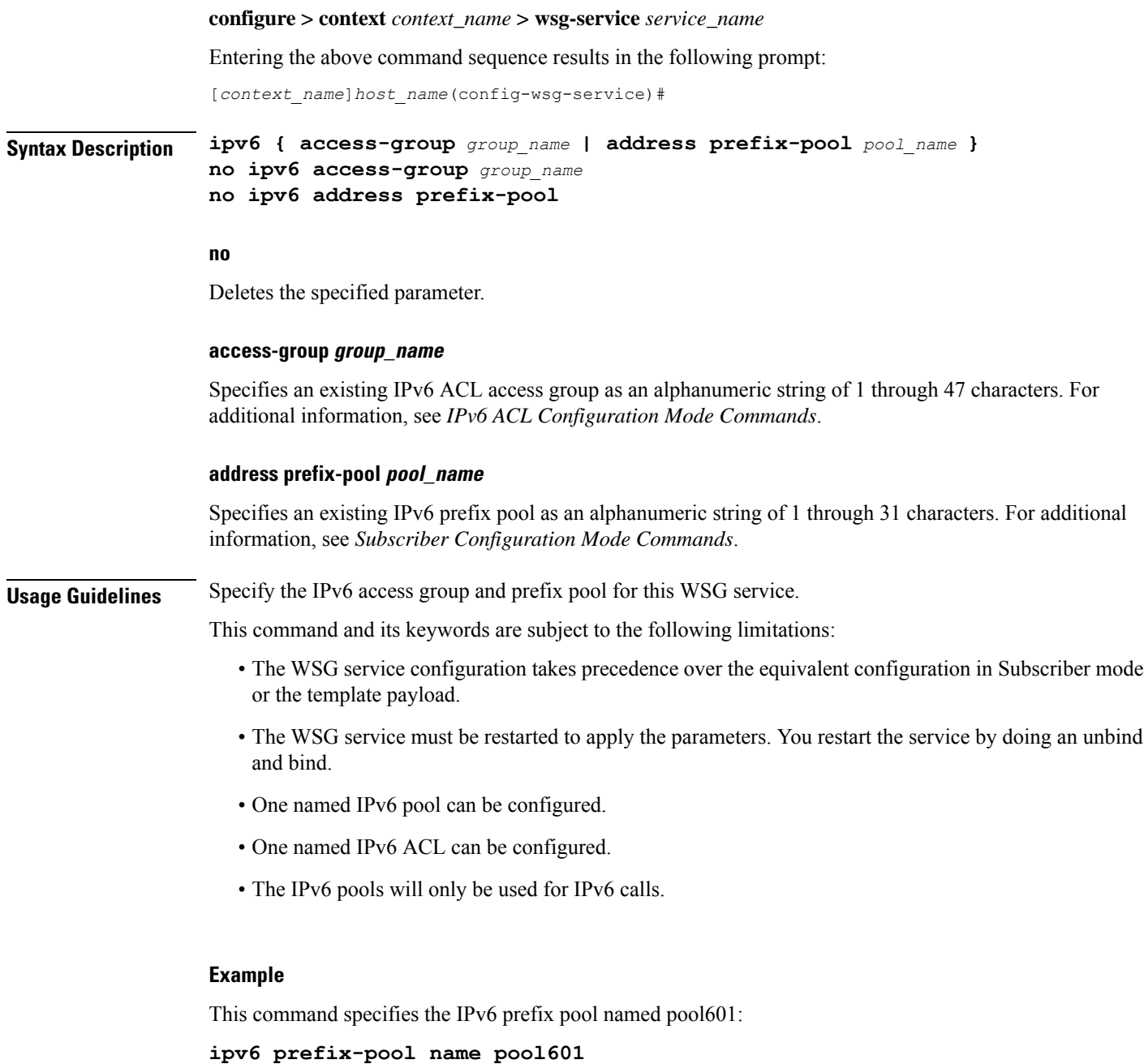

# <span id="page-897-0"></span>**peer-list**

Configures anSecGW to initiate an IKEv2 session setup request when the peer does not initiate a setup request within a specified time interval. This command is only available for a WSG service configured for site-to-site (S2S) deployment mode (VPC only).

**Product** SecGW (WSG)

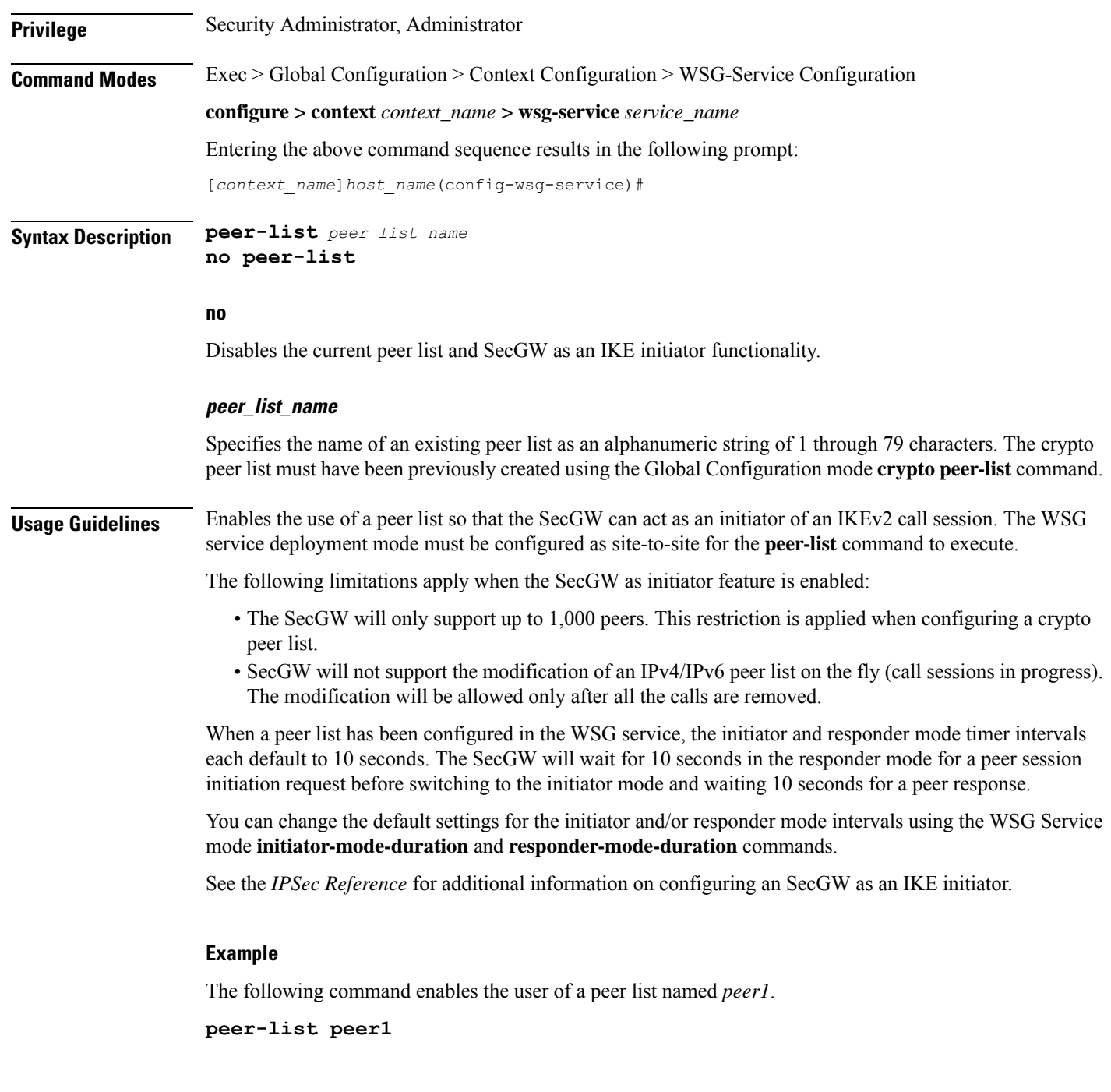

# <span id="page-898-0"></span>**pre\_fragment mtu**

Specifies the Maximum Transmission Unit (MTU) size which when exceeded initiates pre-tunnel (before encryption) fragmentation of IPSec Encapsulated Security Payload (ESP) packets within this WSG service (VPC only).

**Product** SecGW (WSG)

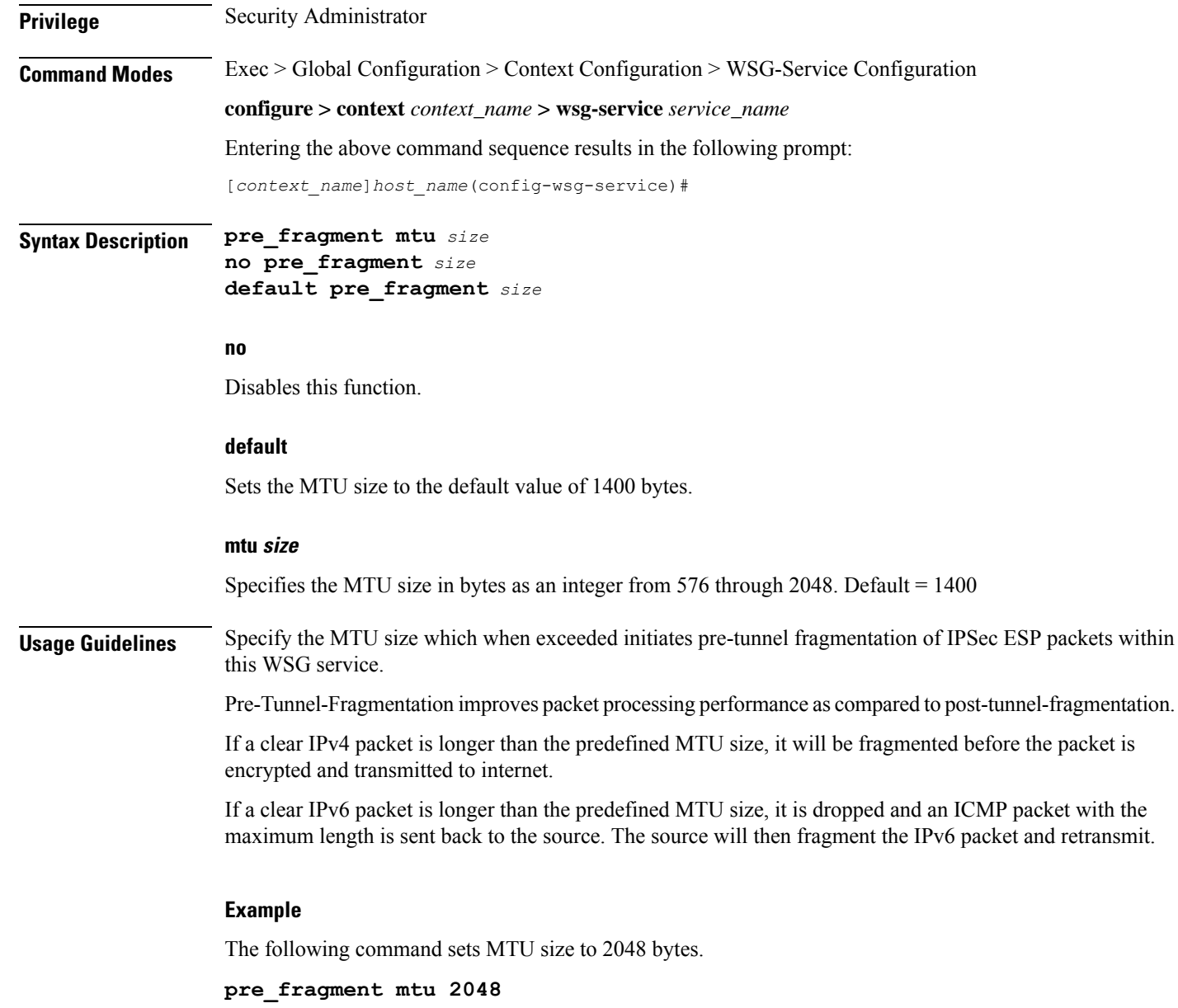

# <span id="page-899-0"></span>**responder-mode-duration**

Specifies the interval during which the WSG service (SecGW) will wait for a response from an IKE peer before switching to initiator mode. A peer list must be configured in this WSG service for this command to be available (VPC only).

**Product** SecGW (WSG)

**Privilege** Security Administrator, Administrator
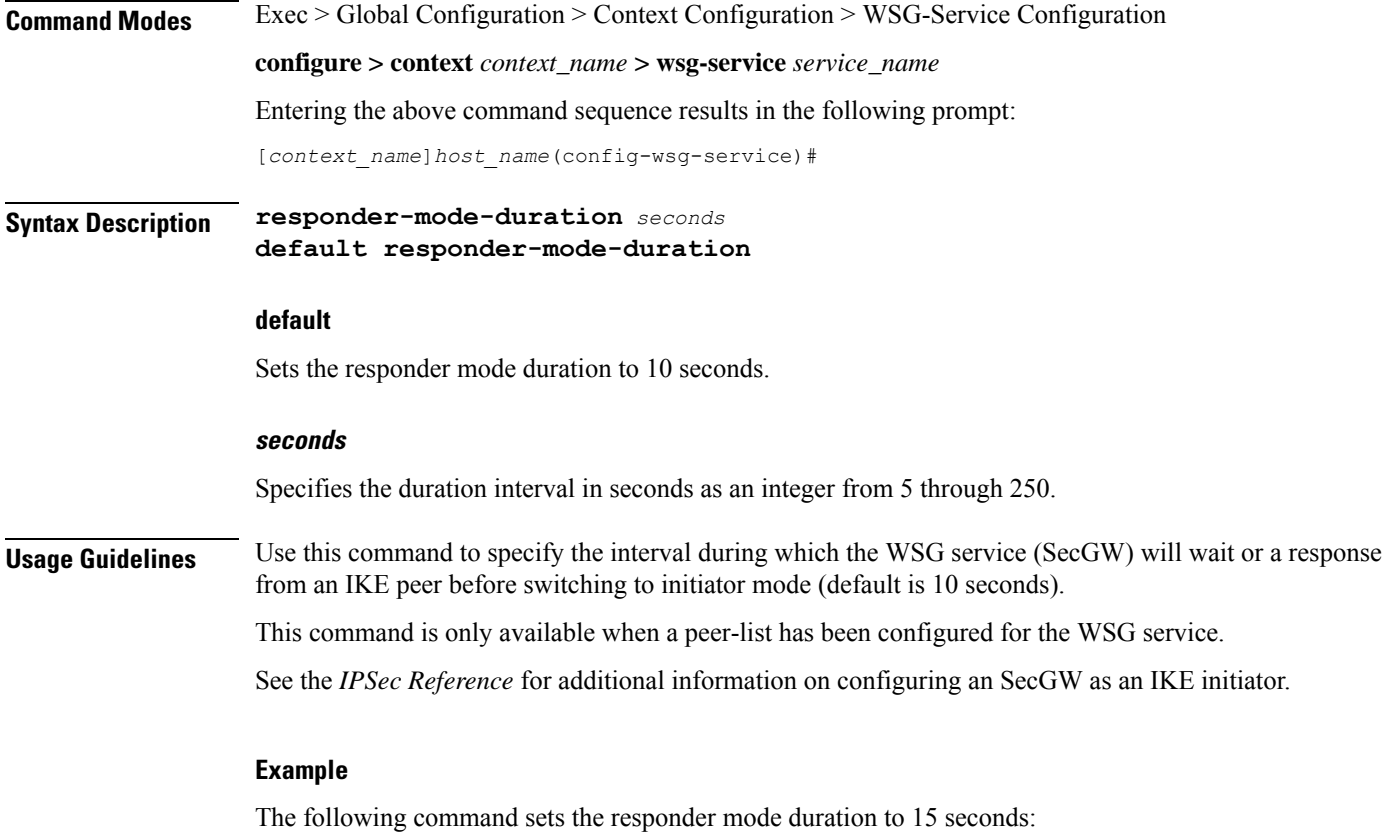

**responder-mode-duration 15**

## **Server dhcp**

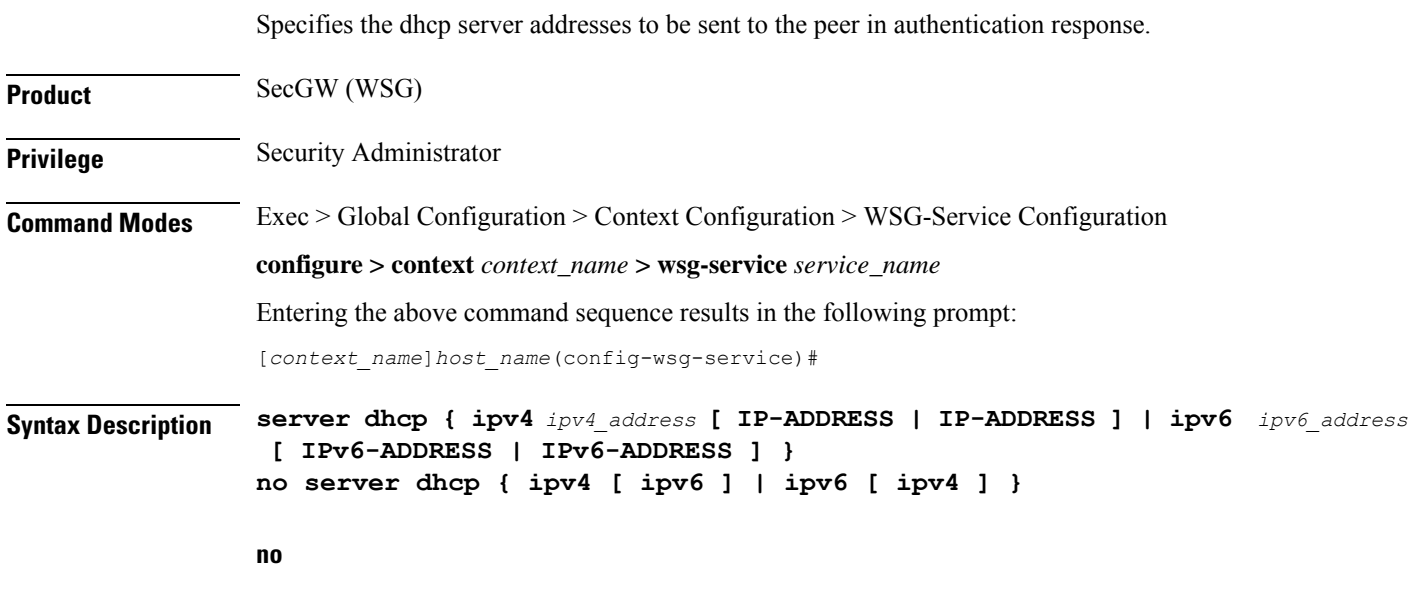

Deletes the specified parameter.

#### **ipv4\_address**

Specifies the ipv4 address of the dhcp-server to be sent to the peer. The IPV4 address should be in the format ##.##.##.## which is the first ipv4 dhcp-server's address.

#### **IP-ADDRESS**

Specifies ipv4 address of the dhcp-server to be sent to the peer.

#### **ipv6\_address**

Specifies the ipv6 address of the dhcp-server to be sent to the peer. The IPV6 address should be in the format ####:####:####:####:####:####:####:#### (IPv6 also supports :: notation).

### **IPv6-ADDRESS**

Specifies ipv6 address of the dhcp-server to be sent to the peer.

**Usage Guidelines** This command specifies the dhcp server addresses to be sent to the peer in authentication response

### **Example**

The following command specifies the dhcp server ipv4 addresses to be sent to the peer in authentication response:

**server dhcp ipv4 209.165.200.242**

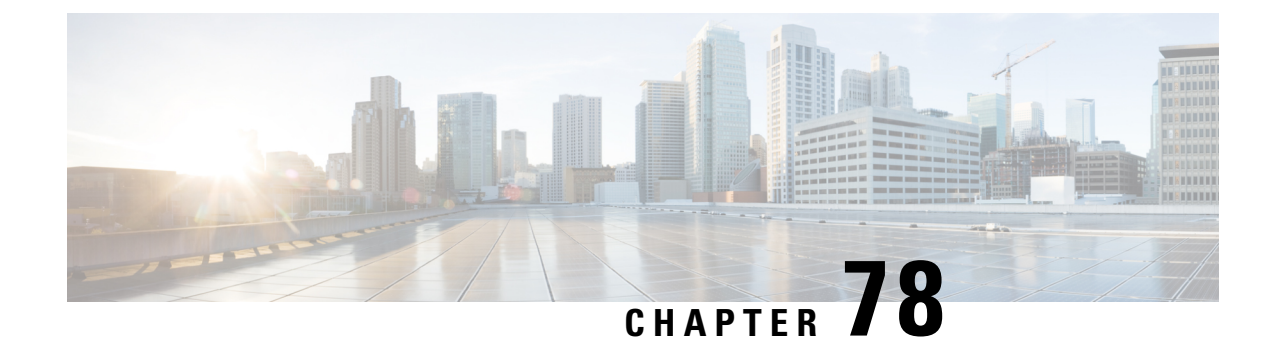

# **X2-GW Service Configuration Mode Commands**

<span id="page-902-0"></span>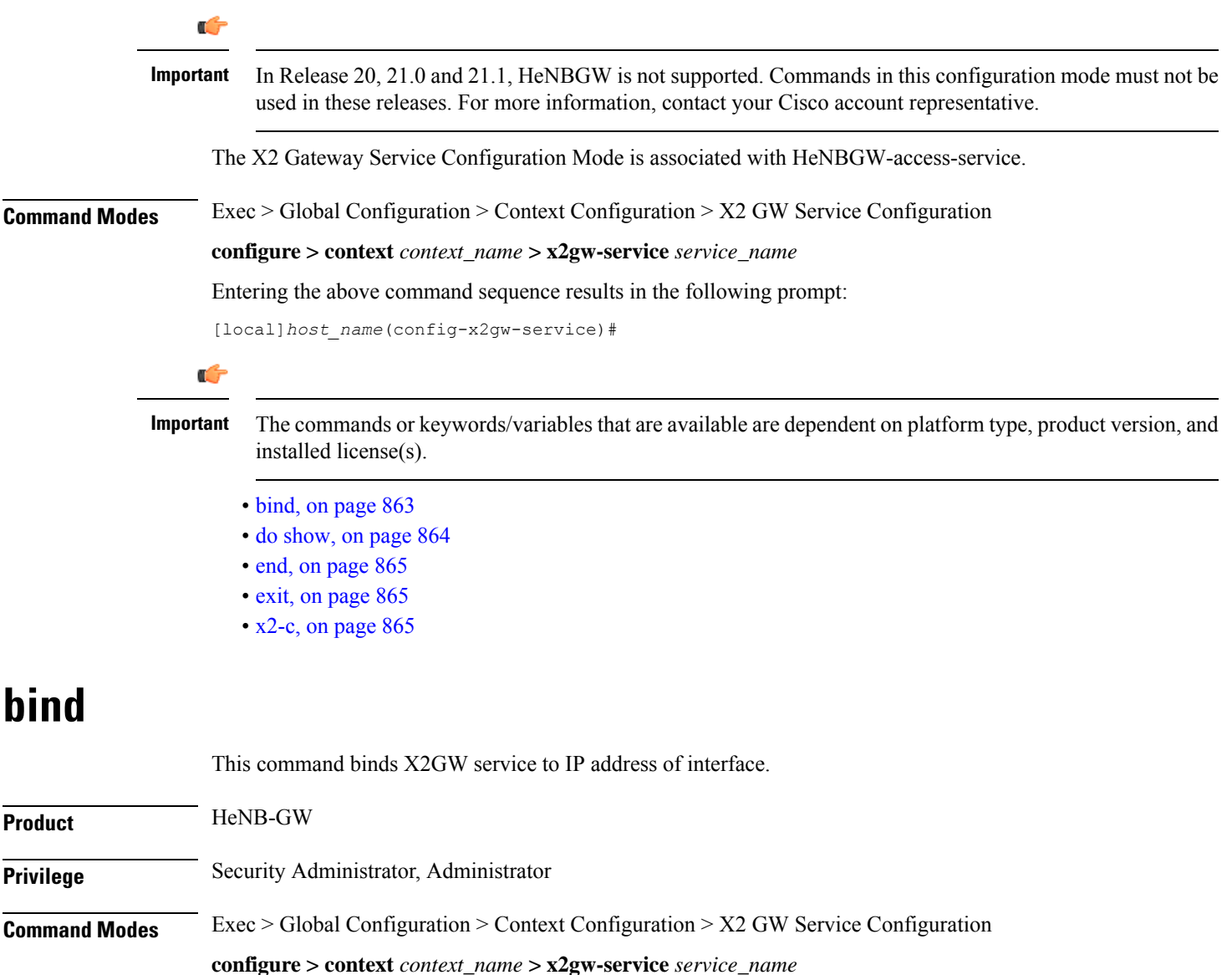

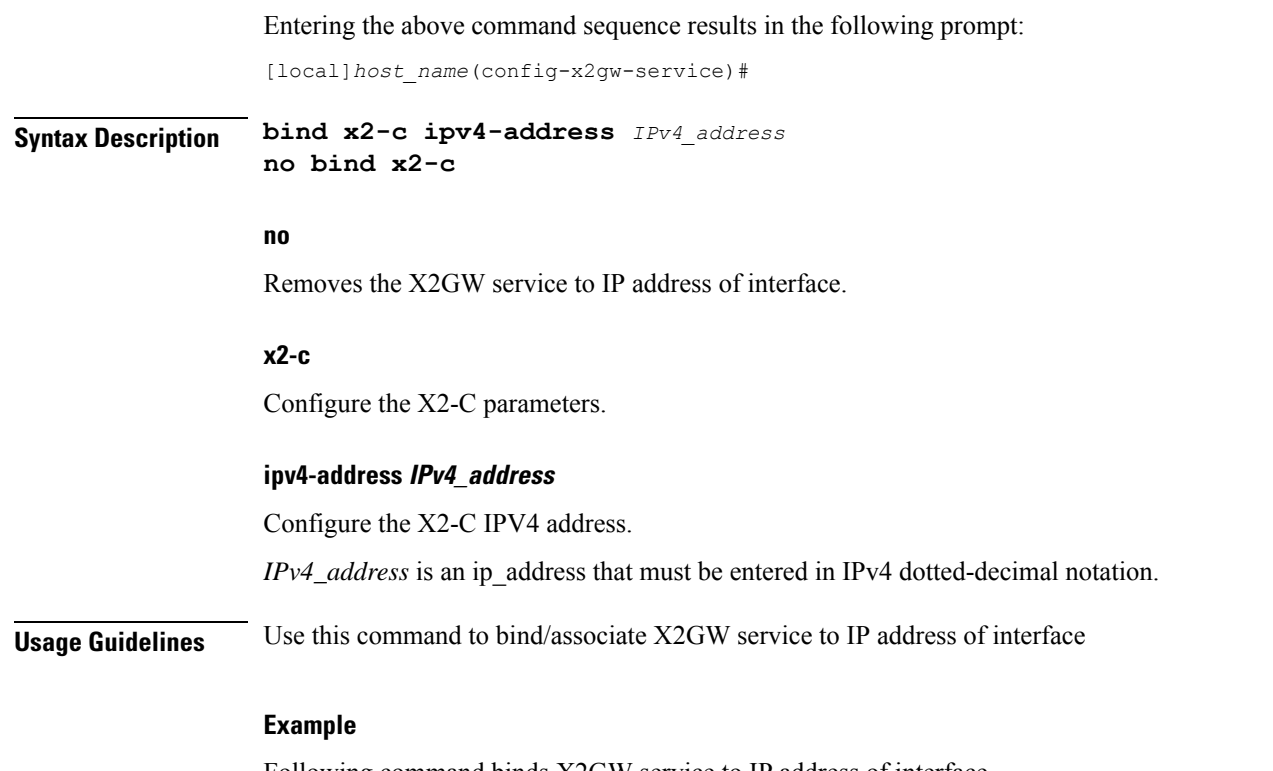

Following command binds X2GW service to IP address of interface.

**bind x2-c ipv4-address 209.165.200.230**

## <span id="page-903-0"></span>**do show**

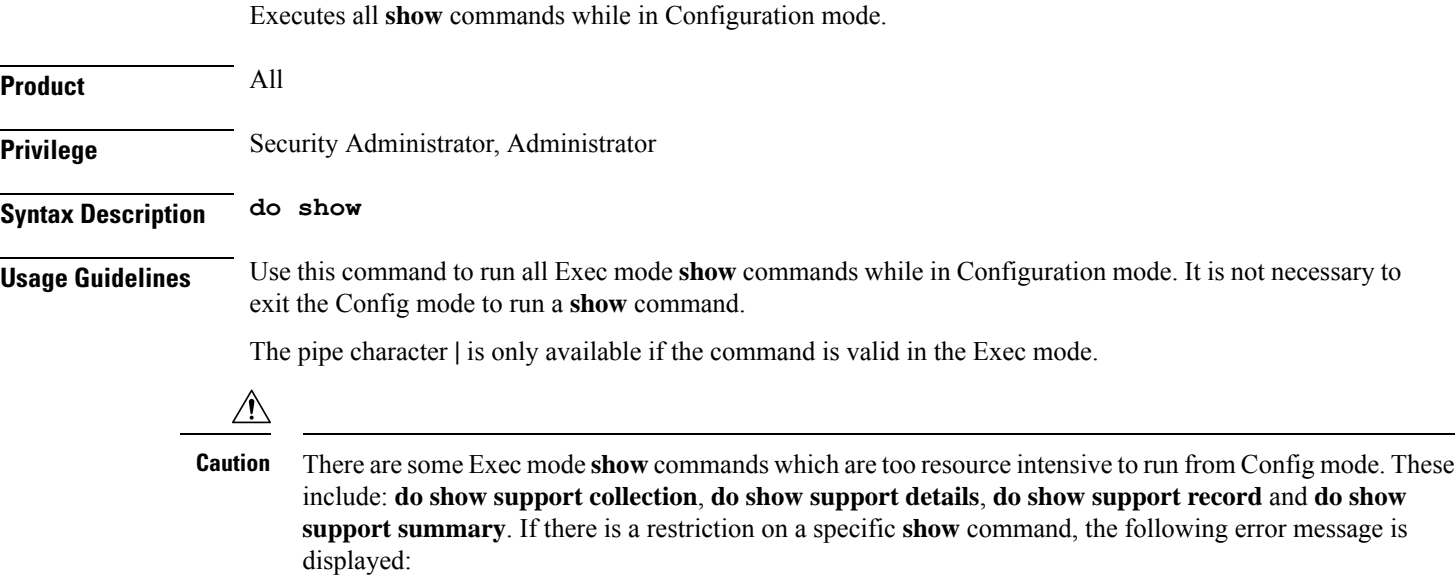

Failure: Cannot execute 'do show support' command from Config mode.

### <span id="page-904-0"></span>**end**

Exits the current configuration mode and returns to the Exec mode.

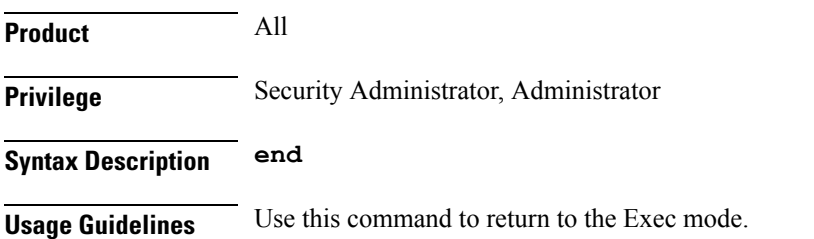

## <span id="page-904-1"></span>**exit**

Exits the current mode and returns to the parent configuration mode.

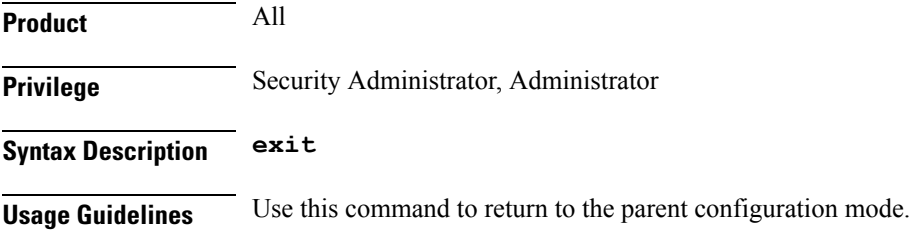

### <span id="page-904-2"></span>**x2-c**

This command configures the X2-C parameters.

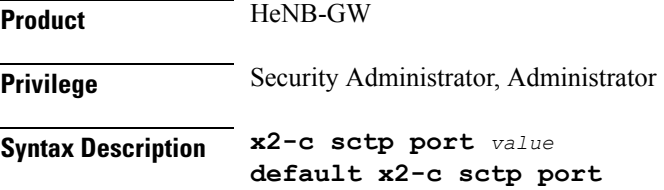

### **default**

Sets/Restores the default value assigned for X2-C parameters. The defalt value of SCTP port is 36422.

### **sctp**

Configure the X2-C sctp parameters.

### **portvalue**

Designates SCTP port. *value* is an integer ranging from 1 to 65535. **end**

### **Usage Guidelines** Use this to configure the X2-C parameters.

### **Example**

Following command configures the parameter X2-C sctp port to 345 .

**x2-c sctp port 345**